9.4

# *IBM MQ* の保護

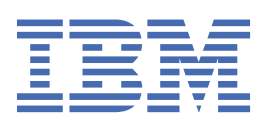

## **注記**

本書および本書で紹介する製品をご使用になる前に、695 [ページの『特記事項』](#page-694-0)に記載されている情報 をお読みください。

本書は、 IBM® MQ バージョン 9 リリース 4、および新しい版で明記されていない限り、以降のすべてのリリースおよびモ ディフィケーションに適用されます。

お客様が IBM に情報を送信する場合、お客様は IBM に対し、お客様に対してなんら義務も負うことのない、自ら適切と信 ずる方法で情報を使用または配布する非独占的な権利を付与します。

**© Copyright International Business Machines Corporation 2007 年, 2024.**

# 目次

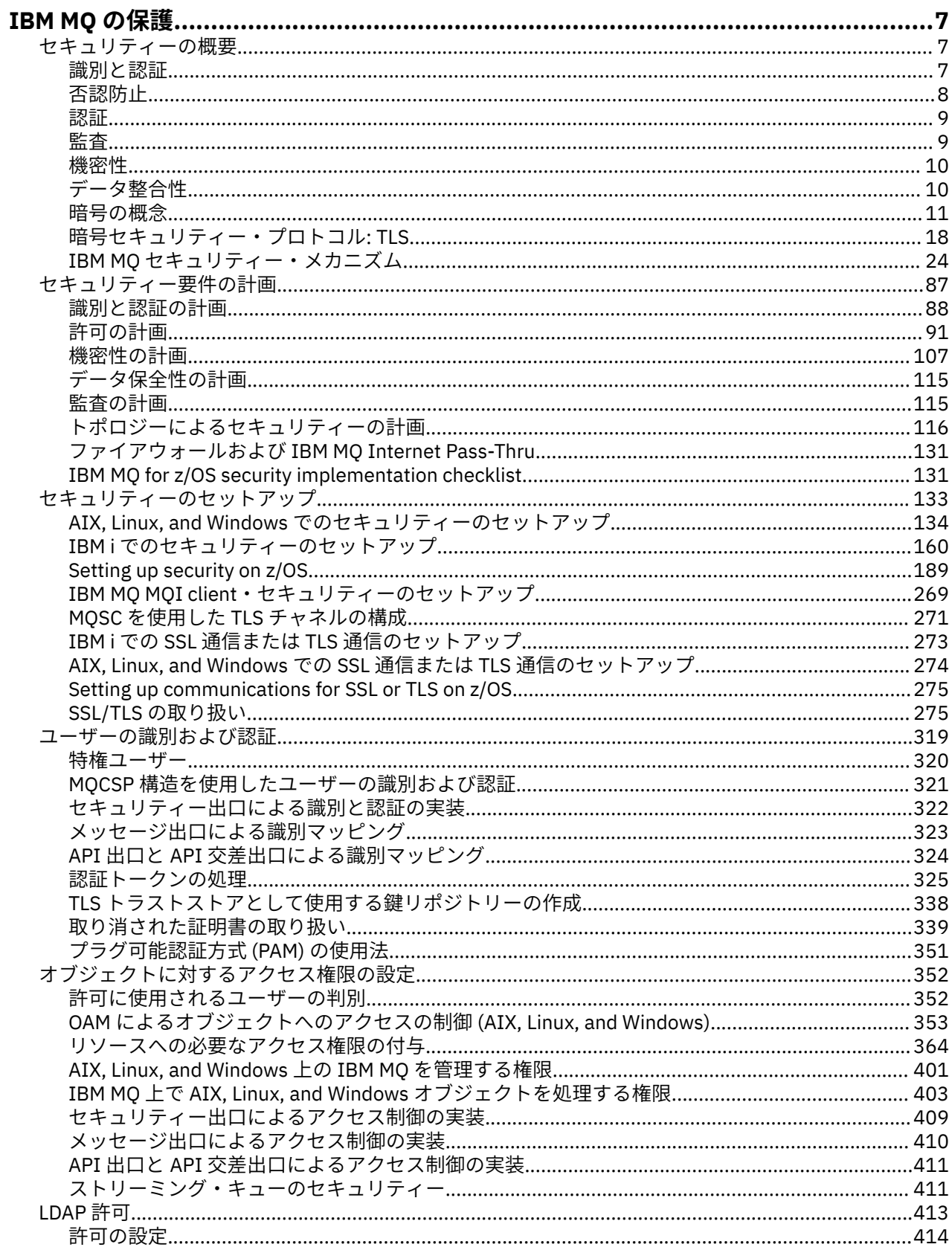

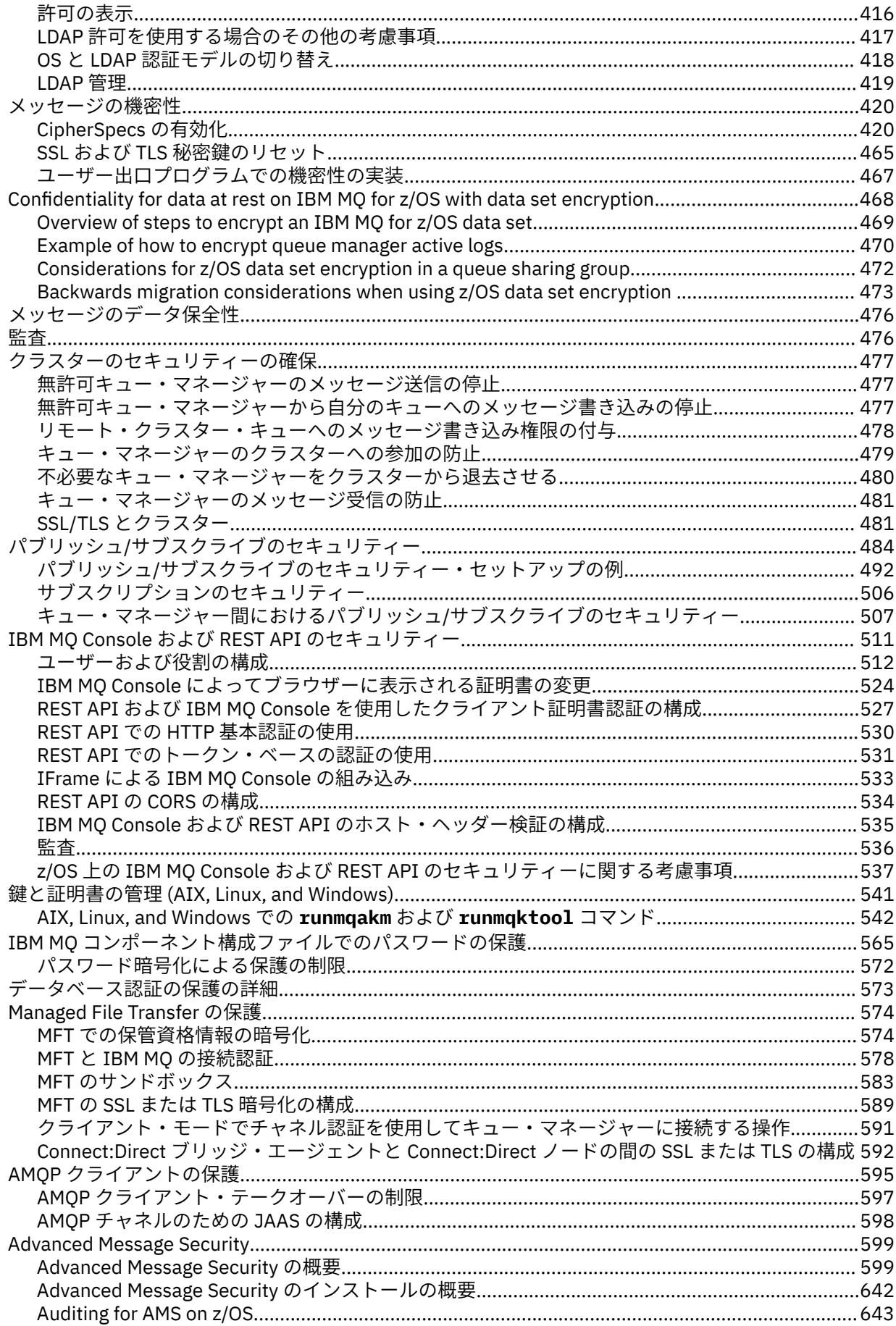

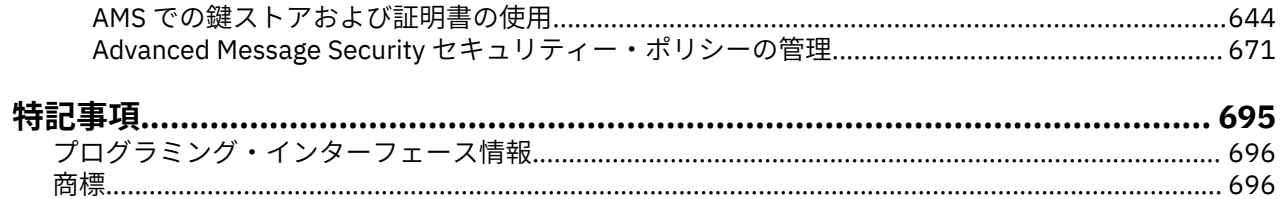

## <span id="page-6-0"></span>**IBM MQ の保護**

セキュリティーは、IBM MQ アプリケーションの開発者と IBM MQ システム管理者の両方にとって重要な 考慮事項です。 絶対最小限として、セキュア・ゾーン内のすべてのハードウェアとソフトウェア、および オペレーター・ワークステーション上のすべてのハードウェアとソフトウェアがサポート・ライフサイク ル内にあり、必須ソフトウェア更新を使用して最新状態になっており、セキュリティー更新が迅速に適用 されていることを確認する必要があります。

### **関連資料**

IBM [セキュリティー脆弱性管理](https://www.ibm.com/trust/security-psirt)

■ Z/<mark>US ■</mark>IBM Z および LinuxOne [セキュリティー・ポータル](https://www.ibm.com/it-infrastructure/z/capabilities/system-integrity)

## **セキュリティーの概要**

このトピック集では、IBM MQ セキュリティー概念について説明します。

コンピューター・システムに適用されるときに、まずセキュリティー概念およびメカニズムが表示され、 続いて IBM MQ に実装されるときに、それらのセキュリティー・メカニズムの説明が表示されます。

一般に受け入れられているセキュリティーの側面は以下のとおりです。

- 7 ページの『識別と認証』
- 9 [ページの『認証』](#page-8-0)
- 9 [ページの『監査』](#page-8-0)
- 10 [ページの『機密性』](#page-9-0)
- 10 [ページの『データ整合性』](#page-9-0)

セキュリティー・メカニズム は、セキュリティー・サービスをインプリメントするために使用される、技 術的なツールと技術です。 特定のサービスを提供するために単独で動作するメカニズムもあれば、他のメ カニズムと連携して動作するメカニズムもあります。 一般的なセキュリティー・メカニズムの例を挙げれ ば、以下のようになります。

- 11 [ページの『暗号化方式』](#page-10-0)
- 13 [ページの『メッセージ・ダイジェストとデジタル署名』](#page-12-0)
- 13 [ページの『デジタル証明書』](#page-12-0)
- 17 [ページの『公開鍵インフラストラクチャー](#page-16-0) (PKI)』

IBM MQ の実装を計画している場合は、重要なそれらのセキュリティーの側面を実装するにはどのセキュリ ティー・メカニズムが必要かを検討してください。 これらのトピックを読んだ後に検討しなければならな い事柄については、87 [ページの『セキュリティー要件の計画』](#page-86-0)を参照してください。

## **識別と認証**

識別 とは、システムのユーザー、またはシステムで実行するアプリケーションを一意的に識別する機能の ことをいいます。 認証 とは、ユーザーまたはアプリケーションが本人または本物であることを証明する機 能のことをいいます。

例えば、ユーザーが、ユーザー ID とパスワードを入力してシステムにログオンする場合を考えてみましょ う。 システムは、ユーザー ID を使用してユーザーを識別します。 さらにシステムは、ログオン時に指定 されたパスワードが正しいかどうかを確認してユーザーを認証します。

## **IBM MQ による識別と認証**

アプリケーションが IBM MQ に接続すると、ユーザー ID は常に接続に関連付けられます。 ユーザー ID は、最初はアプリケーション・プロセスに関連付けられたオペレーティング・システム・ユーザー ID で す。 多くの場合、この ID は、キュー・マネージャーと同じシステムでホストされているローカルにバイン ドされたアプリケーションには十分です。 ただし、キュー・マネージャーは、いくつかの方法で接続に関

<span id="page-7-0"></span>連付けられた ID を認証および変更することもできます。 信頼できるとは限らないクライアント・アプリケ ーションがネットワークを介してキュー・マネージャーに接続する場合は、接続に関連付けられた ID を認 証することが重要です。

IBM MQ キュー・マネージャーへのアプリケーション接続に関連付けられた ID は、以下のいずれかのメカ ニズムを使用して確立できます。

- アプリケーションは、キュー・マネージャーに接続するときに、ユーザー ID とパスワードを提供するこ とができます。 キュー・マネージャーは、その構成に基づいて資格情報を検証します。 例えば、ユーザ ー ID とパスワードをキュー・マネージャーのオペレーティング・システム、または認証される LDAP サ ーバーに渡すことができます。
- V 5.4.0 IBM MO 9.3.4 以降、アプリケーションは、外部認証サーバーから取得した認証トークンを 提供することもできます。 認証トークンについて詳しくは、 325 [ページの『認証トークンの処理』を](#page-324-0)参 照してください。
- クライアント・チャネルは、有効なデジタル証明書を使用して構成されている場合、TLS 相互認証を使用 するように構成できます。 TLS 認証をチャネル認証 (CHLAUTH) 規則と組み合わせて、適切なユーザー ID を接続に関連付けることができます。 詳しくは、 20 ページの『TLS [による識別、認証、機密性、保全](#page-19-0) [性』を](#page-19-0)参照してください。
- チャネル認証 (CHLAUTH) 規則は、接続に関する情報に基づいて ID をオーバーライドできます。 例えば、 チャネル認証規則は、クライアントの IP アドレスに基づいて、接続に関連付けられたユーザー ID を設定 できます。
- カスタム終了コードは、選択した基準に基づいて ID を設定できます。

ID と認証は、2 つのキュー・マネージャー間のチャネルにも適用できます。 これらのチャネルは、メッセ ージ・チャネルと呼ばれます。 メッセージ・チャネルの開始時に、チャネルの両端にあるメッセージ・チ ャネル・エージェント (MCA) は、そのパートナーを認証できます。 この手法のことを相互認証 といいま す。 相互認証は、送信側の MCA に対して、メッセージの送信先のパートナーが本物であることを保証しま す。 同様に、受信側 MCA は、本物のパートナーからメッセージを受信しようとしていることが保証されま す。

ID が確立され、必要に応じて認証されると、 IBM MQ はその ID をいくつかの方法で使用します。

- 重要なことは、デフォルトでは、この ID を使用して後続の 9 [ページの『認証』](#page-8-0) 検査が行われること です。 例えば、アプリケーションがキューにメッセージを書き込もうとすると、キュー・マネージャー は、アプリケーションに関連付けられている ID にキュー・オブジェクトに対する「put」権限があること を確認します。
- さらに、すべてのメッセージに メッセージ・コンテキスト 情報を含めることができます。 この情報は、 メッセージ記述子 (MQMD) に保持されます。 キュー・マネージャーは、アプリケーションがメッセージ をキューに書き込むときに、メッセージ・コンテキストを自動的に生成することができます。 あるいは、 アプリケーションに関連付けられているユーザー ID がメッセージ・コンテキストの提供を許可されてい る場合は、アプリケーションがそのメッセージ・コンテキストを提供することもできます。 メッセージ 内のこのコンテキスト情報は、メッセージの発信元に関するメッセージ情報を受け取るアプリケーション に与えます。 例えば、コンテキスト情報には、メッセージを書き込んだアプリケーションの名前、およ びそのアプリケーションに関連したユーザー ID が入っています。

## **否認防止**

否認防止サービスの全体的な目標は、特定のメッセージが特定の個人に関連していることを証明する、と いうことです。

否認防止 サービスは、識別と認証サービスの拡張版と見なすことができます。 一般に、否認防止が適用さ れるのは、データが電子的に送信される場合です。例えば、株式の仲買人が株を売買する注文や、口座間 で資金を振り替えるための銀行への注文などです。

否認防止サービスには、複数のコンポーネントが組み込まれ、各コンポーネントが別々の機能を提供しま す。 メッセージの送信側が、メッセージを送信したことを否認する場合、発信証明 を持つ否認防止サービ スは、その特定の個人によってメッセージが送信されたことを証明する、否認できない証拠を、受信側に 提供できます。 メッセージの受信側が、メッセージを受信したことを否認する場合、送達証明 を持つ否認 <span id="page-8-0"></span>防止サービスは、その特定の個人によってメッセージが受信されたことを証明する、否認できない証拠を、 送信側に提供できます。

実際に、ほぼ 100% の確実性のある証明、すなわち否認できない証拠は、達成が難しい目標です。 実際の 世界では、完全に安全なものはありません。 セキュリティーの管理では、ビジネスに許容可能なレベルま でリスクを管理することに関心が高まっています。 このような環境では、許容でき、裁判で認められる証 拠を提供できることが、否認防止サービスに対して、より現実的に求められることです。

IBM MQ は、データを電子的に送信する手段であるので、否認防止は、IBM MQ 環境における適切なセキュ リティー・サービスです。 例えば、特定の個人に関連したアプリケーションによって、特定のメッセージ が送信または受信されたという、同時証拠が必要な場合があります。

Advanced Message Security を使用する IBM MQ は、基本機能の一部として否認防止サービスを提供しませ ん。 しかし、この製品資料には、独自の出口プログラムを作成すること によって、IBM MQ 環境で独自の 否認防止サービスを用意する方法に関する情報が含まれています。

## **認証**

許可は、許可ユーザーとそのアプリケーションだけにアクセスを制限することによって、システム内のク リティカル・リソースを保護します。 これにより、リソースの無許可の使用、または無許可の方法による リソースの使用を防止します。

## **IBM MQ での許可**

許可を使用して、IBM MQ 環境で特定の個別のユーザーまたはアプリケーションが行えることを制限できま す。

IBM MQ 環境における許可の例を、以下で説明します。

- 許可された管理者だけが、IBM MQ リソースを管理するコマンドを実行することを許可する。
- アプリケーションに関連付けられているユーザー ID がキュー・マネージャーへの接続を許可されている 場合だけ、そのアプリケーションがキュー・マネージャーに接続することを許可する。
- アプリケーションが、その機能で必要なキューだけを開くことを許可する。
- アプリケーションが、その機能に必要なトピックだけをサブスクライブすることを許可する。
- アプリケーションが、その機能に必要な操作だけをキューで実行することを許可する。 例えば、アプリ ケーションが、特定のキュー上のメッセージをブラウズすることだけが必要であり、メッセージの書き込 みや取得が必要ない場合があります。

許可のセットアップ方法について詳しくは、 91 [ページの『許可の計画』](#page-90-0) および関連するサブトピックを 参照してください。

## **監査**

監査とは、予期しないまたは許可されていないアクティビティーが実行されたかどうか、あるいはこうし たアクティビティーを実行しようとする試みがなされたかどうかを検出するために、イベントを記録およ び検査するプロセスのことです。

#### **IBM MQ での監査**

IBM MQ は、イベント・メッセージを実行して異常なアクティビティーが行われたことを記録できます。 IBM MQ 環境における監査の例を、以下で説明します。

- アプリケーションはオープンする権限がないキューをオープンしようとします。 計測イベント・メッセ ージが出されます。 イベント・メッセージを検査することによって、この試行が行われたことを知り、 どのアクションが必要かを判別することができます。
- アプリケーションがチャネルを開こうとしましたが、TLS 接続が許可されていないため、失敗しました。 計測イベント・メッセージが出されます。 イベント・メッセージを検査することによって、この試行が 行われたことを知り、どのアクションが必要かを判別することができます。

## <span id="page-9-0"></span>**機密性**

機密性 サービスは、重要な機密情報が無許可で開示されることを防止します。

データにアクセスできなければ、データが読み取られないことを前提とすると、機密データがローカル側 に保管されている場合は、アクセス制御メカニズムで機密データを保護できます。 これより高いレベルの セキュリティーが必要である場合は、データを暗号化することができます。

通信ネットワーク (特にインターネットなどの危険性の高いネットワーク) で機密データを送信する場合 は、その機密データを暗号化します。 ネットワーキング環境では、アクセス制御メカニズムは、盗聴など のデータの代行受信に対しては無効です。

## **IBM MQ での機密性**

メッセージを暗号化することによって、IBM MQ で機密性を実装することができます。

IBM MQ 環境 では、以下のように機密性を確保することができます。

- 送信側の MCA が伝送キューからメッセージを取得した後、IBM MQ が TLS を使用してメッセージを暗号 化してから、メッセージはネットワークを介して受信側の MCA に送信されます。 チャネルの相手側で、 このメッセージは復号されてから、受信側の MCA がそのメッセージを宛先キューに入れます。
- メッセージがローカル・キューに保管されている間、メッセージの内容を無許可の開示から保護するに は、IBM MQ によって提供されるアクセス制御メカニズムで十分です。 しかし、より高いレベルのセキ ュリティーを確保するために、Advanced Message Security を使用して、キューに格納されているメッセ ージを暗号化することができます。
- 2005 2005 コーカル・キューに保管されているメッセージは、z/OS® データ・セット暗号化を使用して 保存状態のまま暗号化できます。

[データ・セット暗号化による](#page-467-0) IBM MQ for z/OS での保存データの機密性 のセクションを参照してくださ い。 for more information.

## **データ整合性**

データ保全性 サービスは、データに無許可の変更が加えられたかどうかを検出します。

データの変更には 2 とおりあります。つまり、ハードウェアや伝送のエラーによる偶発的なものと、意図 的な攻撃によるものです。 多くのハードウェア製品や伝送プロトコルには、ハードウェア・エラーや伝送 エラーを検出して修正するメカニズムがあります。 データ保全性サービスの目的は、意図的な攻撃を検出 することです。

データ保全性サービスは、データが変更されたかどうかの検出だけを目的とします。 このサービスは、デ ータが変更された場合に、それを元の状態に戻すことを目的としてはいません。

アクセスが拒否されれば、データを変更できないことを前提とすれば、アクセス制御メカニズムが、デー タ保全性の確保に役立ちます。 しかし、機密性の場合と同様に、アクセス制御メカニズムは、ネットワー キング環境では無効です。

## **IBM MQ でのデータ保全性**

IBM MQ 環境 では、以下のようにデータ保全性を確保することができます。

• TLS を使用して、メッセージがネットワークを介して伝送されている間に、メッセージの内容が意図的に 変更されたかどうかを検出することができます。 TLS では、メッセージ・ダイジェスト・アルゴリズム は転送中に変更されたメッセージを検出します。

すべての IBM MQ CipherSpecs は、メッセージ・ダイジェスト・アルゴリズムを提供します (メッセージ・ データ保全性を提供しない TLS\_RSA\_WITH\_NULL\_NULL を除く)。

IBM MQ は、変更されたメッセージを受信時に検出します。変更されたメッセージを受信すると、 IBM MQ AMQ9661 エラー・メッセージがエラー・ログに書き込まれ、チャネルは停止します。

• メッセージがローカル・キューに保管されている間、メッセージの内容を意図的に変更できないようにす るには、IBM MQ によって提供されるアクセス制御メカニズムで十分です。

<span id="page-10-0"></span>しかし、より高いレベルのセキュリティーを確保するために、Advanced Message Security を使用して、 メッセージがキューに書き込まれた時間から、メッセージがキューから取り出された時間までの間に、メ ッセージの内容が意図的に変更されたかどうかを検出することができます。

変更されたメッセージが検出された場合、メッセージを受信しようとするアプリケーションは、 MQRC\_SECURITY\_ERROR (2063) 戻りコードを受け取ります。 アプリケーションが MQGET 呼び出しを 使用している場合、メッセージは SYSTEM.PROTECTION.ERROR.QUEUE キュー。

## **暗号の概念**

このトピック集では、IBM MQ に該当する暗号方式の概念を取り上げます。

ここで使用するエンティティー という語は、キュー・マネージャー、IBM MQ MQI client、個々のユーザ ー、メッセージを交換できる他のシステムのいずれかを指します。

## **暗号化方式**

暗号化方式とは、平文 と呼ばれる可読テキストと、暗号文 と呼ばれる非可読形式との間で変換を行うプロ セスです。

以下のような流れになります。

- 1. 送信側が、plaintext のメッセージを ciphertext に変換する。 プロセスのこの部分は、暗号化 (場合によ っては 暗号化方式) と呼ばれます。
- 2. ciphertext が受信側に送信される。
- 3. 受信側が、ciphertext のメッセージを plaintext 形式に戻す。 プロセスのこの部分は、復号 (場合によっ ては、暗号化解除) と呼ばれます。

この変換には、伝送中のメッセージの外観を変えるが内容には影響を与えない、一連の数学的な演算が含 まれています。 暗号化したメッセージは理解不能になるので、暗号化の手法を使用すれば、機密性を確保 し、無許可の表示 (盗聴) からメッセージを保護できます。 メッセージの保全性を確保するデジタル署名で も、暗号化の手法を使用します。 詳しくは、22 ページの『SSL/TLS [でのデジタル署名』を](#page-21-0)参照してくだ さい。

暗号化の手法には、鍵の使用により固有のものにされる、一般的なアルゴリズムが使用されます。 次の 2 つのクラスのアルゴリズムがあります。

- 送信側と受信側の両方が同じ秘密鍵 (secret key) を使用することを必要とするアルゴリズム。 共有鍵を 使用するアルゴリズムは、対称 アルゴリズムと呼ばれます。 12 [ページの図](#page-11-0) 1 は、対称鍵暗号化方式を 図示しています。
- 暗号化と復号に別々の鍵を使用するアルゴリズム。 どちらかの鍵を秘密にする必要があります。もう一 方の鍵は公開できます。 公開鍵と秘密鍵のペアを使用するアルゴリズムは、非対称 アルゴリズムと呼ば れます。 12 [ページの図](#page-11-0) 2 は、公開鍵暗号化方式 とも呼ばれる非対称鍵暗号化方式を示しています。

使用する暗号化と復号のアルゴリズムは、公開できますが、共有秘密鍵と秘密鍵は秘密にしておく必要が あります。

<span id="page-11-0"></span>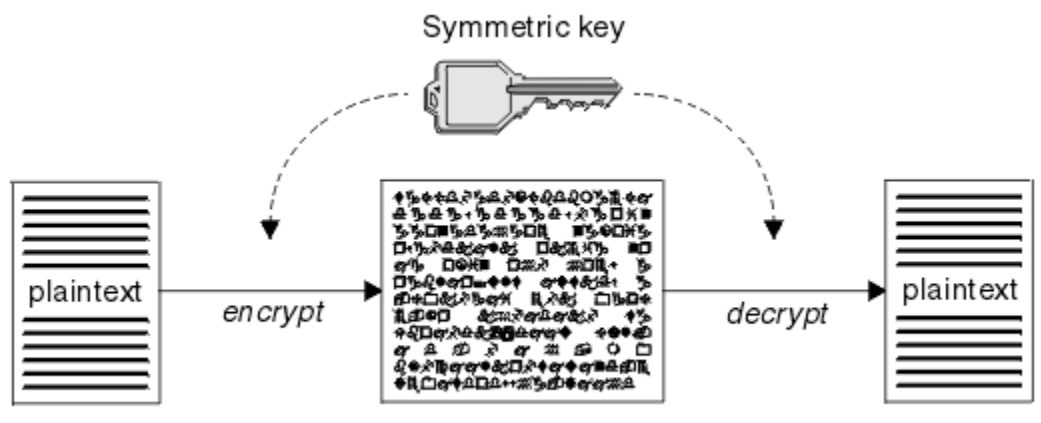

ciphertext

図 *1.* 対称鍵暗号化方式

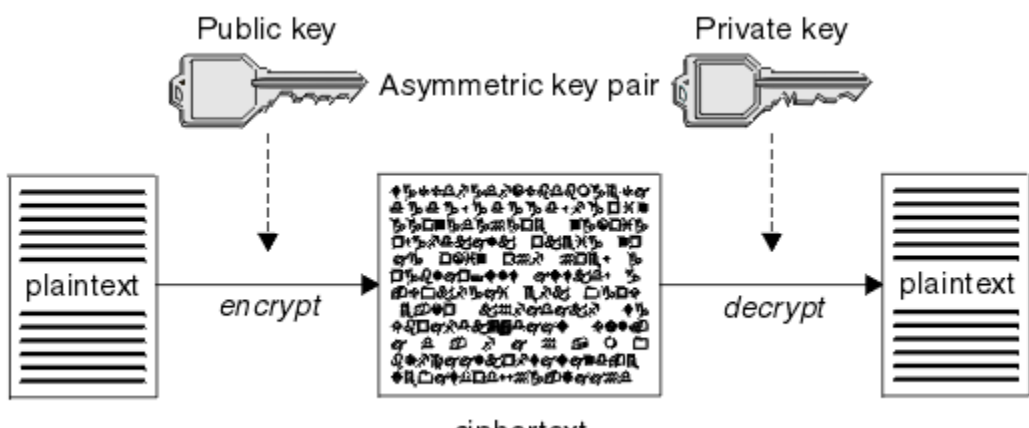

ciphertext

## 図 *2.* 非対称鍵暗号化方式

12 ページの図 2 は、受信側の公開鍵を使用して暗号化され、受信側の秘密鍵を使用して復号される plaintext を示しています。 所定の受信側だけが、ciphertext を復号するための秘密鍵を保持します。 送信 側が、秘密鍵を使用してメッセージを暗号化することも可能であることに注意してください。秘密鍵を使 用して暗号化すると、送信側の公開鍵を持っている任意の人物が、メッセージを復号できるようになり、 メッセージがその送信側から送信されたものであることが保証されます。

非対称アルゴリズムでは、メッセージは、公開鍵または秘密鍵のどちらかで暗号化されますが、復号する には、もう一方の鍵しか使用できません。 秘密鍵だけが秘密であり、公開鍵はだれでも知ることができま す。 対称アルゴリズムでは、共有鍵を知っているのが、送信側と受信側だけでなければなりません。 これ は、鍵配布の問題 と呼ばれます。 非対称アルゴリズムの方が、低速ですが、鍵配布の問題がないという利 点があります。

暗号化方式に関連したその他の用語は、次のとおりです。

#### **強度**

暗号化の強度は、鍵のサイズによって決まります。 非対称アルゴリズムには、大きな鍵が必要です。 例えば、次のようにします。

- 1024 ビット 低強度の非対称鍵
- 2048 ビット 中強度の非対称鍵
- 4096 ビット 高強度の非対称鍵

対称鍵はこれより小さく、256 ビット・キーで強い暗号化機能が得られます。

#### <span id="page-12-0"></span>**ブロック暗号化アルゴリズム**

このアルゴリズムは、データをブロックごとに暗号化します。 例えば、RSA Data Security Inc. の RC2 アルゴリズムは、8 バイト長のブロックを使用します。 通常、ブロック・アルゴリズムは、ストリー ム・アルゴリズムよりも低速です。

#### **ストリーム暗号化アルゴリズム**

このアルゴリズムは、データの各バイトを暗号化の対象にします。 通常、ストリーム・アルゴリズム は、ブロック・アルゴリズムよりも高速です。

## **メッセージ・ダイジェストとデジタル署名**

メッセージ・ダイジェストは、メッセージの内容に相当する固定サイズの数値表現です。 メッセージ・ダ イジェストはハッシュ関数によって計算され、これを暗号化してデジタル署名を作成することができます。

メッセージ・ダイジェストの計算に使用するハッシュ関数は、次の 2 つの基準を満たしている必要があり ます。

- 片方向でなければならない。 関数の方向を逆にして、特定のメッセージ・ダイジェストに対応するメッ セージを見つけることが不可能でなければなりません (可能性のあるメッセージをすべてテストする場 合は除きます)。
- 同じダイジェストにハッシュされる 2 つのメッセージを見つけることは、計算上不可能でなければなら ない。

メッセージ・ダイジェストは、メッセージ自体と一緒に送信されます。 受信側は、メッセージ用のダイジ ェストを生成して、送信側のダイジェストと比較することができます。 メッセージの保全性は、2 つのメ ッセージ・ダイジェストが同じ場合に検証されます。 伝送中にメッセージに改ざんが行われると、ほぼ確 実に、メッセージ・ダイジェストが異なります。

秘密対称鍵を使用して作成されるメッセージ・ダイジェストは、メッセージが変更されていないことを保 証することができるので、メッセージ認証コード (MAC) とも呼ばれます。

送信側は、メッセージ・ダイジェストを生成してから、非対称秘密鍵のペアを使用してダイジェストを暗 号化し、デジタル署名を作成することもできます。 署名は、ローカルに生成されたダイジェストと比較す る前に、受信側で暗号化解除される必要があります。

#### **関連概念**

#### 22 ページの『SSL/TLS [でのデジタル署名』](#page-21-0)

デジタル署名は、メッセージの表記を暗号化することによって作成されます。 この暗号化は、署名者の秘 密鍵を使用し、通常、効率を上げるために、メッセージ自体ではなく、メッセージ・ダイジェストを対象 とし行われます。

## **デジタル証明書**

デジタル証明書を使用すると、ある公開鍵が指定されたエンティティーに属することが認証され、偽名の 使用による被害を防ぐことができます。 デジタル証明書は認証局によって発行されます。

デジタル証明書は、偽名の使用を防止します。これは、公開鍵の所有者が個人であるか、キュー・マネー ジャーであるか、その他のエンティティーであるかに関係なく、デジタル証明書は公開鍵をその所有者に バインドするからです。 デジタル証明書は、非対称鍵体系を使用する場合に公開鍵の所有権を保証するの で、公開鍵証明書とも呼ばれます。 デジタル証明書には、エンティティーの公開鍵が含まれ、公開鍵がそ のエンティティーに属していることを表明します。

• 証明書が個人エンティティーの証明書である場合、個人用証明書 またはユーザー証明書 と呼ばれます。

• 証明書が認証局の証明書である場合、*CA* 証明書 または署名者証明書 と呼ばれます。

公開鍵が、所有者によって別のエンティティーに直接送信される場合、メッセージが傍受され、公開鍵が 別のものに置き換えられる危険性があります。 これは、中間一致攻撃 *(man in the middle attack)* と呼ばれ ます。 この問題の解決法は、公開鍵が通信相手のエンティティーに本当に属していることを確実に保証し てくれる信頼のおける三者機関を通じて公開鍵を交換するというものです。 公開鍵を直接送信する代わり に、公開鍵をデジタル証明書に組み込むように、信頼のおける第三者機関に依頼します。 デジタル証明書 を発行する、信頼のおける第三者機関は、認証局 (CA) と呼ばれます。CA については、15 [ページの『認](#page-14-0) [証局』](#page-14-0)を参照してください。

## <span id="page-13-0"></span>**デジタル証明書の内容**

デジタル証明書には、X.509 標準で規定された、特定の情報が含まれています。

IBM MQ によって使用されるデジタル証明書は、X.509 標準に準拠します。この標準は、必要な情報と、そ の情報を送信するための形式を指定します。 X.509 は、X.500 シリーズの標準の Authentication フレーム ワーク部分です。

デジタル証明書には、少なくとも、認証されるエンティティーについて次の情報が含まれています。

- 所有者の公開鍵
- 所有者の識別名
- 証明書を発行した CA の識別名
- 証明書の発効日
- 証明書の有効期限日
- X.509 で定義された証明書データ形式のバージョン番号。 X.509 標準の現行バージョンはバージョン 3 であり、ほとんどの証明書はそのバージョンに準拠しています。
- シリアル番号。 これは、証明書を発行した CA によって割り当てられる固有 ID です。 シリアル番号は、 証明書を発行した CA 内で固有のものです。つまり、同じ CA 証明書によって署名された 2 つの証明書が 同じシリアル番号を持つことはありません。

X.509 バージョン 2 証明書には発行者 ID とサブジェクト ID も含まれ、X.509 バージョン 3 証明書にはい くつかの拡張情報を含めることができます。 証明書の拡張には、基本制約拡張のように標準のものと、実 装に特有のものがあります。 拡張はクリティカルな場合があります。その場合、システムがそのフィール ドを認識できる必要があります。フィールドを認識できない場合、システムは証明書を拒否する必要があ ります。 拡張がクリティカルでない場合、システムがそのフィールドを認識できない場合、それは無視す ることができます。

個人証明書のデジタル署名は、その証明書を署名した CA の秘密鍵を使用して生成されます。 個人証明書 を検証する必要があるユーザーは、CA の公開鍵を使用してこれを行うことができます。 CA の証明書には、 その公開鍵が含まれています。

デジタル証明書には、秘密鍵は入っていません。 秘密鍵は秘密にしておく必要があります。

## **個人用証明書の要件**

IBM MQ は、X.509 規格に準拠したデジタル証明書をサポートしています。 そのためには、クライアント 認証オプションが必要です。

IBM MQ はピアツーピア・システムであるため、SSL/TLS 用語では、これはクライアント認証と見なされま す。 したがって、SSL/TLS 認証に使用される個人証明書が、クライアント認証の鍵使用を許可する必要が あります。 すべてのサーバー証明書でこのオプションが使用可能になっているわけではないので、証明書 の提供者は、場合によっては、安全な証明書のためルート CA でクライアント認証を使用可能にする必要が あります。

デジタル証明書のデータ形式を指定する標準に加えて、証明書が有効であるかどうかを判別するための標 準もあります。 これらの標準は、特定の種類のセキュリティー・ブリーチ (抜け穴) を防ぐために、時間の 経過とともに更新されます。 例えば、旧来の X.509 バージョン 1 および 2 証明書には、その証明書が他の 証明書を署名するために正当に使用可能であるかどうかが示されませんでした。 そのため、悪意あるユー ザーが正当な提供元から個人証明書を入手し、他のユーザーの偽名を使用する目的で使用する新たに証明 書を作成することが可能でした。

X.509 バージョン 3 証明書を使用すると、BasicConstraints および KeyUsage 証明書拡張によって、どの証 明書が他の証明書を署名するために正当に使用可能であるかを指定することができます。 IETF RFC 5280 標準には一連の証明書妥当性検査のルールが規定されており、偽名攻撃を予防するために準拠アプリケー ション・ソフトウェアはこのルールを実装する必要があります。 証明書ルール一式は、証明書妥当性検査 ポリシーとして知られています。

IBM MQ での証明書妥当性検査ポリシーの詳細については、45 ページの『IBM MQ [における証明書妥当性](#page-44-0) [検査ポリシー』](#page-44-0)を参照してください。

## <span id="page-14-0"></span>**認証局**

認証局 (CA) とは、エンティティーの公開鍵が本当にそのエンティティーに属するものであることの保証を 与えてくれるデジタル証明書を発行する、信頼のおける第三者機関です。

CA の役割は、次のとおりです。

- デジタル証明書に対する要求を受け取った後、要求側の ID を確認してから、個人用証明書の作成、署名、 返送を行う
- CA 証明書内で CA 自身の公開鍵を提供する
- 証明書取り消しリスト (CRL) 内で、信頼されなくなった証明書のリストを公開する。 詳しくは、[339](#page-338-0) ペ [ージの『取り消された証明書の取り扱い』](#page-338-0) を参照してください。
- OCSP 応答側サーバーを操作して、証明書の失効状況にアクセスする

#### **識別名**

識別名 (DN) は、X.509 証明書内のエンティティーを固有に識別します。

**重要 :** SSLPEER フィルターでは、以下の表に挙げる属性だけを使用できます。 証明書 DN には他の 属性を含めることができますが、これらの属性でのフィルタリングは許可されていません。

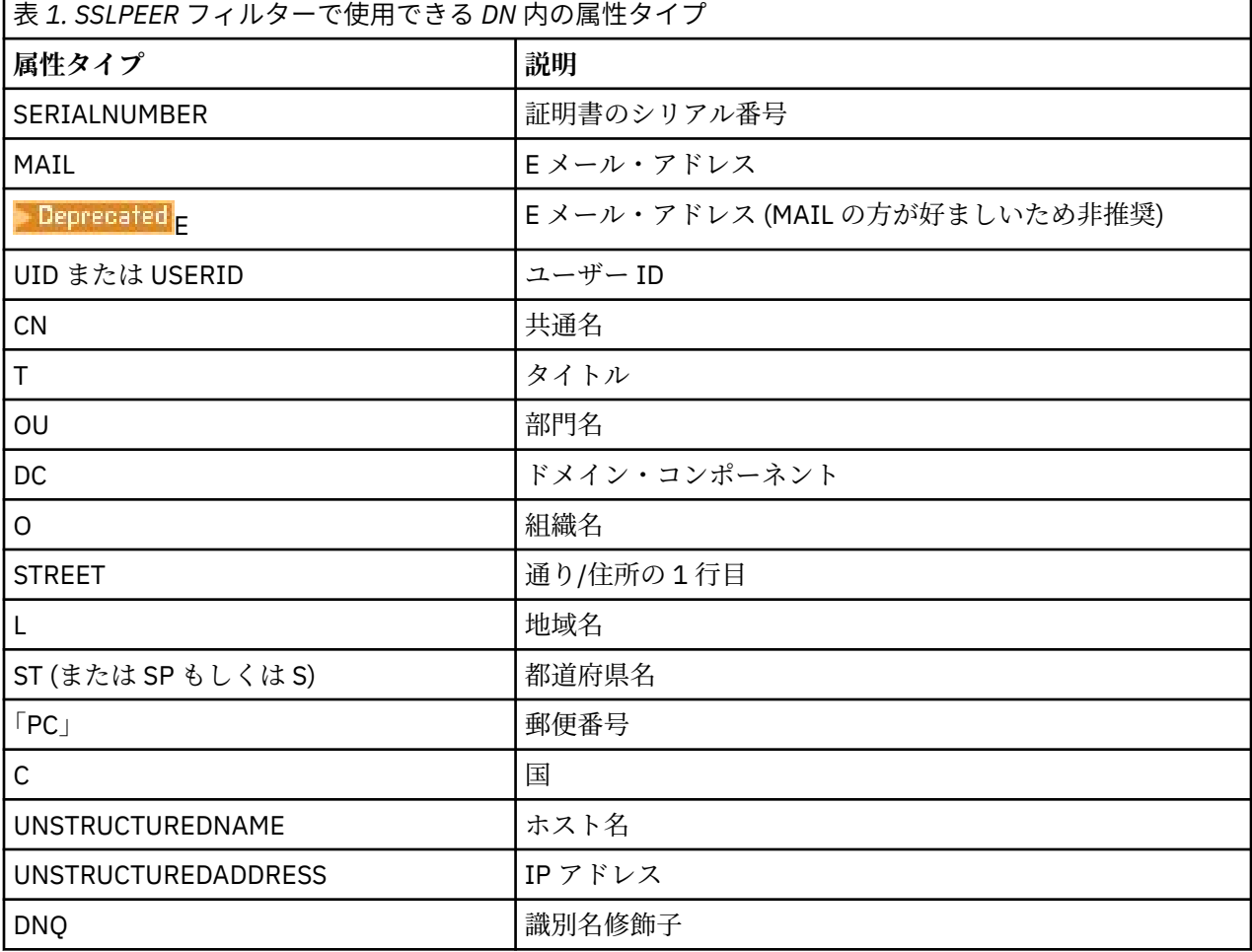

X.509 標準は、通常は DN に含まれないが、デジタル証明書にオプショナルの拡張機能を提供できるその他 の属性を定義します。

X.509 標準は、DN がストリング形式で指定されることを定めています。 以下に例を示します。

CN=John Smith, OU=Test, O=IBM, C=GB

<span id="page-15-0"></span>コモン・ネーム (CN) は、個々のユーザー、またはその他の任意のエンティティー (例えば、Web サーバー) を記述できます。

DN には、複数の OU および DC 属性を含めることができます。 他の属性の場合は、それぞれ 1 つのインス タンスのみが許可されます。 OU 項目の順序が重要です。この順序は、(最高レベルの部門を先頭とする) 部 門名の階層を指定します。 DC 項目の順序も重要です。

IBM MQ は、特定の誤った形式の DN を許容します。 詳細については、SSLPEER 値についての IBM MQ の 規則を参照してください。

#### **関連概念**

14 [ページの『デジタル証明書の内容』](#page-13-0) デジタル証明書には、X.509 標準で規定された、特定の情報が含まれています。

### **認証局からの個人用証明書の取得**

信頼できる外部の認証局 (CA) から証明書を取得することができます。

デジタル証明書を取得するには、認証要求の形式で CA に情報を送信します。 X.509 標準は、この情報の 形式を定義しますが、CA の中には独自の形式を持つものがあります。 証明書要求は、通常、システムで使 用する以下のよう な証明書管理ツールによって生成されます。

- ALW AIX, Linux, and Windows での **runmqakm** および <sup>• V 9.4.0 V 9.4.0 runmqktool</sup> コマンド。
- $\frac{1}{2}$   $\frac{1}{2}$   $\frac{1}{2}$

この情報には、識別名および公開鍵が含まれます。 証明書管理ツールが証明書要求を生成するときに、秘 密鍵も生成します。この秘密鍵は、秘密にしておく必要があります。 秘密鍵を配布しないでください。

CA がユーザーの要求を受け取ると、CA は、ユーザーの ID を検証した後、証明書を作成し、個人用証明書 としてユーザーに返送します。

16 ページの図 3 は、CA からデジタル証明書を取得するプロセスを示しています。

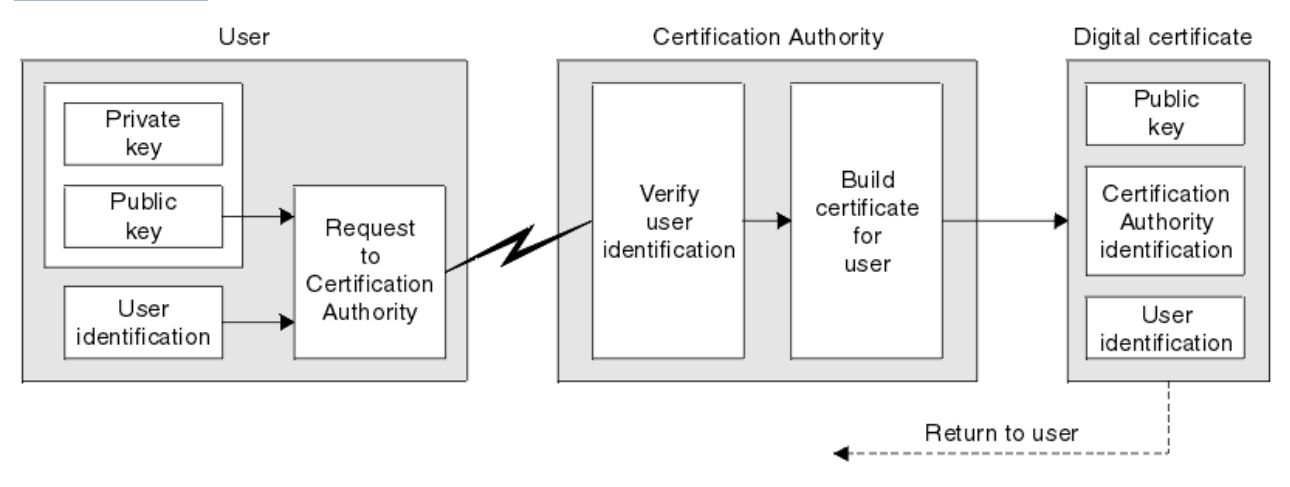

#### 図 *3.* デジタル証明書の取得

図の説明:

- ユーザー ID には、サブジェクト識別名が含まれます。
- 認証局の識別には、証明書を発行している CA の識別名が含まれます。

デジタル証明書には、図で示した以外にも追加フィールドが含まれます。 デジタル証明書内のその他のフ ィールドについては、14 [ページの『デジタル証明書の内容』](#page-13-0)を参照してください。

#### **証明書チェーンの働き**

別のエンティティー用の証明書を受け取る場合、ルート *CA* 証明書を取得するために、証明書チェーン の 使用が必要になる場合があります。

<span id="page-16-0"></span>証明書チェーンは、認証パス とも呼ばれ、エンティティーの認証に使用される証明書のリストです。 この チェーンまたはパスは、そのエンティティーの証明書から始まり、チェーン内の各証明書は、チェーン内 の次の証明書によって指定されるエンティティーによって署名されます。 チェーンは、ルート CA 証明書 で終了します。 ルート CA 証明書は、常に、認証局 (CA) 自体によって署名されます。 ルート CA 証明書に 到達するまで、チェーン内のすべての証明書の署名が検証されなければなりません。

17 ページの図 4 は、証明書の所有者から、ルート CA までの認証パスを示しています。トラストのチェー ンは、ルート CA から始まります。

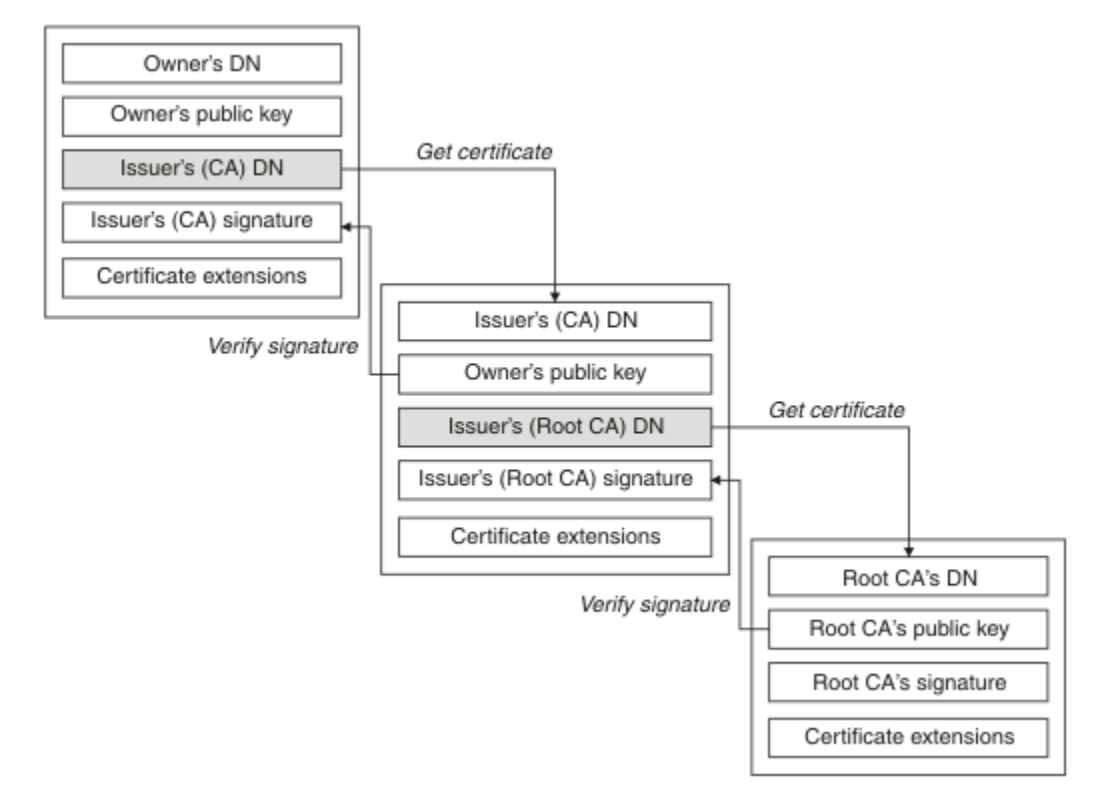

## 図 *4.* トラストのチェーン

それぞれの証明書には 1 つ以上の拡張が含まれることがあります。 CA に属する証明書には、通常、他の証 明書に署名できることを示す isCA フラグが設定された BasicConstraints 拡張が含まれます。

## **証明書が無効になる場合**

デジタル証明書は、有効期限が切れたり、取り消されたりすることがあります。

デジタル証明書は、一定の期間について発行され、有効期限日以降は無効になります。

証明書は、次のような様々な理由で取り消される場合があります。

- 所有者が別の組織に移動した。
- 秘密鍵が秘密でなくなった。

IBM MQ では、Online Certificate Status Protocol (OCSP) の応答側に要求を送信することによって、証明書 が取り消されているかどうかを確認できます (AIX, Linux, and Windows のみ)。 あるいは、LDAP サーバー 上の証明書取り消しリスト (CRL) にアクセスすることもできます。 OCSP の失効情報および CRL 情報は、 認証局によって公表されます。 詳しくは、339 [ページの『取り消された証明書の取り扱い』](#page-338-0) を参照してく ださい。

## **公開鍵インフラストラクチャー (PKI)**

公開鍵インフラストラクチャー (PKI) は、トランザクションの当事者の認証に公開鍵暗号化方式の使用をサ ポートするシステムであり、機能、ポリシー、およびサービスから構成されます。

<span id="page-17-0"></span>公開鍵インフラストラクチャー (PKI) のコンポーネントを定義する単一の標準があるのではなく、PKI は、 通常、認証局 (CA) と登録局 (RA) から構成されています。 CA は、次のサービスを提供します。

- デジタル証明書を発行する
- デジタル証明書を検証する
- デジタル証明書を取り消す
- 公開鍵を配布する

X.509 標準は、業界標準の公開鍵インフラストラクチャー (PKI) の基礎を提供します。

デジタル証明書と認証局 (CA) の詳細については、13 [ページの『デジタル証明書』](#page-12-0)を参照してください。 RA は、デジタル証明書が要求されるときに提供される情報を検証します。 RA がその情報を検証すると、 CA はデジタル証明書を要求側に発行することができます。

PKI は、デジタル証明書と公開鍵を管理するためのツールも提供することができます。 場合によっては、 PKI は、デジタル証明書を管理するためのトラスト階層 と呼ばれますが、大部分の定義には、追加サービ スが含まれます。 一部の定義には、暗号化サービスとデジタル署名サービスが含まれますが、これらのサ ービスは、PKI の運用にとって不可欠ではありません。

## **暗号セキュリティー・プロトコル: TLS**

暗号プロトコルは、2 者間の通信のプライバシーとデータ保全性を確保できる セキュア接続を提供します。 Transport Layer Security (TLS) プロトコルは Secure Sockets Layer (SSL) が進化したものです。 IBM MQ は、TLS をサポートしています。

両方のプロトコルの基本的な目標は、機密性 (プライバシー と呼ばれることもある)、データ保全性、識別、 および認証を、デジタル証明書を使用して提供することです。

2 つのプロトコルは、似たところもありますが、SSL 3.0 と TLS のさまざまなバージョンは相互運用しない ことから 分かるように両者は大きく異なります。

#### **関連概念**

24 ページの『IBM MQ での TLS [セキュリティー・プロトコル』](#page-23-0)

IBM MQ は、Transport Layer Security (TLS) プロトコルをサポートし、メッセージ・チャネルと MQI チャ ネルにリンク・レベルのセキュリティーを提供します。

## **Transport Layer Security (TLS) の概念**

TLS プロトコルを使用すると、2 者間で、相互に識別および認証したり、機密性とデータ保全性を確保しな がら通信したりすることができます。 TLS プロトコルは、Netscape の SSL 3.0 プロトコルが進化したもの ですが、TLS と SSL 間に相互運用性はありません。

TLS プロトコルは、インターネットでの通信セキュリティーを提供し、クライアント/サーバー・アプリケ ーションが、機密性の保たれた、信頼できる方法で通信できるようにします。 プロトコルには、Record Protocol と Handshake Protocol の 2 つの層があります。 これらは、TCP/IP などのトランスポート・プロ トコルの上の層になります。 これらは両方とも、非対称と対称の暗号化手法を使用します。

TLS 接続はアプリケーションによって開始され、このアプリケーションが TLS クライアントになります。 接続を受け取るアプリケーションが、TLS サーバーになります。 新たに開始されたどのセッションも、TLS プロトコルによって定義されるハンドシェークから始まります。

IBM MQ でサポートされる CipherSpecs の全リストは、420 ページの『[CipherSpecs](#page-419-0) の有効化』に記載され ています。

SSL プロトコルの詳細については、<https://developer.mozilla.org/docs/Mozilla/Projects/NSS> で提供されて いる情報を参照してください。 TLS プロトコルの詳細については、Internet Engineering Task Force の Web サイト (<https://www.ietf.org>) で TLS Working Group によって提供されている情報を参照してください。

## **SSL/TLS ハンドシェークの概要**

SSL/TLS ハンドシェークにより、TLS クライアントと TLS サーバーは通信に使用する秘密鍵を設定できま す。

<span id="page-18-0"></span>このセクションでは、TLS クライアントとサーバーが相互に通信できるようにするステップの要約を示しま す。

- 使用するプロトコルのバージョンについて合意する。
- 暗号アルゴリズムを選択する。
- デジタル証明書を交換し、検証して、互いを認証する。
- 非対称暗号化手法を使用して、共有秘密鍵を生成する。これにより、鍵配布の問題が避けられます。 そ の後、TLS は、この共有鍵を使用してメッセージの対称暗号化の処理を実行します。対称暗号化は、非対 称暗号化より高速です。

暗号アルゴリズムとデジタル証明書の詳細については、関連情報を参照してください。

TLS ハンドシェークに必要な手順の概要は、次のとおりです。

- 1. TLS クライアントは、TLS バージョンなどの暗号情報をリストした "クライアント・ハロー" メッセージ を送信し、クライアントの優先順位では、クライアントがサポートする CipherSuites をリストします。 また、このメッセージには、以降の計算で使用されるランダム・バイト・ストリングも入っています。 このプロトコルにより、"クライアント・ハロー" には、クライアントがサポートするデータ圧縮メソッ ドを組み込むことができます。
- 2. TLS サーバーは、クライアントによって提供されるリストによって選択された CipherSuite、セッション ID、および別のランダム・バイト・ストリングサーバー を含む "サーバー・ハロー" メッセージを使用 して応答します。 また、サーバーは、そのデジタル証明書も送信します。 サーバーがクライアント認証 用のデジタル証明書を必要とする場合、サーバーは、サポートされる証明書のタイプのリストと、受け 入れ可能な認証局 (CAs)の識別名を含む"クライアント証明書要求"を送信します。
- 3. TLS クライアントはサーバーのデジタル証明書を検証します。 詳細については、20 [ページの『](#page-19-0)TLS に [よる識別、認証、機密性、保全性』](#page-19-0)を参照してください。
- 4. TLS クライアントは、クライアントとサーバーの両方が以降のメッセージ・データの暗号化に使用する 秘密鍵を計算できるようにする、ランダム・バイト・ストリングを送信する。 このランダム・バイト・ ストリング自体は、サーバーの公開鍵を使用して暗号化されます。
- 5. TLS サーバーが"クライアント証明書要求"を送信すると、クライアントは、クライアントの秘密鍵を使 用して暗号化されたランダム・バイト・ストリングを、クライアントのデジタル証明書または "デジタ ル証明書のアラートなし"とともに送信します。 このアラートは警告にすぎませんが、一部のインプリ メンテーションでは、クライアント認証が必須である場合、ハンドシェークは失敗します。
- 6. TLS サーバーはクライアントの証明書を検査します。 詳細については、20 [ページの『](#page-19-0)TLS による識 [別、認証、機密性、保全性』](#page-19-0)を参照してください。
- 7. TLS クライアントは、ハンドシェークのクライアント部分が完了していることを示す、秘密鍵で暗号化 された "終了済み" メッセージをサーバーに送信します。
- 8. TLS サーバーは、ハンドシェークのサーバー部分が完了していることを示す、秘密鍵で暗号化された "終 了済み" メッセージをクライアントに送信します。
- 9. TLS セッションの間、サーバーとクライアントは、共有秘密鍵を使用して対称的に暗号化されるメッセ ージを交換できるようになる。

20 [ページの図](#page-19-0) 5 は、TLS ハンドシェークを示しています。

<span id="page-19-0"></span>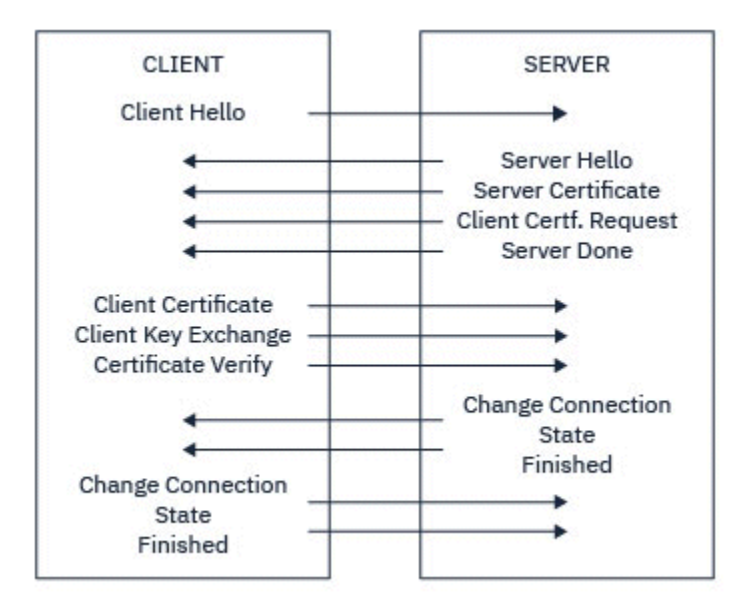

図 *5. TLS* ハンドシェークの概要

## **TLS による識別、認証、機密性、保全性**

クライアントとサーバーの両方の認証時に、非対称鍵のペアで鍵のどちらかを使用してデータを暗号化し、 ペアのもう一方の鍵を使用して復号することが必要な手順があります。 保全性のためには、メッセージ・ ダイジェストを使用します。

TLS ハンドシェークに関連するステップの概要については、 18 ページの『SSL/TLS [ハンドシェークの概](#page-17-0) [要』](#page-17-0)を参照してください。

## **TLS での認証**

サーバーの認証の場合、クライアントはサーバーの公開鍵を使用して、秘密鍵の計算に使用されるデータ を暗号化します。 サーバーは、正しい秘密鍵を使用してそのデータを復号する場合だけ、秘密鍵を生成す ることができます。 ランダムなバイト・ストリング自体は、サーバーの公開鍵を使用して暗号化されます (概要のステップ 19 [ページの『](#page-18-0)4』) 。

クライアント認証の場合、サーバーは、クライアント証明書内の公開鍵を使用して、ハンドシェークのス テップ 19 [ページの『](#page-18-0)5』でクライアントが送信するデータを復号します。 秘密鍵を使用して暗号化される 終了メッセージの交換 (概要のステップ 19 [ページの『](#page-18-0)7』 と 19 [ページの『](#page-18-0)8』) により、認証が完了したこ とが確認されます。

認証ステップのいずれかが失敗すると、ハンドシェークが失敗し、セッションは終了します。

TLS ハンドシェーク時のデジタル証明書の交換は、認証プロセスの一環です。 証明書が偽名の使用をどの ように防止するかについては、 関連情報を参照してください。 必要な証明書は、以下のとおりです。ここ で、CA X は、TLS クライアントに証明書を発行し、CA Y は、TLS サーバーに証明書を発行します。

サーバー認証のみの場合、TLS サーバーは次のものが必要です。

- CA Y によってサーバーに発行される個人用証明書
- サーバーの秘密鍵

TLS クライアントは次のものが必要です。

• CA Y の CA 証明書

TLS サーバーがクライアント認証を必要とする場合、サーバーは、クライアントに個人証明書を発行した CA (この場合は CA X) の公開鍵を使用してクライアントのデジタル証明書を検証することにより、クライア ントの ID を検証します。 サーバーとクライアント認証のいずれの場合も、サーバーは次のものを必要とし ます。

- CA Y によってサーバーに発行される個人用証明書
- サーバーの秘密鍵
- CA X の CA 証明書

クライアントは次のものが必要です。

- CA X によってクライアントに発行される個人用証明書
- クライアントの秘密鍵
- CA Y の CA 証明書

TLS サーバーとクライアントの両方で、ルート CA 証明書までの証明書チェーンを作成するために、他の CA 証明書が必要になる場合があります。 証明書チェーンの詳細については、 関連情報を参照してください。

## **証明書の検査時に行われること**

概要のステップ 19 [ページの『](#page-18-0)3』 および 19 [ページの『](#page-18-0)6』で述べたように、TLS クライアントはサーバー の証明書を検査し、TLS サーバーはクライアントの証明書を検査します。 この検査には、次の 4 つの側面 があります。

- 1. デジタル署名が検査されます (22 ページの『SSL/TLS [でのデジタル署名』](#page-21-0)を参照)。
- 2. 証明書チェーンが検査されます。中間 CA 証明書が必要です (16 [ページの『証明書チェーンの働き』を](#page-15-0) 参照)。
- 3. 有効期限とアクティブ化の日付、および有効期間が検査されます。
- 4. 証明書の失効状況が検査されます (339 [ページの『取り消された証明書の取り扱い』](#page-338-0)を参照)。

#### **秘密鍵の再設定**

TLS ハンドシェーク中に、TLS のクライアントとサーバー間のデータを暗号化するために秘密鍵 が生成さ れます。 秘密鍵は数式の中で使用され、その数式がデータに適用されて、平文を読み取り不能な暗号文に 変換したり、暗号文を平文に変換したりします。

秘密鍵は、ハンドシェークの一部として送信されたランダム・テキストから生成され、平文を暗号文に暗 号化するために使用されます。 秘密鍵は MAC (メッセージ確認コード) アルゴリズムでも使用されます。 このアルゴリズムは、メッセージが変更されたかどうかの判断に使用されます。 詳しくは、13 [ページの](#page-12-0) [『メッセージ・ダイジェストとデジタル署名』](#page-12-0)を参照してください。

秘密鍵が発見されれば、メッセージの平文を暗号文から復号したり、メッセージ・ダイジェストを計算し たりできるので、メッセージを検出せずに変更できます。 複雑なアルゴリズムでも、可能なすべての数学 的変換を暗号文に適用すれば、最後には平文を発見できます。 秘密鍵が破損している場合の復号または変 更可能なデータ量を最小化するために、秘密鍵を定期的に再調整できます。 秘密鍵が再調整されると、前 の秘密鍵は、新規の秘密鍵で暗号化されたデータの復号には使用できなくなります。

#### **TLS での機密性**

TLS は、対称暗号化と非対称暗号化の組み合わせを使用して、メッセージのプライバシーを確保します。 TLS ハンドシェーク時に、TLS クライアントとサーバーは、1 つのセッションだけに使用される暗号化アル ゴリズムと共有秘密鍵を一致させます。 TLS クライアントとサーバー間で伝送されるすべてのメッセージ は、そのアルゴリズムと鍵を使用して暗号化され、メッセージが傍受された場合であっても、秘密のまま であることを確実にします。 TLS は、共有秘密鍵のトランスポート時に非対称暗号化を使用するので、鍵 配布の問題はありません。 暗号化手法の詳細については、11 [ページの『暗号化方式』を](#page-10-0)参照してくださ い。

## **TLS での保全性**

TLS は、メッセージ・ダイジェストを計算してデータ保全性を提供します。 詳細については、476 [ページ](#page-475-0) [の『メッセージのデータ保全性』](#page-475-0)を参照してください。

TLS を使用するとデータ保全性が確保されます (ただし、420 ページの『[CipherSpecs](#page-419-0) の有効化』の表に示 されているようにチャネル定義の CipherSpec でハッシュ・アルゴリズムが使用されている場合)。

<span id="page-21-0"></span>特に、データ保全性が重要となる場合には、ハッシュ・アルゴリズム「なし」とリストされる CipherSpec を選択しないでください。 また、MD5 は非常に古くなり、ほとんどの場合、実用目的では安全と言えなく なったため、これを使用しないよう強くお勧めします。

## **CipherSpec および CipherSuite**

暗号セキュリティー・プロトコルは、セキュア接続で使用されるアルゴリズムと一致しなければなりませ ん。 CipherSpec および CipherSuite は、アルゴリズムの特定の組み合わせを定義します。

CipherSpec は、暗号化アルゴリズムとメッセージ認証コード (MAC) アルゴリズムの組み合わせを指定しま す。 TLS 接続の両端が通信できるようになるには、両端で CipherSpec が一致する必要があります。

IBM MQ は、TLS1.3 と TLS1.2 のプロトコルと CipherSpec をサポートしています。 ただし、必要がある場 合は、推奨されていない CipherSpecs を有効にすることもできます。

以下については、420 ページの『[CipherSpecs](#page-419-0) の有効化』 を参照してください。

- IBM MQ によってサポートされる CipherSpec
- 推奨されない SSL 3.0 および TLS 1.0 の CipherSpec を有効にする方法

**重要 :** IBM MQ チャネルを扱う場合は、CipherSpec を使用します。 Java チャネル、JMS チャネル、または MQTT チャネルを扱う場合は、CipherSuite を指定します。

CipherSpecs について詳しくは、420 ページの『[CipherSpecs](#page-419-0) の有効化』 を参照してください。

CipherSuite は、TLS 接続で使用される 1 組の暗号アルゴリズムです。 1 組の暗号アルゴリズムは、次の 3 つの別々のアルゴリズムから構成されます。

- ハンドシェーク時に使用される鍵交換と認証のアルゴリズム
- データの暗号化に使用される暗号化アルゴリズム
- メッセージ・ダイジェストの生成に使用される MAC (メッセージ認証コード) アルゴリズム

1 組の中に含まれているコンポーネント (アルゴリズム) ごとにいくつかのオプションがありますが、TLS 接 続でアルゴリズムを指定する場合は、特定の組み合わせだけが有効になります。 有効な CipherSuite の名 前で、使用されるアルゴリズムの組み合わせが指定されます。 例えば、CipherSuite TLS\_RSA\_WITH\_AES\_128\_CBC\_SHA は、次の組み合わせを指定します。

- RSA 鍵交換と認証のアルゴリズム
- 128 ビット鍵および暗号化ブロック・チェーン (CBC) モードを使用する AES 暗号化アルゴリズム
- SHA-1 メッセージ認証コード (MAC)

## **SSL/TLS でのデジタル署名**

デジタル署名は、メッセージの表記を暗号化することによって作成されます。 この暗号化は、署名者の秘 密鍵を使用し、通常、効率を上げるために、メッセージ自体ではなく、メッセージ・ダイジェストを対象 とし行われます。

署名される文書の内容に依存しない手書きの署名とは異なり、デジタル署名は、署名されるデータに応じ て変わります。 2 つの別々のメッセージが、同じエンティティーによってデジタル署名される場合、2 つ の署名は異なりますが、両方の署名を同じ公開鍵、つまり、メッセージを署名したエンティティーの公開 鍵で検証することができます。

デジタル署名プロセスのステップは、次のとおりです。

- 1. 送信側は、メッセージ・ダイジェストを計算した後、送信側の秘密鍵を使用してそのメッセージ・ダイ ジェストを暗号化して、デジタル署名を作成する。
- 2. 送信側は、メッセージと一緒にデジタル署名を送信する。
- 3. 受信側は、送信側の公開鍵を使用してデジタル署名を復号し、送信側のメッセージ・ダイジェストを再 生成する。
- 4. 受信側は、受信したメッセージ・データからメッセージ・ダイジェストを計算し、この 2 つのダイジェ ストが同一であるかどうかを検証する。

<span id="page-22-0"></span>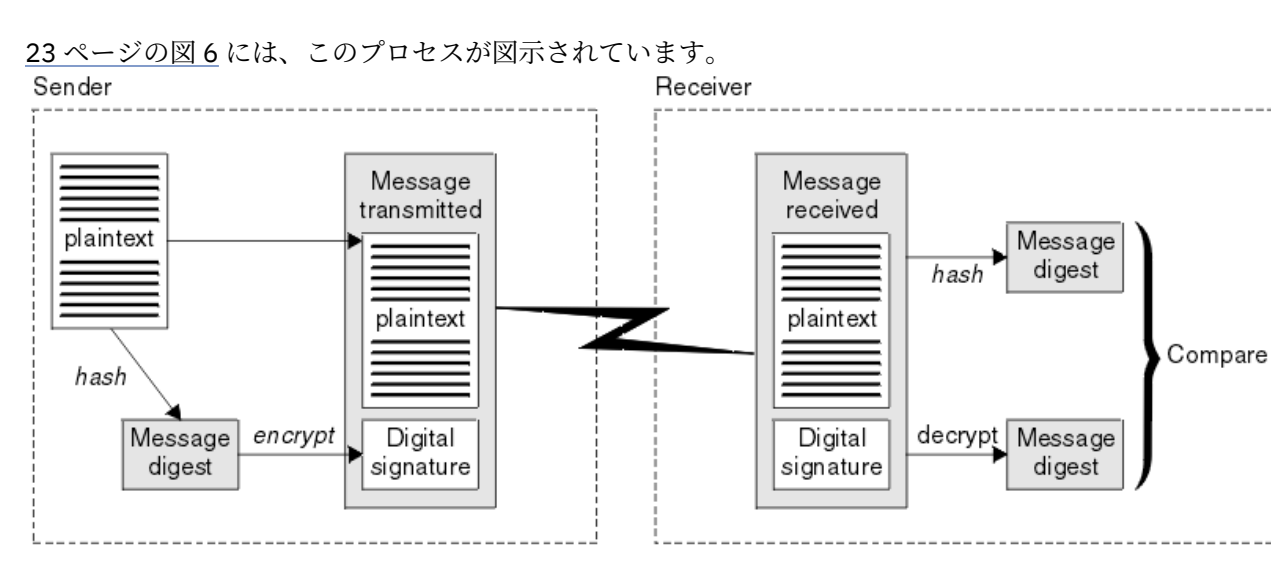

#### 図 *6.* デジタル署名のプロセス

デジタル署名が検証されると、受信側は次のことを知ることができます。

- メッセージが伝送中に変更されていないこと
- メッセージが、そのメッセージを送信したと表明するエンティティーによって送信されたこと

デジタル署名は、保全性および認証サービスの一部分をなしています。 また、デジタル署名は、発信証明 も提供します。 送信側だけが秘密鍵を知っているので、送信側がメッセージの発信元であるという強固な 証拠になります。

**注 :** メッセージ自体も暗号化できます。メッセージを暗号化すると、メッセージ内の情報の機密性が保護さ れます。

## **連邦情報処理標準**

米国政府は、データ暗号化など、IT システムおよびセキュリティーに関する技術的助言を行っています。 米国国立標準技術研究所 (NIST) は、IT システムおよびセキュリティーに関する重要な機関です。 NIST は、 連邦情報処理標準 (FIPS) などの勧告や規格を策定しています。

これらの規格のうちでも重要なのは、強力な暗号アルゴリズムの使用を必須とする FIPS 140-2 です。 FIPS 140-2 では、転送中のパケットが変更されることを防ぐためにハッシュ・アルゴリズムを使用するこ とも規定しています。

**注 :** AIX, Linux, and Windows では、 IBM MQ は IBM Crypto for C (ICC) 暗号モジュールを介して FIPS 140-2 準拠を提供します。 このモジュールの証明書は「履歴」ステータスに移動されました。 お客様は、 [IBM Crypto for C \(ICC\)](https://csrc.nist.gov/projects/cryptographic-module-validation-program/certificate/3064) 証明書 を表示し、NIST から提供されたアドバイスに注意する必要があります。 交 換用の FIPS 140-3 モジュールが現在進行中であり、その状況を表示するには、 「[NIST CMVP modules in](https://csrc.nist.gov/Projects/cryptographic-module-validation-program/modules-in-process/modules-in-process-list) [process list](https://csrc.nist.gov/Projects/cryptographic-module-validation-program/modules-in-process/modules-in-process-list)」でそのモジュールを検索します。

IBM MQ Operator 3.2.0 およびキュー・マネージャー・コンテナー・イメージ 9.4.0.0 以降は、UBI 9 に基 づいています。 FIPS 140-3 準拠は現在保留中であり、その状況を表示するには、 「[NIST CMVP modules](https://csrc.nist.gov/Projects/cryptographic-module-validation-program/modules-in-process/modules-in-process-list) [in process list](https://csrc.nist.gov/Projects/cryptographic-module-validation-program/modules-in-process/modules-in-process-list)」で「Red Hat Enterprise Linux 9- OpenSSL FIPS Provider」を検索します。

IBM MQ は、FIPS 140-2 サポートを提供します (そのように構成されている場合)。

時間の経過とともに、アナリストは既存の暗号化およびハッシュ・アルゴリズムに対する攻撃を開発しま す。 こうした攻撃に対抗するために、新しいアルゴリズムが採用されます。 FIPS 140-2 は、こうした変更 を反映するために定期的に更新されます。

#### **関連概念**

24 [ページの『アメリカ国家安全保障局](#page-23-0) (NSA) Suite B 暗号方式』

米国政府は、データ暗号化など、IT システムおよびセキュリティーに関する技術的助言を行っています。 アメリカ国家安全保障局 (NSA) は、Suite B 規格の中で、相互運用可能な一連の暗号化アルゴリズムを推奨 しています。

## <span id="page-23-0"></span>**アメリカ国家安全保障局 (NSA) Suite B 暗号方式**

米国政府は、データ暗号化など、IT システムおよびセキュリティーに関する技術的助言を行っています。 アメリカ国家安全保障局 (NSA) は、Suite B 規格の中で、相互運用可能な一連の暗号化アルゴリズムを推奨 しています。

Suite B 規格では、特定のセキュアな暗号アルゴリズムのセットのみを使用する運用方式が指定されていま す。 Suite B 規格では、次の事柄が指定されています。

- 暗号化アルゴリズム (AES)
- 鍵交換アルゴリズム (ECDH (Elliptic Curve Diffie-Hellman))
- デジタル署名アルゴリズム (ECDSA (Elliptic Curve Digital Signature Algorithm))
- ハッシュ・アルゴリズム (SHA-256 または SHA-384)

さらに、IETF RFC 6460 規格によって、Suite B 規格に準拠するために必要な詳細なアプリケーションの構 成および動作を定義する Suite B 準拠プロファイルが指定されています。 次の 2 つのプロファイルが定義 されています。

- 1. TLS 1.2 で使用する Suite B 準拠プロファイル。 Suite B 準拠操作用に構成された場合、リストされてい る暗号アルゴリズムの中の限られたセットのみが使用されます。
- 2. TLS 1.0 または TLS 1.1 で使用する暫定プロファイル。 このプロファイルによって、Suite B 非準拠サー バーとの相互運用が可能になります。 Suite B 暫定操作用に構成された場合、追加の暗号アルゴリズム およびハッシュ・アルゴリズムが使用できます。

Suite B 規格は、確実なセキュリティーのレベルを提供するために、使用可能な暗号アルゴリズムのセット を制限するという点で、FIPS 140-2 と概念的に似ています。

AIX, Linux, and Windows システムでは、IBM MQ を Suite B 準拠 TLS 1.2 プロファイルに適合するよう構成 することは可能です が、Suite B 暫定プロファイルはサポートされていません。 詳しくは、42 [ページの](#page-41-0) 『IBM MQ における [NSA Suite B](#page-41-0) 暗号方式』を参照してください。

### **関連資料**

#### 23 [ページの『連邦情報処理標準』](#page-22-0)

米国政府は、データ暗号化など、IT システムおよびセキュリティーに関する技術的助言を行っています。 米国国立標準技術研究所 (NIST) は、IT システムおよびセキュリティーに関する重要な機関です。 NIST は、 連邦情報処理標準 (FIPS) などの勧告や規格を策定しています。

## **IBM MQ セキュリティー・メカニズム**

このトピック集では、さまざまなセキュリティー概念を実装する IBM MQ の特定のメカニズムについて説 明します。

## **IBM MQ での TLS セキュリティー・プロトコル**

IBM MQ は、Transport Layer Security (TLS) プロトコルをサポートし、メッセージ・チャネルと MQI チャ ネルにリンク・レベルのセキュリティーを提供します。

メッセージ・チャネルと MQI チャネルは、TLS プロトコルを使用してリンク・レベル・セキュリティーを 提供できます。 呼び出し側 MCA が TLS クライアントであり、応答側 MCA が TLS サーバーです。

IBM MQ は、TLS プロトコルのバージョン 1.2 およびバージョン 1.3 をサポートしています。 以前のバージ ョンの TLS と SSL は、デフォルトでは有効になっていませんが、必要な場合には有効化できます。 チャネ ル定義の一環として CipherSpec によって提供される TLS プロトコルによって使用される暗号アルゴリズ ムを指定できます。

IBM MQ によってサポートされる CipherSpecs のリスト、および非推奨になった CipherSpec の 435 [ページ](#page-434-0) [の『推奨されない](#page-434-0) CipherSpec』 のリストについては、 420 ページの『[CipherSpecs](#page-419-0) の有効化』 を参照し てください。

SECPROT および SSLCIPH パラメーターを使用して、チャネル上で使用中のセキュリティー・プロトコル および CipherSpec を表示できます。

メッセージ・チャネルの両端、および MQI チャネルのサーバー側で、MCA は、接続しているキュー・マネ ージャーの代理をします。 TLS ハンドシェーク時に、この MCA は、キュー・マネージャーのデジタル証明 書を、チャネルの相手側にあるパートナーの MCA に送信します。 MQI チャネルのクライアント側にある IBM MQ コードは、IBM MQ クライアント・アプリケーションのユーザーの代理をします。 TLS ハンドシェ ーク時に、この IBM MQ コードは、ユーザーのデジタル証明書を、MQI チャネルのサーバー側にある MCA に送信します。

キュー・マネージャーと IBM MQ クライアントのユーザーは、TLS クライアントとして操作するときでも、 自身に関連付けられている個人デジタル証明書を持っていなければならないわけではありません (ただし、 チャネルのサーバー・サイドで SSLCAUTH(REQUIRED) が指定されている場合は別です)。

デジタル証明書は、鍵リポジトリー に保管されます。 キュー・マネージャーの属性 **SSLKeyRepository** は、キュー・マネージャーのデジタル証明書が入っている鍵リポジトリーの位置を指定します。 IBM MQ クライアント・システム上では、MQSSLKEYR 環境変数が、ユーザーのデジタル証明書が入っている鍵リポ ジトリーの位置を指定します。 または、IBM MQ クライアント・アプリケーションは、MQCONNX 呼び出 しで、TLS 構成オプション構造である MQSCO の **KeyRepository** フィールドで、その位置を指定できま す。 鍵リポジトリー、および鍵リポジトリーの場所の指定方法の詳細については、関連トピックを参照し てください。

## **TLS のサポート**

IBM MQ は、すべてのプラットフォームで TLS 1.2 および TLS 1.3 をサポートします。 TLS プロトコルと TLS プロトコルの詳細については、サブトピックの情報を参照してください。

#### **Java および JMS クライアント**

これらのクライアントは、JVM を使用して TLS サポートを提供します。

#### **AIX, Linux, and Windows**

TLS サポートは、IBM MQ と共にインストールされます。

**IBM i**

TLS サポートは、IBM i オペレーティング・システムに不可欠の要素として組み込まれています。

**z/OS**

TLS サポートは、z/OS オペレーティング・システムに不可欠の要素として組み込まれています。 z/OS の TLS のサポートのことをシステム *SSL* といいます。

IBM MQ の TLS と TLS のサポートの前提条件については、IBM MQ [のシステム要件を](https://www.ibm.com/support/pages/system-requirements-ibm-mq)参照してください。

#### **関連概念**

18 [ページの『暗号セキュリティー・プロトコル](#page-17-0): TLS』

暗号プロトコルは、2 者間の通信のプライバシーとデータ保全性を確保できる セキュア接続を提供します。 Transport Layer Security (TLS) プロトコルは Secure Sockets Layer (SSL) が進化したものです。 IBM MQ は、TLS をサポートしています。

#### *SSL/TLS* **鍵リポジトリー**

相互認証される TLS 接続では、接続の両端で鍵リポジトリーが必要です。 鍵リポジトリーには、デジタル 証明書と秘密鍵が含まれます。

ここでは、デジタル証明書とそれに関連した秘密鍵のストア (格納場所) を指して鍵リポジトリー という一 般的な用語を使用しています。 鍵リポジトリーは、TLS をサポートする異なるプラットフォームおよび環 境ごとに、異なる名前で呼ばれます。

- IBM i IBMiでは: 証明書ストア
- Java および JMS では: 鍵ストア およびトラストストア
- ALW AIX. Linux, and Windows では: 鍵データベース・ファイル
- z/OS 」 z/OS では: 鍵リング

詳しくは、13 [ページの『デジタル証明書』お](#page-12-0)よび 18 ページの『[Transport Layer Security \(TLS\)](#page-17-0) の概念』を 参照してください。

相互認証される TLS 接続では、接続の両端で鍵リポジトリーが必要です。 鍵リポジトリーには、次のよう な証明書および要求が含まれることがあります。

- さまざまな認証局から受け取るいくつかの CA 証明書。キュー・マネージャーまたはクライアントは、そ の CA 証明書に基づいて、接続のリモート側にあるパートナーから受け取る証明書を検証します。 個々の 証明書は、証明書チェーンに入っている場合があります。
- 認証局から受信する 1 つ以上の個人用証明書。 個別の個人用証明書を各キュー・マネージャーまたは IBM MQ MQI client と関連付けます。 個人用証明書は、相互認証が必要な場合に TLS クライアントで不 可欠です。 相互認証が必要ない場合、クライアントで個人用証明書は必要ありません。 鍵リポジトリー には、各個人用証明書に対応する秘密鍵が含まれている場合もあります。
- 信頼できる CA 証明書によって署名されるのを待っている認証要求。

鍵リポジトリーの保護についての詳細は、26 ページの『IBM MQ の鍵リポジトリーの保護』を参照してく ださい。

鍵リポジトリーの位置は、ご使用のプラットフォームに応じて異なります。

## **IBM i** TBM i

鍵リポジトリーは、証明書ストアです。 デフォルトのシステム証明書ストアは、統合ファイル・シス テム (IFS) の /QIBM/UserData/ICSS/Cert/Server/Default にあります。 IBM MQ は証明書スト アのパスワードをパスワード・スタッシュ・ファイル に格納します。 例えば、キュー・マネージャー QM1 のスタッシュ・ファイル は /QIBM/UserData/mqm/qmgrs/QM1/ssl/Stash.sth です。

あるいは、IBM i システム証明書ストアが代わりに使用されるよう指定することもできます。 そのため には、キュー・マネージャーの **SSLKEYR** 属性の値を \*SYSTEM に変更します。 その値は、キュー・マ ネージャーがシステム証明書ストアを使用しなければならないことと、キュー・マネージャーが使用可 能なアプリケーションとしてデジタル証明書マネージャー (DCM) に登録されていることを示す値で す。

証明書ストアにはキュー・マネージャーの秘密鍵も格納されます。

## **AIX, Linux, and Windows システム**

鍵リポジトリーは、鍵データベース・ファイルです。 例えば、AIX and Linux 上で、キュー・マネージ ャー QM1 のデフォルトの鍵データベース・ファイルは、/var/mqm/qmgrs/QM1/ssl/key.kdb です。 IBM MQ がデフォルトの場所にインストールされている場合、 Windows での同等のパスは C:\ProgramData\IBM \MQ\Qmgrs\QM1\ssl\key.kdb です。

鍵データベース・ファイル IBM MQ にアクセスするには、鍵データベースのパスワードを指定する必要 があります。 これは、直接行うことも、パスワード・スタッシュ・ファイルを使用して行うこともで きます。 パスワード・スタッシュ・ファイルを使用する場合は、そのファイルが同じディレクトリー にあり、鍵データベースと同じファイル・ステムを持つ必要があり、末尾に接尾部 .sth を付ける必要 があります (例: /var/mqm/qmgrs/QM1/ssl/key.sth)。

**注 :** PKCS #11 暗号ハードウェア・カードには、他の方法では鍵データベース・ファイルに保持される 証明書と鍵を入れることができます。 証明書と鍵が PKCS #11 カード上に保持される場合、IBM MQ は、鍵データベース・ファイルとパスワード・スタッシュ・ファイルの両方へのアクセス権が、引き続 き必要です。

AIX, Linux, and Windows システムでは、キュー・マネージャーまたは IBM MQ MQI client に関連付け られた個人用証明書の秘密鍵も鍵データベースに含まれています。

## **z/OS**

証明書は、z/OS 内の鍵リングに保持されます。

その他の外部セキュリティー・マネージャー (ESM) も、証明書の保管に鍵リングを使用します。

秘密鍵は、RACF によって管理されます。

#### *IBM MQ* の鍵リポジトリーの保護

IBM MQ 用の鍵リポジトリーは、1 つのファイルです。 所定のユーザーだけが、鍵リポジトリーにアクセ スできるようにしてください。 所定のユーザーだけがアクセスできるようにすると、侵入者やその他の無 許可のユーザーが、鍵リポジトリー・ファイルを別のシステムにコピーし、そのシステム上に同一のユー ザー ID を設定して、所定のユーザーに成りすますことを防ぐことができます。

ファイルに対する許可は、ユーザーの umask および使用されるツールに応じて異なります。 Windows で は、IBM MQ アカウントは BypassTraverseChecking 許可を必要とします。この場合、ファイル・パス 内のフォルダーの許可は影響を与えません。

鍵リポジトリー・ファイルのファイル許可を調べて、ファイルとその格納場所のフォルダーが誰でも読み 取れる状態にはならないように(さらに、できればグループ読み取りも許可されないように)設定してくだ さい。

使用するすべてのシステムで鍵ストアを読み取り専用にし、保守目的で管理者だけに書き込み操作を許可 することをお勧めします。

実際には、どこに存在するか、またパスワード保護されているかどうかに関わらず、すべての鍵ストアを 保護する必要があります。鍵リポジトリーを保護してください。

#### デジタル証明書ラベルの要件に関する説明

デジタル証明書を使用するように TLS をセットアップする際には、使用しているプラットフォームや接続 方式に応じて、特定のラベル要件に従わなければなりません。

#### **証明書ラベルに関する説明**

証明書ラベルは、鍵リポジトリーに格納されているデジタル証明書を表す固有 ID で、便利で人間が理解で きる名前があり、この名前を使用して鍵管理機能の実行時に特定の証明書が参照されます。 証明書ラベル は、初めて証明書を鍵リポジトリーに追加する際に割り当てます。

証明書ラベルは、証明書の **Subject Distinguished Name** または **Subject Common Name** フィール ドとは別のものです。 **Subject Distinguished Name** および **Subject Common Name** は証明書自体 のフィールドであることに注意してください。 これらのフィールドは、証明書の作成時に定義され、変更 できません。 しかし、デジタル証明書に関連付けられているラベルは、必要に応じて変更できます。

## **証明書ラベルの構文**

証明書ラベルには、次の条件で文字、数字、および句読点を含めることができます。

- Multi 証明書ラベルには、最大 64 文字を使用できます。
- 2008 社明書ラベルには、最大 32 文字を使用できます。
- 証明書ラベルにはスペースを含めることができます。
- ラベルでは、大/小文字の区別があります。
- EBCDIC カタカナを使用するシステムでは、小文字を使用することはできません。

証明書ラベルの値に関する追加の要件を以下のセクションに示します。

## **証明書ラベルの使用法**

IBM MQ は、証明書ラベルを使用して、TLS ハンドシェーク中に送信される個人証明書を見つけます。 し たがって、鍵リポジトリーに複数の個人証明書があっても、あいまいになりません。

証明書ラベルは自分で選択した値に設定できます。 値を設定しない場合、使用しているプラットフォーム に応じた命名規則に従ったデフォルトのラベルが使用されます。 詳細については、後述する特定のプラッ トフォームに関するセクションを参照してください。

**注 :**

1. Java または JMS のシステムでは、証明書ラベルを自分で設定することはできません。

2. チャネル自動定義 (CHAD) 出口によって作成される自動定義されたチャネルは、証明書ラベルを設定で きません。これは、チャネルが作成される時点までに TLS ハンドシェークが既に発生しているためで す。 インバウンド・チャネル用に CHAD 出口で証明書ラベルを設定しても効果がありません。

このコンテキストで、TLS クライアントは、ハンドシェークを開始する接続パートナーを意味します。この パートナーは、IBM MQ クライアントや別のキュー・マネージャーの可能性があります。

TLS ハンドシェーク中に、TLS クライアントは常にサーバーからデジタル証明書を取得し検証します。 IBM MQ 実装環境で、TLS サーバーは常にクライアントからの証明書を要求し、クライアントは証明書があれば 常にサーバーに証明書を提供します。 クライアントが個人証明書を見つけられない場合は、クライアント は no certificate 応答をサーバーに送信します。

TLS サーバーは、クライアント証明書が送信される場合は、常にそのクライアント証明書を検証します。 クライアントが証明書を送信しない場合に認証が失敗するのは、チャネルの TLS サーバー側の定義で、 **SSLCAUTH** パラメーターが *REQUIRED* に設定されている場合、または **SSLPEER** パラメーターの値が設定 されている場合です。

インバウンド・チャネル (受信側チャネル、要求側チャネル、クラスター受信側チャネル、非修飾サーバ ー・チャネル、およびサーバー接続チャネルを含む) は、リモート・ピアの IBM MQ のバージョンが証明書 ラベルの構成を完全にサポートしており、チャネルが TLS CipherSpec を使用している場合にのみ、構成済 みの証明書を送信する点に注意してください。

修飾されていないサーバー・チャネルとは、CONNAME フィールドが設定されていないチャネルです。

それ以外の場合はすべて、キュー・マネージャーの **CERTLABL** パラメーターによって、送信される証明書 が決定されます。 特に、以下のものは、チャネル固有のラベル設定に関係なく、キュー・マネージャーの **CERTLABL** パラメーターによって構成された証明書のみを受け取ります。

- Server Name Indication (SNI) に対応している (つまりチャネルごとの証明書をサポートしている) Java と JMS のクライアント。
- IBM MQ より前の IBM MQ 8.0 のバージョン。
- 管理対象 .NET クライアント

また、チャネルにより使用される証明書は、チャネルの CipherSpec に適したものでなければなりません。 詳細については、47 ページの『IBM MQ [におけるデジタル証明書と](#page-46-0) CipherSpec の互換性』を参照してく ださい。

IBM MQ 8.0 以降では、チャネル定義の **CERTLABL** 属性を使用して指定されたチャネルごとの証明書ラベル を使用して、同じキュー・マネージャー上で複数の証明書を使用できます。 キュー・マネージャーへのイ ンバウンド・チャネル (サーバー接続や受信側など) は、キュー・マネージャーからの正しい証明書を提示 するために、TLS Server Name Indication (SNI) を使用したチャネル名の検出に依存します。 キュー・マネ ージャーでの複数の証明書の使用について詳しくは、30 ページの『IBM MQ [で複数の証明書を使用するた](#page-29-0) [めの機能』](#page-29-0) を参照してください。

チャネルが IBM MQ Internet Pass-Thru (MQIPT) を介して宛先キュー・マネージャーに接続し、 MQIPT 経 路に **SSLServer** と **SSLClient** の両方が設定されている場合、エンドポイント間に 2 つの別個の TLS セ ッションがあります。 MQIPT は、SNI をチャネル名に設定するか、インバウンド接続で受信した SNI を経 路にパススルーすることによって、宛先キュー・マネージャーが複数の証明書を使用できるように構成で きます。 複数の証明書サポートおよび MQIPT について詳しくは、「IBM MQ による MQIPT 複数の証明書サ ポート」を参照してください。

片方向の認証を使用したキュー・マネージャーへの接続 (つまり、TLS クライアントまたは TLS クライアン トから証明書を送信しない場合) について詳しくは、片方向認証による 2 つのキュー・マネージャーの接続 を参照してください。

## **Multiplatforms システム**

 $\blacktriangleright$  Multi  $\blacktriangleright$ 

マルチプラットフォーム では、TLS のサーバーからクライアントに証明書が送信されます。

キュー・マネージャーとクライアントはそれぞれ、以下のソースを順に検索して空ではない値を見つけま す。 最初に見つけた空ではない値により、証明書ラベルが決まります。 証明書ラベルは鍵リポジトリーに 存在していなければなりません。 ラベルと大/小文字および形式が正しく一致する証明書が見つからない 場合、エラーが発生し、TLS ハンドシェークは失敗します。

#### **キュー・マネージャー**

- 1. チャネル証明書ラベル属性 **CERTLABL**。
- 2. キュー・マネージャー証明書ラベル属性 **CERTLABL**。
- 3. デフォルト。すなわち、ibmwebspheremq にキュー・マネージャーの名前をすべて小文字で付加し た形式。 例えば、QM1 という名前のキュー・マネージャーの場合、デフォルトの証明書ラベルは ibmwebspheremqqm1 になります。

#### **IBM MQ クライアント**

- 1. CLNTCONN チャネル定義の証明書ラベル属性 **CERTLABL**。
- 2. MQSCO 構造 **CertificateLabel** 属性。
- 3. 環境変数 **MQCERTLABL**。
- 4. クライアントの .ini ファイルの (SSL セクションにある) **CertificateLabel** 属性。
- 5. デフォルト。すなわち、ibmwebspheremq にクライアント・アプリケーションを実行しているユー ザー ID をすべて小文字で付加した形式。 例えば、USER1 というユーザー ID の場合、デフォルトの 証明書ラベルは ibmwebspheremquser1 になります。

## **z/OS システム**

 $\approx$  z/OS

IBM MQ クライアントは z/OS ではサポートされません。 しかし、z/OS キュー・マネージャーが、接続の 開始時には TLS クライアントの役割を果たし、接続要求の受諾時には TLS サーバーの役割を果たすことが できます。 これらの両方の役割では、z/OS キュー・マネージャーの証明書ラベルの要件が適用され、この 要件はマルチプラットフォーム上の要件とは異なります。

キュー・マネージャーとクライアントはそれぞれ、以下のソースを順に検索して空ではない値を見つけま す。 最初に見つけた空ではない値により、証明書ラベルが決まります。 証明書ラベルは鍵リポジトリーに 存在していなければなりません。 ラベルと大/小文字および形式が正しく一致する証明書が見つからない 場合、エラーが発生し、TLS ハンドシェークは失敗します。

1. チャネル証明書ラベル属性 **CERTLABL**。

2. 共有されている場合、キュー共有グループの証明書ラベル属性 **CERTQSGL**。

共有されていない場合、キュー・マネージャーの証明書ラベル属性 **CERTLABL**。

- 3. デフォルト。すなわち、ibmWebSphereMQ にキュー・マネージャーまたはキュー共有グループの名前 を付加した形式。 このストリングは大/小文字が区別され、表示のとおりに書きこむ必要があることに 注意してください。 例えば、QM1 という名前のキュー・マネージャーの場合、デフォルトの証明書ラベ ルは ibmWebSphereMQQM1 になります。
- 4. オプション 29 ページの『3』の形式で証明書が見つからない場合、IBM MQ は、鍵リング内でデフォル トとしてマークされた証明書を使用しようとします。

キー・リポジトリーを表示する方法については、310 ページの『[Locating the key repository for a queue](#page-309-0) [manager on z/OS](#page-309-0)』を参照してください。

## **IBM MQ Java および IBM MQ JMS クライアント**

IBM MQ Java および IBM MQ JMS のクライアントは、Java Secure Socket Extension (JSSE) プロバイダー の機構を使用して TLS ハンドシェーク中に個人証明書を選択するので、証明書ラベルの要件の対象外です。

デフォルトの動作は、JSSE クライアントが鍵リポジトリー全体で証明書を順番に検索し、最初に検出され た受け入れ可能な個人証明書を選択するという動作です。 しかし、この動作はデフォルトにすぎないので、 JSSE プロバイダーの実装環境に応じて異なります。

さらに、構成により、またはアプリケーションで実行時に直接アクセスして、JSSE インターフェースを大 幅にカスタマイズできます。 特定の詳細情報については、JSSE プロバイダーによって提供される資料を参 照してください。

<span id="page-29-0"></span>トラブルシューティングの場合、または IBM MQ Java クライアント・アプリケーションと特定の JSSE プ ロバイダーを組み合わせて実行されるハンドシェークに関する理解を深めるために、JVM 環境に javax.net.debug=ssl を設定することにより、デバッグを使用可能にすることができます。

この変数は、アプリケーション内で構成を使用するか、またはコマンド・ラインで -Djavax.net.debug=ssl を入力することにより、設定できます。

*IBM MQ* で複数の証明書を使用するための機能

Server Name Indication (SNI) は、必要なサービスをクライアント側で明示するための TLS プロトコルの拡 張機能です。 これは、IBM MQ の用語ではチャネルに相当します。

IBM MQ では、複数の証明書を別々のチャネルに指定するために SNI 拡張機能を使用しています。その指 定のために、チャネル定義で CERTLABL パラメーターを使用します。

IBM MQ で使用する SNI アドレスは、要求対象のチャネルの名前がベースになってい て、.chl.mq.ibm.com という接尾部が付きます。

IBM MQ のチャネル名は、以下のようにして有効な SNI 名にマップされます。

- 大文字の A から Z は小文字に変換されます
- 数字の 0 から 9 は変更なしです
- その他の文字 (小文字の a から z を含む) はすべて、2 桁の 16 進 ASCII 文字コード (小文字) に変換され、 その後にハイフンが続きます。
	- 小文字の a から z は、16 進数の 61- から 7a- にマップします
	- パーセント (%) は、16 進数の 25- にマップします
	- ハイフン (-) は、16 進法の 2d- にマップします
	- ドット (.) は、16 進数の 2e- にマップします
	- スラッシュ (/) は、16 進数の 2f- にマップします
	- 下線 ()は、16 進数の 5f- にマップします

EBCDIC プラットフォームでは、チャネル名が ASCII に変換されてから、このマッピングが適用されます。

例えば、チャネル名 TO.QMGR1 は、SNI アドレス to2e-qmgr1.chl.mq.ibm.com にマップします。

一方、小文字のチャネル名 to.qmgr1 は、SNI アドレス 74-6f-2e-71-6d-67-72-1.chl.mq.ibm.com にマップします。

**注 :** 生成された SNI URL が URL フォーマット指定に準拠している必要がある環境では、例えば、クライア ントが Red Hat® OpenShift® 経路を超えて Red Hat OpenShift で実行されているキュー・マネージャーに接 続する場合、チャネル名の末尾には小文字を使用することはできません。

SSL スタンザの **OutboundSNI** プロパティーを使用すれば、TLS 接続の開始時に SNI でリモート・システ ムのターゲット IBM MQ チャネル名を設定するか、それともホスト名を設定するかを選択できます。 **OutboundSNI** プロパティーについて詳しくは、qm.ini ファイルの SSL スタンザおよび クライアント構成 ファイルの SSL スタンザを参照してください。

複数の証明書を使用するには、SNI が IBM MQ チャネル名に設定されている必要があります。 証明書ラベ ルが構成されている IBM MQ チャネルへの接続にホスト名、カスタム、または SNI を使用しない場合、接 続しているアプリケーションは MQRC\_SSL\_INITIALIZATION\_ERROR で拒否され、リモート・キュー・マ ネージャーのエラー・ログに AMQ9673 メッセージが出力されます。

チャネルが IBM MQ Internet Pass-Thru (MQIPT) を介して宛先キュー・マネージャーに接続する場合、 MQIPT は、SNI をチャネル名に設定するか、宛先キュー・マネージャーが複数の証明書を使用できるよう にするために、経路へのインバウンド接続で受信した SNI をパススルーするように構成する必要がありま す。 複数の証明書サポートおよび MQIPT について詳しくは、IBM MQ に MQIPT 複数の証明書サポートを 参照してください。

このプロパティーを使用する方法について詳しくは、Red Hat OpenShift クラスターにデプロイされたキュ ー・マネージャーへの接続を参照してください。

キュー・マネージャーの鍵リポジトリーのリフレッシュ

キー・リポジトリーの内容を変更すると、REFRESH SECURITY TYPE (SSL) コマンドが発行されるか、キュ ー・マネージャーが再始動されるまで、既存のキュー・マネージャー・プロセスは新しい内容を取得しま せん。

REFRESH SECURITY TYPE(SSL) コマンドの詳細については、REFRESH SECURITY を参照してください。

キュー・マネージャーが鍵ストアの内容を変更した後に ( amqrmppa または **runmqchl** を使用して) 新しい チャネル・プロセスを作成すると、新しいプロセスは新しい証明書の使用を即時に開始し、既存のプロセ スは引き続き鍵ストアのキャッシュ・コピーを使用します。 詳細については、306 [ページの『](#page-305-0)AIX, Linux, and Windows [で証明書または鍵リポジトリーの変更が有効になる時点』を](#page-305-0)参照してください。

REFRESH SECURITY TYPE (SSL) コマンドを発行するまでは、実行中の複数のチャネルが異なるバージョン のキー・リポジトリーを使用する可能性があることに注意してください。

PCF コマンドまたは IBM MQ Explorer を使用して鍵リポジトリーを最新表示することもできます。 詳しく は、 MOCMD\_REFRESH\_SECURITY コマンド およびこの製品資料の「 IBM MO Explorer 」セクションのト ピック「 *TLS* セキュリティーのリフレッシュ 」を参照してください。

#### **関連概念**

31 ページの『SSL/TLS キー・リポジトリーの内容と SSL/TLS 設定のクライアント・ビューの最新表示』 リフレッシュしたキー・リポジトリーの内容を使用してクライアント・アプリケーションを更新するには、 クライアント・アプリケーションを停止してから再始動する必要があります。

*SSL/TLS* キー・リポジトリーの内容と *SSL/TLS* 設定のクライアント・ビューの最新表示 リフレッシュしたキー・リポジトリーの内容を使用してクライアント・アプリケーションを更新するには、 クライアント・アプリケーションを停止してから再始動する必要があります。

IBM MQ クライアント上でセキュリティーをリフレッシュすることはできません。クライアントには REFRESH SECURITY TYPE(SSL) コマンドと同等のコマンドはありません (詳しくは REFRESH SECURITY を参照)。

セキュリティー証明書を変更した場合、リフレッシュしたキー・リポジトリーの内容を使用してクライア ント・アプリケーションを更新するためには、必ずそのアプリケーションを停止してから再始動する必要 があります。

チャネルの再始動によって構成がリフレッシュされ、アプリケーションに再接続ロジックがある場合、 STOP CHL STATUS(INACTIVE) コマンドを発行することによって、クライアントでセキュリティーをリフレ ッシュできます。

#### **関連概念**

31 ページの『キュー・マネージャーの鍵リポジトリーのリフレッシュ』

キー・リポジトリーの内容を変更すると、REFRESH SECURITY TYPE (SSL) コマンドが発行されるか、キュ ー・マネージャーが再始動されるまで、既存のキュー・マネージャー・プロセスは新しい内容を取得しま せん。

#### *MQCSP* **パスワード保護**

MQCSP 構造で指定された認証資格情報は、 IBM MQ MQCSP パスワード保護機能を使用して保護すること も、TLS 暗号化を使用して暗号化することもできます。

IBM MQ client アプリケーションは、キュー・マネージャーに接続するときにユーザー ID とパスワードを 提供できます。 V9.4.0 IBM MQ 9.4.0 以降、アプリケーションは、代替認証方式として認証トーク ンを提供することもできます。 これらの資格情報は、MQCSP 構造でキュー・マネージャーに送信されま す。

チャネルが TLS 暗号化を使用している場合、MQCSP 内の資格情報は TLS 暗号仕様に従って暗号化されま す。 チャネルが TLS 暗号化を使用していない場合、 IBM MQ は、これらの資格情報がネットワーク経由で 送信される前にそれらの資格情報を保護して、プレーン・テキストでネットワーク経由で資格情報が送信 されないようにすることができます。 これらの資格情報を保護する IBM MQ 機能は、MQCSP パスワード保 護と呼ばれます。

MQCSP パスワード保護が使用されている場合、MQCSP 構造内の以下のデータが保護されます。

- パスワード ( MQCSP.AuthenticationType フィールドが MQCSP\_AUTH\_USER\_ID\_AND\_PW に設定さ れている場合)。
- V9.4.0 <mark>認</mark>証トークン ( MQCSP.AuthenticationType フィールドが MQCSP\_AUTH\_ID\_TOKEN に 設定されている場合)。

**重要 :** MQCSP パスワード保護は TLS 暗号化より設定が簡単なので、テストや開発目的に役立ちます。ただ し、それほど安全ではありません。 実動目的の場合、特にクライアントとキュー・マネージャーの間のネ ットワークが信頼できない場合は、TLS 暗号化の方が安全であるため、 IBM MQ パスワード保護よりも TLS 暗号化を優先して使用してください。

どの暗号化が使用されているか、およびどの程度の保護が提供されているかについて懸念がある場合は、 完全な TLS 暗号化を使用する必要があります。 TLS を使用すると、アルゴリズムが公開され、**SSLCIPH** チ ャネル属性を使用して企業に適したアルゴリズムを選択できます。

MQCSP 構造の詳細については、MQCSP 構造を参照してください。

MQCSP 構造の資格情報は、以下のすべての条件が満たされている場合に IBM MQ パスワード保護を使用し て保護されます。

- 接続の両端が IBM MQ 8.0 以降を使用している。
- チャネルが TLS 暗号化を使用していない。 チャネルにブランクの **SSLCIPH** 属性がある場合、または **SSLCIPH** 属性が暗号化を提供しない暗号仕様に設定されている場合、チャネルは TLS 暗号化を使用しま せん。 NULL\_SHA などのヌル暗号は、暗号化を提供しません。
- MQCSP.AuthenticationType フィールドは、 MQCSP\_AUTH\_USER\_ID\_AND\_PWD または MQCSP\_AUTH\_ID\_TOKEN に設定されます。 MQCSP.AuthenticationType フィールドについて詳しく は、「 **AuthenticationType**」を参照してください。
- クライアントが IBM MQ Explorer であり、ユーザー識別互換モードが有効になっていない場合。 このモ ードは、 IBM MQ Explorer がユーザー ID とパスワードを送信するために使用するデフォルト・モードで はありません。 この条件は、 IBM MQ Explorer にのみ適用されます。

これらの条件のいずれかが満たされない場合、資格情報は MQCSP パスワード保護で保護されません。 **PasswordProtection** 属性の値がプレーン・テキストでの資格情報の送信を禁止しており、チャネルが TLS 暗号化を使用していない場合、接続は失敗し、MQRC\_PASSWORD\_PROTECTION\_ERROR (2594) 理由 コードが返されます。

## **PasswordProtection 構成設定**

クライアントおよびキュー・マネージャーの構成ファイルの **Channels** スタンザ内の **PasswordProtection** 属性により、資格情報がプレーン・テキストで送信されないようにすることがで きます。

**注 :** この属性は、TLS 暗号化を使用しない接続にのみ関係します。 接続で TLS 暗号化が使用されている場 合、資格情報は、MQCSP パスワード保護で保護されるのではなく、TLS を使用して暗号化されます。

この属性は、以下のいずれかの値に設定できます。 デフォルト値は compatible です。

#### **compatible**

キュー・マネージャーまたはクライアントのいずれかが IBM MQ 8.0 より前のバージョンの IBM MQ を 実行している場合、資格情報はプレーン・テキストで送信されます。 つまり、MQCSP パスワード保護 をサポートしないバージョンの IBM MQ との互換性のために、資格情報をプレーン・テキストでネット ワーク経由で送信できます。

キュー・マネージャーとクライアントの両方が IBM MQ 8.0 以降のバージョンの IBM MQ を実行してい る場合、資格情報は MQCSP パスワード保護によって保護されます。

キュー・マネージャーとクライアントの両方が IBM MQ 8.0 以降のバージョンの IBM MQ を実行してお り、 MQCSP.AuthenticationType フィールドが MQCSP\_AUTH\_USER\_ID\_AND\_PW または MOCSP AUTH ID TOKEN に設定されていない場合、資格情報が送信される前に接続が失敗します。

#### **always**

資格情報は、ネットワークを介して無保護で送信してはなりません。

キュー・マネージャーとクライアントの両方が IBM MQ 8.0 以降のバージョンの IBM MQ を実行してい る場合、資格情報は MQCSP パスワード保護によって保護されます。 以下の場合、資格情報が送信される前に接続が失敗します。

- MQCSP.AuthenticationType フィールドが MQCSP\_AUTH\_USER\_ID\_AND\_PW または MQCSP\_AUTH\_ID\_TOKEN に設定されていない。
- キュー・マネージャーまたはクライアントのいずれかが、 IBM MQ 8.0 より前のバージョンの IBM MQ を実行している。

**オプション**

キュー・マネージャーとクライアントの両方が IBM MQ 8.0 以降のバージョンの IBM MQ を実行してお り、 MQCSP.AuthenticationType フィールドが MQCSP\_AUTH\_USER\_ID\_AND\_PW または

MQCSP\_AUTH\_ID\_TOKEN に設定されている場合、資格情報は MQCSP パスワード保護によって保護さ れます。 それ以外の場合、資格情報はプレーン・テキストで送信されます。

**warn**

任意のクライアントがプレーン・テキストの資格情報を送信できます。 プレーン・テキストの資格情 報を受信すると、警告メッセージ AMQ9297W がキュー・マネージャーのエラー・ログに書き込まれま す。

このオプションは、キュー・マネージャー構成ファイルでのみ指定できます。

Java および JMS クライアントの場合、 **PasswordProtection** 属性の動作は、クライアントが互換モー ドを使用するか MQCSP モードを使用するかによって異なります。

- Java および JMS クライアントが互換モードで動作している場合、クライアントの接続時にユーザー ID とパスワードを送信するために MQCSP 構造体は使用されません。 したがって、 **PasswordProtection** 属性の動作は、 IBM MQ 8.0 より前のバージョンの IBM MQ を実行しているクラ イアントに対して記述されている動作と同じです。
- Java および JMS クライアントが MQCSP モードで動作している場合、**PasswordProtection** 属性の動 作は説明どおりの動作になります。

Java および JMS クライアントとの接続認証について詳しくは、 84 ページの『Java [クライアントを使用](#page-83-0) [した接続認証』を](#page-83-0)参照してください。

## **MQCSP パスワード保護と MQIPT**

## $V$  9.4.0

クライアントが IBM MQ Internet Pass-Thru (MQIPT) を介してキュー・マネージャーに接続する場合、TLS 暗号化を追加または削除するように MQIPT 経路が構成されている可能性があります。 つまり、 MQIPT 経 路が SSLServer=true と SSLClient=false、または SSLServer=true と SSLClient=false で構成 されている可能性があります。 この場合、チャネルの一方が TLS 暗号化を使用しており、もう一方が TLS 暗号化を使用していないため、クライアントとキュー・マネージャーがパスワード保護アルゴリズムに同 意しない可能性があります。 これにより、接続は理由コード MQRC\_PASSWORD\_PROTECTION\_ERROR\_ (2594) で失敗します。

IBM MQ 9.4.0 以降、 MQIPT は、TLS 暗号化を追加または削除する MQIPT 経路のクライアントとキュー・ マネージャーの間の互換性を維持するために、MQCSP 構造の資格情報の保護を追加または削除できます。 MQIPT での MQCSP パスワード保護は、 **PasswordProtection** 経路プロパティーを使用して構成されま す。

**PasswordProtection** プロパティーのデフォルト値は required です。 この値は、 MQIPT が MQCSP パスワード保護を追加することはできるが、除去することはできないことを意味します。 TLS 暗号化を追 加する MQIPT 経路への接続は、この値が **PasswordProtection** の理由コード

MQRC\_PASSWORD\_PROTECTION\_ERROR (2594) で失敗する場合があります。 この問題を解決するには、 MQIPT 経路構成で **PasswordProtection** プロパティーの値を compatible に設定します。

MQIPT の **PasswordProtection** プロパティーについて詳しくは、 PasswordProtection を参照してくだ さい。

## *Digital Certificate Manager (DCM)*

IBM i の DCM を使用してデジタル証明書および秘密鍵を管理します。

DCM (Digital Certificate Manager) を使用すると、デジタル証明書を管理したり、IBM i サーバーのセキュ ア・アプリケーションでデジタル証明書を使用したりすることができます。 DCM により、認証局 (CA) ま たはその他のサード・パーティーのデジタル証明書を要求および処理することができます。 また、ローカ ル認証局としてユーザー用のデジタル証明書の作成および管理を行うこともできます。

DCM では、証明書失効リスト (CRL) を使用して証明書とアプリケーションを検証する強力なプロセスもサ ポートされています。 DCM を使用することにより、LDAP サーバーで特定の認証局 CRL が存在するロケー ションを定義できるため、IBM MQ は特定の証明書が失効していないことを確認できます。

DCM は、さまざまな形式の証明書をサポートしており、それらを自動的に検出することができます。 DCM が PKCS #12 エンコードの証明書 または暗号化されたデータを含む PKCS #7 証明書を検出すると、証明書 の暗号化に使用されたパスワードを入力するように求める プロンプトが自動的に表示されます。 暗号化 されたデータを含まない PKCS #7 の場合は、DCM はプロンプトを表示しません。

DCM には ブラウザー・ベースのユーザー・インターフェースが用意されており、このインターフェースか らアプリケーションおよびユーザーの デジタル証明書を管理できます。 ユーザー・インターフェースは、 ナビゲーション・フレームとタスク・フレームの 2 つのメインフレームに分かれています。

ナビゲーション・フレームは、証明書を管理するためのタスクまたはそれらを使用するアプリケーション の 選択に使用します。 一部のタスクは、メイン・ナビゲーション・フレームに直接表示されますが、ナビ ゲーション・フレームのほとんどのタスクはカテゴリー別に編成されています。 例えば、「Manage Certificates (証明書の管理)」というタスク・カテゴリーには、証明書の表示、証明書の更新、証明書のイ ンポートなど、さまざまなガイド付きタスクが含まれています。 ナビゲーション・フレームの項目が複数 のタスクを含むカテゴリーである場合は、左側に矢印が表示されます。 矢印は、そのカテゴリー・リンク を選択すると展開したタスクのリストが表示され、実行するタスクを選択できることを示します。

DCM に関する重要な情報について、以下の IBM Redbooks® 資料を参照してください。

- •「*IBM i Wired Network Security: OS/400 V5R1 DCM and Cryptographic Enhancements*」(SG24-6168)。 特 に、付録を参照して、IBM i システムをローカル CA としてセットアップする場合の基本的な情報を確認 してください。
- *AS/400 Internet Security: Developing a Digital Certificate Infrastructure*、SG24-5659。 特に第 5 章を参照 してください。 「*Digital Certificate Manager for AS/400*」 は、AS/400 DCM について説明しています。

## **連邦情報処理標準** *(FIPS)*

このトピックでは、米国連邦情報・技術局の連邦情報処理標準 (FIPS) 暗号モジュール評価プログラムにつ いて紹介し、さらに TLS チャネルまたは TLS チャネルで使用できる暗号機能について紹介します。

**注 :** AIX, Linux, and Windows では、 IBM MQ は IBM Crypto for C (ICC) 暗号モジュールを介して FIPS 140-2 準拠を提供します。 このモジュールの証明書は「履歴」ステータスに移動されました。 お客様は、 [IBM Crypto for C \(ICC\)](https://csrc.nist.gov/projects/cryptographic-module-validation-program/certificate/3064) 証明書 を表示し、NIST から提供されたアドバイスに注意する必要があります。 交 換用の FIPS 140-3 モジュールが現在進行中であり、その状況を表示するには、 「[NIST CMVP modules in](https://csrc.nist.gov/Projects/cryptographic-module-validation-program/modules-in-process/modules-in-process-list) [process list](https://csrc.nist.gov/Projects/cryptographic-module-validation-program/modules-in-process/modules-in-process-list)」でそのモジュールを検索します。

IBM MQ Operator 3.2.0 およびキュー・マネージャー・コンテナー・イメージ 9.4.0.0 以降は、UBI 9 に基 づいています。 FIPS 140-3 準拠は現在保留中であり、その状況を表示するには、 「[NIST CMVP modules](https://csrc.nist.gov/Projects/cryptographic-module-validation-program/modules-in-process/modules-in-process-list) [in process list](https://csrc.nist.gov/Projects/cryptographic-module-validation-program/modules-in-process/modules-in-process-list)」で「Red Hat Enterprise Linux 9- OpenSSL FIPS Provider」を検索します。

この情報は、次のプラットフォームに当てはまります。

- **ALW** AIX, Linux, and Windows
- $\frac{z}{108}$   $\frac{z}{108}$

**ALW** AIX, Linux, and Windows での IBM MQ TLS 接続の FIPS 140-2 準拠について詳しくは、 [35](#page-34-0) ページの『[AIX, Linux, and Windows](#page-34-0) での連邦情報処理標準 (FIPS)』を参照してください。

 $z/0S$ z/OS での IBM MQ TLS 接続の FIPS 140-2 準拠について詳しくは、 38 [ページの『](#page-37-0)Federal [Information Processing Standards \(FIPS\) for z/OS](#page-37-0)』を参照してください。

<span id="page-34-0"></span>暗号ハードウェアが存在する場合は、IBM MQ で使用される暗号モジュールが、ハードウェア製造メーカー によって提供される暗号モジュールになるように構成できます。 この場合、これらの暗号モジュールが FIPS 認定済みの場合にのみ、構成は FIPS 準拠です。

連邦情報処理標準は、時間の経過とともに、暗号化アルゴリズムおよびプロトコルに対する新たなアタッ クを反映して更新されてきました。 例えば、一部の CipherSpec は FIPS による認証を中止する可能性があ ります。 そのような変更が生じたら、最新の標準を実装するために、IBM MQ も更新されます。 その結果、 メンテナンスの適用後に動作が変わることがあります。

#### **関連概念**

269 ページの『MQI クライアントでの実行時に FIPS 認定の CipherSpec [のみを使用するように指定する』](#page-268-0) FIPS 準拠のソフトウェアを使用して鍵リポジトリーを作成し、次にチャネルで FIPS 認定の CipherSpec を 使用しなければならないことを指定します。

#### **関連タスク**

IBM MQ classes for Java での TLS の使用可能化

IBM MQ classes for JMS での Transport Layer Security (TLS) の使用

#### **関連資料**

JMS オブジェクトの TLS プロパティー

542 ページの『[AIX, Linux, and Windows](#page-541-0) での runmqakm および runmqktool コマンド』 AIX, Linux, and Windows システムでは、 **runmqakm** (GSKCapiCmd) または **runmqktool** (keytool) コマン ドを使用して、鍵および証明書を管理します。

#### 23 [ページの『連邦情報処理標準』](#page-22-0)

米国政府は、データ暗号化など、IT システムおよびセキュリティーに関する技術的助言を行っています。 米国国立標準技術研究所 (NIST) は、IT システムおよびセキュリティーに関する重要な機関です。 NIST は、 連邦情報処理標準 (FIPS) などの勧告や規格を策定しています。

## *AIX, Linux, and Windows* での連邦情報処理標準 *(FIPS)*

AIX, Linux, and Windows システム上の SSL/TLS チャネルで暗号化が必要な場合、 IBM MQ は IBM Crypto for C (ICC)という暗号化パッケージを使用します。 AIX, Linux, and Windows プラットフォームでは、 ICC ソフトウェアは、米国連邦情報・技術局の連邦情報処理標準 (FIPS) 暗号モジュール評価プログラム (レベル 140-2) に合格しています。

**注 :** AIX, Linux, and Windows では、 IBM MQ は IBM Crypto for C (ICC) 暗号モジュールを介して FIPS 140-2 準拠を提供します。 このモジュールの証明書は「履歴」ステータスに移動されました。 お客様は、 [IBM Crypto for C \(ICC\)](https://csrc.nist.gov/projects/cryptographic-module-validation-program/certificate/3064) 証明書 を表示し、NIST から提供されたアドバイスに注意する必要があります。 交 換用の FIPS 140-3 モジュールが現在進行中であり、その状況を表示するには、 「[NIST CMVP modules in](https://csrc.nist.gov/Projects/cryptographic-module-validation-program/modules-in-process/modules-in-process-list) [process list](https://csrc.nist.gov/Projects/cryptographic-module-validation-program/modules-in-process/modules-in-process-list)」でそのモジュールを検索します。

IBM MQ Operator 3.2.0 およびキュー・マネージャー・コンテナー・イメージ 9.4.0.0 以降は、UBI 9 に基 づいています。 FIPS 140-3 準拠は現在保留中であり、その状況を表示するには、 「[NIST CMVP modules](https://csrc.nist.gov/Projects/cryptographic-module-validation-program/modules-in-process/modules-in-process-list) [in process list](https://csrc.nist.gov/Projects/cryptographic-module-validation-program/modules-in-process/modules-in-process-list)」で「Red Hat Enterprise Linux 9- OpenSSL FIPS Provider」を検索します。

AIX, Linux, and Windows システムでの IBM MQ TLS 接続の FIPS 140-2 準拠は、以下のとおりです。

- すべての IBM MQ メッセージ・チャネルの場合 (CLNTCONN チャネル・タイプを除く)、以下の条件が満 たされているなら、接続は FIPS 準拠です。
	- インストールされている IBM Global Security Kit (GSKit) ICC のバージョンは、インストールされてい るオペレーティング・システムのバージョンおよびハードウェア・アーキテクチャーで FIPS 140-2 に 準拠していることが認証されています。
	- キュー・マネージャーの SSLFIPS 属性が YES に設定されている。
	- -fips オプションが指定された **runmqakm** などの FIPS 準拠のソフトウェアのみを使用して、すべて の鍵リポジトリーが作成および操作されている。
	- すべての鍵リポジトリーへのアクセスは、キュー・マネージャーの **KEYRPWD** 属性ではなく、stash フ ァイルを使用して提供されます。
- すべての IBM MQ MQI client アプリケーションで、以下の条件が満たされている場合、接続は GSKit を使 用し、FIPS 準拠です。
- インストールされている GSKit ICC のバージョンは、インストールされているオペレーティング・シス テムのバージョンおよびハードウェア・アーキテクチャーで FIPS 140-2 に準拠していることが認証さ れています。
- MQI クライアントの関連トピックで説明されているように、FIPS 認定済み暗号方式のみを使用するこ とを指定している。
- -fips オプションが指定された **runmqakm** などの FIPS 準拠のソフトウェアのみを使用して、すべて の鍵リポジトリーが作成および操作されている。
- すべての鍵リポジトリーへのアクセスは、鍵リポジトリーのパスワード・メカニズムではなく、stash ファイルを使用して提供されます。
- クライアント・モードを使用する IBM MQ classes for Java アプリケーションの場合、以下の条件が満た されているなら、接続は JRE の TLS 実装および TLS 実装を使用し、FIPS 準拠です。
	- インストールされているオペレーティング・システムのバージョンおよびハードウェア・アーキテク チャーにおいて、アプリケーションの実行に使用される Java ランタイム環境 (JRE) が FIPS 準拠であ る。
	- Java クライアントの関連トピックで説明されているように、FIPS 認定済み暗号方式のみを使用するこ とを指定している。
	- -fips オプションが指定された **runmqakm** などの FIPS 準拠のソフトウェアのみを使用して、すべて の鍵リポジトリーが作成および操作されている。
- クライアント・モードを使用する IBM MQ classes for JMS アプリケーションの場合、以下の条件が満た されているなら、接続は JRE の TLS 実装および TLS 実装を使用し、FIPS 準拠です。
	- インストールされているオペレーティング・システムのバージョンおよびハードウェア・アーキテク チャーにおいて、アプリケーションの実行に使用される Java ランタイム環境 (JRE) が FIPS 準拠であ る。
	- JMS クライアントの関連トピックで説明されているように、FIPS 認定済み暗号方式のみを使用するこ とを指定している。
	- -fips オプションが指定された **runmqakm** などの FIPS 準拠のソフトウェアのみを使用して、すべて の鍵リポジトリーが作成および操作されている。
- 非管理対象 .NET クライアント・アプリケーションの場合、以下の条件が満たされると、接続は GSKit を 使用し、FIPS 準拠になります。
	- インストールされている GSKit ICC のバージョンは、インストールされているオペレーティング・シス テムのバージョンおよびハードウェア・アーキテクチャーで FIPS 140-2 に準拠していることが認証さ れています。
	- .NET クライアントの関連トピックで説明されているように、FIPS 認定済み暗号方式のみを使用するこ とを指定している。
	- -fips オプションが指定された **runmqakm** などの FIPS 準拠のソフトウェアのみを使用して、すべて の鍵リポジトリーが作成および操作されている。
	- すべての鍵リポジトリーへのアクセスは、鍵リポジトリーのパスワード・メカニズムではなく、stash ファイルを使用して提供されます。
- 非管理対象 XMS .NET クライアント・アプリケーションの場合、以下の条件が満たされると、接続は GSKit を使用し、FIPS 準拠になります。
	- インストールされている GSKit ICC のバージョンは、インストールされているオペレーティング・シス テムのバージョンおよびハードウェア・アーキテクチャーで FIPS 140-2 に準拠していることが認証さ れています。
	- XMS .NET 資料で説明されているように、FIPS 認定の暗号化のみを使用することを指定しました。
	- -fips オプションが指定された **runmqakm** などの FIPS 準拠のソフトウェアのみを使用して、すべて の鍵リポジトリーが作成および操作されている。
	- すべての鍵リポジトリーへのアクセスは、鍵リポジトリーのパスワード・メカニズムではなく、stash ファイルを使用して提供されます。
すべてのサポート対象プラットフォームは、FIPS 140-2 の認定を受けています (ただし、それぞれのフィ ックスパックまたは リフレッシュ・パックに含まれている readme ファイルに注記がある場合は別です)。

GSKit を使用する TLS 接続の場合、FIPS 140-2 認定のコンポーネントの名前は *ICC* です。 任意のプラット フォームで GSKit FIPS 準拠を決定するのは、このコンポーネントのバージョンです。 現在インストールさ れている ICC のバージョンを確認するには、 **dspmqver -p 64 -v** コマンドを実行します。

以下に、 ICC に関連する **dspmqver -p 64 -v** 出力の抜粋例を示します。

ICC

============ @(#)CompanyName: IBM Corporation @(#)LegalTrademarks: IBM @(#)FileDescription: IBM Crypto for C-language @(#)FileVersion: 8.0.0.0 @(#)LegalCopyright: Licensed Materials - Property of IBM  $\mathfrak{g}(\#)$  ICC  $@(#)$  (C) Copyright IBM Corp. 2002, 2024.<br> $@(#)$  All Rights Reserved. US Gove  $(\theta(\#))$  All Rights Reserved. US Government Users<br> $(\theta(\#))$  Restricted Rights - Use, duplication or @(#) Restricted Rights - Use, duplication or disclosure @(#) restricted by GSA ADP Schedule Contract with IBM Corp. @(#)ProductName: icc\_8.0 (GoldCoast Build) 100415 @(#)ProductVersion: 8.0.0.0 @(#)ProductInfo: 10/04/15.03:32:19.10/04/15.18:41:51  $@(#)$ CMVCInfo:

GSKit ICC 8 ( GSKit 8 に含まれている) の NIST 認定ステートメントは、 [Cryptographic Module Validation](https://csrc.nist.gov/projects/cryptographic-module-validation-program/certificate/1994) [Program](https://csrc.nist.gov/projects/cryptographic-module-validation-program/certificate/1994) のアドレスにあります。

暗号ハードウェアが存在する場合は、IBM MQ で使用される暗号モジュールが、ハードウェア製造メーカー によって提供される暗号モジュールになるように構成できます。 この場合、これらの暗号モジュールが FIPS 認定済みの場合にのみ、構成は FIPS 準拠です。

# **FIPS 140-2 準拠での運用時に適用される Triple-DES 制約事項**

IBM MQ を FIPS 140-2 に準拠して運用するように構成すると、Triple-DES (3DES) CipherSpecs に関連する 追加の制約事項が適用されます。 それらの制約事項を適用することにより、US NIST SP800-67 勧告に準 拠します。

- 1. Triple-DES キーはすべての部分が固有でなければなりません。
- 2. Triple-DES キーのどの部分も、NIST SP800-67 の定義による Weak、Semi-Weak、または Possibly-Weak にすることはできません。
- 3. 秘密鍵をリセットするまでは、接続を介して 32 GB までしかデータを転送することができません。 デ フォルトでは、IBM MQ は秘密セッション鍵をリセットしないので、このリセットを構成する必要があ ります。 Triple-DES CipherSpec を使用し FIPS 140-2 に準拠した状態で、秘密鍵リセットを有効にしな いと、最大バイト・カウントを超過した後に、エラー AMQ9288 を出して接続が閉じてしまいます。 秘 密鍵リセットの構成方法については、465 ページの『SSL および TLS [秘密鍵のリセット』](#page-464-0)を参照してく ださい。

IBM MQ は、既にルール 1 とルール 2 に準拠している Triple DES セッション鍵を生成します。 ただし、3 番目の制限を満たすには、FIPS 140-2 構成で Triple DES CipherSpec を使用する場合に、秘密鍵のリセット を使用可能にする必要があります。 あるいは、Triple-DES を使用しないという方法もあります。

#### **関連概念**

269 ページの『MQI クライアントでの実行時に FIPS 認定の CipherSpec [のみを使用するように指定する』](#page-268-0) FIPS 準拠のソフトウェアを使用して鍵リポジトリーを作成し、次にチャネルで FIPS 認定の CipherSpec を 使用しなければならないことを指定します。

#### **関連タスク**

IBM MQ classes for Java での TLS の使用可能化 IBM MQ classes for JMS での Transport Layer Security (TLS) の使用 **関連資料** JMS オブジェクトの TLS プロパティー 542 ページの『[AIX, Linux, and Windows](#page-541-0) での runmqakm および runmqktool コマンド』 AIX, Linux, and Windows システムでは、 **runmqakm** (GSKCapiCmd) または **runmqktool** (keytool) コマン ドを使用して、鍵および証明書を管理します。

## 23 [ページの『連邦情報処理標準』](#page-22-0)

米国政府は、データ暗号化など、IT システムおよびセキュリティーに関する技術的助言を行っています。 米国国立標準技術研究所 (NIST) は、IT システムおよびセキュリティーに関する重要な機関です。 NIST は、 連邦情報処理標準 (FIPS) などの勧告や規格を策定しています。

# *Federal Information Processing Standards (FIPS) for z/OS*

When cryptography is required on an SSL/TLS channel on z/OS , IBM MQ uses a service called System SSL. The objective of System SSL is to provide the capability to execute securely in a mode designed to adhere to the Federal Information Processing Standards (FIPS) Cryptomodule Validation Program of the US National Institute of Standards and Technology, at level 140-2.

When implementing FIPS 140-2 compliant connections with IBM MQ TLS connections there are a number of points to consider:

- To enable IBM MQ message channels for FIPS-compliance, ensure the following conditions are met:
	- System SSL Security Level 3 FMID is installed and configured (see Planning to install IBM MQ ).
	- System SSL modules are validated.
	- The queue manager's SSLFIPS attribute has been set to **YES**.

When executing in FIPS mode, System SSL exploits CP Assist for Cryptographic Function (CPACF) when available. Cryptographic functions performed by ICSF-supported hardware when running in non-FIPS mode continue to be exploited when executing in FIPS mode, with the exception of RSA signature generation which must be performed in software.

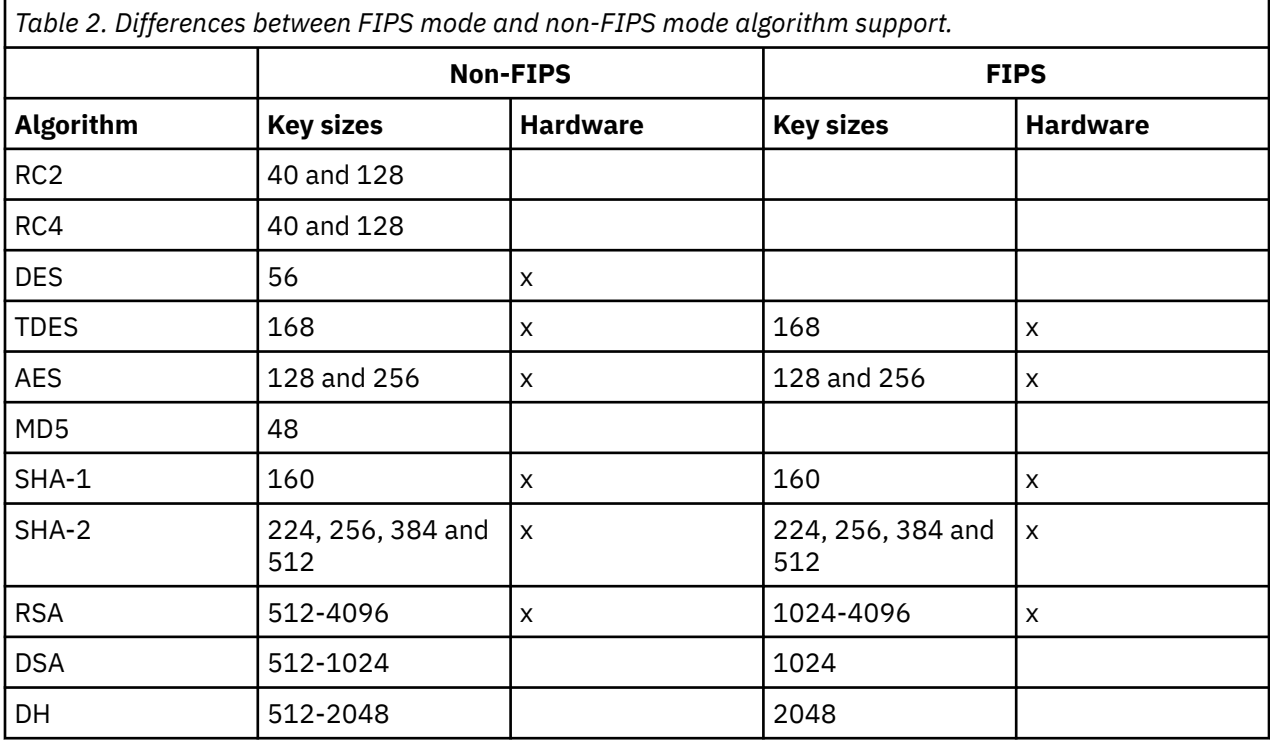

In FIPS mode, System SSL can only use certificates that use the algorithms and key sizes shown in Table 1. During X.509 certificate validation if an algorithm that is incompatible with FIPS mode is encountered, then the certificate cannot be used and is treated as not valid.

For IBM MQ classes applications using client mode within WebSphere® Application Server , refer to [Federal Information Processing Standard support](https://www.ibm.com/docs/en/was-nd/9.0.5?topic=securing-federal-information-processing-standard-support).

For information on System SSL module configuration, see [System SSL Module Verification Setup.](https://www.ibm.com/docs/en/zos/2.5.0?topic=2-system-ssl-module-verification-setup)

### **Related reference**

### "[連邦情報処理標準](#page-22-0)" on page 23

米国政府は、データ暗号化など、IT システムおよびセキュリティーに関する技術的助言を行っています。 米国国立標準技術研究所 (NIST) は、IT システムおよびセキュリティーに関する重要な機関です。 NIST は、 連邦情報処理標準 (FIPS) などの勧告や規格を策定しています。

# *mqcertck* **を使用したキュー・マネージャーの** *TLS* **構成の検査**

**MQCERTCK** コマンドは、キュー・マネージャーの TLS 構成でよくある誤りを探し、それらの問題を解決す るためのいくつかの提案を提供するツールです。

### **概要**

**mqcertck** コマンドは、次のことを検査します。

- キュー・マネージャーの鍵リポジトリーの存在と許可。キュー・マネージャーの **SSLKEYR** 属性で参照さ れます。
- キュー・マネージャー証明書の証明書の存在と妥当性。キュー・マネージャーの **CERTLABL** 属性で参照 されます。
- TLS 対応チャネルの **CERTLABL** 属性で参照されるすべての証明書の存在と妥当性。
- クライアント・アプリケーションの鍵リポジトリーと証明書 (証明書がキュー・マネージャーで許可され ていることの検査を含む)。

**注 : mqcertck** コマンドは、z/OS または IBM i では使用できません。

# **使用法**

**mqcertck** コマンドを使用するには、コマンド行からコマンド mqcertck に必須パラメーターと必要なオ プション・パラメーターを指定して実行します。

このコマンドと、このコマンドが取るパラメーターの説明については、mqcertck を参照してください。

## **例**

キュー・マネージャーの SVRCONN チャネルに接続するクライアントからの TLS 接続を許可するように、 キュー・マネージャー QM1 のセットアップが完了したところです。

複数の証明書機能を使用しているため、キュー・マネージャーとチャネルの両方の **CERTLABL** 属性で、証 明書ラベルが指定されています。 チャネルの作成中にチャネルの **CERTLABL** 属性の指定で間違えたため、 クライアントが接続を試みると、キュー・マネージャーが MQRC\_SSL\_INITIALIZATION\_ERROR の 2393 の戻りコードを返します。

キュー・マネージャーをアクティブ化する前に、**mqcertck** コマンドを使用してキュー・マネージャーの TLS 構成を検査します。

コマンド mqcertck QM1 を実行して、次の出力を受け取ります。

5724-H72 (C) Copyright IBM Corp. 1994, 2024. +---------------------------------------------------------- | IBM MQ TLS Configuration Test tool +---------------------------------------------------------- Problem identified: No certificate could be found for the channel MQCERTCK.CHANNEL This tool looked in the Queue Manager's key repository | located at: 'C:\MQ Data\qmgrs\QM1\ssl\key.kdb' | for a certificate with label 'chacert', which is the certificate specified in the channel's CERTLABL attribute, but was unable to find one. | Possible resolution: A valid certificate with the label chacert needs to be added to the key repository. |

Alternatively, alter the channel definition to remove the CERTLABL value. This can be done by executing the following command in runmqsc: | ALTER CHANNEL(<Name>) CHLTYPE(<TYPE>) CERTLABL(' ') +--------------------------------------------------------- mqcertck has ended. See above for any problems found. If there are problems then resolve these and run this tool again. | +----------------------------------------------------------

この出力では、サーバー接続チャネル MQCERTCK.CHANNEL のチャネル定義 を確認するように求められま す。 ここで、誤りを確認してエラーを修正してから、mqcertck コマンドを再度実行して、その問題が解 決したことを検証します。

# **クライアント接続の検査**

**mqcertck** コマンドには、クライアントの鍵リポジトリーと、キュー・マネージャーの TLS 構成を検査す る機能があります。 この検査を行うには、**mqcertck** が、キュー・マネージャーを実行しているマシンか らクライアントの鍵リポジトリーにアクセスできる必要があります。

**mqcertck** コマンドの実行時に、**-clientkeyr** パラメーターにクライアントの鍵リポジトリーのロケーシ ョン (拡張子を除く) を指定すると、**mqcertck** はこの鍵リポジトリーをキュー・マネージャーと照合して 検査します。

クライアントがキュー・マネージャーへの接続に使用するチャネルが分かっている場合は、 **clientchannel** フラグを使用してこのチャネルを指定できます。

クライアントが相互認証を使用してキュー・マネージャーに接続する場合は、**-clientusername** パラメ ーターまたは **-clientlabel** パラメーターを使用して、クライアントの鍵リポジトリーで使用する証明書 を **mqcertck** コマンドに指示できます。

デフォルトの証明書を使用し、クライアント・アプリケーションに証明書ラベルを指定しない場合は、こ のアプリケーションを実行する **-clientusername** パラメーターと **username** パラメーターを使用でき ます。

**mqcertck** コマンドの操作中に、このコマンドは証明書ラベルの ibmwebspheremqXXXX を生成します。 ここで、XXXX は **-clientusername** パラメーターで渡される値です。

クライアント鍵リポジトリーを完全に検証するために、 **mqcertck** コマンドは IBM Global Security Kit (GSKit)を使用してダミー接続を作成します。 この作成を行うには、このコマンドで、クライアントの検査 時にバインドできるポートを使用可能にしておく必要があります。 使用されるデフォルトのポートは 5857 ですが、これが既に使用中の場合は、クライアントの検査時に使用する別のポートを指定できます。

**注 : mqcertck** コマンドはポートにバインドされますが、**mqcertck** によって外部との通信は使用されず、 すべての検査がローカルで実行されます。

## *IBM MQ MQI client* **での** *SSL/TLS*

IBM MQ では、クライアントで TLS と TLS を使用できるようになっています。 TLS の使用については、さ まざまな調整方法があります。

IBM MQ は、 AIX, Linux, and Windows システム上の IBM MQ MQI clients に対して TLS サポートを提供し ます。 IBM MQ classes for Java を使用する場合は、IBM MQ classes for Java の使用を参照し、IBM MQ classes for JMS を使用する場合は、IBM MQ classes for JMS の使用を参照してください。 このセクション の残りの部分は、Java または JMS 環境には適用されません。

IBM MQ MQI client の鍵リポジトリーは、IBM MQ クライアント構成ファイルの MQSSLKEYR 値で指定する か、アプリケーションで MQCONNX 呼び出しを実行するときに指定できます。 チャネルが TLS を使用する ことを指定するには、次の 3 つのオプションがあります。

- チャネル定義テーブルを使用する
- MQCONNX 呼び出しで SSL 構成オプション構造体 MQSCO を使用する
- Active Directory を使用する (Windows システム上)

チャネルが TLS を使用することを指定するのに、MQSERVER 環境変数を使用することはできません。

チャネルの相手側で TLS が指定されていない限り、TLS なしで既存の IBM MQ MQI client・アプリケーショ ンをそのまま実行できます。

TLS 鍵リポジトリーの内容、TLS 鍵リポジトリーの位置、認証情報、暗号ハードウェアのパラメーターをク ライアント・マシンで変更した場合は、アプリケーションがキュー・マネージャーに接続するために使用 しているクライアント接続チャネルでその変更を有効にするために、すべての TLS 接続を終了する必要が あります。 すべての接続を終了したら、TLS チャネルを再始動します。 新規 TLS 設定がすべて使用されま す。 これらの設定は、キュー・マネージャー・システムで REFRESH SECURITY TYPE(SSL) コマンドによっ て最新表示される設定に似ています。

IBM MQ MQI client を実行する AIX, Linux, and Windows システムに暗号ハードウェアがある場合は、 MQSSLCRYP 環境変数でそのハードウェアを構成します。 この変数は、ALTER QMGR MQSC コマンドの SSLCRYP パラメーターと同じ意味を持ちます。 ALTER QMGR MQSC コマンドの SSLCRYP パラメーターに ついては、ALTER QMGR を参照してください。 SSLCRYP パラメーターの GSK\_PCS11 バージョンを使用す る場合は、PKCS #11 トークン・ラベル全体を小文字で指定する必要があります。

TLS 秘密鍵リセットおよび FIPS は、IBM MQ MQI clients でサポートされています。 詳しくは、[465](#page-464-0) ペー ジの『SSL および TLS [秘密鍵のリセット』](#page-464-0)および 35 ページの『[AIX, Linux, and Windows](#page-34-0) での連邦情報処 理標準 [\(FIPS\)](#page-34-0)』を参照してください。

IBM MQ MQI clients の TLS サポートについて詳しくは、 269 ページの『[IBM MQ MQI client](#page-268-0)・セキュリテ [ィーのセットアップ』](#page-268-0) を参照してください。

#### **関連タスク**

IBM MQ MQI client 構成ファイル、 mqclient.ini

*MQI* チャネルで *SSL/TLS* を使用するよう指定する

MQI チャネルで TLS を使用するには、クライアント接続チャネルの *SSLCipherSpec* 属性の値を、クライア ント・プラットフォーム上で IBM MQ によってサポートされている CipherSpec の名前にする必要がありま す。

クライアント接続チャネルは、この属性の値を使用して以下の方法で定義できます。 以下に、高い優先順 位のものから示していきます。

1. PreConnect 出口が、使用するチャネル定義構造体を指定する場合。

チャネル定義は、チャネル定義構造体 MQCD の *SSLCipherSpec* フィールド で CipherSpec の名前を指定 できます。 この構造体は、PreConnect 出口が使用する MQNXP パラメーター構造体の **ppMQCDArrayPtr** フィールドで返されます。

2. IBM MQ MQI client・アプリケーションで、MQCONNX 呼び出しが発行される場合。

アプリケーションは、チャネル定義構造体 MQCD の *SSLCipherSpec* フィールド で CipherSpec の名前を 指定できます。この構造体は、MQCONNX 呼び出しのパラメーターである 接続オプション構造体 MQCNO によって参照されます。

3. クライアント・チャネル定義テーブル (CCDT) を使用する。

クライアント・チャネル定義テーブル内の 1 つ以上のエントリーで、CipherSpec の名前を指定できま す。例えば、DEFINE CHANNEL MQSC コマンドを使用してエントリーを作成する場合は、コマンドで SSLCIPH パラメーターを使用して CipherSpec の名前を指定することができます。

4. Windows で Active Directory を使用する。

Windows システムで **setmqscp** 制御コマンドを使用して Active Directory でクライアント接続チャネ ル定義を公開することができます。 これらの定義の 1 つ以上で、CipherSpec の名前を指定できます。

例えば、MQCONNX 呼び出しの MQCD 構造体でクライアント・アプリケーションがクライアント接続チャ ネル定義を提供している場合、この定義は、IBM MQ クライアントがアクセスするクライアント・チャネル 定義テーブル内のどのエントリーよりも優先されます。

MQSERVER 環境変数を使用して、TLS を使用する MQI チャネルのクライアント側でチャネル定義を提供す ることはできません。

<span id="page-41-0"></span>クライアント証明書が流れたかどうかを確認するには、チャネルのサーバー側にあるチャネル・ステータ スを表示して、ピア名パラメーター値が存在することを確認します。

## **関連概念**

443 ページの『[IBM MQ MQI client](#page-442-0) 用の CipherSpec の指定』 IBM MQ MQI client の CipherSpec を指定するためのオプションが 3 つあります。

## *IBM MQ* **での** *CipherSpec* **と** *CipherSuite*

IBM MQ は、TLS1.3 と TLS 1.2 の CipherSpec と、RSA と Diffie-Hellman のアルゴリズムをサポートしてい ます。 ただし、必要がある場合は、推奨されていない CipherSpecs を有効にすることもできます。

以下については、420 ページの『[CipherSpecs](#page-419-0) の有効化』 を参照してください。

• IBM MQ によってサポートされる CipherSpec。

• 推奨されない SSL 3.0 および TLS 1.0 の CipherSpec を有効にする方法。

IBM MQ は、RSA と Diffie-Hellman の鍵交換および認証のアルゴリズムをサポートしています。 TLS ハン ドシェーク中に使用される鍵のサイズは、使用するデジタル証明書によって決まりますが、CipherSpec の 一部には、ハンドシェーク鍵サイズの仕様が含まれているものがあります。 ハンドシェークの鍵サイズが 大きいほど、認証は強力になります。 鍵のサイズが小さいほど、ハンドシェークは高速になります。

### **関連概念**

22 ページの『CipherSpec および [CipherSuite](#page-21-0)』

暗号セキュリティー・プロトコルは、セキュア接続で使用されるアルゴリズムと一致しなければなりませ ん。 CipherSpec および CipherSuite は、アルゴリズムの特定の組み合わせを定義します。

## *IBM MQ* **における** *NSA Suite B* **暗号方式**

このトピックでは、Suite B 準拠 TLS 1.2 プロファイルに準拠 するよう IBM MQ for AIX, Linux, and Windows を構成する方法について説明します。

NSA Cryptography Suite B 標準は、時間の経過とともに、暗号化アルゴリズムおよびプロトコルに対する新 たなアタックを反映して更新されてきました。 例えば、一部の CipherSpec は Suite B による認証を中止す る可能性があります。 そのような変更が生じたら、最新の標準を実装するために、IBM MQ も更新されま す。 その結果、 メンテナンスの適用後に動作が変わることがあります。 IBM MQ README ファイルには、 製品の保守レベルごとに強制された Suite B のバージョンがリストされています。 Suite B 準拠を強制する ように IBM MQ を構成した場合は、保守適用の計画を立てるときに、必ず README ファイルをお読みくだ さい。 IBM MQ、 [WebSphere MQ](https://www.ibm.com/support/pages/node/317955)、および MQSeries® 製品の README を参照してください。

AIX, Linux, and Windows システムでは、IBM MQ を、表 1 に示す各セキュリティー・レベルで Suite B 準拠 TLS 1.2 プロファイルに適合するよう構成できます。

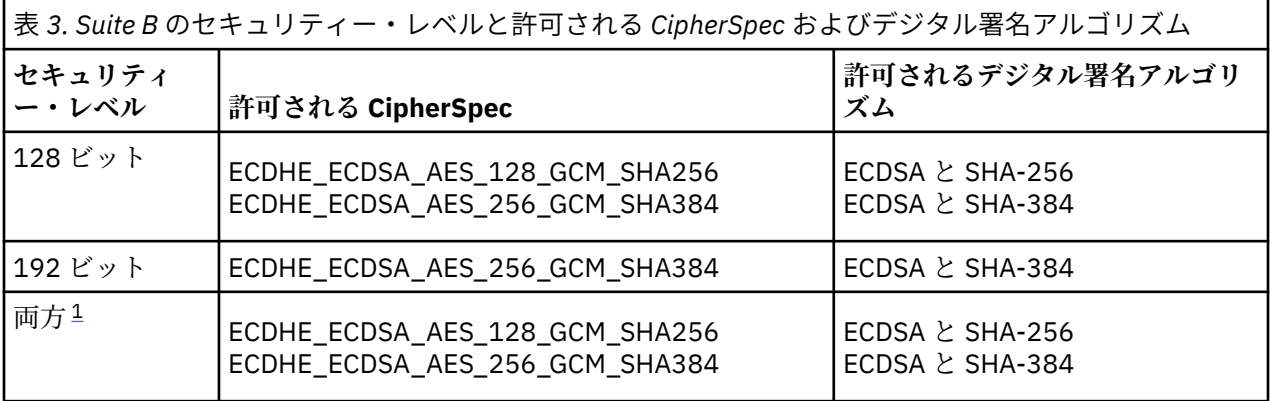

1. 128 ビットと 192 ビット両方のセキュリティー・レベルを同時に構成することができます。 Suite B の 構成により、最小許容レベルの暗号アルゴリズムが決まるため、両方のセキュリティー・レベルを構成 することは、128 ビット・セキュリティー・レベルのみを構成することに相当します。 192 ビット・セ キュリティー・レベルの暗号アルゴリズムは、128 ビット・セキュリティー・レベルに最小限必要な暗 号アルゴリズムよりも強力です。そのため、192 ビット・セキュリティー・レベルが有効にされていな

いとしても、192 ビット・セキュリティー・レベルの暗号アルゴリズムが 128 ビット・セキュリティ ー・レベルに許可されます。

**注 :** セキュリティー・レベル で使用する命名規則は、必ずしも楕円曲線のサイズや AES 暗号アルゴリズム の鍵サイズを表してはいません。

## **CipherSpec の Suite B への準拠**

IBM MQ のデフォルトの動作はスイート B 標準に準拠しませんが、 IBM MQ は、 AIX, Linux, and Windows システムのいずれかまたは両方のセキュリティー・レベルに準拠するように構成できます。 Suite B を使用 するように IBM MQ が正しく構成された後は、CipherSpec を使用して、Suite B に適合しない方法でアウ トバウンド・チャネルを開始しようとすると、エラー AMQ9282 が発生します。 また、このアクティビテ ィーの結果、MQI クライアントが理由コード MQRC\_CIPHER\_SPEC\_NOT\_SUITE\_B を返します。 同様に、 Suite B 構成に準拠していない CipherSpec を使用してインバウンド・チャネルを開始しようとすると、結 果としてエラー AMQ9616 が出されます。

IBM MQ CipherSpecs の詳細については、420 ページの『[CipherSpecs](#page-419-0) の有効化』を参照してください。

# **Suite B とデジタル証明書**

Suite B は、デジタル証明書への署名に使用するデジタル署名アルゴリズムを制限します。 Suite B はまた、 証明書に格納することができる公開鍵のタイプを制限します。 したがって、リモート・パートナーで構成 されている Suite B セキュリティー・レベルによって許可されるデジタル署名アルゴリズムおよび公開鍵タ イプを使用する証明書を使用するように、IBM MQ を構成する必要があります。 このセキュリティー・レ ベル要件に準拠しないデジタル証明書は拒否され、その接続はエラー AMQ9633 または AMQ9285 で失敗し ます。

128 ビット Suite B セキュリティー・レベルでは、証明書のサブジェクトの公開鍵は NIST P-256 楕円曲線 または NIST P-384 楕円曲線のいずれかを使用し、NIST P-256 楕円曲線または NIST P-384 楕円曲線のい ずれかによって署名される必要があります。 192 ビット Suite B セキュリティー・レベルでは、証明書の サブジェクトの公開鍵は NIST P-384 楕円曲線を使用し、NIST P-384 楕円曲線によって署名される必要が あります。

Suite B 準拠操作に適した証明書を取得する場合は、**runmqakm** コマンドに **-sig\_alg** パラメーターを指定 して使用することにより、適切なデジタル署名アルゴリズムを要求します。 EC\_ecdsa\_with\_SHA256 お よび EC\_ecdsa\_with\_SHA384 の **-sig\_alg** パラメーターの値は、許可されている Suite B デジタル署名 アルゴリズムによって署名される楕円曲線鍵に対応します。

このコマンドの詳細については、「**runmqakm**541 [ページの『鍵と証明書の管理](#page-540-0) (AIX, Linux, and [Windows\)](#page-540-0)』」を参照してください。

# **デジタル証明書の作成および要求**

Suite B のテスト用に自己署名デジタル証明書を作成する場合は、543 ページの『[AIX, Linux, and Windows](#page-542-0) [での自己署名個人証明書の作成』を](#page-542-0)参照してください。

Suite B の実動用に CA 署名デジタル証明書を要求する場合は、545 ページの『[AIX, Linux, and Windows](#page-544-0) で [の個人証明書の要求』を](#page-544-0)参照してください。

**注 :** 使用される認証局は、IETF RFC 6460 に記載されている要件を満たすデジタル証明書を生成しなければ なりません。

## **FIPS 140-2 と Suite B**

**注 :** AIX, Linux, and Windows では、 IBM MQ は IBM Crypto for C (ICC) 暗号モジュールを介して FIPS 140-2 準拠を提供します。 このモジュールの証明書は「履歴」ステータスに移動されました。 お客様は、 [IBM Crypto for C \(ICC\)](https://csrc.nist.gov/projects/cryptographic-module-validation-program/certificate/3064) 証明書 を表示し、NIST から提供されたアドバイスに注意する必要があります。 交 換用の FIPS 140-3 モジュールが現在進行中であり、その状況を表示するには、 「[NIST CMVP modules in](https://csrc.nist.gov/Projects/cryptographic-module-validation-program/modules-in-process/modules-in-process-list) [process list](https://csrc.nist.gov/Projects/cryptographic-module-validation-program/modules-in-process/modules-in-process-list)」でそのモジュールを検索します。

IBM MQ Operator 3.2.0 およびキュー・マネージャー・コンテナー・イメージ 9.4.0.0 以降は、UBI 9 に基 づいています。 FIPS 140-3 準拠は現在保留中であり、その状況を表示するには、 「[NIST CMVP modules](https://csrc.nist.gov/Projects/cryptographic-module-validation-program/modules-in-process/modules-in-process-list) [in process list](https://csrc.nist.gov/Projects/cryptographic-module-validation-program/modules-in-process/modules-in-process-list)」で「Red Hat Enterprise Linux 9- OpenSSL FIPS Provider」を検索します。

Suite B 規格は、確実なセキュリティーのレベルを提供するために、使用可能な暗号アルゴリズムのセット を制限するという点で、FIPS 140-2 と概念的に似ています。 現在サポートされている Suite B CipherSpec は、IBM MQ が FIPS 140-2 準拠操作用に構成されている場合に使用可能です。 そのため、IBM MQ を FIPS と Suite B の両方に同時に準拠するよう構成することが可能です。その場合、両方の制限のセットが適用さ れます。

以下の図は、これらのサブセット間の関係を示しています。

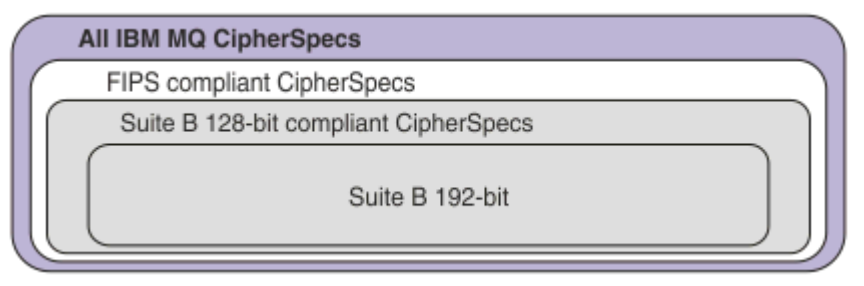

# **IBM MQ を Suite B 準拠操作用に構成する**

AIX, Linux, and Windows 上で Suite B 準拠操作用に IBM MQ を構成する方法については、 44 ページの 『Suite B 用 IBM MQ の構成』を参照してください。

IBM MQ は、以下のプラットフォームおよびクライアントでの Suite B 準拠操作をサポートしていません。

- IBM i プラットフォーム
- z/OS プラットフォーム
- Java クライアント
- JMS クライアント

#### **関連概念**

269 ページの『MQI クライアントでの実行時に FIPS 認定の CipherSpec [のみを使用するように指定する』](#page-268-0) FIPS 準拠のソフトウェアを使用して鍵リポジトリーを作成し、次にチャネルで FIPS 認定の CipherSpec を 使用しなければならないことを指定します。

## *Suite B* **用** *IBM MQ* **の構成**

IBM MQ は、AIX, Linux, and Windows プラットフォーム上で、NSA Suite B 規格に準拠して動作するよう構 成することができます。

Suite B は、確実なセキュリティーのレベルを提供するために、使用可能な暗号アルゴリズムのセットを制 限します。 IBM MQ は、セキュリティー・レベルを強化するため、Suite B 規格に準拠して動作するよう構 成することができます。 Suite B の詳細については、24 [ページの『アメリカ国家安全保障局](#page-23-0) (NSA) Suite B [暗号方式』を](#page-23-0)参照してください。 Suite B の構成と TLS チャネルでのその影響についての詳細は、42 [ペー](#page-41-0) ジの『IBM MQ における [NSA Suite B](#page-41-0) 暗号方式』を参照してください。

# **キュー・マネージャー**

キュー・マネージャーについては、コマンド **ALTER QMGR** にパラメーター **SUITEB** を指定して使用し、必 要なセキュリティー・レベルに適した値を設定してください。 詳しくは、 ALTER QMGR を参照してくださ い。

PCF コマンド **MQCMD\_CHANGE\_Q\_MGR** にパラメーター **MQIA\_SUITE\_B\_STRENGTH** を指定することによっ ても、Suite B 準拠操作用にキュー・マネージャーを構成できます。

**注 :** キュー・マネージャーの Suite B 設定を変更した場合に、設定内容を有効にするには、MQXR サービス を再始動しなければなりません。

# <span id="page-44-0"></span>**MQI クライアント**

デフォルトでは、MQI クライアントは Suite B 準拠を適用しません。 以下のいずれかのオプションを実行 することにより、MQI クライアントの Suite B 準拠を有効にできます。

- 1. MQCONNX 呼び出しで、MQSCO 構造体の EncryptionPolicySuiteB フィールドを、以下の 1 つ以上の値 に設定する。
	- MO SUITE B NONE
	- MQ\_SUITE\_B\_128\_BIT
	- MQ\_SUITE\_B\_192\_BIT

その他の値を指定して MQ\_SUITE\_B\_NONE を使用することは無効です。

MQSCO 構造体について詳しくは、 MQSCO-SSL 構成オプションを参照してください。

- 2. **MQSUITEB** 環境変数を以下の 1 つ以上の値に設定します。
	- NONE
	- 128\_BIT
	- 192\_BIT

コンマ区切りリストを使用して、複数の値を指定することができます。 値 NONE を他の値と一緒に使用 することは無効です。

- 3. クライアント構成ファイルの SSL スタンザ の **EncryptionPolicySuiteB** 属性を以下の 1 つ以上の 値に設定します。
	- NONE
	- 128\_BIT
	- 192\_BIT

コンマ区切りリストを使用して、複数の値を指定することができます。 その他の値を指定して NONE を 使用することは無効です。

**注 :** MQI クライアントの設定は、優先度の順にリストされています。 MQCONNX 呼び出しの MSCO 構造体 は、 **MQSUITEB** 環境変数の設定をオーバーライドします。これにより、SSL スタンザの属性がオーバーラ イドされます。

## **.NET**

.NET の非管理対象クライアントの場合、プロパティー **MQC.ENCRYPTION\_POLICY\_SUITE\_B** は、必要な Suite B セキュリティーのタイプを示します。

IBM MQ classes for .NET での Suite B の使い方の詳細については、 MQEnvironment .NET クラスを参照し てください。

### **AMQP**

キュー・マネージャーの Suite B 属性設定は、そのキュー・マネージャー上の AMQP チャネルに適用されま す。 キュー・マネージャーの Suite B 設定を変更した場合に、変更内容を有効にするには、AMQP サービス を再始動しなければなりません。

### *IBM MQ* **における証明書妥当性検査ポリシー**

証明書妥当性検査ポリシーは、証明書チェーン妥当性検査においてセキュリティーに関する業界の標準規 格にどの程度厳密に準拠するかを決定します。

以下のように、証明書妥当性検査ポリシーはプラットフォームおよび環境に応じて異なります。

• すべてのプラットフォームについて、Java および JMS アプリケーションの 場合、証明書妥当性検査ポリ シーは、Java ランタイム環境の JSSE コンポーネントに 応じて異なります。 証明書妥当性検査ポリシー について詳しくは、JRE のドキュメンテーションを参照してください。

- ALW AIX, Linux, and Windows システムの場合、証明書妥当性検査ポリシーは IBM Global Security Kit (GSKit) によって提供され、構成することができます。 3 V 9.4.0 2 V 9.4.0 3 つの 異 なる証明書妥当性検査ポリシーがサポートされています。
	- レガシー証明書妥当性検査ポリシー。 これは、現行の IETF 証明書妥当性検査標準規格に準拠していな い古いデジタル証明書との後方互換性および相互運用性を最大限確保するために使用されます。 この ポリシーは、基本ポリシーと呼ばれます。
	- RFC 5280 規格に厳格に準拠した証明書妥当性検査ポリシー。 このポリシーは、標準ポリシーと呼ばれ ます。
	- <sub>ー</sub> V9.4.0 V9.4.0 TLS サーバー証明書を認証しない証明書妥当性検査ポリシー。クライアン ト・アプリケーションでのみ使用可能です。
- IBM i IBM iシステムの場合、証明書妥当性検査ポリシーは、オペレーティング・システムから提 供されるセキュア・ソケット・ライブラリーに応じて異なります。 証明書妥当性検査ポリシーについて 詳しくは、オペレーティング・システムのドキュメンテーションを参照してください。
- 2/05 2/0S システムの場合、証明書妥当性検査ポリシーは、オペレーティング・システムから提 供されるシステム SSL コンポーネントに応じて異なります。 証明書妥当性検査ポリシーについて詳しく は、オペレーティング・システムのドキュメンテーションを参照してください。

証明書妥当性検査ポリシーの構成方法については、 46 ページの『IBM MQ での証明書妥当性検査ポリシ ーの構成』を参照してください。 証明書妥当性検査の基本ポリシーと標準ポリシーの間の相違点について は、AIX, Linux, and Windows 上での証明書の妥当性検査およびトラスト・ポリシーの設計を参照してくだ さい。

### *IBM MQ* **での証明書妥当性検査ポリシーの構成**

リモート・パートナー・システムから受信したデジタル証明書を妥当性検査するために使用する TLS 証明 書妥当性検査ポリシーを指定するには、いくつかの異なる方法があります。

# **このタスクについて**

証明書妥当性検査ポリシーは、証明書チェーン妥当性検査においてセキュリティーに関する業界の標準規 格にどの程度厳密に準拠するかを決定します。 証明書妥当性検査ポリシーは、プラットフォームと環境に よって異なります。 証明書妥当性検査ポリシーの詳細については、45 ページの『IBM MQ [における証明書](#page-44-0) [妥当性検査ポリシー』](#page-44-0)を参照してください。

# **手順**

- キュー・マネージャーで証明書妥当性検査ポリシーを設定するには、キュー・マネージャー属性 **CERTVPOL** を使用します。 この属性の設定について詳しくは、ALTER QMGR (キュー・マネージャー設定の変更)を参照してくださ い。
- クライアントに証明書妥当性検査ポリシーを設定するには、以下の方法を使用します。 複数の方法を併用してポリシーを設定する場合、クライアントは次の優先順位で設定を使用します。
	- 1. クライアント MQSCO 構造体の CertificateValPolicy フィールドを使用します。 フィールド を以下のいずれかの値に設定します。

#### **MQ\_CERT\_VAL\_POLICY\_ANY**

セキュア・ソケット・ライブラリーでサポートされる各証明書妥当性検査ポリシーを適用しま す。 ポリシーのうちのいずれかにおいて証明書チェーンが有効と見なされる場合、その証明書チ ェーンを受け入れます。

### **MQ\_CERT\_VAL\_POLICY\_RFC5280**

RFC5280 準拠の証明書妥当性検査ポリシーのみ適用します。 この設定は、ANY 設定よりも厳密 に妥当性検査しますが、一部の旧式のデジタル証明書を拒否します。

# W S.4.0 W S.4.0 MQ\_CERT\_VAL\_POLICY\_NONE

証明書検証ポリシーを適用しません。 この設定はクライアント・アプリケーション専用であり、 トラスト・チェーンを検証せずに TLS サーバー証明書を受け入れます。

このフィールドの使用について詳しくは、MQSCO - SSL 構成オプションを参照してください。

- 2. クライアント環境変数 **MQCERTVPOL** を使用します。 この環境変数を設定するには、以下のいずれか のコマンドを使用します。
	- Linux → AIX AIX and Linux システムの場合:

export MQCERTVPOL= *value*

■ Windows システムの場合:

SET MQCERTVPOL= *value*

– IBM i – TBM i システムの場合:

ADDENVVAR ENVVAR(MQCERTVPOL) VALUE(*value*)

3. クライアント構成ファイル内の SSL スタンザの **CertificateValPolicy** 属性を使用します。 こ の属性は、以下のいずれかの値に設定します。

#### **ANY**

基礎となるセキュア・ソケット・ライブラリーによってサポートされているいずれかの証明書妥 当性検査ポリシーを使用します。 この設定はデフォルト設定です。

#### **RFC5280**

RFC 5280 標準に準拠する証明書妥当性検査のみを使用します。

### **NO.4.0** V9.4.0 NONE

証明書検証ポリシーを適用しません。 この設定は、trust チェーンを検証せずに TLS サーバー証 明書を受け入れます。

この属性の使用について詳しくは、クライアント構成ファイルの SSL スタンザを参照してください。

## *IBM MQ* **におけるデジタル証明書と** *CipherSpec* **の互換性**

このトピックでは、IBM MQ における CipherSpec とデジタル証明書の関係を概説することにより、個々の セキュリティー・ポリシーに適した CipherSpec とデジタル証明書を選択する方法を説明します。

サポートされている CipherSpec のサブセットのみが、サポートされているすべてのタイプのデジタル証明 書で使用可能です。 そのため、使用するデジタル証明書に適した CipherSpec を選択する必要があります。 同様に、組織のセキュリティー・ポリシーで、特定の CipherSpec の使用が求められている場合は、その CipherSpec に適したデジタル証明書を取得しなければなりません。

# **MD5 デジタル署名アルゴリズムと TLS 1.2**

TLS 1.2 プロトコルを使用する場合、MD5 アルゴリズムを使用して署名されたデジタル証明書は拒否され ます。 これは、現在多くの暗号のアナリストが MD5 アルゴリズムを脆弱と見なしていて、このアルゴリズ ムの使用が一般に推奨されていないためです。 TLS 1.2 プロトコルに基づく新しい CipherSpec を使用す るには、デジタル証明書のデジタル署名に MD5 アルゴリズムが使用されていないことを確認してくださ い。 TLS 1.0 プロトコルを使用する古い CipherSpec にはこの制限が適用されないため、MD5 デジタル署名 を使用した証明書を引き続き使用することができます。

特定の証明書のデジタル署名アルゴリズムを表示するには、**runmqakm** コマンドを使用します。

runmqakm -cert -details -db key.kdb -pw password -label *cert\_label*

ここで、*cert\_label* は、表示するデジタル署名アルゴリズムの証明書ラベルです。 詳細については、デジ タル証明書ラベルを参照してください。

**runmqakm** コマンドを実行すると、指定された署名アルゴリズムの使用を示す出力が以下のように生成さ れます。

Label : ibmmqexample Key Size : 1024 Version : X509 V3 Serial : 4e4e93f1 Issuer : CN=Old Certificate Authority,OU=Test,O=Example,C=US Subject : CN=Example Queue Manager,OU=Test,O=Example,C=US Not Before : August 19, 2011 5:48:49 PM GMT+01:00 Not After : August 18, 2012 5:48:49 PM GMT+01:00 Public Key 30 81 9F 30 0D 06 09 2A 86 48 86 F7 0D 01 01 01 05 00 03 81 8D 00 30 81 89 02 81 81 00 98 5A 7A F0 18 21 EE E4 8A 6E DE C8 01 4B 3A 1E 41 90 3D CE 01 3F E6 32 30 6C 23 59 F0 FE 78 6D C2 80 EF BC 83 54 7A EB 60 80 62 6B F1 52 FE 51 9D C1 61 80 A5 1C D4 F0 76 C7 15 6D 1F 0D 4D 31 3E DC C6 A9 20 84 6E 14 A1 46 7D 4C F5 79 4D 37 A9 74 ED E7 8B 0F 80 31 63 1A 0B 20 A5 99 EE 0A 30 A6 B6 8F 03 97 F6 99 DB 6A 58 89 7F 27 34 DE 55 08 29 D8 A9 6B 46 E6 02 17 C3 13 D3 02 03 01 00 01 Public Key Type : RSA (1.2.840.113549.1.1.1) Fingerprint : SHA1 : 09 4E 4F F2 1B CB C1 F4 4F 15 C9 2A F7 32 0A 82 DA 45 92 9F Fingerprint : MD5 : 44 54 81 7C 58 68 08 3A 5D 75 96 40 D5 8C 7A CB Fingerprint : SHA256 : 3B 47 C6 E7 7B B0 FF 85 34 E7 48 BE 11 F2 D4 35 B7 9A 79 53 2B 07 F5 E7 65 E8 F7 84 E0 2E 82 55 Signature Algorithm : MD5WithRSASignature (1.2.840.113549.1.1.4) Value 3B B9 56 E6 F2 77 94 69 5B 3F 17 EA 7B 19 D0 A2 D7 10 38 F1 88 A4 44 1B 92 35 6F 3B ED 99 9B 3A A5 A4 FC 72 25 5A A9 E3 B1 96 88 FC 1E 9F 9B F1 C5 E8 8E CF C4 8F 48 7B 0E A6 BB 13 AE 2B BD D8 63 2C 03 38 EF DC 01 E1 1F FD 99 94 BA B2 3A D5 B4 89 6C C1 2B 43 6D E2 39 66 6A 65 CB C3 C4 E2 CC F5 49 39 A3 8B 93 5A DD B0 21 0B A8 B2 59 5B 24 59 50 44 89 DC 78 19 51 Trust Status : Enabled

Signature Algorithm 行は、MD5WithRSASignature アルゴリズムが使用されていることを示してい ます。 このアルゴリズムは MD5 に基づいているため、このデジタル証明書を TLS 1.2 CipherSpec と一緒 に使用することはできません。

# **楕円曲線と RSA CipherSpec の相互運用性**

すべての CipherSpec がすべてのデジタル証明書と共に使用できるわけではありません。 CipherSpecs は、 CipherSpec 名の接頭部によって示されます。 CipherSpec のタイプごとに、使用できるデジタル証明書の タイプに対する制限が異なります。 これらの制限は、IBM MQ のすべての TLS 接続に適用されますが、楕 円曲線暗号のユーザーにとっては、特に重要です。

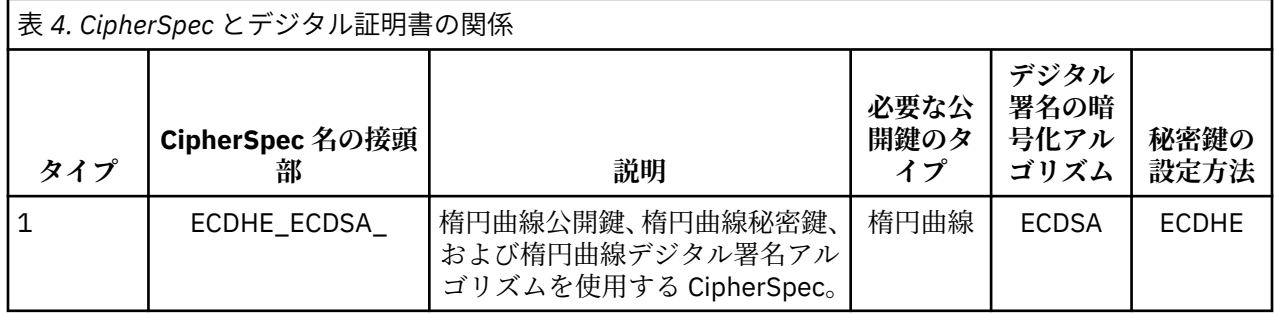

CipherSpec とデジタル証明書の関係の要約を、以下の表に示します。

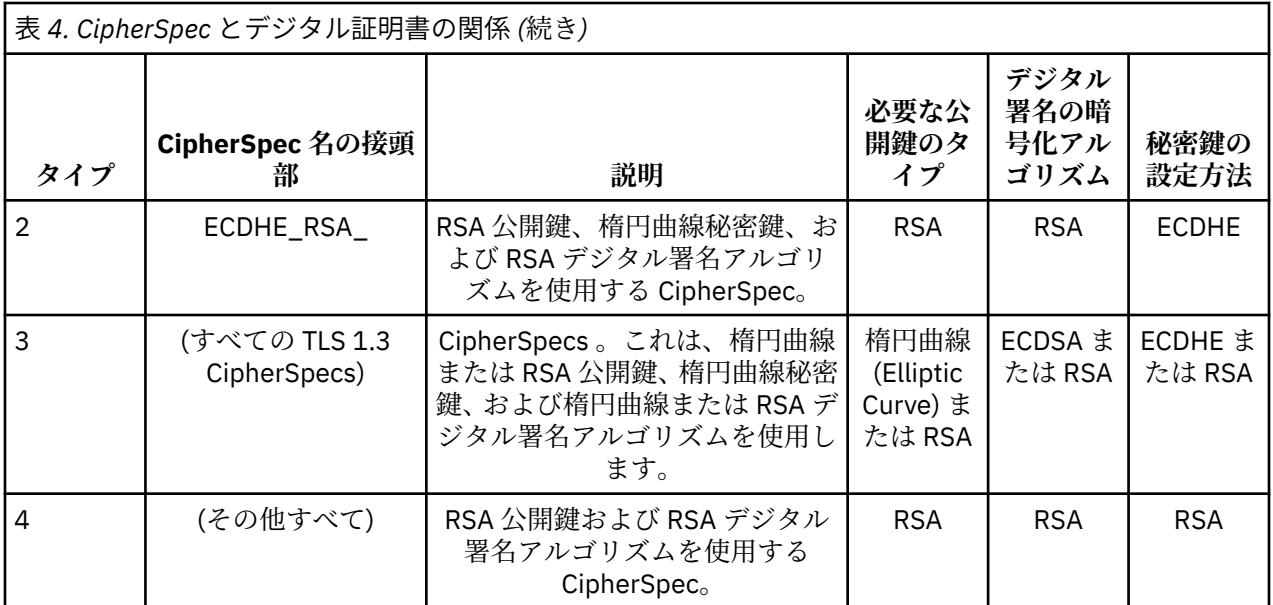

**注 :** タイプ 1 および 2 の CipherSpecs は、 IBM i プラットフォーム上の IBM MQ キュー・マネージャーお よび MQI クライアントではサポートされません。

必要な公開鍵タイプの列は、CipherSpec のそれぞれのタイプを使用する場合に個人証明書が持っていなけ ればならない公開鍵のタイプを示します。 個人証明書は、リモート・パートナーに対してキュー・マネー ジャーまたはクライアントを識別するエンド・エンティティー証明書です。

証明書ラベルに指定された証明書がチャネルの CipherSpec に適切であることを確認する必要がありま す。 つまり、楕円曲線 (EC) 証明書を必要とする CipherSpec を使用してチャネルを構成する場合は、証明 書ラベルの RSA 証明書に名前を付けることはできません。 RSA 証明書を必要とする CipherSpec を使用し てチャネルを構成する場合は、証明書ラベルの EC 証明書に名前を付けることはできません。

IBM MQ を正しく構成したと仮定すると、以下を実現できます。

- RSA と EC の証明書を併せ持つ単一のキュー・マネージャー。
- RSA または EC のいずれかの証明書を使用する同じキュー・マネージャー上に存在する異なる複数のチャ ネル。

デジタル署名暗号化アルゴリズムは、ピアを検証するために使用する暗号化アルゴリズムです。 この暗号 化アルゴリズムは、デジタル署名を計算するために、MD5、SHA-1、SHA-256 などのハッシュ・アルゴリ ズムと共に使用されます。 使用可能なデジタル署名アルゴリズムには、「RSA with MD5」や「ECDSA with SHA-256」など、さまざまなものがあります。 表で、ECDSA は ECDSA を使用するデジタル署名アルゴリ ズムのセットを指し、RSA は RSA を使用するデジタル署名アルゴリズムのセットを指します。 指定の暗号 化アルゴリズムに基づいている限り、セット内の任意のサポート対象デジタル署名アルゴリズムを使用で きます。

タイプ 1 の CipherSpec では、個人証明書が楕円曲線公開鍵を持つことが必要です。 これらの CipherSpec を使用する場合、接続の秘密鍵の設定に楕円曲線 Diffie Hellman 短期鍵共有が使用されます。

タイプ 2 の CipherSpec では、個人証明書が RSA 公開鍵を持つことが必要です。 これらの CipherSpec を使 用する場合、接続の秘密鍵の設定に楕円曲線 Diffie Hellman 短期鍵共有が使用されます。

タイプ 3 の CipherSpec では、個人証明書が RSA 公開鍵を持つことが必要です。 これらの CipherSpec を使 用する場合、接続の秘密鍵の設定に RSA 鍵交換が使用されます。

この制限リストは完全なものではありません。構成によっては、相互運用に影響を与える追加の制限が生 じる場合があります。 例えば、FIPS 140-2 または NSA Suite B 規格に準拠するように IBM MQ が構成され ている場合、選択可能な構成の範囲は更に制限されます。 詳しくは、以下のセクションを参照してくださ い。

同じキュー・マネージャーまたはクライアント・アプリケーションで異なるタイプの CipherSpec を使用す る必要がある場合は、適切な証明書ラベルと CipherSpec の組み合わせをクライアント定義に構成してくだ さい。

これら 3 つのタイプの CipherSpec を直接相互運用することはできません。これは現在の TLS 規格および TLS 規格の制限です。 例えば、 QM1 という名前のキュー・マネージャー上の TO.QM1 という名前の受信側 チャネルに対して ECDHE\_ECDSA\_AES\_128\_CBC\_SHA256 CipherSpec を使用することを選択した場合、 受信側は楕円曲線鍵と ECDSA ベースのデジタル署名を持つ個人証明書を持つ必要があります。 受信側チ ャネルがこれらの要件を満たしていない場合、チャネルは開始できません。

キュー・マネージャー QM1 に接続する他のチャネルは他の CipherSpec を使用できます。 ただし、それぞ れのチャネルがそのチャネルの CipherSpec に対する正しいタイプの証明書を使用する場合に限ります。 例えば、QM1 が TO.QM2 という名前の送信側チャネルを使用して、メッセージを QM2 という名前の別の キュー・マネージャーに送信するとします。 RSA 公開鍵を持つ証明書をチャネルの両端で使用する場合に 限り、チャネル TO.QM2 は Type 3 の CipherSpec TLS\_RSA\_WITH\_AES\_256\_CBC\_SHA256 を使用できま す。 各チャネルに対して別の証明書を構成するために、証明書ラベル・チャネル属性を使用できます。

IBM MQ ネットワークを計画する際には、どのチャネルが TLS を必要とするかを慎重に検討し、各チャネ ルで使用される証明書のタイプが、そのチャネルの CipherSpec で使用するのに適していることを確認して ください。

デジタル証明書のデジタル署名アルゴリズムおよび公開鍵タイプを表示するには、**runmqakm** コマンドを 以下のように使用します。

runmqakm -cert -details -db key.kdb -pw password -label *cert\_label*

ここで、*cert\_label* はデジタル署名アルゴリズムを表示したい証明書のラベルです。 詳細については、デ ジタル証明書ラベルを参照してください。

**runmqakm** コマンドを実行すると、公開鍵のタイプを示す出力が以下のように表示されます。

```
Label : ibmmqexample
Key Size : 384
Version : X509 V3
Serial : 9ad5eeef5d756f41
Issuer : CN=Example Certificate Authority,OU=Test,O=Example,C=US
Subject : CN=Example Queue Manager,OU=Test,O=Example,C=US
Not Before : 21 August 2011 13:10:24 GMT+01:00
Not After : 21 August 2012 13:10:24 GMT+01:00
Public Key
 30 76 30 10 06 07 2A 86 48 CE 3D 02 01 06 05 2B
 81 04 00 22 03 62 00 04 3E 6F A9 06 B6 C3 A0 11
 F8 D6 22 78 FE EF 0A FE 34 52 C0 8E AB 5E 81 73
     D0 97 3B AB D6 80 08 E7 31 E9 18 3F 6B DE 06 A7
     15 D6 9D 5B 6F 56 3B 7F 72 BB 6F 1E C9 45 1C 46
     60 BE F2 DC 1B AD AC EC 64 4C 0E 06 65 6E ED 93
     B8 F5 95 E0 F9 2A 05 D6 21 02 BD FB 06 63 A1 CC
     66 C6 8A 0A 5C 3F F7 D3
Public Key Type : EC_ecPublicKey (1.2.840.10045.2.1)
Fingerprint : SHA1 :
     3C 34 58 04 5B 63 5F 5C C9 7A E7 67 08 2B 84 43
     3D 43 7A 79
Fingerprint : MD5 :
     49 13 13 E1 B2 AC 18 9A 31 41 DC 8C B4 D6 06 68
Fingerprint : SHA256 :
     6F 76 78 68 F3 70 F1 53 CE 39 31 D9 05 C5 C5 9F
     F2 B8 EE 21 49 16 1D 90 64 6D AC EB 0C A7 74 17
Signature Algorithm : EC_ecdsa_with_SHA384 (1.2.840.10045.4.3.3)
Value
     30 65 02 30 0A B0 2F 72 39 9E 24 5A 22 FE AC 95
     0D 0C 6D 6C 2F B3 E7 81 F6 C1 36 1B 9A B0 6F 07
     59 2A A1 4C 02 13 7E DD 06 D6 FE 4B E4 03 BC B1
     AC 49 54 1E 02 31 00 90 0E 46 2B 04 37 EE 2C 5F
     1B 9C 69 E5 99 60 84 84 10 71 1A DA 63 88 33 E2
     22 CC E6 1A 4E F4 61 CC 51 F9 EE A0 8E F4 DC B5
     0B B9 72 58 C3 C7 A4
Trust Status : Enabled
```
Public Key Type 行は、この場合、証明書が楕円曲線公開鍵を持つことを示しています。 Signature Algorithm 行は、この場合、EC\_ecdsa\_with\_SHA384 アルゴリズムが使用されていることを示しています。 これは、ECDSA アルゴリズムに基づいています。 したがって、この証明書の使用に適した CipherSpec タ イプは、タイプ 1 のみです。

# **TLS 1.3 CipherSpecs**

TLS 1.3 CipherSpecs は、ECDSA 証明書と RSA 証明書の両方をサポートします。

# **楕円曲線 CipherSpec と NSA Suite B**

IBM MQ を Suite B 準拠 TLS 1.2 プロファイルに適合するように 構成すると、42 [ページの『](#page-41-0)IBM MQ におけ る [NSA Suite B](#page-41-0) 暗号方式』で説明されているように、許可される CipherSpec およびデジタル署名アルゴリ ズムが制限されます。 さらに、構成されているセキュリティー・レベルに応じて、許容される楕円曲線鍵 の範囲が小さくなります。

128 ビット Suite B セキュリティー・レベルでは、証明書のサブジェクトの公開鍵は NIST P-256 楕円曲線 または NIST P-384 楕円曲線のいずれかを使用し、NIST P-256 楕円曲線または NIST P-384 楕円曲線のい ずれかによって署名される必要があります。 **runmqakm** コマンドを使用して、このセキュリティー・レベ ルのデジタル証明書を要求することができます。この場合、-sig\_alg パラメーターに EC\_ecdsa\_with\_SHA256 または EC\_ecdsa\_with\_SHA384 を使用します。

192 ビット Suite B セキュリティー・レベルでは、証明書のサブジェクトの公開鍵は NIST P-384 楕円曲線 を使用し、NIST P-384 楕円曲線によって署名される必要があります。 **runmqakm** コマンドを使用して、こ のセキュリティー・レベルのデジタル証明書を要求することができます。この場合、-sig\_alg パラメーター に EC ecdsa\_with\_SHA384 を使用します。

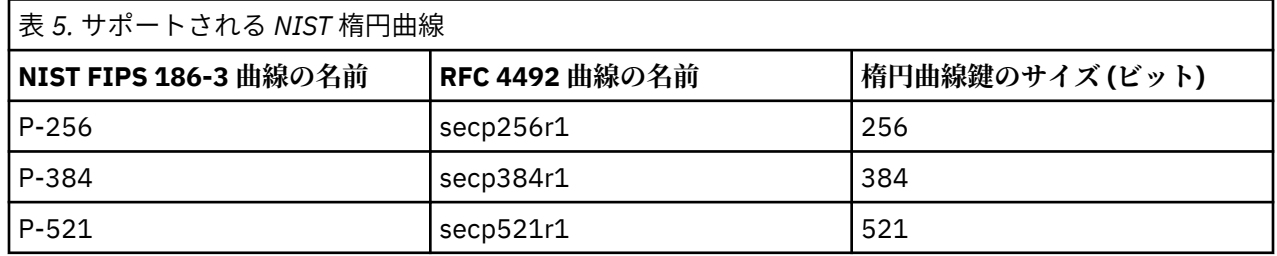

サポートされる NIST 楕円曲線は次のとおりです。

**注 :** NIST P-521 楕円曲線は、Suite B 準拠操作には使用できません。

#### **関連概念**

420 ページの『[CipherSpecs](#page-419-0) の有効化』

CipherSpec は、**DEFINE CHANNEL** コマンドまたは **ALTER CHANNEL** MQSC コマンドのどちらかにおいて、 **SSLCIPH** パラメーターを使用することにより有効にします。

269 ページの『MQI クライアントでの実行時に FIPS 認定の CipherSpec [のみを使用するように指定する』](#page-268-0) FIPS 準拠のソフトウェアを使用して鍵リポジトリーを作成し、次にチャネルで FIPS 認定の CipherSpec を 使用しなければならないことを指定します。

42 ページの『IBM MQ における [NSA Suite B](#page-41-0) 暗号方式』 このトピックでは、Suite B 準拠 TLS 1.2 プロファイルに準拠 するよう IBM MQ for AIX, Linux, and Windows を構成する方法について説明します。

24 [ページの『アメリカ国家安全保障局](#page-23-0) (NSA) Suite B 暗号方式』

米国政府は、データ暗号化など、IT システムおよびセキュリティーに関する技術的助言を行っています。 アメリカ国家安全保障局 (NSA) は、Suite B 規格の中で、相互運用可能な一連の暗号化アルゴリズムを推奨 しています。

# **チャネル認証レコード**

チャネル認証レコードを使用すれば、接続システムに与えるアクセス権限をチャネル・レベルで細かく制 御できるようになります。

キュー・マネージャーに接続してくるクライアントのなかには、ブランクのユーザー ID や、望ましくない アクションの実行権限を備えたハイレベルなユーザー ID で接続しようとするものもあります。 チャネル 認証レコードを使用すれば、こうしたクライアントからのアクセスをブロックできるようになります。 ま た、クライアントが表明するユーザー ID には、クライアントのプラットフォームでは 有効であっても、サ ーバーのプラットフォームでは不明または無効な形式の ID もあります。 チャネル認証レコードを使用す れば、表明されたユーザー ID を有効なユーザー ID にマッピングできるようになります。

何らかの方法でキュー・マネージャーに接続して悪事を働くクライアント・アプリケーションも存在する 場合もあります。 こうしたアプリケーションの引き起こす問題から サーバーを保護するには、ファイアウ ォールのルールのアップデートまたはクライアント・アプリ ケーションの訂正が完了するまで、IP アドレ スを使用して問題のクライアント・アプリケーション からの接続を一時的にブロックしておく必要があり ます。 チャネル認証レコードを使用すれば、こうしたクライアント・アプリケーションの IP アドレスから の接続をブロックできるようになります。

IBM MQ Explorer などの管理ツールと、そのツールへの接続チャネルが すでにセットアップされている場 合、そのチャネルの使用権が特定のクライアント・コンピューターにのみ与えら れるようにしておきたい と思うこともあります。 チャネル認証レコードを使用して、特定の IP アドレスだけからチャネルを使用で きるようにすることができます。

クライアントとして実行されるサンプル・アプリケーションを開始しようとしている場合は、サンプル・ プログラムの作成と実行で、チャネル認証レコードを使ってキュー・マネージャーを安全にセットアップ する例を参照してください。

チャネル認証レコードでインバウンド・チャネルを制御するには、MQSC コマンド **ALTER QMGR CHLAUTH(ENABLED)** を使用します。

新規インバウンド接続への応答で作成されたチャネル MCA には、**CHLAUTH** ルールが適用されています。 ローカルで始動されているチャネルへの応答で作成されたチャネル MCA の場合は、**CHLAUTH** ルールは適 用されません。

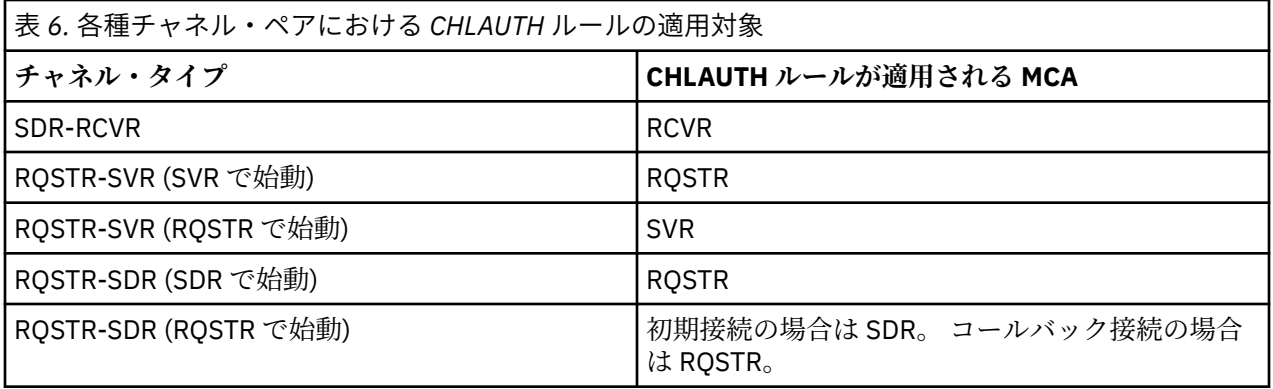

チャネル認証レコードの作成により、以下の機能の実行が可能になります。

- 特定の IP アドレスからの接続をブロックする。
- 特定のユーザー ID からの接続をブロックする。
- 特定の IP アドレスから接続する任意のチャネルで使用する MCAUSER 値を設定する。
- 特定のユーザー ID を表明する任意のチャネルで使用する MCAUSER 値を設定する。
- 特定の SSL または TLS 識別名 (DN) を持つ任意のチャネルで使用する MCAUSER 値を設定する。
- 特定のキュー・マネージャーから接続する任意のチャネルに使用される MCAUSER 値を設定する。
- 特定のキュー・マネージャーから出されていても特定の IP アドレスから出されたものでない接続要求を ブロックする。
- 特定の SSL/TLS 証明書を提示していても特定の IP アドレスから出されたものでない接続要求をブロッ クする。

以下の各セクションでは、上記の各用法について詳しく説明します。

MQSC コマンド **SET CHLAUTH** または PCF コマンド **Set Channel Authentication Record** を使用 して、チャネル認証レコードを作成、変更、または削除します。

**注 :** チャネル認証レコードが多数あると、キュー・マネージャーのパフォーマンスに悪影響が及ぶ可能性が あります。

## **IP アドレスのブロッキング**

特定の IP アドレスからのアクセスをブロックするという役割はファイアウォールが果たすのが普通で す。 しかし、IBM MQ システムに対するアクセス権限を持っていないはずの IP アド レスから接続要求が出 されていて、そのアドレスからの接続を一時的にブロックしておかなければフ ァイアウォールをアップデ ートできないという場合もあります。 それらの接続試行は、IBM MQ チャネルからではなく、IBM MQ リ スナーをターゲットとするように誤って構成された他のソケット・アプリケーションから行われる可能性 もあります。 このような場合には、BLOCKADDR タイプのチャネル認証レコードを設定することによって IP アドレ スのブロッキングを行います。 1 つ以上の単一アドレス、アドレス範囲、またはワイルドカード を含むパターンを指定できます。

このような方法で IP アドレスがブロックされたためにインバウンド接続が拒否された時はいつでも、チャ ネル・イベントが有効でキュー・マネージャーが実行中であれば、イベント・メッセージ

MQRC\_CHANNEL\_BLOCKED が理由修飾子 MQRQ\_CHANNEL\_BLOCKED\_ADDRESS 付きで発行されます。 さらに、エラーを戻す前に接続を 30 秒間オープンしたままにすることで、ブロックされた接続の試みがリ スナーに対して過剰に繰り返されることがないようにされます。

IP アドレスを特定のチャネルでのみブロックしたり、エラーの報告に遅延が起きないようにしたりするに は、タイプ ADDRESSMAP のチャネル認証レコードを USERSRC(NOACCESS) パラメーター付きで設定しま す。

この理由でインバウンド接続が拒否されたときはいつでも、チャネル・イベントが有効でキュー・マネー ジャーが実行していれば、イベント・メッセージ MQRC\_CHANNEL\_BLOCKED が理由修飾子 MQRQ\_CHANNEL\_BLOCKED\_NOACCESS 付きで発行されます。

例については、384 ページの『特定の IP [アドレスのブロッキング』](#page-383-0)を参照してください。

# **ユーザー ID のブロッキング**

特定のユーザー ID がクライアント・チャネルにより接続しないようにするには、タイプ BLOCKUSER のチ ャネル認証レコードを設定します。 このタイプのチャネル認証レコードはクライアント・チャ ネルにのみ 適用され、メッセージ・チャネルには適用されません。 ブロックする 1 つ以上のユーザー ID を指定できま すが、ワイルドカードを使用することはできません。

このためにインバウンド接続が拒否された時はいつでも、チャネル・イベントが有効であれば、イベント・ メッセージ MQRC\_CHANNEL\_BLOCKED が理由修飾子 MQRQ\_CHANNEL\_BLOCKED\_USERID 付で発行され ます。

例については、386 [ページの『特定のユーザー](#page-385-0) ID のブロッキング』を参照してください。

USERSRC(NOACCESS) パラメーターを付けて USERMAP タイプのチャネル認証レコードを設定 すれば、ユ ーザー ID を指定して特定のチャンネルからのアクセスをブロックすることもできます。

この理由でインバウンド接続が拒否されたときはいつでも、チャネル・イベントが有効でキュー・マネー ジャーが実行していれば、イベント・メッセージ MQRC CHANNEL BLOCKED が理由修飾子 MORO CHANNEL BLOCKED NOACCESS 付きで発行されます。

例については、389 [ページの『クライアント・ユーザー](#page-388-0) ID のアクセスのブロック化』を参照してくださ い。

## **キュー・マネージャー名のブロッキング**

指定したキュー・マネージャーからのチャネル接続には アクセス権限を一切与えないようにするには、 USERSRC(NOACCESS) パラメーターを付けて QMGRMAP タイ プのチャネル認証レコードを設定します。 単一のキュー・マネージャー名またはワイルドカードを含むパターンを指定できます。 キュー・マネージ ャーからのアクセスをブロックする、BLOCKUSER 機能と同等のものはありません。

この理由でインバウンド接続が拒否されたときはいつでも、チャネル・イベントが有効でキュー・マネー ジャーが実行していれば、イベント・メッセージ MQRC\_CHANNEL\_BLOCKED が理由修飾子 MORO CHANNEL BLOCKED NOACCESS 付きで発行されます。

例については、388 [ページの『リモート・キュー・マネージャーからのアクセスのブロック化』](#page-387-0)を参照し てください。

# **SSL または TLS 識別名のブロッキング**

指定された識別名 (DN) を含む SSL または TLS 個人証明書を提示するユーザーがアクセスしないように指 定するには、タイプ SSLPEERMAP のチャネル認証レコードを USERSRC(NOACCESS) パラメーター付で設 定します。 単一の識別名またはワイルドカードを含むパターンを指定できます。 識別名 (DN) へのアクセ スをブロックする、BLOCKUSER 機能と同等のものはありません。

この理由でインバウンド接続が拒否されたときはいつでも、チャネル・イベントが有効でキュー・マネー ジャーが実行していれば、イベント・メッセージ MQRC\_CHANNEL\_BLOCKED が理由修飾子 MORO CHANNEL BLOCKED NOACCESS 付きで発行されます。

例については、389 ページの『SSL または TLS [識別名のアクセスのブロック化』を](#page-388-0)参照してください。

# **IP アドレスと使用を義務づけるユーザー ID とのマッピング**

特定の IP アドレスからのチャネル接 続に対して所定の MCAUSER の使用を義務づけるようにするには、 ADDRESSMAP タイプのチャネル認証レコードを設定します。 単一のアドレス、アドレスの範囲、またはワ イルドカードを含むパターンを指定できます。

ポート転送機能の使用、DMZ セッションの切断、またはキュー・マネージャーに IP アドレスに示されてい る IP アドレスを変更する任意の他のセットアップのいずれかが行われた場合、マッピング IP アドレスは 使用するのに必ずしも適切ではなくなっています。

例については、390 ページの『MCAUSER ユーザー ID への IP [アドレスのマッピング』](#page-389-0)を参照してくださ い。

## **キュー・マネージャー名と使用を義務づけるユーザー ID とのマッピング**

特定のキュー・マネージャーか らのチャネル接続に対して所定の MCAUSER の使用を義務づけるようにす るには、QMGRMAP タイ プのチャネル認証レコードを設定します。 単一のキュー・マネージャー名または ワイルドカードを含むパターンを指定できます。

例については、386 ページの『MCAUSER ユーザー ID [へのリモート・キュー・マネージャーのマッピング』](#page-385-0) を参照してください。

# **クライアントによって表明されたユーザー ID と使用を義務づけるユーザー ID とのマッ ピング**

IBM MQ MQI クライアントからの接続により特定のユーザー ID を使用するのか、それとは異なる指定され た MCAUSER を使用するのかを指定するには、タイプ USERMAP のチャネル認証レコードを設定します。 ユーザー ID のマッピングにはワイルドカードは使用されません。

例については、387 ページの『MCAUSER ユーザー ID へのユーザー ID [のマッピング』](#page-386-0)を参照してくださ い。

## **SSL/TLS 識別名と使用を義務づけるユーザー ID とのマッピング**

特定の識別名を含む SSL/TLS 個 人証明書を提示したユーザーに対して所定の MCAUSER の使用を義務づ けるようにするには、 SSLPEERMAP タイプのチャネル認証レコードを設定します。 単一の識別名またはワ イルドカードを含むパターンを指定できます。

例については、388 ページの『MCAUSER ユーザー ID への SSL または TLS [識別名のマッピング』を](#page-387-0)参照し てください。

# **IP アドレスに応じて、キュー・マネージャー、クライアント、または SSL または TLS 識 別名をマップする**

場合によっては 、第三者がキュー・マネージャー名を偽装するという可能性もあります。 SSL/TLS 証明書 や鍵データベース・ファイルが盗用または再利用される恐れもあります。 こうした脅威に対抗する目的か ら、特定のキュー・マネージャーまたはクライアントからの接続や、特定の識別名を使用した接続に対し て所定の IP アドレスの使用を義務づけるように指定しておくことができます。 タイプ USERMAP、

QMGRMAP、または SSLPEERMAP のチャネル認証レコードを設定し、許可される IP アドレス、または IP アドレスのパターンを ADDRESS パラメーターを使用して指定します。

例については、386 ページの『MCAUSER ユーザー ID [へのリモート・キュー・マネージャーのマッピング』](#page-385-0) を参照してください。

### **チャネル認証レコードの相互作用**

接続しようとしているチャネルに一致するチャネル認証レコードが複数存在し、それぞれのレコードが矛 盾した結果を伴うものであるという可能性もあります。 例えば、あるチャネルで表明されたユーザー ID が BLOCKUSER タイプのチャネル認証レコード でブロックされているユーザー ID であっても、同じチャネル で提示されている SSL/TLS 証明書は 、別のユーザー ID をブロックキングの対象としている SSLPEERMAP レコードに一致するものあるため、 ブロッキングの対象にはなっていないという場合もあります。 さら に、チャネル認証レコードでワイルドカードが使用されている場合 、1 つの IP アドレス、キュー・マネー ジャー名、SSL または TLS 識別名が複数のパターンに一致 するという場合もあります。 例えば、IP アドレ ス 192.0.2.6 はパターン 192.0.2.0-24、192.0.2. \*、および 192.0.\*.6 に一致します。 以下では、このよう な場合に実行されるアクションについて説明します。

- どのチャネル認証レコードを優先するかは、次のような規則に基づいて決定されます。
	- 個々のチャネル名を明示的に指定しているチャネル認証レコードは、チャネル名をワイルドカ ードで 指定しているチャネル認証レコードよりも優先されます。
	- SSL/TLS 識別名を使用しているチャネル認証レコードは、ユーザー ID、キュー・マネージャー名、ま たは IP アドレスを使用しているレコードよりも優先されます。
	- ユーザー ID またはキュー・マネージャー名を使用しているチャネル認証レコードは、IP アド レスを 使用しているレコードよりも優先されます。
- 一致するチャネル認証レコードが見つかり、そのレコードで指定されている MCAUSER がある場合には、 その MCAUSER が当該のチャネルに割り当てられます。
- 一致するチャネル認証レコードが見つかり、そのレコードで当該のチャネルにアクセス権限がないと指定 されている場合には、\*NOACCESS という MCAUSER 値が当該のチャネルに割り当てられます。 この値 は、あとでセキュリティー出口 プログラムによって変更されることもあります。
- 一致するチャネル認証レコードが見つからない場合、あるいは一致するチャネル認証レコード が見つか って、そのレコードで当該のチャネルにユーザー ID の使用を義務づけることが指定されている場合は、 「MCAUSER」フィールドが調べられます。
	- –「MCAUSER」フィールドがブランクである場合は、クライアントのユーザー ID が当該のチャネルに割 り当てられます。
	- –「MCAUSER」フィールドがブランクでない場合は、その値が当該のチャネルに割り当てられます。
- 任意のセキュリティー出口プログラムが実行されます。 この出口プログラムがチャネル・ユーザー ID を 設定する場合や、 そのアクセスをブロックするかどうかを決定する場合もあります。
- その接続がブロックされるか、MCAUSER が \*NOACCESS に設定された場合には、そのチャネルを終了し ます。
- クライアント・チャネル以外のチャネルについて接続がブロックされなかった場合、それ以前 のステッ プで決定されたチャネル・ユーザー ID がブロック対象ユーザーのリストと照合されます。
	- そのユーザー ID がブロック対象ユーザーのリストに含まれている場合には、そのチャネルを終了しま す。
	- そのユーザー ID がブロック対象ユーザーのリストに含まれていない場合には、そのチャネルを実行し ます。

いくつかのチャネル認証レコードがチャネル名、IP アドレス、ホスト名、キュー・マネージャー名、また はは SSL/TLS 識別名 (DN) と一致する場合は、最も具体的な一致が使用されます。 考えられる一致は以下 のとおりです。

- 最も具体的な一致は、ワイルドカード文字を使用しない名前です。以下はその例です。
	- チャネル名 A.B.C
	- IP アドレス 192.0.2.6
	- ホスト名 hursley.ibm.com
	- キュー・マネージャー名 192.0.2.6
- 最も総称的な一致は単一のアスタリスク (\*) で、これは以下に一致します。
	- すべてのチャネル名
	- すべての IP アドレス
	- すべてのホスト名
	- すべてのキュー・マネージャー名
- ストリングの開始位置にアスタリスクがあるパターンは、ストリングの開始位置に定義値があるパターン より総称的です。
	- チャネルの場合、\*.B.C は A.\* より総称的です
	- IP アドレスの場合、\*.0.2.6 は 192.\* より総称的です
	- ホスト名の場合、\*.ibm.com は hursley.\* より総称的です
	- キュー・マネージャー名の場合、\*QUEUEMANAGER は QUEUEMANAGER\* より総称的です
- ストリングの特定の位置にアスタリスクがあるパターンは、ストリングの同じ位置に定義値があるパター ンより総称的です。ストリングのそれ以降の各位置についても同様です。
	- チャネルの場合、A.\*.C は A.B.\* より総称的です
	- IP アドレスの場合、192.\*.2.6 は 192.0.\* より総称的です
	- ホスト名の場合、hursley.\*.com は hursley.ibm.\* より総称的です
	- キュー・マネージャー名の場合、Q\*MANAGER は QUEUE\* より総称的です
- ストリングの特定の位置にアスタリスクがあるパターンが複数ある場合には、アスタリスクの後ろに続く ノードが少ない方がより総称的です。
	- チャネルの場合、A.\* は A\*.C より総称的です
	- IP アドレスの場合、192.\* は 192.\*.2.\* より総称的です。
	- ホスト名の場合、hurlsey.\* は hursley.\*.com より総称的です
	- キュー・マネージャー名の場合、Q\* は Q\*MGR より総称的です
- さらに IP アドレスに関しては、次のような補足事項があります。
	- ハイフン (-) で示された範囲はアスタリスクよりも具体的なものとみなされます。 したがって、 「192.0.2.0-24」は「192.0.2.\*」よりも具体的なものと判定されます。
	- 別のサブセットに包含される範囲は、それを包含する範囲よりも具体的なものとみなされます。 した がって、「192.0.2.5-15」は「192.0.2.0-24」よりも具体的なものと判定されます。
	- 範囲の重複は認められません。 例えば、チャネル認証レコードを「192.0.2.0-15」と 「192.0.2.10-20」の両方に設定しておくことはできません。
	- 末尾に単一のアスタリスクを付けたパターンでない限り、パターンを構成するパートの数を所定の必 須パート数よりも少なくすることはできません。 例えば、192.0.2 は無効ですが、192.0.2.\* は有効で す。
	- 末尾のアスタリスクは、適切なパート分離文字 (IPv4 の場合はドット (.)、IPv6 の場合はコ ロン (:)) で アドレスの他の部分から切り離しておく必要があります。 例えば、「192.0\*」というパターンは、アス タリスクが他のパートと分けられていないため無効です。
- 末尾のアスタリスクに隣接していないかぎり、パターンに追加のアスタリスクを含めることができま す。 例えば、192.\*.2.\* は有効ですが、192.0.\*.\* 無効です。
- IPv6 アドレス・パターンには、二重のコロンと末尾のアスタリスクを含めることはできません。 結果 アドレスがあいまいになるためです。 例えば、2001::\* は、2001:0000:\*、2001:0000:0000:\* などと 拡張解釈することができます。

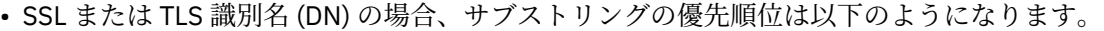

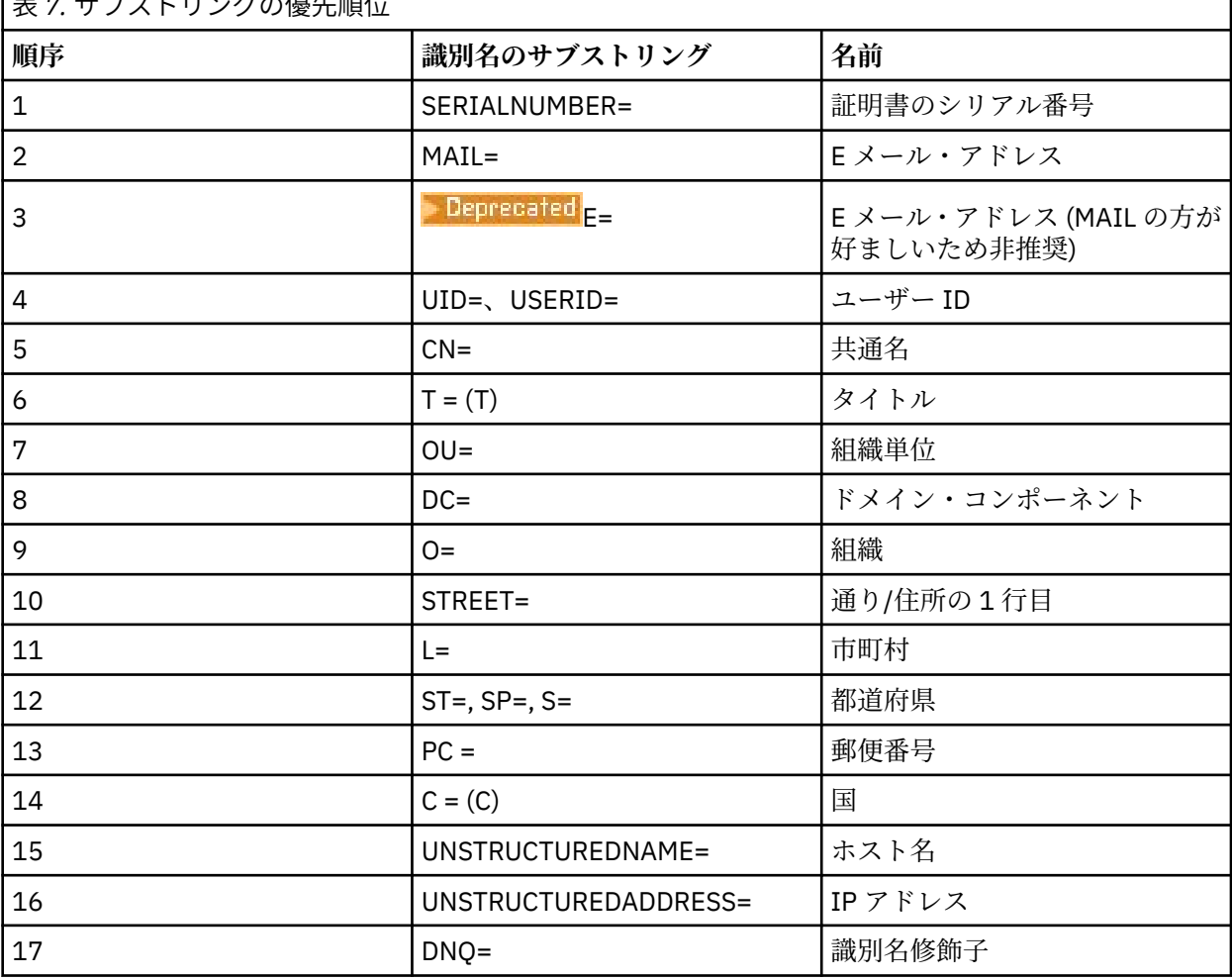

**マーム 7. カイストリングの原生順估** 

したがって、SSL または TLS 証明書にサブストリング O=IBM と C=UK を含む識別名 (DN) があり、O=IBM と C=UK の両方のチャネル認証レコードがある場合、IBM MQ は O=IBM の方を優先して使用します。

1 つの識別名には複数の組織単位を指定することができます。最も大きな組織単位を最初に指定して各 組織単位を階層 順に指定していく必要があります。 2 つの識別名が組織単位値を除いたすべての点で等 しい場合、どちらの識別名がより具体的なものであるかは以下の規則に従って判定されます。

- 1. 組織単位属性の数が異なる場合、組織単位値の数の多い方が、より具体的な識別名とみなされます。 組織単位の数が多くなるほど、識別名を細かく限定できるようになり、使用できる突き合わせ条件の 数も多くなるためです。 たとえ最上位の組織単位がワイルドカード (OU=\*) であっても、指定されて いる組織単位数の多い識別名がより具体的な名前とみなされることに変わりありません。
- 2. 組織単位属性の数が同じである場合、対応する組織単位値のペアが、以下のルールに従って左 (具体性 の低い上位の組織単位) から右 (具体性の高い下位の組織単位) に向かって順番に比較されていきま す。
	- a. 最も具体的なものと判定されるのは、ワイルドカードを含まない組織単位値です。正確に一致する ストリングが 1 つしかないためです。
	- b. その次に具体的なものと判定されるのは、先頭または末尾にワイルドカードを 1 つ含む組織単位で す (例えば、「OU=ABC\*」や「OU=\*ABC」)。

c. その次は、2 つのワイルドカードを含む組織単位です (例えば、「OU=\*ABC\*」)。

- d. 最も具体性の低いものとみなされるのは、アスタリスク (OU=\*) のみで構成される組織単位です。
- 3. 同じ具体性レベルを備えた 2 つの属性値についてストリングの比較が行えるようになっている 場合、 長い方の属性ストリングがより具体的なものとみなされます。
- 4. 具体性レベルおよびストリングの長さの等しい 2 つの属性値についてストリング比較が行われる場合 には、識別名のストリングからワイルドカー ドを除いた長さが比較されます (このストリング比較で は大文字小文字は区別されません)。

DC 値以外のすべての点で 2 つの DN が等しい場合は、OU の場合と同じ突き合わせ規則が適用されます。 ただし、DC 値の左端の DC は最下位レベル (最も特定レベル) であり、比較順序はそれに応じて異なりま す。

## **チャネル認証レコードの表示**

チャネル認証レコードを表示するには、MQSC コマンド **DISPLAY CHLAUTH** または PCF コマンド **Inquire Channel Authentication Records** を使用します。 指定したチャネル名に一致するすべて のレコードを返させるか、または明示的な一致レコードを返させるかを選択できます。 明示的な一致レコ ードを表示すると、特定の IP アドレス/キュー・マネージャー/ユーザー ID を 使用して接続を試みるチャ ネルや、特定の識別名を含む SSL/TLS 個人証明書を提示して接続しよう とするチャネルがあった場合に使 用されるチャネル認証レコードを特定できるようになります。

#### **関連概念**

102 [ページの『リモート・メッセージングのセキュリティー』](#page-101-0) このセクションでは、リモート・メッセージングにおけるセキュリティーについて説明します。

### *CHLAUTH* **および** *CONNAUTH* **の相互作用**

チャネル上で単一の会話が行われた場合に、IBM MQ でチャネル認証レコード (CHLAUTH) と接続認証 (CONNAUTH) がどのように相互作用するかについて説明します。

# **異なるタイプのバインディング**

IBM MQ では、以下の 2 つのアプリケーションの接続方法がサポートされます。

**ローカル・バインディング**

アプリケーションとキュー・マネージャーが同じオペレーティング・イメージ上にある場合に適用され ます。 CHLAUTH は、このタイプのアプリケーション接続には関係しません。

**クライアント・バインディング**

アプリケーションとキュー・マネージャーがネットワークを使用して通信する場合に適用されます。 アプリケーションおよびキュー・マネージャーは、同じマシン上で実行されていても、異なるマシン上 で実行されていてもかまいません。 IBM MQ では、クライアント接続はサーバー接続 (SVRCONN) チャ ネルの形で処理されます。この場合、CONNAUTH と CHLAUTH の両方を使用できます。

# **チャネルの受信側のバインディング手順**

アプリケーションがキュー・マネージャーに接続すると、チャネルの両側がもう一方の側で何がサポート されているかを理解していることを確認するために、多数の検査が行われます。 チャネルの受信側では、 クライアントが接続を許可されていることを確認するために、CHLAUTH および CONNAUTH を含む追加の 検査が行われます。このプロセスは結果に影響する可能性があるため、セキュリティー出口も含まれる場 合があります。 このチャネル接続フェーズは、バインディング・フェーズ とも呼ばれます。

次の図は、(キュー・マネージャーで) サーバーの終了時に SVRCONN チャネルが通過するステップをリス トしています。

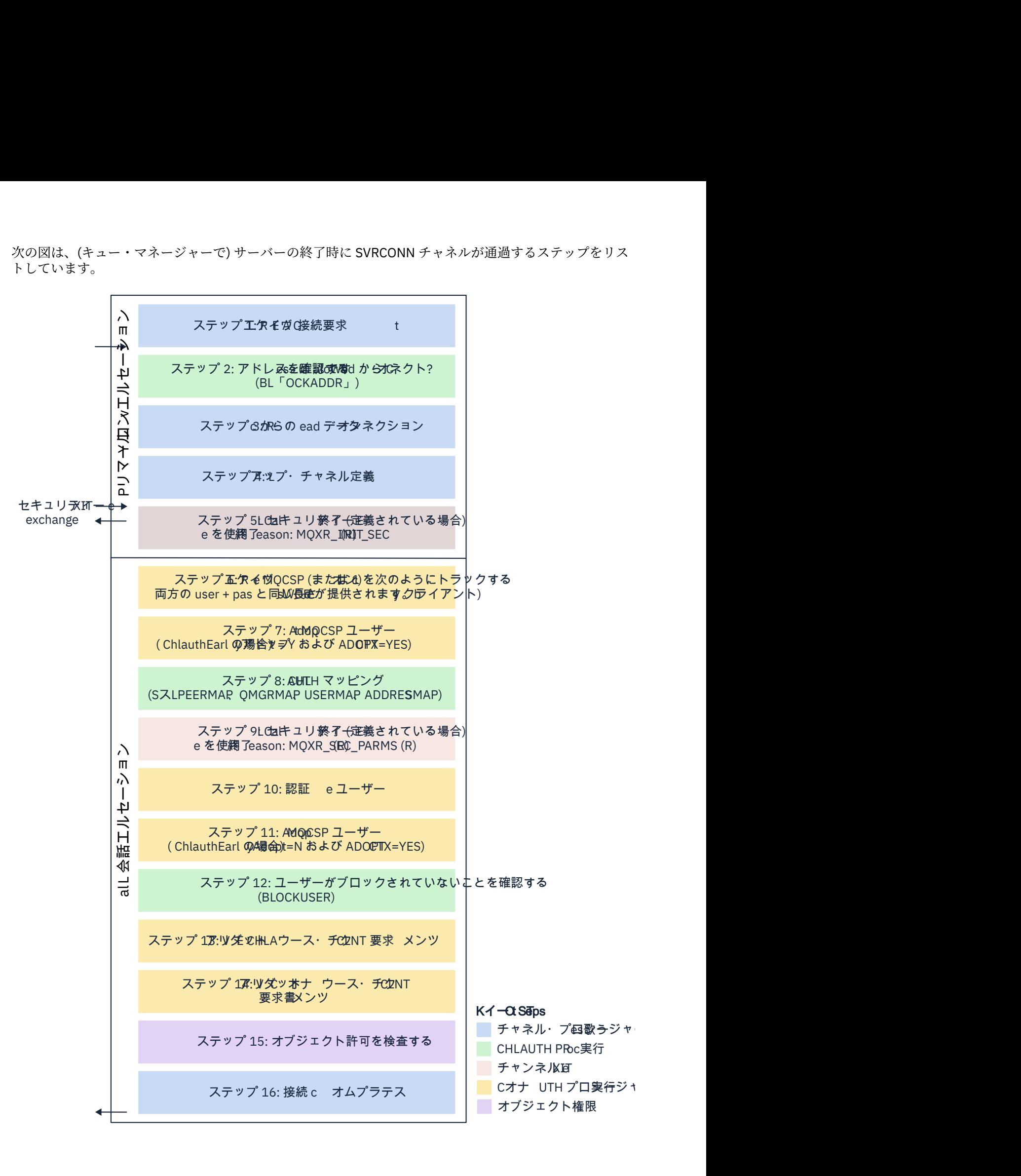

#### <span id="page-59-0"></span>**ステップ 1: 接続要求の受信**

チャネル・イニシエーターまたはリスナーが、ネットワーク上の場所から接続要求を受信します。

#### **ステップ 2: アドレスに接続が許可されているか**

データを読み取る前に、IBM MQ は CHLAUTH 規則に照らしてパートナーの IP アドレスを検査し、そ のアドレスが *BLOCKADDR* 規則に含まれているかどうかを確認します。 アドレスが見つからない、つ まりブロックされていない場合は、次のステップに進みます。

#### **ステップ 3: チャネルからのデータの読み取り**

IBM MQ がデータをバッファーに読み込み、送信された情報の処理を開始します。

#### **ステップ 4: チャネル定義の検索**

最初のデータ・フローでは、 IBM MQ は、特に、送信側が開始しようとしているチャネルの名前を送信 します。 これにより、受信側キュー・マネージャーは、そのチャネルに指定されているすべての設定 を含むチャネル定義を検索できます。

### **ステップ 5: セキュリティー出口の呼び出し (定義されている場合)**

チャネルにセキュリティー出口 (SCYEXIT) が定義されている場合、MQXR\_SEC\_PARMS に設定された出 口理由 (MQCXP.**ExitReason**) で このセキュリティー出口が呼び出されます。

#### **ステップ 6: MQCSP の受信**

クライアントが認証資格情報を提供した場合は、必要に応じて作成します。

クライアントが、互換モードで実行される Java または JMS アプリケーションである場合、クライアン トは MQCSP 構造をキュー・マネージャーに渡しません。 その代わりに、アプリケーションがユーザー ID とパスワードを提供した場合は、ここで MQCSP 構造が作成されます。

#### **ステップ 7: MQCSP ユーザーの採用 (ChlauthEarlyAdopt が** *Y* **で ADOPTCTX が YES の場合)**

クライアントによって提供される資格情報は認証されます。

表明された識別名から短縮ユーザー ID へのマッピングが、LDAP を使用して CONNAUTH によって行わ れる場合、このステップでそのマッピングが行われます。

認証が成功すると、ユーザー ID がチャネルによって採用され、CHLAUTH マッピング・ステップで使 用されます。

**注 :** IBM MQ 9.0.4 以降、新しいキュー・マネージャーの qm.ini ファイルの channels スタンザに、 **ChlauthEarlyAdopt=** *Y* パラメーターが自動的に追加されます。

**ステップ 8: CHLAUTH マッピング**

マッピング規則 *SSLPEERMAP*、*USERMAP*、*QMGRMAP*、および *ADDRESSMAP* を探すために、CHLAUTH キャッシュが再度検査されます。

着信チャネルに最も正確に一致する規則が使用されます。 この規則に **USERSRC***(CHANNEL)* または *(MAP)* が含まれている場合、チャネルはバインディングに進みます。

CHLAUTH 規則が **USERSRC***(NOACCESS)*の規則に評価される場合、資格情報が後でステップ 9 で有効な 資格情報でオーバーライドされない限り、アプリケーションはチャネルへの接続をブロックされます。

#### **ステップ 9: セキュリティー出口の呼び出し (定義されている場合)**

チャネルにセキュリティー出口 (SCYEXIT) が定義されている場合、MQXR\_SEC\_PARMS に設定された出 口理由 (MQCXP.**ExitReason**) で このセキュリティー出口が呼び出されます。

MQCSP へのポインターは、MQCXP 構造の **SecurityParms** フィールドに含められます。

MQCSP 構造には、ユーザー ID (MQCSP.**CSPUserIdPtr**) およびパスワード

(MOCSP.CSPPasswordPtr)へのポインターが含まれます。 VS.4.0 IBM MO 9.3.4 以降、MOCSP 構造には認証トークン (MQCSP.**TokenPtr**) へのポインターも含まれています。

出口でユーザー ID とパスワード、および認証トークン を変更することができます。 以下の例は、セキ ュリティー出口でユーザー ID とパスワードの値を監査ログに出力する方法を示しています。

if (pMQCXP -> ExitReason == MQXR\_SEC\_PARMS)  $\{$ 

 $/*$  It is not a good idea for security reasons to print out the user ID  $*/$  $\frac{1}{x}$  and password but the following is shown for demonstration reasons  $\frac{x}{x}$  printf("User ID: %.\*s Password: %.\*s\n", pMQCXP -> SecurityParms -> CSPUserIdLength, pMQCXP -> SecurityParms -> CSPUserIdPtr,

<span id="page-60-0"></span> pMQCXP -> SecurityParms -> CSPPasswordLength, pMQCXP -> SecurityParms -> CSPPasswordPtr);

出口では、チャネルを閉じるように IBM MQ に指示できます。これは、*MQXCC\_CLOSE\_CHANNEL* を **Exitresponse** フィールドで返すことによって行います。 そのようにしない場合、チャネル処理は続 行され、接続認証フェーズに進みます。

**注 :** 表明されたユーザーがセキュリティー出口によって変更された場合、CHLAUTH マッピング規則は 新規ユーザーに再適用されません。

**ステップ 10: ユーザーの認証**

キュー・マネージャーで CONNAUTH が有効化されている場合、認証フェーズが発生します。

このことを確認するには、MQSC コマンド「DISPLAY QMGR CONNAUTH」を発行します。

<mark>■ Z/US ■</mark>以下の例は、IBM MQ for z/OS 上で実行されているキュー・マネージャーからのコマンド **DISPLAY QMGR CONNAUTH** の出力を示しています。

 CSQM201I !MQ25 CSQMDRTC DISPLAY QMGR DETAILS QMNAME(MQ25) CONNAUTH(SYSTEM.DEFAULT.AUTHINFO.IDPWOS) END QMGR DETAILS CSQ9022I !MQ25 CSQMDRTC ' DISPLAY QMGR' NORMAL COMPLETION

> - Multi 以下の例は、 IBM MQ for Multiplatforms で実行されているキュー・マネージャーからの コマンド '**DISPLAY QMGR CONNAUTH**' の出力を示しています。

 1 : DISPLAY QMGR CONNAUTH AMQ8408: Display Queue Manager details. QMNAME(DEMO) CONNAUTH(SYSTEM.DEFAULT.AUTHINFO.IDPWOS)

CONNAUTH 値は、**AUTHINFO** IBM MQ オブジェクトの名前です。

オペレーティング・システム認証 (**AUTHTYPE**(*IDPWOS*)) は IBM MQ for Multiplatforms と IBM MQ for z/OS の両方で有効であるため、この例ではオペレーティング・システム認証を使用しています。

<mark>■ Z/US ■</mark>以下の例は、 IBM MQ for z/OS 上で実行されているキュー・マネージャーからの、 **AUTHTYPE**(*IDPWOS*) を指定したデフォルトの AUTHINFO オブジェクトを示しています。

 CSQM293I !MQ25 CSQMDRTC 1 AUTHINFO FOUND MATCHING REQUEST CRITERIA CSQM201I !MQ25 CSQMDRTC DISPLAY AUTHINFO DETAILS AUTHINFO(SYSTEM.DEFAULT.AUTHINFO.IDPWOS) AUTHTYPE(IDPWOS) QSGDISP(QMGR) ADOPTCTX(NO) CHCKCLNT(NONE) CHCKLOCL(OPTIONAL) FAILDLAY(1) DESCR() ALTDATE(2018-06-04) ALTTIME(10.43.04) END AUTHINFO DETAILS CSQ9022I !MQ25 CSQMDRTC ' DISPLAY AUTHINFO' NORMAL COMPLETION

> **Multi ム**以下の例は、 IBM MQ for Multiplatforms 上で実行されているキュー・マネージャーから の、 **AUTHTYPE**(*IDPWOS*) を指定したデフォルトの AUTHINFO オブジェクトを示しています。

 1 : display authinfo(SYSTEM.DEFAULT.AUTHINFO.IDPWOS) AMQ8566: Display authentication information details. AUTHINFO(SYSTEM.DEFAULT.AUTHINFO.IDPWOS) AUTHTYPE(IDPWOS)<br>DESCR() CHCKCLNT(REQDADM)<br>FATI DLAY(1) CHCKLOCL(OPTIONAL)<br>ALTDATE(2015-06-08) ALTTIME(16.35.16) ALTDATE(2015-06-08)

AUTHINFO TYPE (IDPWOS) オブジェクトには、 CHCKCLNT という属性があります。 値を *REQUIRED* に変更すると、すべてのクライアント・アプリケーションが有効な資格情報を提供する必要がありま す。

ユーザーがステップ [7](#page-59-0) で認証された場合、以下の場合を除き、別の認証検査は実行されません。

- MQCXP 構造体の SecurityParms フィールドのユーザー ID とパスワード、または認証トークン が、 ステップ [9](#page-59-0) でセキュリティー出口によって変更されました。
- クライアント・アプリケーションは、再接続可能な機能を要求するオプションを使用して接続されま した。

## **ステップ 11: MQCSP ユーザーのコンテキストの採用 (ChlauthEarlyAdopt が** *N* **で ADOPTCTX が YES の場合)**

チャネルが MCAUSER またはアプリケーションが提供したユーザー ID のどちらを使用して実行される かを制御する ADOPTCTX 属性を設定できます。

If the user ID asserted in the MQCSP, or **SecurityParms** field of the MQXCP structure, has been successfully authenticated and **ADOPTCTX** is はい, then the context of the user resulting from steps [7](#page-59-0) and [8](#page-59-0) is adopted as the context to use for this application, unless the user ID and password、または認 証トークン、 in the **SecurityParms** field of the MQCXP structure was changed by a security exit in step [9.](#page-59-0)

表明されたこのユーザー ID が、IBM MQ リソースを使用する権限があるかどうかの検査対象となるユ ーザー ID です。

例えば、SVRCONN チャネルで MCAUSER が設定されておらず、クライアントは Linux マシンで 「johndoe」を使用して実行されているとします。 アプリケーションでは MQCSP でユーザー「fred」 を指定しているため、チャネルは「johndoe」をアクティブな MCAUSER として使用して実行を開始 します。 CONNAUTH チェックの後、ユーザー「fred」が採用され、チャネルは「fred」をアクティ ブな MCAUSER として使用して実行されます。

## **ステップ 12: ユーザーがブロックされていないことの確認 (BLOCKUSER)**

CONNAUTH 検査が成功すると、CHLAUTH キャッシュが再度検査され、アクティブな MCAUSER が *BLOCKUSER* 規則によってブロックされているかどうかが検査されます。 ユーザーがブロックされて いる場合は、チャネルが終了します。

## **ステップ 13: CHLAUTH CHCKCLNT 要件の検証**

ステップ [8](#page-59-0) で選択した CHLAUTH 規則で REQUIRED または REQDADM の CHCKCLNT 値が追加で指定 されている場合は、要件を満たすために有効な CONNAUTH ユーザー ID が指定されていることを確認 するために、検証が行われます。

- CHCKCLNT (REQUIRED) が設定されている場合、ユーザーはステップ [7](#page-59-0) または [10](#page-60-0) で認証されている 必要があります。 それ以外の場合、接続は拒否されます。
- CHCKCLNT (REQDADM) が設定されている場合、この接続が特権接続であると判別されるには、ステ ップ [7](#page-59-0) または [10](#page-60-0) でユーザーが認証されている必要があります。 それ以外の場合、接続は拒否されま す。
- CHCKCLNT (ASQMGR) が設定されている場合、このステップはスキップされます。

**注 :**

- 1. CHCKCLNT (REQUIRED) または CHCKCLNT (REQDADM) が設定されているが、キュー・マネージャ ーで CONNAUTH が有効になっていない場合、構成に矛盾があるため、接続は MORC SECURITY ERROR (2063) 戻りコードで失敗します。
- 2. このステップでは、ユーザーは再認証されません。

## **ステップ 14: CONNAUTH CHCKCLNT 要件を検証します。**

キュー・マネージャーで CONNAUTH が有効化されている場合、認証フェーズが発生します。 着信接続に設定されている要件を判別するために、CONNAUTH CHCKCLNT 値が検査されます。

- CHCKCLNT (NONE) が設定されている場合、このステップはスキップされます。
- CHCKCLNT (OPTIONAL) が設定されている場合、このステップはスキップされます。
- <span id="page-62-0"></span>• CHCKCLNT (REQUIRED) が設定されている場合、ユーザーはステップ [7](#page-59-0) または [10](#page-60-0) で認証されている 必要があります。 それ以外の場合、接続は拒否されます。
- CHCKCLNT (REQDADM) が設定されている場合、この接続が特権接続であると判別されるには、ステ ップ [7](#page-59-0) または [10](#page-60-0) でユーザーが認証されている必要があります。 それ以外の場合、接続は拒否されま す。

**注 :** このステップでは、ユーザーは再認証されません。

# **ステップ 15: オブジェクト許可を検査する**

キュー・マネージャーに接続する適切な権限がアクティブな MCAUSER にあることを確認する検査が行 われます。

**エストン スポ**シスタント権限マネージャーを参照してください。

■ IBM i ■ 詳しくは、<u>161 [ページの『オブジェクト権限マネージャー](#page-160-0) (IBM i)』</u>を参照してください。

### **ステップ 16: 接続が完了する**

前述のステップが正常に完了すると、接続が完了します。

#### **関連概念**

[CONNAUTH](#page-72-0)

キュー・マネージャーは、アプリケーションが接続時に提供する資格情報を認証するように構成できます。

#### **関連資料**

SET CHLAUTH ALTER AUTHINFO

#### *CHLAUTH* **アクセスの問題の解決**

チャネル認証レコード (CHLAUTH) を使用する際の特定のアクセスの問題を解決するための手順と例。

# **始める前に**

**注 :** このタスクのステップでは、MQSC コマンドを実行する必要があります。 これを行う方法はプラット フォームによって異なります。 見る管理 IBM MQMQSC コマンドの使用。

# **このタスクについて**

CHLAUTH の処理には、3 つのデフォルト規則があります。

- すべての MQ-admin\* ユーザーによるすべてのチャネルへのアクセスを禁止
- すべての SYSTEM.\* に対するアクセス権限がありません すべてのユーザーによるチャネル
- SYSTEM.ADMIN.SVRCONN チャネルへのアクセスを許可 (非 MQ-admin ユーザー)

最初の 2 つの規則では、すべてのチャネルへのアクセスをブロックします。 3 つ目の規則はより具体的で あるため、他の 2 つより優先され、チャネルが SYSTEM.ADMIN.SVRCONN チャネルである場合は、チャネ ルへのアクセスが許可されます。

CHLAUTH 規則は、チャネルを開始できるかどうかを決定するために使用され、MCAUSER から別のユーザ ー ID へのマッピングを許可します。 チャネルを開始できない場合は、通常、以下のエラーが発生します。

- RC 2035 MQRC NOT AUTHORIZED
- RC 2059 MORC O MGR NOT AVAILABLE
- AMQ4036 アクセスが許可されていません
- AMQ9776: チャネルがユーザー ID によってブロックされました
- AMQ9777: チャネルがブロックされました。
- MQJE001: MQException が発生しました: 完了コード 2、理由 2035
- MQJE036: キュー・マネージャーが接続を拒否しました

アクセスは厳密にブロックする必要があるため、誰がチャネルにアクセスして開始できるかを制御するた めの CHLAUTH 規則をさらに追加します。

一時的な手段として、およびリストされているエラーをトラブルシューティングするために、以下のいず れかのステップを実行します。

# **手順**

## • **CHLAUTH 規則の無効化**

一時的な措置として、また上記のエラーをトラブルシューティングするために、CHLAUTH 規則を無効 化できます。 ルールはいつでも再度有効にすることができます。CHLAUTH ルールを無効にすると接続 の問題が解決される場合は、これが原因であることが分かります。

CHLAUTH 規則を無効にするには、次の MQSC コマンドを実行します。

ALTER QMGR CHLAUTH (DISABLED)

CHLAUTH を *WARN* に設定することもできます。この場合はアクセスが許可され、規則の結果がログに 記録されます。

#### • **CHLAUTH 規則の変更または削除**

問題の原因である 1 つ以上の CHLAUTH 規則を削除または変更することもできます。

CHLAUTH 規則を変更するには、ACTION (REPLACE) を指定して SET CHLAUTH コマンドを使用します。 例えば、WARN に対する MQ-admin ユーザーによるすべてのチャネルへのアクセスがブロックされない ようにするデフォルト・ルールを変更するには、以下の MQSC コマンドを実行します。

SET CHLAUTH (\*) TYPE (BLOCKUSER) USERLIST (\*MQADMIN) WARN(YES) ACTION (REPLACE)

> CHLAUTH 規則を削除するには、ACTION (REMOVE) を指定して SET CHLAUTH コマンドを使用します。 例えば、MQ-admin ユーザーがすべてのチャネルにアクセスできないようにするデフォルト規則を削除 するには、次の MQSC コマンドを実行します。

SET CHLAUTH (\*) TYPE (BLOCKUSER) USERLIST (\*MQADMIN) ACTION (REMOVE)

#### • **MATCH (RUNCHECK) を使用したアクセスのテスト**

CHLAUTH 規則の MATCH (*RUNCHECK*) オプションを使用して、CHLAUTH 規則の結果をテストできま す。 **MATCH** (*RUNCHECK*) オプションは、特定のインバウンド・チャネルがこのキュー・マネージャーに 接続してきた場合に、実行時にそのチャネルと突き合わせるレコードを返します。 以下を指定してくだ さい。

- チャネル名
- ADDRESS 属性
- SSLPEER 属性 (インバウンド・チャネルが SSL または TLS を使用する場合のみ)
- QMNAME (インバウンド・チャネルがキュー・マネージャー・チャネルである場合)
- CLNTUSER 属性 (インバウンド・チャネルがクライアント・チャネルである場合)

以下の例では、MQSC コマンドを実行して、デフォルト規則が適用されている CHLAUTH 規則の結果、 MQ-admin ユーザー johndoe が CHAN1 という名前のチャネルにアクセスすることを確認します。

DISPLAY CHLAUTH (CHAN1) MATCH (RUNCHECK) CLNTUSER ('johndoe') ADDRESS ('192.168.1.138') AMQ8878: Display channel authentication record details. CHLAUTH(\*) TYPE(BLOCKUSER)

USERLIST(\*MQADMIN)

<span id="page-64-0"></span>ユーザー johndoe に対してチャネルは実行されず、\*MQADMIN ユーザーに対する BLOCKUSER 規則が 原因でこのユーザーはブロックされます。

以下の例では、MQSC コマンドを実行して、デフォルト規則が適用されている CHLAUTH 規則の結果と して、ユーザー alice が MQ-admin ユーザーではなく、CHAN1 という名前のチャネルにアクセスする ことになることを確認します。

DISPLAY CHLAUTH (CHAN1) MATCH (RUNCHECK) CLNTUSER ('alice') ADDRESS ('192.168.1.138')

AMQ9783: Channel will run using MCAUSER('alice').

ユーザー alice に対してチャネルが実行され、チャネルは alice を MCAUSER として受け入れます。 MCAUSER は、IBM MQ オブジェクト権限を検査するために使用されるユーザー ID です。

#### **関連資料**

SET CHLAUTH 表示中の承認

ユーザーの新規 *CHLAUTH* 規則の作成

ユーザーの一般的なシナリオと、これらを実現するための CHLAUTH 規則の例をいくつか示します。

# **始める前に**

**注 :** このタスクのステップでは、MQSC コマンドを実行する必要があります。 これを行う方法はプラット フォームによって異なります。 見る管理 IBM MQMQSC コマンドの使用。

# **このタスクについて**

CHLAUTH の処理には、3 つのデフォルト規則があります。

- すべての MO-admin\* ユーザーによるすべてのチャネルへのアクセスを禁止
- すべての SYSTEM.\* に対するアクセス権限がありません すべてのユーザーによるチャネル
- SYSTEM.ADMIN.SVRCONN チャネルへのアクセスを許可 (非 MQ-admin ユーザー)

最初の 2 つの規則では、すべてのチャネルへのアクセスをブロックします。 3 つ目の規則はより具体的で あるため、他の 2 つより優先され、チャネルが SYSTEM.ADMIN.SVRCONN チャネルである場合は、チャネ ルへのアクセスが許可されます。

ユーザーの新規 CHLAUTH ルールを作成するには、以下のシナリオを 1 つ以上構成します。

## **手順**

- **特定の MQ-admin ユーザーのアクセスの制御**
	- a) 管理の観点、つまり IBM MQ Explorer から接続するために排他的に使用されるサーバー接続チャネ ルをセットアップします。

この用途のための特定のチャネルがあり、接続を許可する IP アドレスが 1 つ以上定義済みです。接 続が指定された IP アドレスからのものでない場合、'mqm' ID のアクセスはブロックされます。

b) ADMIN.CHAN という名前の IBM MQ Explorer および MQ-admin ユーザー用の SVRCONN チャネル を作成します。

以下の MQSC コマンドを実行します。

DEFINE CHANNEL (ADMIN.CHAN) CHLTYPE (SVRCONN) TRPTYPE (TCP)

c) テストのために、MQ-admin グループに含まれるユーザーとそうでないユーザーを 1 人ずつ定義し ていることを確認してください。

このシナリオでは、mqadm は MQ-admin グループに含まれており、alice は含まれていません。

- d) [デフォルトの](#page-64-0) CHLAUTH 規則 が適用されていることを確認します。
- e) 特定のユーザーに、特定の IP アドレスから MQ-admin として ADMIN.CHAN にアクセスすることを 許可する 3 つのルールを追加します。
	- すべてのアドレスからの NOACCESS を設定する
	- ユーザー nobody のみをブロックするために、このチャネルに対して BLOCKUSER を設定する。 これにより、\*MQADMIN BLOCKUSER がオーバーライドされる
	- 特定のアドレスのサブネットでユーザー mqadm にアクセスを許可し、mqadm ユーザー権限にマッ プする

これを行うには、以下の MQSC コマンドを実行します。

```
SET CHLAUTH (ADMIN.CHAN) TYPE(ADDRESSMAP) ADDRESS('*') USERSRC(NOACCESS)
SET CHLAUTH('ADMIN.CHAN') TYPE(BLOCKUSER) +
DESCR('Rule to override *MQADMIN blockuser on this channel') +
USERLIST('nobody') ACTION(replace)
SET CHLAUTH('ADMIN.CHAN') TYPE(USERMAP) +
CLNTUSER('mqadm') USERSRC(MAP) MCAUSER('mqadm') +
ADDRESS('192.168.1.*') +
DESCR('Allow mqadm as mqadm on local subnet') ACTION(ADD)
```
この時点で、ユーザー mqadm は、指定された IP アドレス範囲から ADMIN.CHAN チャネルにアクセ スして開始できます。

f) オプション: MQSC コマンド MATCH (RUNCHECK) をいつでも実行して、以下の各コマンドの結果を 確認できます。

DISPLAY CHLAUTH (ADMIN.CHAN) MATCH (RUNCHECK) CLNTUSER ('mqadm') ADDRESS ('192.168.1.138') AMQ8878: Display channel authentication record details. CHLAUTH(ADMIN.CHAN) TYPE(USERMAP) ADDRESS(192.168.1.\*) CLNTUSER(mqadm) MCAUSER(mqadm)

DISPLAY CHLAUTH (ADMIN.CHAN) MATCH (RUNCHECK) CLNTUSER ('alice') ADDRESS ('192.168.1.138') AMQ8878: Display channel authentication record details. CHLAUTH(ADMIN.CHAN) TYPE(ADDRESSMAP) ADDRESS(\*) USERSRC(NOACCESS)

> この時点では、CHLAUTH レコードを持つユーザーのみが ADMIN.CHAN を使用したアクセスを許可 されます。

#### • **特定のユーザーおよび IBM MQ クライアント・アプリケーションのアクセスの制御**

このシナリオでは、( setmqaut を使用して) 正しい IBM MQ 権限を提供するために、特定のユーザーに 対して IBM MQ 権限を設定する必要があることを前提として、 [デフォルトの](#page-64-0) CHLAUTH 規則 で十分で す。

このシナリオでは、MQ-admin ユーザーではないユーザー mqapp1 に対して権限が設定されます。

a) 次の MQSC コマンドを使用して、SVRCONN チャネル APP1.CHAN。特定のアプリケーションおよび 特定のユーザーによって使用されます。

DEFINE CHANNEL (APP1.CHAN) CHLTYPE (SVRCONN) TRPTYPE (TCP)

b) [デフォルトの](#page-64-0) CHLAUTH 規則が設定されている場合、ユーザー mqapp1 は APP1.CHAN チャネルを開 始できます。

IBM MQ クライアント・アプリケーションからのユーザー ID が IBM MQ オブジェクト権限の検査に 使用されます。 この場合、 mqapp1 ユーザーが IBM MQ クライアント・アプリケーションを実行し ていると想定すると、これは IBM MQ オブジェクト権限検査に使用されます。 したがって、mqapp1 がアプリケーションで必要な IBM MQ オブジェクトに対するアクセス権限を持っている場合、問題 はありません。そうでない場合は、権限エラーになります。

mqapp1 ユーザー ID に対して特定の CHLAUTH 規則を作成することでセキュリティーをさらに強化 できますが、デフォルト規則では、このチャネルには MQ-admin グループのいずれのメンバーもア クセスできません。

以下の MQSC コマンドを実行します。

SET CHLAUTH (APP1.CHAN) TYPE(ADDRESSMAP) ADDRESS('\*') USERSRC(NOACCESS) SET CHLAUTH('APP1.CHAN') TYPE(USERMAP) + CLNTUSER('mqapp1') USERSRC(MAP) MCAUSER('mqapp1') + DESCR('Allow mqapp1 as mqapp1 on local subnet') ACTION(ADD)

• **特定のユーザーの証明書識別名 (DN) を使用して、そのユーザーのアクセスを制御する**

このシナリオでは、キュー・マネージャーに渡される証明書をユーザーが持っている必要があります。 DN は CHLAUTH 規則の SSLPEER 設定と突き合わされます。SSLPEER ではワイルドカード文字を使用 できます。

一致した場合、IBM MQ オブジェクト権限を検査するために、別の MCAUSER にユーザーをマップする こともできます。 MCAUSER のマッピングによって、IBM MQ オブジェクト権限マネージャー (OAM) で 管理する必要があるユーザーの数を最小化できます。

a) 証明書を使用している TLS チャネルがあり、次のようにするための規則が必要です。

- 特定のチャネルについてすべてのユーザーをブロックする
- IBM MQ OAM アクセスにユーザーのクライアントを使用する、特定の SSLPEER を持つユーザーの みを許可する

以下の MQSC コマンドを実行します。

.

.

# block all users on any IP address. SET CHLAUTH('SSL1.SVRCONN') TYPE(ADDRESSMAP) ADDRESS('\*') USERSRC(NOACCESS) DESCR(''block all'') WARN(NO) ACTION(ADD)

# override - no MQM admin rule (allow mqm group /mqm admin users to connect. SET CHLAUTH('SSL1.SVRCONN') TYPE(BLOCKUSER) USERLIST('nobody') DESCR('override no mqm admin rule') WARN(NO) ACTION(ADD)

. # allow particular SSLPEER, use client id coming in from channel SET CHLAUTH('SSL1.SVRCONN') TYPE(SSLPEERMAP) SSLPEER('CN=JOHNDOE,O=IBM,C=US') USERSRC(CHANNEL) ACTION(ADD)

> チャネルに接続するクライアント・ユーザー ID が IBM MQ オブジェクトの IBM MQ OAM 権限に使 用されるため、このユーザー ID には適切な IBM MQ 権限が必要です。

b) オプション: 別の IBM MQ ユーザー ID にマップします。

USERSRC(CHANNEL)を USERSRC(MAP) MCAUSER('mquser1') に置き換えて、前の MQSC コマン ドを再実行します。

#### • **特定のユーザーを mqm ユーザーにマップする**

これは、 特定の MQ-admin [ユーザーのアクセス制御に](#page-64-0)対する追加または変更です。

MQSC コマンドを使用して、 IBM MQ OAM でセットアップされた IBM MQ オブジェクト権限を持つ mqm ユーザーまたは MQ-admin ユーザー ID に特定のユーザーをマップするために、以下の CHLAUTH ルールを追加します。

SET CHLAUTH('ADMIN.CHAN') TYPE(USERMAP) CLNTUSER ('johndoe') USERSRC(MAP) MCAUSER ('mqm') + ADDRESS('192.168.1-100.\*') + DESCR ('Allow johndoe as MQ-admin on local subnet') ACTION (ADD)

これにより、特定のチャネル ADMIN.CHAN について、johndoe ユーザーが許可され、mqm ユーザーに マップされます。

### **関連概念**

68 ページの『チャネルの新規 CHLAUTH 規則の作成』 チャネルの一般的なシナリオのいくつかと、そうしたシナリオを実現するための CHLAUTH 規則の例を示 します。独自の CHLAUTH 規則を作成する時に役立ちます。

#### **関連タスク**

63 ページの『CHLAUTH [アクセスの問題の解決』](#page-62-0) チャネル認証レコード (CHLAUTH) を使用する際の特定のアクセスの問題を解決するための手順と例。

#### **関連資料**

SET CHLAUTH 表示中の承認

チャネルの新規 *CHLAUTH* 規則の作成

チャネルの一般的なシナリオのいくつかと、そうしたシナリオを実現するための CHLAUTH 規則の例を示 します。独自の CHLAUTH 規則を作成する時に役立ちます。

このトピックには、次のシナリオがあります。

• 68 ページの『特定の IP アドレス範囲からの特定のチャネルへのアクセスのみを許可する』

- 68 ページの『特定のチャネルに対し、すべてのユーザーをブロックするが、特定のユーザーにのみ接続 を許可する』
- 69 [ページの『受信側チャネルおよび送信側チャネルに対する](#page-68-0) CHLAUTH の使用』

## **特定の IP アドレス範囲からの特定のチャネルへのアクセスのみを許可する**

このシナリオでは、以下のようにすることが必要です。

- あらゆる場所からのチャネルへのアクセスを禁止する
- 特定の IP アドレスまたはアドレス範囲からのアクセスを許可する

runmqsc: SET CHLAUTH('APP2.CHAN') TYPE(ADDRESSMAP) ADDRESS('\*') USERSRC(NOACCESS) WARN(NO) ACTION(ADD) SET CHLAUTH('APP2.CHAN') TYPE(ADDRESSMAP) ADDRESS('9.95.100.1-5') USERSRC(MAP) MCAUSER('mqapp2') ACTION(ADD)

これにより、指定された特定の IP アドレス範囲から接続が行われた場合にのみ、APP2.CHAN チャネルの 開始が許可されます。

MCAUSER として接続しているユーザーが mqapp2 にマップされ、その結果として IBM MQ OAM 権限を取 得します。

# **特定のチャネルに対し、すべてのユーザーをブロックするが、特定のユーザーにのみ接続 を許可する**

CHLAUTH の処理には、3 つのデフォルト規則があります。

- すべての MQ-admin\* ユーザーによるすべてのチャネルへのアクセスを禁止
- すべての SYSTEM.\* に対するアクセス権限がありません すべてのユーザーによるチャネル
- SYSTEM.ADMIN.SVRCONN チャネルへのアクセスを許可 (非 MQ-admin ユーザー)

最初の 2 つの規則では、すべてのチャネルへのアクセスをブロックします。 3 つ目の規則はより具体的で あるため、他の 2 つより優先され、チャネルが SYSTEM.ADMIN.SVRCONN チャネルである場合は、チャネ ルへのアクセスが許可されます。

このシナリオでは、チャネル MY.SVRCONN へのアクセスには、デフォルトの CHLAUTH 規則が設定されて います。

以下を追加する必要があります。

<span id="page-68-0"></span># block all users SET CHLAUTH('MY.SVRCONN') TYPE(ADDRESSMAP) ADDRESS('\*') USERSRC(NOACCESS) DESCR(''block all'') WARN(NO) ACTION(ADD) # override - no MQM admin rule SET CHLAUTH('MY.SVRCONN') TYPE(BLOCKUSER) USERLIST('nobody') DESCR('override no mqm admin rule') WARN(NO) ACTION(ADD) # allow johndoe userid SET CHLAUTH('MY.SVRCONN') TYPE(USERMAP) CLNTUSER('johndoe') USERSRC(CHANNEL) DESCR('allow johndoe userid') ACTION(ADD)

このコードの最初の部分は、すべてのユーザーの MY.SVRCONN への接続をブロックし、接続が特定のユー ザー ID johndoe から行われた場合にのみ、MY.SVRCONN チャネルの開始を許可します。

チャネルに接続しているユーザー johndoe が、IBM MQ オブジェクトの IBM MQ OAM 権限に使用されま す。 したがって、このユーザー ID には適切な IBM MQ 権限が必要です。

必要に応じて、以下を使用して別の IBM MQ ユーザー ID にマップできます。

USERSRC(MAP) MCAUSER('mquser1')

これを USERSRC(CHANNEL) の代わりに使用します。

# **受信側チャネルおよび送信側チャネルに対する CHLAUTH の使用**

CHLAUTH 規則を使用して受信側チャネルと送信側チャネルのセキュリティーを強化し、受信側チャネルへ のアクセスを制限できます。 CHLAUTH 規則に対して追加または変更を行う場合、更新された CHLAUTH 規 則はチャネルの開始時にのみ適用されることに注意してください。そのため、チャネルが既に実行中の場 合は、CHLAUTH の更新を適用するために、チャネルを停止してから再開する必要があります。

CHLAUTH 規則は任意のチャネルで使用できますが、いくつかの制約事項があります。 例えば、USERMAP 規則は SVRCONN チャネルにのみ適用されます。

この例では、特定の IP アドレスからの接続にのみ TO.MYSVR1 チャネルの開始が許可されます。

# First you could lock down the channel by disallowing all # for channel 'TO.MYSVR1', RCVR channel SET CHLAUTH('TO.MYSVR1') TYPE(ADDRESSMAP) ADDRESS('\*') USERSRC(NOACCESS) DESCR('Back-stop rule')

# Then you could allow this channel to be started SET CHLAUTH('TO.MYSVR1') TYPE(ADDRESSMAP) ADDRESS('192.168.1.134') USERSRC(MAP) MCAUSER('mqapp') ACTION(ADD)

この例では、特定のキュー・マネージャーからの接続のみが許可されます。

# Lock down all access: SET CHLAUTH('TO.MYSVR1') TYPE(ADDRESSMAP) ADDRESS('\*') USERSRC(NOACCESS) DESCR('Back-stop rule')

# Then allow access from queue manager MYSVR2 and from a particular ipaddress: SET CHLAUTH('TO.MYSVR1') TYPE(QMGRMAP) QMNAME('MYSVR2') USERSRC(MAP) MCAUSER('mqapp') ADDRESS('192.168.1.134') ACTION(ADD)

#### **関連タスク**

63 ページの『CHLAUTH [アクセスの問題の解決』](#page-62-0) チャネル認証レコード (CHLAUTH) を使用する際の特定のアクセスの問題を解決するための手順と例。 65 [ページの『ユーザーの新規](#page-64-0) CHLAUTH 規則の作成』

ユーザーの一般的なシナリオと、これらを実現するための CHLAUTH 規則の例をいくつか示します。

#### **関連資料**

SET CHLAUTH

#### <span id="page-69-0"></span>*CHLAUTH* バック・ストップ・ルールの作成

キュー・マネージャーに入ってくるインバウンド接続を制御する方法については、2 つのオプションがあり ます。 1 つは、許可されていない接続をすべてリストするという方法であり、もう 1 つは、どの接続も許 可されていないと最初に宣言し、それから許可されている接続をすべてリストするという方法です。 ここ では、この 2 番目のオプションを説明します。

# **このタスクについて**

2 番目のオプションを使用する理由は、最初のオプションではセキュリティー・ブリーチが発生するリスク があるからです。許可されていない接続をすべてリストしようとした場合は、そのリストに含まれていな い接続がすべて許可されることになります。その結果、リストから抜け落ちている接続が 1 つでもあると、 本来は許可されていない接続が許可されてしまい、そこにセキュリティー・ブリーチが発生します。

その逆に、どの接続も許可されていないと最初に宣言し、それから許可されている接続をリストすると、 そのリストから抜け落ちている接続があっても、セキュリティー・ブリーチは発生しません。 自社でさら に接続を追加する必要が生じても、それは比較的シンプルな作業であり、セキュリティー・ブリーチのリ スクもありません。

最初に行う作業は安全策 ルールの作成です。つまり、具体的なルールにマッチングしなかった接続をすべ てキャッチ (阻止) するためのルールです。 このルールを作成すると、キュー・マネージャーへのリモート 接続が完全に停止するという影響があります。

この方式に不安がある場合は、警告モードで安全策 ルールをセットアップできます。ステップ 70 ページ の『2』 を参照してください。

## **手順**

1. キュー・マネージャーへのリモート接続を停止する安全策ルールを作成するには、以下のコマンドを発 行します。

SET CHLAUTH('\*') TYPE(ADDRESSMAP) ADDRESS('\*') USERSRC(NOACCESS) DESCR('Back-stop rule')

これですべてのリモート接続のドアを閉じたので、この状態から始めて、特定の接続を許可するための 具体的なルールを作成していきます。 以下に例を示します。

SET CHLAUTH('APPL1.SVRCONN') TYPE(ADDRESSMAP) ADDRESS('9.20.1-3.\*') USERSRC(CHANNEL) SET CHLAUTH('SYSTEM.ADMIN.\*') TYPE(SSLPEERMAP) SSLPEER('O=IBM') USERSRC(CHANNEL) SET CHLAUTH('TO.QM2') TYPE(QMGRMAP) QMNAME('QM1') USERSRC(MAP) MCAUSER('QM1USER') SET CHLAUTH('\*.SVRCONN') TYPE(USERMAP) CLNTUSER('johndoe') MCAUSER('johndoe@yourdomain') SET CHLAUTH('\*') TYPE(SSLPEERMAP) SSLPEER('CN="John Doe"') ADDRESS('9.\*') MCAUSER('johndoe')

2. 警告モードで安全策ルールを作成する場合は、以下のコマンドを発行します。

SET CHLAUTH('\*') TYPE(ADDRESSMAP) ADDRESS('\*') USERSRC(NOACCESS) DESCR('Back-stop rule') WARN(YES)

この状態から肯定ルールをすべて作成していきます。 必要な規則をすべて作成したと思われる場合は、 以下のコマンドを発行してチャネル・イベントをオンにしてください。

ALTER QMGR CHLEV(EXCEPTION)

さらに、 **Reason** が MQRC\_CHANNEL\_BLOCKED\_WARNING に設定されているイベントがないか SYSTEM.ADMIN.CHANNEL.EVENT キューをモニターします。

こうしたイベントには、安全策ルールに一致した接続の詳細情報が記述されていますが、このコマンド を警告モードで実行しているので、現時点では接続がブロックされません。

これらの各イベントを検討し、その接続を許可する肯定ルールを作成する必要があるか、それとも安全 策 ルールに正しく一致しているかを確認してください。 このモードでコマンドを実行し、作成されるイ

ベントを検討していった結果、対象のインバウンド・チャネルがすべて表示され、そのすべてを許可す る適切な肯定ルールが存在することを確認できたら、この作業は成功です。

その時点で、安全策 ルールに一致する接続を実際にブロックする処理を開始するように変更できます。 そのためには、以下のコマンドを発行します。

SET CHLAUTH('\*') TYPE(ADDRESSMAP) ADDRESS('\*') USERSRC(NOACCESS) DESCR('Back-stop rule') WARN(NO) ACTION(REPLACE)

非特権 *IBM MQ* 管理者の作成

非特権 IBM MQ 管理者を CHLAUTH を使用して作成する方法について取り上げます。

# **このタスクについて**

このタスクのコンテキストでは、以下の用語を使用します。

**特権ユーザー**

対象の操作を実行するために明示的にアクセス権限を付与されなくてもその操作の実行許可を持つユ ーザーのことです。 mqm グループ内のユーザーは、こうした特権ユーザーの例となります。

*IBM MQ* **管理者**

IBM MQ に対して管理コマンド ( **DEFINE QLOCAL** や **START CHANNEL** など) を発行する必要があるユ ーザーを意味します。

非特権 IBM MQ 管理者を作成するステップを以下に示します。

# **手順**

1. 自社で使用しているプラットフォームに適切なコマンドを使用して、キュー・マネージャー・マシン上 にユーザー ID を作成します。

この例では、alice というユーザー名を使用します。

- 2. 以下の手順を実行して、この新しいユーザーに、すべての IBM MQ 管理コマンドを実行する権限を付与 します。
	- a) 特権ユーザーによって IBM MQ Explorer を開始します。
	- b) 適切なキュー・マネージャーを選択して「役割ベースのウィザード *(Role Based Wizard)*」にナビゲ ートし、「オブジェクト権限 (Object Authorities)」、「役割ベースの権限の追加 (Add Role Based Authorities)」と移動します。
	- c) ポップアップ表示されるウィザード・パネルで、最初のステップで作成したユーザー ID を入力しま す。または、グループで作業する場合は、非特権 IBM MQ 管理者にするユーザーまたはユーザーの 集合のグループ名を入力します。
	- d) 全管理アクセス権限用にウィザードをセットします。
	- e) 非特権 IBM MQ 管理者がキュー上のメッセージを参照できるようにする場合、そのチェック・ボッ クスも選択します。
	- f) ウィザード下部に示されるプレビュー・パネルでコマンドを確認します。

それらのコマンドをカット・アンド・ペーストして、独自のスクリプトを作成できます。

独自のスクリプトで実行する理由の 1 つは、対象ユーザーに付与するアクセス権限の数を減らすこ とができることです。 すべてのオブジェクトに対するアクセス権限を付与するのではなく、特定の オブジェクト・グループに対するアクセス権限のみを付与するほうが適切な場合があります。

ウィザードで**「OK」**押すと、示されているとおりにコマンドが実行されます。

g) 非特権 IBM MQ 管理者に関する要件がリモート・アクセス向けでもある場合には、このユーザー ID に対してリモート・アクセスを許可する CHLAUTH 規則をいくつかセットアップすることも必要で す。

自社が 70 ページの『CHLAUTH [バック・ストップ・ルールの作成』の](#page-69-0)ガイダンスを使用している場 合は、行う必要があるのは有効化規則を追加することだけです。 作成する規則は、リモートの IBM MQ 管理者を認証する方法によって異なります。

Weak TCP/IP authentication を使用する場合、以下のような CHLAUTH 規則をセットアップできま す。

SET CHLAUTH(admin-channel-name) TYPE(ADDRESSMAP)<br>ADDRESS('1.2.3.4') USERSRC(MAP) MCAUSER('alice') USERSRC(MAP) MCAUSER('alice') DESCR('Admin Channel - Weak TCP/IP authentication')

9. TLS authentication を使用する場合、以下のような CHLAUTH 規則をセットアップできます。

SET CHLAUTH(admin-channel-name) TYPE(SSLPEERMAP)<br>SSLPEER('CN=Alice') ADDRESS('1.2.3.4') USERSRC(MAP) MCAUSER('alice') SSLPEER('CN=Alice') ADDRESS('1.2.3.4') DESCR('Admin Channel - TLS authentication'

これで、ユーザーが admin-channel-name に接続する (および CHLAUTH 規則に一致する) ときに キュー・マネージャーでユーザー ID alice を使用してコマンドを実行できるようになったので、特 権が付与されたリモート・アクセスは不要になります。

# **接続認証**

接続認証により、アプリケーションは、キュー・マネージャーに接続するときに認証資格情報を提供でき ます。 キュー・マネージャーは資格情報の妥当性検査を行います。 資格情報で提供されるユーザー ID は、 アプリケーションがアクセスするリソースの許可検査で使用するためにも採用できます。

アプリケーションは、キュー・マネージャーに接続するときに、認証用のユーザー ID とパスワードを提供 できます。

■ V 9.4.0 ■ IBM MQ 9.3.4 以降、 IBM MQ client アプリケーションは、認証の代替方法として認証トーク ンを提供することもできます。

キュー・マネージャーは、アプリケーションから提供される資格情報を検証するように構成できます。

アプリケーションによって提供されるユーザー ID とパスワードは、キュー・マネージャー構成のユーザ ー・リポジトリーを使用して検査されます。 ユーザー ID とパスワードの検査に使用されるリポジトリーに ついて詳しくは、 [ユーザー・リポジトリー](#page-78-0)を参照してください。

 $V$  S.4.0 認証トークンは、トークンの署名を検証するために、キュー・マネージャーのトークン認証 鍵ストア内の証明書と対称鍵を使用して検証されます。 認証トークンを使用したユーザーの認証について 詳しくは、 325 [ページの『認証トークンの処理』を](#page-324-0)参照してください。

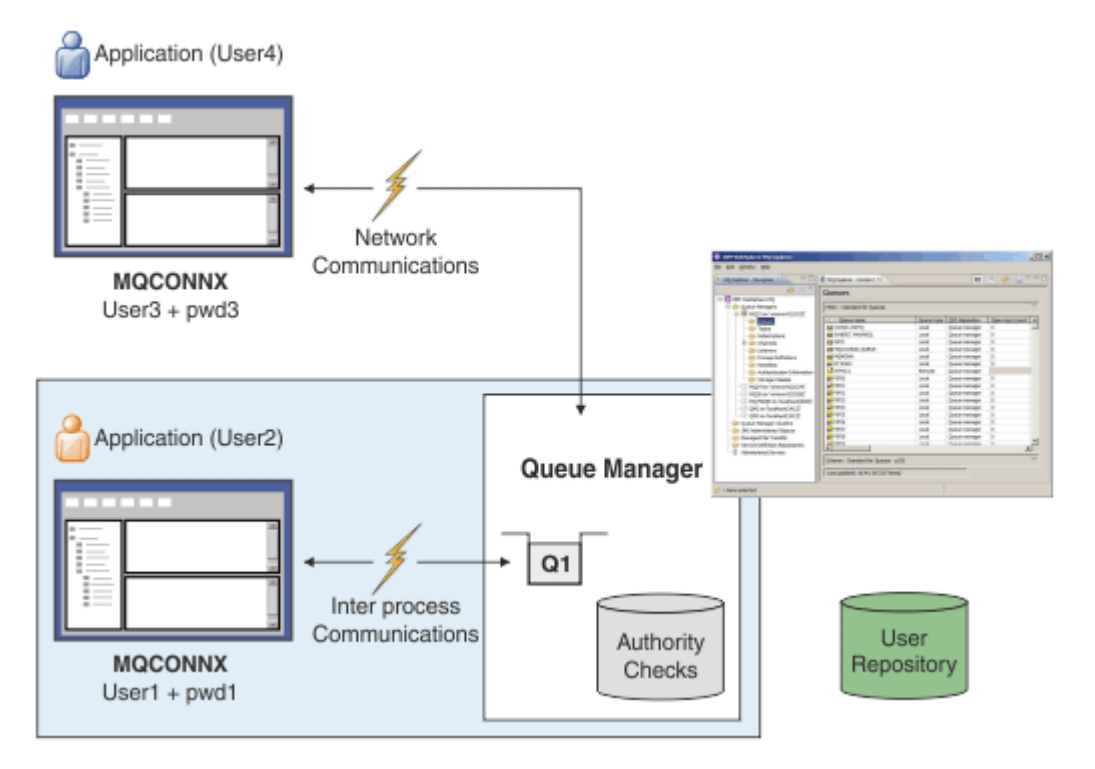
<span id="page-72-0"></span>この図では、2 つのアプリケーションが 1 つのキュー・マネージャーに対して接続を行っています。一方 のアプリケーションはクライアントであり、もう一方はローカル・バインディングを使用しています。 ア プリケーションはさまざまな API を使用してキュー・マネージャーに接続できますが、すべてのアプリケ ーションはユーザー ID とパスワードを提供できます。 アプリケーションが実行されているユーザー ID、 図の User2 および User4 ( IBM MQ に提示される通常のオペレーティング・システム・ユーザー ID) は、 アプリケーション User1 および User3 によって提供されるユーザー ID とは異なる場合があります。

キュー・マネージャーは構成コマンドを受け取り (この図では IBM MQ Explorer を使用)、リソースのオー プンを管理し、それらのリソースに対するアクセス権限を検査します。 IBM MQ には多くの異なるリソー スがあり、アプリケーションがそれらにアクセスするためには権限を必要とする可能性があります。 この 図は出力用キューのオープンを示していますが、他のリソースにも同じ原理が当てはまります。

#### **関連概念**

73 ページの『接続認証: 構成』

キュー・マネージャーは、アプリケーションが接続時に提供する資格情報を認証するように構成できます。

78 ページの『接続認証: [アプリケーションの変更』](#page-77-0)

79 ページの『接続認証: [ユーザー・リポジトリー』](#page-78-0)

使用している各キュー・マネージャーに対して、ユーザー ID とパスワードの認証のために、異なるタイプ の認証情報オブジェクトを選択できます。

#### **接続認証***:* **構成**

キュー・マネージャーは、アプリケーションが接続時に提供する資格情報を認証するように構成できます。

## **キュー・マネージャーでの接続認証をオンにする**

キュー・マネージャー・オブジェクトでは、**CONNAUTH** 属性を認証情報 (AUTHINFO) オブジェクトの名前 に設定できます。 AUTHINFO オブジェクトの **AUTHTYPE** 属性は、オブジェクトのタイプを指定します。 接続認証に使用される AUTHINFO オブジェクトは、以下の 2 つのタイプのいずれかです。

#### **IDPWOS**

キュー・マネージャーは、ローカル・オペレーティング・システムを使用して、接続アプリケーション から提供されるユーザー ID とパスワードを認証します。

IBM MQ 9.3.4 以降、このタイプの AUTHINFO オブジェクトを 使用すると、 AIX または Linux 上で実行されるキュー・マネージャーでも認証トークンの妥当性検査を 行うことができます。 接続認証の構成に使用される AUTHINFO オブジェクトに加えて、 qm.ini ファ イルの **AuthInfo** スタンザを使用して認証トークンを受け入れるようにキュー・マネージャーを構成 する必要があります。 認証トークンを受け入れるようにキュー・マネージャーを構成する方法につい て詳しくは、 332 [ページの『ローカル鍵ストアを使用して認証トークンを受け入れるためのキュー・](#page-331-0) [マネージャーの構成』](#page-331-0)を参照してください。

### **IDPWLDAP**

キュー・マネージャーは、LDAP サーバーを使用して、接続アプリケーションによって提供されるユー ザー ID とパスワードを認証します。

**注 :** キュー・マネージャーの **CONNAUTH** 属性に他のタイプの認証情報オブジェクトを指定することはでき ません。

タイプ IDPWOS および IDPWLDAP の AUTHINFO オブジェクトは、いくつかの属性で類似しています。 こ こで説明する属性は、両方のタイプのオブジェクトに共通です。

以下の MQSC コマンド例では、以下の操作を使用して接続認証をオンにします。

1. USE.PW という名前の AUTHINFO オブジェクトを定義します。

2. この AUTHINFO オブジェクトを参照するようにキュー・マネージャーの **CONNAUTH** 属性を変更します。

3. **REFRESH SECURITY** コマンドを発行して、キュー・マネージャーの接続認証構成をリフレッシュしま す。 **REFRESH SECURITY** コマンドは、キュー・マネージャーが接続認証構成の変更を認識する前に発 行する必要があります。

DEFINE AUTHINFO(USE.PW) + AUTHTYPE(IDPWOS) + FAILDLAY(10) + CHCKLOCL(OPTIONAL) + CHCKCLNT(REQUIRED)

ALTER QMGR CONNAUTH(USE.PW)

REFRESH SECURITY TYPE(CONNAUTH)

ローカルにバインドされたアプリケーションによって作成された接続について資格情報を検査するかどう かを制御するには、AUTHINFO 属性 **CHCKLOCL** (ローカル接続の検査) を使用します。 クライアント・アプ リケーションによって作成された接続について資格情報を検査するかどうかを制御するには、AUTHINFO 属性 **CHCKCLNT** (クライアント接続の検査) を使用します。

**CHCKLOCL** は NONE および OPTIONAL の値を受け入れ、 **CHCKCLNT** は認証要件を構成するために NONE の 値を許可します。

**NONE**

アプリケーションによって提供される認証資格情報は検査されません。

**OPTIONAL**

アプリケーションによって提供されるすべての資格情報が有効であることを確認します。 ただし、ア プリケーションが認証資格情報を提供することは必須ではありません。 このオプションは、例えばマ イグレーションの際に役立つ場合があります。

以下の場合:

- ユーザー名とパスワードを指定します。これらは認証されます。
- ユーザー名とパスワードを指定しないでください。接続は許可されます。
- エラーを受け取ったパスワードではなく、ユーザー名を指定してください。

**重要 :** OPTIONAL は、チャネル認証 (CHLAUTH) 規則においてより制限的なオプションを設定する場合 に設定できる最小値です。

NONE を選択した場合に、 **CHCKCLNT** が REQUIRED (または z/OS 以外のプラットフォームでは REQDADM ) に設定されている CHLAUTH レコードとクライアント接続が一致すると、接続は失敗しま す。 Multiplatforms ではメッセージ AMQ9793 を受け取り、 z/OS ではメッセージ CSQX793E を受け取 ります。

チャネル認証規則を使用して、一部のクライアント接続に対してより制限的な **CHCKCLNT** オプション を設定する方法について詳しくは、 75 [ページの『構成の細分度』を](#page-74-0)参照してください。

#### **REQUIRED**

すべてのアプリケーションが有効な資格情報を提供する必要があります。 以下の注も参照してくださ い。

#### **REQDADM**

特権ユーザーは有効な資格情報を提供する必要がありますが、非特権ユーザーは OPTIONAL 設定と同 じように扱われます。 以下の注も参照してください。 2008 - 2008 - 2005 システムでは使 用できません。)

**注 :**

**CHCKLOCL** を REQUIRED または REQDADM に設定することは、ユーザーが **runmqsc** コマンドでユーザー ID を指定するために **-u** パラメーターを指定しない限り、**runmqsc** を使用してキュー・マネージャーをロ ーカルで管理できないことを意味します (エラー AMQ8135: Not authorized)。 このパラメーターを設定す ると、 **runmqsc** はコンソールでユーザーのパスワードの入力を求めるプロンプトを出します。

同様に、ローカル・システムで IBM MQ Explorer を実行するユーザーがキュー・マネージャーに接続しよ うとすると、エラー AMQ4036 が表示されます。 ユーザー ID とパスワードを指定するには、ローカル・キ

<span id="page-74-0"></span>ュー・マネージャー・オブジェクトを右クリックして、**「接続の詳細」** > **「プロパティー ...」** を選択しま す。 表示されます。**「ユーザー ID」**セクションで、使用するユーザー ID とパスワードを入力し、**「OK」** をクリックします。

同様の考慮事項は、**CHCKCLNT** を使用したリモート接続にも当てはまります。

キュー・マネージャーの **CONNAUTH** 属性は、 IBM MQ 8.0 より前のバージョンからマイグレーションされ たキュー・マネージャーの場合はブランクですが、新しく作成されたキュー・マネージャーの場合は *SYSTEM.DEFAULT.AUTHINFO.IDPWOS* に設定されます。 このデフォルトの **AUTHINFO** 定義では、 **CHCKCLNT** はデフォルトで REQDADM に設定されています。

したがって、接続に特権ユーザー ID を使用する既存のクライアントは、有効な資格情報を提供する必要が あります。

**警告 :** クライアント・アプリケーションの MQCSP 構造の資格情報は、プレーン・テキストでネットワーク を介して送信されることがあります。 クライアント資格情報が確実に保護されるようにするには、 [31](#page-30-0) ペ ージの『MQCSP [パスワード保護』を](#page-30-0)参照してください。

### **構成の細分度**

AUTHINFO オブジェクトの **CHCKLOCL** 属性と **CHCKCLNT** 属性は、キュー・マネージャーへのすべての接続 の認証要件を設定します。 これらの属性に加えて、チャネル認証 (CHLAUTH) 規則の **CHCKCLNT** 属性を使 用すると、CHLAUTH 規則に一致する特定のクライアント接続に対して、より厳密な認証要件を設定できま す。

CHLAUTH 規則で **CHCKCLNT** を REQUIRED または REQDADM に設定することにより、例えば AUTHINFO オ ブジェクトで全体の **CHCKCLNT** 値を OPTIONAL に設定してから、特定のチャネルに対してより厳格になる ようにその値をアップグレードすることができます。 デフォルトでは、CHLAUTH 規則は

**CHCKCLNT(ASQMGR)**で定義されているため、この細分度を使用する必要はありません。 例えば、これらの MQSC コマンドは、AUTHINFO オブジェクトの **CHCKCLNT** 属性をオーバーライドする 1 つの CHLAUTH 規 則と、以下を行わない 1 つの CHLAUTH 規則を定義します。

DEFINE AUTHINFO(USE.PW) AUTHTYPE(xxxxxx) + CHCKCLNT(OPTIONAL) SET CHLAUTH('\*') TYPE(ADDRESSMAP) + ADDRESS('\*') USERSRC(CHANNEL) + CHCKCLNT(REQUIRED)

SET CHLAUTH('\*') TYPE(SSLPEERMAP) + SSLPEER('CN=\*') USERSRC(CHANNEL)

CHLAUTH 規則について詳しくは、 51 [ページの『チャネル認証レコード』](#page-50-0)を参照してください。

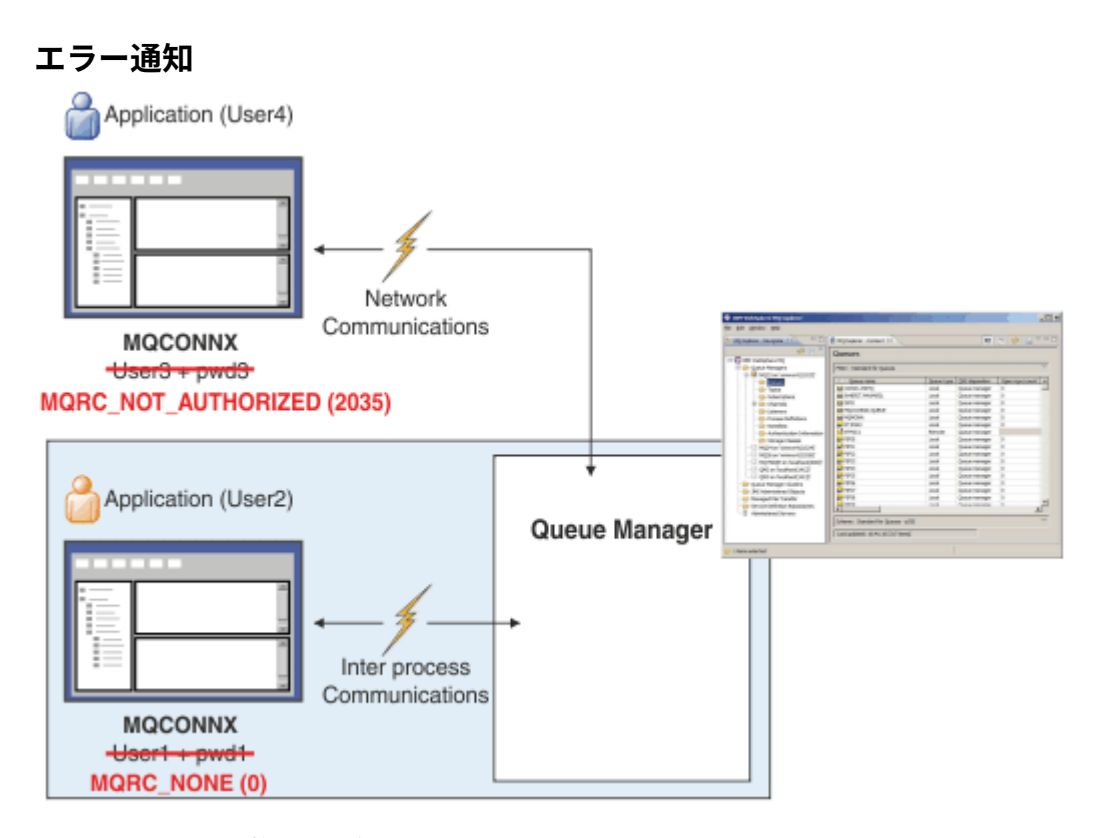

エラーは、以下の状況で記録されます。

- 認証資格情報が必要な場合、アプリケーションは認証資格情報を提供しません。
- アプリケーションが無効な認証資格情報を提供しました。 この状態は、アプリケーションが資格情報を 提供することがオプションであることが構成で指定されている場合でも、エラーとして扱われます。

**注 : CHCKLOCL** または **CHCKCLNT** が NONE に設定されている場合、アプリケーションによって提供される 無効な資格情報は検出されません。

失敗した認証は **FAILDLAY** 属性で指定された秒数だけ保持された後に、アプリケーションにエラーが返さ れます。 この遅延により、接続を繰り返し試行するアプリケーションからの保護が提供されます。

エラーはいくつかの方法で記録されます。

**アプリケーション**

MQRC\_NOT\_AUTHORIZED (2035) 理由コードがアプリケーションに戻されます。

**管理者**

IBM MQ 管理者には、エラー・ログに報告されたイベントが表示されます。 このエラー・メッセージ は、ユーザーに接続権限がないなどの理由ではなく、資格情報が無効であるために接続が拒否されたこ とを示しています。

**モニター・ツール**

権限イベントをオンにした場合は、 SYSTEM.ADMIN.QMGR.EVENT キュー上のイベント・メッセージ によって、障害をモニター・ツールに通知することもできます。 権限イベントをオンにするには、次 の MQSC コマンドを発行します。

ALTER QMGR AUTHOREV(ENABLED)

この「許可されない」イベントはタイプ 1 接続イベントであり、他のタイプ 1 イベントと同じフィール ドを提供します。追加のフィールドとして、提供された MQCSP ユーザー ID を提供します。 アプリケ ーションがパスワードを提供した場合、そのパスワードはイベント・メッセージに含まれません。 こ れは、イベント・メッセージに 2 つのユーザー ID があることを意味します。

- アプリケーションが実行されているユーザー ID。
- アプリケーションが提示した資格情報内のユーザー ID。

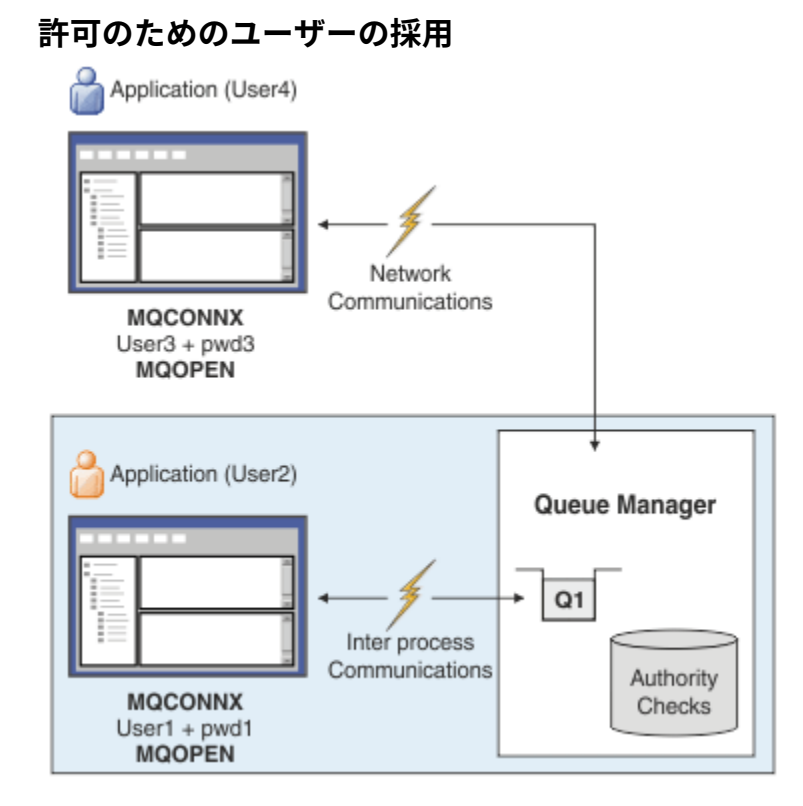

アプリケーションによって提示される資格情報を接続のコンテキストとして採用するようにキュー・マネ ージャーを構成できます。 資格情報を採用するということは、認証資格情報で指定されたユーザー ID が、 管理画面に表示される許可検査に使用され、メッセージに表示されることを意味します。 AUTHINFO オブ ジェクトの **ADOPTCTX** 属性は、資格情報をアプリケーションのコンテキストとして採用するかどうかを制 御します。 例えば、以下の MQSC コマンドは、接続認証に使用される USE.PWD という名前の AUTHINFO オブジェクトを定義し、 **ADOPTCTX** 属性を YES に設定します。

```
DEFINE AUTHINFO(USE.PWD) +
AUTHTYPE(xxxxxx) +
CHCKLOCL(OPTIONAL) +
CHCKCLNT(REQUIRED) +
ADOPTCTX(YES)
```
ALTER QMGR CONNAUTH(USE.PWD)

**ADOPTCTX** 属性には、以下の値を指定できます。

### **ADOPTCTX(YES)**

アプリケーションによって提供される資格情報は、接続の期間中、アプリケーション・コンテキストと して採用されます。 アプリケーションのすべての許可検査は、認証された資格情報内のユーザー ID を 使用して行われます。

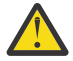

**重要 : ADOPTCTX(YES)** およびローカル・オペレーティング・システムのユーザー ID を使用す る場合は、採用されるユーザー ID が IBM MQ のユーザー ID の要件を満たしていることを確認 する必要があります。 詳しくは、90 [ページの『ユーザー](#page-89-0) ID』を参照してください。

### **ADOPTCTX(NO)**

アプリケーションによって提供される資格情報は、接続時の認証にのみ使用されます。 アプリケーシ ョンを実行しているユーザー ID は、今後の許可検査に引き続き使用されます。 このオプションは、マ イグレーション時に、またはチャネル認証レコードなどの他のメカニズムを使用して 「メッセージ・ チャネル・エージェント・ユーザー ID (MCAUSER)」を割り当てることを計画している場合に見つける ことができます。

# <span id="page-77-0"></span>**チャネル認証との対話**

チャネル認証規則を使用すると、クライアントから受け取ったユーザー ID に基づいて、アプリケーション 接続のコンテキストとして使用されるユーザー ID を変更できます。 チャネル認証規則を使用して接続に 関連付けられたユーザー ID を変更する例については、 387 [ページの『](#page-386-0)MCAUSER ユーザー ID へのユーザ ー ID [のマッピング』](#page-386-0)を参照してください。

IBM MQ クライアント・アプリケーション接続のセキュリティー・コンテキストを決定するときに、接続認 証規則とチャネル認証規則の処理順序が重要な要素になります。 qm.ini ファイルの **channels** スタンザ の **ChlauthEarlyAdopt** パラメーターは、キュー・マネージャーがアプリケーションによって提供される 資格情報からコンテキストを採用する順序を制御し、チャネル認証規則を適用します。 **ChlauthEarlyAdopt** について詳しくは、channels スタンザの属性を参照してください。

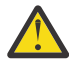

**重要 :** 認証情報オブジェクトで **ADOPTCTX(YES)** パラメーターを使用する場合、アプリケーション によって提供される資格情報から採用されるコンテキストは、**ChlauthEarlyAdopt** パラメーター が Y に設定されている場合にのみ、チャネル認証規則によって変更できます。

接続認証とチャネル認証の相互作用、およびクライアント・アプリケーションがキュー・マネージャーに 接続するときに検査が行われる順序について詳しくは、 58 ページの『CHLAUTH および [CONNAUTH](#page-57-0) の相 [互作用』を](#page-57-0)参照してください。

### **関連概念**

#### 72 [ページの『接続認証』](#page-71-0)

接続認証により、アプリケーションは、キュー・マネージャーに接続するときに認証資格情報を提供でき ます。 キュー・マネージャーは資格情報の妥当性検査を行います。 資格情報で提供されるユーザー ID は、 アプリケーションがアクセスするリソースの許可検査で使用するためにも採用できます。

78 ページの『接続認証: アプリケーションの変更』

79 ページの『接続認証: [ユーザー・リポジトリー』](#page-78-0) 使用している各キュー・マネージャーに対して、ユーザー ID とパスワードの認証のために、異なるタイプ の認証情報オブジェクトを選択できます。

### **接続認証***:* **アプリケーションの変更**

メッセージ・キュー・インターフェース (MQI) を使用するアプリケーションは、MQCONNX の呼び出し時 に、接続セキュリティー・パラメーター (MQCSP) 構造でユーザー ID とパスワードを提供できます。 その 他のアプリケーション・プログラミング・インターフェースでは、MQCSP 構造は通常、 IBM MQ ライブラ リーによってアプリケーションの代わりに構成されます。

■ V 9.4.0 ■ IBM MO 9.3.4 以降、 AIX または Linux システム上で稼働するキュー・マネージャーに接続す るクライアント・アプリケーションは、識別の代替手段として MQCSP 構造で認証トークンを送信すること もできます。

ユーザー ID とパスワード、または認証トークン は、キュー・マネージャーに付属する オブジェクト権限 マネージャー (OAM) 、または z/OS システム上のキュー・マネージャーに付属する許可サービス・コンポー ネントに検査のために渡されます。 ユーザー独自のカスタム・インターフェースを作成する必要はありま せん。

アプリケーションがクライアントとして実行されている場合、ユーザー ID とパスワード、または認証トー クン も、処理のためにクライアント・サイドとサーバー・サイドのセキュリティー出口に渡されます。 ま た、チャネル・インスタンスの メッセージ・チャネル・エージェント・ユーザー ID (MCAUSER) 属性 を設 定するためにも使用できます。

**警告 :** クライアント・アプリケーションの MQCSP 構造の資格情報は、プレーン・テキストでネットワーク を介して送信されることがあります。 クライアント・アプリケーション資格情報が保護されていることを 確認するには、 31 ページの『MQCSP [パスワード保護』](#page-30-0)を参照してください。

XAOPEN ストリングを使用してユーザー ID とパスワードを提供することにより、アプリケーション・コー ドを変更する必要がなくなります。

**注 :**

<span id="page-78-0"></span>IBM WebSphere MQ 6.0 以降、セキュリティー出口で MQCSP を設定できるようになりました。 したがっ て、これ以降のレベルのクライアントはアップグレードする必要はありません。

ただし、 IBM MQ 8.0 より前のバージョンの IBM MQ では、MQCSP は、アプリケーションによって提供さ れたユーザー ID とパスワードに制限を設けませんでした。 IBM MQ が提供するフィーチャーでこれらの 値を使用する場合は、それらのフィーチャーの使用に適用される制限がありますが、ユーザー自身の出口 に渡すだけであれば、それらの制限は適用されません。

### **関連概念**

72 [ページの『接続認証』](#page-71-0)

接続認証により、アプリケーションは、キュー・マネージャーに接続するときに認証資格情報を提供でき ます。 キュー・マネージャーは資格情報の妥当性検査を行います。 資格情報で提供されるユーザー ID は、 アプリケーションがアクセスするリソースの許可検査で使用するためにも採用できます。

73 [ページの『接続認証](#page-72-0): 構成』

キュー・マネージャーは、アプリケーションが接続時に提供する資格情報を認証するように構成できます。

79 ページの『接続認証: ユーザー・リポジトリー』 使用している各キュー・マネージャーに対して、ユーザー ID とパスワードの認証のために、異なるタイプ の認証情報オブジェクトを選択できます。

### **接続認証***:* **ユーザー・リポジトリー**

使用している各キュー・マネージャーに対して、ユーザー ID とパスワードの認証のために、異なるタイプ の認証情報オブジェクトを選択できます。

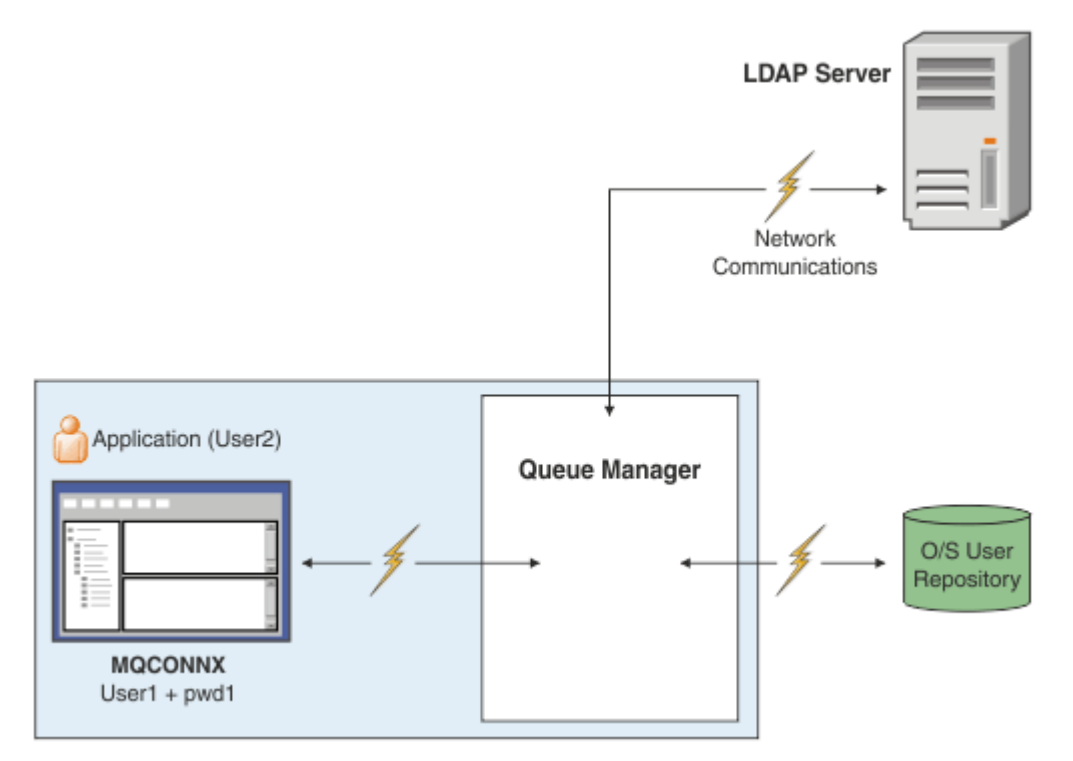

図 *7.* 認証情報オブジェクトのタイプ

```
DEFINE AUTHINFO(USE.OS) AUTHTYPE(IDPWOS)
DEFINE AUTHINFO(USE.LDAP) +
AUTHTYPE(IDPWLDAP) +
CONNAME('ldap1(389),ldap2(389)') +
LDAPUSER('CN=QMGR1') +
LDAPPWD('passw0rd') SECCOMM(YES)
```
認証情報オブジェクトには、図に示した 2 つの種類があります。

- IDPWOS は、キュー・マネージャーがローカル・オペレーティング・システムを使用してユーザー ID と パスワードを認証するように指示するために使用します。 ローカル・オペレーティング・システムの使 用を選択すると、前述したように、設定する必要があるのは共通属性になります。
- IDPWLDAP は、キュー・マネージャーが LDAP サーバーを使用してユーザー ID とパスワードを認証する ことを指示するために使用します。 LDAP サーバーの使用を選択する場合は、このトピックの追加情報が 提供されます。

各キュー・マネージャーで使用するために選択できる認証情報オブジェクトは 1 つのタイプのみです。こ れは、キュー・マネージャーの **CONNAUTH** 属性に該当する認証情報オブジェクトの名前を指定することに よって選択します。

### **認証での LDAP サーバーの使用**

**CONNAME** フィールドに、キュー・マネージャーの LDAP サーバーのアドレスを設定します。 コンマ区切り リストを使用して、追加の LDAP サーバーのアドレスを指定できます。これは、LDAP サーバー自体にこの 機能が提供されていない場合の予備として役立ちます。

必須の LDAP サーバー ID とパスワードを **LDAPUSER** フィールドと **LDAPPWD** フィールドに設定します。こ れにより、キュー・マネージャーは LDAP サーバーにアクセスして、ユーザー・レコードに関する情報を見 つけることができるようになります。

### **LDAP サーバーへのセキュア接続**

チャネルの場合と異なり、LDAP サーバーとの通信に TLS の使用を有効にするための **SSLCIPH** パラメータ ーは用意されていません。 この場合、IBM MQ は LDAP サーバーへのクライアントとして機能し、LDAP サ ーバーで多くの構成を行えるようになります。 IBM MQ のいくつかの既存のパラメーターは、接続が機能 する方法を構成するために使用されます。

**SECCOMM** フィールドの設定により、LDAP サーバーへの接続に TLS を使用するかどうかを制御します。

この属性に加えて、キュー・マネージャー属性 **SSLFIPS** と **SUITEB** によって、選択される暗号仕様のセッ トが制限されます。 LDAP サーバーに対してキュー・マネージャーを識別するために使用される証明書は、 キュー・マネージャー証明書 ( ibmwebspheremq *qmgr-name* または **CERTLABL** 属性の値) です。 詳細に ついては、デジタル証明書ラベルを参照してください。

### **LDAP ユーザー・リポジトリー**

LDAP ユーザー・リポジトリーを使用する場合、キュー・マネージャーに LDAP サーバーの位置を通知する こと以外に、キュー・マネージャーで必要となる追加の構成がいくつかあります。

LDAP サーバーで定義されるユーザー ID は、一意に識別される階層構造になっています。 そのため、アプ リケーションはキュー・マネージャーに接続して、そのユーザー ID を完全修飾の階層型ユーザー ID とし て提示できます。

ただし、アプリケーションが提示しなければならない情報を簡単にするため、階層の第 1 部分をすべての ID で共通と見なし、それをアプリケーションによって提供される短縮された ID の前に自動的に追加するよ うに、キュー・マネージャーを構成できます。 キュー・マネージャーは、その後、LDAP サーバーに完全な ID を提示できます。

LDAP が ID を検索する LDAP 階層内の初期ポイントに BASEDNU を設定します。 BASEDNU を設定する 際、LDAP 階層内で ID を検索するときに結果が 1 つだけ返されるようにする必要があります。

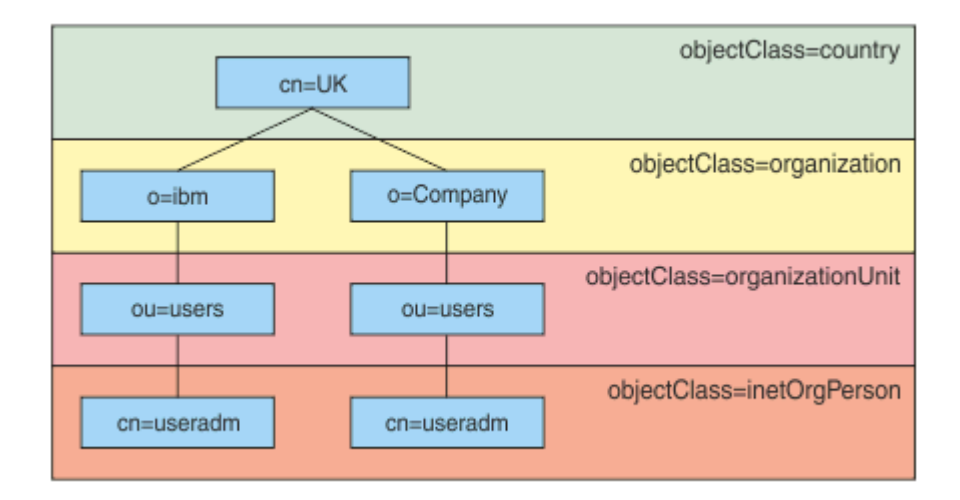

#### 図 *8. LDAP* 階層の例

例えば、81 ページの図 8 では、BASEDNU を "ou=users,o=ibm,c=UK" または ",o=ibm,c=UK" に設定できま す。 ただし、"cn=useradm" を含む識別名は "o=ibm" ブランチと "o=Company" ブランチの両方に存在する ため、BASEDNU を "c=UK" に設定できません。 パフォーマンスおよびセキュリティー上の理由で、必要な ユーザー ID すべてを参照できる LDAP 階層の最も高いポイントを使用します。 この例で は、"ou=users,o=ibm,c=UK" がそれに該当します。

アプリケーションによっては、キュー・マネージャーに LDAP 属性名 (CN= など) を付けずにユーザー ID を 送信する場合があります。 LDAP 属性名に USRFIELD を設定すると、アプリケーションから受信したユー ザー ID に接頭部としてこの値が追加されます。 この機能は、オペレーティング・システムのユーザー ID から LDAP ユーザー ID に移行する際に役立つ場合があります。アプリケーションではこれら両方を同じ ストリングで提示できるため、アプリケーションを変更せずに済みます。

LDAP サーバーに提示される完全なユーザー ID は次のようになります。

*USRFIELD* = *ID\_from\_application BASEDNU*

#### **関連概念**

72 [ページの『接続認証』](#page-71-0)

接続認証により、アプリケーションは、キュー・マネージャーに接続するときに認証資格情報を提供でき ます。 キュー・マネージャーは資格情報の妥当性検査を行います。 資格情報で提供されるユーザー ID は、 アプリケーションがアクセスするリソースの許可検査で使用するためにも採用できます。

73 [ページの『接続認証](#page-72-0): 構成』

キュー・マネージャーは、アプリケーションが接続時に提供する資格情報を認証するように構成できます。 78 ページの『接続認証: [アプリケーションの変更』](#page-77-0)

# **ユーザー** *ID* **とパスワードを挿入するためのクライアント・サイドのセキュリティー出口** *(mqccred)*

ユーザー ID とパスワードを送信するために必要なクライアント・アプリケーションがあるが、まだソース を変更できない場合、IBM MQ 8.0 に付属の **mqccred** というセキュリティー出口を使用できます。 **mqccred** によって、クライアント・アプリケーションの代わりに .ini ファイルからユーザー ID とパスワ ードが提供されます。 このユーザー ID とパスワードはキュー・マネージャーに送信され、そこで認証が行 われます (そのように構成した場合)。

### **概要**

**mqccred** は、ご使用のクライアント・アプリケーションと同じマシン上で実行されるセキュリティー出口 です。 これを使用すると、ユーザー ID とパスワードの情報がクライアント・アプリケーション自体では提 供されない場合に、そのアプリケーションの代わりに提供できるようになります。 ユーザー ID とパスワー

ドの情報は、接続セキュリティー・パラメーター (MQCSP) という構造で提供され[、接続認証が](#page-72-0)構成されて いればキュー・マネージャーによって認証されます。

ユーザー ID とパスワードの情報は、クライアント・マシンにある .ini ファイルから取り出されます。 こ のファイルにあるパスワードは、**runmqccred** コマンドを使用して難読化することによって、また、クラ イアント・アプリケーション (およびその出口) を実行しているユーザー ID のみが読み取り可能になるよう に .ini ファイルのファイル・アクセス権を設定することによって、保護されています。

### **ロケーション**

**mqccred** は以下の場所にインストールされています。

**Windows プラットフォーム** *installation\_directory*\Tools\c\Samples\mqccred\ ディレクトリー内

**AIX and Linux プラットフォーム** *installation\_directory*/samp/mqccred ディレクトリー内

**注 :** この出口には以下の特長があります。

- 1. 純粋にセキュリティー・チャネル出口として動作します。チャネルに対して定義されているそのような 唯一の出口である必要があります。
- 2. 通常、クライアント・チャネル定義テーブル (CCDT) によって指定されますが、Java クライアントが出 口を JNDI オブジェクトに直接指定したり、手動で MQCD 構造を構築するアプリケーション用に出口が 構成されたりする場合もあります。
- 3. **mqccred** プログラムと **mqccred\_r** プログラムを var/mqm/exits ディレクトリーにコピーする必要 があります。

例えば、64 ビットの AIX または Linux システムでは、以下のコマンドを実行します。

cp *installation\_directory*/samp/mqccred/lib64/\* /var/mqm/exits

詳細については、mqccred [のテスト方法を示すステップごとの例を](https://www.ibm.com/mysupport/s/question/0D50z000062kvWHCAY/can-you-provide-a-stepbystep-example-of-how-to-test-the-mqccred-security-exit-provided-with-mq-v8-to-pass-the-user-id-and-password-for-a-mq-client-program)参照してください。

4. 以前のバージョンの IBM MQ (IBM WebSphere MQ 7.0.1 以降) で実行できます。

### **ユーザー ID とパスワードのセットアップ**

.ini ファイルには、キュー・マネージャーごとのスタンザと、キュー・マネージャーの指定なしのグロー バル設定が含まれています。 各スタンザには、キュー・マネージャーの名前、ユーザー ID、およびプレー ン・テキストまたは難読化されたパスワードが含まれています。

.ini ファイルは、任意のエディターを使用して手動で編集し、スタンザにプレーン・テキストのパスワー ド属性を追加する必要があります。 提供されている **runmqccred** プログラムを実行します。このプログ ラムは、.ini ファイルを取得して、**Password** 属性を **OPW** 属性 (難読化された形式のパスワード) に置換 します。

コマンドおよびそのパラメーターの説明については、runmqccred を参照してください。

mqccred.ini ファイルには、ユーザー ID とパスワードの情報が含まれています。

出口と同じディレクトリーに、自社での開始点となるテンプレート .ini ファイルが用意されています。

デフォルトでは、このファイルは \$HOME/.mqs/mqccred.ini で検索されます。 このファイルを他の場 所に置く場合は、以下のように環境変数 *MQCCRED* を使用してその場所を指します。

MQCCRED=C:\mydir\mqccred.ini

*MQCCRED* を使用する場合、この変数に構成ファイルの絶対パス名 (.ini ファイル・タイプを含む) を設定 する必要があります。 このファイルにはパスワード (難読化されている場合でも) が含まれているため、許 可されていないユーザーが読み取ることができないように、オペレーティング・システムの特権を使用し

てファイルを保護することをお勧めします。 適切なファイル・アクセス権がないと、出口は正常に実行さ れません。

アプリケーションが既に MQCSP 構造を提供している場合、通常、出口はそれを順守し、.ini ファイルか らの情報を挿入しません。 ただし、スタンザの **Force** 属性を使用して、これを指定変更することはできま す。

**Force** を値 *TRUE* に設定すると、アプリケーション提供のユーザー ID とパスワードは除去され、ini ファ イル内のユーザー ID とパスワードに置き換えられます。

また、**Force** 属性をファイルのグローバル・セクションで設定することで、そのファイルのデフォルト値 を設定することができます。

**Force** のデフォルト値は *FALSE* です。

すべてのキュー・マネージャー、または個々のキュー・マネージャーに対して、ユーザー ID とパスワード を指定できます。 以下に、mqccred.ini ファイルの例を示します。

# comments are permitted AllQueueManagers: User=abc OPW=%^&aervrgtsr

QueueManager: Name=QMA User=user1 OPW=H&^dbgfh

Force=TRUE

QueueManager: Name=QMB User=user2 password=passw0rd

**注 :**

1. 個々のキュー・マネージャー定義は、グローバル設定より優先されます。

2. 属性は大/小文字を区別しません。

### **制約事項**

この出口が使用中である場合、アプリケーションを実行しているユーザーのローカル・ユーザー ID は、ク ライアントからサーバーに渡されません。 使用可能な ID 情報は、ini ファイルの内容からの情報のみです。

したがって、**ADOPTCTX(YES)** を使用するか、いずれかの使用可能なメカニズム (例えば 51 [ページの『チ](#page-50-0) [ャネル認証レコード』](#page-50-0)) によってインバウンド接続要求を適切なユーザー ID にマップするように、キュー・ マネージャーを構成する必要があります。

**重要 :** 新規パスワードを追加するか、古いパスワードを更新する場合、**runmqccred** コマンドはプレーン・ テキストのパスワードを処理するだけで、難読化されたパスワードは処理しません。

## **デバッグ**

この出口は、標準 IBM MQ トレースが使用可能になるとそこに書き込みを行います。

構成上の問題をデバッグできるように、出口は直接標準出力に書き込むこともできます。

通常は、チャネルに関して、チャネル・セキュリティー出口データ (**SCYDATA**) 構成は必要ありません。 た だし、以下を指定することはできます。

**エラー**

構成ファイルを見つけられなかった場合などの、エラー状態に関する情報のみ表示します。

#### **DEBUG**

これらのエラー状態と、追加のトレース・ステートメントの一部を表示します。

#### **NOCHECKS**

ファイル・アクセス権に関する制約や、保護されていないパスワードを .ini ファイルに含めてはなら ないというより詳細な制約を迂回します。

これらのエレメントの 1 つ以上をコンマで区切って、順不同で **SCYDATA** フィールドに入れることができま す。 例えば、SCYDATA=(NOCHECKS,DEBUG)などです。

これらの項目は大/小文字を区別し、大文字で入力する必要があることに注意してください。

### **mqccred の使用**

ファイルをセットアップすると、以下のように SCYEXIT('mqccred(ChlExit)') 属性を含めるようにク ライアント接続チャネル定義を更新することによって、チャネル出口を呼び出すことができます。

```
DEFINE CHANNEL(channelname) CHLTYPE(clntconn) +
CONNAME(remote machine) +
QMNAME(remote qmgr) +
SCYEXIT('mqccred(ChlExit)') +
REPLACE
```
#### **関連資料**

**SCYDATA** SCYEXIT runmqccred

### *Java* **クライアントを使用した接続認証**

接続認証は、指定されたユーザー ID とパスワードを使用してアプリケーションを認証するようにキュー・ マネージャーを構成できる、IBM MQ のフィーチャーです。 アプリケーションがクライアント・トランス ポートを使用する Java アプリケーションである場合、接続認証は互換モードまたは MQCSP 認証モードで 実行できます。

認証対象のユーザー ID とパスワードは、アプリケーションによって以下のいずれかの方法で指定されま す。

- IBM MQ classes for Java アプリケーションの場合、 MQEnvironment クラス、または com.ibm.mq.MQQueueManager コンストラクターに渡されるプロパティー Hashtable。
- IBM MQ classes for JMS アプリケーションの場合、createConnection(String username, String Password) メソッドまたは createContext(String username, String password) メソッドへ の引数。

### **MQCSP 認証モード**

このモードでは、アプリケーションの実行に使用されるクライアント・サイドのユーザー ID は、認証され るユーザー ID とパスワードと同様にキュー・マネージャーに送信されます。 IBM MQ classes for Java お よび IBM MQ classes for JMS は、MQCSP 構造体でキュー・マネージャーに対して認証されるユーザー ID とパスワードを送信します。

ユーザー ID とパスワードは、サーバー接続セキュリティー出口が MQCSP 構造体で使用できます。 MQCSP 構造体のアドレスは、チャネルの MQCXP 構造体の **SecurityParms** フィールドにあります。

MQCSP 認証モードには以下の利点があります。

- 認証されるユーザー ID の最大長は 1024 文字です。
- 認証のパスワードの最大長は 256 文字です。
- IBM MQ リソースを使用するためのアクセス権限の許可検査は、キュー・マネージャーで接続権限を制御 するために使用される認証情報オブジェクトが ADOPTCTX(NO) で構成されている場合には、アプリケー ションの実行に使用されるクライアント・サイドのユーザー ID を使用して行うことができます。

## **互換モード**

IBM MQ 8.0 より前には、Java クライアントは、クライアント接続チャネルを介してユーザー ID とパスワ ードをサーバー接続チャネルに送信し、MQCD 構造体の **RemoteUserIdentifier** フィールドおよび **RemotePassword** フィールドでそれらをセキュリティー出口に提供できました。 互換モードには、この動 作が残っています。

このモードを接続認証と組み合わせて使用して、以前同じジョブを実行するために使用されていたセキュ リティー出口から移行できます。

このモードには以下の制限があります。

- ユーザー ID とパスワードの長さは 12 文字以下にする必要があります。 12 文字を超えるユーザー ID は、12 文字に切り捨てられます。 これによって、接続が理由コード MQRC\_NOT\_AUTHORIZED で失敗 する場合があります。
- アプリケーションの実行に使用されるクライアント・サイドのユーザー ID は、キュー・マネージャーに 送信されません。 キュー・マネージャーでの接続認証の制御に使用する認証情報オブジェクトで ADOPTCTX(YES) を設定するか、TLS 証明書に基づくチャネル認証規則などの他の方法を使用して、権限 のチェック対象となるチャネル MCA ユーザー ID で IBM MQ リソースを使用するように設定する必要が あります。

# **デフォルト認証モード**

IBM MQ classes for Java または IBM MQ classes for JMS のクライアント・アプリケーションが使用するデ フォルト認証モードは、アプリケーションがユーザー ID とパスワードを指定するかどうかによって異なり ます。

- ユーザー ID とパスワードが指定されている場合、デフォルトで MQCSP 認証が使用されます。
- ユーザー ID が指定され、パスワードが指定されない場合には、互換モードがデフォルトで使用されます。
- ユーザー ID が指定されない場合には、必ず互換モードが使用されます。

85 ページの『認証モードの選択』で説明されているように、ユーザー ID が指定される場合には、特定の 認証モードは、個別の接続に対してアプリケーションで選択することも、アプリケーションの開始前に全 体的に設定することもできます。

**注 :** IBM MQ classes for JMS を使用するアプリケーションは、IBM MQ 9.3.0 におけるデフォルト認証モー ドの変更によって影響を受ける可能性があります。 IBM MQ classes for JMS を IBM MQ 9.3.0 にアップグ レードした後、以前に互換モードをデフォルトで使用していたアプリケーションは、代わりに MQCSP 認証 を使用します。 この結果、以前はキュー・マネージャーに正常に接続できていたアプリケーションが、理 由コード 2035 (MQRC\_NOT\_AUTHORIZED) を含む JMSException で接続が失敗する可能性があります。 この場合、85 ページの『認証モードの選択』に示されているいずれかの方法で、アプリケーションが互 換モードを使用するように指定します。

ローカル・バインディングを使用してキュー・マネージャーに接続する Java アプリケーションは、必ず MQCSP 認証モードを使用します。

### **認証モードの選択**

キュー・マネージャーに接続するときにユーザー ID を指定する Java クライアント・アプリケーションで 使用される認証モードは、以下のいずれかの方法で指定できます。 これらの方法については、優先順位の 高いものからリストしています。 これらのいずれかの方法で認証モードが指定されない場合、デフォルト 認証モードが使用されます。

**注 :** これらの方式を使用した認証モードの選択については、 IBM MQ 9.3.0 で説明されています。 場合によ っては、Java クライアント・アプリケーションが使用する認証モードは、IBM MQ classes for Java または IBM MQ classes for JMS の IBM MQ 9.3.0 へのアップグレード時に変更されることがあります。 この結 果、以前はキュー・マネージャーに正常に接続できていたアプリケーションが、理由コード 2035 (MQRC\_NOT\_AUTHORIZED) を含む JMSException で接続が失敗する可能性があります。 この場合、以下 のいずれかの方法を使用して、必要な認証モードを選択します。

- キュー・マネージャーに接続する前に、アプリケーションの適切なプロパティーを設定して個別の接続の 認証モードを指定します。
	- IBM MQ classes for Java を使用する場合は、com.ibm.mq.MQQueueManager コンストラクターに渡 されるプロパティー Hashtable にプロパティー *MQConstants.USE\_MQCSP\_AUTHENTICATION\_PROPERTY* を設定します。
	- IBM MQ classes for JMS を使用する場合、接続を作成する前に、適切な接続ファクトリーで、プロパ ティー *JmsConstants.USER\_AUTHENTICATION\_MQCSP* を設定します。

以下のどちらかの値を使用するようにこれらのプロパティー値を設定します。

#### **true**

キュー・マネージャーへの認証で MQCSP 認証モードを使用します。

#### **false**

キュー・マネージャーへの認証で互換モードを使用します。

- アプリケーション開始時に *com.ibm.mq.cfg.jmqi.useMQCSPauthentication* Java システム・プロパティー を設定し、アプリケーションによるすべてのクライアント接続の認証モードを設定します。 以下のどち らかの値を使用するようにこのプロパティー値を設定します。
	- **Y**

キュー・マネージャーへの認証で MQCSP 認証モードを使用します。

**N**

キュー・マネージャーへの認証で互換モードを使用します。

例えば、以下のコマンドは、互換モードを選択し、Java アプリケーションを開始するようにこのプロパ ティーを設定します。

java -Dcom.ibm.mq.cfg.jmqi.useMQCSPauthentication=N *application\_name*

• アプリケーションが開始される環境で *com.ibm.mq.jmqi.useMQCSPauthentication* 環境変数を設定して、 同じ環境で開始されるアプリケーションによるクライアント接続すべての認証モードを指定します。 以 下のどちらかの値に環境変数値を設定します。

**Y**

キュー・マネージャーへの認証で MQCSP 認証モードを使用します。

**N**

キュー・マネージャーへの認証で互換モードを使用します。

• クライアント構成ファイルの JMQI スタンザに **useMQCSPauthentication** 属性を指定し、特定の IBM MQ MQI client クライアント構成ファイルを使用するすべてのアプリケーションに対して認証モードを 指定します。 以下のどちらかの値にこの属性値を設定します。

#### **YES**

キュー・マネージャーへの認証で MQCSP 認証モードを使用します。

**NO**

キュー・マネージャーへの認証で互換モードを使用します。

**useMQCSPauthentication** 属性について詳しくは、クライアント構成ファイルの JMQI スタンザを参 照してください。

### **IBM MQ Explorer での認証モードの選択**

IBM MQ Explorer は Java アプリケーションであるため、互換モードと MQCSP 認証モードの 2 つのモード を同様に使用できます。

MQCSP 認証モードがデフォルトです。

ユーザー ID を指定するパネルに、互換モードを有効化または無効化するチェック・ボックスがあります。

• デフォルトでは、このチェック・ボックスは選択されていません。 互換モードを使用するには、このチ ェック・ボックスを選択します。

### **関連概念**

#### 72 [ページの『接続認証』](#page-71-0)

接続認証により、アプリケーションは、キュー・マネージャーに接続するときに認証資格情報を提供でき ます。 キュー・マネージャーは資格情報の妥当性検査を行います。 資格情報で提供されるユーザー ID は、 アプリケーションがアクセスするリソースの許可検査で使用するためにも採用できます。

78 ページの『接続認証: [アプリケーションの変更』](#page-77-0)

79 ページの『接続認証: [ユーザー・リポジトリー』](#page-78-0) 使用している各キュー・マネージャーに対して、ユーザー ID とパスワードの認証のために、異なるタイプ の認証情報オブジェクトを選択できます。

# **IBM MQ でのメッセージ・セキュリティー**

IBM MQ インフラストラクチャーでのメッセージ・セキュリティーは、Advanced Message Security によっ て提供されます。

Advanced Message Security (AMS) は、IBM MQ セキュリティー・サービスを拡張して、データの署名およ び暗号化をメッセージ・レベルで提供します。 拡張されたサービスは、メッセージ・データが最初にキュ ーに入れられてから取り出されるまでの間にメッセージ・データが変更されていないことを保証します。 さらに、AMS は、メッセージ・データの送信者が、署名されたメッセージをターゲット・キューに入れる 権限を持っていることを確認します。

### **関連概念**

599 ページの『[Advanced Message Security](#page-598-0)』

Advanced Message Security (AMS) は、IBM MQ のコンポーネントです。これを使用すると、末端のアプリ ケーションに影響を与えずに、IBM MQ ネットワーク経由で流れる機密データを高水準で保護できます。

# **セキュリティー要件の計画**

このトピック集では、IBM MQ 環境でセキュリティーに関する計画を立てる場合の注意点を取り上げます。

IBM MQ は、さまざまなプラットフォーム上で、各種アプリケーションに使用できます。 しかし、アプリ ケーションごとに、セキュリティー要件が異なる場合があります。 アプリケーションの中には、セキュリ ティーが非常に重要な考慮事項であるものがあります。

IBM MQ は、Transport Layer Security (TLS) のサポートを含むさまざまなリンク・レベル・セキュリティ ー・サービスを提供します。

IBM MQ のインストールを計画する時に、セキュリティーに関する事柄をいくつか検討する必要がありま す。

- Multi マルチプラットフォーム では、これらの局面を無視して何も対処しない場合、IBM MQ を 使用できません。
- z/OS では、これらの局面を無視した場合の影響は、IBM MQ リソースが無保護になること です。 つまり、すべてのユーザーがすべての IBM MQ リソースにアクセスして変更できるようになりま す。

### **IBM MQ を管理する権限**

IBM MQ 管理者には、次の権限が必要です。

- IBM MQ を管理するためのコマンドを実行する権限
- IBM MQ Explorer を使用する権限
- IBM i IBM i 管理パネルおよびコマンドを使用する権限
- z/OS III z/OS で、操作と制御パネルを使用する権限
- 2/0S IBM MQ ユーティリティー・プログラム CSQUTIL を z/OS で使用する
- Z/OS で、キュー・マネージャーのデータ・セットにアクセスする権限

詳細については、以下を参照してください。

- ALW 1401 ページの『[AIX, Linux, and Windows](#page-400-0) 上の IBM MQ を管理する権限』
- IBM i 92 ページの『IBM i 上の IBM MQ [を管理する権限』](#page-91-0)
- 2/05 93 ページの『[Authority to administer IBM MQ on z/OS](#page-92-0)』

# **IBM MQ オブジェクトを処理する権限**

アプリケーションは、MQI 呼び出しを発行して、次の IBM MQ オブジェクトにアクセスできます。

- キュー・マネージャー
- キュー
- Processes
- 名前リスト
- トピック

アプリケーションは、プログラマブル・コマンド・フォーマット (PCF) コマンドを使用して、これらの IBM MQ オブジェクトにアクセスできます。さらに、チャネルや認証情報オブジェクトにアクセスすることも可 能です。 これらのオブジェクトは IBM MQ によって保護することができ、アプリケーションに関連付けら れているユーザー ID には、これらのオブジェクトにアクセスするための権限が必要です。

詳しくは、95 [ページの『アプリケーションで](#page-94-0) IBM MQ を使用するための権限』 を参照してください。

### **チャネル・セキュリティー**

メッセージ・チャネル・エージェント (MCA) に関連付けられているユーザー ID には、さまざまな IBM MQ リソースにアクセスするための権限が必要です。 例えば、MCA は、キュー・マネージャーに接続できなけ ればなりません。 MCA が送信側 MCA である場合、チャネル用の伝送キューを開くことができなければな りません。 MCA が受信側 MCA である場合は、宛先キューを開くことができなければなりません。 チャネ ル、チャネル・イニシエーター、およびリスナーを管理する必要がある、アプリケーションに関連付けら れているユーザー ID には、関連の PCF コマンドを使用する権限が必要です。 ただし、ほとんどのアプリ ケーションでは、そのようなアクセス権限は必要ありません。

詳しくは、116 [ページの『チャネル許可』](#page-115-0) を参照してください。

### **その他の考慮事項**

セキュリティーに関する以下の側面を検討する必要があるのは、IBM MQ の特定の機能または基本製品の拡 張機能を使用する場合に限られます。

- 129 [ページの『キュー・マネージャー・クラスターのセキュリティー』](#page-128-0)
- 130 ページの『[IBM MQ Publish/Subscribe](#page-129-0) のセキュリティー』

# **識別と認証の計画**

使用するユーザー ID と、認証制御を適用する方法およびレベルを決定します。

オペレーティング・システムによってさまざまな長さのユーザー ID がサポートされることを念頭におい て、IBM MQ アプリケーションのユーザーを識別する方法を決定する必要があります。 チャネル認証レコ ードを使用して、あるユーザー ID から別のユーザー ID にマップしたり、接続の一部の属性に基づいてユ ーザー ID を指定したりできます。 TLS を使用する IBM MQ チャネルは、識別および認証のメカニズムとし てデジタル証明書を使用します。 各デジタル証明書はサブジェクト識別名を持っています。 この名前は、 チャネル認証レコードを使用して特定の ID にマッピングできます。 さらに、鍵リポジトリー内の CA 証明 書によって、IBM MQ に対する認証に使用できるデジタル証明書が決まります。 詳しくは、以下を参照し てください。

- 386 ページの『MCAUSER ユーザー ID [へのリモート・キュー・マネージャーのマッピング』](#page-385-0)
- 387 ページの『MCAUSER ユーザー ID へのユーザー ID [のマッピング』](#page-386-0)

• 388 ページの『MCAUSER ユーザー ID への SSL または TLS [識別名のマッピング』](#page-387-0)

• 390 ページの『MCAUSER ユーザー ID への IP [アドレスのマッピング』](#page-389-0)

# **クライアント・アプリケーションの認証の計画**

通信レベル、セキュリティー出口、チャネル認証レコード、およびセキュリティー出口に渡される ID の 4 つのレベルで認証コントロールを適用できます。

検討するセキュリティーのレベルには、次の 4 つがあります。 図は、サーバーに接続された IBM MQ MQI client を示しています。 以下の説明文にあるとおり、セキュリティーは 4 つのレベルで適用されます。 MCA は、メッセージ・チャネル・エージェントです。

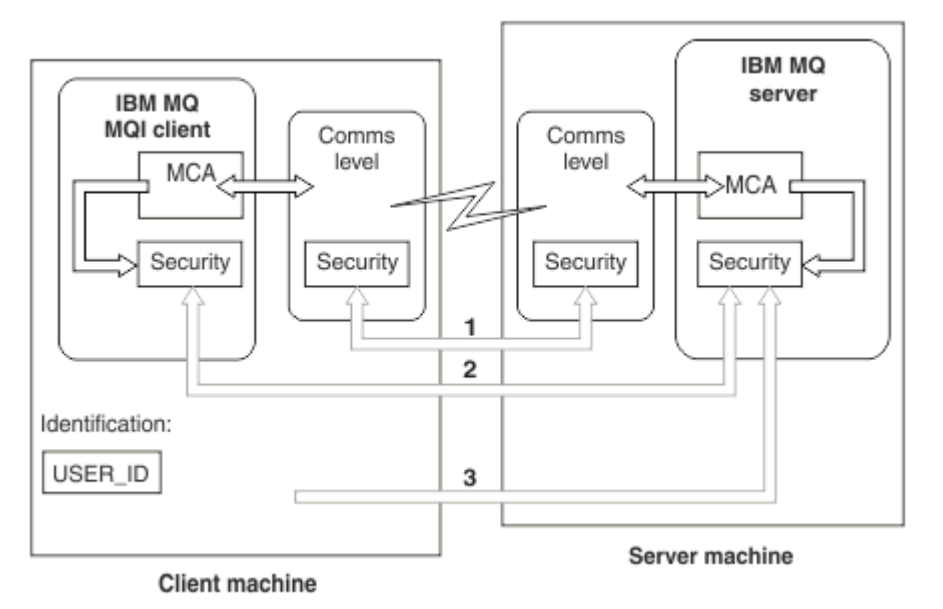

図 *9.* クライアント*/*サーバー間接続のセキュリティー

1. 通信レベル

矢印 1 を参照。 セキュリティーを通信レベルで実装するには、TLS を使用します。 詳しくは、18 [ペー](#page-17-0) [ジの『暗号セキュリティー・プロトコル](#page-17-0): TLS』 を参照してください。

2. チャネル認証レコード

矢印 2 & 3 を参照してください。 認証は、セキュリティー・レベルで IP アドレスまたは TLS 識別名を 使用して制御することができます。 ユーザー ID をブロックしたり、表明されたユーザー ID を有効なユ ーザー ID にマップしたりすることもできます。 詳しい説明は、51 [ページの『チャネル認証レコード』](#page-50-0) にあります。

3. 接続認証

矢印 3 を参照。 クライアントは、ユーザー ID とパスワード、または認証トークンを送信します。 詳し くは、73 [ページの『接続認証](#page-72-0): 構成』を参照してください。

4. チャネル・セキュリティー出口

矢印 2 を参照。 クライアントからサーバーへの通信のためのチャネル・セキュリティー出口は、サーバ ー間通信の場合と同じ方法で機能します。 クライアントとサーバーの両方の相互認証を提供するため に、プロトコルに依存しない一対の出口を書くことができます。 詳しい説明は、チャネル・セキュリテ ィー出口プログラムにあります。

5. チャネル・セキュリティー出口に渡される ID

矢印 3 を参照。 クライアントからサーバーへの通信の場合、チャネル・セキュリティー出口はペアとし て作動する必要はありません。 IBM MQ クライアント側の出口は省略することができます。 この場合、 ユーザー ID はチャネル記述子 (MQCD) に保管され、必要な場合はサーバー・サイド・セキュリティー 出口によって変更することができます。

<span id="page-89-0"></span>IBM MQ MQI clients は、識別を補助するための追加情報も送信します。

- サーバーに渡されるユーザー ID は、現在、クライアントにログオンしているユーザー ID です。
- 現在ログオンしているユーザーのセキュリティー ID。

ユーザー ID の値、および使用可能ならセキュリティー ID の値は、IBM MQ MQI client の ID を確立する ために、サーバー・セキュリティー出口で使用することができます。

IBM MQ 8.0 以降、パスワードは、MQCSP 構造に組み込んで送信することができます。

IBM MQ 9.3.4 以降、 AIX または Linux システム上で稼働する IBM MQ キュー・マネージャーに接続する IBM MQ MQI clients は、MQCSP 構造で認証トークンを送信すること もできます。

**警告 :** 場合によっては、クライアント・アプリケーションの MQCSP 構造内のパスワード または認証トーク ン が、プレーン・テキストでネットワーク経由で送信されます。 クライアント・アプリケーション・パス ワード および認証トークン が適切に保護されるようにするには、 31 ページの『MQCSP [パスワード保護』](#page-30-0) を参照してください。

### **ユーザー** *ID*

クライアント・アプリケーションのユーザー ID を作成するときに、ユーザー ID は許容最大長を超えては なりません。 また、予約済みユーザー ID である UNKNOWN と NOBODY は使用できません。 クライアン トが接続するサーバーが IBM MQ for Windows サーバーである場合は、アットマーク (@) の使用をエスケ ープする必要があります。許可されるユーザー ID の長さは、サーバに使用されるプラットフォームによっ て異なります。

- Linux 2005 AIX 2/OS、AIX and Linux では、ユーザー ID の最大長は 12 文字で す。
- IBM i IBMiでは、ユーザー ID の最大長は 10 文字です。
- Windows Windows では、IBM MQ MQI client と IBM MQ サーバーの両方が Windows 上にあり、クラ イアント・ユーザー ID が定義されているドメインへのアクセス権限がサーバーにある場合、ユーザー ID の最大長は 20 文字です。 ただし、IBM MQ サーバーが Windows サーバーではない場合、ユーザー ID は 12 文字に切り捨てられます。
- MQCSP 構造を使用して資格情報を渡す場合は、ユーザー ID の最大長は 1024 文字です。 MQCSP 構造ユ ーザー ID を使用して、IBM MQ が許可に使用するユーザー ID の最大長を回避することはできません。 MQCSP 構造の詳細については、321 ページの『MQCSP [構造を使用したユーザーの識別および認証』](#page-320-0)を 参照してください。

AIX and Linux システムでは、デフォルトではユーザー ID が認証に使用され、グループは許可に使用され ます。 ただし、ユーザー ID に対して許可するようにこれらのシステムを構成することができます。 詳し くは、353 ページの『AIX and Linux での OAM [ユーザーに基づく許可』](#page-352-0)を参照してください。 Windows シ ステムは、認証と許可の両方にユーザー ID を使用し、許可にグループを使用することができます。

グループを考慮に入れずにサービス・アカウントを作成し、すべてのユーザー ID を個別に許可すると、す べてのユーザーが、他のすべてのユーザーの情報にアクセスできるようになってしまいます。

### **制限付きユーザー ID**

ユーザー ID UNKNOWN およびグループ NOBODY は、 IBM MQ に対して特別な意味を持ちます。 UNKNOWN と いうオペレーティング・システムまたは NOBODY というグループでユーザー ID を作成すると、意図しない 結果になる可能性があります。

### **IBM MQ for Windows サーバーへの接続時のユーザー ID**

 $\blacktriangleright$  Windows

@ 文字を含むユーザー ID (例えば、 abc@d) でクライアントが実行されている場合、 IBM MQ for Windows サーバーは IBM MQ MQI client の接続をサポートしません。 クライアントの MQCONN 呼び出しへの戻りコ ードは、MQRC\_NOT\_AUTHORIZED になります。

ただし、2 つの @ 文字を使用してユーザー ID を指定できます (例: abc@@d)。 ユーザー ID が正しいドメイ ンで一貫して解決されるようにするために、 id@domain 形式を使用することをお勧めします。これによ り、 abc@@d@domain のようになります。

# **許可の計画**

管理権限を持つユーザーや、IBM MQ オブジェクトを適切に使用するアプリケーションのユーザー (IBM MQ MQI client から接続するユーザーを含む) を許可する方法を計画します。

IBM MQ を使用するには、個々のユーザーまたはアプリケーションにアクセス権限を付与する必要がありま す。 必要なアクセス権限は、ユーザーまたはアプリケーションが受け持つ役割や、それらが実行する必要 があるタスクによって異なります。 IBM MQ での許可は、次の 2 つの主要なカテゴリーに分けることがで きます。

- 管理操作を実行する許可
- アプリケーションで IBM MQ を使用するための権限

これらの操作のクラスはどちらも同じコンポーネントによって制御され、操作のカテゴリーを両方とも実 行する権限を個々のユーザーまたはアプリケーションに付与することができます。

考慮する必要がある許可の特定の領域については、以下のトピックを参照してください。

# **IBM MQ を管理する権限**

IBM MQ 管理者には、さまざまな機能を実行するための権限が必要です。 その権限を取得する方法は、プ ラットフォームによって異なります。

IBM MQ 管理者には、次の権限が必要です。

- IBM MQ を管理するためのコマンドを実行する権限。
- Windows ▶ Linux ┃ IBM MQ Explorer を使用する。
- z/OS で、操作と制御パネルを使用する権限。
- z/OS z/os では、 IBM MQ ユーティリティー・プログラム CSQUTIL を使用します。
- 2005 2/OS で、キュー・マネージャーのデータ・セットにアクセスする権限。

詳しくは、ご使用のオペレーティング・システムに該当するトピックを参照してください。

#### $\blacktriangleright$  ALW *AIX, Linux, and Windows* **システム上の** *IBM MQ* **を管理する権限**

IBM MQ 管理者は、mqm グループのメンバーです。 このグループは、すべての IBM MQ リソースにアクセ スして、IBM MQ 制御コマンドを実行することができます。 管理者は、他のユーザーに特定の権限を付与 することができます。

AIX, Linux, and Windows システムで IBM MQ 管理者になるには、ユーザーは *mqm* グループのメンバーで なければなりません。 このグループは、IBM MQ のインストール時に自動的に作成されます。 ユーザーが 制御コマンドを発行できるようにするには、そのユーザーを mqm グループに追加する必要があります。 これには、AIX and Linux でのルート・ユーザーが含まれます。

mqm グループのメンバーではないユーザーに管理特権を付与することができますが、それらのユーザーは IBM MQ 制御コマンドを実行することはできません。アクセスが付与されたコマンドのみを実行すること が許可されています。

さらに、 Windows システムでは、SYSTEM アカウントと管理者アカウントに IBM MQ リソースへの全アク セス権限があります。

mqm グループのすべてのメンバーは、システム上で実行されている任意のキュー・マネージャーを管理で きる権限を含めて、すべてのシステム上のすべての IBM MQ リソースにアクセスする権限を持っています。 このアクセス権は、ユーザーを mqm グループから除去することだけで、取り消すことができます。 Windows システムでは、管理者グループのメンバーも、すべての IBM MQ リソースに対するアクセス権限 を持ちます。

<span id="page-91-0"></span>管理者は、**runmqsc** 制御コマンドを使用して、IBM MQ Script (MQSC) コマンドを発行することができま す。 MQSC コマンドをリモート・キュー・マネージャーに送信するために **runmqsc** が間接モードで使用さ れる場合、各 MQSC コマンドは、Escape PCF コマンド内にカプセル化されます。 管理者は、MQSC コマン ドがリモート・キュー・マネージャーによって処理されるのに必要な権限を持っていなければなりません。

IBM MQ Explorer では、PCF コマンドによって管理タスクを実行します。 管理者には、IBM MQ Explorer を 使用してローカル・システム上のキュー・マネージャーを管理するための追加の権限は必要ありません。 IBM MQ Explorer が別のシステム上のキュー・マネージャーの管理に使用される場合、管理者には、PCF コ マンドがリモート・キュー・マネージャーによって処理されるのに必要な権限が必要です。

PCF コマンドと MQSC コマンドの処理時に実行される権限検査の詳細については、以下のトピックを参照 してください。

- キュー・マネージャー、キュー、チャネル、プロセス、名前リスト、および認証情報オブジェクトを対象 として実行されるコマンドについては、95 [ページの『アプリケーションで](#page-94-0) IBM MQ を使用するための [権限』を](#page-94-0)参照してください。
- [チ](#page-115-0)ャネル、チャネル・イニシエーター、リスナー、クラスターに対して実行するコマンドについては、『チ [ャネル・セキュリティー』](#page-115-0)を参照してください。
- IOS IDM MO for z/OS 上のコマンド・サーバーによって処理される MQSC コマンドについては、 93 ページの『[Command security and command resource security on z/OS](#page-92-0)』を参照してください。

IBM MQ for AIX, Linux, and Windows の管理に必要な権限の詳細については、関連情報を参照してくださ い。

# <mark>▶ IBM i ■ IBM i 上の IBM MQ を管理する権限</mark>

IBM i で IBM MQ 管理者になるには、 *QMQMADM* グループのメンバーでなければなりません。 このグルー プには、AIX, Linux, and Windows システムの mqm グループと同様のプロパティーがあります。 特に、IBM MQ for IBM i のインストール時に QMQMADM グループが作成され、その QMQMADM グループのメンバー には、システム上の IBM MQ のすべてのリソースに対するアクセス権限が付与されます。 \*ALLOBJ 権限が ある場合は、すべての IBM MQ リソースにもアクセスできます。

管理者は、IBM MQ を管理する CL コマンドを使用できます。それらのコマンドの 1 つに GRTMQMAUT が ありますが、これは他のユーザーに権限を付与するために使用されるものです。 別のコマンド STRMQMMQSC は、管理者がローカル・キュー・マネージャーに対して MQSC コマンドを発行するための ものです。

IBM MQ for IBM i によって提供される CL コマンドは 2 つのグループに分かれます。

**グループ 1**

このカテゴリーのコマンドを発行するユーザーは、QMQMADM グループのメンバーであるか \*ALLOBJ 権限を持っていなければなりません。 例えば、このカテゴリーには GRTMQMAUT や STRMQMMQSC が 属します。

**グループ 2**

このカテゴリーのコマンドを発行するユーザーは、QMQMADM グループのメンバーである必要も \*ALLOBJ 権限を持っている必要もありません。 代わりに、次の 2 レベルの権限が必要です。

- このコマンドを使用するための IBM i 権限がユーザーに必要です。 この権限を付与するには、 GRTOBJAUT コマンドを使用します。
- このコマンドに関連した IBM MQ オブジェクトにアクセスするための IBM MQ 権限がユーザーに必 要です。 この権限を付与するには、GRTMQMAUT コマンドを使用します。

このグループのコマンドの例を次に示します。

- CRTMQMQ (MQM キューの作成)
- CHGMQMPRC (MQM プロセスの変更)
- DLTMQMNL (MQM 名前リストの削除)
- DSPMQMAUTI (MQM 認証情報の表示)
- CRTMQMCHL (MQM チャネルの作成)

<span id="page-92-0"></span>このグループのコマンドの詳細については、95 [ページの『アプリケーションで](#page-94-0) IBM MQ を使用するた [めの権限』](#page-94-0)を参照してください。

グループ 1 およびグループ 2 のコマンドの完全なリストについては、162 [ページの『](#page-161-0)IBM i 上の IBM MQ オ [ブジェクトのアクセス権限』を](#page-161-0)参照してください。

IBM i 上の IBM MQ を管理するために必要な権限について詳しくは、 IBM i の管理 を参照してください。

# *Authority to administer IBM MQ on z/OS*

This collection of topics describes various aspects of the authority you need to administer IBM MQ for z/OS.

# *Authority checks on z/OS*

IBM MQ for z/OS uses the System Authorization Facility (SAF) to route requests for authority checks to an external security manager (ESM) such as the z/OS Security Server Resource Access Control Facility ( RACF ). IBM MQ does no authority checks of its own.

It is assumed that you are using RACF as your ESM. If you are using a different ESM, you might need to interpret the information provided for RACF in a way that is relevant to your ESM.

You can specify whether you want authority checks turned on or off for each queue manager individually or for every queue manager in a queue sharing group. This level of control is called *subsystem security*. If you turn subsystem security off for a particular queue manager, no authority checks are carried out for that queue manager.

If you turn subsystem security on for a particular queue manager, authority checks can be performed at two levels:

### **Queue sharing group level security**

Authority checks use RACF profiles that are shared by all queue managers in the queue sharing group. This means that there are fewer profiles to define and maintain, making security administration easier.

### **Queue manager level security**

Authority checks use RACF profiles specific to the queue manager.

You can use a combination of queue sharing group and queue manager level security. For example, you can arrange for profiles specific to a queue manager to override those of the queue sharing group to which it belongs.

Subsystem security, queue sharing group level security, and queue manager level security are turned on or off by defining *switch profiles*. A switch profile is a normal RACF profile that has a special meaning to IBM MQ.

# *Command security and command resource security on z/OS*

Command security relates to the authority to issue a command; command resource authority relates to the authority to perform an operation on a resource. Both are implemented y using RACF classes.

Authority checks are carried out when an IBM MQ administrator issues an MQSC command. This is called *command security*.

To implement command security, you must define certain RACF profiles and give the necessary groups and user IDs access to these profiles at the required levels. The name of a profile for command security contains the name of an MQSC command.

Some MQSC commands perform an operation on an IBM MQ resource, such as the DEFINE QLOCAL command to create a local queue. When an administrator issues an MQSC command, authority checks are carried out to determine whether the requested operation can be performed on the resource specified in the command. This is called *command resource security*.

To implement command resource security, you must define certain RACF profiles and give the necessary groups and user IDs access to these profiles at the required levels. The name of a profile for command resource security contains the name of an IBM MQ resource and its type (QUEUE, PROCESS, NAMELIST, TOPIC, AUTHINFO, or CHANNEL).

<span id="page-93-0"></span>Command security and command resource security are independent. For example, when an administrator issues the command:

DEFINE QLOCAL(MOON.EUROPA)

the following authority checks are performed:

- Command security checks that the administrator is authorized to issue the DEFINE QLOCAL command.
- Command resource security checks that the administrator is authorized to perform an operation on the local queue called MOON.EUROPA.

Command security and command resource security can be turned on or off by defining switch profiles.

## *MQSC commands and the system command input queue on z/OS*

Use this topic to understand how the command server processes MQSC commands directed to the system command input queue on z/OS.

Command security and command resource security are also used when the command server retrieves a message containing an MQSC command from the system command input queue. The user ID that is used for the authority checks is the one found in the *UserIdentifier* field in the message descriptor of the message containing the MQSC command. This user ID must have the required authorities on the queue manager where the command is processed. For more information about the *UserIdentifier* field and how it is set, see [Message context](#page-97-0).

Messages containing MQSC commands are sent to the system command input queue in the following circumstances:

- The operations and control panels send MQSC commands to the system command input queue of the target queue manager. The MQSC commands correspond to the actions you choose on the panels. The *UserIdentifier* field in each message is set to the TSO user ID of the administrator.
- The COMMAND function of the IBM MQ utility program, CSQUTIL, sends the MQSC commands in the input data set to the system command input queue of the target queue manager. The COPY and EMPTY functions send DISPLAY QUEUE and DISPLAY STGCLASS commands. The *UserIdentifier* field in each message is set to the job user ID.
- The MQSC commands in the CSQINPX data sets are sent to the system command input queue of the queue manager to which the channel initiator is connected. The *UserIdentifier* field in each message is set to the channel initiator address space user ID.

No authority checks are performed when MQSC commands are issued from the CSQINP1 and CSQINP2 data sets. You can control who is allowed to update these data sets using RACF data set protection.

- Within a queue sharing group, a channel initiator might send START CHANNEL commands to the system command input queue of the queue manager to which it is connected. A command is sent when an outbound channel that uses a shared transmission queue is started by triggering. The *UserIdentifier* field in each message is set to the channel initiator address space user ID.
- An application can send MQSC commands to a system command input queue. By default, the *UserIdentifier* field in each message is set to the user ID associated with the application.
- On AIX, Linux, and Windows systems, the **runmqsc** control command can be used in indirect mode to send MQSC commands to the system command input queue of a queue manager on z/OS. The *UserIdentifier* field in each message is set to the user ID of the administrator who issued the **runmqsc** command.

# *Access to the queue manager data sets on z/OS*

IBM MQ for z/OS administrators need authority to access the queue manager data sets. Use this topic to understand which data sets need RACF protection.

These data sets include:

• The data sets referred to by CSQINP1, CSQINP2, and CSQINPT in the started task procedure of the queue manager.

- <span id="page-94-0"></span>• The queue manager's page sets, active log data sets, archive log data sets, and bootstrap data sets (BSDSs)
- The data sets referred to by CSQXLIB and CSQINPX in the channel initiator's started task procedure

You must protect the data sets so that no unauthorized user can start a queue manager or gain access to any queue manager data. To do this, use RACF data set protection.

# **アプリケーションで IBM MQ を使用するための権限**

アプリケーションがオブジェクトにアクセスするときには、そのアプリケーションに関連するユーザー ID に適切な権限が必要です。

アプリケーションは、MQI 呼び出しを発行して、次の IBM MQ オブジェクトにアクセスできます。

- キュー・マネージャー
- キュー
- Processes
- 名前リスト
- トピック

アプリケーションでは PCF コマンドを使用して、IBM MQ オブジェクトを管理することもできます。 PCF コマンドが処理されるとき、ユーザー ID の権限コンテキストを使用して PCF メッセージが書き込まれま す。

このコンテキストでは、アプリケーションには、ユーザーおよびベンダーによって作成されたアプリケー ション、および IBM MQ for z/OS で提供されたアプリケーションが含まれます。

⊯ z/OS I IBM MQ for z/OS に付属のアプリケーションには、次のものがあります。

- 操作と制御パネル
- IBM MQ ユーティリティー・プログラム CSQUTIL
- 送達不能キュー・ハンドラー・ユーティリティー CSQUDLQH

IBM MQ classes for Java、IBM MQ classes for JMS、IBM MQ classes for .NET、Message Service Client for C/C++、または Message Service Client for .NET を使用するアプリケーションは、間接的に MQI を使用しま す。

また、MCA も、MQI 呼び出しを発行します。この MCA に関連したユーザー ID には、これらの IBM MQ オ ブジェクトにアクセスする権限が必要です。 これらのユーザー ID と、そのユーザー ID が必要とする権限 の詳細については、116 [ページの『チャネル許可』](#page-115-0)を参照してください。

■ 2/OS \_ 2/OS 上で、アプリケーションは、MQSC コマンドを使用して、これらの IBM MQ オブジェク トにアクセスすることもできますが、コマンド・セキュリティーとコマンド・リソース・セキュリティー

は、このような状況で、権限検査を提供します。 705 群細については、93 [ページの『](#page-92-0)Command security and command resource security on  $z/OS \rightrightarrows \rightrightarrows$ [command input queue on z/OS](#page-93-0)』 を参照してください。

<u>■ IBM i ■</u>IBM i では、グループ 2 の CL コマンドを発行するユーザーに対して、コマンドに関連する IBM MQ オブジェクトにアクセスするための権限が必要な場合があります。 詳しくは、95 ページの『権 限検査が実行される場合』を参照してください。

### **権限検査が実行される場合**

権限検査が実行されるのは、アプリケーションがキュー・マネージャー、キュー、プロセス、名前リスト のいずれかにアクセスしようとするときです。

IBM i では、ユーザーがこれらの IBM MQ オブジェクトにアクセスするグループ 2 の CL コマンドを発行す るときにも権限検査が実行される場合があります。 権限検査は、次の状況のもとで実行されます。

**アプリケーションが、MQCONN または MQCONNX 呼び出しを使用してキュー・マネージャーに接続するとき** キュー・マネージャーは、アプリケーションに関連したユーザー ID を、オペレーティング・システム に要求します。 次に、キュー・マネージャーは、そのユーザー ID がそのキュー・マネージャーに接続 する権限があるかどうかを調べ、今後の検査用にそのユーザー ID を保持します。

ユーザーは IBM MQ にサインオンする必要はありません。 IBM MQ では、ユーザーが基礎となるオペレ ーティング・システムにサインオンしていて、認証されているものと想定しています。

**アプリケーションが MQOPEN または MQPUT1 呼び出しを使用して IBM MQ オブジェクトを開くとき**

すべての権限検査は、オブジェクトを開くときに実行され、その後そのオブジェクトにアクセスすると きには実行されません。 例えば、権限検査はアプリケーションが名前リスト・オブジェクトを開くと きに実行されます。 この検査は、アプリケーションがメッセージをキューに入れるとき、またはメッ セージをキューから取得するときには、実行されません。

アプリケーションは、オブジェクトを開くときに、そのオブジェクトを対象として実行する必要がある 操作のタイプを指定します。 例えば、アプリケーションが、キューを開いて、そのキュー上のメッセ ージをブラウズし、そのキューからメッセージを取得することはできても、そのキューにメッセージを 入れることができない場合があります。 操作のタイプごとに、キュー・マネージャーは、アプリケー ションに関連したユーザー ID に、その操作を実行する権限があるかどうかを調べます。

アプリケーションがキューを開くと、オブジェクト記述子の ObjectName フィールドで指定されたオ ブジェクトに対して、権限検査が実行されます。 ObjectName フィールドは、MQOPEN または MQPUT1 呼び出しで使用します。 このオブジェクトが別名キューまたはリモート・キュー定義である場合は、 オブジェクトそのものに対して権限検査が実行されます。 検査は、別名キューまたはリモート・キュ ーの定義が解決されるキューでは実行されません。 そのため、ユーザーはアクセスするための許可を 必要としません。 キューを作成する権限は、特権ユーザーに限定してください。 限定しないと、一部 のユーザーが単に別名を作成して 通常のアクセス管理を逃れる事態になりかねません。

アプリケーションはリモート・キューを明示的に参照できます。 アプリケーションは、オブジェクト 記述子の ObjectName フィールドと ObjectQMgrName フィールドに、リモート・キューの名前とリ モート・キュー・マネージャーの名前を設定します。 権限検査は、リモート・キュー・マネージャー と同じ名前の伝送キューに対して実行されます。

- <mark>■ z/OS z</mark>/OS では、リモート・キュー・マネージャー名と一致する RACF キュー・プロファイ ルに対して検査が行われ、この伝送キューがローカルに定義されているかどうかに関係なく実行され ます。
- Multi マルチプラットフォーム では、クラスタリングが使用されていれば、リモート・キュ ー・マネージャー名と一致する RQMNAME プロファイルに対して検査が行われます。

アプリケーションは、オブジェクト記述子の ObjectName フィールドにクラスター・キューの名前を 設定することによって、クラスター・キューを明示的に参照できます。 権限検査は、クラスター伝送 キュー SYSTEM.CLUSTER.TRANSMIT.QUEUE に対して実行されます。

動的キューに対する権限は、それが派生したモデル・キューに基づきますが、必ずしも同じではありま せん (注 [1](#page-136-0) を参照)。

キュー・マネージャーが権限検査に使用するユーザー ID は、オペレーティング・システムから取得さ れます。 このユーザー ID は、アプリケーションがキュー・マネージャーに接続されるときに取得され ます。 適切に許可されたアプリケーションは、代替ユーザー ID を指定した MQOPEN 呼び出しを発行で きます。続いて、その代替ユーザー ID に対してアクセス制御検査が行われます。 代替ユーザー ID を 使用しても、アプリケーションに関連付けられたユーザー ID は変更されず、単にアクセス制御検査に のみ使用されます。

#### **アプリケーションが MQSUB 呼び出しを使用してトピックをサブスクライブするとき**

アプリケーションがトピックをサブスクライブする際、アプリケーションは、実行する必要がある操作 のタイプを指定します。 サブスクリプションを作成するか、既存のサブスクリプションを変更するか、 既存のサブスクリプションを変更なしで再開するかのいずれかになります。 それぞれのタイプの操作 についてキュー・マネージャーは、その操作を実行するための権限が、アプリケーションに関連付けら れたユーザー ID に付与されていることを確認します。

アプリケーションがトピックにサブスクライブするとき、トピック・ツリーで見つかったトピック・オ ブジェクトに対して権限検査が実行されます。 実行対象のトピック・オブジェクトは、アプリケーシ ョンがサブスクライブしたトピック・ツリー内の位置またはその上位にあるトピック・オブジェクトで す。 権限検査には、複数のトピック・オブジェクトに対するチェックが含まれていることがあります。 キュー・マネージャーが権限検査に使用するユーザー ID は、オペレーティング・システムから取得さ れます。 このユーザー ID は、アプリケーションがキュー・マネージャーに接続されるときに取得され ます。

キュー・マネージャーは、サブスクライバーのキューに対して権限検査を 実行しますが、管理対象キ ューに対しては実行しません。

**アプリケーションが MQCLOSE 呼び出しを使用して永続動的キューを削除するとき**

MQCLOSE 呼び出しで指定されたオブジェクト処理は、必ずしも永続動的キューを作成した MQOPEN 呼 び出しから返されたオブジェクト処理と同じではありません。 これが異なる場合は、キュー・マネー ジャーが、MQCLOSE 呼び出しを発行したアプリケーションに関連付けられているユーザー ID を検査し ます。 この検査では、ユーザー ID がキューを削除する権限を持っているかどうかが調べられます。

サブスクリプションを閉じて削除するアプリケーションが、サブスクリプションを作成したアプリケー ションでない場合は、削除するための適切な権限が必要です。

**IBM MQ オブジェクトを対象として実行される PCF コマンドが、コマンド・サーバーによって処理される とき**

このルールには、PCF コマンドが認証情報オブジェクトに対して実行される場合も含まれます。

権限検査に使用されるユーザー ID は、PCF コマンドのメッセージ記述子内 の UserIdentifier フィ ールドにあるユーザー ID です。 このユーザー ID には、このコマンドが処理されるキュー・マネージ ャー上で必須の権限が必要です。 Escape PCF コマンド内にカプセル化された、同等の MQSC コマンド も、同じように扱われます。 UserIdentifier フィールドとその設定方法の詳細については、[98](#page-97-0) ペ [ージの『メッセージ・コンテキスト』](#page-97-0)を参照してください。

**IBM i では、ユーザーが IBM MQ オブジェクトを操作するグループ 2 の CL コマンドを発行す るとき。**

このルールには、グループ 2 の CL コマンドが認証情報オブジェクトに対して実行される場合も含まれ ます。

コマンドに関連付けられている IBM MQ オブジェクトを操作する権限をユーザーが持っているかどう かを判別するための検査が実行されます。 この検査は、ユーザーが QMQMADM グループのメンバーであ る場合または \*ALLOBJ 権限を持っている場合を除いて、実行されます。 必要な権限は、コマンドがオ ブジェクトに対して行う操作の種類によって決まります。 例えば、コマンド **CHGMQMQ** (MQM キューの 変更) では、コマンドで指定されたキューの属性を変更する権限が必要です。 これに対し、コマンド **DSPMQMQ** (MQM キューの表示) では、コマンドで指定されたキューの属性を表示する権限が必要です。

多くのコマンドは複数のオブジェクトを操作します。 例えば、コマンド **DLTMQMQ** (MQM キューの削 除) を発行するには、次の権限が必要です。

- コマンドで指定されたキュー・マネージャーに接続する権限
- コマンドで指定されたキューを削除する権限

一部のコマンドはまったくオブジェクトを操作しません。 この場合、ユーザーは、これらのコマンド のいずれかを発行するために IBM i 権限のみを必要とします。 **STRMQMLSR**、 そのようなコマンドの例 として、MQM リスナーを開始します。

#### **代替ユーザー権限**

アプリケーションは、オブジェクトを開いたりトピックにサブスクライブしたりするときに、MQOPEN、 MQPUT1、MQSUB の各呼び出しでユーザー ID を指定できます。 さらに、キュー・マネージャーに対し て、アプリケーションに関連したユーザー ID ではなく、そのユーザー ID を権限検査で使用するように指 定できます。

アプリケーションがオブジェクトを正常に開くことができるのは、次の両方の条件が満たされる場合だけ です。

- <span id="page-97-0"></span>• アプリケーションに関連したユーザー ID に、権限検査用に別のユーザー ID を指定する権限がある。 こ の場合、アプリケーションには、代替ユーザー権限 があると表現します。
- アプリケーションが指定するユーザー ID に、要求された操作のタイプのオブジェクトを開く権限、また はトピックをサブスクライブする権限がある。

### **メッセージ・コンテキスト**

メッセージ・コンテキスト 情報により、メッセージを受信するアプリケーションは、そのメッセージの発 信元についての情報を得ることができます。 その情報は、メッセージ記述子の各フィールドに格納されま す。それらのフィールドは、3 つの論理部分に分けられています。

以下の部分があります。

#### **identity コンテキスト (identity context)**

これらのフィールドには、メッセージをキューに入れたアプリケーションのユーザーについての情報が 入っています。

#### **origin コンテキスト**

これらのフィールドには、アプリケーション自体の情報と、メッセージがキューに入れられた時間につ いての情報が入っています。

### **user コンテキスト**

これらのフィールドには、アプリケーションがキュー・マネージャーの送達するメッセージを選択する ために使用できるメッセージ・プロパティーが入っています。

アプリケーションがメッセージをキューに入れるときに、そのアプリケーションは、メッセージ内にコン テキスト情報を生成するように、キュー・マネージャーに依頼することができます。 これが、デフォルト のアクションです。 アプリケーションはまた、コンテキスト・フィールドに情報を入れないように指定す ることもできます。 アプリケーションに関連したユーザー ID には、これらのどちらかを実行するために も、特殊権限は必要ありません。

アプリケーションは、メッセージ内の identity コンテキスト・フィールドを設定して、キュー・マネージャ ーが origin コンテキストを生成できるようにするか、またはすべてのコンテキスト・フィールドを設定す ることができます。 また、アプリケーションは、取り出したメッセージから、キューに入れるメッセージ に、identity コンテキスト・フィールドを渡したり、すべてのコンテキスト・フィールドを渡したりするこ ともできます。 ただし、アプリケーションに関連したユーザー ID には、コンテキスト情報を設定したり、 渡すための権限が必要です。 アプリケーションは、メッセージを入れるキューを開くときに、コンテキス ト情報を設定するか、渡すことを指定し、この時点で権限が検査されます。

次に、各コンテキスト・フィールドを簡単に説明します。

#### **identity コンテキスト**

#### **UserIdentifier**

メッセージを入れたアプリケーションに関連したユーザー ID。 キュー・マネージャーがこのフィ ールドを設定する場合、このフィールドは、アプリケーションがキュー・マネージャーに接続され るときに、オペレーティング・システムから取得されるユーザー ID に設定されます。

#### **AccountingToken**

メッセージの結果実行された作業料の請求に使用できる情報。

#### **ApplIdentityData**

アプリケーションに関連したユーザー ID に、identity コンテキスト・フィールドを設定する権限、 またはすべてのコンテキスト・フィールドを設定する権限がある場合、そのアプリケーションは、 identity に関連した任意の値にこのフィールドを設定することができます。 キュー・マネージャー がこのフィールドを設定する場合、このフィールドはブランクに設定されます。

#### **origin コンテキスト**

#### **PutApplType**

メッセージを入れたアプリケーションのタイプ。例えば、CICS® トランザクション。

#### **PutApplName**

メッセージを書き込むアプリケーションの名前。

#### **PutDate**

メッセージが入れられた日付。

#### **PutTime**

メッセージが入れられた時刻。

#### **ApplOriginData**

アプリケーションに関連したユーザー ID に、すべてのコンテキスト・フィールドを設定する権限 がある場合、そのアプリケーションは、origin に関連した任意の値にこのフィールドを設定するこ とができます。 キュー・マネージャーがこのフィールドを設定する場合、このフィールドはブラン クに設定されます。

### **user コンテキスト**

**MQINQMP** または **MQSETMP** に関して、次の値がサポートされています。

#### **MQPD\_USER \_CONTEXT**

プロパティーは user コンテキストに関連付けられます。

MQSETMP 呼び出しを使用してユーザー・コンテキストと関連付けたプロパティーを設定するのに、 特別な権限は必要ありません。

V7.0 以降のキュー・マネージャーの場合、user コンテキストに関連したプロパティーは、 MOOO\_SAVE\_ALL\_CONTEXT の説明どおりに保存されます。 MOOO\_PASS\_ALL\_CONTEXT を指定 して MQPUT を実行すると、保存されたコンテキストから新しいメッセージへプロパティーがコピ ーされることになります。

#### **MQPD\_NO\_CONTEXT**

プロパティーはメッセージ・コンテキストに関連付けられません。

認識されない値は拒否されて、MQRC\_PD\_ERROR になります。 このフィールドの初期値は **MQPD\_NO\_CONTEXT** です。

各コンテキスト・フィールドの詳細については、MQMD - メッセージ記述子を参照してください。 メッセ ージ・コンテキストを使用する方法の詳細については、メッセージ・コンテキストを参照してください。

#### l⊧ IBM i ll⊧ ALW IBM I  *IBM i* **、** *AIX, Linux, and Windows* **システムで** *IBM MQ*

### **オブジェクトを処理する権限**

IBM MQ に付属の許可サービス・コンポーネントは、オブジェクト権限マネージャー (OAM) と呼ばれます。 このコンポーネントでは、認証検査および許可検査によるアクセス制御が提供されます。

#### **認証。**

IBM MQ に付属の OAM で実行される認証検査は、基本的なものであり、特定の状況でのみ実行されま す。 高度なセキュア環境で要求される厳密な要件に適合することは意図されていません。

OAM は、アプリケーションがキュー・マネージャーに接続するときに、その認証検査を実行しますが、 以下の条件が該当します。

- MQCSP 構造体が接続アプリケーションによって提供されている場合、および
- MQCSP 構造体の「*AuthenticationType*」属性には、値 MQCSP\_AUTH\_USER\_ID\_AND\_PWD が与えら れます。
- 構成された AUTHINFO オブジェクトの CHCKLOCL または CHKCCLNT 値が「NONE」ではありませ ん。

OAM の認証ステップでは、オペレーティング・システム・サービスを使用してパスワードを検証しま す。オペレーティング・システム・サービスは、ユーザー名の誤ったパスワード・テスト試行回数が多 すぎないようにするなどの追加検査を実行するように構成されている可能性があります。

新しい許可サービス・コンポーネントを作成する場合、またはベンダーから 1 つ取得する場合は、代替 認証メカニズムを使用することができます。

#### **許可。**

許可検査は包括的なものであり、ほとんどの標準的な要件に適合することが意図されています。

アプリケーションが MQI 呼び出しを実行して、キュー・マネージャー、キュー、プロセス、トピック、 名前リストのいずれかにアクセスするときに、許可検査が実行されます。 その他にも、例えば、コマ ンド・サーバーによってコマンドが実行されているときに、許可検査が実行されます。

<mark>- IBM i ☆ I</mark>BM i 、 AIX, Linux, and Windows システムでは、 許可サービス は、キュー・マネージャー、 キュー、プロセス、トピック、または名前リストである IBM MQ オブジェクトにアクセスするためにアプ リケーションが MQI 呼び出しを発行するときに、アクセス制御を提供します。 このアクセス制御には、代 替ユーザー権限、およびコンテキスト情報を設定または渡す権限の検査が含まれます。

■ Windows Windows では、OAM は、UAC が有効になっている場合でも、Administrators グループのメン バーにすべての IBM MQ オブジェクトにアクセスする権限を付与します。 さらに、 Windows システムで は、SYSTEM アカウントに IBM MQ リソースへの全アクセス権限があります。

許可サービスは、これらの IBM MQ オブジェクトのいずれか、または認証情報オブジェクトを対象として PCF コマンドが実行されるときにも、権限検査を提供します。 Escape PCF コマンド内にカプセル化され た、同等の MQSC コマンドも、同じように扱われます。

■ IBM i ■ IBM i では、ユーザーが QMQMADM グループのメンバーでもなく、\*ALLOBJ 権限も持たない 場合は、認証サービスは、これらの IBM MQ オブジェクトまたは認証情報オブジェクトを操作するグルー プ 2 の CL コマンドをユーザーが発行するときにも権限検査を行います。

許可サービスは、インストール可能なサービス です。これは、許可サービスは、1 つ以上のインストール 可能サービスのコンポーネント によってインプリメントされることを意味しています。 各コンポーネン トは、文書化されたインターフェースを使用して起動されます。 これにより、ユーザーとベンダーは、IBM MQ MQ 製品によって提供されるコンポーネントを拡充したり、交換するためのコンポーネントを提供でき るようになります。

IBM MQ に付属の許可サービス・コンポーネントは、オブジェクト権限マネージャー (OAM) と呼ばれます。 作成するキュー・マネージャーごとに、OAM は自動的に使用可能になります。

OAM は、OAM がアクセス権を制御する IBM MQ オブジェクトごとに、アクセス制御リスト (ACL) を保持し ます。 AIX and Linux システム上では、グループ ID だけを、ACL 内に表示することができます。 これは、

グループのすべてのメンバーは、同じ権限を持っていることを意味しています。 IBMI IBMiおよ び Windows システム上では、ユーザー ID とグループ ID の両方を、ACL に表示することができます。 これ は、権限は、個々のユーザーおよびグループに対して付与できることを意味していす。

グループおよびユーザー ID のいずれにも、12 文字までという制限が当てはまります。 UNIX プラットフォ ームは通常、ユーザー ID の長さを 12 文字までと制限しています。 AIX および Linux ではこの制限を上げ ていますが、IBM MQ では引き続きすべての UNIX プラットフォーム上で 12 文字という制限が課されてい ます。 12 文字を超えるユーザー ID を使用すると、IBM MQ はその ID を "UNKNOWN" という値に置き換 えます。 「"UNKNOWN"」という値でユーザー ID を定義しないでください。

OAM はユーザーを認証し、該当するアイデンティティー・コンテキスト・フィールドを変更します。 これ を使用可能にするには、MQCONNX 呼び出しで接続セキュリティー・パラメーター構造 (MQCSP) を指定し ます。 構造は OAM Authenticate User 機能 (MOZ\_AUTHENTICATE\_USER) に渡され、それによって該当す るアイデンティティー・コンテキスト・フィールドが設定されます。 IBM MQ クライアントからの MQCONNX 接続の場合、MQCSP 内の情報は、クライアントがクライアント接続およびサーバー接続チャネ ルを介して接続しているキュー・マネージャーに流れます。 セキュリティー出口がそのチャネルで定義さ れている場合、MQCSP は各セキュリティー出口に渡され、出口がそれを変更することができます。 セキュ リティー出口は MQCSP を作成することもできます。 このコンテキストでセキュリティー出口を使用する

ための詳細については、『チャネル・セキュリティー出口プログラム』を参照してください。

**警告 :** クライアント・アプリケーションの MQCSP 構造のパスワードは、ネットワークを経由してプレー ン・テキストで送信される場合があります。 クライアント・アプリケーションのパスワードが適切に保護 されるようにするには、IBM MQCSP パスワード保護を参照してください。

AIX, Linux, and Windows システムでは、制御コマンド **setmqaut** は、権限の付与と取り消しを行い、ACL の保持に使用されます。 例えば、次のコマンドを入力するとします。

setmqaut -m JUPITER -t queue -n MOON.EUROPA -g VOYAGER +browse +get

このコマンドにより、グループ VOYAGER のメンバーは、キュー・マネージャー JUPITER によって所有さ れる MOON.EUROPA キュー上で、メッセージをブラウズできるようになります。 このコマンドは、メンバ ーがキューからメッセージの取得もできるようにします。 それらの権限を後で取り消す場合は、以下のコ マンドを入力します。

setmqaut -m JUPITER -t queue -n MOON.EUROPA -g VOYAGER -browse -get

また、次のコマンドがあるとします。

setmqaut -m JUPITER -t queue -n MOON.\* -g VOYAGER +put

このコマンドにより、グループ VOYAGER のメンバーは、名前が文字 MOON. で始まる任意のキューにメッ セージを入れることができます。 変更されました。\* 総称プロファイルの名前です。総称プロファイル を 使用すると、単一の **setmqaut** コマンドを使用して、オブジェクトのセットに対する権限を付与すること ができます。

制御コマンド **dspmqaut** は、指定されたオブジェクトに対するユーザーまたはグループの 現行の権限を表 示するために使用できます。制御コマンド **dmpmqaut** も、総称プロファイルに関連した現行の権限を表示 するのに使用できます。

**| IBM i | IBM** i では、管理者は、CL コマンド GRTMQMAUT を使用して権限を付与し、CL コマンド RVKMQMAUT を使用して権限を取り消します。 総称プロファイルも使用できます。例えば、次の CL コマ ンドがあるとします。

GRTMQMAUT MQMNAME(JUPITER) OBJTYPE(\*Q) OBJ('MOON.\*') USER(VOYAGER) AUT(\*PUT)

このコマンドは 前記の **setmqaut** コマンドと同じ機能を提供します。このコマンドにより、グループ VOYAGER のメンバーは、名前が文字 MOON. で始まる任意のキューにメッセージを入れることができます。

<mark>● IBM I ■</mark> CL コマンド DSPMQMAUT は、指定されたオブジェクトに対してユーザーまたはグループが 持つ 現在の権限を表示します。 CL コマンド WRKMQMAUT および WRKMQMAUTD は、オブジェクトおよ び総称プロファイルに関連した現在の権限も処理できます。

権限検査が必要ない場合 (例えば、テスト環境)、OAM を使用不可にすることができます。

**PCF を使用しての OAM コマンドへのアクセス** 

IBM i、 AIX, Linux, and Windows システムでは、PCF コマンドを使用して OAM 管理コマンドにアクセスで きます。

PCF コマンドおよびそれらと同等の OAM コマンドを次に示します。

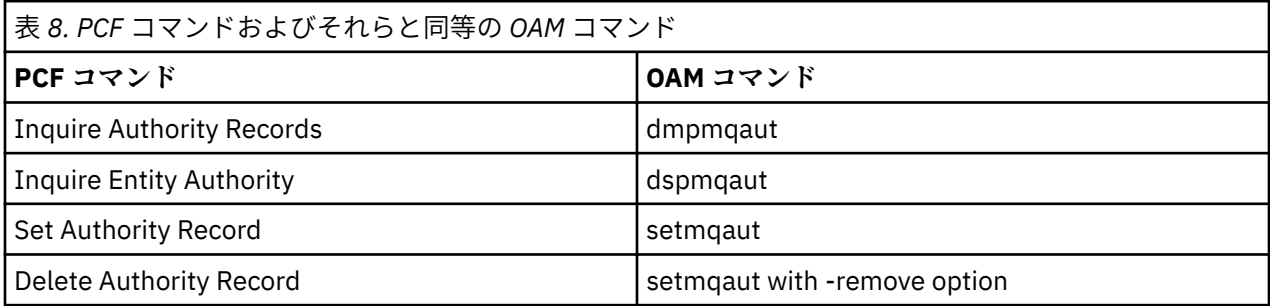

**setmqaut** および **dmpmqaut** コマンドは、mqm グループのメンバーに制限されます。 キュー・マネージ ャー上で dsp および chg 権限を付与された任意のグループのユーザーは、同等の PCF コマンドを実行する ことはできます。

これらのコマンドの使用法について詳しくは、プログラマブル・コマンド・フォーマットの概要を参照し てください。

# *Authority to work with IBM MQ objects on z/OS*

On z/OS, there are seven categories of authority check associated with calls to the MQI. You must define certain RACF profiles and give appropriate access to these profiles. Use the *RESLEVEL* profile to control how many users IDs are checked.

The seven categories of authority check associated with calls to the MQI:

### **Connection security**

The authority checks that are performed when an application connects to a queue manager

### **Queue security**

The authority checks that are performed when an application opens a queue or deletes a permanent dynamic queue

### **Process security**

The authority checks that are performed when an application opens a process object

### **Namelist security**

The authority checks that are performed when an application opens a namelist object

### **Alternate user security**

The authority checks that are performed when an application requests alternate user authority when opening an object

### **Context security**

The authority checks that are performed when an application opens a queue and specifies that it intends to set or pass the context information in the messages it puts on the queue

### **Topic security**

The authority checks that are performed when an application opens a topic

Each category of authority check is implemented in the same way that command security and command resource security are implemented. You must define certain RACF profiles and give the necessary groups and user IDs access to these profiles at the required levels. For queue security, the level of access determines the types of operation the application can perform on a queue. For context security, the level of access determines whether the application can:

- Pass all the context fields
- Pass all the context fields and set the identity context fields
- Pass and set all the context fields

Each category of authority check can be turned on or off by defining switch profiles.

All the categories, except connection security, are known collectively as *API-resource security*.

By default, when an API-resource security check is performed as a result of an MQI call from an application using a batch connection, only one user ID is checked. When a check is performed as a result of an MQI call from a CICS or IMS application, or from the channel initiator, two user IDs are checked.

By defining a *RESLEVEL profile*, however, you can control whether zero, one, or two users IDs are checked. The number of user IDs that are checked is determined by the user ID associated with the type of connection when an application connects to the queue manager and the access level that user ID has to the RESLEVEL profile. The user ID associated with each type of connection is:

- The user ID of the connecting task for batch connections
- The CICS address space user ID for CICS connections
- The IMS region address space user ID for IMS connections
- The channel initiator address space user ID for channel initiator connections

For more information about the authority to work with IBM MQ objects on z/OS, see ["Authority to](#page-92-0) [administer IBM MQ on z/OS" on page 93.](#page-92-0)

# **リモート・メッセージングのセキュリティー**

このセクションでは、リモート・メッセージングにおけるセキュリティーについて説明します。

IBM MQ の機能を使用する権限をユーザーに提供する必要があります。 これは、オブジェクトおよび定義 に関して行う操作に応じて編成されます。 以下に例を示します。

• キュー・マネージャーは、許可されたユーザーが開始および停止できる。

- アプリケーションは、キュー・マネージャーに接続される必要があり、キューを使用する権限を持つ。
- メッセージ・チャネルは、許可されたユーザーが作成および制御する必要がある。
- オブジェクトはライブラリーに保管され、これらのライブラリーへのアクセスは制限できる。

リモート・サイトでのメッセージ・チャネル・エージェントは、送達されるメッセージがそのリモート・ サイトでメッセージ送達を行う権限をもつユーザーから送られたものであることを確認する必要がありま す。 さらに、MCA はリモートで開始することが可能であるため、MCA を開始しようとするリモート・プロ セスがそのための権限をもっていることを検査する必要があります。 その検査方法には、次の 4 つがあり ます。

- 1. RCVR、RQSTR、または CLUSRCVR チャネル定義の PutAuthority 属性を適切に使用して、着信メッセー ジがキューに書き込まれるときに、どのユーザーが許可検査に使用されるかを制御する。 MQSC コマン ド・リファレンスの DEFINE CHANNEL コマンドの説明を参照してください。
- 2. チャネル認証レコードを実装し、不要な接続試行を拒否するか、リモート IP アドレス、リモート・ユー ザー ID、提供されている TLS のサブジェクトの識別名 (DN)、またはリモート・キュー・マネージャー 名に基づいて MCAUSER 値を設定する。
- 3. ユーザー出口 セキュリティー検査を実施して、対応するメッセージ・チャネルが認可されていることを 確認する。 対応するチャネルのホストとなるシステムのセキュリティー機能を使用して、すべてのユー ザーが適切な権限をもつことを確認し、個々のメッセージの検査を行わずに済むようにする。
- 4. ユーザー出口 メッセージ処理を実施し、個々のメッセージが許可を得ているかどうかを調べるようにす る。

### *IBM MQ for IBM i* **オブ ジェクトのセキュリティー**

このセクションでは、リモート・メッセージングにおけるセキュリティーについて説明します。

IBM MQ for IBM i の機能を使用する権限をユーザーに提供する必要があります。 この権限は、オブジェク トおよび定義に関して取る処置に応じて編成されます。 以下に例を示します。

- キュー・マネージャーは、許可されたユーザーが開始および停止できる。
- アプリケーションは、キュー・マネージャーに接続される必要があり、キューを使用する権限をもつ。
- メッセージ・チャネルは、許可されたユーザーが作成および制御する必要がある。

リモート・サイトでのメッセージ・チャネル・エージェントは、送達されるメッセージがこのリモート・ サイトでメッセージを送出する権限をもつユーザーから送られたものであることを確認する必要がありま す。 さらに、MCA はリモートで開始することが可能であるため、MCA を開始しようとするリモート・プロ セスがそのための権限をもっていることを検査する必要があります。 その検査方法には、次の 4 つがあり ます。

- チャネル定義で、メッセージには受け入れ可能なコンテキスト 権限が入っていなければならず、入って いない場合にはメッセージが廃棄されることを指定する。
- チャネル認証レコードを実装し、不要な接続試行を拒否するか、リモート IP アドレス、リモート・ユー ザー ID、提供されている TLS の識別名 (DN)、あるいはリモート・キュー・マネージャー名のいずれかに 基づいて MCAUSER 値を設定する。
- ユーザー出口セキュリティー検査を実施して、対応するメッセージ・チャネルが認可されていることを確 認する。 対応するチャネルのホストとなるシステムのセキュリティー機能を使用して、すべてのユーザ ーが適切な権限をもつことを確認し、個々のメッセージの検査を行わずに済むようにする。
- ユーザー出口メッセージ処理を実施し、個々のメッセージが許可を得ているかどうかを調べるようにす る。

IBM MQ for IBM i がセキュリティーを作動さ せるにあたっては、以下のことがあてはまります。

- ユーザーは、IBM i によって識別および承認される。
- アプリケーションによって呼び出されたキュー・マネージャー・サービスは、キュー・マネージャーのユ ーザー・プロファイルでの認可に基づいて実行されるが、この実行はユーザーのプロセス内で行われる。
- ユーザー・コマンドによって呼び出されたキュー・マネージャー・サービスは、キュー・マネージャーの ユーザー・プロファイルでの認可に基づいて実行される。

## *AIX and Linux* **でのオブジェクトのセキュリティー**

管理ユーザーがその ID で IBM MQ 管理コマンドを使用しようとする場合、その管理ユーザーは、使用して いるシステムの mqm グループ (ルートを含む) に属している必要があります。

必ずユーザー ID「mqm」で amqcrsta を実行してください。

### **AIX and Linux でのユーザー ID**

キュー・マネージャーは、大文字または大/小文字混合から成るすべてのユーザー ID を小文字に変換しま す。 その後、キュー・マネージャーは、ユーザー ID をメッセージのコンテキスト部分に挿入したり、権限 を調べたりします。 したがって、権限は小文字の ID にのみ基づいています。

### *Windows* **システムでのオブジェクトのセキュリティー**

この ID で IBM MQ 管理コマンドを使用する場合は、管理ユーザーが Windows システム上の mqm グルー プと管理者グループの両方に属している必要があります。

### **Windows システムでのユーザー ID**

Windows システムでは、メッセージ出口がインストールされていない場合は、キュー・マネージャーが、 大文字または大/小文字混合から成るすべてのユーザー ID を小文字に変換します。 その後、キュー・マネ ージャーは、ユーザー ID をメッセージのコンテキスト部分に挿入したり、権限を調べたりします。 したが って、権限は小文字の ID にのみ基づいています。

### **システム間のユーザー** *ID*

AIX, Linux, and Windows システム以外のプラットフォームでは、メッセージ内のユーザー ID に大文字を使 用します。 AIX, Linux, and Windows システムでメッセージ内のユーザー ID に小文字を使用できるように するには、メッセージ・チャネル・エージェント (MCA) が英字の適切な変換を行う必要があります。

AIX, Linux, and Windows システムでメッセージ内のユーザー ID に小文字を使用できるようにするために、 これらのプラットフォームでは、メッセージ・チャネル・エージェント (MCA) により以下の変換が行われ ます。

#### **送信側で**

メッセージ出口がインストールされていない場合は、すべてのユーザー ID 中の英字を大文字に変換し ます。

### **受信側で**

メッセージ出口がインストールされていない場合は、すべてのユーザー ID 中の英字を小文字に変換し ます。

これ以外の何らかの理由で AIX, Linux, and Windows にメッセージ出口を提供した場合、自動的な変換は行 われません。

# **カスタム許可サービスの使用**

IBM MQ は、インストール可能な許可サービスを提供します。 代替サービスのインストールを選択するこ ともできます。

IBM MQ と共に提供される許可サービス・コンポーネントは、 オブジェクト権限マネージャー (OAM) と呼 ばれます。 必要な許可機能が OAM によって提供されない場合は、独自の許可サービス・コンポーネントを 作成することができます。 許可サービス・コンポーネントが実装する必要があるインストール可能なサー ビス機能については、インストール可能サービス・インターフェースの参照情報で説明されています。

# **クライアントへのアクセス制御**

アクセス制御は、ユーザー ID に基づいて行われます。 管理するユーザー ID が多く存在する場合もあり、 ユーザー ID は異なる形式になる場合もあります。 サーバー接続のチャネル・プロパティーである MCAUSER をクライアントが使用する特別なユーザー ID 値に設定することができます。

IBM MQ でのアクセス制御は、ユーザー ID に基づいて行われます。 通常は、MQI 呼び出しを発行するプロ セスのユーザー ID が使用されます。 MQ MQI クライアントの場合、サーバー接続の MCA が、MQ MQI ク

ライアントの代わりに MQI 呼び出しを発行します。 MQI 呼び出しを発行するために使用するサーバー接 続 MCA の代替のユーザー ID を選択できます。 代替のユーザー ID は、クライアント・ワークステーション に関連付けられたものにするか、クライアントのアクセスを編成して制御するために選択した任意のもの に関連付けられたものにすることができます。 そのユーザー ID には、サーバーで MQI 呼び出しを発行す るために必要な権限が割り振られていなければなりません。 サーバー接続 MCA の権限で MQI 呼び出しを 発行するのをクライアントに許可するよりも、代替ユーザー ID を選択することが推奨されています。

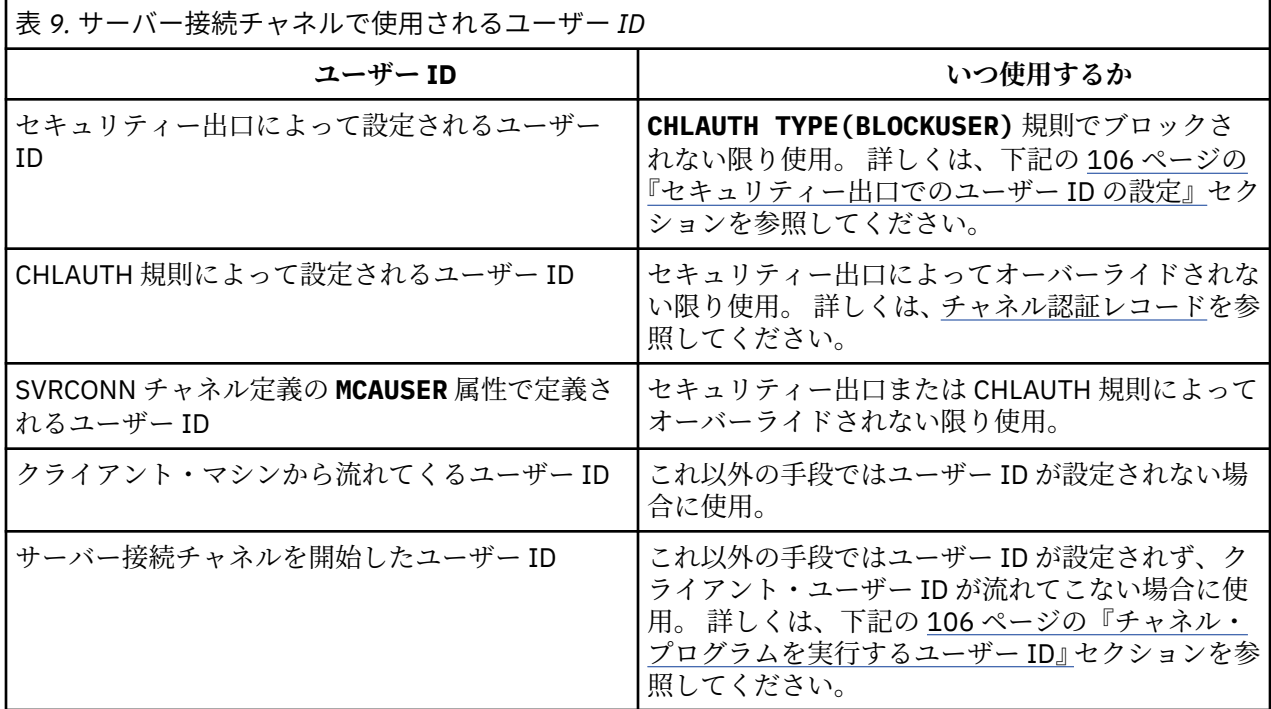

サーバー接続 MCA はリモート・ユーザーに代わって MQI 呼び出しを発行するため、リモート・クライア ントの代わりにサーバー接続 MCA が MQI 呼び出しを発行することによるセキュリティーへの影響や、ユ ーザーが多くなった場合のアクセスの管理の方法について考慮しておくことは重要です。

- 1 つのアプローチは、サーバー接続の MCA 自体の権限で MQI 呼び出しを発行することです。 しかし、非 常に大きなアクセス権限を持つサーバー接続の MCA が、クライアント・ユーザーの代わりに MQI 呼び出 しを発行することは、通常望ましくありません。
- 別のアプローチは、クライアントから流れるユーザー ID を使用することです。 サーバー接続の MCA は、 このクライアント・ユーザー ID のアクセス権限を使用して MQI 呼び出しを発行できます。 このアプロ ーチの場合、以下に示すいくつかの点を考慮する必要があります。
	- 1. ユーザー ID は、プラットフォームが異なると形式も異なります。 クライアントのユーザー ID の形式 がサーバーで受け入れられる形式と異なる場合に、問題が発生する場合があります。
	- 2. クライアントの数が多くなる可能性があり、ユーザー ID が異なっていたり、変更されたりする場合も あります。 ID はサーバーで定義され管理される必要があります。
	- 3. ユーザー ID が信頼できるものかどうかを考慮する必要があります。 クライアントからはどのような ユーザー ID でも送信でき、必ずしもログオン・ユーザーの ID が送信されるとは限りません。 例え ば、クライアントは、セキュリティー上の理由で意図的にサーバー上でのみ定義された、mqm の完全 な権限を持った ID を送信することができます。
- 推奨されるアプローチは、サーバーでクライアントを識別するトークンを定義して、クライアントに接続 するアプリケーションの機能を制限することです。 これを行うには、通常、サーバー接続のチャネル・ プロパティーである MCAUSER をクライアントによって使用される特別なユーザー ID 値に設定して、サ ーバー上で異なるレベルの権限を持つクライアントが使用するための ID をわずかに定義します。

# <span id="page-105-0"></span>**セキュリティー出口でのユーザー ID の設定**

IBM MQ MQI clients の場合、MQI 呼び出しを発行するプロセスはサーバー接続 MCA です。 サーバー接続 の MCA によって使用されるユーザー ID は、MQCD の MCAUserIdentifier または LongMCAUserIdentifier フィールドに入っています。 これらのフィールドの内容は、以下によって設 定されます。

- セキュリティー出口によって設定される任意の値
- クライアントからのユーザー ID
- MCAUSER (サーバー接続チャネル定義内)

セキュリティー出口は、呼び出されるときに表示される値をオーバーライドすることができます。

- サーバー接続チャネル MCAUSER の属性が非ブランクに設定される場合は、MCAUSER 値が使用されま す。
- サーバー接続チャネル MCAUSER の属性がブランクの場合は、クライアントから受信されたユーザー ID が使用されます。
- サーバー接続チャネル MCAUSER の属性がブランクであり、クライアントから受信したユーザー ID がな い場合は、サーバー接続チャネルを開始したユーザー ID が使用されます。

クライアント・サイド・セキュリティー出口が使用されている場合は、IBM MQ クライアントは、表明され たユーザー ID をサーバーに送信しません。

# **チャネル・プログラムを実行するユーザー ID**

ユーザー ID フィールドがサーバー接続チャネルを開始したユーザー ID から取得される場合は、以下の値 が使用されます。

- <mark>2/0S 2/</mark>OS の場合、z/OS 開始済みプロシージャー・テーブルによってチャネル開始プログラムの 開始済みタスクに割り当てられたユーザー ID。
- TCP/IP (非 z/OS )の場合は、 inetd.conf 項目からのユーザー ID、またはリスナーを開始したユーザー  $ID<sub>o</sub>$
- SNA (非 z/OS )の場合、SNA Server 項目からのユーザー ID、または (存在しない場合は) 着信接続要求か らのユーザー ID、またはリスナーを開始したユーザー ID。
- NetBIOS または SPX の場合、リスナーを始動したユーザー ID。

MCAUSER の属性をブランクに設定しているサーバー接続チャネル定義が存在する場合は、クライアントは このチャネル定義を使用し、クライアントから提供されたユーザー ID によって決められたアクセス権限 で、キュー・マネージャーに接続することができます。 したがって、キュー・マネージャーが実行されて いるシステムが、無許可のネットワーク接続を許可していると、セキュリティー上の問題 (機密漏れ) が発 生する場合があります。 IBM MQ デフォルト・サーバー接続チャネル (SYSTEM.DEF.SVRCONN) の MCAUSER 属性がブランクに設定されています。 無許可アクセスを防ぐには、IBM MQ MQ オブジェクトに アクセスできないユーザー ID で、デフォルト定義の MCAUSER の属性を更新してください。

### **ユーザー ID の大/小文字**

runmqsc を使用してチャネルを定義すると、MCAUSER の属性は、ユーザー ID が単一引用符で囲まれてい ない場合に限り、大文字に変更されます。

<mark>▲ ALW A</mark>IX, Linux, and Windows 上のサーバーの場合、クライアントから受信した MCAUserIdentifier フィールドの内容は、小文字に変更されます。

<mark>▶ IBM i N</mark>IBM i サーバーの場合、クライアントから受信した LongMCAUserIdentifier フィールドの 内容は大文字に変更されます。

**AIX AIX AIX and Linux** システム上のサーバーの場合、クライアントから受信した LongMCAUserIdentifier フィールドの内容は小文字に変換されます。

<span id="page-106-0"></span>デフォルトでは、IBM MQ JMS バインディング・アプリケーションが使用されるときに渡されるユーザー ID は、アプリケーションを実行中の JVM のユーザー ID です。

また、createQueueConnection メソッドでユーザー ID を受け渡すこともできます。

# **機密性の計画**

データの機密性を保持する方法を計画します。

機密性は、アプリケーション・レベルまたはリンク・レベルで実装できます。 TLS の使用を選択すること もできます。この場合、デジタル証明書の使用を計画する必要があります。 標準の機能が要件を満たさな い場合、チャネル出口プログラムを使用することもできます。

#### **関連概念**

107 ページの『リンク・レベル・セキュリティーとアプリケーション・レベル・セキュリティーの比較』 このトピックでは、リンク・レベル・セキュリティーとアプリケーション・レベル・セキュリティーのさ まざまな側面について説明し、この 2 つのレベルのセキュリティーを比較します。

#### 112 [ページの『チャネル出口プログラム』](#page-111-0)

チャネル出口プログラム は、MCA の処理シーケンス内で、指定された場所で呼び出されるプログラムで す。 ユーザーとベンダーは、独自のチャネル出口プログラムを作成することができます。 いくつかのチャ ネル出口プログラムが、IBM によって提供されています。

#### 119 ページの『SSL/TLS [を使用したチャネルの保護』](#page-118-0)

IBM MQ の TLS サポートは、キュー・マネージャー認証情報オブジェクトや、さまざまな MQSC コマンド を使用します。 また、デジタル証明書の使用についても検討する必要があります。

# **リンク・レベル・セキュリティーとアプリケーション・レベル・セキュリティー の比較**

このトピックでは、リンク・レベル・セキュリティーとアプリケーション・レベル・セキュリティーのさ まざまな側面について説明し、この 2 つのレベルのセキュリティーを比較します。

リンク・レベル・セキュリティーとアプリケーション・レベル・セキュリティーを図にまとめたのが、107 ページの図 10 です。

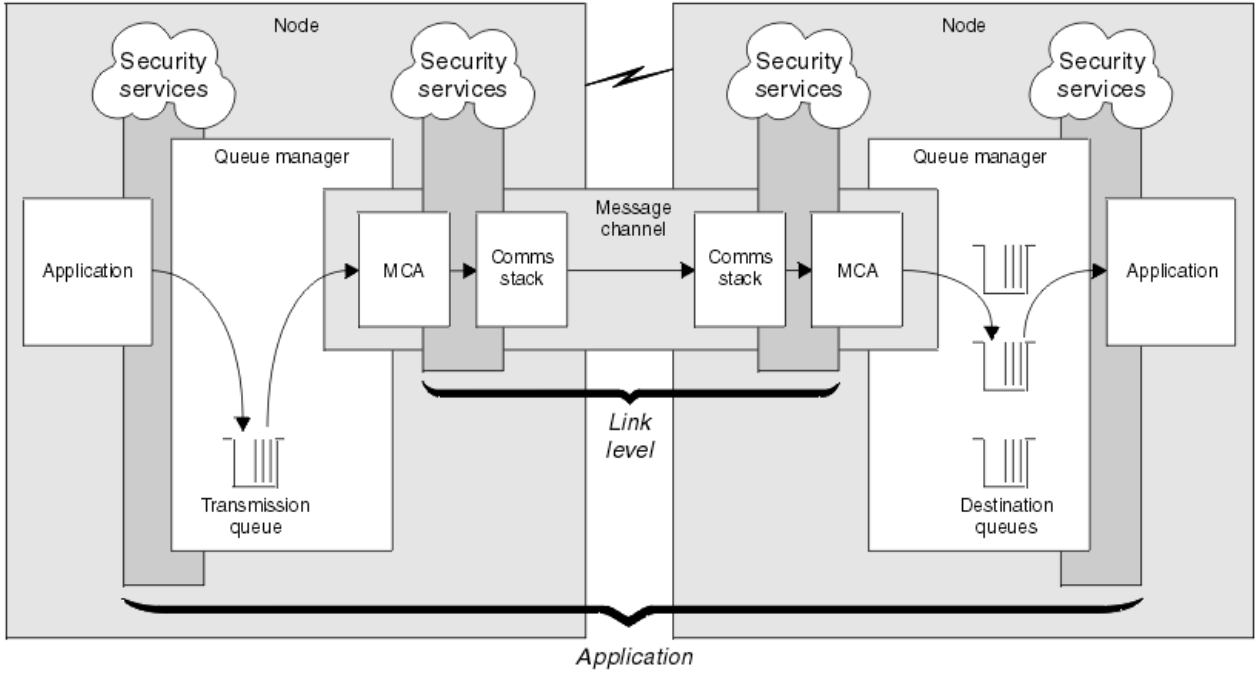

level

図 *10.* リンク・レベル・セキュリティーとアプリケーション・レベル・セキュリティー

### **キュー内のメッセージの保護**

リンク・レベル・セキュリティーは、メッセージがキュー・マネージャー間で転送されるときにそのメッ セージを保護します。 メッセージが無保護ネットワークを介して伝送されるときに、リンク・レベル・セ キュリティーは特に重要です。 しかし、メッセージがソース・キュー・マネージャー、宛先キュー・マネ ージャー、または中間キュー・マネージャーのいずれかのキューに保管されているときは、メッセージを 保護できません。

<mark>★ Z/OS エ</mark>z/OS データ・セット暗号化によって、キューに保管されているメッセージをある程度は保護 できますが、対象となるのはローカル・キュー・マネージャーにある 保存データのみです。 [データ・セッ](#page-467-0) ト暗号化による IBM MQ for z/OS [での保存データの機密性](#page-467-0) のセクションを参照してください。 for more information.

これと比べると、アプリケーション・レベル・セキュリティーは、メッセージがキューに保管されている 間もメッセージを保護できます。また、分散キューイングが使用されていないときであっても、アプリケ ーション・レベル・セキュリティーは適用されます。 この点が、リンク・レベル・セキュリティーとアプ リケーション・レベル・セキュリティーの大きな相違点であり、107 [ページの図](#page-106-0) 10 に示されています。

### **制御されたトラステッド環境で動作していないキュー・マネージャー**

キュー・マネージャーが、制御されたトラステッド環境で作動している場合、キューに保管されているメ ッセージを保護するには、IBM MQ によって提供されるアクセス制御メカニズムで十分です。 これは、特 に、ローカル・キューイングだけが行われ、メッセージがキュー・マネージャー内にある場合に当てはま ります。 この場合、アプリケーション・レベル・セキュリティーは必要ないと考えられます。

また、制御されたトラステッド環境で稼働している別のキュー・マネージャーにメッセージが転送される か、このようなキュー・マネージャーから受信される場合も、アプリケーション・レベル・セキュリティ ーは不必要であると考えられます。 制御されたトラステッド環境で稼働していないキュー・マネージャー にメッセージを転送したり、そのようなキュー・マネージャーからメッセージを受信したりする場合は、 アプリケーション・レベル・セキュリティーの必要性が大きくなります。

## **コストの差**

アプリケーション・レベル・セキュリティーは、管理とパフォーマンスの面で、リンク・レベル・セキュ リティーよりコストがかかる場合があります。

設定と管理に関する制約が増える可能性が高いので、管理のコストは大きくなると考えられます。 例えば、 特定のユーザーが、特定タイプのメッセージだけを送信し、特定のあて先だけにメッセージを送信するこ とを確実に行う必要がある場合があります。 逆に、特定のユーザーが、特定タイプのメッセージだけを受 信し、特定の送信元からだけメッセージを受信することを確実に行う必要がある場合もあります。 1 つの メッセージ・チャネル上でリンク・レベル・セキュリティー・サービスを管理するのではな く、そのチャ ネル全体でメッセージを交換するすべてのユーザー・ペア用の規則を設定し、維持する必要が生じる場合 があります。

アプリケーションがメッセージを書き込んだり取得したりするたびに、セキュリティー・サービスが起動 する場合は、パフォーマンスに影響が及ぶ可能性があります。

企業は、リンク・レベル・セキュリティーの方がインプリメントが簡単なので、まず、リンク・レベル・ セキュリティーのインプリメントを検討する傾向があります。 リンク・レベル・セキュリティーではすべ ての要件が満たされないことがわかると、アプリケーション・レベル・セキュリティーのインプリメント が検討されます。

### **コンポーネントの可用性**

一般に分散環境では、2 つ以上のシステムでセキュリティー・サービスのコンポーネントが必要になりま す。 例えば、メッセージの暗号化と復号が、別々のシステム上で行われることがあります。 これは、リン ク・レベル・セキュリティーとアプリケーション・レベル・セキュリティーの両方に当てはまります。

異なるプラットフォームを使用し、それぞれのプラットフォームが別々のレベルのセキュリティー機能を 備えている異種環境では、セキュリティー・サービスに必要なコンポーネントが、そのコンポーネントを 必要とするすべてのプラットフォームでは入手できない場合があり、また、使いやすい形式では使用でき
ない場合があります。 これは、コンポーネントをさまざまなソースから購入して、独自のアプリケーショ ン・レベル・セキュリティーを提供しようとする場合は特に、リンク・レベル・セキュリティーよりも、 アプリケーション・レベル・セキュリティーで起こる問題です。

### **送達不能キュー内のメッセージ**

メッセージがアプリケーション・レベル・セキュリティーによって保護されているときに、なんらかの理 由により、このメッセージがあて先に到達せず、送達不能キューに入れられる場合は、問題が発生する可 能性があります。 メッセージ記述子と送達不能見出し内の情報から、メッセージを処理する方法がわから ない場合、アプリケーション・データの内容の検査が必要な場合があります。 アプリケーション・データ が暗号化されていて、所定の受信側だけが復号できる場合は、この検査は実行できません。

## **アプリケーション・レベル・セキュリティーでは行えないこと**

アプリケーション・レベル・セキュリティーは、完全なソリューションではありません。 アプリケーショ ン・レベル・セキュリティーをインプリメントした場合であっても、一部のリンク・レベル・セキュリテ ィー・サービスが引き続き必要な場合があります。 以下に例を示します。

- チャネルが開始するときに、2 つの MCA の相互認証が、引き続き必要な場合があります。 この相互認証 は、リンク・レベル・セキュリティー・サービスでしか行えません。
- アプリケーション・レベル・セキュリティーは、組み込みメッセージ記述子を含む、伝送キュー見出し MQXQH を保護できません。 また、メッセージ・データ以外の、IBM MQ チャネル・プロトコル・フロー 内のデータも保護できません。 この保護を提供できるのは、リンク・レベル・セキュリティーだけです。
- アプリケーション・レベル・セキュリティー・サービスが、MQI チャネルのサーバー側で起動される場 合、このサービスは、チャネルを介して送信される MQI 呼び出しのパラメーターを保護できません。 特 に、MQPUT、MQPUT1、または MQGET 呼び出し内のアプリケーション・データは、保護されません。 この場合、保護を提供できるのは、リンク・レベル・セキュリティーだけです。

## **リンク・レベル・セキュリティー**

リンク・レベル・セキュリティー とは、MCA、通信サブシステム、またはその両方の組み合わせによって、 直接、または間接に起動されるセキュリティー・サービスを指します。

リンク・レベル・セキュリティーは、107 [ページの図](#page-106-0) 10 に図示されています。

次にリンク・レベル・セキュリティー・サービスの例をいくつか挙げます。

- メッセージ・チャネルの両端にある MCA は、相手側を相互に認証することができます。 この相互の認証 は、チャネルが開始し、通信接続が確立された後で、メッセージが流れ始める前に行われます。 どちら かの側で認証が失敗すると、チャネルはクローズされ、メッセージは転送されません。 これは、識別と 認証サービスの例です。
- メッセージは、チャネルの送信側で暗号化され、受信側で復号されます。 これは、機密性サービスの例 です。
- メッセージがネットワークを介して伝送されていたときに、そのメッセージの内容が意図的に変更された かどうかを判別するために、チャネルの受信側でそのメッセージをチェックできます。 これは、データ 保全性サービスの例です。

### **IBM MQ によって提供されるリンク・レベル・セキュリティー**

IBM MQ において機密性とデータ保全性を提供する主要な手段は、TLS を使用することです。 IBM MQ での TLS の使い方の詳細については、24 ページの『IBM MQ での TLS [セキュリティー・プロトコル』](#page-23-0)を参照し てください。 認証を行うために、IBM MQ はチャネル認証レコードを使用する機能を提供します。 チャネ ル認証レコードは、個々のチャネルまたはチャネル・グループのレベルで、接続システムに付与されてい るアクセス権限を正確に制御します。 詳しくは、51 [ページの『チャネル認証レコード』](#page-50-0)を参照してくださ い。

独自のリンク・レベル・セキュリティーの提供

独自のリンク・レベル・セキュリティー・サービスを提供できます。 独自のリンク・レベル・セキュリテ ィー・サービスを提供するための主要な方法は、独自のチャネル出口プログラムを作成するというもので す。

<span id="page-109-0"></span>112 [ページの『チャネル出口プログラム』](#page-111-0)では、チャネル出口プログラムの概要を紹介します。 その同じ トピックで、IBM MQ for Windows に用意されているチャネル出口 プログラム (SSPI チャネル出口プログラ ム) についても説明します。 このチャネル出口プログラムは、ソース形式で提供されているので、ご自分の 要件に合わせてソース・コードを変更することができます。 このチャネル出口プログラム、またはその他 のベンダーから入手可能なチャネル出口プログラムがいずれも要件を満たさない場合は、独自のチャネル 出口プログラムを設計し、作成することができます。 このトピックでは、チャネル出口プログラムでセキ ュリティー・サービスを用意する方法に関するヒントを取り上げます。 チャネル出口プログラムの作成方 法については、チャネル出口プログラムの作成を参照してください。

セキュリティー出口を使用したリンク・レベル・セキュリティー セキュリティー出口は、通常、チャネルの両端に 1 つずつあって、ペアで機能します。 チャネルの始動時 に初期のデータ・ネゴシエーションが完了した直後に、セキュリティー出口は呼び出されます。

セキュリティー出口は、識別と認証、アクセス制御、機密性を実装するために使用できます。

メッセージ出口を使用したリンク・レベル・セキュリティー

メッセージ出口は、メッセージ・チャネル上でのみ使用でき、MQI チャネル上では使用できません。 メッ セージ出口は、メッセージ内の伝送キュー見出し MQXQH (組み込みメッセージ記述子を含む) と、アプリケ ーション・データの両方にアクセスできます。 メッセージ出口は、メッセージの内容を変更し、メッセー ジの長さを変えることができます。

メッセージ出口は、メッセージの一部へのアクセスではなくメッセージ全体へのアクセスを必要とする任 意の目的のために使用できます。

メッセージ出口は、識別と認証、アクセス制御、機密性、データ保全性、否認防止を実装するために使用 できますが、セキュリティー以外の理由でも使用できます。

送信出口と受信出口を使用したリンク・レベル・セキュリティー 送信出口と受信出口は、メッセージ・チャネルと MQI チャネルの両方で使用できます。 これらの出口は、 チャネル上を流れるあらゆるタイプのデータ、および両方向のフローに対して、呼び出されます。

送信出口と受信出口は、各伝送セグメントにアクセスできます。 送信出口と受信出口は、伝送セグメント の内容を変更し、その長さを変えることができます。

メッセージ・チャネル上で、MCA がメッセージを分割し、複数の伝送セグメントで送信する場合、メッセ ージの各部が入っている伝送セグメントごとに、送信出口が呼び出されます。受信側では、伝送セグメン トごとに受信出口が呼び出されます。 MQI チャネル上でも、MQI 呼び出しの入力パラメーターまたは出力 パラメーターが、1 つのセグメントで送信するには大きすぎる場合、同じことが行われます。

MQI チャネル上で、伝送セグメントのバイト 10 は、MQI 呼び出しを識別し、その伝送セグメントに、そ の呼び出しの入力パラメーターが入っているのか、出力パラメーターが入っているのかを示します。 送信 出口と受信出口は、このバイトを調べると、その MQI 呼び出しに、保護が必要なアプリケーション・デー タが入っているかどうかを判別することができます。

必要なリソースを取得し、初期化するために、送信出口が初めて呼び出される場合、送信出口は、伝送セ グメントを保持する指定量のスペースをバッファー内に予約するように、MCA に依頼することができます。 その後、伝送セグメントを処理するために送信出口が呼び出されると、送信出口は、そのスペースを使用 して、暗号化された鍵やデジタル署名などを追加できます。 チャネルの相手側にある対応する受信出口は、 送信出口によって追加されたデータを除去し、そのデータを伝送セグメントの処理に使用できます。

送信出口と受信出口は、処理対象のデータの構造を理解する必要がなく、したがって、各伝送セグメント をバイナリー・オブジェクトとして処理できるような状況で使用するのが最適です。

送信出口と受信出口は、機密性とデータ保全性を実装するために使用できますが、セキュリティー以外の 理由で使用することも可能です。

### **関連タスク**

送信または受信出口プログラムでの API 呼び出しの識別

### **アプリケーション・レベル・セキュリティー**

アプリケーション・レベル・セキュリティー とは、アプリケーションと、そのアプリケーションが接続さ れているキュー・マネージャーとの間のインターフェースで起動されるセキュリティー・サービスを指し ます。

<span id="page-110-0"></span>これらのサービスは、アプリケーションが、キュー・マネージャーに対する MQI 呼び出しを行うときに起 動されます。 このサービスは、アプリケーション、キュー・マネージャー、IBM MQ をサポートする別の 製品、またはこれらの任意の組み合わせによって、直接または間接に起動されます。 アプリケーション・ レベル・セキュリティーは、107 [ページの図](#page-106-0) 10 に図示されています。

アプリケーション・レベル・セキュリティーは、エンドツーエンド・セキュリティー またはメッセージ・ レベル・セキュリティー とも呼ばれます。

次にアプリケーション・レベル・セキュリティー・サービスの例をいくつか挙げます。

- アプリケーションがメッセージをキューに入れるときに、メッセージ記述子には、そのアプリケーション に関連したユーザー ID が入ります。 しかし、ユーザー ID の認証に使用できるデータ (例えば、暗号化さ れたパスワード) はありません。 セキュリティー・サービスは、このデータを追加することができます。 メッセージが最終的に受信側アプリケーションによって取り出されるときに、このサービスの別のコンポ ーネントが、メッセージと一緒に移動したデータを使用して、ユーザー ID を認証することができます。 これは、識別と認証サービスの例です。
- メッセージがアプリケーションによってキューに入れられるときに、そのメッセージは暗号化でき、受信 側アプリケーションによって取り出されるときに復号できます。これは、機密性サービスの例です。
- メッセージが受信側アプリケーションによって取り出されるときに、そのメッセージを検査することがで きます。 この検査により、メッセージの内容が、送信側アプリケーションによって最初にキューに入れ られた時点以降に意図的に変更されたかどうかを判断します。これは、データ保全性サービスの例です。

#### *Advanced Message Security* の計画

Advanced Message Security (AMS) は、IBM MQ のコンポーネントです。これを使用すると、末端のアプリ ケーションに影響を与えずに、IBM MQ ネットワーク経由で流れる機密データを高水準で保護できます。

機密性の高い重要な情報 (特に患者記録などの内密情報や、クレジット・カード詳細などの支払い関連情 報) をやり取りする場合には、機密保護に特別の注意を払う必要があります。 企業内でやり取りされる情報 の保全性を確実に維持して無許可アクセスから保護することは、常に課題であり、重要な責任です。 さら に、多くの場合、セキュリティー上の規定に従う必要があり、これに違反すると罰則が適用される恐れが あります。

IBM MQ のセキュリティー拡張を独自に開発することができます。 ただし、そのようなソリューションは 専門的な技術を必要とし、保守が複雑で多大なコストがかかる可能性があります。 Advanced Message Security は、企業において実質的にあらゆる種類の商用 IT システム間で情報をやり取りする際にこのよう な課題に取り組むうえで役立ちます。

Advanced Message Security は、IBM MQ のセキュリティー機能を次のように拡張します。

- メッセージの暗号化またはデジタル署名を使用して、Point-to-Point メッセージング・インフラストラク チャー向けに、アプリケーション・レベルのエンドツーエンド・データ保護を提供します。
- 複雑なセキュリティー・コードを作成したり、既存のアプリケーションを変更/再コンパイルしたりしな くても、総合的なセキュリティーが提供されます。
- Public Key Infrastructure (PKI) テクノロジーを使用して、メッセージの認証、許可、機密性、およびデー タ保全性のサービスを提供します。
- メインフレームおよび分散サーバーに関するセキュリティー・ポリシーの管理が可能です。
- IBM MQ サーバーとクライアントをどちらもサポートします。
- Managed File Transfer と統合して、エンドツーエンドの保護されたメッセージング・ソリューションを 提供します。

詳しくは、599 ページの『[Advanced Message Security](#page-598-0)』 を参照してください。

独自のアプリケーション・レベル・セキュリティーの提供 独自のアプリケーション・レベル・セキュリティー・サービスを提供できます。 アプリケーション・レベ ルのセキュリティーの実装に役立つように、IBM MQ には、API 出口と API 交差出口という 2 つの出口が 用意されています。

API 出口および API 交差出口によって、識別と認証、アクセス制御、機密性、データ保全性、否認防止の サービスを用意できますが、セキュリティーとは無関係の機能を用意することも可能です。

<span id="page-111-0"></span>API 出口または API 交差出口が、ご使用のシステム環境でサポートされない場合、独自のアプリケーショ ン・レベル・セキュリティーを提供する別の方法を検討する必要が生じます。 1 つの方法は、MQI をカプ セル化する、上位レベルの API を開発することです。 プログラマーは、MQI の代わりにこの API を使用し て、IBM MQ アプリケーションを作成します。

上位レベルの API を使用する最も一般的な理由は、次のとおりです。

- MQI の拡張機能をプログラマーから見えないようにする。
- MQI 使用の標準を実施する。
- MQI に機能を追加する。 この追加機能は、セキュリティー・サービスにすることができます。

一部のベンダーの製品では、この手法を使用して、IBM MQ 用のアプリケーション・レベル・セキュリティ ーを提供します。

この方法でセキュリティー・サービスを提供する計画の場合は、データ変換について、次の項目に注意し てください。

- セキュリティー・トークン (例えば、デジタル署名) がメッセージ内のアプリケーション・データに追加 された場合、データ変換を実行する任意のコードは、このトークンの存在を認識する必要があります。
- セキュリティー・トークンは、アプリケーション・データのバイナリー・イメージから得られた可能性が あります。 したがって、トークンの検査はすべて、データの変換前に実行する必要があります。
- メッセージ内のアプリケーション・データが暗号化された場合、そのデータはデータの変換前に復号する 必要があります。

# **チャネル出口プログラム**

チャネル出口プログラム は、MCA の処理シーケンス内で、指定された場所で呼び出されるプログラムで す。 ユーザーとベンダーは、独自のチャネル出口プログラムを作成することができます。 いくつかのチャ ネル出口プログラムが、IBM によって提供されています。

チャネル出口プログラムにはいくつかのタイプがありますが、リンク・レベル・セキュリティーを提供す る役割を持つのは、次の 4 つだけです。

- セキュリティー出口
- メッセージ出口
- 送信出口
- 受信出口

この 4 つのタイプのチャネル出口プログラムを図にまとめたのが、113 [ページの図](#page-112-0) 11 です。以下の各トピ ックでは、その 4 つのタイプのチャネル出口プログラムを取り上げます。

<span id="page-112-0"></span>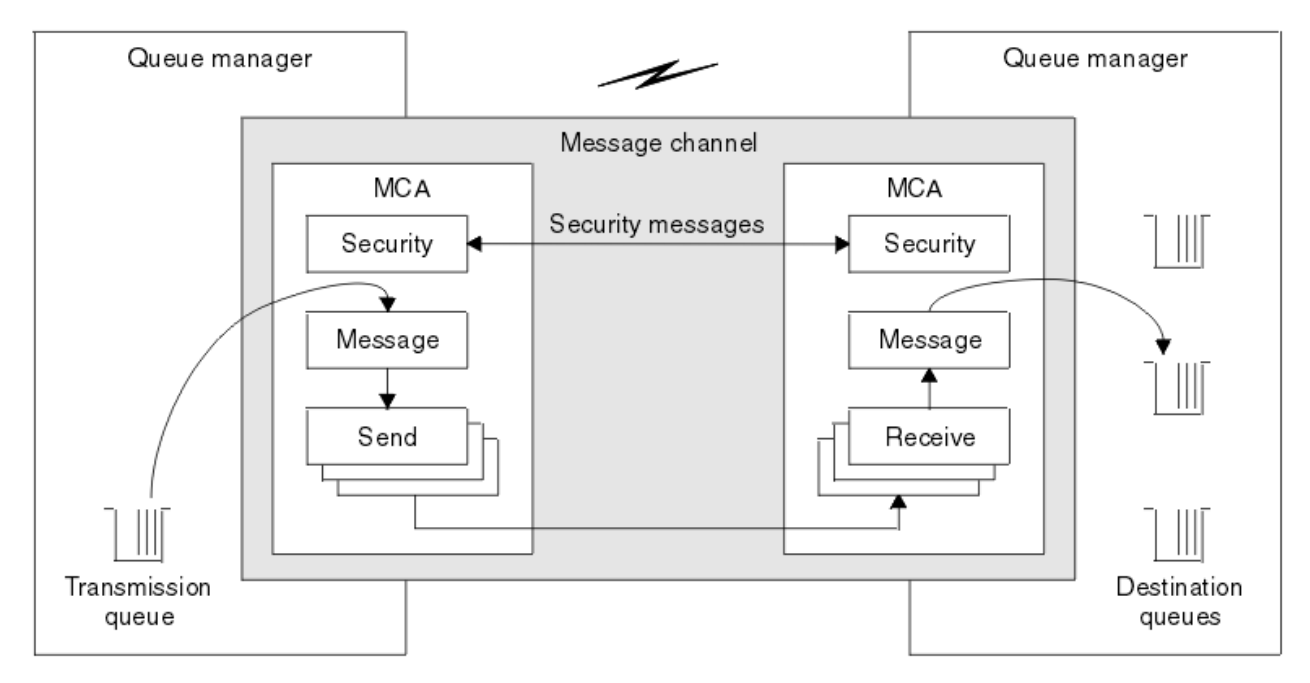

図 *11.* メッセージ・チャネル上のセキュリティー出口、メッセージ出口、送信出口、および受信出口

### **関連概念**

メッセージング・チャネルのためのチャネル出口プログラム

### **セキュリティー出口の概要**

通常、セキュリティー出口は、ペアで使用します。 セキュリティー出口を呼び出すのは、メッセージ・フ ローの前です。目的は、 MCA がパートナーを認証できるようにすることです。

セキュリティー出口 は、通常、チャネルの両端に 1 つずつあって、ペアで機能します。 チャネルの始動時 に初期のデータ・ネゴシエーションが完了した直後から、メッセージが流れ始めるまでの間に、セキュリ ティー出口は呼び出されます。 セキュリティー出口の主な目的は、チャネルの両端にある MCA が、相手側 の MCA を認証できるようにすることです。 ただし、セキュリティー出口がその他の機能 (セキュリティー には無関係な機能であっても) を実行することを妨げるものはありません。

セキュリティー出口は、セキュリティー・メッセージ を送信することによって、互いに情報を交換するこ とができます。 セキュリティー・メッセージのフォーマットは定義されていないため、ユーザーが決定し ます。 セキュリティー・メッセージの交換で起こり得る結果の 1 つは、セキュリティー出口のいずれかが、 処理を続行しないことを決定することです。 その場合、チャネルはクローズされ、メッセージは流れませ ん。 チャネルの一方の側だけにセキュリティー出口がある場合であっても、その出口は呼び出され、チャ ネルを続行するか、クローズするかを選択できます。

セキュリティー出口は、メッセージ・チャネルと MQI チャネルの両方で呼び出すことができます。 セキュ リティー出口の名前は、チャネルの両端のチャネル定義で、パラメーターとして指定されます。

このセキュリティー出口について詳しくは、110 [ページの『セキュリティー出口を使用したリンク・レベ](#page-109-0) [ル・セキュリティー』](#page-109-0) を参照してください。

### **メッセージ出口**

メッセージ出口は、メッセージ・チャネルでのみ動作し、通常はペアで機能します。 メッセージ出口は、 メッセージ全体で動作し、メッセージ全体に対してさまざまな変更を加えることができます。

チャネルの送信側と受信側にあるメッセージ出口 は、通常、ペアで機能します。 チャネルの送信側にある メッセージ出口は、MCA が伝送キューからメッセージを受け取った後で呼び出されます。 チャネルの受信 側では、MCA が宛先キューにメッセージを入れる前に、メッセージ出口が呼び出されます。

メッセージ出口は、伝送キュー見出し MQXQH (組み込みメッセージ記述子が組み込まれている) と、メッセ ージ内のアプリケーション・データの両方にアクセスできます。 メッセージ出口は、メッセージの内容を 変更し、メッセージの長さを変えることができます。 長さの変更は、メッセージの圧縮、圧縮解除、暗号

化、または復号の結果です。 また、メッセージにデータを追加したり、メッセージからデータを削除した 結果、長さが変わる場合もあります。

メッセージ出口は、メッセージの一部へのアクセスではなくメッセージ全体へのアクセスを必要とする任 意の目的 (必ずしも、セキュリティーのためとは限らない) に使用できます。

メッセージ出口は、現在処理しているメッセージが、その宛先に向かってそれ以上進むべきではないこと を決定できます。 この場合、MCA はそのメッセージを送達不能キューに入れます。 また、メッセージ出口 は、チャネルを閉じることもできます。

メッセージ出口は、メッセージ・チャネル上でしか呼び出すことができず、MQI チャネル上では呼び出す ことができません。 これは、MQI チャネルの目的が、MQI 呼び出しの入出力パラメーターが、IBM MQ MQI client・アプリケーションとキュー・マネージャーとの間で流れることを可能にすることであるからです。

メッセージ出口の名前は、チャネルの両端のチャネル定義で、パラメーターとして指定されます。 また、 連続して実行されるメッセージ出口のリストを指定することもできます。

このメッセージ出口について詳しくは、110 [ページの『メッセージ出口を使用したリンク・レベル・セキ](#page-109-0) [ュリティー』](#page-109-0) を参照してください。

### **送信出口と受信出口**

通常、送信出口と受信出口は、ペアで使用します。 作動対象は伝送セグメントです。処理対象のデータの 構造が重要な意味を持たない状況で使用するのがベストです。

チャネルの一方の側にある送信出口 と、もう一方の側にある受信出口 は、通常、ペアで機能します。 送信 出口は、MCA が communications send を発行して、通信接続を介してデータを送信する直前に呼び出され ます。 受信出口は、MCA が communications receive の後に制御を取り戻し、通信接続からデータを受信 した直後に、呼び出されます。 MQI チャネルを通じての共有会話が使用中なら、各会話ごとに、送受信出 口の異なるインスタンスが呼び出されます。

メッセージ・チャネル上の 2 つの MCA 間の IBM MQ チャネル・プロトコル・フローには、メッセージ・デ ータとともに、制御情報が入っています。 同様に、MQI チャネル上のフローには、MQI 呼び出しのパラメ ーターとともに、制御情報が入っています。 送信出口と受信出口は、すべてのタイプのデータに対して呼 び出されます。

メッセージ・チャネル上では、メッセージ・データは一方向のみに流れますが、MQI チャネル上では、MQI 呼び出しの入力パラメーターが 1 つの方向に流れると、出力パラメーターは、逆の方向に流れます。 メッ セージ・チャネルと MQI チャネルの両方で、制御情報は両方向に流れます。 その結果、送信出口と受信出 口は、チャネルの両端で呼び出されることが可能です。

2 つの MCA 間の 1 つのフローで伝送されるデータの単位は、伝送セグメント と呼ばれます。 送信出口と 受信出口は、各伝送セグメントにアクセスできます。 送信出口と受信出口は、伝送セグメントの内容を変 更し、その長さを変えることができます。 ただし、送信出口で伝送セグメントの先頭の 8 バイトを変更す ることはできません。 その 8 バイトは、IBM MQ チャネル・プロトコルのヘッダーの一部です。 また、送 信出口が伝送セグメントの長さを増やすことができる量にも制限があります。 特に、送信出口は、チャネ ルの始動時に 2 つの MCA 間でネゴシエーションされた最大の長さ以上に、伝送セグメントを長くすること はできません。

メッセージ・チャネル上で、メッセージが大きすぎて、1 つの伝送セグメントで送信できない場合、送信側 の MCA は、メッセージを分割して、複数の伝送セグメントとしてメッセージを送信します。 その結果、送 信出口は、メッセージの一部が入っている伝送セグメントごとに呼び出され、受信側では、受信出口が伝 送セグメントごとに呼び出されます。 伝送セグメントが受信出口によって処理された後、受信側 MCA は、 伝送セグメントからメッセージを再構成します。

同様に MQI チャネル上でも、MQI 呼び出しの入力パラメーターまたは出力パラメーターが大きすぎる場 合、複数の伝送セグメントとして送信されます。 これは、例えば、アプリケーション・データが大きい場 合に MQPUT、MQPUT1、または MQGET 呼び出しで行われることがあります。

上記の考慮事項を考慮に入れると、処理しようとするデータの構造を理解する必要がなく、したがって、 各伝送セグメントをバイナリー・オブジェクトとして扱うことができるような目的に、送信出口と受信出 口を使用する方が妥当であるといえます。

送信出口または受信出口でチャネルを閉じることもできます。

送信出口と受信出口の名前は、チャネルの両端のチャネル定義で、パラメーターとして指定されます。 ま た、連続して実行される送信出口のリストを指定することもできます。 同様に、受信出口のリストも指定 することができます。

この送信出口または受信出口について詳しくは、110 [ページの『送信出口と受信出口を使用したリンク・](#page-109-0) [レベル・セキュリティー』](#page-109-0) を参照してください。

# **データ保全性の計画**

データ保全性を保持する方法を計画します。

データ保全性は、アプリケーション・レベルまたはリンク・レベルで実装できます。

アプリケーション・レベルでは、標準の機能が要件を満たさない場合 、API 出口プログラムを使用するこ と ができます。 Advanced Message Security (AMS) を使用してメッセージにデジタル署名し、許可されて いない変更から保護することもできます。

リンク・レベルでは、TLS の使用を選択することもできます。この場合、デジタル証明書の使用を計画する 必要があります。 標準の機能が要件を満たさない場合、チャネル出口プログラムを使用することもできま す。

### **関連概念**

119 ページの『SSL/TLS [を使用したチャネルの保護』](#page-118-0)

IBM MQ の TLS サポートは、キュー・マネージャー認証情報オブジェクトや、さまざまな MQSC コマンド を使用します。 また、デジタル証明書の使用についても検討する必要があります。

10 [ページの『データ整合性』](#page-9-0) データ保全性 サービスは、データに無許可の変更が加えられたかどうかを検出します。

111 ページの『[Advanced Message Security](#page-110-0) の計画』

Advanced Message Security (AMS) は、IBM MQ のコンポーネントです。これを使用すると、末端のアプリ ケーションに影響を与えずに、IBM MQ ネットワーク経由で流れる機密データを高水準で保護できます。

#### **関連資料**

API 出口参照 チャネル出口呼び出しおよびデータ構造体

# **監査の計画**

どのデータを監査する必要があるか、どのように監査情報の収集と処理を行うか決めます。 システムが正 しく構成されているかチェックする方法を考慮します。

アクティビティー・モニターには、いくつかの面があります。 考慮しなければならない面はしばしば監査 員要件により定義され、これらの要件はしばしば、HIPAA (医療保険の積算と責任に関する法律) または SOX (サーベンス・オクスリー) などの規制基準により主導されます。 IBM MQ は、それらの基準に準拠するの に役立つように意図されたフィーチャーを提供します。

例外だけに関心があるのか、システムのすべての振る舞いに関心があるのかを考慮します。

監査のいくつかの面は、運用のモニターとしても考慮できます。この監査に関する違いの 1 つは、リアル タイム・アラートだけを見るのではなく、しばしば履歴データを見るということです。 モニター操作につ いては、モニターおよびパフォーマンスのセクションで説明されています。

### **どのデータを監査するか**

次のセクションで説明されているようにして、どのタイプのデータまたはアクティビティーを監査する必 要があるか考慮します。

#### **IBM MQ インターフェースを使用して IBM MQ に行われた変更**

装備イベント、特にコマンド・イベントおよび構成イベントを発行するように IBM MQ を構成します。

### **IBM MQ に、制御外で行われた変更**

変更によっては、IBM MQ の動作に影響を及ぼす可能性がありますが、IBM MQ によって直接モニター することはできません。 このような変更の例としては、構成ファイル mqs.ini、qm.ini、および mqclient.ini への変更、キュー・マネージャーの作成と削除、バイナリー・ファイルのインストー

ル (ユーザー出口プログラムなど)、およびファイル許可の変更などがあります。 これらのアクティビテ ィーをモニターするには、オペレーティング・システムのレベルで実行するツールを使用しなければな りません。 異なるオペレーティング・システムには、異なるツールが使用可能であり適切です。 *sudo* などの関連ツールにより作成されるログもあるかもしれません。

#### **IBM MQ の運用制御**

キュー・マネージャーの始動や停止などのアクティビティーを監査するには、オペレーティング・シス テム・ツールを使用しなければならないかもしれません。 場合によっては、IBM MQ を装備イベントを 発行するように構成できます。

**IBM MQ 内のアプリケーション・アクティビティー**

アプリケーションのアクション (例えば、キューのオープンやメッセージの取得) を監査するには、適切 なイベントを発行するように IBM MQ を構成します。

**侵入者アラート**

セキュリティー突破の試みを監査するには、許可イベントを発行するようにシステムを構成します。 チャネル・イベントも、特に予期しないチャネル終了の場合に、アクティビティーを表示する上で役に 立ちます。

### **監査データの収集、表示、保存の計画**

必要な要素の多くは、IBM MQ イベント・メッセージとして報告されます。 これらのメッセージを読み取 り、形式化できるツールを選択しなければなりません。 長期保管や分析に関心がある場合、データベース などの補助ストレージ・メカニズムにそれらを移動しなければなりません。 これらのメッセージを処理し ない場合、イベント・キューに残ったままになり、キューが満杯になるかもしれません。 なんらかのイベ ントに基づいて自動的にアクションを取る (例えば、セキュリティー障害が発生した際にアラートを発行す る) ツールを実装することに決定する場合があるかもしれません。

## **システムが正しく構成されているか検証する**

IBM MQ Explorer では、テストのセットが供給されています。 これらを使用して、問題になっているオブ ジェクト定義をチェックします。

また、システム構成が予期したとおりであるか、定期的にチェックしてください。 何かが変更された時に コマンドと構成イベントを報告することはできますが、構成をダンプし、既知の健全な構成のコピーと比 較することも役に立ちます。

# **トポロジーによるセキュリティーの計画**

このセクションでは、特定の状況、つまり、チャネル、キュー・マネージャー・クラスター、パブリッシ ュ/サブスクライブ・アプリケーション、マルチキャスト・アプリケーション、およびファイアウォール使 用時におけるセキュリティーについて説明します。

詳しくは、以下のサブトピックを参照してください。

### **チャネル許可**

チャネルを介してメッセージを送信または受信するときは、さまざまな IBM MQ リソースに対するアクセ ス権を提供する必要があります。 メッセージ・チャネル・エージェント (MCA) はキュー・マネージャー間 でメッセージを移動させる基本的な IBM MQ アプリケーションであり、正しく作動するにはさまざまな IBM MQ リソースに対するアクセス権を必要とします。

MCA の PUT 時にメッセージを受信するときには、MCA に関連付けられたユーザー ID、またはメッセージ に関連付けられたユーザー ID のいずれかを使用できます。

CONNECT 時に、**CHLAUTH** チャネル認証レコードを使用して、表明されたユーザー ID を代替ユーザーにマ ップできます。

IBM MQ では、TLS サポートでチャネルを保護できます。

MCAUSER 属性が使用されていない送信側チャネルを除く、送信側チャネルおよび受信側チャネルに関連付 けられたユーザー ID は、以下のリソースに対するアクセス権限を必要とします。

- 送信側チャネルに関連付けられたユーザー ID は、キュー・マネージャー、伝送キュー、送達不能キュー に対するアクセス権限と、チャネル出口が必要とするその他のすべてのリソースに対するアクセス権限を 必要とします。
- 受信側チャネルの MCAUSER ユーザー ID は、*+setall* 権限を必要とします。 その理由は、受信側チャネル は、リモート送信側チャネルから受信したデータを使用して、すべてのコンテキスト・フィールドを含む 完全な MQMD を作成する必要があるからです。 したがって、キュー・マネージャーは、このアクティビ ティーを実行するユーザーに *+setall* 権限があることを必要とします。 この *+setall* 権限を、以下のユー ザーに付与しなければなりません。
	- 受信側チャネルがメッセージを有効に書き込むすべてのキュー。
	- キュー・マネージャー・オブジェクト。 詳細については、コンテキストについての許可を参照してく ださい。
- 発信元が COA レポート・メッセージを要求した受信側チャネルの MCAUSER ユーザー ID には、レポー ト・メッセージを返す伝送キューの *+passid* 権限が必要です。 この権限がない場合、AMQ8077 エラー・ メッセージがログに記録されます。
- 受信側チャネルに関連付けられたユーザー ID で、ターゲット・キューを開いてキューにメッセージを書 き込むことができます。 これにはメッセージ・キューイング・インターフェース (MQI) が関係するため、 IBM MQ オブジェクト権限マネージャー (OAM) を使用していない場合は、追加のアクセス制御検査を行 わなければならない場合があります。 許可検査を、MCA に関連付けられたユーザー ID に対して行うか (このトピックに記載されている方法)、それともメッセージに関連付けられたユーザー ID に対して行う か (MQMD の UserIdentifier フィールドで指定) を指定できます。

チャネル定義の **PUTAUT** パラメーターが適用されるチャネル・タイプの場合、これらの検査で使用され るユーザー ID は、このパラメーターで指定されます。

- チャネルはデフォルトではキュー・マネージャーのサービス・アカウントを使用します。このアカウ ントには全管理権限があり、特殊権限は必要ありません。
- サーバー接続チャネルの場合、デフォルトでは管理接続は CHLAUTH 規則によってブロックされるの で、明示的なプロビジョニングを必要とします。
- 管理者がこのアクセスを制限するステップを行っていなければ、受信側、要求側、クラスター受信側 タイプのチャネルを、隣接するキュー・マネージャーによってローカル管理できます。
- 受信側チャネルの MCAUSER ユーザー ID に *dsp* 権限および *ctrlx* 権限を付与する必要はありません。
- IBM MQ 8.0.0 Fix Pack 4 より前では、IBM MQ 管理特権がないユーザー ID を使用する場合、チャネル が機能するためには、チャネルの **dsp** 権限と **ctrlx** 権限をそのユーザー ID に付与する必要がありま す。

IBM MQ 8.0.0 Fix Pack 4 以降、チャネルがそれ自体を再同期してシーケンス番号を修正するときの権 限検査がなくなりました。

ただし、RESET CHANNEL コマンドを手動で実行する場合は、すべてのリリースで引き続き **+dsp** およ び **+ctrlx** が必要です。

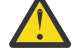

**重要 :** メッセージ・バッチ確認でチャネルのリセットが必要になる場合、IBM MQ は、チャネル への照会を実行しようとします。そのためには **+dsp** 権限が必要です。

- SDR チャネル・タイプには MCAUSER 属性は使用されません。
- メッセージに関連付けられたユーザー ID を使用する場合、ユーザー ID はリモート・システムからの ものである可能性があります。 このリモート・システムのユーザー ID は、ターゲット・システムで認 識されなければなりません。 以下のコマンドは、リモート・システムのユーザー ID に権限を付与する ために発行できるコマンド・タイプの例です。

setmqaut -m *QMgrName* -t qmgr -g *GroupName* +connect +inq +setall

setmgaut -m *OMgrName* -t chl -n *Profile* -g *GroupName* +dsp +ctrlx

ここで、*Profile* はチャネルです。

setmqaut -m *QMgrName* -t q -n *Profile* -g *GroupName* +put +setall

ここで、*Profile* は送達不能キューです (設定されている場合)。

setmqaut -m *QMgrName* -t q -n *Profile* -g *GroupName* +put +setall

ここで、*Profile* は許可されたキューのリストです。

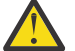

**重要 :** コマンド・キューや他の機密性の高いシステム・キューにメッセージを挿入する許可を ユーザー ID に与える際には注意が必要です。

MCA に関連付けられるユーザー ID は、MCA のタイプによって異なります。 MCA には、次の 2 つのタイプ があります。

#### **呼び出し側 MCA**

チャネルを開始する MCA。 呼び出し側 MCA は、個々のプロセスとして、チャネル・イニシエーターの スレッドとして、あるいはプロセス・プールのスレッドとして開始できます。 使用されるユーザー ID は、親プロセス (チャネル・イニシエーター) に関連付けられたユーザー ID、または MCA を開始するプ ロセスに関連付けられたユーザー ID です。

#### **応答側 MCA**

応答側 MCA は、呼び出し側 MCA による要求の結果として開始される MCA です。 応答側 MCA は、個 々のプロセスとして、リスナーのスレッドとして、あるいはプロセス・プールのスレッドとして開始で きます。 このユーザー ID は、以下のいずれかのタイプにすることができます (この優先順位で設定し ます)。

- 1. APPC では、呼び出し側 MCA は、応答側 MCA に使用するユーザー ID を指定できます。 これはネッ トワーク・ユーザー ID によって呼び出され、個々のプロセスとして開始したチャネルにのみ適用さ れます。 チャネル定義の USERID パラメーターを使用してネットワーク・ユーザー ID を設定しま す。
- 2. **USERID** パラメーターが使用されない場合は、MCA が使用しなければならないユーザー ID を応答側 MCA のチャネル定義で指定できます。 チャネル定義の **MCAUSER** パラメーターを使用してユーザー ID を設定します。
- 3. この (2 つの) いずれの方法でもユーザー ID が設定されていない場合は、MCA を開始するプロセス のユーザー ID、または親プロセス (リスナー) のユーザー ID が使用されます。

#### **関連概念**

51 [ページの『チャネル認証レコード』](#page-50-0)

チャネル認証レコードを使用すれば、接続システムに与えるアクセス権限をチャネル・レベルで細かく制 御できるようになります。

#### **関連資料**

チャネル認証レコード・プロパティー

### **チャネル・イニシエーター定義の保護**

チャネル・イニシエーターを操作できるのは、mqm グループのメンバーに限られます。

IBM MQ チャネル・イニシエーターは IBM MQ オブジェクトではないため、それらへのアクセスは OAM に よって制御されません。 IBM MQ では、ユーザーまたはアプリケーションのユーザー ID が mqm グループ のメンバーでない限り、ユーザーまたはアプリケーションがそれらのオブジェクトを操作することはでき ません。 PCF コマンド **StartChannelInitiator** を発行するアプリケーションがある場合、PCF メッセ ージのメッセージ記述子で指定したユーザー ID は、ターゲット・キュー・マネージャーの mqm グループ のメンバーである必要があります。

エスケープ PCF コマンドや間接モードの runmqsc を使用して同等の MQSC コマンドを発行するには、ユ ーザー ID は宛先マシンでも mqm グループのメンバーでなければなりません。

### **伝送キュー**

キュー・マネージャーは、伝送キューにリモート・メッセージを自動的に書き込みます。 これには特別の 権限は必要ありません。

ただし、メッセージを伝送キューに直接書き込む必要がある場合は、特別な権限が必要です。136 [ページ](#page-135-0) [の表](#page-135-0) 12 を参照してください。

### <span id="page-118-0"></span>**チャネル出口**

チャネル認証レコードが適切でない場合、追加されたセキュリティーのためにチャネル出口を使用するこ とができます。 セキュリティー出口は、2 つのセキュリティー出口プログラムの間のセキュア接続を形成 します。 一方のプログラムは、送信側メッセージ・チャネル・エージェント (MCA) 用で、もう一方は受信 側 MCA 用です。

チャネル出口についての詳細は、112 [ページの『チャネル出口プログラム』](#page-111-0)を参照してください。

### *SSL/TLS* **を使用したチャネルの保護**

IBM MQ の TLS サポートは、キュー・マネージャー認証情報オブジェクトや、さまざまな MQSC コマンド を使用します。 また、デジタル証明書の使用についても検討する必要があります。

## **デジタル証明書と鍵リポジトリー**

キュー・マネージャーの証明書ラベル属性 (**CERTLABL**) には、大部分のチャネルで使用する個人証明書の 名前を設定し、異なる証明書が必要なチャネルにはその証明書ラベルを設定して、例外としてオーバーラ イドすることをお勧めします。

多くのチャネルで、キュー・マネージャーに設定したデフォルトの証明書とは異なる証明書が必要な場合 は、それらのチャネルをいくつかのキュー・マネージャーに分割するか、キュー・マネージャーの前に MQIPT プロキシーを使用して異なる証明書を提示することを検討してください。

すべてのチャネルに対して異なる証明書を使用することも可能ですが、鍵リポジトリーに格納する証明書 が多すぎると、TLS チャネルの始動時にパフォーマンスが影響を受ける恐れがあります。 鍵リポジトリー 内の証明書の数を約 50 個未満に保ち、より大きな鍵リポジトリーでは IBM Global Security Kit (GSKit) の パフォーマンスが大幅に低下するため、100 個を最大にすることを検討してください。

同じキュー・マネージャー上で複数の証明書を許可すると、複数の CA 証明書が同じキュー・マネージャー で使用される可能性が高くなります。 これにより、証明書が別個の認証局によって発行された場合に、証 明書サブジェクト識別名の名前空間が競合する可能性が高くなります。

専門的な認証局ではこうした問題は慎重に扱われることが多いですが、社内の認証局では明確な命名規則 が存在しないことが多く、複数の CA の間で予期せぬ一致が生じることがあります。

証明書のサブジェクト識別名に加えて、発行者識別名を確認するようにしてください。 これを行うには、 チャネル認証 SSLPEERMAP レコードを使用して、サブジェクト DN と発行者 DN がそれぞれ一致するよう に **SSLPEER** と **SSLCERTI** の両方のフィールド設定します。

### **自己署名証明書と CA 署名証明書**

アプリケーションの開発およびテストを行う間と、実動環境で使用する場合の両方で、デジタル証明書の 使用法を計画することは重要です。 キュー・マネージャーとクライアント・アプリケーションの使用法に 応じて、CA 署名証明書か自己署名証明書を使用できます。

### **CA 署名証明書**

実動システムの場合、信頼できる認証局 (CA) から証明書を取得します。 外部 CA から証明書を取得す る場合、そのサービスの料金を支払います。

### **自己署名証明書**

アプリケーションの開発中には、プラットフォームに応じて自己署名証明書かローカル CA で発行され た証明書を使用できます。

 $\mathbb{R}$  ALW ■ AIX. Linux, and Windows システムでは、自己署名証明書を 使用できます。 説明は、<u>[543](#page-542-0)</u> ページの『AIX, Linux, and Windows [での自己署名個人証明書の作成』](#page-542-0)を参照してください。

**IBM i IBM i システムの場合は、ローカル CA で署名された証明書を使用できます。 手順につい** ては、286 ページの『IBM i [でのサーバー証明書の要求』](#page-285-0)を参照してください。

 $\approx z/0$ S  $\blacksquare$ z/OS システムの場合は、自己署名証明書とローカル CA 署名証明書のどちらでも使用でき ます。 手順については、311 ページの『[Creating a self-signed personal certificate on z/OS](#page-310-0)』 または 312 ページの『[Requesting a personal certificate on z/OS](#page-311-0)』 を参照してください。

自己署名証明書は、以下の理由で実動環境での使用には適切ではありません。

- 自己署名証明書は、取り消すことができません。したがって、アタッカーが秘密鍵を不正に取得してしま うと、身分を偽って勝手に操作を実行する、という事態が発生しかねません。 一方、CA は、暗号の漏え いが発生した証明書を取り消して、その証明書がそれ以上使用される事態を防止できます。 したがって、 実稼働環境では、CA 署名証明書を使用するほうが安全です。一方テスト・システムでは、自己署名証明 書を使用するほうが便利です。
- 自己署名証明書は、期限が切れることがありません。 これはテスト環境では便利で安全ですが、実稼働 環境では最終的にセキュリティー・ブリーチ (抜け穴) につながります。 自己署名証明書は取り消せない ので、リスクがさらに大きくなります。
- 自己署名証明書は、個人証明書として使用したり、ルート (トラスト・アンカー) CA 証明書として使用し たりします。 自己署名の個人証明書があるユーザーは、この証明書を使用して他の個人証明書に署名す ることもできます。 一般的にこのような署名は、CA で発行された個人証明書では行うことができず、重 大な機密漏れが生じることを示しています。

### **CipherSpec およびデジタル証明書**

サポートされている CipherSpec のサブセットのみが、サポートされているすべてのタイプのデジタル証明 書で使用可能です。 そのため、使用するデジタル証明書に適した CipherSpec を選択する必要があります。 同様に、組織のセキュリティー・ポリシーで、特定の CipherSpec の使用が求められている場合は、適切な デジタル証明書を取得しなければなりません。

CipherSpec とデジタル証明書の関係について詳しくは、47 ページの『IBM MQ [におけるデジタル証明書と](#page-46-0) [CipherSpec](#page-46-0) の互換性』を参照してください。

### **証明書妥当性検査ポリシー**

IETF RFC 5280 標準には一連の証明書妥当性検査のルールが規定されており、偽名攻撃を予防するために 準拠アプリケーション・ソフトウェアはこのルールを実装する必要があります。 証明書妥当性検査ルール 一式は、証明書妥当性検査ポリシーとして知られています。 IBM MQ での証明書妥当性検査ポリシーの詳 細については、45 ページの『IBM MQ [における証明書妥当性検査ポリシー』を](#page-44-0)参照してください。

### **証明書失効検査の計画**

異なる認証局からの複数の証明書を許可すると、不要な追加の証明書失効検査が発生する可能性がありま す。

特に、特定の CA からの失効サーバーの使用を明示的に構成した場合 (例えば、AUTHINFO オブジェクトま たは認証情報レコード (MQAIR) 構造を使用)、別の CA から証明書が提示された場合に失効検査は失敗しま す。

証明書失効サーバーを明示的に構成しないでください。 その代わりに、それぞれの証明書に証明書拡張の 独自の失効サーバー・ロケーション (例えば、CRL 配布ポイントまたは OCSP AuthorityInfoAccess) が含ま れる、暗黙的な検査を有効にする必要があります。

詳しくは、OCSPCheckExtensions および CDPCheckExtensions を参照してください。

### **TLS サポート用のコマンドおよび属性**

Transport Layer Security (TLS) プロトコルには、盗聴、改ざん、偽名の使用から保護するためのチャネル・ セキュリティーが提供されています。 IBM MQ の TLS サポートにより、チャネル定義で特定のチャネルが TLS セキュリティーを使用することを指定できます。 また、使用する暗号化アルゴリズムなど、望ましい セキュリティーのタイプを詳しく指定することもできます。

• 以下の MQSC コマンドは、TLS をサポートしています。

### **ALTER AUTHINFO**

認証情報オブジェクトの属性を変更します。

### **DEFINE AUTHINFO**

認証情報オブジェクトを作成します。

#### **DELETE AUTHINFO**

認証情報オブジェクトを削除します。

#### **DISPLAY AUTHINFO**

特定の認証情報オブジェクトの属性を表示します。

• 以下のキュー・マネージャー・パラメーターは、TLS をサポートしています。

#### **CERTLABL**

使用する個人証明書ラベルを定義します。

### **キー RPWD**

AIX, Linux, and Windows システムでは、 IBM MQ が鍵リポジトリーにアクセスするために使用する パスワードを定義します。 このフィールドは、パスワード保護システムを使用して暗号化されます。

#### **SSLCRLNL**

SSLCRLNL 属性は、証明書取り消し場所を提供して、拡張 TLS 証明書検査を実行できるようにするた めに使用される、認証情報オブジェクトの名前リストを指定します。

#### **SSLCRYP**

AIX, Linux, and Windows システムの場合、**SSLCryptoHardware** キュー・マネージャー属性を設定 します。 この属性は、システムに存在する暗号ハードウェアを構成するときに使用できる、パラメー ター・ストリングの名前です。

#### **SSLEV**

TLS を使用しているチャネルが TLS 接続の確立に失敗した場合に TLS イベント・メッセージを報告す るかどうかを決定します。

### **SSLFIPS**

暗号ハードウェアではなく IBM MQ で暗号化を実行する場合に、FIPS 認証アルゴリズムのみを使用 するかどうかを指定します。 暗号ハードウェアが構成されている場合、ハードウェア製品で提供され る暗号モジュールが使用されます。これらのモジュールは、特定のレベルの FIPS 認定を受けている 場合があります。 これは、使用されているハードウェア製品によって異なります。

#### **SSLKEYR**

AIX, Linux, and Windows システムの場合、キー・リポジトリーとキュー・マネージャーを関連付けま す。 GSKit を使用すると、 AIX, Linux, and Windows システムで TLS セキュリティーを使用できます。

#### **SSLRKEYC**

秘密鍵を再ネゴシエーションする前に TLS 会話内で送受信されるバイト数。 このバイト数には、 MCA によって送信される制御情報が含まれます。

• 以下のチャネル・パラメーターは TLS をサポートしています。

#### **CERTLABL**

使用する個人証明書ラベルを定義します。

#### **SSLCAUTH**

IBM MQ が TLS クライアントからの証明書を必要としており、証明書を検証するかどうかを定義しま す。

#### **SSLCIPH**

暗号化の強力度と機能を指定します (CipherSpec)。例えば、TLS\_RSA\_WITH\_AES\_128\_CBC\_SHA。 CipherSpec は、チャネルの両端で一致していなければなりません。

#### **SSLPEER**

許可されたパートナーの識別名 (固有の ID) を指定します。

このセクションでは、認証情報オブジェクトをサポートする **setmqaut**、**dspmqaut**、**dmpmqaut**、

**rcrmqobj**、**rcdmqimg**、および **dspmqfls** の各コマンドについて説明します。 また、 AIX, Linux, and Windows で鍵および証明書を管理するために使用できるコマンドについても説明します。 以下のセクシ ョンを参照してください。

- setmqaut
- dspmqaut
- dmpmqaut
- rcrmqobj
- rcdmqimg
- dspmqfls
- 541 [ページの『鍵と証明書の管理](#page-540-0) (AIX, Linux, and Windows)』

TLS を使用したチャネル・セキュリティーの概要については、以下を参照してください。

• 24 ページの『IBM MQ での TLS [セキュリティー・プロトコル』](#page-23-0)

TLS に関連した MQSC コマンドの詳細については、以下を参照してください。

- ALTER AUTHINFO
- DEFINE AUTHINFO
- DELETE AUTHINFO
- DISPLAY AUTHINFO

TLS に関連した PCF コマンドの詳細については、以下を参照してください。

- Change Authentication Information Object、Copy Authentication Information Object、および Create Authentication Information Object
- Delete Authentication Information Object
- Inquire Authentication Information Object

# *IBM MQ for z/OS server connection channel*

The IBM MQ for z/OS SVRCONN channel is not secure without implementing channel authentication, or adding a security exit using TLS. SVRCONN channels do not have a security exit defined by default.

### **Security concerns**

SVRCONN channels are not secure as initially defined, SYSTEM.DEF.SVRCONN for example. To secure a SVRCONN channel you must set up channel authentication using the SET CHLAUTH command, or install a security exit and implement TLS.

You must use a publicly available sample security exit, write a security exit yourself, or purchase a security exit.

There are several samples available that you can use as a good starting point for writing your own SVRCONN channel security exit.

In IBM MQ for z/OS, the member CSQ4BCX3 in your hlq.SCSQC37S library is a security exit sample written in the C language. Sample CSQ4BCX3 is also shipped pre-compiled in your hlq.SCSQAUTH library.

You can implement the CSQ4BCX3 sample exit by copying the compiled member hlq.SCSQAUTH(CSQ4BCX3) into a load library that is allocated to the CSQXLIB DD in your CHIN Proc. Note that the CHIN requires the load library to be set as "Program Controlled".

Alter your SVRCONN channel to set CSQ4BCX3 as the security exit.

When a client connects using that SVRCONN channel, CSQ4BCX3 will authenticate using the **RemoteUserIdentifier** and **RemotePassword** pair from MQCD or, from IBM MQ for z/OS 9.1.4, the **CSPUserIdPtr** and **CSPPasswordPtr** pair from the MQCSP. If authentication is successful it will copy **RemoteUserIdentifier** into **MCAUserIdentifier**, changing the identity context of the thread.

For Long Term Support and Continuous Delivery before IBM MQ for z/OS 9.1.4, when a client connects using that SVRCONN channel, CSQ4BCX3 will authenticate using the **RemoteUserIdentifier** and **RemotePassword** pair from MQCD. If authentication is successful it will copy **RemoteUserIdentifier** into **MCAUserIdentifier**, changing the identity context of the thread.

If you are writing an IBM MQ Java client you can use pop-ups to query the user and set MQEnvironment.userID and MQEnvironment.password. These values will be passed when the connection is made.

Now that you have a functional security exit, there is the additional concern that the userid and password are being transmitted in plain text across the network when the connection is made, as are the contents of any subsequent IBM MQ messages. You can use TLS to encrypt this initial connection information as well as the contents of any IBM MQ messages.

# **Example**

To secure the IBM MQ Explorer SVRCONN channel SYSTEM.ADMIN.SVRCONN complete the following steps:

- 1. Copy hlq.SCSQAUTH(CSQ4BCX3) into a load library that is allocated to the CSQXLIB DD in the CHINIT Proc.
- 2. Verify that load library is Program Controlled.
- 3. Alter the SYSTEM ADMIN.SVRCONN to use security exit CSQ4BCX3.
- 4. In IBM MQ Explorer, right-click the z/OS Queue Manager name, select **Connection Details** > **Properties** > **Userid** and enter your z/OS user ID.
- 5. Connect to the z/OS Queue Manager by entering a password.

# **Additional information**

For exit CSQ4BCX3 to run in a Program Controlled environment, everything loaded into the CHIN address space must be loaded from a Program Controlled library, for example, all libraries in STEPLIB and any libraries named on CSQXLIB DD. To set a load library as Program Controlled issue RACF commands. In the following example the load library name is MY.TEST.LOADLIB.

```
RALTER PROGRAM * ADDMEM('MY.TEST.LOADLIB'//NOPADCHK)
SETROPTS WHEN(PROGRAM)REFRESH
```
To alter the SVRCONN channel to implement CSQ4BCX3, issue the following IBM MQ command:

ALTER CHANNEL(SYSTEM ADMIN.SVRCONN) CHLTYPE(SVRCONN) SCYEXIT(CSQ4BCX3)

In the example above, the SVRCONN channel name being used is SYSTEM ADMIN.SVRCONN.

See "[チャネル出口プログラム](#page-111-0)" on page 112 for more information about channel exits.

### **Related tasks**

Writing channel exit programs on z/OS

## *SNA LU 6.2* **セキュリティー・サービス**

SNA LU 6.2 には、セッション・レベルの暗号化、セッション・レベルの認証、会話レベルの認証の機能が 用意されています。

**注 :** このトピック集は、システム・ネットワーク体系 (SNA) に関する基本的な理解を前提としています。 このセクションで参照される他の資料には、関係する概念と用語が簡単に紹介されています。 さらに包括 的で技術的な SNA の紹介が必要な場合は、「*Systems Network Architecture Technical Overview*」、 GC30-3073 を参照してください。

SNA LU 6.2 は、次の 3 つのセキュリティー・サービスを提供します。

- セッション・レベルの暗号化方式
- セッション・レベルの認証
- 会話レベルの認証

セッション・レベルの暗号化方式とセッション・レベルの認証の場合、SNA は *Data Encryption Standard (DES)* アルゴリズムを使用します。 DES アルゴリズムは、ブロック暗号化アルゴリズムであり、データの 暗号化と復号に対称鍵を使用します。 ブロックと鍵のどちらも、長さは 8 バイトです。

セッション・レベルの暗号化方式

セッション・レベルの暗号化方式 は、DES アルゴリズムを使用してセッション・データの暗号化と復号を 行います。 したがって、SNA LU 6.2 チャネル上でリンク・レベルの機密性サービスを提供するのに使用で きます。

論理装置 (LU) は、強制 (または必須) データ暗号方式、選択可能データ暗号方式、またはデータ暗号方式な しを提供できます。

強制暗号セッション では、LU は、すべてのアウトバウンド・データ要求単位を暗号化し、すべてのインバ ウンド・データ要求単位を復号します。

選択可能暗号セッション では、LU は、送信側のトランザクション・プログラム (TP) によって指定された データ要求単位だけを暗号化します。 送信側 LU は、要求見出し内に標識を設定することによって、データ が暗号化されることを知らせます。 この標識を調べると、受信側 LU は、受信側 TP に渡す前に、どの要求 単位を復号するかを判別できます。

SNA ネットワークでは、IBM MQ MCA は、トランザクション・プログラムです。 MCA は、送信するデータ に対して暗号化を要求しません。 したがって、選択可能データ暗号化方式は、選択できません。強制デー タ暗号化方式またはデータ暗号化方式なしが、セッション上で選択可能です。

強制データ暗号化方式をインプリメントする方法については、ご使用の SNA サブシステムの資料を参照し てください。 z/OS での Triple DES 24 バイト暗号化など、ご使用のプラットフォームで使用できる可能性 がある、より強力な形式の暗号化については、同じ資料を参照してください。

セッション・レベルの暗号化方式の一般的な解説については、「*Systems Network Architecture LU 6.2 Reference: Peer Protocols*」、SC31-6808 を参照してください。

セッション・レベルの認証

セッション・レベルの認証 は、2 つの LU がセッションをアクティブにしている間に相互に認証できるよう にする、セッション・レベルのセキュリティー・プロトコルです。 これは、*LU-LU* 検証 とも呼ばれます。

LU はネットワークからシステムへの実質的な "「gateway」" であるため、特定の状況ではこのレベルの認 証で十分であると考慮できます。 例えば、キュー・マネージャーが、制御されたトラステッド環境で稼働 しているリモート・キュー・マネージャーとメッセージを交換する必要がある場合、LU が認証された後で は、リモート・システムの残りのコンポーネントの ID を信頼することができます。

セッション・レベルの認証は、各 LU が相手側の LU のパスワードを検証することによって行われます。 こ のパスワードは、*LU-LU* パスワード と呼ばれます。これは、LU の各ペア間で 1 つのパスワードが設定され るからです。 LU-LU パスワードが設定される方法は、インプリメンテーションにより異なり、SNA の範囲 外です。

125 [ページの図](#page-124-0) 12 は、セッション・レベルの認証のフローを示しています。

<span id="page-124-0"></span>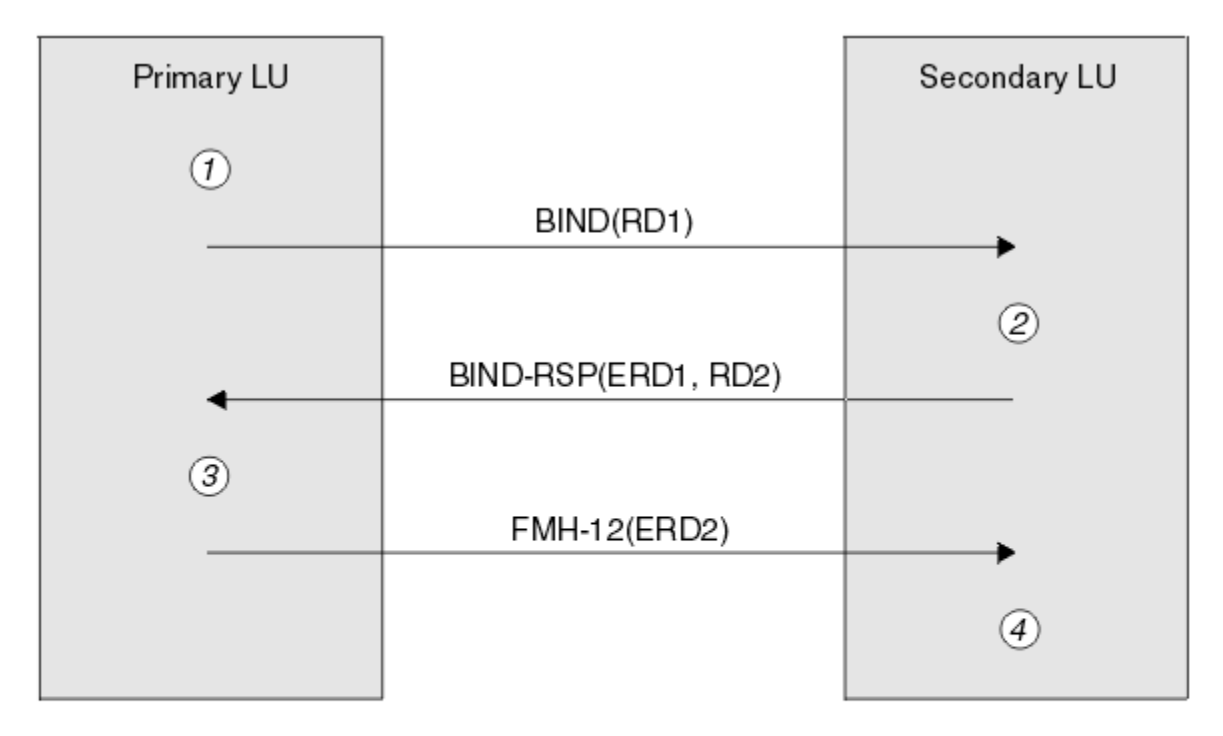

Legend:

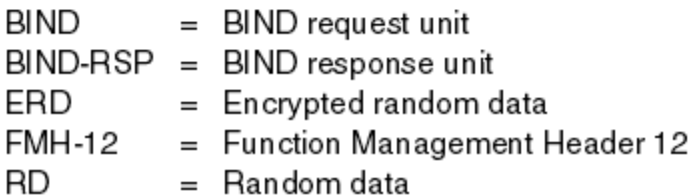

図 *12.* セッション・レベルの認証のフロー

セッション・レベル認証用のプロトコルは、次のとおりです。 この手順内の番号は、125 ページの図 12 の 番号に対応しています。

- 1. 1 次 LU は、ランダム・データ値 (RD1) を生成し、BIND 要求でそのデータ値を 2 次 LU に送信します。
- 2. 2 次 LU は、ランダム・データと一緒に BIND 要求を受信すると、LU-LU パスワードのコピーを鍵とする DES アルゴリズムを使用して、そのデータを暗号化します。 次に、2 次 LU は、2 つ目のランダム・デ ータ値 (RD2) を生成し、暗号化されたデータ (ERD1) と一緒に、BIND 応答でそのデータ値を 1 次 LU に 送信します。
- 3. 1 次 LU は、BIND 応答を受信すると、独自のバージョンの暗号化データを、最初に生成したランダム・ データから計算します。 1 次 LU は、LU-LU パスワードのコピーを鍵とする DES アルゴリズムを使用し て、この計算を行います。 次に、そのバージョンを、BIND 応答で受信した暗号化データと比較します。 2 つの値が同一である場合、1 次 LU は、2 次 LU が同じパスワードを持っていること、および 2 次 LU が 認証されたことを認識します。 2 つの値が一致しない場合、1 次 LU はセッションを終了します。

次に、1 次 LU は、BIND 応答で受信したランダム・データを暗号化し、暗号化されたデータ (ERD2) を、 Function Management Header 12 (FMH-12) で 2 次 LU に送信します。

4. 2 次 LU は、FMH-12 を受信すると、生成したランダム・データから、独自のバージョンの暗号化データ を計算します。 次に、そのバージョンを、FMH-12 で受信した暗号化データと比較します。 2 つの値が 同一である場合、1 次 LU は認証されます。 2 つの値が一致しない場合、2 次 LU はセッションを終了し ます。

中間一致攻撃に対する保護が改善されている拡張バージョンのプロトコルでは、2 次 LU は、LU-LU パスワ ードのコピーを鍵として使用して、RD1、RD2、および 2 次 LU の完全修飾名から、DES メッセージ認証コ ード (MAC) を計算します。 2 次 LU は、ERD1 ではなく、BIND 応答で、1 次 LU に MAC を送信します。

1 次 LU は、独自のバージョンの MAC を計算し、それを BIND 応答で受信した MAC と比較することによっ て、2 次 LU を認証します。 次に、1 次 LU は、RD1 と RD2 から 2 つ目の MAC を計算し、ERD2 ではなく、 FMH-12 で、その MAC を 2 次 LU に送信します。

2 次 LU は、独自のバージョンの 2 つ目の MAC を計算し、それを FMH-12 で受信した MAC と比較すること によって、1 次 LU を認証します。

セッション・レベル認証の構成方法については、ご使用の SNA サブシステムの資料を参照してください。 セッション・レベル認証の一般的な解説については、「*Systems Network Architecture LU 6.2 Reference: Peer Protocols*」、SC31-6808 を参照してください。

会話レベルの認証

ローカル TP が、相手側 TP との会話を割り振ろうとすると、ローカル LU は、相手側の LU に接続要求を送 信し、相手側の TP を接続するように依頼します。 ある種の状況のもとでは、接続要求にセキュリティー情 報が含まれる場合があります。相手側の LU は、この情報を使用して、ローカル TP を認証することができ ます。 これは、会話レベルの認証、またはエンド・ユーザー検査 と呼ばれます。

以下の各トピックでは、IBM MQ で会話レベルの認証がどのようにサポートされているかについて説明しま す。

会話レベル認証の詳細については、「*Systems Network Architecture LU 6.2 Reference: Peer Protocols*」、 SC31-6808 を参照してください。

<mark>■ z/OS ■</mark>z/OS に固有の情報については、「 <u>z/OS MVS 計画[: APPC/MVS](https://www.ibm.com/docs/en/zos/2.5.0?topic=mvs-zos-planning-appcmvs-management) 管理</u>」を参照してください。

CPI-C について詳しくは、 CPI [コミュニケーションの使用を](https://www.ibm.com/docs/en/zos/2.5.0?topic=programming-using-cpi-communications#cpic)参照してください。

APPC/MVS TP 会話呼び出し可能サービスの詳細については、 APPC/MVS TP [会話呼び出し可能サービス](https://www.ibm.com/docs/en/zos/2.5.0?topic=reference-appcmvs-tp-conversation-callable-services)を 参照してください。

<mark>★ Multi M</mark>ultiplatforms での会話レベルの認証に対するサポート<sub>.</sub>

このトピックでは、Multiplatforms で会話レベルの認証がどのように動作するのかに関する概要を取り上げ ます。

Multiplatforms での会話レベル認証のサポートを 127 [ページの図](#page-126-0) 13 で示します。 図の中の番号は、以下 の説明内の番号と対応しています。

<span id="page-126-0"></span>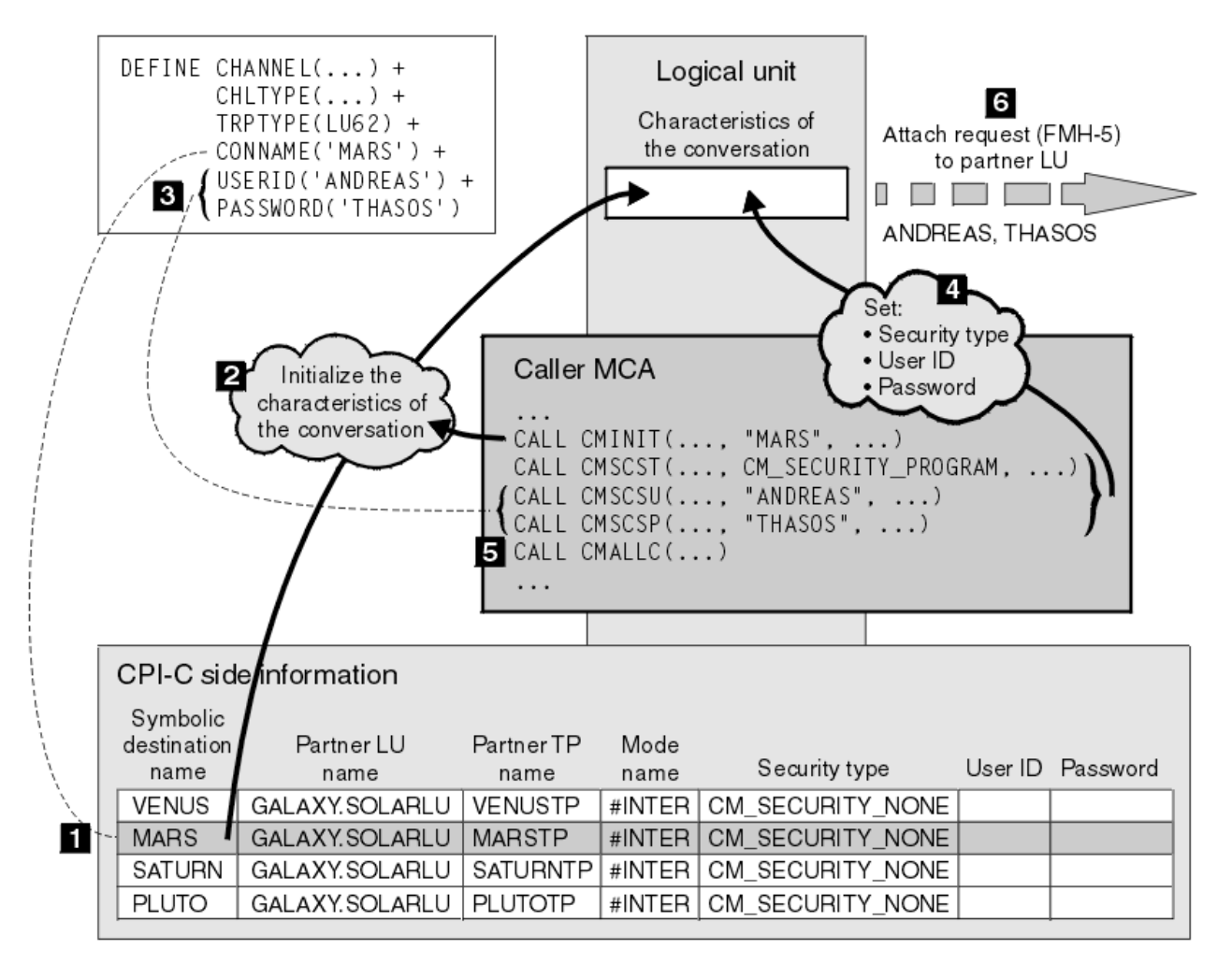

図 *13.* 会話レベルの認証に対する *IBM MQ* のサポート

Multiplatforms 上で、MCA は、共通プログラミング・インターフェース・コミュニケーション (CPI-C) 呼 び出しを使用して、SNA ネットワーク上で相手側 MCA と通信します。 チャネルの呼び出し側のチャネル 定義では、CONNAME パラメーターの値は、CPI-C サイド情報項目を識別するシンボリック宛先名です (1)。 この項目は、次のものを指定します。

- 相手側 LU の名前
- 応答側 MCA である、相手側 TP の名前
- 会話に使用されるモードの名前

サイド情報項目は、次のセキュリティー情報も指定できます。

• セキュリティー・タイプ

一般にインプリメントされるセキュリティー・タイプは、CM\_SECURITY\_NONE、 CM\_SECURITY\_PROGRAM、および CM\_SECURITY\_SAME です が、CPI-C 仕様では別のタイプが定義さ れます。

- ユーザー ID
- パスワード

呼び出し側 MCA は、CONNAME の値を呼び出しのパラメーターの 1 つとして使用して、CPI-C 呼び出し CMINIT を発行することによって、応答側 MCA との会話を割り振ります。 CMINIT 呼び出しは、ローカル LU のために、MCA が会話に使用する予定のサイド情報項目を識別します。 ローカル LU は、この項目内の 値を使用して、会話の特性を初期化します (2)。

次に、呼び出し側 MCA は、チャネル定義内の USERID パラメーターと PASSWORD パラメーターの値を検 査します (3)。 USERID が設定されると、呼び出し側 MCA は、次の CPI-C 呼び出しを発行します (4)。

- CMSCST。会話のセキュリティー・タイプを CM\_SECURITY\_PROGRAM に設定します。
- CMSCSU。会話のユーザー ID を USERID の値に設定します。
- CMSCSP。会話のパスワードを PASSWORD の値に設定します。 PASSWORD が設定されない限り、 CMSCSP は呼び出されません。

これらの呼び出しによって設定されたセキュリティー・タイプ、ユーザー ID、およびパスワードは、サイ ド情報項目から以前に取得された値はすべて指定変更されます。

次に、呼び出し側 MCA は、CPI-C 呼び出し CMALLC を発行して、会話を割り振ります (5)。 この呼び出し に応えて、ローカル LU は、相手側 LU に接続要求 (Function Management Header 5、すなわち FMH-5) を 送信します (6)。

相手側 LU がユーザー ID とパスワードを受け入れると、USERID と PASSWORD の値が接続要求に組み込ま れます。 相手側 LU がユーザー ID とパスワードを受け入れない場合、これらの値は接続要求に組み込まれ ません。 ローカル LU は、両方の LU がバインドしてセッションを作成するときに、相手側 LU が、情報交 換の一部としてユーザー ID とパスワードを受け入れるかどうかを検出します。

今後のバージョンの接続要求では、クリア・パスワードではなく、置換パスワードが LU 間を通過できま す。 置換パスワードは、パスワードから作成される、DES メッセージ認証コード (MAC)、または SHA-1 メ ッセージ・ダイジェストです。 置換パスワードが使用できるのは、両方の LU が置換パスワードをサポート する場合だけです。

相手側 LU は、ユーザー ID とパスワードが入っている着信接続要求を受信すると、識別と認証のために、 ユーザー ID とパスワードを使用する場合があります。 相手側 LU は、アクセス制御リストを参照すること によって、会話を割り振り、応答側 MCA を接続する権限が、ユーザー ID にあるかどうかも判別します。

さらに、応答側 MCA は、接続要求に組み込まれているユーザー ID の下で稼働する場合があります。 この 場合、このユーザー ID が、応答側 MCA のデフォルト・ユーザー ID になり、この MCA がキュー・マネー ジャーに接続しようとするときの権限検査に使用されます。 また、MCA が後でキュー・マネージャーのリ ソースにアクセスしようとするときにも、権限検査に使用される場合があります。

接続要求におけるユーザー ID とパスワードが識別、認証、およびアクセス制御に使用される方法は、イン プリメンテーションによって決まります。 ご使用の SNA サブシステムに固有の情報については、該当する 資料を参照してください。

USERID が設定されない場合、呼び出し側の MCA は、CMSCST、CMSCSU、および CMSCSP を呼び出しま せん。 この場合、接続要求で流れるセキュリティー情報は、サイド情報項目で何が指定されるか、および 相手側 LU が何を受け入れるかのみによって決まります。

*Conversation level authentication and IBM MQ for z/OS*

Use this topic to gain an overview of how conversation level authentication works, on z/OS.

On IBM MQ for z/OS, MCAs do not use CPI-C. Instead, they use APPC/MVS TP Conversation Callable Services, an implementation of Advanced Program-to-Program Communication (APPC), which has some CPI-C features. When a caller MCA allocates a conversation, a security type of SAME is specified on the call. Therefore, because an APPC/MVS LU supports persistent verification only for inbound conversations, not for outbound conversations, there are two possibilities:

- If the partner LU trusts the APPC/MVS LU and will accept an already verified user ID, the APPC/MVS LU sends an attach request containing:
	- The channel initiator address space user ID
	- A security profile name, which, if RACF is used, is the name of the current connect group of the channel initiator address space user ID
	- An already verified indicator
- If the partner LU does not trust the APPC/MVS LU and will not accept an already verified user ID, the APPC/MVS LU sends an attach request containing no security information.

On IBM MQ for z/OS, the USERID and PASSWORD parameters on the DEFINE CHANNEL command cannot be used for a message channel and are valid only at the client connection end of an MQI channel. Therefore, an attach request from an APPC/MVS LU never contains values specified by these parameters.

# **キュー・マネージャー・クラスターのセキュリティー**

キュー・マネージャー・クラスターは便利ですが、使用に際してはセキュリティーに特に注意する必要が あります。

キュー・マネージャー・クラスター とは、なんらかの点で論理的に関連付けられているキュー・マネージ ャーのネットワークです。 クラスターのメンバーであるキュー・マネージャーは、クラスター・キュー・ マネージャー と呼ばれます。

クラスター・キュー・マネージャーに属するキューを、クラスター内の他のキュー・マネージャーに知ら せることができます。 このようなキューは、クラスター・キュー と呼ばれます。 クラスター内の任意のキ ュー・マネージャーは、次のものがなくても、クラスター・キューにメッセージを送信できます。

- 各クラスター・キューに対する明示的なリモート・キュー定義
- 各リモート・キュー・マネージャーとの間で明示的に定義される、両方向のチャネル
- アウトバウンド・チャネルごとに別々の伝送キュー

複数のキュー・マネージャーがクローンとして存在するクラスターを作成することができます。 つまり、 これらのキュー・マネージャーは、クラスター・キューとして宣言されたすべてのローカル・キューを含 めて、同じローカル・キューのインスタンスを持ち、同じサーバー・アプリケーションのインスタンスを サポートできます。

クラスター・キュー・マネージャーに接続されているアプリケーションが、複製された各キュー・マネー ジャー上にインスタンスがあるクラスター・キューに、メッセージを送信する場合、IBM MQ は、そのメッ セージをどのキュー・マネージャーに送信するかを決定します。 複数のアプリケーションがクラスター・ キューにメッセージを送信する場合、IBM MQ は、そのキューのインスタンスがあるキュー・マネージャー のそれぞれに、ワークロードを分散して調整します。 複製されたキュー・マネージャーをホストするシス テムのいずれかに障害が起きても、IBM MQ は、障害が起きたシステムが再始動するまで、残りのキュー・ マネージャー全体で引き続き、ワークロードを調整します。

キュー・マネージャー・クラスターを使用する場合は、次のセキュリティー項目を考慮する必要がありま す。

- 選択されたキュー・マネージャーだけが、ご使用のキュー・マネージャーにメッセージを送信できように する
- リモート・キュー・マネージャーの選択されたユーザーだけが、ご使用のキュー・マネージャー上のキュ ーにメッセージを送信できるようにする
- ご使用のキュー・マネージャーに接続されているアプリケーションが、選択されたリモート・キューだけ にメッセージを送信できるようにする

上記の考慮事項は、クラスターを使用しない場合であっても該当しますが、クラスターを使用する場合の 方が、重要度が高くなります。

アプリケーションが 1 つのクラスター・キューにメッセージを送信できる場合、そのアプリケーションは、 リモート・キューの定義、伝送キュー、またはチャネルを追加しなくても、ほかの任意のクラスター・キ ューにメッセージを送信できます。 したがって、ご使用のキュー・マネージャー上のクラスター・キュー へのアクセスを制限する必要があるかどうか、およびアプリケーションがメッセージを送信する先のクラ スター・キューを制限する必要があるかどうかを検討することが、さらに重要になります。

このほかにも次のセキュリティー上の考慮事項があります。この考慮事項は、キュー・マネージャー・ク ラスターを使用する場合だけ該当します。

- 選択されたキュー・マネージャーだけがクラスターに加われるようにする
- 不必要なキュー・マネージャーをクラスターから退去させる

これらのすべての考慮事項の詳細については、[『クラスターのセキュリティーの確保](#page-476-0)』を参照してくださ

い。 2005 hpm MO for z/OS の固有の考慮事項については、263 ページの『[Security in queue](#page-262-0) [manager clusters on z/OS](#page-262-0)』を参照してください。

### **関連タスク**

481 [ページの『キュー・マネージャーのメッセージ受信の防止』](#page-480-0)

出口プログラムを使用することによって、受信する権限のないメッセージをクラスター・キュー・マネー ジャーが受信できないようにすることができます。

### **IBM MQ Publish/Subscribe のセキュリティー**

IBM MQ Publish/Subscribe を使用する場合は、セキュリティーに関する考慮事項が増えます。

パブリッシュ/サブスクライブ・システムには、パブリッシャーとサブスクライバーという、2 つのタイプ の アプリケーションがあります。 パブリッシャー は、IBM MQ メッセージの形式で情報を提供します。 パ ブリッシャーは、メッセージを発行するときに、メッセージ内の情報の主題を指定するトピック を指定し ます。

サブスクライバー は、発行される情報のコンシューマーです。 サブスクライバーは、関心のあるトピック をサブスクライブすることによって、それらを指定します。

キュー・マネージャー は、IBM MQ Publish/Subscribe に用意されているアプリケーションです。 ブローカ ーは、パブリッシャーから発行されたメッセージと、サブスクライバーからのサブスクリプション要求を 受け取り、発行されたメッセージをサブスクライバーに経路指定します。 サブスクライバーがサブスクリ プション要求を出したトピックについてのメッセージだけが、サブスクライバーに送られます。

詳細については、パブリッシュ/[サブスクライブのセキュリティーを](#page-483-0)参照してください。

# **マルチキャストのセキュリティー**

この情報を利用して、IBM MQ Multicast でなぜセキュリティー・プロセスが必要になることがあるのかに 関する理解を深めてください。

IBM MQ Multicast には、標準装備のセキュリティーはありません。 セキュリティー検査は MQOPEN 時に キュー・マネージャーで処理され、MQMD フィールド設定はクライアントによって処理されます。 IBM MQ アプリケーションではないアプリケーション (LLM アプリケーションなど、詳しくは IBM MQ Low Latency Messaging とのマルチキャスト相互運用性を参照) がネットワーク内に存在する場合があります。したが って、受信側のアプリケーションがコンテキスト・フィールドの妥当性を確認できないために、独自のセ キュリティー手順を実装する必要が生じることがあります。

考慮するセキュリティー・プロセスとして、次の 3 種類があります。

#### **アクセス制御**

IBM MQ でのアクセス制御は、ユーザー ID に基づいて行われます。 この件について詳しくは、[104](#page-103-0) ペ [ージの『クライアントへのアクセス制御』](#page-103-0)を参照してください。

### **ネットワーク・セキュリティー**

ネットワークを分離することは、偽のメッセージを防ぐための実行可能なセキュリティー・オプション です。 マルチキャスト・グループ・アドレス上のアプリケーションが、ネイティブの通信機能を使用 して、有害なメッセージをパブリッシュすることがあります。これは同じマルチキャスト・グループ・ アドレス上のアプリケーションからのメッセージなので、MQ メッセージと区別できません。

マルチキャスト・グループ・アドレス上のクライアントが、同じマルチキャスト・グループ・アドレス 上の他のクライアント宛てのメッセージを受け取ることもあります。

マルチキャスト・ネットワークを分離すると、有効なクライアントとアプリケーションのみがアクセス できるようになります。 このセキュリティー上の予防措置により、有害なメッセージが着信したり、 機密情報が流出したりしないようにできます。

マルチキャスト・グループ・ネットワーク・アドレスについては、マルチキャスト・トラフィックに適 したネットワークの設定を参照してください。

#### **デジタル署名**

デジタル署名は、メッセージの表記を暗号化することによって作成されます。 この暗号化は、署名者 の秘密鍵を使用し、通常、効率を上げるために、メッセージ自体ではなく、メッセージ・ダイジェスト を対象とし行われます。 MQPUT の前にメッセージをデジタル署名することも適切なセキュリティー 上の予防措置ですが、メッセージが大量になる場合は、このプロセスはパフォーマンスに悪影響を及ぼ すおそれがあります。

デジタル署名は、署名されるデータによってさまざまです。 2 つの別々のメッセージが、同じエンティ ティーによってデジタル署名される場合、2 つの署名は異なりますが、両方の署名を同じ公開鍵、つま り、メッセージを署名したエンティティーの公開鍵で検証することができます。

このセクションで前述されているように、マルチキャスト・グループ・アドレス上のアプリケーション が、ネイティブの通信機能を使用して、MQ メッセージと区別できない有害なメッセージをパブリッシ ュすることがあります。 デジタル署名は発信証明を提供し、送信側だけが秘密鍵を知っているので、 送信側がメッセージの発信元であるという強固な証拠になります。

この件について詳しくは、11 [ページの『暗号の概念』](#page-10-0)を参照してください。

# **ファイアウォールおよび IBM MQ Internet Pass-Thru**

IBM MQ Internet Pass-Thru は、ファイアウォールを介した通信を簡素化できます。

MQIPT を使用すると、直接 TCP/IP 接続を必要とせずに、2 つのキュー・マネージャーがメッセージを交換 したり、 IBM MQ クライアント・アプリケーションがキュー・マネージャーに接続したりすることができ ます。 このアーキテクチャーは、ファイアウォールが 2 つのシステム間の直接 TCP/IP 接続を禁止している 場合に役立ちます。 プロキシーとして MQIPT を使用することで、ファイアウォールを介した IBM MQ チャ ネル・データの通過をより簡単かつ管理しやすくすることができます。 MQIPT は、Transport Layer Security (TLS) を使用してインターネット経由で送信される IBM MQ データ、および HTTP 内のトンネル IBM MQ データを保護することもできます。

細については、 IBM MQ Internet Pass-Thru を参照してください。

#### $z/0S$ **IBM MQ for z/OS security implementation checklist**

This topic gives a step-by-step procedure you can use to work out and define the security implementation for each of your IBM MQ queue managers.

RACF provides definitions for the IBM MQ security classes in its supplied static Class Descriptor Table (CDT). As you work through the checklist, you can determine which of these classes your setup requires. You must ensure that they are activated as described in ["RACF security classes" on page 189.](#page-188-0)

Refer to other sections for details, in particular ["Profiles used to control access to IBM MQ resources" on](#page-198-0) [page 199](#page-198-0).

If you require security checking, follow this checklist to implement it:

- 1. Activate the RACF MQADMIN (uppercase profiles) or MXADMIN (mixed case profiles) class.
	- Do you want security at queue sharing group level, queue manager level, or a combination of both?

See, ["Profiles to control queue sharing group or queue manager level security" on page 194.](#page-193-0)

- 2. Do you need connection security?
	- **Yes**: Activate the MQCONN class. Define appropriate connection profiles at either queue manager level or queue sharing group level in the MQCONN class. Then permit the appropriate users or groups access to these profiles.

**Note:** Only users of the MQCONN API request or CICS or IMS address space user IDs need to have access to the corresponding connection profile.

- **No**: Define an hlq.NO.CONNECT.CHECKS profile at either queue manager level or queue sharing group level in the MQADMIN or MXADMIN class.
- 3. Do you need security checking on commands?
	- **Yes**: Activate the MQCMDS class. Define appropriate command profiles at either queue manager level or queue sharing group level in the MQCMDS class. Then permit the appropriate users or groups access to these profiles.

If you are using a queue sharing group, you might need to include the user IDs used by the queue manager itself and the channel initiator. See ["Setting up IBM MQ for z/OS resource security" on](#page-254-0) [page 255.](#page-254-0)

- **No**: Define an hlq.NO.CMD.CHECKS profile for the required queue manager or queue sharing group in the MQADMIN or MXADMIN class.
- 4. Do you need security on the resources used in commands?
	- **Yes**: Ensure the MQADMIN or MXADMIN class is active. Define appropriate profiles for protecting resources on commands at either queue manager level or queue sharing group level in the MQADMIN or MXADMIN class. Then permit the appropriate users or groups access to these profiles. Set the CMDUSER parameter in CSQ6SYSP to the default user ID to be used for command security checks.

If you are using a queue sharing group, you might need to include the user IDs used by the queue manager itself and the channel initiator. See ["Setting up IBM MQ for z/OS resource security" on](#page-254-0) [page 255.](#page-254-0)

- **No**: Define an hlq.NO.CMD.RESC.CHECKS profile for the required queue manager or queue sharing group in the MQADMIN or MXADMIN class.
- 5. Do you need queue security?
	- **Yes**: Activate the MQQUEUE or MXQUEUE class. Define appropriate queue profiles for the required queue manager or queue sharing group in the MQQUEUE or MXQUEUEclass. Then permit the appropriate users or groups access to these profiles.
	- **No**: Define an hlq.NO.QUEUE.CHECKS profile for the required queue manager or queue sharing group in the MQADMIN or MXADMIN class.
- 6. Do you need process security?
	- **Yes**: Activate the MQPROC or MXPROC class. Define appropriate process profiles at either queue manager or queue sharing group level and permit the appropriate users or groups access to these profiles.
	- **No**: Define an hlq.NO.PROCESS.CHECKS profile for the appropriate queue manager or queue sharing group in the MQADMIN or MXADMIN class.
- 7. Do you need namelist security?
	- **Yes**: Activate the MQNLIST or MXNLISTclass. Define appropriate namelist profiles at either queue manager level or queue sharing group level in the MQNLIST or MXNLIST class. Then permit the appropriate users or groups access to these profiles.
	- **No**: Define an hlq.NO.NLIST.CHECKS profile for the required queue manager or queue sharing group in the MQADMIN or MXADMIN class.
- 8. Do you need topic security?
	- **Yes**: Activate the MXTOPIC class. Define appropriate topic profiles at either queue manager level or queue sharing group level in the MXTOPIC class. Then permit the appropriate users or groups access to these profiles.
	- **No**: Define an hlq.NO.TOPIC.CHECKS profile for the required queue manager or queue sharing group in the MQADMIN or MXADMIN class.
- 9. Do any users need to protect the use of the MQOPEN or MQPUT1 options relating to the use of context?
	- **Yes**: Ensure the MQADMIN or MXADMIN class is active. Define hlq.CONTEXT.queuename profiles at the queue, queue manager, or queue sharing group level in the MQADMIN or MXADMIN class. Then permit the appropriate users or groups access to these profiles.
	- **No**: Define an hlq.NO.CONTEXT.CHECKS profile for the required queue manager or queue sharing group in the MQADMIN or MXADMIN class.
- 10. Do you need to protect the use of alternative user IDs?
	- **Yes**: Ensure the MQADMIN or MXADMIN class is active. Define the appropriate hlq.ALTERNATE.USER. *alternateuserid* profiles for the required queue manager or queue sharing group and permit the required users or groups access to these profiles.
	- **No**: Define the profile hlq.NO.ALTERNATE.USER.CHECKS for the required queue manager or queue sharing group in the MQADMIN or MXADMIN class.
- 11. Do you need to tailor which user IDs are to be used for resource security checks through RESLEVEL?
	- **Yes**: Ensure the MQADMIN or MXADMIN class is active. Define an hlq.RESLEVEL profile at either queue manager level or queue sharing group level in the MQADMIN or MXADMIN class. Then permit the required users or groups access to the profile.
	- **No**: Ensure that no generic profiles exist in the MQADMIN or MXADMIN class that can apply to hlq.RESLEVEL. Define an hlq.RESLEVEL profile for the required queue manager or queue sharing group and ensure that no users or groups have access to it.
- 12. Do you need to 'timeout' unused user IDs from IBM MQ ?
	- **Yes**: Determine what timeout values you would like to use and issue the MQSC ALTER SECURITY command to change the TIMEOUT and INTERVAL parameters.
	- **No**: Issue the MQSC ALTER SECURITY command to set the INTERVAL value to zero.

**Note:** Update the CSQINP1 initialization input data set used by your subsystem so that the MQSC ALTER SECURITY command is issued automatically when the queue manager is started.

- 13. Do you use distributed queuing?
	- **Yes**: Use channel authentication records. For more information, see "[チャネル認証レコード](#page-50-0)" on [page 51.](#page-50-0)
	- You can also determine the appropriate MCAUSER attribute value for each channel, or provide suitable channel security exits.
- 14. Do you want to use Transport Layer Security (TLS)?
	- **Yes**: To specify that any user presenting an TLS personal certificate containing a specified DN is to use a specific MCAUSER, set a channel authentication record of type SSLPEERMAP. You can specify a single distinguished name or a pattern including wildcards.
	- Plan your TLS infrastructure. Install the System SSL feature of z/OS. In RACF, set up your certificate name filters (CNFs), if you are using them, and your digital certificates. Set up your SSL key ring. Ensure that the SSLKEYR queue manager attribute is nonblank and points to your SSL key ring. Also ensure that the value of SSLTASKS is at least 2.
	- **No**: Ensure that SSLKEYR is blank, and SSLTASKS is zero.

For further details about TLS, see "IBM MQ での TLS [セキュリティー・プロトコル](#page-23-0)" on page 24.

- 15. Do you use clients?
	- **Yes**: Use channel authentication records.
	- You can also determine the appropriate MCAUSER attribute value for each server-connection channel, or provide suitable channel security exits if required.
- 16. Check your switch settings.

IBM MQ issues messages when the queue manager is started that display your security settings. Use these messages to determine whether your switches are set correctly.

- 17. Do you send passwords from client applications?
	- **Yes**: Ensure that the z/OS feature is installed and Integrated Cryptographic Service Facility (ICSF) is started for the best protection.
	- **No**: You can ignore the error message reporting that ICSF has not started.

For further information about ICSF see ["Using the Integrated Cryptographic Service Facility \(ICSF\)"](#page-262-0) [on page 263](#page-262-0)

# **セキュリティーのセットアップ**

このトピック集には、さまざまなオペレーティング・システムおよびクライアントの使用法に固有の情報 が含まれています。

# **AIX, Linux, and Windows でのセキュリティーのセットアップ**

AIX, Linux, and Windows システムに固有のセキュリティーに関する考慮事項。

IBM MQ キュー・マネージャーは、価値があると思われる情報を転送します。そのため、許可されていない ユーザーがキュー・マネージャーにアクセスできなくするために、権限システムを使用する必要がありま す。 以下のタイプのセキュリティー制御について考えてみてください。

#### **IBM MQ をだれが管理できるか**

IBM MQ を管理するコマンドを発行できるユーザー群を定義できます。

#### **IBM MQ オブジェクトをだれが使用できるか**

以下のことを実行するために MQI 呼び出しと PCF コマンドを使用できるユーザー (通常はアプリケー ション) を定義できます。

- キュー・マネージャーにだれが接続できるか。
- オブジェクト (キュー、プロセス定義、名前リスト、チャネル、クライアント接続チャネル、リスナ ー、サービス、および認証情報オブジェクト) にアクセスできるのはどのユーザーか、また、これら のオブジェクトに対して該当ユーザーが持つアクセス権の種類は何か。
- IBM MQ メッセージにだれがアクセスできるか。
- メッセージと関連付けられたコンテキスト情報にだれがアクセスできるか。

#### **チャネル・セキュリティー**

リモート・システムへメッセージを送信するのに使用するチャネルが必要なリソースにアクセスできる ことを確認する必要があります。

標準の操作機能を使用することにより、プログラム・ライブラリー、MQI リンク・ライブラリー、および コマンドに対するアクセス権を付与することができます。 ただし、キューおよびその他のキュー・マネー ジャー・データを入れるディレクトリーは、IBM MQ 専用です。標準オペレーティング・システム・コマン ドを使用して MQI リソースへの許可を与えたり、取り消したりしないでください。

# **AIX, Linux, and Windows での権限の機能**

このセクションの各トピックには、各種の権限の機能とそれぞれに該当する制限を詳細に定義した権限指 定表が含まれています。

これらの表は、次のような状態に適用されます。

- MQI 呼び出しを発行するアプリケーション
- MQSC コマンドをエスケープ PCF として発行する管理プログラム
- PCF コマンドを発行する管理プログラム

このセクションでは、次のものを指定する 1 組のテーブルという形で情報を提供しています。

#### **実行するアクション**

MQI オプション、MQSC コマンド、または PCF コマンド

#### **アクセス制御オブジェクト**

キュー、プロセス、キュー・マネージャー、名前リスト、認証情報、チャネル、クライアント接続チャ ネル、リスナー、またはサービス。

#### **必要な権限**

MQZAO\_ 定数で表す

テーブルの中で、接頭部が MQZAO\_ の定数は、特定のエンティティーに関する setmqaut コマンドの許可 リストのキーワードに対応します。 例えば、MQZAO\_BROWSE はキーワード +browse に対応します。 MOZAO SET ALL CONTEXT はキーワード +setall などに対応します。 これらの定数は、プロダクトと共 に提供される ヘッダー・ファイル cmqzc.h に定義されています。

# <u>▶ ALW MO</u>I 呼び出しについての許可

**MQCONN**、**MQOPEN**、**MQPUT1**、**MQCLOSE** では、許可検査が必要になる場合があります。 このトピックで は、それぞれの呼び出しで必要になる権限をいくつかの表にまとめています。

MQI 呼び出しおよびオプションのいくつかは、アプリケーションを実行するユーザー ID (またはアプリケ ーションが許可を想定できるユーザー ID) が適切な許可を与えられている場合にのみ、アプリケーションか ら発行できます。

許可検査を必要とする MQI 呼び出しは、**MQCONN**、**MQOPEN**, **MQPUT1**、および **MQCLOSE** の 4 つです。

**MQOPEN** および **MQPUT1** の場合、権限検査は、名前が解決された結果の 1 つ以上の名前についてではなく、 オープンされるオブジェクトの名前について行われます。 例えば、アプリケーションが別名キューをオー プンする権限を与えられていても、別名が解決される基本キューをオープンする権限は与えられていない 場合があります。 検査の規則は次のとおりです。キュー・マネージャー別名定義が直接オープンされない 場合、キュー・マネージャー別名ではない名前を解決している間に検出された最初の定義に対して検査が 実行されます。つまり、その名前はオブジェクト記述子の *ObjectName* フィールドに表示されます。 オブ ジェクトをオープンするためには、必ず権限が必要です。 場合によっては、キュー・マネージャー・オブ ジェクトの許可を通して入手される、キューに依存しない別の権限が必要です。

135 ページの表 10、135 ページの表 11、136 [ページの表](#page-135-0) 12、および 136 [ページの表](#page-135-0) 13 は、それぞれの 呼び出しに必要な許可を要約しています。 表の適用しない は、許可検査がこの操作には該当しないことを 意味します。検査しない は、許可検査が実行されないことを意味します。

**注 :** これらの表には、名前リスト、チャネル、クライアント接続チャネル、リスナー、サービス、または認 証情報の各オブジェクトについての記載はありません。 これらのオブジェクトには、どの許可も適用され ないためです。ただし、他のオブジェクトの場合と同じ許可が適用される MQOO\_INQUIRE は例外となり ます。

特殊許可 MQZAO\_ALL\_MQI には、オブジェクト・タイプに関係した、表の中のすべての許可が含まれま す。ただし、MQZAO\_DELETE と MQZAO\_DISPLAY は除きます。これらは、管理許可として分類されます。

メッセージ・コンテキスト・オプションのいずれかを変更するためには、呼び出しを発行するための適切 な許可が必要です。 例えば、MQOO\_SET\_IDENTITY\_CONTEXT または MQPMO\_SET\_IDENTITY\_CONTEXT を使用するには、+setid アクセス権が必要です。

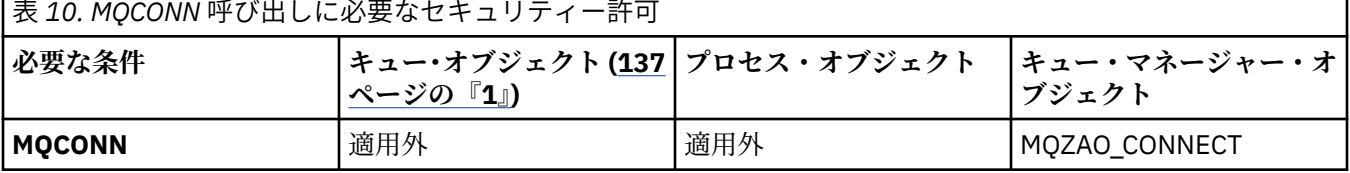

表 *11. MQOPEN* 呼び出しに必要なセキュリティー許可

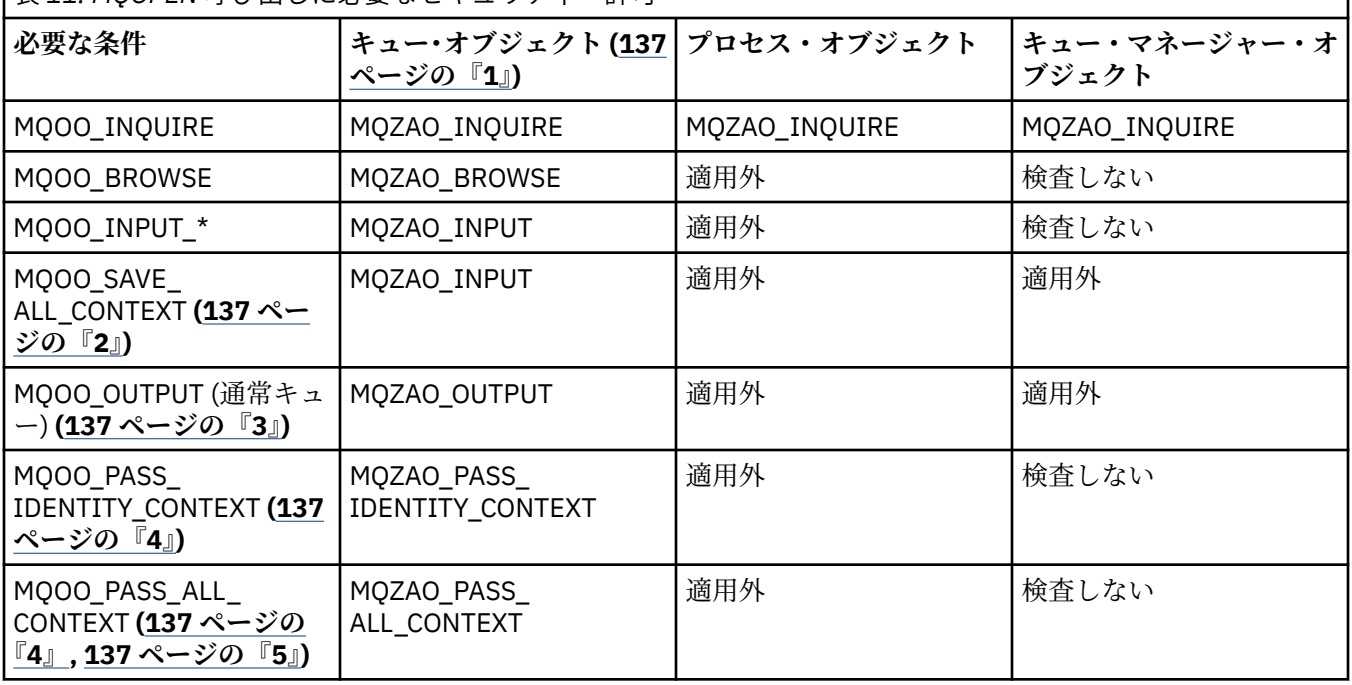

<span id="page-135-0"></span>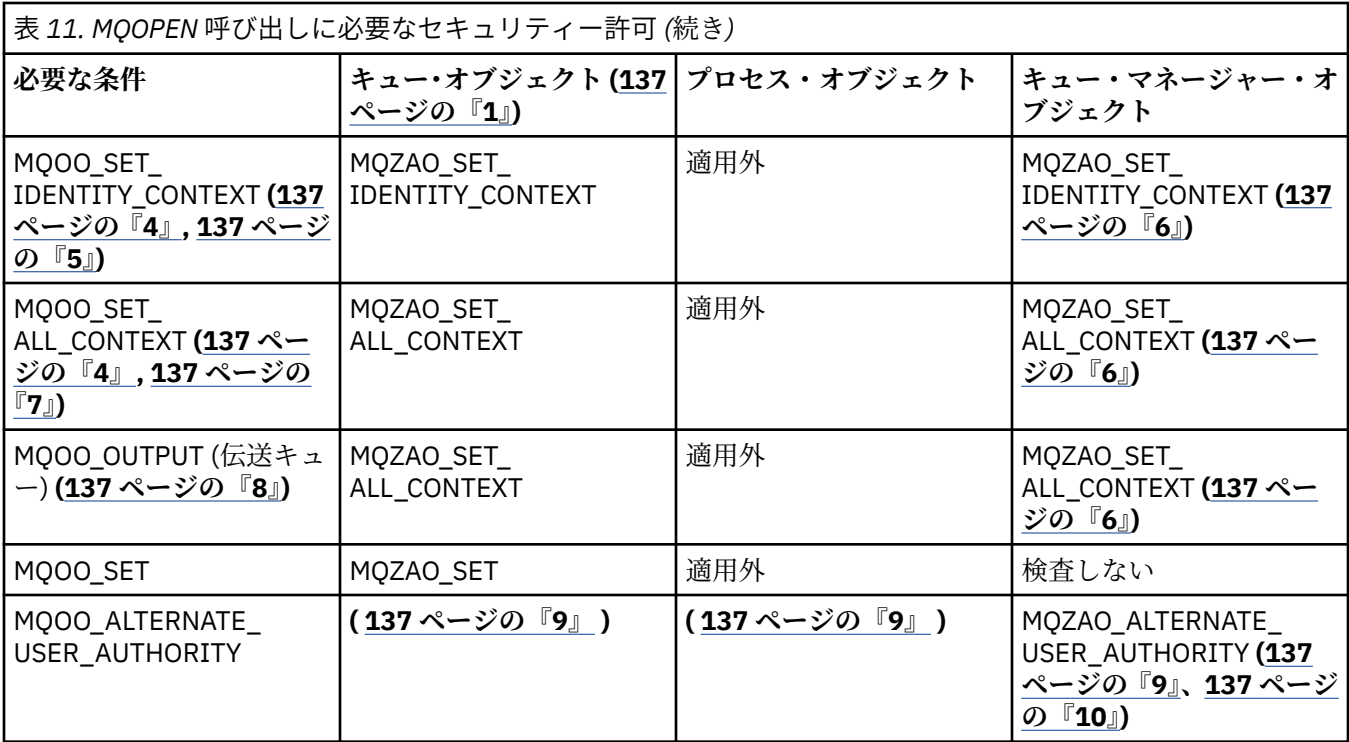

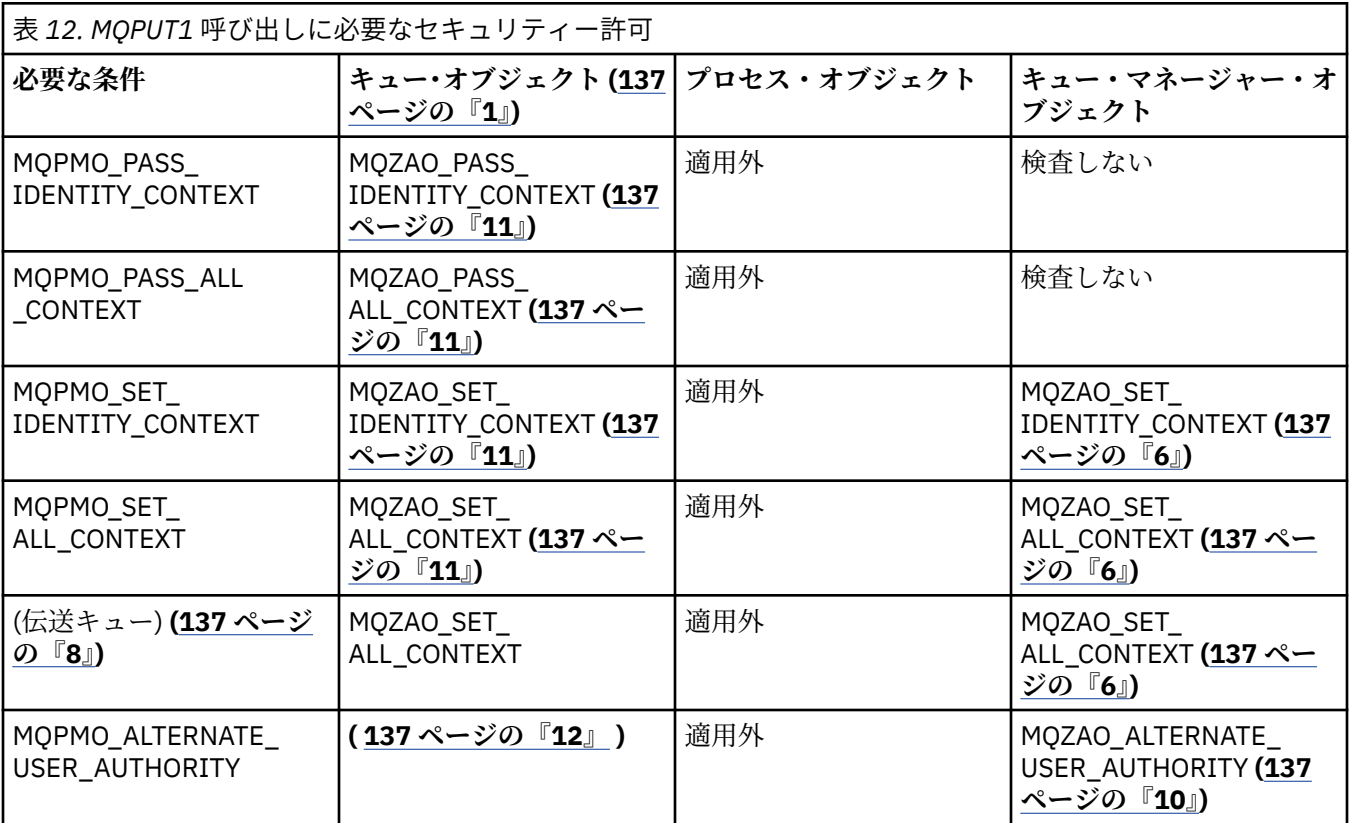

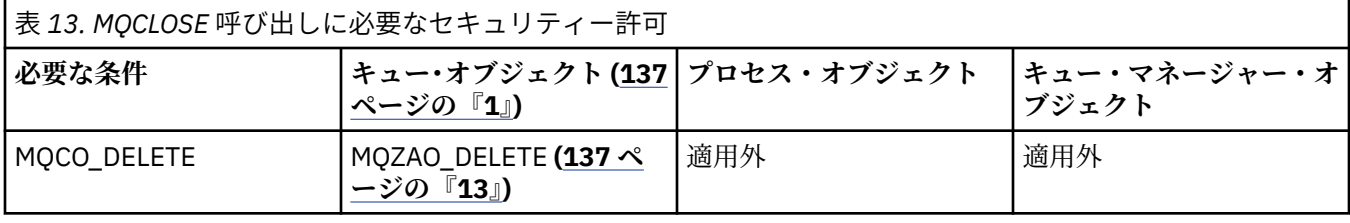

<span id="page-136-0"></span>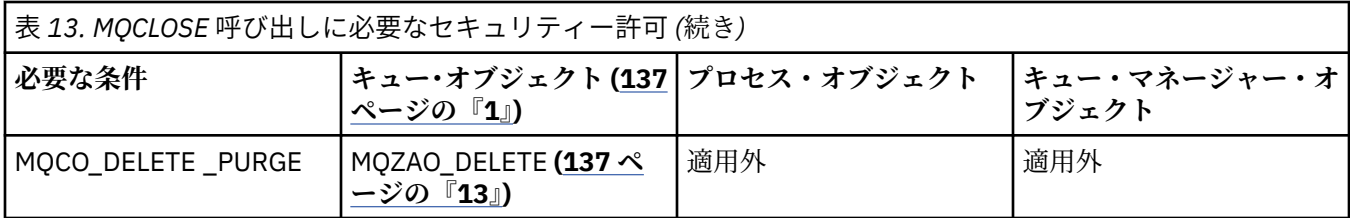

**表の注:**

- 1. モデル・キューをオープンする場合:
	- モデル・キューの場合、オープンするアクセスのタイプごとにモデル・キューをオープンするための 権限に加えて、モデル・キューの場合は MQZAO\_DISPLAY 権限が必要です。
	- 動的キューを作成する場合、MQZAO\_CREATE 権限は必要ありません。
	- モデル・キューのオープンに使用したユーザー ID には、作成された動的キューに関するキュー特有 のあらゆる権限が自動的に与えられます (MQZAO\_ALL と同等)。
- 2. MQOO\_INPUT\_\* も指定する必要があります。 これは、ローカル・キュー、モデル・キュー、または別 名キューの場合に有効です。
- 3. この検査は、伝送キュー (注 137 ページの『8』 を参照) 以外は、すべての場合の出力において実行さ れます。
- 4. MQOO\_OUTPUT も指定する必要があります。
- 5. このオプションは、MQOO\_PASS\_IDENTITY\_CONTEXT も暗黙的に指定されます。
- 6. この権限は、キュー・マネージャー・オブジェクトと個々のキューの 両方に対して必要です。
- 7. MQOO\_PASS\_IDENTITY\_CONTEXT、MQOO\_PASS\_ALL\_CONTEXT、および MQOO SET IDENTITY CONTEXT も、このオプションによって暗黙的に指定されます。
- 8. この検査は、*Usage* キュー属性として MQUS\_TRANSMISSION を持ち、出力のために直接オープンさ れているローカル・キューまたはモデル・キューについて実行されます。 リモート・キューがオープ ンされる場合 (リモート・キュー・マネージャーとリモート・キューの名前を指定するか、リモート・ キューのローカル定義の名前を指定して) は、この検査は適用されません。
- 9. MQOO\_INQUIRE (あらゆるオブジェクト・タイプの場合)、または MQOO\_BROWSE、 MQOO\_INPUT\_\*、MQOO\_OUTPUT、または MQOO\_SET (キューの場合) の中から、少なくとも 1 つを 指定する必要があります。 検査は他の指定されたオプションの場合と同じで、提供されている代替ユ ーザー ID を使用し、特有の名前のあるオブジェクト権限と、MQZAO\_ALTERNATE\_USER\_IDENTIFIER 検査の現行アプリケーション権限を調べます。
- 10. この許可では、任意の *AlternateUserId* を指定できます。
- 11. MOUS TRANSMISSION の Usage キュー属性がないキューの場合は、MOZAO\_OUTPUT 検査も行われま す。
- 12. 検査は他の指定されたオプションの場合と同じで、提供されている代替ユーザー ID を使用し、特有の 名前のあるキューの権限と、MQZAO\_ALTERNATE\_USER\_IDENTIFIER 検査の現行アプリケーション権 限を調べます。
- 13. 検査は、次の記述が両方とも当てはまる場合にのみ行われます。
	- 永続動的キューがクローズされて削除中である。
	- 使用中のオブジェクト・ハンドルを戻した MQOPEN 呼び出しが作成したキューではない。

上記以外の場合は、検査は行われません。

# **エスケープ** *PCF* **の中の** *MQSC* **コマンドに関する許可**

ここでは、エスケープ PCF に含まれている各 MQSC コマンドで必要な権限をまとめます。

「適用外」は、この操作がこのオブジェクト・タイプには該当しないことを意味します。

コマンドを実行依頼するプログラムを実行させるユーザー ID には、以下の権限も必要になります。

• キュー・マネージャーに対する MQZAO\_CONNECT 権限

• PCF コマンドを実行するためのキュー・マネージャー上の MQZAO\_DISPLAY 権限

• エスケープ PCF コマンドのテキスト内で MQSC コマンドを発行する権限

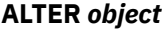

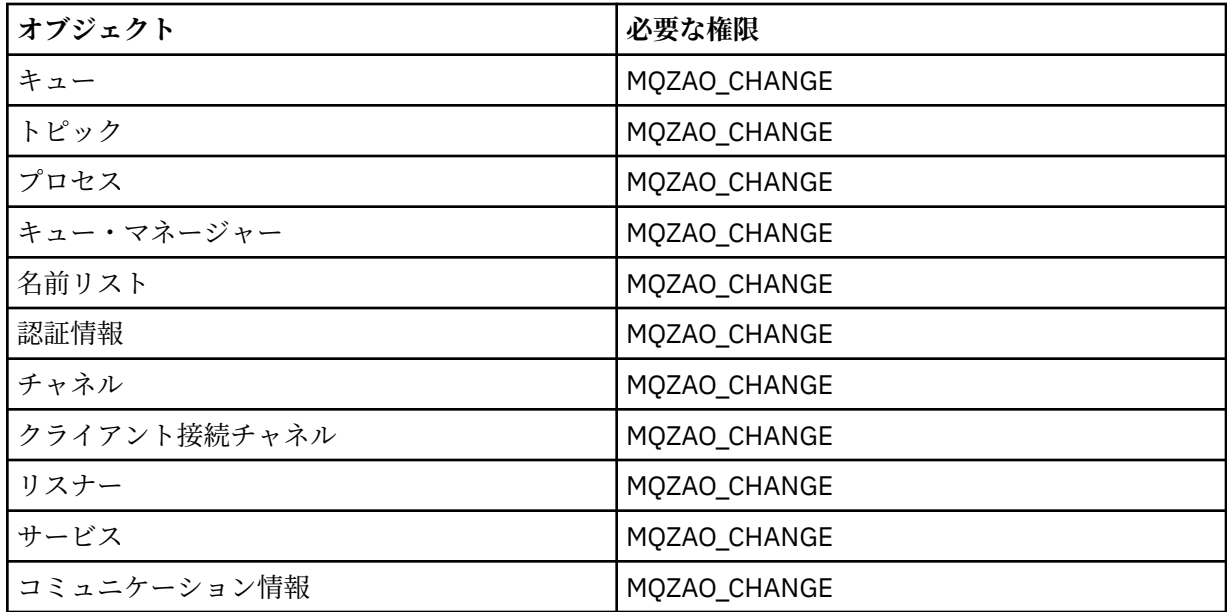

# **CLEAR** *object*

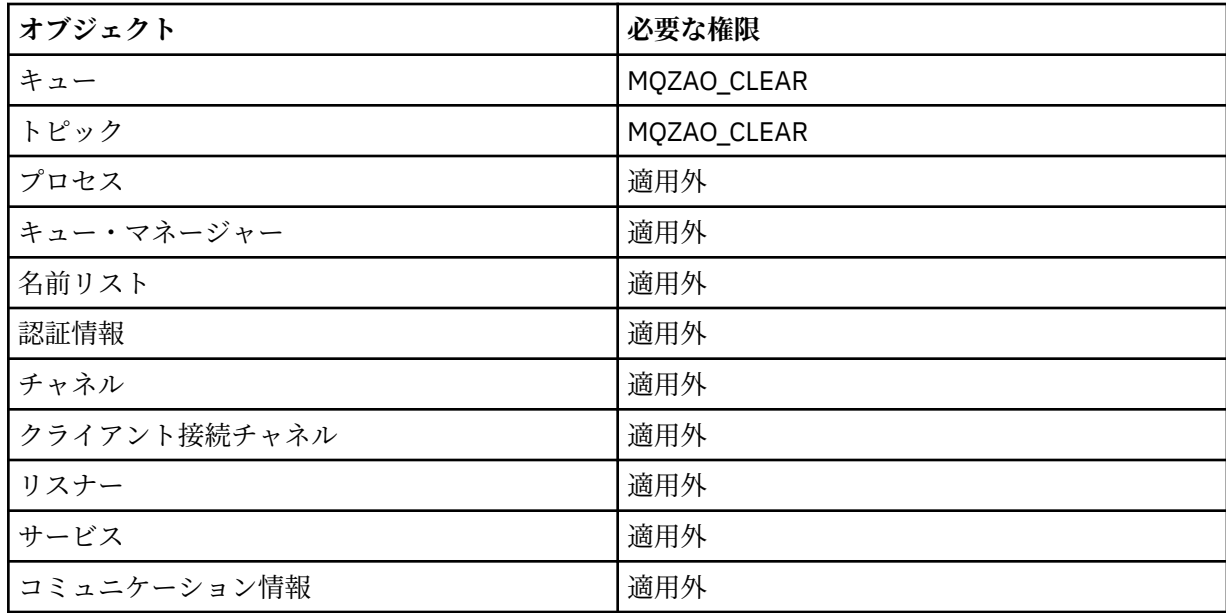

# **DEFINE** *object* **NOREPLACE (142 [ページの『](#page-141-0)1』)**

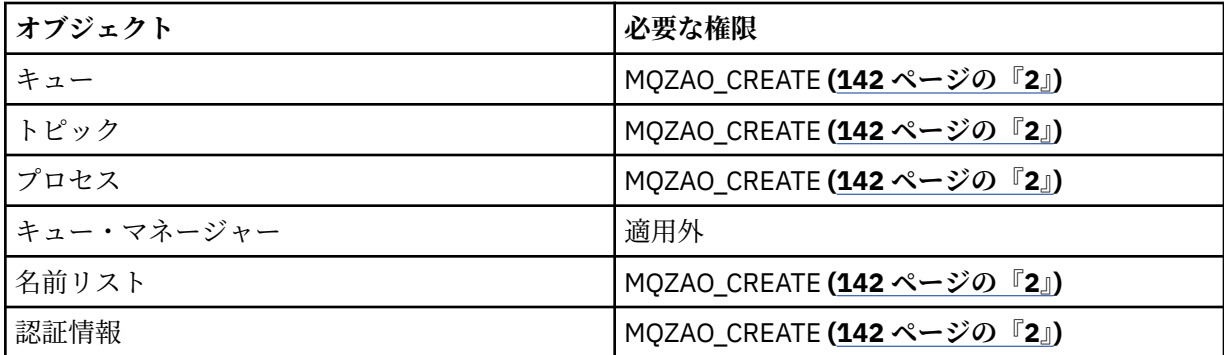

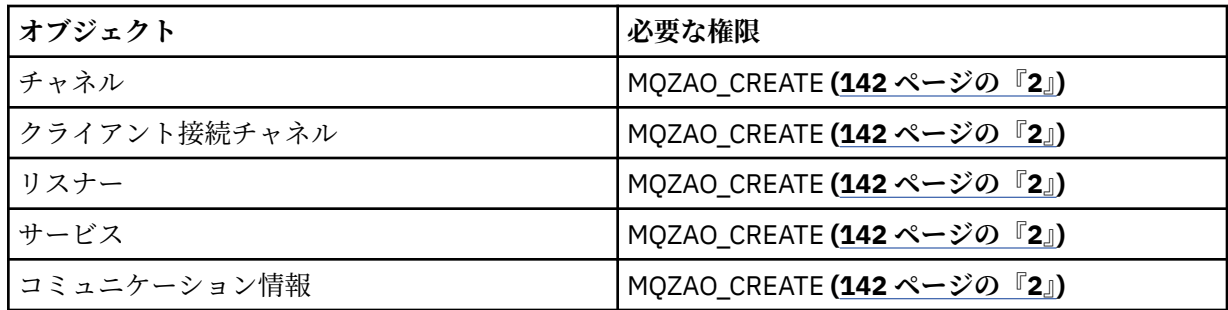

# **DEFINE 「オブジェクト」 REPLACE (142 [ページの『](#page-141-0)1』 142 [ページの『](#page-141-0)3』)**

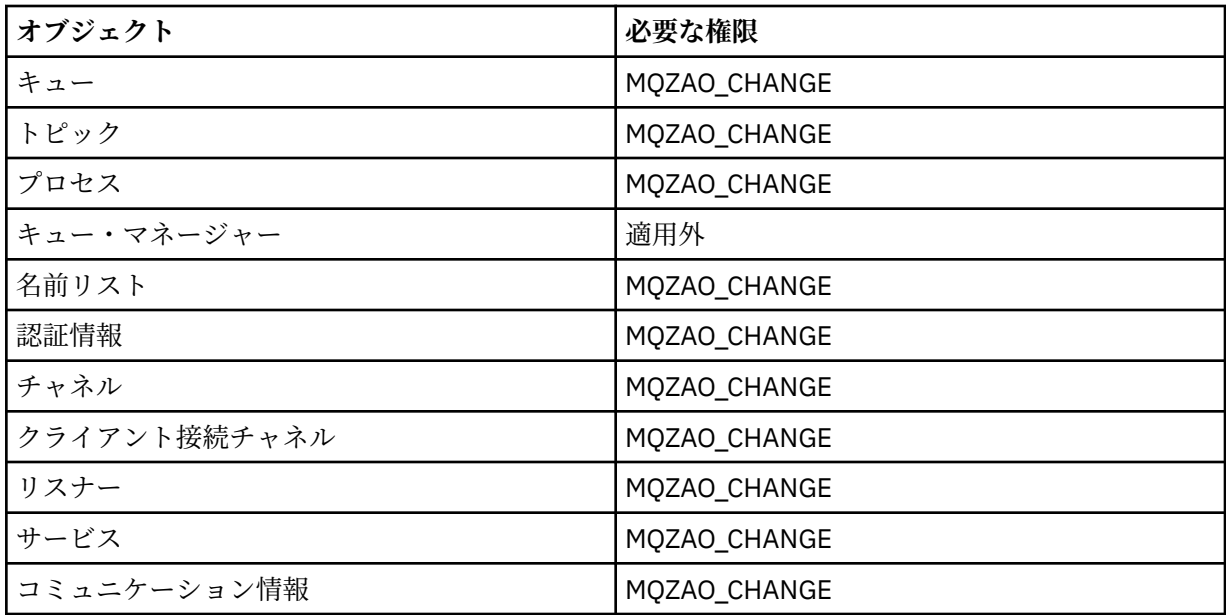

# **DELETE** *object*

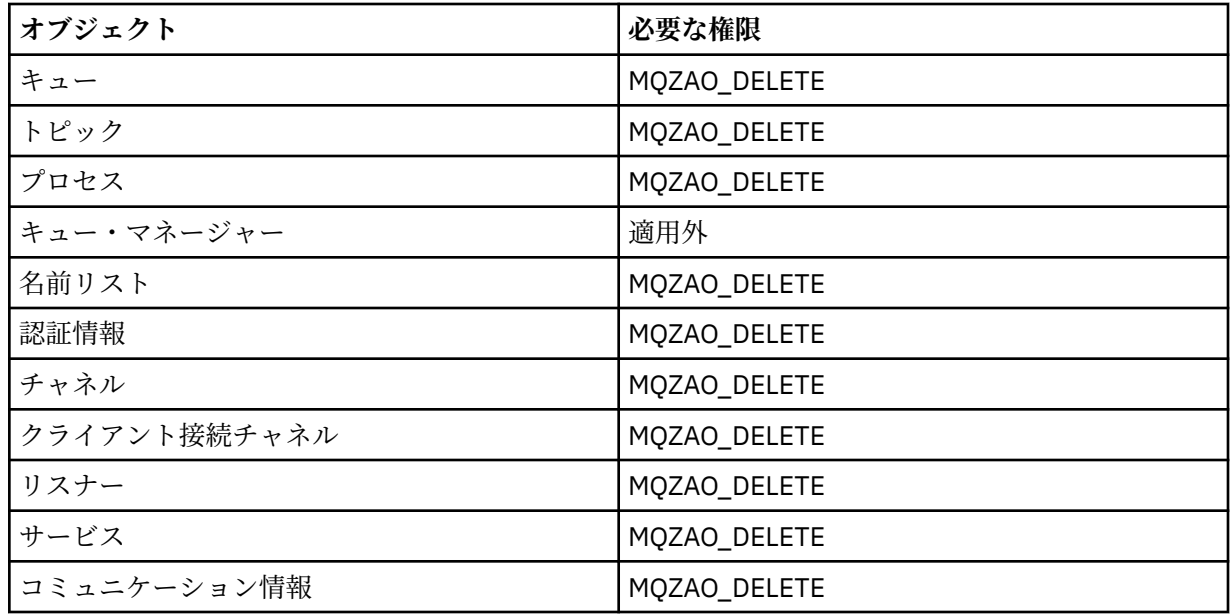

# **DISPLAY** *object*

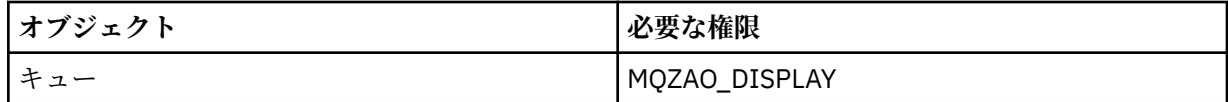

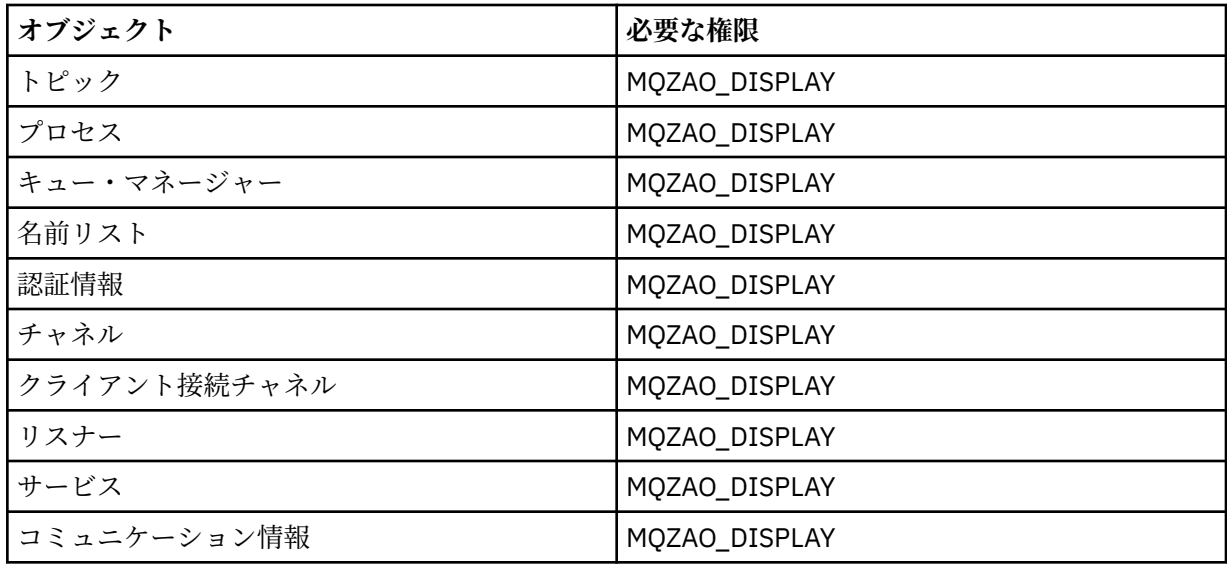

# **START** *object*

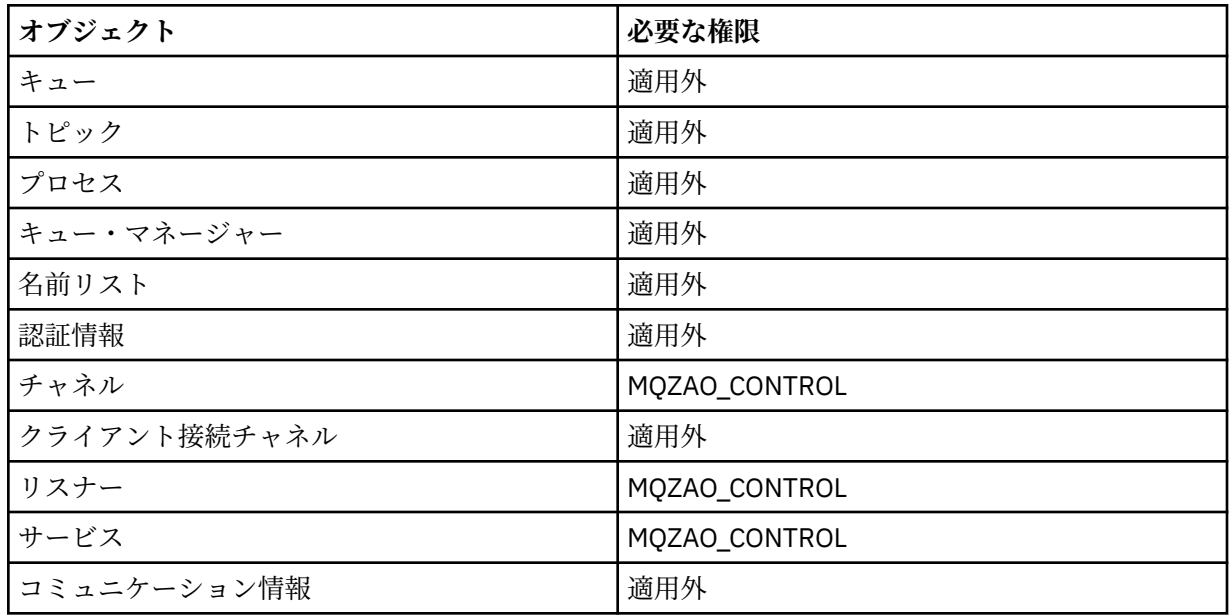

# **STOP** *object*

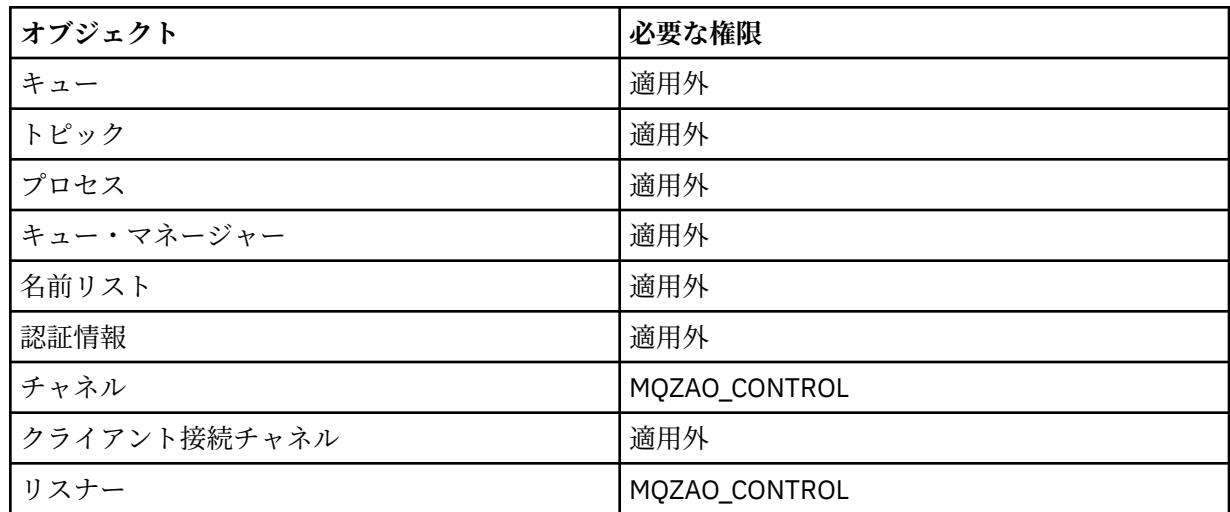

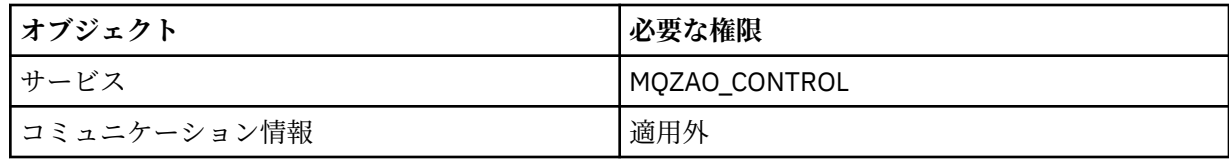

**チャネル・コマンド**

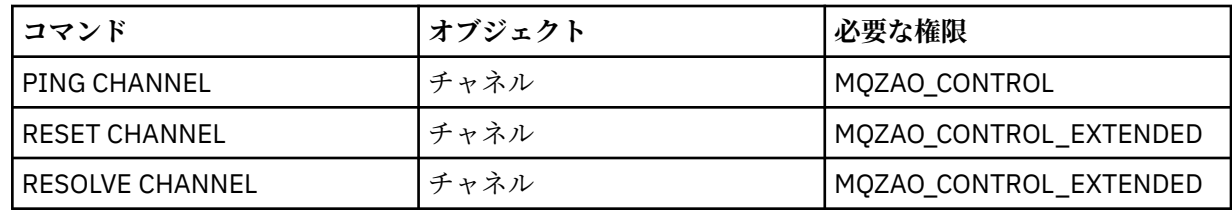

# **サブスクリプション・コマンド**

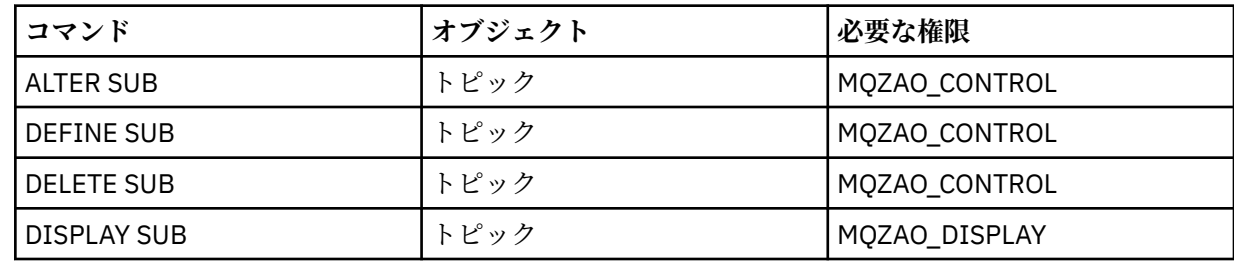

# **Security Commands**

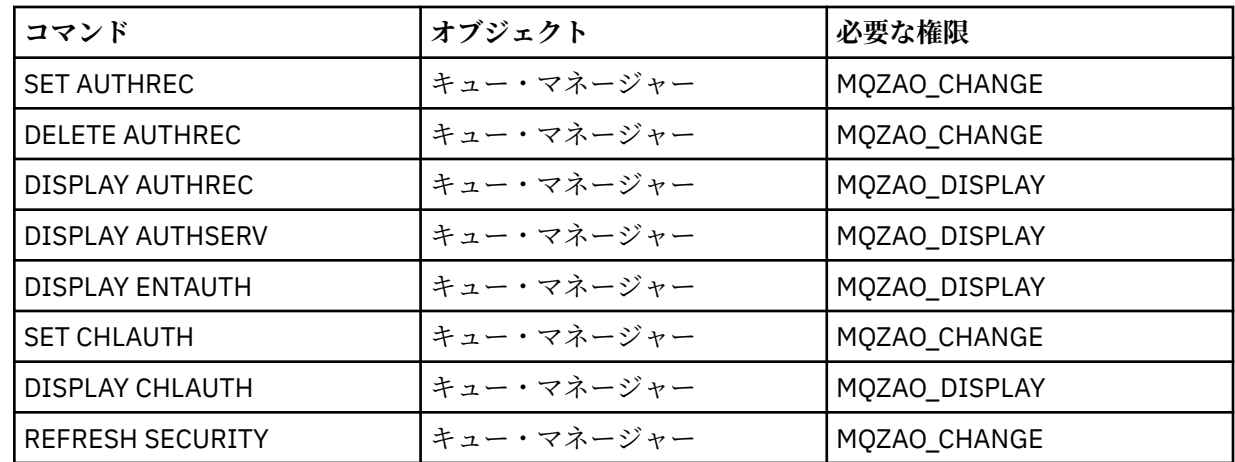

# **Status Displays**

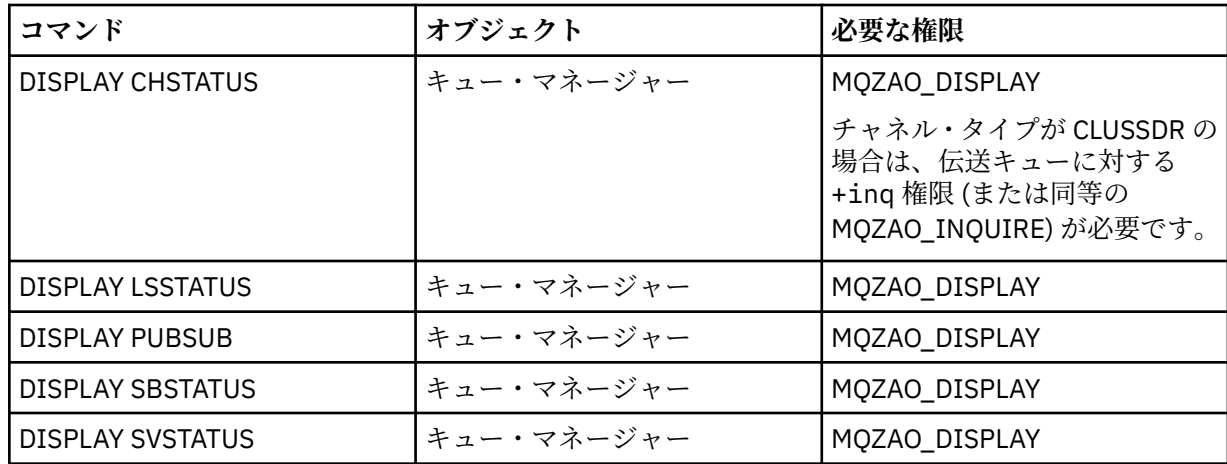

<span id="page-141-0"></span>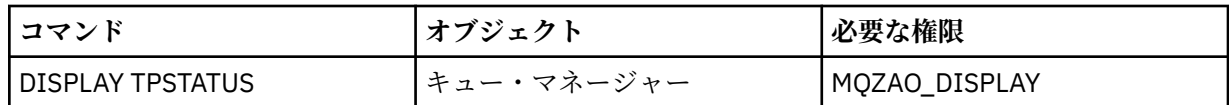

**クラスター・コマンド**

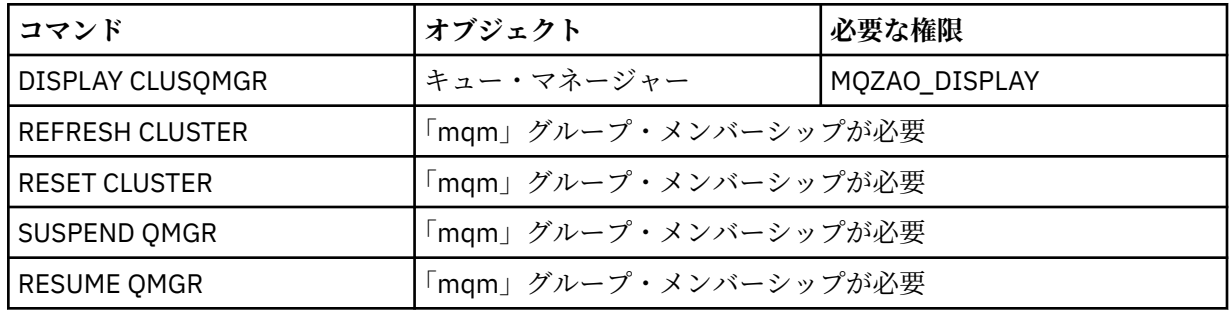

### **Other Administrative Commands**

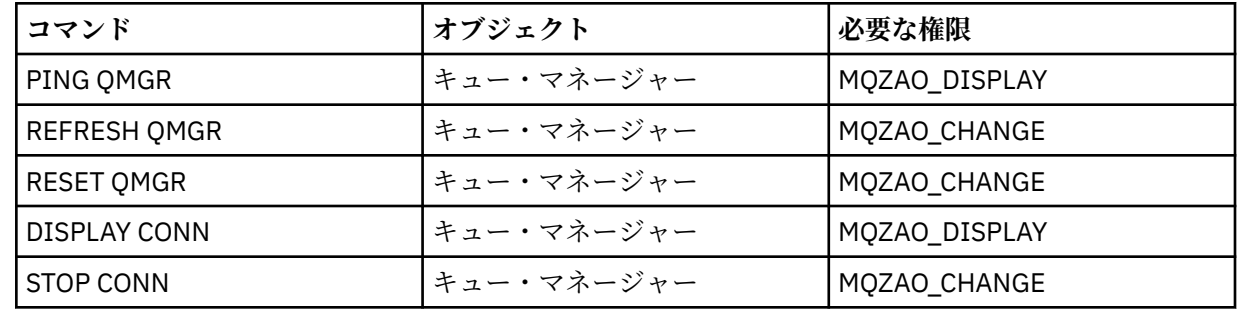

### **注 :**

- 1. DEFINE コマンドでは、LIKE オブジェクトが指定されている場合は LIKE オブジェクトに関する、また LIKE が省略されている場合は適切な SYSTEM.DEFAULT.xxx オブジェクトに関する、MQZAO\_DISPLAY 権限も必要です。
- 2. MOZAO CREATE 権限は、特定のオブジェクトまたはオブジェクト・タイプに特有のものではありませ ん。 setmqaut コマンドで QMGR のオブジェクト・タイプを指定すれば、指定したキュー・マネージ ャーのすべてのオブジェクトについて作成権限が与えられます。
- 3. これは、置き換えようとするオブジェクトがすでに存在している場合に適用されます。 存在していない 場合は、DEFINE *object* NOREPLACE の検査になります。

### **関連情報**

クラスター化: REFRESH CLUSTER の使用に関するベスト・プラクティス

# <u> ALW PCF</u> コマンドについての許可

ここでは、PCF コマンドごとに必要な許可について要約します。

「検査しない」は、権限の検査が行われないことを意味します。「適用外」は、この操作がこのオブジェク ト・タイプには該当しないことを意味します。

コマンドを実行依頼するプログラムを実行させるユーザー ID には、以下の権限も必要になります。

- キュー・マネージャーに対する MQZAO\_CONNECT 権限
- PCF コマンドを実行するためのキュー・マネージャー上の MQZAO\_DISPLAY 権限

特殊権限 MQZAO\_ALL\_ADMIN には、以下のリストのとおり、特定のオブジェクトまたはオブジェクト・タ イプに固有でないオブジェクト・タイプ (MQZAO CREATE を除く) に関連するすべての権限が含まれていま す。

# **Change** *object*

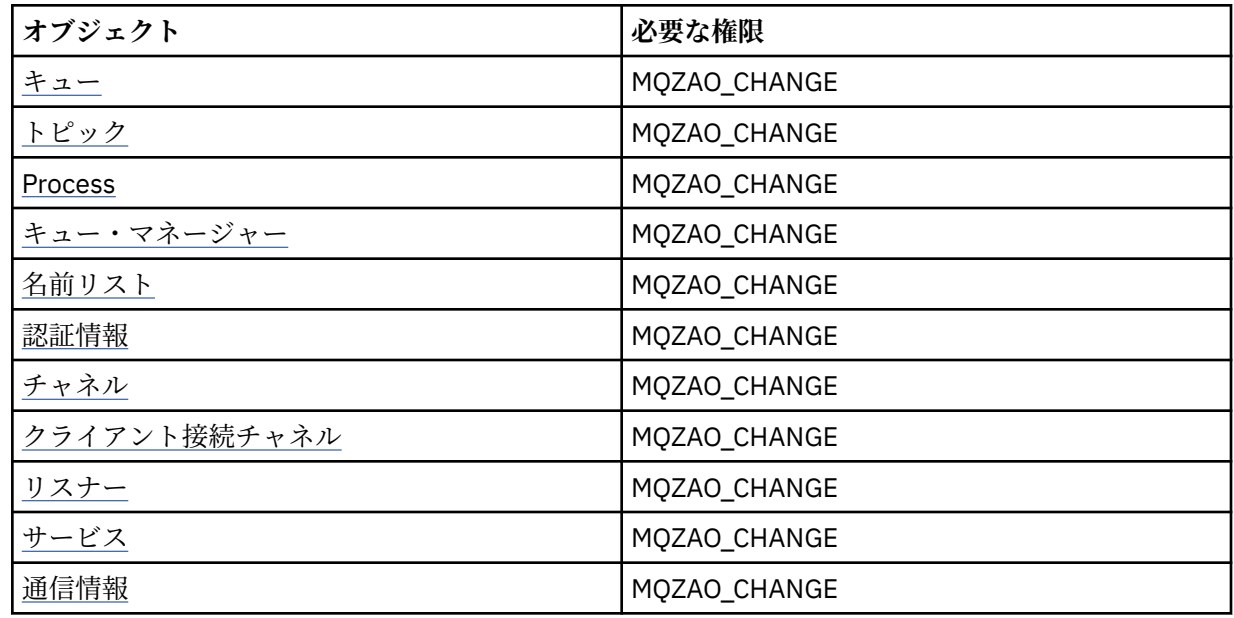

# **Clear** *object*

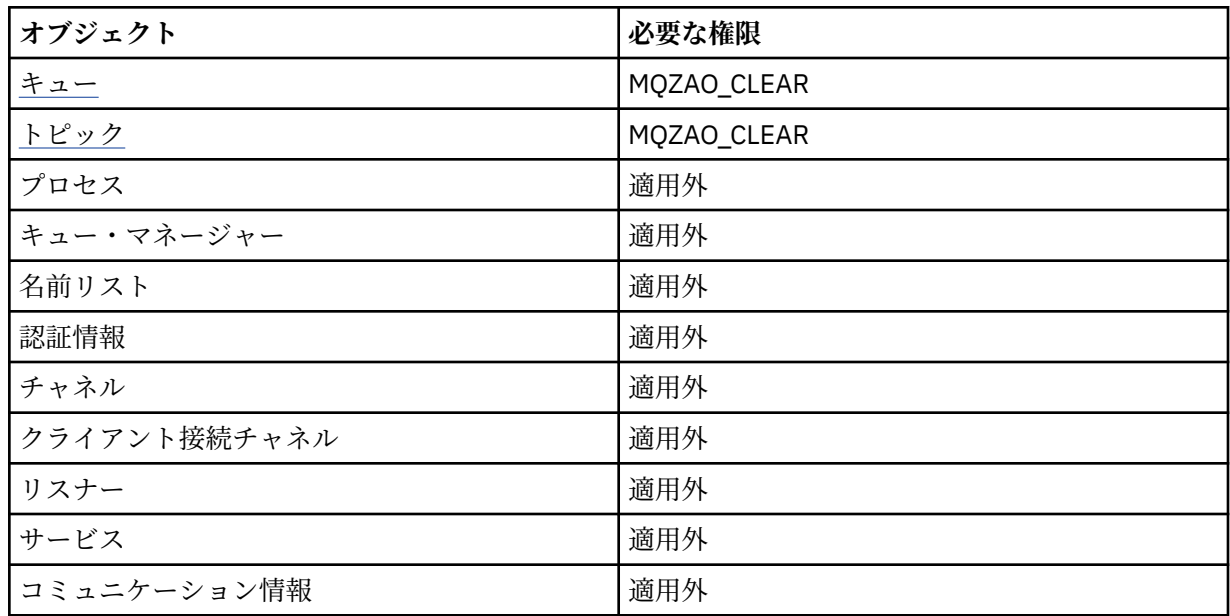

# **Copy** *object* **(without replace) ( [1](#page-147-0) )**

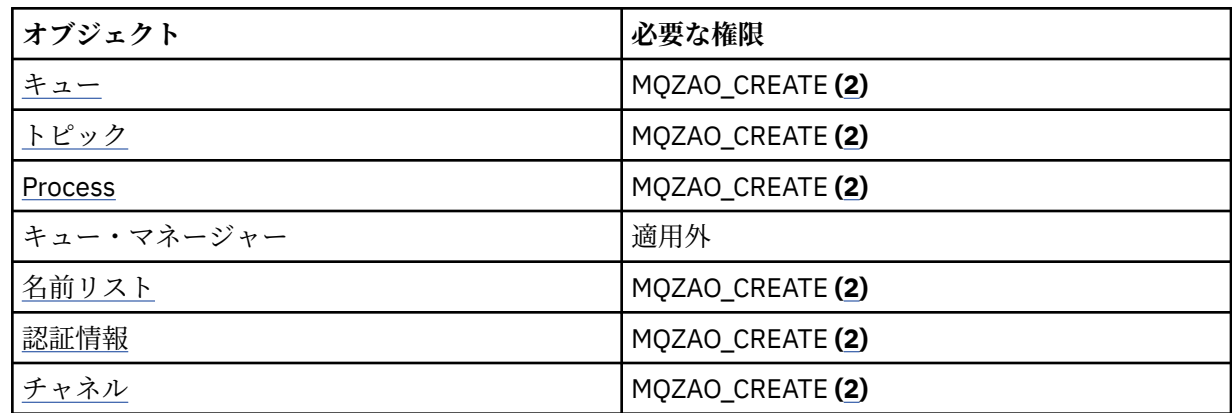

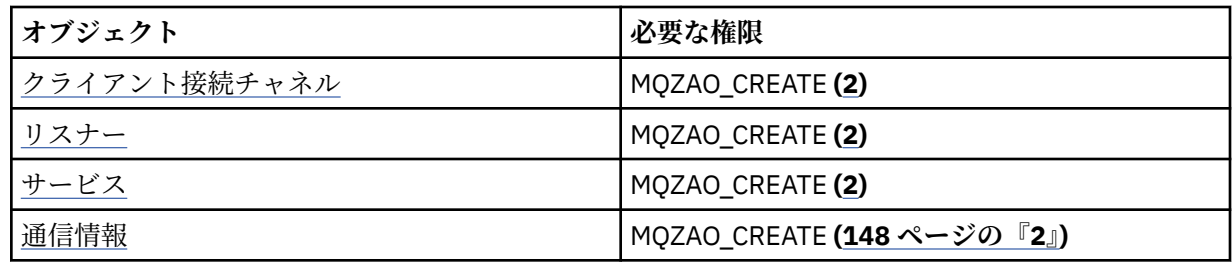

# **「オブジェクト」のコピー (置換を伴う) ([1](#page-147-0)、[4\)](#page-148-0)**

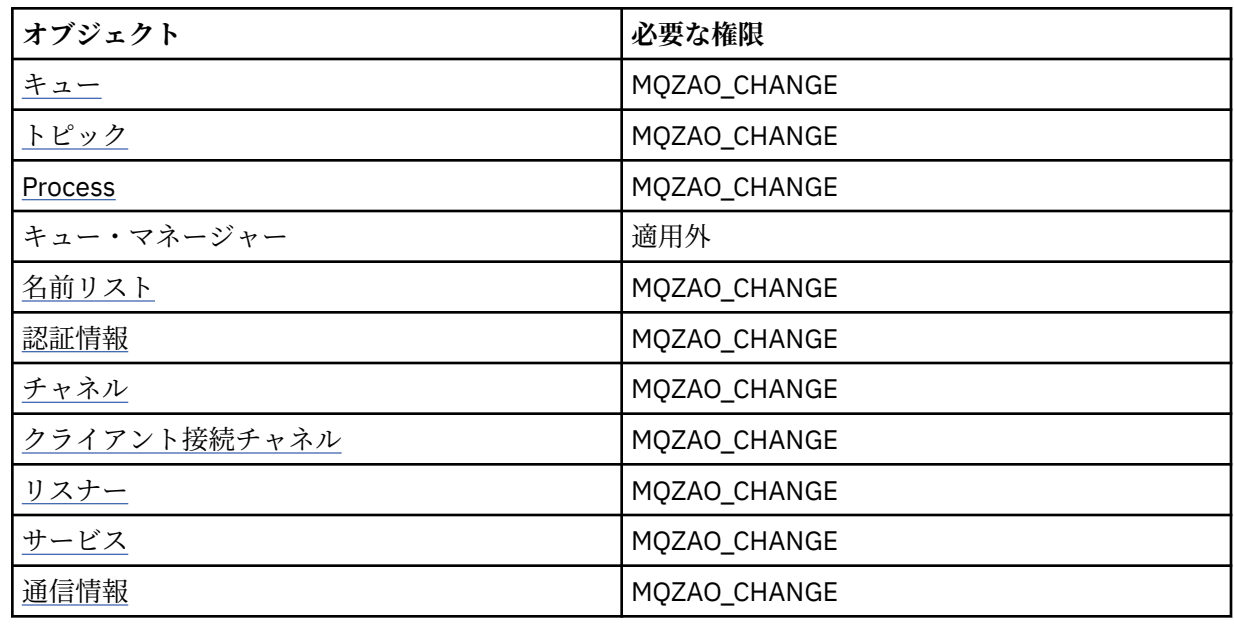

# **Create** *object* **(without replace) ( [3](#page-147-0) )**

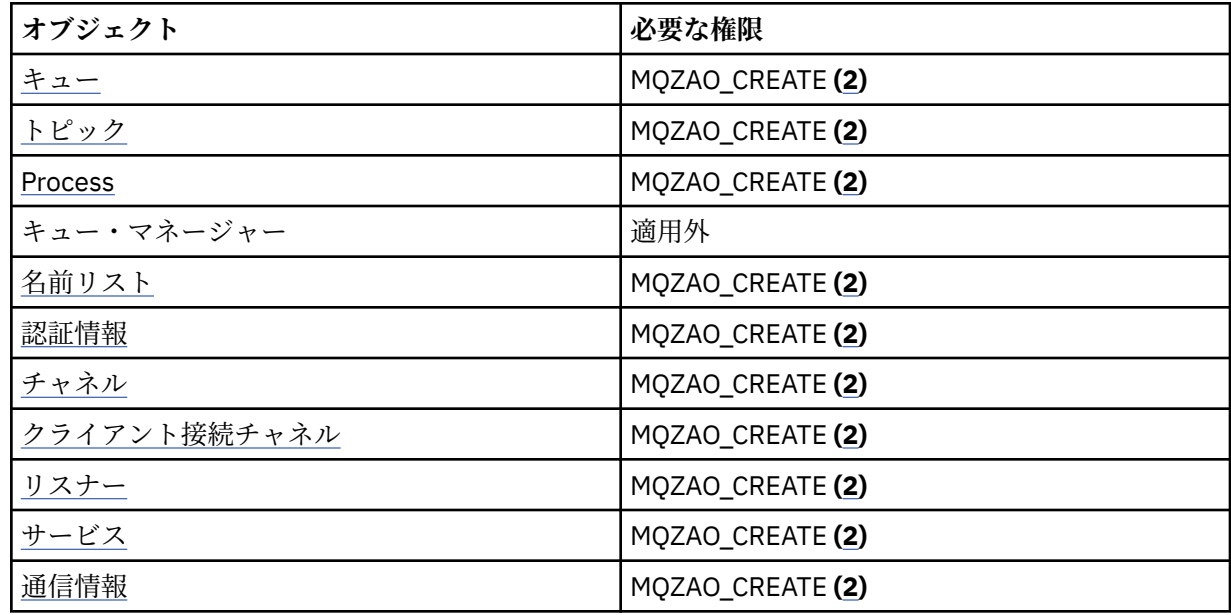

# **「オブジェクト」の作成 (置換を伴う) ([3](#page-147-0)、[4\)](#page-148-0)**

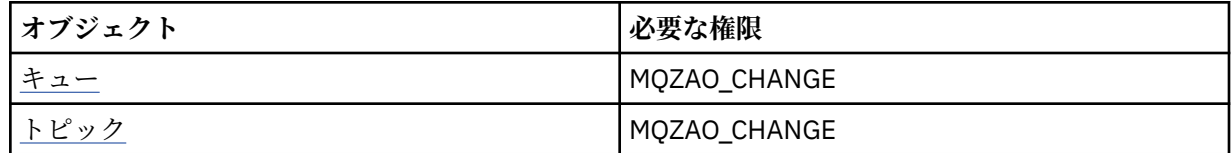
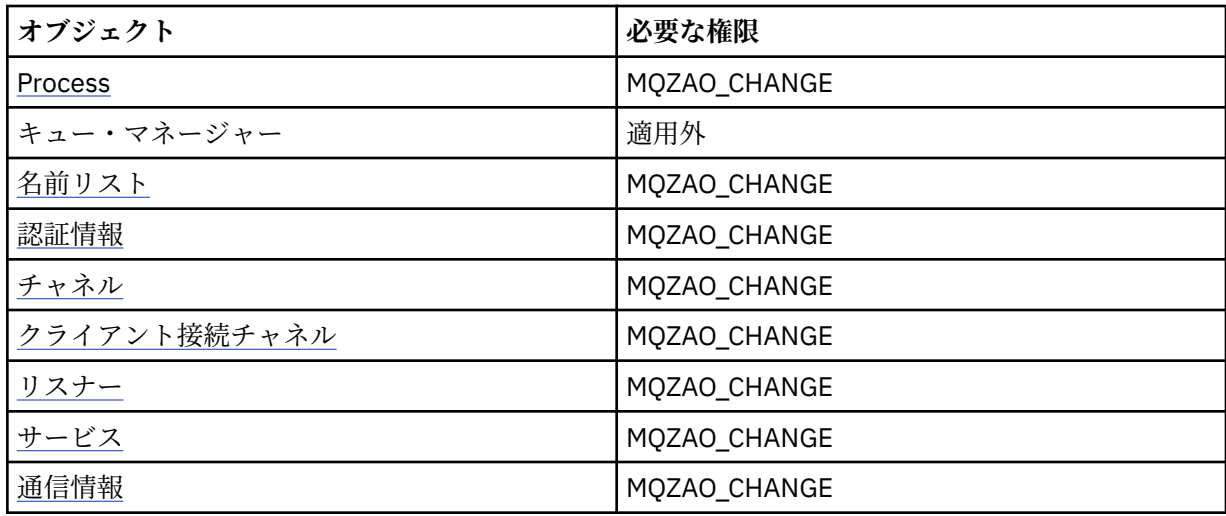

# **Delete** *object*

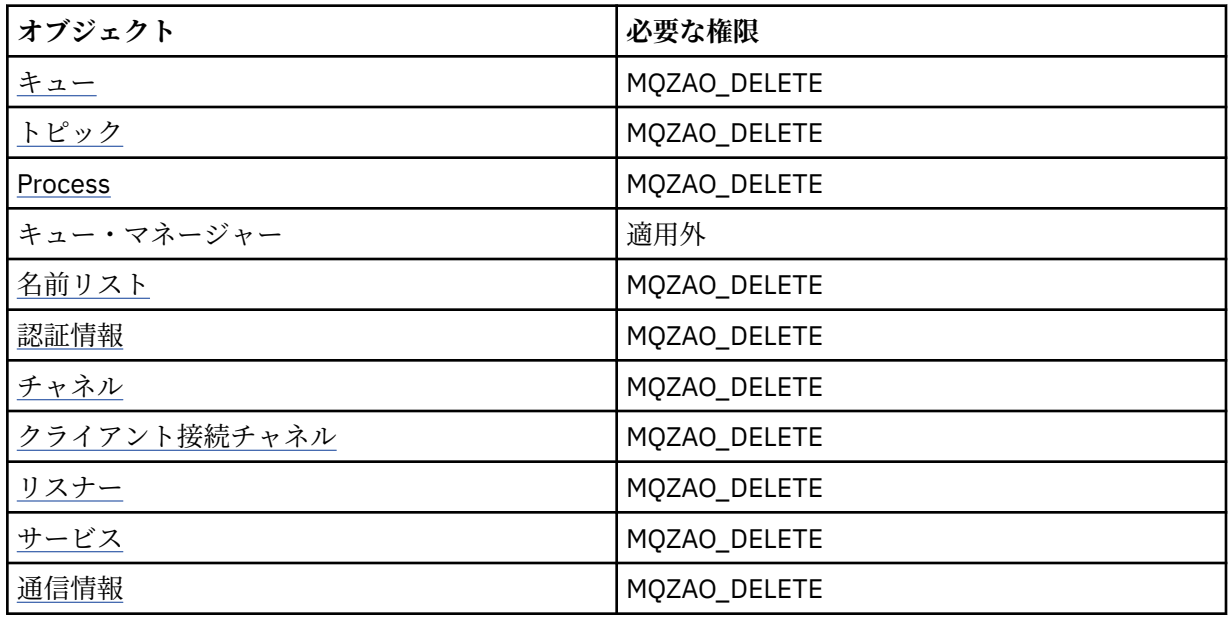

# **Inquire** *object*

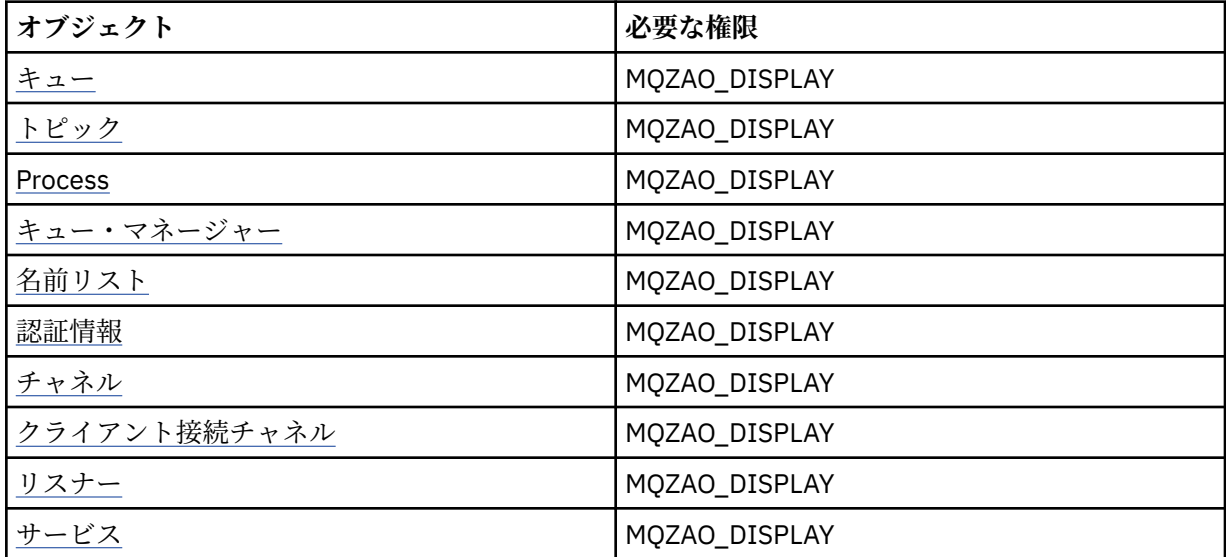

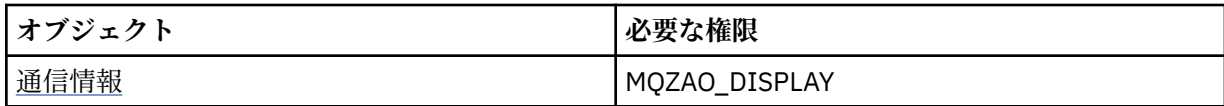

**Inquire** *object* **names**

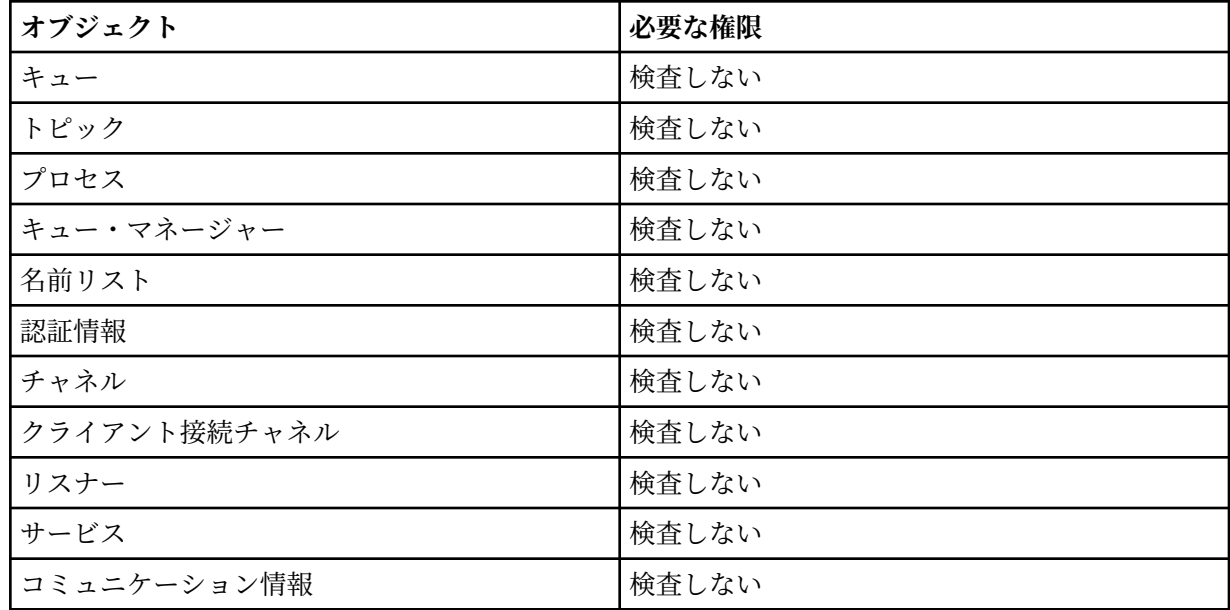

# **Start** *object*

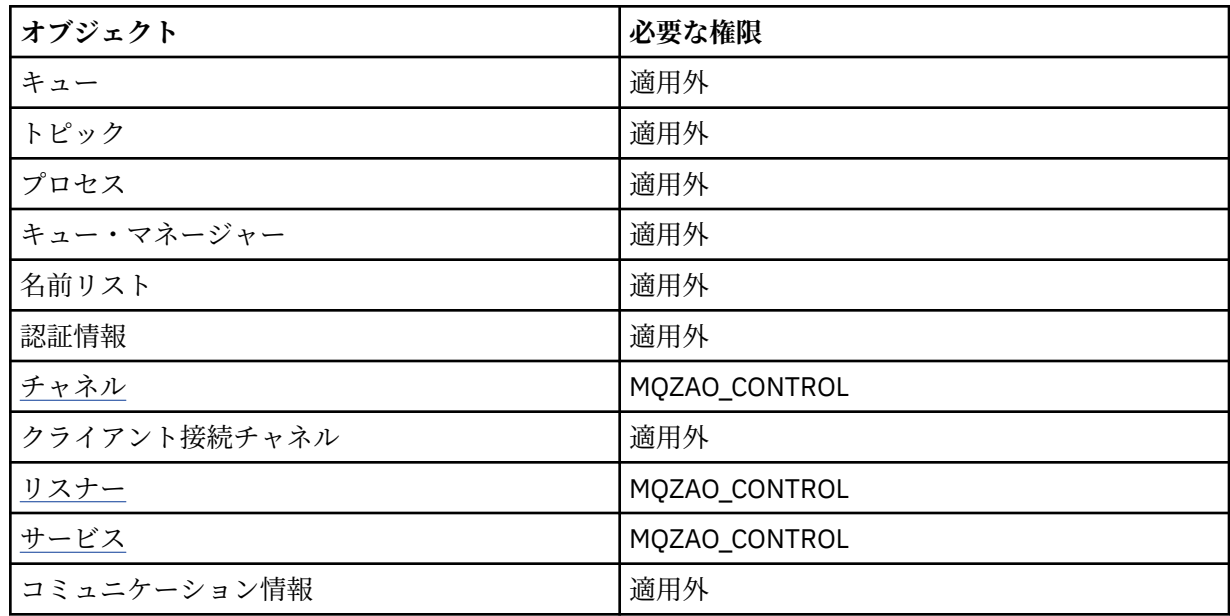

# **Stop** *object*

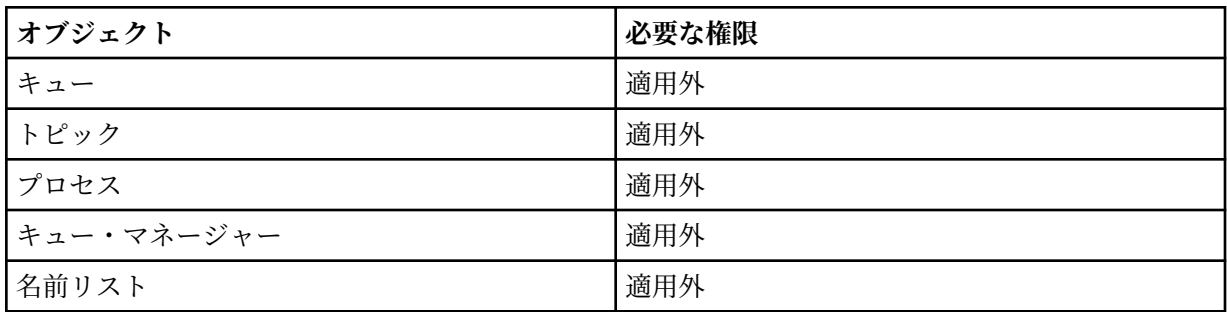

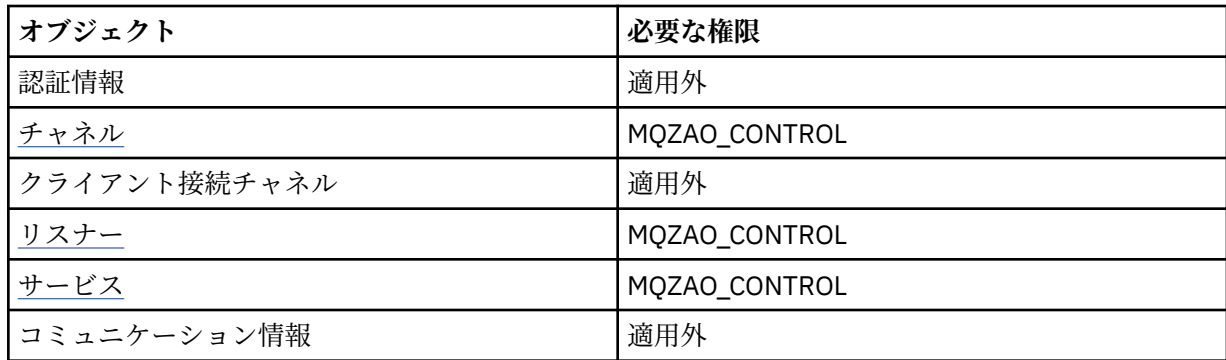

## **チャネル・コマンド**

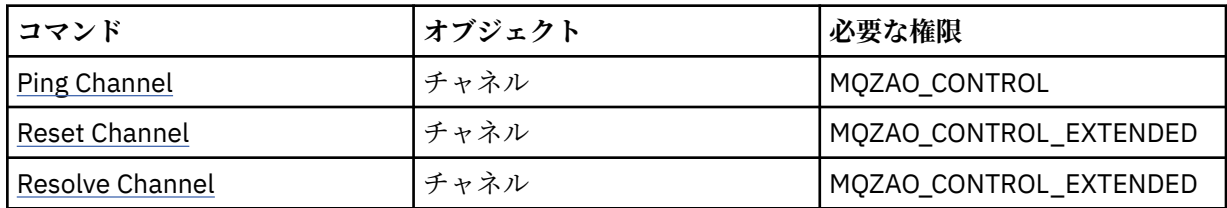

# **サブスクリプション・コマンド**

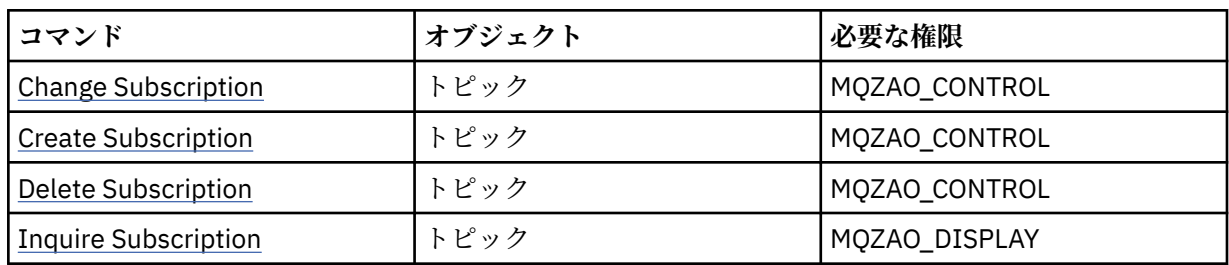

# **Security Commands**

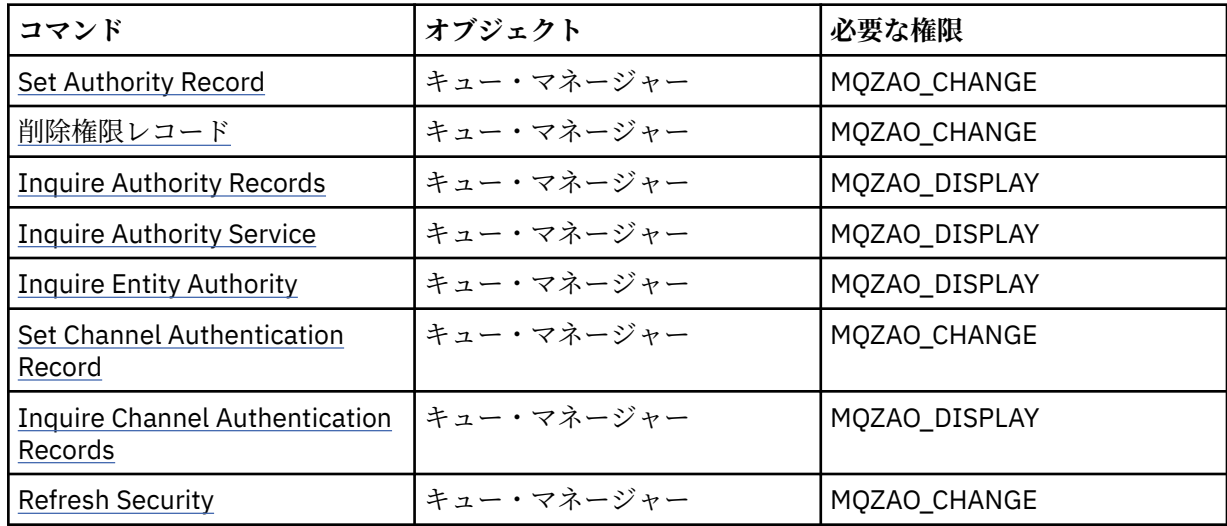

#### **Status Displays**

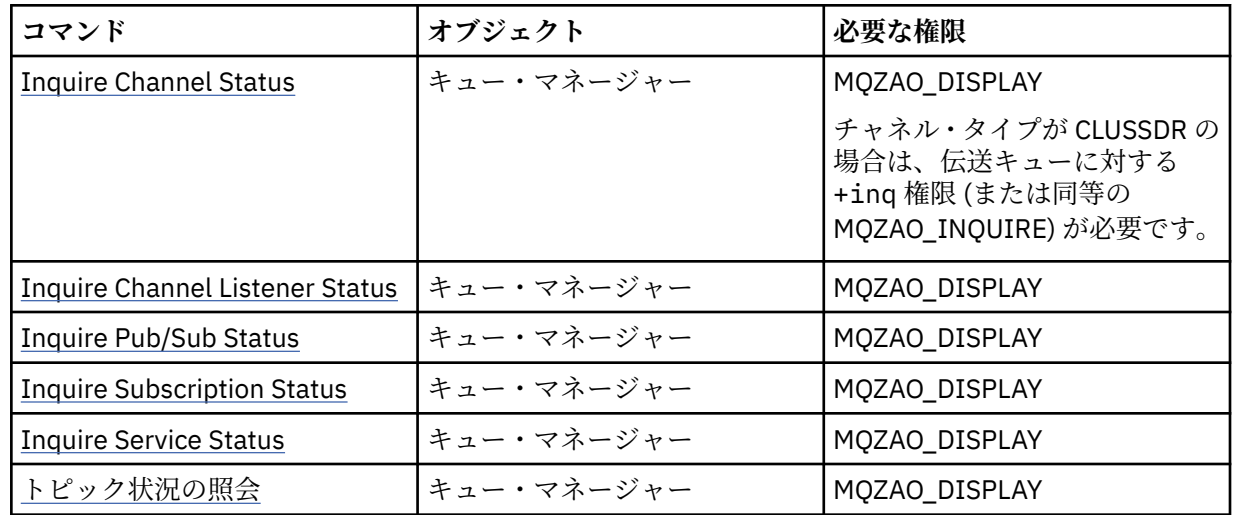

#### **クラスター・コマンド**

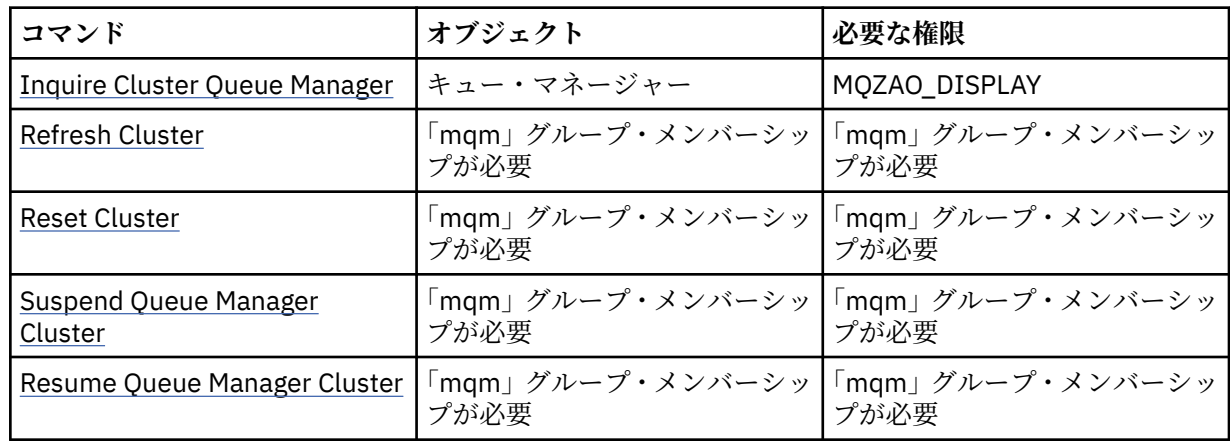

#### **Other Administrative Commands**

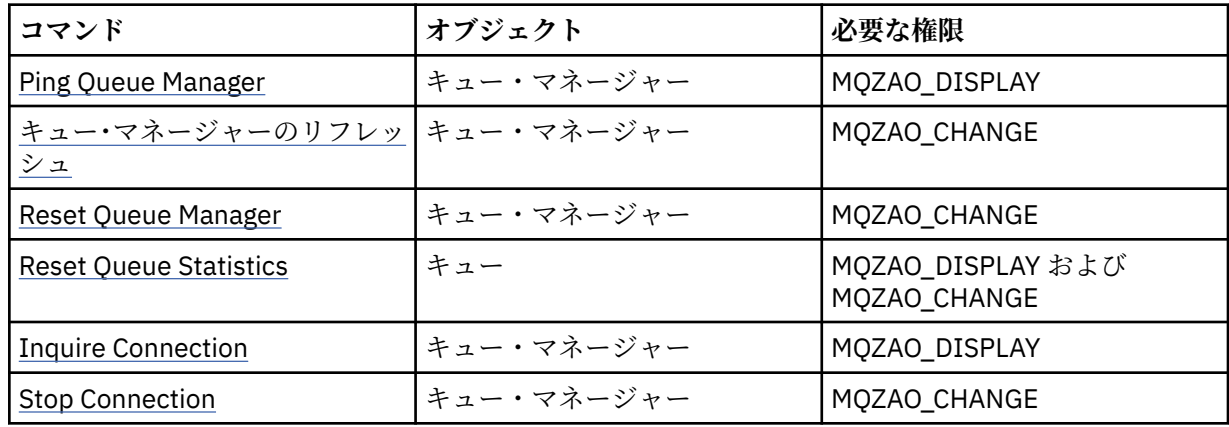

**注 :**

- 1. Copy コマンドでは、From オブジェクトに関する MQZAO\_DISPLAY 権限も必要です。
- 2. MQZAO\_CREATE 権限は、特定のオブジェクトまたはオブジェクト・タイプに特有のものではありませ ん。 setmqaut コマンドで QMGR のオブジェクト・タイプを指定すれば、指定したキュー・マネージ ャーのすべてのオブジェクトについて作成権限が与えられます。
- 3. 作成コマンドの場合は、該当する SYSTEM.DEFAULT.\* オブジェクト。

4. これは、置き換えようとするオブジェクトがすでに存在している場合に適用されます。 存在しない場合 は、Copy または Create (置き換えなし) と同じ検査になります。

## <u>▶ AIX でのグループの作成と管理</u>

AIX では、NIS および NIS+ を使用していない場合、SMITTY を使用してグループ を処理します。

## **このタスクについて**

AIX では、SMITTY を使用して、グループの作成、グループへのユーザーの追加、グループ内のユーザーの リストの表示、グループからのユーザーの削除を行えます。

## **手順**

- 1. SMITTY で、**「Security and Users (セキュリティーおよびユーザー)」**を選択して Enter キーを押します。
- 2.**「Groups (グループ)」**を選択して Enter キーを押します。
- 3. グループを作成するには、以下のステップを実行します。
	- a)**「Add a Group (グループの追加)」**を選択して Enter キーを押します。
	- b) グループの名前と、グループに追加するユーザーの名前をコンマで区切って入力します。
	- c) Enter キーを押してグループを作成します。
- 4. ユーザーをグループに追加するには、以下のステップを実行します。
	- a)**「Change / Show Characteristics of Groups (グループの特性の変更/表示)」**を選択して Enter キーを 押します。
	- b) グループの名前を入力し、グループのメンバーのリストを表示します。
	- c) グループに追加するユーザーの名前をコンマで区切って追加します。
	- d) Enter キーを押してグループにその名前を追加します。
- 5. グループ内のユーザーを表示するには、以下の手順を実行します。
	- a)**「Change / Show Characteristics of Groups (グループの特性の変更/表示)」**を選択して Enter キーを 押します。
	- b) グループの名前を入力し、グループのメンバーのリストを表示します。
- 6. グループからユーザーを削除するには、以下のステップを実行します。
	- a)**「Change / Show Characteristics of Groups (グループの特性の変更/表示)」**を選択して Enter キーを 押します。
	- b) グループの名前を入力し、グループのメンバーのリストを表示します。
	- c) グループから除去するユーザーの名前を削除します。
	- d) Enter キーを押してグループからその名前を除去します。

## **Linux でのグループの作成と管理**

Linux では、NIS または NIS+ を使用していない場合は、/etc/group ファイルを使用してグループを処理 します。

#### **このタスクについて**

Linux では、グループ情報は /etc/group ファイル内に保持されます。 コマンドを使用して、グループの 作成、グループへのユーザーの追加、グループ内のユーザーのリストの表示、グループからのユーザーの 削除を行えます。

## **手順**

1. 新規グループを作成するには、**groupadd** コマンドを使用します。

次のコマンドを入力します。

groupadd -g *group-ID group-name*

*group-ID* はグループの数値 ID、*group-name* はグループの名前です。

2. 補助グループにメンバーを追加するには、 **usermod** コマンドを使用して、そのユーザーが現在メンバ ーになっている補助グループと、そのユーザーがメンバーになる補助グループをリストします。 例えば、ユーザーがすでに groupa というグループのメンバーで、groupb のメンバーにもなろうとし ている場合、以下のコマンドを使用します。

usermod -G groupa,groupb *user-name*

*user-name* は、ユーザー名です。

3. グループのメンバーを表示するには、**getent** コマンドを使用します。 次のコマンドを入力します。

getent group *group-name*

*group-name* は、グループの名前です。

4. 補助グループからメンバーを除去するには、 **usermod** コマンドを使用して、ユーザーをメンバーのま まにする補助グループをリストします。

例えば、ユーザーの 1 次グループが users であり、そのユーザーがグループ mqm、 groupa 、および groupb のメンバーでもある場合、mqm グループからユーザーを削除するには、次のコマンドを使用し ます。

usermod -G groupa,groupb *user-name*

*user-name* は、ユーザー名です。

## **Windows でのグループの作成と管理**

Windows の場合、「コンピュータの管理」機能を使用してワークステーションやメンバー・サーバー・マシ ンのグループを管理できます。

## **このタスクについて**

ドメイン・コントローラーの場合、ユーザーおよびグループは Active Directory を使用して管理されます。 Active Directory の使用について詳しくは、適切なオペレーティング・システムの説明を参照してください。

プリンシパルのグループ・メンバーシップに変更を加えても、キュー・マネージャーを再始動するか、MQSC コマンド **REFRESH SECURITY** (または PCF でこれに相当するコマンド) を実行するまで、その変更は認識 されません。

ユーザーとグループを操作するには、Windows の「コンピュータの管理」パネルを使用します。 現在ログ オンしているユーザーに対して行った変更は、ユーザーが再ログインするまで有効にならない場合があり ます。

#### *Windows* **でのグループの作成**

コントロール パネルを使用してグループを作成します。

#### **手順**

- 1. コントロール パネルを開きます。
- 2.**「管理ツール」**をダブルクリックします。 「管理ツール」パネルが開きます。
- 3.**「コンピュータの管理」**をダブルクリックします。
- 「コンピュータの管理」パネルが開きます。
- 4.**「ローカル ユーザーとグループ」**を展開します。
- 5.**「グループ」**を右クリックして、**「新しいグループ」**を選択します。

「新しいグループ」パネルが表示されます。

6.「グループ名」フィールドに適切な名前を入力し、**「作成」**をクリックします。 7.**「クローズ」**をクリックします。

#### *Windows* **でグループにユーザーを追加する操作**

コントロール パネルを使用してグループにユーザーを追加します。

#### **手順**

- 1. コントロール パネルを開きます。
- 2.**「管理ツール」**をダブルクリックします。 「管理ツール」パネルが開きます。
- 3.**「コンピュータの管理」**をダブルクリックします。 「コンピュータの管理」パネルが開きます。
- 4.「コンピュータの管理」パネルから、**「ローカル ユーザーとグループ」**を展開します。
- 5.**「ユーザー」**
- 6. グループを追加するユーザーをダブルクリックします。 「ユーザー プロパティ」パネルが表示されます。
- 7.**「所属するグループ」**タブを選択します。
- 8. ユーザーを追加するグループを選択します。 該当のグループが表示されない場合、以下の処理を行いま す。
	- a)**「追加...」**をクリックします。 「グループの選択」パネルが表示されます。
	- b)**「Locations...(ロケーション...)」**をクリックします。 「Locations (ロケーション)」パネルが表示されます。
	- c) ユーザーを追加するグループのロケーションをリストから選択し、**「OK (了解)」**をクリックします。
	- d) 表示されたフィールドにグループ名を入力します。

または、 **「拡張 ...」** をクリックします。 次に、 **「検索」** をクリックして、現在選択されている場 所で使用可能なグループをリストします。 ここから、 ユーザーを追加するグループを選択し、**「OK (了解)」**をクリックします。

- e)「**OK**」をクリックします。 「ユーザー プロパティ」パネルが表示され、追加したグループが表示されます。 f) グループを選択します。
- 9.「**OK**」をクリックします。 「コンピュータの管理」パネルが表示されます。

## *Windows* **でグループのメンバーを表示する操作**

コントロール パネルを使用してグループのメンバーを表示します。

#### **手順**

- 1. コントロール パネルを開きます。
- 2.**「管理ツール」**をダブルクリックします。 「管理ツール」パネルが開きます。
- 3.**「コンピュータの管理」**をダブルクリックします。 「コンピュータの管理」パネルが開きます。
- 4.「コンピュータの管理」パネルから、**「ローカル ユーザーとグループ」**を展開します。
- 5.**「グループ」**を選択します。
- 6. グループをダブルクリックします。 「グループ プロパティ」パネルが表示されます。

「グループ プロパティ」パネルが表示されます。

#### **タスクの結果**

グループのメンバーが表示されます。

## *Windows* **でグループからユーザーを削除する操作**

コントロール パネルを使用してグループからユーザーを削除します。

## **手順**

- 1. コントロール パネルを開きます。
- 2.**「管理ツール」**をダブルクリックします。 「管理ツール」パネルが開きます。
- 3.**「コンピュータの管理」**をダブルクリックします。
- 「コンピュータの管理」パネルが開きます。
- 4.「コンピュータの管理」パネルから、**「ローカル ユーザーとグループ」**を展開します。
- 5.**「ユーザー」**を選択します。
- 6. グループを追加するユーザーをダブルクリックします。 「ユーザー プロパティ」パネルが表示されます。
- 7.**「所属するグループ」**タブを選択します。
- 8. ユーザーを除去するグループを選択し、**「削除」**をクリックします。
- 9.「**OK**」をクリックします。 「コンピュータの管理」パネルが表示されます。

#### **タスクの結果**

グループからユーザーが削除されました。

## <u>▶ Windows</u> Windows のセキュリティーに関する特別な考慮事項

Windows では、バージョンによって一部のセキュリティー機能の動作が異なる場合があります。

IBM MQ セキュリティーは、ユーザー許可およびグループ・メンバーシップについての情報について、オペ レーティング・システム API への呼び出しに依存しています。 いくつかの機能は、Windows システムで同 じように動作しません。 この一連のトピックでは、 Windows 環境で IBM MQ を実行する場合に、これらの 違いが IBM MQ セキュリティーにどのように影響する可能性があるかについて説明します。

## *IBM MQ Windows* **サービスのローカル・ユーザー・アカウントとドメイン・ ユーザー・アカウント**

IBM MQ は実行中に、許可ユーザーのみがキュー・マネージャーまたはキューにアクセスできることを検査 する必要があります。 そのためには、そのようなアクセスを試みるユーザーの情報を IBM MQ で照会する ための特別なユーザー・アカウントが必要です。

- 152 ページの『Prepare IBM MQ Wizard での特別なユーザー・アカウントの構成』
- 153 ページの『IBM MQ と [Active Directory](#page-152-0) の併用』
- 153 ページの『IBM MQ Windows [サービスに必要なユーザー権限』](#page-152-0)

#### **Prepare IBM MQ Wizard での特別なユーザー・アカウントの構成**

Prepare IBM MQ Wizard は、Windows サービスが、それを使用する必要のあるプロセス間で共有されるよ うに、特別なユーザー・アカウントを作成します (Prepare IBM MQ Wizard での IBM MQ の構成を参照)。

Windows サービスは、 IBM MQ インストール済み環境のクライアント・プロセス間で共有されます。 イン ストールごとに 1 つのサービスが作成されます。 各サービスの名前は MQ\_*InstallationName* で、表示 名は IBM MQ(*InstallationName*)です。

<span id="page-152-0"></span>各サービスは対話式および非対話式のログオン・セッション間で共有する必要があるため、それらを特別 なユーザー・アカウントの下で起動する必要があります。 すべてのサービスに対して 1 つの特別なユーザ ー・アカウントを使用することも、個別の特別なユーザー・アカウントを作成することもできます。 それ ぞれの特別なユーザー・アカウントには、「サービスとしてログオン」するユーザー権限必要です。詳しく は、153 ページの表 14 を参照してください。 ユーザー ID にサービスを実行する権限がない場合、サービ スは開始されず、Windows システム・イベント・ログにエラーが返されます。 多くの場合、Prepare IBM MQ Wizard を実行し、それによりユーザー ID が正しくセットアップされます。 ただし、ユーザー ID を手 動で構成した場合は、問題が発生し、解決が必要になる可能性があります。

IBM MQ をインストールして Prepare IBM MQ Wizard を初めて実行すると、「サービスとしてログオン」を 含め、必要な設定と権限を持つ MUSR\_MQADMIN というサービスのローカル・ユーザー・アカウントが作 成されます。

以降のインストールでは、Prepare IBM MQ Wizard によって、名前が MUSR\_MQADMIN*x* のユーザー・ア カウントが作成されます。ここで *x* は、まだ存在しないユーザー ID を示す、次に使用可能な番号です。 MUSR\_MQADMIN*x* 用のパスワードは、アカウントの作成時にランダムに生成され、サービス用のログオン 環境を構成するために使用されます。 生成されたパスワードは有効期限切れになりません。

一定期間が過ぎるとアカウントのパスワードの変更を必要とするアカウント・ポリシーがシステム上でセ ットアップされていても、この IBM MQ アカウントはその影響を受けません。

このパスワードは、この一回限りの処理以外では使用されず、Windows オペレーティング・システムによ って、レジストリーの安全な部分に保管されます。

## **IBM MQ と Active Directory の併用**

Active Directory ディレクトリー・サービスを使用しているドメイン・コントローラー上にユーザー・アカ ウントが定義されている一部のネットワーク構成では、IBM MQ を実行しているローカル・ユーザー・アカ ウントが、その他のドメイン・ユーザー・アカウントのグループ・メンバーシップを照会するために必要 な権限を持っていないことがあります。 IBM MQ をインストールする時に、Prepare IBM MQ Wizard は、 テストを実行し、ネットワーク構成について尋ねることによって、この点を確認します。

IBM MQ が実行されているローカル・ユーザー・アカウントに必要な権限がない場合、Prepare IBM MQ Wizard は、特定のユーザー権限を持つドメイン・ユーザー・アカウントのアカウント詳細を求めるプロン プトを表示します。 Windows ドメイン・アカウントの作成とセットアップの方法については、IBM MQ 用 の Windows ドメイン・アカウントの作成とセットアップを参照してください。 ドメイン・ユーザー・アカ ウントが必要なユーザー権限については、153 ページの表 14 を参照してください。

ドメイン・ユーザー・アカウントの有効なアカウント詳細を Prepare IBM MQ Wizard に入力すると、ウィ ザードは IBM MQ Windows サービスを、新規アカウントの下で実行するように構成します。 アカウント詳 細は、レジストリーのセキュア部分に保持され、ユーザーが読み取ることはできません。

サービスが稼働すると IBM MQ Windows サービスも起動し、サービスが終了するまで稼働し続けます。 Windows サービスの起動後にサーバーにログオンする IBM MQ 管理者は、 IBM MQ Explorer を使用してサ ーバー上のキュー・マネージャーを管理できます。 これによって、IBM MQ Explorer と既存の Windows サ ービス・プロセスを接続できます。 ただし、これら 2 つの処理の実行には、次に示すように、それぞれ異 なるレベルの許可が必要です。

- 起動プロセス: 起動許可
- IBM MQ 管理者: アクセス権

#### **IBM MQ Windows サービスに必要なユーザー権限**

以下の表に、 IBM MQ インストール済み環境の Windows サービスが実行されるローカル・ユーザー・アカ ウントおよびドメイン・ユーザー・アカウントに必要なユーザー権限をリストします。

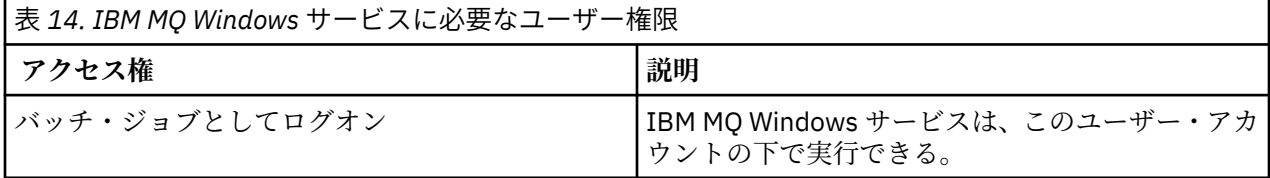

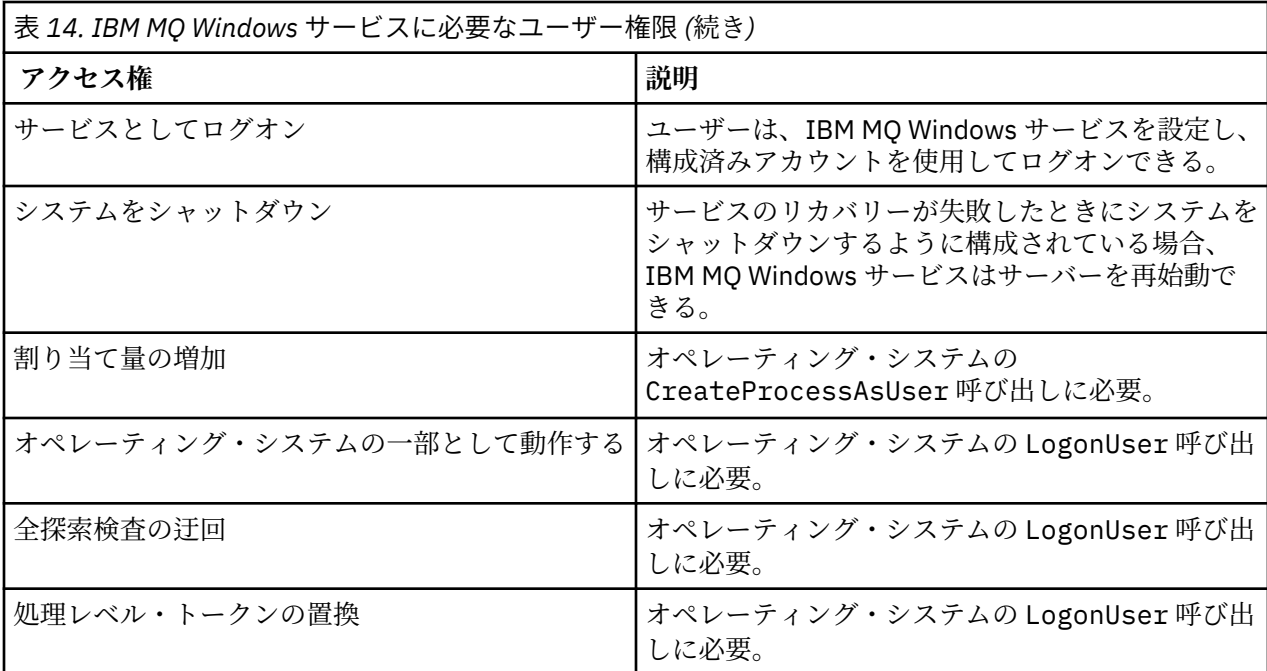

**注 :** ASP および IIS アプリケーションを実行する環境では、「プログラムのデバッグ」権限が必要になる可 能性があります。

ご使用のドメイン・ユーザー・アカウントには、これらの Windows ユーザー権限が、ローカル・セキュリ ティー・ポリシー・アプリケーションにリストされるのと同様に有効なユーザー権限として設定されてい る必要があります。 そうでない場合は、ローカル・セキュリティー・ポリシー・アプリケーションをサー バー上でローカルに使用するか、またはドメイン・セキュリティー・アプリケーション・ドメイン全体を 使用して、ユーザー権限を設定します。

<mark>▶ Windows N</mark>windows サーバーのセキュリティー権限

Windows Server では、ローカル・ユーザーとドメイン・ユーザーのどちらがインストールを実行するかに よって、 IBM MQ のインストールの動作が異なります。

ローカル・ユーザーが IBM MQ をインストールする場合、Prepare IBM MQ Wizard は、IBM MQ Windows サービス用に作成したローカル・ユーザーが、インストールしているユーザーのグループ・メンバーシッ プ情報を取り出せることを検出します。 Prepare IBM MQ Wizard は、ネットワーク構成についてユーザー に質問し、Windows 2000 以降で実行されているドメイン・コントローラー上に他のユーザー・アカウン トが定義されているかどうかを判別します。 ある場合、IBM MQ Windows サービスは、特定の設定と権限 を持つドメイン・ユーザー・アカウントの下で実行する必要があります。 Prepare IBM MQ Wizard は、 Prepare IBM MQ Wizard を使用した IBM MQ の構成で説明されているように、このユーザーのアカウント 詳細を求めるプロンプトをユーザーに出します。

ドメイン・ユーザーが IBM MQ をインストールする場合、Prepare IBM MQ Wizard は、 IBM MQ Windows サービス用に作成したローカル・ユーザーが、インストールしているユーザーのグループ・メンバーシッ プ情報を取り出せないことを検出します。 この場合、Prepare IBM MQ Wizard は常に、使用する IBM MQ Windows サービスのドメイン・ユーザー・アカウントのアカウント詳細をユーザへプロンプトで表示しま す。

IBM MQ Windows サービスでドメイン・ユーザー・アカウントを使用する必要がある場合、 Prepare IBM MQ Wizard を使用して構成されるまで、 IBM MQ は正しく動作できません。 Prepare IBM MQ Wizard では、 適切なアカウントを使用して Windows サービスを構成してしまうまで、他の作業を続けることはできませ  $\lambda$ .

詳しくは、IBM MQ でのドメイン・アカウントの作成とセットアップを参照してください。

## **■ Windows 7BM MO サービスと関連したユーザー名の変更**

IBM MQ サービスに関連したユーザー名を変更できます。そのためには、Prepare IBM MQ Wizard を使用し て新しいアカウントを作成し、詳細情報を入力します。

# **このタスクについて**

IBM MQ をインストールして、Prepare IBM MQ Wizard を初めて実行すると、MUSR\_MQADMIN という名 前でサービス用のローカル・ユーザー・アカウントが作成されます。 以降のインストールでは、Prepare IBM MQ Wizard によって、名前が MUSR\_MQADMIN*x* のユーザー・アカウントが作成されます。ここで *x* は、まだ存在しないユーザー ID を示す、次に使用可能な番号です。

IBM MQ サービスと関連したユーザー名を MUSR\_MQADMIN または MUSR\_MQADMIN*x* からその他の名前 に変更する必要がある場合があります。 例えば、キュー・マネージャーが Db2® と関連がある場合、8 文字 を超えるユーザー名は受諾されないので、この変更を行う必要があります。

## **手順**

1. 新規ユーザー・アカウントを作成します (例えば **NEW\_NAME**)。

2. Prepare IBM MQ Wizard を使用して、新規ユーザー・アカウントの詳細を入力します。

#### **関連タスク**

Prepare IBM MQ Wizard を使用した IBM MQ の構成

*IBM MQ Windows* サービスのローカル・ユーザー・アカウントのパスワードの変更 「コンピューターの管理」パネルを使用して、IBM MQ Windows サービスのローカル・ユーザー・アカウン トのパスワードを変更できます。

### **このタスクについて**

IBM MQ Windows サービスのローカル・ユーザー・アカウントのパスワードを変更するには、以下のステ ップを実行します。

## **手順**

- 1. サービスを実行しているユーザーを識別します。
- 2.「コンピュータの管理」パネルから、IBM MQ のサービスを停止します。
- 3. 個人のパスワードを変更する場合と同じようにして、必要なパスワードを変更します。
- 4.「コンピュータの管理」パネルから、IBM MQ サービスのプロパティーに移動します。
- 5.「**ログオン**」ページを選択します。
- 6. 指定したアカウント名が、パスワードが変更されたユーザーと一致していることを確認します。
- 7.「**パスワード**」フィールドおよび「**確認パスワード**」フィールドにパスワードを入力し、「**OK**」をクリッ クします。

ドメイン・ユーザー・アカウントの下で実行されているインストール済み環境の *IBM MQ Windows* サービスのパスワードの変更

Prepare IBM MQ Wizard を使用してドメイン・ユーザー・アカウントのアカウント詳細を入力する代わり に、「コンピューターの管理」パネルを使用して、インストール済み環境固有の IBM MQ サービスの**「ログ オン」** の詳細を変更することができます。

#### **このタスクについて**

インストール済み環境の IBM MQ Windows サービスがドメイン・ユーザー・アカウントの下で実行されて いる場合、以下のようにアカウントのパスワードを変更することができます。

## **手順**

1. ドメイン・コントローラー上でドメイン・アカウントのパスワードを変更します。 パスワードを変更す るには、ドメイン管理者に問い合わせる必要があります。

2. IBM MQ サービスの **「ログオン」** ページを変更するには、以下の手順を実行します。

a) サービスを実行しているユーザーを識別します。

- b)「コンピュータの管理」パネルから、IBM MQ のサービスを停止します。
- c) 個人のパスワードを変更する場合と同じようにして、必要なパスワードを変更します。
- d)「コンピュータの管理」パネルから、IBM MQ サービスのプロパティーに移動します。
- e)「**ログオン**」ページを選択します。
- f) 指定したアカウント名が、パスワードが変更されたユーザーと一致していることを確認します。
- g)「**パスワード**」フィールドおよび「**確認パスワード**」フィールドにパスワードを入力し、「**OK**」をク リックします。

ユーザー・インターフェース・アプリケーションから発行される MQSC コマンドや、システムの始動、 シャットダウン、またはサービスのリカバリー時に自動的に実行される MQSC コマンドはすべて、IBM MQ Windows サービスを実行しているユーザー・アカウントで実行されます。 したがって、このユーザ ー・アカウントは、IBM MQ 管理権限を持っていなければなりません。 デフォルトでは、このユーザ ー・アカウントは、サーバー上のローカル mqm グループに追加されます。 このメンバーシップが削除 されると、IBM MQ Windows サービスは機能しなくなります。 ユーザー権限の詳細については、[153](#page-152-0) ペ ージの『IBM MQ Windows [サービスに必要なユーザー権限』](#page-152-0)を参照してください。

IBM MQ Windows サービスを実行するユーザー・アカウントでセキュリティー上の問題が発生した場 合、システムのイベント・ログにエラー・メッセージと説明が書き込まれます。

#### **関連タスク**

Prepare IBM MQ Wizard を使用した IBM MQ の構成

## <mark>● Windows Nundows サーバーをドメイン・コントローラーへプロモートする際の考慮事</mark> **項**

Windows サーバーをドメイン・コントローラーにプロモートする場合、ユーザーやグループの権限に関連 するセキュリティー設定が適切かどうかを考慮する必要があります。 サーバーとドメイン・コントローラ ーの間で Windows マシンの状態を変更する場合、 IBM MQ はローカルに定義された mqm グループを使用 するため、 IBM MQ の操作に影響を与える可能性があることを考慮する必要があります。

## **ドメイン・ユーザーとグループに関連したセキュリティー設定**

IBM MQ は、セキュリティー・ポリシーをインプリメントするために、グループ・メンバーシップ情報に依 存しているので、IBM MQ の運用を行っているユーザー ID が、他のユーザーのグループ・メンバーシップ を判別できることは重要です。

Windows サーバーを ドメイン・コントローラーにプロモートさせるときには、ユーザーおよびグループ許 可に関連して、セキュリティー設定のオプションが示されます。 このオプションは、任意のユーザーが Active Directory からグループ・メンバーシップを取り出せるかどうかを制御します。 ドメイン・コントロ ーラーがセットアップされていて、ローカル・アカウントにドメイン・ユーザー・アカウントのグループ・ メンバーシップを照会する権限がある場合、インストール・プロセス中に IBM MQ によって作成されたデ フォルトのユーザー ID は、必要に応じて、他のユーザーのグループ・メンバーシップを取得することがで きます。 ただし、ドメイン・コントローラーがセットアップされていて、ローカル・アカウントにドメイ ン・ユーザー・アカウントのグループ・メンバーシップを照会する権限がない場合は、ドメインで定義さ れているユーザーにキュー・マネージャーやキューへのアクセス権限があるかどうかの検査を IBM MQ が 実行できないので、アクセスが失敗します。 このようにしてセットアップしたドメイン・コントローラー で Windows を使用する場合は、必要な権限を持った特別なドメイン・ユーザー・アカウントを使用する必 要があります。

この場合、以下の点についての知識が必要です。

- 対象バージョンの Windows のセキュリティー権限の動作。
- ドメイン mqm グループがグループ・メンバーシップを読み取れるようにする方法。
- ドメイン・ユーザーの下で実行する IBM MQ Windows サービスを構成する方法。

詳細については、Configuring user accounts for IBM MQ のユーザー・アカウントの構成を参照してくださ い。

## **IBM MQ からローカル mqm グループへのアクセス**

Windows サーバーをドメイン・コントローラーにプロモートまたは ドメイン・コントローラーからデモー トする際に、IBM MQ はローカルの mqm グループへのアクセスを失います。

サーバーがプロモートしてドメイン・コントローラーになると、スコープがローカルからドメイン・ロー カルに変わります。 このマシンがサーバーにデモートすると、すべてのドメイン・ローカル・グループが 除去されます。 すなわち、マシンをサーバーからドメイン・コントローラーに変更して再びサーバーに戻 すと、ローカル mqm グループへのアクセスが失われてしまいます。 症状は、ローカル mqm グループがな いことを示すエラーとして表示されます。例えば、次のように表示されます。

>crtmqm qm0 AMQ8066:Local mqm group not found.

この問題を解決するには、標準の Windows 管理ツールを使用してローカル mqm グループを再作成します。 すべてのグループ・メンバーシップ情報が消失するため、新しく作成したローカル mqm グループに、特権 のある IBM MQ ユーザーを復元する必要があります。 マシンがドメイン・メンバーである場合、ドメイン mqm グループをローカル mqm グループに追加し、特権のあるドメイン IBM MQ ユーザー ID に、必要な レベルの権限を与える必要もあります。

#### *Windows* **でのネストされたグループに関する制限**

ネストされたグループの使用には、制限があります。 これらには、ドメイン機能レベルに由来するものと、 IBM MQ の制限に由来するものがあります。

Active Directory は、ドメイン機能レベルに応じて、ドメイン・コンテキスト内のさまざまなグループ・タ イプをサポートできます。 デフォルトでは、Windows 2003 ドメインは「Windows 2000 混合」の機能レ ベルとなっています。(Windows サーバ 2008 と Windows サーバ 2012 は Windows 2003 ドメインモデル に準拠しています) 。 ドメイン機能レベルは、ドメイン環境内でのユーザー ID の構成時に許可される、サ ポートされるグループ・タイプおよびネストのレベルを決定します。 Group Scope および組み込み基準に ついては、Active Directory の資料を参照してください。

Active Directory 要件の他に、IBM MQ によって使用される ID に関する制限があります。 IBM MQ によって 使用されるネットワーク API では、ドメイン機能レベルでサポートされているすべての構成がサポートさ れている訳ではありません。 そのため IBM MQ は、ローカル・グループ内でネストされている、ドメイン・ ローカル・グループにあるドメイン ID のグループ・メンバーシップを照会することはできません。 さら に、グローバルおよびユニバーサル・グループの複数ネストはサポートされていません。 ただし、直近に ネストされたグローバルおよびユニバーサル・グループはサポートされてます。

## **リモート環境から** *IBM MQ* **を使用するためのユーザー権限**

IBM MQ へのリモート接続でキュー・マネージャーを作成したり開始したりするには、「グローバル・オブ ジェクトの作成」ユーザー・アクセス権限が必要です。

## **このタスクについて**

**注 :** 管理者には、デフォルトで「グローバル・オブジェクトの作成」ユーザー・アクセスがあります。 こ のため管理者は、ユーザー権限を変更することなく、リモート側から接続されているキュー・マネージャ ーの作成および開始を行うことができます。

Terminal Services または Remote Desktop Connection のいずれかを使用して Windows マシンに接続して いる時に、キュー・マネージャーの作成、開始、削除で問題が発生する場合は、「グローバル・オブジェク トの作成」ユーザー・アクセス権限がないことが原因になっている可能性があります。

「グローバル・オブジェクトの作成」 ユーザー・アクセスは、グローバル・ネームスペースにオブジェクト を作成することを許可されたユーザーを制限します。 アプリケーションでグローバル・オブジェクトを作 成するには、 グローバル・ネームスペースでアプリケーションが実行されているか、 またはアプリケーシ ョンを実行中のユーザーに、「グローバル・オブジェクトの作成」ユーザー・アクセスが適用されている必 要があります。

Terminal Services または Remote Desktop Connection を使用する Windows マシンにリモート側から接続 する場合、アプリケーションは自身のローカル・ネームスペースで稼働します。 IBM MQ Explorer または **crtmqm** か **dltmqm** コマンドを使ってキュー・マネージャーを作成または削除しようとする場合、または

**strmqm** コマンドでキュー・マネージャーを開始しようとする場合は、権限エラーになります。 これによ って、IBM MQ FDC がプローブ ID XY132002 で作成されます。

IBM MQ Explorer を使用して、 または **amqmdain qmgr start** コマンドを使用してキュー・マネージャ ーを開始すると、正しく開始できます。 これは、これらのコマンドが直接キュー・マネージャーを始動し ないためです。 これらのコマンドは、代わりにキュー・マネージャーを開始する要求をグローバル・ネー ムスペースで稼働中の別のプロセスに送信します。

ターミナル・サービスを使用している状態で、IBM MQ を管理するためのさまざまな手法が機能しない場合 は、「グローバル・オブジェクトの作成」ユーザー権限を設定してみてください。

## **手順**

1. 以下のようにして、「管理ツール」パネルを開きます。

**Windows Server 2008 および Windows Server 2012**

**「コントロール パネル」** > **「システムとメンテナンス」** > **「管理ツール」**でこのパネルにアクセス します。

#### **Windows 8.1**

**「管理ツール」** > **「コンピューターの管理」**を使用して、このパネルにアクセスします。

- 2.**「ローカル セキュリティ ポリシー」**をダブルクリックします。
- 3.**「ローカル ポリシー」**を展開します。
- 4.**「ユーザー権利の割り当て」**をクリックします。
- 5.「グローバル・オブジェクトの作成」ポリシーに新規ユーザーまたはグループを追加します。

## *SSPI* **チャネル出口プログラム** *(Windows)*

IBM MQ for Windows には、メッセージ・チャネルと MQI チャネルの両方で使用できるセキュリテ ィー出 口プログラムが組み込まれています。 その出口のソース・コードとオブジェクト・コードが用意されてお り、片方向と両方向の認証が可能です。

このセキュリティー出口は、Windows プラットフォームの統合セキュリティー機能を提供するセキュリテ ィー・サポート・プロバイダー・インターフェース (SSPI) を使用します。

セキュリティー出口は、次の識別と認証サービスを提供します。

#### **単方向認証**

これは、Windows NT LAN Manager (NTLM) の認証サポートを使用します。 NTLM により、サーバーは、 クライアントを認証できるようになります。 クライアントがサーバーを認証したり、あるサーバーが 別のサーバーを認証したりすることは許可しません。 NTLM は、サーバーが本物であることを前提とす るネットワーク環境用に設計されています。 NTLM は、 IBM WebSphere MQ 7.0 でサポートされるす べての Windows プラットフォームでサポートされます。

このサービスは、一般に、サーバー・キュー・マネージャ ーが IBM MQ MQI client・アプリケーション を認証できるようにするために、MQI チ ャネル上で使用されます。 クライアント・アプリケーション は、実行中のプロセスに関連したユーザー ID によって識別されます。

この認証を実行するには、チャネルのクライアント側にあるセキュリティー出口が、NTLM から認証ト ークンを取得し、そのトークンをセキュリティー・メッセージ内で、チャネルの相手側のセキュリティ ー出口に送信します。 相手側のセキュリティー出口は、そのトークンを NTLM に渡し、NTLM が、その トークンが本物であるかどうかを検査します。 相手側のセキュリティー出口は、トークンの確実性を 確信できない場合、チャネルをクローズするように MCA に指示します。

#### **両方向認証または相互認証**

これは、Kerberos 認証サービスを使用します。 Kerberos プロトコルは、ネットワーク環境内のサーバ ーが本物であることを前提としません。 サーバーは、クライアントやその他のサーバーを認証するこ とができ、クライアントはサーバーを認証できます。 Kerberos は、 IBM WebSphere MQ 7.0 によって サポートされるすべての Windows プラットフォームでサポートされます。

このサービスは、メッセージ・チャネルと MQI チャネルの両方で使用できます。 メッセージ・チャネ ル上では、2 つのキュー・マネージャーの相互認証を提供します。 MQI チャネル上では、サーバー・ キュー・マネージャーと IBM MQ MQI client・アプリケーションが、互いに認証できるようにします。

キュー・マネージャーは、ストリング ibmMQSeries/ を接頭部として持つ名前で識別されます。 クラ イアント・アプリケーションは、実行中のプロセスに関連したユーザー ID によって識別されます。

この相互認証を実行するため、開始側のセキュリティー出口は Kerberos セキュリティー・サーバーか ら認証トークンを取得し、そのトークンをセキュリティー・メッセージ内で相手側に送信します。 相 手側のセキュリティー出口は、トークンを Kerberos サーバーに渡し、本物であるかどうかを検査しま す。 Kerberos セキュリティー・サーバーは 2 番目のトークンを生成し、相手側はそれをセキュリティ ー・メッセージ内で開始側のセキュリティー出口に送信します。 次に、開始側のセキュリティー出口 は、2 番目のトークンが本物であるかどうかを検査するよう Kerberos サーバーに要求します。 このや りとりの間、一方のセキュリティー出口が他方のセキュリティー出口によって送信されたトークンの確 実性を確信できない場合、そのセキュリティー出口は、チャネルをクローズするように MCA に指示し ます。

セキュリティー出口は、ソース形式とオブジェクト形式の両方で提供されます。 独自のチャネル出口プロ グラムを作成するための開始点として、ソース・コードを使用するか、あるいは提供されたオブジェクト・ モジュールを使用することができます。 オブジェクト・モジュールには、2 つの入り口点があります。1 つは、NTLM 認証サポートを使用する単方向認証用であり、もう 1 つは、Kerberos 認証サービスを使用す る両方向認証用です。

SSPI チャネル出口プログラムの機能の詳細や実装方法については、Windows システムでの SSPI セキュリ ティー出口の使用を参照してください。

## **セキュリティー・テンプレート・ファイルの適用** *(Windows)*

テンプレートを適用すると、IBM MQ のファイルとディレクトリーに適用されるセキュリティー設定が影響 を受ける可能性があります。 高セキュア・テンプレートを使用する場合は、IBM MQ をインストールする 前に適用してください。

Windows では、テキスト・ベースのセキュリティー・テンプレート・ファイルがサポートされており、こ れを使用して、Security Configuration and Analysis MMC スナップインを持つ 1 つ以上のコンピューター に、統一されたセキュリティー設定を適用することができます。 特に、Windows には、特定レベルのセキ ュリティーを実現することを目的として、特定範囲のセキュリティー設定を備えたいくつかのテンプレー トが備えられています。 具体的には、互換、セキュア、高セキュアのテンプレートがあります。

このいずれかのテンプレートを適用すると、IBM MQ のファイルとディレクトリーに適用されるセキュリテ ィー設定が影響を受ける可能性があります。 高セキュア・テンプレートを使用する場合は、IBM MQ をイ ンストールする前にマシンを構成してください。

IBM MQ が既にインストールされているマシンに高セキュア・テンプレートを適用すると、IBM MQ のファ イルとディレクトリーに対して設定されているすべてのアクセス権が削除されます。 それらのアクセス権 が削除されれば、エラー・ディレクトリーに対する *Administrator*、*mqm*、*Everyone* (該当する場合) の各グ ループのアクセス権を失うことになります。

# *IBM MQ* **に接続する** *Windows* **アプリケーションの追加権限の構成**

アプリケーション・プロセスに対する SYNCHRONIZE アクセスが認められるようにするには、IBM MQ プ ロセスを実行するアカウントで追加の権限が必要になる場合があります。

## **このタスクについて**

通常より高いセキュリティー・レベルで実行するように構成された Windows アプリケーション (ASP ペー ジなど) が、IBM MQ に接続する場合、問題が発生する可能性があります。

IBM MQ は、特定のアクションを調整するために、アプリケーション・プロセスへの SYNCHRONIZE アク セスを必要とします。 サーバー・アプリケーションが初めてキュー・マネージャーに接続しようとすると、 IBM MQ がプロセスを変更して、IBM MQ 管理者に SYNCHRONIZE 権限を付与します。 ただし、IBM MQ プロセスを実行するアカウントでは、要求されたアクセスを許可する前に、追加の許可を必要とする場合 があります。

IBM MQ プロセスが実行されているユーザー ID に対して追加権限を構成するには、以下のステップを完了 します。

## **手順**

- 1.「ローカル セキュリティ ポリシー」ツールを始動して、**「セキュリティの設定」**->**「ローカル ポリシー」** >**「ユーザー権限の割り当て」**をクリックし、**「プログラムのデバッグ」**をクリックします。
- 2.**「プログラムのデバッグ」**をダブルクリックしてから、自分の IBM MQ ユーザー ID をリストに追加しま す。

システムが Windows ドメイン内にあり、有効なポリシー設定がまだ設定されていない場合、ローカル・ ポリシー設定が指定されていても、「ドメイン セキュリティ ポリシー」ツールを使用して、ドメイン・ レベルでも同様にユーザー ID へ許可を与える必要があります。

# **IBM i でのセキュリティーのセットアップ**

IBM i では、IBM MQ のオブジェクト権限マネージャー (OAM) と IBM i のオブジェクト・レベル・セキュリ ティーによってセキュリティーを実装します。

IBM MQ オブジェクトへのアクセス権限を決定する際に検討する必要のあるセキュリティーに関する考慮 事項。

自社内のユーザーに権限を設定する際には、次の点を考慮する必要があります。

1. IBM MQ for IBM i コマンドに関する権限の認可と取り消しは、IBM i の GRTOBJAUT コマンドおよび RVKOBJAUT コマンドを使用して行ってください。

QMQM ライブラリーでは、特定の非コマンド (\*cmd) オブジェクトの **\*PUBLIC** 権限は **\*USE** に設定され ます。 これらのオブジェクトの権限を変更したり、権限リストを使用して権限を付与したりしないでく ださい。 誤った権限が付与されると、IBM MQ の機能が失われてしまう場合があります。

2. IBM MQ for IBM i のインストール時に、次の特殊ユーザー・プロファイルが作成されます。

#### **QMQM**

主に、内部製品専用機能に使用します。 ただし、MQCNO\_FASTPATH\_BINDINGS を使用するトラス テッド・アプリケーションの実行には使用できます。 MQCONNX 呼び出しを使用した、キュー・マ ネージャーへの接続を参照してください。

#### **QMQMADM**

IBM MQ の管理者用のグループ・プロファイルとして使用します。 このグループ・プロファイルで、 CL コマンドおよび IBM MQ リソースへのアクセス権限が与えられます。

IBM MQ のコマンドを呼び出すプログラムをサブミットするために SBMJOB を使用する場合、USER が 明示的に QMQMADM に設定されていてはなりません。 その場合、QMQM か、またはグループとして QMQMADM が指定されている別のユーザー・プロファイルに USER を設定してください。

- 3. チャネル・コマンドをリモート・キュー・マネージャーに送信する場合は、ユーザー・プロファイル が、ターゲット・システム上のグループ QMQMADM のメンバーになっていることを確かめます。 PCF および MQSC チャネル・コマンドについては、 IBM MQ for IBM i CL コマンドを参照してください。
- 4. ユーザーに関連付けられたグループ集合は、OAM によってグループの許可が計算されるとキャッシュさ れます。

**グループ集合がキャッシュされた後、ユーザーのグループ・メンバーシップに行われる変更は、キュ ー・マネージャーを再始動するか、RFRMQMAUT を実行してセキュリティーをリフレッシュするまで認 識されません。**

- 5. 特に重要なコマンドを使用する権限を持つユーザーの数を制限してください。 特に重要なコマンドに は次のようなものがあります。
	- メッセージ・キュー・マネージャーの作成 (CRTMQM)
	- メッセージ・キュー・マネージャーの削除 (DLTMQM)
	- メッセージ・キュー・マネージャーの開始 (STRMQM)
	- メッセージ・キュー・マネージャーの終了 (ENDMQM)
	- コマンド・サーバーの開始 (STRMQMCSVR)
	- コマンド・サーバーの終了 (ENDMQMCSVR)
- 6. チャネル定義には、セキュリティー出口プログラムの指定が含まれています。 チャネルの作成と変更に は、特別の考慮が必要です。 セキュリティー出口の詳細については、113 [ページの『セキュリティー出](#page-112-0) [口の概要』](#page-112-0)を参照してください。
- 7. チャネル出口プログラムおよびトリガー・モニター・プログラムは置き換え可能です。 この種の置き換 えのセキュリティーは、プログラマーの責任です。

## **オブジェクト権限マネージャー (IBM i)**

オブジェクト権限マネージャー (OAM) は、キューやプロセス定義などの IBM MQ オブジェクトを操作する ためのユーザーの許可を管理します。 また、OAM は、特定のオブジェクトへのアクセス権限を特定のグル ープのユーザーに与えたり、取り消したりするためのコマンド・インターフェースを提供します。 あるリ ソースへのアクセスを認める決定は OAM が行い、キュー・マネージャーはその決定に従います。 OAM が 決定できない場合は、キュー・マネージャーは該当のリソースへのアクセスを妨げます。

OAM により、以下を制御することができます。

• MQI を介した IBM MQ オブジェクトへのアクセス。 アプリケーション・プログラムがオブジェクトにア クセスしようとすると、OAM は、要求された操作に関する許可を、要求元のユーザー・プロファイルが 持っているかどうかを調べます。

特に、これはキューおよびキュー上のメッセージを無許可アクセスから保護することを意味します。

• PCF および MQSC コマンドの使用許可。

同じオブジェクトに対して、ユーザーのグループごとに異なるアクセス権限を与えることができます。 例 えば、特定のキューに対して、あるグループには書き込み操作と読み取り操作の両方を許可し、別のグル ープにはブラウズ (ブラウズ・オプションによる MQGET) のみを許可することができます。 また、一部の グループには、あるキューの読み取りおよび書き込みの権限は与えるが、そのキューの変更または削除の 権限は与えないということもできます。

IBM MQ for IBM i のコマンドおよび IBM MQ for IBM i オブジェクトに対する操作の実行

## **IBM i 上の IBM MQ 権限**

IBM MQ のオブジェクトにアクセスするには、コマンドを発行したり、参照されるオブジェクトにアクセス したりするための権限が必要になります。 管理者は、IBM MQ のすべてのリソースにアクセスできます。

IBM MQ オブジェクトへのアクセスは、次の権限により制御されます。

1. IBM MQ コマンドの発行

2. コマンドにより参照される IBM MQ オブジェクトへのアクセス

IBM MQ for IBM i のすべての CL コマンドは出荷時に QMQM を所有者として提供され、管理プロファイル (QMQMADM) は \*PUBLIC アクセス権限が \*EXCLUDE に設定された \*USE 権限を持ちます。

**注 :** QSRDUPER プログラムは、IBM MQ for IBM i ライセンス・プログラム・インストーラーによって、QSYS 内のコマンド (\*CMD) オブジェクトを複製するために使用されます。 IBM i V5R4 以降では QSRDUPER プ ログラムが変更され、デフォルトの動作で、元のコマンドの複製ではなくプロキシー・コマンドが作成さ れるようになりました。 プロキシー・コマンドは属性 PRX を持ち、コマンド実行を別のコマンドにリダイ レクトします。 コピーされるコマンドと同じ名前のプロキシー・コマンドがライブラリー QSYS に存在す る場合、プロキシー・コマンドに対する専用権限は製品ライブラリーのコマンドには付与されません。 QSYS 内のプロキシー・コマンドのプロンプト送出または実行を試行すると、製品ライブラリー内のターゲ ット・コマンドの権限が検査されます。 このため、\*CMD オブジェクトに対する権限の変更は、製品ライ ブラリー (QMQM) 内で行う必要があり、QSYS では権限を変更する必要はありません。 以下に例を示しま す。

GRTOBJAUT OBJ(QMQM/DSPMQMQ) OBJTYPE(\*CMD) USER(MQUSER) AUT(\*USE)

製品の CL コマンドの一部において権限構造が変更されました。それらの変更を加えるのに必要となる、 IBM MQ オブジェクトに対する OAM 権限があれば、それらのコマンドをパブリックに使用できるようにな りました。

IBM i で IBM MQ 管理者になるには、 *QMQMADM* グループのメンバーでなければなりません。 このグルー プのプロパティーは、AIX, Linux, and Windows システムにおける mqm グループのプロパティーと類似し ています。 特に、IBM MQ for IBM i のインストール時に QMQMADM グループが作成され、その QMQMADM グループのメンバーには、システム上の IBM MQ のすべてのリソースに対するアクセス権限が付与されま す。 \*ALLOBJ 権限がある場合は、すべての IBM MQ リソースにもアクセスできます。

管理者は、IBM MQ を管理する CL コマンドを使用できます。 それらのコマンドの 1 つに GRTMQMAUT が ありますが、これは他のユーザーに権限を付与するために使用されるものです。 別のコマンド STRMQMMQSC は、管理者がローカル・キュー・マネージャーに対して MQSC コマンドを発行するための ものです。

#### **関連概念**

92 ページの『IBM i 上の IBM MQ [を管理する権限』](#page-91-0)

## **▶ IBM i ■ IBM i 上の IBM MO オブジェクトのアクセス権限**

IBM MQ CL コマンドの実行に必要なアクセス権限。

IBM MQ for IBM i では、この製品の CL コマンドを次の 2 つのグループに分類しています。

#### **グループ 1**

これらのコマンドを処理するには、ユーザーが QMQMADM ユーザー・グループに含まれているか、 \*ALLOBJ 権限を持っている必要があります。 これらの権限のいずれかを持つユーザーは、他の権限を 必要とすることなく、すべてのカテゴリーのすべてのコマンドを処理できます。

**注 :** これらの権限は、他のすべての OAM 権限を指定変更します。

これらのコマンドは次のようにグループ分けすることができます。

- コマンド・サーバー・コマンド
	- ENDMQMCSVR、IBM MQ コマンド・サーバーの終了
	- STRMQMCSVR、IBM MQ コマンド・サーバーの開始
- 送達不能キュー・ハンドラー・コマンド
	- STRMQMDLQ、IBM MQ 送達不能キュー・ハンドラーの開始
- リスナー・コマンド
	- ENDMQMLSR、IBM MQ リスナーの終了
	- STRMQMLSR、非オブジェクト・リスナーの開始
- メディア回復コマンド
	- RCDMQMIMG、 IBM MQ オブジェクト・イメージの記録
	- RCRMQMOBJ、IBM MQ オブジェクトの再作成
	- WRKMQMTRN、IBM MQ トランザクションの処理
- キュー・マネージャー・コマンド
	- CRTMQM、メッセージ・キュー・マネージャーの作成
	- DLTMQM、メッセージ・キュー・マネージャーの削除
	- ENDMQM、メッセージ・キュー・マネージャーの終了
	- STRMQM、メッセージ・キュー・マネージャーの開始
- Security Commands
	- GRTMQMAUT、IBM MQ オブジェクト権限の認可
	- RVKMQMAUT、IBM MQ オブジェクト権限の取り消し
- トレース・コマンド
	- TRCMQM、IBM MQ ジョブのトレース
- トランザクション・コマンド
	- RSVMQMTRN、IBM MQ トランザクションの解決
- トリガー・モニター・コマンド
	- STRMQMTRM、トリガー・モニターの開始
- IBM MQSC コマンド
	- RUNMQSC、IBM MQSC コマンドの実行
	- STRMQMMQSC、IBM MQSC コマンドの開始

#### **グループ 2**

その他のコマンドで、次の 2 レベルの権限が必要です。

1. コマンドを実行するための IBM i 権限。 IBM MQ 管理者は、**GRTOBJAUT** コマンドを使用してこれ を設定し、ユーザーまたはユーザー・グループの \*PUBLIC(\*EXCLUDE) 制限を指定変更します。 以下に例を示します。

GRTOBJAUT OBJ(QMQM/DSPMQMQ) OBJTYPE(\*CMD) USER(MQUSER) AUT(\*USE)

2. ステップ 1 で正しい IBM i 権限を付与された、コマンドに関連付けられた IBM MQ オブジェクトを 操作するための IBM MQ 権限。

この権限は、必要なアクションに適した OAM 権限を持つユーザーによって制御され、IBM MQ 管理 者が **GRTMQMAUT** コマンドを使用して設定します。

以下に例を示します。

GRTMOMAUT  $\star$ connect authority to the queue manager +  $\star$ admchg authority to the queue

これらのコマンドは次のようにグループ分けすることができます。

- チャネル・コマンド
	- CHGMQMCHL、IBM MQ チャネルの変更

キュー・マネージャーに対する \*connect 権限、およびチャネルに対する \*admchg 権限が必要で す。

– CPYMQMCHL、IBM MQ チャネルのコピー

キュー・マネージャーに対する \*connect および \*admcrt 権限、コピーされるデフォルトのチャネ ル・タイプに対する \*admdsp 権限、およびチャネル・オブジェクト・クラスに対する \*admcrt 権 限が必要です。

例えば、Sender チャネルをコピーするには、SYSTEM.DEF.SENDER チャネルに対する \*admdsp 権 限が必要です。

– CRTMQMCHL、IBM MQ チャネルの作成

キュー・マネージャーに対する \*connect および \*admcrt 権限、 作成されるデフォルトのチャネ ル・タイプに対する \*admdsp 権限、チャネル・オブジェクト・クラスに対する \*admcrt 権限が必 要です。

例えば、Sender チャネルを作成するには、SYSTEM.DEF.SENDER チャネルに対する \*admdsp 権限 が必要です。

– DLTMQMCHL、IBM MQ チャネルの削除

キュー・マネージャーに対する \*connect 権限、および チャネルに対する \*admdlt 権限が必要で す。

– RSVMQMCHL、IBM MQ チャネルの解決

キュー・マネージャーに対する \*connect 権限、およびチャネルに対する \*ctrlx 権限が必要です。 • 表示コマンド

DSP コマンドを処理するには、ユーザーにキュー・マネージャーに対する \*connect および \*admdsp 権限を、次にリストする特定のオプションを指定して付与する必要があります。

- DSPMQM、メッセージ・キュー・マネージャーの表示
- DSPMQMAUT、IBM MQ オブジェクト権限の表示
- DSPMQMAUTI、IBM MQ 認証情報の表示 認証情報オブジェクトに対する \*admdsp
- DSPMQMCHL、IBM MQ チャネルの表示 チャネルに対する \*admdsp
- DSPMQMCSVR、IBM MQ コマンド・サーバーの表示
- DSPMQMNL、IBM MQ 名前リストの表示 名前リストに対する \*admdsp
- DSPMQMOBJN、IBM MQ オブジェクト名の表示
- DSPMQMPRC、IBM MQ プロセスの表示 プロセスに対する \*admdsp
- DSPMQMQ、IBM MQ キューの表示 キューに対する \*admdsp
- DSPMQMTOP、IBM MQ トピックの表示 トピックに対する \*admdsp
- コマンドの処理

WRK コマンドを処理し、オプション・パネルを表示するには、ユーザーにキュー・マネージャーに 対する \*connect および \*admdsp 権限を、次にリストする特定のオプションを指定して付与しなけ ればなりません。

- WRKMQM、メッセージ・キュー・マネージャーの処理
- WRKMQMAUT、IBM MQ オブジェクト権限の処理
- WRKMQMAUTD、IBM MQ オブジェクト権限データの処理
- WRKMQMAUTI、IBM MQ 認証情報の処理
	- -「 IBM MQ 認証情報オブジェクトの変更」コマンドの場合は \*admchg 。
	- -「 IBM MQ 認証情報オブジェクトの作成およびコピー」コマンドの場合は \*admcrt 。
	- -「 IBM MQ 認証情報オブジェクトの削除」コマンドの場合は \*admdlt 。
	- IBM MQ 認証情報オブジェクトの表示コマンドについては、 \*admdsp を参照してください。
- WRKMQMCHL、IBM MQ チャネルの処理

以下の権限が必要です。

- IBM MQ チャネルの変更コマンドの場合は \*admchg 。
- \*admclr (Clear IBM MQ Channel コマンドの場合)。
- \*admcrt (Create および Copy IBM MQ Channel コマンドの場合)。
- IBM MQ チャネルの削除コマンドの場合は \*admdlt 。
- \*admdsp (Display IBM MQ Channel コマンドの場合)。
- IBM MQ チャネル開始コマンドの場合は \*ctrl 。
- IBM MQ チャネル終了コマンドの場合は \*ctrl 。
- \*ctrl (Ping IBM MQ チャネル・コマンドの場合)。
- IBM MQ チャネルのリセット・コマンドの場合は \*ctrlx 。
- -「 IBM MQ チャネルの解決」コマンドの \*ctrlx 。
- WRKMQMCHST、IBM MQ チャネル状況の処理
	- チャネルに対する \*admdsp 権限が必要です。
- WRKMQMCL、IBM MQ クラスターの処理
- WRKMQMCLQ、IBM MQ クラスター・キューの処理
- WRKMQMCLQM、IBM MQ クラスター・キュー・マネージャーの処理
- WRKMQMLSR、IBM MQ リスナーの処理
- WRKMQMMSG、IBM MQ メッセージの処理
	- これには、キューに対する \*browse 権限が必要です。
- WRKMQMNL、IBM MQ 名前リストの処理

以下の権限が必要です。

- \*admchg (Change IBM MQ Namelist コマンドの場合)。
- -「 IBM MQ 名前リストの作成およびコピー」コマンドの場合は \*admcrt 。
- IBM MQ 名前リストの削除コマンドの場合は \*admdlt 。
- Display IBM MQ Namelist コマンドの \*admdsp 。
- WRKMQMPRC、IBM MQ プロセスの処理

以下の権限が必要です。

- IBM MQ プロセスの変更コマンドの場合は \*admchg 。
- Create and Copy IBM MQ Process コマンドの場合は \*admcrt 。
- IBM MQ プロセスの削除コマンドの場合は \*admdlt 。
- Display IBM MQ Process コマンドの場合は \*admdsp 。
- WRKMQMQ、IBM MQ キューの処理

以下の権限が必要です。

- IBM MQ キューの変更コマンドの場合は \*admchg 。
- IBM MQ キューのクリア・コマンドの場合は \*admclr 。
- \*admcrt (Create and Copy IBM MO Oueue コマンドの場合)
- IBM MQ キューの削除コマンドの場合は \*admdlt 。
- IBM MQ キューの表示コマンドの場合は \*admdsp 。
- WRKMQMQSTS、IBM MQ キュー状況の処理
- WRKMQMTOP、IBM MQ トピックの処理

以下の権限が必要です。

- IBM MQ トピックの変更コマンドの場合は \*admchg 。
- IBM MQ トピックの作成およびコピー・コマンドについては、 \*admcrt
- IBM MQ トピックの削除コマンドについては、 \*admdlt を参照してください。
- \*admdsp (Display IBM MQ Topic コマンドの場合)。
- WRKMQMSUB、IBM MQ サブスクリプションの処理

• その他のチャネル・コマンド

チャネル・コマンドを処理するには、次にリストする特定の権限をユーザーに付与しなければなりま せん。

– ENDMQMCHL、IBM MQ チャネルの終了

キュー・マネージャーに対する \*connect 権限 、およびチャネルに関連付けられた送信キューに 対する \*allmqi 権限 が必要です。

– ENDMQMLSR、IBM MQ リスナーの終了

キュー・マネージャーに対する \*connect 権限、および名前付きのリスナー・オブジェクトに対 する \*ctrl 権限が必要です。

– PNGMQMCHL、IBM MQ チャネルの ping

キュー・マネージャーに対する \*connect 権限と \*inq 権限、およびチャネル・オブジェクトに対 する \*ctrl 権限が必要です。

- RSTMQMCHL、IBM MQ チャネルのリセット
	- キュー・マネージャーに対する \*connect 権限が必要です。
- STRMQMCHL、IBM MQ チャネルの開始

キュー・マネージャーに対する \*connect 権限、およびチャネル・オブジェクトに対する \*ctrl 権限が必要です。

– STRMQMCHLI、IBM MQ チャネル・イニシエーターの開始

キュー・マネージャーには \*connect および \*inq 権限が、チャネルの伝送キューに関連した開始 キューには \*allmqi 権限が必要です。

– STRMQMLSR、IBM MQ リスナーの開始

キュー・マネージャーに対する \*connect 権限、および名前付きのリスナー・オブジェクトに対す る \*ctrl 権限が必要です。

• その他のコマンド

以下のコマンドを処理するには、次にリストする特定の権限をユーザーに付与しなければなりませ ん。

- CCTMQM、メッセージ・キュー・マネージャーへの接続 IBM MQ オブジェクト権限を必要としません。
- CHGMQM、メッセージ・キュー・マネージャーの変更 これには、キュー・マネージャーに対する \*connect 権限と \*admchg 権限が必要です。
- CHGMQMAUTI、IBM MQ 認証情報の変更

キュー・マネージャーに対する \*connect 権限、および認証情報オブジェクトに対する \*admchg および \*admdsp 権限が必要です。

– CHGMQMNL、IBM MQ 名前リストの変更

キュー・マネージャーに対する \*connect 権限、および 名前リストに対する \*admchg 権限が必要 です。

– CHGMQMPRC、IBM MQ プロセスの変更

キュー・マネージャーに対する \*connect 権限、および プロセスに対する \*admchg 権限が必要で す。

– CHGMQMQ、IBM MQ キューの変更

キュー・マネージャーに対する \*connect 権限、および キューに対する \*admchg 権限が必要で す。

– CLRMQMQ、IBM MQ キューの消去

キュー・マネージャーに対する \*connect 権限、および キューに対する \*admclr 権限が必要で す。

– CPYMQMAUTI、IBM MQ 認証情報のコピー

キュー・マネージャーに対する \*connect 権限、認証情報オブジェクトに対する \*admdsp 権限、 および認証情報オブジェクト・クラスに対する \*admcrt 権限が必要です。

– CPYMQMNL、IBM MQ 名前リストのコピー

これには、キュー・マネージャーに対する \*connect 権限と \*admcrt 権限が必要です。

- CPYMQMPRC、IBM MQ プロセスのコピー これには、キュー・マネージャーに対する \*connect 権限と \*admcrt 権限が必要です。
- CPYMQMQ、IBM MQ キューのコピー これには、キュー・マネージャーに対する \*connect 権限と \*admcrt 権限が必要です。 – CRTMQMAUTI、IBM MQ 認証情報の作成

キュー・マネージャーに対する \*connect 権限、認証情報オブジェクトに対する \*admdsp 権限、 および認証情報オブジェクト・クラスに対する \*admcrt 権限が必要です。

– CRTMQMNL、IBM MQ 名前リストの作成

そのためには、キュー・マネージャーに対する \*connect 権限と \*admcrt 権限、およびデフォル トの名前リストに対する \*admdsp 権限が必要です。

– CRTMQMPRC、IBM MQ プロセスの作成

これには、キュー・マネージャーに対する \*connect 権限と \*admcrt 権限、およびデフォルト・ プロセスに対する \*admdsp 権限が必要です。

– CRTMQMQ、IBM MQ キューの作成

これには、キュー・マネージャーに対する \*connect 権限と \*admcrt 権限、およびデフォルト・ キューに対する \*admdsp 権限が必要です。

– CVTMQMDTA、IBM MQ データ・タイプ・コマンドの変換

IBM MQ オブジェクト権限を必要としません。

– DLTMQMAUTI、IBM MQ 認証情報の削除

キュー・マネージャーに対する \*connect 権限、および認証情報オブジェクトに対する \*ctrlx 権限が必要です。

– DLTMQMNL、IBM MQ 名前リストの削除

キュー・マネージャーに対する \*connect 権限、および 名前リストに対する \*admdlt 権限が必要 です。

– DLTMQMPRC、IBM MQ プロセスの削除

キュー・マネージャーに対する \*connect 権限、および プロセスに対する \*admdlt 権限が必要で す。

- DLTMQMQ、IBM MQ キューの削除 キュー・マネージャーに対する \*connect 権限、および キューに対する \*admdlt 権限が必要で す。
- DSCMQM、メッセージ・キュー・マネージャーからの切断 IBM MQ オブジェクト権限を必要としません。
- RFRMQMAUT、セキュリティーのリフレッシュ

キュー・マネージャーに対する \*connect 権限が必要です。

– RFRMQMCL、クラスターのリフレッシュ

キュー・マネージャーに対する \*connect 権限が必要です。

- RSMMQMCLQM、クラスター・キュー・マネージャーの再開 キュー・マネージャーに対する \*connect 権限が必要です。
- RSTMQMCL、クラスターのリセット キュー・マネージャーに対する \*connect 権限が必要です。
- SPDMQMCLQM、クラスター・キュー・マネージャーの中断

キュー・マネージャーに対する \*connect 権限が必要です。

### **IBM i as IBM i でのアクセス許可**

この情報は、アクセス許可に関係するさまざまなコマンドについて理解するために使用します。

GRTMQMAUT および RVKMQMAUT コマンド上の AUT キーワードによって定義される許可は、次のように類別 できます。

• MQI 呼び出しに関する許可

- 許可に関する管理コマンド
- Context authorizations
- 一般許可、すなわち、MQI 呼び出しまたはコマンドに関するもの、あるいはその両方に関するもの

次の表は、MQI 呼び出し、コンテキスト呼び出し、MQSC および PCF コマンド、および一般操作の、AUT パラメーターを使用するさまざまな権限をリストしています。

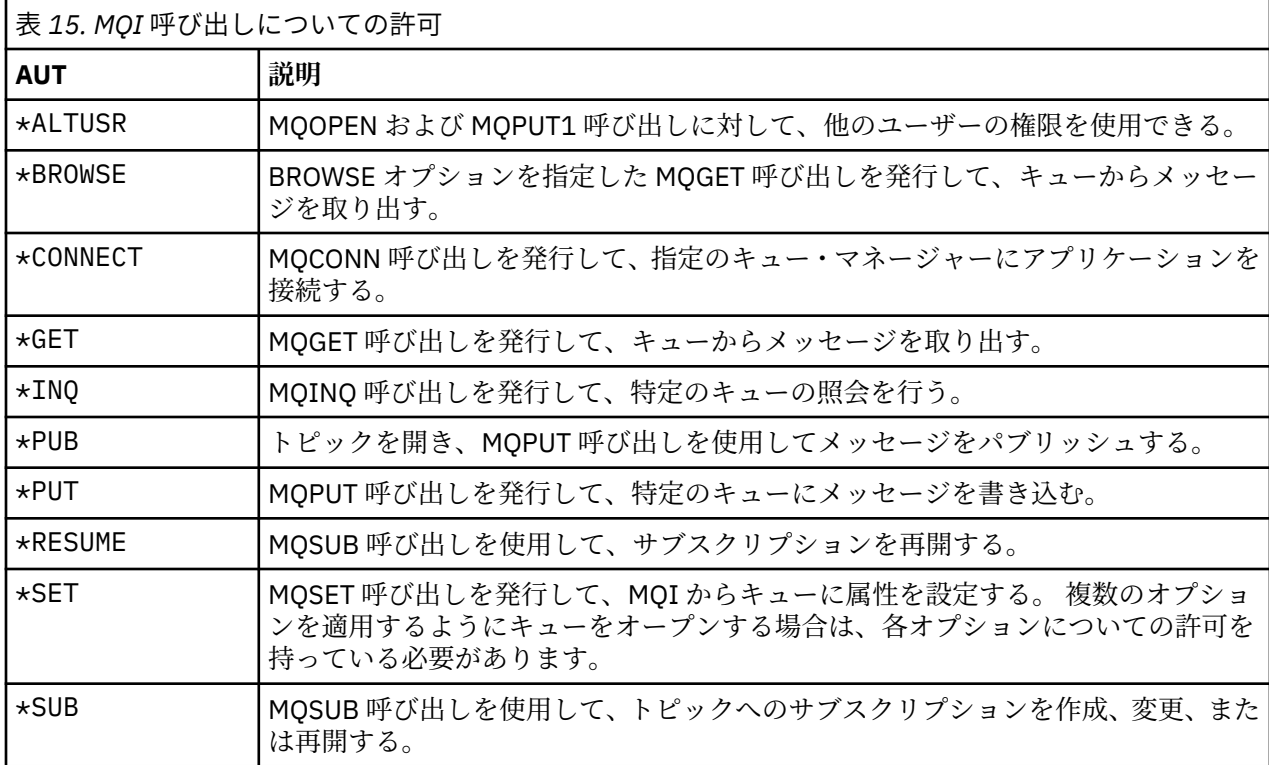

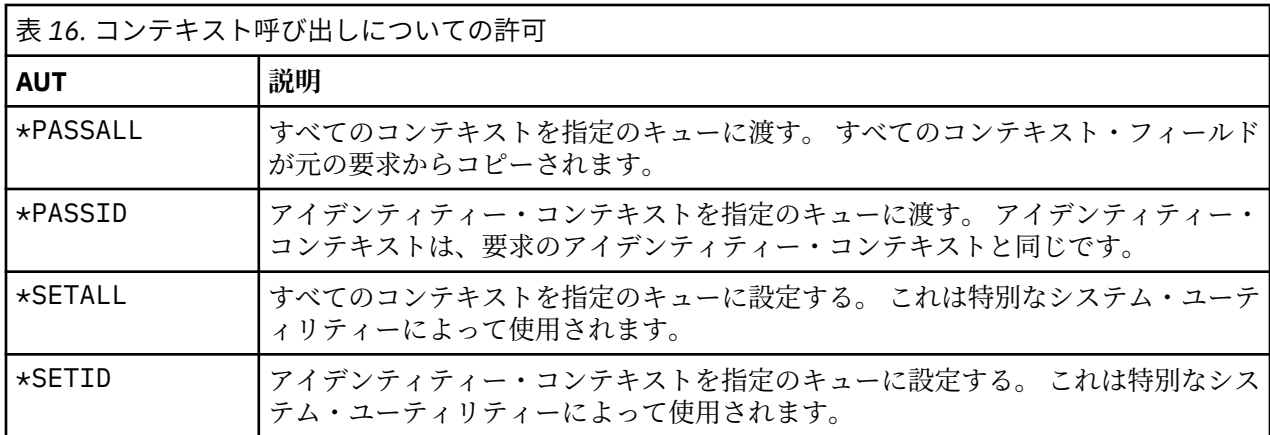

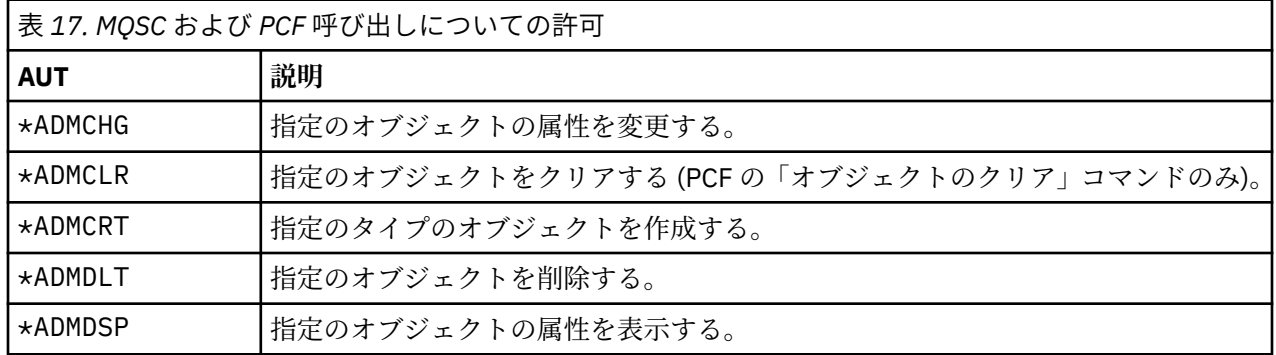

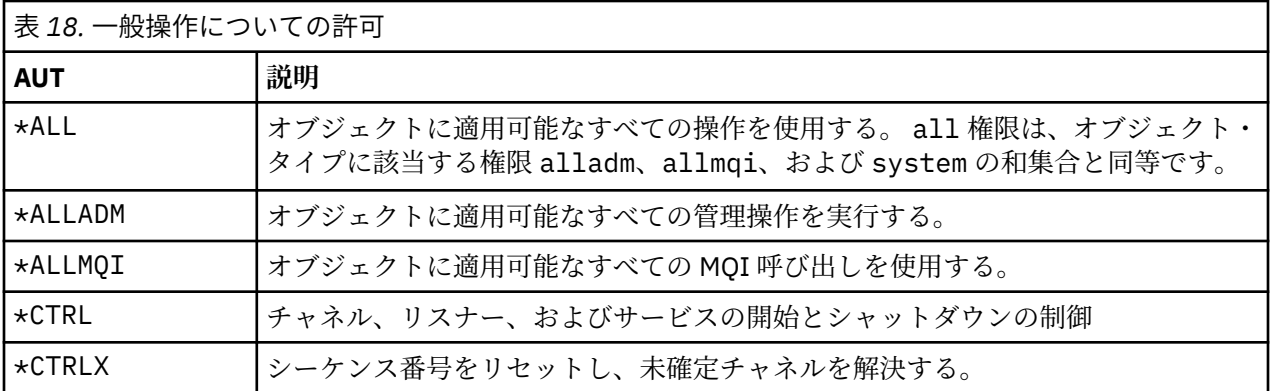

## **■IBM i i ■IBM i でのアクセス許可コマンドの使用**

この情報は、アクセス許可コマンドについて学習したり、コマンドの例を使用したりするのに使用します。

## **GRTMQMAUT コマンドの使用**

必要な許可を持っている場合は、GRTMQMAUT コマンドを使用すると、特定のオブジェクトにアクセスする 認可をユーザー・プロファイルまたはユーザー・グループに与えることができます。 次の例は、GRTMQMAUT コマンドを使用する方法を示しています。

1. GRTMQMAUT OBJ(RED.LOCAL.QUEUE) OBJTYPE(\*LCLQ) USER(GROUPA) + AUT(\*BROWSE \*PUT) MQMNAME('saturn.queue.manager')

この例のそれぞれの指定の意味は次のとおりです。

- RED.LOCAL.QUEUE は、オブジェクト名です。
- \*LCLQ (ローカル・キュー) は、オブジェクト・タイプです。
- GROUPA は、許可が変更される、システム上のユーザー・プロファイルの名前です。 このプロファイ ルは、他のユーザーの管理者用のグループ・プロファイルとして使用できます。
- \*BROWSE と \*PUT は、特定のキューに与えられる許可です。

\*BROWSE は、キュー上のメッセージをブラウズ (ブラウズ・オプション付き MQGET を発行) する許可 を追加します。

\*PUT は、キューにメッセージを書き込む (MQPUT) 許可を追加します。

• saturn.queue.manager は、キュー・マネージャー名です。

2. 次のコマンドは、ユーザー JACK と JILL に、デフォルトのキュー・マネージャーについての、すべての プロセス定義に対して適用可能なすべての許可を与えます。

GRTMQMAUT OBJ(\*ALL) OBJTYPE(\*PRC) USER(JACK JILL) AUT(\*ALL)

3. 次のコマンドは、ユーザー GEORGE に、キュー・マネージャー TRENT 上のキュー ORDERS にメッセー ジを書き込む権限を与えます。

GRTMQMAUT OBJ(TRENT) OBJTYPE(\*MQM) USER(GEORGE) AUT(\*CONNECT) MQMNAME (TRENT) GRTMQMAUT OBJ(ORDERS) OBJTYPE(\*Q) USER(GEORGE) AUT(\*PUT) MQMNAME (TRENT)

## **RVKMQMAUT コマンドの使用**

必要な許可を持っている場合は、RVKMQMAUT コマンドを使用すると、特定のオブジェクトにアクセスする ために以前に与えた許可を、ユーザー・プロファイルまたはユーザー・グループから除去することができ ます。 次の例は、RVKMQMAUT コマンドを使用する方法を示しています。

1. RVKMQMAUT OBJ(RED.LOCAL.QUEUE) OBJTYPE(\*LCLQ) USER(GROUPA) + AUT(\*PUT) MQMNAME('saturn.queue.manager')

前の例で与えた、指定したキューにメッセージを書き込む権限は、GROUPA については取り消されます。

2.

RVKMQMAUT OBJ(PAY\*) OBJTYPE(\*Q) USER(\*PUBLIC) AUT(\*GET) + MQMNAME(PAYROLLQM)

キュー・マネージャー PAYROLLQM によって所有され、PAY という文字で始まる名前のすべてのキュー からメッセージを入手する権限は、システムのすべてのユーザーから取り消されます。ただし、ユーザ ーやユーザーが属するグループに対して個別に許可が与えられている場合は取り消されません。

## **DSPMQMAUT コマンドの使用**

MQM 権限の表示 (DSPMQMAUT) コマンドは、指定されたオブジェクトおよびユーザーについて、ユーザー がオブジェクトについて持っている許可のリストを表示します。 次の例は、このコマンドの使い方を示し ています。

DSPMQMAUT OBJ(ADMINNL) OBJTYPE(\*NMLIST) USER(JOE) OUTPUT(\*PRINT) + MQMNAME(ADMINQM)

## **RFRMQMAUT コマンドの使用**

「MQM セキュリティーのリフレッシュ (RFRMQMAUT)」コマンドでは、キュー・マネージャーを停止して再 開する必要なしに、変更内容をオペレーティング・システム・レベルで反映して、OAM の許可グループ情 報をただちに更新できます。 次の例は、このコマンドの使い方を示しています。

RFRMQMAUT MQMNAME(ADMINQM)

#### **IBM** i **許可指定表 (IBM i)**

この情報は、キュー・オブジェクト、プロセス・オブジェクト、およびキュー・マネージャー・オブジェ クトに対する特定の API 呼び出し、およびそれらの呼び出しの特定のオプションを使用するためにどんな 許可が必要か調べるのに使用します。

171 [ページの表](#page-170-0) 19 以降の許可指定表には、許可の機能と、適用される制限が正確に定義されています。 こ れらの表は、次のような状態に適用されます。

- MQI 呼び出しを発行するアプリケーション
- MQSC コマンドをエスケープ PCF として発行する管理プログラム
- PCF コマンドを発行する管理プログラム

このセクションでは、次のデータを指定する 1 組のテーブルとして情報を示します。

#### **実行するアクション**

MQI オプション、MQSC コマンド、または PCF コマンド

#### **アクセス制御オブジェクト**

キュー、プロセス定義、キュー・マネージャー、名前リスト、チャネル、クライアント接続チャネル、 リスナー、サービス、認証情報オブジェクト。

**必要な権限**

MQZAO\_ 定数で表す

テーブルの中で、接頭部が MQZAO\_ の定数は、特定のエンティティーに関する **GRTMQMAUT** および **RVKMQMAUT** コマンドの許可リストのキーワードに対応します。 例えば、MQZAO\_BROWSE はキーワード \*BROWSE に、キーワード MQZAO\_SET\_ALL\_CONTEXT はキーワード \*SETALL に、というふうに対応しま す。 これらの定数は、製品と共に提供されるヘッダー・ファイル cmqzc.h に定義されています。

## <span id="page-170-0"></span>**MQI authorizations**

MQI 呼び出しおよびオプションのいくつかは、アプリケーションを実行するユーザー ID (またはアプリケ ーションが許可を想定できるユーザー ID) が適切な許可を与えられている場合にのみ、アプリケーションか ら発行できます。

許可検査を必要とする MQI 呼び出しは、MQCONN、 MQOPEN、 MQPUT1、 MQCLOSE の 4 つです。

MQOPEN および MQPUT1 の場合、権限検査は、名前が解決された結果の 1 つ以上の名前についてではな く、オープンされるオブジェクトの名前について行われます。 例えば、アプリケーションが別名キューを オープンする権限を与えられていても、別名が解決される基本キューをオープンする権限は与えられてい ない場合があります。 検査の規則は次のとおりです。名前解決の過程で最初に検出された定義について検 査が行われます。この定義は、キュー・マネージャー別名定義が直接オープンされる場合以外はキュー・ マネージャー別名ではない定義です。つまり、オブジェクト記述子の *ObjectName* フィールドに現れた名 前について検査が行われます。 特定のオブジェクトをオープンするには必ず権限が必要です。さらに、キ ューに依存しない権限 (キュー・マネージャー・オブジェクトに関する許可を介して取得する) が必要なこ ともあります。

171 ページの表 19、171 ページの表 20、172 [ページの表](#page-171-0) 21、および 172 [ページの表](#page-171-0) 22 は、それぞれの 呼び出しに必要な許可を要約しています。

**注 :** 名前リスト、チャネル、クライアント接続チャネル、リスナー、サービス、認証情報オブジェクトにつ いては、これらの表に記載されていません。 これらのオブジェクトには、どの許可も適用されないためで す。ただし、他のオブジェクトの場合と同じ許可が適用される MQOO\_INQUIRE は例外となります。

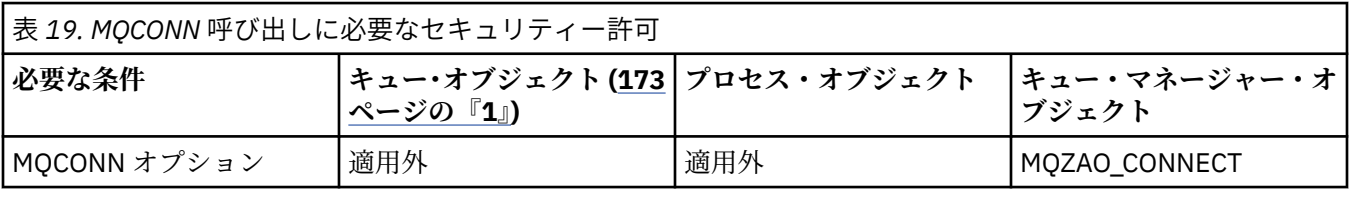

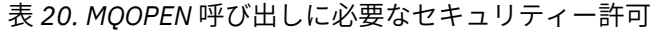

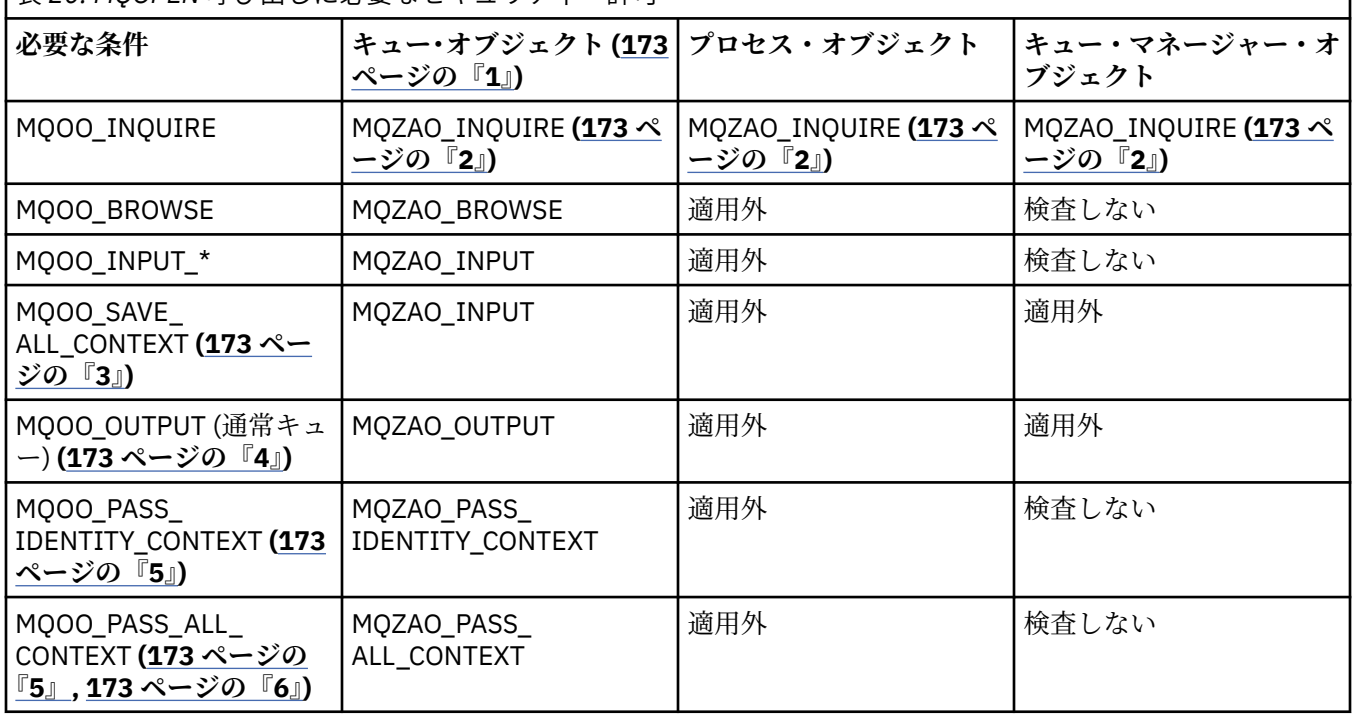

<span id="page-171-0"></span>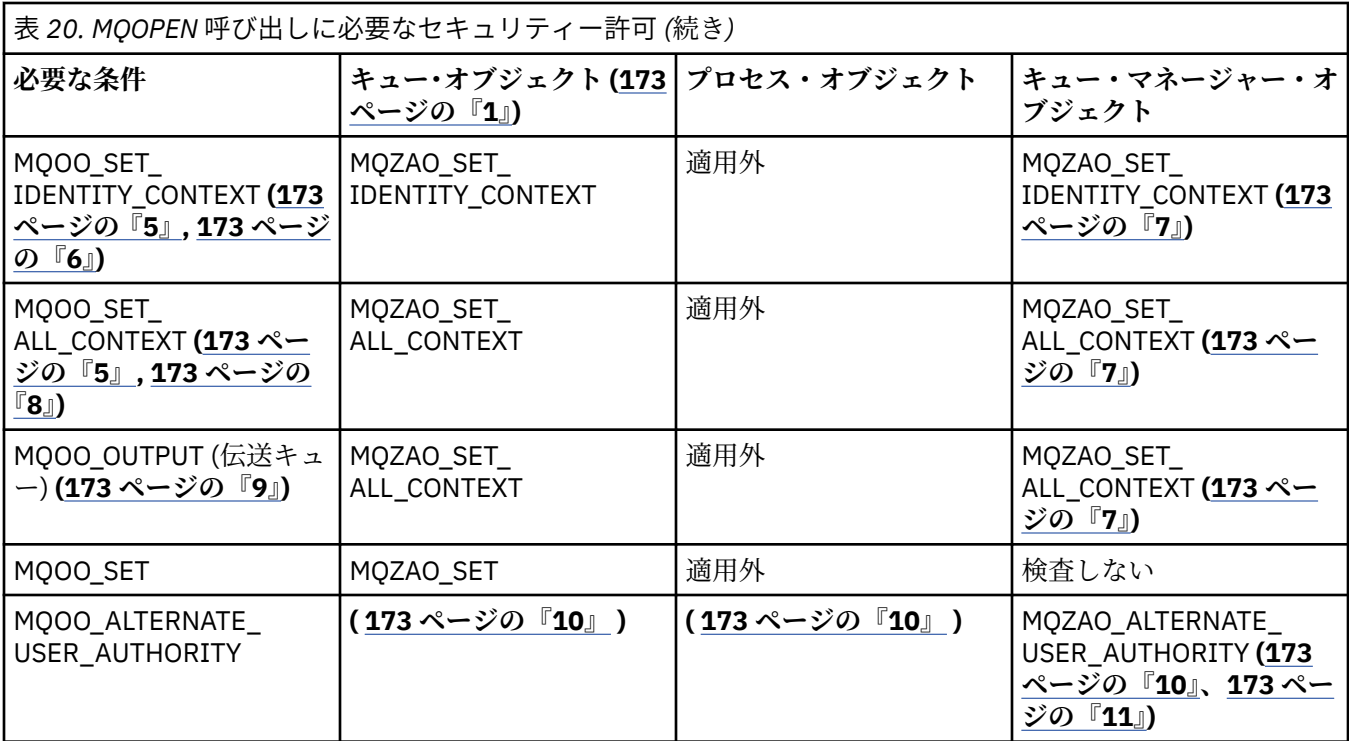

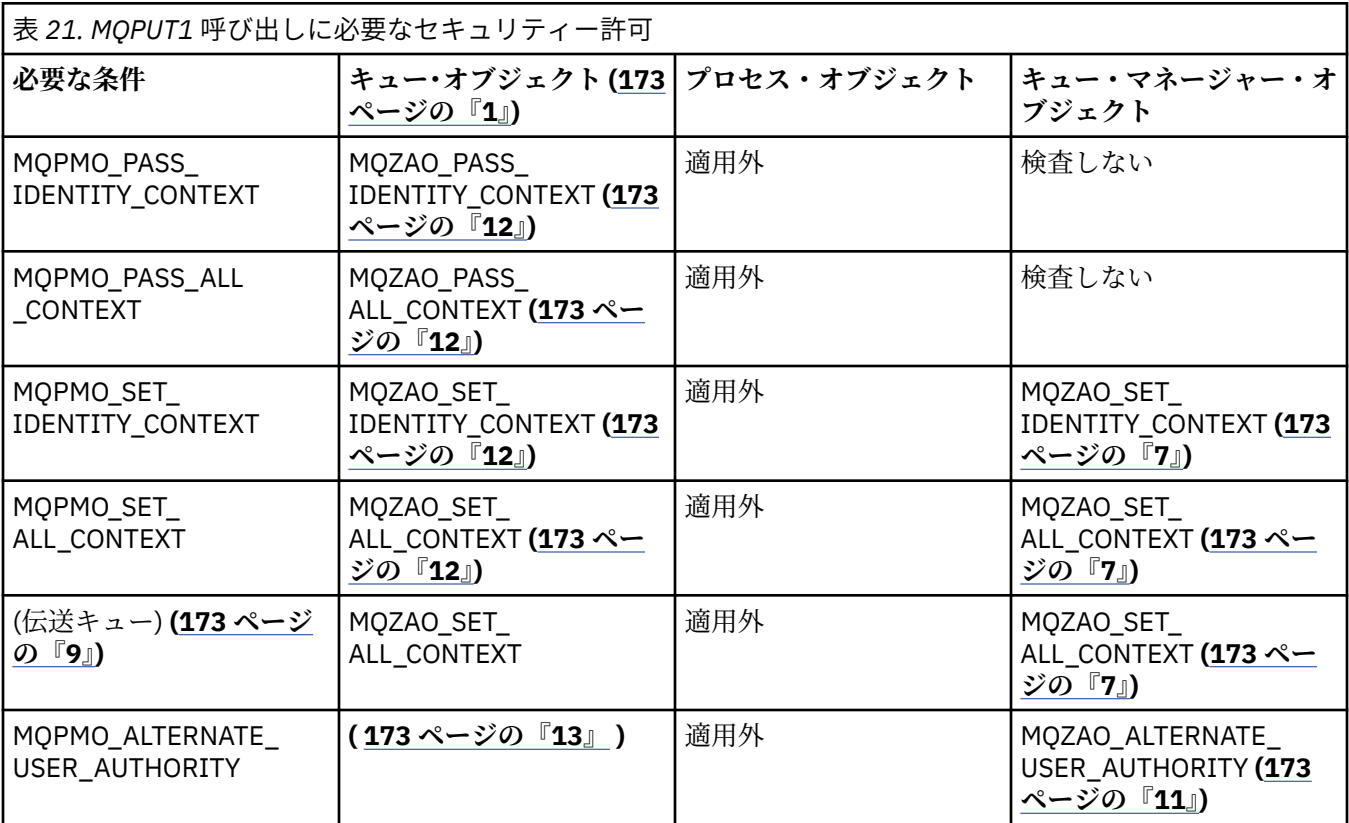

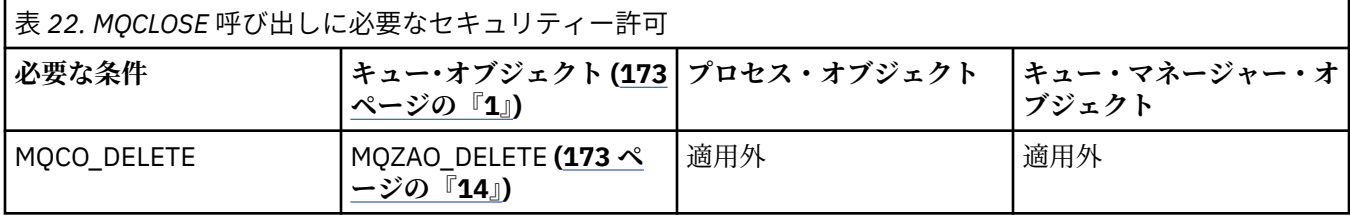

<span id="page-172-0"></span>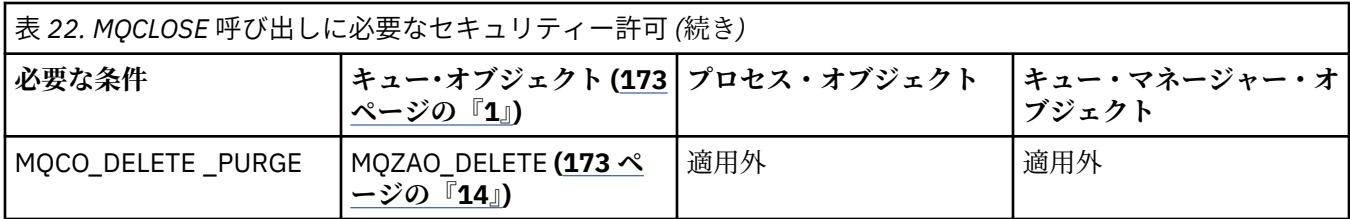

**表の注:**

- 1. モデル・キューがオープンされる場合は、次のようになります。
	- モデル・キューの場合、オープンするアクセスのタイプごとにモデル・キューをオープンするための 権限に加えて、モデル・キューの場合は MQZAO\_DISPLAY 権限が必要です。
	- 動的キューを作成する場合、MQZAO\_CREATE 権限は必要ありません。
	- モデル・キューのオープンに使用したユーザー ID には、作成された動的キューに関するキュー特有 のあらゆる権限が自動的に与えられます (MQZAO\_ALL と同等)。
- 2. オープンされるオブジェクトのタイプに応じて、キュー、プロセス、名前リスト、またはキュー・マ ネージャー・オブジェクトのいずれかが検査されます。
- 3. MQOO\_INPUT\_\* も指定する必要があります。 このオプションは、ローカル・キュー、モデル・キュ ー、または別名キューの場合に有効です。
- 4. この検査は、注 173 ページの『9』 に示した場合以外は、すべての場合の出力において実行されます。
- 5. MQOO\_OUTPUT も指定する必要があります。
- 6. このオプションは、MQOO\_PASS\_IDENTITY\_CONTEXT も暗黙的に指定されます。
- 7. この権限は、キュー・マネージャー・オブジェクトと個々のキューの 両方に対して必要です。
- 8. MQOO\_PASS\_IDENTITY\_CONTEXT、MQOO\_PASS\_ALL\_CONTEXT、および MQOO\_SET\_IDENTITY\_CONTEXT も、このオプションによって暗黙的に指定されます。
- 9. この検査は、*Usage* キュー属性として MQUS\_TRANSMISSION を持ち、出力のために直接オープンさ れているローカル・キューまたはモデル・キューについて実行されます。 リモート・キューがオープ ンされる場合 (リモート・キュー・マネージャーとリモート・キューの名前を指定するか、リモート・ キューのローカル定義の名前を指定して) は、この検査は適用されません。
- 10. MQOO\_INQUIRE (あらゆるオブジェクト・タイプの場合)、または (キューの場合) MQOO\_BROWSE、 MQOO\_INPUT\_\*、MQOO\_OUTPUT、または MQOO\_SET の中から、少なくとも 1 つを指定する必要が あります。 検査は他の指定されたオプションの場合と同じで、提供されている代替ユーザー ID を使用 し、特有の名前のあるオブジェクト権限と、MQZAO\_ALTERNATE\_USER\_IDENTIFIER 検査の現行アプ リケーション権限を調べます。
- 11. この許可では、任意の *AlternateUserId* を指定できます。
- 12. MQUS\_TRANSMISSION の *Usage* キュー属性がないキューの場合は、MQZAO\_OUTPUT 検査も行われま す。
- 13. 検査は他の指定されたオプションの場合と同じで、提供されている代替ユーザー ID を使用し、名前の あるキューの権限と、MQZAO\_ALTERNATE\_USER\_IDENTIFIER 検査の現行アプリケーション権限を調 べます。
- 14. 検査は、次の記述が両方とも当てはまる場合にのみ行われます。
	- 永続動的キューがクローズされて削除中である。
	- 使用中のオブジェクト・ハンドルを戻した MQOPEN が作成したキューではない。

上記以外の場合は、検査は行われません。

**全体の注:**

- 1. 特殊許可 MQZAO\_ALL\_MQI には、オブジェクト・タイプに関係する次の許可がすべて含まれます。
	- MQZAO\_CONNECT
	- MQZAO\_INQUIRE
- MQZAO\_SET
- MQZAO\_BROWSE
- MQZAO\_INPUT
- MQZAO\_OUTPUT
- MQZAO\_PASS\_IDENTITY\_CONTEXT
- MQZAO\_PASS\_ALL\_CONTEXT
- MQZAO SET IDENTITY CONTEXT
- MQZAO\_SET\_ALL\_CONTEXT
- MQZAO\_ALTERNATE\_USER\_AUTHORITY
- 2. MQZAO\_DELETE (注 173 [ページの『](#page-172-0)14』 を参照) および MQZAO\_DISPLAY は、管理許可として分類さ れます。 したがって、MQZAO\_ALL\_MQI には含まれません。
- 3.「検査しない」は、許可検査が行われないことを意味します。
- 4.「適用外」は、許可検査がこの操作には該当しないことを意味します。 例えば、プロセス・オブジェク トに MQPUT 呼び出しを発行できません。

## *IBM i* **でのエスケープ** *PCF* **の中の** *MQSC* **コマンドに関する許可**

これらの許可を付与されたユーザーは、管理コマンドをエスケープ PCF メッセージとして発行できます。 こうした方法を使用して、プログラムは、管理コマンドを管理ユーザーに代わって実行させるためにメッ セージとしてキュー・マネージャーに送ることができます。

このセクションには、エスケープ PCF に含まれる各 MQSC コマンドに必要な権限についての要約が示され ています。

「適用外」は、許可検査がこの操作には該当しないことを意味します。

コマンドを実行依頼するプログラムを実行させるユーザー ID には、以下の権限も必要になります。

- キュー・マネージャーに対する MQZAO\_CONNECT 権限
- PCF コマンドを実行するためのキュー・マネージャー上の DISPLAY 権限
- エスケープ PCF コマンドのテキスト内の MQSC コマンドを実行する権限

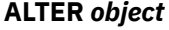

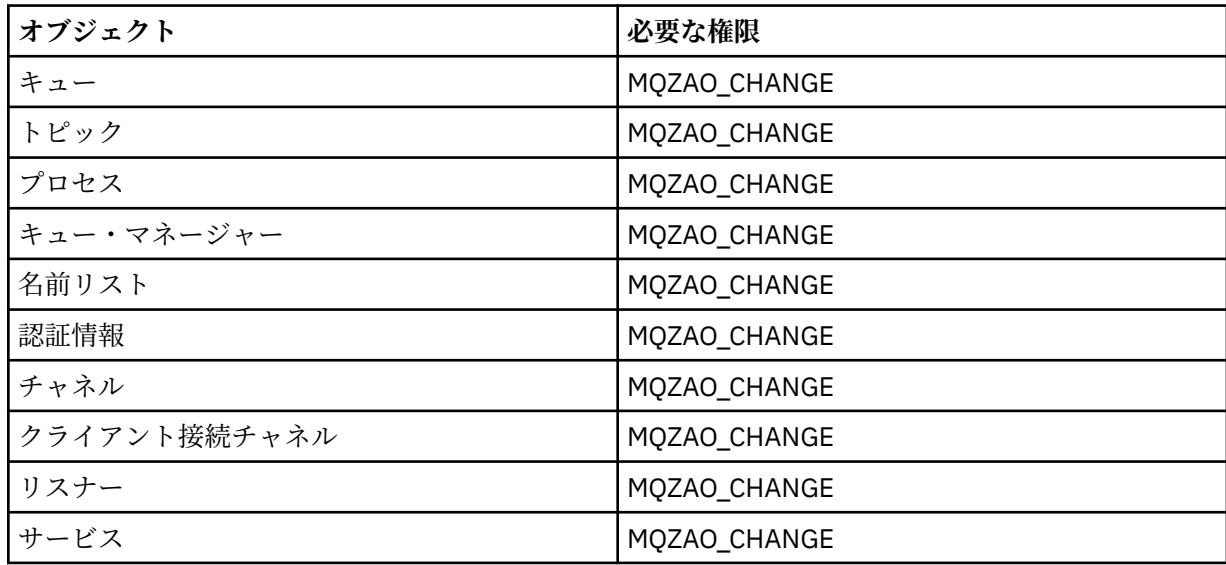

#### **CLEAR** *object*

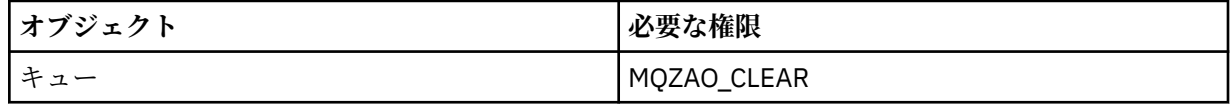

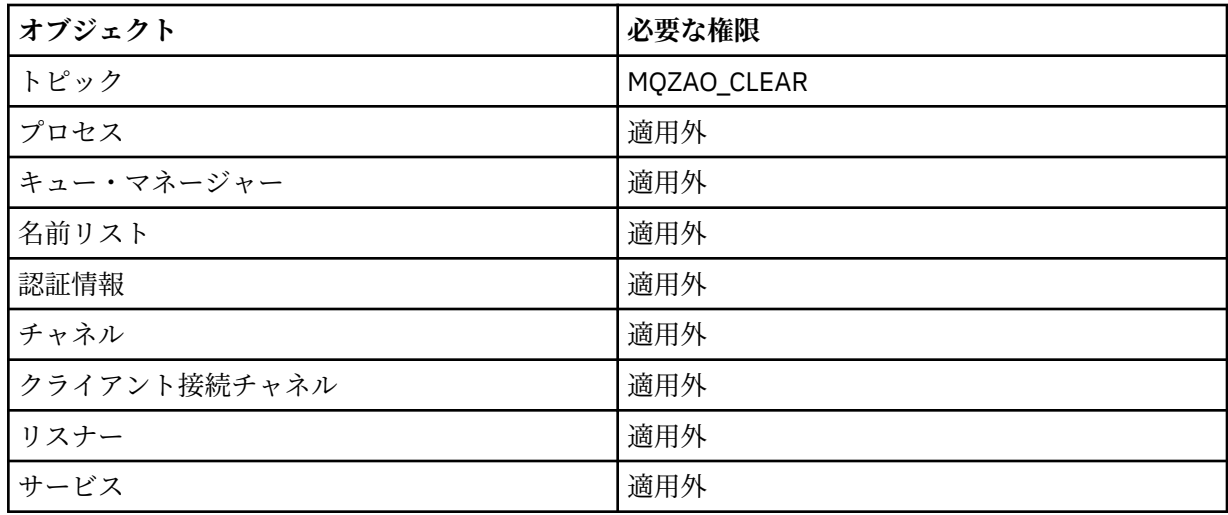

# **DEFINE** *object* **NOREPLACE (178 [ページの『](#page-177-0)1』)**

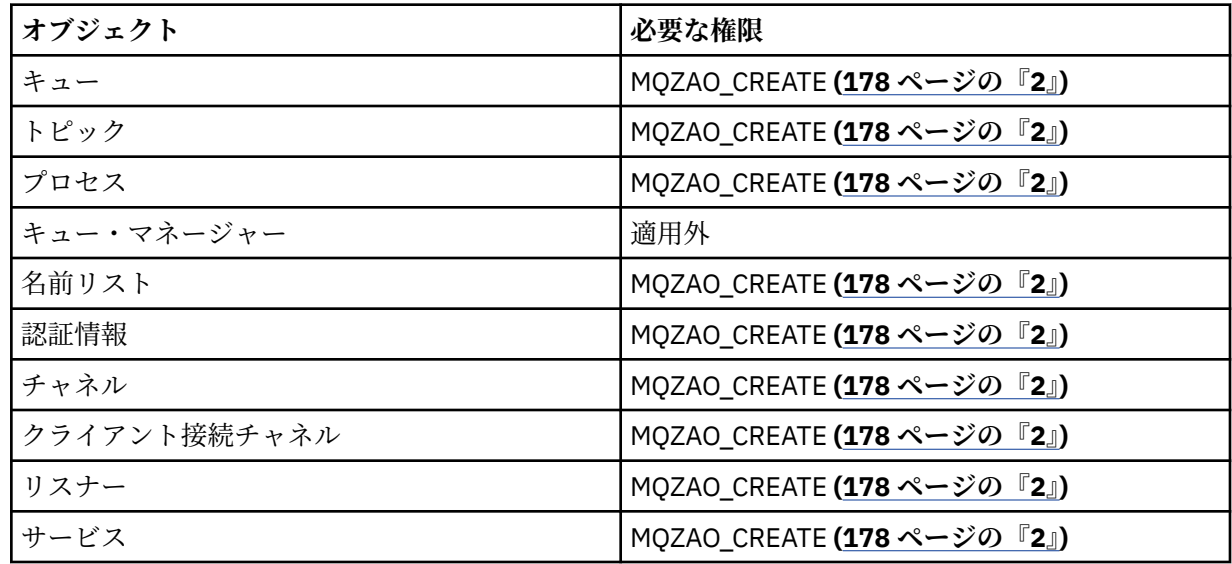

# **DEFINE 「オブジェクト」 REPLACE (178 [ページの『](#page-177-0)1』 178 [ページの『](#page-177-0)3』)**

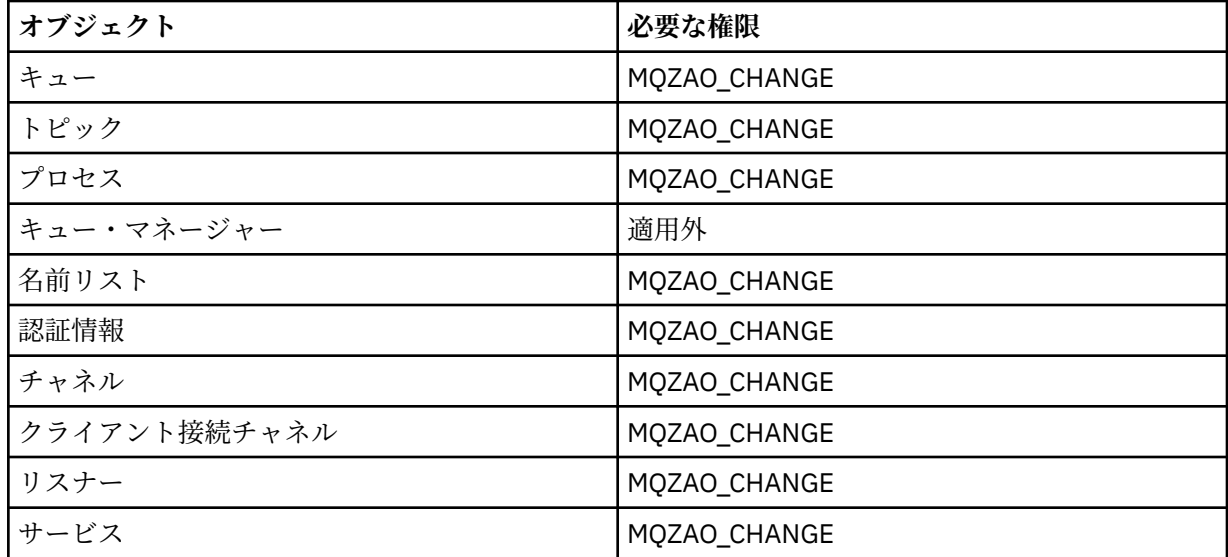

# **DELETE** *object*

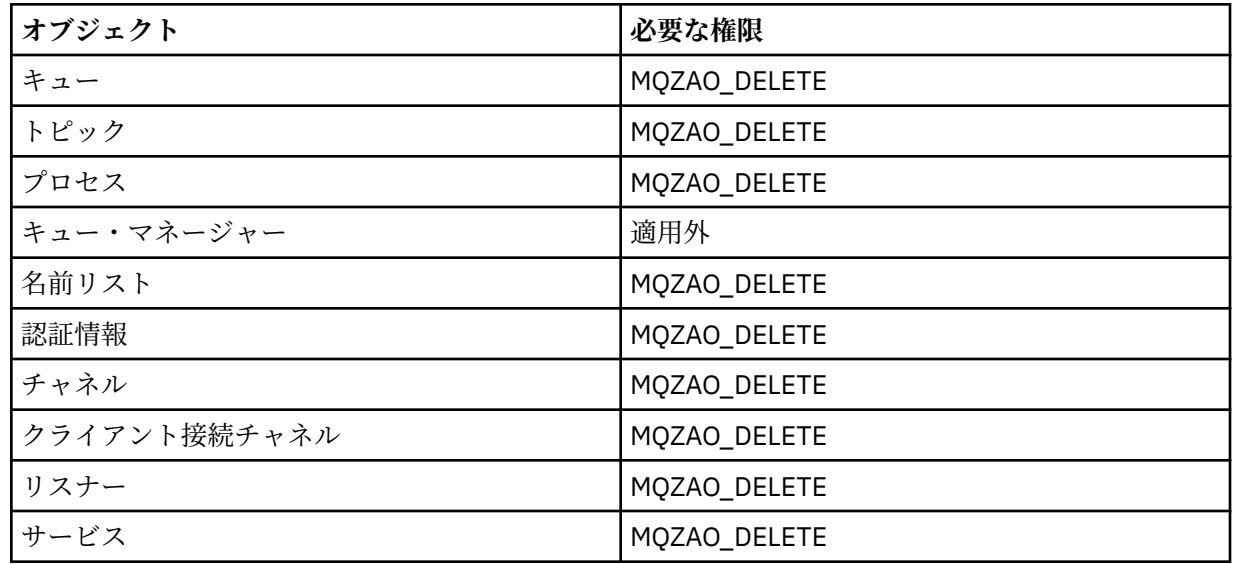

# **DISPLAY** *object*

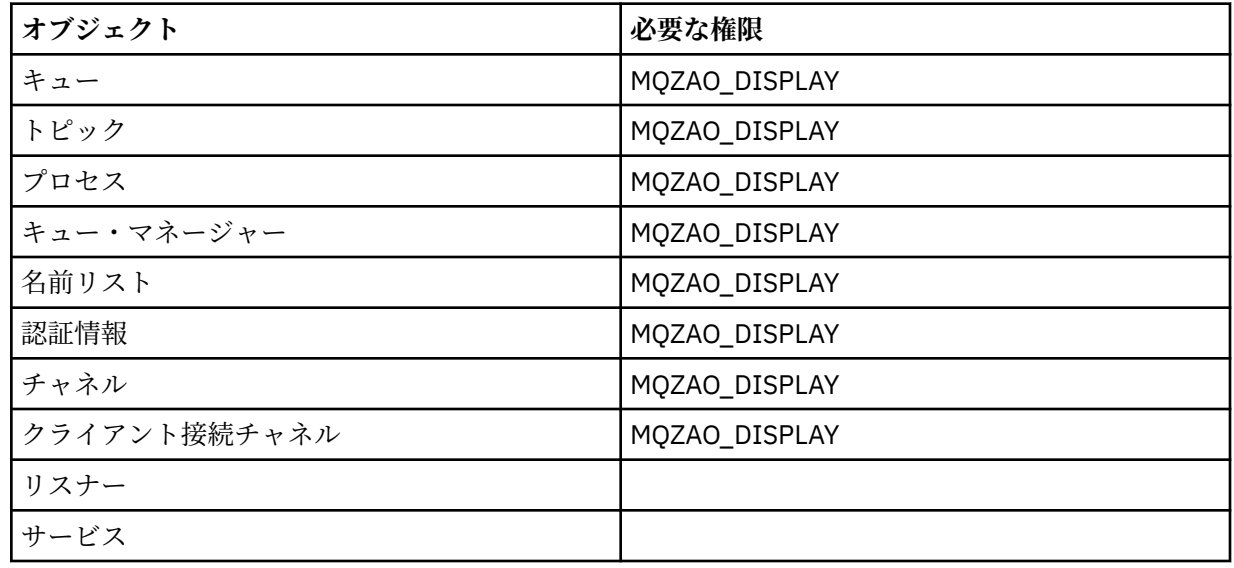

## **PING CHANNEL**

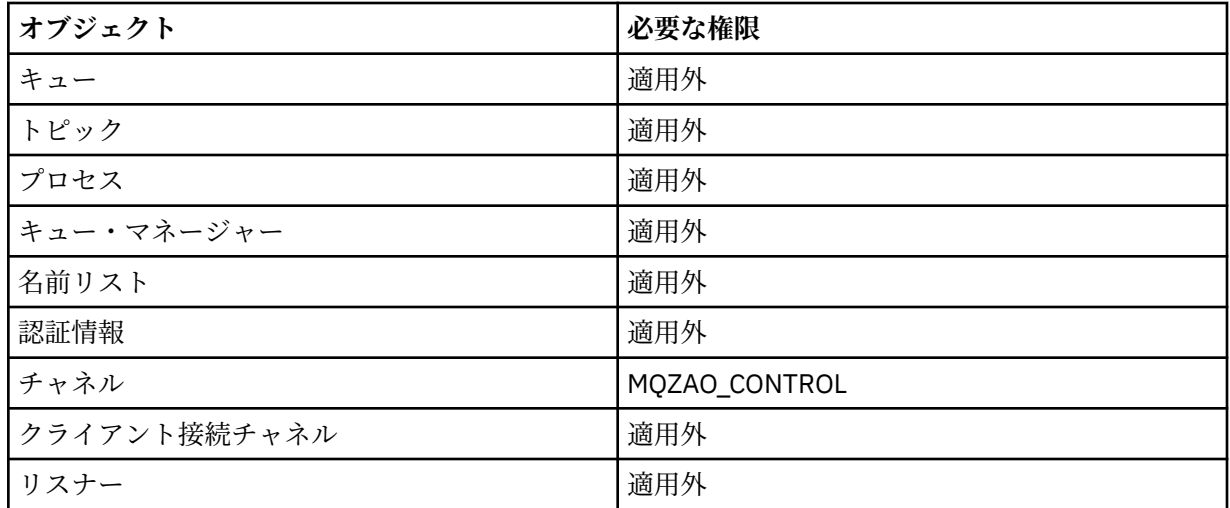

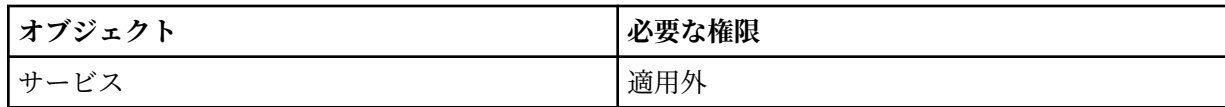

## **RESET CHANNEL**

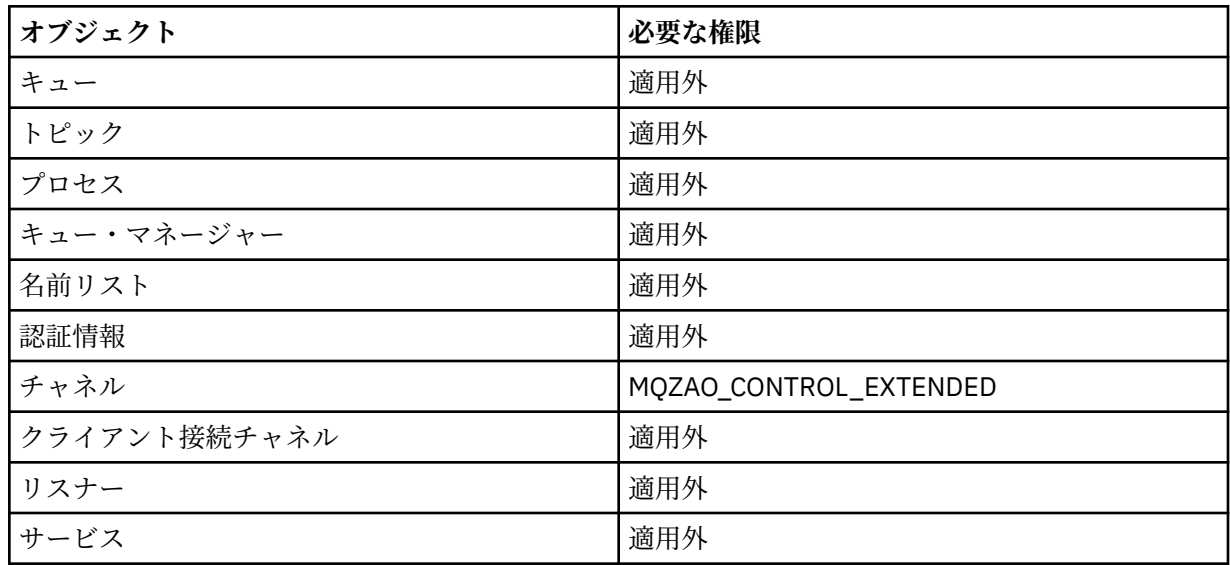

## **RESOLVE CHANNEL**

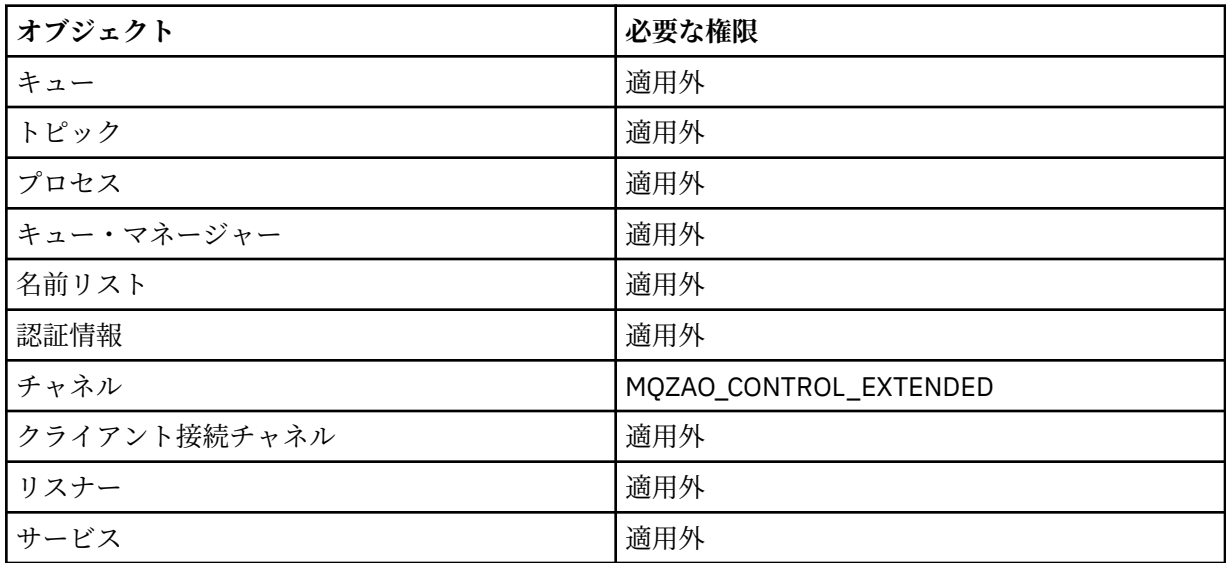

# **START** *object*

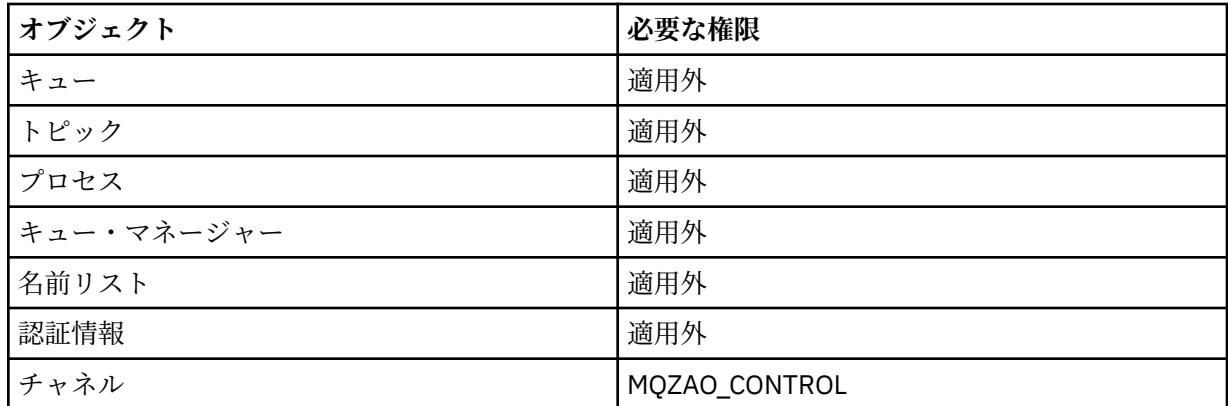

<span id="page-177-0"></span>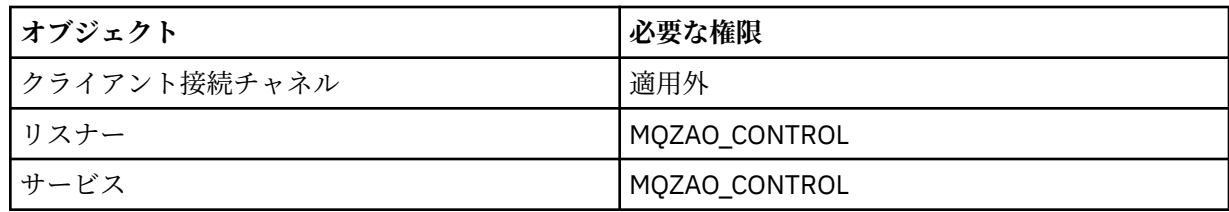

**STOP** *object*

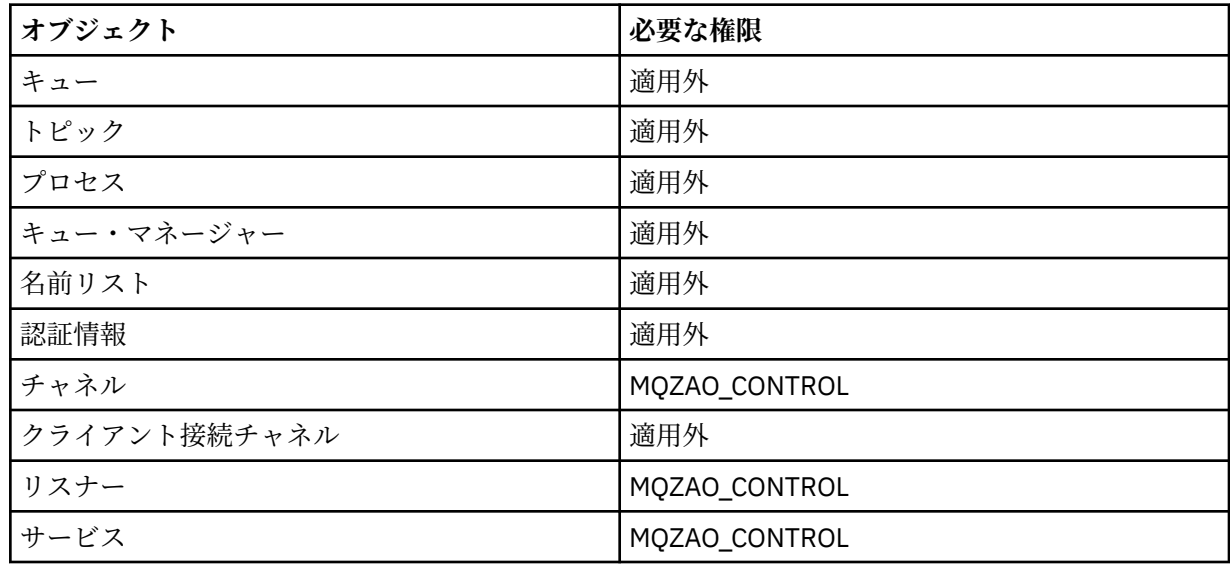

**注 :**

- 1. DEFINE コマンドでは、LIKE オブジェクトが指定されている場合は LIKE オブジェクトに関する、また LIKE が省略されている場合は適切な SYSTEM.DEFAULT.xxx オブジェクトに関する、MQZAO\_DISPLAY 権限も必要です。
- 2. MQZAO\_CREATE 権限は、特定のオブジェクトまたはオブジェクト・タイプに特有のものではありませ ん。 GRTMQMAUT コマンドで QMGR のオブジェクト・タイプを指定すれば、指定したキュー・マネージ ャーのすべてのオブジェクトに対して作成権限が与えられます。
- 3. このオプションは、置き換えようとするオブジェクトがすでに存在している場合に適用されます。 存在 していない場合は、DEFINE *object* NOREPLACE の検査になります。

## <u>▶ IBM i IBM i での PCF コマンドについての許可</u>

これらの許可を付与されたユーザーは、管理コマンドを PCF コマンドとして発行できます。 こうした方法 を使用して、プログラムは、管理コマンドを管理ユーザーに代わって実行させるためにメッセージとして キュー・マネージャーに送ることができます。

ここでは、PCF コマンドごとに必要な許可について要約します。

「検査しない」は、権限の検査が行われないことを意味します。 「適用外」は、権限の検査がこの操作には 該当しないことを意味します。

コマンドを実行依頼するプログラムを実行させるユーザー ID には、以下の権限も必要になります。

- キュー・マネージャーに対する MQZAO\_CONNECT 権限
- PCF コマンドを実行するためのキュー・マネージャー上の DISPLAY 権限

特殊権限 MQZAO\_ALL\_ADMIN には、以下の権限が含まれます。

- MQZAO\_CHANGE
- MQZAO\_CLEAR
- MQZAO DELETE
- MQZAO\_DISPLAY

• MQZAO\_CONTROL

• MQZAO\_CONTROL\_EXTENDED

MQZAO\_CREATE は、特定のオブジェクトまたはオブジェクト・タイプに固有ではないため、これには含ま れません。

## **Change** *object*

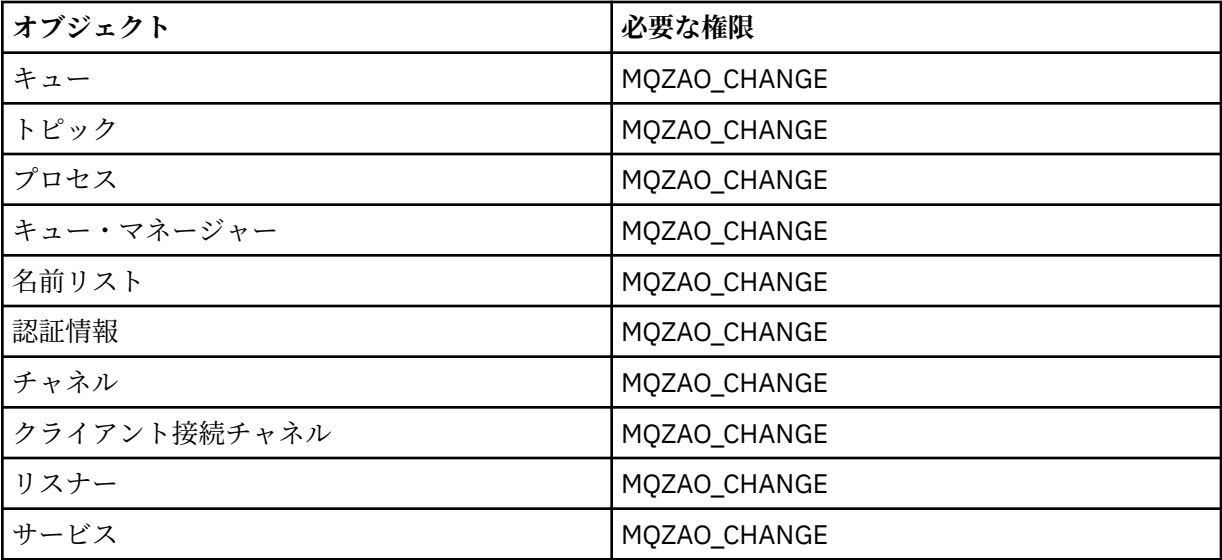

## **Clear** *object*

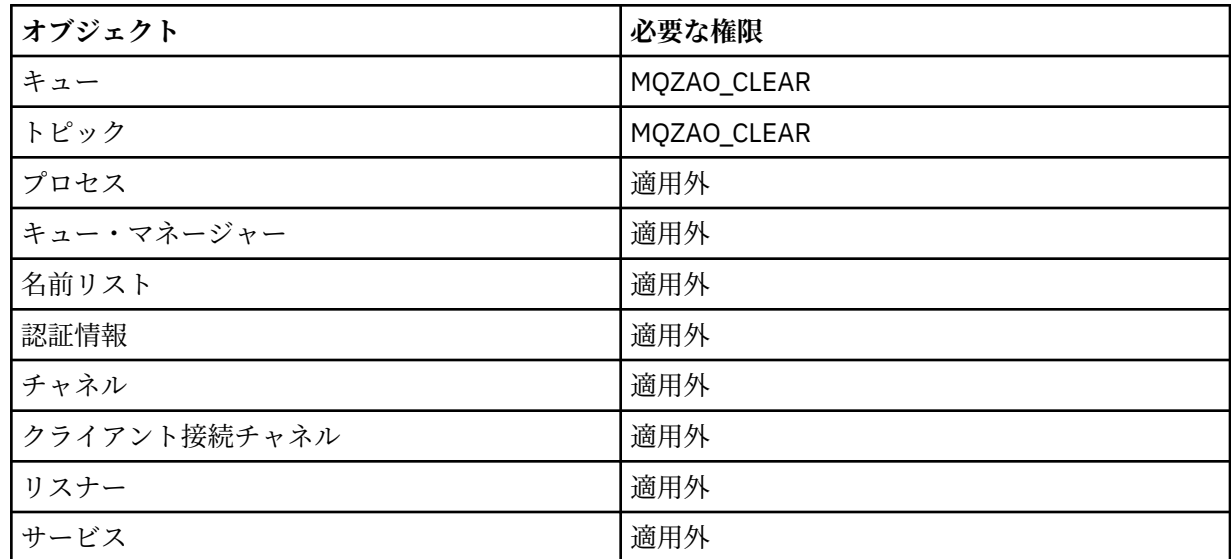

# **Copy** *object* **(置き換えなし) (184 [ページの『](#page-183-0)1』)**

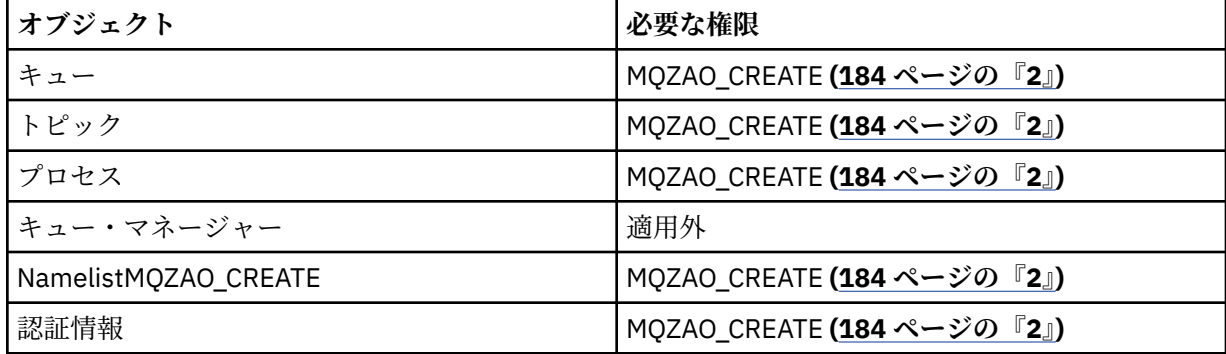

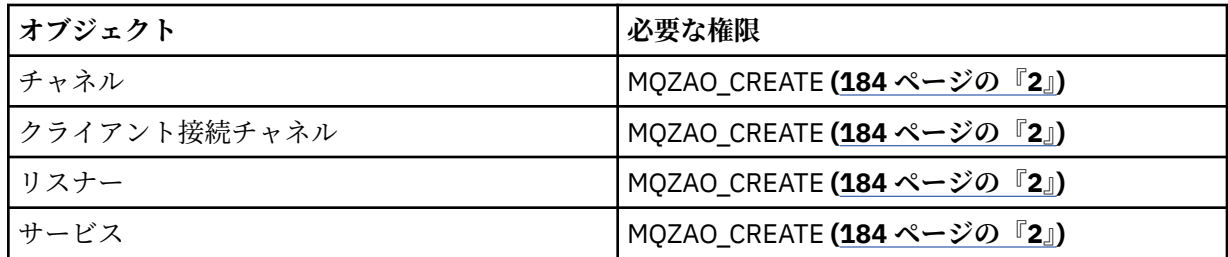

**「オブジェクト」 のコピー (置換を伴う) (184 [ページの『](#page-183-0)1』 184 [ページの『](#page-183-0)4』)**

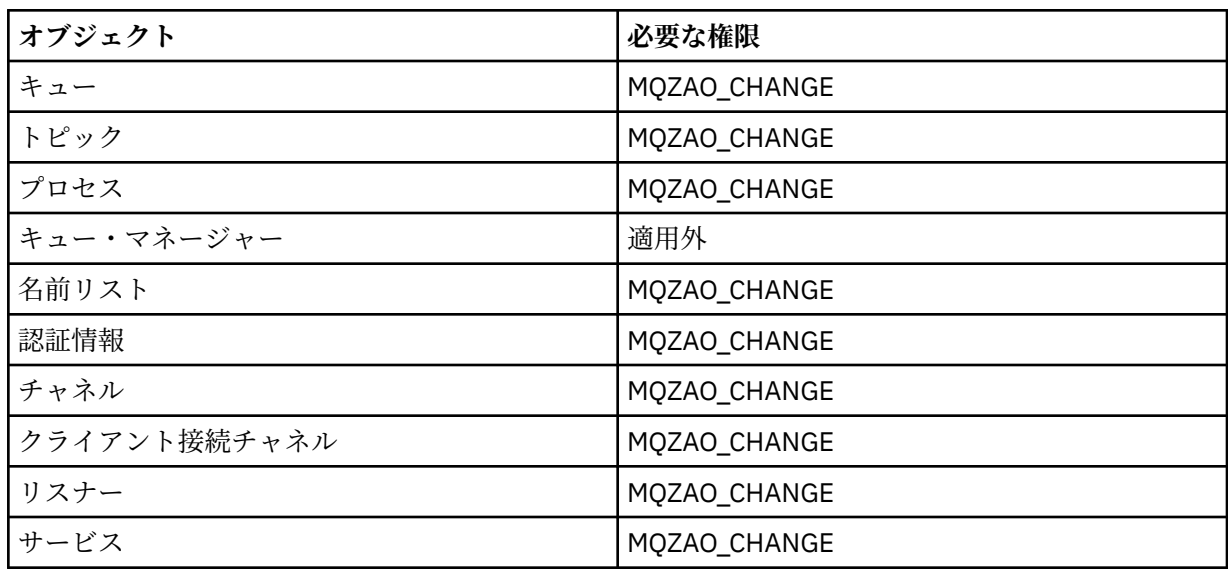

# **Create** *object* **(置き換えなし) (184 [ページの『](#page-183-0)3』)**

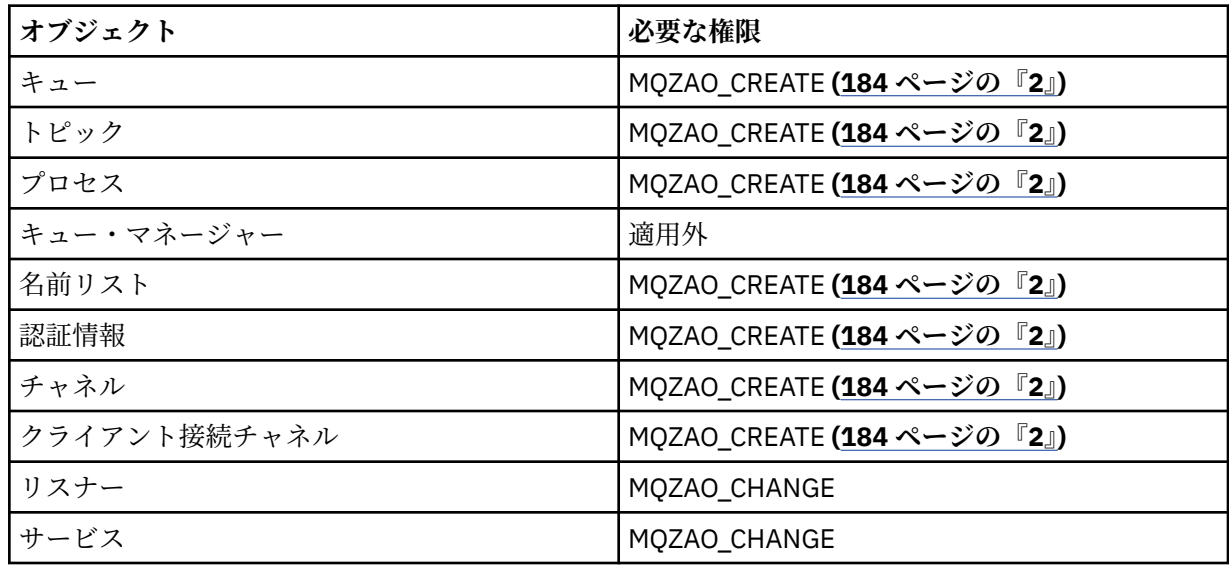

# **「オブジェクト」 の作成 (置換を伴う) (184 [ページの『](#page-183-0)3』 184 [ページの『](#page-183-0)4』)**

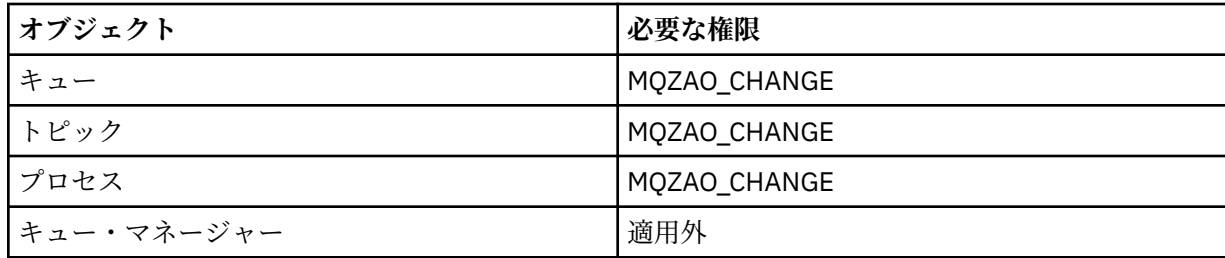
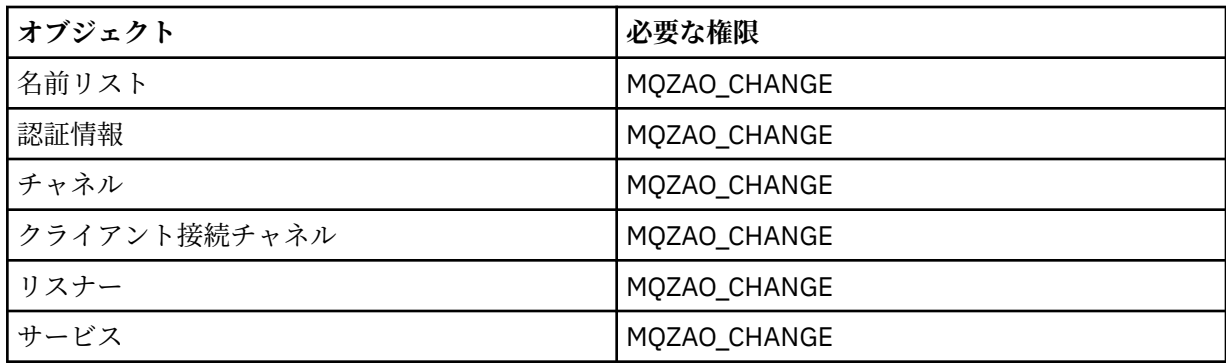

# **Delete** *object*

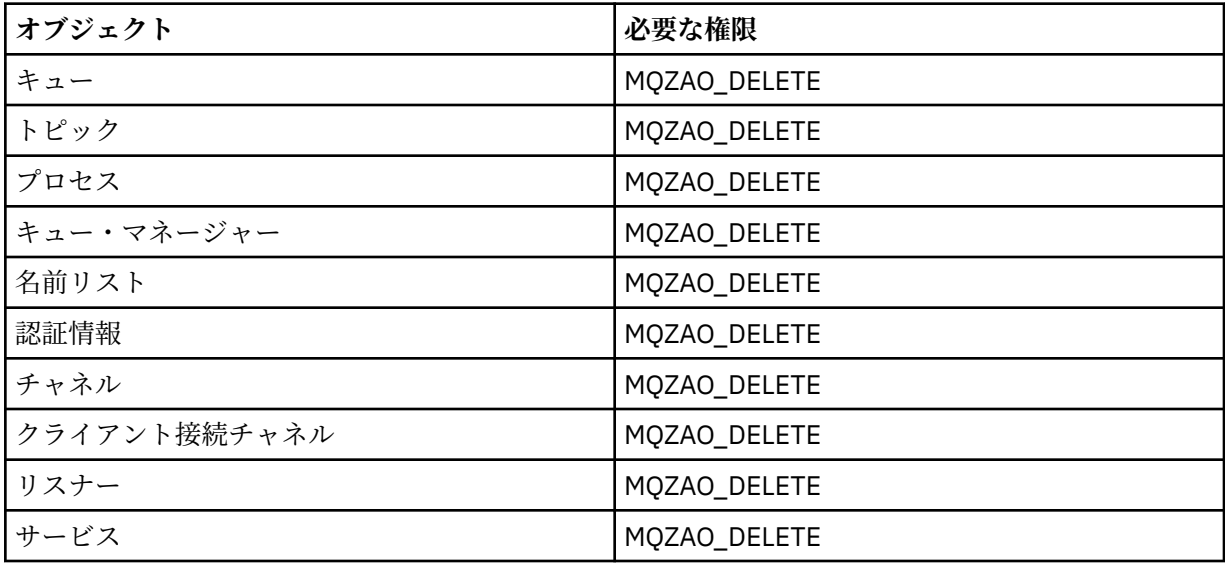

# **Inquire** *object*

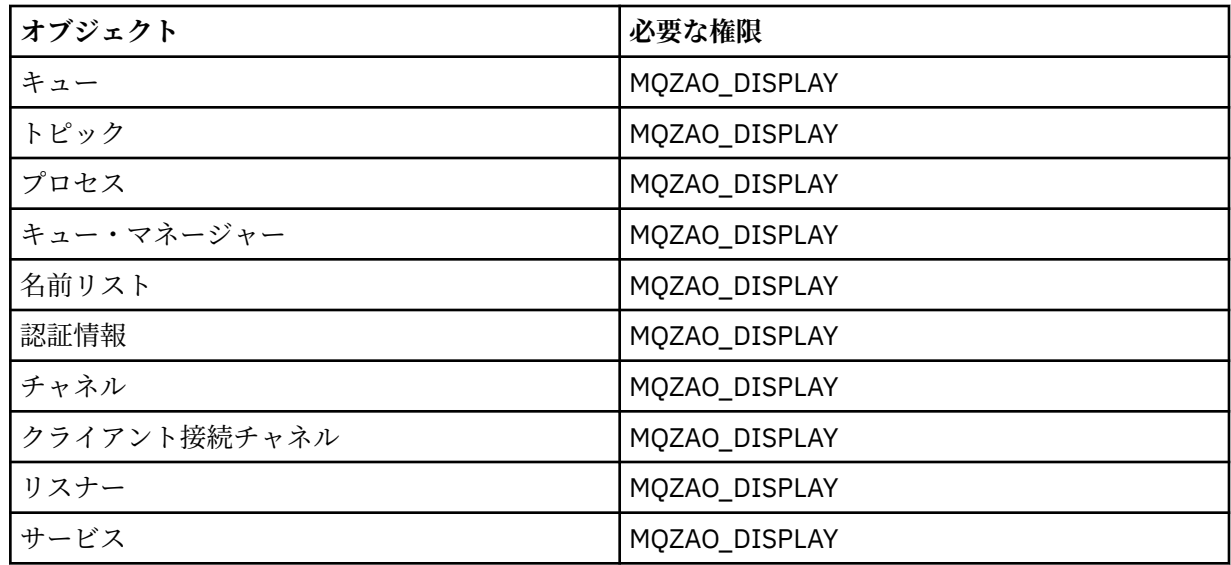

# **Inquire** *object* **names**

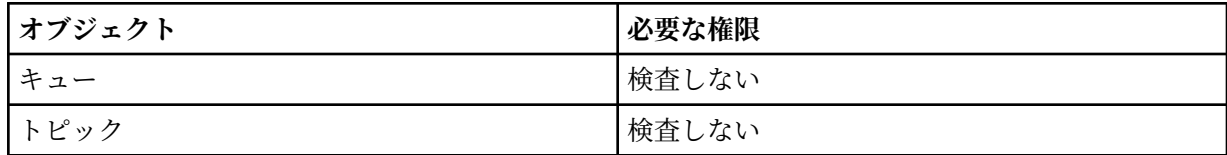

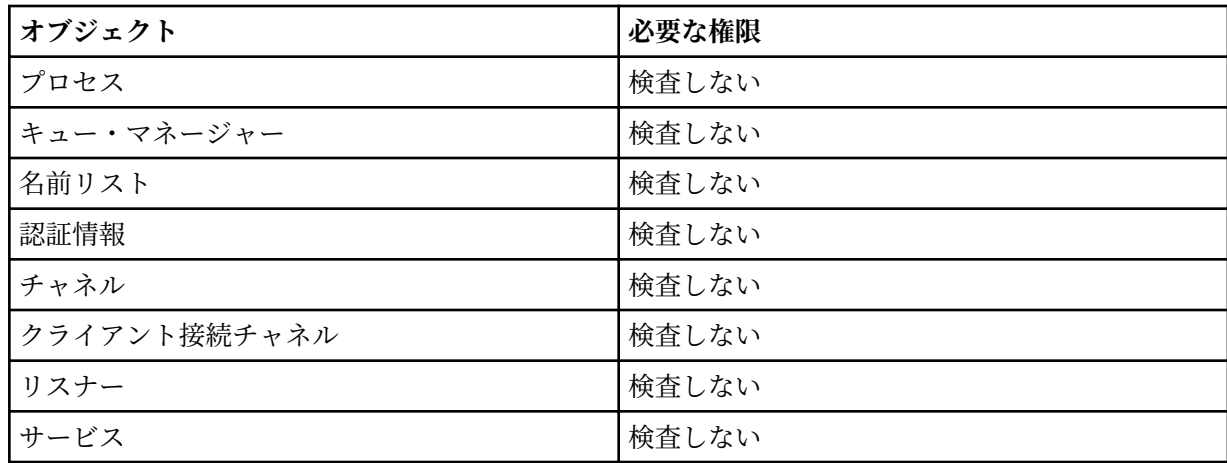

# **Ping Channel**

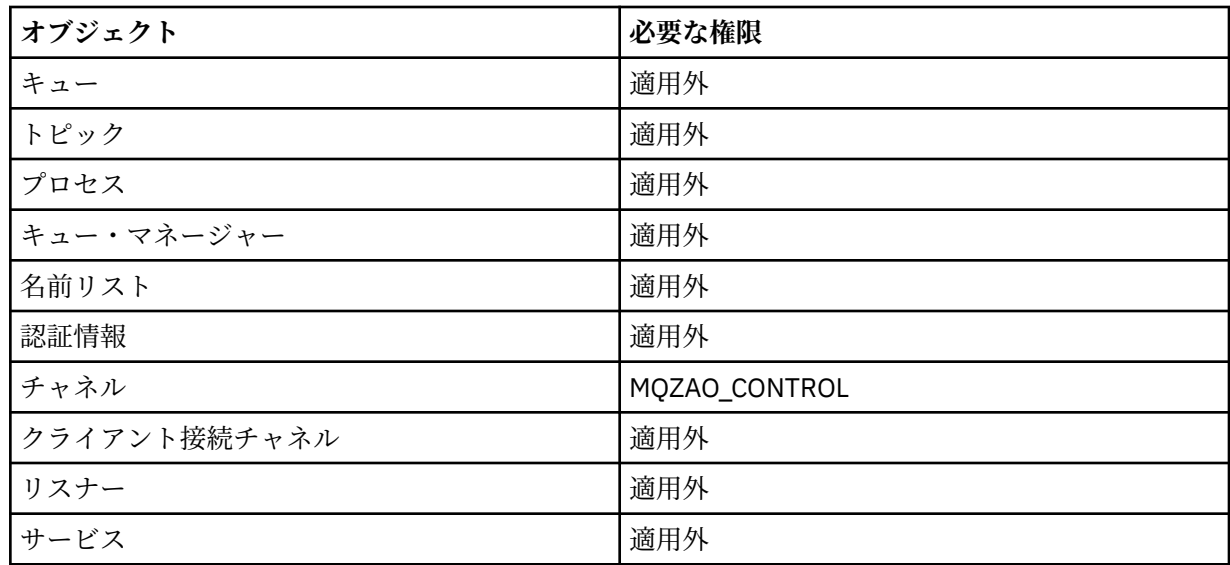

## **Reset Channel**

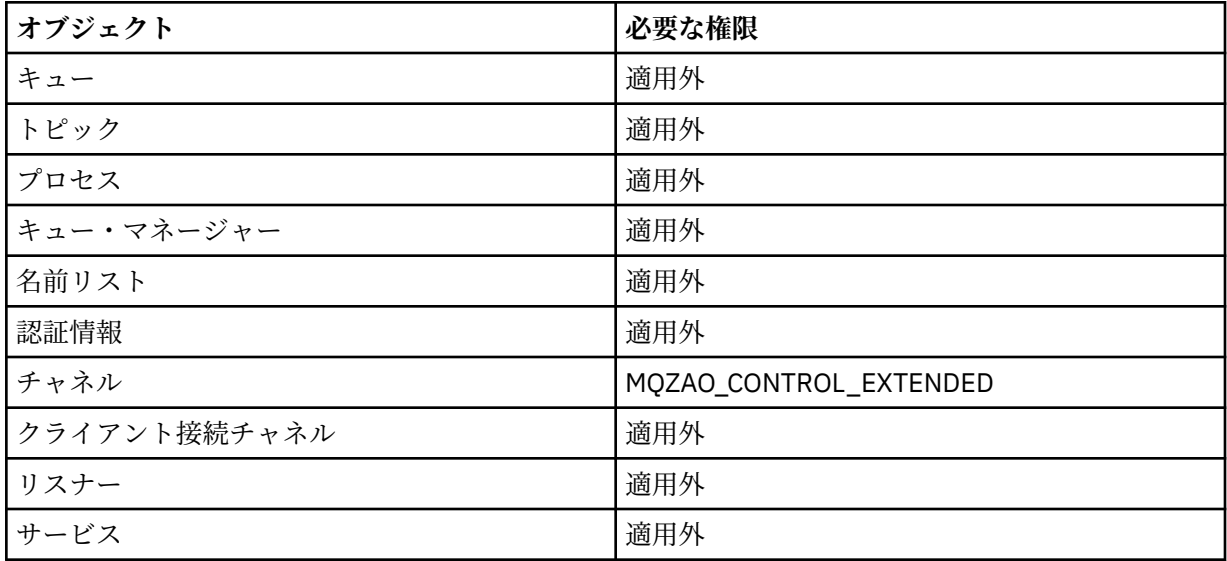

## **Reset Queue Statistics**

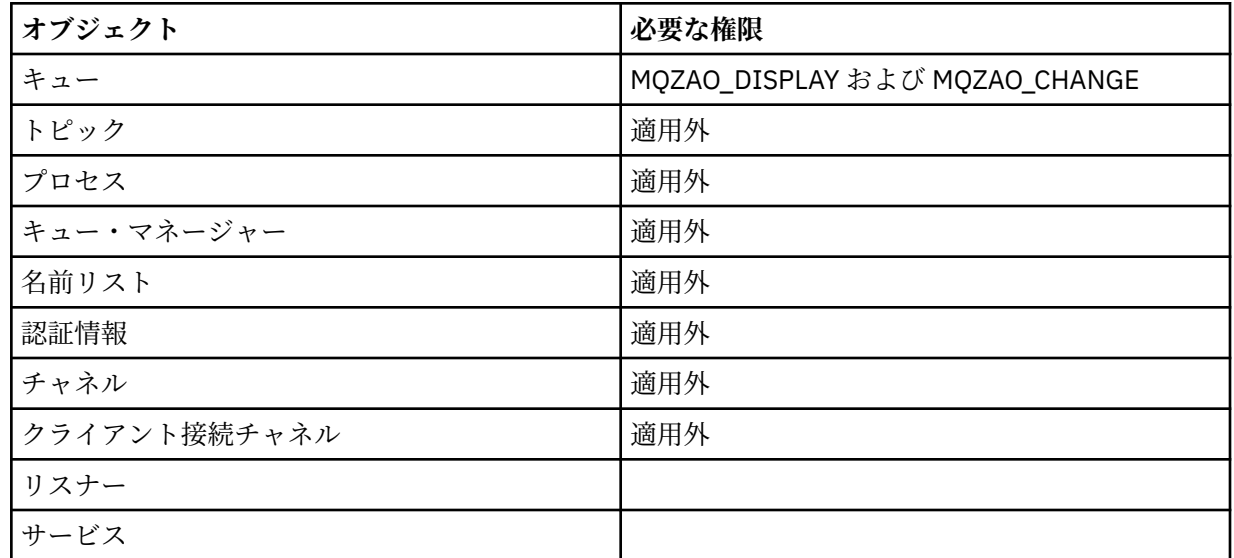

## **Resolve Channel**

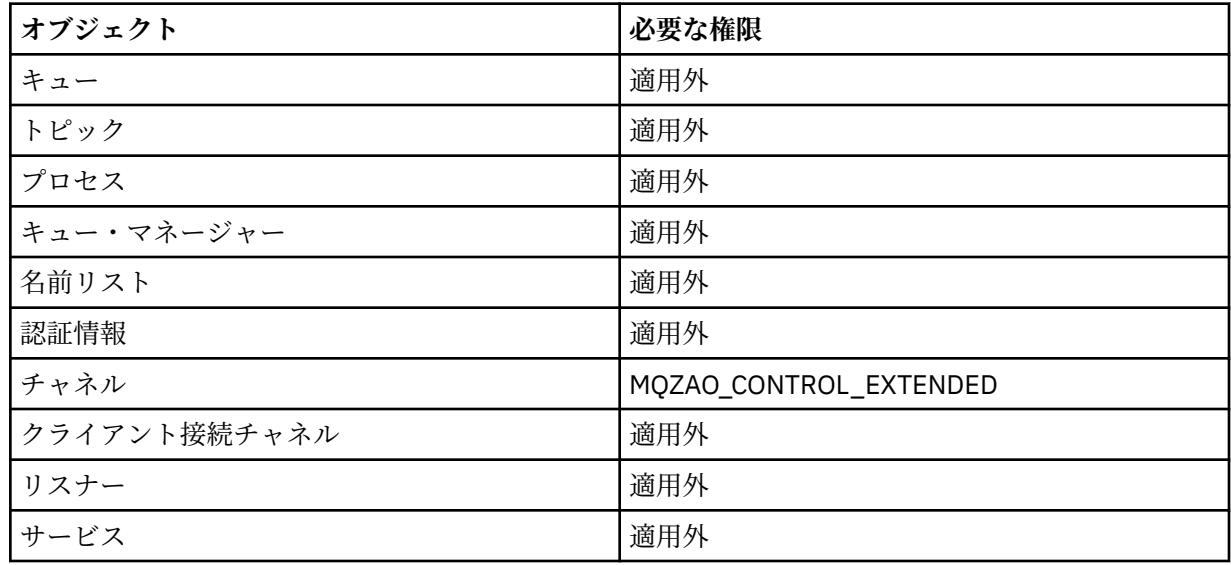

## **Start Channel**

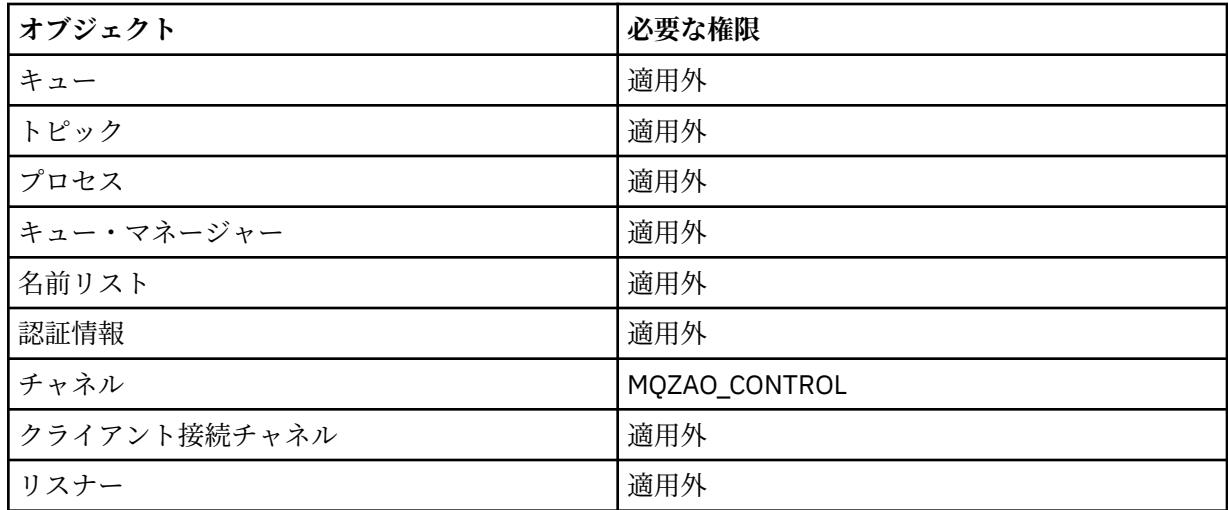

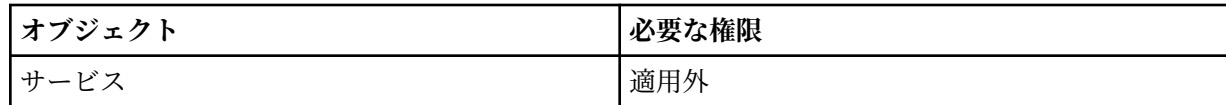

**Stop Channel**

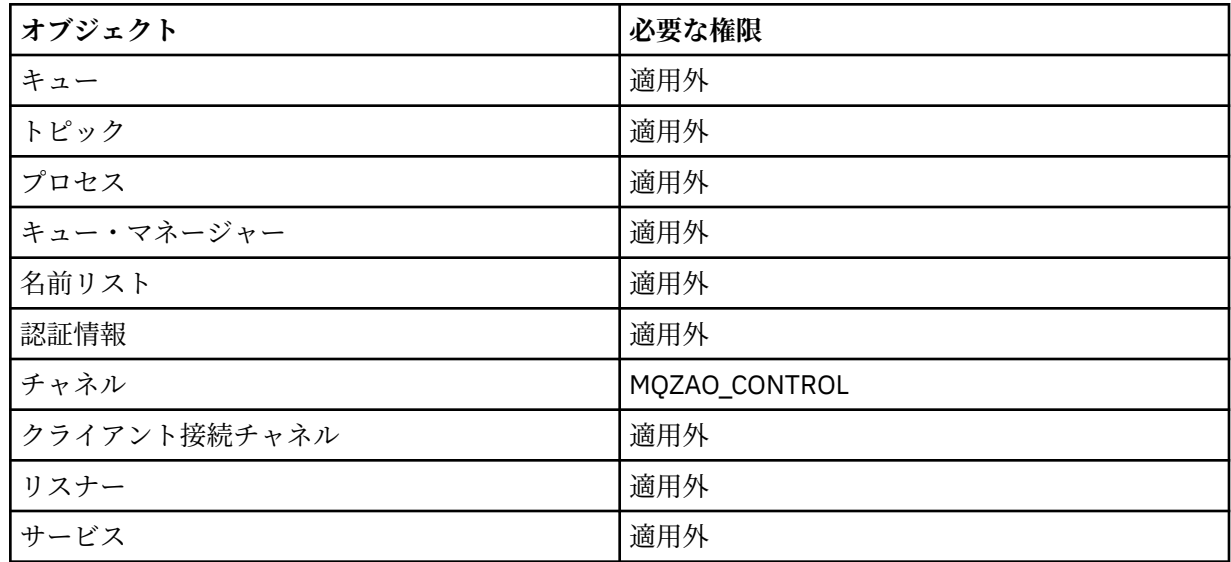

**注 :**

1. Copy コマンドでは、From オブジェクトに関する MQZAO\_DISPLAY 権限も必要です。

- 2. MQZAO\_CREATE 権限は、特定のオブジェクトまたはオブジェクト・タイプに特有のものではありませ ん。 GRTMQMAUT コマンドで QMGR のオブジェクト・タイプを指定すれば、指定したキュー・マネージ ャーのすべてのオブジェクトに対して作成権限が与えられます。
- 3. 作成コマンドの場合は、該当する SYSTEM.DEFAULT.\* オブジェクト。
- 4. このオプションは、置き換えようとするオブジェクトがすでに存在している場合に適用されます。 存在 しない場合は、Copy または Create (置き換えなし) と同じ検査になります。

#### **IBM i IBM i における総称 OAM プロファイル**

オブジェクト権限マネージャー (OAM) 総称プロファイルを使用すると、各オブジェクトが個別に作成され るたびに別個の **GRTMQMAUT** コマンドを発行するのではなく、多くのオブジェクトに対する権限を一度にユ ーザーに対して設定することができます。 **GRTMQMAUT** コマンドで総称プロファイルを使用すると、今後作 成される、そのプロファイルに適したオブジェクトすべてに総称権限を設定できます。

このセクションの後半では、総称プロファイルの使用法をより詳しく説明します。

- 184 ページの『ワイルドカード文字の使用』
- 185 [ページの『プロファイルの優先順位』](#page-184-0)

## **ワイルドカード文字の使用**

プロファイルが総称である理由は、プロファイル名において特殊文字 (ワイルドカード文字) が使用できる ためです。 例えば、疑問符 (?) というワイルドカード文字は、名前に含まれる任意の 1 文字に一致します。 このため、ABC.?EF と指定すると、プロファイルに付与した許可が、ABC.DEF、ABC.CEF、ABC.BEF な どの名前で作成されたオブジェクトすべてに適用されます。

使用できるワイルドカード文字は次のとおりです。

**?**

任意の 1 文字の代わりに疑問符 (?) を使用します。 例えば、AB.?D はオブジェクト AB.CD、AB.ED、 および AB.FD に該当します。

<span id="page-184-0"></span>**\***

アスタリスク (\*) は、次のように使用します。

• プロファイル名に含まれる修飾子 に使用して、オブジェクト名に含まれる任意の修飾子 1 つに一致し ます。 修飾子は、ピリオドで区切られた、オブジェクト名の部分です。 例えば、ABC.DEF.GHI で は、修飾子は ABC、DEF、および GHI です。

例えば、ABC.\*.JKL は、オブジェクト ABC.DEF.JKL、および ABC.GHI.JKL に一致 します。 (こ の方法で使用する \* は、必ず修飾子 1 つを示すため、ABC.JKL には一致**しない**ことに注意してくだ さい。)

• プロファイル名に含まれる修飾子の文字 1 つは、オブジェクト名に含まれる 0 個以上の文字に一致し ます。

例えば、ABC.DE\*.JKL はオブジェクト ABC.DE.JKL、ABC.DEF.JKL、および ABC.DEGH.JKL に該 当します。

**\*\***

- 二重アスタリスク (\*\*) は、次のようにして、プロファイル名の中で、*1* **回のみ** 使用します。
- プロファイル名全体をすべてのオブジェクト名と一致させます。 例えば、キーワード OBJTYPE (\*PRC) を使用してプロセスを識別する場合、\*\* をプロファイル名として使用して、すべてのプロセ スに対する許可を変更します。
- プロファイル名の先頭、中ほど、最後の修飾子のいずれかが、オブジェクト名に含まれる 0 個以上の 文字に一致します。 例えば、 \*\*.ABC は、最終修飾子 ABC を持つすべてのオブジェクトを識別しま す。

## **プロファイルの優先順位**

汎用プロファイルの使用を理解する上で重要な点は、作成するオブジェクトに適用する権限を決定すると きにプロファイルに与えられる優先順位です。 例えば、次のコマンドを発行するとします。

GRTMQMAUT OBJ(AB.\*) OBJTYPE(\*Q) USER(FRED) AUT(\*PUT) MQMNAME(MYQMGR) GRTMQMAUT OBJ(AB.C\*) OBJTYPE(\*Q) USER(FRED) AUT(\*GET) MQMNAME(MYQMGR)

最初のものは、プロファイル AB. \* と一致する名前を持つプリンシパル FRED のすべてのキューに対する書 き込み権限を与えます。 2 番目のコマンドは、プロファイル AB.C\*。

AB.CD と呼ばれるキューを作成するとします。 ワイルドカード・マッチングの規則に従って、いずれかの GRTMQMAUT がそのキューに適用されます。 その場合、書き込み権限と読み取り権限のどちらが付与され るのでしょうか。

答えを見つけるために、複数のプロファイルを特定のオブジェクトに適用できるときには、必ず**最も特定 されたプロファイルだけを適用する**というルールを適用します。 この規則を適用する方法として、プロフ ァイル名は左から右に比較します。 違いが検出される場所では、常に非総称文字のほうが総称文字よりも 限定的です。 このため、上記の例では、キュー AB.CD は**書き込み**権限を持つことになります (AB.C\* は、 AB.\* よりも限定的)。

汎用文字を比較する場合、特定 の順序は以下のようになります。

1. ?

 $2. *$ 

3. \*\*

## ▶ **■BMi <mark>■</mark>IBMiでのインストール済み許可サービスの指定**

使用する許可サービス・コンポーネントを指定することができます。

パラメーター **Service Component name** を **GRTMQMAUT** および **RVKMQMAUT** に使用すると、インストー ル済み許可サービス・コンポーネントの名前を指定できます。

開始パネルで **F24** を選択し、いずれかのコマンドの次のパネルで **F9=All parameters** を使用すると、イン ストール済み許可コンポーネント (\*DFT) または必要な許可サービス・コンポーネント (キュー・マネージ ャーの qm.ini ファイルのサービス・スタンザに指定されている) を指定できます。

**DSPMQMAUT** も、この追加パラメーターがあります。 このパラメーターを使用すると、すべてのインストー ル済み許可コンポーネント (\*DFT)、または指定された許可サービス・コンポーネント名に、指定されたオ ブジェクト名、オブジェクト・タイプ、およびユーザーが含まれるかどうかを検索します。

## **IBM i における権限プロファイルを使用した処理と使用しない処理**

この情報は、権限プロファイルを使用した処理方法と、権限プロファイルを使用しない処理方法について 学習するのに使用します。

186 ページの『権限プロファイルを使った処理』の説明どおり、権限プロファイルを使用する方法と、次 に説明する、権限プロファイルを使用しない方法があります。

権限プロファイルなしで処理するには、**GRTMQMAUT** の Authority パラメーターとして \*NONE を使用するこ とにより、権限なしのプロファイルを作成します。 これにより、既存のプロファイルはすべて変更されな くなります。

**RVKMQMAUT** で、Authority パラメーターとして \*REMOVE を使用して、既存の権限プロファイルを除去しま す。

# **権限プロファイルを使った処理**

権限プロファイルの作成に関連するコマンドは 2 つあります。

### • **WRKMQMAUT**

### • **WRKMQMAUTD**

これらのコマンドへは、コマンド行から直接アクセスする方法と、WRKMQM パネルから次のようにしてア クセスする方法があります。

1. キュー・マネージャー名を入力し、Enter キーを押して **WRKMQM** 結果パネルにアクセスする。

2. このパネルで F23=More options を選択します。

オプション 24 は、 **WRKMQMAUT** コマンド の結果パネルを選択し、オプション 25 は、SSL バインディング 層で使用される **WRKMQMAUTI** コマンドを選択します。

### **WRKMQMAUT**

このコマンドを使用すると、権限キューに保持されている権限データを処理することができます。

**注 :** このコマンドを実行するには、ユーザーがキュー・マネージャーに \*connect および \*admdsp 権限を 持っている必要があります。 ただし、プロファイルの作成または削除には、QMQMADM 権限が必要です。

画面に情報を出力する場合、権限プロファイル名とそのタイプを示したリストが表示されます。 出力を印 刷する場合、すべての権限データ、登録済みユーザー、およびそのユーザーが持つ権限を示した詳細リス トが出力されます。

このパネルでオブジェクト名またはプロファイル名を入力して ENTER を押すと、 **WRKMQMAUT** の結果パネ ルが表示されます。

4=Delete を選択すると、新しいパネルが表示されます。このパネルから、指定した総称権限プロファイ ル名に登録されているすべてのユーザー名を削除することを確認できます。 このオプションは、すべての ユーザーに対してオプション \*REMOVE と共に **RVKMQMAUT** を実行し、総称プロファイル名に**のみ**適用され ます。

12=Work with profile を選択すると、 187 ページの『[WRKMQMAUTD](#page-186-0)』で説明されているように、 **WRKMQMAUTD** コマンド結果パネルに移動します。

## <span id="page-186-0"></span>**WRKMQMAUTD**

このコマンドを使用すると、特定の権限プロファイル名およびオブジェクト・タイプで登録されたすべて のユーザーを表示できます。 このコマンドを実行するには、ユーザーがキュー・マネージャーに \*connect および \*admdsp 権限を持っている必要があります。 ただし、プロファイルの付与、実行、作成、または 削除には、QMQMADM 権限が必要です。

開始入力パネルから F24=More keys を選択し、次にオプション F9=All Parameters を選択すると、 **GRTMQMAUT** および **RVKMQMAUT** についてサービス・コンポーネント名が表示されます。

**注 :** F11=Display Object Authorizations キーは、以下のタイプの権限を切り替えます。

- オブジェクト許可
- Context authorizations
- MQI authorizations

表示されるオプションは次のとおりです。

### **2=Grant**

現行の権限に追加処理を行うための **GRTMQMAUT** パネルに進みます。

### **3=Revoke**

現行の定義から一部を除去するための **RVKMQMAUT** パネルに進みます。

### **4=Delete**

指定されたユーザーに対する権限データを削除するためのパネルに進みます。 **RVKMQMAUT** をオプシ ョン \*REMOVE と共に実行します。

### **5=Display**

既存の **DSPMQMAUT** コマンドに進みます。

**F6=Create**

プロファイル権限レコードを作成するための **GRTMQMAUT** パネルに進みます。

# <mark>★ IBM i ★</mark>オブジェクト権限マネージャーのガイドライン (IBM i)

オブジェクト権限マネージャー (OAM) を使用するための追加のヒント

## **機密操作へのアクセスの制限**

一部の操作は重要度が高いので、その実行は特権ユーザーに限ります。 例:

- 伝送キューまたはコマンド・キュー SYSTEM.ADMIN.COMMAND.QUEUE などの特殊キューへのアクセス
- 完全な MQI コンテキスト・オプションを使用するプログラムの実行
- アプリケーション・キューの作成とコピー

## **キュー・マネージャー・ディレクトリー**

キューおよびその他のキュー・マネージャー・データを入れるディレクトリーは、製品専用です。 標準オ ペレーティング・システム・コマンドを使用して MQI リソースへの許可を与えたり、取り消したりしない でください。

### **キュー**

動的キューに対する権限は、それが派生したモデル・キューに対する権限に基づきます (ただし、必ずしも 同じではありません)。

別名キューまたはリモート・キューの場合、許可はオブジェクト自体に関するものであり、別名キューま たはリモート・キューが解決されるキューの許可ではありません。 ユーザー・プロファイルに、別名キュ ーへのアクセスを許可し、その解決先のローカル・キューへのアクセスは認めないという場合もあります。

キューを作成する権限は、特権ユーザーに限定してください。 限定しないと、一部のユーザーが別名を作 成して通常のアクセス管理を逃れる事態が生じます。

## **代替ユーザー権限**

代替ユーザー権限は、あるユーザー・プロファイルが IBM MQ オブジェクトにアクセスしているときに別 のユーザー・プロファイルの権限を使用できるかどうかを制御するものです。 この手法は、サーバーがプ ログラムから要求を受け取り、その要求に必要な権限が確実にプログラムに付与されているようにする上 で重要です。 サーバーは、要求に必要な権限があっても、要求したアクションに関する権限がプログラム にあるかどうかを確認する必要があります。

以下に例を示します。

- ユーザー・プロファイル PAYSERV のもとで実行中のサーバーが、キューから要求メッセージを取り出し たとします。 この要求メッセージは、ユーザー・プロファイル USER1 によってキューに置かれます。
- サーバー・プログラムは、要求メッセージを読み取ると、要求を処理し、要求メッセージで指定されてい る応答先キューに応答を書き戻します。
- サーバーは、サーバーのユーザー・プロファイル (PAYSERV) を使用して応答先キューのオープンを許可 する代わりに、別のユーザー・プロファイル (この場合は USER1) を指定することができます。 この例で は、PAYSERV が応答先キューをオープンするときに代替ユーザー・プロファイルとして USER1 を指定で きるかどうかを制御するために、代替ユーザー権限を使用することができます。

代替ユーザー・プロファイルは、オブジェクト記述子の *AlternateUserId* フィールドに指定します。

**注 :** 代替ユーザー・プロファイルは、どの IBM MQ オブジェクトでも使用できます。 代替ユーザー・プロ ファイルを使用しても、別のリソース管理プログラムが使用するユーザー・プロファイルには影響しませ  $\lambda$ 

## **コンテキスト権限**

コンテキストは、特定のメッセージに適用される情報であって、メッセージの一部であるメッセージ記述 子 MQMD に含まれています。

コンテキストに関連するメッセージ記述子フィールドの説明については、 MQMD-メッセージ記述子を参照 してください。

コンテキスト・オプションの詳細については、メッセージ・コンテキストを参照してください。

### **リモート・セキュリティーに関する考慮事項**

リモート・セキュリティーについては、以下を考慮します。

### **書き込む権限**

複数のキュー・マネージャーにまたがるセキュリティーについては、チャネルが別のキュー・マネージ ャーから送られたメッセージを受け取ったときに使用する書き込み権限を指定することができます。

このパラメーターは、RCVR、RQSTR、または CLUSRCVR チャネル・タイプの場合のみ有効です。 チャ ネル属性 PUTAUT は次のように指定します。

### **DEF**

デフォルト・ユーザー・プロファイル。 これは、メッセージ・チャネル・エージェントを実行する ための QMQM ユーザー・プロファイルです。

**CTX**

メッセージ・コンテキスト内のユーザー・プロファイル。

**伝送キュー**

キュー・マネージャーは、伝送キューにリモート・メッセージを自動的に書き込みます。 特別の権限 は必要ありません。 しかし、メッセージを伝送キューに直接書き込むには、特殊な許可が必要です。

### **チャネル出口**

チャネル出口は、追加されたセキュリティーに使用されます。

**チャネル認証レコード**

チャネル・レベルで接続システムに付与されたアクセス権限に対してさらに正確な制御を実行するため に使用します。

リモート・セキュリティーの詳細については、「116 [ページの『チャネル許可』](#page-115-0)」を参照してください。

# **SSL/TLS を使用したチャネルの保護**

Transport Layer Security (TLS) プロトコルには、盗聴、改ざん、偽名の使用から保護するためのチャネル・ セキュリティーが提供されています。 IBM MQ の TLS サポートにより、チャネル定義で特定のチャネルが TLS セキュリティーを使用することを指定できます。 また、使用したい暗号化アルゴリズムなど、望まし いセキュリティーを詳しく指定することもできます。

IBM MQ の TLS サポートでは、キュー・マネージャー認証情報オブジェクト、さまざまな CL コマンドと MQSC コマンド、および必要な TLS サポートを詳細に定義するキュー・マネージャー・パラメーターとチ ャネル・パラメーターが使用されます。

次の CL コマンドは、TLS をサポートします。

### **WRKMQMAUTI**

認証情報オブジェクトの属性を処理します。

### **CHGMQMAUTI**

認証情報オブジェクトの属性を変更します。

### **CRTMQMAUTI**

認証情報オブジェクトを作成します。

### **CPYMQMAUTI**

既存の認証情報オブジェクトをコピーして、認証情報オブジェクトを作成します。

### **DLTMQMAUTI**

認証情報オブジェクトを削除します。

### **DSPMQMAUTI**

特定の認証情報オブジェクトの属性を表示します。

TLS を使用したチャネル・セキュリティーの概要については、以下を参照してください。

• TLS を使用したチャネルの保護

TLS に関連した PCF コマンドの詳細については、以下を参照してください。

- Change Authentication Information Object、Copy Authentication Information Object、および Create Authentication Information Object
- Delete Authentication Information Object
- Inquire Authentication Information Object

# **Setting up security on z/OS**

Security considerations specific to z/OS.

Security in IBM MQ for z/OS is controlled using RACF or an equivalent external security manager (ESM).

The following instructions assume that you are using RACF.

### **Related concepts**

Security scenario: two queue managers on z/OS Security scenario: queue sharing group on z/OS

# **RACF security classes**

RACF classes are used to hold the profiles required for IBM MQ security checking. Many of the member classes have equivalent group classes. You must activate the classes and enable them to accept generic profiles.

Each RACF class holds one or more profiles used at some point in the checking sequence, as shown in [Table 23 on page 190.](#page-189-0)

<span id="page-189-0"></span>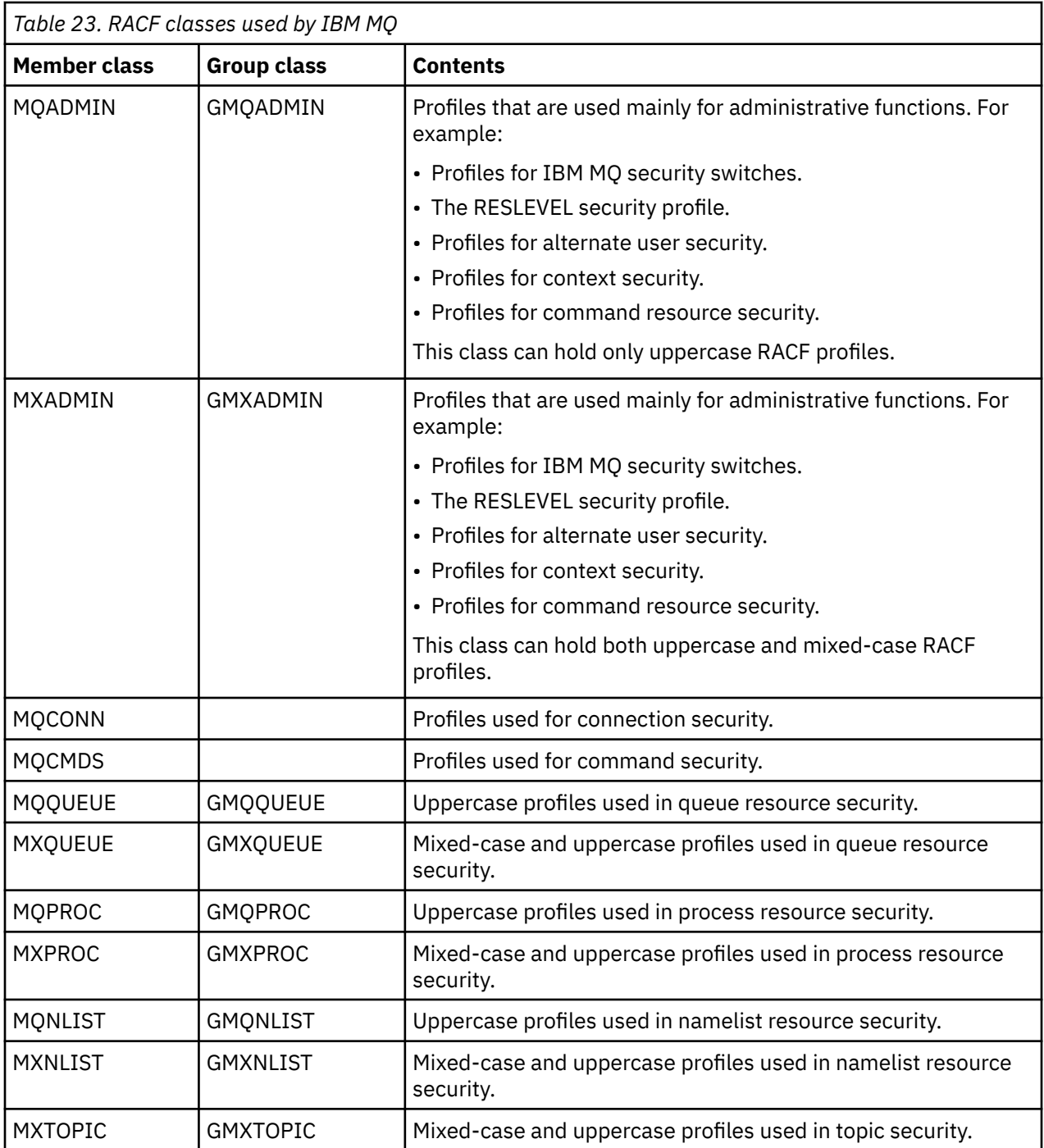

Some classes have a related *group class* that enables you to put together groups of resources that have similar access requirements. For details about the difference between the member and group classes and when to use a member or group class, see the [z/OS Security Server RACF Security Administrator's Guide.](https://www.ibm.com/docs/en/zos/3.1.0?topic=racf-zos-security-server-security-administrators-guide)

The classes must be activated before security checks can be made. To activate all the IBM MQ classes, you can use this RACF command:

SETROPTS CLASSACT(MQADMIN,MXADMIN,MQQUEUE,MXQUEUE,MQPROC,MXPROC, MQNLIST,MXNLIST,MXTOPIC,MQCONN,MQCMDS)

You should also ensure that you set up the classes so that they can accept generic profiles. You also do this with the RACF command **SETROPTS**, for example:

```
SETROPTS GENERIC(MQADMIN,MXADMIN,MQQUEUE,MXQUEUE,MQPROC,MXPROC,
MQNLIST,MXNLIST,MXTOPIC,MQCONN,MQCMDS)
```
# **RACF profiles**

All RACF profiles used by IBM MQ contain a prefix, which is either the queue manager name or the queue sharing group name. Be careful when you use the percent sign as a wildcard.

All RACF profiles used by IBM MQ contain a prefix. For queue sharing group level security, this is the queue sharing group name. For queue manager level security, the prefix is the queue manager name. If you are using a mixture of queue manager and queue sharing group level security, you will use profiles with both types of prefix. Queue sharing group and queue manager level security are described in Security controls and options in IBM MQ for z/OS.

For example, if you want to protect a queue called QUEUE\_FOR\_SUBSCRIBER\_LIST in queue sharing group QSG1 at queue sharing group level, the appropriate profile would be defined to RACF as:

RDEFINE MOOUEUE OSG1.OUEUE FOR SUBSCRIBER LIST

If you want to protect a queue called QUEUE\_FOR\_LOST\_CARD\_LIST, that belongs to queue manager STCD at queue manager level, the appropriate profile would be defined to RACF as:

RDEFINE MOOUEUE STCD.QUEUE FOR LOST CARD LIST

This means that different queue managers and queue sharing groups can share the same RACF database and yet have different security options.

Do not use generic queue manager names in profiles to avoid unanticipated user access.

IBM MQ allows the use of the percent sign (%) in object names. However, RACF uses the % character as a single-character wildcard. This means that when you define an object name with a % character in its name, you must consider this when you define the corresponding profile.

For example, for the queue CREDIT\_CARD\_%\_RATE\_INQUIRY, on queue manager CRDP, the profile would be defined to RACF as follows:

RDEFINE MQQUEUE CRDP.CREDIT\_CARD\_%\_RATE\_INQUIRY

This queue cannot be protected by a generic profile, such as, CRDP.\*\*.

IBM MQ allows the use of mixed-case characters in object names. You can protect these objects by defining:

- 1. Mixed-case profiles in the appropriate mixed-case RACF classes, or
- 2. Generic profiles in the appropriate uppercase RACF classes.

To use mixed-case profiles and mixed-case RACF classes you must follow the steps described in ["Migrating a z/OS queue manager to mixed-case security" on page 268](#page-267-0).

There are some profiles, or parts of profiles, that remain uppercase only as the values are provided by IBM MQ. These are:

- Switch profiles.
- All high-level qualifiers (HLQ) including subsystem and queue sharing group identifiers.
- Profiles for SYSTEM objects.
- Profiles for Default objects.
- The **MQCMDS** class, so all command profiles are uppercase only.
- The **MQCONN** class, so all connection profiles are uppercase only.
- **RESLEVEL** profiles.
- The 'object' qualification in command resource profiles; for example, hlq.QUEUE.queuename. The resource name only is mixed case.
- Dynamic queue profiles hlq.CSQOREXX. $\star$ , hlq.CSQUTIL. $\star$ , and CSQXCMD. $\star$ .
- The 'CONTEXT' part of hlq.CONTEXT.resourcename.
- The 'ALTERNATE.USER' part of hlq.ALTERNATE.USER.userid.

For example, you can define a profile to grant access to a queue called PAYROLL. Dept1 on queue manager QM01 in one of the following ways.

• If you are using mixed-case profiles, you can define a profile in the IBM MQ RACF class MXQUEUE using the following command:

RDEFINE MXQUEUE MQ01.PAYROLL.Dept1

• If you are using uppercase profiles, you can define a profile in the IBM MQ RACF class MQQUEUE using the following command:

RDEFINE MQQUEUE MQ01.PAYROLL.\*

The first example, using mixed-case profiles, gives you more granular control over granting authority to access the resource.

#### z/0S **Switch profiles**

To control the security checking performed by IBM MQ, you use *switch profiles*. A switch profile is a normal RACF profile that has a special meaning to IBM MQ. The access list in switch profiles is not used by IBM MQ.

IBM MQ maintains an internal switch for each switch type shown in tables [Switch profiles for subsystem](#page-193-0) [level security](#page-193-0), [Switch profiles for queue sharing group or queue manager level security](#page-193-0),and [Switch profiles](#page-196-0) [for resource checking](#page-196-0). Switch profiles can be maintained at queue sharing group level, or at queue manager level, or at a combination of both. Using a single set of queue sharing group security switch profiles, you can control security on all the queue managers within a queue sharing group.

When a security switch is set on, the security checks associated with the switch are performed. When a security switch is set off, the security checks associated with the switch are bypassed. The default is that all security switches are set on.

# *Switches and classes*

When you start a queue manager or refresh security, IBM MQ sets switches according to the state of various RACF classes.

When a queue manager is started (or when the MQADMIN or MXADMIN class is refreshed by the IBM MQ REFRESH SECURITY command), IBM MQ first checks the status of RACF and the appropriate class:

- The MQADMIN class if you are using uppercase profiles
- The MXADMIN class if you are using mixed case profile.

It sets the subsystem security switch off if any of these conditions is true:

- RACF is inactive or not installed.
- The MQADMIN or MXADMIN class is not defined (these classes are always defined for RACF because they are included in the class descriptor table (CDT)).
- The MQADMIN or MXADMIN class has not been activated.

If both RACF and the MQADMIN or MXADMIN class are active, IBM MQ checks the MQADMIN or MXADMIN class to see whether any of the switch profiles have been defined. It first checks the profiles described in "Profiles to control subsystem security" on page 193. If subsystem security is not required, IBM MQ sets the internal subsystem security switch off, and performs no further checks.

The profiles determine whether the corresponding IBM MQ switch is set on or off.

- If the switch is off, that type of security is deactivated.
- If any IBM MQ switch is set on, IBM MQ checks the status of the RACF class associated with the type of security corresponding to the IBM MQ switch. If the class is not installed or not active, the IBM MQ switch is set off. For example, process security checks are not carried out if the MQPROC or MXPROC class has not been activated. The class not being active is equivalent to defining NO.PROCESS.CHECKS profile for every queue manager and queue sharing group that uses this RACF database.

## *How switches work*

To set off a security switch, define a NO.\* switch profile for it. You can override a NO.\* profile set at the queue sharing group level by defining a YES.\* profile for a queue manager.

To set off a security switch, you need to define a NO.\* switch profile for it. The existence of a NO.\* profile means that security checks are **not** performed for that type of resource, unless you choose to override a queue sharing group level setting on a particular queue manager. This is described in "Overriding queue sharing group level settings" on page 193.

If your queue manager is not a member of a queue sharing group, you do not need to define any queue sharing group level profiles or any override profiles. However, you must remember to define these profiles if the queue manager joins a queue sharing group at a later date.

Each NO.\* switch profile that IBM MQ detects turns off the checking for that type of resource. Switch profiles are activated during startup of the queue manager. If you change the switch profiles while any affected queue managers are running, you can get IBM MQ to recognize the changes by issuing the IBM MQ REFRESH SECURITY command.

The switch profiles must always be defined in the MQADMIN or MXADMIN class. Do not define them in the GMQADMIN or GMXADMIN class. Tables [Switch profiles for subsystem level security](#page-193-0) and [Switch profiles](#page-196-0) [for resource checking](#page-196-0) show the valid switch profiles and the security type they control.

# **Overriding queue sharing group level settings**

You can override queue sharing group level security settings for a particular queue manager that is a member of that group. If you want to perform queue manager checks on an individual queue manager that are not performed on other queue managers in the group, use the (qmgr-name.YES.\*) switch profiles.

Conversely, if you do not want to perform a certain check on one particular queue manager within a queue sharing group, define a (qmgr-name.NO.\*) profile for that particular resource type on the queue manager, and do not define a profile for the queue sharing group. ( IBM MQ only checks for a queue sharing group level profile if it does not find a queue manager level profile.)

#### $z/0S$ *Profiles to control subsystem security*

IBM MQ checks whether subsystem security checks are required for the subsystem, for the queue manager, and for the queue sharing group.

The first security check made by IBM MQ is used to determine whether security checks are required for the whole IBM MQ subsystem. If you specify that you do not want subsystem security, no further checks are made.

The following switch profiles are checked to determine whether subsystem security is required. [Figure 14](#page-193-0) [on page 194](#page-193-0) shows the order in which they are checked.

<span id="page-193-0"></span>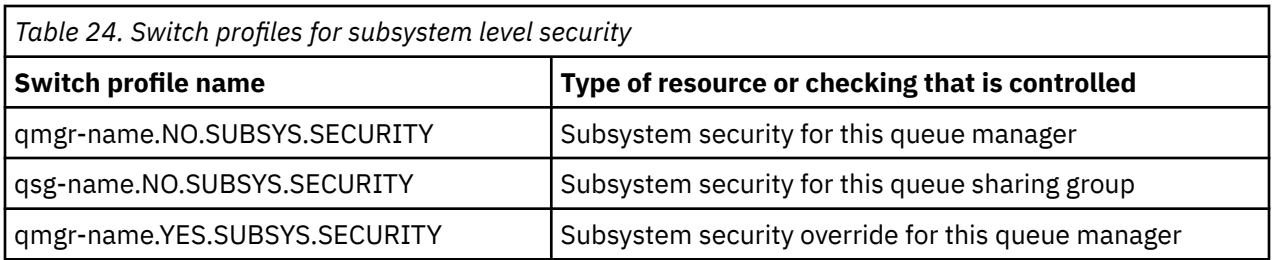

If your queue manager is not a member of a queue sharing group, IBM MQ checks for the qmgrname.NO.SUBSYS.SECURITY switch profile only.

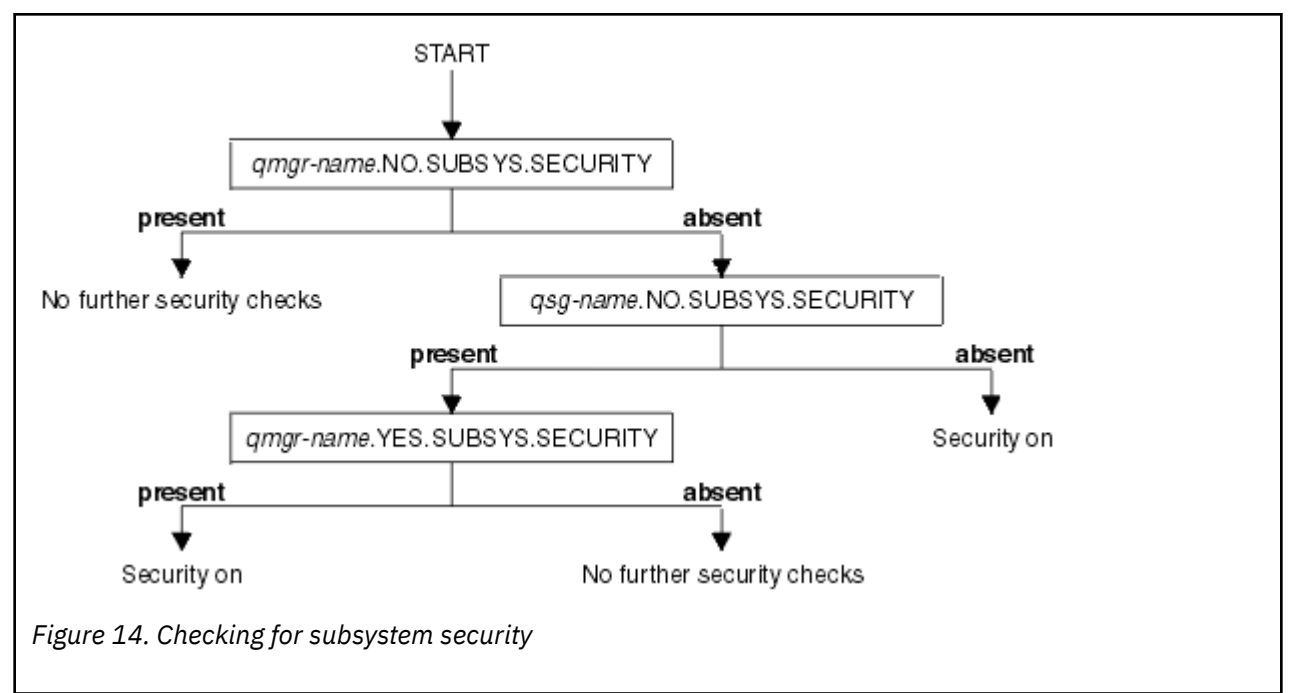

#### $z/0S$ *Profiles to control queue sharing group or queue manager level security*

If subsystem security checking is required, IBM MQ checks whether security checking is required at queue sharing group or queue manager level.

When IBM MQ has determined that security checking is required, it then determines whether checking is required at queue sharing group or queue manager level, or both. These checks are not performed if your queue manager is not a member of a queue sharing group.

The following switch profiles are checked to determine the level required. [Figure 15 on page 195](#page-194-0) and [Figure 16 on page 195](#page-194-0) show the order in which they are checked.

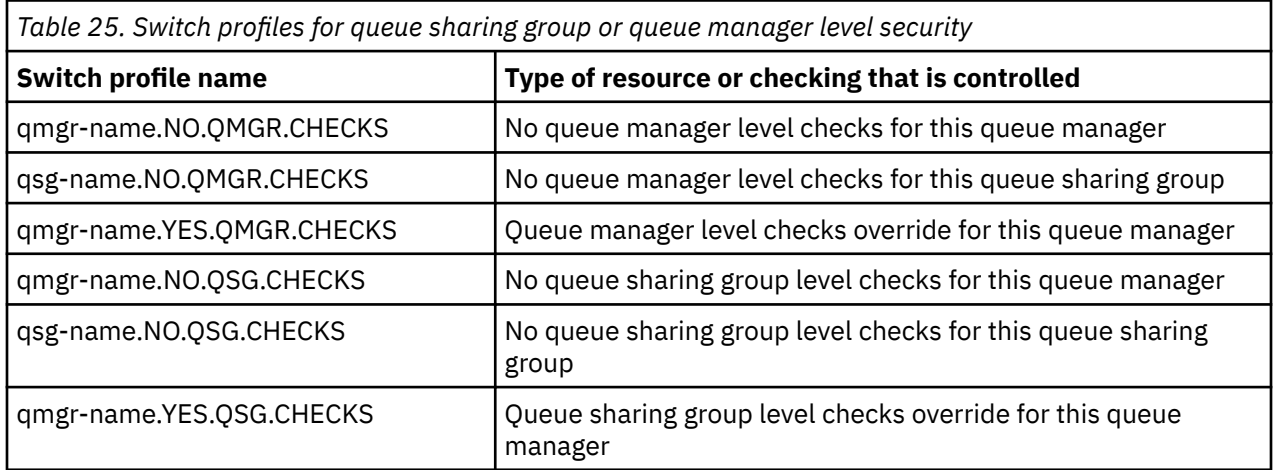

<span id="page-194-0"></span>If subsystem security is active, you cannot switch off both queue sharing group and queue manager level security. If you try to do so, IBM MQ sets security checking on at both levels.

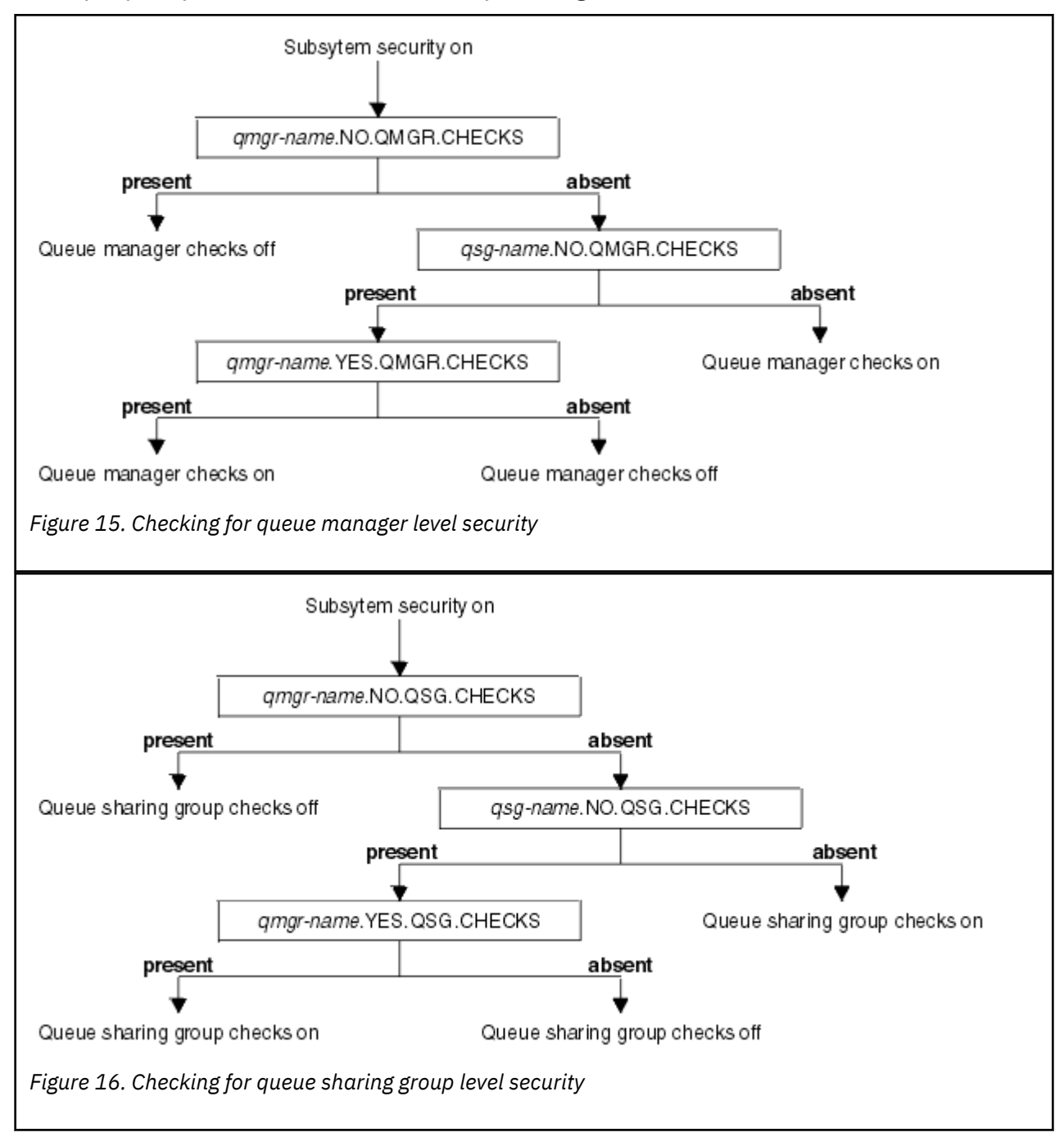

#### $z/0S$ *Valid combinations of security switches*

Only certain combinations of switches are valid. If you use a combination of switch settings that is not valid, message CSQH026I is issued and security checking is set on at both queue sharing group and queue manager level.

[Table 26 on page 196, Table 27 on page 196, Table 28 on page 196,](#page-195-0) and [Table 29 on page 197](#page-196-0) show the sets of combinations of switch settings that are valid for each type of security level.

<span id="page-195-0"></span>*Table 26. Valid security switch combinations for queue manager level security*

### **Combinations**

qmgr-name.NO.QSG.CHECKS

qsg-name.NO.QSG.CHECKS

qmgr-name.NO.QSG.CHECKS qsg-name.NO.QMGR.CHECKS qmgr-name.YES.QMGR.CHECKS

qsg-name.NO.QSG.CHECKS qsg-name.NO.QMGR.CHECKS qmgr-name.YES.QMGR.CHECKS

*Table 27. Valid security switch combinations for queue sharing group level security*

### **Combinations**

qmgr-name.NO.QMGR.CHECKS

qsg-name.NO.QMGR.CHECKS

qmgr-name.NO.QMGR.CHECKS qsg-name.NO.QSG.CHECKS qmgr-name.YES.QSG.CHECKS

qsg-name.NO.QMGR.CHECKS qsg-name.NO.QSG.CHECKS qmgr-name.YES.QSG.CHECKS

*Table 28. Valid security switch combinations for queue manager and queue sharing group level security*

### **Combinations**

qsg-name.NO.QMGR.CHECKS qmgr-name.YES.QMGR.CHECKS No QSG.\* profiles defined

No QMGR.\* profiles defined qsg-name.NO.QSG.CHECKS qmgr-name.YES.QSG.CHECKS

qsg-name.NO.QMGR.CHECKS qmgr-name.YES.QMGR.CHECKS qsg-name.NO.QSG.CHECKS qmgr-name.YES.QSG.CHECKS

No profiles for either switch defined

<span id="page-196-0"></span>*Table 29. Other valid security switch combinations that switch both levels of checking on.*

### **Combinations**

qmgr-name.NO.QMGR.CHECKS qmgr-name.NO.QSG.CHECKS

qsg-name.NO.QMGR.CHECKS qsg-name.NO.QSG.CHECKS

qmgr-name.NO.QMGR.CHECKS qsg-name.NO.QSG.CHECKS

qsg-name.NO.QMGR.CHECKS qmgr-name.NO.QSG.CHECKS

#### z/0S *Resource level checks*

A number of switch profiles are used to control access to resources. Some stop checking being performed on either a queue manager or a queue sharing group. These can be overridden by profiles that enable checking for specific queue managers.

Table 30 on page 197 shows the switch profiles used to control access to IBM MQ resources.

If your queue manager is part of a queue sharing group and you have both queue manager and queue sharing group security active, you can use a YES.\* switch profile to override queue sharing group level profiles and specifically turn on security for a particular queue manager.

Some profiles apply to both queue managers and queue sharing groups. These are prefixed by the string *hlq* and you should substitute the name of your queue sharing group or queue manager, as applicable. Profile names shown prefixed by *qmgr-name* are queue manager override profiles; you should substitute the name of your queue manager.

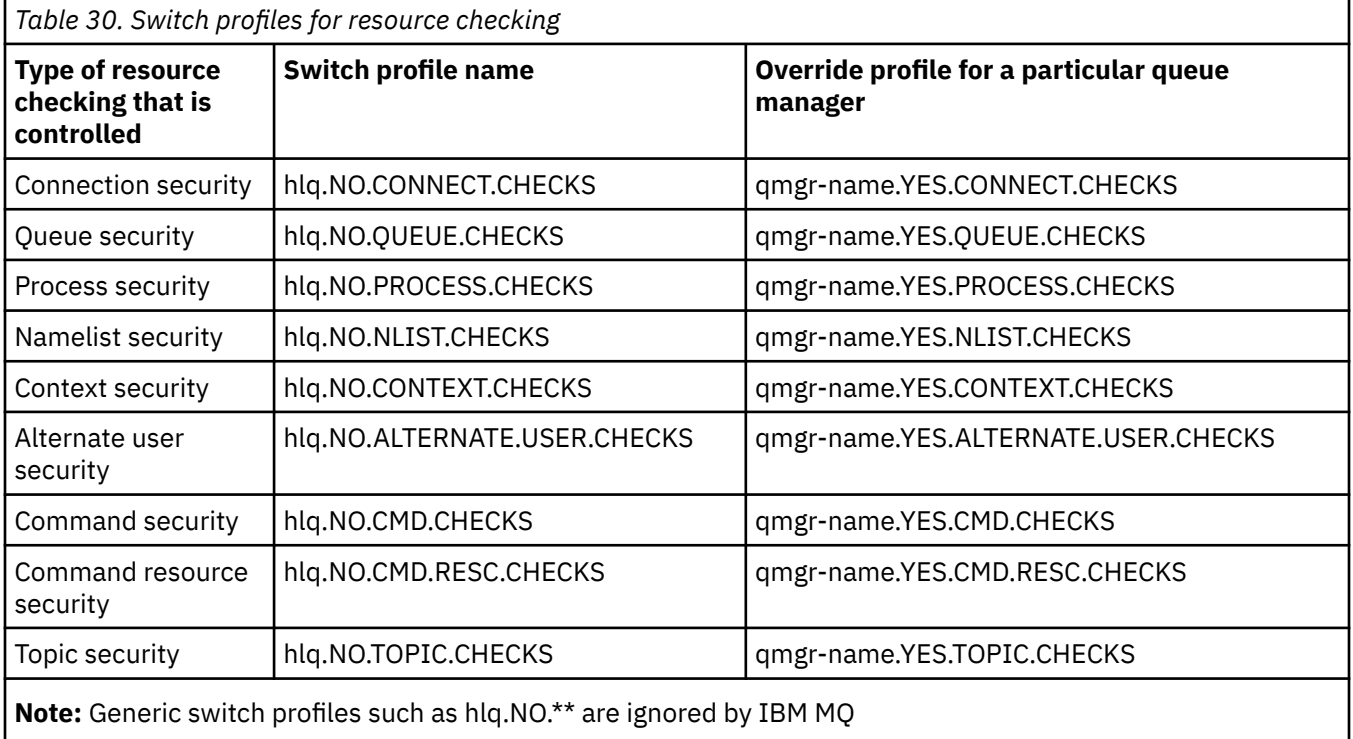

For example, if you want to perform process security checks on queue manager QM01, which is a member of queue sharing group QSG3 but you do not want to perform process security checks on any of the other queue managers in the group, define the following switch profiles:

QSG3.NO.PROCESS.CHECKS QM01.YES.PROCESS.CHECKS

If you want to have queue security checks performed on all the queue managers in the queue sharing group, except QM02, define the following switch profile:

QM02.NO.QUEUE.CHECKS

(There is no need to define a profile for the queue sharing group because the checks are automatically enabled if there is no profile defined.)

#### z/OS: *An example of defining switches*

Different IBM MQ subsystems have different security requirements, which can be implemented using different switch profiles.

Four IBM MQ subsystems have been defined:

- MQP1 (a production system)
- MQP2 (a production system)
- MQD1 (a development system)
- MQT1 (a test system)

All four queue managers are members of queue sharing group QS01. All IBM MQ RACF classes have been defined and activated.

These subsystems have different security requirements:

• The production systems require full IBM MQ security checking to be active at queue sharing group level on both systems.

This is done by specifying the following profile:

RDEFINE MQADMIN QS01.NO.QMGR.CHECKS

This sets queue sharing group level checking for all the queue managers in the queue sharing group. You do not need to define any other switch profiles for the production queue managers because you want to check everything for these systems.

• Test queue manager MQT1 also requires full security checking. However, because you might want to change this later, security can be defined at queue manager level so that you can change the security settings for this queue manager without affecting the other members of the queue sharing group.

This is done by defining the NO.QSG.CHECKS profile for MQT1 as follows:

RDEFINE MQADMIN MQT1.NO.QSG.CHECKS

• Development queue manager MQD1 has different security requirements from the rest of the queue sharing group. It requires only connection and queue security to be active.

This is done by defining a MQD1.YES.QMGR.CHECKS profile for this queue manager, and then defining the following profiles to switch off security checking for the resources that do not need to be checked:

RDEFINE MQADMIN MQD1.NO.CMD.CHECKS RDEFINE MQADMIN MQD1.NO.CMD.RESC.CHECKS RDEFINE MQADMIN MQD1.NO.PROCESS.CHECKS RDEFINE MQADMIN MQD1.NO.NLIST.CHECKS

When the queue manager is active, you can display the current security settings by issuing the DISPLAY SECURITY MQSC command.

You can also change the switch settings when the queue manager is running by defining or deleting the appropriate switch profile in the MQADMIN class. To make the changes to the switch settings active, you must issue the REFRESH SECURITY command for the MQADMIN class.

See ["Refreshing queue manager security on z/OS" on page 250](#page-249-0) for more details about using the DISPLAY SECURITY and REFRESH SECURITY commands.

#### z/0S **Profiles used to control access to IBM MQ resources**

You must define RACF profiles to control access to IBM MQ resources, in addition to the switch profiles that might have been defined. This collection of topics contains information about the RACF profiles for the different types of IBM MQ resource.

If you do not have a resource profile defined for a particular security check, and a user issues a request that would involve making that check, IBM MQ denies access. You do not have to define profiles for security types relating to any security switches that you have deactivated.

#### $z/0S$ *Profiles for connection security*

If connection security is active, you must define profiles in the MQCONN class and permit the necessary groups or user IDs access to those profiles, so that they can connect to IBM MQ.

To enable a connection to be made, you must grant users RACF READ access to the appropriate profile. (If no queue manager level profile exists, and your queue manager is a member of a queue sharing group, checks might be made against queue sharing group level profiles, if the security is set up to do this.)

A connection profile qualified with a queue manager name controls access to a specific queue manager and users given access to this profile can connect to that queue manager. A connection profile qualified with queue sharing group name controls access to all queue managers within the queue sharing group for that connection type. For example, a user with access to QS01.BATCH can use a batch connection to any queue manager in queue sharing group QS01 that has not got a queue manager level profile defined.

## **Note:**

- 1. For information about the user IDs checked for different security requests, see ["User IDs for security](#page-238-0) [checking on z/OS" on page 239](#page-238-0).
- 2. Resource level security (RESLEVEL) checks are also made at connection time. For details, see "RESLEVEL [セキュリティー・プロファイル](#page-232-0)" on page 233.

IBM MQ security recognizes the following different types of connection:

- Batch (and batch-type) connections, these include:
	- z/OS batch jobs
	- TSO applications
	- z/OS UNIX System Services sign-ons
	- Db2 stored procedures
- CICS connections

 $z/0S$ 

- IMS connections from control and application processing regions
- The IBM MQ channel initiator

## *Connection security profiles for batch connections*

Profiles for checking batch-type connections are composed of the queue manager or queue sharing group name followed by the word *BATCH*. Give the user ID associated with the connecting address space READ access to the connection profile.

Profiles for checking batch and batch-type connections take the form:

hlq.BATCH

where hlq can be either the qmgr-name (queue manager name) or qsg-name (queue sharing group name). If you are using both queue manager and queue sharing group level security, IBM MQ checks for a profile prefixed by the queue manager name. If it does not find one, it looks for a profile prefixed by the queue sharing group name. If it fails to find either profile, the connection request fails.

For batch or batch-type connection requests, you must permit the user ID associated with the connecting address space to access the connection profile. For example, the following RACF command allows users in the CONNTQM1 group to connect to the queue manager TQM1; these user IDs will be permitted to use any batch or batch-type connection.

RDEFINE MQCONN TQM1.BATCH UACC(NONE) PERMIT TQM1.BATCH CLASS(MQCONN) ID(CONNTQM1) ACCESS(READ)

#### $z/0S$ *Using CHCKLOCL on locally bound applications*

**CHCKLOCL** only applies to connections that are made through BATCH connections and does not apply to connections made from CICS or IMS. Connections made through the channel initiator are controlled by **CHCKCLNT**.

# **Overview**

If you want to configure your z/OS queue manager to mandate user ID and password checking for some, but not all, of your locally bound applications, you need to do some additional configuration.

The reason for this is that once **CHCKLOCL** (*REQUIRED*) is configured, legacy batch applications that use the MQCONN API call can no longer connect to the queue manager.

For z/OS only, a more granular mechanism based on the connection security of an address space can be used to downgrade the global CHCKLOCL(REQUIRED) configuration to CHCKLOCL(OPTIONAL) for specifically defined user IDs. The mechanism used, is described in the following text, together with an example.

In order to allow more granularity on **CHCKLOCL** ( *REQUIRED*) than just EVERYONE, you modify **CHCKLOCL** in the same manner as you modify the access level of the user ID associated with the connecting address space to the hlq.batch connection profiles in the MQCONN class.

If the address space user ID only has READ access, which is the minimum you require to be able to connect at all, the **CHCKLOCL** configuration applies as written.

If the address space user ID has UPDATE access (or above) then the **CHCKLOCL** configuration operates in *OPTIONAL* mode. That is, you do not have to provide a user ID and password, but if you do, the user ID and password must be a valid pair.

## **Connection security already configured for your z/OS queue manager**

If you have connection security configured for your z/OS queue manager and you want **CHCKLOCL** (*REQUIRED*) to apply to WAS locally bound applications, and no others, carry out the following steps:

- 1. Start with **CHCKLOCL** (*OPTIONAL*) as your configuration. This means that any user ID and passwords that are supplied are checked for validity, but not mandated.
- 2. List all the users that have access to the connection security profiles by issuing the command:

RLIST MQCONN MQ23.BATCH AUTHUSER

This command displays, for example:

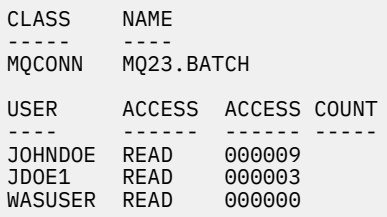

3. For each user ID listed as having READ access, change the access to

UPDATE:- PERMIT MQ23.BATCH CLASS(MQCONN) ID(JOHNDOE) ACCESS(UPDATE)

4. Update the IBM MQ configuration to **CHCKLOCL** (*REQUIRED*).

The combination of UPDATE access to MQ23.BATCH and the current setting means that you are using **CHCKLOCL** (*OPTIONAL*).

5. Now, apply the **CHCKLOCL** (*REQUIRED*) behavior to one specific user ID, for example WASUSER, so that all the connections coming from that region must provide a user ID and password.

Do this by reversing the change you made previously, by issuing the command:

PERMIT MQ23.BATCH CLASS(MQCONN) ID(WASUSER) ACCESS(READ)

### **Connection security is not configured for your z/OS queue manager**

In this situation, you must:

1. Create connection profiles for hlq.BATCH in the MQCONN class, by issuing the command:

RDEFINE MQCONN MQ23.BATCH UACC(NONE)

2. Authorize all user IDs that create batch connections to the queue manager, so that they have UPDATE access to this profile. Doing this bypasses the **CHCKLOCL** ( *REQUIRED*) requirement for the user ID and password at the time of connection.

Do this by issuing the command:

PERMIT MQ23.BATCH CLASS(MQCONN)ID(JOHNDOE) ACCESS(UPDATE)

These include user IDs:

- a. Used for CSQUTIL, ISPF panels, and other locally bound tools.
- b. Associated with batch like connections to the queue manager. Consider for example, Advanced Message Security, IBM Integration Bus, Db2 stored procedures, z/OS UNIX System Services and TSO users, and Java applications
- 3. Delete the switch profile for the queue manager by issuing the command:

hlq.NO.CONNECT.CHECKS

4. Now, apply the **CHCKLOCL** (*REQUIRED*) behavior to one specific user ID, for example WASUSER, so that all the connections coming from that region must provide a user ID and password.

Do this by reversing the change you made previously, by issuing the command:

PERMIT MQ23.BATCH CLASS(MQCONN) ID(WASUSER) ACCESS(READ)

### *Connection security profiles for CICS connections*

Profiles for checking CICS connections are composed of the queue manager or queue sharing group name followed by the word *CICS* . Give the user ID associated with the CICS address space READ access to the connection profile.

Profiles for checking connections from CICS take the form:

hlq.CICS

where hlq can be either qmgr-name (queue manager name) or qsg-name (queue sharing group name). If you are using both queue manager and queue sharing group level security, IBM MQ checks for a profile prefixed by the queue manager name. If it does not find one, it looks for a profile prefixed by the queue sharing group name. If it fails to find either profile, the connection request fails

For connection requests by CICS, you need only permit the CICS address space user ID access to the connection profile.

For example, the following RACF commands allow the CICS address space user ID KCBCICS to connect to the queue manager TQM1:

RDEFINE MQCONN TQM1.CICS UACC(NONE) PERMIT TQM1.CICS CLASS(MQCONN) ID(KCBCICS) ACCESS(READ)

 $z/0S$ *Connection security profiles for IMS connections*

Profiles for checking IMS connections are composed of the queue manager or queue sharing group name followed by the word *IMS* . Give the IMS control and dependent region user IDs READ access to the connection profile.

Profiles for checking connections from IMS take the form:

hlq.IMS

where hlq can be either qmgr-name (queue manager name) or qsg-name (queue sharing group name). If you are using both queue manager and queue sharing group level security, IBM MQ checks for a profile prefixed by the queue manager name. If it does not find one, it looks for a profile prefixed by the queue sharing group name. If it fails to find either profile, the connection request fails

For connection requests by IMS, permit access to the connection profile for the IMS control and dependent region user IDs.

For example, the following RACF commands allow:

- The IMS region user ID, IMSREG, to connect to the queue manager TQM1.
- Users in group BMPGRP to submit BMP jobs.

RDEFINE MQCONN TQM1.IMS UACC(NONE) PERMIT TQM1.IMS CLASS(MQCONN) ID(IMSREG,BMPGRP) ACCESS(READ)

### *Connection security profiles for the channel initiator*

Profiles for checking connections from the channel initiator are composed of the queue manager or queue sharing group name followed by the word *CHIN*. Give the user ID used by the channel initiator started task address space READ access to the connection profile.

Profiles for checking connections from the channel initiator take the form:

hlq.CHIN

where hlq can be either qmgr-name (queue manager name) or qsg-name (queue sharing group name). If you are using both queue manager and queue sharing group level security, IBM MQ checks for a profile prefixed by the queue manager name. If it does not find one, it looks for a profile prefixed by the queue sharing group name. If it fails to find either profile, the connection request fails

For connection requests by the channel initiator, define access to the connection profile for the user ID used by the channel initiator started task address space.

For example, the following RACF commands allow the channel initiator address space running with user ID DQCTRL to connect to the queue manager TQM1:

RDEFINE MQCONN TQM1.CHIN UACC(NONE) PERMIT TQM1.CHIN CLASS(MQCONN) ID(DQCTRL) ACCESS(READ)

#### z/OS: *Profiles for queue security*

If queue security is active, you must define profiles in the appropriate classes and permit the necessary groups or user IDs access to these profiles. Queue security profiles are named after the queue manager or queue sharing group, and the queue to be opened.

If queue security is active, you must:

- Define profiles in the **MQQUEUE** or **GMQQUEUE** classes if using uppercase profiles.
- Define profiles in the **MXQUEUE** or **GMXQUEUE** classes if using mixed case profiles.
- Permit the necessary groups or user IDs access to these profiles, so that they can issue IBM MQ API requests that use queues.

Profiles for queue security take the form:

hlq.queuename

where hlq can be either qmgr-name (queue manager name) or qsg-name (queue sharing group name), and queuename is the name of the queue being opened, as specified in the object descriptor on the MOOPEN or MOPUT1 call.

A profile prefixed by the queue manager name controls access to a single queue on that queue manager. A profile prefixed by the queue sharing group name controls access to access to one or more queues with that queue name on all queue managers within the queue sharing group, or access to a shared queue by any queue manager within the group. This access can be overridden on an individual queue manager by defining a queue manager level profile for that queue on that queue manager.

If your queue manager is a member of a queue sharing group and you are using both queue manager and queue sharing group level security, IBM MQ checks for a profile prefixed by the queue manager name first. If it does not find one, it looks for a profile prefixed by the queue sharing group name.

If you are using shared queues, you are recommended to use queue sharing group level security.

For details of how queue security operates when the queue name is that of an alias or a model queue, see ["Considerations for alias queues" on page 205](#page-204-0) and ["Considerations for model queues" on page 206](#page-205-0) .

The RACF access required to open a queue depends on the MQOPEN or MQPUT1 options specified. If more than one of the MQOO\_\* and MQPMO\_\* options is coded, the queue security check is performed for the highest RACF authority required.

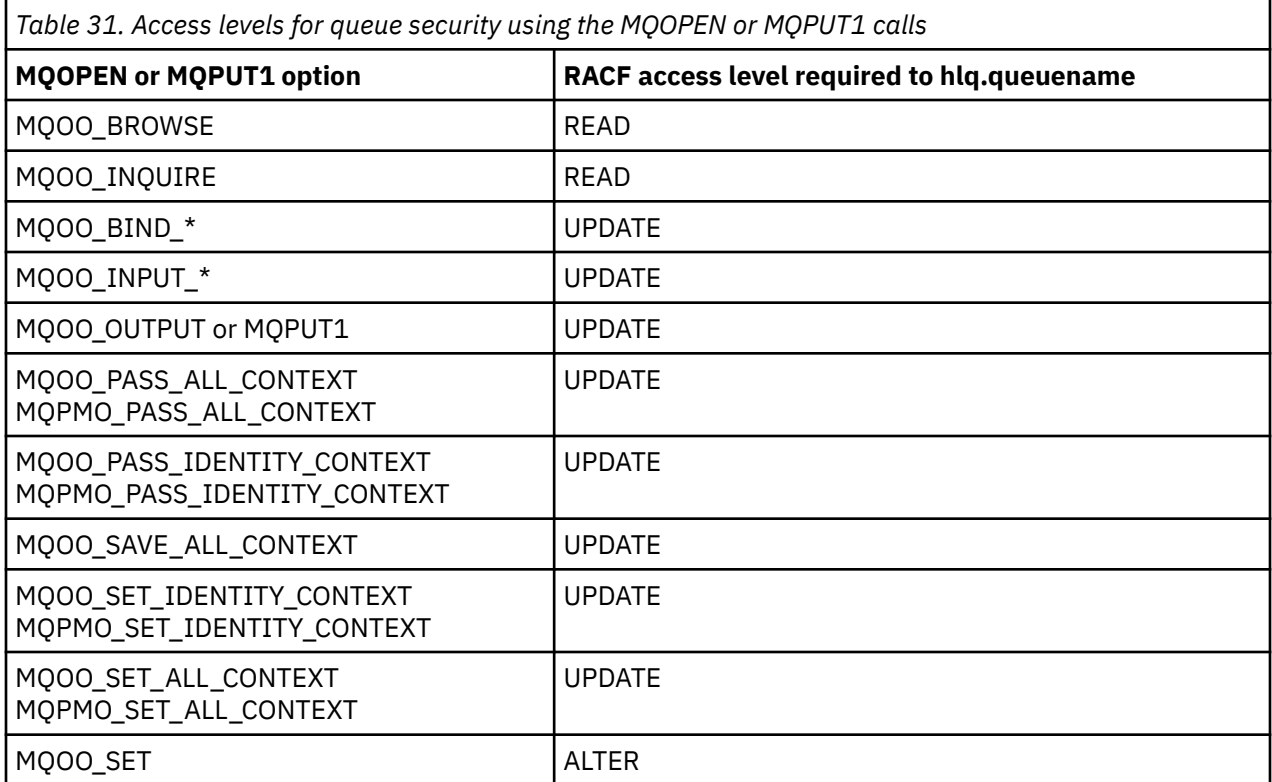

For example, on IBM MQ queue manager QM77, all user IDs in the RACF group PAYGRP are to be given access to get messages from or put messages to all queues with names beginning with 'PAY.'. You can do this using these RACF commands:

RDEFINE MQQUEUE QM77.PAY.\*\* UACC(NONE) PERMIT QM77.PAY.\*\* CLASS(MQQUEUE) ID(PAYGRP) ACCESS(UPDATE)

Also, all user IDs in the PAYGRP group must have access to put messages on queues that do not follow the PAY naming convention. For example:

REQUEST\_QUEUE\_FOR\_PAYROLL SALARY.INCREASE.SERVER REPLIES.FROM.SALARY.MODEL

You can do this by defining profiles for these queues in the GMQQUEUE class and giving access to that class as follows:

<span id="page-204-0"></span>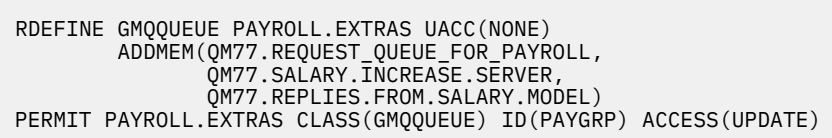

### **Note:**

- 1. If the RACF access level that an application has to a queue security profile is changed, the changes only take effect for any new object handles obtained (that is, new MQOPEN s) for that queue. Those handles already in existence at the time of the change retain their existing access to the queue. If an application is required to use its changed access level to the queue rather than its existing access level, it must close and reopen the queue for each object handle that requires the change.
- 2. In the example, the queue manager name QM77 could also be the name of a queue sharing group.

Other types of security checks might also occur at the time the queue is opened depending on the open options specified and the types of security that are active. See also ["Profiles for context security" on page](#page-218-0) [219](#page-218-0) and ["Profiles for alternate user security" on page 217](#page-216-0). For a summary table showing the open options and the security authorization needed when queue, context, and alternate user security are all active, see [Table 36 on page 211.](#page-210-0)

If you are using publish/subscribe you must consider the following. When an MQSUB request is processed a security check is performed to ensure that the user ID making the request has the required access to put messages to the target IBM MQ queue as well as the required access to subscribe to the IBM MQ topic.

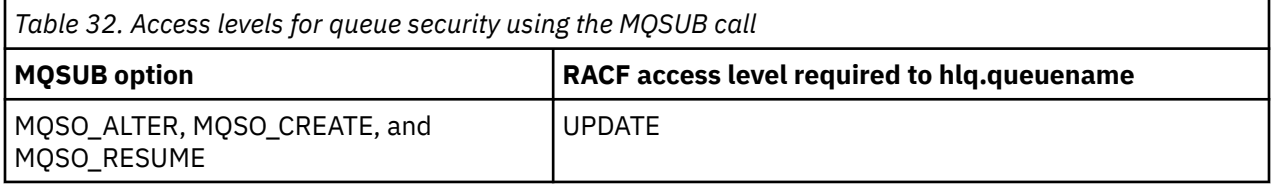

### **Note:**

- 1. The hlq.queuename is the destination queue for publications. When this is a managed queue, you need access to the appropriate model queue to be used for the managed queue and the dynamic queue that are created.
- 2. You can use a technique like this for the destination queue you provide on an MQSUB API call if you want to distinguish between the users making the subscriptions, and the users retrieving the publications from the destination queue.

#### $-2/0S$ *Considerations for alias queues*

When you issue an MQOPEN or MQPUT1 call for an alias queue, IBM MQ makes a resource check against the queue name specified in the object descriptor (MQOD) on the call. It does not check if the user is allowed access to the target queue name.

For example, an alias queue called PAYROLL.REQUEST resolves to a target queue of PAY.REQUEST. If queue security is active, you need only be authorized to access the queue PAYROLL.REQUEST. No check is made to see if you are authorized to access the queue PAY.REQUEST.

#### $z/0S$ *Using alias queues to distinguish between MQGET and MQPUT requests*

The range of MQI calls available in one access level can cause a problem if you want to restrict access to a queue to allow only the **MQPUT** call or only the **MQGET** call. A queue can be protected by defining two aliases that resolve to that queue: one that enables applications to get messages from the queue, and one that enable applications to put messages on the queue.

<span id="page-205-0"></span>The following text gives you an example of how you can define your queues to IBM MQ:

- DEFINE QLOCAL(MUST\_USE\_ALIAS\_TO\_ACCESS) GET(ENABLED) PUT(ENABLED)
- DEFINE OALIAS(USE THIS ONE FOR GETS) GET(ENABLED) PUT(DISABLED) TARGET(MUST\_USE\_ALIAS\_TO\_ACCESS)
- DEFINE QALIAS(USE\_THIS\_ONE\_FOR\_PUTS) GET(DISABLED) PUT(ENABLED) TARGET(MUST\_USE\_ALIAS\_TO\_ACCESS)

You must also make the following RACF definitions:

RDEFINE MQQUEUE hlq.MUST\_USE\_ALIAS\_TO\_ACCESS UACC(NONE) RDEFINE MQQUEUE hlq.USE\_THIS\_ONE\_FOR\_GETS UACC(NONE) RDEFINE MQQUEUE hlq.USE\_THIS\_ONE\_FOR\_PUTS UACC(NONE)

Then you ensure that no users have access to the queue hlq.MUST\_USE\_ALIAS\_TO\_ACCESS, and give the appropriate users or groups access to the alias. You can do this using the following RACF commands:

PERMIT hlq.USE THIS ONE FOR GETS CLASS(MQQUEUE) ID(GETUSER,GETGRP) ACCESS(UPDATE) PERMIT hlq.USE\_THIS\_ONE\_FOR\_PUTS CLASS(MQQUEUE) ID(PUTUSER,PUTGRP) ACCESS(UPDATE)

This means user ID GETUSER and user IDs in the group GETGRP are only allowed to get messages on MUST\_USE\_ALIAS\_TO\_ACCESS through the alias queue USE\_THIS\_ONE\_FOR\_GETS; and user ID PUTUSER and user IDs in the group PUTGRP are only allowed to put messages through the alias queue USE\_THIS\_ONE\_FOR\_PUTS.

### **Note:**

- 1. If you want to use a technique like this, you must inform your application developers, so that they can design their programs appropriately.
- 2. You can use a technique like this for the destination queue you provide on an MQSUB API request if you want to distinguish between the users making the subscriptions and the users 'getting' the publications from the destination queue.

#### z/OS *Considerations for model queues*

To open a model queue, you must be able to open both the model queue itself and the dynamic queue to which it resolves. Define generic RACF profiles for dynamic queues, including dynamic queues used by IBM MQ utilities.

When you open a model queue, IBM MQ security makes two queue security checks:

- 1. Are you authorized to access the model queue?
- 2. Are you authorized to access the dynamic queue to which the model queue resolves?

If the dynamic queue name contains a trailing asterisk (\*) character, this \* is replaced by a character string generated by IBM MQ, to create a dynamic queue with a unique name. However, because the whole name, including this generated string, is used for checking authority, you should define generic profiles for these queues.

For example, an MQOPEN call uses a model queue name of CREDIT.CHECK.REPLY.MODEL and a dynamic queue name of CREDIT.REPLY.\* on queue manager (or queue sharing group) MQSP.

To do this, you must issue the following RACF commands to define the necessary queue profiles:

RDEFINE MQQUEUE MQSP.CREDIT.CHECK.REPLY.MODEL RDEFINE MQQUEUE MQSP.CREDIT.REPLY.\*\*

You must also issue the corresponding RACF PERMIT commands to allow the user access to these profiles.

A typical dynamic queue name created by an MQOPEN is something like CREDIT.REPLY.A346EF00367849A0. The precise value of the last qualifier is unpredictable; this is why you should use generic profiles for such queue names.

A number of IBM MQ utilities put messages on dynamic queues. You should define profiles for the following dynamic queue names, and provide RACF UPDATE access to the relevant user IDs (see ["User](#page-238-0) [IDs for security checking on z/OS" on page 239](#page-238-0) for the correct user IDs):

SYSTEM.CSQUTIL.\* (used by CSQUTIL) SYSTEM.CSQOREXX.\* (used by the operations and control panels) SYSTEM.CSQXCMD.\* (used by the channel initiator when processing CSQINPX) CSQ4SAMP.\* (used by the IBM MQ supplied samples)

You might also consider defining a profile to control use of the dynamic queue name used by default in the application programming copy members. The IBM MQ-supplied copybooks contain a default *DynamicQName*, which is CSQ.\*. This enables an appropriate RACF profile to be established.

**Note:** Do not allow application programmers to specify a single \* for the dynamic queue name. If you do, you must define an hlq.\*\* profile in the MQQUEUE class, and you would have to give it wide-ranging access. This means that this profile could also be used for other non-dynamic queues that do not have a more specific RACF profile. Your users could, therefore, gain access to queues you do not want them to access.

### $z/0S$

### *Close options on permanent dynamic queues*

If an application opens a permanent dynamic queue that was created by another application and then attempts to delete that queue with an MQCLOSE option, some extra security checks are applied when the attempt is made.

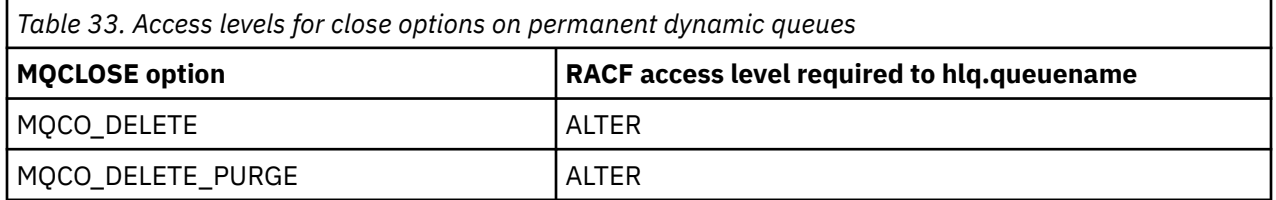

#### $\approx$  z/OS *Security and remote queues*

When a message is put on a remote queue, the queue security that is implemented by the local queue manager depends on how the remote queue is specified when it is opened.

The following rules are applied:

1. If the remote queue has been defined on the local queue manager through the IBM MQ DEFINE QREMOTE command, the queue that is checked is the name of the remote queue. For example, if a remote queue is defined on queue manager MQS1 as follows:

DEFINE QREMOTE(BANK7.CREDIT.REFERENCE) RNAME(CREDIT.SCORING.REQUEST) RQMNAME(BNK7) XMITQ(BANK1.TO.BANK7)

In this case, a profile for BANK7.CREDIT.REFERENCE must be defined in the MQQUEUE class.

2. If the *ObjectQMgrName* for the request does not resolve to the local queue manager, a security check is carried out against the resolved (remote) queue manager name except in the case of a cluster queue where the check is made against the cluster queue name.

For example, the transmission queue BANK1.TO.BANK7 is defined on queue manager MQS1. An MQPUT1 request is then issued on MQS1 specifying *ObjectName* as BANK1.INTERBANK.TRANSFERS and an *ObjectQMgrName* of BANK1.TO.BANK7. In this case, the user performing the request must have access to BANK1.TO.BANK7.

3. If you make an MQPUT request to a queue and specify *ObjectQMgrName* as the name of an alias of the local queue manager, only the queue name is checked for security, not that of the queue manager.

When the message gets to the remote queue manager it might be subject to additional security processing. For more information, see "[リモート・メッセージングのセキュリティー](#page-101-0)" on page 102.

# *Dead-letter queue security*

Special considerations apply to the dead-letter queue, because many users must be able to put messages on it, but access to retrieve messages must be tightly restricted. You can achieve this by applying different RACF authorities to the dead-letter queue and an alias queue.

Undelivered messages can be put on a special queue called the dead-letter queue. If you have sensitive data that could possibly end up on this queue, you must consider the security implications of this because you do not want unauthorized users to retrieve this data.

Each of the following must be allowed to put messages onto the dead-letter queue:

- Application programs.
- The channel initiator address space and any MCA user IDs. (If the RESLEVEL profile is not present, or is defined so that channel user IDs are checked, the channel user ID also needs authority to put messages on the dead-letter queue.)
- CKTI, the CICS-supplied CICS task initiator.
- CSQQTRMN, the IBM MQ-supplied IMS trigger monitor.

The only application that can retrieve messages from the dead-letter queue should be a 'special' application that processes these messages. However, a problem arises if you give applications RACF UPDATE authority to the dead-letter queue for MQPUT s because they can then automatically retrieve messages from the queue using MQGET calls. You cannot disable the dead-letter queue for get operations because, if you do, not even the 'special' applications could retrieve the messages.

One solution to this problem is set up a two-level access to the dead-letter queue. CKTI, message channel agent transactions or the channel initiator address space, and 'special' applications have direct access; other applications can only access the dead-letter queue through an alias queue. This alias is defined to allow applications to put messages on the dead-letter queue, but not to get messages from it.

This is how it might work:

- 1. Define the real dead-letter queue with attributes PUT(ENABLED) and GET(ENABLED), as shown in the sample thlqual.SCSQPROC(CSQ4INYG).
- 2. Give RACF UPDATE authority for the dead-letter queue to the following user IDs:
	- User IDs that the CKTI and the MCAs or channel initiator address space run under.
	- The user IDs associated with the 'special' dead-letter queue processing application.
- 3. Define an alias queue that resolves to the real dead-letter queue, but give the alias queue these attributes: PUT(ENABLED) and GET(DISABLED). Give the alias queue a name with the same stem as the dead-letter queue name but append the characters ".PUT" to this stem. For example, if the deadletter queue name is hlq.DEAD.QUEUE, the alias queue name would be hlq.DEAD.QUEUE.PUT.
- 4. To put a message on the dead-letter queue, an application uses the alias queue. This is what your application must do:
	- Retrieve the name of the real dead-letter queue. To do this, it opens the queue manager object using MQOPEN and then issues an MQINQ to get the dead-letter queue name.
	- Build the name of the alias queue by appending the characters '.PUT' to this name, in this case, hlq.DEAD.QUEUE.PUT.
	- Open the alias queue, hlq.DEAD.QUEUE.PUT.
- Put the message on the real dead-letter queue by issuing an MQPUT against the alias queue.
- 5. Give the user ID associated with the application RACF UPDATE authority to the alias, but no access (authority NONE) to the real dead-letter queue. This means that:
	- The application can put messages onto the dead-letter queue using the alias queue.
	- The application cannot get messages from the dead-letter queue using the alias queue because the alias queue is disabled for get operations.

The application cannot get any messages from the real dead-letter queue either because it does have the correct RACF authority.

Table 34 on page 209 summarizes the RACF authority required for the various participants in this solution.

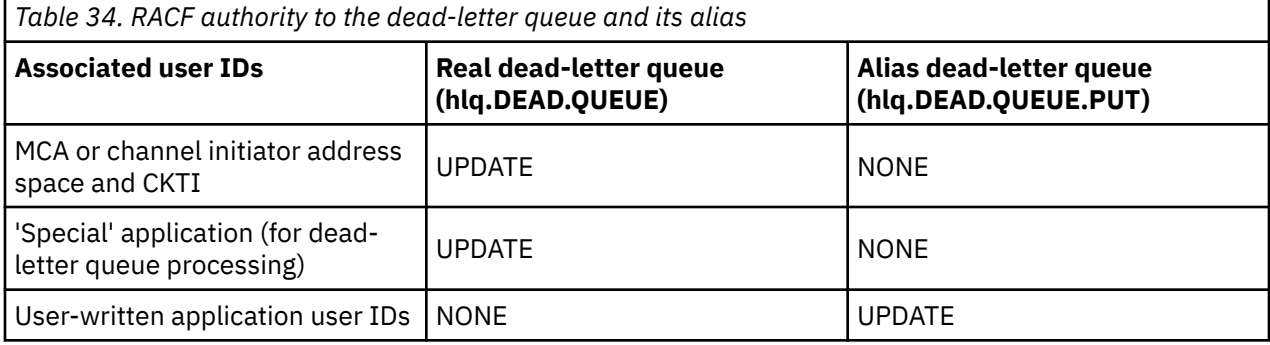

If you use this method, the application cannot determine the maximum message length (MAXMSGL) of the dead-letter queue. This is because the MAXMSGL attribute cannot be retrieved from an alias queue. Therefore, your application should assume that the maximum message length is 100 MB, the maximum size IBM MQ for z/OS supports. The real dead-letter queue should also be defined with a MAXMSGL attribute of 100 MB.

**Note:** User-written application programs do not normally use alternate user authority to put messages on the dead-letter queue. This reduces the number of user IDs that have access to the dead-letter queue.

#### $z/0S$ *System queue security*

You must set up RACF access to allow certain user IDs access to particular system queues.

Many of the system queues are accessed by the ancillary parts of IBM MQ:

- The CSQUTIL utility
- The message security policy utility (CSQ0UTIL)
- The operations and control panels
- The channel initiator address space (including the Queued Pub/Sub Daemon)
- The mqweb server, used by the IBM MQ Console and REST API.

The user IDs under which these run must be given RACF access to these queues, as shown in Table 35 on page 209.

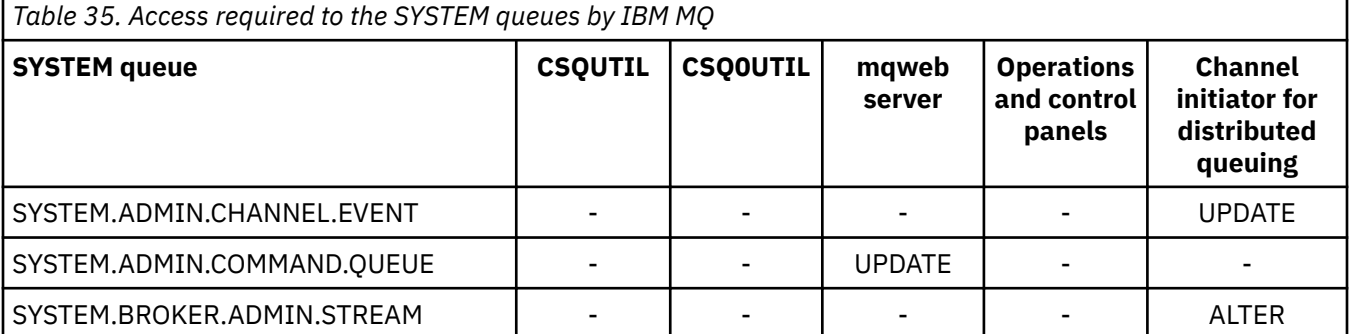

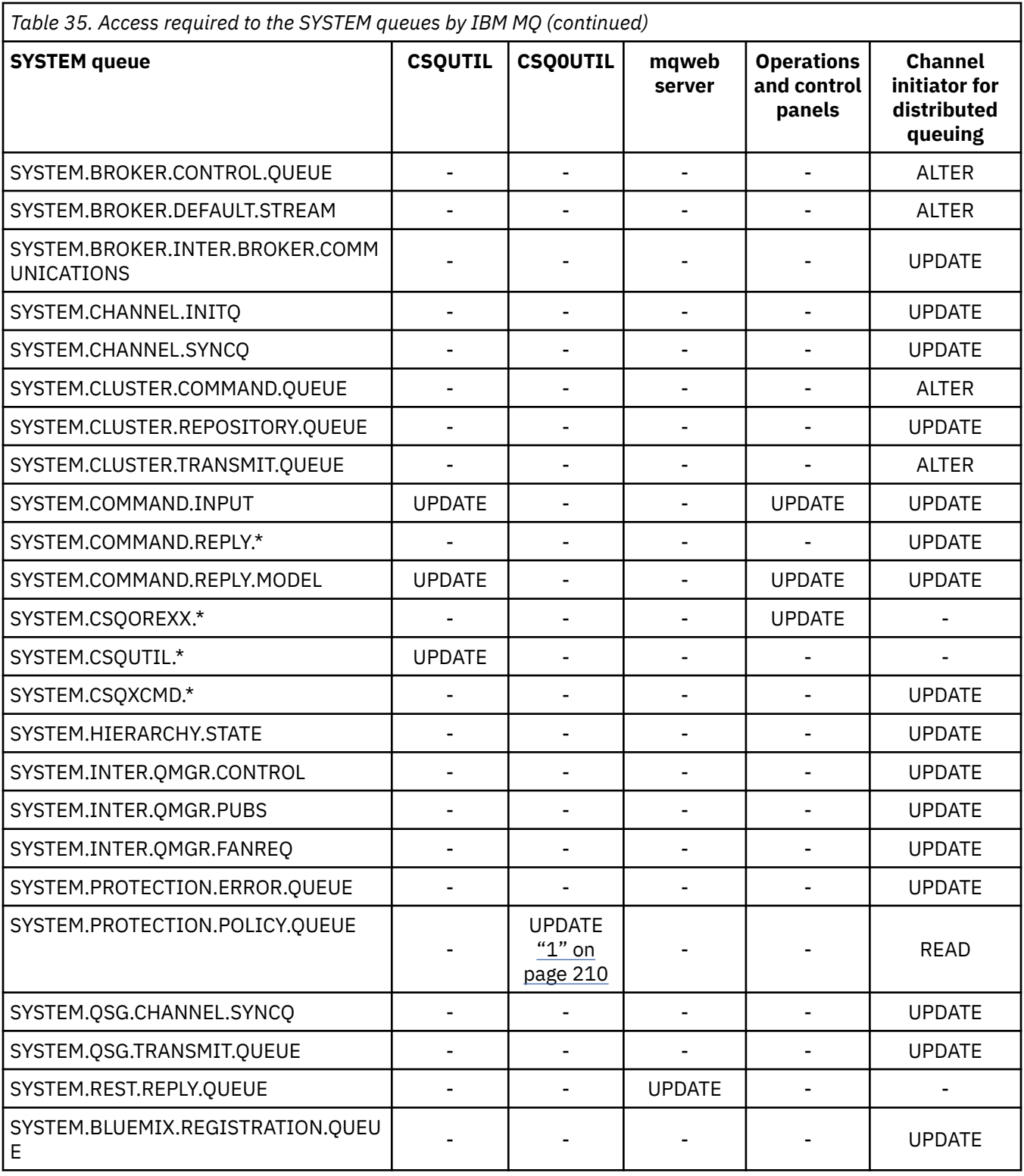

## **Notes:**

1. The Advanced Message Security address space user also requires READ access to this queue.

## *API-resource security access quick reference*

A summary of the **MQOPEN**, **MQPUT1**, **MQSUB**, and **MQCLOSE** options and the access required by the different resource security types.

<span id="page-210-0"></span>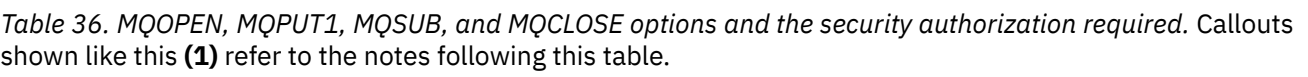

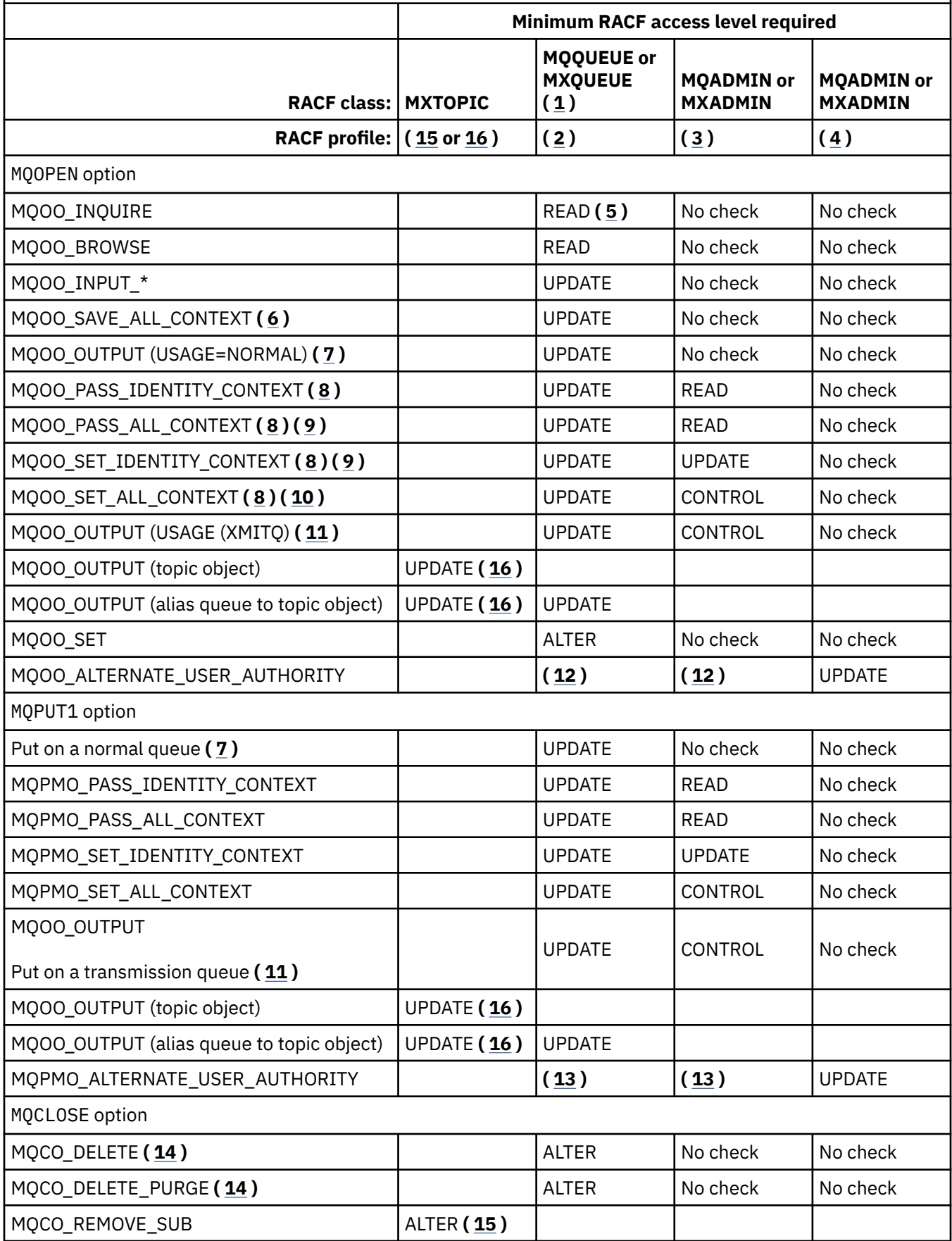

<span id="page-211-0"></span>*Table 36. MQOPEN, MQPUT1, MQSUB, and MQCLOSE options and the security authorization required.* Callouts shown like this **(1)** refer to the notes following this table. *(continued)*

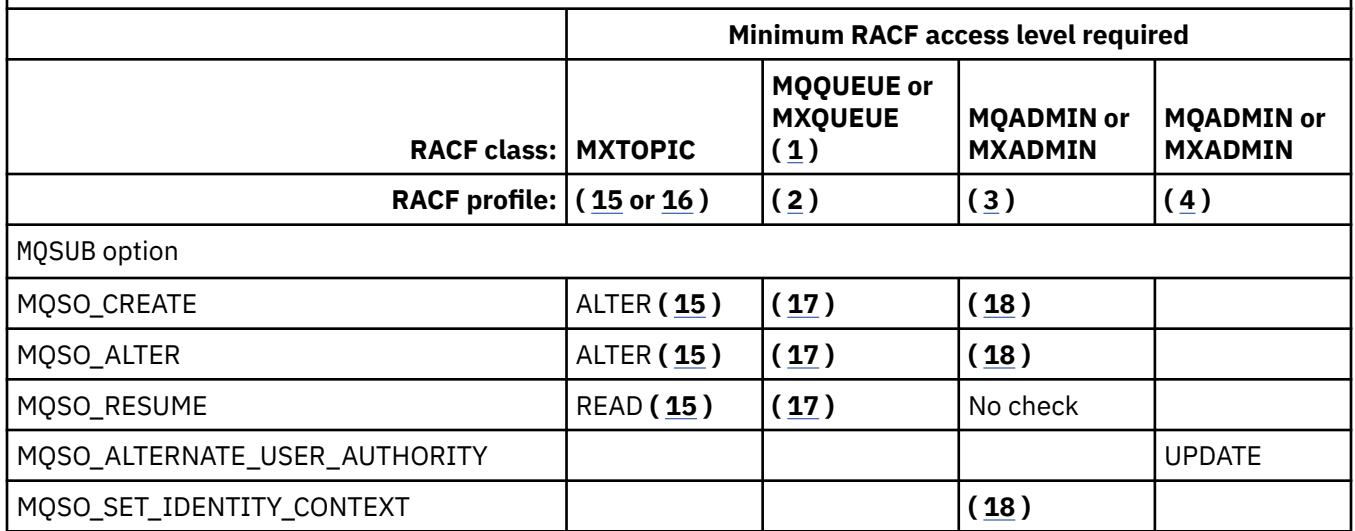

### **Note:**

- 1. This option is not restricted to queues. Use the MQNLIST or MXNLIST class for namelists, and the MQPROC or MXPROC class for processes.
- 2. Use RACF profile: hlq.resourcename
- 3. Use RACF profile: hlq.CONTEXT.queuename
- 4. Use RACF profile: hlq.ALTERNATE.USER. alternateuserid

alternateuserid is the user identifier that is specified in the *AlternateUserId* field of the object descriptor. Note that up to 12 characters of the *AlternateUserId* field are used for this check, unlike other checks where only the first 8 characters of a user identifier are used.

- 5. No check is made when opening the queue manager for inquiries.
- 6. MQOO\_INPUT\_\* must be specified as well. This is valid for a local, model or alias queue.
- 7. This check is done for a local or model queue that has a **Usage** queue attribute of MQUS\_NORMAL, and also for an alias or remote queue (that is defined to the connected queue manager.) If the queue is a remote queue that is opened specifying an *ObjectQMgrName* (not the name of the connected queue manager) explicitly, the check is carried out against the queue with the same name as *ObjectQMgrName* (which must be a local queue with a **Usage** queue attribute of MQUS\_TRANSMISSION).
- 8. MOOO\_OUTPUT must be specified as well.
- 9. MQOO\_PASS\_IDENTITY\_CONTEXT is implied as well by this option.
- 10. MQOO\_PASS\_IDENTITY\_CONTEXT, MQOO\_PASS\_ALL\_CONTEXT and MQOO\_SET\_IDENTITY\_CONTEXT are implied as well by this option.
- 11. This check is done for a local or model queue that has a **Usage** queue attribute of MQUS\_TRANSMISSION, and is being opened directly for output. It does not apply if a remote queue is being opened.
- 12. At least one of MQOO\_INQUIRE, MQOO\_BROWSE, MQOO\_INPUT\_\*, MQOO\_OUTPUT or MQOO\_SET must be specified as well. The check carried out is the same as that for the other options specified.
- 13. The check carried out is the same as that for the other options specified.
- 14. This applies only for permanent dynamic queues that have been opened directly, that is, not opened through a model queue. No security is required to delete a temporary dynamic queue.
- 15. Use RACF profile hlq.SUBSCRIBE.topicname.
- 16. Use RACF profile hlq.PUBLISH.topicname.
- <span id="page-212-0"></span>17. If on the MQSUB request you specified a destination queue for the publications to be sent to, then a security check is carried out against that queue to ensure that you have put authority to that queue.
- 18. If on the MQSUB request, with MQSO\_CREATE or MQSO\_ALTER options specified, you want to set any of the identity context fields in the MQSD structure, you also need to specify the MOSO\_SET\_IDENTITY\_CONTEXT option and you also need the appropriate authority to the context profile for the destination queue.

#### $z/0S$ *Profiles for topic security*

If topic security is active, you must define profiles in the appropriate classes and permit the necessary groups or user IDs access to those profiles.

The concept of topic security within a topic tree is described in [Publish/subscribe security](#page-483-0).

If topic security is active, you must perform the following actions:

- Define profiles in the **MXTOPIC** or **GMXTOPIC** classes.
- Permit the necessary groups or user IDs access to these profiles, so that they can issue IBM MQ API requests that use topics.

Profiles for topic security take the form:

hlq.SUBSCRIBE.topicname hlq.PUBLISH.topicname

where

- hlq is either qmgr-name (queue manager name) or qsg-name (queue sharing group name).
- topicname is the name of the topic administration node in the topic tree, associated either with the topic being subscribed to through an MQSUB call, or being published to through an MQOPEN call.

A profile prefixed by the queue manager name controls access to a single topic on that queue manager. A profile prefixed by the queue sharing group name controls access to one or more topics with that topic name on all queue managers within the queue sharing group. This access can be overridden on an individual queue manager by defining a queue manager level profile for that topic on that queue manager.

If your queue manager is a member of a queue sharing group and you are using both queue manager and queue sharing group level security, IBM MQ checks for a profile prefixed by the queue manager name first. If it does not find one, it looks for a profile prefixed by the queue sharing group name.

# **Subscribe**

To subscribe to a topic, you need access to both the topic you are trying to subscribe to, and the destination queue for the publications.

When you issue an MQSUB request, the following security checks take place:

- Whether you have the appropriate level of access to subscribe to that topic, and also that the destination queue (if specified) is opened for output
- Whether you have the appropriate level of access to that destination queue.

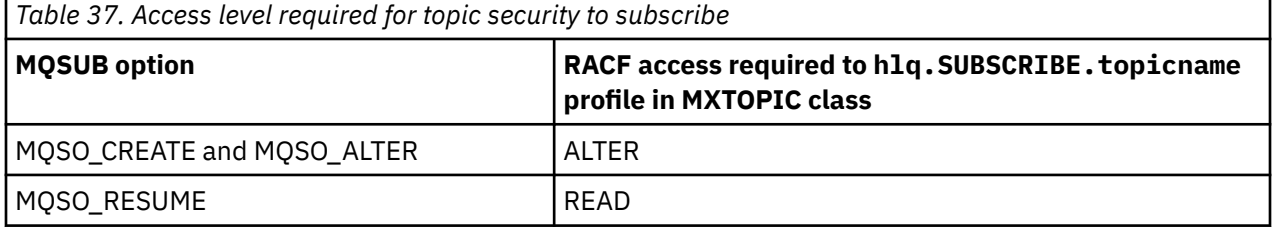

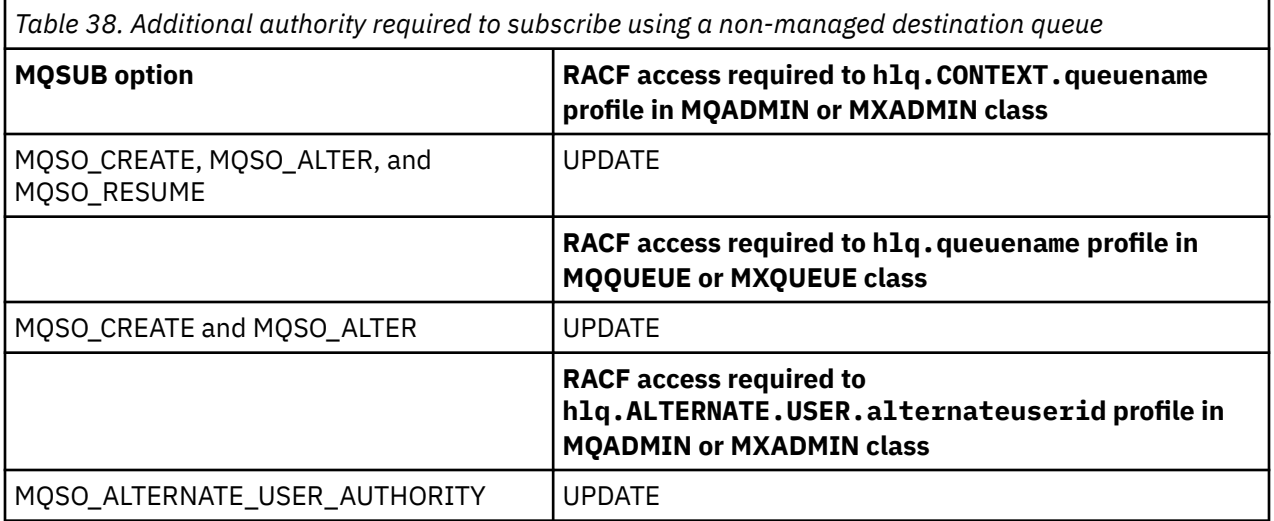

# **Considerations for managed queues for subscriptions**

A security check is carried out to see if you are allowed to subscribe to the topic. However, no security checks are carried out when the managed queue is created, or to determine if you have access to put messages to this destination queue.

You cannot close delete a managed queue.

The model queues used are: SYSTEM.DURABLE.MODEL.QUEUE and SYSTEM.NDURABLE.MODEL.QUEUE.

The managed queues created from these model queues are of the form SYSTEM.MANAGED.DURABLE.A346EF00367849A0 and SYSTEM.MANAGED.NDURABLE.A346EF0036785EA0 where the last qualifier is unpredictable.

Do not give any user access to these queues. The queues can be protected using generic profiles of the form SYSTEM.MANAGED.DURABLE. $*$  and SYSTEM.MANAGED.NDURABLE. $*$  with no authorities granted.

Messages can be retrieved from these queues using the handle returned on the MQSUB request.

If you explicitly issue an MQCLOSE call for a subscription with the MQCO\_REMOVE\_SUB option specified, and you did not create the subscription you are closing under this handle, a security check is performed at the time of closure to ensure that you have the correct authority to perform the operation.

*Table 39. Access level required to profiles for topic security for closure of a subscribe operation* **MQCLOSE option RACF access required to hlq.SUBSCRIBE.topicname profile in MXTOPIC class** MQCO\_REMOVE\_SUB ALTER

# **Publish**

To publish on a topic you need access to the topic and, if you are using alias queues, to the alias queue as well.

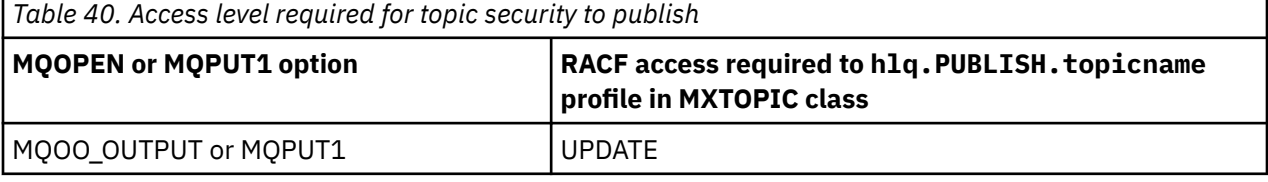

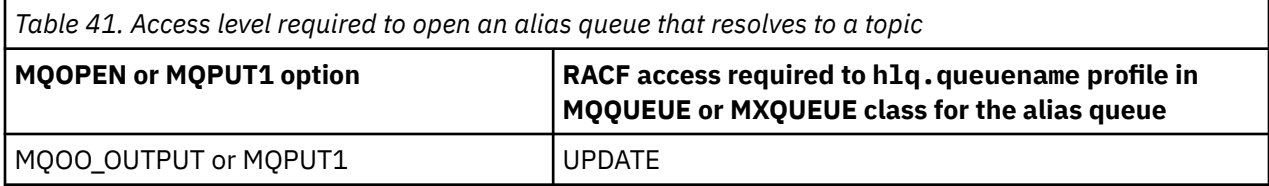

For details of how topic security operates when an alias queue that resolves to a topic name is opened for publish, see "Considerations for alias queues that resolve to topics for a publish operation" on page 215.

When you consider alias queues used for destination queues for PUT or GET restrictions, see ["Considerations for alias queues" on page 205](#page-204-0).

If the RACF access level that an application has to a topic security profile is changed, the changes take effect only for any new object handles obtained (that is, a new MQSUB or MQOPEN) for that topic. Those handles already in existence at the time of the change retain their existing access to the topic. Also, existing subscribers retain their access to any subscriptions that they have already made.

# **Considerations for alias queues that resolve to topics for a publish operation**

When you issue an MQOPEN or MQPUT1 call for an alias queue that resolves to a topic, IBM MQ makes two resource checks:

- The first one against the alias queue name specified in the object descriptor (MQOD) on the MQOPEN or MQPUT1 call.
- The second against the topic to which the alias queue resolves

You must be aware that this behavior is different from the behavior you get when alias queues resolve to other queues. You need the correct access to both profiles in order for the publish action to proceed.

# **System topic security**

The following system topics are accessed by the channel initiator address space.

The user IDs under which this runs must be given RACF access to these queues, as shown in Table 42 on page 215.

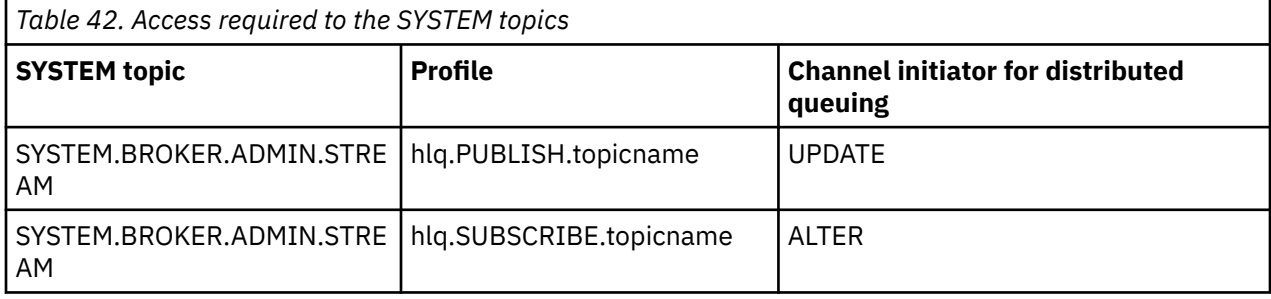

# *Profiles for processes*

If process security is active, you must define profiles in the appropriate classes and permit the necessary groups or user IDs access to those profiles.

If process security is active, you must:

- Define profiles in the **MQPROC** or **GMQPROC** classes if using uppercase profiles.
- Define profiles in the **MXPROC** or **GMXPROC** classes if using mixed case profiles.
- Permit the necessary groups or user IDs access to these profiles, so that they can issue IBM MQ API requests that use processes.

Profiles for processes take the form:

hlq.processname

where hlq can be either qmgr-name (queue manager name) or qsg-name (queue sharing group name), and processname is the name of the process being opened.

A profile prefixed by the queue manager name controls access to a single process definition on that queue manager. A profile prefixed by the queue sharing group name controls access to one or more process definitions with that name on all queue managers within the queue sharing group. This access can be overridden on an individual queue manager by defining a queue manager level profile for that process definition on that queue manager.

If your queue manager is a member of a queue sharing group and you are using both queue manager and queue sharing group level security, IBM MQ checks for a profile prefixed by the queue manager name first. If it does not find one, it looks for a profile prefixed by the queue sharing group name.

The following table shows the access required for opening a process.

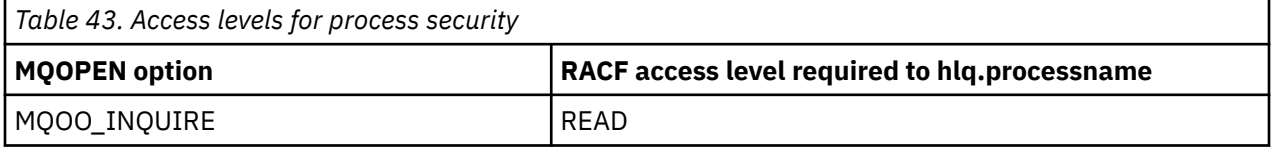

For example, on queue manager MQS9, the RACF group INQVPRC must be able to inquire ( MQINQ ) on all processes starting with the letter V. The RACF definitions for this would be:

RDEFINE MQPROC MQS9.V\* UACC(NONE) PERMIT MQS9.V\* CLASS(MQPROC) ID(INQVPRC) ACCESS(READ)

Alternate user security might also be active, depending on the open options specified when a process definition object is opened.

#### $z/0S$ *Profiles for namelists*

If namelist security is active, you define profiles in the appropriate classes and give the necessary groups or user IDs access to these profiles.

If namelist security is active, you must:

- Define profiles in the **MQNLIST** or **GMQNLIST** classes if using uppercase profiles.
- Define profiles in the **MXNLIST** or **GMXNLIST** classes if using mixed case profiles.
- Permit the necessary groups or user IDs access to these profiles.

Profiles for namelists take the form:

hlq.namelistname

where hlq can be either qmgr-name (queue manager name) or qsg-name (queue sharing group name), and namelistname is the name of the namelist being opened.

A profile prefixed by the queue manager name controls access to a single namelist on that queue manager. A profile prefixed by the queue sharing group name controls access to access to one or more namelists with that name on all queue managers within the queue sharing group. This access can be overridden on an individual queue manager by defining a queue manager level profile for that namelist on that queue manager.
<span id="page-216-0"></span>If your queue manager is a member of a queue sharing group and you are using both queue manager and queue sharing group level security, IBM MQ checks for a profile prefixed by the queue manager name first. If it does not find one, it looks for a profile prefixed by the queue sharing group name.

The following table shows the access required for opening a namelist.

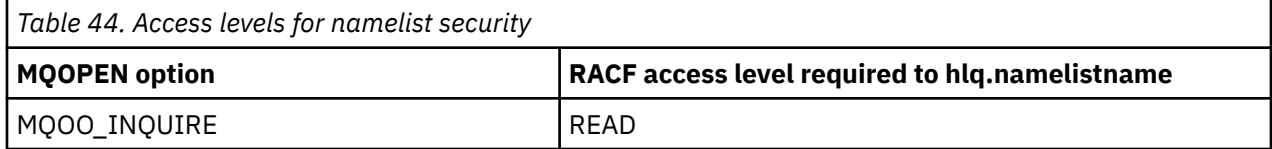

For example, on queue manager (or queue sharing group) PQM3, the RACF group DEPT571 must be able to inquire ( MQINQ ) on these namelists:

- All namelists starting with "DEPT571".
- PRINTER/DESTINATIONS/DEPT571
- AGENCY/REQUEST/QUEUES
- WAREHOUSE.BROADCAST

The RACF definitions to do this are:

```
RDEFINE MQNLIST PQM3.DEPT571.** UACC(NONE)
PERMIT PQM3.DEPT571.** CLASS(MQNLIST) ID(DEPT571) ACCESS(READ)
RDEFINE GMQNLIST NLISTS.FOR.DEPT571 UACC(NONE)
        ADDMEM(PQM3.PRINTER/DESTINATIONS/DEPT571,
 PQM3.AGENCY/REQUEST/QUEUES,
 PQM3.WAREHOUSE.BROADCAST)
PERMIT NLISTS.FOR.DEPT571 CLASS(GMQNLIST) ID(DEPT571) ACCESS(READ)
```
Alternate user security might be active, depending on the options specified when a namelist object is opened.

# **System namelist security**

Many of the system namelists are accessed by the ancillary parts of IBM MQ:

- The CSQUTIL utility
- The operations and control panels
- The channel initiator address space (including the Queued Publish/Subscribe Daemon)

The user IDs under which these run must be given RACF access to these namelists, as shown in Table 45 on page 217.

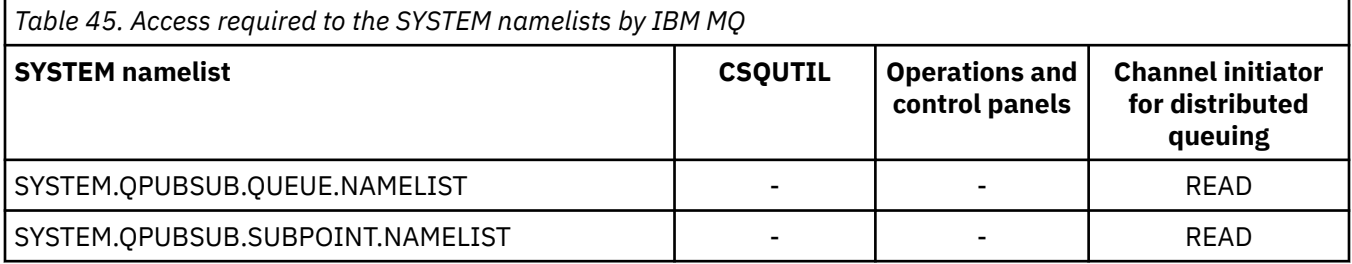

#### z/OS *Profiles for alternate user security*

If alternate user security is active, you must define profiles in the appropriate classes and permit the necessary groups or user IDs access to those profiles.

For more information about *AlternateUserId*, see AlternateUserID (MQCHAR12).

If alternate user security is active, you must:

- Define profiles in the MQADMIN or GMQADMIN classes if you are using uppercase profiles.
- Define profiles in the MXADMIN or GMXADMIN classes if you are using mixed case profiles.

Permit the necessary groups or user IDs access to these profiles, so that they can use the ALTERNATE\_USER\_AUTHORITY options when the object is opened.

Profiles for alternate user security can be specified at subsystem level or at queue sharing group level and take the following form:

### hlq.ALTERNATE.USER.alternateuserid

Where hlg can be either gmg t-name (queue manager name) or qsg-name (queue sharing group name), and alternateuserid is the value of the *AlternateUserId* field in the object descriptor.

A profile prefixed by the queue manager name controls use of an alternative user ID on that queue manager. A profile prefixed by the queue sharing group name controls use of an alternative user ID on all queue managers within the queue sharing group. This alternative user ID can be used on any queue manager within the queue sharing group by a user that has the correct access. This access can be overridden on an individual queue manager by defining a queue manager level profile for that alternative user ID on that queue manager.

If your queue manager is a member of a queue sharing group and you are using both queue manager and queue sharing group level security, IBM MQ checks for a profile prefixed by the queue manager name first. If it does not find one, it looks for a profile prefixed by the queue sharing group name.

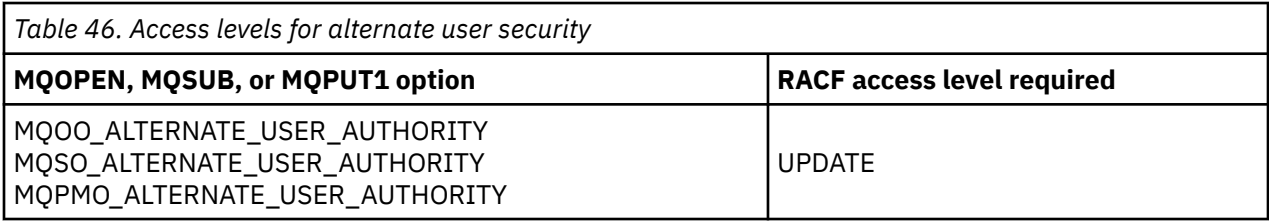

The following table shows the access when specifying an alternative user option.

In addition to alternate user security checks, other security checks for queue, process, namelist, and context security can also be made. The alternative user ID, if provided, is only used for security checks on queue, process definition, or namelist resources. For alternate user and context security checks, the user ID requesting that the check is used. For details about how user IDs are handled, see ["User IDs for](#page-238-0) [security checking on z/OS" on page 239](#page-238-0). For a summary table showing the open options and the security checks required when queue, context and alternate user security are all active, see [Table 36 on page 211.](#page-210-0)

An alternative user profile gives the requesting user ID access to resources associated with the user ID specified in the alternative user ID. For example, the payroll server running under user ID PAYSERV on queue manager QMPY processes requests from personnel user IDs, all of which start with PS. To cause the work performed by the payroll server to be carried out under the user ID of the requesting user, alternative user authority is used. The payroll server knows which user ID to specify as the alternative user ID because the requesting programs generate messages using the MQPMO\_DEFAULT\_CONTEXT put message option. See ["User IDs for security checking on z/OS" on page 239](#page-238-0) for more details about from where alternative user IDs are obtained.

The following example RACF definitions enable the server program to specify alternative user IDs starting with the characters PS:

RDEFINE MQADMIN QMPY.ALTERNATE.USER.PS\* UACC(NONE) PERMIT QMPY.ALTERNATE.USER.PS\* CLASS(MQADMIN) ID(PAYSERV) ACCESS(UPDATE)

**Note:**

- 1. The *AlternateUserId* fields in the object descriptor and subscription descriptor are 12 bytes long. All 12 bytes are used in the profile checks, but only the first 8 bytes are used as the user ID by IBM MQ. If this user ID truncation is not desirable, application programs making the request must translate any alternative user ID over 8 bytes into something more appropriate.
- 2. If you specify MQOO\_ALTERNATE\_USER\_AUTHORITY, MQSO\_ALTERNATE\_USER\_AUTHORITY, or MQPMO\_ALTERNATE\_USER\_AUTHORITY and you do not specify an *AlternateUserId* field in the object descriptor, a user ID of blanks is used. For the purposes of the alternate user security check the user ID used for the *AlternateUserId* qualifier is -BLANK-. For example RDEF MQADMIN hlq.ALTERNATE.USER.-BLANK-.

If the user is allowed to access this profile, all further checks are made with a user ID of blanks. For details of blank user IDs, see ["Blank user IDs and UACC levels" on page 247](#page-246-0).

The administration of alternative user IDs is easier if you have a naming convention for user IDs that enables you to use generic alternative user profiles. If they do not, you can use the RACF RACVAR feature. For details about using RACVAR, see the [z/OS Security Server RACF](https://www.ibm.com/docs/en/zos/3.1.0?topic=zos-security-server-racf) documentation..

When a message is put to a queue that has been opened with alternative user authority and the context of the message has been generated by the queue manager, the MQMD\_USER\_IDENTIFIER field is set to the alternative user ID.

### $z/0S$ *Profiles for context security*

If context security is active, to control access to the message context information you must define profiles in the appropriate classes and permit the necessary groups or user IDs access to those profiles. The message context is contained within the message descriptor (MQMD).

# **Using profiles for context security**

If context security is active, to permit users to access context information for messages on a particular queue, or when publishing to a particular topic, you must define a profile in one of the following classes:

- The MQADMIN class if using uppercase profiles.
- The MXADMIN class if using mixed-case profiles.

Profiles for context security can be specified at subsystem level or at queue sharing group level and take the following form:

```
hlq.CONTEXT.queuename
hlq.CONTEXT.topicname
```
where *hlq* can be either the queue manager name or the queue sharing group name, and *queuename* and *topicname* can be either the full or generic name of the queue or topic you want to define the context profile for.

A profile prefixed by the queue manager name, and with \*\* specified as the queue or topic name, allows control for context security on all queues and topics belonging to that queue manager. This can be overridden on an individual queue or topic by defining a specific profile for context on that queue or topic.

A profile prefixed by the queue sharing group name, and with  $**$  specified as the queue or topic name, allows control for context on all queues and topics belonging to the queue managers within the queue sharing group. This can be overridden on an individual queue manager by defining a queue manager level profile for context on that queue manager, by specifying a profile prefixed by the queue manager name. It can also be overridden on an individual queue or topic by specifying a profile suffixed with the queue or topic name.

If your queue manager is a member of a queue sharing group and you are using both queue manager and queue sharing group level security, IBM MQ checks for a profile prefixed by the queue manager name first. If it does not find one, it looks for a profile prefixed by the queue sharing group name.

You must permit the necessary groups or user IDs access to this profile. The following table shows the access level required, depending on the specification of the context options when the queue is opened.

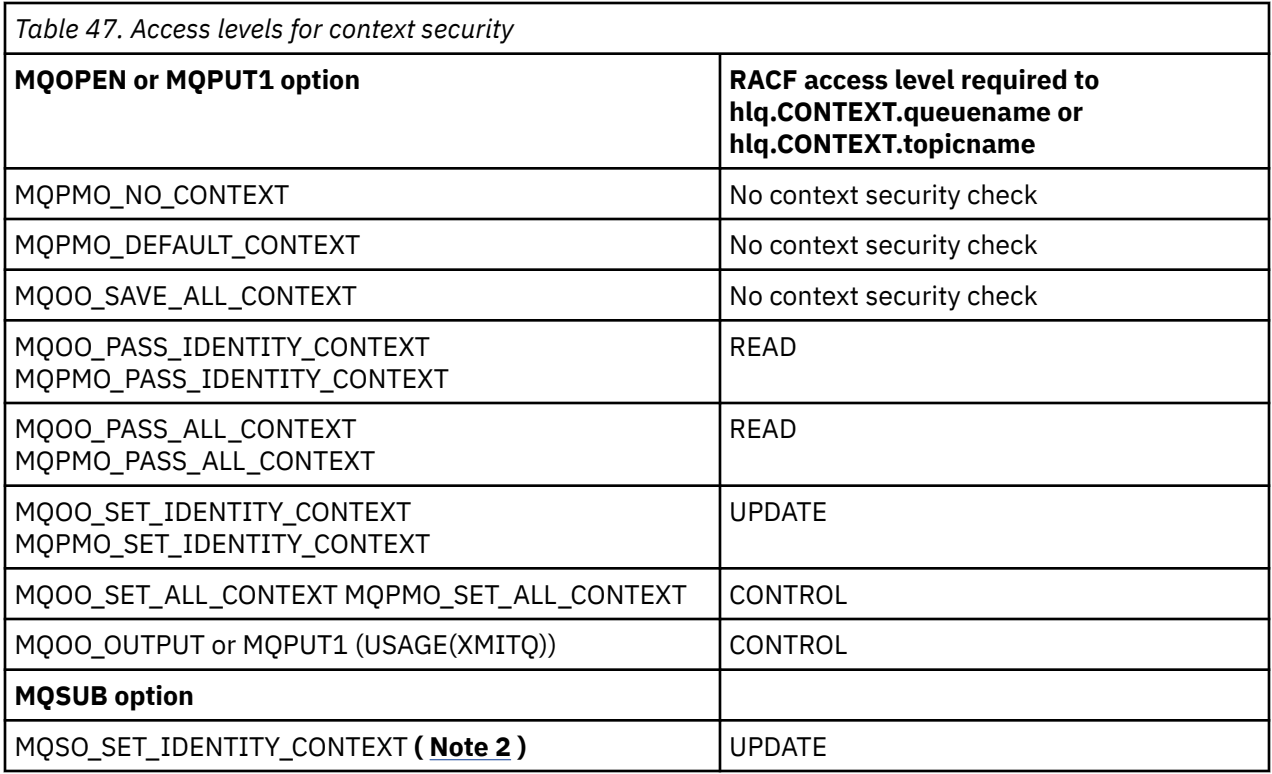

### **Note:**

- 1. The user IDs used for distributed queuing require CONTROL access to hlq.CONTEXT.queuename to put messages on the destination queue. See ["User IDs used by the channel initiator" on page 242](#page-241-0) for information about the user IDs used.
- 2. If on the MQSUB request, with MQSO\_CREATE or MQSO\_ALTER options specified, you want to set any of the identity context fields in the MQSD structure, you need to specify the MOSO\_SET\_IDENTITY\_CONTEXT option. You require also, the appropriate authority to the context profile for the destination queue.

If you put commands on the system-command input queue, use the default context put message option to associate the correct user ID with the command.

For example, the IBM MQ-supplied utility program CSQUTIL can be used to offload and reload messages in queues. When offloaded messages are restored to a queue, the CSQUTIL utility uses the MQOO\_SET\_ALL\_CONTEXT option to return the messages to their original state. In addition to the queue security required by this open option, context authority is also required. For example, if this authority is required by the group BACKGRP on queue manager MQS1, this would be defined by:

RDEFINE MQADMIN MQS1.CONTEXT.\*\* UACC(NONE) PERMIT MQS1.CONTEXT.\*\* CLASS(MQADMIN) ID(BACKGRP) ACCESS(CONTROL)

Depending on the options specified, and the types of security performed, other types of security checks might also occur when the queue is opened. These include queue security (see ["Profiles for queue](#page-202-0) [security" on page 203](#page-202-0) ), and alternate user security (see ["Profiles for alternate user security" on page](#page-216-0) [217](#page-216-0) ). For a summary table showing the open options and the security checks required when queue, context and alternate user security are all active, see [Table 36 on page 211.](#page-210-0)

## **System queue context security**

Many of the system queues are accessed by the ancillary parts of IBM MQ, for example the channel initiator address space, and the mqweb server used by the IBM MQ Console and REST API.

The user IDs under which these run under must be given RACF access to these queues, as shown in Table 48 on page 221.

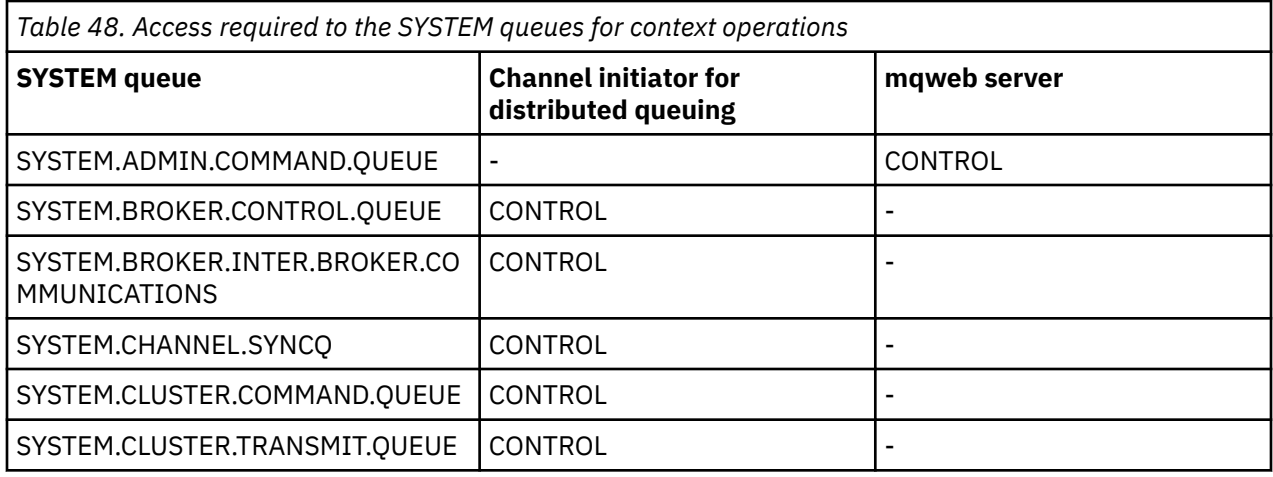

### $z/0S$ *Profiles for command security*

To enable security checking for commands, add profiles to the MQCMDS class. The profile names are based on the MQSC commands but control both MQSC and PCF commands. Profiles can apply to a queue manager or a queue sharing group.

If you want security checking for commands (so you have not defined the command security switch profile hlq.NO.CMD.CHECKS) you must add profiles to the MQCMDS class.

The same security profiles control both MQSC and PCF commands. The names of the RACF profiles for command security checking are based on the MQSC command names themselves. These profiles take the form:

hlq.verb.pkw

Where hlq can be either qmgr-name (queue manager name) or qsg-name (queue sharing group name), verb is the verb part of the command name, for example ALTER, and pkw is the object type, for example QLOCAL for a local queue.

Thus, the profile name for the ALTER QLOCAL command in subsystem CSQ1 is:

CSQ1.ALTER.QLOCAL

You can use generic profiles to protect sets of commands so that you have fewer profiles to maintain and, therefore, fewer access lists. Consider creating a generic profile that applies to all commands not protected by a more specific profile. Define this profile with UACC(NONE) and grant ALTER access only to the RACF groups containing administrators. You might then create a generic profile applicable to all DISPLAY commands and grant widespread access to it. Between these extremes, you might identify groups of users needing access to certain sets of commands, in which case you can create profiles for those sets and grant access to RACF groups representing those classes of user. Avoid giving users access to commands they do not require: Apply the principle of least privilege, so that users only have access to the commands that are required for their jobs.

A profile prefixed by the queue manager name controls the use of the command on that queue manager. A profile prefixed by the queue sharing group name controls the use of the command on all queue managers within the queue sharing group. This access can be overridden on an individual queue manager by defining a queue manager level profile for that command on that queue manager.

If your queue manager is a member of a queue sharing group and you are using both queue manager and queue sharing group level security, IBM MQ checks for a profile prefixed by the queue manager name. If it does not find one, it looks for a profile prefixed by the queue sharing group name.

<span id="page-221-0"></span>By setting up command profiles at queue manager level, a user can be restricted from issuing commands on a particular queue manager. Alternatively, you can define one profile for a queue sharing group for each command verb, and all security checks take place against that profile instead of individual queue managers.

If both subsystem security and queue sharing group security are active and a local profile is not found, a command security check is performed to see if the user has access to a queue sharing group profile.

If you use the CMDSCOPE attribute to route a command to other queue managers in a queue sharing group, security is checked on each queue manager where the command is run, but not necessarily on the queue manager where the command is entered.

Table 49 on page 222 shows, for each IBM MQ MQSC command, the profiles required for command security checking to be carried out, and the corresponding access level for each profile in the MQCMDS class.

[Table 50 on page 227](#page-226-0) shows, for each IBM MQ PCF command, the profiles required for command security checking to be carried out, and the corresponding access level for each profile in the MQCMDS class.

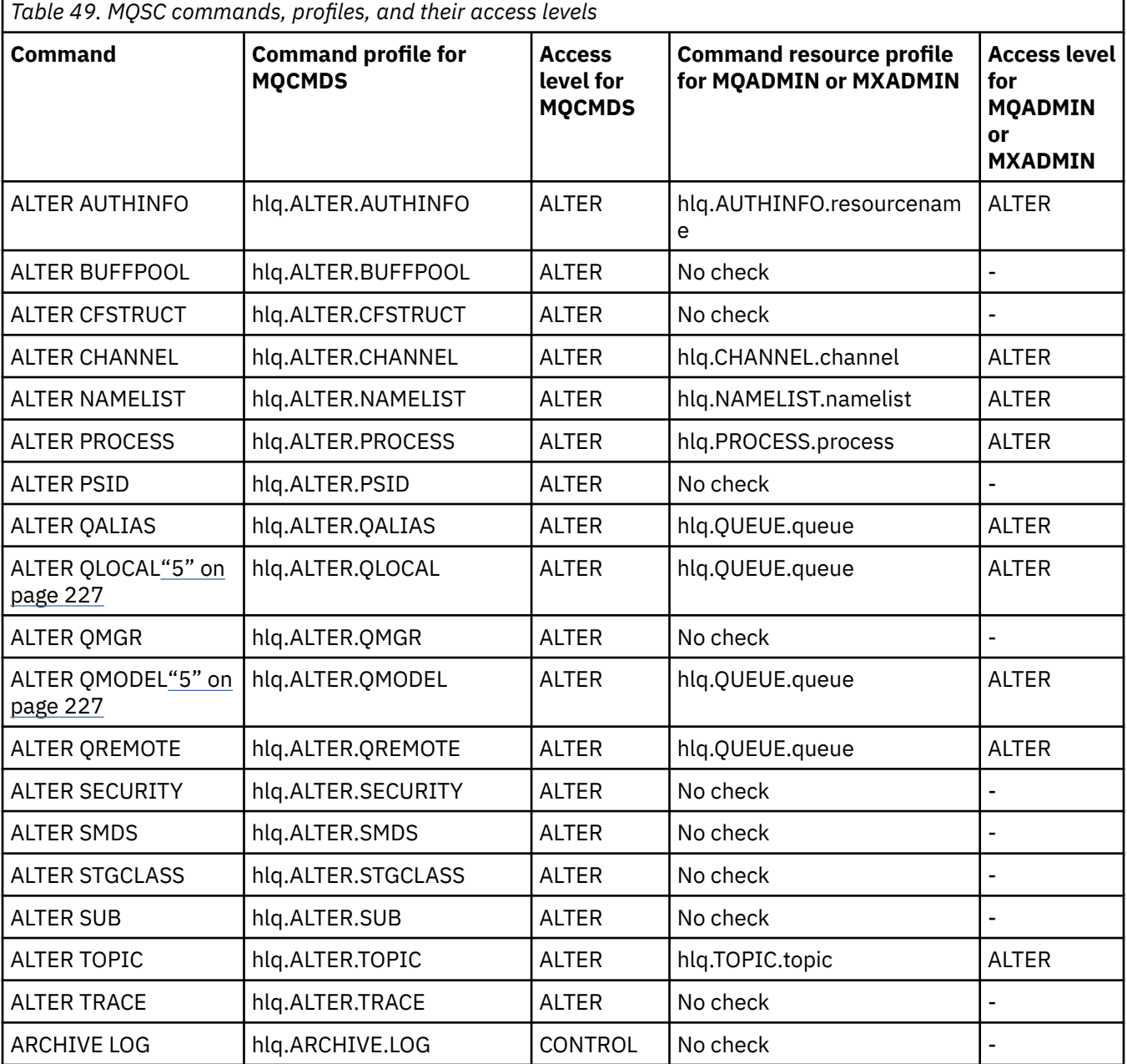

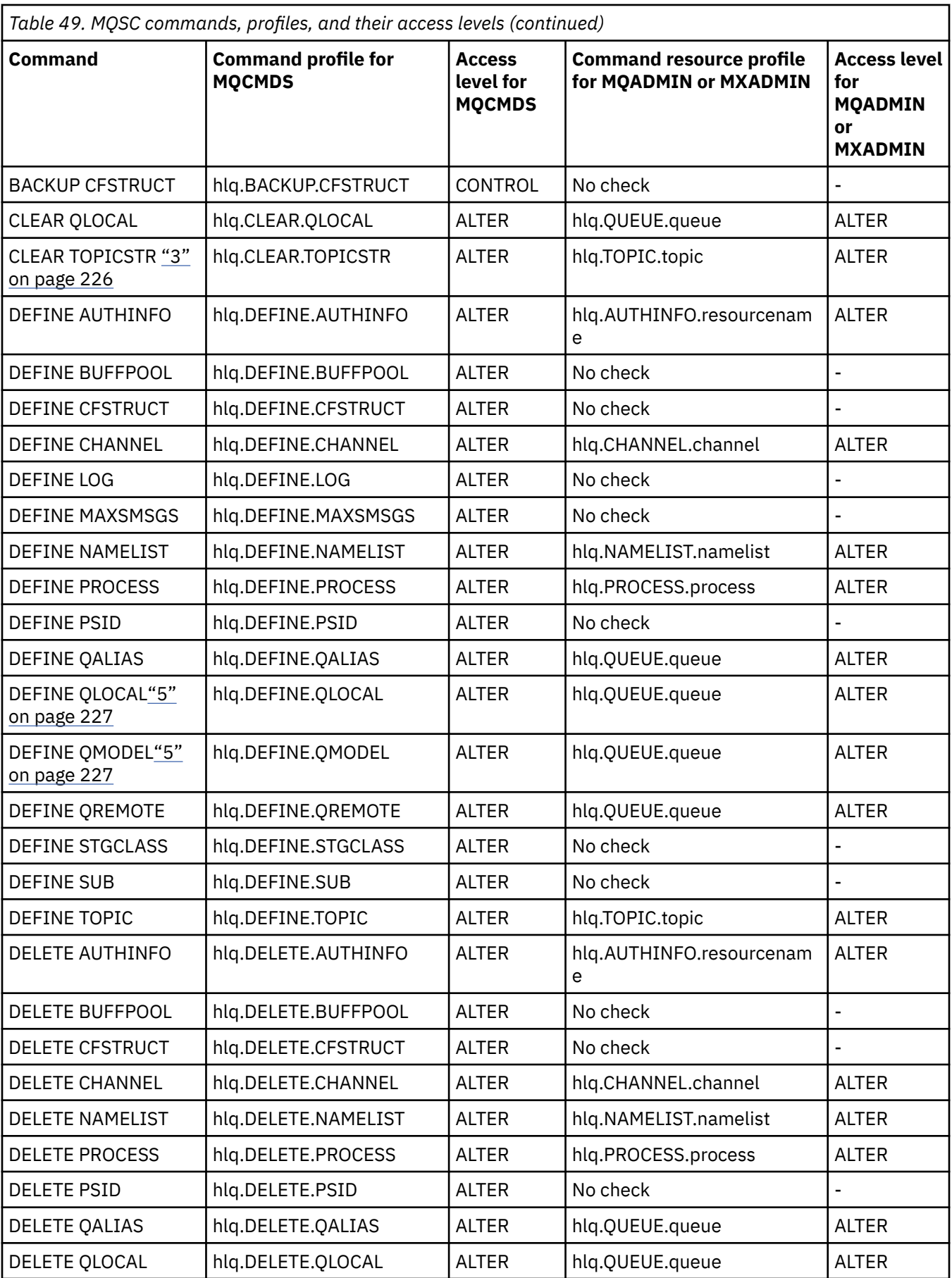

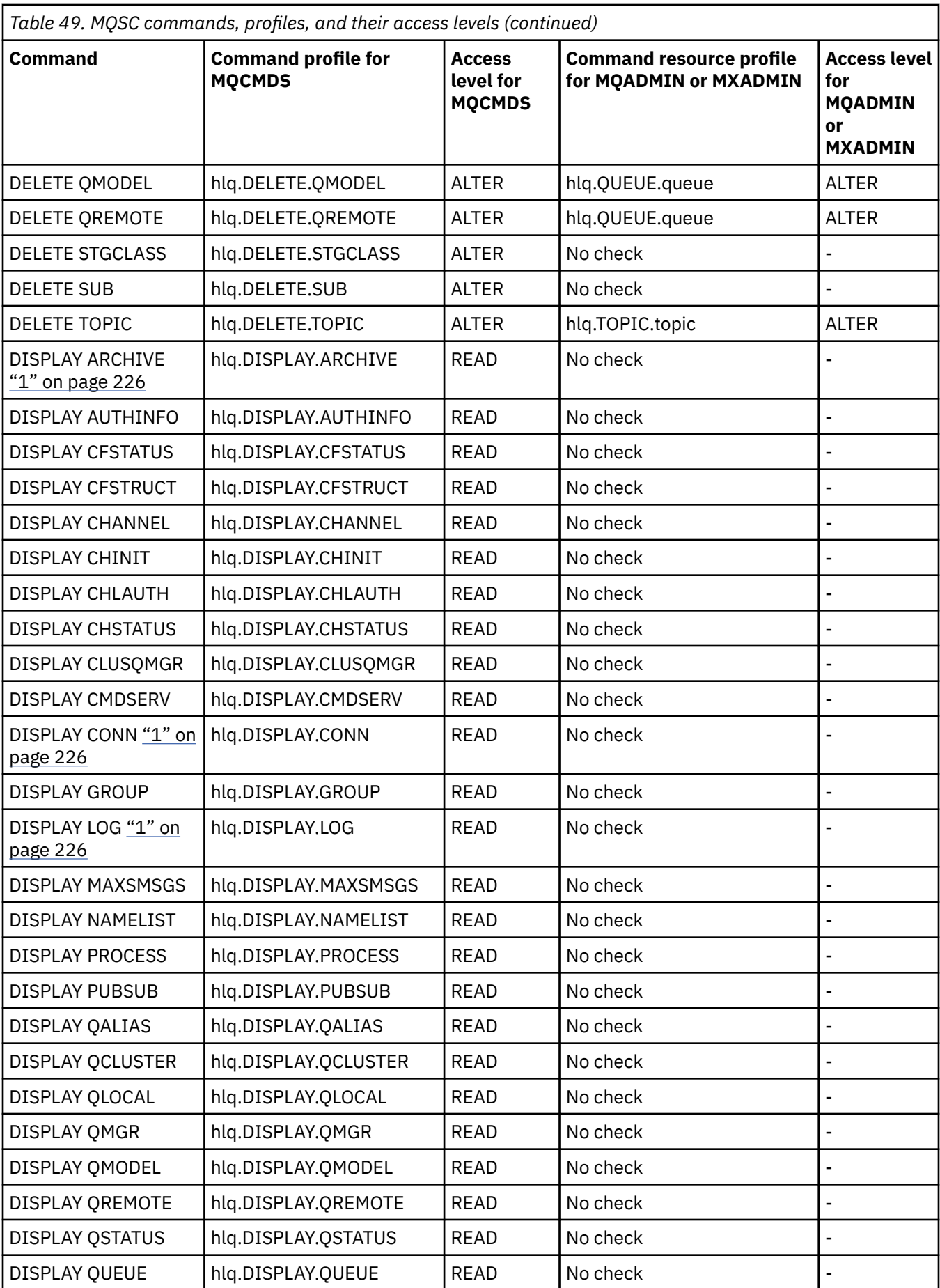

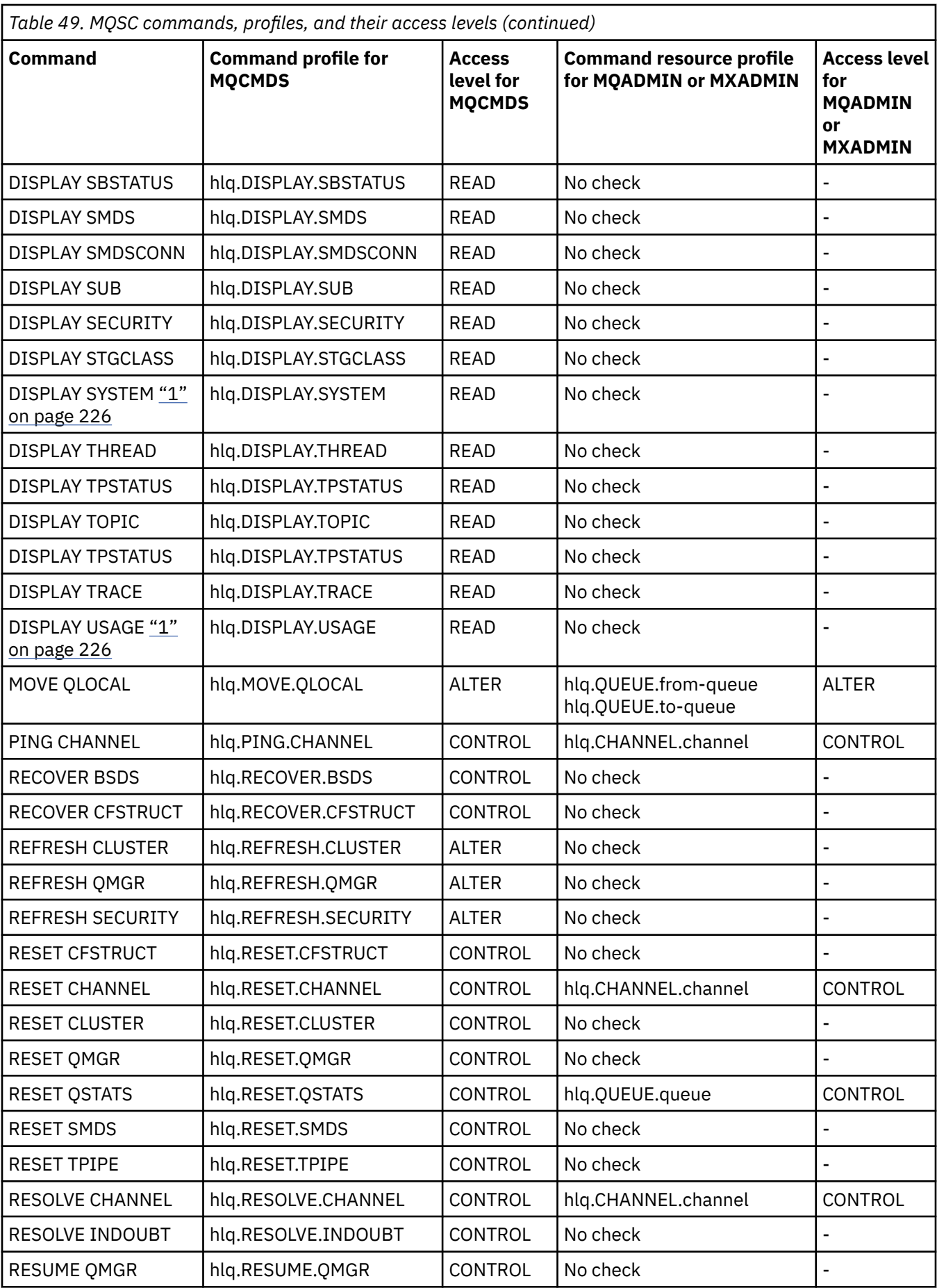

<span id="page-225-0"></span>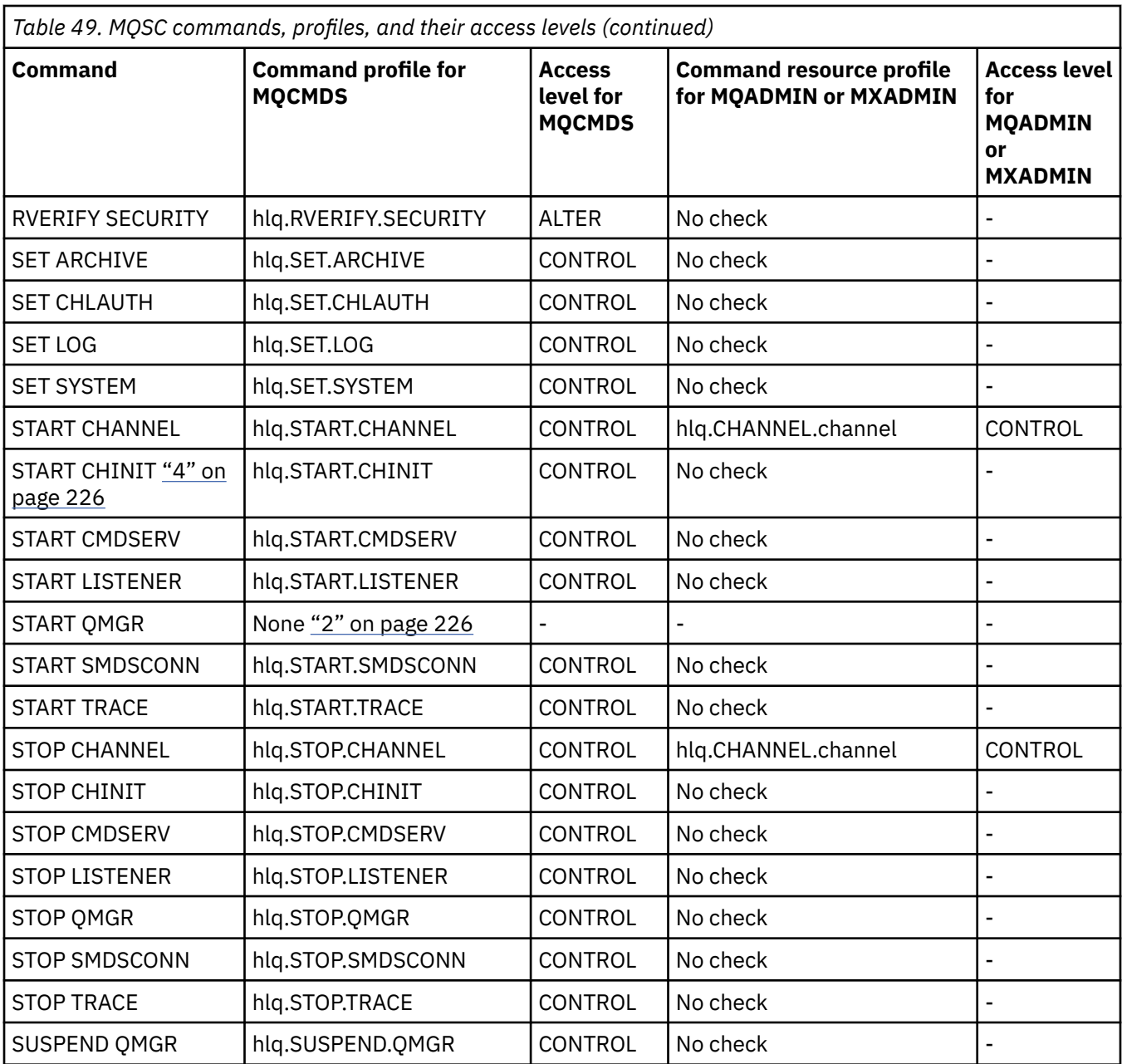

### **Notes:**

- 1. These commands might be issued internally by the queue manager; no authority is checked in these cases.
- 2. IBM MQ does not check the authority of the user who issues the START QMGR command. However, you can use RACF, or your alternative security facilities to control access to the START xxxxMSTR command that is issued as a result of the START QMGR command.

This is done by controlling access to the MVS.START.STC.xxxxMSTR profile in the RACF operator commands (OPERCMDS) class. For details of this procedure, see [Granting the user access to the RACF](https://www.ibm.com/docs/en/zos/3.1.0?topic=racf-granting-user-access-opercmds-class) [OPERCMDS class](https://www.ibm.com/docs/en/zos/3.1.0?topic=racf-granting-user-access-opercmds-class) in *z/OS MVS Planning: Operations*. If you use this technique, and an unauthorized user tries to start the queue manager, it terminates with a reason code of 00F30216.

- 3. The **hlq.TOPIC.topic** resource refers to the Topic object derived from the TOPICSTR. For more details, see "パブリッシュ/[サブスクライブのセキュリティー](#page-483-0)" on page 484
- 4. In IBM MQ for z/OS, the resource name MVS.START.STC.CSQ1CHIN has an additional JOBNAME qualifier appended. This can cause problems when starting the channel initiator.

<span id="page-226-0"></span>To resolve the problem replace MVS.START.STC. *ssid* CHIN with a profile for a resource named MVS.START.STC. *ssid* CHIN **.\*** or MVS.START.STC. *ssid* CHIN. *ssid* CHIN where *ssid* is the subsystem ID for the queue manager. This requires RACF UPDATE authority. For more details, see MVS™ [Commands,](https://www.ibm.com/docs/en/zos/3.1.0?topic=security-mvs-commands-racf-access-authorities-resource-names) [RACF Access Authorities, and Resource Names](https://www.ibm.com/docs/en/zos/3.1.0?topic=security-mvs-commands-racf-access-authorities-resource-names) in *z/OS MVS Planning: Operations*.

The START for *ssid* MSTR does not include the JOBNAME= parameter. For consistency, you might want to update the profile for MVS.START.STC.ssidMSTR to MVS.START.STC.ssidMSTR.\*.

5. Setting the queue attribute STREAMQ to a non blank value also requires ALTER access level to MQADMIN or MXADMIN for hlq.ALTER.streamQ.

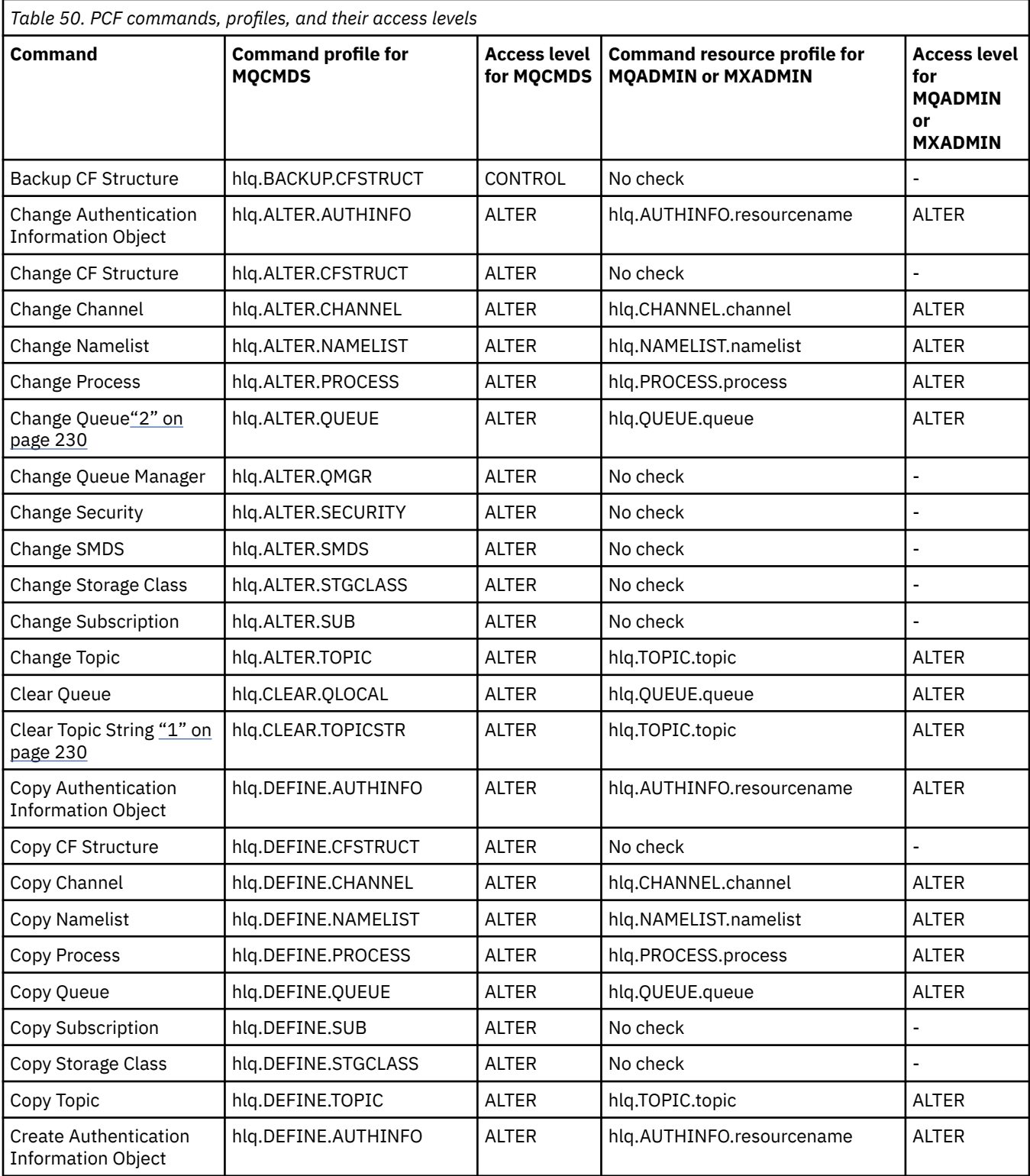

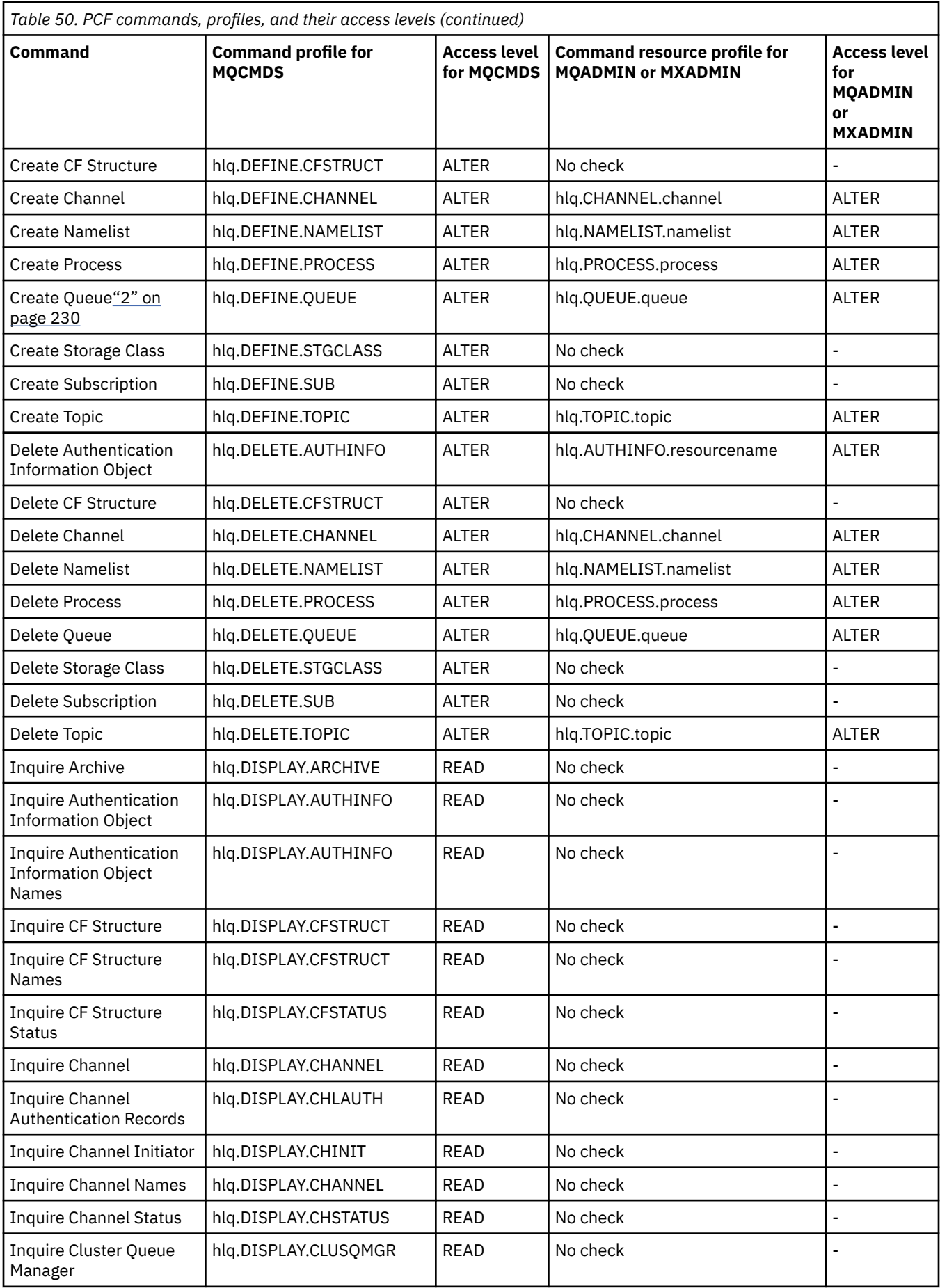

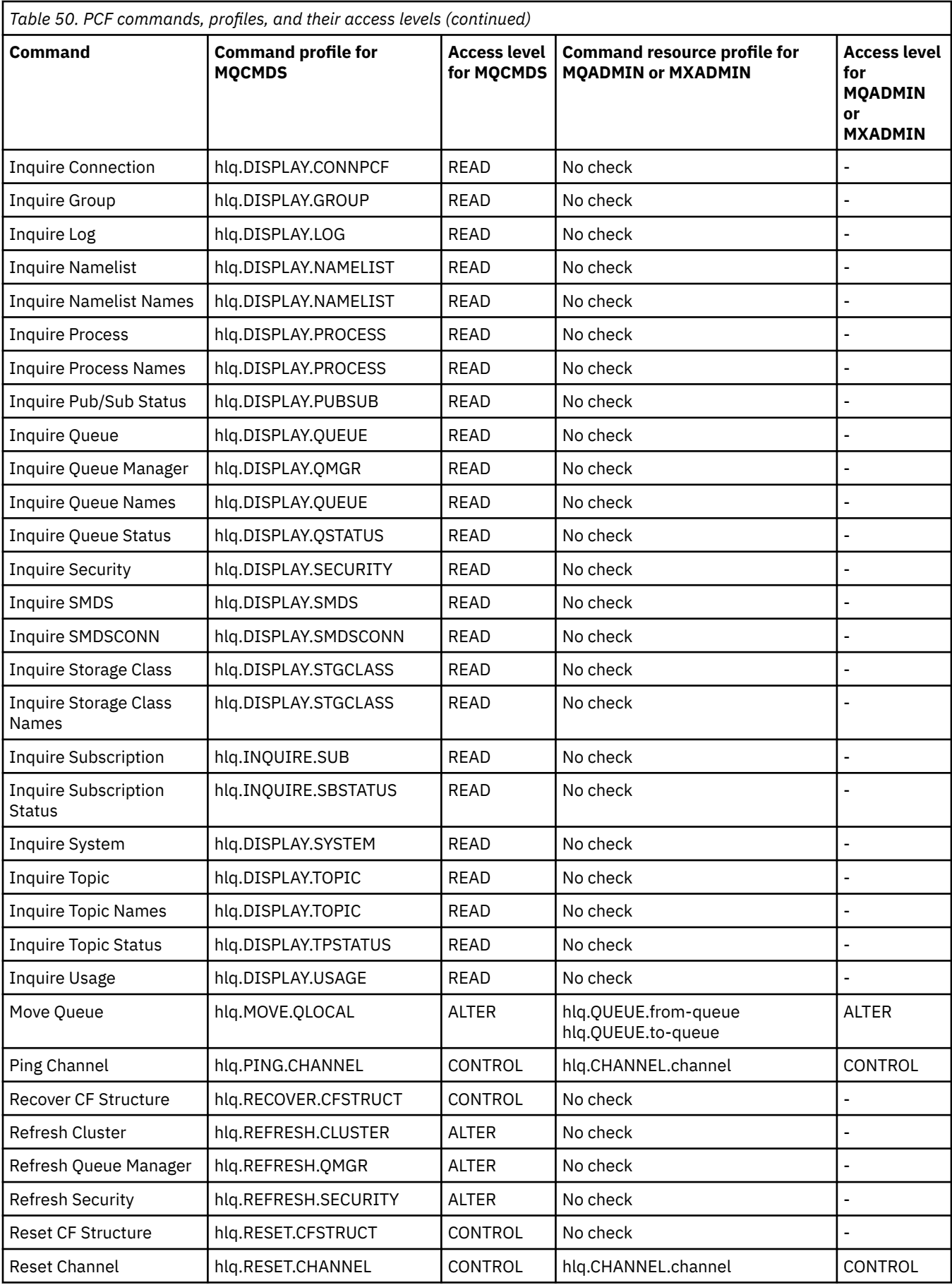

<span id="page-229-0"></span>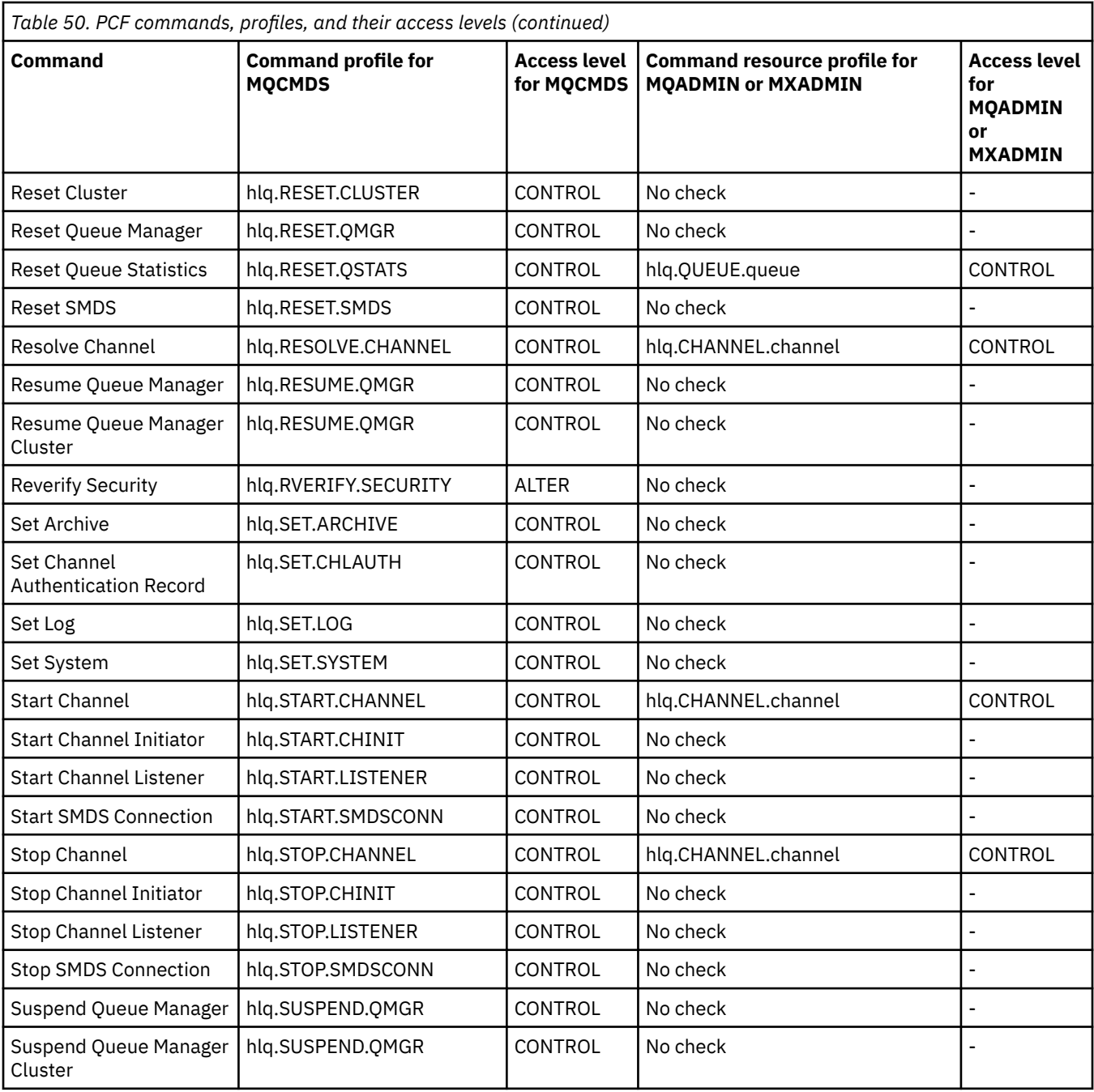

## **Notes:**

- 1. The **hlq.TOPIC.topic** resource refers to the Topic object derived from the TOPICSTR. For more details, see "パブリッシュ/[サブスクライブのセキュリティー](#page-483-0)" on page 484
- 2. Setting the queue attribute STREAMQ to a non blank value also requires ALTER access level to MQADMIN or MXADMIN for hlq.ALTER.streamQ.

See "IBM MQ Console - required command security profiles" on page 230 for details of the IBM MQ PCF profiles required, when using the IBM MQ Console.

### $\approx$  z/OS *IBM MQ Console - required command security profiles*

Operations performed in the IBM MQ Console by a user in the MQWebAdmin, or MQWebAdminRO, role take place under the security context of the mqweb server started task user ID. If you want to use the IBM MQ Console, the mqweb server started task user ID needs authorization to issue certain PCF commands.

Table 51 on page 231 shows, for each IBM MQ PCF command, the command security profiles required, and the corresponding access level for each profile in the MQCMDS class needed by the IBM MQ Console.

Г

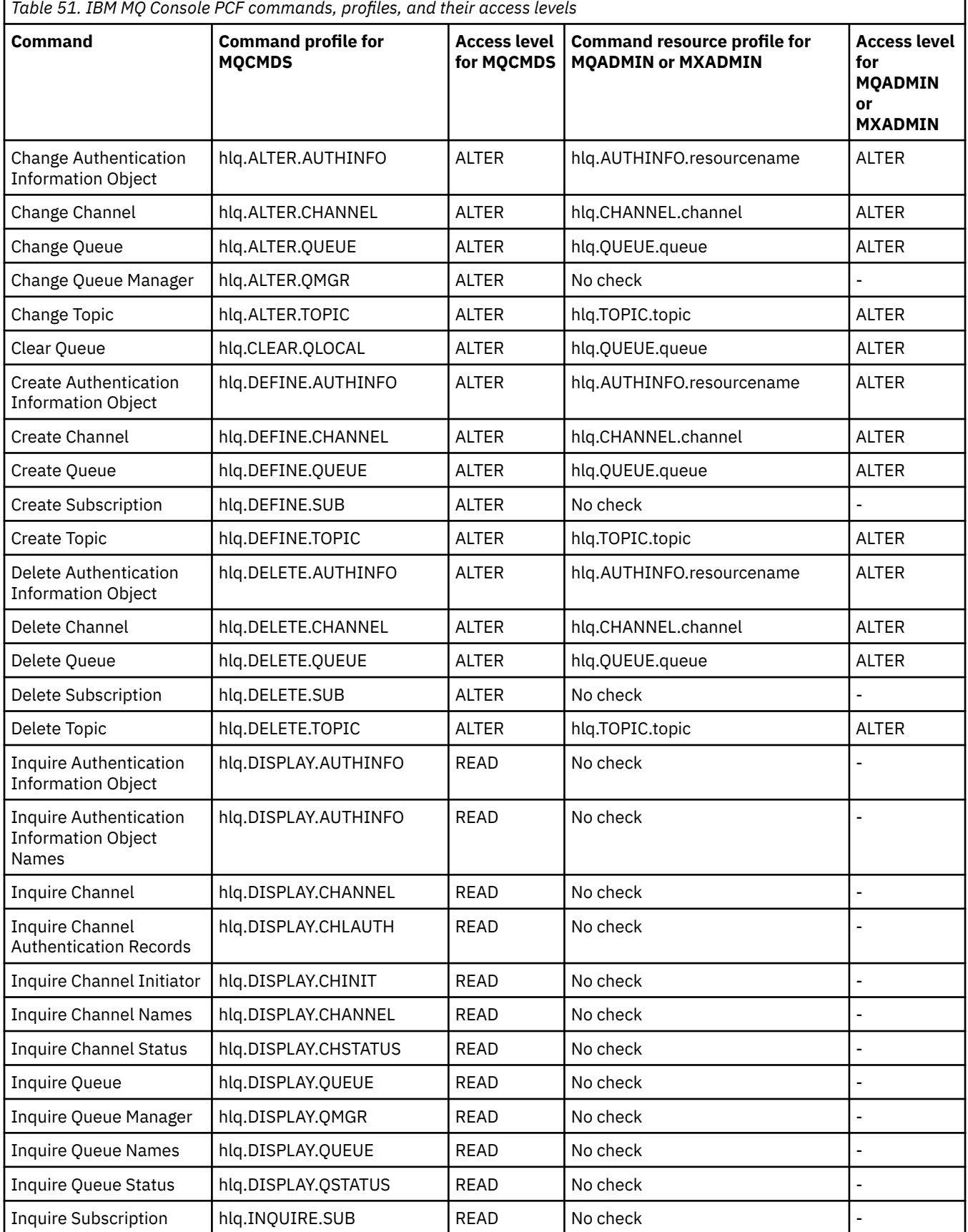

T.

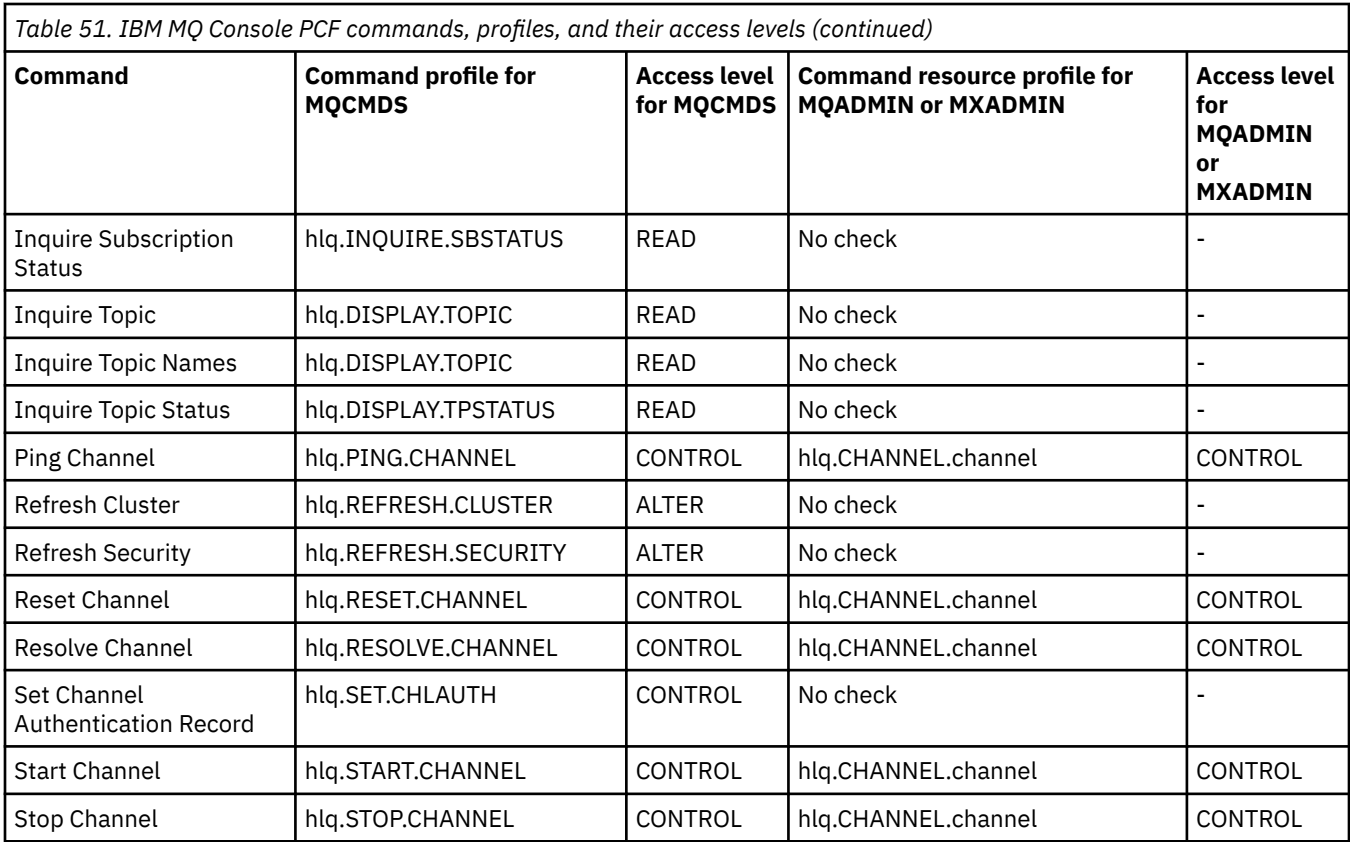

### z/0\$ *Profiles for command resource security*

If you have not defined the command resource security switch profile, because you want security checking for resources associated with commands, you must add resource profiles for each resource to the appropriate class. The same security profiles control both MQSC and PCF commands.

If you have not defined the command resource security switch profile, hlq.NO.CMD.RESC.CHECKS, because you want security checking for resources associated with commands, you must:

- Add a resource profile in the **MQADMIN** class, if using uppercase profiles, for each resource.
- Add a resource profile in the **MXADMIN** class, if using mixed case profiles, for each resource.

The same security profiles control both MQSC and PCF commands.

Profiles for command resource security checking take the form:

### hlq.type.resourcename

where hlq can be either qmgr-name (queue manager name) or qsg-name (queue sharing group name).

A profile prefixed by the queue manager name controls access to the resources associated with commands on that queue manager. A profile prefixed by the queue sharing group name controls access to the resources associated with commands on all queue managers within the queue sharing group. This access can be overridden on an individual queue manager by defining a queue manager level profile for that command resource on that queue manager.

If your queue manager is a member of a queue sharing group and you are using both queue manager and queue sharing group level security, IBM MQ checks for a profile prefixed by the queue manager name first. If it does not find one, it looks for a profile prefixed by the queue sharing group name.

For example, the RACF profile name for command resource security checking against the model queue CREDIT.WORTHY in subsystem CSQ1 is:

CSQ1.QUEUE.CREDIT.WORTHY

Because the profiles for all types of command resource are held in the MQADMIN class, the "type" part of the profile name is needed in the profile to distinguish between resources of different types that have the same name. The "type" part of the profile name can be CHANNEL, QUEUE, TOPIC, PROCESS, or NAMELIST. For example, a user might be authorized to define hlq.QUEUE.PAYROLL.ONE, but not authorized to define hlq.PROCESS.PAYROLL.ONE

If the resource type is a queue, and the profile is a queue sharing group level profile, it controls access to one or more local queues within the queue sharing group, or access to a single shared queue from any queue manager in the queue sharing group.

[MQSC commands, profiles, and their access levels](#page-221-0) shows, for each IBM MQ MQSC command, the profiles required for command security checking to be carried out, and the corresponding access level for each profile in the MQCMDS class.

[PCF commands, profiles, and their access levels](#page-226-0) shows, for each IBM MQ PCF command, the profiles required for command security checking to be carried out, and the corresponding access level for each profile in the MQCMDS class.

*Command resource security checking for alias queues and remote queues* Alias queue and remote queues both provide indirection to another queue. Additional points apply when you consider security checking for these queues.

## **Alias queues**

When you define an alias queue, command resource security checks are only performed against the name of the alias queue, not against the name of the target queue to which the alias resolves.

Alias queues can resolve to both local and remote queues. If you do not want to permit users access to certain local or remote queues, you must do both of the following:

- 1. Do not allow the users access to these local and remote queues.
- 2. Restrict the users from being able to define aliases for these queues. That is, prevent them from being able to issue DEFINE QALIAS and ALTER QALIAS commands.

### **Remote queues**

When you define a remote queue, command resource security checks are performed only against the name of the remote queue. No checks are performed against the names of the queues specified in the RNAME or XMITQ attributes in the remote queue object definition.

### $z/0S$ **RESLEVEL セキュリティー・プロファイル**

API リソース・セキュリティーで検査するユーザー ID の数を制御するための特別なプロファイルを MQADMIN クラスまたは MXADMIN クラスで定義できます。 このプロファイルは、RESLEVEL プロファイ ルと呼ばれます。 このプロファイルが API 資源セキュリティーにどのように影響するかは、IBM MQ にア クセスする方法によって異なります。

アプリケーションが IBM MQ に接続しようとすると、IBM MQ は、その接続に関連するユーザー ID が 1 つ のプロファイルに対して持っているアクセス権を検査します。そのプロファイルとは、MQADMIN クラス または MXADMIN クラスにある以下のプロファイルです。

hlq.RESLEVEL

hlq は、ssid (サブシステム ID) または qsg (キュー共有グループ ID) のいずれかです。

各接続タイプに関連するユーザー ID は、以下のとおりです。

- バッチ接続用の接続タスクのユーザー ID
- CICS 接続用の CICS アドレス・スペース・ユーザー ID
- IMS 接続用の IMS 領域アドレス・スペース・ユーザー ID
- チャネル・イニシエーター接続用のチャネル・イニシエーター・アドレス・スペース・ユーザー ID

**重要 :** RESLEVEL は、非常に強力なオプションです。特定の接続に関して、すべてのリソース・セキ ュリティー検査が迂回される結果になる可能性もあります。

RESLEVEL プロファイルを定義していない場合は、MQADMIN クラスにある他のプロファイルが hlq.RESLEVEL に合致することがないように注意する必要があります。 例えば、MQADMIN に hlq. \* \* というプロファイルがあるとします。 hlq.RESLEVEL プロファイルがない場合は、hlq. \* \* の結果 に注意してください。 プロファイル (RESLEVEL 検査に使用されるため)

RESLEVEL プロファイルを定義しないでおく代わりに、hlq.RESLEVEL プロファイルを定義して UACC を NONE に設定してください。 アクセス・リストに入れるユーザーまたはグループは、でき るだけ少なくします。 RESLEVEL のアクセスを監査する方法の詳細については、258 [ページの](#page-257-0) 『[Auditing considerations on z/OS](#page-257-0)』を参照してください。

キュー・マネージャー・レベルのセキュリティーだけを使用する場合、IBM MQ は、qmgr-name.RESLEVEL プロファイルに基づいて RESLEVEL の検査を実行します。 キュー共有グループ・レベルのセキュリティー だけを使用する場合、IBM MQ は、qsg-name.RESLEVEL プロファイルに基づいて RESLEVEL の検査を実 行します。 キュー・マネージャー・レベルとキュー共有グループ・レベルのセキュリティーを組み合わせ て使用する場合、IBM MQ はまず、キュー・マネージャー・レベルで RESLEVEL プロファイルがあるかどう かを確認します。 見つからない場合は、キュー共有グループ・レベルで RESLEVEL プロファイルをチェッ クします。

RESLEVEL プロファイルが見つからない場合、IBM MQ は、CICS 接続または IMS 接続で、ジョブ ID とタ スク ID (または代替ユーザー ID) の両方の検査を有効にします。 バッチ接続の場合、IBM MQ は、ジョブ・ ユーザー ID (または代替ユーザー ID) の検査を有効にします。 チャネル・イニシエーターの場合は、IBM MQ は、チャネル・ユーザー ID と MCA ユーザー ID (または代替ユーザー ID) の検査を有効にします。

RESLEVEL プロファイルが存在する場合の検査のレベルは、環境によっても、そのプロファイルに関するア クセス権のレベルによっても異なります。

キュー・マネージャーがキュー共有グループのメンバーであり、このプロファイルをキュー・マネージャ ー・レベルで定義しない場合、検査のレベルに影響するキュー共有グループ・レベルで定義されたプロフ ァイルが存在する可能性があることに注意してください。 2 つのユーザー ID の検査をアクティブにする には、UACC (NONE) を使用して RESLEVEL プロファイル (キュー共有グループ名のキュー・マネージャー 名のいずれかを接頭部として付ける) を定義し、関連するユーザーにこのプロファイルに対するアクセス権 限が付与されていないことを確認します。

RESLEVEL に対するチャネル・イニシエーターのユーザー ID のアクセス権を検討するときには、チャネル・ イニシエーターによって確立される接続が、チャネルで使用される接続でもあることを覚えておく必要が あります。 つまり、チャネル・イニシエーターのユーザー ID ですべてのリソース・セキュリティー検査を 迂回する設定を定義すれば、実質的にすべてのチャネルでセキュリティー検査を迂回する結果になります。 RESLEVEL に対するチャネル・イニシエーターのユーザー ID のアクセス権が NONE 以外の値になっている と、アクセス権のレベルが READ または UPDATE の場合は、1 つのユーザー ID のアクセス権だけが検査さ れ、アクセス権のレベルが CONTROL または ALTER の場合は、どのユーザー ID のアクセス権も検査されな くなります。 RESLEVEL に対するチャネル・イニシエーターのユーザー ID のアクセス権のレベルとして NONE 以外のレベルを設定する場合は、チャネルで実行されるセキュリティー検査にその設定がどんな影 響を及ぼすかを正しく理解しておく必要があります。

RESLEVEL プロファイルの使用については、通常のセキュリティー監査レコードが生成されません。 例え ば、ユーザーに UAUDIT を設定しても、MQADMIN に含まれている hlq.RESLEVEL プロファイルに対するア クセスは監査されません。

hlq.RESLEVEL プロファイルで RACF の WARNING オプションを使用しても、RESLEVEL クラスのプロファ イルで RACF の警告メッセージが生成されることはありません。

<span id="page-234-0"></span>COD などの報告メッセージのセキュリティー検査は、発信元のアプリケーションに関連した RESLEVEL プ ロファイルによって制御されます。 例えば、バッチ・ジョブのユーザー ID に、RESLEVEL プロファイルに 対する CONTROL または ALTER 権限がある場合には、 バッチ・ジョブによって実行されるすべてのリソー ス検査 (報告メッセージのセキュリティー検査も含む) が迂回されます。

RESLEVEL プロファイルを変更した場合、その変更を有効にするためには、ユーザーはいったん切断して再 び接続することが必要です。 (特に、RESLEVEL プロファイルに対する分散キューイング・アドレス・スペ ースのユーザー ID のアクセス権を変更した場合は、チャネル・イニシエーターをいったん停止して再始動 することも必要になります。)

RESLEVEL の監査をオフにする場合は、RESAUDIT システム・パラメーターを使用します。

# *RESLEVEL and batch connections*

By default, when an IBM MQ resource is being accessed through batch and batch-type connections, the user must be authorized to access that resource for the particular operation. You can bypass the security check by setting up an appropriate RESLEVEL definition.

Whether the user is checked or not is based on the user ID used at connect time, the same user ID used for the connection check.

For example, you can set up RESLEVEL so that when a user you trust accesses certain resources through a batch connection, no API-resource security checks are done; but when a user you do not trust tries to access the same resources, security checks are carried out as normal. You should set up RESLEVEL checking to bypass API-resource security checks only when you sufficiently trust the user and the programs run by that user.

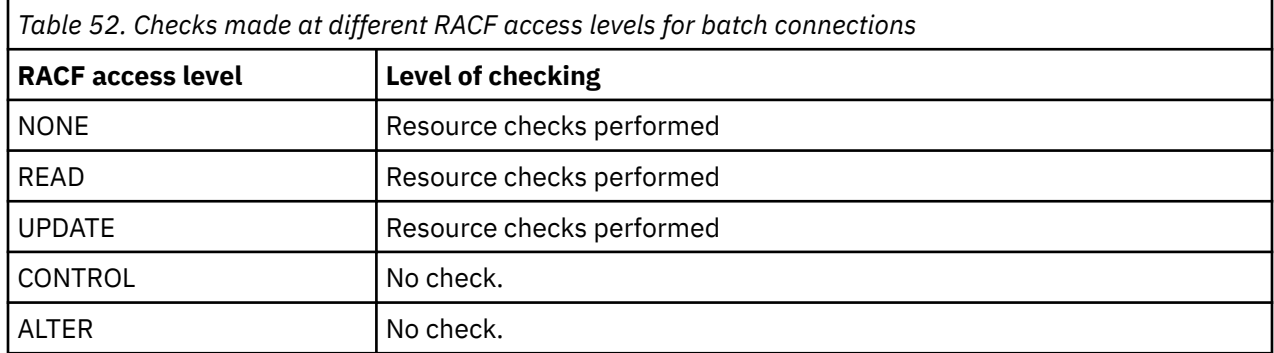

The following table shows the checks made for batch connections.

## *RESLEVEL and system functions*

The application of RESLEVEL to the operation and control panels, and to CSQUTIL.

The operation and control panels and the CSQUTIL utility are batch-type applications that make requests to the queue manager's command server, and so they are subject to the considerations described in "RESLEVEL and batch connections" on page 235. You can use RESLEVEL to bypass security checking for the SYSTEM.COMMAND.INPUT and SYSTEM.COMMAND.REPLY.MODEL queues that they use, but not for the dynamic queues SYSTEM.CSQXCMD.\*, SYSTEM.CSQOREXX.\*, and SYSTEM.CSQUTIL.\*.

The command server is an integral part of the queue manager and so does not have connection or RESLEVEL checking associated with it. To maintain security, therefore, the command server must confirm that the user ID of the requesting application has authority to open the queue being used for replies. For the operations and control panels, this is SYSTEM.CSQOREXX.\*. For CSQUTIL, it is SYSTEM.CSQUTIL.\*. Users must be authorized to use these queues, as described in ["System queue security" on page 209,](#page-208-0) in addition to any RESLEVEL authorization they are given.

For other applications using the command server, it is the queue they name as their reply-to queue. Such other applications might deceive the command server into placing messages on unauthorized queues by passing (in the message context) a more trusted user ID than its own to the command server. To prevent this, use a CONTEXT profile to protect the identity context of messages placed on SYSTEM.COMMAND.INPUT.

### <span id="page-235-0"></span> $z/0S$ *RESLEVEL and CICS connections*

By default, when an API-resource security check is made on a CICS connection, two user IDs are checked. You can change which user IDs are checked by setting up a RESLEVEL profile.

The first user ID checked is that of the CICS address space. This is the user ID on the job card of the CICS job, or the user ID assigned to the CICS started task by the z/OS STARTED class or the started procedures table. (It is not the CICS DFLTUSER.)

The second user ID checked is the user ID associated with the CICS transaction.

If one of these user IDs does not have access to the resource, the request fails with a completion code of MQRC\_NOT\_AUTHORIZED. Both the CICS address space user ID and the user ID of the person running the CICS transaction must have access to the resource at the correct level.

# **How RESLEVEL can affect the checks made**

Depending on how you set up your RESLEVEL profile, you can change which user IDs are checked when access to a resource is requested. See Table 53 on page 236 for more information.

The user IDs checked depend on the user ID used at connection time, that is, the CICS address space user ID. This control enables you to bypass API-resource security checking for IBM MQ requests coming from one system (for example, a test system, TESTCICS,) but to implement them for another (for example, a production system, PRODCICS).

**Note:** If you set up your CICS address space user ID with the "trusted" attribute in the STARTED class or the RACF started procedures table ICHRIN03, this overrides any user ID checks for the CICS address space established by the RESLEVEL profile for your queue manager (that is, the queue manager does not perform the security checks for the CICS address space). For more information, see [Securing CICS.](https://www.ibm.com/docs/en/cics-ts/6.1?topic=cics-how-it-works-securing-racf)

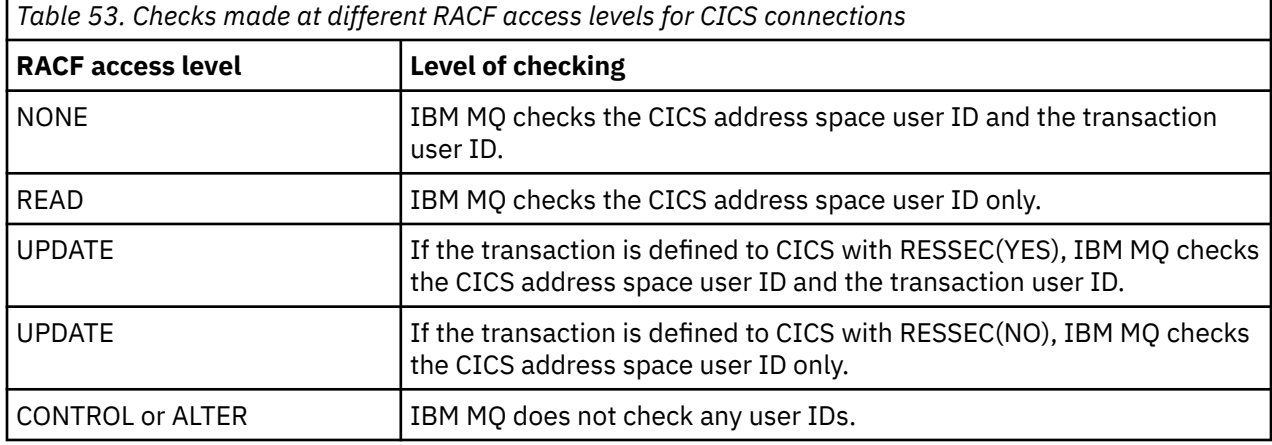

The following table shows the checks made for CICS connections.

# **RESLEVEL and IMS connections**

By default, when an API-resource security check is made for an IMS connection, two user IDs are checked. You can change which user IDs are checked by setting up a RESLEVEL profile.

By default, when an API-resource security check is made for an IMS connection, two user IDs are checked to see if access is allowed to the resource.

The first user ID checked is that of the address space of the IMS region. This is taken from either the USER field from the job card or the user ID assigned to the region from the z/OS STARTED class or the started procedures table (SPT).

The second user ID checked is associated with the work being done in the dependent region. It is determined according to the type of the dependent region as shown in [How the second user ID is](#page-241-0) [determined for the IMS\(tm\) connection](#page-241-0).

<span id="page-236-0"></span>If either the first or second IMS user ID does not have access to the resource, the request fails with a completion code of MQRC\_NOT\_AUTHORIZED.

The setting of IBM MQ RESLEVEL profiles cannot alter the user ID under which IMS transactions are scheduled from the IBM-supplied MQ-IMS trigger monitor program CSQQTRMN. This user ID is the PSBNAME of that trigger monitor, which by default is CSQQTRMN.

# **How RESLEVEL can affect the checks made**

Depending on how you set up your RESLEVEL profile, you can change which user IDs are checked when access to a resource is requested. The possible checks are:

- Check the IMS region address space user ID and the second user ID or alternate user ID.
- Check IMS region address space user ID only.
- Do not check any user IDs.

The following table shows the checks made for IMS connections.

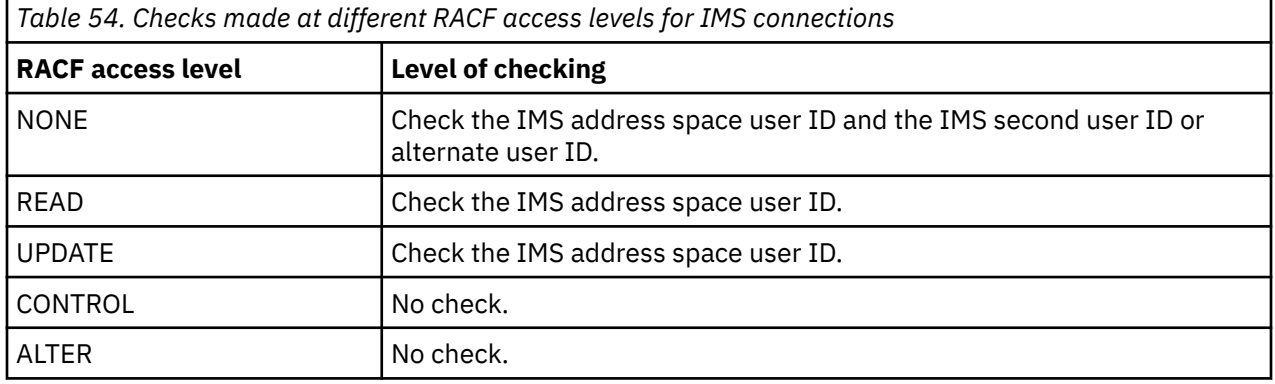

# *RESLEVEL and the channel initiator connection*

By default, when an API-resource security check is made by the channel initiator, two user IDs are checked. You can change which user IDs are checked by setting up a RESLEVEL profile.

By default, when an API-resource security check is made by the channel initiator, two user IDs are checked to see if access is allowed to the resource.

The user IDs checked can be that specified by the MCAUSER channel attribute, that received from the network, that of the channel initiator address space, or the alternate user ID for the message descriptor. Which user IDs are checked depends on the communication protocol you are using and the setting of the PUTAUT channel attribute. See ["User IDs used by the channel initiator" on page 242](#page-241-0) for more information.

If one of these user IDs does not have access to the resource, the request fails with a completion code of MQRC\_NOT\_AUTHORIZED.

# **How RESLEVEL can affect the checks made**

Depending on how you set up your RESLEVEL profile, you can change which user IDs are checked when access to a resource is requested, and how many are checked.

The following table shows the checks made for the channel initiator's connection, and for all channels since they use this connection.

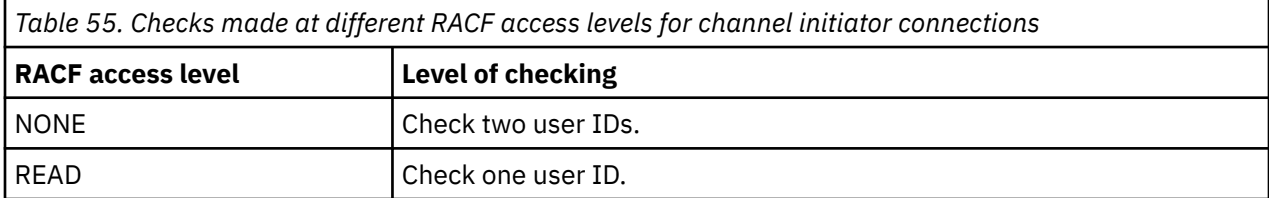

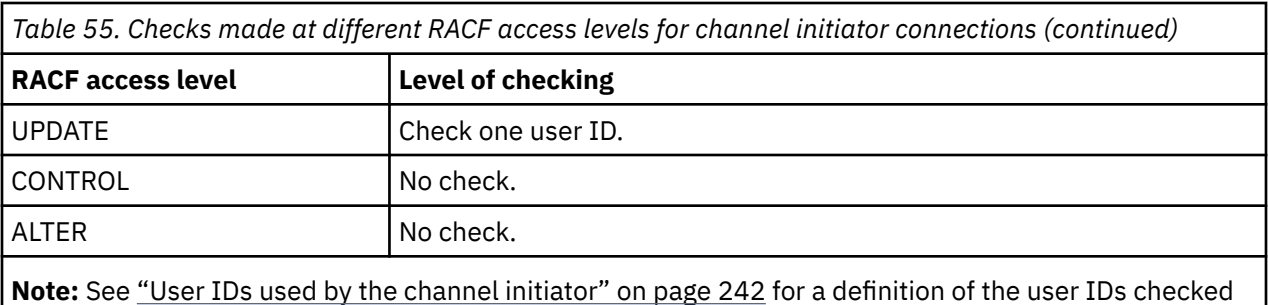

# *RESLEVEL and intra-group queuing*

By default, when an API-resource security check is made by the intra-group queuing agent, two user IDs are checked to see if access is allowed to the resource. You can change which user IDs are checked by setting up an RESLEVEL profile.

The user IDs checked can be the user ID determined by the IGQUSER attribute of the receiving queue manager, the user ID of the queue manager within the queue sharing group that put the message on to the SYSTEM.QSG.TRANSMIT.QUEUE, or the alternate user ID specified in the *UserIdentifier* field of the message descriptor of the message. See ["User IDs used by the intra-group queuing agent" on page](#page-245-0) [246](#page-245-0) for more information.

Because the intra-group queuing agent is an internal queue manager task, it does not issue an explicit connect request and runs under the user ID of the queue manager. The intra-group queuing agent starts at queue manager initialization. During the initialization of the intra-group queuing agent, IBM MQ checks the access that the user ID associated with the queue manager has to a profile in the MQADMIN class called:

hlq.RESLEVEL

This check is always performed unless the hlq.NO.SUBSYS.SECURITY switch has been set.

If there is no RESLEVEL profile, IBM MQ enables checking for two user IDs. If there is a RESLEVEL profile, the level of checking depends on the access level granted to the user ID of the queue manager for the profile. Checks made at different RACF(r) access levels for the intra-group queuing agent shows the checks made for the intra-group queuing agent.

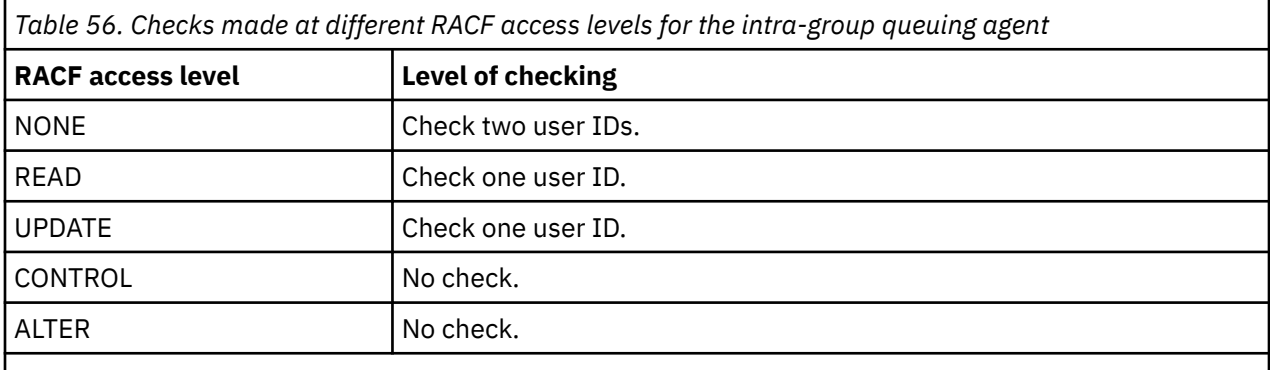

**Note:** See ["User IDs used by the intra-group queuing agent" on page 246](#page-245-0) for a definition of the user IDs checked

If the permissions granted to the RESLEVEL profile for the queue manager's user ID are changed, the intra-group queuing agent must be stopped and restarted to pick up the new permissions. Because there is no way to independently stop and restart the intra-group queuing agent, the queue manager must be stopped and restarted to achieve this.

### $z/0S$ *RESLEVEL and the user IDs checked*

Example of setting a RESLEVEL profile and granting access to it.

<span id="page-238-0"></span>[User ID checking against profile name for batch connections](#page-239-0) through [User IDs checked against profile](#page-244-0) [name for LU 6.2 and TCP/IP server-connection channels](#page-244-0) show how RESLEVEL affects which user IDs are checked for different MQI requests.

For example, you have a queue manager called QM66 with the following requirements:

- User WS21B is to be exempt from resource security.
- CICS started task WXNCICS running under address space user ID CICSWXN is to perform full resource checking only for transactions defined with RESSEC(YES).

To define the appropriate RESLEVEL profile, issue the following RACF command:

RDEFINE MQADMIN QM66.RESLEVEL UACC(NONE)

Then give the users access to this profile, using the following commands:

PERMIT QM66.RESLEVEL CLASS(MQADMIN) ID(WS21B) ACCESS(CONTROL) PERMIT QM66.RESLEVEL CLASS(MQADMIN) ID(CICSWXN) ACCESS(UPDATE)

If you make these changes while the user IDs are connected to queue manager QM66, the users must disconnect and connect again before the change takes place.

If subsystem security is not active when a user connects but, while this user is still connected, subsystem security becomes active, full resource security checking is applied to the user. The user must reconnect to get the correct RESLEVEL processing.

# **User IDs for security checking on z/OS**

IBM MQ initiates security checks based on user IDs associated with users, terminals, applications, and other resources. This collection of topics lists which user IDs are used for each type of security check.

### $z/0S$ *User IDs for connection security*

The user ID used for connection security depends on the type of connection.

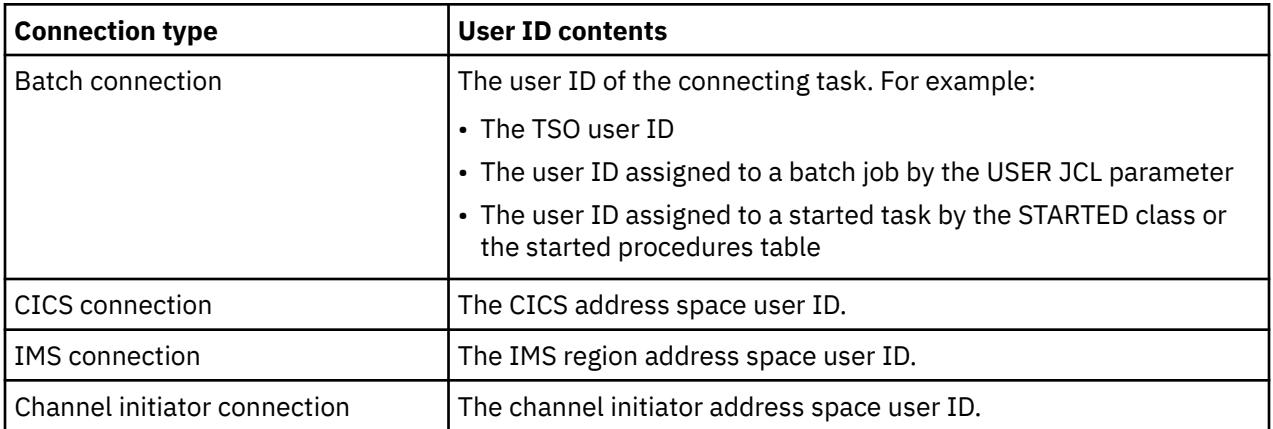

### $z/0S$ *User IDs for command and command resource security*

The user ID used for command security or command resource security depends on where the command is issued from.

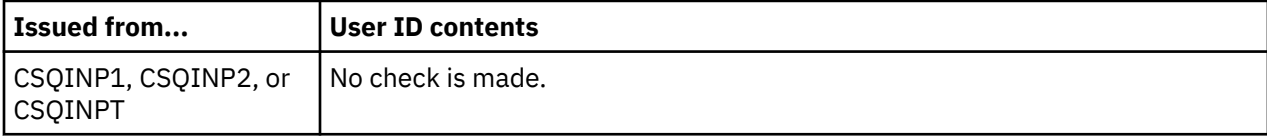

<span id="page-239-0"></span>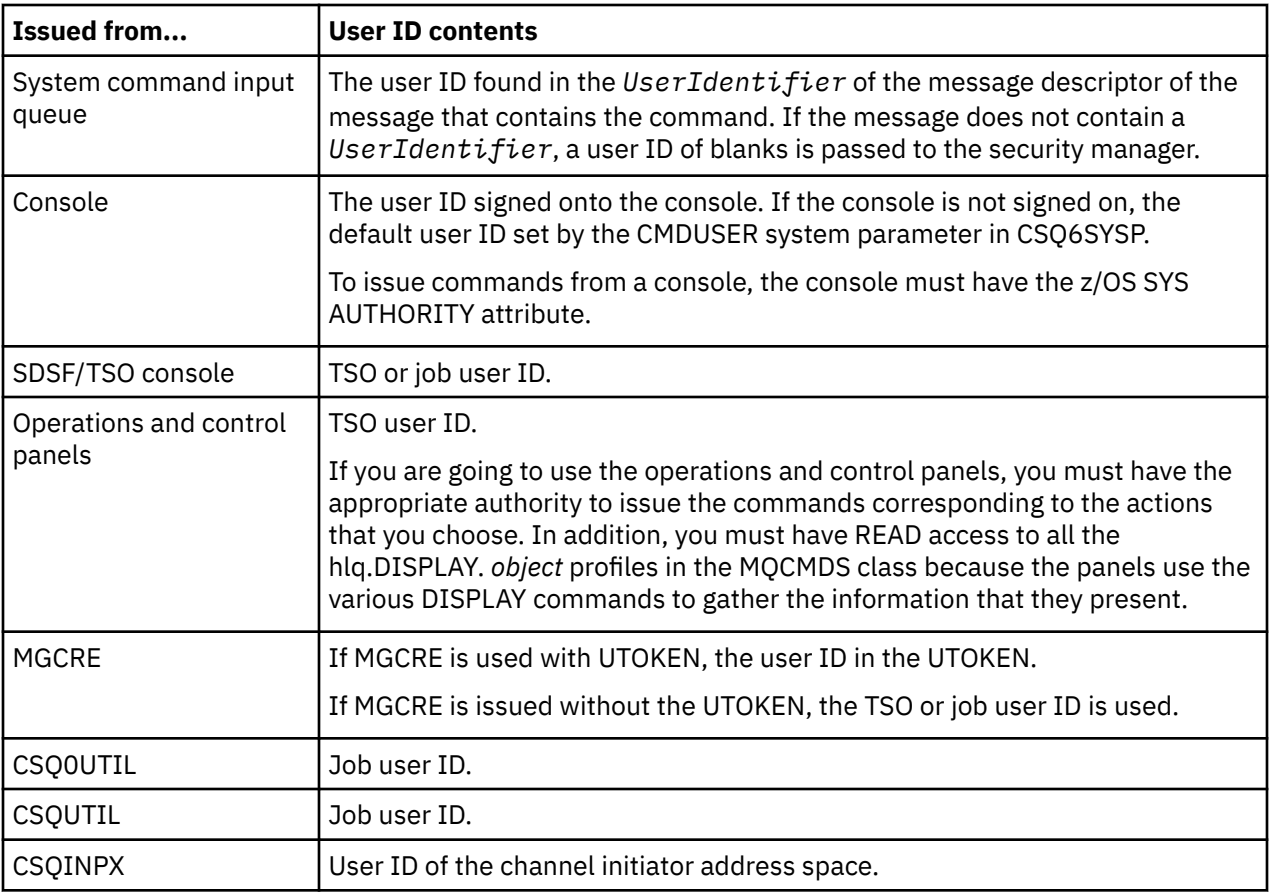

### $z/0S$ *User IDs for resource security (MQOPEN, MQSUB, and MQPUT1)*

This information shows the contents of the user IDs for normal and alternate user IDs for each type of connection. The number of checks is defined by the RESLEVEL profile. The user ID checked is that used for **MQOPEN**, **MQSUB**, or **MQPUT1** calls.

**Note:** All user ID fields are checked exactly as they are received. No conversions take place, and, for example, three user ID fields containing "Bob", "BOB", and "bob" are not equivalent.

# *User IDs checked for batch connections*

The user ID checked for a batch connection depends on how the task is run and whether an alternate user ID has been specified.

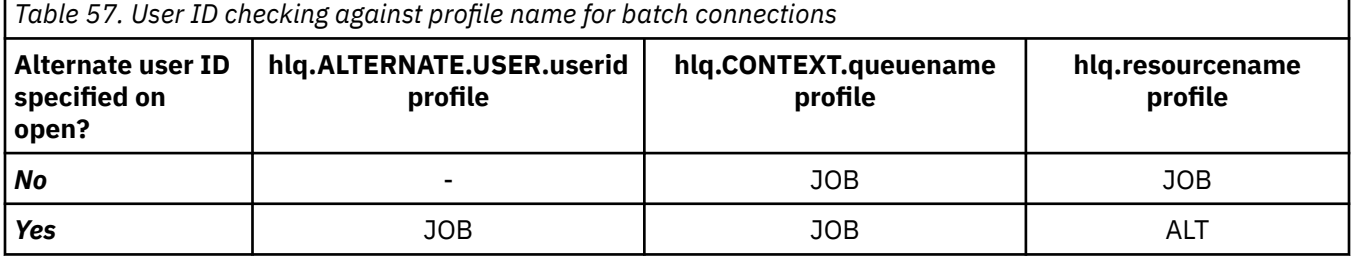

Key:

**ALT**

Alternate user ID.

**JOB**

- The user ID of a TSO or z/OS UNIX System Services sign-on.
- The user ID assigned to a batch job.
- The user ID assigned to a started task by the STARTED class or the started procedures table.
- The user ID associated with the executing Db2 stored procedure

A Batch job is performing an MQPUT1 to a queue called Q1 with RESLEVEL set to READ and alternate user ID checking turned off.

[Checks made at different RACF\(r\) access levels for batch connections](#page-234-0) and [User ID checking against profile](#page-239-0) [name for batch connections](#page-239-0) show that the job user ID is checked against profile hlq.Q1.

### $z/0S$ *User IDs checked for CICS connections*

The user IDs checked for CICS connections depend on whether one or two checks are to be carried out, and whether an alternate user ID is specified.

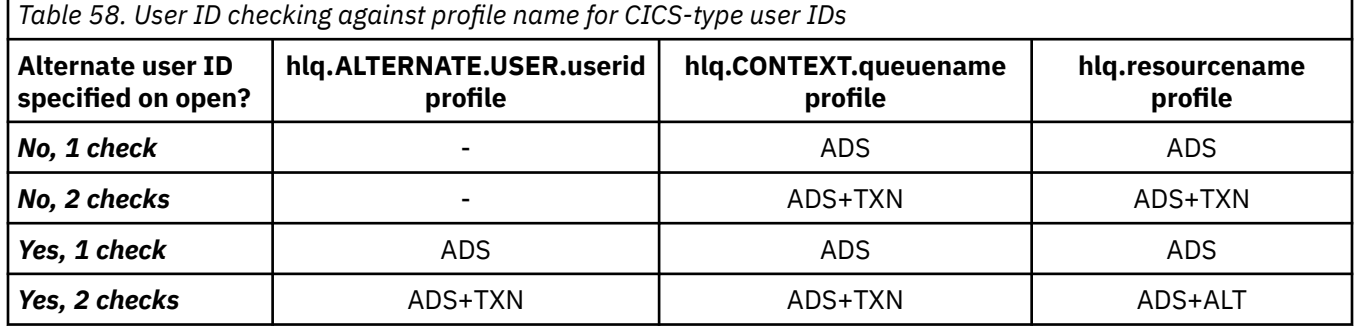

## Key:

## **ALT**

Alternate user ID

## **ADS**

The user ID associated with the CICS batch job or, if CICS is running as a started task, through the STARTED class or the started procedures table.

## **TXN**

The user ID associated with the CICS transaction. This is normally the user ID of the terminal user who started the transaction. It can be the CICS DFLTUSER, a PRESET security terminal, or a manually signed-on user.

Determine the user IDs checked for the following conditions:

- The RACF access level to the RESLEVEL profile, for a CICS address space user ID, is set to NONE.
- An MQOPEN call is made against a queue with MQOO\_OUTPUT and MQOO\_PASS\_IDENTITY\_CONTEXT.

First, see how many CICS user IDs are checked based on the CICS address space user ID access to the RESLEVEL profile. From [Table 53 on page 236](#page-235-0) in topic ["RESLEVEL and CICS connections" on page 236](#page-235-0), two user IDs are checked if the RESLEVEL profile is set to NONE. Then, from Table 58 on page 241 on, these checks are carried out:

- The hlq.ALTERNATE.USER.userid profile is not checked.
- The hlq.CONTEXT.queuename profile is checked with both the CICS address space user ID and the CICS transaction user ID.
- The hlq.resourcename profile is checked with both the CICS address space user ID and the CICS transaction user ID.

This means that four security checks are made for this MQOPEN call.

#### ⊯ z/OS: *User IDs checked for IMS connections*

The user IDs checked for IMS connections depend on whether one or two checks are to be performed, and whether an alternate user ID is specified. If a second user ID is checked, it depends on the type of dependent region and on which user IDs are available.

<span id="page-241-0"></span>*Table 59. User ID checking against profile name for IMS-type user IDs*

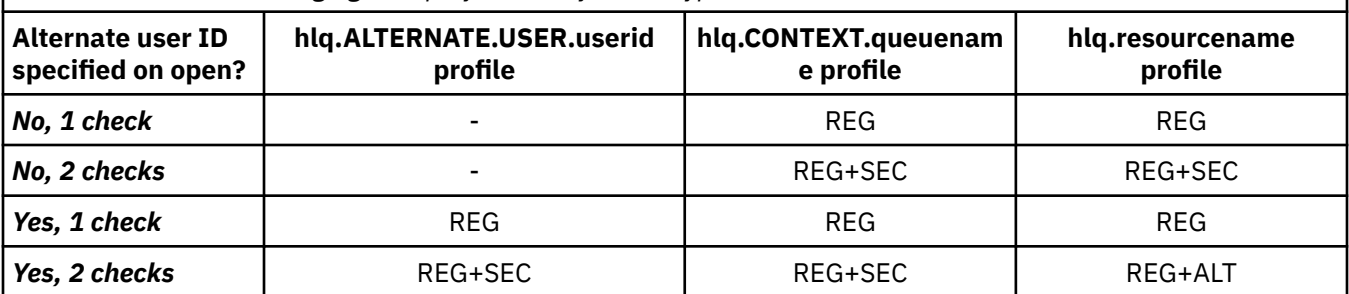

Key:

## **ALT**

Alternate user ID.

## **REG**

The user ID is normally set through the STARTED class or the started procedures table or, if IMS is running, from a submitted job, by the USER JCL parameter.

## **SEC**

The second user ID is associated with the work being done in a dependent region. It is determined according to Table 60 on page 242.

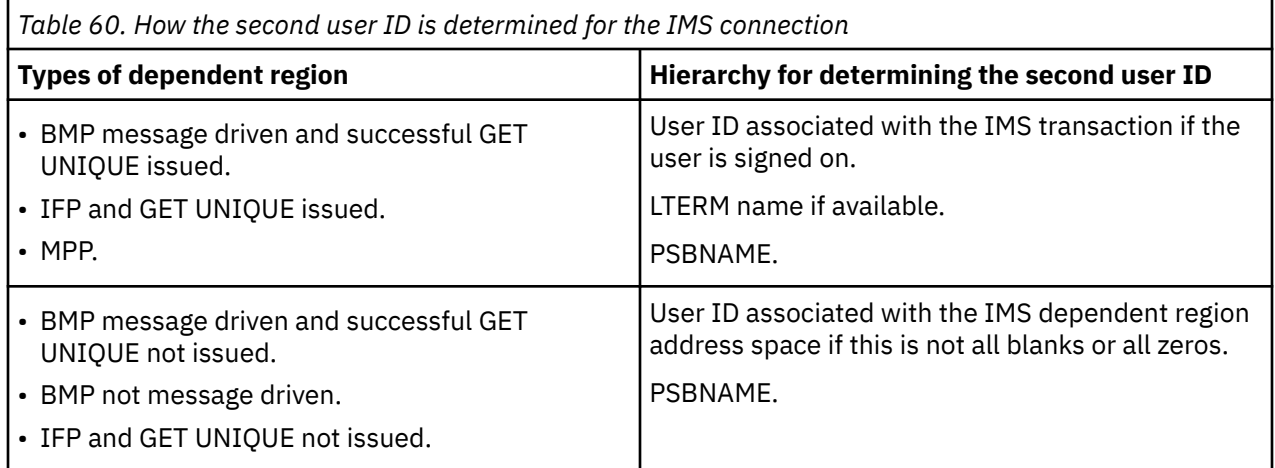

# *User IDs used by the channel initiator*

This collection of topics describes the user IDs used and checked for receiving channels and for client MQI requests issued over server-connection channels. Information is provided for TCP/IP and for LU6.2

You can use the PUTAUT parameter of the receiving channel definition to determine the type of security checking used. To get consistent security checking throughout your IBM MQ network, you can use the ONLYMCA and ALTMCA options.

You can use the DISPLAY CHSTATUS command to determine the user identifier used by the MCA.

## *Receiving channels using TCP/IP*

The user IDs checked depend on the PUTAUT option of the channel and on whether one or two checks are to be performed.

<span id="page-242-0"></span>*Table 61. User IDs checked against profile name for TCP/IP channels* **PUTAUT option specified on receiver or requester channel hlq.ALTERNATE.USER.useri d profile hlq.CONTEXT.queuename profile hlq.resourcename profile** *DEF, 1 check*  $\qquad$   $\qquad$  **DEF, 2 checks**  $\begin{vmatrix} - & - & \cdot & \cdot \\ \cdot & \cdot & - \cdot & \cdot \end{vmatrix}$  CHL + MCA CHL + MCA *CTX, 1 check* CHL CHL CHL *CTX, 2 checks* CHL + MCA CHL + MCA CHL + ALT **ONLYMCA, 1 check** | The control of the control of the method of the method of the method of the method of the m *ONLYMCA, 2 checks* - MCA MCA *ALTMCA, 1 check* MCA MCA MCA *ALTMCA, 2 checks* MCA MCA MCA + ALT

Key:

## **MCA (MCA user ID)**

The user ID specified for the MCAUSER channel attribute at the receiver; if blank, the channel initiator address space user ID of the receiver or requester side is used.

## **CHL (Channel user ID)**

On TCP/IP, security is not supported by the communication system for the channel. If Transport Layer Security (TLS) is being used and a digital certificate has been flowed from the partner, the user ID associated with this certificate (if installed), or the user ID associated with a matching filter found by using RACF Certificate Name Filtering (CNF), is used. If no associated user ID is found, or if TLS is not being used, the user ID of the channel initiator address space of the receiver or requester end is used as the channel user ID on channels defined with the PUTAUT parameter set to DEF or CTX.

**Note:** The use of RACF Certificate Name Filtering (CNF) allows you to assign the same RACF user ID to multiple remote users, for example all the users in the same organization unit, who would naturally all have the same security authority. This means that the server does not have to have a copy of the certificate of every possible remote user across the world, and greatly simplifies certificate management and distribution.

If the PUTAUT parameter is set to ONLYMCA or ALTMCA for the channel, the channel user ID is ignored and the MCA user ID of the receiver or requester is used. This also applies to TCP/IP channels using TLS.

### **ALT (Alternate user ID)**

The user ID from the context information (that is, the *UserIdentifier* field) within the message descriptor of the message. This user ID is moved into the *AlternateUserID* field in the object descriptor before an **MQOPEN** or **MQPUT1** call is issued for the target destination queue.

### $z/0S$ *Receiving channels using LU 6.2*

The user IDs checked depend on the PUTAUT option of the channel and on whether one or two checks are to be performed.

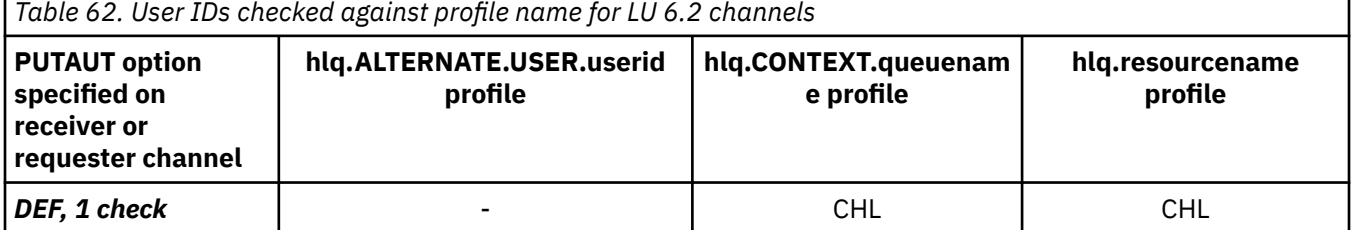

*Table 62. User IDs checked against profile name for LU 6.2 channels (continued)* **PUTAUT option specified on receiver or requester channel hlq.ALTERNATE.USER.userid profile hlq.CONTEXT.queuenam e profile hlq.resourcename profile DEF, 2 checks**  $\begin{vmatrix} 1 & 1 & 1 \end{vmatrix}$  **CHL + MCA** CHL + MCA CHL + MCA *CTX, 1 check*  $\qquad$  **CHL** CHL CHL CHL CHL CHL *CTX, 2 checks* CHL + MCA CHL + MCA CHL + ALT **ONLYMCA, 1 check** | The contract | MCA MCA MCA MCA *ONLYMCA, 2 checks* | the set of the set of the model of the model of the model of the model of the model of the model of the model of the model of the model of the model of the model of the model of the model of the model ALTMCA, 1 check | MCA MCA | MCA MCA MCA | MCA *ALTMCA, 2 checks*  $\begin{matrix} \end{matrix}$  MCA =  $\begin{matrix} \end{matrix}$  MCA =  $\begin{matrix} \end{matrix}$  MCA + ALT

Key:

## **MCA (MCA user ID)**

The user ID specified for the MCAUSER channel attribute at the receiver; if blank, the channel initiator address space user ID of the receiver or requester side is used.

## **CHL (Channel user ID)**

## **Requester-server channels**

If the channel is started from the requester, there is no opportunity to receive a network user ID (the channel user ID).

If the PUTAUT parameter is set to DEF or CTX on the requester channel, the channel user ID is that of the channel initiator address space of the requester because no user ID is received from the network.

If the PUTAUT parameter is set to ONLYMCA or ALTMCA, the channel user ID is ignored and the MCA user ID of the requester is used.

### **Other channel types**

If the PUTAUT parameter is set to DEF or CTX on the receiver or requester channel, the channel user ID is the user ID received from the communications system when the channel is initiated.

- If the sending channel is on z/OS, the channel user ID received is the channel initiator address space user ID of the sender.
- If the sending channel is on a different platform (for example, AIX), the channel user ID received is typically provided by the USERID parameter of the channel definition.

If the user ID received is blank, or no user ID is received, a channel user ID of blanks is used.

## **ALT (Alternate user ID)**

The user ID from the context information (that is, the *UserIdentifier* field) within the message descriptor of the message. This user ID is moved into the *AlternateUserID* field in the object descriptor before an MQOPEN or MQPUT1 call is issued for the target destination queue.

### $\approx$   $z/0$ S *Client MQI requests*

Various user IDs can be used, depending on which user IDs and environment variables have been set. These user IDs are checked against various profiles, depending on the PUTAUT option used and whether an alternate user ID is specified.

This section describes the user IDs checked for client MQI requests issued over server-connection channels for TCP/IP and LU 6.2. The MCA user ID and channel user ID are as for the TCP/IP and LU 6.2 channels described in the previous sections.

<span id="page-244-0"></span>For server-connection channels, the user ID received from the client is used if the MCAUSER attribute is blank.

See "[クライアントへのアクセス制御](#page-103-0)" on page 104 for more information.

For client **MQOPEN**, **MQSUB**, and **MQPUT1** requests, use the following rules to determine the profile that is checked:

- If the request specifies alternate-user authority, a check is made against the *hlq*.ALTERNATE.USER. *userid* profile.
- If the request specifies context authority, a check is made against the *hlq*.CONTEXT. *queuename* profile.
- For all **MQOPEN**, **MQSUB**, and **MQPUT1** requests, a check is made against the *hlq.resourcename* profile.

When you have determined which profiles are checked, use the following table to determine which user IDs are checked against these profiles.

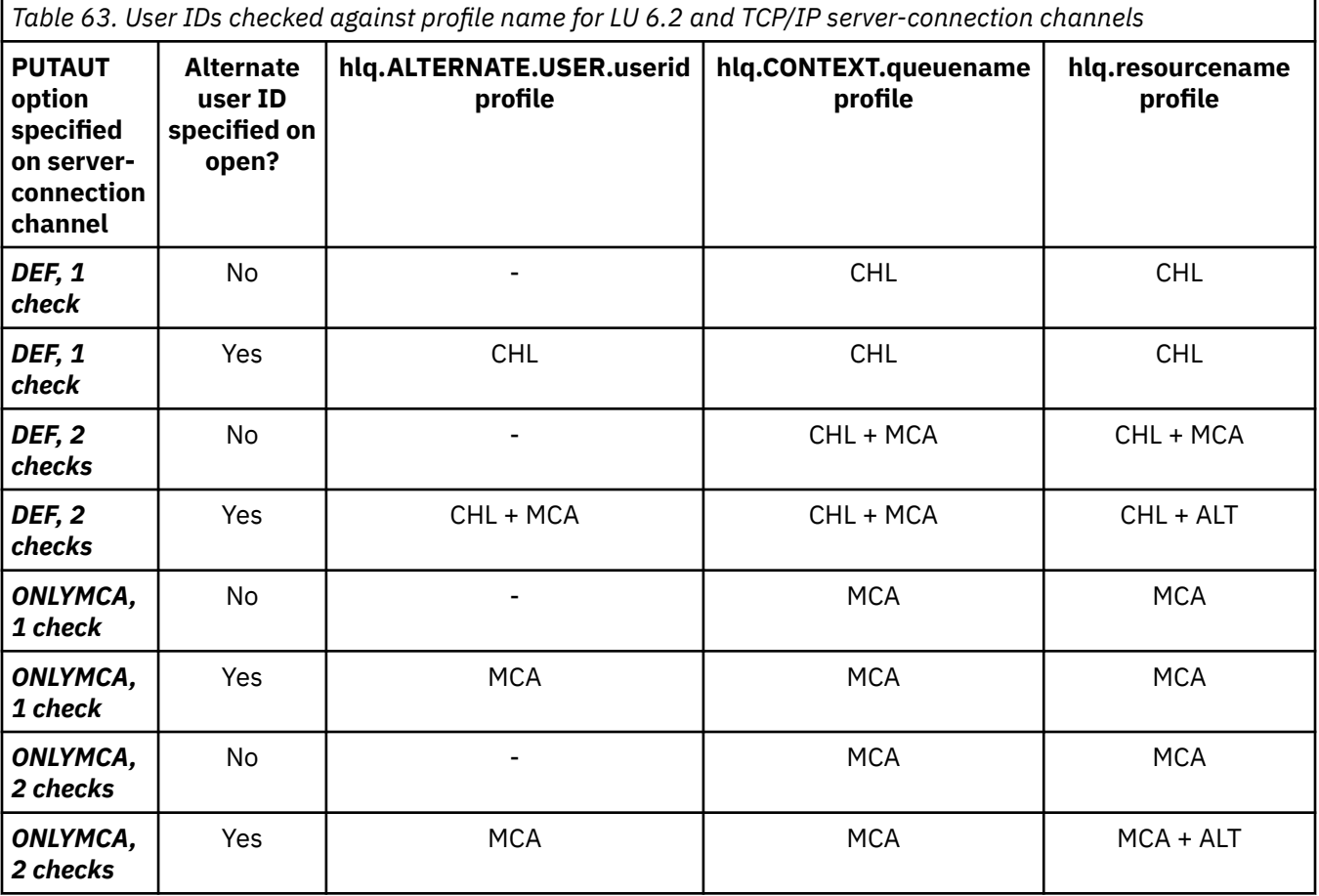

Key:

## **MCA (MCA user ID)**

The user ID specified for the MCAUSER channel attribute at the server-connection; if blank, the channel initiator address space user ID is used.

## **CHL (Channel user ID)**

On TCP/IP, security is not supported by the communication system for the channel. If Transport Layer Security (TLS) is being used and a digital certificate has been flowed from the partner, the user ID associated with this certificate (if installed), or the user ID associated with a matching filter found by using RACF Certificate Name Filtering (CNF), is used. If no associated user ID is found, or if TLS is not being used, the user ID of the channel initiator address space is used as the channel user ID on channels defined with the PUTAUT parameter set to DEF or CTX.

<span id="page-245-0"></span>**Note:** The use of RACF Certificate Name Filtering (CNF) allows you to assign the same RACF user ID to multiple remote users, for example all the users in the same organization unit, who would naturally all have the same security authority. This means that the server does not have to have a copy of the certificate of every possible remote user across the world, and greatly simplifies certificate management and distribution.

If the PUTAUT parameter is set to ONLYMCA or ALTMCA for the channel, the channel user ID is ignored and the MCA user ID of the server-connection channel is used. This also applies to TCP/IP channels using TLS.

## **ALT (Alternate user ID)**

The user ID from the context information (that is, the *UserIdentifier* field) within the message descriptor of the message. This user ID is moved into the *AlternateUserID* field in the object or subscription descriptor before an **MQOPEN**, **MQSUB** or **MQPUT1** call is issued on behalf of the client application.

### $\approx$  z/OS *Channel initiator example*

An example of how user IDs are checked against RACF profiles.

A user performs an **MQPUT1** operation to a queue on queue manager QM01 that resolves to a queue called QB on queue manager QM02. The message is sent on a TCP/IP channel called QM01.TO.QM02. RESLEVEL is set to NONE, and the open is performed with alternate user ID and context checking. The receiver channel definition has PUTAUT(CTX) and the MCA user ID is set. Which user IDs are used on the receiving channel to put the message to queue QB?

*Answer:* [Table 55 on page 237](#page-236-0) shows that two user IDs are checked because RESLEVEL is set to NONE.

[Table 61 on page 243](#page-242-0) shows that, with PUTAUT set to CTX and 2 checks, the following user IDs are checked:

- The channel initiator user ID and the MCAUSER user ID are checked against the hlq.ALTERNATE.USER.userid profile.
- The channel initiator user ID and the MCAUSER user ID are checked against the hlq.CONTEXT.queuename profile.
- The channel initiator user ID and the alternate user ID specified in the message descriptor (MQMD) are checked against the hlq.Q2 profile.

# *User IDs used by the intra-group queuing agent*

The user IDs that are checked when the intra-group queuing agent opens destination queues are determined by the values of the **IGQAUT** and **IGQUSER** queue manager attributes.

The possible user IDs are:

## **Intra-group queuing user ID (IGQ)**

The user ID determined by the **IGQUSER** attribute of the receiving queue manager. If this is set to blanks, the user ID of the receiving queue manager is used. However, because the receiving queue manager has authority to access all queues defined to it, security checks are not performed for the receiving queue manager's user ID. In this case:

- If only one user ID is to be checked and the user ID is that of the receiving queue manager, no security checks take place. This can occur when **IGQAUT** is set to ONLYIGQ or ALTIGQ.
- If two user IDs are to be checked and one of the user IDs is that of the receiving queue manager, security checks take place for the other user ID only. This can occur when **IGQAUT** is set to DEF, CTX, or ALTIGQ.
- If two user IDs are to be checked and both user IDs are that of the receiving queue manager, no security checks take place. This can occur when **IGQAUT** is set to ONLYIGQ.

### **Sending queue manager user ID (SND)**

The user ID of the queue manager within the queue sharing group that put the message on to the SYSTEM.QSG.TRANSMIT.QUEUE.

## **Alternate user ID (ALT)**

The user ID specified in the *UserIdentifier* field in the message descriptor of the message.

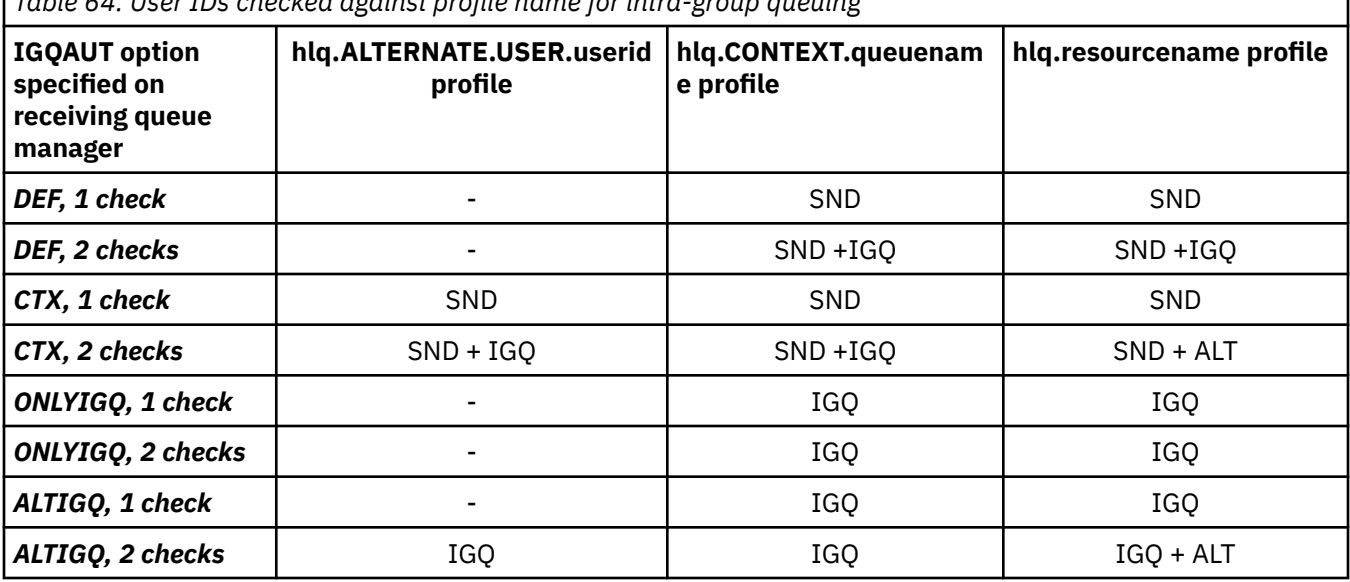

<span id="page-246-0"></span>*Table 64. User IDs checked against profile name for intra-group queuing*

### Key:

### **ALT**

Alternate user ID.

### **IGQ**

IGQ user ID.

### **SND**

Sending queue manager user ID.

### $z/0S$ *Blank user IDs and UACC levels*

If a blank user ID occurs, a RACF undefined user is signed on. Do not grant wide-ranging access to the undefined user.

Blank user IDs can exist when a user is manipulating messages using context or alternate-user security, or when IBM MQ is passed a blank user ID. For example, a blank user ID is used when a message is written to the system-command input queue without context.

**Note:** A user ID of " \* " (that is, an asterisk character followed by seven spaces) is treated as an undefined user ID.

IBM MQ passes the blank user ID to RACF and a RACF undefined user is signed on. All security checks then use the universal access (UACC) for the relevant profile. Depending on how you have set your access levels, the UACC might give the undefined user a wide-ranging access.

For example, if you issue this RACF command from TSO:

RDEFINE MQQUEUE Q.AVAILABLE.TO.EVERYONE UACC(UPDATE)

you define a profile that enables both z/OS-defined user IDs (that have not been put in the access list) and the RACF undefined user ID to put messages on, and get messages from, that queue.

To protect against blank user IDs you must plan your access levels carefully, and limit the number of people who can use context and alternate-user security. You must prevent people using the RACF undefined user ID from getting access to resources that they must not access. However, at the same time, you must allow access to people with defined user IDs. To do this, you can specify a user ID of asterisk (\*) in a RACF command PERMIT, giving access to resources for all defined user IDs. Therefore all undefined

user IDs (such as " \* ") are denied access. For example, these RACF commands prevent the RACF undefined user ID from gaining access to the queue to put or get messages:

RDEFINE MQQUEUE Q.AVAILABLE.TO.RACF.DEFINED.USERS.ONLY UACC(NONE) PERMIT Q.AVAILABLE.TO.RACF.DEFINED.USERS.ONLY CLASS(MQQUEUE) ACCESS(UPDATE) ID(\*)

### $z/0S$ **z/OS user IDs and Multi-Factor Authentication (MFA)**

IBM Multi-Factor Authentication for z/OS allows z/OS security administrators to enhance SAF authentication, by requiring identified users to use multiple authentication factors (for example, both a password and a cryptographic token) to sign on to a z/OS system. IBM MFA also provides support for time-based one time password generation technologies such as RSA SecureId.

For the most part, IBM MQ is unaware of how users have "logged on" to the CICS or batch systems that are driving IBM MQ work, the signed on user ID credential is associated with the z/OS task or address space and IBM MQ uses this for checking authorization to resources. User IDs enabled for MFA can be used for authorization to IBM MQ resources and authentication through pass tickets used with the CICS and IMS bridges.

**Important:** Special considerations apply however, when using applications, such as the IBM MQ Explorer, which pass a user ID and password credentials on an MQCONNX API call with the *MQCSP\_AUTH\_USER\_ID\_AND\_PWD* option. IBM MQ has no facility to pass an additional credential on this API request.

Limitations and potential workarounds are described in the following text.

# **IBM MQ Explorer**

The IBM MQ Explorer cannot be used to log on to a z/OS system with a userid for which MFA is enabled because there is no facility for passing a second authentication factor from the IBM MQ Explorer to z/OS.

Additionally, there are two different mechanisms used by the IBM MQ Explorer to re-use a user ID and password credential, that need special attention when one time use passwords are in effect:

1. IBM MQ Explorer has the capability to store passwords in an obfuscated format on the local machine for login at a later time. This capability must be disabled by having explorer prompt for a password each time a connection is made to the z/OS queue manager.

To do this, use the following procedure:

- a. Select **Queue Managers**.
- b. From the list displayed, choose the queue manager you require and right click that queue manager.
- c. Select **Connection Details** from the menu list that appears.
- d. Select **Properties** from the next menu list and choose the **Userid** tab.

Ensure that you select the **prompt for password** radio button.

2. Various operations in the IBM MQ Explorer, such as browsing messages on queues, testing subscriptions, and so on, start a new thread which authenticates to IBM MQ using the credential first used at logon. Since the password credential cannot be re-used, you cannot use these operations.

There are two possible workarounds at the MFA configuration level for these issues:

• Use the application ID exclusion of MFA to exclude the IBM MQ tasks from MFA processing altogether.

To do this, issue the following commands:

1. RDEFINE MFADEF MFABYPASS.USERID.*chinuser*

where *chinuser* is the channel initiator address space level user Id (associated with the channel initiator through the STC class)

2. PERMIT MFABYPASS.USERID.*chinuser* CLASS *MFADEF* ACCESS(READ) ID(*explorer user*)

For more information on this approach, see [Bypassing IBM MFA for applications](https://www.ibm.com/docs/en/zma/2.3.0?topic=mfa-bypassing-applications).

• Use Out-of-band support on MFA, which was introduced with IBM MFA 1.2. With this approach, you preauthenticate to the IBM MFA web server, and in addition to your user ID and password, specify additional authentication as determined through the policy. IBM MFA server generates a cache token credential that you then specify on the IBM MQ Explorer authentication dialogue. The security administrator can allow this credential to be replayed for a reasonable period of time, so enabling normal IBM MQ Explorer use.

For more information on this approach see [Introduction to IBM MFA](https://www.ibm.com/docs/en/zma/2.3.0?topic=guide-introduction-mfa).

### $z/0S$ **IBM MQ for z/OS security management**

IBM MQ uses an in-storage table to hold information relating to each user and the access requests made by each user. To manage this table efficiently and to reduce the number of requests made from IBM MQ to the external security manager (ESM), a number of controls are available.

These controls are available through both the operations and control panels and IBM MQ commands.

# *User ID reverification*

If the RACF definition of a user who is using IBM MQ resources has been changed, for example by connecting the user to a new group, you can tell the queue manager to sign this user on again the next time it tries to access an IBM MQ resource. You can do this by using the IBM MQ command RVERIFY SECURITY.

- User HX0804 is getting and putting messages to the PAYROLL queues on queue manager PRD1. However HX0804 now requires access to some of the PENSION queues on the same queue manager (PRD1).
- The data security administrator connects user HX0804 to the RACF group that allows access to the PENSION queues.
- So that HX0804 can access the PENSION queues immediately (that is, without shutting down queue manager PRD1 or waiting for HX0804 to time out) you must use the IBM MQ command:

RVERIFY SECURITY(HX0804)

**Note:** If you turn off user ID timeout for long periods of time (days or even weeks) while the queue manager is running, you must remember to run the RVERIFY SECURITY command for any users that have been revoked or deleted in that time.

### z/OS *User ID timeouts*

You can make IBM MQ sign a user off a queue manager after a period of inactivity.

When a user accesses an IBM MQ resource, the queue manager tries to sign this user on to the queue manager (if subsystem security is active). This means that the user is authenticated to the ESM. This user remains signed on to IBM MQ until either the queue manager is shut down, or until the user ID is *timed out* (the authentication lapses) or reverified (reauthenticated).

When a user is timed out, the user ID is *signed off* within the queue manager and any security-related information retained for this user is discarded. The signing on and off of the user within the queue manager is not apparent to the application program or to the user.

Users are eligible for timeout when they have not used any IBM MQ resources for a predetermined amount of time. This time period is set by the MQSC ALTER SECURITY command.

Two values can be specified in the ALTER SECURITY command:

### **TIMEOUT**

The time period in minutes that an unused user ID and its associated resources can remain within the IBM MQ queue manager.

### **INTERVAL**

The time period in minutes between checks for user IDs and their associated resources, to determine whether the *TIMEOUT* has expired.

For example, if the *TIMEOUT* value is 30 and the *INTERVAL* value is 10, every 10 minutes IBM MQ checks user IDs and their associated resources to determine whether any have not been used for 30 minutes. If a timed-out user ID is found, that user ID is signed off within the queue manager. If any timed-out resource information associated with non-timed-out user IDs is found, that resource information is discarded. If you do not want to time out user IDs, set the *INTERVAL* value to zero. However, if the *INTERVAL* value is zero, storage occupied by user IDs and their associated resources is not freed until you issue a **REFRESH SECURITY** or **RVERIFY SECURITY** command.

Tuning this value can be important if you have many one-off users. If you set small interval and timeout values, resources that are no longer required are freed.

**Note:** If you use values for *INTERVAL* or *TIMEOUT* other than the defaults, you must reenter the command at every queue manager startup. You can do this automatically by putting the **ALTER SECURITY** command in the CSQINP1 data set for that queue manager.

### $z/0S$ *Refreshing queue manager security on z/OS*

IBM MQ for z/OS caches RACF data to improve performance. When you change certain security classes, you must refresh this cached information. Refresh security infrequently, for performance reasons. You can also choose to refresh only TLS security information.

When a queue is opened for the first time (or for the first time since a security refresh) IBM MQ performs a RACF check to obtain the user's access rights and places this information in the cache. The cached data includes user IDs and resources on which security checking has been performed. If the queue is opened again by the same user, the presence of the cached data means that IBM MQ does not have to issue RACF checks, which improves performance. The action of a security refresh is to discard any cached security information and so force IBM MQ to make a new check against RACF. Whenever you add, change or delete a RACF resource profile that is held in the MQADMIN, MXADMIN, MQPROC, MXPROC, MQQUEUE, MXQUEUE, MQNLIST, MXNLIST, or MXTOPIC class, you must tell the queue managers that use this class to refresh the security information that they hold. To do this, issue the following commands:

- The RACF SETROPTS RACLIST(classname) REFRESH command to refresh at the RACF level.
- The IBM MQ REFRESH SECURITY command to refresh the security information held by the queue manager. This command needs to be issued by each queue manager that accesses the profiles that have changed. If you have a queue sharing group, you can use the command scope attribute to direct the command to all the queue managers in the group.

**Note:** If you have connected a new user to an existing group, you need to run the IBM MQ RVERIFY SECURITY(userid) command. The REFRESH SECURITY(\*) command does not let the queue manager sign this user on again, the next time it tries to access an IBM MQ resource.

If you are using generic profiles in any of the IBM MQ classes, you must also issue normal RACF refresh commands if you change, add, or delete any generic profiles. For example, SETROPTS GENERIC(classname) REFRESH.

However, if a RACF resource profile is added, changed or deleted, and the resource to which it applies has not yet been accessed (so no information is cached), IBM MQ uses the new RACF information without a REFRESH SECURITY command being issued.

If RACF auditing is turned on, (for example, by using the RACF RALTER AUDIT(access-attempt (audit access level)) command), no caching takes place, and therefore IBM MQ refers directly to the RACF dataspace for every check. Changes are therefore picked up immediately and REFRESH SECURITY is not necessary to access the changes. You can confirm whether RACF auditing is on by using the RACF RLIST command. For example, you could issue the command

RLIST MQQUEUE (qmgr.SYSTEM.COMMAND.INPUT) GEN

and receive the results

```
CLASS NAME 
----- ---- 
MQQUEUE QP*.SYSTEM.COMMAND.*.** (G) 
    AUDITING 
 -------- 
    FAILURES(READ)
```
This indicates that auditing is set on. For more information, see the *[z/OS Security Server RACF Auditor's](https://www.ibm.com/docs/en/zos/3.1.0?topic=racf-zos-security-server-auditors-guide) [Guide](https://www.ibm.com/docs/en/zos/3.1.0?topic=racf-zos-security-server-auditors-guide)* and the *[z/OS Security Server RACF Command Language Reference](https://www.ibm.com/docs/en/zos/3.1.0?topic=racf-zos-security-server-command-language-reference)*.

Figure 17 on page 251 summarizes the situations in which security information is cached and in which cached information is used.

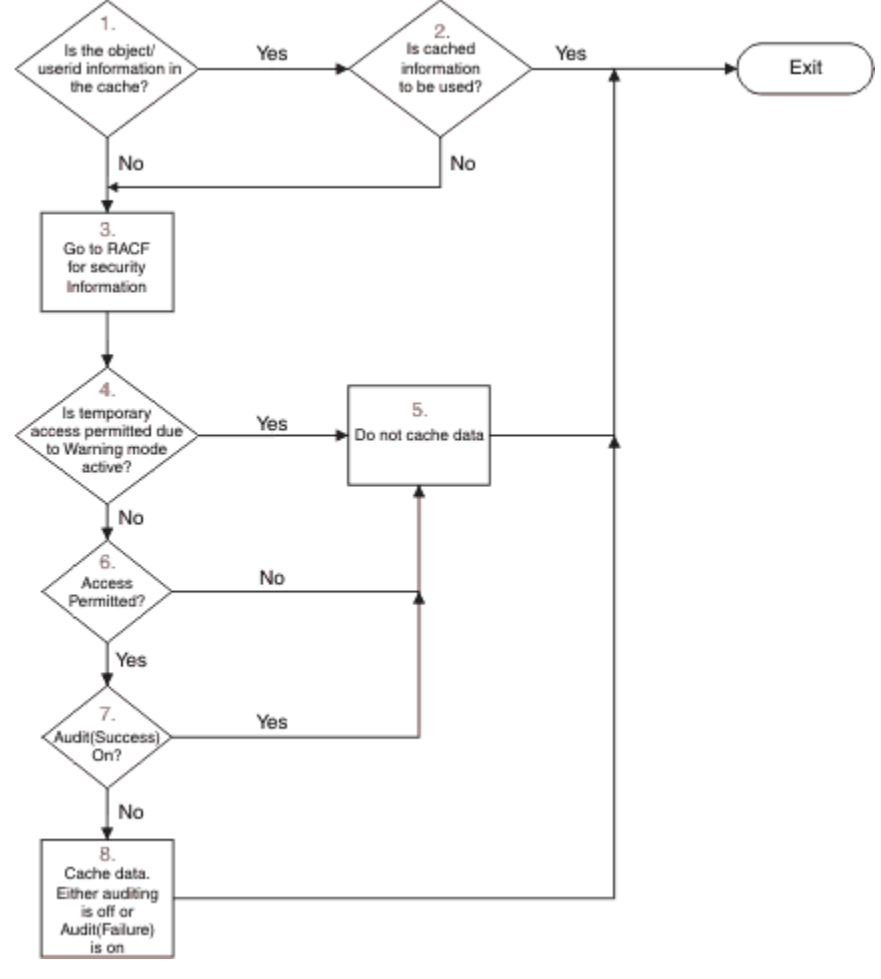

*Figure 17. Logic flow for IBM MQ security caching*

If you change your security settings by adding or deleting switch profiles in the MQADMIN or MXADMIN classes, use one of these commands to pick up these changes dynamically:

REFRESH SECURITY(\*) REFRESH SECURITY(MQADMIN) REFRESH SECURITY(MXADMIN)

This means you can activate new security types, or deactivate them without having to restart the queue manager.

For performance reasons, these are the only classes affected by the REFRESH SECURITY command. You do not need to use REFRESH SECURITY if you change a profile in either the MQCONN or MQCMDS classes.

**Note:** A refresh of the MQADMIN or MXADMIN class is not required if you change a RESLEVEL security profile.

For performance reasons, use REFRESH SECURITY as infrequently as possible, ideally at off-peak times. You can minimize the number of security refreshes by connecting users to RACF groups that are already in the access list for IBM MQ profiles, rather than putting individual users in the access lists. In this way, you change the user rather than the resource profile. You can also RVERIFY SECURITY the appropriate user instead of refreshing security.

As an example of REFRESH SECURITY, suppose you define the new profiles to protect access to queues starting with INSURANCE.LIFE on queue manager PRMQ. You use these RACF commands:

```
RDEFINE MQQUEUE PRMQ.INSURANCE.LIFE.** UACC(NONE)
PERMIT PRMQ.INSURANCE.LIFE.** ID(LIFEGRP) ACCESS(UPDATE)
```
You must issue the following command to tell RACF to refresh the security information that it holds, for example:

```
SETROPTS RACLIST(MQQUEUE) REFRESH
```
Because these profiles are generic, you must tell RACF to refresh the generic profiles for MQQUEUE. For example:

SETROPTS GENERIC(MQQUEUE) REFRESH

Then you must use this command to tell queue manager PRMQ that the queue profiles have changed:

REFRESH SECURITY(MQQUEUE)

## **Refreshing SSL/TLS security**

To refresh the cached view of the TLS Key Repository, issue the REFRESH SECURITY command with the option TYPE(SSL). This enables you to update some of your TLS settings without having to restart your channel initiator.

#### $z/0S$ *Displaying security status*

To display the status of the security switches, and other security controls, issue the MQSC DISPLAY SECURITY command.

The following figure shows typical output of the DISPLAY SECURITY ALL command.

```
CSQH015I +CSQ1 Security timeout = 54 MINUTES
CSQH016I +CSQ1 Security interval = 12 MINUTES
CSQH030I +CSQ1 Security switches
CSQH034I +CSQ1 SUBSYSTEM: ON, 'SQ05.NO.SUBSYS.SECURITY' not found
CSQH032I +CSQ1 QMGR: ON, 'CSQ1.YES.QMGR.CHECKS' found
CSQH031I +CSQ1 QSG: OFF, 'SQ05.NO.QSG.CHECKS' found
CSQH031I +CSQ1 CONNECTION: OFF, 'CSQ1.NO.CONNECT.CHECKS' found
CSQH034I +CSQ1 COMMAND: ON, 'CSQ1.NO.COMMAND.CHECKS' not found
CSQH031I +CSQ1 CONTEXT: OFF, 'CSQ1.NO.CONTEXT.CHECKS' found
CSQH034I +CSQ1 ALTERNATE USER: ON, 'CSQ1.NO.ALTERNATE.USER.CHECKS' not found
CSQH034I +CSQ1 PROCESS: ON, 'CSQ1.NO.PROCESS.CHECKS' not found
CSQH034I +CSQ1 NAMELIST: ON, 'CSQ1.NO.NLIST.CHECKS' not found
CSQH034I +CSQ1 QUEUE: ON, 'CSQ1.NO.QUEUE.CHECKS' not found
CSQH034I +CSQ1 TOPIC: ON, 'CSQ1.NO.TOPIC.CHECKS' not found
CSQH031I +CSQ1 COMMAND RESOURCES: OFF, 'CSQ1.NO.CMD.RESC.CHECKS' found
CSQ9022I +CSQ1 CSQHPDTC ' DISPLAY SECURITY' NORMAL COMPLETION
```
*Figure 18. Typical output from the DISPLAY SECURITY command*

The example shows that the queue manager that replied to the command has subsystem, command, alternate user, process, namelist, and queue security active at queue manager level but not at queue sharing group level. Connection, command resource, and context security are not active. It also shows
that user ID timeouts are active, and that every 12 minutes the queue manager checks for user IDs that have not been used in this queue manager for 54 minutes and removes them.

**Note:** This command shows the current security status. It does not necessarily reflect the current status of the switch profiles defined to RACF, or the status of the RACF classes. For example, the switch profiles might have been changed since the last restart of this queue manager or REFRESH SECURITY command.

#### $z/0S$ **Security installation tasks for z/OS**

After installing and customizing IBM MQ, authorize started task procedures to RACF, authorize access to various resources, and set up RACF definitions. Optionally, configure your system for TLS.

When IBM MQ is first installed and customized, you must perform these security-related tasks:

1. Set up IBM MQ data set and system security by:

- Authorizing the queue manager started-task procedure xxxxMSTR and the distributed queuing started-task procedure xxxxCHIN to run under RACF.
- Authorizing access to queue manager data sets.
- Authorizing access to resources for those user IDs that will use the queue manager and utility programs.
- Authorizing access for those queue managers that will use the coupling facility list structures.
- Authorizing access for those queue managers that will use Db2.
- 2. Set up RACF definitions for IBM MQ security.

3. If you want to use Transport Layer Security (TLS), prepare your system to use certificates and keys.

#### $z/0S$ *Setting up IBM MQ for z/OS data set security*

There are many types of IBM MQ user. Use RACF to control their access to system data sets.

The possible users of IBM MQ data sets include the following entities:

- The queue manager itself.
- The channel initiator
- IBM MQ administrators, who need to create IBM MQ data sets, run utility programs, and similar tasks.
- Application programmers who need to use the IBM MQ-supplied copybooks, include data sets, macros, and similar resources.
- Applications involving one or more of:
	- Batch jobs
	- TSO users
	- CICS regions
	- IMS regions
- Data sets CSQOUTX and CSQSNAP
- Dynamic queues SYSTEM.CSQXCMD.\*

For all these potential users, protect the IBM MQ data sets with RACF.

You must also control access to all your 'CSQINP' data sets.

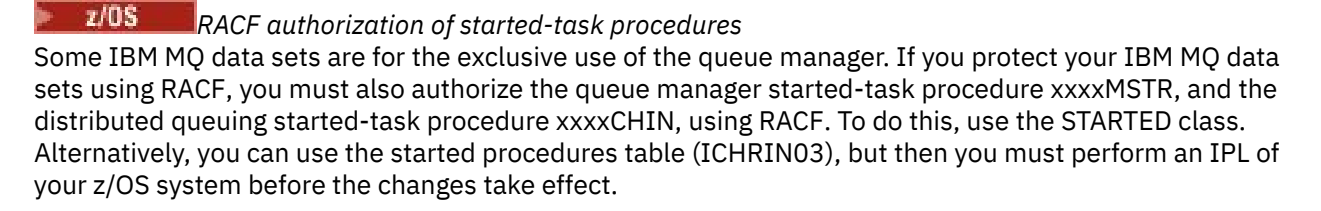

For more information, see the *[z/OS Security Server RACF System Programmer's Guide](https://www.ibm.com/docs/en/zos/3.1.0?topic=racf-zos-security-server-system-programmers-guide)*.

<span id="page-253-0"></span>The RACF user ID identified must have the required access to the data sets in the started-task procedure. For example, if you associate a queue manager started task procedure called CSQ1MSTR with the RACF user ID QMGRCSQ1, the user ID QMGRCSQ1 must have access to the z/OS resources accessed by the CSQ1 queue manager.

Also, the content of the GROUP field in the user ID of the queue manager must be the same as the content of the GROUP field in the STARTED profile for that queue manager. If the content in each GROUP field does not match then the appropriate user ID is prevented from entering the system. This situation causes IBM MQ to run with an undefined user ID and consequently close due to a security violation.

The RACF user IDs associated with the queue manager and channel initiator started task procedures must not have the TRUSTED attribute set.

#### $\approx$  z/OS *Authorizing access to data sets*

The IBM MQ data sets should be protected so that no unauthorized user can run a queue manager instance, or gain access to any queue manager data. To do this, use normal z/OS RACF data set protection.

Table 65 on page 254 summarizes the RACF access that the queue manager started task procedure must have to the different data sets.

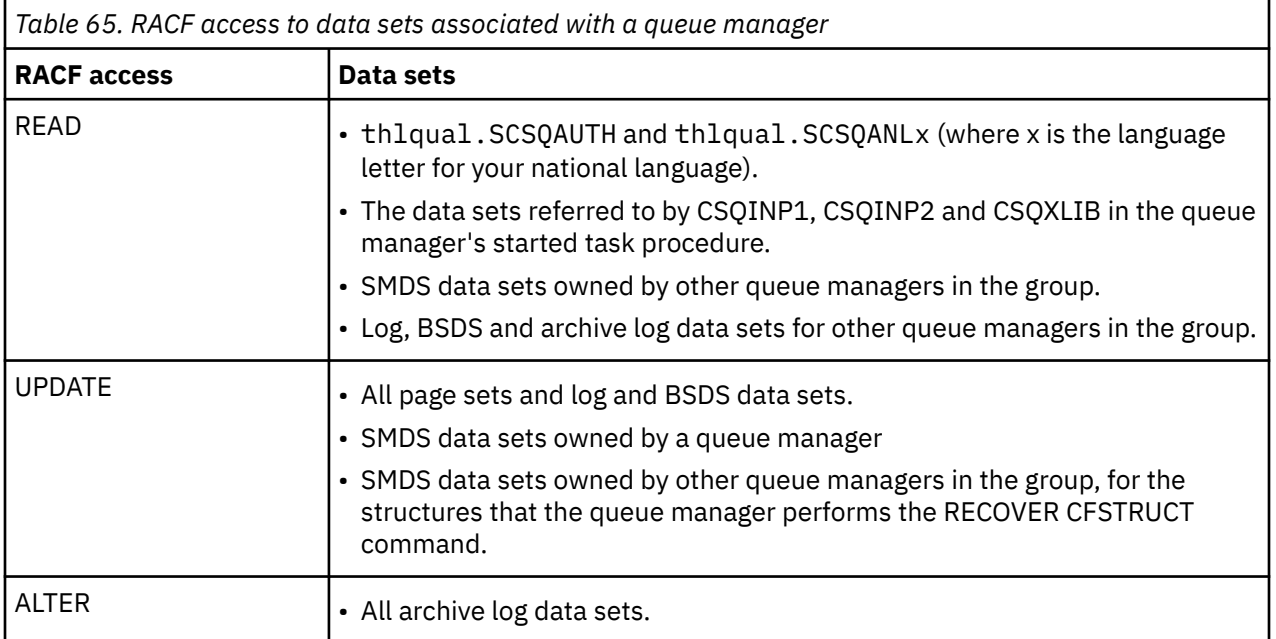

Table 66 on page 254 summarizes the RACF access that the started task procedure for distributed queuing must have to the different data sets.

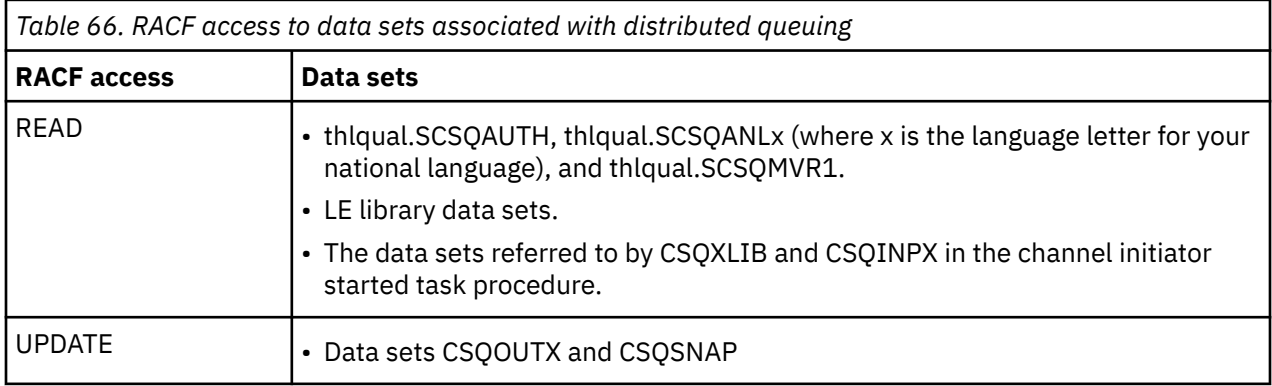

For more information, see the *[z/OS Security Server RACF Security Administrator's Guide](https://www.ibm.com/docs/en/zos/3.1.0?topic=racf-zos-security-server-security-administrators-guide)*.

#### $z/0S$ *Encrypting data sets*

The IBM MQ data sets can be encrypted with z/OS data set encryption, so that the data is protected, or for regulatory reasons.

You can protect all page sets, active log, archive log, and bootstrap (BSDS) data sets with z/OS data set encryption.

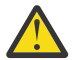

**Attention:** You cannot protect shared message data sets (SMDS) with z/OS data set encryption by IBM MQ for z/OS 9.1.4 or earlier.

See the section, [confidentiality for data at rest on IBM MQ for z/OS with data set encryption.](#page-467-0) for more information.

#### $z/0S$ *Setting up IBM MQ for z/OS resource security*

There are many types of IBM MQ user. Use RACF to control their access to IBM MQ resources.

The possible users of IBM MQ resources, such as queues and channels include the following entities:

- The queue manager itself.
- The channel initiator
- IBM MQ administrators, who need to create IBM MQ data sets, run utility programs, and similar tasks
- Application programmers who need to use the IBM MQ-supplied copybooks, include data sets, macros, and similar resources.
- Applications involving one or more of:
	- Batch jobs
	- TSO users
	- CICS regions
	- IMS regions
- Data sets CSQOUTX and CSQSNAP
- Dynamic queues SYSTEM.CSQXCMD.\*

For all these potential users, protect the IBM MQ resources with RACF. In particular, note that the channel initiator needs access to various resources, as described in ["Security considerations for the channel](#page-260-0) [initiator on z/OS" on page 261,](#page-260-0) and so the user ID under which it runs must be authorized to access these resources.

If you are using a queue sharing group, the queue manager might issue various commands internally, so the user ID it uses must be authorized to issue such commands. The commands are:

- DEFINE, ALTER, and DELETE for every object that has QSGDISP(GROUP)
- START and STOP CHANNEL for every channel used with CHLDISP(SHARED)

## *Configuring your z/OS system to use TLS*

Use this topic as example of how to configure IBM MQ for z/OS with Transport Layer Security (TLS) using RACF commands.

If you want to use TLS for channel security, there are a number of tasks you need to perform on your system. (For details on using RACF commands for certificates and key repositories (key rings), see [Working with TLS on z/OS .](#page-306-0))

1. Create a key ring in RACF to hold all the keys and certificates for your system, using the RACF RACDCERT command. For example:

RACDCERT ID(CHINUSER) ADDRING(QM1RING)

The ID must be either the channel initiator address space user ID or the user ID you want to own the key ring if it is to be a shared key ring.

2. Create a digital certificate for each queue manager, using the RACF RACDCERT command.

The label of the certificate must be either the value of the IBM MQ **CERTLABL** attribute, if it is set, or the default ibmWebSphereMQ with the name of the queue manager or queue sharing group appended. See Digital certificate labels for details. In this example it is ibmWebSphereMQQM1.

For example:

```
RACDCERT ID(USERID) GENCERT
SUBJECTSDN(CN('username') O('IBM') OU('departmentname') C('England'))
WITHLABEL('ibmWebSphereMQQM1')
```
3. Connect the certificate in RACF to the key ring, using the RACF RACDCERT command. For example:

```
RACDCERT CONNECT(ID(USERID) LABEL('ibmWebSphereMQQM1') RING(QM1RING))
CONNECT ID(CHINUSER)
```
You also need to connect any relevant signer certificates (from a certificate authority) to the key ring. That is, all certificate authorities for the TLS certificate of this queue manager and all certificate authorities for all TLS certificates that this queue manager communicates with. For example:

```
RACDCERT ID(CHINUSER)
CONNECT(CERTAUTH LABEL('My CA') RING(QM1RING) USAGE(CERTAUTH))
```
4. On each of your queue managers, use the IBM MQ ALTER QMGR command to specify the key repository that the queue manager needs to point to. For example, if the key ring is owned by the channel initiator address space:

ALTER QMGR SSLKEYR(QM1RING)

or if you are using a shared key ring:

ALTER QMGR SSLKEYR(userid/QM1RING)

where *userid* is the user ID that owns the shared key ring.

5. Certificate Revocation Lists (CRLs) allow the certificate authorities to revoke certificates that can no longer be trusted. CRLs are stored in LDAP servers. To access this list on the LDAP server, you first need to create an AUTHINFO object of AUTHTYPE CRLLDAP, using the IBM MQ DEFINE AUTHINFO command. For example:

```
DEFINE AUTHINFO(LDAP1)
AUTHTYPE(CRLLDAP)
CONNAME(ldap.server(389))
LDAPUSER('')
LDAPPWD('')
```
In this example, the certificate revocation list is stored in a public area of the LDAP server, so the LDAPUSER and LDAPPWD fields are not necessary.

Next, put your AUTHINFO object into a namelist, using the IBM MQ DEFINE NAMELIST command. For example:

DEFINE NAMELIST(LDAPNL) NAMES(LDAP1)

Finally, associate the namelist with each queue manager, using the IBM MQ ALTER QMGR command. For example:

ALTER QMGR SSLCRLNL(LDAPNL)

6. Set up your queue manager to run TLS calls, using the IBM MQ ALTER QMGR command. This defines server subtasks that handle SSL calls only, which leaves the normal dispatchers to continue processing as normal without being affected by any SSL calls. You must have at least two of these subtasks. For example:

ALTER QMGR SSLTASKS(8)

This change only takes effect when the channel initiator is restarted.

7. Specify the cipher specification to be used for each channel, using the IBM MQ DEFINE CHANNEL or ALTER CHANNEL command. For example:

```
ALTER CHANNEL(LDAPCHL)
CHLTYPE(SDR)
SSLCIPH(TLS_RSA_WITH_AES_128_CBC_SHA256)
```
Both ends of the channel must specify the same cipher specification.

#### $z/0S$ **Managing channel authentication records in a QSG**

Channel authentication records apply to the queue manager that they are created on, they are not shared throughout the queue sharing group (QSG). Therefore if all the queue managers in the queue sharing group are required to have the same rules, some management needs to be carried out to keep all the rules the consistent.

- 1. Always add the CMDSCOPE $(*)$  option to all SET CHLAUTH commands. This will send the command to all running queue managers in the queue sharing group
- 2. Use the DISPLAY CHLAUTH command with the CMDSCOPE  $(*)$  option and then analyze the responses to see if the records are the same from all queue managers. When an inconsistency is found a SET CHLAUTH command can be issued containing the same rule with CMDSCOPE(\*) or CMDSCOPE(*qmgrname*).
- 3. Add a member to the queue manager's CSQINP2 concatenation (see Initialization commands for details) that has the full set of rules. These will be read as part of the queue manager's initialization process. If the SET CHLAUTH command uses ACTION(ADD) the rule will only be added if it didn't exist. Using ACTION(REPLACE) will replace an existing rule if it already exists or add it if it does not. The same member could then be placed in the CSQINP2 concatenation of all queue managers in the queue sharing group.

4. Use the CSQUTIL utility (see Issuing commands to IBM MQ (COMMAND) for details) to extract the rules from one queue manager using either the MAKEDEF or MAKEREP option. Then replay the output using CSQUTIL into the target queue manager.

## **Related concepts**

[Channel authentication records](#page-50-0) チャネル認証レコードを使用すれば、接続システムに与えるアクセス権限をチャネル・レベルで細かく制 御できるようになります。

#### $z/0S$ **Auditing considerations on z/OS**

The normal RACF auditing controls are available for conducting a security audit of a queue manager. IBM MQ does not gather any security statistics of its own. The only statistics are those that can be created by auditing.

RACF auditing can be based upon:

- User IDs
- Resource classes
- Profiles

For more details, see the *[z/OS Security Server RACF Auditor's Guide](https://www.ibm.com/docs/en/zos/3.1.0?topic=racf-zos-security-server-auditors-guide)*.

**Note:** Auditing degrades performance; the more auditing you implement, the more performance is degraded. This is also a consideration for the use of the RACF WARNING option.

#### $z/0S$ *Auditing RESLEVEL*

Use the RESAUDIT system parameter to control the production of RESLEVEL audit records. RACF GENERAL audit records are produced.

Produce RESLEVEL audit records by setting the RESAUDIT system parameter to YES. If the RESAUDIT parameter is set to NO, audit records are not produced. For more details about setting this parameter, see Using CSQ6SYSP.

If RESAUDIT is set to YES, no normal RACF audit records are taken when the RESLEVEL check is made to see what access an address space user ID has to the hlq.RESLEVEL profile. Instead, IBM MQ requests that RACF create a GENERAL audit record (event number 27). These checks are only carried out at connect time, so the performance cost is minimal.

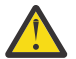

**Attention:** RACFRW is no longer the suggested utility for processing RACF audit records. You should use the [RACF SMF data unload utility](https://www.ibm.com/docs/en/zos/3.1.0?topic=guide-racf-smf-data-unload-utility#racfsmf) as this is the preferred reporting method.

You can report the IBM MQ general audit records using the RACF report writer (RACFRW). You could use the following RACFRW commands to report the RESLEVEL access:

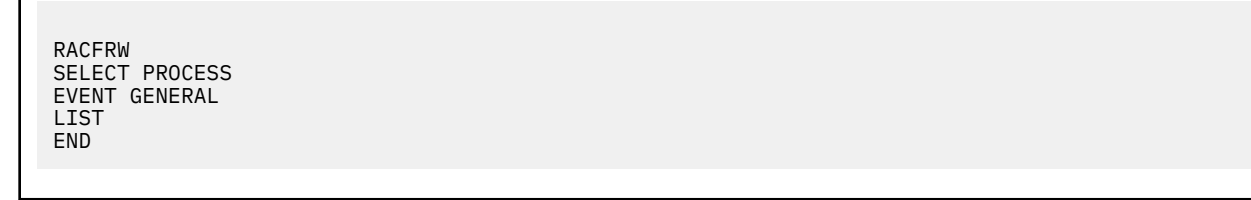

A sample report from RACFRW, excluding the *Date*, *Time*, and *SYSID* fields, is shown in [Figure 19 on](#page-258-0) [page 259](#page-258-0).

```
RACF REPORT - LISTING OF PROCESS RECORDS And the contract of the contract of the contract of the contract of the contract of the contract of the contract of the contract of the contract of the contract of the contract of t
 Experience of the control of the control of the E
  V Q
 E U DE L'ANGELIA DE L'ANGELIA DE L'ANGELIA DE L'ANGELIA DE L'ANGELIA DE L'ANGELIA DE L'ANGELIA DE L'ANGELIA DE
 *JOB/USER *STEP/ --TERMINAL-- N A
  NAME GROUP ID LVL T L
  WS21B MOMGRP IGJZM000 0 27 0 JOBID=(WS21B 05.111 09:44:57),USERDATA=()<br>TRUSTED USER                         AUTH=(NONE).REASON=(NONE)
  TRUSTED USER AUTH=(NONE),REASON=(NONE)
  SESSION=TSOLOGON,TERMINAL=IGJZM000,
                                            LOGSTR='CSQH RESLEVEL CHECK PERFORMED AGAINST 
 PROFILE(QM66.RESLEVEL),
                                            CLASS(MQADMIN), ACCESS EQUATES TO 
 (CONTROL)',RESULT=SUCCESS,MQADMIN
Figure 19. Sample output from RACFRW showing RESLEVEL general audit records
```
From checking the LOGSTR data in this sample output, you can see that TSO user WS21B has CONTROL access to QM66.RESLEVEL. This means that all resource security checks are bypassed when user WS21B access QM66 resources.

For more information about using RACFRW, see [The RACF report writer](https://www.ibm.com/docs/en/zos/3.1.0?topic=guide-racf-report-writer) in the *z/OS Security Server RACF Auditor's Guide*.

#### z/0S **Customizing security**

If you want to change the way IBM MQ security operates, you must do this through the SAF exit (ICHRFR00), or exits in your external security manager.

To find out more about RACF exits, see the *[z/OS Security Server RACROUTE Macro Reference](https://www.ibm.com/docs/en/zos/3.1.0?topic=racf-zos-security-server-racroute-macro-reference)* documentation.

**Note:** Because IBM MQ optimizes calls to the ESM, RACROUTE requests might not be made on, for example, every open for a particular queue by a particular user.

#### $z/0S$ **Security violation messages on z/OS**

A security violation is indicated by the return code MQRC\_NOT\_AUTHORIZED in an application program or by a message in the job log.

A return code of MQRC\_NOT\_AUTHORIZED can be returned to an application program for the following reasons:

- A user is not allowed to connect to the queue manager. In this case, you get an ICH408I message in the Batch/TSO, CICS, or IMS job log.
- A user sign-on to the queue manager has failed because, for example, the job user ID is not valid or appropriate, or the task user ID or alternate user ID is not valid. One or more of these user IDs might not be valid because they have been revoked or deleted. In this case, you get an ICHxxxx message and possibly an IRRxxxx message in the queue manager job log giving the reason for the sign-on failure. For example:

ICH408I USER(NOTDFND) GROUP( ) NAME(??? )<br>LOGON/JOB INITIATION - USER AT TERMINAL NOT RACF-DEFINED LOGON/JOB INITIATION - USER AT TERMINAL NOT RACF-DEFINED IRR012I VERIFICATION FAILED. USER PROFILE NOT FOUND

- An alternate user has been requested, but the job or task user ID does not have access to the alternate user ID. For this failure, you get a violation message in the job log of the relevant queue manager.
- A context option has been used or is implied by opening a transmission queue for output, but the job user ID or, where applicable, the task or alternate user ID does not have access to the context option. In this case, a violation message is put in the job log of the relevant queue manager.

• An unauthorized user has attempted to access a secured queue manager object, for example, a queue. In this case, an ICH408I message for the violation is put in the job log of the relevant queue manager. This violation might be due to the job or, when applicable, the task or alternate user ID.

Violation messages for command security and command resource security can also be found in the job log of the queue manager.

If the ICH408I violation message shows the queue manager jobname rather than a user ID, this is normally the result of a blank alternate user ID being specified. For example:

ICH408I JOB(MQS1MSTR) STEP(MQS1MSTR) MQS1.PAYROLL.REQUEST CL(MQQUEUE) INSUFFICIENT ACCESS AUTHORITY ACCESS INTENT(UPDATE ) ACCESS ALLOWED(NONE )

You can find out who is allowed to use blank alternate user IDs by checking the access list of the MQADMIN profile hlq.ALTERNATE.USER.-BLANK-.

An ICH408I violation message can also be generated by:

- A command being sent to the system-command input queue without context. User-written programs that write to the system-command input queue should always use a context option. For more information, see ["Profiles for context security" on page 219](#page-218-0).
- When the job accessing the IBM MQ resource does not have a user ID associated with it, or when an IBM MQ adapter cannot extract the user ID from the adapter environment.

Violation messages might also be issued if you are using both queue sharing group and queue manager level security. You might get messages indicating that no profile has been found at queue manager level, but still be granted access because of a queue sharing group level profile.

```
ICH408I JOB(MQS1MSTR) STEP(MQS1MSTR)
 MQS1.PAYROLL.REQUEST CL(MQQUEUE)
 PROFILE NOT FOUND - REQUIRED FOR AUTHORITY CHECKING
 ACCESS INTENT(UPDATE ) ACCESS ALLOWED(NONE )
```
See the [z/OS for Security Server RACF Messages and Codes](https://www.ibm.com/docs/en/zos/3.1.0?topic=racf-zos-security-server-messages-codes) documentation for more information on ICH408I messages.

#### $z/0S$ **What to do if access is allowed or disallowed incorrectly**

In addition to the information detailed in the z/OS documentation, use this checklist if access to a resource appears to be incorrectly controlled.

See the *[z/OS Security Server RACF Security Administrator's Guide](https://www.ibm.com/docs/en/zos/3.1.0?topic=racf-zos-security-server-security-administrators-guide)* for the detailed steps if access is allowed or disallowed.

- Are the switch profiles correctly set?
	- Is RACF active?
	- Are the IBM MQ RACF classes installed and active?

Use the RACF command, SETROPTS LIST, to check this.

- Use the IBM MQ DISPLAY SECURITY command to display the current switch status from the queue manager.
- Check the switch profiles in the MQADMIN class.

Use the RACF commands, SEARCH and RLIST, for this.

– Recheck the RACF switch profiles by issuing the IBM MQ REFRESH SECURITY(MQADMIN) command.

- <span id="page-260-0"></span>• Has the RACF resource profile changed? For example, has universal access on the profile changed or has the access list of the profile changed?
	- Is the profile generic?
		- If it is, issue the RACF command, SETROPTS GENERIC(classname) REFRESH.
	- Have you refreshed the security on this queue manager?
		- If required, issue the RACF command SETROPTS RACLIST(classname) REFRESH.
		- If required, issue the IBM MQ REFRESH SECURITY(\*) command.
- Has the RACF definition of the user changed? For example, has the user been connected to a new group or has the user access authority been revoked?
	- Have you reverified the user by issuing the IBM MQ RVERIFY SECURITY(userid) command?
- Are security checks being bypassed due to RESLEVEL?
	- Check the connecting user ID's access to the RESLEVEL profile. Use the RACF audit records to determine what the RESLEVEL is set to.
	- For channels, remember that the access level that the channel initiator's userid has to RESLEVEL is inherited by all channels, so an access level, such as ALTER, that causes all checks to be bypassed causes security checks to be bypassed for all channels.
	- If you are running from CICS, check the transaction's RESSEC setting.
	- If RESLEVEL has been changed while a user is connected, they must disconnect and reconnect before the new RESLEVEL setting takes effect.
- Are you using queue sharing groups?
	- If you are using both queue sharing group and queue manager level security, check that you have defined all the correct profiles. If queue manager profile is not defined, a message is sent to the log stating that the profile was not found.
	- Have you used a combination of switch settings that is not valid so that full security checking has been set on?
	- Do you need to define security switches to override some of the queue sharing group settings for your queue manager?
	- Is a queue manager level profile taking precedence over a queue sharing group level profile?

# **Security considerations for the channel initiator on z/OS**

If you are using resource security in a distributed queuing environment, the Channel initiator address space needs appropriate access to various IBM MQ resources. You can use the Integrated Cryptographic Support Facility (ICSF) to seed the password protection algorithm.

See the [z/OS Cryptographic Services](https://www.ibm.com/docs/en/zos/3.1.0?topic=zos-cryptographic-services) documentation for more information on ICSF.

## **Using resource security**

If you are using resource security, consider the following points if you are using distributed queuing:

### **System queues**

The channel initiator address space needs RACF UPDATE access to the system queues listed at ["System queue security" on page 209,](#page-208-0) and to all the user destination queues and the dead-letter queue (but see ["Dead-letter queue security" on page 208](#page-207-0) ).

### **Transmission queues**

The channel initiator address space needs ALTER access to all the user transmission queues.

### **Context security**

The channel user ID (and the MCA user ID if one has been specified) need RACF CONTROL access to the hlq.CONTEXT.queuename profiles in the MQADMIN class. Depending on the RESLEVEL profile, the channel user ID might also need CONTROL access to these profiles.

All channels need CONTROL access to the MQADMIN hlq.CONTEXT. dead-letter-queue profile. All channels (whether initiating or responding) can generate reports, and consequently they need CONTROL access to the hlq.CONTEXT.reply-q profile.

SENDER, CLUSSDR, and SERVER channels need CONTROL access to the hlq.CONTEXT.xmit-queuename profiles since messages can be put onto the transmission queue to wake up the channel to end gracefully.

**Note:** If the channel user ID, or a RACF group to which the channel user ID is connected, has CONTROL or ALTER access to the hlq.RESLEVEL, then there are no resource checks for the channel initiator or any of its channels.

See ["Profiles for context security" on page 219](#page-218-0) ["RESLEVEL and the channel initiator connection" on](#page-236-0) [page 237](#page-236-0) and ["User IDs for security checking on z/OS" on page 239](#page-238-0) for more information.

### **CSQINPX**

If you are using the CSQINPX input data set, the channel initiator also needs READ access to CSQINPX, and UPDATE access to data set CSQOUTX and dynamic queues SYSTEM.CSQXCMD.\*.

### **Connection security**

The channel initiator address space connection requests use a connection type of CHIN, for which appropriate access security must be set, see ["Connection security profiles for the channel initiator" on](#page-202-0) [page 203](#page-202-0).

## **Data sets**

The channel initiator address space needs appropriate access to queue manager data sets, see ["Authorizing access to data sets" on page 254.](#page-253-0)

### **Commands**

The distributed queuing commands (for example, DEFINE CHANNEL, START CHINIT, START LISTENER, and other channel commands) must have appropriate command security set, see [Table 49](#page-221-0) [on page 222.](#page-221-0)

If you are using a queue sharing group, the channel initiator might issue various commands internally, so the user ID it uses must be authorized to issue such commands. These commands are START and STOP CHANNEL for every channel used with CHLDISP(SHARED).

If the PSMODE of the queue manager is not DISABLED, the channel initiator must have READ access to the DISPLAY PUBSUB command.

### **Channel security**

Channels, particularly receivers and server-connections, need appropriate security to be set up; see ["User IDs for security checking on z/OS" on page 239](#page-238-0) for more information.

You can also use the Transport Layer Security (TLS) protocol to provide security on channels. See "IBM MQ での TLS [セキュリティー・プロトコル](#page-23-0)" on page 24 for more information about using TLS with IBM MQ.

See also "[クライアントへのアクセス制御](#page-103-0)" on page 104 for information about server-connection security.

### **User IDs**

The user IDs described in ["User IDs used by the channel initiator" on page 242](#page-241-0) and ["User IDs used by](#page-245-0) [the intra-group queuing agent" on page 246](#page-245-0) need the following access:

- RACF UPDATE access to the appropriate destination queues and the dead-letter queue
- RACF CONTROL access to the h1q.CONTEXT. queuename profile if context checking is performed at the receiver
- Appropriate access to the hlq.ALTERNATE.USER.userid profiles they might need to use.
- For clients, the appropriate RACF access to the resources to be used.

## **APPC security**

Set appropriate APPC security if you are using the LU 6.2 transmission protocol. (Use the APPCLU RACF class for example.) For information about setting up security for APPC, see the following documentation:

- *[z/OS MVS Planning: APPC Management](https://www.ibm.com/docs/en/zos/3.1.0?topic=mvs-zos-planning-appcmvs-management)*
- *[z/OS MVS Programming: Writing Servers for APPC/MVS](https://www.ibm.com/docs/en/zos/3.1.0?topic=mvs-zos-programming-writing-transaction-programs-appcmvs)*

Outbound transmissions use the "SECURITY(SAME)" APPC option. As a result, the user ID of the channel initiator address space and its default profile ( RACF GROUP) are flowed across the network to the receiver with an indicator that the user ID has already been verified (ALREADYV).

If the receiving side is also z/OS, the user ID and profile are verified by APPC and the user ID is presented to the receiver channel and used as the channel user ID.

In an environment where the queue manager is using APPC to communicate with another queue manager on the same or another z/OS system, you need to ensure that either:

- The VTAM definition for the communicating LU specifies SETACPT(ALREADYV)
- There is a RACF APPCLU profile for the connection between LUs that specifies CONVSEC(ALREADYV)

## **Changing security settings**

If the RACF access level that either the channel user ID or MCA user ID has to a destination queue is changed, this change takes effect only for new object handles (that is, new MQOPEN s) for the destination queue. The times when MCAs open and close queues is variable; if a channel is already running when such an access change is made, the MCA can continue to put messages on the destination queue using the existing security access of the user IDs rather than the updated security access. Stopping and restarting the channels to enforce the updated access level avoids this scenario.

### **Automatic restart**

If you are using the z/OS Automatic Restart Manager (ARM) to restart the channel initiator, the user ID associated with the XCFAS address space must be authorized to issue the IBM MQ START CHINIT command.

# **Using the Integrated Cryptographic Service Facility (ICSF)**

The channel initiator can use ICSF to generate a random number when seeding the password protection algorithm to obfuscate passwords flowing over client channels if TLS is not being used. The process of generating a random number is called *entropy*.

If you have the z/OS feature installed but have not started ICSF, you see message CSQX213E and the channel initiator uses STCK for entropy.

Message CSQX213E warns you that the password protection algorithm is not as secure as it could be. However, you can continue your process; there is no other impact on runtime.

If you do not have the z/OS feature installed, the channel initiator automatically uses STCK.

### **Notes:**

- 1. Using ICSF for entropy generates more random sequences than using STCK.
- 2. If you start ICSF you must restart the channel initiator.
- 3. ICSF is required for certain CipherSpecs. If you attempt to use one of these CipherSpecs and you do not have ICSF installed, you receive message CSQX629E.

#### $z/0S$ **Security in queue manager clusters on z/OS**

Security considerations for clusters are the same for queue managers and channels that are not clustered. The channel initiator needs access to some additional system queues, and some additional commands need appropriate security set.

You can use the MCA user ID, channel authentication records, TLS, and security exits to authenticate cluster channels (as with conventional channels). The channel authentication records or security exit relating to the cluster-receiver channel must check that the remote queue manager is permitted access to the server queue manager's cluster queues. You can start to use IBM MQ cluster support without changing your existing queue access security. You must, however, allow other queue managers in the cluster to write to the SYSTEM.CLUSTER.COMMAND.QUEUE if they are to join the cluster.

IBM MQ cluster support does not provide a mechanism to limit a member of a cluster to the client role only. As a result, you must be sure that you trust any queue managers that you allow into the cluster. If any queue manager in the cluster creates a queue with a particular name, it can receive messages for that queue, regardless of whether the application putting messages to that queue intended this or not.

To restrict the membership of a cluster, take the same action that you would take to prevent queue managers connecting to receiver channels. You restrict the membership of a cluster by using channel authentication records or by writing a security exit program on the receiver channel. You can also write an exit program to prevent unauthorized queue managers from writing to the SYSTEM.CLUSTER.COMMAND.QUEUE.

**Note:** It is not advisable to permit applications to open the SYSTEM.CLUSTER.TRANSMIT.QUEUE directly. It is also not advisable to permit an application to open any other transmission queue directly.

If you are using resource security, consider the following points in addition to the considerations contained in ["Security considerations for the channel initiator on z/OS" on page 261](#page-260-0):

### **System queues**

The channel initiator needs RACF ALTER access to the following system queues:

- SYSTEM.CLUSTER.COMMAND QUEUE
- SYSTEM.CLUSTER.TRANSMIT.QUEUE.

and UPDATE access to SYSTEM.CLUSTER.REPOSITORY.QUEUE

It also needs READ access to any namelists used for clustering.

### **Commands**

Set appropriate command security (as described in [Table 49 on page 222](#page-221-0) ) for the cluster support commands (REFRESH and RESET CLUSTER, SUSPEND, and RESUME QMGR.

# **E/OS** Security considerations for using IBM MQ with CICS

All the CICS versions supported by IBM MQ 9.0.0, and later, use the CICS supplied version of the adapter and bridge.

For details of security considerations, see:

- • [Security for the CICS-MQ adapter](https://www.ibm.com/docs/en/cics-ts/6.1?topic=cics-security-mq-adapter).
- • [Security for the CICS-MQ bridge.](https://www.ibm.com/docs/en/cics-ts/6.1?topic=cics-security-mq-bridge)

#### $\approx$  z/OS **Security considerations for using IBM MQ with IMS**

Use this topic to plan your security requirements when you use IBM MQ with IMS.

## **Using the OPERCMDS class**

If you are using RACF to protect resources in the OPERCMDS class, ensure that the userid associated with your IBM MQ queue manager address space has authority to issue the MODIFY command to any IMS system to which it can connect.

# **Security considerations for the IMS bridge**

There are four aspects that you must consider when deciding your security requirements for the IMS bridge, these are:

- What security authorization is needed to connect IBM MQ to IMS
- How much security checking is performed on applications using the bridge to access IMS
- Which IMS resources these applications are allowed to use
- What authority is to be used for messages that are put and got by the bridge

When you define your security requirements for the IMS bridge you must consider the following:

- Messages passing across the bridge might have originated from applications on platforms that do not offer strong security features
- Messages passing across the bridge might have originated from applications that are not controlled by the same enterprise or organization

#### z/0S *Security considerations for connecting to IMS*

Grant the user ID of the IBM MQ queue manager address space access to the OTMA group.

The IMS bridge is an OTMA client. The connection to IMS operates under the user ID of the IBM MQ queue manager address space. This is normally defined as a member of the started task group. This user ID must be granted access to the OTMA group (unless the /SECURE OTMA setting is NONE).

To do this, define the following profile in the FACILITY class:

IMSXCF.xcfgname.mqxcfmname

Where xcfgname is the XCF group name and mqxcfmname is the XCF member name of IBM MQ.

You must give your IBM MQ queue manager user ID read access to this profile.

### **Note:**

- 1. If you change the authorities in the FACILITY class, you must issue the RACF command SETROPTS RACLIST(FACILITY) REFRESH to activate the changes.
- 2. If profile hlq.NO.SUBSYS.SECURITY exists in the MQADMIN class, no user ID is passed to IMS and the connection fails unless the /SECURE OTMA setting is NONE.

#### $z/0S$ *Application access control for the IMS bridge*

Define a RACF profile in the FACILITY class for each IMS system. Grant an appropriate level of access to the IBM MQ queue manager user ID.

For each IMS system that the IMS bridge connects to, you can define the following RACF profile in the FACILITY class to determine how much security checking is performed for each message passed to the IMS system.

IMSXCF.xcfgname.imsxcfmname

Where xcfgname is the XCF group name and imsxcfmname is the XCF member name for IMS. (You need to define a separate profile for each IMS system.)

The access level you allow for the IBM MQ queue manager user ID in this profile is returned to IBM MQ when the IMS bridge connects to IMS, and indicates the level of security that is required on subsequent transactions. For subsequent transactions, IBM MQ requests the appropriate services from RACF and, where the user ID is authorized, passes the message to IMS.

OTMA does not support the IMS /SIGN command; however, IBM MQ allows you to set the access checking for each message to enable implementation of the necessary level of control.

The following access level information can be returned:

### **NONE or NO PROFILE FOUND**

These values indicate that maximum security is required, that is, authentication is required for every transaction. A check is made to verify that the user ID specified in the *UserIdentifier* field of the MQMD structure, and the password or PassTicket in the *Authenticator* field of the MQIIH structure are known to RACF, and are a valid combination. A UTOKEN is created with a password or PassTicket, and passed to IMS ; the UTOKEN is not cached.

**Note:** If profile hlq.NO.SUBSYS.SECURITY exists in the MQADMIN class, this level of security overrides whatever is defined in the profile.

### **READ**

This value indicates that the same authentication is to be performed as for NONE under the following circumstances:

- The first time that a specific user ID is encountered
- When the user ID has been encountered before but the cached UTOKEN was not created with a password or PassTicket

IBM MQ requests a UTOKEN if required, and passes it to IMS.

**Note:** If a request to reverify security has been acted on, all cached information is lost and a UTOKEN is requested the first time each user ID is later encountered.

### **UPDATE**

A check is made that the user ID in the *UserIdentifier* field of the MQMD structure is known to RACF.

A UTOKEN is built and passed to IMS ; the UTOKEN is cached.

### **CONTROL/ALTER**

These values indicate that no security UTOKENs need to be provided for any user IDs for this IMS system. (You would probably only use this option for development and test systems.)

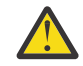

**Attention:** Note that the user ID contained in the *UserIdentifier* field of the MQMD structure is still passed for **CONTROL/ALTER**.

### **Note:**

- 1. This access is defined when IBM MQ connects to IMS, and lasts for the duration of the connection. To change the security level, the access to the security profile must be changed and then the bridge stopped and restarted (for example, by stopping and restarting OTMA).
- 2. If you change the authorities in the FACILITY class, you must issue the RACF command SETROPTS RACLIST(FACILITY) REFRESH to activate the changes.
- 3. You can use a password or a PassTicket, but you must remember that the IMS bridge does not encrypt data. For information about using PassTickets, see ["Using RACF PassTickets in the IMS header" on](#page-266-0) [page 267](#page-266-0).
- 4. Some of these results might be affected by security settings in IMS, using the /SECURE OTMA command.
- 5. Cached UTOKEN information is held for the duration defined by the INTERVAL and TIMEOUT parameters of the IBM MQ ALTER SECURITY command.
- 6. The RACF WARNING option has no effect on the IMSXCF.xcfgname.imsxcfmname profile. Its use does not affect the level of access granted, and no RACF WARNING messages are produced.

#### $\approx$  z/OS *Security checking on IMS*

Messages that pass across the bridge contain security information. The security checks made depend on the setting of the IMS command /SECURE OTMA.

Each IBM MQ message that passes across the bridge contains the following security information:

- A user ID contained in the *UserIdentifier* field of the MQMD structure
- The security scope contained in the *SecurityScope* field of the MQIIH structure (if the MQIIH structure is present)

<span id="page-266-0"></span>• A UTOKEN (unless the IBM MQ sub system has CONTROL or ALTER access to the relevant IMSXCF.xcfgname.imsxcfmname profile)

The security checks made depend on the setting of the IMS command /SECURE OTMA, as follows:

### **/SECURE OTMA NONE**

No security checks are made for the transaction.

### **/SECURE OTMA CHECK**

The *UserIdentifier* field of the MQMD structure is passed to IMS for transaction or command authority checking.

An ACEE (Accessor Environment Element) is built in the IMS control region.

### **/SECURE OTMA FULL**

The *UserIdentifier* field of the MQMD structure is passed to IMS for transaction or command authority checking.

An ACEE is built in the IMS dependent region as well as the IMS control region.

### **/SECURE OTMA PROFILE**

The *UserIdentifier* field of the MQMD structure is passed to IMS for transaction or command authority checking

The *SecurityScope* field in the MQIIH structure is used to determine whether to build an ACEE in the IMS dependent region as well as the control region.

### **Note:**

- 1. If you change the authorities in the TIMS or CIMS class, or the associated group classes GIMS or DIMS, you must issue the following IMS commands to activate the changes:
	- /MODIFY PREPARE RACF
	- /MODIFY COMMIT
- 2. If you do not use /SECURE OTMA PROFILE, any value specified in the **SecurityScope** field of the MQIIH structure is ignored.

#### $\approx$  z/OS *Security checking done by the IMS bridge*

Different authorities are used depending on the action being performed.

When the bridge puts or gets a message, the following authorities are used:

### **Getting a message from the bridge queue**

No security checks are performed.

## **Putting an exception, or COA report message**

Uses the authority of the user ID in the *UserIdentifier* field of the MQMD structure.

### **Putting a reply message**

Uses the authority of the user ID in the *UserIdentifier* field of the MQMD structure of the original message

### **Putting a message to the dead-letter queue**

No security checks are performed.

### **Note:**

- 1. If you change the IBM MQ class profiles, you must issue the IBM MQ REFRESH SECURITY(\*) command to activate the changes.
- 2. If you change the authority of a user, you must issue the MQSC RVERIFY SECURITY command to activate the change.

# *Using RACF PassTickets in the IMS header*

You can use a PassTicket in place of a password in the IMS header.

If you want to use a PassTicket instead of a password in the IMS header (MQIIH), specify the application name against which the PassTicket is validated in the PASSTKTA attribute of the STGCLASS definition of the IMS bridge queue to which the message is to be routed.

If the PASSTKTA value is left blank, you must arrange to have a PassTicket generated. The application name in this case must be of the form MVSxxxx, where xxxx is the SMFID of the z/OS system on which the target queue manager runs.

A PassTicket is built from a user ID, the target application name, and a secret key. It is an 8-byte value containing uppercase alphabetic and numeric characters. It can be used only once, and is valid for a 20 minute period. If a PassTicket is generated by a local RACF system, RACF only checks that the profile exists and not that the user has authority against the profile. If the PassTicket was generated on a remote system, RACF validates the access of the user ID to the profile. For full information about PassTickets, see the *[z/OS Security Server RACF Security Administrator's Guide](https://www.ibm.com/docs/en/zos/3.1.0?topic=racf-zos-security-server-security-administrators-guide)*.

PassTickets in IMS headers are given to RACF by IBM MQ, not IMS.

#### **Migrating a z/OS queue manager to mixed-case security**  $z/0S$

Follow these steps to migrate a queue manager to mixed-case security. You review the level of security product you are using and activate the new IBM MQ external security manager classes. Run the **REFRESH SECURITY** command to activate the mixed-case profiles.

# **Before you begin**

- 1. Ensure all IBM MQ external security manager classes are activated.
- 2. Ensure your queue manager is started.

# **About this task**

Follow these steps to convert a queue manager to mixed-case security.

# **Procedure**

- 1. Copy all your existing profiles and access levels from the uppercase classes to the equivalent mixedcase external security manager class.
	- a) MQADMIN to MXADMIN.
	- b) MQPROC to MXPROC.
	- c) MQNLIST to MXNLIST.
	- d) MQQUEUE to MXQUEUE.
- 2. Change the value of the SCYCASE queue manager attribute to MIXED by issuing the following command.

ALTER QMGR SCYCASE(MIXED)

3. Activate the security profiles by issuing the following command.

REFRESH SECURITY(\*) TYPE(CLASSES)

4. Test that your security profiles are working correctly.

# **What to do next**

Review your object definitions and create new mixed-case profiles as appropriate, using the **REFRESH SECURITY** command as required to activate the profiles.

# **IBM MQ MQI client・セキュリティーのセットアップ**

クライアント・アプリケーションがサーバー上のリソースへ無制限にアクセスしないように、IBM MQ MQI client・セキュリティーについて考慮する必要があります。

クライアント・アプリケーションの実行時には、必要以上のアクセス権を持つユーザー ID を使用してその アプリケーションを実行しないでください。例えば、mqm グループ内のユーザーや mqm ユーザー自体も該 当します。

アクセス権が過度に多いユーザーとしてアプリケーションを実行すると、アプリケーションがキュー・マ ネージャーの一部に対して故意または不慮にアクセスしたり変更したりするリスクが生じます。

クライアント・アプリケーションとそのキュー・マネージャー・サーバー間のセキュリティーには、認証 およびアクセス管理という 2 つの局面があります。

• 認証を使用して、特定のユーザーとして実行しているクライアント・アプリケーションが本人であること を確認できます。 認証を使用すると、アタッカーがいずれかのアプリケーションの偽名を使用してキュ ー・マネージャーに対するアクセス権を獲得しないようにすることができます。

認証は、以下の 2 つのオプションのいずれかによって提供されます。

– 接続認証フィーチャー。

接続認証の詳細については、72 [ページの『接続認証』](#page-71-0)を参照してください。

– TLS 内の相互認証の使用。

TLS の詳細については、275 ページの『SSL/TLS [の取り扱い』を](#page-274-0)参照してください。

• アクセス管理を使用して、特定のユーザーかユーザーのグループに関するアクセス権を付与したり削除し たりできます。 特別に作成したユーザー (または、特定のグループ内のユーザー) を使用してクライアン ト・アプリケーションを実行すると、アクセス管理を使用して、そのアプリケーションが想定外のキュ ー・マネージャーの部分にアクセスできないようにすることができます。

アクセス管理のセットアップ時には、チャネル認証規則とチャネル上の MCAUSER フィールドを考慮しな ければなりません。 これらのフィーチャーは両方とも、アクセス管理権限の検証に使用するユーザー ID を変更できます。

アクセス管理の詳細については、352 [ページの『オブジェクトに対するアクセス権限の設定』](#page-351-0)を参照して ください。

制限付き ID を使用して特定のチャネルに接続するようにクライアント・アプリケーションをセットアップ しているものの、そのチャネルの MCAUSER フィールドで管理者 ID が設定されている場合には、クライア ント・アプリケーションが正常に接続すると、管理者 ID を使用してアクセス管理が検査されます。 したが って、クライアント・アプリケーションはキュー・マネージャーに対する全アクセス権限を持ちます。

MCAUSER 属性の詳細については、387 ページの『MCAUSER ユーザー ID へのユーザー ID [のマッピング』](#page-386-0) を参照してください。

チャネル認証規則をキュー・マネージャーに対するアクセス管理方式として使用することもできます。 こ の場合は、受諾する接続に関する特定の規則と基準をセットアップします。

チャネル認証規則の詳細については、51 [ページの『チャネル認証レコード』](#page-50-0)を参照してください。

# **MQI クライアントでの実行時に FIPS 認定の CipherSpec のみを使用するように 指定する**

FIPS 準拠のソフトウェアを使用して鍵リポジトリーを作成し、次にチャネルで FIPS 認定の CipherSpec を 使用しなければならないことを指定します。

**注 :** AIX, Linux, and Windows では、 IBM MQ は IBM Crypto for C (ICC) 暗号モジュールを介して FIPS 140-2 準拠を提供します。 このモジュールの証明書は「履歴」ステータスに移動されました。 お客様は、 [IBM Crypto for C \(ICC\)](https://csrc.nist.gov/projects/cryptographic-module-validation-program/certificate/3064) 証明書 を表示し、NIST から提供されたアドバイスに注意する必要があります。 交 換用の FIPS 140-3 モジュールが現在進行中であり、その状況を表示するには、 「[NIST CMVP modules in](https://csrc.nist.gov/Projects/cryptographic-module-validation-program/modules-in-process/modules-in-process-list) [process list](https://csrc.nist.gov/Projects/cryptographic-module-validation-program/modules-in-process/modules-in-process-list)」でそのモジュールを検索します。

IBM MQ Operator 3.2.0 およびキュー・マネージャー・コンテナー・イメージ 9.4.0.0 以降は、UBI 9 に基 づいています。 FIPS 140-3 準拠は現在保留中であり、その状況を表示するには、 「[NIST CMVP modules](https://csrc.nist.gov/Projects/cryptographic-module-validation-program/modules-in-process/modules-in-process-list) [in process list](https://csrc.nist.gov/Projects/cryptographic-module-validation-program/modules-in-process/modules-in-process-list)」で「Red Hat Enterprise Linux 9- OpenSSL FIPS Provider」を検索します。

実行時に FIPS 準拠にするには、 -fips オプションを指定した **runmqakm** などの FIPS 準拠ソフトウェア のみを使用して鍵リポジトリーを作成および管理しておく必要があります。

以下の 3 つの方法 (優先順にリストしています) で、TLS チャネルまたは TLS チャネルで FIPS 認定の CipherSpec のみを使用しなければならないことを指定できます。

1. MQSCO 構造体の FipsRequired フィールドを MQSSL\_FIPS\_YES に設定します。

2. 環境変数 **MQSSLFIPS** を YES に設定します。

3. クライアント構成ファイルの SSL スタンザの **SSLFipsRequired** 属性を YES に設定します。

デフォルトでは、FIPS 認定の暗号方式は必要ありません。

これらの値は、 **ALTER QMGR SSLFIPS** 上の同等のパラメーター値と同じ意味を持ちます ( **ALTER QMGR** (キュー・マネージャー設定の変更)を参照)。 現在、アクティブな TLS 接続または TLS 接続がクライアン ト・プロセスに存在せず、FipsRequired の値が SSL MQCONNX に正しく指定されている場合、それ以降に このプロセスと関連して行われる TLS 接続では、この値に関連付けられた CipherSpec のみが使用されま す。 この条件は、これとその他の TLS 接続または TLS 接続がすべて停止され、後続の MQCONNX により FipsRequired に対して新しい値が提供されるまで適用されます。

暗号ハードウェアが存在する場合、ハードウェア製品によって提供される暗号モジュールを使用するよう に、IBM MQ を構成することができます。これらのモジュールは、特定のレベルの FIPS 認定を受けている 場合があります。 構成可能なモジュール、およびそれらが FIPS 証明されているかどうかは、使用している ハードウェア製品によって異なります。

可能な場合、FIPS のみの CipherSpecs が構成されていると、MQI クライアントは、 MQRC\_SSL\_INITIALIZATION\_ERROR を使用して非 FIPS CipherSpec を指定する接続を拒否します。 IBM MQ では、そのような接続が必ず拒否されることが保証されておらず、ユーザーは使用している IBM MQ 構成が FIPS 準拠であるかどうかを判別する必要があります。

#### **関連概念**

35 ページの『[AIX, Linux, and Windows](#page-34-0) での連邦情報処理標準 (FIPS)』

AIX, Linux, and Windows システム上の SSL/TLS チャネルで暗号化が必要な場合、 IBM MQ は IBM Crypto for C (ICC)という暗号化パッケージを使用します。 AIX, Linux, and Windows プラットフォームでは、 ICC ソフトウェアは、米国連邦情報・技術局の連邦情報処理標準 (FIPS) 暗号モジュール評価プログラム (レベル 140-2) に合格しています。

# **AIX 上の GSKit 8.0 の複数のインストール済み環境での TLS クライア ント・アプリケーションの実行**

AIX 上の TLS クライアント・アプリケーションを複数の IBM Global Security Kit (GSKit) 8.0 インストール 済み環境の AIX システムで実行すると、 MQRC\_CHANNEL\_CONFIG\_ERROR およびエラー AMQ6175 が発生 する可能性があります。

複数の GSKit 8.0 インストール済み環境がある AIX システムでクライアント・アプリケーションを実行して いる場合、クライアント接続呼び出しは、TLS の使用時に MQRC\_CHANNEL\_CONFIG\_ERROR を返すことが できます。 /var/mqm/errors ログには、失敗したクライアント・アプリケーションのエラー AMQ6175 および AMQ9220 が記録されます。以下に例を示します。

09/08/11 11:16:13 - Process(24412.1) User(user) Program(example) Host(machine.example.ibm.com) Installation(Installation1) VRMF(7.1.0.0) AMQ6175: The system could not dynamically load the shared library '/usr/mqm/gskit8/lib64/libgsk8ssl\_64.so'. The system returned error number '8' and error message 'Symbol resolution failed for /usr/mqm/gskit8/lib64/libgsk8ssl\_64.so because: Symbol VALUE\_EC\_NamedCurve\_secp256r1\_\_9GSKASNOID (number 16) is not exported from dependent module /db2data/db2inst1/sqllib/lib64/libgsk8cms\_64.so. Symbol VALUE\_EC\_NamedCurve\_secp384r1\_\_9GSKASNOID (number 17) is not exported from dependent module /db2data/db2inst1/sqllib/lib64/libgsk8cms\_64.so.

Symbol VALUE\_EC\_NamedCurve\_secp521r1\_\_9GSKASNOID (number 18) is not exported from dependent module /db2data/db2inst1/sqllib/lib64/libgsk8cms\_64.so. Symbol VALUE\_EC\_ecPublicKey\_\_9GSKASNOID (number 19) is not exported from dependent module /db2data/db2inst1/sqllib/lib64/libgsk8cms\_64.so. Symbol VALUE\_EC\_ecdsa\_with\_SHA1\_\_9GSKASNOID (number 20) is not exported from dependent module /db2data/db2inst1/sqllib/lib64/libgsk8cms\_64.so. Symbol VALUE\_EC\_ecdsa\_\_9GSKASNOID (number 21) is not exported from dependent module /db2data/db2inst1/sqllib/lib64/libgsk8cms 64.so.'. EXPLANATION: This message applies to AIX systems. The shared library '/usr/mqm/gskit8/lib64/libgsk8ssl\_64.so' failed to load correctly due to a problem with the library. ACTION: Check the file access permissions and that the file has not been corrupted.  $amqxufnx.c : 1284$ 09/08/11 11:16:13 - Process(24412.1) User(user) Program(example) Host(machine.example.ibm.com) Installation(Installation1) VRMF(7.1.0.0) AMQ9220: The GSKit communications program could not be loaded. **EXPLANATION:** The attempt to load the GSKit library or procedure '/usr/mqm/gskit8/lib64/libgsk8ssl\_64.so' failed with error code 536895861. ACTION: Either the library must be installed on the system or the environment changed to allow the program to locate it. ----- amqcgska.c : 836 --------------------------------------------------------

このエラーの一般的な原因は、 LIBPATH または LD\_LIBRARY\_PATH 環境変数の設定により、 IBM MQ ク ライアントが 2 つの異なる GSKit 8.0 インストール済み環境から混合セットのライブラリーをロードした ことです。 IBM MQ クライアント・アプリケーションを Db2 環境で実行すると、このエラーが発生する可 能性があります。

このエラーを回避するには、ライブラリー・パスの初めに IBM MQ ライブラリーのディレクトリーを組み 込んで、IBM MQ ライブラリーが優先されるようにします。 これは、 **-k** パラメーターを指定した **setmqenv** コマンドを使用して行うことができます。以下に例を示します。

. /usr/mqm/bin/setmqenv -s -k

**setmqenv** コマンドの使用方法について詳しくは、『setmqenv (IBM MQ 環境の設定)』を参照してくださ い。

# **MQSC を使用した TLS チャネルの構成**

TLS チャネルを構成するには、 **runmqsc** および ALTER CHANNEL コマンドを使用します。 オプションで、 チャネルを構成して、指定された値と一致する所有者の識別名の属性を持つ証明書のみを受け入れること ができます。 オプションで、キュー・マネージャーのチャネルを構成できます。これにより、開始する相 手先が独自の個人証明書を送信しない場合、キュー・マネージャーは接続を拒否できます。

## **このタスクについて**

IBM MQ Explorer でチャネルを構成するには、 IBM MQ Explorer を使用した TLS チャネルの構成を参照し てください。

**runmqsc** を使用してチャネルを構成するには、以下の手順を実行します。

### **手順**

1. ターゲット・キュー・マネージャーに接続する **runmqsc** コマンドを呼び出します。

2. TLS を有効にするチャネルを識別します。

チャネル名とチャネル・タイプの両方に注意してください。

3. ALTER CHANNEL コマンドを使用して、 IBM MQ チャネルのさまざまなプロパティーを変更します。

コマンドに加えて、チャネル名とチャネル・タイプを指定します。 例えば、 MQ.TEST 次のコマンドを 実行します。

ALTER CHANNEL('MQ.TEST') CHLTYPE(SDR)

IBM MQ チャネル定義で調整できる、TLS に関連したさまざまなチャネル属性があります。

# **次のタスク**

メッセージ・セキュリティーの設定

TLS 対応メッセージングによって、メッセージ・セキュリティーを保証する 2 つの方式が提供されます。

• 暗号化により、メッセージが傍受された場合にそのメッセージが判読不能であることが保証されます。

• ハッシュ機能により、メッセージが変更された場合に検出されることが保証されます。

これらの方式の組み合わせは、暗号仕様または CipherSpec と呼ばれます。 チャネルの両端には同じ CipherSpec を設定する必要があります。設定していない場合、TLS 対応メッセージングは失敗します。 詳 細については、7 [ページの『](#page-6-0)IBM MQ の保護』を参照してください。

IBM MQ チャネル使用可能 TLS を変更するには、SSLCIPH 属性に値を指定します。 この属性は、リスト 420 ページの『[CipherSpecs](#page-419-0) の有効化』から、キュー・マネージャーのキュー・プラットフォームに対し て有効な CipherSpec に設定する必要があります。

TLS を無効にするように IBM MQ チャネルを変更するには、SSLCIPH をブランク値に設定します。 以下に 例を示します。

ALTER CHANNEL('MQ.TEST') CHLTYPE(SDR) SSLCIPH(ANY\_TLS12\_OR\_HIGHER)

**注 :** 文字の大/小文字が維持されるようにするには、チャネル名を単一引用符で囲む必要があります。 単一 引用符がない場合、 IBM MQ はストリングをすべて大文字に変換します。

所有者の名前での証明書のフィルタリング

証明書には、証明書の所有者の識別名が含まれています。 オプションで、チャネルを構成して、指定され た値と一致する所有者の識別名の属性を持つ証明書のみを受け入れることが できます。

IBM MQ がフィルター処理する属性名は、下の表にリストされています。

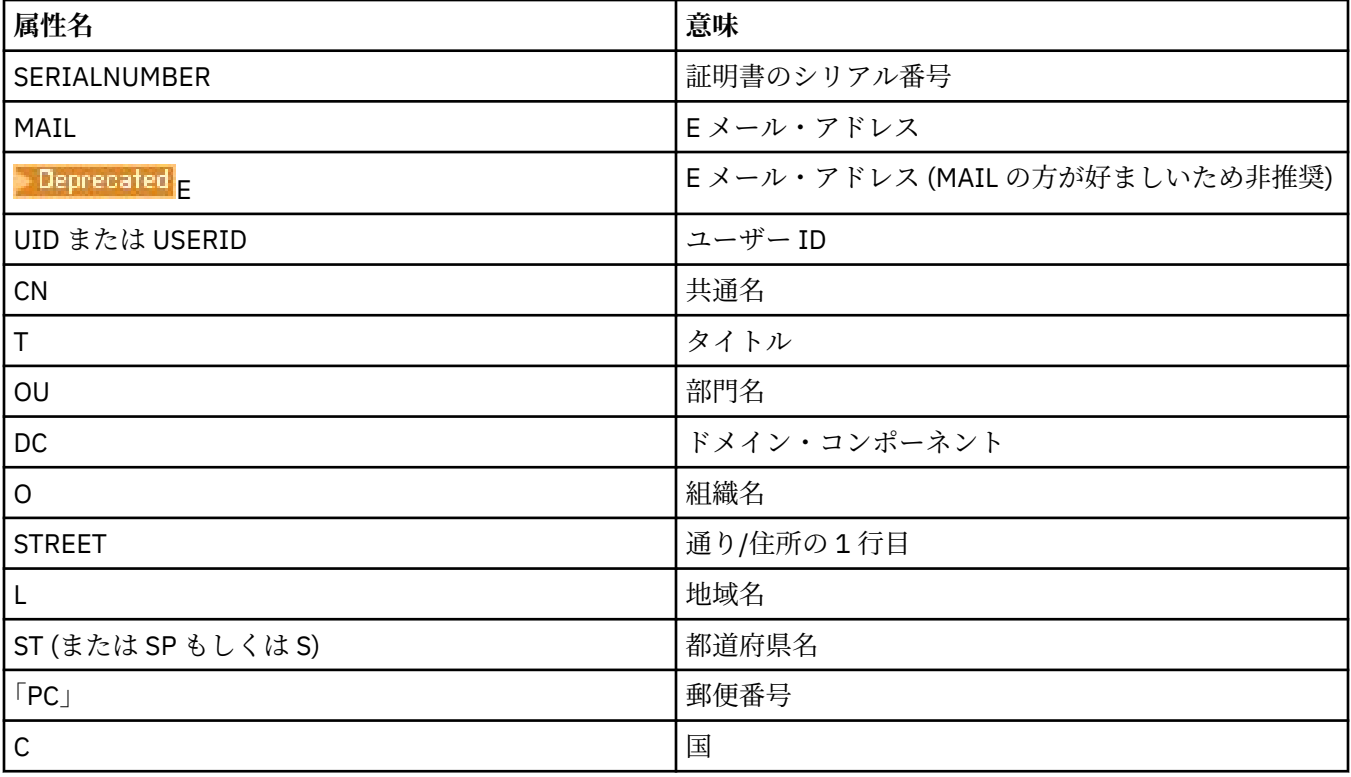

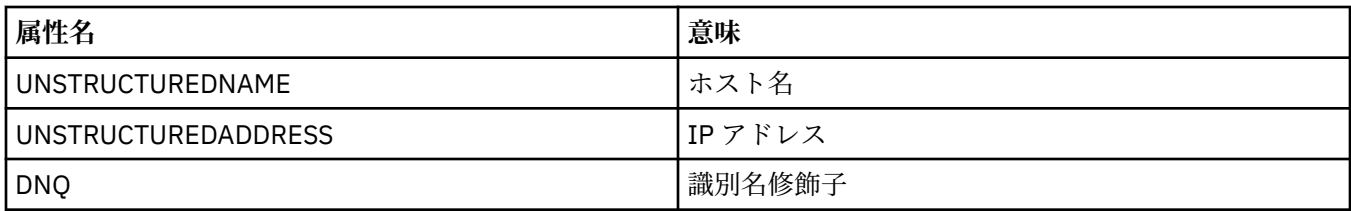

任意の数の文字の代わりに、属性値の先頭または末尾にワイルドカード文字 (\*) を使用することができま す。 例えば、GB の IBM に勤務する、Smith で終わる名前を持つ人からの証明書のみを受け入れるには、 次のように入力します。

CN=\*Smith, O=IBM, C=GB

以下に例を示します。

ALTER CHANNEL('MQ.TEST') CHLTYPE(SDR) SSLPEER('CN=\*Smith, O=IBM, C=GB')

**注 :** 文字の大/小文字を維持するために、SSLPEER ストリングを単一引用符で囲む必要があります。 単一引 用符がない場合、 IBM MQ はストリングをすべて大文字に変換します。

キュー・マネージャーへの接続を開始する相手先の認証

別の通話者がキュー・マネージャーへの TLS 対応接続を開始する場合、キュー・マネージャーは、ID の証 明として個人証明書を開始する相手先に送信する必要があります。 オプションで、キュー・マネージャー のチャネルを構成できます。 これにより、開始する相手先が独自の個人証明書を送信しない場合、キュー・ マネージャーは接続を拒否できます。

これを行うには、SSLCAUTH 属性を設定します。 この属性はブール属性であり、値 OPTIONAL または REQUIRED を持つことができます。

- OPTIONAL は、接続中のクライアントの証明書が提供されているが、クライアントがそれを送信する必 要がない場合に、その証明書を認証します。 クライアントは、無効な証明書を送信すると拒否されます。
- REQUIRED は、有効な TLS 証明書を提供しない接続クライアントをすべて拒否します。

以下に例を示します。

ALTER CHANNEL('MQ.TEST') CHLTYPE(SDR) SSLCAUTH(REQUIRED)

# **IBM i での SSL 通信または TLS 通信のセットアップ**

SSL または TLS 暗号セキュリティー・プロトコルを使用するセキュア通信では、 通信チャネルをセットア ップし、認証に使用するデジタル証明書を管理する必要があります。

SSL または TLS インストール環境をセットアップするには、SSL または TLS を使用するようにチャネルを 定義する必要があります。 また、デジタル証明書を作成し、管理することも必要です。 一部のオペレーテ ィング・システムでは、自己署名証明書でテストを実行できます。 ただし、IBM i では、ローカル CA の署 名が付いた個人証明書を使用する必要があります。

証明書の作成と管理の詳細については、276 ページの『IBM i での SSL/TLS [の取り扱い』を](#page-275-0)参照してくださ い。

このトピック集では、SSL 通信または TLS 通信のセットアップに関連したタスクをいくつか取り上げ、そ れらのタスクを実行するための段階的な手順を説明します。

また、SSL および TLS プロトコルのオプション部分である SSL または TLS クライアント認証をテストする こともできます。 SSL または TLS ハンドシェーク中に、SSL または TLS クライアントは常にサーバーから デジタル証明書を取得し検証します。 IBM MQ の実装では、SSL または TLS サーバーは、常にクライアン トから証明書を要求します。

IBM i では、SSL または TLS クライアントは、正しい IBM MQ 形式のラベルが付いた証明書が存在する場合 に限って証明書を送信します。

- キュー・マネージャーの場合は、ibmwebspheremq の後に続けて、小文字に変更されたキュー・マネー ジャーの名前。 例えば、QM1 の場合は、ibmwebspheremqqm1 です。
- IBM MQ C Client for IBM i の場合、 ibmwebspheremq の後に、小文字に変換されたログオン・ユーザー ID が続きます (例: ibmwebspheremqmyuserid)。

IBM MQ は、他の製品の証明書との混同を避けるために、ibmwebspheremq という接頭部をラベルに付け ます。 証明書ラベル全体を小文字で指定してください。

SSL または TLS サーバーは、クライアント証明書が送信される場合は、常にそのクライアント証明書を検 証します。 SSL または TLS クライアントが証明書を送信しない場合に認証が失敗するのは、チャネルの SSL または TLS サーバー側の定義で、SSLCAUTH パラメーターが REQUIRED に設定されている場合、また は SSLPEER パラメーター値が設定されている場合に限られます。 詳しくは、SSL または TLS による 2 つの キュー・マネージャーの接続を参照してください。

# **AIX, Linux, and Windows での SSL 通信または TLS 通信のセットアッ プ**

SSL または TLS 暗号セキュリティー・プロトコルを使用するセキュア通信では、 通信チャネルをセットア ップし、認証に使用するデジタル証明書を管理する必要があります。

SSL または TLS インストール環境をセットアップするには、SSL または TLS を使用するようにチャネルを 定義する必要があります。 また、デジタル証明書を作成し、管理することも必要です。 AIX, Linux, and Windows システムでは、自己署名証明書でテストを実行できます。

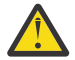

**重要 :** TLS 対応チャネルを使用して結合させるキュー・マネージャー同士の間で、楕円曲線暗号の署 名の付いた証明書と RSA の署名の付いた証明書を混在させることはできません。

TLS 対応チャネルを使用したキュー・マネージャーがすべて RSA の署名の付いた証明書を使用する か、すべて EC の署名の付いた証明書を使用するかのどちらかにしなければなりません。両方を混在 させることはできません。

詳しくは、 47 ページの『IBM MQ [におけるデジタル証明書と](#page-46-0) CipherSpec の互換性』 を参照してく ださい。

自己署名証明書は、取り消すことができません。したがって、アタッカーが秘密鍵を不正に取得してしま うと、身分を偽って勝手に操作を実行する、という事態が発生しかねません。 一方、CA は、暗号の漏えい が発生した証明書を取り消して、その証明書がそれ以上使用される事態を防止できます。 したがって、実 稼働環境では、CA 署名証明書を使用するほうが安全です。一方テスト・システムでは、自己署名証明書を 使用するほうが便利です。

証明書の作成と管理の詳細については、294 ページの『[AIX, Linux, and Windows](#page-293-0) での SSL/TLS の取り扱 [い』を](#page-293-0)参照してください。

このトピック集では、SSL 通信のセットアップに関連したタスクをいくつか取り上げ、それらのタスクを実 行するための段階的な手順を説明します。

また、プロトコルのオプション部分である SSL または TLS クライアント認証をテストすることもできます。 SSL または TLS ハンドシェーク中に、SSL または TLS クライアントは常にサーバーからデジタル証明書を 取得し検証します。 IBM MQ の実装では、SSL または TLS サーバーは、常にクライアントから証明書を要 求します。

AIX, Linux, and Windows では、SSL または TLS クライアントは、正しい IBM MQ 形式のラベルが付いた証 明書が存在する場合に限って証明書を送信します。

- キュー・マネージャーの場合は、ibmwebspheremq の後にキュー・マネージャーの名前を小文字に変換 して追加した形式になります。 例えば、QM1 の場合は、ibmwebspheremqqm1 です。
- IBM MQ クライアント場合は、ibmwebspheremq の後にログオン・ユーザー ID を小文字に変換して追加 した形式になります (例えば、ibmwebspheremqmyuserid)。

IBM MQ は、他の製品の証明書との混同を避けるために、ibmwebspheremq という接頭部をラベルに付け ます。 証明書ラベル全体を小文字で指定してください。

<span id="page-274-0"></span>SSL または TLS サーバーは、クライアント証明書が送信される場合は、常にそのクライアント証明書を検 証します。 クライアントが証明書を送信しない場合に認証が失敗するのは、チャネルの SSL または TLS サ ーバー側の定義で、SSLCAUTH パラメーターが REQUIRED に設定されている場合、または SSLPEER パラ メーター値が設定されている場合に限られます。 詳しくは、SSL または TLS による 2 つのキュー・マネー ジャーの接続を参照してください。

# **EZIOS** Setting up communications for SSL or TLS on z/OS

Secure communications that use the SSL or TLS cryptographic security protocols involve setting up the communication channels and managing the digital certificates that you will use for authentication.

To set up your SSL or TLS installation you must define your channels to use SSL or TLS. You must also create and manage your digital certificates. On z/OS you can perform the tests with self-signed certificates, or with personal certificates signed by a local certificate authority (CA).

Self-signed certificates cannot be revoked, which could allow an attacker to spoof an identity after a private key has been compromised. CAs can revoke a compromised certificate, which prevents its further use. CA-signed certificates are therefore safer to use in a production environment, though self-signed certificates are more convenient for a test system.

For full information about creating and managing certificates, see ["Working with SSL/TLS on z/OS" on](#page-306-0) [page 307](#page-306-0).

See the CERTLABL and CERTQSGL parameters of the ALTER QMGR command and the CERLABL parameter of the DEFINE CHANNEL command for more information.

The order of precedence is:

- Channel CERTLABL parameter
- QMGR CERTQSGL parameter if the channel is shared.

For a sender channel, that means the transmission queue (XMITQ) is shared. For a receiver channel, that means the channel started through the shared listener, that is the listener with INDISP(GROUP).

- QMGR CERTLABL
- The default label of ibmWebSphereMQ followed by the name of the queue sharing group for shared channels, or the name of the queue manager.

This collection of topics introduces some of the tasks involved in setting up SSL or TLS communications, and provides step-by-step guidance on completing those tasks.

You might also want to test SSL or TLS client authentication, which are an optional part of the protocols. During the SSL or TLS handshake, the SSL or TLS client always obtains and validates a digital certificate from the server. With the IBM MQ implementation, the SSL or TLS server always requests a certificate from the client.

If the channel is shared, the channel first tries to find a certificate for the queue sharing group. If it does not find a certificate for a queue sharing group, it tries to find a certificate for the queue manager.

On z/OS, IBM MQ uses the ibmWebSphereMQ prefix on a label to avoid confusion with certificates for other products.

The SSL or TLS server always validates the client certificate if one is sent. If the SSL or TLS client does not send a certificate, authentication fails only if the end of the channel acting as the SSL or TLS server is defined with either the SSLCAUTH parameter set to REQUIRED or an SSLPEER parameter value set. For more information, see Connecting two queue managers using SSL or TLS.

# **SSL/TLS の取り扱い**

これらのトピックでは、IBM MQ での TLS の使用に関連した単一タスクを実行する方法について説明しま す。

これらのタスクの多くは、以下のセクションで説明されている高いレベルのタスクにおけるステップとし て使用されます。

- <span id="page-275-0"></span>• 319 [ページの『ユーザーの識別および認証』](#page-318-0)
- 352 [ページの『オブジェクトに対するアクセス権限の設定』](#page-351-0)
- 420 [ページの『メッセージの機密性』](#page-419-0)
- 476 [ページの『メッセージのデータ保全性』](#page-475-0)
- 477 [ページの『クラスターのセキュリティーの確保』](#page-476-0)

# ▶ **IBM i ⅠBM i での SSL/TLS の取り扱い**

このトピック集では、IBM MQ for IBM i での Transport Layer Security (TLS) を処理する個別のタスクに関 する指示を取り上げます。

IBM i の場合、TLS サポートは、オペレーティング・システムに不可欠の要素として組み込まれています。 IBM i でのハードウェア要件とソフトウェア要件で取り上げられている前提条件製品がインストールされ ていることを確認してください。

IBM i では、DCM (Digital Certificate Manager) ツールを使用して鍵とデジタル証明書を管理します。

# *DCM* **へのアクセス**

DCM インターフェースにアクセスする手順を取り上げます。

# **このタスクについて**

フレームがサポートされている Web ブラウザーで以下の手順を実行します。

# **手順**

- 1. http://*machine*.domain:2001 または https://*machine*.domain:2010 のいずれかに移動しま す。ここで、 *machine* はご使用のコンピューターの名前です。
- 2. 有効なユーザー・プロファイルとパスワードが要求されたら、それぞれの値を入力します。 新しい証明書ストアを作成するには、ユーザー・プロファイルで \*ALLOBJ と \*SECADM の特殊権限が設 定されている必要があります。 これらの特殊権限がない場合は、個人用証明書の管理、または 許可され ているオブジェクトのオブジェクト・シグニチャーの表示のみが可能です。 オブジェクト署名アプリケ ーションの使用が許可されている場合は、DCM からオブジェクトに署名することもできます。
- 3.「Internet Configurations (インターネット構成)」ページで、**「Digital Certificate Manager」**をクリック します。

「Digital Certificate Manager」ページが表示されます。

## *IBM i* **でキュー・マネージャーに証明書を割り当てる操作**

DCM を使用して、キュー・マネージャーに証明書を割り当てます。

IBM i の従来のデジタル証明書管理機能を使用して、キュー・マネージャーに証明書を割り当てます。 した がって、キュー・マネージャーがシステム証明書ストアを使用することと、キュー・マネージャーをアプ リケーションとして DCM (Digital Certificate Manager) に登録することを指定できます。 そのためには、キ ュー・マネージャーの **SSLKEYR** 属性の値を \*SYSTEM に変更します。

**SSLKEYR** パラメーターを \*SYSTEM に変更すると、 IBM MQ はキュー・マネージャーをサーバー・アプリ ケーションとして OIBM\_WEBSPHERE\_MO\_OMGRNAME という固有のアプリケーション・ラベルと Qmgrname (WMQ) の説明付きのラベルで登録します。 \*SYSTEM 証明書ストアを使用する場合、チャネル の **CERTLABL** 属性は使用されないことに注意してください。 その後、キュー・マネージャーは DCM (Digital Certificate Manager) でサーバー・アプリケーションとして表示されます。このアプリケーションに対し、 システム・ストアで任意のサーバー証明書またはクライアント証明書を割り当てることができます。

キュー・マネージャーはアプリケーションとして登録されるので、CA トラスト・リストの定義などの DCM 拡張機能を実行できます。

**SSLKEYR** パラメーターが \*SYSTEM 以外の値に変更されると、 IBM MQ は、アプリケーションとしてのキ ュー・マネージャーをデジタル Certificate Manager から登録解除します。 キュー・マネージャーが削除さ <span id="page-276-0"></span>れた場合も、DCM から登録解除されます。 十分な \*SECADM 権限を備えたユーザーは、手動で DCM のア プリケーションを追加または登録削除できます。

### *IBM i* **での鍵リポジトリーのセットアップ**

鍵リポジトリーは、接続の両端でセットアップされる必要があります。 デフォルトの証明書ストアを使用 するか、独自の証明書ストアを作成することができます。

TLS 接続では、接続の両端に鍵リポジトリー が必要です。 各キュー・マネージャーおよび IBM MQ MQI client には、鍵リポジトリーへのアクセス権が必要です。 ファイル名とパスワードを使用して (つまり、 \*SYSTEM オプションを使用しないで) 鍵リポジトリーにアクセスする場合は、QMQM ユーザー・プロファ イルに次の権限が付与されていることを確認してください。

• 鍵リポジトリーが入っているディレクトリーへの実行権限

• 鍵リポジトリーが入っているファイルの読み取り権限

詳しくは、25 ページの『SSL/TLS [鍵リポジトリー』](#page-24-0)を参照してください。 \*SYSTEM 証明書ストアを使用 する場合、 チャネル **CERTLABL** 属性は使用されないことに注意してください。

IBM i では、デジタル証明書は、DCM を使用して管理される証明書ストアに保管されます。 これらのデジ タル証明書には、証明書をキュー・マネージャーまたは IBM MQ MQI client に関連付けるラベルがありま す。 TLS は、認証のためにその証明書を使用します。

ラベルは、**CERTLABL** 属性が設定されている場合はその値、またはデフォルトの ibmwebspheremq にキ ュー・マネージャーの名前か IBM MQ MQI client ユーザーのログオン ID をすべて小文字で付加した値のど ちらかです。 詳細については、デジタル証明書ラベルを参照してください。

キュー・マネージャーまたは IBM MQ MQI client 証明書ストアの名前は、パスと語幹名から構成されます。 デフォルトのパスは /QIBM/UserData/ICSS/Cert/Server/ であり、デフォルトの語幹名は Default です。 IBM i では、デフォルトの証明書ストア /QIBM/UserData/ICSS/Cert/Server/Default.kdb は \*SYSTEM とも呼ばれます。 オプショナルで、独自のパスと語幹名を定義できます。

独自のパスまたはファイル名を定義する場合は、そのファイルに対するアクセス権を設定して、そのファ イルへのアクセスを厳密に制御してください。

証明書ストア名の指定については、280 ページの『IBM i [でキュー・マネージャーの鍵リポジトリーの位置](#page-279-0) [を変更する操作』](#page-279-0)を参照してください。 証明書ストアの名前は、証明書ストアの作成前または作成後のど ちらでも指定できます。

**注 :** DCM で実行可能な操作は、ユーザー・プロファイルの権限によって制限されます。 例えば、CA 証明書 の作成には \*ALLOBJ 権限および \*SECADM 権限が必要です。

<mark>▶ IBM i ◎ T</mark>IBM i での鍵リポジトリー・パスワードの暗号化

いくつかの IBM MQ コンポーネントは、デジタル証明書または対称鍵を含む鍵リポジトリーにアクセスす る必要があります。 鍵リポジトリーには機密情報が含まれているため、パスワードで保護されます。 鍵リ ポジトリー・パスワードは、鍵リポジトリーへのアクセス時に IBM MQ が読み取ることができる場所に保 管する必要があります。 鍵リポジトリーへの無許可アクセスの可能性を減らすために、パスワードも暗号 化する必要があります。

以下の IBM MQ コンポーネントおよび機能は、鍵リポジトリー・パスワードを保管するための 2 つの異な る方法をサポートしています。

- キュー・マネージャーの TLS キー・リポジトリー。
- TLS を使用する IBM MQ MQI clients 。

これらのコンポーネントで使用する鍵リポジトリー・パスワードは、 IBM MQ パスワード保護システムを 使用して保護されます。 パスワードを指定して暗号化するメカニズムは、コンポーネントによって若干異 なります。

**キュー・マネージャーの TLS キー・リポジトリー**

**SSLKEYRPWD** キュー・マネージャー属性が CHGMQM (メッセージ・キュー・マネージャーの変更) コマ ンドを使用して設定されている場合、パスワードは暗号化されます。

<span id="page-277-0"></span>パスワードは AES-128 アルゴリズムで暗号化されます。 このアルゴリズムの詳細は公開されており、 セキュアであると考えられています。

パスワードは、鍵リポジトリーにアクセスする可能性がある他のソフトウェアによって認識されない専 有フォーマットで stash ファイルに保管されます。

ある IBM MQ コンポーネントによって暗号化されたパスワードを、別の IBM MQ コンポーネントで使用 することはできません。

鍵リポジトリー・パスワードが暗号化されている場合は、固有の暗号鍵を指定できます。 固有の暗号 鍵は、暗号鍵にアクセスできないユーザーがパスワードを暗号化解除できないようにします。 この鍵 は、 **INITKEY** キュー・マネージャー属性を使用して指定します。この属性は、暗号化するパスワード を指定する前に設定する必要があります。

IBM MQ パスワード保護システムについて詳しくは、 565 ページの『IBM MQ [コンポーネント構成ファ](#page-564-0) [イルでのパスワードの保護』](#page-564-0)を参照してください。

#### **TLS を使用する IBM MQ MQI clients**

291 ページの『IBM MQ の IBM i 用 SSL [クライアント・ユーティリティー](#page-290-0) (amqrsslc)』は、鍵リポジト リー・パスワードを stash ファイルに保管できます。 IBM i での MQSC コマンドを使用した管理も参照 してください。

パスワードは AES-128 アルゴリズムで暗号化されます。 このアルゴリズムの詳細は公開されており、 セキュアであると考えられています。

パスワードは、鍵リポジトリーにアクセスする可能性がある他のソフトウェアによって認識されない専 有フォーマットで stash ファイルに保管されます。

鍵リポジトリー・パスワードが暗号化されている場合は、固有の暗号鍵を指定できます。 固有の暗号 鍵は、暗号鍵にアクセスできないユーザーがパスワードを暗号化解除できないようにします。 このキ ーは、 **-sf** パラメーターを使用して指定します。

暗号化されたパスワードは、鍵リポジトリー・ファイルと同じディレクトリー内の stash ファイルに保 管されます。

IBM MQ MQI clients は、他のメカニズムを介して提供されるパスワードもサポートします。 281 [ペー](#page-280-0) ジの『IBM i 上の IBM MQ MQI client [の鍵リポジトリー・パスワードの指定』を](#page-280-0)参照してください。

鍵リポジトリー・パスワードを暗号化するために選択する方式に関係なく、保管されているパスワードの 暗号化の制限を認識していることを確認してください。 572 [ページの『パスワード暗号化による保護の制](#page-571-0) [限』](#page-571-0) を参照してください。

### **関連概念**

280 ページの『IBM i [でのキュー・マネージャーの鍵リポジトリー・パスワードの指定』](#page-279-0)

鍵リポジトリーには機密情報が含まれているため、パスワードで保護されます。 TLS 操作を実行するため に鍵リポジトリーの内容にアクセスできるようにするには、 IBM MQ が鍵リポジトリーのパスワードを取 得できる必要があります。

281 ページの『IBM i 上の IBM MQ MQI client [の鍵リポジトリー・パスワードの指定』](#page-280-0)

鍵リポジトリーには機密情報が含まれているため、パスワードで保護されます。 TLS 操作を実行するため に鍵リポジトリーの内容にアクセスできるようにするには、 IBM MQ が鍵リポジトリーのパスワードを取 得できる必要があります。

276 ページの『IBM i での SSL/TLS [の取り扱い』](#page-275-0)

このトピック集では、IBM MQ for IBM i での Transport Layer Security (TLS) を処理する個別のタスクに関 する指示を取り上げます。

*IBM i* での証明書ストアの作成

デフォルトの証明書ストアを使用しない場合は、以下の手順で独自の証明書ストアを作成します。

## **このタスクについて**

新しい証明書ストアを作成するのは、IBM i のデフォルトの証明書ストアを使用しない場合に限られます。

<span id="page-278-0"></span>IBM i システム証明書ストアを使用することを指定するには、キュー・マネージャーの SSLKEYR 属性の値 を \*SYSTEM に変更します。 その値は、キュー・マネージャーがシステム証明書ストアを使用することと、 キュー・マネージャーが使用可能なアプリケーションとしてデジタル証明書マネージャー (DCM) に登録さ れていることを示す値です。

# **手順**

- 1. DCM インターフェースにアクセスします (276 ページの『DCM [へのアクセス』](#page-275-0)を参照)。
- 2. ナビゲーション・パネルで、**「Create New Certificate Store (証明書ストアの作成)」**をクリックする。 タスク・フレームに「Create New Certificate Store (証明書ストアの作成)」ページが表示されます。
- 3. タスク・フレームで、**「Other System Certificate Store (他のシステム証明書ストア)」**を選択して、 **「Continue (続行)」**をクリックします。

タスク・フレームに「Create a Certificate in New Certificate Store (新規証明書ストアでの証明書の作 成)」ページが表示されます。

- 4.**「No Do not create a certificate in the certificate store (いいえ。証明書ストアに証明書を作成しませ ん)」**を選択して、**「Continue (続行)」**をクリックします。 タスク・フレームに「Certificate Store Name and Password (証明書ストア名およびパスワード)」ペー ジが表示されます。
- 5.**「証明書ストアのパスとファイル名」** フィールドに、IFS パスとファイル名を入力します (例: /QIBM/ UserData/mqm/qmgrs/qm1/key.kdb )。
- 6. **Password** フィールドにパスワードを入力し、**Confirm Password** フィールドにそのパスワードをもう 一度入力する。 **「次へ進む」**をクリックします。 パスワードを書き留めます (大/小文字の区別があります)。そのパスワードは、リポジトリーの鍵を隠す ときに必要になります。
- 7. ブラウザー・ウィンドウをクローズし、DCM を終了する。

## **次のタスク**

DCM を使用して証明書ストアを作成した場合は、必ずパスワードを隠してください (279 ページの『IBM i システムでの証明書ストアのパスワードの隠蔽』を参照してください)。

## **関連タスク**

289 ページの『IBM i [で鍵リポジトリーに証明書をインポートする操作』](#page-288-0) 証明書をインポートする手順を取り上げます。

*IBM i* システムでの証明書ストアのパスワードの隠蔽 CL コマンドを使用して、証明書ストアのパスワードを隠します。

以下の指示は、IBM i でキュー・マネージャー用に証明書ストアのパスワードを隠す操作に適用されます。 あるいは、 IBM MQ MQI client の場合、\*SYSTEM 証明書ストアを使用しない場合 (つまり、MQSSLKEYR 環 境が \*SYSTEM 以外の値に設定されている場合) は、 291 ページの『IBM MQ の IBM i 用 SSL [クライアント・](#page-290-0) [ユーティリティー](#page-290-0) (amqrsslc)』の 293 [ページの『証明書ストア・パスワードを隠しておく操作』](#page-292-0) セクショ ンで説明されている手順に従ってください。

キュー・マネージャーの SSLKEYR 属性の値を \*SYSTEM に変更することによって、\*SYSTEM 証明書ストア を使用するように指定した場合は、このセクションの手順を実行しないでください。

DCM を使用して証明書ストアを作成した場合は、次の証明を使用してパスワードを隠してください。

STRMQM MQMNAME('*queue\_manager\_name*') CHGMQM MQMNAME('*queue\_manager\_name*') SSLKEYRPWD('*password*')

パスワードでは大/小文字を区別します。 パスワードは、278 ページの『IBM i [での証明書ストアの作成』](#page-277-0) のステップ 6 で入力したとおりに、単一引用符内に入力する必要があります。

**注 :** デフォルトのシステム証明書ストアを使用していない場合は、パスワードを隠さないと、証明書ストア へのアクセスに必要なパスワードを取得できないので、TLS チャネルを開始しようとしても失敗します。

# <span id="page-279-0"></span>**パスワード保護**

鍵リポジトリー・パスワードが指定されている場合、 IBM MQ は IBM MQ パスワード保護システムを使用 してパスワードを暗号化します。 パスワードを暗号化するには、初期鍵が使用されます。これがキュー・ マネージャーに提供されない場合は、代わりにデフォルト鍵が使用されます。

鍵リポジトリー・パスワードを指定する前に、キュー・マネージャーの固有の初期鍵を設定する必要があ ります。 これを行うには、 **ALTER QMGR** MQSC コマンドの **INITKEY** 属性を使用します。

ALTER QMGR INITKEY('*value*')

# *IBM i* **でキュー・マネージャーの鍵リポジトリーの位置を取得する操作**

キュー・マネージャーの証明書ストアの位置を取得する手順を取り上げます。

# **手順**

1. 次のコマンドを使用して、キュー・マネージャーの属性を表示する。

DSPMQM MQMNAME('queue manager name')

2. コマンドの出力を調べて、証明書ストアのパスと語幹名を見つける。 例えば、/QIBM/UserData/ICSS/Cert/Server/Default は、/QIBM/UserData/ICSS/Cert/ Server がパスで、Default はステム名です。

# *IBM i* **でキュー・マネージャーの鍵リポジトリーの位置を変更する操作**

CHGMQM または ALTER QMGR を使用して、キュー・マネージャーの証明書ストアの位置を変更します。

# **手順**

CHGMQM コマンドまたは ALTER QMGR MQSC コマンドを使用して、キュー・マネージャーの鍵リポジト リー属性を設定します。

- a) CHGMQM の使用: CHGMQM MQMNAME('qm1') SSLKEYR('/QIBM/UserData/ICSS/Cert/Server/ MyKey.kdb')
- b) ALTER QMGR の使用: ALTER QMGR SSLKEYR('/QIBM/UserData/ICSS/Cert/Server/ MyKey.kdb')

いずれの場合も、証明書ストアには完全修飾ファイル名 /QIBM/UserData/ICSS/Cert/Server/ MyKey.kdb が含まれます。

# **次のタスク**

キュー・マネージャーの証明書ストアの位置を変更する場合、証明書は、もとの場所から転送されません。 証明書ストアを作成した時点で既にインストールされていた CA 証明書では不十分な場合は、新しい証明書 ストアに証明書を取り込まなければなりません (289 ページの『IBM i [で鍵リポジトリーに証明書をインポ](#page-288-0) [ートする操作』を](#page-288-0)参照してください)。 新しい位置についても パスワードを隠しておかなければなりません (279 ページの『IBM i [システムでの証明書ストアのパスワードの隠蔽』を](#page-278-0)参照)。

# <mark>▶ IBM i ★</mark>*IBM i* でのキュー・マネージャーの鍵リポジトリー・パスワードの指定

鍵リポジトリーには機密情報が含まれているため、パスワードで保護されます。 TLS 操作を実行するため に鍵リポジトリーの内容にアクセスできるようにするには、 IBM MQ が鍵リポジトリーのパスワードを取 得できる必要があります。

IBM MQ には、キュー・マネージャーに鍵リポジトリー・パスワードを提供するメカニズムが用意されてい ます。

• **CHGMQM** コマンド上の **SSLKEYRPWD** パラメーター

<span id="page-280-0"></span>鍵リポジトリーのパスワードは、 IBM MQ パスワード保護システムを使用して暗号化されます。 鍵リポジ トリー・パスワードを保護する方法について詳しくは、 277 ページの『IBM i [での鍵リポジトリー・パスワ](#page-276-0) [ードの暗号化』を](#page-276-0)参照してください。

IBM i での MQSC コマンドを使用した管理も参照してください。

## **SSLKEYRPWD 属性**

キー・リポジトリー・パスワードをキュー・マネージャーに直接指定するには、以下の **CHGMQM** コマンド を実行します。 *queue\_manager* をキュー・マネージャー名に置き換え、 *password* をキー・リポジトリ ー・パスワードに置き換えます。

CHGMQM MQMNAME('*queue\_manager*') SSLKEYRPWD('*password*')

**重要 :** キュー・マネージャー名とパスワードは必ず単一引用符で囲んでください。単一引用符で囲 まないと、 IBM MQ は文字を大文字に変換します。

この方式を使用して鍵リポジトリー・パスワードを指定すると、パスワードは、保管される前に IBM MQ パスワード保護システムを使用して暗号化されます。

パスワードの暗号化には、初期鍵と呼ばれる暗号鍵が使用されます。 パスワードを安全に保護するために 固有の初期鍵を使用するようにキュー・マネージャーを設定します。 初期鍵を指定しない場合は、デフォ ルト鍵が使用されます。

鍵リポジトリー・パスワードを設定する前に、キュー・マネージャーが固有の初期鍵を使用して構成され ていることを確認してください。 **ALTER QMGR** コマンドで **INITKEY** 属性を使用して、初期キーを変更で きます。 以下に例を示します。

ALTER QMGR INITKEY('mykey')

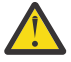

**警告 :** 鍵リポジトリー・パスワードの設定後に初期鍵を変更した場合、鍵リポジトリー・パスワー ドは新しい初期鍵で暗号化されません。 初期鍵を変更する場合は、鍵リポジトリー・パスワードも リセットする必要があります。 そうしないと、 IBM MQ は鍵リポジトリー・パスワードを暗号化解 除できないため、鍵リポジトリーにアクセスできません。

**SSLKEYRPWD** 属性について詳しくは、 **CHGMQM** コマンドの **SSLKEYRPWD** パラメーターを参照してくださ い。

## **関連概念**

277 ページの『IBM i [での鍵リポジトリー・パスワードの暗号化』](#page-276-0)

いくつかの IBM MQ コンポーネントは、デジタル証明書または対称鍵を含む鍵リポジトリーにアクセスす る必要があります。 鍵リポジトリーには機密情報が含まれているため、パスワードで保護されます。 鍵リ ポジトリー・パスワードは、鍵リポジトリーへのアクセス時に IBM MQ が読み取ることができる場所に保 管する必要があります。 鍵リポジトリーへの無許可アクセスの可能性を減らすために、パスワードも暗号 化する必要があります。

281 ページの『IBM i 上の IBM MQ MQI client の鍵リポジトリー・パスワードの指定』

鍵リポジトリーには機密情報が含まれているため、パスワードで保護されます。 TLS 操作を実行するため に鍵リポジトリーの内容にアクセスできるようにするには、 IBM MQ が鍵リポジトリーのパスワードを取 得できる必要があります。

### <u>▶ IBM i IBM i 上の IBM MO MOI client</u> の鍵リポジトリー・パスワードの指定

鍵リポジトリーには機密情報が含まれているため、パスワードで保護されます。 TLS 操作を実行するため に鍵リポジトリーの内容にアクセスできるようにするには、 IBM MQ が鍵リポジトリーのパスワードを取 得できる必要があります。

IBM MQ には、鍵リポジトリー・パスワードを IBM MQ MQI client に提供するための以下の 4 つのメカニ ズムが用意されています。

- 282 ページの『MQSCO の [KeyRepoPassword](#page-281-0) フィールド 』
- 282 ページの『[MQKEYRPWD](#page-281-0) 環境変数』

<span id="page-281-0"></span>• 283 [ページの『クライアント構成ファイルの](#page-282-0) SSLKeyRepositoryPassword 属性。』

• 283 [ページの『鍵リポジトリー](#page-282-0) stash ファイル』

鍵リポジトリー stash ファイルを使用しない場合は、鍵リポジトリー・パスワードをプレーン・テキスト・ ストリングとして指定することも、 IBM MQ パスワード保護システムを使用して暗号化されたストリング として指定することもできます。 鍵リポジトリー・パスワードを保護する方法について詳しくは、 [277](#page-276-0) ペ ージの『IBM i [での鍵リポジトリー・パスワードの暗号化』を](#page-276-0)参照してください。

# **MQSCO の KeyRepoPassword フィールド**

MQSCO 構造体を使用して鍵リポジトリー・パスワードを指定するには、以下の 3 つの変数ストリング・フ ィールドの組み合わせを使用する必要があります。

#### **KeyRepoPasswordLength**

パスワードの長さ。

### **KeyRepoPasswordPtr**

パスワードを含むメモリー内の場所を指すポインター。

### **KeyRepoPasswordOffset**

メモリー内のパスワードの位置。MQSCO 構造体の先頭からのバイト数で表されます。

**注 : KeyRepoPasswordPtr** または **KeyRepoPasswordOffset** のいずれか 1 つのみを指定できます。

以下に例を示します。

```
char * pwd = "passwOrd";MQSCO  SslConnOptions = {MQSCO_DEFAULT};
```
SslConnOptions.KeyRepoPasswordPtr = pwd; SslConnOptions.KeyRepoPasswordLength = (MQLONG)strlen(SslConnOptions.KeyRepoPasswordPtr); SslConnOptions.Version = MQSCO\_VERSION\_6;

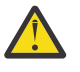

**重要 :** この方法を使用してパスワードを指定する場合は、パスワードを暗号化してから IBM MQ client アプリケーションに提供します。 詳しくは、283 [ページの『鍵リポジトリー・パスワードの](#page-282-0) [暗号化』](#page-282-0)を参照してください。

MQCSO 構造体について詳しくは、 MQSCO-SSL/TLS 構成オプションを参照してください。

### *MQKEYRPWD* **環境変数**

キー・リポジトリー・パスワードが MQSCO 構造体を使用してクライアントに提供されない場合は、 *MQKEYRPWD* 環境変数を使用してキー・リポジトリー・パスワードを指定できます。 以下に例を示しま す。

export MQKEYRPWD=*passw0rd*

#### または

set MQKEYRPWD=*passw0rd*

ここで、 *passw0rd* はパスワードです。

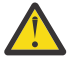

**重要 :** この方法を使用してパスワードを指定する場合は、環境変数の値を設定する前にパスワード を暗号化してください。 詳細については、283 [ページの『鍵リポジトリー・パスワードの暗号化』](#page-282-0) を参照してください。

# <span id="page-282-0"></span>**クライアント構成ファイルの SSLKeyRepositoryPassword 属性。**

他のいずれかの方法を使用しても鍵リポジトリー・パスワードがクライアントに提供されない場合は、ク ライアント構成ファイルの **SSL** スタンザの **SSLKeyRepositoryPassword** 属性を使用して、鍵リポジト リー・パスワードを指定できます。 以下に例を示します。

SSL:

SSLKeyRepositoryPassword=passw0rd

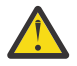

**重要 :** この方法を使用してパスワードを指定する場合は、**SSLKeyRepositoryPassword** 属性の値 を設定する前にパスワードを暗号化してください。 詳しくは、283 ページの『鍵リポジトリー・パ スワードの暗号化』を参照してください。

クライアント構成ファイルの SSL スタンザについて詳しくは、クライアント構成ファイルの SSL スタンザ を参照してください。

# **鍵リポジトリー stash ファイル**

他のいずれかの方法を使用しても鍵リポジトリー・パスワードがクライアントに提供されない場合、 IBM MQ は、鍵リポジトリーと同じディレクトリーに stash ファイルが存在すると想定します。 stash ファイル の語幹名はキー・リポジトリーと同じですが、拡張子は .sth です。

鍵リポジトリー stash ファイルは、**amqrsslc** コマンド・ライン・ツールを使用して作成されます。 stash ファイルを作成するには、以下のコマンドを実行します。

CALL PGM(QMQM/AMQRSSLC) PARM('-s' '/Path/Of/KeyDatabase/MyKey')

このコマンドは、暗号化するパスワードの入力を求めるプロンプトを出します。 パスワードは、 **-sf** パラ メーターを使用して指定されていない限り、デフォルトの暗号鍵を使用して IBM MQ パスワード保護シス テムによって暗号化されます。

詳しくは、291 ページの『IBM MQ の IBM i 用 SSL [クライアント・ユーティリティー](#page-290-0) (amqrsslc)』および 283 ページの『鍵リポジトリー・パスワードの暗号化』を参照してください。

# **鍵リポジトリー・パスワードの暗号化**

stash ファイル以外の方法を使用して鍵リポジトリー・パスワードを指定する場合は、 IBM MQ パスワード 保護システムを使用してパスワードを暗号化します。 パスワードを暗号化するには、**runmqicred** コマン ドを実行します。 プロンプトが出されたら、鍵リポジトリーのパスワードを入力します。 このコマンド は、暗号化されたパスワードを出力します。 説明されているいずれかの方法を使用して、暗号化されたパ スワードをプレーン・テキストのパスワードではなく IBM MQ MQI client に提供できます。

パスワードの暗号化には、初期鍵と呼ばれる暗号鍵が使用されます。 パスワードを暗号化するときには、 パスワードを安全に保護するために固有の初期鍵を使用してください。 独自の初期キーを指定するには、 **runmqicred** コマンドに **-sf** パラメーターを使用します。 初期鍵を指定しない場合は、デフォルト鍵が使 用されます。

詳しくは、 runmqicred ( IBM MQ クライアントのパスワードの保護)を参照してください。

鍵リポジトリー・パスワードが暗号化されているときに独自の初期鍵を提供し、暗号化されたパスワード を IBM MQ MQI client に提供する場合は、必ず同じ初期鍵を IBM MQ MQI client に提供する必要もありま す。 IBM MQ MQI client に初期鍵を提供する方法について詳しくは、 284 [ページの『](#page-283-0)IBM i での IBM MQ MQI client [の初期キーの指定』を](#page-283-0)参照してください。

### **関連概念**

277 ページの『IBM i [での鍵リポジトリー・パスワードの暗号化』](#page-276-0)

いくつかの IBM MQ コンポーネントは、デジタル証明書または対称鍵を含む鍵リポジトリーにアクセスす る必要があります。 鍵リポジトリーには機密情報が含まれているため、パスワードで保護されます。 鍵リ ポジトリー・パスワードは、鍵リポジトリーへのアクセス時に IBM MQ が読み取ることができる場所に保 管する必要があります。 鍵リポジトリーへの無許可アクセスの可能性を減らすために、パスワードも暗号 化する必要があります。

<span id="page-283-0"></span>280 ページの『IBM i [でのキュー・マネージャーの鍵リポジトリー・パスワードの指定』](#page-279-0)

鍵リポジトリーには機密情報が含まれているため、パスワードで保護されます。 TLS 操作を実行するため に鍵リポジトリーの内容にアクセスできるようにするには、 IBM MQ が鍵リポジトリーのパスワードを取 得できる必要があります。

*IBM i* での *IBM MQ MQI client* の初期キーの指定

IBM MQ パスワード保護システムを使用して暗号化された変数を IBM MQ MQI client に提供する場合、値の 暗号化に使用された対応する初期鍵を提供する必要がある場合があります。

値を暗号化するときに初期鍵を指定しなかった場合は、 IBM MQ client に初期鍵の値を指定する必要はあり ません。 ただし、固有の初期鍵を使用した場合は、以下の方法を使用して IBM MQ client に初期鍵を提供 できます。

- 284 ページの『MQCSP 構造体を使用した初期キーの提供』
- 284 ページの『MOS\_MOI\_KEYFILE 環境変数を使用した初期キーの指定』
- 285 [ページの『クライアント構成ファイルを使用した初期鍵の提供』](#page-284-0)

## **MQCSP 構造体を使用した初期キーの提供**

MQCSP 構造体を使用して初期キーを提供するには、以下の 3 つの変数ストリング・フィールドを組み合わ せて使用する必要があります。

### **InitialKeyLength**

初期鍵の長さ

### **InitialKeyPtr**

初期キーを含むメモリー内の位置を指すポインター

#### **InitialKeyOffset**

メモリー内の初期キーの位置。MQCSP 構造体の先頭からのバイト数で表されます。

**注 : InitialKeyPtr** または **InitialKeyOffset** のいずれか 1 つのみを指定できます。

以下に例を示します。

```
char * initialKey = "myInitialKey"MQCSP cspOptions = [MQCSP_DEFAULT];
```
cspOptions.InitialKeyPtr = initialKey; cspOptions.InitialKeyLength = (MQLONG)strlen(cspOptions.InitialKeyPtr); cspOptions.Version = MQCSP\_VERSION\_2;

### **MQS\_MQI\_KEYFILE 環境変数を使用した初期キーの指定**

MQCSP 構造体を使用して初期キーがクライアントに提供されていない場合、 IBM MQ は *MQS\_MQI\_KEYFILE* 環境変数を検査します。 この環境変数は、使用する初期キーで構成される単一行のテ キストを含むファイルの場所に設定する必要があります。

例えば、mykey.key という名前のファイルがルート・ディレクトリーに存在し、初期鍵が含まれている場 合は、環境変数を以下のように設定する必要があります。

export MQS\_MQI\_KEYFILE=/mykey.key

または

set MQS MQI KEYFILE=C:\mykey.key

# <span id="page-284-0"></span>**クライアント構成ファイルを使用した初期鍵の提供**

以前のメカニズムを使用して初期鍵がクライアントに提供されていない場合、 IBM MQ は mqclient.ini ファイルの Security スタンザの **MQIInitialKeyFile** 属性を検査します。 この属性は、使用する初期キ ーで構成される単一行のテキストを含むファイルの場所に設定する必要があります。

例えば、mykey.key という名前のファイルがルート・ディレクトリーに存在し、初期鍵が含まれている場 合、クライアント構成ファイルには以下が含まれている必要があります。

Security:

MQIInitialKeyFile=/mykey.key

### **関連概念**

277 ページの『IBM i [での鍵リポジトリー・パスワードの暗号化』](#page-276-0)

いくつかの IBM MQ コンポーネントは、デジタル証明書または対称鍵を含む鍵リポジトリーにアクセスす る必要があります。 鍵リポジトリーには機密情報が含まれているため、パスワードで保護されます。 鍵リ ポジトリー・パスワードは、鍵リポジトリーへのアクセス時に IBM MQ が読み取ることができる場所に保 管する必要があります。 鍵リポジトリーへの無許可アクセスの可能性を減らすために、パスワードも暗号 化する必要があります。

### 276 ページの『IBM i での SSL/TLS [の取り扱い』](#page-275-0)

このトピック集では、IBM MQ for IBM i での Transport Layer Security (TLS) を処理する個別のタスクに関 する指示を取り上げます。

### *IBM i* **でのテスト用の認証局と証明書の作成**

証明書要求に署名するためのローカル CA 証明書を作成する手順と、CA 証明書を作成してインストールす る手順を取り上げます。

### **始める前に**

このトピックでは、ローカル認証局 (CA) が存在していないという前提で手順を説明します。 ローカル CA が存在する場合は、286 ページの『IBM i [でのサーバー証明書の要求』](#page-285-0)に進んでください。

### **このタスクについて**

TLS のインストール時に提供される CA 証明書は、発行側 CA によって署名されます。 IBM i では、システ ムにおける TLS 通信をテストするためのサーバー証明書に署名できるローカル認証局を生成できます。 ロ ーカル CA 証明書を作成するには、Web ブラウザーで以下の手順を実行します。

## **手順**

- 1. DCM インターフェースにアクセスする (276 ページの『DCM [へのアクセス』を](#page-275-0)参照)。
- 2. ナビゲーション・パネルで、**「Create a Certificate Authority (認証局の作成)」**をクリックする。 タスク・フレームに「Create a Certificate Authority (認証局の作成)」ページが表示されます。
- 3.**「Certificate store password (証明書ストア・パスワード)」**フィールドに パスワードを入力し、 **「Confirm password (パスワードの確認)」** フィールドにそのパスワードをもう一度入力する。
- 4.**「認証局 (CA) 名」**フィールドに名前を入力する (例: TLS Test Certificate Authority)。
- 5.**「共通名」**フィールドと**「組織」**フィールドに適切な値を入力して、国名を選択する。 残りのオプショ ン・フィールドに必要な値を入力する。
- 6. ローカル CA の有効期間を**「Validity period (有効期間)」**フィールドに 入力する。 デフォルト値は 1095 日です。
- 7.**「次へ進む」**をクリックします。

CA が作成され、DCM が ローカル CA 用の証明書ストアおよび CA 証明書を作成します。

8.**「Install certificate (証明書をインストール)」**をクリックする。

ダウンロード・マネージャーのダイアログ・ボックスが表示されます。

9. CA 証明書を格納する一時ファイルの絶対パス名を入力し、**「Save (保管)」**をクリックする。

- <span id="page-285-0"></span>10. ダウンロードが完了したら、**「Open (オープン)」**をクリックする。 「Certificate (証明書)」ウィンドウが表示されます。
- 11.**「Install certificate (証明書をインストール)」**をクリックする。 「Certificate Import (証明書のインポート)」ウィザードが表示されます。
- 12. **次へ** をクリックします。
- 13.**「証明書のタイプに基づいて証明書ストアを自動的に選択」**を選択して、**「次へ」**をクリックする。
- 14.**「完了 (Finish)」** をクリックします。 確認ウィンドウが表示されます。
- 15.「**OK**」をクリックします。
- 16.「証明書」ウィンドウで**「OK」**をクリックする。
- 17.**「次へ進む」**をクリックします。 タスク・フレームに「Certificate Authority Policy (認証局ポリシー)」ページが表示されます。
- 18.**「ユーザー証明書の作成を許可」**フィールドで**「はい」**を選択する。
- 19.**「Validity period (有効期間)」**フィールドに、ローカル CA によって発行された証明書の有効期間を入 力する。

デフォルト値は 365 日です。

- 20.**「次へ進む」**をクリックします。 タスク・フレームに「Create a Certificate in New Certificate Store (新規証明書ストアでの証明書の作 成)」ページが表示されます。
- 21. アプリケーションが 1 つも選択されていないことを確認する。
- 22.**「Continue (続行)」**をクリックし、ローカル CA のセットアップを完了する。

# **次のタスク**

既存の証明書を更新する必要がある場合は、 IBM i 資料の [既存の証明書の更新](https://www.ibm.com/docs/no/i/7.5?topic=dcm-renewing-existing-certificate) を参照してください。

## *IBM i* **でのサーバー証明書の要求**

デジタル証明書を使用すると、ある公開鍵が指定されたエンティティーに属することが認証され、偽名の 使用による被害を防ぐことができます。 新規のサーバー証明書は、デジタル証明書マネージャー (DCM) を 使用する認証局から要求することができます。

# **このタスクについて**

Web ブラウザーで以下の手順を実行します。

# **手順**

- 1. DCM インターフェースにアクセスする (276 ページの『DCM [へのアクセス』を](#page-275-0)参照)。
- 2. ナビゲーション・パネルで、**「Select a Certificate Store (証明書ストアの選択)」**をクリックする。 タスク・フレームに「Select a Certificate Store (証明書ストアの選択)」ページが表示されます。
- 3. 使用する証明書ストアを選択して、**「Continue (続行)」**をクリックする。
- 4. オプション: 手順 3 で**「\*SYSTEM」**を選択した場合は、システム・ストアのパスワードを入力して、 **「Continue (続行)」**をクリックする。
- 5. オプション: 手順 3 で**「Other System Certificate Store (他のシステム証明書ストア)」**を選択した場合 は、**「Certificate store path and filename (証明書ストアのパスおよびファイル名)」**フィールドに、証 明書ストアを作成したときに設定した IFS パスとファイル名を入力する。 さらに、**「Certificate Store Password (証明書ストア・パスワード)」**フィールドに パスワードを入力する。 次に、**「続行」**をクリ ックします。
- 6. ナビゲーション・パネルで、**「Create Certificate (証明書の作成)」**をクリックする。
- 7. タスク・フレームで **「Server or client certificate (サーバーまたはクライアント証明書)」**ラジオ・ボ タンを 選択し、**「Continue (続行)」**をクリックする。
	- タスク・フレームに 「Select a Certificate Authority (CA) (認証局の選択)」ページが表示されます。
- <span id="page-286-0"></span>8. ワークステーションにローカル CA がある場合は、ローカル CA または商用 CA のいずれかを選択して 証明書に署名する。 対象とする CA のラジオ・ボタンを選択し、**「Continue (続行)」**をクリックする。 タスク・フレームに「Create a Certificate (証明書の作成)」ページが表示されます。
- 9. オプション: キュー・マネージャーの場合、**「証明書ラベル」**フィールドに証明書ラベルを入力します。 ラベルは、**CERTLABL** 属性が設定されている場合はその値、またはデフォルトの ibmwebspheremq に キュー・マネージャーの名前をすべて小文字で付加した値のどちらかです。 詳細については、デジタ ル証明書ラベルを参照してください。

例えば、キュー・マネージャー QM1 でデフォルト値を使用するには、ibmwebspheremqqm1 と入力 します。

- 10. オプション: IBM MQ MQI client の場合、**「Certificate label (証明書ラベル)」**フィールドで、 ibmwebspheremq の後にログオン・ユーザー ID を小文字に変換して追加した値を入力する。 例えば、ibmwebspheremqmyuserID と入力します。
- 11.**「共通名」**フィールドと**「組織」**フィールドに適切な値を入力して、国名を選択する。 残りのオプショ ン・フィールドに必要な値を入力する。

# **タスクの結果**

証明書への署名に商用 CA を選択した場合は、DCM は PEM (Privacy-Enhanced Mail) 形式で認証要求を作成 します。 対象とする CA に要求を転送します。

証明書への署名にローカル CA を選択した場合は、DCM は、証明書が証明書ストアに作成され、使用可能 になったことを通知します。

### **リモートシステムのサーバー証明書を要求する** *IBM i*

ローカル証明機関 (CA) によって署名された証明書を作成するか、他のプラットフォームのキー リポジトリ にインポートするために商用 CA によって署名されたサーバー証明書を申請するには、この手順に従いま す。

## **このタスクについて**

デジタル証明書マネージャー (DCM) が複数のプラットフォームで IBM MQ の証明書マネージャーとして機 能する場合は、ユーザー証明書を使用する必要があります。 他のプラットフォームに配布され、キー リポ ジトリにインポートされる個人証明書の場合は、Web ブラウザーで次の手順を実行します。

## **手順**

1. DCM インターフェースにアクセスする (276 ページの『DCM [へのアクセス』](#page-275-0)を参照)。

- 2. **ナビゲーション**・ペインで、**「Create Certificate (証明書の作成)」**をクリックします。 タスク・フレームに**「Create Certificate (証明書の作成)」**ページが表示されます。
- 3.**「Create Certificate (証明書の作成)」**パネルで、**「User certificate (ユーザー証明書)」**ラジオ・ボタンを 選択し、**「Continue (続行)」**をクリックします。

**「Create User Certificate (ユーザー証明書の作成)」**ページが表示されます。

4.**「Create User Certificate (ユーザー証明書の作成)」**パネルで、「Certificate Information (証明書情報)」 の下にある必須フィールド**「Organization name (組織名)」**、**「State (州)」**または**「province (県)」**、 **「Country (国)」**または**「region (地域)」**に値を入力します。 オプションとして、**「Organization unit (組 織単位)」**、**「Locality (地方)」**または**「city (市)」**の各フィールドに値を入力することもできます。 **「次 へ進む」**をクリックします。

**「Common name (共通名)」**は、iSeries システムにログオンしたときのユーザー ID に自動的に設定され ます。

- 5. 次の**「Create User Certificate (ユーザー証明書の作成)」**パネルで、 **「Install certificate (証明書をイ ンストール)」**をクリックし、**「Continue (続行)」**をクリックします。 次のようなメッセージが表示されます。 個人証明書がインストールされました。 この証明書のバック アップ・コピーは保持しておいてください。
- 6.「**OK**」をクリックします。
- 7. DCM にアクセスするために使用した Web ブラウザに応じて、次のいずれかの手順を実行します。
- Microsoft Edge の場合は、**「ツール」 > 「インターネットオプション」 > 「コンテンツ」タブ > 「証 明書」ボタン > 「個人」タブ** を選択します。証明書を選択し、**「エクスポート」**をクリックします。
- Mozilla Firefox の場合は、**「ツール」 >「オプション」 >「拡張」 >「暗号化」タブ > 「証明書の表 示」ボタン > 「証明書」タブ**を選択します。証明書を選択して**「 バックアップ」**をクリックします。 パスとファイル名を選択して、「**OK**」をクリックします。
- 8. FTP を使用して、エクスポートした証明書をバイナリー・フォーマットでリモート・システムに転送し ます。
- 9. 手順でエクスポートした証明書をインポートします 287 [ページの『](#page-286-0)7』リモート システム上のキー リポ ジトリに。
	- 証明書が Microsoft エッジの場合は、555 ページの『Microsoft .pfx [ファイルからの個人証明書のイ](#page-554-0) [ンポート』](#page-554-0)ファイル。
	- Mozilla Firefox で証明書を保存した場合は、『UNIX システムまたは Windows [システムで鍵リポジト](#page-553-0) [リーに個人証明書をインポートする操作](#page-553-0)』の手順を使用してください。

インポート中に、個人証明書と署名者証明書のラベル名が、IBM MQ 期待します。 ラベルは、IBM MQ キューマネージャー **CERTLABL** 属性が設定されている場合、またはデフォルト値 ibmwebspheremq キ ュー マネージャーの名前がすべて小文字で追加されます。 詳細については、デジタル証明書ラベル。

### *IBM i* **で鍵リポジトリーにサーバー証明書を追加する操作**

要求された証明書を鍵リポジトリーに追加する手順を取り上げます。

# **このタスクについて**

CA から新しいサーバー証明書が送信された後、要求の生成に使用した証明書ストアにその証明書を追加し ます。 CA が E メール・メッセージの一部として証明書を送信する場合、その証明書を別のファイルにコピ ーしてください。

**注 :**

- サーバー証明書がローカル CA によって署名されている場合は、この手順を行う必要はありません。
- PKCS #12 形式のサーバー証明書を DCM にインポートする場合は、まず事前に、対応する CA 証明書を インポートしておく必要があります。
- サーバー証明書をキュー・マネージャーの証明書ストアに受信するには、次の手順を使用します。

## **手順**

- 1. DCM インターフェースにアクセスする (276 ページの『DCM [へのアクセス』](#page-275-0)を参照)。
- 2. ナビゲーション・パネルの**「Manage Certificates (証明書の管理)」**タスク・カテゴリーで、**「Import Certificate (証明書のインポート)」**をクリックする。

タスク・フレームに 「Import Certificate (証明書のインポート)」ページが表示されます。

- 3. 証明書タイプに対応するラジオ・ボタンを選択し、**「Continue (続行)」**をクリックする。 タスク・フレームに、「Import Server or Client Certificate (サーバーまたはクライアント証明書のインポ ート)」ページ または「Import Certificate Authority (CA) Certificate (認証局証明書のインポート)」ペー ジが 表示されます。
- 4.**「Import File (インポート・ファイル)」**フィールドに、インポートする証明書のファイル名を入力し、 **「Continue (続行)」**をクリックする。 DCM がファイルの形式を自動的に判別します。
- 5. 証明書が**「Server or client (サーバーまたはクライアント)」**証明書の場合は、タスク・フレームにパス ワードを入力し、**「Continue (続行)」**をクリックする。 DCM が、証明書がインポートされたことを通知します。

### *IBM i* **で鍵リポジトリーから証明書をエクスポートする操作**

証明書をエクスポートすると、公開鍵と秘密鍵の両方がエクスポートされます。 秘密鍵が人手に渡り、セ キュリティーが完全に侵害される可能性があるため、この操作は十分に注意して実行する必要があります。
### **始める前に**

ユーザーの証明書を他のユーザーと共有するときには、公開鍵を交換します。 このプロセスについては、 **タスク 5 を参照してください。** 615 ページの『AMS 上の AIX and Linux [用クイック・スタート・ガイド』](#page-614-0) の[「証明書の共有」](#page-617-0)セクションの「証明書の共有」。 ここで説明する手順で証明書をエクスポートすると、 公開鍵と秘密鍵の両方がエクスポートされます。 秘密鍵が人手に渡り、セキュリティーが完全に侵害され る可能性があるため、この操作は十分に注意して実行する必要があります。

# **このタスクについて**

エクスポートする証明書が入っているコンピューターで以下の手順を実行します。

# **手順**

- 1. DCM インターフェースにアクセスする (276 ページの『DCM [へのアクセス』を](#page-275-0)参照)。
- 2. ナビゲーション・パネルで、**「Select a Certificate Store (証明書ストアの選択)」**をクリックする。 タスク・フレームに「Select a Certificate Store (証明書ストアの選択)」ページが表示されます。
- 3. 使用する証明書ストアを選択して、**「Continue (続行)」**をクリックする。
- 4. オプション: 手順 3 で**「\*SYSTEM」**を選択した場合は、システム・ストアのパスワードを入力して、 **「Continue (続行)」**をクリックする。
- 5. オプション: 手順 3 で**「Other System Certificate Store (他のシステム証明書ストア)」**を選択した場合 は、**「Certificate store path and filename (証明書ストアのパスおよびファイル名)」**フィールドに、証 明書ストアを作成したときに設定した IFS パスとファイル名を入力し、**「Certificate store password (証明書ストア・パスワード)」**フィールドにパスワードを入力します。 次に、**「続行」**をクリックしま す。
- 6. ナビゲーション・パネルの**「Manage Certificates (証明書の管理)」**タスク・カテゴリーで、**「Export Certificate (証明書のエクスポート)」**をクリックする。

タスク・フレームに「Export a Certificate (証明書のエクスポート)」ページが表示されます。

7. 証明書タイプに対応するラジオ・ボタンを選択し、**「Continue (続行)」**をクリックする。

- タスク・フレームに、「Export Server or Client Certificate (サーバーまたはクライアント証明書のエク スポート)」ページ、または「Export Certificate Authority (CA) Certificate (認証局証明書のエクスポー ト)」ページが表示されます。
- 8. エクスポートする証明書を選択する。
- 9. ラジオ・ボタンを選択し、証明書をファイルにエクスポートするか 別の証明書ストアに直接エクスポ ートするかを指定する。
- 10. サーバー証明書またはクライアント証明書をファイルにエクスポートする場合は、以下の情報を指定 します。
	- エクスポートする証明書を格納する位置のパスおよびファイル名。
	- 個人用証明書の場合は、エクスポートする証明書およびターゲット・リリースの暗号化に使用するパ スワード。 CA 証明書の場合は、パスワードを指定する必要はありません。
- 11. 証明書を別の証明書ストアに直接エクスポートする場合は、ターゲットの証明書ストアおよびそのパ スワードを指定します。
- 12.**「次へ進む」**をクリックします。

## *IBM i* **で鍵リポジトリーに証明書をインポートする操作**

証明書をインポートする手順を取り上げます。

### **始める前に**

PKCS #12 形式の個人用証明書を DCM にインポートする場合は、まず事前に、対応する CA 証明書をイン ポートしておく必要があります。

### **このタスクについて**

証明書のインポート先となるマシンで、次の手順を実行してください。

# **手順**

- 1. DCM インターフェースにアクセスする (276 ページの『DCM [へのアクセス』](#page-275-0)を参照)。
- 2. ナビゲーション・パネルで、**「Select a Certificate Store (証明書ストアの選択)」**をクリックする。 タスク・フレームに「Select a Certificate Store (証明書ストアの選択)」ページが表示されます。
- 3. 使用する証明書ストアを選択して、**「Continue (続行)」**をクリックする。
- 4. オプション: 手順 3 で**「\*SYSTEM」**を選択した場合は、システム・ストアのパスワードを入力して、 **「Continue (続行)」**をクリックする。
- 5. オプション: 手順 3 で**「Other System Certificate Store (他のシステム証明書ストア)」**を選択した場合 は、**「Certificate store path and filename (証明書ストアのパスおよびファイル名)」**フィールドに、証 明書ストアを作成したときに設定した IFS パスとファイル名を入力し、**「Certificate store password (証明書ストア・パスワード)」**フィールドにパスワードを入力します。 次に、**「続行」**をクリックしま す。
- 6. ナビゲーション・パネルの**「Manage Certificates (証明書の管理)」**タスク・カテゴリーで、**「Import Certificate (証明書のインポート)」**をクリックする。

タスク・フレームに「Import Certificate (証明書のインポート)」ページが表示されます。

7. 証明書タイプに対応するラジオ・ボタンを選択し、**「Continue (続行)」**をクリックする。 タスク・フレームに、「Import Server or Client Certificate (サーバーまたはクライアント証明書のインポ

ート)」ページ、または「Import Certificate Authority (CA) Certificate (認証局証明書のインポート)」ペ ージが表示されます。

8.**「Import File (インポート・ファイル)」**フィールドに、インポートする証明書のファイル名を入力し、 **「Continue (続行)」**をクリックする。

DCM がファイルの形式を自動的に判別します。

9. 証明書が**「Server or client (サーバーまたはクライアント)」**証明書の場合は、タスク・フレームにパス ワードを入力し、**「Continue (続行)」**をクリックする。 DCM が、証明書がインポートされたことを通知 します。

### *IBM i* **での証明書の削除**

個人用証明書を除去するには、次の手順を使用します。

# **手順**

- 1. DCM インターフェースにアクセスする (276 ページの『DCM [へのアクセス』](#page-275-0)を参照)。
- 2. ナビゲーション・パネルで、**「Select a Certificate Store (証明書ストアの選択)」**をクリックする。 タスク・フレームに「Select a Certificate Store (証明書ストアの選択)」ページが表示されます。
- 3.**「Other System Certificate Store (他のシステム証明書ストア)」**チェック・ボックスを選択し、**「Continue (続行)」**をクリックする。

「Certificate Store and Password (証明書ストアおよびパスワード)」ページが表示されます。

- 4.**「Certificate store path and filename (証明書ストアのパスおよびファイル名)」**フィールドに、証明書 ストアを作成したときに設定した IFS パスとファイル名を入力します。
- 5.**「Certificate Store Password (証明書ストア・パスワード)」**フィールドに パスワードを入力する。**「次 へ進む」**をクリックします。

タスク・フレームに「Current Certificate Store (現在の証明書ストア)」ページが表示されます。

6. ナビゲーション・パネルの**「Manage Certificates (証明書の管理)」**タスク・カテゴリーで、**「Delete Certificate (証明書の削除)」**をクリックする。

タスク・フレームに「Confirm Delete Certificate (証明書の削除の確認)」ページが表示されます。

- 7. 削除する証明書を選択する。 **「削除」**をクリックします。
- 8. 証明書を削除するには、**「Yes (はい)」**をクリックする。 これを指定しない場合は**「いいえ」**をクリック します。

証明書が削除されたら、DCM からそのことが通知されます。

## *IBM i* **での片方向認証のための** *\*SYSTEM* **証明書ストアの使用**

片方向の認証をセットアップする手順を取り上げます。

## **始める前に**

- キュー・マネージャー、チャネル、伝送キューを作成します。
- サーバーのキュー・マネージャーでサーバーまたはクライアントの証明書を作成します。
- CA 証明書をクライアント・キュー・マネージャーに転送して、鍵リポジトリーにインポートします。
- サーバーとクライアントのキュー・マネージャーでリスナーを開始します。

# **このタスクについて**

IBM i を実行するコンピューターを TLS サーバーとして使用して片方向認証を使用するには、SSL 鍵リポジ トリー (SSLKEYR) パラメーターを \*SYSTEM に設定します。 そのように設定すると、IBM MQ のキュー・ マネージャーがアプリケーションとして登録されます。 その後、キュー・マネージャーに証明書を割り当 てることによって、片方向の認証を有効にできます。

また、専用の鍵ストアを使用して、片方向の認証を実装することもできます。それは、クライアント・キ ュー・マネージャーのダミー証明書を鍵リポジトリーで作成することによって可能です。

# **手順**

- 1. サーバーとクライアントのキュー・マネージャーで以下の手順を実行します。
	- a) コマンド CHGMQM MQMNAME(SSL) SSLKEYR(\*SYSTEM) を実行して、キュー・マネージャーを変 更し、SSLKEYR パラメーターを設定します。
	- b) コマンド CHGMQM MQMNAME(SSL) SSLKEYRPWD('xxxxxxx') を実行して、デフォルトの鍵リポ ジトリーのパスワードを隠します。 パスワードは、単一引用符で囲む必要があります。
	- c) チャネルを変更して、SSLCIPHER パラメーターに正しい CipherSpec を設定します。
	- d) コマンド RFRMQMAUT QMNAME(QMGRNAME) TYPE(\*SSL) を実行して、TLS セキュリティーをリフ レッシュします。
- 2. DCM を使用してサーバー・キュー・マネージャーに証明書を割り当てます。そのためには、以下のよう にします。
	- a) DCM インターフェースにアクセスする (276 ページの『DCM [へのアクセス』](#page-275-0)を参照)。
	- b) ナビゲーション・パネルで、**「Select a Certificate Store (証明書ストアの選択)」**をクリックする。 タスク・フレームに「Select a Certificate Store (証明書ストアの選択)」ページが表示されます。
	- c) \*SYSTEM 証明書ストアを選択して、**「Continue (続行)」**をクリックします。
	- d) 左のパネルで**「Manage Applications (アプリケーションの管理)」**を展開します。
	- e)**「View Application (アプリケーションの表示)」**定義を選択して、キュー・マネージャーがアプリケ ーションとして登録されていることを確認します。 「SSL (WMQ)」が表に表示されます。
	- f)**「Update Certificate Assignment (証明書の割り当ての更新)」**を選択します。
	- g)**「Server (サーバー)」**を選択して、**「Continue (続行)」**をクリックします。
	- h)「QMGRNAME (WMQ)」を選択して、**「Update Certificate Assignment (証明書の割り当ての更新)」** をクリックします。
	- i) 証明書を選択して、**「Assign New Certificate (新しい証明書の割り当て)」**をクリックします。 証明 書がアプリケーションに割り当てられたことを通知するウィンドウが開きます。

## *IBM MQ* **の** *IBM i* **用** *SSL* **クライアント・ユーティリティー** *(amqrsslc)*

IBM i 用の IBM MQ SSL クライアント・ユーティリティー (amqrsslc) は、 IBM i システム上の IBM MQ MQI client によって、クライアント・ユーザー・プロファイルの登録または登録抹消、あるいは証明書ストア・

パスワードのスタッシュを行うために使用されます。 このユーティリティーを実行できるのは、\*ALLOBJ 特殊権限のプロファイルがあるユーザー、またはデジタル証明書マネージャー (DCM) でアプリケーション 登録を作成/削除するオプションがある QMQMADM のメンバーに限られます。

### **構文図**

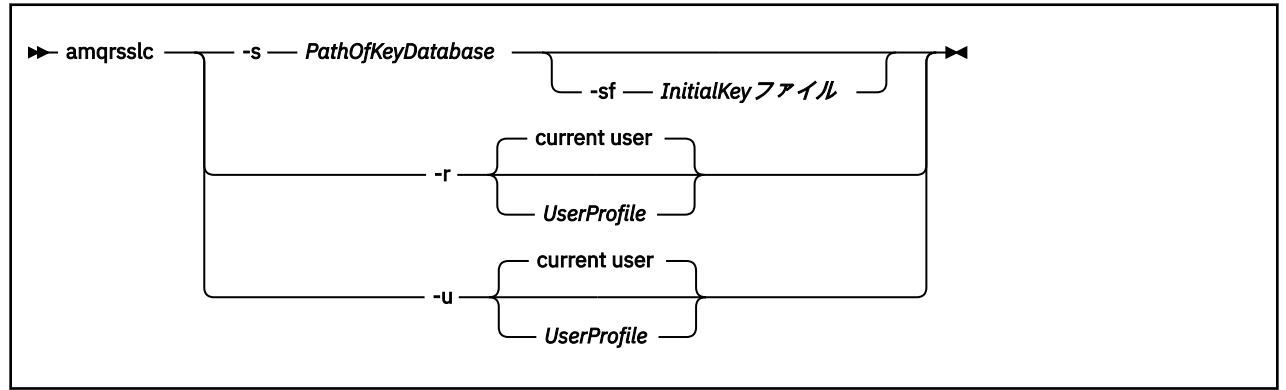

# **クライアント・ユーザー・プロファイルの登録**

IBM MQ MQI client が \*SYSTEM 証明書ストアを使用している場合は、アプリケーションとして使用するク ライアント・ユーザー・プロファイル (ログオン・ユーザー) を デジタル [Certificate Manager \(DCM\)](#page-33-0)に登録 する必要があります。

クライアント・ユーザー・プロファイルを登録する場合は、-r オプションで *UserProfile* を指定して **amqrsslc** プログラムを実行します。 **amqrsslc** を呼び出すときに使用するユーザー・プロファイルには、 \*USE 権限が必要です。 *UserProfile* に -r オプションを指定すると、*UserProfile* がサーバー・アプリケーシ ョンとして QIBM\_WEBSPHERE\_MQ\_*UserProfile* という固有のアプリケーション・ラベルと *UserProfile* (WMQ) という記述のラベルで登録されます。 その後、このサーバー・アプリケーションは DCM に表示さ れ、システム・ストアでこのアプリケーションにサーバー証明書やクライアント証明書を割り当てること ができるようになります。

**注 :** -r オプションでユーザー・プロファイルを指定しない場合は、**amqrsslc** ツールを実行するユーザー のユーザー・プロファイルが登録されます。

**amqrsslc** を使用してユーザー・プロファイルを登録するコードを以下に示します。 最初の例では、指定 したユーザー・プロファイルを登録し、2 番目の例では、ログイン・ユーザーのプロファイルを登録しま す。

CALL PGM(QMQM/AMQRSSLC) PARM('-r' UserProfile) CALL PGM(QMQM/AMQRSSLC) PARM('-r')

# **クライアント・ユーザー・プロファイルの登録抹消**

クライアント・プロファイルの登録を抹消する場合は、-u オプションで *UserProfile* を指定して **amqrsslc** プログラムを実行します。 **amqrsslc** を呼び出すときに使用するユーザー・プロファイルには、\*USE 権限 が必要です。 *UserProfile* に -u オプションを指定すると、 *UserProfile* が DCM からラベル QIBM\_WEBSPHERE\_MQ\_*UserProfile* に登録抹消されます。

**注 :** -u オプションでユーザー・プロファイルを指定しない場合は、**amqrsslc** ツールを実行するユーザー のユーザー・プロファイルの登録が抹消されます。

**amqrsslc** を使用してユーザー・プロファイルの登録を抹消するコードを以下に示します。 最初の例では、 指定したユーザー・プロファイルの登録を抹消し、2 番目の例では、ログイン・ユーザーのプロファイルの 登録を抹消します。

CALL PGM(QMQM/AMQRSSLC) PARM('-u' UserProfile) CALL PGM(QMQM/AMQRSSLC) PARM('-u')

# **証明書ストア・パスワードを隠しておく操作**

IBM MQ MQI client が \*SYSTEM 証明書ストアを使用しておらず、別の証明書ストアを使用している (つま り、MQSSLKEYR が \*SYSTEM 以外の値に設定されている) 場合は、鍵データベースのパスワードを隠して おくことができるため、実行時にクライアント・アプリケーションで指定する必要はありません。

鍵データベースのパスワードをスタッシュするには、 -s オプションを使用します。 鍵データベースの絶 対パスと名前を指定します。 ファイル拡張子が指定されていない場合は、 .kdb であると想定されます。

以下のコードでは、証明書ストアの完全修飾ファイル名は /Path/Of/KeyDatabase/MyKey.kdb です。

CALL PGM(QMQM/AMQRSSLC) PARM('-s' '/Path/Of/KeyDatabase/MyKey')

このコードを実行すると、このキー・データベースのパスワードに関する要求が実行されます。 このパス ワードは、 .sth 拡張子を持つ鍵データベースと同じ名前のファイルにスタッシュされます。

さらに、パスワードを暗号化するための初期鍵を指定できます。 初期キーは、1 行のテキストとしてファ イルに保管する必要があります。その後、そのファイルの場所は、 **-sf** フラグを介してプログラムに提供 されます。 初期鍵ファイルが指定されていない場合は、デフォルト鍵を使用してパスワードが暗号化され ます。

stash ファイルは、鍵データベースと同じパスに保管されます。 このコード例では、/Path/Of/ KeyDatabase/MyKey.sth の stash ファイルを生成します。

QMQM がこのファイルのユーザー所有者、QMQMADM がグループ所有者になります。 QMQM と QMQMADM には、読み取り権限と書き込み権限がありますが、他のプロファイルには、読み取り権限だけ があります。

### *IBM i* **で証明書または証明書ストアの変更が有効になる時点**

証明書ストアに含まれている証明書や、証明書ストアの位置を変更した場合に、その変更が有効になる時 点は、チャネルのタイプとチャネルの実行方法によって異なります。

証明書ストアに含まれている証明書と鍵リポジトリーの属性の変更が有効になるのは、以下の時点です。

- 新規アウトバウンド単一チャネル・プロセスが TLS チャネルとして最初に実行されたとき。
- 新規インバウンド TCP/IP 単一チャネル・プロセスが TLS チャネルの開始要求を最初に受信したとき。
- MQSC コマンド REFRESH SECURITY TYPE(SSL) が発行され、IBM MQ TLS 環境が最新表示されたとき。
- クライアント・アプリケーション・プロセスにおいて、プロセスの最後の TLS 接続が閉じられるとき。 次回の TLS 接続で、証明書の変更が反映されます。
- プロセス・プール・プロセス (amqrmppa) のスレッドとして実行されるチャネルの場合は、プロセス・ プール・プロセスが開始または再開始され、TLS チャネルを最初に実行したとき。 プロセス・プール・ プロセスが既に TLS チャネルを実行している場合に 変更内容をただちに有効にするには、MQSC コマン ド REFRESH SECURITY TYPE(SSL) を実行してください。
- チャネル・イニシエーターのスレッドとして実行されるチャネルの場合は、チャネル・イニシエーターが 開始または再開始され、TLS チャネルを最初に実行したとき。 チャネル・イニシエーター・プロセスが 既に TLS チャネルを実行している場合に 変更内容をただちに有効にするには、MQSC コマンド REFRESH SECURITY TYPE(SSL) を実行してください。
- TCP/IP リスナーのスレッドとして実行されるチャネルの場合は、リスナーが開始または再開始され、TLS チャネル開始要求を最初に受信したとき。 リスナーが既に TLS チャネルを実行している場合に 変更内 容をただちに有効にするには、MQSC コマンド REFRESH SECURITY TYPE(SSL) を実行してください。

## *IBM i* **での暗号ハードウェアの構成**

IBM i で暗号コプロセッサーを構成する手順を取り上げます。

### **始める前に**

コプロセッサー・ハードウェアを構成するには、ユーザー・プロファイルに \*ALLOBJ および \*SECADM の 特殊権限が必要です。

# <span id="page-293-0"></span>**手順**

1. http://*machine*.domain:2001 または https://*machine*.domain:2010 のいずれかに移動しま す。ここで、 *machine* はご使用のコンピューターの名前です。

ユーザー名とパスワードを要求するダイアログ・ボックスが表示されます。

- 2. 有効な IBM i ユーザー・プロファイルおよびパスワードを入力します。
- 3. 詳細については、暗号化に移動し、該当するリンクに従ってください。

# **次のタスク**

4767 暗号化コプロセッサーの構成の詳細については、4767 暗号化コプロセッサーを参照してください。

#### **AIX, Linux, and Windows での SSL/TLS の取り扱い ALW**

AIX, Linux, and Windows システムでは、IBM MQ とともに Transport Layer Security (TLS) サポートがイン ストールされます。

注: Deprecated VS.4.0 IBM MQ 9.4.0 以降、 IBM MQ Java アプリケーションでの CMS 鍵リポジト リーおよび stash ファイルの使用は推奨されなくなりました。 PKCS #12 鍵リポジトリーの使用に移行 し、 IBM MQ パスワード保護システムを使用して鍵リポジトリーのパスワードを保護します。

**重要: V 9.4.0 V 9.4.0 IBM MO 9.4.0 以降、 CMS 鍵リポジトリーおよび stash ファイルは、** SSL/TLS を使用する AMQP チャネルおよび MQTT チャネルではサポートされません。 代わりに、PKCS #12 鍵リポジトリーを使用し、 IBM MQ パスワード保護システムを使用して鍵リポジトリーのパスワード を保護します。

証明書妥当性検査ポリシーについて詳しくは、証明書の妥当性検査およびトラスト・ポリシーの設計を参 照してください。

AIX, Linux, and Windows で鍵リポジトリーおよび証明書を管理するために使用されるコマンドについて詳 しくは、 542 ページの『[AIX, Linux, and Windows](#page-541-0) での runmqakm および runmqktool コマンド』を参照し てください。

# *AIX, Linux, and Windows* **での鍵リポジトリーのセットアップ**

新しい鍵リポジトリーを作成するには、以下の手順を実行します。

## **始める前に**

鍵リポジトリーには機密情報が含まれているため、鍵リポジトリーはパスワードで保護されます。 鍵リポ ジトリーを作成する前に、鍵リポジトリー・パスワードを安全に保管するために IBM MQ が提供するオプ ションを確認してください。 詳しくは、297 ページの『[AIX, Linux, and Windows](#page-296-0) での鍵リポジトリー・パ [スワードの暗号化』を](#page-296-0)参照してください。

注: Deprecated V 9.4.0 IBM MO 9.4.0 以降、 IBM MO Java アプリケーションでの CMS 鍵リポジト リーおよび stash ファイルの使用は推奨されなくなりました。 PKCS #12 鍵リポジトリーの使用に移行 し、 IBM MQ パスワード保護システムを使用して鍵リポジトリーのパスワードを保護します。

**重要: V9.4.0 → V9.4.0 IBM MQ 9.4.0 以降、 CMS 鍵リポジトリーおよび stash ファイルは、** SSL/TLS を使用する AMQP チャネルおよび MQTT チャネルではサポートされません。 代わりに、PKCS #12 鍵リポジトリーを使用し、 IBM MQ パスワード保護システムを使用して鍵リポジトリーのパスワード を保護します。 以下のコマンドを使用して、PKCS #12 鍵リポジトリーを作成できます。

runmqakm -keydb -create -db *filename*.p12 -pw *password* -type pkcs12

このコマンドは、指定されたパスワードで保護された *filename*.p12 という名前の PKCS #12 キー・リポ ジトリー・ファイルを作成します。

# **このタスクについて**

TLS 接続では、接続の両端に鍵リポジトリー が必要です。 各 IBM MQ キュー・マネージャーおよび IBM MQ MQI client には、鍵リポジトリーへのアクセス権が必要です。 詳しくは、 25 [ページの『](#page-24-0)SSL/TLS 鍵リ [ポジトリー』を](#page-24-0)参照してください。

デジタル証明書は鍵リポジトリーに保管されます。 これらのデジタル証明書には、ラベルがあります。 証 明書ラベルは、個人証明書を特定のキュー・マネージャーまたは IBM MQ MQI client に関連付けます。 TLS は、認証のためにその証明書を使用します。 AIX, Linux, and Windows システムでは、 IBM MQ は証明書ラ ベルに以下のいずれかの値を使用します。

• **CERTLABL** キュー・マネージャーまたはチャネル属性の値 (設定されている場合)。

• デフォルト値の ibmwebspheremq には、キュー・マネージャーの名前または IBM MQ MQI client ユーザ ー・ログオン ID がすべて小文字で付加されています。

詳しくは、 デジタル証明書ラベルを参照してください。

キー・リポジトリー・ファイル名は、パス名と語幹名で構成されます。

• AIX and Linux システムでは、キュー・マネージャー (キュー・マネージャーの作成時に設定される) のデ フォルト・パスは、/var/mqm/qmgrs/*queue\_manager\_name*/ssl です。

Windows システムでは、デフォルト・パスは *MQ\_DATA\_PATH*\qmgrs\*queue\_manager\_name*\ssl で す。ここで、 *MQ\_DATA\_PATH* は、 IBM MQ のインストール時に選択されたデータ・パスです。 例えば、 C:\ProgramData\IBM\MQ\qmgrs\QM1\ssl などです。

デフォルトのファイル名は key.kdb です。 あるいは、独自のパスとファイル名を使用することもできま す。

独自のパスまたはファイル名を選択する場合は、そのファイルに対するアクセス権を設定して、そのファ イルへのアクセスを厳密に制御してください。

• IBM MQ クライアントの場合、デフォルトのパスまたはファイル名はありません。 このファイルへのア クセスを厳密に制御してください。

ファイル・レベルのロックをサポートしないファイル・システム (Linux システム上の NFS バージョン 2 な ど) で鍵リポジトリーを作成しないでください。

鍵データベース・ファイル名の検査と指定については、300 ページの『[AIX, Linux, and Windows](#page-299-0) でキュー・ [マネージャーの鍵リポジトリーの位置を変更する操作』を](#page-299-0)参照してください。 鍵データベース・ファイル 名は、鍵リポジトリーの作成前でも作成後でも指定できます。

**runmqakm** (GSKCapiCmd) コマンドまたは **V9.4.0 | V9.4.0 | runmqktool** (keytool) コマンドを 使用して、 IBM MQ で使用される鍵リポジトリーを管理できます。 詳しくは、 542 [ページの『](#page-541-0)AIX, Linux, [and Windows](#page-541-0) での runmqakm および runmqktool コマンド』を参照してください。

鍵リポジトリーを管理するためのコマンドを実行するユーザー ID には、鍵リポジトリー・ファイルが作成 または更新されるディレクトリーに対する書き込み権限が必要です。 デフォルトの ssl ディレクトリー を使用するキュー・マネージャーの場合、**runmqakm** または **runmqktool** コマンドを実行するユーザー ID は mqm グループのメンバーでなければなりません。 IBM MQ MQI client では、クライアントを実行するユ ーザー ID とは異なるユーザー ID から **runmqakm** または **runmqktool** を実行する場合、ファイル許可を変 更して、 IBM MQ MQI client がキー・リポジトリーにアクセスできるようにする必要があります。 詳細に ついては、 298 ページの『Windows [上の鍵データベース・ファイルへのアクセスおよび保護』](#page-297-0)または [299](#page-298-0) ページの『AIX and Linux [システム上の鍵データベース・ファイルへのアクセスおよび保護』](#page-298-0)を参照してく ださい。

**runmqakm** コマンドを使用して、新しい空の鍵リポジトリーを作成できます。 V 9.4.0 代わりに **runmqktool** コマンドを使用すると、証明書を作成またはインポートするコマンドが発行された ときに鍵リポジトリーが作成されます。

**注 :** TLS 証明書を FIPS に準拠した方法で管理する必要がある場合は、**runmqakm** コマンドを使用します。

# **手順**

1. 以下のコマンドを発行し、 **runmqakm** コマンドを使用して鍵リポジトリーを作成します。

```
runmqakm -keydb -create -db filename -pw password -type type
 -stash -fips -strong
```
ここで、

### **-db** *filename*

鍵リポジトリーの完全修飾ファイル名を指定します。

### **-pw** *password*

鍵リポジトリーのパスワードを指定します。

### **-type 型**

**▶ V S.4.0 ▶ V S.4.0 ෯**リポジトリーのタイプを指定します。 IBM MQ によって使用される 鍵リポジトリーの場合、可能な値は以下のとおりです。

### • pkcs12

• Deprecated <sub>cms</sub>

**注 :** IBM MQ 9.4.0 以降、 CMS 鍵リポジトリーおよび stash ファイルの使用は IBM MQ Java アプ リケーションでは推奨されなくなり、SSL/TLS を使用する AMQP および MQTT チャネルではサポ ートされません。

### **-stash**

オプション。 鍵リポジトリー・パスワードを stash ファイルに保管するには、このオプションを指 定します。 代わりに IBM MQ パスワード保護システムを使用してパスワードを暗号化する場合は、 パスワードを stash ファイルに保管する必要はありません。

**-fips**

コマンドが FIPS モードで実行されるように指定します。 FIPS モードの場合、 IBM Crypto for C (ICC) コンポーネントは FIPS 140-2 検証済みのアルゴリズムを使用します。 ICC コンポーネント が FIPS モードで初期化されない場合、 **runmqakm** コマンドは失敗します。

### **-強い**

入力されたパスワードがパスワード強度の最小要件を満たしているかどうかを確認します。 パスワ ードの最小要件は、次のとおりです。

- パスワードは、最小 14 文字の長さでなければならない。
- パスワードには、少なくとも 1 つの小文字、1 つの大文字、および 1 つの数字または特殊文字が 含まれている必要がある。 特殊文字には、アスタリスク (\*)、ドル記号 (\$)、番号記号 (#)、および パーセント記号 (%) が含まれます。スペースは特殊文字として分類されます。
- パスワード中の同じ文字はそれぞれ最大 3 回までしか使用できない。
- パスワード内に連続して出現する同じ文字は最大 2 文字。
- すべての文字が、ASCII の標準印刷可能文字セットの 0x20 から 0x7E までの範囲内の文字である。
- 2. 298 ページの『Windows [上の鍵データベース・ファイルへのアクセスおよび保護』](#page-297-0) または 299 [ページ](#page-298-0) の『AIX and Linux [システム上の鍵データベース・ファイルへのアクセスおよび保護』の](#page-298-0)説明に従って、 鍵リポジトリー・ファイルのアクセス権を設定します。

Windows では、デフォルトで、鍵リポジトリーを作成するコマンドを実行したユーザー ID にのみ、 stash (.sth) ファイルを読み取る権限が付与されます。 **runmqakm** コマンドを使用して stash ファイ ルを作成した後、ファイル許可を確認し、キュー・マネージャーを実行しているサービス・アカウン ト、またはローカル mqm などのグループに許可を付与します。

3. stash ファイルを使用しない場合は、 301 [ページの『キュー・マネージャーの鍵リポジトリー・パスワ](#page-300-0) ードの指定 [\( AIX, Linux, and Windows \)](#page-300-0)』または 302 ページの『[AIX, Linux, and Windows](#page-301-0) での IBM MQ MQI client [の鍵リポジトリー・パスワードの指定』](#page-301-0)の手順に従って、キュー・マネージャーまたはクラ イアント・アプリケーションに鍵ストア・パスワードを提供します。

### <span id="page-296-0"></span>**次のタスク**

必要に応じて、デフォルトの認証局 (CA) 証明書を空の鍵リポジトリーに追加します。 詳細については、 299 ページの『AIX, Linux, and Windows [での空の鍵リポジトリーへのデフォルト](#page-298-0) CA 証明書の追加』を参 照してください。

鍵リポジトリー保護のための強力なパスワードの生成 *(AIX, Linux, and Windows)* **runmqakm** (GSKCapiCmd) コマンドを使用して、鍵リポジトリー保護のための強力なパスワードを生成でき ます。

**runmqakm** コマンドに次のパラメーターを指定して使用することにより、強力なパスワードを生成するこ とができます。

runmqakm -random -create -length *password\_length* -strong -fips

ここで、 *password\_length* は、生成するパスワードの長さです。 指定できるパスワードの最小長は 14 で す。

それ以降、生成されたパスワードを証明書管理コマンドの **-pw** パラメーターに使用するときは、必ずパス ワードを二重引用符で囲みます。 AIX and Linux システムでは、パスワード・ストリングに以下の文字が含 まれている場合、それらをエスケープするためにバックスラッシュ文字を使用することも必要です。

### $! \ \ \lambda$  ' " '

**runmqakm** または <mark>▼ V 5.4.0 |■ V 5.4.0 |</sup> runmqktool</mark> コマンドからのプロンプトに応答してキー・リ ポジトリー・パスワードを入力する場合、オペレーティング・システム・シェルはこれらの場合にデータ 入力に影響を与えないため、パスワードを引用符で囲んだりエスケープしたりする必要はありません。

 $\mathbb{R}$  ALW  $\blacksquare$ *AIX, Linux, and Windows* での鍵リポジトリー・パスワードの暗号化 いくつかの IBM MQ コンポーネントは、デジタル証明書または対称鍵を含む鍵リポジトリーにアクセスす る必要があります。 鍵リポジトリーには機密情報が含まれているため、鍵リポジトリーはパスワードで保 護されます。 鍵リポジトリー・パスワードは、鍵リポジトリーへのアクセス時に IBM MQ が読み取ること ができる場所に保管する必要があります。 鍵リポジトリーへの無許可アクセスの可能性を減らすために、 パスワードも暗号化する必要があります。

以下の IBM MQ コンポーネントおよびフィーチャーは、鍵リポジトリー・パスワードを保管するための 2 つの異なる方式をサポートします。

- キュー・マネージャーの TLS 鍵リポジトリー。
- TLS を使用する IBM MQ MQI clients 。
- <mark>- │ Ⅴ 9.4.0 │ <sub>qm.</sub>ini ファイルの NativeHALocalInstance</mark> スタンザにあるネイティブ HA 構成。
- V9.4.0 am.ini ファイルの **AuthToken** スタンザでのトークン認証の構成。

これらのコンポーネントで使用する鍵リポジトリー・パスワードは、以下のいずれかの方法を使用して暗 号化および保管することができます。

### **IBM MQ パスワード保護システム。**

各 IBM MQ コンポーネントは、鍵リポジトリー・パスワードを暗号化するコマンドを提供します。 コ マンドが出力する暗号化されたコマンドは、ファイルに保管されます。

キュー・マネージャーの TLS 鍵リポジトリーの場合、パスワードは、 **SSLKEYRPWD** キュー・マネージ ャー属性が設定されているときに暗号化されます。

パスワードは AES-128 アルゴリズムで暗号化されます。 このアルゴリズムの詳細は公開されており、 セキュアであると見なされます。

パスワードは、鍵リポジトリーにアクセスする可能性がある他のソフトウェアによって認識されない専 有形式で保管されます。

<span id="page-297-0"></span>ある IBM MQ コンポーネントによって暗号化されたパスワードを、別の IBM MQ コンポーネントで使用 することはできません。

鍵リポジトリー・パスワードが暗号化されている場合は、固有の暗号鍵を指定できます。 固有の暗号 鍵は、暗号鍵にアクセスできないユーザーがパスワードを暗号化解除できないようにします。

鍵リポジトリーにある証明書を管理するには、プレーン・テキストの鍵リポジトリー・パスワードが必 要です。 IBM MQ パスワード保護システムを使用して鍵リポジトリー・パスワードを暗号化するほか に、この目的で鍵リポジトリー・パスワードにアクセスできる安全な場所に鍵リポジトリー・パスワー ドを保管する必要もあります。

IBM MQ パスワード保護システムについて詳しくは、 565 ページの『IBM MQ [コンポーネント構成ファ](#page-564-0) [イルでのパスワードの保護』](#page-564-0)を参照してください。

**鍵リポジトリー stash ファイル。**

**runmqakm** コマンドは、鍵リポジトリー・パスワードを stash ファイルに保管できます。

パスワードは、 IBM MQ の暗号プロバイダー IBM Global Security Kit (GSKit)に固有のプロプラエタリー 方式で暗号化されます。

固有の暗号鍵を指定することはできません。

暗号化されたパスワードは、鍵リポジトリー・ファイルと同じディレクトリー内の stash ファイルに保 管されます。

鍵リポジトリーと stash ファイルの両方に対する読み取り権限を持つユーザーは、鍵リポジトリーの内 容にアクセスして管理することができます。

注 : Deprecated V 9.4.0 IBM MQ 9.4.0 以降、 IBM MQ Java アプリケーションでの stash ファイ ルの使用は推奨されなくなりました。

**重要 :** IBM MQ 9.4.0 以降、stash ファイルは、TLS を使用する AMQP チャ ネルおよび MQTT チャネルではサポートされません。

鍵リポジトリー・パスワードを暗号化するために選択した方法に関係なく、保管されているパスワードの 暗号化の制限に注意してください。 詳細については、572 [ページの『パスワード暗号化による保護の制限』](#page-571-0) を参照してください。

### **関連概念**

301 [ページの『キュー・マネージャーの鍵リポジトリー・パスワードの指定](#page-300-0) ( AIX, Linux, and Windows )』 鍵リポジトリーには機密情報が含まれているため、パスワードで保護されます。 TLS 操作を実行するため に鍵リポジトリーの内容にアクセスできるようにするには、 IBM MQ が鍵リポジトリーのパスワードを取 得できる必要があります。

302 ページの『AIX, Linux, and Windows での IBM MQ MQI client [の鍵リポジトリー・パスワードの指定』](#page-301-0) 鍵リポジトリーには機密情報が含まれているため、パスワードで保護されます。 TLS 操作を実行するため に鍵リポジトリーの内容にアクセスできるようにするには、 IBM MQ が鍵リポジトリーのパスワードを取 得できる必要があります。

294 ページの『[AIX, Linux, and Windows](#page-293-0) での SSL/TLS の取り扱い』 AIX, Linux, and Windows システムでは、IBM MQ とともに Transport Layer Security (TLS) サポートがイン ストールされます。

<mark>※ Windows Mindows 上の鍵データベース・ファイルへのアクセスおよび保護</mark> 鍵データベース・ファイルには、適切なアクセス権がないことがあります。 これらのファイルへの適切な アクセス権を設定する必要があります。

ファイル *key*.p12、 *key*.kdb、 *key*.sth、 *key*.crl、および *key*.rdb( *key* は鍵データベースの語幹 名) にアクセス制御を設定して、制限されたユーザー・セットに権限を付与します。

.p12 または .kdb 以外の別のキー・リポジトリー拡張を使用した場合は、このファイルのアクセス権が設 定されていることも確認する必要があります。

アクセス権の付与の際には、次の事柄を考慮します。

<span id="page-298-0"></span>**全権限**

BUILTIN¥Administrators、NT AUTHORITY¥SYSTEM、およびデータベース・ファイルを作 成したユーザー。

### **読み取り権限**

キュー・マネージャーの場合、ローカル mqm グループのみ。 これは、MCA が mqm グループ内のユー ザー ID 下で稼働していると想定しています。

クライアントの場合、クライアント・プロセスが実行されているユーザー ID。

<mark>★ Linux ★ AIX AIX and Linux システム上の鍵データベース・ファイルへのアクセスおよび保護</mark> 鍵データベース・ファイルには、適切なアクセス権がないことがあります。 これらのファイルへの適切な アクセス権を設定する必要があります。

キュー・マネージャーの場合、鍵データベース・ファイルに対して許可を設定します。そうすれば、キュ ー・マネージャーおよびチャネルのプロセスが必要な時にそれらのファイルを読み取れると同時に、他の ユーザーがそれらを読み取ったり変更したりするのを禁止できます。 通常、mqm ユーザーは読み取り権限 を必要とします。 mqm ユーザーとしてログインして鍵データベース・ファイルを作成したユーザーの場 合、権限は十分であると考えられます。しかし、mqm ユーザーではなく、mqm グループの別のユーザー であった場合には、mqm グループの他のユーザーに読み取り権限を付与する必要があるかもしれません。

同様に、クライアントの場合も、鍵データベース・ファイルに対して許可を設定します。そうすれば、ク ライアント・アプリケーション・プロセスが必要な時にそれらのファイルを読み取れると同時に、他のユ ーザーがそれらを読み取ったり変更したりするのを禁止できます。 通常、クライアント・プロセスを実行 するユーザーには、読み取り権限が必要です。 そのユーザーとしてログインして鍵データベース・ファイ ルを作成したユーザーの場合、権限は十分であると考えられます。しかし、クライアント・プロセスのユ ーザーではなく、そのグループの別のユーザーであった場合には、グループの他のユーザーに読み取り権 限を付与する必要があるかもしれません。

ファイル *key*.p12、 *key*.kdb、 *key*.sth、 *key*.crl、および *key*.rdb に対する許可を設定します。こ こで、*key* は鍵データベースのステム名、ファイル所有者の場合は read および write 、mqm またはクライ アント・ユーザー・グループの場合は read (-rw-r -----) に設定します。

.p12 または .kdb 以外の別のキー・リポジトリー拡張を使用した場合は、このファイルのアクセス権が設 定されていることも確認する必要があります。

*AIX, Linux, and Windows* での空の鍵リポジトリーへのデフォルト *CA* 証明書の追加 以下の手順に従って、1 つ以上のデフォルトの認証局 (CA) 証明書を空の鍵リポジトリーに追加します。

新規キー・リポジトリーを作成すると、そのキー・リポジトリーは空になります。 **runmqakm** コマンドを 使用して、デフォルトの CA 証明書を鍵リポジトリーに追加できます。

### **runmqakm の使用**

以下のコマンドを発行し、 **runmqakm** コマンドを使用してデフォルトの CA 証明書を鍵リポジトリーに追 加します。

runmqakm -cert -populate -db *filename* -pw *password*

### ここで、

### **-db** *filename*

鍵リポジトリーの完全修飾ファイル名を指定します。

### **-pw** *password*

鍵リポジトリーのパスワードを指定します。

**注 :** IBM MQ は、鍵リポジトリー内の CA 証明書によって署名されたすべての証明書を信頼します。 どの認 証局を信頼するかを慎重に検討し、クライアントおよびキュー・マネージャーの認証に必要な CA 証明書の みを追加してください。 デフォルト CA 証明書の完全セットを鍵リポジトリーに追加することはお勧めし ません。

### <span id="page-299-0"></span>**ALW** *AIX, Linux, and Windows* **でキュー・マネージャーの鍵リポジトリーの位置を 取得する操作**

キュー・マネージャーの鍵データベース・ファイルの位置を取得する手順を取り上げます。

## **手順**

1. 次のどちらかの MQSC コマンドを使用して、キュー・マネージャーの属性を表示する。

DISPLAY QMGR ALL DISPLAY QMGR SSLKEYR

IBM MQ Explorer または PCF コマンドを使用してキュー・マネージャーの属性を表示することもできま す。

- 2. コマンドの出力を調べて、鍵データベース・ファイルのパスと語幹名を見つける。 例:
	- a. AIX and Linux: /var/mqm/qmgrs/QM1/ssl/key (/var/mqm/qmgrs/QM1/ssl はパス、key は語 幹名)

b. Windows の場合: *MQ\_INSTALLATION\_PATH*\qmgrs\QM1\ssl\key。ここで、 *MQ\_INSTALLATION\_PATH*\qmgrs\QM1\ssl はパス、 key は語幹名です。 *MQ\_INSTALLATION\_PATH* は、IBM MQ がインストールされている上位ディレクトリーを表します。

**注 :** IBM MQ 9.3.0 以降、SSLKEYR フィールドは、完全なファイル名 (拡張子を含む) と語幹名 (拡張子を 含まない) の両方をサポートします。 語幹名が設定されている場合、 IBM MQ は自動的に .kdb を追加 し、そのキー・リポジトリーを使用します。

# *AIX, Linux, and Windows* **でキュー・マネージャーの鍵リポジトリーの位置を 変更する操作**

キュー・マネージャーの鍵データベース・ファイルの位置を変更する方法はいくつかありますが、そのう ちの 1 つは、MQSC コマンド ALTER QMGR です。

MQSC コマンド ALTER QMGR を使用してキュー・マネージャーの鍵リポジトリー属性を設定することによ り、キュー・マネージャーの鍵データベース・ファイルの位置を変更できます。 例えば、AIX and Linux で は以下のとおりです。

ALTER QMGR SSLKEYR('/var/mqm/qmgrs/QM1/ssl/MyKey.kdb')

On Windows:

ALTER QMGR SSLKEYR('C:¥Program Files¥IBM¥MQ\Qmgrs\QM1\ssl\Mykey.kdb')

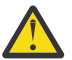

**重要 :** Windows および Linux では、TLS AMQP チャネルを使用する場合、鍵リポジトリー・ファイ ルの接尾部は以下のいずれかでなければなりません。

- .kdb( CMS キー・リポジトリーの場合)
- .p12 または .pkcs12(PKCS #12 鍵リポジトリーの場合)。

IBM MQ エクスプローラーまたは PCF コマンドを使用してキュー・マネージャーの属性を変更することも できます。

キュー・マネージャーの鍵データベース・ファイルの場所を変更する場合、証明書は、旧の場所から転送 されません。 アクセスしている鍵データベース・ファイルが新しい鍵データベース・ファイルである場合 は、554 [ページの『個人証明書を鍵リポジトリーにインポートする操作](#page-553-0) (AIX, Linux, and Windows)』 で説 明されているように、必要な CA 証明書および必要な個人証明書をそのファイルに取り込む必要がありま す。

<span id="page-300-0"></span>**キュー・マネージャーの鍵リポジトリー・パスワードの指定** *( AIX, Linux, and Windows )* 鍵リポジトリーには機密情報が含まれているため、パスワードで保護されます。 TLS 操作を実行するため に鍵リポジトリーの内容にアクセスできるようにするには、 IBM MQ が鍵リポジトリーのパスワードを取 得できる必要があります。

IBM MQ は、キュー・マネージャーに鍵リポジトリー・パスワードを提供するために、以下の 2 つのメカ ニズムを提供します。

• 301 ページの『KEYRPWD 属性』

• 301 ページの『鍵リポジトリー stash ファイル』

鍵リポジトリー stash ファイルを使用しない場合、鍵リポジトリー・パスワードは IBM MQ パスワード保 護システムを使用して暗号化されます。 鍵リポジトリー・パスワードを保護する方法について詳しくは、 297 ページの『AIX, Linux, and Windows [での鍵リポジトリー・パスワードの暗号化』を](#page-296-0)参照してください。

## **KEYRPWD 属性**

キー・リポジトリー・パスワードをキュー・マネージャーに直接提供するには、*password* をキー・リポジ トリー・パスワードに置き換えて、以下の MQSC コマンドを実行します。

ALTER QMGR KEYRPWD('*password*')

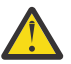

**重要 :** パスワードは必ず単一引用符で囲んでください。そうしないと、 IBM MQ によって文字が大 文字に変換されます。

この方法を使用して鍵リポジトリー・パスワードを指定すると、パスワードは、保管される前に IBM MQ パスワード保護システムを使用して暗号化されます。

パスワードの暗号化には、初期鍵と呼ばれる暗号鍵が使用されます。 パスワードを安全に保護するために、 固有の初期鍵を使用するようにキュー・マネージャーを設定します。 初期鍵を指定しない場合は、デフォ ルトの鍵が使用されます。

鍵リポジトリー・パスワードを設定する前に、キュー・マネージャーが固有の初期鍵を使用して構成され ていることを確認してください。 初期鍵を変更するには、 **ALTER QMGR** コマンドで **INITKEY** 属性を使用 します。 以下に例を示します。

ALTER QMGR INITKEY('mykey')

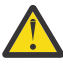

**警告 :** 鍵リポジトリー・パスワードの設定後に初期鍵を変更しても、鍵リポジトリー・パスワード が新しい初期鍵で暗号化されることはありません。 鍵リポジトリー・パスワードを再設定せずに初 期鍵を変更すると、 IBM MQ は鍵リポジトリー・パスワードを暗号化解除できないため、鍵リポジ トリーにアクセスできません。

**KEYRPWD** 属性について詳しくは、 KEYRPWD を参照してください。

## **鍵リポジトリー stash ファイル**

**KEYRPWD** 属性を使用してキュー・マネージャーに鍵リポジトリー・パスワードが指定されていない場合、 IBM MQ は、鍵リポジトリーと同じディレクトリーに stash ファイルが存在すると想定します。 stash ファ イルの語幹名はキー・リポジトリーと同じですが、拡張子は .sth です。

鍵リポジトリー stash ファイルは、鍵リポジトリーと同時に作成されるか、後で別個の **runmqakm** コマン ドとして作成されます。

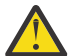

**重要 :** stash ファイルのフォーマットは IBM MQ 暗号プロバイダー IBM Global Security Kit (GSKit) に固有のものであり、別の暗号プロバイダーを使用するプラットフォームでは使用できません。

鍵リポジトリーの作成時に stash ファイルを作成するには、 **-stash** パラメーターを指定します。 以下に 例を示します。

runmqakm -keydb -create -db key.kdb -pw *passw0rd* -stash

ここで、 *passw0rd* は、鍵リポジトリーのパスワードです。

<span id="page-301-0"></span>後で stash ファイルを作成するには、以下のコマンドを実行します。

runmqakm -keydb -stashpw -db key.kdb -pw *passw0rd*

ここで、 *passw0rd* は、鍵リポジトリーのパスワードです。

### **関連概念**

297 ページの『AIX, Linux, and Windows [での鍵リポジトリー・パスワードの暗号化』](#page-296-0)

いくつかの IBM MQ コンポーネントは、デジタル証明書または対称鍵を含む鍵リポジトリーにアクセスす る必要があります。 鍵リポジトリーには機密情報が含まれているため、鍵リポジトリーはパスワードで保 護されます。 鍵リポジトリー・パスワードは、鍵リポジトリーへのアクセス時に IBM MQ が読み取ること ができる場所に保管する必要があります。 鍵リポジトリーへの無許可アクセスの可能性を減らすために、 パスワードも暗号化する必要があります。

302 ページの『AIX, Linux, and Windows での IBM MQ MQI client の鍵リポジトリー・パスワードの指定』 鍵リポジトリーには機密情報が含まれているため、パスワードで保護されます。 TLS 操作を実行するため に鍵リポジトリーの内容にアクセスできるようにするには、 IBM MQ が鍵リポジトリーのパスワードを取 得できる必要があります。

*IBM MQ MQI client* **の鍵リポジトリーの位置確認** *(AIX, Linux, and Windows)* 鍵リポジトリーの位置は、MQSSLKEYR 変数から取得できます。MQCONNX 呼び出しで指定することも可 能です。

MQSSLKEYR 環境変数を調べて、IBM MQ MQI client の鍵データベース・ファイルの位置を取得します。 以 下に例を示します。

### echo \$MQSSLKEYR

また、鍵データベース・ファイル名は MQCONNX 呼び出しでも設定できるので、ご使用のアプリケーショ ンも調べてください (302 ページの『AIX, Linux, and Windows 上の IBM MQ MQI client の鍵リポジトリー の場所の指定』を参照)。 MQCONNX 呼び出しで設定された値は、MQSSLKEYR の値を指定変更します。

# *AIX, Linux, and Windows* **上の** *IBM MQ MQI client* **の鍵リポジトリーの場所 の指定**

IBM MQ MQI client には、デフォルトの鍵リポジトリーはありません。 その位置を指定する方法は、2 つあ ります。 その他のシステムへの無許可のコピーを防ぐために、鍵データベース・ファイルには、所定のユ ーザーまたは管理者しかアクセスできないようにしてください。

IBM MQ MQI client の鍵データベース・ファイルの位置は、以下の 2 つの方法のいずれかで指定できます。

• MQSSLKEYR 環境変数を設定する。 例えば、AIX and Linux では以下のとおりです。

export MQSSLKEYR=/var/mqm/ssl/key.kdb

On Windows:

set MQSSLKEYR=C:¥Program Files¥IBM¥MQ\ssl\key.kdb

• アプリケーションが MQCONNX 呼び出しを行うときに、MQSCO 構造の *KeyRepository* フィールドに、鍵 データベース・ファイルのパスと語幹名を指定する。 MQCONNX における MQSCO 構造の使用について 詳しくは、MQSCO の概要を参照してください。

*AIX, Linux, and Windows* **での** *IBM MQ MQI client* **の鍵リポジトリー・パスワードの指定** 鍵リポジトリーには機密情報が含まれているため、パスワードで保護されます。 TLS 操作を実行するため に鍵リポジトリーの内容にアクセスできるようにするには、 IBM MQ が鍵リポジトリーのパスワードを取 得できる必要があります。

IBM MQ は、鍵リポジトリー・パスワードを IBM MQ MQI client に提供するための以下の 4 つのメカニズ ムを提供します。

- 303 ページの『MQSCO の KeyRepoPassword フィールド 』
- 303 ページの『MQKEYRPWD 環境変数』
- 304 [ページの『クライアント構成ファイルの](#page-303-0) SSLKeyRepositoryPassword 属性。』
- 304 [ページの『鍵リポジトリー](#page-303-0) stash ファイル』

鍵リポジトリー stash ファイルを使用しない場合は、鍵リポジトリー・パスワードをプレーン・テキスト・ ストリングとして指定することも、 IBM MQ パスワード保護システムを使用して暗号化されたストリング として指定することもできます。 鍵リポジトリー・パスワードを保護する方法について詳しくは、 [297](#page-296-0) ペ ージの『AIX, Linux, and Windows [での鍵リポジトリー・パスワードの暗号化』](#page-296-0)を参照してください。

# **MQSCO の KeyRepoPassword フィールド**

MQSCO 構造体を使用してキー・リポジトリー・パスワードを提供するには、以下の 3 つの可変ストリン グ・フィールドの組み合わせを使用する必要があります。

### **KeyRepoPasswordLength**

パスワードの長さ。

### **KeyRepoPasswordPtr**

パスワードが格納されているメモリー内の場所へのポインター。

### **KeyRepoPasswordOffset**

メモリー内のパスワードの場所。MQSCO 構造体の先頭からのバイト数で表されます。

**注 : KeyRepoPasswordPtr** または **KeyRepoPasswordOffset** のいずれか 1 つのみを指定できます。

以下に例を示します。

```
char * pwd = "passwOrd";MQSCO SslConnOptions = {MQSCO DEFAULT};
```

```
SslConnOptions.KeyRepoPasswordPtr = pwd;
SslConnOptions.KeyRepoPasswordLength = (MQLONG)strlen(SslConnOptions.KeyRepoPasswordPtr);
SslConnOptions.Version = MQSCO_VERSION_6;
```
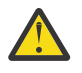

**重要 :** この方法を使用してパスワードを指定する場合は、パスワードを IBM MQ client アプリケーシ ョンに提供する前に暗号化してください。 詳しくは、304 [ページの『鍵リポジトリー・パスワード](#page-303-0) [の暗号化』を](#page-303-0)参照してください。

MQCSO 構造体について詳しくは、 MQSCO-SSL/TLS 構成オプションを参照してください。

## *MQKEYRPWD* **環境変数**

MQSCO 構造体を使用して鍵リポジトリー・パスワードがクライアントに提供されない場合は、 *MQKEYRPWD* 環境変数を使用して鍵リポジトリー・パスワードを指定できます。 以下に例を示します。

export MQKEYRPWD=passw0rd

または

set MQKEYRPWD=passw0rd

ここで、 passw0rd はご使用のパスワードです。

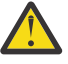

**重要 :** この方法を使用してパスワードを指定する場合は、環境変数の値を設定する前にパスワード を暗号化してください。 詳細については、304 [ページの『鍵リポジトリー・パスワードの暗号化』](#page-303-0) を参照してください。

# <span id="page-303-0"></span>**クライアント構成ファイルの SSLKeyRepositoryPassword 属性。**

鍵リポジトリー・パスワードが他の方法のいずれかを使用してクライアントに提供されない場合は、クラ イアント構成ファイルの **SSL** スタンザの **SSLKeyRepositoryPassword** 属性を使用して、鍵リポジトリ ー・パスワードを指定できます。 以下に例を示します。

SSL:

SSLKeyRepositoryPassword=passw0rd

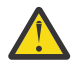

**重要 :** この方法を使用してパスワードを指定する場合は、**SSLKeyRepositoryPassword** 属性の値 を設定する前にパスワードを暗号化してください。 詳しくは、304 ページの『鍵リポジトリー・パ スワードの暗号化』を参照してください。

クライアント構成ファイルの SSL スタンザについて詳しくは、クライアント構成ファイルの SSL スタンザ を参照してください。

# **鍵リポジトリー stash ファイル**

鍵リポジトリー・パスワードが他のいずれかの方法でクライアントに提供されない場合、 IBM MQ は、鍵 リポジトリーと同じディレクトリーに stash ファイルが存在すると想定します。 stash ファイルの語幹名 はキー・リポジトリーと同じですが、拡張子は .sth です。

キー・リポジトリー stash ファイルは、別個の **runmqakm** コマンドを使用して、キー・リポジトリーと同 時に作成されます。

**重要 :** stash ファイルのフォーマットは IBM MQ 暗号プロバイダー IBM Global Security Kit (GSKit) に固有のものであり、別の暗号プロバイダーを使用するプラットフォームでは使用できません。

鍵リポジトリーの作成時に stash ファイルを作成するには、 **-stash** パラメーターを指定します。 以下に 例を示します。

runmqakm -keydb -create -db key.kdb -pw *passw0rd* -stash

ここで、 *passw0rd* は、鍵リポジトリーのパスワードです。

後で stash ファイルを作成するには、以下のコマンドを実行します。

runmqakm -keydb -stashpw -db key.kdb -pw *passw0rd*

ここで、 *passw0rd* は、鍵リポジトリーのパスワードです。

# **鍵リポジトリー・パスワードの暗号化**

stash ファイル以外の方法を使用して鍵リポジトリー・パスワードを指定する場合は、 IBM MQ パスワード 保護システムを使用してパスワードを暗号化します。 パスワードを暗号化するには、**runmqicred** コマン ドを実行します。 プロンプトが出されたら、鍵リポジトリー・パスワードを入力します。 このコマンド は、暗号化されたパスワードを出力します。 暗号化されたパスワードは、説明されているいずれかの方法 を使用して、プレーン・テキスト・パスワードの代わりに IBM MQ MQI client に提供できます。

パスワードの暗号化には、初期鍵と呼ばれる暗号鍵が使用されます。 パスワードを暗号化する場合は、パ スワードを安全に保護するために固有の初期鍵を使用してください。 独自の初期鍵を指定するには、 **runmqicred** コマンドに **-sf** パラメーターを使用します。 初期鍵を指定しない場合は、デフォルトの鍵が 使用されます。

詳しくは、 runmqicred ( IBM MQ クライアント・パスワードの保護)を参照してください。

鍵リポジトリー・パスワードが暗号化されているときに独自の初期鍵を提供し、暗号化されたパスワード を IBM MQ MQI client に提供する場合は、 IBM MQ MQI client にも同じ初期鍵を提供する必要があります。 IBM MQ MQI client に初期鍵を提供する方法について詳しくは、 305 ページの『[AIX, Linux, and Windows](#page-304-0) 上の [IBM MQ MQI client](#page-304-0) の初期鍵の提供』を参照してください。

### **関連概念**

297 ページの『AIX, Linux, and Windows [での鍵リポジトリー・パスワードの暗号化』](#page-296-0)

<span id="page-304-0"></span>いくつかの IBM MQ コンポーネントは、デジタル証明書または対称鍵を含む鍵リポジトリーにアクセスす る必要があります。 鍵リポジトリーには機密情報が含まれているため、鍵リポジトリーはパスワードで保 護されます。 鍵リポジトリー・パスワードは、鍵リポジトリーへのアクセス時に IBM MQ が読み取ること ができる場所に保管する必要があります。 鍵リポジトリーへの無許可アクセスの可能性を減らすために、 パスワードも暗号化する必要があります。

301 [ページの『キュー・マネージャーの鍵リポジトリー・パスワードの指定](#page-300-0) ( AIX, Linux, and Windows )』 鍵リポジトリーには機密情報が含まれているため、パスワードで保護されます。 TLS 操作を実行するため に鍵リポジトリーの内容にアクセスできるようにするには、 IBM MQ が鍵リポジトリーのパスワードを取 得できる必要があります。

*AIX, Linux, and Windows* 上の *IBM MQ MQI client* の初期鍵の提供

IBM MQ パスワード保護システムを使用して暗号化された変数を IBM MQ MQI client に提供する場合、値の 暗号化に使用された対応する初期鍵の提供が必要になることがあります。

値の暗号化時に初期鍵を指定しなかった場合は、 IBM MQ client に初期鍵値を指定する必要はありません。 ただし、固有の初期鍵を使用した場合は、以下の方法を使用して、その初期鍵を IBM MQ client に提供する ことができます。

• 305 ページの『MQCSP 構造体を使用した初期鍵の提供』

• 305 ページの『MQS\_MQI\_KEYFILE 環境変数を使用して初期キーを指定する』

• 306 [ページの『クライアント構成ファイルを使用した初期鍵の提供』](#page-305-0)

### **MQCSP 構造体を使用した初期鍵の提供**

MQCSP 構造を使用して初期鍵を提供するには、以下の 3 つの可変ストリング・フィールドの組み合わせを 使用する必要があります。

### **InitialKeyLength**

初期鍵の長さ

### **InitialKeyPtr**

初期キーを含むメモリー内の位置へのポインター

### **InitialKeyOffset**

メモリー内の初期キーの位置。MQCSP 構造体の先頭からのバイト数で表されます。

**注 : InitialKeyPtr** または **InitialKeyOffset** のいずれか 1 つのみを指定できます。

以下に例を示します。

```
char * initialKey = "myInitialKey"MQCSP cspOptions = {MQCSP DEFAULT};
cspOptions.InitialKeyPtr = initialKey;
cspOptions.InitialKeyLength = (MQLONG)strlen(cspOptions.InitialKeyPtr);
cspOptions.Version = MQCSP_VERSION_2;
```
### **MQS\_MQI\_KEYFILE 環境変数を使用して初期キーを指定する**

MQCSP 構造体を使用して初期キーがクライアントに提供されていない場合、 IBM MQ は *MQS\_MQI\_KEYFILE* 環境変数を検査します。 この環境変数は、使用する初期キーで構成される単一行のテ キストを含むファイルの場所に設定する必要があります。

例えば、mykey.key という名前のファイルがルート・ディレクトリーに存在し、初期キーが含まれている 場合は、環境変数を以下のように設定する必要があります。

export MQS\_MQI\_KEYFILE=/mykey.key

### または

set MQS\_MQI\_KEYFILE=C:\mykey.key

# <span id="page-305-0"></span>**クライアント構成ファイルを使用した初期鍵の提供**

前のメカニズムを使用して初期鍵がクライアントに提供されない場合、 IBM MQ は mqclient.ini ファイ ルのセキュリティー・スタンザの **MQIInitialKeyFile** 属性を検査します。 この属性は、使用する初期 キーで構成される単一行のテキストを含むファイルの場所に設定する必要があります。

例えば、mykey.key という名前のファイルがルート・ディレクトリーに存在し、初期鍵が含まれている場 合、クライアント構成ファイルには以下が含まれている必要があります。

Security:

MQIInitialKeyFile=/mykey.key

### **関連概念**

302 ページの『AIX, Linux, and Windows での IBM MQ MQI client [の鍵リポジトリー・パスワードの指定』](#page-301-0) 鍵リポジトリーには機密情報が含まれているため、パスワードで保護されます。 TLS 操作を実行するため に鍵リポジトリーの内容にアクセスできるようにするには、 IBM MQ が鍵リポジトリーのパスワードを取 得できる必要があります。

### 275 ページの『SSL/TLS [の取り扱い』](#page-274-0)

これらのトピックでは、IBM MQ での TLS の使用に関連した単一タスクを実行する方法について説明しま す。

## *AIX, Linux, and Windows* **で証明書または鍵リポジトリーの変更が有効にな る時点**

鍵リポジトリー内の証明書または鍵リポジトリーの場所を変更すると、その変更は、チャネルのタイプお よびチャネルの実行方法に応じて、一度に有効になります。

鍵リポジトリー内の証明書に対する変更、または鍵リポジトリーの場所に対する変更は、以下の状況で有 効になります。

- 新規アウトバウンド単一チャネル・プロセスが TLS チャネルとして最初に実行されたとき。
- 新規インバウンド TCP/IP 単一チャネル・プロセスが TLS チャネルの開始要求を最初に受信したとき。
- TLS 環境をリフレッシュするために MQSC コマンド **REFRESH SECURITY TYPE(SSL)** が発行されたと き。
- クライアント・アプリケーション・プロセスにおいて、プロセスの最後の TLS 接続が閉じられるとき。 次の TLS 接続で、証明書の変更が受け入れられます。
- プロセス・プール・プロセス (amqrmppa) のスレッドとして実行されるチャネルの場合は、プロセス・ プール・プロセスが開始または再開始され、TLS チャネルを最初に実行したとき。 プロセス・プーリン グ・プロセスが既に TLS チャネルを実行しており、変更をすぐに有効にする場合は、MQSC コマンド **REFRESH SECURITY TYPE(SSL)**を実行します。
- チャネル・イニシエーターのスレッドとして実行されるチャネルの場合は、チャネル・イニシエーターが 開始または再開始され、TLS チャネルを最初に実行したとき。 チャネル・イニシエーター・プロセスが 既に TLS チャネルを実行しており、変更をすぐに有効にする場合は、MQSC コマンド **REFRESH SECURITY TYPE(SSL)**を実行します。
- TCP/IP リスナーのスレッドとして実行されるチャネルの場合は、リスナーが開始または再開始され、TLS チャネル開始要求を最初に受信したとき。 リスナーが既に TLS チャネルを実行しており、変更をすぐに 有効にする場合は、MQSC コマンド **REFRESH SECURITY TYPE(SSL)**を実行します。

IBM MQ Explorer コマンドまたは PCF コマンドを使用して、 IBM MQ TLS 環境をリフレッシュすることも できます。

**重要 :** 鍵ストア構成ファイルへの変更、または Advanced Message Security (AMS) MCA インターセプター または AMS クライアントによって使用される鍵ストアへの変更は、キュー・マネージャーまたはアプリケ ーションの再始動時に有効になります。

# **暗号ハードウェア** *(AIX, Linux, and Windows)*

キュー・マネージャーまたはクライアントの暗号ハードウェアを構成する方法はいくつかあります。

次の方式のどちらかを使用すると、AIX, Linux, and Windows 上でキュー・マネージャー用に暗号ハードウ ェアを構成できます。

- ALTER QMGR で説明されているように、 SSLCRYP パラメーターを指定して **ALTER QMGR** MQSC コマン ドを使用します。
- IBM MQ Explorer を使用して、 AIX, Linux, and Windows システム上で暗号ハードウェアを構成します。 詳細については、オンライン・ヘルプを参照してください。

以下のいずれかの方法を使用して、 AIX, Linux, and Windows 上の IBM MQ クライアント用に暗号ハードウ ェアを構成できます。

- **MQSSLCRYP** 環境変数を設定します。 **MQSSLCRYP** に許可される値は、 ALTER QMGR で説明されているよ うに、**SSLCRYP** パラメーターの場合と同じです。 この環境変数を設定するには、以下のいずれかのコマ ンドを使用します。
	- <mark>– Linux ▶ AIX A</mark>IX and Linux システムの場合:

export MQSSLCRYP=*string*

■ Windows Nindows システムの場合:

SET MQSSLCRYP=*string*

ここで、 *string* は、システム上に存在する暗号ハードウェアを構成するために使用されるパラメータ ー・ストリングを表します。

GSK\_PKCS11 バージョンの **SSLCRYP** パラメーターを使用する場合、PKCS #11 トークン・ラベルは、ハ ードウェアを構成したラベルと一致している必要があります。

• IBM MQ client 構成ファイルの SSL スタンザに **SSLCryptoHardware** 属性を設定します。 許可される 値は、「 **ALTER QMGR**」で説明されているように、 **SSLCRYP** パラメーターの場合と同じです。

GSK\_PKCS11 バージョンの **SSLCRYP** パラメーターを使用する場合、PKCS #11 トークン・ラベルは、ハ ードウェアを構成したラベルと一致している必要があります。

• MQCONNX 呼び出しで、SSL 構成オプション構造である MQSCO の **CryptoHardware** フィールドを設定 する。詳しくは、MQSCOの概要を参照してください。

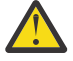

**重要 :** > **MQSSLCRYP** 環境変数または **SSLCryptoHardware** 属性を使用して暗号ハードウェアの構 成を指定する場合は、保管する前にパスワードを保護する必要があります。 詳しくは、 569 [ページ](#page-568-0) [の『暗号ハードウェアを使用する](#page-568-0) IBM MQ clients』を参照してください。

PKCS #11 インターフェースを使用する暗号ハードウェアを上記のいずれかの方法で構成した場合は、チャ ネルで使用する個人用証明書を、構成した暗号トークンの鍵データベース・ファイルに保管する必要があ ります。 これについては、563 ページの『PKCS #11 [ハードウェアでの証明書の管理』で](#page-562-0)説明されていま す。

# **IBM MQ Appliance での SSL/TLS の取り扱い**

IBM MQ Appliance にはトランスポート層セキュリティー (TLS) サポートがあります。

IBM MQ Appliance には、証明書の管理のための別個のコマンドがあります。 証明書管理の詳細について は、IBM MQ Appliance 資料の TLS 証明書管理 を参照してください。

 $z/0S$ **Working with SSL/TLS on z/OS**

This information describes how you set up and work with Transport Layer Security (TLS) on z/OS.

Each topic includes examples of performing each task using RACF. You can perform similar tasks using the other external security managers.

On z/OS, you must also set the number of server subtasks that each queue manager uses for processing TLS calls, as described in "Setting the SSLTASKS parameter on z/OS" on page 308.

z/OS TLS support is integral to the operating system, and is known as *System SSL*. System SSL is part of the Cryptographic Services Base element of z/OS. The Cryptographic Services Base members are installed in the *pdsname*. SIEALNKE partitioned data set (PDS). When you install System SSL, ensure that you choose the appropriate options to provide the CipherSpecs that you require.

If you need to renew a self-signed certificate, see [Steps for renewing a self-signed certificate in RACF](https://www.ibm.com/docs/en/zos/3.1.0?topic=key-steps-renewing-self-signed-certificate-in-racf) for more information.

#### $\approx$  z/OS *TLS* **でのユーザー** *ID* **に関する追加の要件** *(z/OS)*

ご使用のユーザー ID が z/OS で TLS をセットアップして操作するのに必要な追加の要件を取り上げます。

ご使用のシステムに、該当する High Impact or Pervasive (HIPER) の更新版がすべてあることを確認してく ださい。

鍵リポジトリーが CHINIT ユーザー ID によって所有されている場合、このユーザー ID には IRR.DIGTCERT.LISTRING プロファイル、それ以外の場合は更新アクセス、および IRR.DIGTCERT.LIST プロ ファイル。 必要に応じて、ACCESS (UPDATE) または ACCESS (READ) を指定した PERMIT コマンドを使用 してアクセス権限を付与します。

以下の前提条件が設定されていることを確認してください。

- *ssidCHIN* ユーザー ID が RACF で正しく定義されており、*ssidCHIN* ユーザー ID が以下のプロファイルに 対する適切なアクセス権限を持っていること。
	- IRR.DIGTCERT.LIST
	- IRR.DIGTCERT.LISTRING

これらの変数は RACF FACILITY クラスで定義されています。

- *ssidCHIN* ユーザー ID が鍵リングの所有者である。
- RACDCERT コマンドによってキュー・マネージャーの個人証明書を作成した場合、作成時に指定した証 明書タイプのユーザー ID が *ssidCHIN* のユーザー ID と同じである。
- 鍵リングに対して行った変更を反映するために、チャネル・イニシエーターがリサイクルされるか、コマ ンド **REFRESH SECURITY TYPE(SSL)** が発行されます。
- リンク・リスト、LPA、または STEPLIB DD ステートメントにより、IBM MQ チャネル・イニシエーター・ プロシージャーがシステム SSL ランタイム・ライブラリー *pdsname*.SIEALNKE へのアクセス権を持って いる。 このライブラリーは APF 許可を必要とします。
- チャネル・イニシエーターを実行する権限を持つユーザー ID は、「 [z/OS UNIX System Services](https://www.ibm.com/docs/en/zos/3.1.0?topic=services-zos-unix-system-planning) 計画 」 資料の説明に従って、 z/OS UNIX System Services (z/OS UNIX) を使用するように構成されています。

チャネル・イニシエーターがゲスト / デフォルト UID および OMVS セグメントを使用して z/OS UNIX を 呼び出すことを望まないユーザーは、チャネル・イニシエーターが特別な許可を必要とせず、スーパーユ ーザーとして UNIX 内で実行されないため、デフォルト・セグメントに基づいて新規 OMVS セグメントを モデリングするだけで済みます。

チャネル・イニシエーターに正しいアクセス権限を与える方法の例については、 310 [ページの『](#page-309-0)Giving [the channel initiator the correct access rights on z/OS](#page-309-0)』 の PERMIT コマンドを参照してください。

## *Setting the SSLTASKS parameter on z/OS*

Use the ALTER QMGR command to set the number of server subtasks for processing TLS calls

To use TLS channels, ensure that there are at least two server subtasks by setting the SSLTASKS parameter, using the ALTER QMGR command. For example:

ALTER QMGR SSLTASKS(5)

To avoid problems with storage allocation, do not set the SSLTASKS attribute to a value greater than eight in an environment where there is no Certificate Revocation List (CRL) checking.

<span id="page-308-0"></span>If CRL checking is used, an SSLTASK is held by the channel concerned for the duration of that check. This could be for a significant elapsed time while the relevant LDAP server is contacted, because each SSLTASK is a z/OS task control block.

You must restart the channel initiator if you change the value of the SSLTASKS attribute.

#### $z/0S$ *Setting up a key repository on z/OS*

Set up a key repository at both ends of the connection. Associate each key repository with its queue manager.

A TLS connection requires a *key repository* at each end of the connection. Each queue manager must have access to a key repository. Use the SSLKEYR parameter on the ALTER QMGR command to associate a key repository with a queue manager. See "SSL/TLS [鍵リポジトリー](#page-24-0)" on page 25 for more information.

On z/OS, digital certificates are stored in a *key ring* that is managed by your External Security Manager (ESM) . These digital certificates have labels, which associate the certificate with a queue manager. TLS uses these certificates for authentication purposes. All the examples that follow use RACF commands. Equivalent commands exist for other ESM programs.

On z/OS, IBM MQ uses either the value of the **CERTLABL** attribute, if it is set, or the default ibmWebSphereMQ with the name of the queue manager appended. See Digital certificate labels for details.

The key repository name for a queue manager is the name of a key ring in your RACF database. You can specify the key ring name either before or after creating the key ring.

Use the following procedure to create a new key ring for a queue manager:

- 1. Ensure that you have the appropriate authority to issue the RACDCERT command (see [Controlling the](https://www.ibm.com/docs/en/zos/3.1.0?topic=certificates-controlling-use-racdcert-command) [use of the RACDCERT command](https://www.ibm.com/docs/en/zos/3.1.0?topic=certificates-controlling-use-racdcert-command) for more details).
- 2. Issue the following command:

```
RACDCERT ID( userid1 ) ADDRING( ring-name )
```
where:

- *userid1* is the user ID of the channel initiator address space, or the user ID that is going to own the key ring (if the key ring is shared).
- *ring-name* is the name you want to give to your key ring. The length of this name can be up to 237 characters. This name is case-sensitive. Specify *ring-name* in uppercase characters to avoid problems.

 $z/0S$ *Making CA certificates available to a queue manager on z/OS* After you have created your key ring, connect any relevant CA certificates to it.

If you have the CA certificate in a data set, you must first add the certificate to the RACF database by using the following command:

```
RACDCERT ID( userid1 ) ADD( input-data-set-name ) WITHLABEL( 'My CA' )
```
Then to connect a CA certificate for My CA to your key ring, use the following command:

RACDCERT ID(*userid1*) CONNECT(CERTAUTH LABEL(*'My CA'*) RING(*ring-name*) USAGE(CERTAUTH))

where *userid1* is either the channel initiator user ID or the owner of a shared key ring.

For more information about CA certificates, refer to "[デジタル証明書](#page-12-0)" on page 13.

<span id="page-309-0"></span>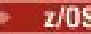

## *Locating the key repository for a queue manager on z/OS*

Use this procedure to obtain the location of your queue manager's key ring.

1. Display your queue manager's attributes, using either of the following MQSC commands:

DISPLAY QMGR ALL DISPLAY QMGR SSLKEYR

2. Examine the command output for the location of the key ring.

# *Specifying the key repository location for a queue manager on z/OS*

To specify the location of your queue manager's key ring, use the ALTER QMGR MQSC command to set your queue manager's key repository attribute.

For example:

ALTER QMGR SSLKEYR(CSQ1RING)

if the key ring is owned by the channel initiator address space, or:

ALTER QMGR SSLKEYR(userid1/CSQ1RING)

if it is a shared key ring, where *userid1* is the user ID that owns the key ring.

#### z/0S *Giving the channel initiator the correct access rights on z/OS*

The channel initiator (CHINIT) needs access to the key repository and to certain security profiles.

## **Granting the CHINIT access to read the key repository**

If the key repository is owned by the CHINIT user ID, this user ID needs read access to the IRR.DIGTCERT.LISTRING profile in the FACILITY class, and update access otherwise, and read access to the IRR.DIGTCERT.LIST profile. Grant access by using the PERMIT command with ACCESS(UPDATE) or ACCESS(READ) as appropriate:

PERMIT IRR.DIGTCERT.LISTRING CLASS(FACILITY) ID( *userid* ) ACCESS(UPDATE) PERMIT IRR.DIGTCERT.LIST CLASS(FACILITY) ID( userid ) ACCESS(READ)

where *userid* is the user ID of the channel initiator address space.

## **Granting the CHINIT read access to the appropriate CSF\* profiles**

For hardware support provided through the Integrated Cryptographic Service Facility (ICSF) to be used, ensure your CHINIT user ID has read access to the appropriate CSF\* profiles in the CSFSERV class by using the following command:

PERMIT *csf-resource* CLASS(CSFSERV) ID( *userid* ) ACCESS(READ)

where *csf-resource* is the name of the CSF\* profile and *userid* is the user ID of the channel initiator address space.

Repeat this command for each of the following CSF\* profiles:

- CSFDSG
- CSFDSV
- CSFPKD
- CSFPKE
- CSFPKI

<span id="page-310-0"></span>Your CHINIT user ID might also need read access to other CSF\* profiles. For example, if you are using the ECDHE\_RSA\_AES\_256\_GCM\_SHA384 Cipher Spec, your CHINIT user ID also needs read access to the following CSF\* profiles:

- CSF1DVK
- CSF1GAV
- CSF1GKP
- CSF1SKE
- CSF1TRC
- CSF1TRD

For more information, see [RACF CSFSERV resource requirements.](https://www.ibm.com/docs/en/zos/3.1.0?topic=ssl-racf-csfserv-resource-requirements)

If your certificate keys are stored in ICSF and your installation has established access control over keys stored in ICSF, ensure your CHINIT user ID has read access to the profile in the CSFKEYS class by using the following command:

```
PERMIT IRR.DIGTCERT. userid.* CLASS(CSFKEYS) ID( userid ) ACCESS(READ)
```
where *userid* is the user ID of the channel initiator address space.

# **Using the Integrated Cryptographic Service Facility (ICSF)**

The channel initiator can use ICSF to generate a random number when seeding the password protection algorithm to obfuscate passwords flowing over client channels if TLS is not being used.

For further information, see ["Using the Integrated Cryptographic Service Facility \(ICSF\)" on page 263](#page-262-0)

#### $z/05$ *When changes to certificates or the key repository become effective on z/OS* Changes become effective when the channel initiator starts or the repository is refreshed.

Specifically, changes to the certificates in the key ring and to the key repository attribute become effective on either of the following occasions:

- When the channel initiator is started or restarted.
- When the REFRESH SECURITY TYPE(SSL) command is issued to refresh the contents of the key repository.

#### *z/*0S *Creating a self-signed personal certificate on z/OS*

Use this procedure to create a self-signed personal certificate.

1. Generate a certificate and a public and private key pair using the following command:

```
RACDCERT ID(userid2) GENCERT
SUBJECTSDN(CN('common-name')
 T('title')
 OU('organizational-unit')
 O('organization')
 L('locality')
 SP('state-or-province')
 C('country'))
WITHLABEL('label-name')
```
2. Connect the certificate to your key ring using the following command:

```
RACDCERT ID(userid1)
CONNECT(ID(userid2) LABEL('label-name') RING(ring-name) USAGE(PERSONAL))
```
where:

• *userid1* is the user ID of the channel initiator address space or owner of the shared key ring.

• *userid2* is the user ID associated with the certificate and must be the user ID of the channel initiator address space.

*userid1* and *userid2* can be the same ID.

- *ring-name* is the name you gave the key ring in ["Setting up a key repository on z/OS" on page 309](#page-308-0).
- *label-name* must be either the value of the IBM MQ **CERTLABL** attribute, if it is set, or the default ibmWebSphereMQ with the name of the queue manager appended. See Digital certificate labels for details.

#### $z/0S$ *Requesting a personal certificate on z/OS*

Apply for a personal certificate using RACF.

To apply for a personal certificate, use RACF as follows:

- 1. Create a self-signed personal certificate, as in ["Creating a self-signed personal certificate on z/OS" on](#page-310-0) [page 311](#page-310-0). This certificate provides the request with the attribute values for the Distinguished Name.
- 2. Create a PKCS #10 Base64-encoded certificate request written to a data set, using the following command:

RACDCERT ID(*userid2*) GENREQ(LABEL(' *label\_name* ')) DSN(' *output\_data\_set\_name* ')

where

- *userid2* is the user ID associated with the certificate and must be the user ID of the channel initiator address space
- *label\_name* is the label used when creating the self-signed certificate

See "[デジタル証明書ラベルの要件に関する説明](#page-26-0)" on page 27 for details.

- 3. Send the data set to a Certificate Authority (CA) to request a new personal certificate.
- 4. When the signed certificate is returned to you by the Certificate Authority, add the certificate back into the RACF database, using the original label, as described in ["Adding personal certificates to a key](#page-312-0) [repository on z/OS" on page 313](#page-312-0).

#### ⊯ z/OS — *Creating a RACF signed personal certificate*

RACF can function as a certificate authority and issue its own CA certificate.

This section uses the term *signer certificate* to denote a CA certificate issued by RACF.

The private key for the signer certificate must be in the RACF database before you carry out the following procedure:

1. Use the following command to generate a personal certificate signed by RACF, using the signer certificate contained in your RACF database:

```
RACDCERT ID(userid2) GENCERT
SUBJECTSDN(CN('common-name')
 T('title')
          OU('organizational-unit')
 O('organization')
 L('locality')
          SP('state-or-province')
 C('country'))
WITHLABEL('label-name')
SIGNWITH(CERTAUTH LABEL('signer-label'))
```
2. Connect the certificate to your key ring using the following command:

```
RACDCERT ID(userid1)
CONNECT(ID(userid2) LABEL('label-name') RING(ring-name) USAGE(PERSONAL))
```
where:

- <span id="page-312-0"></span>• *userid1* is the user ID of the channel initiator address space or owner of the shared key ring.
- *userid2* is the user ID associated with the certificate and must be the user ID of the channel initiator address space.

*userid1* and *userid2* can be the same ID.

- *ring-name* is the name you gave the key ring in ["Setting up a key repository on z/OS" on page 309](#page-308-0).
- *label-name* must be either the value of the IBM MQ **CERTLABL** attribute, if it is set, or the default ibmWebSphereMQ with the name of the queue manager or queue sharing group appended. See Digital certificate labels for details.
- *signer-label* is the label of your own signer certificate.

#### $z/0S$ *Adding personal certificates to a key repository on z/OS*

Use this procedure to add or import a personal certificate to a key ring.

After the certificate authority sends you a new personal certificate, add it to the key ring using the following procedure:

1. Add the certificate to the RACF database using the following command:

RACDCERT ID( *userid2* ) ADD( *input-data-set-name* ) WITHLABEL(' *label-name* ')

2. Connect the certificate to your key ring using the following command:

```
RACDCERT ID( userid1 )
CONNECT(ID( userid2 ) LABEL(' label-name ') RING( ring-name ) USAGE(PERSONAL))
```
where:

- *userid1* is the user ID of the channel initiator address space or owner of the shared key ring.
- *userid2* is the user ID associated with the certificate and must be the user ID of the channel initiator address space.
- *ring-name* is the name you gave the key ring in ["Setting up a key repository on z/OS" on page 309](#page-308-0).
- *input-data-set-name* is the name of the data set containing the CA signed certificate. The data set must be cataloged and must not be a PDS or a member of a PDS. The record format (RECFM) expected by RACDCERT is VB. RACDCERT dynamically allocates and opens the data set, and reads the certificate from it as binary data.
- *label-name* is the label name that was used when you created the original request. It must be either the value of the IBM MQ **CERTLABL** attribute, if it is set, or the default ibmWebSphereMQ with the name of the queue manager or queue sharing group appended. See Digital certificate labels for details.

```
z/08
```
*Exporting a personal certificate from a key repository on z/OS*

Export the certificate using the RACDCERT command.

On the system from which you want to export the certificate, use the following command:

```
RACDCERT ID(userid2) EXPORT(LABEL('label-name'))
DSN(output-data-set-name) FORMAT(CERTB64)
```
where:

- *userid2* is the user ID under which the certificate was added to the key ring.
- *label-name* is the label of the certificate you want to extract.
- *output-data-set-name* is the data set into which the certificate is placed.
- CERTB64 is a DER encoded X.509 certificate that is in Base64 format. You can choose an alternative format, for example:

### **CERTDER**

DER encoded X.509 certificate in binary format

### **PKCS12B64**

PKCS #12 certificate in Base64 format

### **PKCS12DER**

PKCS #12 certificate in binary format

# *Deleting a personal certificate from a key repository on z/OS*

Delete a personal certificate using the RACDCERT command.

Before deleting a personal certificate, you might want to save a copy of it. To copy your personal certificate to a data set before deleting it, follow the procedure in ["Exporting a personal certificate from a](#page-312-0) [key repository on z/OS" on page 313.](#page-312-0) Then use the following command to delete your personal certificate:

```
RACDCERT ID( userid2 ) DELETE(LABEL(' label-name '))
```
where:

- *userid2* is the user ID under which the certificate was added to the key ring.
- *label-name* is the name of the certificate you want to delete.

# *Renaming a personal certificate in a key repository on z/OS*

Rename a certificate using the RACDCERT command.

If you do not want a certificate with a specific label to be found, but do not want to delete it, you can rename it temporarily using the following command:

```
RACDCERT ID( userid2 ) LABEL(' label-name ') NEWLABEL(' new-label-name ')
```
where:

- *userid2* is the user ID under which the certificate was added to the key ring.
- *label-name* is the name of the certificate you want to rename.
- *new-label-name* is the new name of the certificate.

This can be useful when testing TLS client authentication.

#### z/OS *Associating a user ID with a digital certificate on z/OS*

IBM MQ can use a user ID associated with a RACF certificate as a channel user ID. Associate a user ID with a certificate by installing it under that user ID, or using a Certificate Name Filter.

The method described in this topic is an alternative to the platform-independent method for associating a user ID with a digital certificate, which uses channel authentication records. For more information about channel authentication records, see "[チャネル認証レコード](#page-50-0)" on page 51.

When an entity at one end of a TLS channel receives a certificate from a remote connection, the entity asks RACF if there is a user ID associated with that certificate. The entity uses that user ID as the channel user ID. If there is no user ID associated with the certificate, the entity uses the user ID under which the channel initiator is running.

Associate a user ID with a certificate in either of the following ways:

- Install that certificate into the RACF database under the user ID with which you want to associate it, as described in ["Adding personal certificates to a key repository on z/OS" on page 313](#page-312-0).
- Use a Certificate Name Filter (CNF) to map the Distinguished Name of the subject or issuer of the certificate to the user ID, as described in ["Setting up a certificate name filter on z/OS" on page 315.](#page-314-0)

### <span id="page-314-0"></span> $z/0S$

### *Setting up a certificate name filter on z/OS*

Use the RACDCERT command to define a certificate name filter (CNF), which maps a Distinguished Name to a user ID.

Perform the following steps to set up a CNF.

1. Enable CNF functions using the following command. You require update authority on the class DIGTNMAP to do this.

SETROPTS CLASSACT(DIGTNMAP) RACLIST(DIGTNMAP)

2. Define the CNF. For example:

```
RACDCERT ID(USER1) MAP WITHLABEL('filter1') TRUST
SDNFILTER('O=IBM.C=UK') IDNFILTER('O=ExampleCA.L=Internet')
```
where USER1 is the user ID to be used when:

- The DN of the subject has an Organization of IBM and a Country of UK.
- The DN of the issuer has an Organization of ExampleCA and a Locality of Internet.
- 3. Refresh the CNF mappings:

SETROPTS RACLIST(DIGTNMAP) REFRESH

### **Note:**

- 1. If the actual certificate is stored in the RACF database, the user ID under which it is installed is used in preference to the user ID associated with any CNF. If the certificate is not stored in the RACF database, the user ID associated with the most specific matching CNF is used. Matches of the subject DN are considered more specific than matches of the issuer DN.
- 2. Changes to CNFs do not apply until you refresh the CNF mappings.
- 3. A DN matches the DN filter in a CNF only if the DN filter is identical to the *least significant portion* of the DN. The least significant portion of the DN comprises the attributes that are usually listed at the rightmost end of the DN, but which appear at the beginning of the certificate.

For example, consider the SDNFILTER 'O=IBM.C=UK'. A subject DN of 'CN=QM1.O=IBM.C=UK' matches that filter, but a subject DN of 'CN=QM1.O=IBM.L=Hursley.C=UK' does not match that filter.

The least significant portion of some certificates can contain fields that do not match the DN filter. Consider excluding these certificates by specifying a DN pattern in the SSLPEER pattern on the DEFINE CHANNEL command.

- 4. If the most specific matching CNF is defined to RACF as NOTRUST, the entity uses the user ID under which the channel initiator is running.
- 5. RACF uses the '.' character as a separator. IBM MQ uses either a comma or a semicolon.

You can define CNFs to ensure that the entity never sets the channel user ID to the default, which is the user ID under which the channel initiator is running. For each CA certificate in the key ring associated with the entity, define a CNF with an IDNFILTER that exactly matches the subject DN of that CA certificate. This ensures that all certificates that the entity might use match at least one of these CNFs. This is because all such certificates must either be connected to the key ring associated with the entity, or must be issued by a CA for which a certificate is connected to the key ring associated with the entity.

Refer to the *[z/OS Security Server RACF Security Administrator's Guide](https://www.ibm.com/docs/en/zos/3.1.0?topic=racf-zos-security-server-security-administrators-guide)* for more information about the commands you use to manipulate CNFs.

z/OS *Defining a sender channel and transmission queue on QMA on z/OS* Use the **DEFINE CHANNEL** and **DEFINE QLOCAL** commands to set up the required objects.

# **Procedure**

On QMA, issue commands like the following example:

```
DEFINE CHANNEL(TO.QMB) CHLTYPE(SDR) TRPTYPE(TCP) CONNAME(QMB.MACH.COM) XMITQ(QMB)
SSLCIPH(TLS_RSA_WITH_AES_128_CBC_SHA256) DESCR('Sender channel using TLS from QMA to QMB')
```
DEFINE QLOCAL(QMB) USAGE(XMITQ)

### **Results**

A sender channel, TO.QMB, and a transmission queue, QMB, are created.

#### $z/0S$ *Defining a receiver channel on QMB on z/OS*

Use the **DEFINE CHANNEL** command to set up the required object.

# **Procedure**

On QMB, issue a command like the following example:

```
DEFINE CHANNEL(TO.QMB) CHLTYPE(RCVR) TRPTYPE(TCP) SSLCIPH(TLS_RSA_WITH_AES_128_CBC_SHA256)
SSLCAUTH(REQUIRED) DESCR('Receiver channel using TLS to QMB')
```
## **Results**

A receiver channel, TO.QMB, is created.

#### $z/0S$ *Starting the sender channel on QMA on z/OS*

If necessary, start a listener program and refresh security. Then start the channel using the **START CHANNEL** command.

# **Procedure**

1. Optional: If you have not already done so, start a listener program on QMB.

The listener program listens for incoming network requests and starts the receiver channel when it is needed. For information about how to start a listener, see Starting a channel listener.

2. Optional: If any SSL/TLS channels have run previously, issue the command REFRESH SECURITY TYPE(SSL).

This ensures that all the changes made to the key repository are available.

3. Start the channel on QMA, using the command START CHANNEL(TO.QMB).

## **Results**

The sender channel is started.

#### $z/0S$ *Exchanging self-signed certificates on z/OS*

Exchange the certificates you previously extracted. If you use FTP, use the correct format.

# **Procedure**

Transfer the CA part of the QM1 certificate to the QM2 system and vice versa, for example, by FTP.

If you transfer the certificates using FTP, you must do so in the correct format.

Transfer the following certificate types in *binary* format:

- DER encoded binary X.509
- PKCS #7 (CA certificates)

• PKCS #12 (personal certificates)

Transfer the following certificate types in ASCII format:

- PEM (privacy-enhanced mail)
- Base64 encoded X.509

l⊨ z/OS *Defining a sender channel and transmission queue on QM1 on z/OS* Use the **DEFINE CHANNEL** and **DEFINE QLOCAL** commands to set up the required objects.

## **Procedure**

On QM1, issue commands like the following example:

DEFINE CHANNEL(QM1.TO.QM2) CHLTYPE(SDR) TRPTYPE(TCP) CONNAME(QM1.MACH.COM) XMITQ(QM2) SSLCIPH(TLS\_RSA\_WITH\_AES\_128\_CBC\_SHA) DESCR('Sender channel using TLS from QM1 to QM2')

DEFINE QLOCAL(QM2) USAGE(XMITQ)

The CipherSpecs at each end of the channel must be the same.

Only the SSLCIPH parameter is mandatory if you want your channel to use TLS. See ["IBM MQ](#page-41-0) での CipherSpec  $\geq$  [CipherSuite" on page 42](#page-41-0) for information about the permitted values for the SSLCIPH parameter.

## **Results**

A sender channel, QM1.TO.QM2, and a transmission queue, QM2, are created.

## *Defining a receiver channel on QM2 on z/OS*

Use the **DEFINE CHANNEL** command to set up the required object.

## **Procedure**

On QM2, issue a command like the following example:

DEFINE CHANNEL(QM1.TO.QM2) CHLTYPE(RCVR) TRPTYPE(TCP) SSLCIPH(TLS\_RSA\_WITH\_AES\_128\_CBC\_SHA256) SSLCAUTH(REQUIRED) DESCR('Receiver channel using TLS from QM1 to QM2')

The channel must have the same name as the sender channel you defined in "Defining a sender channel and transmission queue on QM1 on z/OS" on page 317, and use the same CipherSpec.

### z/OS

# *Starting the sender channel on QM1 on z/OS*

If necessary, start a listener program and refresh security. Then start the channel using the **START CHANNEL** command.

## **Procedure**

1. Optional: If you have not already done so, start a listener program on QM2.

The listener program listens for incoming network requests and starts the receiver channel when it is needed. For information about how to start a listener, see Starting a channel listener

2. Optional: If any SSL/TLS channels have run previously, issue the command REFRESH SECURITY TYPE(SSL).

This ensures that all the changes made to the key repository are available.

3. On QM1, start the channel, using the command START CHANNEL(QM1.TO.QM2).

## **Results**

The sender channel is started.

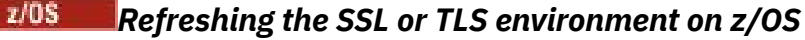

Refresh the TLS environment on queue manager QMA using the **REFRESH SECURITY** command.

## **Procedure**

On QMA, enter the following command:

REFRESH SECURITY TYPE(SSL)

This ensures that all the changes made to the key repository are available.

*z/*05 *Allowing anonymous connections on a receiver channel on z/OS* Use the **ALTER CHANNEL** command to make SSL or TLS client authentication optional.

## **Procedure**

On QMB, enter the following command:

ALTER CHANNEL(TO.QMB) CHLTYPE(RCVR) SSLCAUTH(OPTIONAL)

#### $\approx$  2/0S *Starting the sender channel on QM1 on z/OS*

If necessary, start the channel initiator, start a listener program, and refresh security. Then start the channel using the **START CHANNEL** command.

## **Procedure**

- 1. Optional: if you have not already done so, start the channel initiator.
- 2. Optional: If you have not already done so, start a listener program on QM2.

The listener program listens for incoming network requests and starts the receiver channel when it is needed. For information about how to start a listener, see Starting a channel listener

3. Optional: If the channel initiator was already running or any SSL/TLS channels have run previously, issue the command REFRESH SECURITY TYPE(SSL).

This ensures that all the changes made to the key repository are available.

4. On QM1, start the channel, using the command START CHANNEL(QM1.TO.QM2).

## **Results**

The sender channel is started.

#### $z/0S$ *Starting the sender channel on QMA on z/OS*

If necessary, start the channel initiator, start a listener program, and refresh security. Then start the channel using the **START CHANNEL** command.

## **Procedure**

- 1. Optional: If you have not already done so, start the channel initiator.
- 2. Optional: If you have not already done so, start a listener program on QMB. The listener program listens for incoming network requests and starts the receiver channel when it is needed. For information about how to start a listener, see Starting a channel listener.
- 3. Optional: If the channel initiator was already running or if any SSL/TLS channels have run previously, issue the command REFRESH SECURITY TYPE(SSL).

This ensures that all the changes made to the key repository are available.

4. Start the channel on QMA, using the command START CHANNEL(TO.QMB).

### **Results**

The sender channel is started.

#### $z/0S$ *Modifying elliptic curve key length on z/OS*

How you modify the GSK\_CLIENT\_ECURVE\_LIST environment variable, to set the list of elliptic curves or supported groups that are specified by the client, as a string consisting of one or more 4-character values in order of preference for use.

**Important:** You must apply the fix in z/OS APAR [OA61783](https://www.ibm.com/support/pages/apar/OA61783) to permit certain elliptic curves to be made effective by the operating system, when using TLS 1.0, TLS 1.1 and/or TLS 1.2 negotiated connections.

You can set this TLS environment variable in the channel initiator startup JCL, using the CEEOPTS DD statement:

CEEOPTS DD DSN=<dataset-name>,DISP=SHR

In the dataset referenced above, specify the list that you want to use, for example:

ENVAR("GSK\_CLIENT\_ECURVE\_LIST=002300240025")

**Important:** Do not use this CEEOPTS statement with in-stream data, as this prevents the environment variable from being set for all TLS tasks using that statement.

Ensure you reference a sequential dataset, or partitioned dataset member, to allow this to work when using an SSLTASKS value greater than one.

You can also use the server analogue equivalent of GSK\_CLIENT\_ECURVE\_LIST, which is GSK\_SERVER\_ALLOWED\_KEX\_ECURVES. See [Limiting key exchange elliptic curves](https://www.ibm.com/docs/en/zos/2.5.0?topic=considerations-limiting-key-exchange-elliptic-curves) for more information.

In addition, see Table 5 in [Cipher suite definitions](https://www.ibm.com/docs/en/zos/2.5.0?topic=programming-cipher-suite-definitions) for a list of valid 4-character elliptic curve and supported groups specifications.

The default specification is 00210023002400250019. If TLS V1.3 is enabled, 0029 (x25519) is appended to the end of the default list.

# **ユーザーの識別および認証**

X.509 証明書、MQCSP 構造、またはいくつかのタイプのユーザー出口プログラムを使用して、ユーザーを 識別および認証できます。

# **X.509 証明書の使用**

**SET CHLAUTH** コマンドおよび **SSLPEER** パラメーターを指定した X.509 証明書を使用して、ユーザーを識 別および認証することができます。 **SSLPEER** パラメーターは、 チャネルの反対側にあるピアのキュー・ マネージャーまたはクライアントの証明書のサブジェクト識別名と比較するために使用するフィルターを 指定します。

**SET CHLAUTH** コマンドおよび **SSLPEER** パラメーターの使用について詳しくは、 SET CHLAUTH を参照し てください。

デジタル証明書は、認証局によって取り消されることがあります。 プラットフォームに応じて OCSP を使 用するかまたは LDAP サーバーで CRL を使用することにより、証明書の失効状況を確認することができま す。 詳細については、339 [ページの『取り消された証明書の取り扱い』を](#page-338-0)参照してください。

# **MQCSP 構造の使用**

MQCSP 接続セキュリティー・パラメーター構造体は、MQCONNX 呼び出しで指定されます。 この構造体に は、アプリケーションによって提供される資格情報を含めることができます。 アプリケーションは、 MQCSP 構造体にユーザー ID とパスワードを指定できます。 IBM MQ 9.3.4 以降、アプリケーションは認証 トークンを提供することもできます。 必要に応じて、セキュリティー出口で MQCSP を変更できます。

**警告 :** MQCSP 構造体の資格情報は、プレーン・テキストでネットワークを介して送信されることがありま す。 クライアント・アプリケーション資格情報が保護されていることを確認するには、 31 [ページの](#page-30-0) 『MQCSP [パスワード保護』を](#page-30-0)参照してください。

詳しくは、321 ページの『MQCSP [構造を使用したユーザーの識別および認証』](#page-320-0)および 325 [ページの『認証](#page-324-0) [トークンの処理』を](#page-324-0)参照してください。

**AIX AIX AIX および Linux では、MQCSP 構造で指定されたユーザー ID とパスワードは、** オペレーティング・システムまたはプラグ可能認証方式 (PAM) のいずれかを使用して認証できます。 PAM には、詳細をサービスから隠すユーザー認証のための一般的なメカニズムが用意されています。 詳しくは、 351 [ページの『プラグ可能認証方式](#page-350-0) (PAM) の使用法』を参照してください。

### **出口での識別と認証の実装**

いくつかのタイプのユーザー出口プログラムを使用して、ユーザーを識別および認証することができます。 詳しくは、322 [ページの『セキュリティー出口による識別と認証の実装』](#page-321-0)、323 [ページの『メッセージ出口](#page-322-0) [による識別マッピング』](#page-322-0)、および 324 ページの『API 出口と API [交差出口による識別マッピング』](#page-323-0)を参照し てください。

# **特権ユーザー**

特権ユーザーは、IBM MQ の全管理権限を付与されたユーザーです。

キュー・マネージャーの整合性とセキュリティーを確保するため、以下の表にリストされているユーザー に加えて、アクセス権限を付与する場合に格別の注意を払う必要がある特定の対象と権限があります。 以 下のいずれかの権限を付与する場合は、追加の検査を適用する必要があります。

- SYSTEM オブジェクトに対する権限
- オブジェクトの作成、変更、および削除を行うための管理権限。

<mark>■ Z/OS ■</mark>z/OS では、この権限は DEFINE、ALTER、および DELETE コマンドを発行するためのコマン ド・セキュリティー権限およびコマンド・リソース・セキュリティー権限です。

<mark>■ Multi 他</mark>のすべてのプラットフォームでは、これらの権限は +crt、+chg、+d1t などの管理権限 です。

• キューを消去するための管理権限。

<mark>■ Z/OS ─</mark>z/OS では、この権限は CLEAR コマンドを発行するためのコマンド・セキュリティー権限お よびコマンド・リソース・セキュリティー権限です。

■ Multi 他のすべてのプラットフォームでは、この権限は +clr です。

• チャネルの停止、メッセージのバックアウトまたはコミットを行うための管理権限。

 $\approx$  2/0S z/OS では、この権限は RESET CHANNEL、START CHANNEL、STOP CHANNEL などのコマ ンドを発行するためのコマンド・セキュリティー権限またはコマンド・リソース・セキュリティー権限で す。

**Multi 他**のすべてのプラットフォームでは、これらの権限は +ctrl および +ctrlx です。

• アプリケーションで許可検査の特権をエスカレーションできるようにする代替ユーザー MQI 権限。

<mark>■ z/OS ■</mark>z/OS では、この権限は代替ユーザー・セキュリティー・プロファイルに付与される任意の 権限です。

**Multi 他**のすべてのプラットフォームでは、この権限は +altusr です。

• アプリケーションでメッセージのセキュリティー・コンテキストを変更できるようにするコンテキスト権 限。

<mark>■ z/OS では、この権限はコンテキスト・セキュリティー・プロファイルに付与される任意の</mark> 権限です。

**Multi M**他のすべてのプラットフォームでは、これらの権限は +setall および +setid です。

<span id="page-320-0"></span>一般的なプリンシパルとして、メッセージング・アプリケーションには、必要なキューまたはトピックに 対する基本 MQI 権限のみを付与する必要があります。 非特権ユーザー MCAUSER の下で実行される MCA チャネル、および送達不能キュー・ハンドラーなどのその他の特殊タイプのアプリケーションには、正常 に作動するために通常アプリケーションには付与されない追加の権限が必要な場合があります。

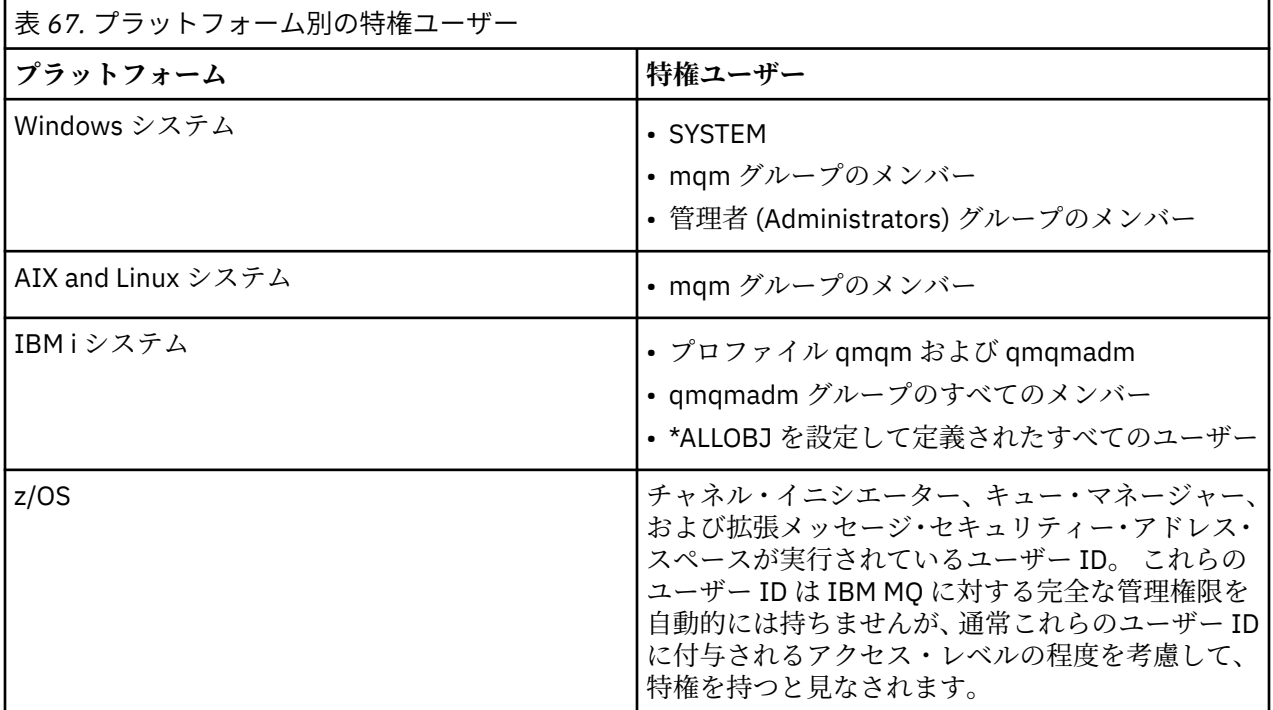

# **MQCSP 構造を使用したユーザーの識別および認証**

MQCSP 接続セキュリティー・パラメーター構造体は MQCONNX 呼び出しで指定することができます。 MQCSP 構造は、認証に使用される資格情報を制御するためにメッセージ・キュー・インターフェース (MQI) を使用するアプリケーションの主要な方法です。

MQCSP 構造には、許可サービスがユーザーを識別および認証するために使用できる資格情報が含まれてい ます。

MQCSP 構造体は、アプリケーションが MQCSP 構造体を明示的に提供していない場合でも、クライアント・ サイドまたはサーバー・サイドのセキュリティー出口によって変更できます。 MQCSP 構造を明示的に提供 しないアプリケーションの例としては、 IBM MQ classes for JMS を使用するアプリケーションがあります。 MQCSP 構造にユーザー ID とパスワードを挿入するクライアント・サイド・セキュリティー出口の例につ いては、 81 ページの『ユーザー ID [とパスワードを挿入するためのクライアント・サイドのセキュリティ](#page-80-0) ー出口 [\(mqccred\)](#page-80-0)』を参照してください。

<mark>→ V 9.4.0 ■</mark>MQCSP 構造体には、ユーザー ID とパスワード、または認証トークンが含まれます。 MQCSP 構造体で提供される資格情報には、以下の制約事項が適用されます。

- アプリケーションまたは出口は、ユーザー ID とパスワード、または認証トークンのいずれかを提供する 必要がありますが、両方を提供することはできません。
- IBM MQ にアクセスするために使用できるのは、特定の形式と要件を満たす認証トークンのみです。 IBM MQ での認証トークンの要件について詳しくは、 328 [ページの『認証トークンの要件』を](#page-327-0)参照してくださ い。
- 認証トークン内の ID がアプリケーションのコンテキストとして採用される場合、トークンは適切なユー ザー・クレームを提供する必要があり、クレーム値は有効な IBM MQ ユーザー ID でなければなりませ ん。 例えば、ユーザー名は最大長と特殊文字の制限に従う必要があります。 ユーザー ID の採用について 詳しくは、 322 ページの『MQCSP と AdoptCTX [設定の関係』を](#page-321-0)参照してください。

<span id="page-321-0"></span>MQCSP 構造体について詳しくは、 MQCSP-セキュリティー・パラメーターを参照してください。

**警告 :** クライアント・アプリケーションの MQCSP 構造の資格情報は、プレーン・テキストでネットワーク を介して送信されることがあります。 クライアント・アプリケーション資格情報が保護されていることを 確認するには、 31 ページの『MQCSP [パスワード保護』](#page-30-0)を参照してください。

### **MQCSP と AdoptCTX 設定の関係**

接続認証機能が有効になっている場合、 IBM MQ は常に、MQCSP 構造で渡される資格情報を認証します。 資格情報が正常に認証された後、 IBM MQ は、接続されたアプリケーションによって実行される操作に対 する後続の許可検査のためにユーザー ID を採用できます。 キュー・マネージャーの **CONNAUTH** 属性によ って参照される認証情報 (AUTHINFO) オブジェクトが **ADOPTCTX(YES)**で定義されている場合は、MQCSP 資格情報のユーザー ID が採用されます。

IBM MQ では、許可検査に使用できるユーザー ID の長さに制限があります。 これらの制限について詳しく は、 90 [ページの『ユーザー](#page-89-0) ID』を参照してください。 MQCSP 構造で渡されたユーザー ID が採用される と、 IBM MQ の動作は、他の構成オプションによって異なります。

• LDAP 接続認証を使用する場合、 IBM MQ は、ユーザーの LDAP レコードの短いユーザー名属性にあるユ ーザー ID を採用します。 短いユーザー名属性は、AUTHINFO オブジェクトの **SHORTUSR** 属性を使用し て設定されます。

例えば、**SHORTUSR** が 'CN'に設定され、LDAP レコードにユーザーが 'CN=Test,SN=MQ,O=IBM,C=UK' としてリストされている場合、ユーザー ID Test が使用されます。

• OS 接続認証または PAM 認証を使用する場合、ADOPTCTX が YES であれば、MQCSP 構造に渡されるユー ザー ID は、接続コンテキストとして採用されたときの IBM MQ の 12 文字のユーザー ID 制限を満たすた めに切り捨てられます。

**ChlAuthEarlyAdopt** が有効になっている場合、ユーザー資格情報が認証された後に切り捨てが行われ ます。

**ChlAuthEarlyAdopt** が有効になっていない場合、切り捨ては採用前に行われます。 Windows では、ユ ーザーが user@domain の形式で指定された場合、これは、ユーザーが 12 文字未満のときにドメイン指 定が無効になる可能性があることを意味します。

例えば、ユーザー `ibmmq@windowsdomain` が MQCSP を介して提供される場合、このシナリオでは `ibmmq@window` に切り捨てられます。 これにより、以下のエラーが発生します。

AMQ8074W: SID「SID」がエンティティー「ibmmq@window」と一致しないため、許可が失敗しました。

これに基づいて、 user@domain の形式の Windows ドメイン・ユーザー ID など、12 文字より長いユー ザー ID を MQCSP を介して渡す場合は、このエラーを回避するために qm.ini ファイルで **ChlAuthEarlyAdopt**=*Y* を構成する必要があります。

あるいは、CONNAUTH AUTHINFO 構成で ADOPTCTX (NO) を使用し、CHLAUTH USERMAP 規則、セキュ リティー出口、またはチャネル・オブジェクト MCAUSER 設定などの代替方法を使用して、チャネルのユ ーザー ID を設定します。

# **セキュリティー出口による識別と認証の実装**

セキュリティー出口を使用して、片方向認証または相互認証を実装できます。

セキュリティー出口の主な目的は、チャネルの両端にある MCA が、相手側の MCA を認証できるようにす ることです。 メッセージ・チャネルの両端、および MQI チャネルのサーバー側にある MCA は、通常、接 続しているキュー・マネージャーの代理をします。 MQI チャネルのクライアント側にある MCA は、通常、 IBM MQ MQI client・アプリケーションのユーザーの代理をします。 この状況での相互認証は、実際には、 2 つのキュー・マネージャー間で、またはキュー・マネージャーと、IBM MQ MQI client・アプリケーショ ンのユーザーとの間で行われます。

用意されているセキュリティー出口 (SSPI チャネル出口) は、認証トークンの交換によって相互認証を実装 する方法を示した実例です。認証トークンは、信頼できる認証サーバー (Kerberos など) によって生成さ れ、その後検査されることになります。 詳しくは、158 ページの『SSPI [チャネル出口プログラム](#page-157-0) [\(Windows\)](#page-157-0)』を参照してください。

<span id="page-322-0"></span>また、相互認証は、公開鍵インフラストラクチャー (PKI) テクノロジーを使用することによってもインプリ メントすることができます。 各セキュリティー出口は、ランダム・データを生成し、そのセキュリティー 出口が代理をするキュー・マネージャーまたはユーザーの秘密鍵を使用して署名し、その署名されたデー タをセキュリティー・メッセージ内で相手側に送信します。 相手側のセキュリティー出口は、そのキュー・ マネージャーまたはユーザーの公開鍵を使用してデジタル署名を検査することによって、認証を実行しま す。 複数のアルゴリズムが使用可能である場合、デジタル署名を交換する前に、双方のセキュリティー出 口が、メッセージ・ダイジェストの生成用のアルゴリズムを合意する必要があります。

セキュリティー出口が、署名されたデータを相手側に送信する場合、そのセキュリティー出口が代理をす るキュー・マネージャーまたはユーザーを識別する手段も送信する必要があります。 これは、識別名、ま たはデジタル証明書にすることができます。 デジタル証明書が送信される場合、相手側のセキュリティー 出口は、証明書チェーンをルート CA 証明書までたどることによって、その証明書を検証することができま す。 これによって、デジタル署名の検査に使用される公開鍵の所有権が保証されます。

相手側のセキュリティー出口がデジタル証明書を検証できるのは、証明書チェーン内の残りの証明書が入 っている鍵リポジトリーへのアクセス権がある場合だけです。 キュー・マネージャーまたはユーザー用の デジタル証明書が送信されない場合、相手側のセキュリティー出口がアクセス権を持つ鍵リポジトリーで、 デジタル証明書が入手可能でなければなりません。 相手側のセキュリティー出口は、署名者の公開鍵が見 つからない場合、デジタル署名を検査することはできません。

Transport Layer Security (TLS) では、ここで取り上げたような PKI 手法が採用されています。 Secure Sockets Layer がどのように認証を実行するかの詳細については、18 ページの『[Transport Layer Security](#page-17-0) (TLS) [の概念』を](#page-17-0)参照してください。

信頼される認証サーバーまたは PKI サポートが使用できない場合、別の手法を使用できます。 セキュリテ ィー出口でインプリメントできる一般的な手法では、対称鍵アルゴリズムを使用します。

セキュリティー出口の 1 つで、出口 A は乱数を生成し、それをセキュリティー・メッセージの中でパート ナー・セキュリティー出口である出口 B に送信します。 出口 B は、2 つのセキュリティー出口にしか認識 されない鍵のコピーを使用して、番号を暗号化します。 出口 B は、暗号化された乱数を、出口 B が生成し た 2 つ目の乱数とともに、セキュリティー・メッセージ内で出口 A に送信します。 出口 A は、最初の乱数 が正しく暗号化されたかどうかを確認し、鍵のコピーを使用して 2 つ目の乱数を暗号化し、その暗号化さ れた乱数を、セキュリティー・メッセージ内で出口 B に送信します。 次に、出口 B は、2 つ目の乱数が正 しく暗号化されたかどうかを検証します。 このやりとりの間、どちらかのセキュリティー出口が、相手側 の確実性を確信できない場合、そのセキュリティー出口は、チャネルをクローズするように MCA に指示で きます。

この手法の利点は、このやりとりの間に通信接続を介して鍵もパスワードも送信されないことです。 不利 な点は、共有鍵を安全な方法で配布する方法の問題に対する解決法を提供しないことです。 この問題の 1 つの解決法が、467 [ページの『ユーザー出口プログラムでの機密性の実装』で](#page-466-0)説明されています。 SNA で は、2 つの LU がバインドしてセッションを形成するときに、ほぼ同じ手法が、この 2 つの LU の相互認証 に使用されます。 この手法は、124 [ページの『セッション・レベルの認証』で](#page-123-0)説明されています。

ここでは、相互認証の手法を取り上げましたが、そのすべては、片方向認証に合わせて調整できます。

# **メッセージ出口による識別マッピング**

認証を実装するのは、アプリケーション・レベルのほうが望ましいですが、メッセージ出口を使用して、 ユーザー ID を認証するための情報を処理することも可能です。

アプリケーションがメッセージをキューに入れるときに、メッセージ記述子内の *UserIdentifier* フィールド には、そのアプリケーションに関連したユーザー ID が入ります。 しかし、ユーザー ID の認証に使用でき るデータはありません。 このデータは、チャネルの送信側のメッセージ出口によって追加し、そのチャネ ルの受信側のメッセージ出口によって検査することができます。 認証データは、例えば、暗号化されたパ スワード、またはデジタル署名にすることができます。

このサービスは、アプリケーション・レベルでインプリメントされる場合の方が効果的です。 基本的な要 件は、メッセージを受信するアプリケーションのユーザーが、メッセージを送信したアプリケーションの ユーザーを識別し、認証できることです。 したがって、当然、このサービスをアプリケーション・レベル でインプリメントすることを検討すべきです。 詳しくは、324 ページの『API 出口と API [交差出口による](#page-323-0) [識別マッピング』](#page-323-0) を参照してください。

# <span id="page-323-0"></span>**API 出口と API 交差出口による識別マッピング**

メッセージを受信するアプリケーションでは、そのメッセージを送信したアプリケーションのユーザーを 識別して認証する機能が必要です。 通常は、そのサービスをアプリケーション・レベルで実装するのがベ ストです。 API 出口を使用すれば、いくつかの方法でそのサービスを実装できます。

個々のメッセージのレベルでは、識別と認証は、2 つのユーザー、つまりメッセージの送信側と受信側に関 与するサービスです。 基本的な要件は、メッセージを受信するアプリケーションのユーザーが、メッセー ジを送信したアプリケーションのユーザーを識別し、認証できることです。 この要件は、両方向の認証で はなく、単方向の認証用であることに注意してください。

このサービスのインプリメントの方法に応じて、ユーザーとそのアプリケーションは、このサービスとの インターフェースを取るか、このサービスと相互作用する必要がある場合があります。 さらに、サービス の使用時期と使用方法は、ユーザーとそのアプリケーションが置かれる場所により、またアプリケーショ ン自体の性質により異なります。 したがって、このサービスを、リンク・レベルではなく、アプリケーシ ョン・レベルでインプリメントすることを検討する方が妥当です。

このサービスをリンク・レベルでインプリメントすることを検討する場合は、次のような問題の解決が必 要になる場合があります。

- メッセージ・チャネル上で、このサービスを必要とするメッセージに対してのみ、このサービスを適用す るには、どうするか
- ユーザーとそのアプリケーションが、このサービスとのインターフェースを取るか、相互作用することが できるようにする (それが要件である場合) には、どうするか
- メッセージがあて先までの途中にある複数のメッセージ・チャネルを介して送信される、マルチホップ状 況では、このサービスのコンポーネントをどこで起動するか

ここでは、識別と認証のサービスをアプリケーション・レベルで実装する例をいくつか取り上げます。 こ こで使用する *API* 出口 という語は、API 出口または API 交差出口のいずれかを指します。

- アプリケーションがキューにメッセージを書き込むときに、API 出口は、Kerberos などの信頼される認 証サーバーから認証トークンを取得できます。 API 出口は、このトークンをメッセージ内のアプリケー ション・データに追加することができます。 メッセージが受信側アプリケーションによって取り出され るときに、2 つ目の API 出口は、そのトークンを検査して送信側を認証するように、認証サーバーに依頼 することができます。
- アプリケーションがキューにメッセージを入れるときに、API 出口は、メッセージ内のアプリケーショ ン・データに次の項目を付加することができます。
	- 送信側のデジタル証明書
	- 送信側のデジタル署名

メッセージ・ダイジェストの生成に複数のアルゴリズムが使用可能である場合、API 出口には、使用して いるアルゴリズムの名前を組み込むことができます。

メッセージが受信側アプリケーションによって取り出されるときに、2 つ目の API 出口は、次の検査を実 行できます。

- API 出口は、証明書チェーンをルート CA 証明書までたどることによって、デジタル証明書を検証でき ます。 これを行うために、API 出口には、証明書チェーン内の残りの証明書が入っている鍵リポジト リーへのアクセス権が必要です。 この検査により、識別名によって指定される送信側が、その証明書 に入っているる公開鍵の本物の所有者であることが保証されます。
- API 出口は、証明書に入っている公開鍵を使用して、デジタル署名を検査することができます。 この 検査は、送信側を認証します。

デジタル証明書全体を送信する代わりに、送信側の識別名を送信することができます。 この場合、2 番 目の API 出口が送信側の公開鍵を検出できるように、鍵リポジトリーには、送信側の証明書が入ってい る必要があります。 もう 1 つの可能性は、証明書チェーン内のすべての証明書を送信することです。

• アプリケーションがメッセージをキューに入れるときに、メッセージ記述子内の *UserIdentifier* フィール ドには、そのアプリケーションに関連したユーザー ID が入ります。 このユーザー ID は、送信側を識別 するのに使用できます。 認証を使用可能にするために、API 出口は、暗号化されたパスワードなどのデ ータを、メッセージ内のアプリケーション・データに付加することができます。 メッセージが受信側ア
プリケーションによって取り出されるときに、2 つ目の API 出口は、メッセージと一緒に移動したデータ を使用して、ユーザー ID を認証できます。

この手法は、制御されたトラステッド環境で発信されるメッセージ、および信頼される認証サーバーまた は PKI サポートが使用できない状況で発信されるメッセージには、十分であると考えられます。

### - Linux → Y 9.4.0 → AlX → 認証トークンの処理

IBM MQ 9.4.0 以降、クライアント・アプリケーションは、 AIX または Linux で実行されているキュー・マ ネージャーで認証するためのトークンを提供できるようになりました。 トークン内のユーザー ID は、 IBM MQ リソースにアクセスするための許可にも使用できます。

JWT ([JSON Web](https://www.rfc-editor.org/rfc/rfc7519) トークン) は、クレーム・ベースの ID モデルを採用しています。 ID およびアクセス制御 は、クレームおよびトークン発行者のアイデアに抽象化されます。

- クレームは、ユーザーに関する情報を含む名前と値のペアであり、ユーザーが実行できることではなく、 ユーザーが誰であるかを設定します。
- トークン発行者は、信頼のおける第三者機関、またはユーザーの ID のみに基づいてユーザーにトークン を発行するサーバーです。 トークン発行者は、ユーザーが何を行うことができるかについては関係あり ません。

トークンは、クレームを含む単純な構造であり、インターネットを介してパーティー間で簡単に転送でき ます。 認証のためにトークンを使用することには、一元化された ID 管理の利点があります。 1 つのトラス テッド・トークン発行者を使用して、アプリケーションが各サービスに個別に登録せずに多数のサービス で認証できるようにすることができます。 トークンを使用すると、各サービスに資格情報が送信されず、 信頼できる発行者にのみ資格情報が送信されるため、セキュリティーが強化されます。

JWT は、提案されたインターネット標準 [RFC7519](https://www.rfc-editor.org/rfc/rfc7519) によって定義されます。

### **IBM MQ でのトークンの処理方法**

IBM MQ で使用されるトークンは、 IBM MQ がサポートするアルゴリズムで署名された有効な JWT でなけ ればなりません。 JWT は、JSON Web Signature (JWS) 標準に従って署名されている必要があります。 JSON Web 暗号化 (JWE) および JSON Web Key (JWK) JOSE テクノロジーを使用するトークンは、 IBM MQ では使用できません。 詳しくは、 328 [ページの『認証トークンの要件』](#page-327-0)を参照してください。

認証トークンを提供するアプリケーションは、 IBM MQ clients をサポートする任意のプラットフォームで 実行できます。 アプリケーションは、C または Java で作成し、クライアント・バインディングを使用して キュー・マネージャーに接続する必要があります。 ただし、キュー・マネージャーは AIX または Linux で 実行する必要があります。

キュー・マネージャーは、鍵リポジトリー内のトラステッド発行者公開鍵または対称鍵に対してトークン・ シグニチャーを検証します。 キュー・マネージャーをセットアップするには、331 [ページの『](#page-330-0)JWKS エン [ドポイントを使用して認証トークンを受け入れるためのキュー・マネージャーの構成』](#page-330-0) または ローカル鍵 ストアを使用して認証トークンを受け入れるためのキュー・マネージャーの構成の手順に従います。

トークン発行者は、委任されたセキュリティー・アクセス権限を持つトラステッド・パーティーです。つ まり、アプリケーション・ユーザーの ID を検証します。 キュー・マネージャーは、認証トークンが有効で あること、および認証済みユーザーが IBM MQ オブジェクトへのアクセスを許可されていることを検査し ます。 キュー・マネージャーは、最初にトークンを使用して接続する前に、ユーザーを認識する必要はあ りませんが、認識する必要はありません。 IBM MQ 管理者は、キュー・マネージャーに接続するアプリケ ーションの認証と許可をセットアップし、トークンに含める必要があるものの要件を設定する必要があり ます。

クライアント・アプリケーションは、 IBM MQ に接続するときに、認証に使用する発行者にトークンを動 的に要求できます。 その後、アプリケーションは、MQCSP 構造体または選択された API の同等のもの を 使用して、接続時にトークンをキュー・マネージャーに渡します。

アプリケーションを変更して認証トークンを要求し、接続時にそのトークンをキュー・マネージャーに提 示できない場合は、代わりにセキュリティー出口を使用して、MQCSP 構造にトークンを提供することがで きます。

トークンが認証トークンの要件を満たしており、トークン・シグニチャーが有効である場合、接続が確立 されます。 オプションのユーザー要求がトークンに含まれている場合、キュー・マネージャーは、 IBM MQ リソースにアクセスするための許可検査に、トークンに含まれているユーザー ID を使用することもできま す。 ユーザー・クレームは、キュー・マネージャーが許可検査のために採用するユーザー ID を含むトーク ン内のクレームです。 ユーザー・クレームのこの名前は、 qm.ini ファイルの **AuthToken** スタンザの **UserClaim** 属性で指定されます。

詳しくは、 336 [ページの『アプリケーションでの認証トークンの使用』](#page-335-0) および MQCSP-セキュリティー・ パラメーターを参照してください。

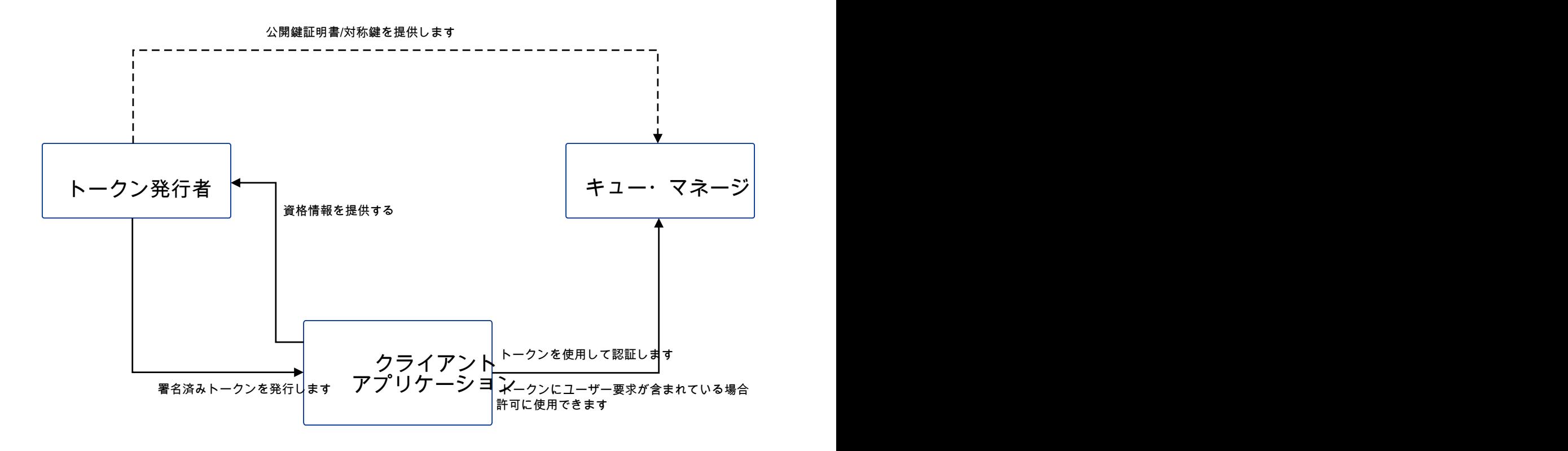

この図は、 IBM MQ でトークンを使用する場合に予期されるフローの基本的な例を示しています。 予期さ れるライフサイクルは以下のとおりです。

- <span id="page-327-0"></span>• トークンは、トラステッド発行者によってアプリケーションに発行されます。 詳しくは、 認証トークン の要件を参照してください。
- アプリケーションは、接続時にトークンをキュー・マネージャーに渡します。 詳しくは、 アプリケーシ ョンでの認証トークンの使用を参照してください。
- キュー・マネージャーは、鍵リポジトリー内のトラステッド発行者公開鍵または対称鍵に対してトーク ン・シグニチャーを検証します。 キュー・マネージャーをセットアップするには、 331 [ページの『](#page-330-0)JWKS [エンドポイントを使用して認証トークンを受け入れるためのキュー・マネージャーの構成』の](#page-330-0)手順に従い ます。
- 認証トークンに有効なユーザー要求が含まれている場合、トークン内のユーザーを、 IBM MQ リソース にアクセスするための許可検査に採用することができます。 詳しくは、 許可のためのユーザーの採用を 参照してください。
- IBM MQ 管理者は、トラステッド・トークン発行者証明書を管理します。 証明書の有効期限が切れると、 トークン発行者から新しい証明書を取得し、鍵リポジトリーに追加する必要があります。
- キュー・マネージャーを構成していて、アプリケーションが接続しているにもかかわらず、トークンに関 する問題が発生する場合は、 認証トークンの問題のトラブルシューティング および トークン認証エラ ー・コードを参照してください。

IBM MQ は、JWT および JWS 標準に準拠するトークンを提供するすべてのトークン発行者と連携します。

まだトークンを使用していないが、トークン・サーバーの立ち上げに何が関係しているのかを理解したい 場合は、無料でオープン・ソースの Keycloak [プロジェクト](https://www.keycloak.org/)の「[入門ガイド](https://www.keycloak.org/getting-started/getting-started-zip)」を参照してください。

#### **関連資料**

qm.ini ファイルの AuthToken スタンザ

#### <u>▶ Linux ▶ V 9.4.0 ▶ AIX 認証トークンの要件</u>

IBM MQ で使用される認証トークンの検証要件、構造、およびアルゴリズム。

### **要件**

IBM MQ で使用される認証トークンは、以下の要件を満たしている必要があります。

- トークンの長さは、最大長の 8192 文字を超えてはなりません。 詳しくは、 MQCSP の TokenLength (MQLONG)を参照してください。
- トークン構造とエンコードは、 [RFC7519](https://www.rfc-editor.org/rfc/rfc7519) の JSON Web Token (JWT) 仕様、および [RFC7515](https://datatracker.ietf.org/doc/html/rfc7515) の JSON Web Signature (JWS) 仕様で定義されているとおりに有効です。
- 329 [ページの表](#page-328-0) 68 で指定されている必須のトークン・ヘッダー・パラメーターが存在し、それらのパラ メーターの値が有効である。
- 330 [ページの表](#page-329-0) 69 で指定された必須のペイロード・クレームが存在し、クレームの値が有効である。
- トークンは、 IBM MQ がサポートする 330 [ページの表](#page-329-0) 70 のアルゴリズムで署名されます。
- 有効期限 (**exp**) クレームの値が現在時刻より後になっています。
- not before (**nbf**) クレームが存在する場合、値は現在時刻より前になります。
- ユーザー請求が存在する場合、値は 331 [ページの『認証トークン内のユーザー](#page-330-0) ID』の要件を満たしてい る必要があります。

### **トークン構造**

IBM MQ は、 [RFC7519](https://www.rfc-editor.org/rfc/rfc7519) 標準に準拠した JWT を受け入れます。 JWT は、 [RFC7515](https://datatracker.ietf.org/doc/html/rfc7515) で定義されている JWS 標準に従って署名およびエンコードされている必要があります。

IBM MQ は、JWS 保護トークンに以下の 3 つのコンポーネントが含まれていることを予期しています。

#### **JOSE ヘッダー**

トークンのタイプと、その内容を保護するために使用される暗号アルゴリズムを記述するパラメーター を格納する JSON オブジェクト。

<span id="page-328-0"></span>以下のヘッダー例では、エンコードされたオブジェクトが JWT であること、およびヘッダーとペイロ ードが HMAC SHA-256 アルゴリズムを使用して保護されていることを宣言しています。

```
{
 "typ":"JWT",
 "alg":"HS256"
}
```
#### **JWS ペイロード**

JWT 標準で指定されたクレームを含む JSON オブジェクト。 JSON オブジェクトの各メンバーはクレ ームです。 クレームは、トークン発行者の ID、またはベアラーのユーザー ID を表明できます。

```
{
 "exp": 1685529153,
 "nbf": 1685528150,
  "AppUser": "MyUserName"
  }
```
### **JWS 署名**

トークンが信頼できる発行者によって発行されたことを検証するために使用されます。

これらのコンポーネントは、JWS 保護トークンでは、ピリオド ('.') で区切られた base64url-encoded スト リングとして表されます。

JWS 標準に準拠する認証トークンは、トークンの認証性を検証するために署名されますが、暗号化されま せん。 したがって、トークンにアクセスできるすべてのユーザーが読み取ることができ、場合によっては 再利用することもできます。 キュー・マネージャーへの接続を構成して、ネットワークを介して送信され るときに、例えば TLS を使用して、暗号化を使用して認証が保護されるようにします。 アプリケーション によって提供される資格情報を保護するためのオプションについて詳しくは、 MQCSP パスワード保護を参 照してください。

IBM MQ は、ヘッダー内の以下のパラメーターとクレーム、および認証トークンのペイロードをサポートし ます。 トークン内の追加のパラメーターまたはクレームはすべて無視されます。 トークンに同じ名前の 複数のパラメーターまたはクレームが含まれている場合、重複する名前を持つ最後のパラメーターまたは クレームが使用されます。

| 表 68. トークン・ヘッダー・パラメーターの説明 |     |                                                    |    |                                                                                          |
|---------------------------|-----|----------------------------------------------------|----|------------------------------------------------------------------------------------------|
|                           |     | トークン・   パラメータ   データ・タイプ   必須<br>  パーツ           一名 |    | 説明                                                                                       |
| ヘッダー                      | typ | ストリング                                              | はい | トークン・タイプ。 このパラメーターの値 <br>は「JWT」でなければなりません。                                               |
|                           | a1g | ストリング                                              | はい | ヘッダーとペイロードを保護するために使<br>用されるアルゴリズム。このパラメータ<br>ーの値は、330ページの表 70のアルゴリ<br>ズムのいずれかでなければなりません。 |

<span id="page-329-0"></span>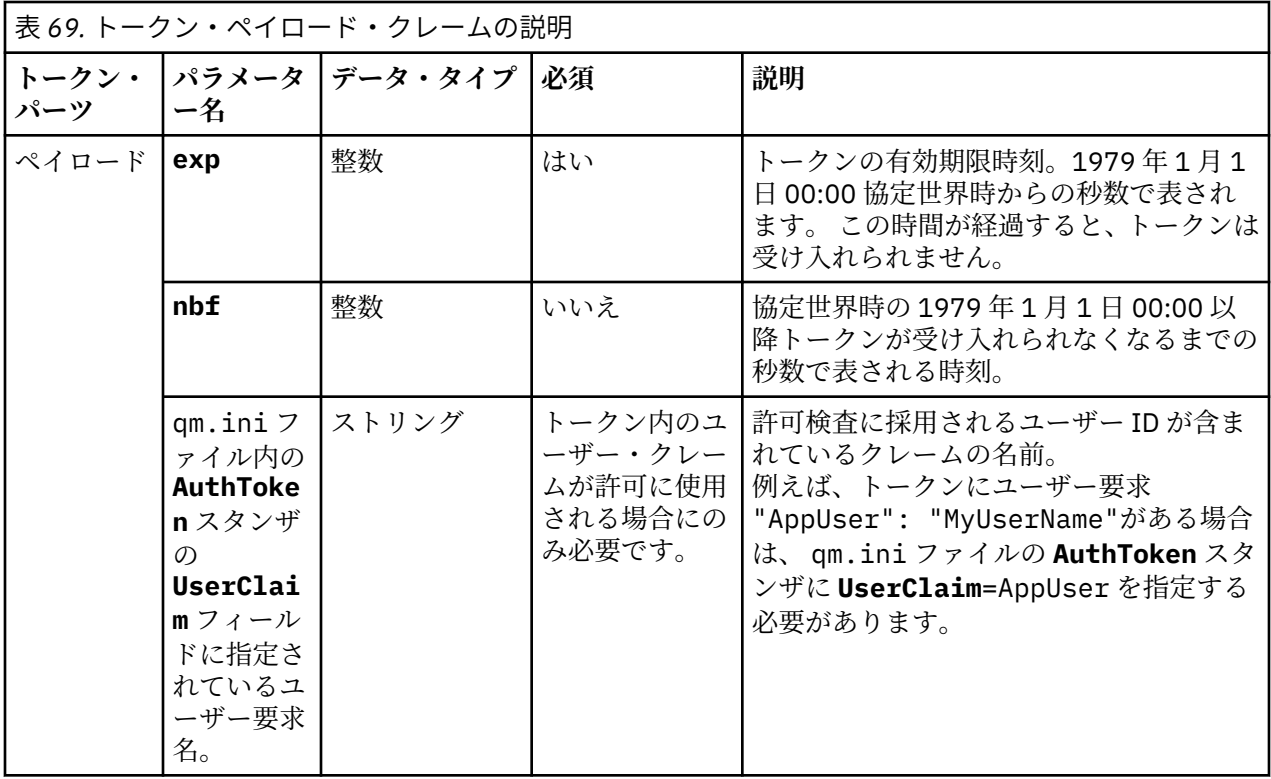

エンコードおよびデコードされたトークンの良い例については、jwt.io Web サイトの[デバッガー](https://jwt.io/) ページ を参照してください。

## **アルゴリズム**

IBM MQ は、 [JWS](https://datatracker.ietf.org/doc/html/rfc7515) 保護トークンの [JSON Web Algorithms \(JWA\)](https://datatracker.ietf.org/doc/html/rfc7518) 仕様 に含まれているアルゴリズムのサブセ ットをサポートします。

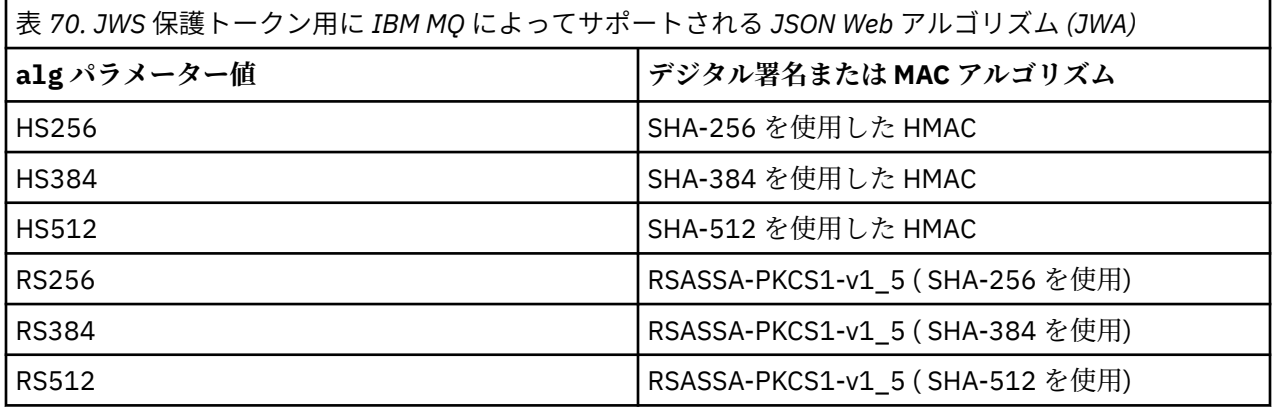

## **非対称鍵証明書の要件**

トークンが非対称鍵で署名されている場合、トークン発行者からの公開鍵証明書は、キュー・マネージャ ーがトークン認証に使用する鍵リポジトリー内になければなりません。 認証トークンを受け取る場合、証 明書はその有効期間内でなければなりません。 トークン発行者からの証明書が取り消されていないことを 確認するための検査は行われません。

## <span id="page-330-0"></span>**認証トークン内のユーザー ID**

キュー・マネージャーが、認証トークンのユーザー要求に含まれるユーザー ID をアプリケーションのコン テキストとして採用するように構成されている場合、採用されるユーザー ID は以下の要件を満たしている 必要があります。

- 最大 12 文字を使用できます。
- 以下のいずれかの文字で開始する必要があります。

#### A-Z、a-z

• 以下のいずれかの文字を含めることができます。

0から 9 A から Z、a から z、+、-。:=\_

• 予約済みユーザー ID UNKNOWN および NOBODY のいずれかであってはなりません。

**関連タスク**

**AuthTokens** を受け入れるためのキュー・マネージャーの構成 **関連資料**

qm.ini ファイルの AuthToken スタンザ

## <mark>▶ Linux ▶ V 9.4.0 ▶ AlX JWKS エンドポイントを使用して認証トークンを</mark> **受け入れるためのキュー・マネージャーの構成**

JWKS エンドポイントを使用して認証トークンでユーザーおよびアプリケーションを認証するように、 AIX または Linux 上で実行される IBM MQ キュー・マネージャーを構成します。

### **始める前に**

トークンが IBM MQ でどのように機能するかについて詳しくは、認証トークンの処理を参照してください。

キュー・マネージャーを構成する前に、キュー・マネージャーの **CONNAUTH** 属性で参照されている AUTHINFO オブジェクトのタイプが IDPWOS であることを確認してください。 トークン認証は、OS ユー ザー ID およびパスワード検査用にキュー・マネージャーが構成されている場合にのみ使用可能です。

Service スタンザの **SecurityPolicy** 属性が Group に設定されていないことを確認します。 **SecurityPolicy** が明示的に Group に設定されている場合、トークン認証は使用できません。 もし **SecurityPolicy** に設定されていますグループ、削除 **SecurityPolicy**Service スタンザから属性を削除 し、キュー マネージャーを再起動します。

### **このタスクについて**

アプリケーションは、トークンを使用してキュー・マネージャーで認証を行うことができます。 IBM MQ は、提案されたインターネット標準 [RFC7519](https://www.rfc-editor.org/rfc/rfc7519) に準拠する信頼できる発行者から JSON Web トークン (*JWT*) を受け入れます。 トークンを使用して ID を認証することができます。認証された ID は、将来の許可検査 に採用される可能性があります。

トークンを受け入れるようにキュー・マネージャーを構成する最も簡単な方法は、以下で説明するように JWKS エンドポイントを指すことです。 ご使用の認証サービスがそのようなものを提供しておらず、エン ドポイントまたは JWKS が他の理由で不適切である場合は、 332 [ページの『ローカル鍵ストアを使用して](#page-331-0) [認証トークンを受け入れるためのキュー・マネージャーの構成』](#page-331-0)を参照してください。

## **手順**

1. 以下の詳細については、認証サーバー管理者にお問い合わせください。

- 正しい JWKS エンドポイント (URL)。
- このサーバーが HTTP トラフィックを暗号化するために使用する証明書、またはこの証明書に署名す る認証局 (あるいはその両方)。

**重要 :** TLS/HTTPS を介して常に JWKS 情報を提供する必要があり、キュー・マネージャーが接続を信 頼できるようにするためにこの情報が必要になります。

<span id="page-331-0"></span>2. qm.ini ファイルに **HTTPSKeyStore** を指定して、発信 https 接続を作成するようにキュー・マネージャ ーを構成します。

詳細については、

- qm.ini ファイル内の HTTPSKeyStore の説明。
- 338 ページの『TLS [トラストストアとして使用する鍵リポジトリーの作成』](#page-337-0).

認証サーバーがカスタム証明書 /CA を使用する場合は、これがこの HTTPSKeyStore に正しく存在する ことを確認する必要があります。

- 3. qm.ini 構成ファイルに JWKS スタンザ を定義して、JWKS エンドポイントを構成します。 追加スタンザは、以下を提供します。
	- **issuername**。 これは、この権限によって署名されたすべてのトークンに存在する「iss」クレーム と一致する必要があり、多くの場合、認証サービスの URL に基づいています。
	- **endpoint**。 これは、トークン署名の検証に使用される公開鍵をキュー・マネージャーが照会するア ドレスです。
	- **userclaim**。これは、トークンが検証された後の IBM MQ 権限検査に使用するトークン内のカスタ ム・フィールドを識別するためのオプションです。

**重要 :** このような接続に **ADOPTCTX**(YES) を使用する場合は、これを指定する必要があります。

4. .ini ファイルの変更が完了したら、コマンド REFRESH SECURITY TYPE(AUTHINFO) を発行するか、 キュー・マネージャーを再始動します。

構成が正常に完了すると、アプリケーションは署名済みトークンを使用して即時に接続できます。 例えば、公開鍵を取得するために認証サービスに接続できないなどの問題がある場合、その問題はキュ ー・マネージャーの AMQERR01 ログ・ファイルに報告されます。

### **タスクの結果**

JWKS エンドポイントを使用して認証トークンを受け入れるようにキュー・マネージャーが正常に構成され ました。

**注 :** 鍵は、認証サーバーから (15 分ごとに) 定期的にリフレッシュされます。また、接続アプリケーション によって不明な鍵 ID が提示された場合は、より頻繁にリフレッシュされます。 これは通常、証明書の有効 期限が切れてサーバー・サイドで置き換えられるため、証明書を更新するために追加の IBM MQ 構成アク ションは必要ないことを意味します。 即時リフレッシュを強制するには、任意の時点でコマンド REFRESH SECURITY TYPE(AUTHINFO) を発行します。

#### **関連概念**

認証トークンの問題のトラブルシューティング **関連タスク** アプリケーションでの認証トークンの使用

#### **関連資料**

qm.ini ファイルの AuthToken スタンザ

## <mark>▶ Linux ▶ V 9.4.0 ▶ AlX ローカル鍵ストアを使用して認証トークンを受け</mark>

### **入れるためのキュー・マネージャーの構成**

認証トークンを使用してユーザーおよびアプリケーションを認証するように IBM MQ キュー・マネージャ ーを構成します。

### **始める前に**

可能な場合は、トークン検証証明書を手動で構成するのではなく、JWKS エンドポイントの使用を検討して ください。 331 ページの『JWKS [エンドポイントを使用して認証トークンを受け入れるためのキュー・マ](#page-330-0)

<span id="page-332-0"></span>[ネージャーの構成』](#page-330-0)を参照してください。 通常、JWKS を使用すると、初期構成と継続的な保守の両方が 簡素化されます。

トークンが IBM MQ でどのように動作するかについては、「 認証トークンの処理」を参照してください。

キュー・マネージャーを構成する前に、キュー・マネージャーの **CONNAUTH** 属性で参照される AUTHINFO オブジェクトのタイプが IDPWOS であることを確認してください。 トークン認証は、キュー・マネージャ ーが OS ユーザー ID およびパスワード検査用に構成されている場合にのみ使用可能です。

サービス・スタンザの **SecurityPolicy** 属性が Group に設定されていないことを確認します。 **SecurityPolicy** が明示的に Group に設定されている場合、トークン認証は使用できません。 **SecurityPolicy** が Group に設定されている場合は、Service スタンザから **SecurityPolicy** 属性を削 除してから、キュー・マネージャーを再始動します。

### **このタスクについて**

IBM MQ 9.3.4 以降では、アプリケーションはトークンを使用してキュー・マネージャーで認証できます。 IBM MQ は、提案されたインターネット標準 [RFC7519](https://www.rfc-editor.org/rfc/rfc7519) に従う信頼できる発行者から JSON Web トークン (*JWT*) を受け入れます。 トークンを使用して ID を認証できます。認証された ID は、将来の許可検査に採 用できます。

トラステッド発行者の公開鍵証明書または対称鍵をキュー・マネージャーの鍵リポジトリーに保存して、 トークンを受け入れるようにキュー・マネージャーを構成します。 AuthToken スタンザを qm.ini ファイ ルに追加し、セキュリティー構成をリフレッシュして、キュー・マネージャーが新しい構成を取得できる ようにします。

テスト環境で JWKS を使用するのではなく、ローカル鍵ストアを構成したい場合や、キュー・マネージャ ーから認証サーバーに直接接続できない場合などが考えられます。 JWKS エンドポイントに加えて、ロー カル鍵ストアを定義することもできます。

**注 :** JWKS エンドポイントとローカル鍵ストアの両方が、提示されたトークンに一致する発行者と KID を提 供する場合、JWKS エンドポイント提供の鍵が優先して使用されます。

このような場合は、ローカル鍵ストアを以下のように構成します。

## **手順**

1. 鍵リポジトリーを作成します。

a) トラステッド発行者から受け取った公開鍵証明書または対称鍵の鍵リポジトリーを作成します。 フ ァイル拡張子 .kdb を持つ CMS キー・リポジトリー、またはファイル拡張子 .p12 を持つ PKCS#12 キー・リポジトリーのいずれかを使用できます。

以下のコマンドを発行して、 CMS キー・リポジトリーを作成します。

runmqakm -keydb -create -db /var/mqm/qmgrs/qm1/tokenissuer/key.kdb -pw MyKeystorePassword -type cms

**runmqakm** コマンドがエラーを返した場合は、 runmqakm -keydb を参照してください。 コマンドが 正常に完了したら、 ls コマンドを使用してディレクトリーの内容をリストします。

ls -l /var/mqm/qmgrs/qm1/tokenissuer

以下のファイルが表示されます。

-rw------- 1 adminuser mqm 88 Feb 22 07:50 key.crl

-rw------- 1 adminuser mqm 88 Feb 22 07:50 key.kdb -rw------- 1 adminuser mqm 88 Feb 22 07:50 key.rdb

b) 必要な場合は、mqm グループに読み取り権限を付与できるように、作成した鍵リポジトリー・ファ イルのグループ所有権を変更します。 最初は、コマンドを実行した管理者ユーザーのみが、作成さ れたファイルにアクセスできます。

chgrp mqm /var/mqm/qmgrs/qm1/tokenissuer/key.\*

<span id="page-333-0"></span>c) 鍵リポジトリー・ファイルのモードを変更して、グループ mqm の読み取り権限を追加します。 例え ば、以下のコマンドは、ファイル所有者の読み取り/書き込み許可と、グループの読み取り専用許可 を追加します。

chmod 640 /var/mqm/qmgrs/qm1/tokenissuer/key.\*

- 2. **runqmcred** コマンドを使用して鍵リポジトリー・パスワードを暗号化し、暗号化されたストリングを ファイルに保存します。
	- a) 鍵リポジトリー・パスワードの暗号化に使用される初期鍵を含むファイルを作成します。

ファイルには、単一行のテキストとして初期キーが含まれている必要があります。 初期鍵の最大長 は 256 バイトです。 **INITKEY** キュー・マネージャー属性を使用してキュー・マネージャーの初期鍵 を既に設定している場合は、**INITKEY** 属性の値を新規ファイルにコピーします。 キュー・マネージ ャーの初期鍵をまだ設定していない場合は、新しい固有の暗号鍵を作成し、それを初期鍵ファイルに 追加します。

**注 :** 詳しくは、 INITKEY を参照してください。 初期キーを指定しない場合は、デフォルトのキーが 使用されます。 独自の初期鍵を使用する方が安全です。

**注 :** ファイルの内容をセキュアに保つために、初期鍵ファイルに対して必要な最小限の許可を付与し ます。 初期鍵ファイルは、鍵リポジトリー・パスワードの暗号化にのみ使用されます。 したがって、 初期鍵を使用してパスワードを暗号化する管理者のみが、初期鍵ファイルの読み取りにアクセスする 必要があります。

b) キュー・マネージャーの初期鍵がまだ設定されていない場合は、キュー・マネージャーの **INITKEY** 属性の値を、ステップ 334 ページの『2.a』で作成した初期鍵に設定します。 **ALTER QMGR** コマン ドを使用して、キュー・マネージャーの初期鍵を設定します。 以下に例を示します。

ALTER QMGR INITKEY('myEncrypt10nK3y')

c) **runqmcred** コマンドを発行して、鍵リポジトリー・パスワードを暗号化します。 **-sf** パラメーター を使用して、初期キーを含むファイルへのパスを指定します。

runqmcred -sf initial.key

プロンプトが出されたら、鍵リポジトリー・パスワードを入力します。 暗号化されたパスワードは、 コマンドによって出力されます。

```
5724-H72 (C) Copyright IBM Corp. 1994, 2024.
Enter password:
*************
<QM>!2!b5rb01sMzFzc1ClZeQMryruWFM3HSm8DKyEaZK7qzWY=!TrWdU57DCDXM0Qah99I/Lg==
```
最後の行のストリングをコピーして、ファイルに保存します。

- 3. 以下のいずれかの方法を使用して、トークン発行者の公開鍵証明書または対称鍵を鍵リポジトリーに追 加します。
	- RSA 公開鍵証明書を鍵リポジトリーに追加するには、次のコマンドを発行します。

```
runmqakm -cert -add -db /var/mqm/qmgrs/qm1/tokenissuer/key.kdb -pw MyKeystorePassword 
-label keylabel
          -file keyfile
```
• base64 エンコードの対称鍵を鍵リポジトリーに追加するには、次のコマンドを発行します。

```
runmqakm -secretkey -add -db /var/mqm/qmgrs/qm1/tokenissuer/key.kdb -pw MyKeystorePassword 
-label keylabel
          -file keyfile -format ascii
```
ここで、*keylabel* は証明書または秘密鍵に付加されるラベルであり、*keyfile* は証明書または base64 エ ンコード秘密鍵を含むファイルの名前です。

4. **AuthToken** スタンザおよび以下の属性を qm.ini ファイルに追加します。

• **KeyStore** 属性を使用して指定された、鍵リポジトリーへのパス。

- <span id="page-334-0"></span>• **KeyStorePwdFile** 属性を使用して指定された、鍵リポジトリーのパスワードを含むファイル。
- ステップ 334 [ページの『](#page-333-0)3』で追加した証明書または対称鍵のラベル。 **CertLabel** 属性を使用して 指定します。

以下に例を示します。

AuthToken: KeyStore=/var/mqm/qmgrs/qm1/tokenissuer/key.kdb KeyStorePwdFile=/var/mqm/qmgrs/qm1/tokenissuer/key.pw CertLabel=rsakey

ここで、key.kdb はステップ 333 [ページの『](#page-332-0)1.a』で作成した鍵リポジトリーの名前、key.pw はステ ップ 334 [ページの『](#page-333-0)2.c』で作成した鍵リポジトリーの暗号化されたパスワードが含まれているファイ ルです。

**AuthToken** スタンザについて詳しくは、qm.ini ファイルの AuthToken スタンザを参照してください。

5. 後続の許可検査で使用するために、トークン・ユーザー要求に含まれるユーザー ID を採用するように キュー・マネージャーが構成されている場合は、 **UserClaim** 属性を **AuthToken** スタンザに追加しま す。

トークン内のユーザー ID を採用するようにキュー・マネージャーが構成されているかどうかを判別す るには、次の MQSC コマンドを発行します。

DISPLAY AUTHINFO(*authinfo\_name*) ADOPTCTX

ここで、 *authinfo\_name* は、キュー・マネージャーの **CONNAUTH** 属性の値です。 **ADOPTCTX** 属性の値 が YES の場合、キュー・マネージャーはトークン内のユーザー ID を採用するように構成され、 **AuthToken** スタンザで **UserClaim** 属性を指定する必要があります。

**UserClaim** 属性の値を、採用するユーザー ID を含むトークン・クレームの名前に設定します。 例え ば、トークンにクレーム "AppUser": "MyUserName"が含まれている場合は、以下の行を **AuthToken** スタンザに追加します。

UserClaim=AppUser

6. キュー・マネージャーのセキュリティー構成をリフレッシュして、 qm.ini ファイルからトークン構成 が取得されるようにします。 以下のコマンドを発行して、 **runmqsc** コマンドを開始します。

runmqsc qm1

次に、次の MQSC コマンドを発行します。

REFRESH SECURITY TYPE(CONNAUTH)

#### **次のタスク**

開発者と協力して、開発者がキュー・マネージャーで認証するために [アプリケーションでトークンを使用](#page-335-0) する方法を理解できるようにします。

#### **関連概念**

認証トークンの問題のトラブルシューティング

#### **関連タスク**

アプリケーションでの認証トークンの使用

#### **関連資料**

qm.ini ファイルの AuthToken スタンザ

#### **選択したトークン発行者からの認証トークンの取**  $\blacktriangleright$  Linux  $\blacktriangleright$  V 9.4.0 AIX —

**得**

IBM MQ キュー・マネージャーに接続するときに、選択したトークン発行者から認証トークンを取得するよ うにアプリケーションを作成します。

## <span id="page-335-0"></span>**始める前に**

336 ページの『アプリケーションでの認証トークンの使用』の情報を参照してください。

### **手順**

- 認証トークンの取得方法、およびトークンの正確な内容は、トークン発行者によって異なります。 選択したトークン発行者と対話して認証トークンを要求および取得するアプリケーションを作成しま す。 認証トークンは、認証トークンの IBM MQ 要件に準拠している必要があります。 これらの要件に ついて詳しくは、 328 [ページの『認証トークンの要件』を](#page-327-0)参照してください。 トークン・クレームに含まれているユーザー ID をアプリケーションのコンテキストとして採用する場 合は、認証トークンも以下の要件を満たしている必要があります。
	- 認証トークンには、キュー・マネージャーのトークン認証構成内のユーザー・クレーム名と一致する クレームが含まれている必要があります。
	- ユーザー・クレームの値は、認証トークン内のユーザー ID の要件を満たしている必要があります。 詳細については、331 [ページの『認証トークン内のユーザー](#page-330-0) ID』を参照してください。

### **タスクの結果**

これで、正しい形式の [JWT](https://www.rfc-editor.org/rfc/rfc7519) が取得されました。この JWT は、検証のために IBM MQ に提示できます。 **関連タスク**

**AuthTokens** を受け入れるためのキュー・マネージャーの構成

**関連資料**

qm.ini ファイルの AuthToken スタンザ

MQCSP - セキュリティー・パラメーター

### <u>▶ Linux ▶ V 9.4.0 ▶ AlX アプリケーションでの認証トークンの使用</u>

IBM MQ キュー・マネージャーに接続するときに認証トークンを提供するアプリケーションを作成します。

### **始める前に**

IBM MQ 9.4.0 以降、アプリケーションはキュー・マネージャーへの接続時に認証トークンを提供できるよ うになりました。

アプリケーションは、以下の要件を満たしている必要があります。

- C または Java で作成する必要があります ( IBM MQ classes for JMS/ Jakarta Messaging を使用)。
- IBM MQ client としてキュー・マネージャーに接続する必要があります。 つまり、アプリケーションは、 ローカル・バインディングを使用する代わりに、ネットワークを介してキュー・マネージャーに接続する 必要があります。

• AIX または Linux 上で稼働するキュー・マネージャーに接続する必要があります。

アプリケーションがこれらの要件を満たしていない場合、接続は失敗し、理由コード MQRC\_FUNCTION\_NOT\_SUPPORTED (2298) がアプリケーションに戻されます。

認証トークンを提供するアプリケーションは、 IBM MQ MQI clients をサポートする任意のプラットフォー ムで実行できます。

自動クライアント再接続を使用するクライアントは、接続時に認証トークンを提供できません。 アプリケ ーションが認証トークンを提供し、MQCNO 構造体に MQCNO\_RECONNECT または

MOCNO RECONNECT O MGR オプションを指定すると、接続は失敗し、理由コード

MORC\_RECONNECT\_COMPATIBLE (2547) がアプリケーションに戻されます。 クライアントの自動再接続 について詳しくは、クライアントの自動再接続を参照してください。

これらの要件のために認証トークンを提供するアプリケーションを作成できない場合は、代わりに、クラ イアント・セキュリティー出口を使用して、認証トークンを使用するようにアプリケーションをマイグレ ーションすることができます。 クライアント・セキュリティー出口を作成して、MQCSP 構造に認証トーク

ンを設定することができます。 セキュリティー出口について詳しくは、クライアント接続のセキュリティ ー出口を参照してください。

IBM MQ 9.4.0 以降、 JMS クライアント・アプリケーションは、接続時にトークンを直接提供できます ( 335 [ページの『選択したトークン発行者からの認証トークンの取得』](#page-334-0)を参照)。 IBM MQ 9.4.0 より前で は、 Java アプリケーションは、出口プログラムを介して間接的にトークンを提供することができます。 詳 しくは、 Java クラス MQCSP を参照してください。

### **このタスクについて**

**注 :** JSON Web Signature (JWS) 標準に準拠する認証トークンは、トークンの認証性を検証するために署名 されますが、暗号化されません。 したがって、トークンにアクセスできるすべてのユーザーが読み取るこ とができ、場合によっては再利用することもできます。 キュー・マネージャーへの接続を構成して、認証 トークンがネットワークを介して (例えば TLS を使用して) 送信されるときに暗号化を使用して保護される ようにします。 アプリケーションによって提供される資格情報を保護するためのオプションについて詳し くは、 31 ページの『MQCSP [パスワード保護』](#page-30-0)を参照してください。

トークンを使用して接続するようにアプリケーションを変更する前に、以下を確認してください。

- キュー・マネージャーは、 332 [ページの『ローカル鍵ストアを使用して認証トークンを受け入れるため](#page-331-0) [のキュー・マネージャーの構成』](#page-331-0) の手順に従って認証トークンを受け入れるように構成されています。
- アプリケーションは、必要に応じて認証サーバーから有効なトークンを取得できます。 335 [ページの『選](#page-334-0) [択したトークン発行者からの認証トークンの取得』を](#page-334-0)参照してください。

アプリケーションが IBM MQ キュー・マネージャーに接続するときに認証トークンを提供するには、以下 のプロセスを組み込みます。

### **手順**

- C (MQI) アプリケーションから認証トークンを提供するには、次のようにします。 アプリケーションは、(MQCONN ではなく) MQCONNX を使用して接続し、 MQCSP 構造を提供する必要 があります。
	- **AuthenticationType** フィールドは MQCSP\_AUTH\_ID\_TOKEN に設定する必要があります。
	- この構造体のバージョンは、 MOCSP VERSION 3 に設定する必要があります。
	- **TokenPtr** または **TokenOffset** フィールドは、認証トークンを参照する必要があります。
	- **TokenLength** フィールドは、認証トークンの長さに設定する必要があります。

MQCSP バージョン 3 と認証トークンを使用してキュー・マネージャーに接続する C コードの例:

```
MQCNO cno = {MQCNO_DEFAULT}; /* Connection options */
MQCSP csp = {MQCSP_DEFAULT}; /* Security parameters */
char token[MQ CSP TOKEN LENGTH +1] = {0}; /* Authentication token string */
/* Set the connection options */cno.SecurityParmsPtr = &csp;
cno.Version = MQCNO_VERSION_5;
/* Set the security parameters */csp.Version = MQCSP_VERSION_3;
csp.AuthenticationType = MQCSP_AUTH_ID_TOKEN;
csp.TokenPut = token;csp.TokenLength = (MQLONG) strlen(token);
/* Connect to the queue manager *,<br>MQCONNX(qmName, \frac{1}{2}M_{\star} (qmName, M_{\star} Queue manager name M_{\star} Connection options M_{\star}\frac{1}{2} &cno, \frac{1}{2} \frac{1}{2} \frac{1}{2} \frac{1}{2} Connection options \frac{1}{2} Connection handle
                                     /* Connection handle */ &compCode, /* Completion code */
                                     /* Reason code */
```
• Java アプリケーションから認証トークンを提供するには、以下のようにします。

<span id="page-337-0"></span>IBM MQ classes for JMS/Jakarta Messaging を使用するアプリケーションは、ユーザー名とパスワード を使用する createContext メソッドまたは createConnection メソッドのいずれかを介してトー クンを提供できます。

認証トークンを提供するには、以下のようにします。

- **UserID** は、ヌルまたは空ストリング (つまり、スペースなし) のいずれかに設定する必要がありま す。 " "
- トークンは **Password** ストリングとして提供されます。

これは、 ConnectionFactory インターフェースのすべての IBM MQ 実装に適用されます。

明示的なパラメーター形式 (例えば、 createContext(String **userID**, String **password**) を使用する ことも、暗黙的なパラメーター・バージョン (例えば、createContext()) を使用することもできます。

後者の場合、最初に空の **userID** およびトークン **Password** が接続ファクトリーのプロパティーとして 指定されている必要があります。

認証トークンを使用してキュー・マネージャーに接続するための Java コード例:

// Obtain token from authentication provider here:

String myToken = "xxxxxxxxxxxxxxxxx";

// Acquire instance of an MQ connection Factory:

JmsFactoryFactory ff = JmsFactoryFactory.getInstance(WMQConstants.WMQ\_PROVIDER);

JmsConnectionFactory cf = ff.createConnectionFactory();

// Configure any required CF properties here - e.g. MQ Channel details

// Connect to (and authenticate with) the queue manager:

context = cf.createContext(null, myToken); // NOTE - null userID indicates token being provided

接続が理由コード MQRC\_NOT\_AUTHORIZED (2035) または MQRC\_SECURITY\_ERROR (2063) で失敗 した場合は、キュー・マネージャーのエラー・ログで、失敗の原因に関する詳細情報を含むエラー・メ ッセージを確認してください。 認証トークンの問題の診断について詳しくは、認証トークンの問題のト ラブルシューティングを参照してください。

### **タスクの結果**

これで、アプリケーションはキュー・マネージャーに接続されました。 認証に使用されたトークンの有効 期限が切れた場合でも、切断されるまで接続されたままになります。 アプリケーションがキュー・マネー ジャーから切断され、再接続する必要がある場合は、再接続できるようになる前に、有効期限が後の新し い認証トークンを取得する必要がある場合があります。

**関連タスク AuthTokens** を受け入れるためのキュー・マネージャーの構成 **関連資料** qm.ini ファイルの AuthToken スタンザ MQCSP - セキュリティー・パラメーター

## ■Linux ▶V9.4.0 ▶ AlX TLS トラストストアとして使用する鍵リポジトリ

### **ーの作成**

発信 TLS 接続を作成する際には、認証局 (CA) の共通セットによって署名された証明書を検証できる単純な 「トラストストア」を作成する必要があります。 TLS 接続の例としては、 IBM MQ の一部のコンポーネント の構成時に使用される IBM MQ クライアント・チャネルまたは HTTPS 接続があります。

## **このタスクについて**

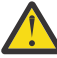

**重要 :** ご使用の環境でどの証明書および認証局を信頼するかを決定することは、エンドツーエンド 構成のセキュリティーに影響を与える重要なステップです。 このトピックでは、ご使用のオペレー ティング・システム用に既に構成されているのと同じ証明書のセットを IBM MQ コンポーネントが 信頼できるようにするための共通ステップについて説明します。ただし、疑問点がある場合は、こ のプロセスについてセキュリティー管理者と相談する必要があります。

ほとんどの UNIX および Linux ベースのオペレーティング・システムには、「信頼できる」CA のセットを含 むファイル・システム・ロケーションがあります。 このファイル・システムは、オペレーティング・シス テムのインストール済み環境で構成されているか、システム管理者によってカスタマイズされている可能 性があります (例えば、組織に属する内部 CA を組み込むため)。 これらのファイルの場所はさまざまです が、一般的なオペレーティング・システムでよく使用される値には、以下のようなものがあります。

- AIX: /var/ssl/cert.pem and/or /var/ssl/certs/\*.crt
- RHEL: /etc/pki/ca-trust/extracted/pem/tls-ca-bundle.pem
- Ubuntu: /etc/ssl/certs/\*.pem

IBM MQ 鍵ストアを作成して構成すると、/etc/ssl/certs などのディレクトリー内のすべての証明書フ ァイルを 1 つのコマンドで IBM MQ 鍵データベースに簡単に追加できます。

## **手順**

1. 以下のコマンドを使用して、 /etc/ssl/certs ディレクトリーから証明書ファイルを追加します。

runmqakm -cert -add -file /etc/ssl/certs/\*.pem -db mykdb.p12 -stashed

2. オプション: 場合によっては、トラストストア用の「デフォルト」の証明書セットを生成すると役立つ ことがあります。

製品とともに提供される IBM MQ セキュリティー・コンポーネントには、一連の「デフォルト」CA 証 明書が用意されています。

**注 :** これらの証明書は、頻繁に更新されたり、比較的短い存続時間になったりすることはありません。

事前構成された CA 証明書を使用する場合は、 **runmqakm** コマンドで **populate** パラメーターと **ibmcloudtrust** パラメーターを使用してトラストストアを生成できます。

runmqakm -keydb -create -db mqauto.p12 -genpw -stash -type pkcs12 -populate -ibmcloudtrust

#### **関連概念**

認証トークンの問題のトラブルシューティング **関連タスク** アプリケーションでの認証トークンの使用 **関連資料** qm.ini ファイルの AuthToken スタンザ

## **取り消された証明書の取り扱い**

デジタル証明書は、認証局によって取り消されることがあります。 プラットフォームに応じて OCSP を使 用するかまたは LDAP サーバーで CRL を使用することにより、証明書の失効状況を確認することができま す。

TLS ハンドシェーク時に、通信するパートナーは、デジタル証明書を使用して互いに認証します。 認証に は、受信された証明書が引き続き信頼できるかどうかの検査が組み込まれる場合があります。 認証局 (CA) は、次の理由を含めて、さまざまな理由で証明書を取り消します。

- 所有者が別の組織に移動した
- 秘密鍵が秘密でなくなった

CA は、証明書取り消しリスト (CRL) で、取り消された個人用証明書を公開します。 取り消された CA 証明 書は、権限取り消しリスト (ARL) で公開されます。

● ALW AIX, Linux, and Windows プラットフォームでは、IBM MQ SSL サポートによって、OCSP (Online Certificate Status Protocol) または LDAP (Lightweight Directory Access Protocol) サーバー上の CRL と ARL に基づいて、失効した証明書があるかどうか検査されます。 OCSP が推奨される方法です。

IBM MQ classes for Java および IBM MQ classes for JMS では、クライアント・チャネル定義テーブル・フ ァイルの OCSP 情報を使用できません。 ただし、OCSP を構成することはできます (Online Certificate Protocol の使用を参照)。

■ IBM i ■ IBM i では、 IBM MO SSL サポートは、LDAP サーバー上でのみ CRL および ARL を使用して、 取り消された証明書を検査します。

<mark>■ z/OS 」</mark>z/OS では、 IBM MO SSL サポートは、LDAP サーバー上でのみ CRL および ARL を使用して、 取り消された証明書を検査します。

認証局について詳しくは、13 [ページの『デジタル証明書』](#page-12-0)を参照してください。

## **OCSP/CRL 検査**

リモート着信証明書に対して OCSP (Online Certificate Status Protocol)/CRL (証明書失効リスト) 検査が実 行されます。 このプロセスでは、リモート・システムの個人証明書からそのルート証明書までのチェーン 全体が検査されます。

### **openSSL を使用した OCSP 検査の検証**

企業で openSSL を使用して OCSP を検証してから IBM Global Security Kit (GSKit) TLS 接続を使用しよう とすると、UNKNOWN 状況警告が表示されます。

これは、ルートを除くチェーン内のすべての証明書が、 GSKit によって失効状況について検査されるため です。 GSKit 操作は RFC 5280 に準拠しており、これについては GSKit トラスト・ポリシーで説明されてい ます。 GSKit アルゴリズムは、RFC 5280 および GSKit トラスト・ポリシーで説明されているように、取り 消し情報のために使用可能なすべてのソースを試行します。

### **IBM MQ の OCSP/CRL 検査の仕組み**

IBM MQ は、指定された OCSP または CRL のエンドポイントで証明書を検査する時の動作を制御するメカ ニズムとして、証明書の拡張で制御する方法と、AUTHINFO オブジェクト内にある定義に基づいて制御す る方法の 2 つをサポートします。

- qm.ini ファイルの SSL スタンザの **OCSPCheckExtensions** 属性、 **CDPCheckExtensions** 属性、およ び **OCSPAuthentication** 属性、および
- キュー・マネージャーの SSLCRLNL パラメーターと、AUTHINFO OCSP 構成と CRLLDAP 構成の使用。 詳 細については、ALTER AUTHINFO および ALTER QMGR を参照してください。

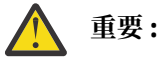

**AUTHTYPE(OCSP)** を指定した ALTER AUTHINFO コマンドは、IBM i と z/OS のキュー・マネージ ャーでの使用には適用されません。 しかし、クライアントでの使用のためにクライアント・チャ ネル定義テーブル (CCDT) にコピーされるように、これらのプラットフォーム上で指定することは できます。

SSL スタンザの属性 **OCSPCheckExtensions** と **CDPCheckExtensions** は、IBM MQ が、証明書の AIA 拡張の中で詳細情報が記述されている OCSP サーバーや CRL サーバーで証明書を検証するかどうかを制御 します。

それが有効になっていないと、証明書の拡張で指定されている OCSP サーバーや CRL サーバーへのアクセ スは行われません。

OCSP サーバーや CRL サーバーの詳細情報が AUTHINFO オブジェクトに記述されていて、SSLCRLNL の **QMGR** 属性を使用して参照されている場合は、証明書失効のプロセス中に IBM MQ がそれらのサーバーにア クセスしようとします。

**重要 :** SSLCRLNL 名前リストで定義できるのは、1 つの OCSP AUTHINFO オブジェクトだけです。

次の場合

**OCSPCheckExtensions**=NO と **CDPCheckExtensions**=*NO* が設定されている

AUTHINFO オブジェクトで OCSP サーバーも CRL サーバーも定義されていない

この場合、証明書失効検査が実行されません。

証明書の失効状況の検査時に、指定されている OCSP サーバーや CRL サーバーに IBM MQ がアクセスする 順序は以下のとおりです (ただし、関連する設定が有効になっている場合)。

- 1. **AUTHTYPE(OCSP)** オブジェクトで詳細情報が記述されていて、SSLCRLNL の **QMGR** 属性で参照されてい る OCSP サーバー。
- 2. 証明書の AIA 拡張で詳細情報が記述されている OCSP サーバー (**OCSPCheckExtensions**=*YES* の場 合)。
- 3. 証明書の **CRLDistributionPoints** 拡張で詳細情報が記述されている CRL サーバー (**CDPCheckExtensions** =*YES* の場合)。
- 4. **AUTHINFO(CRLLDAP)** オブジェクトで詳細情報が記述されていて、SSLCRLNL の **QMGR** 属性で参照され ている CRL サーバー。

証明書の検査時に、どれかのステップの結果として OCSP サーバーまたは CRL サーバーから証明書の照会 に REVOKED または VALID の確定的な応答が返されると、それ以上の検査は実行されません。また、提示 された証明書の状況に基づいて、その証明書を信頼するかしないかが決まります。

OCSP サーバーまたは CRL サーバーから UNKNOWN という結果が返された場合は、OCSP サーバーまたは CRL サーバーから確定的な結果が返されるか、すべてのオプションの検査が終わるまで、処理が続きます。

状況を確定できない場合に証明書を失効状態と見なすかどうかの動作は、OCSP サーバーの場合と CRL サ ーバーの場合とで異なります。

- CRL サーバーの場合は、CRL を取得できないと、証明書が NOT\_REVOKED と見なされます。
- OCSP サーバーの場合は、指定された OCSP サーバーから失効状況を取得できないと、qm.ini ファイルの SSL スタンザの **OCSPAuthentication** 属性によって動作が制御されます。

この属性は、接続のブロック、接続の許可、警告メッセージ付きでの接続の許可のいずれかに構成できま す。

必要であれば、qm.ini ファイルと mqclient.ini ファイルの SSL スタンザにある **SSLHTTPProxyName**=*string* 属性を OCSP 検査のために使用できます。 このストリングは、OCSP 検査のために GSKit によって使用さ れる HTTP プロキシー・サーバーのホスト名またはネットワーク・アドレスのいずれかです。

失効検査の実行時に OCSP レスポンダーを待機する秒数を設定する **OCSPTimeout** 値を、 qm.ini ファイ ルまたは mqclient.ini ファイルの SSL スタンザに設定できます。

## **失効した証明書および OCSP**

IBM MQ は、どの Online Certificate Status Protocol (OCSP) 応答側を使用するのかを決定し、受信した応答 を処理します。 OCSP 応答側をアクセス可能にするための手順を実行しなければならない場合がありま す。

**注 :** この情報は、 AIX, Linux, and Windows システム上の IBM MQ にのみ適用されます。

IBM MQ は、OCSP を使用してデジタル証明書の失効状況を検査するときに、以下の 2 つのメソッドを使用 してどの OCSP 応答側と連絡を取るのかを決定することができます。

- 検査対象の証明書内の AuthorityInfoAccess (AIA) 証明書拡張を使用する。
- 認証情報オブジェクトで指定されたか、またはクライアント・アプリケーションによって指定された URL を使用する。

認証情報オブジェクトに指定された URL、またはクライアント・アプリケーションによって指定された URL は、AIA 証明書拡張内の URL に優先します。

OCSP 応答側の URL との間にファイアウォールが存在する場合、ファイアウォールを再構成して、OCSP 応 答側にアクセスできるようにするか、または OCSP プロキシー・サーバーをセットアップしてください。 SSL スタンザで SSLHTTPProxyName 変数を使用して、プロキシー・サーバーの名前を指定します。 クラ イアント・システム上では、環境変数 MQSSLPROXY を使用することによっても、プロキシー・サーバー名 を指定できます。 詳細については、関連情報を参照してください。

テスト環境で実行しているなどの理由で、TLS 証明書が失効してもかまわない場合には、SSL スタンザの OCSPCheckExtensions を NO に設定できます。 この変数を設定すると、AIA 証明書拡張が無視されます。 この解決方法は、実稼働環境では、ほとんどの場合に不適切です。実稼働環境では、失効した証明書を提 示するユーザーからのアクセスは許可できないからです。

OCSP 応答側にアクセスするために呼び出しを行うと、次の 3 つのいずれかの結果になります。

#### **良好**

証明書は有効です。

**失効**

証明書は取り消されています。

#### **不明**

この結果になるのは、次の 3 つのうちのいずれかが原因です。

- IBM MQ が OCSP 応答側にアクセスできない。
- OCSP 応答側が応答を送信したが、IBM MQ が応答のデジタル署名を検証できない。
- OCSP 応答側が、その証明書に関する取り消しデータを保持していないことを示す応答を送信した。

「不明」という OCSP 結果を受信した場合の IBM MQ の動作は、OCSPAuthentication 属性の設定値によ って決まります。 キュー・マネージャーの場合、この属性は以下のいずれかの場所に格納されていま す。

• Linux AIX qm.ini 上の AIX and Linux ファイルの SSL スタンザ内。

• Windows Nundows のレジストリー。

その属性を設定するには、IBM MQ Explorer を使用できます。 クライアントでは、属性はクライアント 構成ファイルの SSL スタンザに保持されます。

OCSPAuthentication が REQUIRED (デフォルト値) に設定されている場合に「不明」という結果を受信 すると、IBM MQ は接続を拒否し、タイプ AMQ9716 のエラー・メッセージを発行します。 キュー・マ ネージャーの SSL イベント・メッセージが有効な場合、ReasonQualifier が

MQRQ SSL\_HANDSHAKE\_ERROR に設定された、タイプ MQRC\_CHANNEL\_SSL\_ERROR の SSL イベン ト・メッセージが生成されます。

OCSPAuthentication が OPTIONAL に設定されている場合に「不明」という結果を受信すると、IBM MQ はその SSL チャネルの開始を許可し、警告や SSL イベント・メッセージは生成されません。

OCSPAuthentication が WARN に設定されている場合に「不明」という結果を受信すると、SSL チャネ ルは開始されますが、IBM MQ はタイプ AMQ9717 の警告メッセージをエラー・ログに出力します。 キ ュー・マネージャーの SSL イベント・メッセージが有効になっている場合、タイプが

MQRC CHANNEL SSL\_WARNING で ReasonQualifier が MQRQ\_SSL\_UNKNOWN\_REVOCATION に設定 された SSL イベント・メッセージが生成されます。

### **OCSP 応答のデジタル署名**

OCSP 応答側は、3 つの方法のいずれかでその応答に署名します。 応答側からは、使用する方法が通知され ます。

• OCSP 応答に、検査中の証明書を発行した同一の CA 証明書を使用してデジタル署名を付加できます。 こ の場合、追加の証明書をセットアップする必要はありません。TLS 接続を確立するために既に実行したス テップで OCSP 応答を十分に検証できます。

- OCSP 応答に、検査中の証明書を発行した同一の認証局 (CA) によって署名された別の証明書を使用して、 デジタル署名を付加できます。 この場合、OCSP 応答と一緒に署名証明書が送信されます。 OCSP 応答側 から流れてくる証明書では、拡張キー使用法という拡張機能が id-kp-OCSPSigning に設定されていな ければなりません。その設定があれば、その証明書は応答の証明書として信頼できるということになりま す。 OCSP 応答は、署名された証明書と一緒に送信される (さらに、TLS 接続のために既に信頼されてい る CA によって証明書が署名されている) ため、追加の証明書のセットアップは必要ありません。
- OCSP 応答に、検査中の証明書に直接関係のない別の証明書を使用して、デジタル署名を付加できます。 この場合、OCSP 応答は OCSP 応答側自体によって発行された証明書によって署名されます。 OCSP 検査 を実行するクライアントまたはキュー・マネージャーの鍵データベースに、OCSP 応答側証明書のコピー を追加する必要があります。 551 ページの『[AIX, Linux, and Windows](#page-550-0) での鍵リポジトリーへの CA 証明 [書またはトラステッド証明書の公開部分の追加』を](#page-550-0)参照してください。 CA 証明書が追加される場合、デ フォルトで、このコンテキストで必要な設定であるトラステッド・ルートとして追加されます。 この証 明書が追加されない場合、IBM MQ は OCSP 応答のデジタル署名を検証できず、OCSP 検査の結果が「不 明」になります。この際、OCSPAuthentication の値に応じて IBM MQ がチャネルを閉じる可能性があり ます。

## **Java および JMS クライアント・アプリケーションでのオンライン証明書状況プロトコル (OCSP)**

Java API の制約により、IBM MQ が TLS セキュア・ソケットの Online Certificate Status Protocol (OCSP) 証明書失効検査を使用できるのは、OCSP が Java 仮想マシン (JVM) プロセス全体に対して有効になってい る場合のみです。 JVM のすべてのセキュア・ソケットに対して OCSP を有効にするには、以下の 2 つの方 法があります。

- 表 1 に示す OCSP 構成設定を含めるように JRE java.security ファイルを編集し、アプリケーションを再 起動します。
- 適用されるすべての Java セキュリティー・マネージャー・ポリシーに従って、 java.security.Security.setProperty() API を使用します。

少なくとも、ocsp.enable 値と ocsp.responderURL 値のいずれかを指定する必要があります。

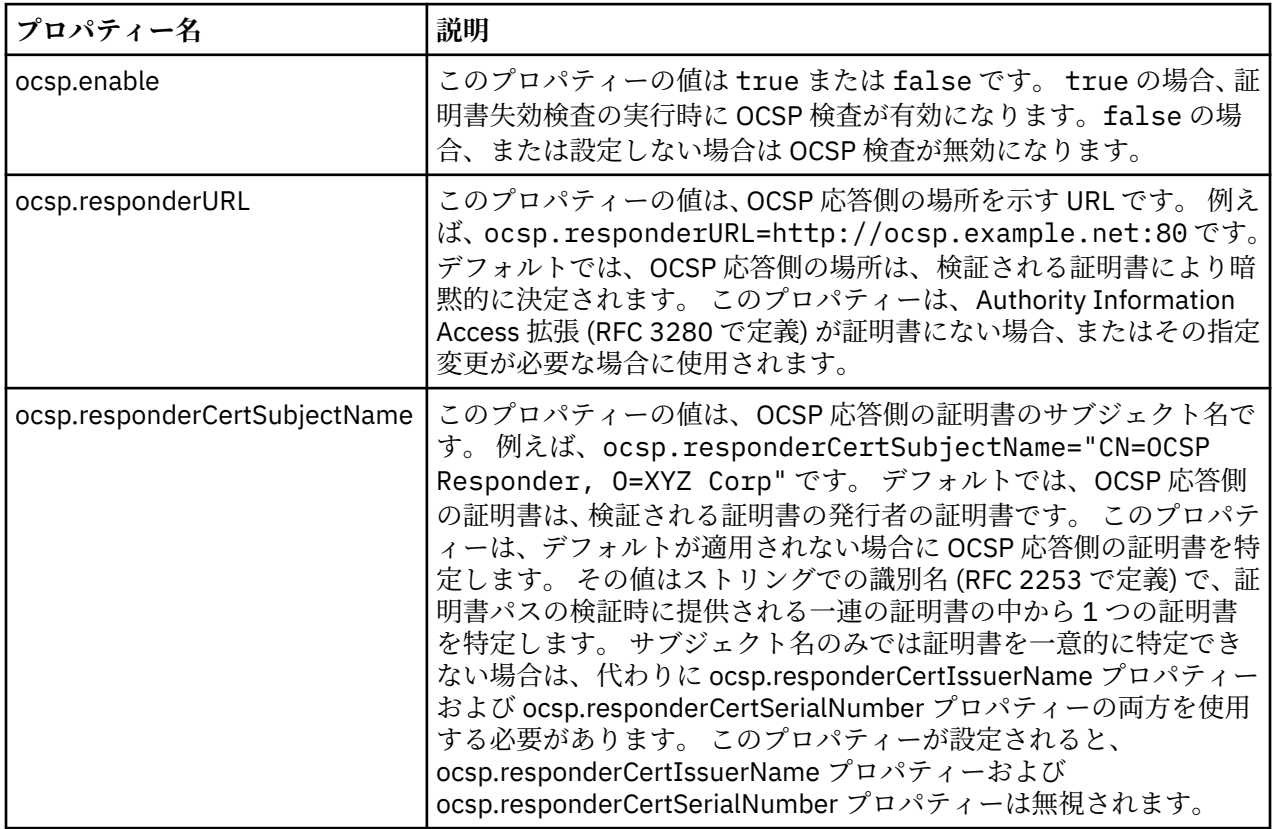

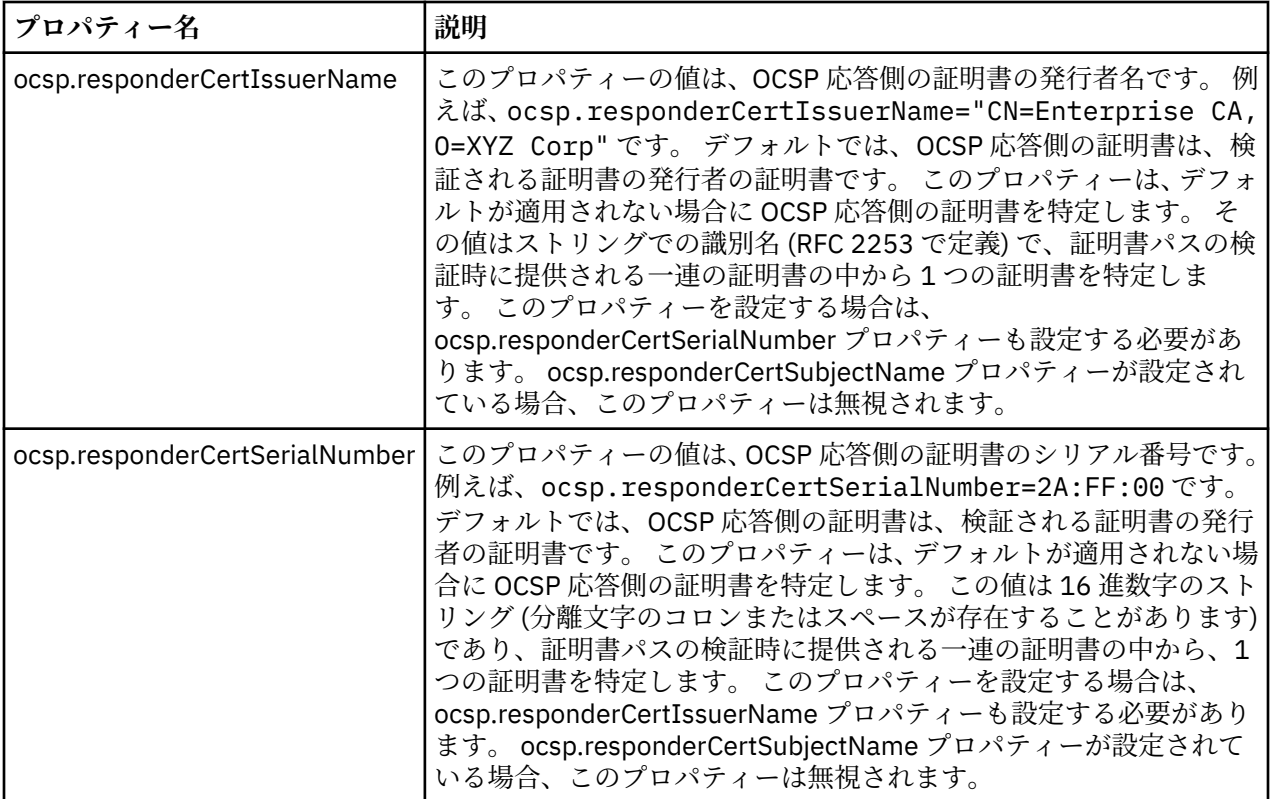

この方法で OCSP を有効にする前に、以下に示す、いくつかの点を考慮してください。

- OCSP 構成を設定すると、JVM プロセス内のすべてのセキュア・ソケットに影響します。 場合によって は、TLS セキュア・ソケットまたは TLS セキュア・ソケットを使用する他のアプリケーション・コードと JVM が共用されるときに好ましくない副次作用が発生することがあります。 選択した OCSP 構成が、同 じ JVM 内で実行されているすべてのアプリケーションに適したものであることを確認してください。
- JRE にメンテナンスを適用すると、java.security ファイルが上書きされる場合があります。 Java インテ リム・フィックスおよび製品メンテナンスを適用する際には、java.security ファイルを上書きしないよう 注意してください。 場合によっては、メンテナンスの適用後に java.security の変更を再適用する必要が あります。 このため、代わりに java.security.Security.setProperty() API を使用して OCSP 構成を設定す ることも検討してください。
- OCSP 検査を有効にすることが意味を持つのは、失効検査も有効になっている場合のみです。 失効検査は PKIXParameters.setRevocationEnabled() メソッドにより有効にします。
- AMS Java インターセプター ([ネイティブ・インターセプターでの](#page-655-0) OCSP 検査の有効化を参照) を使用して いる場合は、鍵ストア構成ファイルの AMS OCSP 構成と競合する java.security OCSP 構成は使用しない よう注意してください。

## **証明書取り消しリストおよび権限取り消しリストの取り扱い**

IBM MQ による CRL および ARL のサポートは、プラットフォームによって異なります。

各プラットフォームでの CRL および ARL サポートは、次のとおりです。

- Multi Multiplatforms では、CRL および ARL のサポートは、PKIX X.509 V2 CRL プロファイルの推 奨事項に準拠しています。
- <mark>2/0S P</mark>z/OS では、System SSL は、Tivoli の公開鍵インフラストラクチャー製品によって LDAP サ ーバーに保管される CRL および ARL をサポートします。

IBM MQ は、直近の 12 時間のあいだにアクセスされた CRL と ARL のキャッシュを管理します。

キュー・マネージャーまたは IBM MQ MQI client は証明書を受け取ると、CRL を調べてその証明書が有効 であることを確認します。 IBM MQ はまず、キャッシュ内を調べます。 CRL がキャッシュ内にない場合、

IBM MQ は *SSLCRLNL* 属性によって指定される認証情報オブジェクトの名前リスト内に現れる順に、IBM MQ が使用可能な CRL を検出するまで LDAP CRL サーバーのロケーションを問い合わせます。 名前リスト が指定されていない場合、またはブランク値が指定されている場合、CRL は検査されません。

## *LDAP* **サーバーのセットアップ**

CA の識別名の階層に合わせて LDAP Directory Information Tree 構造を構成します。 そのためには、LDAP Data Interchange Format ファイルを使用します。

証明書と CRL を発行する CA の識別名に対応する階層を使用するように、LDAP Directory Information Tree (DIT) 構造を構成します。 LDAP Data Interchange Format (LDIF) を使用するファイルを使用して、DIT 構造 をセットアップできます。 また、LDIF ファイルを使用してディレクトリーを更新することもできます。

LDIF ファイルは、LDAP ディレクトリー内のオブジェクトを定義するのに必要な情報が入っている、ASCII テキスト・ファイルです。 LDIF ファイルには、1 つ以上の項目が入っています。この項目はそれぞれ、識 別名、1 つ以上のオブジェクト・クラス定義、およびオプショナルでの複数の属性定義から構成されます。

certificateRevocationList;binary 属性には、取り消されたユーザー証明書のリストが、バイナリ ー形式で含まれています。 authorityRevocationList;binary 属性には、取り消された CA 証明書の バイナリー・リストが入っています。 IBM MQ TLS とともに使用する場合、これらの属性のバイナリー・ データは DER (Definite Encoding Rules) 形式に準拠している必要があります。 LDIF ファイルの詳細につ いては、ご使用の LDAP サーバーに付属の資料を参照してください。

345 ページの図 20 は、CA1 によって発行された CRL と ARL をロードするために LDAP サーバーへの入力 として作成される可能性があるサンプル LDIF ファイルを示します。これは識別名 " CN=CA1 、OU=Test、 O= IBM、C=GB " の仮想認証局です。IBM 内のテスト組織によってセットアップされます。

dn: o=IBM, c=GB o: IBM objectclass: top objectclass: organization dn: ou=Test, o=IBM, c=GB ou: Test objectclass: organizationalUnit dn: cn=CA1, ou=Test, o=IBM, c=GB cn: CA1 objectclass: cRLDistributionPoint objectclass: certificateAuthority authorityRevocationList;binary:: (DER format data) certificateRevocationList;binary:: (DER format data) caCertificate;binary:: (DER format data)

図 *20.* 認証局のサンプル *LDIF* ファイル。 これは、インプリメンテーションによって異なる可能性があ ります。

346 [ページの図](#page-345-0) 21 は、345 ページの図 20 に示されているサンプル LDIF ファイルをロードする際に、 LDAP サーバーが作成する DIT 構造を示しています。また、IBM 社内の PKI 組織によってセットアップさ れた仮想認証局である CA2 用の同種ファイルも示しています。

<span id="page-345-0"></span>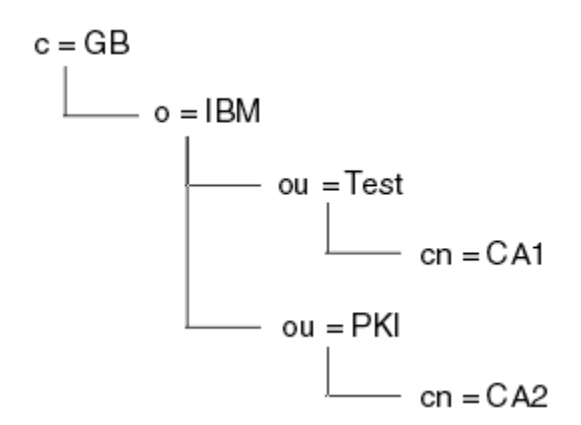

図 *21. LDAP Directory Information Tree* 構造例

IBM MQ は、CRL と ARL を検査します。

**注 :** ご使用の LDAP サーバーのアクセス制御リストにより、許可ユーザーが、CRL と ARL を保持する項目 の読み取り、検索、および比較を行うことができることを確認してください。 IBM MQ は、AUTHINFO オ ブジェクトの LDAPUSER プロパティーと LDAPPWD プロパティーを使用して LDAP サーバーにアクセスし ます。

*LDAP* サーバーの構成と更新

LDAP サーバーの構成または更新の手順を取り上げます。

- 1. 認証局 (複数の場合あり) から、DER 形式の CRL および ARL を取得する。
- 2. テキスト・エディター、または LDAP サーバーに付属のツールを使用して、CA の識別名、および必要な オブジェクト・クラス定義が入っている、1 つ以上の LDIF ファイルを作成する。 DER 形式のデータは、 certificateRevocationList;binary 属性 (CRL の場合)、authorityRevocationList;binary 属性 (ARL の場合)、またはその両方の値として、LDIF ファイルにコピーしてください。

3. LDAP サーバーを開始する。

4. ステップ 346 ページの『2』 で作成した LDIF ファイル (複数の場合あり) から、項目を追加する。

LDAP CRL サーバーの構成後、セットアップが正しく行われたかどうかを検査します。 まず、チャネルで取 り消されていない証明書を使用し、チャネルが正しく開始されることを確認します。 次に、取り消された 証明書を使用し、チャネルが開始されないことを確認します。

更新された CRL を認証局から頻繁に取得してください。 LDAP サーバーで 12 時間ごとに、更新を取得する ことを検討してください。

### **キュー・マネージャーを使用した** *CRL* **および** *ARL* **へのアクセス**

キュー・マネージャーには、1 つ以上の認証情報オブジェクトを関連付けます。認証情報オブジェクトに は、LDAP CRL サーバーのアドレスを格納します。 IBM i IBM i 上の IBM MO の動作は、他のプラッ トフォームとは異なります。

この節で示す証明書取り消しリスト (CRL) に関する情報は、権限取り消しリスト (ARL) にも当てはまりま す。

それぞれが LDAP CRL サーバーのアドレスを保持する認証情報オブジェクトを、キュー・マネージャーに提 供することによって、CRL へのアクセス方法をキュー・マネージャーに指示します。 この認証情報オブジ ェクトは、*SSLCRLNL* キュー・マネージャー属性で指定された 名前リストに保持されます。

次の例では、MQSC を使用してパラメーターを指定します。

1. AUTHTYPE パラメーターを CRLLDAP に設定した、DEFINE AUTHINFO MQSC コマンドを使用して、認 証情報オブジェクトを定義する。 IBMI IFM i では、CRTMQMAUTI CL コマンドも使用できます。

AUTHTYPE パラメーターで CRLLDAP 値を指定すると、LDAP サーバーの CRL に対するアクセスが行わ れるようになります。 作成したタイプ CRLLDAP の各認証情報オブジェクトは、LDAP サーバーのアド レスを保持します。 複数の認証情報オブジェクトがある場合、それらのオブジェクトが指す LDAP サー <span id="page-346-0"></span>バーには、同一の情報が入っていなければなりません。 これにより、1 つ以上の LDAP サーバーに障害 が起きても、サービスの継続性が確保されます。

<mark>■ Z/US ■</mark>さらに、z/OS の場合のみ、すべての LDAP サーバーへのアクセスには同じユーザー ID お よびパスワードを使用する必要があります。 ユーザー ID およびパスワードは、名前リストの最初の AUTHINFO オブジェクトに指定されたものを使用します。

どのプラットフォームでも、ユーザー ID とパスワードは、暗号化されないで LDAP サーバーに送信され ます。

- 2. DEFINE NAMELIST MQSC コマンドを使用して、認証情報オブジェクトの名前用の名前リストを定義す る。 z/US z/OS では、NLTYPE 名前リスト属性が AUTHINFO に設定されていることを確認しま す。
- 3. ALTER QMGR MQSC コマンドを使用して、キュー・マネージャーにその名前リストを提供する。 以下に 例を示します。

ALTER QMGR SSLCRLNL(sslcrlnlname)

ここで、sslcrlnlname は、認証情報オブジェクトの名前リストです。

このコマンドは、*SSLCRLNL* と呼ばれる、キュー・マネージャーの属性を設定します。 この属性のキュ ー・マネージャーの初期値はブランクです。

**- IBM i I IBM i では、認証情報オブジェクトを指定できますが、キュー・マネージャーは認証情報オブ** ジェクトも認証情報オブジェクトの名前リストも使用しません。 IBM MQ キュー・マネージャーによって 生成されたクライアント接続テーブルを使用する IBMi クライアントのみが、その IBMi キュー・マネージ ャーに指定された認証情報を使用します。 IBM i の *SSLCRLNL* キュー・マネージャー属性は、このようなク ライアントが使用する認証情報を決定します。 IBM i キュー・マネージャーに CRL へのアクセス方法を指 示する方法については、347 ページの『IBM i での CRL および ARL へのアクセス』を参照してください。

1 つ以上の LDAP サーバーが失敗した場合のサービスの継続性を確保するために、代替 LDAP サーバーとの 最高 10 個の接続を、名前リストに追加することができます。 LDAP サーバーには同一の情報が入っていな ければなりません。

*IBM i* での *CRL* および *ARL* へのアクセス

この手順を使用して、IBM i 上の CRL または ARL にアクセスします。

この節で示す証明書取り消しリスト (CRL) に関する情報は、権限取り消しリスト (ARL) にも当てはまりま す。

IBM i で特定の証明書に対する CRL ロケーションをセットアップするには、次のステップに従います。

- 1. DCM インターフェースにアクセスする (276 ページの『DCM [へのアクセス』を](#page-275-0)参照)。
- 2. ナビゲーション・パネルの**「Manage CRL locations (CRL ロケーションの管理)」** タスク・カテゴリー で、**「Add CRL location (CRL ロケーションを追加)」**をクリックする。 タスク・フレームに「Manage CRL Locations (CRL ロケーションの管理)」ページが表示されます。
- 3.**「CRL Location Name (CRL ロケーション名)」** フィールドに、CRL ロケーション名 (例: LDAP Server #1 ) を入力します。
- 4.**「LDAP Server (LDAP サーバー)」**フィールドに LDAP サーバー名を入力する。
- 5. TLS を使用して LDAP サーバーに接続する場合は、**「Use Secure Sockets Layer (SSL) (SSL (Secure Sockets Layer) を使用)」**フィールドで**「Yes (はい)」**を選択する。 それ以外の場合は**「No (いいえ)」** を選択する。
- 6.**「Port Number (ポート番号)」**フィールドに LDAP サーバーの ポート番号を入力する (例: 389)。
- 7. 使用している LDAP サーバーで 匿名ユーザーがディレクトリーを照会できない場合は、サーバーのロ グイン識別名を **「login distinguished name (ログイン識別名)」**フィールドに入力する。
- 8.「**OK**」をクリックします。 DCM から、CRL ロケーションを作成したことが通知されます。
- 9. ナビゲーション・パネルで、**「Select a Certificate Store (証明書ストアの選択)」**をクリックする。 タ スク・フレームに「Select a Certificate Store (証明書ストアの選択)」ページが表示されます。
- 10.**「Other System Certificate Store (他のシステム証明書ストア)」**チェック・ボックスを選択し、 **「Continue (続行)」**をクリックする。 「Certificate Store and Password (証明書ストアおよびパスワー ド)」ページが表示されます。
- 11.**「Certificate store path and filename (証明書ストアのパスおよびファイル名)」**フィールドに、[278](#page-277-0) ペ ージの『IBM i [での証明書ストアの作成』で](#page-277-0)設定した IFS パスおよびファイル名を入力する。
- 12.**「Certificate Store Password (証明書ストア・パスワード)」**フィールドに パスワードを入力する。 **「Continue (続行)」**をクリックする。 タスク・フレームに「Current Certificate Store (現在の証明書ス トア)」ページが表示されます。
- 13. ナビゲーション・パネルの**「Manage Certificates (証明書の管理)」**タスク・カテゴリーで、**「Update CRL location assignment (CRL ロケーション割り当ての更新)」**をクリックする。 タスク・フレームに 「CRL Location Assignment (CRL ロケーション割り当て)」ページが表示されます。
- 14. CRL ロケーションを割り当てる CA 証明書のラジオ・ボタンを選択する。 **「Update CRL Location Assignment (CRL ロケーション割り当ての更新)」**をクリックする。 タスク・フレームに「Update CRL Location Assignment (CRL ロケーション割り当ての更新)」ページが表示されます。
- 15. 証明書に割り当てる CRL ロケーションのラジオ・ボタンを選択する。 **「Update Assignment (割り当 てを更新)」**をクリックする。 DCM から、割り当てを更新したことが通知されます。

DCM では、認証局ごとに異なる LDAP サーバーを割り当てることができます。

*IBM MQ Explorer* を使用した *CRL* および *ARL* へのアクセス

IBM MQ Explorer を使用して、CRL へのアクセス方法をキュー・マネージャーに指示することができます。 この節で示す証明書取り消しリスト (CRL) に関する情報は、権限取り消しリスト (ARL) にも当てはまりま す。

CRL との LDAP 接続をセットアップする手順は、次のとおりです。

- 1. キュー・マネージャーを開始したことを確認する。
- 2.**「認証情報」**フォルダーを右クリックして、**「新規」->「認証情報」の順にクリックする**。 開いたプロパ ティー・シートで、次の手順を実行してください。
	- a. 最初のページの**「認証情報の作成」**で、CRL(LDAP) オブジェクトの名前を入力する。
	- b.**「プロパティーの変更」**の**「一般」**ページで、接続タイプを選択する。 オプションで、説明を入力で きます。
	- c.**「プロパティーの変更」**の**「CRL(LDAP)」**ページを選択する。
	- d. LDAP サーバーの名前を、ネットワーク名か IP アドレスのどちらかとして入力する。
	- e. サーバーがログインの詳細を要求する場合、ユーザー ID、および必要に応じてパスワードを入力す る。
	- f.「**OK**」をクリックします。
- 3. 名前リスト フォルダーを右クリックし、**「新規 > 名前リスト」**をクリックします。 開いたプロパティ ー・シートで、次の手順を実行してください。
	- a. 名前リストの名前を入力する。
	- b. CRL(LDAP) オブジェクトの名前 (ステップ 348 ページの『2.a』 から) を、リストに追加する。
	- c.「**OK**」をクリックします。
- 4. キュー・マネージャーを右クリックし、**「Properties (プロパティー)」**を選択し、**「SSL」**ページを選択 する。
	- a.**「Check certificates received by this queue manager against Certification Revocation Lists (この キュー・マネージャーが受け取った証明書と、証明書取り消しリストを照合する)」**チェック・ボッ クスを選択する。
	- b. 名前リストの名前 (ステップ 348 ページの『3.a』から) を、**「CRL Namelist (CRL 名前リスト)」**フィ ールドに入力する。

### *IBM MQ MQI client* **を使用した** *CRL* **および** *ARL* **へのアクセス**

IBM MQ MQI client による検査のための CRL が格納されている LDAP サーバーを指定するには、3 つのオプ ションがあります。

この節で示す証明書取り消しリスト (CRL) に関する情報は、権限取り消しリスト (ARL) にも当てはまりま す。

LDAP サーバーを指定する 3 つの方法は、以下のとおりです。

- チャネル定義テーブルを使用する
- MQCONNX 呼び出しで SSL 構成オプション構造体 MQSCO を使用する
- Active Directory を使用する (Active Directory サポートを備えた Windows システム上)

詳細については、関連情報を参照してください。

1 つ以上の LDAP サーバーが失敗した場合のサービスの継続性を確保するために、代替 LDAP サーバーとの 最高 10 個の接続を含めることができます。 LDAP サーバーには同一の情報が入っていなければなりませ  $\lambda$ 

Linux ( zSeries プラットフォーム) 上で実行されている IBM MQ MQI client チャネルから LDAP CRL にアク セスすることはできません。

*OCSP* レスポンダーの位置および *CRL* を保持する *LDAP* サーバーの位置 IBM MQ MQI client・システムでは、OCSP レスポンダーの位置、および証明書取り消しリスト (CRL) を保 持する Lightweight Directory Access Protocol (LDAP) サーバーの位置を指定できます。

これらの位置は、優先順位の高い順に示された以下の 3 つの方法で指定できます。

<mark>▶ IBM i │</mark>IBM i については、<u>IBM i での CRL および ARL へのアクセス</u>を参照してください。

## **IBM MQ MQI client ・アプリケーションで、MQCONNX 呼び出しが発行される場合**

OCSP レスポンダーまたは **MQCONNX** 呼び出しで CRL を保持する LDAP サーバーを指定できます。

**MQCONNX** 呼び出しでは、接続オプション構造体 MQCNO が、SSL 構成オプション構造体 MQSCO を参照で きます。 次に、MQSCO 構造体が、1 つ以上の認証情報レコード構造体 MQAIR を参照します。 各 MQAIR 構造体には、IBM MQ MQI client が、OCSP レスポンダーまたは CRL を保持する LDAP サーバーにアクセス するために必要な情報がすべて含まれています。 例えば、MQAIR 構造体内のフィールドの 1 つは、レスポ ンダーに接続可能な URL です。 MQAIR 構造体について詳しくは、MQAIR - 認証情報レコードを参照して ください。

## **クライアント・チャネル定義テーブル (CCDT) を使用した OCSP レスポンダーまたは LDAP サーバーへのアクセス**

IBM MQ MQI client が、OCSP レスポンダーまたは CRL を保持する LDAP サーバーにアクセスできるよう に、1 つ以上の認証情報オブジェクトの属性をクライアント・チャネル定義テーブルに組み込みます。

サーバー・キュー・マネージャーでは、1 つ以上の認証情報オブジェクトを定義できます。 認証オブジェ クトの属性には、(OCSP がサポートされているプラットフォーム上の) OCSP レスポンダー、または CRL を 保持する LDAP サーバーにアクセスするために必要な情報がすべて含まれています。 属性の 1 つで OCSP レスポンダーの URL を指定し、別の属性では LDAP サーバーが稼働しているシステムのホスト・アドレス または IP アドレスを指定します。

<mark>★ z/0S ●</mark> BM i BM i AUTHTYPE(OCSP) の認証情報オブジェクトは IBM i または z/OS キュー・マネ ージャーでの使用には適用されませんが、クライアントでの使用のためにクライアント・チャネル定義テ ーブル (CCDT) にコピーされるように、これらのプラットフォーム上で指定することはできます。

IBM MQ MQI client が、OCSP レスポンダーまたは CRL を保持する LDAP サーバーにアクセスできるよう に、1 つ以上の認証情報オブジェクトの属性をクライアント・チャネル定義テーブルに組み込むことができ ます。 以下のいずれかの方法で、それらの属性を組み込むことができます。

Multi -

#### **サーバー・プラットフォーム上では、AIX 、Linux、 IBM i 、および Windows**

1 つ以上の認証情報オブジェクトの名前を含む名前リストを定義します。 それから、キュー・マネージ ャー属性 **SSLCRLNL** を名前リストの名前に設定します。

CRL を使用する場合は、さらに高可用性が得られるように複数の LDAP サーバーを構成できます。 大切 なのは、各 LDAP サーバーが同じ CRL を保持することです。 ある LDAP サーバーが必要なときに使用 できない場合、IBM MQ MQI client は別の LDAP サーバーにアクセスします。

ここでは、名前リストで示された認証情報オブジェクトの属性を、まとめて証明書取り消し場所 と呼 びます。 キュー・マネージャー属性 **SSLCRLNL** を名前リストの名前に設定すると、キュー・マネージ ャーに関連するクライアント・チャネル定義テーブルに証明書取り消し場所がコピーされます。 クラ イアント・システムから共有ファイルとして CCDT にアクセスできる場合、または CCDT がクライアン ト・システムにコピーされている場合は、そのシステム上の IBM MQ MQI client は CCDT の証明書取り 消し場所を使用して、OCSP レスポンダーまたは CRL を保持する LDAP サーバーにアクセスすることが できます。

キュー・マネージャーの証明書取り消し場所が後で変更された場合、その変更内容は、キュー・マネー ジャーに関連する CCDT に反映されます。 キュー・マネージャー属性 **SSLCRLNL** をブランクに設定す ると、証明書取り消し場所が CCDT から削除されます。 これらの変更は、クライアント・システム上の テーブルのコピーには反映されません。

MQI チャネルのクライアント側とサーバー側で異なる証明書取り消し場所が必要で、かつ、証明書取り 消し場所を作成するサーバー・キュー・マネージャーを使用する場合は、以下のようにします。

- 1. サーバー・キュー・マネージャーで、クライアント・システムで使用する証明書取り消し場所を作 成します。
- 2. 証明書取り消し場所を含む CCDT をクライアント・システムにコピーします。
- 3. サーバー・キュー・マネージャーで、MQI チャネルのサーバー側での必要に応じて証明書取り消し 場所を変更します。
- 4. クライアント・マシンで、**-n** パラメーターを指定して **runmqsc** コマンドを使用できます。

• Multi

#### **クライアント・プラットフォーム上では、AIX 、Linux、IBM i 、および Windows**

runmqsc コマンドに **-n** パラメーターを指定し、CCDT ファイル内の **DEFINE AUTHINFO** オブジェクト を使用することにより、クライアント・マシン上で CCDT を作成できます。 オブジェクトが定義される 順番は、それらがファイルで使用される順番になります。 **DEFINE AUTHINFO** オブジェクトで使用す る名前は、ファイルでは保持されません。 CCDT ファイルで **AUTHINFO** オブジェクトの **DISPLAY** を実 行する場合、定位置番号のみが使用されます。

**注 : -n** パラメーターを指定する場合は、その他のパラメーターを指定しないでください。

### **Windows での Active Directory の使用**

 $\blacktriangleright$  Windows  $\blacktriangleright$ 

Windows システムで **setmqcrl** 制御コマンドを使用して、Active Directory で現在の CRL 情報を公開する ことができます。

コマンド **setmqcrl** では OCSP 情報は公開されません。

このコマンドおよびその構文については、setmqcrl を参照してください。

### *IBM MQ classes for Java* **および** *IBM MQ classes for JMS* **を使用した** *CRL* **および** *ARL* **へ のアクセス**

IBM MQ classes for Java および IBM MQ classes for JMS の CRL へのアクセスは、他のプラットフォームと は異なります。

IBM MQ classes for Java で CRL と ARL を操作するための情報については、証明書失効リストの使用を参照 してください。

IBM MQ classes for JMS で CRL と ARL を操作するための情報については、SSLCERTSTORES オブジェク ト・プロパティーを参照してください。

## **認証情報オブジェクトの取り扱い**

認証情報オブジェクトは、MQSC または PCF コマンド、あるいは IBM MQ Explorer を使用して取り扱うこ とができます。

以下の MQSC コマンドは、認証情報オブジェクトに対して機能します。

- DEFINE AUTHINFO
- ALTER AUTHINFO
- DELETE AUTHINFO
- DISPLAY AUTHINFO

これらのコマンドの詳細については、MQSC コマンドを参照してください。

以下のプログラマブル・コマンド・フォーマット (PCF)・コマンドは、認証情報オブジェクトに対して機能 します。

- Create Authentication Information
- Copy Authentication Information
- Change Authentication Information
- Delete Authentication Information
- Inquire Authentication Information
- Inquire Authentication Information Names

これらのコマンドの詳細な説明については、プログラマブル・コマンド・フォーマットの定義を参照して ください。

それが使用可能なプラットフォームでは、IBM MQ Explorer も使用できます。

## ■Linux ▶ AlX プラグ可能認証方式 (PAM) の使用法

PAM は AIX and Linux プラットフォームのみで使用できます。 典型的な AIX システムまたは Linux システ ムには、従来型の認証メカニズムを実装している PAM モジュールがありますが、それ以上を行える場合も あります。 パスワードの検証という基本的な作業に加えて、追加の規則を実行するために PAM モジュール を呼び出すこともできます。

構成ファイルは、アプリケーションごとに使用する認証方式を定義します。 例のアプリケーションには、 標準的な端末ログインの FTP と Telnet が組み込まれています。

PAM の利点には、実際にユーザー ID が認証される方法をアプリケーションが認識したり調べたりする必要 がないことがあります。 アプリケーションが正しい形式の認証データを PAM に提供できる限り、背後のメ カニズムは透過的です。

認証データの形成は、使用しているシステムに応じて異なります。 例えば、 IBM MQ は、MQCONNX API 呼 び出しで使用される MQCSP 構造などのパラメーターを介してパスワードを取得します。

**重要 :** IBM MQ 8.0.0 Fix Pack 3 をインストールしてから **-e CMDLEVEL=**レベル の *802* ( strmqm コマン ド) を使用して必要なコマンド・レベルを設定し、キュー・マネージャーを再始動するまで、**AUTHENMD** 属 性を設定することはできません。

### **PAM を使用するようにシステムを構成する**

PAM の呼び出し時に IBM MQ によって使用されるサービス名は *ibmmq* です。

なお、IBM MQ のインストールはデフォルトの PAM 構成を維持しようとするので、さまざまなオペレーテ ィング・システムの既知のデフォルトに基づいて、オペレーティング・システム・ユーザーからの接続が 可能です。

<span id="page-351-0"></span>ただし、システム管理者は、/etc/pam.conf、または /etc/pam.d/ibmmq で定義されているルールが依 然として適切であることを確認する必要があります。

# **オブジェクトに対するアクセス権限の設定**

このセクションには、オブジェクト権限マネージャーおよびチャネル出口プログラムを使用してオブジェ クトへのアクセスを制御する方法について情報が記載されています。

<mark>■ AIY ■</mark>AIX, Linux, and Windows システムの場合。 オブジェクト権限マネージャー (OAM) を使用し て、オブジェクトへのアクセスを制御します。 この一連のトピックには、OAM に対するコマンド・インタ ーフェースの使用法についての情報が含まれます。

このセクションには、各プラットフォームのシステムにセキュリティーを適用する場合に実行する作業を 確認できるチェックリストや、IBM MQ の管理権限および IBM MQ オブジェクトの操作権限をユーザーに 付与する場合の注意点も含まれています。

提供されるセキュリティー・メカニズムが必要を満たさない場合は、独自のチャネル出口プログラムを開 発することができます。

### **許可に使用されるユーザーの判別**

リソースにアクセスする権限は、ユーザーがメンバーになっているグループに付与されるか、特定のモー ドで、接続に関連付けられているユーザーに直接付与されます。 接続プロセス中、特にリモート (クライア ント) 接続の場合、この ID はキュー・マネージャーの構成によって変更される可能性があります。 このペ ージには、接続アプリケーションの ID に影響を与える可能性がある IBM MQ のさまざまな機能とその構成 オプション、およびそれらの機能が有効になる優先順位がリストされています。

### **どのユーザーを採用するかを変更できる機能**

どのユーザーを許可するかを設定できるさまざまな機能は、以下のとおりです。

**アプリケーションが表明したユーザー**

IBM MQ によってリモート接続が開始されると、プロセスが実行されているオペレーティング・システ ム・ユーザーが受信側キュー・マネージャーに送信されます。 このユーザーは、ユーザーを変更する 構成がこれ以上存在しない場合に、許可検査に使用できるユーザーが存在することを確認するために送 信されます。

このユーザーを許可の基礎として使用することはお勧めしません。これにより、サーバー・サイドの検 証なしで接続が ID を表明できるためです。 これには、管理ユーザー ('mqm ') が含まれる場合もありま す。

#### **チャネル MCAUSER 設定**

ネットワーク・バインディングを介して接続するアプリケーションは、 IBM MQ チャネル定義を使用し てこれを行います。 チャネル定義は、**MCAUSER** 属性をサポートします。この属性は、接続アプリケー ションによって表明されたユーザーではなく、許可に使用される別のユーザーを指定するために使用で きます。

#### **接続認証 ADOPTCTX**

アプリケーションは、認証のためにキュー・マネージャーに送信するユーザーとパスワードを指定でき ます。 これらの資格情報は、接続認証機能に指定された構成を使用して認証されます。 接続認証の **ADOPTCTX** オプションは、ユーザーが正常に検証された後に、そのユーザーを許可に使用するかどうか を制御します。 YES に設定すると、認証用に指定されたユーザーが許可検査に採用されます。

■ V 9.4.0 ■ <sub>IBM</sub> MO 9.3.4 以降では、認証のためにトークンを指定できます。 **ADOPTCTX** が YES に設 定されている場合、トークンに含まれるクレームからユーザーが採用されます。

#### **チャネル認証レコード MCAUSER**

接続処理中に、キュー・マネージャーは、接続に一致するチャネル認証レコードを見つけようとしま す。 チャネル認証レコードが一致し、その **USERSRC** 属性値が MAP に設定されている場合、 IBM MQ は、許可に使用されるユーザーを **MCAUSER** 属性の値に変更します。

#### **セキュリティー出口**

セキュリティー出口は、 IBM MQ セキュリティー処理中に作成して呼び出すことができるカスタム関数 です。 この関数が呼び出されると、MQCD 構造体のコピーが提供されます。このコピーには、許可検 査に使用される接続ユーザーに関連するいくつかのフィールドが含まれています。 セキュリティー出 口は、これらのフィールドを変更して、許可されるユーザーを変更することができます。

### **優先順位**

以下の表は、 IBM MQ が許可するユーザーを選択するときの、 352 [ページの『どのユーザーを採用するか](#page-351-0) [を変更できる機能』](#page-351-0) で説明されている各セキュリティー機能の優先順位を示しています。 順序は、最も低 いものから最も高いものの順になります。つまり、最初の行にユーザーを設定するセキュリティー機能は、 他のいずれかの行によってオーバーライドされます。

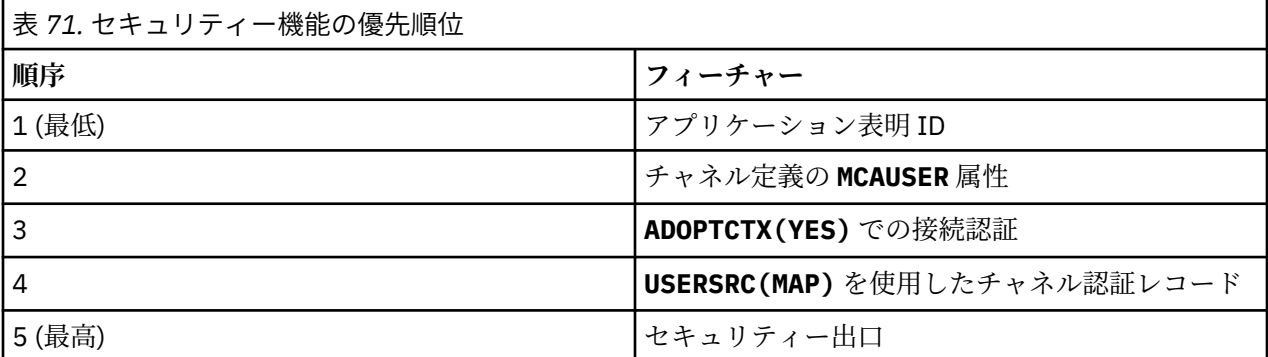

### **早期採用の影響**

接続認証レコードおよびチャネル認証レコードは、接続認証ユーザーの採用をいつ実行するかを制御する 構成オプションを提供します。 この設定は、早期採用と呼ばれます。 早期採用が有効になっている場合、 チャネル認証レコードが処理される前に接続認証 ID の採用が行われます (つまり、チャネル認証レコード が **CONNAUTH** の採用をオーバーライドします)。

無効にすると、順序が逆になります。つまり、チャネル認証レコードは **CONNAUTH** の採用前に処理されま す。 この状況では、接続認証の採用は、チャネル認証が記録する優先順位よりも高くなります。

早期採用のデフォルト設定は enabled です。

# **■ ALW ■ OAM によるオブジェクトへのアクセスの制御 (AIX, Linux, and Windows)**

オブジェクト権限マネージャー (OAM) には、IBM MQ オブジェクトに対する権限を与えたり取り消したり するためのコマンド・インターフェースが用意されています。

401 ページの『[AIX, Linux, and Windows](#page-400-0) 上の IBM MQ を管理する権限』で説明されているように、これら のコマンドの使用を適切に許可されていなければなりません。 IBM MQ の管理を許可されたユーザー ID には、キュー・マネージャーに対するスーパーユーザー 権限があります。それで、MQI 要求またはコマン ドを発行するためのこれ以上の許可を付与する必要はないことになります。

### ▶ Linux ▶ AIX AIX and Linux での OAM ユーザーに基づく許可

UNIX and Linux システム上のオブジェクト権限マネージャー (OAM) は、ユーザーに基づく許可とグループ に基づく許可を使用できるようになりました。

IBM MQ 8.0 より前は、UNIX and Linux でのアクセス制御リスト (ACL) はグループのみに基づいていまし た。 から IBM MQ 8.0ACL はユーザー ID とグループの両方に基づいており、ユーザーベースモデルまたは グループベースモデルのどちらかを認証に使用することができます。**SecurityPolicy** 属性を適切な値 に設定するのサービススタンザ qm.ini ファイル。

### **IBM MQ 8.0 以降での動作の変更点**

IBM MQ 8.0 以降、ユーザー・ベースのポリシーによる実行時に、一部のコマンドが以前のバージョンの製 品とは異なる情報を返すようになりました。

- **dmpmqaut** および **dmpmqcfg** コマンドは、PCF の同等の操作と同様に、ユーザー・ベースのレコードを 表示します。
- IBM MQ Explorer 用の OAM プラグインではユーザー・ベースのレコードが表示され、ユーザー・ベース の変更が可能です。
- OAM の **Inquire** 関数から返される結果には、ユーザー処置可能であることが表示されます。

qm.ini ファイルのサービス・スタンザで説明されているように qm.ini ファイルでユーザー・ベースの許 可が有効になっている場合、 **setmqaut** コマンドで **-p** 属性を使用しても、同じ 1 次グループ内のすべて のユーザーにアクセス権限が付与されるわけではありません。

多数のユーザーが存在する状況でユーザー・ベースの許可を使用し始めた場合、グループ・ベース・モデ ルの場合に比べて AUTH キューに保管されるレコード数がおそらく増えることになり、検証対象のレコー ドが多くなったために以前よりも許可プロセスに少し時間がかかる可能性があります。 この増加は大きな 問題にはならないと予想されます。 必要に応じて、ユーザーとグループの許可を混合して使用することも できます。

### **移行に関する考慮事項**

既存のキュー・マネージャーのモデルをグループからユーザーに変更した場合、直ちには影響が発生しま せん。 既に付与された許可は引き続き適用されます。 そのようなキュー・マネージャーに接続するすべて のユーザーは以前と同じ特権 (つまり、それらのユーザー ID が属するすべてのグループの組み合わせ) が付 与されます。 ユーザー ID に対して新しい **setmqaut** コマンドが発行された場合は、直ちに効果が発生し ます。

ユーザー・ポリシーを使って新しいキュー・マネージャーを作成した場合、このキュー・マネージャーに はそれを作成したユーザー (通常はこのユーザー ID は mqm であるが異なる場合もある) の許可だけが含ま れます。 さらに mqm グループに自動的に付与される許可もあります。 しかし mqm が 1 次グループではな い場合、mqm グループは初期の許可セットには含まれません。

ユーザー・ポリシーからグループ・ポリシーに移行した場合、ユーザー・ベースの許可は自動的には削除 されません。 ただし、これらは許可の検査で使用されなくなります。 ポリシーを戻す前に現在の構成を保 存し、ポリシーを変更して、キュー・マネージャーを再始動した後、スクリプトを再生してください。 現 在はグループ・ベースのキュー・マネージャーになったため、1 次グループに基づいてユーザー ID ルール が保管されます。

#### **関連概念**

オブジェクト権限マネージャー (OAM)

406 [ページの『プリンシパルとグループ](#page-405-0) (AIX, Linux, and Windows)』

プリンシパルは、グループに属します。 リソース・アクセス権を、個人ではなくグループに付与すること により、必要とされる管理作業の量を減らすことができます。 アクセス制御リスト (ACL) は、グループと ユーザー ID の両方に基づきます。

#### **関連資料**

qm.ini ファイルの Service スタンザ **crtmqm** (キュー・マネージャーの作成) コマンド

## **AIX, Linux, and Windows 上の IBM MQ オブジェクトへのアクセス権 限の付与**

IBM MQ オブジェクトに対するアクセス権限をユーザーおよびユーザー・グループに付与するには、 **setmqaut** 制御コマンド、 **SET AUTHREC** MQSC コマンド、または **MQCMD\_SET\_AUTH\_REC** PCF コマンド を使用します。 IBM MQ Appliance では、 **SET AUTHREC** コマンドのみを使用できます。

**setmqaut** 制御コマンドとその構文の詳細な定義については、setmqaut を参照してください。

**SET AUTHREC** MQSC コマンドとその構文の詳細な定義については、SET AUTHREC を参照してください。

**MQCMD\_SET\_AUTH\_REC** PCF コマンドとその構文の詳細な定義については、Set Authority Record を参照し てください。

このコマンドを使用するために、キュー・マネージャーを実行する必要があります。 あるプリンシパルの アクセス権を変更した場合、OAM はその変更をすぐに反映します。

オブジェクトへのアクセス権をユーザーに付与するには、以下のことを指定する必要があります。

- 処理する予定のオブジェクトを所有するキュー・マネージャーの名前。キュー・マネージャーの名前を指 定しないと、デフォルト・キュー・マネージャーが使用されます。
- オブジェクトの名前とタイプ (オブジェクトを固有に識別するため)。 名前は プロファイル として指定 します。これは、オブジェクトの明示的な名前か汎用名のいずれかになり、ワイルドカード文字を含めら れます。 汎用プロファイルの詳細や、その中でのワイルドカード文字の使用方法は、356 [ページの『](#page-355-0)AIX, Linux, and Windows での OAM [汎用プロファイルの使用』](#page-355-0)を参照してください。
- 権限を適用する 1 つ以上のプリンシパルおよびグループ名。

ユーザー ID にスペースが含まれている場合は、このコマンドを使用するときにユーザー ID を引用符で 囲みます。 Windows システムでは、ユーザー ID をドメイン・ネームで修飾できます。 実際のユーザー ID にアットマーク (@) 記号が含まれている場合は、その記号がユーザー ID とドメイン・ネームの間の区 切り文字ではなくユーザー ID の一部であることを示すために @@ に置き換えてください。

• 許可のリスト。 リストの各項目では、そのオブジェクトに付与する (またはオブジェクトから取り消す) 予定のアクセス権のタイプを指定します。 リスト内の各許可はキーワードとして指定され、接頭部にプ ラス記号 (+) または負符号 (-)が付きます。正符号を使用して指定された許可を追加し、負符号 (-) を使用 して許可を除去します。 「+」または「-」符号とキーワードの間にはスペースを入れません。

単一のコマンドで、許可をいくつでも指定できます。 例えば、ユーザーやグループがキューにメッセー ジを書き込むこととそれらをブラウズすることを許可するが、メッセージを入手するアクセス権を取り消 す許可のリストは、次のとおりです。

+browse -get +put

### **setmqaut コマンドの使用例**

以下の例では、setmqaut コマンドを使用してあるオブジェクトを使用する許可を付与し取り消す方法が 示されています。

setmqaut -m saturn.queue.manager -t queue -n RED.LOCAL.QUEUE -g groupa +browse -get +put

この例のそれぞれの指定の意味は次のとおりです。

- saturn.queue.manager は、キュー・マネージャー名です。
- queue は、オブジェクト・タイプです。
- RED.LOCAL.QUEUE は、オブジェクト名です。
- groupa は、変更する必要のある許可を持つグループの ID です。
- +browse -get +put は指定したキューに関する許可リストです。
	- +browse は、キュー上のメッセージをブラウズ (ブラウズ・オプション付き **MQGET** を発行) する許可 を追加します。
	- -get は、キューからメッセージを読み取る (**MQGET**) 許可を取り消します。
	- +put は、キューにメッセージを書き込む (**MQPUT**) 許可を追加します。

<span id="page-355-0"></span>次のコマンドはキュー MyQueue に関する書き込み権限をプリンシパル fvuser と、グループ groupa および groupb から取り消します。 AIX and Linux システムでは、このコマンドは、fvuser と同じ 1 次グループの すべてのプリンシパルの書き込み権限を取り消します。

setmqaut -m saturn.queue.manager -t queue -n MyQueue -p fvuser -g groupa -g groupb -put

### **別の許可サービスでの setmqaut コマンドの使用**

OAM の代わりに独自の許可サービスを使用している場合、**setmqaut** コマンドにこのサービスの名前を指 定し、コマンドをこのサービスに送信することができます。 同時に実行される複数のインストール可能な コンポーネントがある場合は、このパラメーターを指定する必要があります。指定しない場合、許可サー ビスのために、最初のインストール可能なコンポーネントが更新されます。 デフォルトでは、これはシス テムに提供された OAM です。

### **SET AUTHREC の使用上の注意**

追加する許可のリストと削除する許可のリストが重複しないようにしてください。 例えば、表示権限の追 加と表示権限の削除を同じコマンドで行うことはできません。 権限が別々のオプションで表されている場 合でも、この規則は適用されます。 例えば次のようなコマンドは、 DSP 権限が ALLADM 権限と重なり合っ ているため失敗します。

SET AUTHREC PROFILE(\*) OBJTYPE(QUEUE) PRINCIPAL(PRINC01) AUTHADD(DSP) AUTHRMV(ALLADM)

この重なり合いの動作の例外は、ALL 権限を指定した場合です。 以下のコマンドは、最初に ALL 権限を追 加してから、SETID 権限を削除します。

SET AUTHREC PROFILE(\*) OBJTYPE(QUEUE) PRINCIPAL(PRINC01) AUTHADD(ALL) AUTHRMV(SETID)

以下のコマンドは、まず ALL 権限を削除してから、DSP 権限を追加します。

SET AUTHREC PROFILE(\*) OBJTYPE(QUEUE) PRINCIPAL(PRINC01) AUTHADD(DSP) AUTHRMV(ALL)

コマンドで指定されている順序に関係なく、ALL が最初に処理されます。

#### **ALW AIX, Linux, and Windows での OAM 汎用プロファイルの使用**

OAM 汎用プロファイルを使用して、多数のオブジェクトに対するユーザーの特権を 1 回の操作で設定しま す。個々のオブジェクトの作成時に、個々のオブジェクトに対して個別の **setmqaut** コマンドまたは **SET AUTHREC** コマンドを発行する必要はありません。 IBM MQ Appliance では、 **SET AUTHREC** コマンドのみ を使用できます。

setmqaut または SET AUTHREC コマンドの中で汎用プロファイルを使用すると、そのプロファイルに適し た、すべてのオブジェクトに汎用権限を設定できるようになります。

このトピック集では、汎用プロファイルの使用方法をさらに詳しく説明します。

### **OAM プロファイルでのワイルドカード文字の使用**

プロファイルが総称である理由は、プロファイル名において特殊文字 (ワイルドカード文字) が使用できる ためです。 例えば、疑問符 (?) というワイルドカード文字は、名前に含まれる任意の 1 文字に一致します。 そのため、ABC.?EF を指定すると、そのプロファイルに付与する許可は、ABC.DEF、ABC.CEF、ABC.BEF などの名前を持つすべてのオブジェクトに適用されます。

使用できるワイルドカード文字は次のとおりです。

**?**

**\***

任意の 1 文字の代わりに疑問符 (?) を使用します。 例えば、AB.?D は、AB.CD、AB.ED、AB.FD の各 オブジェクトに適用されます。

アスタリスク (\*) は、次のように使用します。

• プロファイル名に含まれる修飾子 に使用して、オブジェクト名に含まれる任意の修飾子 1 つに一致し ます。 修飾子は、ピリオドで区切られた、オブジェクト名の部分です。 例えば、ABC.DEF.GHI で は、修飾子は ABC、DEF、および GHI です。

例えば、ABC.\*.JKL は、ABC.DEF.JKL、ABC.GHI.JKL の各オブジェクトに適用されます。 (ただ し、このコンテキストで \* を使用する場合は、常に 1 つの修飾子を指すので、ABC.JKL には適用さ れ**ません**。)

• プロファイル名に含まれる修飾子の文字 1 つは、オブジェクト名に含まれる 0 個以上の文字に一致し ます。

例えば、ABC.DE\*.JKL は、ABC.DE.JKL、ABC.DEF.JKL、ABC.DEGH.JKL の各オブジェクトに適 用されます。

**\*\***

二重アスタリスク (\*\*) は、次のようにして、プロファイル名の中で、**1 回のみ**使用します。

- プロファイル名全体をすべてのオブジェクト名と一致させます。 例えば、 -t prcs を使用してプロ セスを識別し、プロファイル名として \*\* を使用する場合、すべてのプロセスの許可を変更します。
- プロファイル名の先頭、中ほど、最後の修飾子のいずれかが、オブジェクト名に含まれる 0 個以上の 文字に一致します。 例えば、 \*\*.ABC は、最終修飾子 ABC を持つすべてのオブジェクトを識別しま す。

完全な修飾子として使用できるのは、二重アスタリスク \*\* のみです。

\*\*.DEF ABC.\*\* A\*.\*\*

しかし、

 $A***$ 

そうでない場合は、メッセージ「 AMQ7226E: プロファイル名が無効です。 」を受け取ります。

**注 :** AIX and Linux システムでワイルドカード文字を使用しているとき、プロファイル名を単一引用符で囲 む**必要があります**。

### **プロファイルの優先順位**

汎用プロファイルの使用を理解する上で重要な点は、作成するオブジェクトに適用する権限を決定すると きにプロファイルに与えられる優先順位です。 例えば、次のコマンドを発行するとします。

setmqaut -n AB.\* -t q +put -p fred setmqaut -n AB.C\* -t q +get -p fred

1 番目は、プロファイル AB. \*; と一致する名前を持つプリンシパルのすべてのキューに対する書き込み権限 を付与します。 2 番目のコマンドは、プロファイル AB.C\*。

AB.CD と呼ばれるキューを作成するとします。 ワイルドカード突き合わせのルールによると、いずれかの setmqaut がそのキューに適用されます。 その場合、書き込み権限と読み取り権限のどちらが付与されるの でしょうか。

答えを見つけるために、複数のプロファイルを特定のオブジェクトに適用できるときには、必ず**最も特定 されたプロファイルだけを適用する**というルールを適用します。 この規則を適用する方法として、プロフ ァイル名は左から右に比較します。 違いを見つけた箇所では、必ず非総称文字が総称文字よりも限定的と いうことになります。 このため、この例では、キュー AB.CD は**書き込み**権限を持つことになります (AB.C\* は、AB.\* よりも限定的)。

汎用文字を比較する場合、特定 の順序は以下のようになります。

1. ?

 $2. *$ 

 $3.***$ 

### **プロファイル設定のダンプ**

**dmpmqaut** 制御コマンドとその構文の詳細な定義については、dmpmqaut を参照してください。

**DISPLAY AUTHREC** MQSC コマンドとその構文の詳細な定義については、DISPLAY AUTHREC を参照して ください。

**MQCMD\_INQUIRE\_AUTH\_RECS** PCF コマンドとその構文の詳細な定義については、Inquire Authority Records を参照してください。

以下には、**dmpmqaut** 制御コマンドを使用して汎用プロファイルの権限レコードをダンプする例を示しま す。

1. 次の例では、プリンシパル user1 に対するキュー a.b.c と一致するプロファイルのすべての権限レコー ドがダンプされます。

dmpmqaut -m qm1 -n a.b.c -t q -p user1

結果のダンプは、次のようになります。

profile: a.b.\* object type: queue entity: user1 type: principal authority: get, browse, put, inq

**注 :** AIX and Linux 上のユーザーは、**dmpmqaut** コマンドに -p オプションを使用できますが、許可を定 義するときは代わりに -g groupname を使用する必要があります。

2. 次の例では、キュー a.b.c と一致するプロファイルのすべての権限レコードがダンプされます。

dmpmqaut -m qmgr1 -n a.b.c -t q

結果のダンプは、次のようになります。

profile: a.b.c object type: queue entity: Administrator<br>type: principal type: principal authority: all - - - - - - - - - - - - - - - - profile: a.b.\* object type: queue entity: user1<br>type: principal type: principal authority: get, browse, put, inq - - - - - - - - - - - - - - - - profile: a.\*\* object type: queue entity: group1 type: group authority: get

3. この例では、プロファイル a.b. \* のすべての権限レコードをダンプします。 タイプ・キュー。

dmpmqaut -m qmgr1 -n a.b.\* -t q

結果のダンプは、次のようになります。

profile: a.b.\* object type: queue entity: user1<br>type: nring type: principal authority: get, browse, put, inq

4. 次の例では、キュー・マネージャー qmX に対する権限レコードすべてがダンプされます。

dmpmqaut -m qmX

結果のダンプは、次のようになります。

profile: q1 object type: queue entity: Administrator type: principal authority: all - - - - - - - - - - - - - - - - profile: q\* object type: queue entity: user1 type: principal authority: get, browse - - - - - - - - - - - - - - - - profile: name.\* object type: namelist entity: user2 type: principal authority: get - - - - - - - - - - - - - - - - profile: pr1 object type: process entity: group1 type: group authority: get

5. 次の例では、キュー・マネージャー qmX に対するプロファイル名とオブジェクト・タイプがすべてダ ンプされます。

dmpmqaut -m qmX -l

結果のダンプは、次のようになります。

profile: q1, type: queue profile: q\*, type: queue profile: name.\*, type: namelist profile: pr1, type: process

**注 :** IBM MQ for Windows の場合に限り、表示されるすべてのプリンシパルに次のようなドメイン情報が付 帯します。

profile: a.b.\* object type: queue entity: user1@domain1 type: principal authority: get, browse, put, inq

## *OAM* **プロファイルでのワイルドカード文字の使用** *(AIX, Linux, and*

### *Windows)*

オブジェクト権限マネージャー (OAM) プロファイル名でワイルドカード文字を使用することによって、そ のプロファイルを複数のオブジェクトに適用できます。

プロファイルが総称である理由は、プロファイル名において特殊文字 (ワイルドカード文字) が使用できる ためです。 例えば、疑問符 (?) というワイルドカード文字は、名前に含まれる任意の 1 文字に一致します。 そのため、ABC.?EF を指定すると、そのプロファイルに付与する許可は、ABC.DEF、ABC.CEF、ABC.BEF などの名前を持つすべてのオブジェクトに適用されます。

使用できるワイルドカード文字は次のとおりです。

**?**

任意の 1 文字の代わりに疑問符 (?) を使用します。 例えば、AB.?D は、AB.CD、AB.ED、AB.FD の各 オブジェクトに適用されます。

**\***

アスタリスク (\*) は、次のように使用します。

• プロファイル名に含まれる修飾子 に使用して、オブジェクト名に含まれる任意の修飾子 1 つに一致し ます。 修飾子は、ピリオドで区切られた、オブジェクト名の部分です。 例えば、ABC.DEF.GHI で は、修飾子は ABC、DEF、および GHI です。

例えば、ABC.\*.JKL は、ABC.DEF.JKL、ABC.GHI.JKL の各オブジェクトに適用されます。 (ただ し、このコンテキストで \* を使用する場合は、常に 1 つの修飾子を指すので、ABC.JKL には適用さ れ**ません**。)

• プロファイル名に含まれる修飾子の文字 1 つは、オブジェクト名に含まれる 0 個以上の文字に一致し ます。

例えば、ABC.DE\*.JKL は、ABC.DE.JKL、ABC.DEF.JKL、ABC.DEGH.JKL の各オブジェクトに適 用されます。

**\*\***

二重アスタリスク (\*\*) は、次のようにして、プロファイル名の中で、**1 回のみ**使用します。

- プロファイル名全体をすべてのオブジェクト名と一致させます。 例えば、 -t prcs を使用してプロ セスを識別し、プロファイル名として \*\* を使用する場合、すべてのプロセスの許可を変更します。
- プロファイル名の先頭、中ほど、最後の修飾子のいずれかが、オブジェクト名に含まれる 0 個以上の 文字に一致します。 例えば、 \*\*.ABC は、最終修飾子 ABC を持つすべてのオブジェクトを識別しま す。

**注 :** AIX and Linux システムでワイルドカード文字を使用しているとき、プロファイル名を単一引用符で囲 む**必要があります**。

## **プロファイルの優先順位** *(AIX, Linux, and Windows)*

1 つのオブジェクトに適用される汎用プロファイルが複数存在する場合もあります。 そのような場合は、 最も具体的なルールが適用されます。

汎用プロファイルの使用を理解する上で重要な点は、作成するオブジェクトに適用する権限を決定すると きにプロファイルに与えられる優先順位です。 例えば、次のコマンドを発行するとします。

setmqaut -n AB.\* -t q +put -p fred setmqaut -n AB.C\* -t q +get -p fred

1 番目は、プロファイル AB. \*; と一致する名前を持つプリンシパルのすべてのキューに対する書き込み権限 を付与します。 2 番目のコマンドは、プロファイル AB.C\*。

AB.CD と呼ばれるキューを作成するとします。 ワイルドカード突き合わせのルールによると、いずれかの setmqaut がそのキューに適用されます。 その場合、書き込み権限と読み取り権限のどちらが付与されるの でしょうか。
答えを見つけるために、複数のプロファイルを特定のオブジェクトに適用できるときには、必ず**最も特定 されたプロファイルだけを適用する**というルールを適用します。 この規則を適用する方法として、プロフ ァイル名は左から右に比較します。 違いを見つけた箇所では、必ず非総称文字が総称文字よりも限定的と いうことになります。 このため、この例では、キュー AB.CD は**書き込み**権限を持つことになります (AB.C\* は、AB.\* よりも限定的)。

汎用文字を比較する場合、特定 の順序は以下のようになります。

1. ?

 $2 *$ 

 $3.***$ 

MQSC コマンドを使用する場合の同等の情報については、SET AUTHREC を参照してください。

# **プロファイル設定のダンプ** *(AIX, Linux, and Windows)*

指定されたプロファイルに関連付けられている現在の許可をダンプするには、 **dmpmqaut** 制御コマンド、 **DISPLAY AUTHREC** MQSC コマンド、または **MQCMD\_INQUIRE\_AUTH\_RECS** PCF コマンドを使用します。 IBM MQ Appliance では、 **DISPLAY AUTHREC** コマンドのみを使用できます。

**dmpmqaut** 制御コマンドとその構文の詳細な定義については、dmpmqaut を参照してください。

**DISPLAY AUTHREC** MQSC コマンドとその構文の詳細な定義については、DISPLAY AUTHREC を参照して ください。

**MQCMD\_INQUIRE\_AUTH\_RECS** PCF コマンドとその構文の詳細な定義については、Inquire Authority Records を参照してください。

以下には、**dmpmqaut** 制御コマンドを使用して汎用プロファイルの権限レコードをダンプする例を示しま す。

1. 次の例では、プリンシパル user1 に対するキュー a.b.c と一致するプロファイルのすべての権限レコー ドがダンプされます。

dmpmqaut -m qm1 -n a.b.c -t q -p user1

結果のダンプは、次の例のようになります。

profile: a.b.\* object type: queue entity: user1 type: principal authority: get, browse, put, inq

**注 :** AIX and Linux ユーザーは -p オプションを使用できません。その代わりに、-g groupname を使用 する必要があります。

2. 次の例では、キュー a.b.c と一致するプロファイルのすべての権限レコードがダンプされます。

dmpmqaut -m qmgr1 -n a.b.c -t q

結果のダンプは、次の例のようになります。

profile: a.b.c object type: queue entity: Administrator type: principal<br>authority: all authority: - - - - - - - - - - - - - - - - profile: a.b.\* object type: queue entity: user1 type: principal authority: get, browse, put, inq - - - - - - - - - - - - - - - - - profile: a.\*\* object type: queue entity: group1 type: group authority: get

3. この例では、プロファイル a.b. \* のすべての権限レコードをダンプします。 タイプ・キュー。

dmpmqaut -m qmgr1 -n a.b.\* -t q

結果のダンプは、次の例のようになります。

profile: a.b.\* object type: queue<br>entity: user1 user1 type: principal authority: get, browse, put, inq

4. 次の例では、キュー・マネージャー qmX に対する権限レコードすべてがダンプされます。

dmpmqaut -m qmX

結果のダンプは、次の例のようになります。

profile: q1 object type: queue entity: Administrator type: principal authority: all - - - - - - - - - - - - - - - - profile: q\* object type: queue<br>entity: user1<br>type: nrine entity: user1 type: principal authority: get, browse - - - - - - - - - - - - - - - - profile: name.\* object type: namelist entity: user2 type: principal authority: get - - - - - - - - - - - - - - - - profile: pr1 object type: process entity: group1 type: group authority: get

5. 次の例では、キュー・マネージャー qmX に対するプロファイル名とオブジェクト・タイプがすべてダ ンプされます。

dmpmqaut -m qmX -l

結果のダンプは、次の例のようになります。

profile: q1, type: queue profile: q\*, type: queue profile: name.\*, type: namelist profile: pr1, type: process

**注 :** IBM MQ for Windows の場合に限り、表示されるすべてのプリンシパルに次のようなドメイン情報が付 帯します。

profile: a.b.\* object type: queue<br>entity: user1( user1@domain1

# **アクセス設定の表示 (AIX, Linux, and Windows)**

**dspmqaut** 制御コマンド、**DISPLAY AUTHREC** MQSC コマンド、または **MQCMD\_INQUIRE\_ENTITY\_AUTH** PCF コマンドを使用して、特定のプリンシパルまたはグループが特定のオブジェクトに対して持っている 権限を表示します。 IBM MQ アプライアンスで使用することができるのは、**DISPLAY AUTHREC** コマンド のみです。

このコマンドを使用するために、キュー・マネージャーを実行する必要があります。 プリンシパルのアク セス権を変更すると、この変更は OAM によって即時に反映されます。 一度に 1 つのグループまたはプリ ンシパルの許可のみが表示されます。

**dmpmqaut** 制御コマンドとその構文の詳細な定義については、dmpmqaut を参照してください。

**DISPLAY AUTHREC** MQSC コマンドとその構文の詳細な定義については、DISPLAY AUTHREC を参照して ください。

**MQCMD\_INQUIRE\_AUTH\_RECS** PCF コマンドとその構文の詳細な定義については、Inquire Authority Records を参照してください。

以下の例は、**dspmqaut** 制御コマンドを使用して、キュー・マネージャー QueueMan1 上にある Annuities という名前のプロセス定義に対してグループ GpAdmin が持つ許可を表示する方法を示しています。

dspmqaut -m QueueMan1 -t process -n Annuities -g GpAdmin

# **IBM MQ オブジェクトへのアクセス権の変更と取り消し (AIX, Linux, and Windows)**

あるオブジェクトに対してユーザーまたはグループが持つアクセスのレベルを変更するには、**setmqaut** 制御コマンド、**DELETE AUTHREC** MQSC コマンド、または **MQCMD\_DELETE\_AUTH\_REC** PCF コマンドを使 用します。 **IMQ Appliance TBM MO アプライアンスで使用することができるのは、DELETE AUTHREC** コマン ドのみです。

グループからユーザーを削除するプロセスについては、以下で説明されています。

- Windows 150 ページの『Windows [でのグループの作成と管理』](#page-149-0)
- **149 ページの『AIX [でのグループの作成と管理』](#page-148-0)**

.

<u>● Linux 1</u>49 ページの『Linux [でのグループの作成と管理』](#page-148-0)

IBM MQ オブジェクトを作成するユーザー ID は、そのオブジェクトに対する完全な制御権限を付与されま す。 ローカル mqm グループ (または Windows システムでは Administrators グループ) からこのユーザー ID を除去しても、これらの権限は取り消されません。 あるオブジェクトを作成したユーザー ID について、 そのオブジェクトへのアクセス権を取り消すには、そのユーザー ID を mqm または Administrators グルー プから除去してから、**setmqaut** 制御コマンドまたは **MQCMD\_DELETE\_AUTH\_REC** PCF コマンドを使用し ます。

setmqaut 制御コマンドとその構文の詳細な定義については、setmqaut を参照してください。

**DELETE AUTHREC** MQSC コマンドとその構文の詳細な定義については、DELETE AUTHREC を参照してく ださい。

**MQCMD\_DELETE\_AUTH\_REC** PCF コマンドとその構文の詳細な定義については、Delete Authority Record を 参照してください。

Windows では、 IBM MQ 8.0 以降、 **setmqaut** の **-u** *SID* パラメーターを使用して、特定の Windows ユーザー・アカウントに対応する OAM 項目をいつでも削除できます。

IBM MQ 8.0 より前では、ユーザー・プロファイルを削除する前に、特定の Windows ユーザー・アカウン トに対応する OAM 項目を削除する必要がありました。 ユーザー・アカウントの削除後に OAM 項目を削除 することはできませんでした。

# **AIX, Linux, and Windows システムでのセキュリティー・アクセス検査 の抑止**

注: このトピックでは、使用可能にすることが推奨されていない機能について説明します。 セキュリティー 検査をオフにするために、オブジェクト権限マネージャー (OAM) を使用不可にすることができます。 テス ト環境では、その設定が適している場合もあります。 無効にすると、キュー・マネージャーは許可または 接続の認証検査を実行できなくなります。 TLS、チャネル認証レコード、およびセキュリティー出口は引き 続き使用できます。 OAM を無効にするか削除した後で、既存のキュー・マネージャーに OAM を追加する ことはできません。

(例えば、テスト環境で) セキュリティー検査を実行しないことを決定する場合、以下の 2 つのいずれかの 方法で OAM を使用不可にすることができます。

• キュー・マネージャーを作成する前に、オペレーティング・システム環境変数 **MQSNOAUT** を設定します。

**MQSNOAUT** 環境変数を設定した場合の影響、および AIX, Linux, and Windows での **MQSNOAUT** の設定方法 については、 環境変数の説明を参照してください。

• キュー・マネージャー構成ファイルを編集して、サービスを削除します。

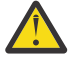

**警告 :** OAM が除去されると、それを既存のキュー・マネージャーに戻すことはできません。 それ は、OAM がオブジェクト作成時に同じ場所に置かれている必要があるためです。 IBM MQ OAM を 削除後に使用するには、キュー・マネージャーを再作成してください。

OAM が無効になっている状態で **setmqaut**、または **dspmqaut** コマンドを使用する場合の注意点を以下に まとめます。

- OAM は、指定のプリンシパルまたはグループを検証しません。つまり、コマンドで無効値が使用されて いても、そのまま受け入れられてしまいます。
- OAM は、セキュリティー検査を実行しません。つまり、すべてのプリンシパルとグループに、該当する すべてのオブジェクト操作を実行する権限があると見なされます。
- 認証検査のために OAM に渡される資格情報は検証されません。

### **関連概念**

AIX, Linux, and Windows 用のインストール可能サービスとコンポーネント

**関連タスク**

インストール可能サービスの構成

### **関連資料**

インストール可能サービスの参照情報

# **リソースへの必要なアクセス権限の付与**

このトピックを使用して、ご使用の IBM MQ システムにセキュリティーを適用するために、どのタスクを 実行すべきかを判別してください。

# **このタスクについて**

このタスクでは、ご使用の IBM MQ インストール済み環境の要素に適切なレベルのセキュリティーを適用 するために、どのアクションが必要かを判別します。 参照先のそれぞれのタスクには、すべてのプラット フォーム用のステップバイステップの指示が記載されています。

# **手順**

1. キュー・マネージャーへのアクセスを、特定のユーザーに限定する必要がありますか?

a) いいえ: アクションは必要ありません。

b) はい: 次の質問に進んでください。

- 2. アクセスを許可されるユーザーには、キュー・マネージャー・リソースのサブセットに対する部分的な 管理アクセス権が必要ですか?
	- a) いいえ: 次の質問に進んでください。
	- b) はい: 365 ページの『キュー・マネージャー・リソースのサブセットに対する部分的な管理アクセス 権の付与』を参照してください。
- 3. アクセスを許可されるユーザーには、キュー・マネージャー・リソースのサブセットに対する全管理ア クセス権が必要ですか?
	- a) いいえ: 次の質問に進んでください。
	- b) はい: 374 [ページの『キュー・マネージャー・リソースのサブセットに対する全管理アクセス権の付](#page-373-0) [与』](#page-373-0)を参照してください。
- 4. アクセスを許可されるユーザーには、すべてのキュー・マネージャー・リソースに対する読み取り専用 アクセス権が必要ですか?
	- a) いいえ: 次の質問に進んでください。
	- b) はい: 379 [ページの『キュー・マネージャー上のすべてのリソースへの読み取り専用アクセス権の付](#page-378-0) [与』](#page-378-0)を参照してください。
- 5. アクセスを許可されるユーザーには、すべてのキュー・マネージャー・リソースに対する全管理アクセ ス権が必要ですか?
	- a) いいえ: 次の質問に進んでください。
	- b) はい: 381 [ページの『キュー・マネージャー上のすべてのリソースへの全管理アクセス権の付与』を](#page-380-0) 参照してください。
- 6. ユーザー・アプリケーションがキュー・マネージャーに接続する必要がありますか?
	- a) いいえ: 382 [ページの『キュー・マネージャーへの接続の除去』の](#page-381-0)説明に従い、接続を無効にしてく ださい。
	- b) はい: 383 [ページの『ユーザー・アプリケーションがキュー・マネージャーに接続できるようにする』](#page-382-0) を参照してください。

# <mark>\* z/OS ★ Multi キュー・マネージャー・リソースのサブセットに対する部分</mark> **的な管理アクセス権の付与**

特定のユーザーに、全部ではなく一部のキュー・マネージャー・リソースに対する部分的な管理アクセス 権を付与する必要があります。 以下の表を使用して、行う必要のあるアクションを判別してください。

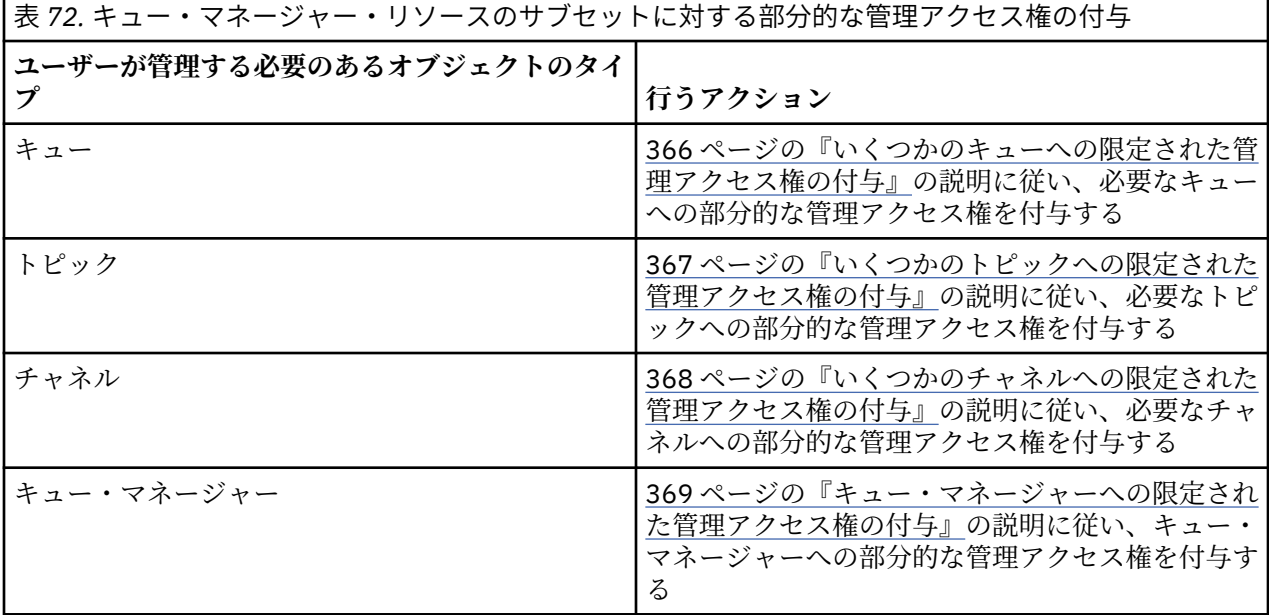

<span id="page-365-0"></span>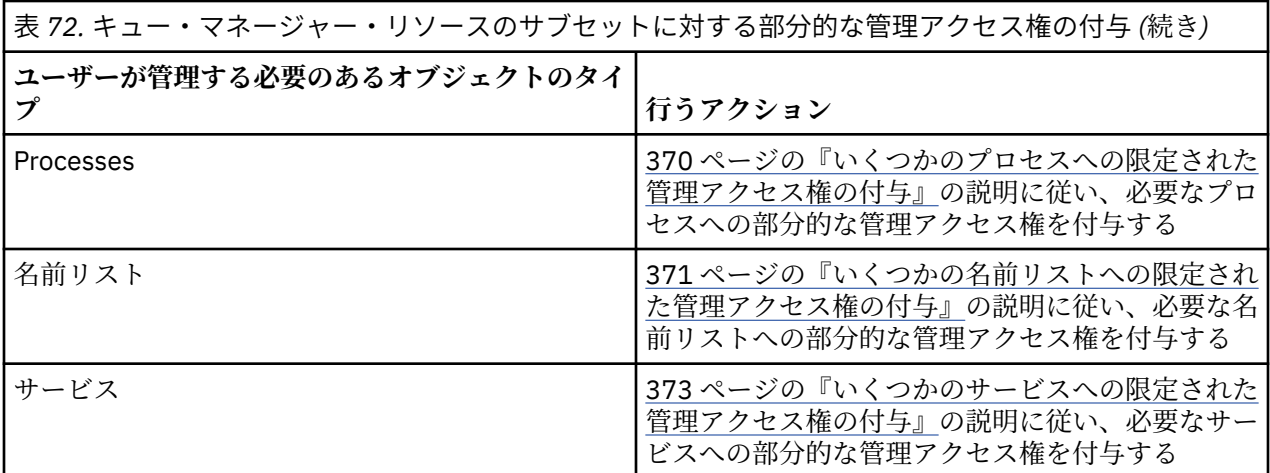

# **いくつかのキューへの限定された管理アクセス権の付与**

業務上それを必要とする各ユーザー・グループに、キュー・マネージャー上のいくつかのキューへの部分 的な管理アクセス権を付与します。

# **このタスクについて**

いくつかのアクションのためいくつかのキューへの限定された管理アクセス権を付与するには、ご使用の オペレーティング・システムに適切なコマンドを使用します。

Multi Multiplatforms では、 SET AUTHREC コマンドを使用することもできます。

**注 :** IBM MQ Appliance で使用することができるのは、**SET AUTHREC** コマンドのみです

# **手順**

► **ALW** •

AIX, Linux, and Windows システムの場合は、以下のコマンドを実行します。

setmqaut -m *QMgrName* -n *ObjectProfile* -t queue -g *GroupName ReqdAction*

**IBM** i •

IBM i の場合は、以下のコマンドを発行します。

GRTMQMAUT OBJ(' *ObjectProfile* ') OBJTYPE(\*Q) USER(*GroupName*) AUT(*ReqdAction*) MQMNAME(' *QMgrName* ')

<u>● 2/OS の場合は、次のコマンドを実行して、指定したキューに対するアクセス権限を付与し</u> ます。

RDEFINE MQADMIN *QMgrName*.QUEUE. *ObjectProfile* UACC(NONE) PERMIT *QMgrName*.QUEUE. *ObjectProfile* CLASS(MQADMIN) ID(*GroupName*) ACCESS(ALTER)

キューに対してどの MQSC コマンドをユーザーが実行できるかを指定するには、各 MQSC コマンドにつ いて次のコマンドを実行します。

RDEFINE MQCMDS *QMgrName*. *ReqdAction*. *QType* UACC(NONE) PERMIT *QMgrName*. *ReqdAction*. *QType* CLASS(MQCMDS) ID(*GroupName*) ACCESS(ALTER)

ユーザーが DISPLAY QUEUE コマンドを使用することを許可するには、次のコマンドを実行します。

<span id="page-366-0"></span>RDEFINE MQCMDS *QMgrName*.DISPLAY. *QType* UACC(NONE) PERMIT *QMgrName*.DISPLAY. *QType* CLASS(MQCMDS) ID(*GroupName*) ACCESS(READ)

変数名の意味は次のとおりです。

### **QMgrName**

キュー・マネージャーの名前。

<mark>■ z/OS ■</mark>z/OS では、この値はキュー共有グループの名前でもある可能性があります。

### **ObjectProfile**

権限を変更するオブジェクトまたは総称プロファイルの名前。

#### **GroupName**

アクセス権を付与されるグループの名前。

#### **ReqdAction**

グループに実行許可を与えるアクション。

- <sub>ー</sub> AIW AIX, Linux, and Windows システムでは、次の権限の任意の組み合わせ: +chg、+clr、 +dlt、+dsp。 権限 +alladm は +chg +clr +dlt +dsp と等価です。
- <sub>−</sub> IBM i <sub>IB</sub>M i では、次の権限の任意の組み合わせ: \*ADMCHG、\*ADMCLR、\*ADMDLT、 \*ADMDSP。 権限 \*ALLADM は、これらの個々の権限すべてを合わせたものと等価です。
- <mark>→ Z/US →</mark>z/OS では、値 ALTER、CLEAR、DELETE、または MOVE のうちの1つ。

**注 :** キューに対して +crt 権限を付与すると、当該ユーザーまたはグループが間接的に管理者として 設定されます。 一部のキューに対する限定された管理アクセス権を付与する際に、+crt 権限は使用 しないでください。

### **QType**

DISPLAY コマンドの場合、値 QUEUE、QLOCAL、QALIAS、QMODEL、QREMOTE、または QCLUSTER のうちの1つ。

*ReqdAction* の他の値の場合は、値 QLOCAL、QALIAS、QMODEL、または QREMOTE のうちの 1 つ。

### **いくつかのトピックへの限定された管理アクセス権の付与**

業務上それを必要とする各ユーザー・グループに、キュー・マネージャー上のいくつかのトピックへの部 分的な管理アクセス権を付与します。

# **このタスクについて**

いくつかのアクションのためいくつかのトピックへの限定された管理アクセス権を付与するには、ご使用 のオペレーティング・システムに適切なコマンドを使用します。

**Multi Multiplatforms では、 SE<u>T AUTHREC</u> コマンドを使用することもできます。** 

# **手順**

•

## $= AU$

AIX, Linux, and Windows システムの場合は、以下のコマンドを実行します。

setmqaut -m *QMgrName* -n *ObjectProfile* -t topic -g *GroupName ReqdAction*

### $=$  IBM i

IBM i の場合は、以下のコマンドを発行します。

GRTMQMAUT OBJ(' *ObjectProfile* ') OBJTYPE(\*TOPIC) USER(*GroupName*) AUT(*ReqdAction*) MQMNAME(' *QMgrName* ')

<span id="page-367-0"></span>• z/OS の場合は、以下のコマンドを発行します。

RDEFINE MQADMIN *QMgrName*.TOPIC. *ObjectProfile* UACC(NONE) PERMIT *QMgrName*.TOPIC. *ObjectProfile* CLASS(MQADMIN) ID(*GroupName*) ACCESS(ALTER)

これらのコマンドは、指定されたトピックへのアクセス権を付与します。 トピックに対してどの MQSC コマンドをユーザーが実行できるかを決定するには、各 MQSC コマンドについて次のコマンドを実行し ます。

RDEFINE MQCMDS *QMgrName*. *ReqdAction*.TOPIC UACC(NONE) PERMIT *QMgrName*. *ReqdAction*.TOPIC CLASS(MQCMDS) ID(*GroupName*) ACCESS(ALTER)

ユーザーが DISPLAY TOPIC コマンドを使用することを許可するには、次のコマンドを実行します。

RDEFINE MQCMDS *QMgrName*.DISPLAY.TOPIC UACC(NONE) PERMIT *QMgrName*.DISPLAY.TOPIC CLASS(MQCMDS) ID(*GroupName*) ACCESS(READ)

変数名の意味は次のとおりです。

### **QMgrName**

キュー・マネージャーの名前。

 $z/0S$ z/OS では、この値はキュー共有グループの名前でもある可能性があります。

### **ObjectProfile**

権限を変更するオブジェクトまたは総称プロファイルの名前。

### **GroupName**

アクセス権を付与されるグループの名前。

### **ReqdAction**

グループに実行許可を与えるアクション。

- **ALW MELAIX**, Linux, and Windows システムでは、+chg、+clr、+crt、+dsp、+dlt、+dsp. +ctrl. のいずれかの許可を任意に組み合わせたものがあります。 権限 +alladm は +chg +clr +dlt +dsp と等価です。
- IBM i では、次の権限の任意の組み合わせ: \*ADMCHG、\*ADMCLR、\*ADMCRT、 \*ADMDLT、\*ADMDSP、\*CTRL。 権限 \*ALLADM は、これらの個々の権限すべてを合わせたものと 等価です。
- $\frac{1}{108}$   $\frac{1}{2}$ /OS では、値 ALTER、CLEAR、DEFINE、DELETE、または MOVE のうちの 1 つ。

### **いくつかのチャネルへの限定された管理アクセス権の付与**

業務上それを必要とする各ユーザー・グループに、キュー・マネージャー上のいくつかのチャネルへの部 分的な管理アクセス権を付与します。

# **このタスクについて**

いくつかのアクションのためいくつかのチャネルへの限定された管理アクセス権を付与するには、ご使用 のオペレーティング・システムに適切なコマンドを使用します。

■Multi ■Multiplatforms では、 <u>SET AUTHREC</u> コマンドを使用することもできます。

# **手順**

#### $\blacktriangleright$  ALW •

On AIX, Linux, and Windows:

setmqaut -m *QMgrName* -n *ObjectProfile* -t channel -g *GroupName ReqdAction*

# **IBM** i On IBM i:

<span id="page-368-0"></span>•

GRTMQMAUT OBJ(' *ObjectProfile* ') OBJTYPE(\*CHL) USER(*GroupName*) AUT(*ReqdAction*) MQMNAME(' *QMgrName* ')

 $2/0$ S On  $z$ /OS:

RDEFINE MQADMIN *QMgrName*.CHANNEL. *ObjectProfile* UACC(NONE) PERMIT *QMgrName*.CHANNEL. *ObjectProfile* CLASS(MQADMIN) ID(*GroupName*) ACCESS(ALTER)

これらのコマンドは、指定されたチャネルへのアクセス権を付与します。 チャネルに対してどの MQSC コマンドをユーザーが実行できるかを決定するには、各 MQSC コマンドについて次のコマンドを実行し ます。

RDEFINE MQCMDS *QMgrName*. *ReqdAction*.CHANNEL UACC(NONE) PERMIT *QMgrName*. *ReqdAction*.CHANNEL CLASS(MQCMDS) ID(*GroupName*) ACCESS(ALTER)

ユーザーが DISPLAY CHANNEL コマンドを使用することを許可するには、次のコマンドを実行します。

RDEFINE MQCMDS *QMgrName*.DISPLAY.CHANNEL UACC(NONE) PERMIT *QMgrName*.DISPLAY.CHANNEL CLASS(MQCMDS) ID(*GroupName*) ACCESS(READ)

変数名の意味は次のとおりです。

### **QMgrName**

キュー・マネージャーの名前。

 $z/0S$ ■z/OS では、この値はキュー共有グループの名前でもある可能性があります。

### **ObjectProfile**

権限を変更するオブジェクトまたは総称プロファイルの名前。

#### **GroupName**

アクセス権を付与されるグループの名前。

### **ReqdAction**

グループに実行許可を与えるアクション。

- <mark>→ AIW A</mark>IX, Linux, and Windows では、以下の許可を任意に組み合わせることができます。 +chg、+clr、+crt、+dlt、+dsp。+ctrl、+ctrlx。 権限 +alladm は +chg +clr +dlt +dsp と等価です。
- <mark>→ IBM i 』</mark>IBM i では、次の権限の任意の組み合わせ: \*ADMCHG、\*ADMCLR、\*ADMCRT、 \*ADMDLT、\*ADMDSP、\*CTRL、\*CTRLX。 権限 \*ALLADM は、これらの個々の権限すべてを合わせ たものと等価です。
- $\frac{108}{2008}$   $\frac{1}{2}$ /OS では、値 ALTER、CLEAR、DEFINE、DELETE、または MOVE のうちの1つ。

### **キュー・マネージャーへの限定された管理アクセス権の付与**

業務上それを必要とする各ユーザー・グループに、キュー・マネージャーへの部分的な管理アクセス権を 付与します。

# **このタスクについて**

キュー・マネージャーに対していくつかのアクションを実行するために限定された管理アクセス権を付与 するには、ご使用のオペレーティング・システムに適切なコマンドを使用します。

Multi Multiplatforms では、 <u>SET AUTHREC</u> コマンドを使用することもできます。

<span id="page-369-0"></span>**手順**

#### ALW •

On AIX, Linux, and Windows:

setmqaut -m *QMgrName* -n *ObjectProfile* -t qmgr -g *GroupName ReqdAction*

#### $\blacktriangleright$  IBM i •

On IBM i:

GRTMQMAUT OBJ(' *ObjectProfile* ') OBJTYPE(\*MQM) USER(*GroupName*) AUT(*ReqdAction*) MQMNAME(' *QMgrName* ')

# $\blacktriangleright$   $z/0S$

On z/OS:

キュー・マネージャーで実行できる MQSC コマンドを確認するには、MQSC コマンドごとに以下のコマ ンドを実行します。

RDEFINE MQCMDS *QMgrName*. *ReqdAction*.QMGR UACC(NONE) PERMIT *QMgrName*. *ReqdAction*.QMGR CLASS(MQCMDS) ID(*GroupName*) ACCESS(ALTER)

ユーザーが DISPLAY QMGR コマンドを使用することを許可するには、次のコマンドを実行します。

RDEFINE MQCMDS *QMgrName*.DISPLAY.QMGR UACC(NONE) PERMIT *QMgrName*.DISPLAY.QMGR CLASS(MQCMDS) ID(*GroupName*) ACCESS(READ)

変数名の意味は次のとおりです。

### **QMgrName**

キュー・マネージャーの名前。

### **ObjectProfile**

権限を変更するオブジェクトまたは総称プロファイルの名前。

### **GroupName**

アクセス権を付与されるグループの名前。

#### **ReqdAction**

グループに実行許可を与えるアクション。

– <u>AIW A</u>IX, Linux, and Windows では、次の権限の任意の組み合わせ: +chg、+clr、+crt、 +dlt、+dsp。 権限 +alladm は +chg +clr +dlt +dsp と等価です。

+set は MQI 権限であり、通常は管理権限とは見なされませんが、キュー・マネージャーに対する +set の付与は、間接的に完全な管理権限を付与することになる可能性があります。 通常のユーザ ーおよびアプリケーションに +set を付与しないでください。

<sub>ー</sub> IBM i F IBMiでは、次の権限の任意の組み合わせ: \*ADMCHG、\*ADMCLR、\*ADMCRT、 \*ADMDLT、\*ADMDSP。 権限 \*ALLADM は、これらの個々の権限すべてを合わせたものと等価で す。

## **いくつかのプロセスへの限定された管理アクセス権の付与**

業務上それを必要とする各ユーザー・グループに、キュー・マネージャー上のいくつかのプロセスへの部 分的な管理アクセス権を付与します。

## **このタスクについて**

いくつかのアクションのためいくつかのプロセスへの限定された管理アクセス権を付与するには、ご使用 のオペレーティング・システムに適切なコマンドを使用します。

Multi Multiplatforms では、 <u>SET AUTHREC</u> コマンドを使用することもできます。

# <span id="page-370-0"></span>**手順**

#### ALW •

On AIX, Linux, and Windows:

setmqaut -m *QMgrName* -n *ObjectProfile* -t process -g *GroupName ReqdAction*

#### $\blacktriangleright$  IBM i •

On IBM i:

GRTMQMAUT OBJ(' *ObjectProfile* ') OBJTYPE(\*PRC) USER(*GroupName*) AUT(*ReqdAction*) MQMNAME(' *QMgrName* ')

## $\overline{z}/0$ S On  $z/0$ S:

RDEFINE MQADMIN *QMgrName*.PROCESS. *ObjectProfile* UACC(NONE) PERMIT *QMgrName*.PROCESS. *ObjectProfile* CLASS(MQADMIN) ID(*GroupName*) ACCESS(ALTER)

これらのコマンドは、指定されたチャネルへのアクセス権を付与します。 チャネルに対してどの MQSC コマンドをユーザーが実行できるかを決定するには、各 MQSC コマンドについて次のコマンドを実行し ます。

RDEFINE MQCMDS *QMgrName*. *ReqdAction*.PROCESS UACC(NONE) PERMIT *QMgrName*. *ReqdAction*.PROCESS CLASS(MQCMDS) ID(*GroupName*) ACCESS(ALTER)

ユーザーが DISPLAY PROCESS コマンドを使用することを許可するには、次のコマンドを実行します。

RDEFINE MQCMDS *QMgrName*.DISPLAY.PROCESS UACC(NONE) PERMIT *QMgrName*.DISPLAY.PROCESS CLASS(MQCMDS) ID(*GroupName*) ACCESS(READ)

変数名の意味は次のとおりです。

### **QMgrName**

キュー・マネージャーの名前。

z/OS ■■z/OS では、この値はキュー共有グループの名前でもある可能性があります。

### **ObjectProfile**

権限を変更するオブジェクトまたは総称プロファイルの名前。

### **GroupName**

アクセス権を付与されるグループの名前。

### **ReqdAction**

グループに実行許可を与えるアクション。

- <sub>ー</sub> AIW AIX, Linux, and Windows では、次の権限の任意の組み合わせ: +chg、+clr、+crt、 +dlt、+dsp。 権限 +alladm は +chg +clr +dlt +dsp と等価です。
- <sub>ー</sub> IBM i TBM i では、次の権限の任意の組み合わせ: \*ADMCHG、\*ADMCLR、\*ADMCRT、 \*ADMDLT、\*ADMDSP。 権限 \*ALLADM は、これらの個々の権限すべてを合わせたものと等価で す。
- z/OS では、値 ALTER、CLEAR、DEFINE、DELETE、または MOVE のうちの 1 つ。

### **いくつかの名前リストへの限定された管理アクセス権の付与**

業務上それを必要とする各ユーザー・グループに、キュー・マネージャー上のいくつかの名前リストへの 部分的な管理アクセス権を付与します。

# **このタスクについて**

いくつかのアクションのためいくつかの名前リストへの限定された管理アクセス権を付与するには、ご使 用のオペレーティング・システムに適切なコマンドを使用します。

<mark>Multi </mark>Multiplatforms では、 <u>SET AUTHREC</u> コマンドを使用することもできます。

## **手順**

•

#### $M$  ALW •

On AIX, Linux, and Windows:

setmqaut -m *QMgrName* -n *ObjectProfile* -t namelist -g *GroupName ReqdAction*

### ⊫ IBM i

On IBM i:

GRTMQMAUT OBJ(' *ObjectProfile* ') OBJTYPE(\*NMLIST) USER(*GroupName*) AUT(*ReqdAction*) MQMNAME(' *QMgrName* ')

 $2/0$ S On  $z$ /OS:

RDEFINE MQADMIN *QMgrName*.NAMELIST. *ObjectProfile* UACC(NONE) PERMIT *QMgrName*.NAMELIST. *ObjectProfile* CLASS(MQADMIN) ID(*GroupName*) ACCESS(ALTER)

これらのコマンドは、指定された名前リストへのアクセス権を付与します。 名前リストに対してどの MQSC コマンドをユーザーが実行できるかを決定するには、各 MQSC コマンドについて次のコマンドを 実行します。

RDEFINE MQCMDS *QMgrName*. *ReqdAction*.NAMELIST UACC(NONE) PERMIT *QMgrName*. *ReqdAction*.NAMELIST CLASS(MQCMDS) ID(*GroupName*) ACCESS(ALTER)

ユーザーが DISPLAY NAMELIST コマンドを使用することを許可するには、次のコマンドを実行します。

RDEFINE MQCMDS *QMgrName*.DISPLAY.NAMELIST UACC(NONE) PERMIT *QMgrName*.DISPLAY.NAMELIST CLASS(MQCMDS) ID(*GroupName*) ACCESS(READ)

変数名の意味は次のとおりです。

### **QMgrName**

キュー・マネージャーの名前。

 $\approx$  z/OS z/OS では、この値はキュー共有グループの名前でもある可能性があります。

#### **ObjectProfile**

権限を変更するオブジェクトまたは総称プロファイルの名前。

### **GroupName**

アクセス権を付与されるグループの名前。

### **ReqdAction**

グループに実行許可を与えるアクション。

- <mark>→ ALW Mo</mark>n AIX, Linux, and Windows では、次の権限の任意の組み合わせ: +chg、+clr、 +crt、+dlt、+ctrl、+ctrlx、+dsp。 権限 +alladm は +chg +clr +dlt +dsp と等価です。
- IBM i では、次の権限の任意の組み合わせ: \*ADMCHG、\*ADMCLR、\*ADMCRT、 \*ADMDLT、\*ADMDSP、\*CTRL、\*CTRLX。 権限 \*ALLADM は、これらの個々の権限すべてを合わせ たものと等価です。
- $\frac{1}{108}$  2/OS では、値 ALTER、CLEAR、DEFINE、DELETE、または MOVE のうちの 1 つ。

# <span id="page-372-0"></span>**いくつかのサービスへの限定された管理アクセス権の付与**

業務上それを必要とする各ユーザー・グループに、キュー・マネージャー上のいくつかのサービスへの部 分的な管理アクセス権を付与します。

# **このタスクについて**

いくつかのアクションのためいくつかのサービスへの限定された管理アクセス権を付与するには、ご使用 のオペレーティング・システムに適切なコマンドを使用します。 70% 7 2/05 ではサービ ス・オブジェクトが存在しません。」

<mark>■ Multii ■</mark>Multiplatforms では、 <u>SET AUTHREC</u> コマンドを使用することもできます。

# **手順**

#### $\blacktriangleright$  ALW •

On AIX, Linux, and Windows:

```
setmqaut -m QMgrName -n ObjectProfile -t service -g GroupName ReqdAction
```
• On IBM i:

GRTMQMAUT OBJ(' *ObjectProfile* ') OBJTYPE(\*SVC) USER(*GroupName*) AUT(*ReqdAction*) MQMNAME(' *QMgrName* ')

# $\overline{z/0s}$  On z/OS:

これらのコマンドは、指定されたサービスへのアクセス権を付与します。 サービスに対してどの MQSC コマンドをユーザーが実行できるかを決定するには、各 MQSC コマンドについて次のコマンドを実行し ます。

RDEFINE MQCMDS *QMgrName*. *ReqdAction*.SERVICE UACC(NONE) PERMIT *QMgrName*. *ReqdAction*.SERVICE CLASS(MQCMDS) ID(*GroupName*) ACCESS(ALTER)

ユーザーが DISPLAY SERVICE コマンドを使用することを許可するには、次のコマンドを実行します。

RDEFINE MQCMDS *QMgrName*.DISPLAY.SERVICE UACC(NONE) PERMIT *QMgrName*.DISPLAY.SERVICE CLASS(MQCMDS) ID(*GroupName*) ACCESS(READ)

変数名の意味は次のとおりです。

### **QMgrName**

キュー・マネージャーの名前。

### **ObjectProfile**

権限を変更するオブジェクトまたは総称プロファイルの名前。

### **GroupName**

アクセス権を付与されるグループの名前。

### **ReqdAction**

グループに実行許可を与えるアクション。

- ▲ ALW AIX, Linux, and Windows システムでは、次の権限の任意の組み合わせ: +chg、+clr、 +crt、+dlt、+ctrl、+ctrlx、+dsp。 権限 +alladm は +chg +clr +dlt +dsp と等価です。
- <sub>ー</sub> IBM i P<mark>I</mark>BMiでは、次の権限の任意の組み合わせ: \*ADMCHG、\*ADMCLR、\*ADMCRT、 \*ADMDLT、\*ADMDSP、\*CTRL、\*CTRLX。 権限 \*ALLADM は、これらの個々の権限すべてを合わせ たものと等価です。

# <span id="page-373-0"></span>**キュー・マネージャー・リソースのサブセットに対する全管理アクセス権の付与**

特定のユーザーに、全部ではなく一部のキュー・マネージャー・リソースに対する全管理アクセス権を付 与する必要があります。 以下の表を使用して、行う必要のあるアクションを判別してください。

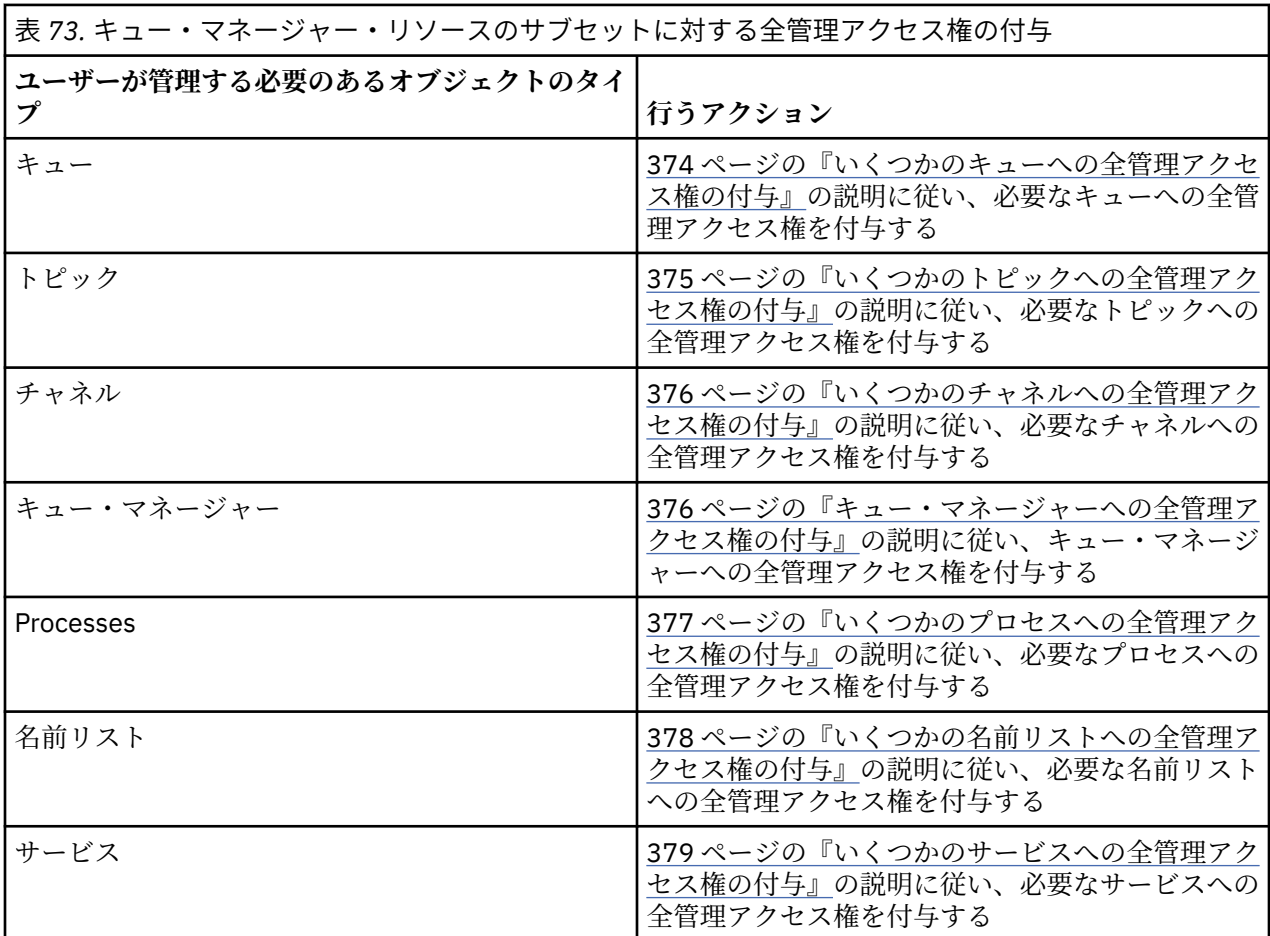

# **いくつかのキューへの全管理アクセス権の付与**

業務上それを必要とする各ユーザー・グループに、キュー・マネージャー上のいくつかのキューへの全管 理アクセス権を付与します。

# **このタスクについて**

いくつかのキューへの全管理アクセス権を付与するには、ご使用のオペレーティング・システムに適切な コマンドを使用します。

Multic Multiplatforms では、 <u>SET AUTHREC</u> コマンドを使用することもできます。

# **手順**

**E** ALW

On AIX, Linux, and Windows:

setmqaut -m *QMgrName* -n *ObjectProfile* -t queue -g *GroupName* +alladm

 $\bullet$  IBM i

On IBM i:

<span id="page-374-0"></span>GRTMQMAUT OBJ(' *ObjectProfile* ') OBJTYPE(\*Q) USER(*GroupName*) AUT(\*ALLADM) MQMNAME(' *QMgrName* ')

 $z/0S$ 

On z/OS:

•

RDEFINE MQADMIN *QMgrName*.QUEUE. *ObjectProfile* UACC(NONE) PERMIT *QMgrName*.QUEUE. *ObjectProfile* CLASS(MQADMIN) ID(*GroupName*) ACCESS(ALTER)

変数名の意味は次のとおりです。

### **QMgrName**

キュー・マネージャーの名前。

z/0S ■z/OS では、この値はキュー共有グループの名前でもある可能性があります。

#### **ObjectProfile**

権限を変更するオブジェクトまたは総称プロファイルの名前。

#### **GroupName**

アクセス権を付与されるグループの名前。

# **いくつかのトピックへの全管理アクセス権の付与**

業務上それを必要とする各ユーザー・グループに、キュー・マネージャー上のいくつかのトピックへの全 管理アクセス権を付与します。

### **このタスクについて**

いくつかのアクションのためいくつかのトピックへの全管理アクセス権を付与するには、ご使用のオペレ ーティング・システムに適切なコマンドを使用します。

**Multi M**ultiplatforms では、 SET AUTHREC コマンドを使用することもできます。

# **手順**

•

•

 $\blacktriangleright$  ALW •

On AIX, Linux, and Windows:

setmqaut -m *QMgrName* -n *ObjectProfile* -t topic -g *GroupName* +alladm

### + IBM i

On IBM i:

GRTMQMAUT OBJ(' *ObjectProfile* ') OBJTYPE(\*TOPIC) USER(*GroupName*) AUT(ALLADM) MQMNAME(' *QMgrName* ')

# *z/*0S

On z/OS:

RDEFINE MQADMIN *QMgrName*.TOPIC. *ObjectProfile* UACC(NONE) PERMIT *QMgrName*.TOPIC. *ObjectProfile* CLASS(MQADMIN) ID(*GroupName*) ACCESS(ALTER)

変数名の意味は次のとおりです。

### **QMgrName**

キュー・マネージャーの名前。

 $z/0S$ z/OS では、この値はキュー共有グループの名前でもある可能性があります。

### <span id="page-375-0"></span>**ObjectProfile**

権限を変更するオブジェクトまたは総称プロファイルの名前。

#### **GroupName**

アクセス権を付与されるグループの名前。

### **いくつかのチャネルへの全管理アクセス権の付与**

業務上それを必要とする各ユーザー・グループに、キュー・マネージャー上のいくつかのチャネルへの全 管理アクセス権を付与します。

# **このタスクについて**

いくつかのチャネルへの全管理アクセス権を付与するには、ご使用のオペレーティング・システムに適切 なコマンドを使用します。

**Multi** Multiplatforms では、 SET AUTHREC コマンドを使用することもできます。

# **手順**

#### $> A L W$ •

On AIX, Linux, and Windows:

setmqaut -m *QMgrName* -n *ObjectProfile* -t channel -g *GroupName* +alladm

 $\blacktriangleright$  IBM i •

On IBM i:

```
GRTMQMAUT OBJ(' ObjectProfile ') OBJTYPE(*CHL) USER(GroupName) AUT(ALLADM) MQMNAME(' 
QMgrName ')
```
#### $\approx$  z/OS •

On z/OS:

RDEFINE MQADMIN *QMgrName*.CHANNEL. *ObjectProfile* UACC(NONE) PERMIT *QMgrName*.CHANNEL. *ObjectProfile* CLASS(MQADMIN) ID(*GroupName*) ACCESS(ALTER)

変数名の意味は次のとおりです。

#### **QMgrName**

キュー・マネージャーの名前。

z/OS z/OS では、この値はキュー共有グループの名前でもある可能性があります。

### **ObjectProfile**

権限を変更するオブジェクトまたは総称プロファイルの名前。

**GroupName**

アクセス権を付与されるグループの名前。

### **キュー・マネージャーへの全管理アクセス権の付与**

業務上必要とする各ユーザー・グループに、キュー・マネージャーに対する完全な管理アクセス権を付与 します。

# **このタスクについて**

キュー・マネージャーに対する完全な管理アクセス権を付与するには、ご使用のオペレーティング・シス テムに適切なコマンドを使用します。

**Multic Multiplatforms では、 <u>SET AUTHREC</u> コマンドを使用することもできます。** 

<span id="page-376-0"></span>**手順**

ALW •

On AIX, Linux, and Windows:

setmqaut -m *QMgrName* -t qmgr -g *GroupName* +alladm

 $\blacktriangleright$  IBM i •

On IBM i:

GRTMQMAUT OBJ(' *ObjectProfile* ') OBJTYPE(\*MQM) USER(*GroupName*) AUT(\*ALLADM) MQMNAME(' *QMgrName* ')

 $z/0S$ 

•

On z/OS:

RDEFINE MQADMIN *QMgrName*.QMGR UACC(NONE) PERMIT *QMgrName*.QMGR CLASS(MQADMIN) ID(*GroupName*) ACCESS(ALTER)

変数名の意味は次のとおりです。

### **QMgrName**

キュー・マネージャーの名前。

**Z/OS では、この値はキュー共有グループの名前でもある可能性があります。** 

### **ObjectProfile**

権限を変更するオブジェクトまたは総称プロファイルの名前。

### **GroupName**

アクセス権を付与されるグループの名前。

## **いくつかのプロセスへの全管理アクセス権の付与**

業務上それを必要とする各ユーザー・グループに、キュー・マネージャー上のいくつかのプロセスへの全 管理アクセス権を付与します。

# **このタスクについて**

いくつかのプロセスに対する完全な管理アクセス権を付与するには、ご使用のオペレーティング・システ ムに適切なコマンドを使用します。

<mark>★ Multi M</mark>ultiplatforms では、 <u>SET AUTHREC</u> コマンドを使用することもできます。

# **手順**

#### $\blacktriangleright$  ALW •

On AIX, Linux, and Windows:

setmqaut -m *QMgrName* -n *ObjectProfile* -t process -g *GroupName* +alladm

#### ⊫ IBM i •

On IBM i:

GRTMQMAUT OBJ(' *ObjectProfile* ') OBJTYPE(\*PRC) USER(*GroupName*) AUT(\*ALLADM) MQMNAME(' *QMgrName* ')

 $z/0S$ •

On z/OS:

<span id="page-377-0"></span>RDEFINE MQADMIN *QMgrName*.CHANNEL. *ObjectProfile* UACC(NONE) PERMIT *QMgrName*.PROCESS. *ObjectProfile* CLASS(MQADMIN) ID(*GroupName*) ACCESS(ALTER)

変数名の意味は次のとおりです。

### **QMgrName**

キュー・マネージャーの名前。

<mark>■ z/OS ■</mark>z/OS では、この値はキュー共有グループの名前でもある可能性があります。

### **ObjectProfile**

権限を変更するオブジェクトまたは総称プロファイルの名前。

#### **GroupName**

アクセス権を付与されるグループの名前。

# **いくつかの名前リストへの全管理アクセス権の付与**

業務上それを必要とする各ユーザー・グループに、キュー・マネージャー上のいくつかの名前リストへの 全管理アクセス権を付与します。

### **このタスクについて**

いくつかの名前リストへの全管理アクセス権を付与するには、ご使用のオペレーティング・システムに適 切なコマンドを使用します。

**Multich Multiplatforms では、 <u>SET AUTHREC</u> コマンドを使用することもできます。** 

# **手順**

•

•

•

## $\blacktriangleright$  ALW

On AIX, Linux, and Windows:

setmqaut -m *QMgrName* -n *ObjectProfile* -t namelist -g *GroupName* +alladm

### BM i

On IBM i:

```
GRTMQMAUT OBJ(' ObjectProfile ') OBJTYPE(*NMLIST) USER(GroupName) AUT(*ALLADM) MQMNAME(' 
QMgrName ')
```
### $z/0S$

On z/OS:

RDEFINE MQADMIN *QMgrName*.NAMELIST. *ObjectProfile* UACC(NONE) PERMIT *QMgrName*.NAMELIST. *ObjectProfile* CLASS(MQADMIN) ID(*GroupName*) ACCESS(ALTER)

変数名の意味は次のとおりです。

#### **QMgrName**

キュー・マネージャーの名前。

 $z/0S$ z/OS では、この値はキュー共有グループの名前でもある可能性があります。

#### **ObjectProfile**

権限を変更するオブジェクトまたは総称プロファイルの名前。

### **GroupName**

アクセス権を付与されるグループの名前。

# <span id="page-378-0"></span>**いくつかのサービスへの全管理アクセス権の付与**

業務上それを必要とする各ユーザー・グループに、キュー・マネージャー上のいくつかのサービスへの全 管理アクセス権を付与します。

# **このタスクについて**

いくつかのサービスへの全管理アクセス権を付与するには、ご使用のオペレーティング・システムに適切 なコマンドを使用します。

**Multi Multiplatforms では、 SET AUTHREC** コマンドを使用することもできます。

# **手順**

# $\blacktriangleright$  ALW

On AIX, Linux, and Windows:

setmqaut -m *QMgrName* -n *ObjectProfile* -t service -g *GroupName* +alladm

#### l≻ 1BM i •

On IBM i:

GRTMQMAUT OBJ(' *ObjectProfile* ') OBJTYPE(\*SVC) USER(*GroupName*) AUT(\*ALLADM) MQMNAME(' *QMgrName* ')

### $z/0S$

On z/OS:

•

RDEFINE MQADMIN *QMgrName*.SERVICE. *ObjectProfile* UACC(NONE) PERMIT *QMgrName*.SERVICE. *ObjectProfile* CLASS(MQADMIN) ID(*GroupName*) ACCESS(ALTER)

変数名の意味は次のとおりです。

### **QMgrName**

キュー・マネージャーの名前。

 $z/0S$ ■z/OS では、この値はキュー共有グループの名前でもある可能性があります。

### **ObjectProfile**

権限を変更するオブジェクトまたは総称プロファイルの名前。

### **GroupName**

アクセス権を付与されるグループの名前。

# **キュー・マネージャー上のすべてのリソースへの読み取り専用アクセス権の付与**

業務上それを必要とする各ユーザーまたはユーザー・グループに、キュー・マネージャー上のすべてのリ ソースへの読み取り専用アクセス権を付与します。

## **このタスクについて**

「役割に基づく権限の追加」ウィザード、またはご使用のオペレーティング・システムに適切なコマンドを 使用します。

► Multi ■Multiplatforms では、 SET AUTHREC コマンドを使用することもできます。

許可の詳細を変更した後、REFRESH SECURITY コマンドを使用してセキュリティー・リフレッシュを実行 します。

# **手順**

• ウィザードの使用:

a) IBM MQ Explorer のナビゲーター・ペインで、キュー・マネージャーを右クリックし、**「オブジェク ト権限」** > **「役割に基づく権限の追加」**をクリックします。

「役割に基づく権限の追加」ウィザードが開きます。

# $> A L W$

•

AIX, Linux, and Windows システムの場合は、以下のコマンドを実行します。

setmqaut -m *QMgrName* -n \*\* -t queue -g *GroupName* +browse +dsp setmqaut -m *QMgrName* -n SYSTEM.ADMIN.COMMAND.QUEUE -t queue -g *GroupName* +dsp +inq +put setmqaut -m *QMgrName* -n SYSTEM.MQEXPLORER.REPLY.MODEL -t queue -g *GroupName* +dsp +inq +get +put setmqaut -m *QMgrName* -n \*\* -t topic -g *GroupName* +dsp setmqaut -m *QMgrName* -n \*\* -t channel -g *GroupName* +dsp setmqaut -m *QMgrName* -n \*\* -t clntconn -g *GroupName* +dsp setmqaut -m *QMgrName* -n \*\* -t authinfo -g *GroupName* +dsp setmqaut -m *QMgrName* -n \*\* -t listener -g *GroupName* +dsp setmqaut -m *QMgrName* -n \*\* -t namelist -g *GroupName* +dsp setmqaut -m *QMgrName* -n \*\* -t process -g *GroupName* +dsp setmqaut -m *QMgrName* -n \*\* -t service -g *GroupName* +dsp setmqaut -m *QMgrName* -t qmgr -g *GroupName* +dsp +inq +connect

SYSTEM.ADMIN.COMMAND.QUEUE および SYSTEM.MQEXPLORER.REPLY.MODEL は、 IBM MQ Explorer を使用する場合にのみ必要です。

### $\blacktriangleright$  IBM i

•

•

IBM i の場合は、以下のコマンドを発行します。

GRTMQMAUT OBJ(\*ALL) OBJTYPE(\*Q) USER('*GroupName*') AUT(\*ADMDSP \*BROWSE) MQMNAME('*QMgrName*') GRTMQMAUT OBJ(\*ALL) OBJTYPE(\*TOPIC) USER('*GroupName*') AUT(\*ADMDSP) MQMNAME('*QMgrName*') GRTMQMAUT OBJ(\*ALL) OBJTYPE(\*CHL) USER('*GroupName*') AUT(\*ADMDSP \*INQ) MQMNAME('*QMgrName*') GRTMQMAUT OBJ(\*ALL) OBJTYPE(\*CLTCN) USER('*GroupName*') AUT(\*ADMDSP) MQMNAME('*QMgrName*') GRTMQMAUT OBJ(\*ALL) OBJTYPE(\*AUTHINFO) USER('*GroupName*') AUT(\*ADMDSP) MQMNAME('*QMgrName*') GRTMQMAUT OBJ(\*ALL) OBJTYPE(\*LSR) USER('*GroupName*') AUT(\*ADMDSP)MQMNAME('*QMgrName*') GRTMQMAUT OBJ(\*ALL) OBJTYPE(\*NMLIST) USER('*GroupName*') AUT(\*ADMDSP) MQMNAME('*QMgrName*') GRTMQMAUT OBJ(\*ALL) OBJTYPE(\*PRC) USER('*GroupName*') AUT(\*ADMDSP) MQMNAME('*QMgrName*') GRTMQMAUT OBJ(\*ALL) OBJTYPE(\*SVC) USER('*GroupName*') AUT(\*ADMDSP) MQMNAME('*QMgrName*') GRTMQMAUT OBJ('*object-name*') OBJTYPE(\*MQM) USER('*GroupName*') AUT(\*ADMDSP \*CONNECT \*INQ) MQMNAME('*QMgrName*')

 $\approx$  z/0S

z/OS の場合は、以下のコマンドを発行します。

```
RDEFINE MQQUEUE QMgrName.** UACC(NONE)
PERMIT QMgrName.** CLASS(MQQUEUE) ID(GroupName) ACCESS(READ)
RDEFINE MXTOPIC QMgrName.** UACC(NONE)
PERMIT QMgrName.** CLASS(MXTOPIC) ID(GroupName) ACCESS(READ)
RDEFINE MQPROC QMgrName.** UACC(NONE)
PERMIT QMgrName.** CLASS(MQPROC) ID(GroupName) ACCESS(READ)
RDEFINE MQNLIST QMgrName.** UACC(NONE)
PERMIT QMgrName.** CLASS(MQNLIST) ID(GroupName) ACCESS(READ)
RDEFINE MQCONN QMgrName.BATCH UACC(NONE)
PERMIT QMgrName.BATCH CLASS(MQCONN) ID(GroupName) ACCESS(READ)
RDEFINE MQCONN QMgrName.CICS UACC(NONE)
PERMIT QMgrName.CICS CLASS(MQCONN) ID(GroupName) ACCESS(READ)
RDEFINE MQCONN QMgrName.IMS UACC(NONE)
PERMIT QMgrName.IMS CLASS(MQCONN) ID(GroupName) ACCESS(READ)
RDEFINE MQCONN QMgrName.CHIN UACC(NONE)
PERMIT QMgrName.CHIN CLASS(MQCONN) ID(GroupName) ACCESS(READ)
```
変数名の意味は次のとおりです。

### **QMgrName**

キュー・マネージャーの名前。

<mark>■ z/US ■</mark>z/OS では、この値はキュー共有グループの名前でもある可能性があります。

#### **GroupName**

アクセス権を付与されるグループの名前。

# <span id="page-380-0"></span>**キュー・マネージャー上のすべてのリソースへの全管理アクセス権の付与**

業務上それを必要とする各ユーザーまたはユーザー・グループに、キュー・マネージャー上のすべてのリ ソースへの全管理アクセス権を付与します。

# **このタスクについて**

役割ベースの権限の追加ウィザード、またはご使用のオペレーティング・システムに適したコマンドを使 用できます。

<mark>★ Multi M</mark>ultiplatforms では、 <u>SET AUTHREC</u> コマンドを使用することもできます。

注 : **ALW** 

- 1. IBM MQ Explorer の代わりに **runmqsc** を使用してキュー・マネージャーを管理する場合は、 SYSTEM.MQSC.REPLY.QUEUE では、 SYSTEM.MQEXPLORER.REPLY.MODEL キュー。
- 2. キュー・マネージャー上のすべてのリソースに対するアクセス権限をユーザーに付与する場合、そのユ ーザーが qm.ini ファイルに対する読み取り権限を持っていない限り、ユーザーが実行できないコマン ドがいくつかあります。 これは、mqm 以外のユーザーが qm.ini ファイルを読み取ることができるとい う制限のためです。

qm.ini ファイルに対する読み取り権限をユーザーに付与していない場合、ユーザーは以下のコマンドを 発行できません。

- TLS を使用するように構成されたチャネルの定義
- qm.ini で定義されている自動構成挿入変数を使用したチャネルの定義

# **手順**

• ウィザードを使用している場合は IBM MQ Explorer Navigator ペインでキュー・マネージャーを右クリ ックして、**「オブジェクト権限」** > **「役割ベースの権限の追加」** をクリックします。 「役割に基づく権限の追加」ウィザードが開きます。

**Example 12 Linux 12 AIX** 

AIX and Linux システムの場合は、以下のコマンドを実行します。

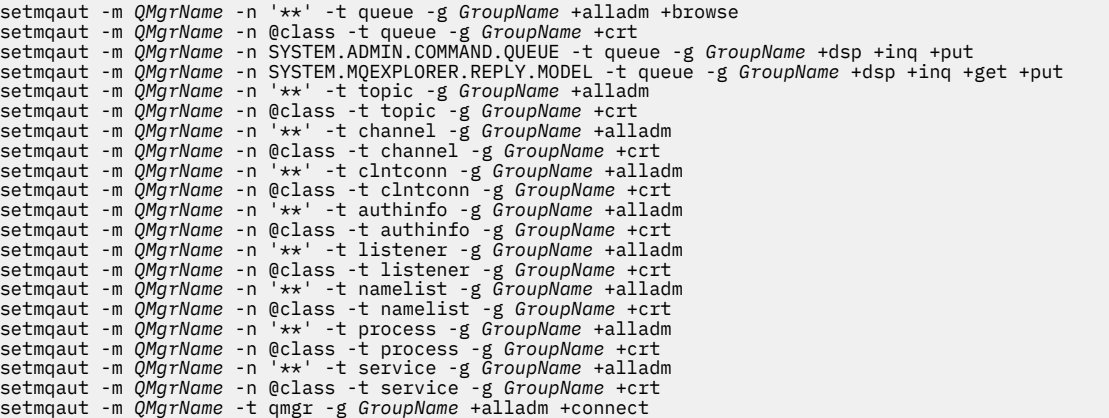

@class について詳しくは、 **setmqaut** を参照してください。

### • Windows

Windows システムの場合は、AIX and Linux システムの場合と同じコマンドを実行しますが、プロファ イル名 @class の代わりに @CLASS を使用します。

 $\bullet$  IBM i

IBM i の場合は、以下のコマンドを発行します。

<span id="page-381-0"></span>GRTMQMAUT OBJ(\*ALL) OBJTYPE(\*ALL) USER(' *GroupName* ') AUT(\*ALLADM) MQMNAME(' *QMgrName* ')

 $\approx$  z/0S

•

z/OS の場合は、以下のコマンドを発行します。

RDEFINE MQADMIN *QMgrName*.\*.\*\* UACC(NONE) PERMIT *QMgrName*.\*.\*\* CLASS(MQADMIN) ID(*GroupName*) ACCESS(ALTER)

変数名の意味は次のとおりです。

### **QMgrName**

キュー・マネージャーの名前。

<mark>■ z/OS ■</mark>z/OS では、この値はキュー共有グループの名前でもある可能性があります。

### **GroupName**

アクセス権を付与されるグループの名前。

# **キュー・マネージャーへの接続の除去**

ユーザー・アプリケーションがキュー・マネージャーに接続しないようにするには、そのアプリケーショ ンのキュー・マネージャーへの接続権限を除去します。

# **このタスクについて**

使用するオペレーティング・システムに適切なコマンドを使用して、キュー・マネージャーに接続するた めの権限をすべてのユーザーから取り消します。

マルチプラットフォーム では、DELETE AUTHREC コマンドも使用できます。

**注 :** IBM MQ アプライアンスで使用することができるのは、**DELETE AUTHREC** コマンドのみです

# **手順**

#### **ALW** ► •

AIX, Linux, and Windows システムの場合は、以下のコマンドを実行します。

setmqaut -m *QMgrName* -t qmgr -g *GroupName* -connect

#### $\blacktriangleright$  IBM i •

IBM i の場合は、以下のコマンドを発行します。

RVKMQMAUT OBJ ('*QMgrName*') OBJTYPE(\*MQM) USER(\*ALL) AUT(\*CONNECT)

 $\approx$  z/0S

•

z/OS の場合は、以下のコマンドを発行します。

RDEFINE MQCONN *QMgrName*.BATCH UACC(NONE) RDEFINE MQCONN *QMgrName*.CHIN UACC(NONE) RDEFINE MQCONN *QMgrName*.CICS UACC(NONE) RDEFINE MQCONN *QMgrName*.IMS UACC(NONE)

PERMIT コマンドは発行しないでください。

変数名の意味は次のとおりです。

### **QMgrName**

キュー・マネージャーの名前。

**z/OS では、この値はキュー共有グループの名前でもある可能性があります。** 

<span id="page-382-0"></span>**GroupName**

アクセスを拒否されるグループの名前。

# **ユーザー・アプリケーションがキュー・マネージャーに接続できるようにする**

ユーザー・アプリケーションからキュー・マネージャーへの接続を許可する必要がある場合を考慮します。 このトピックの表を使用して、行うべきアクションを判別します。

最初に、クライアント・アプリケーションがキュー・マネージャーに接続するかどうかを決定します。

キュー・マネージャーに接続するアプリケーションがいずれもクライアント・アプリケーションではない 場合は、リモート・アクセスを使用不可にします (390 [ページの『キュー・マネージャーへのリモート・ア](#page-389-0) [クセスを使用不可にする』](#page-389-0)を参照)。

キュー・マネージャーに接続するアプリケーションの 1 つ以上がクライアント・アプリケーションである 場合は、リモート接続を保護します (383 ページの『キュー・マネージャーへのリモート接続の保護』を参 照)。

いずれの場合も、390 [ページの『接続セキュリティーのセットアップ』](#page-389-0)の説明どおりに接続のセキュリテ ィーをセットアップします。

キュー・マネージャーに接続している各ユーザーの、リソースへのアクセスを制御する必要がある場合に は、以下の表を参照してください。 最初の欄の記述が真である場合に、2 番目の欄にリストされているア クションを行います。

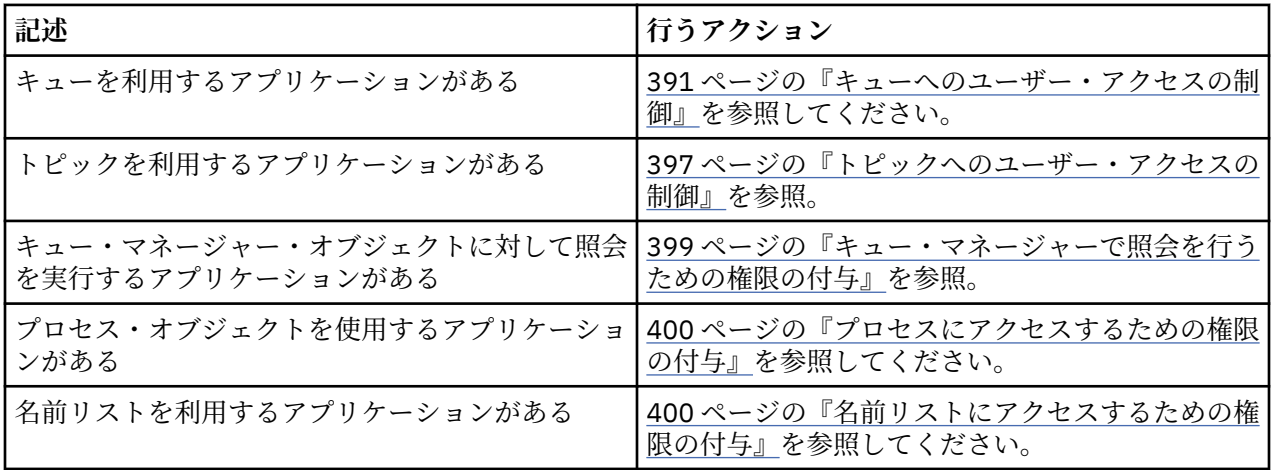

### **キュー・マネージャーへのリモート接続の保護**

キュー・マネージャーへのリモート接続は、TLS か TLS、セキュリティー出口、チャネル認証レコード、ま たはこれらの方式の組み合わせを使用して保護できます。

# **このタスクについて**

クライアント・ワークステーション上でクライアント接続チャネルを使用し、サーバー上でサーバー接続 チャネルを使用して、クライアントをキュー・マネージャーに接続します。 以下のいずれかの方法で、こ の種の接続を保護します。

# **手順**

- 1. TLS とチャネル認証レコードの併用:
	- a) SSLPEERMAP チャネル認証レコードを使用し、すべての識別名 (DN) を USERSRC(NOACCESS) にマ ップして、DN でチャネルがオープンされないようにします。
	- b) SSLPEERMAP チャネル認証レコードを使用し、特定の DN または DN の集合を USERSRC(CHANNEL) にマップして、それらの DN でチャネルをオープンできるようにします。
- 2. TLS とセキュリティー出口の併用:
	- a) サーバー接続チャネル上の MCAUSER を、何の特権も持たないユーザー ID に設定します。
- <span id="page-383-0"></span>b) 渡される MQCD 構造体内の SSLPeerNamePtr および SSLPeerNameLength フィールドで受け取る TLS DN の値に応じて MCAUSER 値を割り当てるよう、セキュリティー出口を作成します。
- 3. TLS と固定チャネル定義値の併用:

a) サーバー接続チャネル上の SSLPEER を、特定の値、または狭い範囲の値に設定します。

b) サーバー接続チャネル上の MCAUSER を、チャネルの実行時に使用するユーザー ID に設定します。 4. TLS を使用しないチャネルでのチャネル認証レコードの使用:

- a) ADDRESS(\*) および USERSRC(NOACCESS) を指定したアドレス・マッピング・チャネル認証レコー ドを使用して、IP アドレスでチャネルがオープンされないようにします。
- b) USERSRC(CHANNEL) を指定した特定の IP アドレスに関するアドレス・マッピング・チャネル認証 レコードを使用して、これらのアドレスでチャネルをオープンできるようにします。
- 5. セキュリティー出口の使用:
	- a) 例えば発信元の IP アドレスなど、選択したプロパティーに基づいて接続権限を与えるよう、セキュ リティー出口を作成します。
- 6. 特定の環境での必要に応じて、チャネル認証レコードとセキュリティー出口を併用することも、3 つの 方式をすべて使用することもできます。

特定の *IP* アドレスのブロッキング

チャネル認証レコードを使用して、特定のチャネルが IP アドレスからのインバウンド接続を受け入れない ように、またはキュー・マネージャー全体が IP アドレスからのアクセスを受け入れないようにすることが できます。

### **始める前に**

次のコマンドを実行して、チャネル認証レコードを使用可能にします。

ALTER QMGR CHLAUTH(ENABLED)

### **このタスクについて**

特定のチャネルがインバウンド接続を受け入れないようにして、正しいチャネル名を使用している場合に のみ接続を受け入れるようにするために、1 つのタイプのルールを使用して IP アドレスをブロックするこ とができます。 ある IP アドレスからキュー・マネージャー全体にアクセスできないようにするには、通常 はファイアウォールを使用してそのアドレスを永久にブロックします。 しかし、別のタイプのルールを使 用して、ファイアウォールが更新されるのを待っている間などに、いくつかのアドレスを一時的にブロッ クすることができます。

# **手順**

• IP アドレスが特定のチャネルを使用できないようにブロックするには、MQSC コマンド **SET CHLAUTH**、または PCF コマンド **Set Channel Authentication Record** を使用して、チャネル認 証レコードを設定します。

SET CHLAUTH(*generic-channel-name*) TYPE(ADDRESSMAP) ADDRESS(*generic-ip-address*) USERSRC(NOACCESS)

このコマンドは、以下の 3 つの部分で構成されます。

### **SET CHLAUTH (***generic-channel-name***)**

コマンドのこの部分を使用して、キュー・マネージャー全体、単一のチャネル、またはチャネル範 囲のいずれを対象にして接続をブロックするかを制御します。 ここに指定する内容によって、対象 となる領域が決まります。

以下に例を示します。

- SET CHLAUTH('\*') キュー・マネージャー上のすべてのチャネル、つまりキュー・マネージャ ー全体をブロックします。
- SET CHLAUTH('SYSTEM.\*') SYSTEM で始まるチャネルをすべてブロックします。

– SET CHLAUTH('SYSTEM.DEF.SVRCONN') - チャネル SYSTEM.DEF.SVRCONN をブロックします。

### **CHLAUTH 規則のタイプ**

コマンドのこの部分を使用して、コマンドのタイプを指定し、単一のアドレスを渡すか、それとも アドレスのリストを渡すかを決定します。

以下に例を示します。

– TYPE(ADDRESSMAP) - 単一のアドレスまたはワイルドカード・アドレスを渡す場合には ADDRESSMAP を使用します。 例えば、ADDRESS('192.168.\*') は 192.168 で始まる IP アド レスからのすべての接続をブロックします。

パターンを使用した IP アドレスのフィルタリングについて詳しくは、汎用 IP アドレスを参照し てください。

– TYPE(BLOCKADDR) - ブロックするアドレスのリストを渡す場合には BLOCKADDR を使用しま す。

**その他のパラメーター**

- これらのパラメーターは、コマンドの 2 番目の部分で使用した規則のタイプに依存します。
- TYPE(ADDRESSMAP) の場合、ADDRESS を使用します。
- TYPE(BLOCKADDR) の場合、ADDRLIST を使用します。

### **関連資料**

SET CHLAUTH

キュー・マネージャーが実行していない場合に特定の *IP* アドレスを一時的にブロックする キュー・マネージャーが実行中でないために MQSC コマンドを発行できない場合、特定の IP アドレスまた は IP アドレスの範囲をブロックしなければならないことがあります。 blockaddr.ini ファイルを変更 することによって、例外的なベースで IP アドレスを一時的にブロックすることができます。

# **このタスクについて**

blockaddr.ini ファイルには、キュー・マネージャーによって使用される BLOCKADDR 定義のコピーが 含まれています。 リスナーがキュー・マネージャーより前に開始された場合、リスナーはこのファイルを 読み取ります。 このような状況では、リスナーは、blockaddr.ini ファイルに手動で追加した値を使用 します。

ただし、キュー・マネージャーが開始されると、BLOCKADDR 定義のセットが blockaddr.ini ファイル に書き込まれることに注意してください。これは手動による編集が行われた可能性がある場合は上書きし ます。 同様に、**SET CHLAUTH** コマンドを使用して BLOCKADDR 定義を追加または削除するたびに、 blockaddr.ini ファイルが更新されます。 したがって、BLOCKADDR 定義を永続的に変更できるのは、 キュー・マネージャーの実行中に **SET CHLAUTH** コマンドを使用して変更した場合のみです。

# **手順**

1. blockaddr.ini ファイルをテキスト・エディターで開きます。

このファイルは、キュー・マネージャーのデータ・ディレクトリーに配置されています。

2. IP アドレスを単純なキーワードと値の対として追加します。ここで、キーワードは Addr です。 パターンを使用した IP アドレスのフィルタリングについては、汎用 IP アドレスを参照してください。 以下に例を示します。

 $Addr = 192.0.2.0$ Addr =  $192.0.*$  $Addr = 192.0.2.1 - 8$ 

**関連タスク**

384 ページの『特定の IP [アドレスのブロッキング』](#page-383-0)

チャネル認証レコードを使用して、特定のチャネルが IP アドレスからのインバウンド接続を受け入れない ように、またはキュー・マネージャー全体が IP アドレスからのアクセスを受け入れないようにすることが できます。

### **関連資料**

### SET CHLAUTH

### 特定のユーザー *ID* のブロッキング

チャネルが終了する原因となるユーザー ID (表明されている場合) を指定して、特定のユーザーがチャネル を使用できないようにすることができます。 これを行うには、チャネル認証レコードを設定します。

# **始める前に**

以下のようにして、チャネル認証レコードが有効になっていることを確認します。

ALTER QMGR CHLAUTH(ENABLED)

# **手順**

MQSC コマンド **SET CHLAUTH**、または PCF コマンド **Set Channel Authentication Record** を使用 して、チャネル認証レコードを設定します。 例えば、以下の MQSC コマンドを発行できます。

SET CHLAUTH(' *generic-channel-name* ') TYPE(BLOCKUSER) USERLIST(*userID1, userID2*)

*generic-channel-name* は、アクセスを制御するチャネルの名前、あるいはチャネル名と一致するパター ン (アスタリスク (\*) 記号をワイルドカードとして含む) のいずれかです。

TYPE(BLOCKUSER) で提供されるユーザー・リストは SVRCONN チャネルのみに適用され、キュー・マ ネージャー同士のチャネルには適用されません。

*userID1* および *userID2* はそれぞれ、チャネルを使用できないようにするユーザーの ID です。 特殊値 \*MQADMIN を指定して特権管理ユーザーを参照することもできます。 特権ユーザーについて詳しくは、 320 [ページの『特権ユーザー』を](#page-319-0)参照してください。 \*MQADMIN の詳細については、SET CHLAUTH を 参照してください。

### **関連資料**

### SET CHLAUTH

*MCAUSER* ユーザー *ID* へのリモート・キュー・マネージャーのマッピング チャネル認証レコードを使用して、チャネルの接続元であるキュー・マネージャーに従って、チャネルの MCAUSER 属性を設定することができます。

### **始める前に**

以下のようにして、チャネル認証レコードが有効になっていることを確認します。

ALTER QMGR CHLAUTH(ENABLED)

## **このタスクについて**

オプションで、特定の IP アドレスにのみ規則を適用することができます。

この技法は、サーバー接続チャネルには適用されないことに注意してください。 以下のコマンドでサーバ ー接続チャネルの名前を指定しても、効果はありません。

# **手順**

• MQSC コマンド **SET CHLAUTH**、または PCF コマンド **Set Channel Authentication Record** を使 用して、チャネル認証レコードを設定します。 例えば、以下の MQSC コマンドを発行できます。

SET CHLAUTH(' *generic-channel-name* ') TYPE (QMGRMAP) QMNAME(*generic-partner-qmgr-name* ) USERSRC(MAP) MCAUSER(*user*)

*generic-channel-name* は、アクセスを制御するチャネルの名前、あるいはチャネル名と一致するパ ターン (アスタリスク (\*) 記号をワイルドカードとして含む) のいずれかです。

*generic-partner-qmgr-name* は、キュー・マネージャーの名前、あるいはキュー・マネージャー名と 一致するパターン (アスタリスク (\*) 記号をワイルドカードとして含む) のいずれかです。

*user* は、指定されたキュー・マネージャーからのすべての接続に使用するユーザー ID です。

• このコマンドを特定の IP アドレスに対してのみ実行するには、**ADDRESS** パラメーターを以下のように 組み込みます。

SET CHLAUTH(' *generic-channel-name* ') TYPE (QMGRMAP) QMNAME(*generic-partner-qmgr-name* ) USERSRC(MAP) MCAUSER(*user*) ADDRESS( *generic-ip-address)*

*generic-channel-name* は、アクセスを制御するチャネルの名前、あるいはチャネル名と一致するパ ターン (アスタリスク (\*) 記号をワイルドカードとして含む) のいずれかです。 *generic-ip-address* は、単一アドレス、あるいはアドレスと一致するパターン (ワイルドカードを示

すアスタリスク (\*) 記号、または範囲を指定するハイフン (-) を含む) のいずれかです。 汎用 IP アド レスについて詳しくは、汎用 IP アドレスを参照してください。

### **関連資料**

### SET CHLAUTH

*MCAUSER* ユーザー *ID* へのユーザー *ID* のマッピング チャネル認証レコードを使用して、クライアントから受け取ったユーザー ID に従って、サーバー接続チャ ネルの MCAUSER 属性を変更することができます。

## **始める前に**

以下のようにして、チャネル認証レコードが有効になっていることを確認します。

ALTER QMGR CHLAUTH(ENABLED)

## **このタスクについて**

この技法は、サーバー接続チャネルにのみ適用されることに注意してください。 これは、他のチャネル・ タイプでは効果がありません。

# **手順**

MQSC コマンド **SET CHLAUTH**、または PCF コマンド **Set Channel Authentication Record** を使用 して、チャネル認証レコードを設定します。 例えば、以下の MQSC コマンドを発行できます。

SET CHLAUTH(' *generic-channel-name* ') TYPE (USERMAP) CLNTUSER(client-user-name) USERSRC(MAP) MCAUSER( *user*)

*generic-channel-name* は、アクセスを制御するチャネルの名前、あるいはチャネル名と一致するパター ン (アスタリスク (\*) 記号をワイルドカードとして含む) のいずれかです。

*client-user-name* は、クライアント接続に関連付けられるユーザー ID です。値は、クライアント・アプ リケーションによって表明されたり、早期採用を使用する接続認証によって変更されたり、チャネル出 口を介して設定されたりする場合があります。

*user* は、クライアントのユーザー名の代わりに使用されるユーザー ID です。

### **関連資料**

SET CHLAUTH

channels スタンザの属性 (ChlauthEarlyAdopt)

*MCAUSER* ユーザー *ID* への *SSL* または *TLS* 識別名のマッピング チャネル認証レコードを使用して、受け取った識別名 (DN) に従って、チャネルの MCAUSER 属性を設定す ることができます。

### **始める前に**

以下のようにして、チャネル認証レコードが有効になっていることを確認します。

ALTER QMGR CHLAUTH(ENABLED)

# **手順**

MQSC コマンド **SET CHLAUTH**、または PCF コマンド **Set Channel Authentication Record** を使用 して、チャネル認証レコードを設定します。 例えば、以下の MQSC コマンドを発行できます。

SET CHLAUTH('*generic-channel-name*') TYPE (SSLPEERMAP) SSLPEER(*generic-ssl-peer-name*) SSLCERTI(generic-issuer-name) USERSRC(MAP) MCAUSER(*user*)

め、このパラメーターを使用する必要があります。

*generic-channel-name* は、アクセスを制御するチャネルの名前、あるいはチャネル名と一致するパター ン (アスタリスク (\*) 記号をワイルドカードとして含む) のいずれかです。

*generic-ssl-peer-name* は、標準 IBM MQ ルールに従った SSLPEER 値のストリングです。 SSLPEER 値に ついての IBM MQ の規則を参照してください。

*user* は、指定された DN を使用するすべての接続に使用するユーザー ID です。 *generic-issuer-name* は、一致する証明書の発行者 DN を参照します。 このパラメーターはオプションで すが、複数の認証局を使用している場合、正しくない証明書に誤ってマッチングしないようにするた

### **関連資料**

SET CHLAUTH

リモート・キュー・マネージャーからのアクセスのブロック化 チャネル認証レコードを使用して、リモート・キュー・マネージャーがチャネルを始動できないようにす ることができます。

### **始める前に**

以下のようにして、チャネル認証レコードが有効になっていることを確認します。

ALTER QMGR CHLAUTH(ENABLED)

### **このタスクについて**

この技法は、サーバー接続チャネルには適用されないことに注意してください。 以下のコマンドでサーバ ー接続チャネルの名前を指定しても、効果はありません。

# **手順**

MQSC コマンド **SET CHLAUTH**、または PCF コマンド **Set Channel Authentication Record** を使用 して、チャネル認証レコードを設定します。 例えば、以下の MQSC コマンドを発行できます。

SET CHLAUTH(' *generic-channel-name* ') TYPE(QMGRMAP) QMNAME(' *generic-partner-qmgr-name* ') USERSRC(NOACCESS)

*generic-channel-name* は、アクセスを制御するチャネルの名前、あるいはチャネル名と一致するパター ン (アスタリスク (\*) 記号をワイルドカードとして含む) のいずれかです。

*generic-partner-qmgr-name* は、キュー・マネージャーの名前、あるいはキュー・マネージャー名と一 致するパターン (アスタリスク (\*) 記号をワイルドカードとして含む) のいずれかです。

### **関連資料**

**SET CHLAUTH** 

クライアント・ユーザー *ID* のアクセスのブロック化 チャネル認証レコードを使用して、クライアント・ユーザー ID がチャネル接続を確立できないようにする ことができます。

### **始める前に**

以下のようにして、チャネル認証レコードが有効になっていることを確認します。

ALTER QMGR CHLAUTH(ENABLED)

# **このタスクについて**

この技法は、サーバー接続チャネルにのみ適用されることに注意してください。 これは、他のチャネル・ タイプでは効果がありません。

# **手順**

MQSC コマンド **SET CHLAUTH**、または PCF コマンド **Set Channel Authentication Record** を使用 して、チャネル認証レコードを設定します。 例えば、以下の MQSC コマンドを発行できます。

SET CHLAUTH(' *generic-channel-name* ') TYPE(USERMAP) CLNTUSER(' *client-user-name* ') USERSRC(NOACCESS)

*generic-channel-name* は、アクセスを制御するチャネルの名前、あるいはチャネル名と一致するパター ン (アスタリスク (\*) 記号をワイルドカードとして含む) のいずれかです。

*client-user-name* は、クライアント接続に関連付けられるユーザー ID です。値は、クライアント・アプ リケーションによって表明されたり、早期採用を使用する接続認証によって変更されたり、チャネル出 口を介して設定されたりする場合があります。

### **関連資料**

SET CHLAUTH

*SSL* または *TLS* 識別名のアクセスのブロック化 チャネル認証レコードを使用して、TLS 識別名 (DN) がチャネルを始動できないようにすることができま す。

## **始める前に**

以下のようにして、チャネル認証レコードが有効になっていることを確認します。

ALTER QMGR CHLAUTH(ENABLED)

# **手順**

MQSC コマンド **SET CHLAUTH**、または PCF コマンド **Set Channel Authentication Record** を使用 して、チャネル認証レコードを設定します。 例えば、以下の MQSC コマンドを発行できます。

```
SET CHLAUTH('generic-channel-name') TYPE(SSLPEERMAP)
SSLPEER('generic-ssl-peer-name') SSLCERTI(generic-issuer-name)
USERSRC(NOACCESS)
```
*generic-channel-name* は、アクセスを制御するチャネルの名前、あるいはチャネル名と一致するパター ン (アスタリスク (\*) 記号をワイルドカードとして含む) のいずれかです。

<span id="page-389-0"></span>*generic-ssl-peer-name* は、標準 IBM MQ ルールに従った SSLPEER 値のストリングです。 SSLPEER 値に ついての IBM MQ の規則を参照してください。

*generic-issuer-name* は、一致する証明書の発行者 DN を参照します。 このパラメーターはオプションで すが、複数の認証局を使用している場合、正しくない証明書に誤ってマッチングしないようにするた め、このパラメーターを使用する必要があります。

# **関連資料**

SET CHLAUTH

*MCAUSER* ユーザー *ID* への *IP* アドレスのマッピング

チャネル認証レコードを使用して、接続の受信元である IP アドレスに従って、チャネルの MCAUSER 属性 を設定することができます。

### **始める前に**

以下のようにして、チャネル認証レコードが有効になっていることを確認します。

ALTER QMGR CHLAUTH(ENABLED)

# **手順**

MQSC コマンド **SET CHLAUTH**、または PCF コマンド **Set Channel Authentication Record** を使用 して、チャネル認証レコードを設定します。 例えば、以下の MQSC コマンドを発行できます。

SET CHLAUTH(' *generic-channel-name* ') TYPE(ADDRESSMAP) ADDRESS(' *generic-ip-address* ') USERSRC(MAP) MCAUSER(*user*)

*generic-channel-name* は、アクセスを制御するチャネルの名前、あるいはチャネル名と一致するパター ン (アスタリスク (\*) 記号をワイルドカードとして含む) のいずれかです。

*user* は、指定された DN を使用するすべての接続に使用するユーザー ID です。 *generic-ip-address* は、接続の作成元となるアドレス、あるいはアドレスと一致するパターン (ワイルド カードを示すアスタリスク (\*)、または範囲を指定するハイフン (-) を含む) のいずれかです。

### **関連資料**

SET CHLAUTH

# **キュー・マネージャーへのリモート・アクセスを使用不可にする**

クライアント・アプリケーションがキュー・マネージャーに接続しないようにするには、そのキュー・マ ネージャーへのリモート・アクセスを使用不可にします。

# **このタスクについて**

以下のいずれかの方法で、クライアント・アプリケーションがキュー・マネージャーに接続できないよう にします。

## **手順**

- MQSC コマンド **DELETE CHANNEL** を使用して、すべてのサーバー接続チャネルを削除します。
- MQSC コマンド **ALTER CHANNEL** を使用して、チャネルのメッセージ・チャネル・エージェントのユー ザー ID (MCAUSER) を、アクセス権を持たないユーザー ID に設定します。

# **接続セキュリティーのセットアップ**

キュー・マネージャーに接続する業務上の必要がある各ユーザーまたはユーザー・グループに、そうする 権限を付与します。

# <span id="page-390-0"></span>**このタスクについて**

接続セキュリティーをセットアップするには、ご使用のオペレーティング・システムに適切なコマンドを 使用します。

Multi Multiplatforms では、 <u>SET AUTHREC</u> コマンドを使用することもできます。

# **手順**

•

•

#### $M = A L W$ •

On AIX, Linux, and Windows:

setmqaut -m *QMgrName* -t qmgr -g *GroupName* +connect

### – IBM i

On IBM i:

GRTMQMAUT OBJ('*QMgrName*') OBJTYPE(\*MQM) USER('*GroupName*') AUT(\*CONNECT)

### $\approx$  z/OS

On z/OS:

RDEFINE MQCONN *QMgrName*.BATCH UACC(NONE) PERMIT *QMgrName*.BATCH CLASS(MQCONN) ID(*GroupName*) ACCESS(READ) RDEFINE MQCONN *QMgrName*.CICS UACC(NONE) PERMIT *QMgrName*.CICS CLASS(MQCONN) ID(*GroupName*) ACCESS(READ) RDEFINE MQCONN *QMgrName*.IMS UACC(NONE) PERMIT *QMgrName*.IMS CLASS(MQCONN) ID(*GroupName*) ACCESS(READ) RDEFINE MQCONN *QMgrName*.CHIN UACC(NONE) PERMIT *QMgrName*.CHIN CLASS(MQCONN) ID(*GroupName*) ACCESS(READ)

これらのコマンドは、バッチ、CICS、IMS、およびチャネル・イニシエーター (CHIN) 用の接続権限を 付与します。 特定のタイプの接続を使用しない場合は、それに対応するコマンドを省略してください。 変数名の意味は次のとおりです。

### **QMgrName**

キュー・マネージャーの名前。 z/OS では、この値はキュー共有グループの名前でもある可能性があ ります。

### **ObjectProfile**

権限を変更するオブジェクトまたは総称プロファイルの名前。

### **GroupName**

アクセス権を付与されるグループの名前。

### **関連概念**

203 ページの『[Connection security profiles for the channel initiator](#page-202-0)』

Profiles for checking connections from the channel initiator are composed of the queue manager or queue sharing group name followed by the word *CHIN*. Give the user ID used by the channel initiator started task address space READ access to the connection profile.

# **キューへのユーザー・アクセスの制御**

キューへのアプリケーション・アクセスを制御する必要がある場合を考慮します。 このトピックを使用し て、行うべきアクションを判別します。

最初の欄の各記述が真である場合に、2 番目の欄に示されているアクションを行います。

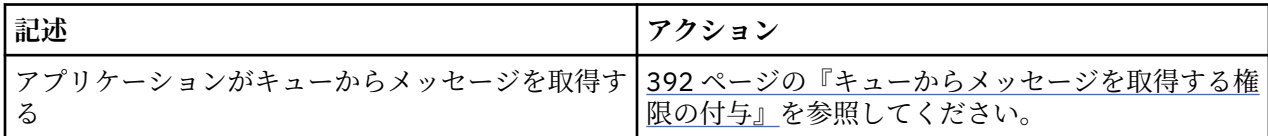

<span id="page-391-0"></span>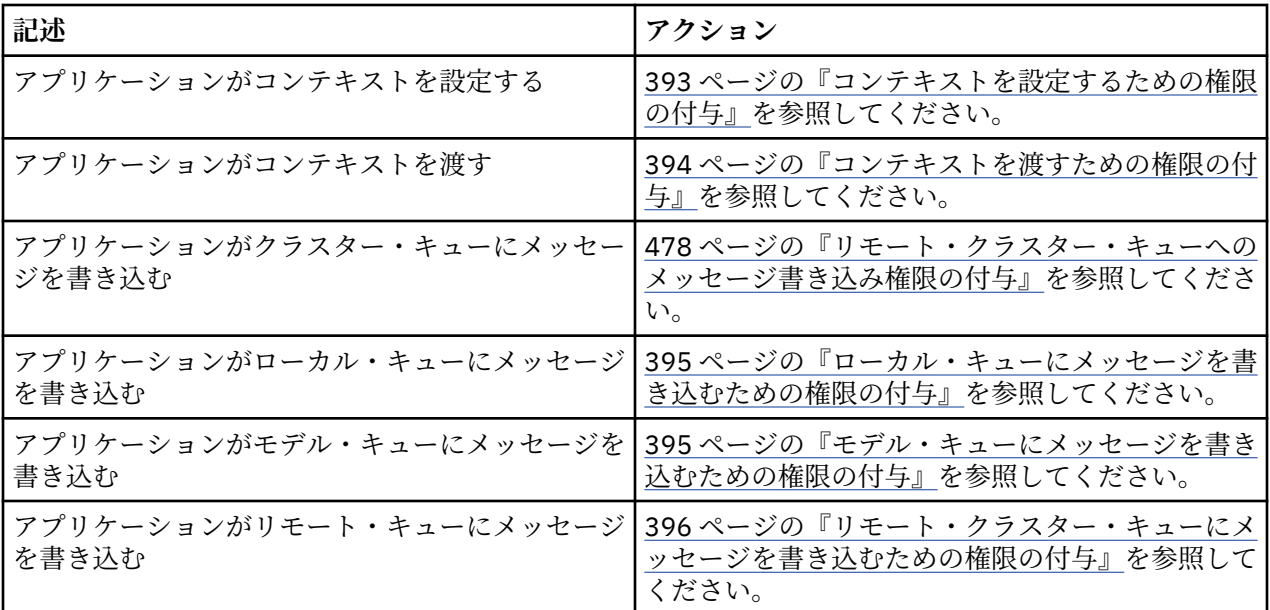

キューからメッセージを取得する権限の付与

業務上それを必要とする各ユーザー・グループに、1 つのキューまたはキューの集合からメッセージを取得 する権限を付与します。

# **このタスクについて**

いくつかのキューからメッセージを取得する権限を付与するには、ご使用のオペレーティング・システム に適切なコマンドを使用します。

<mark>Multi M</mark>ultiplatforms では、 <u>SET AUTHREC</u> コマンドを使用することもできます。

# **手順**

### $\bullet$  Windows

AIX, Linux, and Windows システムの場合は、以下のコマンドを実行します。

setmqaut -m *QMgrName* -n *ObjectProfile* -t queue -g *GroupName* +get

#### $\blacktriangleright$  IBM i •

IBM i の場合は、以下のコマンドを発行します。

GRTMQMAUT OBJ(' *ObjectProfile* ') OBJTYPE(\*Q) USER(*GroupName*) AUT(\*GET) MQMNAME(' *QMgrName* ')

## $\approx$  2/0S

•

z/OS の場合は、以下のコマンドを発行します。

RDEFINE MQQUEUE *QMgrName*.*ObjectProfile* UACC(NONE) PERMIT *QMgrName*.*ObjectProfile* CLASS(MQADMIN) ID(*GroupName*) ACCESS(UPDATE)

変数名の意味は次のとおりです。

### **QMgrName**

キュー・マネージャーの名前。 z/OS では、この値はキュー共有グループの名前にすることもできま す。

### **ObjectProfile**

権限を変更するオブジェクトまたは総称プロファイルの名前。

<span id="page-392-0"></span>**GroupName**

アクセス権を付与されるグループの名前。

コンテキストを設定するための権限の付与 業務上それを必要とする各ユーザー・グループに、書き込み中のメッセージにコンテキストを設定する権 限を付与します。

# **このタスクについて**

いくつかのキューでコンテキストを設定する権限を付与するには、ご使用のオペレーティング・システム に適切なコマンドを使用します。

**Multi M**ultiplatforms では、 <u>SET AUTHREC</u> コマンドを使用することもできます。

# **手順**

#### $M$  ALW •

AIX, Linux, and Windows システムの場合、次のコマンドのいずれか 1 つを実行します。

• ID コンテキストのみを設定する場合:

setmqaut -m *QMgrName* -n *ObjectProfile* -t queue -g *GroupName* +setid

• すべてのコンテキストを設定する場合:

setmqaut -m *QMgrName* -n *ObjectProfile* -t queue -g *GroupName* +setall

**注 :** setid 権限または setall 権限を使用するには、該当するキュー・オブジェクトとキュー・マネー ジャー・オブジェクトの両方に対して許可が付与されている必要があります。

### $\blacktriangleright$  IBM i

•

•

IBM i の場合、次のコマンドのいずれか 1 つを実行します。

• ID コンテキストのみを設定する場合:

GRTMQMAUT OBJ(' *ObjectProfile* ') OBJTYPE(\*Q) USER(*GroupName*) AUT(\*SETID) MQMNAME(' *QMgrName* ')

• すべてのコンテキストを設定する場合:

GRTMQMAUT OBJ(' *ObjectProfile* ') OBJTYPE(\*Q) USER(*GroupName*) AUT(\*SETALL) MQMNAME(' *QMgrName* ')

#### $\approx$   $z/0S$ .

z/OS の場合、次のコマンド・セットのいずれか 1 つを実行します。

• ID コンテキストのみを設定する場合:

RDEFINE MQQUEUE *QMgrName*.*ObjectProfile* UACC(NONE) PERMIT *QMgrName*.*ObjectProfile* CLASS(MQQUEUE) ID(*GroupName*) ACCESS(UPDATE)

• すべてのコンテキストを設定する場合:

RDEFINE MQQUEUE *QMgrName*. *ObjectProfile* UACC(NONE) PERMIT *QMgrName*.*ObjectProfile* CLASS(MQQUEUE) ID(*GroupName*) ACCESS(CONTROL)

変数名の意味は次のとおりです。

### <span id="page-393-0"></span>**QMgrName**

キュー・マネージャーの名前。 z/OS では、この値はキュー共有グループの名前でもある可能性があ ります。

### **ObjectProfile**

権限を変更するオブジェクトまたは総称プロファイルの名前。

#### **GroupName**

アクセス権を付与されるグループの名前。

コンテキストを渡すための権限の付与

業務上それを必要とする各ユーザー・グループに、取得したメッセージからのコンテキストを、書き込み 中のメッセージに渡す権限を付与します。

### **このタスクについて**

いくつかのキューでコンテキストを渡す権限を付与するには、ご使用のオペレーティング・システムに適 切なコマンドを使用します。

Multiplatforms では、 SET\_AUTHREC コマンドを使用することもできます。

# **手順**

### **E** ALW

AIX, Linux, and Windows システムの場合、次のコマンドのいずれか 1 つを実行します。

• ID コンテキストのみを渡す場合:

setmqaut -m *QMgrName* -n *ObjectProfile* -t queue -g *GroupName* +passid

• すべてのコンテキストを渡す場合:

setmqaut -m *QMgrName* -n *ObjectProfile* -t queue -g *GroupName* +passall

### IBM i

•

•

IBM i の場合、次のコマンドのいずれか 1 つを実行します。

• ID コンテキストのみを渡す場合:

```
GRTMQMAUT OBJ(' ObjectProfile ') OBJTYPE(*Q) USER(GroupName) AUT(*PASSID) MQMNAME(' 
QMgrName ')
```
• すべてのコンテキストを渡す場合:

```
GRTMQMAUT OBJ(' ObjectProfile ') OBJTYPE(*Q) USER(GroupName) AUT(*PASSALL) MQMNAME(' 
QMgrName ')
```
### $\approx$  z/OS

z/OS の場合は、次のコマンドを実行して、ID コンテキストまたはすべてのコンテキストを渡します。

RDEFINE MQQUEUE *QMgrName*.*ObjectProfile* UACC(NONE) PERMIT *QMgrName*.*ObjectProfile* CLASS(MQQUEUE) ID(*GroupName*) ACCESS(UPDATE)

変数名の意味は次のとおりです。

#### **QMgrName**

キュー・マネージャーの名前。 z/OS では、この値はキュー共有グループの名前でもある可能性があ ります。

### **ObjectProfile**

権限を変更するオブジェクトまたは総称プロファイルの名前。

### <span id="page-394-0"></span>**GroupName**

アクセス権を付与されるグループの名前。

ローカル・キューにメッセージを書き込むための権限の付与 業務上それを必要とする各ユーザー・グループに、1 つのローカル・キューまたはローカル・キューの集合 にメッセージを書き込む権限を付与します。

# **このタスクについて**

いくつかのローカル・キューにメッセージを書き込む権限を付与するには、ご使用のオペレーティング・ システムに適切なコマンドを使用します。

Multiplatforms では、 <u>SET AUTHREC</u> コマンドを使用することもできます。

# **手順**

### $\blacktriangleright$  ALW

AIX, Linux, and Windows システムの場合は、以下のコマンドを実行します。

setmqaut -m *QMgrName* -n *ObjectProfile* -t queue -g *GroupName* +put

#### $\blacktriangleright$  IBM i •

IBM i の場合は、以下のコマンドを発行します。

GRTMQMAUT OBJ(' *ObjectProfile* ') OBJTYPE(\*Q) USER(*GroupName*) AUT(\*PUT) MQMNAME(' *QMgrName* ')

#### $\sim$  z/OS •

z/OS の場合は、以下のコマンドを発行します。

RDEFINE MQQUEUE *QMgrName*.*ObjectProfile* UACC(NONE) PERMIT *QMgrName*.*ObjectProfile* CLASS(MQQUEUE) ID(*GroupName*) ACCESS(UPDATE)

変数名の意味は次のとおりです。

### **QMgrName**

キュー・マネージャーの名前。 z/OS では、この値はキュー共有グループの名前でもある可能性があ ります。

### **ObjectProfile**

権限を変更するオブジェクトまたは総称プロファイルの名前。

### **GroupName**

アクセス権を付与されるグループの名前。

モデル・キューにメッセージを書き込むための権限の付与 業務上それを必要とする各ユーザー・グループに、1 つのモデル・キューまたはモデル・キューの集合にメ ッセージを書き込む権限を付与します。

## **このタスクについて**

モデル・キューは、動的キューを作成するために使用されます。 したがって、モデル・キューおよび動的 キューの両方に対する権限を付与する必要があります。 これらの権限を付与するには、ご使用のオペレー ティング・システムに適切なコマンドを使用します。

**Multiplatic Multiplatforms** では、 SET AUTHREC コマンドを使用することもできます。

# **手順**

# **ALW**

AIX, Linux, and Windows システムの場合は、以下のコマンドを実行します。

<span id="page-395-0"></span>setmqaut -m *QMgrName* -n *ModelQueueName* -t queue -g *GroupName* +put setmqaut -m *QMgrName* -n *ObjectProfile* -t queue -g *GroupName* +put

## · IBM i

•

•

IBM i の場合は、以下のコマンドを発行します。

GRTMQMAUT OBJ(' *ModelQueueName* ') OBJTYPE(\*Q) USER(*GroupName*) AUT(\*PUT) MQMNAME(' *QMgrName* ') GRTMQMAUT OBJ(' *ObjectProfile* ') OBJTYPE(\*Q) USER(*GroupName*) AUT(\*PUT) MQMNAME(' *QMgrName* ')

### $\approx$  z/0S

z/OS の場合は、以下のコマンドを発行します。

RDEFINE MQQUEUE *QMgrName*.*ModelQueueName* UACC(NONE) PERMIT *QMgrName*.*ModelQueueName* CLASS(MQQUEUE) ID(*GroupName*) ACCESS(UPDATE) RDEFINE MQQUEUE *QMgrName*.*ObjectProfile* UACC(NONE) PERMIT *QMgrName*.*ObjectProfile* CLASS(MQQUEUE) ID(*GroupName*) ACCESS(UPDATE)

変数名の意味は次のとおりです。

#### **QMgrName**

キュー・マネージャーの名前。 z/OS では、この値はキュー共有グループの名前でもある可能性があ ります。

### **ModelQueueName**

動的キューの基となるモデル・キューの名前。

#### **ObjectProfile**

権限を変更する動的キューまたは総称プロファイルの名前。

#### **GroupName**

アクセス権を付与されるグループの名前。

リモート・クラスター・キューにメッセージを書き込むための権限の付与 業務上それを必要とする各ユーザー・グループに、1 つのリモート・クラスター・キューまたはリモート・ クラスター・キューの集合にメッセージを書き込む権限を付与します。

# **このタスクについて**

リモート・クラスター・キューにメッセージを書き込むには、リモート・キューのローカル定義、または 完全修飾されたリモート・キューのいずれかにそれを書き込むことができます。 リモート・キューのロー カル定義を使用する場合には、ローカル・オブジェクトに書き込むための権限が必要です。 395 [ページの](#page-394-0) [『ローカル・キューにメッセージを書き込むための権限の付与』を](#page-394-0)参照してください。 完全に修飾されたリ モート・キューを使用する場合には、リモート・キューに書き込むための権限が必要です。 ご使用のオペ レーティング・システムに対応するコマンドを使用して、この権限を付与します。

デフォルトの動作では、SYSTEM.CLUSTER.TRANSMIT.QUEUE に対するアクセス制御を実行します。 この 動作は、複数の伝送キューを使用している場合でも適用されることに注意してください。

このトピックで説明する特定の動作が該当するのは、セキュリティー・スタンザのトピックの説明に従っ て、qm.ini ファイルの **ClusterQueueAccessControl** 属性に *RQMName* を設定し、キュー・マネージ ャーを再始動した場合のみです。

**Multi M**ultiplatforms では、 <u>SET AUTHREC</u> コマンドを使用することもできます。

## **手順**

#### $M$  ALW •

AIX, Linux, and Windows システムの場合は、以下のコマンドを実行します。
setmqaut -m *QMgrName* -t rqmname -n *ObjectProfile* -g *GroupName* +put

リモート・クラスター・キューに関してのみ、*rqmname* オブジェクトを使用できることに注意してく ださい。

### $\triangleright$  IBM i

•

•

IBM i の場合は、以下のコマンドを発行します。

GRTMQMAUT OBJTYPE(\*RMTMQMNAME) OBJ(' *ObjectProfile*') USER(*GroupName*) AUT(\*PUT) MQMNAME(' *QMgrName*')

リモート・クラスター・キューに関してのみ、RMTMQMNAME オブジェクトを使用できることに注意し てください。

#### $\approx$   $z/0$ S

z/OS の場合は、以下のコマンドを発行します。

RDEFINE MQQUEUE *QMgrName*.*ObjectProfile* UACC(NONE) PERMIT *QMgrName*.*ObjectProfile* CLASS(MQQUEUE) ID(*GroupName*) ACCESS(UPDATE)

リモート・クラスター・キューに関してのみ、リモート・キュー・マネージャー (またはキュー共有グ ループ) の名前を使用できることに注意してください。

変数名の意味は次のとおりです。

#### **QMgrName**

キュー・マネージャーの名前。 z/OS では、この値はキュー共有グループの名前でもある可能性があ ります。

#### **ObjectProfile**

権限を変更するリモート・キュー・マネージャーまたは総称プロファイルの名前。

#### **GroupName**

アクセス権を付与されるグループの名前。

#### **トピックへのユーザー・アクセスの制御**

トピックへのアプリケーションのアクセスを制御する必要があります。 このトピックを使用して、行うべ きアクションを判別します。

最初の欄の各記述が真である場合に、2 番目の欄に示されているアクションを行います。

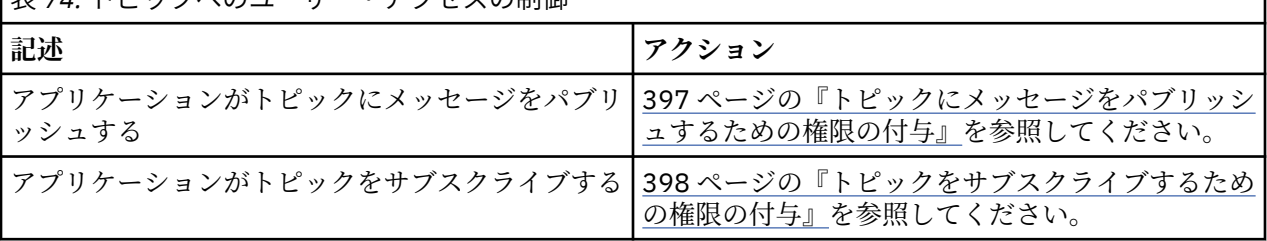

表 *74.* トピックへのユーザー・アクセスの制御

トピックにメッセージをパブリッシュするための権限の付与

業務上それを必要とする各ユーザー・グループに、1 つのトピックまたはトピックの集合にメッセージをパ ブリッシュする権限を付与します。

#### **このタスクについて**

いくつかのトピックにメッセージをパブリッシュする権限を付与するには、ご使用のオペレーティング・ システムに適切なコマンドを使用します。

★ M<mark>ulti M</mark>ultiplatforms では、 <u>SET AUTHREC</u> コマンドを使用することもできます。

<span id="page-397-0"></span>**手順**

 $M$  ALW •

AIX, Linux, and Windows システムの場合は、以下のコマンドを実行します。

setmqaut -m *QMgrName* -n *ObjectProfile* -t topic -g *GroupName* +pub

#### $\blacktriangleright$  IBM i •

IBM i の場合は、以下のコマンドを発行します。

GRTMQMAUT OBJ(' *ObjectProfile* ') OBJTYPE(\*TOPIC) USER(*GroupName*) AUT(\*PUB) MQMNAME(' *QMgrName* ')

#### be i  $z/0S$ •

z/OS の場合は、以下のコマンドを発行します。

RDEFINE MQTOPIC *QMgrName*.*ObjectProfile* UACC(NONE) PERMIT *QMgrName*.*ObjectProfile* CLASS(MQTOPIC) ID(*GroupName*) ACCESS(UPDATE)

変数名の意味は次のとおりです。

#### **QMgrName**

キュー・マネージャーの名前。 z/OS では、この値はキュー共有グループの名前でもある可能性があ ります。

#### **ObjectProfile**

権限を変更するオブジェクトまたは総称プロファイルの名前。

#### **GroupName**

アクセス権を付与されるグループの名前。

トピックをサブスクライブするための権限の付与

業務上それを必要とする各ユーザー・グループに、1 つのトピックまたはトピックの集合をサブスクライブ する権限を付与します。

### **このタスクについて**

いくつかのトピックをサブスクライブする権限を付与するには、ご使用のオペレーティング・システムに 適切なコマンドを使用します。

<mark>Multis M</mark>ultiplatforms では、 <u>SET AUTHREC</u> コマンドを使用することもできます。

## **手順**

•

•

### $\blacktriangleright$  ALW

AIX, Linux, and Windows システムの場合は、以下のコマンドを実行します。

setmqaut -m *QMgrName* -n *ObjectProfile* -t topic -g *GroupName* +sub

### $\blacktriangleright$  IBM i

IBM i の場合は、以下のコマンドを発行します。

GRTMQMAUT OBJ(' *ObjectProfile* ') OBJTYPE(\*TOPIC) USER(*GroupName*) AUT(\*SUB) MQMNAME(' *QMgrName* ')

#### $\approx$  z/OS •

z/OS の場合は、以下のコマンドを発行します。

RDEFINE MQTOPIC *QMgrName*.SUBSCRIBE.*ObjectProfile* UACC(NONE) PERMIT *QMgrName*.SUBSCRIBE.*ObjectProfile* CLASS(MQTOPIC) ID(*GroupName*) ACCESS(UPDATE)

変数名の意味は次のとおりです。

#### **QMgrName**

キュー・マネージャーの名前。 z/OS では、この値はキュー共有グループの名前でもある可能性があ ります。

#### **ObjectProfile**

権限を変更するオブジェクトまたは総称プロファイルの名前。

#### **GroupName**

アクセス権を付与されるグループの名前。

#### **キュー・マネージャーで照会を行うための権限の付与**

業務上それを必要とする各ユーザー・グループに、キュー・マネージャーで照会を行うための権限を付与 します。

### **このタスクについて**

キュー・マネージャーで照会を行う権限を付与するには、ご使用のオペレーティング・システムに適切な コマンドを使用します。

**Multi M**ultiplatforms では、 <u>SET AUTHREC</u> コマンドを使用することもできます。

### **手順**

#### $M$  ALW •

AIX, Linux, and Windows システムの場合は、以下のコマンドを実行します。

setmqaut -m *QMgrName* -n *ObjectProfile* -t qmgr -g *GroupName* +inq

#### $\blacktriangleright$  IBM i •

IBM i の場合は、以下のコマンドを発行します。

GRTMQMAUT OBJ(' *ObjectProfile* ') OBJTYPE(\*MQM) USER(*GroupName*) AUT(\*INQ) MQMNAME(' *QMgrName* ')

#### $\approx$  z/0S •

z/OS の場合は、以下のコマンドを発行します。

RDEFINE MQCMDS *QMgrName*.*ObjectProfile* UACC(NONE) PERMIT *QMgrName*.*ObjectProfile* CLASS(MQCMDS) ID(*GroupName*) ACCESS(READ)

これらのコマンドは、指定されたキュー・マネージャーへのアクセス権を付与します。 ユーザーが MQINQ コマンドを使用することを許可するには、次のコマンドを実行します。

RDEFINE MQCMDS *QMgrName*.MQINQ.QMGR UACC(NONE) PERMIT *QMgrName*.MQINQ.QMGR CLASS(MQCMDS) ID(*GroupName*) ACCESS(READ)

変数名の意味は次のとおりです。

#### **QMgrName**

キュー・マネージャーの名前。 z/OS では、この値はキュー共有グループの名前でもある可能性があ ります。

### **ObjectProfile**

権限を変更するオブジェクトまたは総称プロファイルの名前。

#### **GroupName**

アクセス権を付与されるグループの名前。

#### **プロセスにアクセスするための権限の付与**

業務上それを必要とする各ユーザー・グループに、1 つのプロセスまたはプロセスの集合にアクセスする権 限を付与します。

### **このタスクについて**

いくつかのプロセスにアクセスする権限を付与するには、ご使用のオペレーティング・システムに適切な コマンドを使用します。

**Multiplatic Multiplatforms** では、 SET AUTHREC コマンドを使用することもできます。

### **手順**

#### $M$  ALW •

AIX, Linux, and Windows システムの場合は、以下のコマンドを実行します。

setmqaut -m *QMgrName* -n *ObjectProfile* -t process -g *GroupName* +all

#### $=$  IBM i •

IBM i の場合は、以下のコマンドを発行します。

GRTMQMAUT OBJ(' *ObjectProfile* ') OBJTYPE(\*PRC) USER(*GroupName*) AUT(\*ALL) MQMNAME(' *QMgrName* ')

 $\approx$  z/0S

•

z/OS の場合は、以下のコマンドを発行します。

RDEFINE MQPROC *QMgrName*.*ObjectProfile* UACC(NONE) PERMIT *QMgrName*.*ObjectProfile* CLASS(MQPROC) ID(*GroupName*) ACCESS(READ)

変数名の意味は次のとおりです。

#### **QMgrName**

キュー・マネージャーの名前。 z/OS では、この値はキュー共有グループの名前でもある可能性があ ります。

#### **ObjectProfile**

権限を変更するオブジェクトまたは総称プロファイルの名前。

#### **GroupName**

アクセス権を付与されるグループの名前。

#### **名前リストにアクセスするための権限の付与**

業務上それを必要とする各ユーザー・グループに、1 つの名前リストまたは名前リストの集合にアクセスす る権限を付与します。

### **このタスクについて**

いくつかの名前リストにアクセスする権限を付与するには、ご使用のオペレーティング・システムに適切 なコマンドを使用します。

Multiplatforms では、 <u>SET AUTHREC</u> コマンドを使用することもできます。

**手順**

•

#### **ALW**

AIX, Linux, and Windows システムの場合は、以下のコマンドを実行します。

<span id="page-400-0"></span>setmqaut -m *QMgrName* -n *ObjectProfile* -t namelist -g *GroupName* +all

#### $\blacktriangleright$  IBM i

•

•

IBM i の場合は、以下のコマンドを発行します。

GRTMQMAUT OBJ('*ObjectProfile* ') OBJTYPE(\*NMLIST) USER(*GroupName*) AUT(\*ALL) MQMNAME(' *QMgrName*')

#### $\approx$  z/OS

z/OS の場合は、以下のコマンドを発行します。

RDEFINE MQNLIST *QMgrName*.*ObjectProfile* UACC(NONE) PERMIT *QMgrName*.*ObjectProfile* CLASS(MQNLIST) ID(*GroupName*) ACCESS(READ)

変数名の意味は次のとおりです。

#### **QMgrName**

キュー・マネージャーの名前。 z/OS では、この値はキュー共有グループの名前でもある可能性があ ります。

#### **ObjectProfile**

権限を変更するオブジェクトまたは総称プロファイルの名前。

#### **GroupName**

アクセス権を付与されるグループの名前。

### **AIX, Linux, and Windows 上の IBM MQ を管理する権限**

IBM MQ 管理者は、すべての IBM MQ コマンドを使用できます。他のユーザーに権限を与えることもでき ます。 管理者がリモート・キュー・マネージャーに対してコマンドを実行する場合は、そのリモート・キ ュー・マネージャーで必要な権限を持っていなければなりません。 Windows システムでは、検討しなけれ ばならない考慮事項がさらにあります。

IBM MQ 管理者には、すべての IBM MQ コマンド (他ユーザーに IBM MQ 権限を付与するコマンドを含む) を使用する権限があります。

IBM MQ 管理者になるには、**mqm** グループという特別なグループのメンバーにならなければなりません。

■ Windows Mindows に限って、ローカル・アカウントで IBM MQ で管理することも可能です。ただし、 Windows システムでそのアカウントが Administrators グループのメンバーになっていることが条件です。

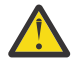

**重要 :** 管理者コマンドを使用して、Azure AD ユーザーを mqm グループに追加できます。 例えば、 コマンド net localgroup mqm AzureAD\<your userID> /add を使用します。 その後、IBM MQ 管理コマンドを実行するか、IBM MQ Explorer を使用します。

**mqm** グループは、IBM MQ がインストールされると自動的に作成されます。 グループに他のユーザーを追 加すると、そのユーザーが管理を実行できるようになります。 このグループのメンバー全員が、すべての リソースに対するアクセス権を持っています。 このアクセス権は、**mqm** グループからユーザーを除去して **REFRESH SECURITY** コマンドを発行することによってのみ取り消せます。

管理者は、IBM MQ を管理する制御コマンドを使用できます。 これらの制御コマンドの 1 つは、**setmqaut** です。このコマンドは、IBM MQ リソースにアクセスまたは制御できるようにする権限を、他のユーザーに 付与するのに使用されます。 権限レコードを管理するための PCF コマンドは、キュー・マネージャーで dsp および chg 権限が付与されている非管理者が使用できます。 PCF コマンドを使用した権限の管理の詳 細については、プログラマブル・コマンド・フォーマットを参照してください。

管理者は、MQSC コマンドがリモート・キュー・マネージャーによって処理されるのに必要な権限を持っ ていなければなりません。 IBM MQ Explorer では、PCF コマンドによって管理タスクを実行します。 管理 者には、IBM MQ Explorer を使用してローカル・システム上のキュー・マネージャーを管理するための追加 の権限は必要ありません。 IBM MQ Explorer が別のシステム上のキュー・マネージャーの管理に使用され る場合、管理者には、PCF コマンドがリモート・キュー・マネージャーによって処理されるのに必要な権 限が必要です。

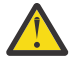

**重要 :** IBM MQ Script (MQSC) コマンドを発行する制御コマンド **runmqsc** を使用するために、管理 者である必要はありません。

MQSC コマンドをリモート・キュー・マネージャーに送信するために **runmqsc** が間接モードで使用 される場合、各 MQSC コマンドは、Escape PCF コマンド内にカプセル化されます。

PCF コマンドと MQSC コマンドの処理時の権限検査の詳細については、以下のトピックを参照してくださ い。

- キュー・マネージャー、キュー、プロセス、名前リスト、認証情報オブジェクトに対して実行する PCF コマンドについては、『IBM MQ [オブジェクトを処理する権限](#page-94-0)』を参照してください。 Escape PCF コマ ンド内にカプセル化される、同等の MQSC コマンドについては、このセクションを参照してください。
- チャネル、チャネル・イニシエーター、リスナー、クラスターに対して実行する PCF コマンドについて は、『[チャネル・セキュリティー』](#page-115-0)を参照してください。
- 権限レコードに対して実行する PCF コマンドについては、PCF コマンドの権限検査を参照してください。
- IMS IM IBM MO for z/OS 上のコマンド・サーバーによって処理される MQSC コマンドについては、 z/OS [のコマンド・セキュリティーとコマンド・リソース・セキュリティー](#page-92-0) を参照してください。

さらに、 Windows システムでは、SYSTEM アカウントに IBM MQ リソースへの全アクセス権限がありま す。

AIX and Linux プラットフォームでは、本製品でのみ使用される、**mqm** という特殊なユーザー ID も作成さ れます。 これは、特権のないユーザーは使用できません。 すべての IBM MQ オブジェクトはユーザー ID **mqm** によって所有されています。

Windows システムでは、Administrators グループのメンバーは、SYSTEM アカウントと同様に、任意のキ ュー・マネージャーを管理することもできます。 さらに、ドメイン内でアクティブな特権ユーザー ID すべ てを含むドメイン・コントローラーでドメイン **mqm** グループを作成し、それをローカル **mqm** グループに追 加することもできます。 コマンド (例えば、**crtmqm**) のなかには、IBM MQ オブジェクト上で権限を操作す るため、(以下のセクションに説明されているように) それらのオブジェクトを処理する権限が必要なもの があります。 **mqm** グループのメンバーには、すべてのオブジェクトを処理する権限がありますが、Windows システムでは、同じ名前のローカル・ユーザーとドメイン認証ユーザーが存在する場合、権限が拒否され る場合があります。 これについては、406 [ページの『プリンシパルとグループ](#page-405-0) (AIX, Linux, and Windows)』 で説明されています。

ユーザー・アカウント制御 (UAC) 機能がある Windows のバージョンでは、ユーザーが Administrators グル ープのメンバーである場合でも、ユーザーが特定のオペレーティング・システム機能に対して実行できる 操作が制限されます。 ユーザー ID が管理者グループには属しているが、 **mqm** グループには属していない 場合は、昇格されたコマンド・プロンプトを使用して **crtmqm** などの IBM MQ 管理コマンドを発行する必 要があります。そうしないと、エラー AMQ7077: 「要求された操作を実行する権限がありません」が生成 されます。 昇格されたコマンド・プロンプトを開くには、スタート・メニュー項目を右クリックするか、 またはコマンド・プロンプトのアイコンを右クリックして、**「管理者として実行」**を選択します。

以下のアクションを実行するときには、**mqm** グループのメンバーである必要はありません。

- PCF コマンドを発行するアプリケーション・プログラムからコマンドを発行するか、またはエスケープ PCF コマンド内で MQSC コマンドを発行します。ただし、PCF コマンドがチャネル・イニシエーターを 操作しない場合です。 (これらのコマンドについては 118 [ページの『チャネル・イニシエーター定義の保](#page-117-0) [護』](#page-117-0) で説明します。)
- アプリケーション・プログラムから MQI 呼び出しを発行します (ただし、MQCONNX 呼び出しでファース ト・パス・バインドを使用しない場合)。
- crtmqcvx コマンドを使用して、データ・タイプ構造のデータ変換を実行するコード断片を作成する。
- dspmq コマンドは、キュー・マネージャーを表示する場合に使用します。
- dspmqtrc コマンドは、IBM MQ の定様式トレース出力を表示する場合に使用します。

グループおよびユーザー ID のいずれにも、12 文字までという制限が当てはまります。

UNIX and Linux プラットフォームは通常、ユーザー ID の長さを 12 文字までと制限しています。 AIX 5.3 ではこの制限を上げていますが、IBM MQ では引き続きすべての UNIX and Linux プラットフォーム上で 12 文字という制限が課されています。 12 文字を超えるユーザー ID を使用すると、IBM MQ はその ID を UNKNOWN という値に置き換えます。 「UNKNOWN」という値でユーザー ID を定義しないでください。

## **mqm グループの管理 (AIX, Linux, and Windows)**

mqm グループのユーザーには、IBM MQ に対する完全な管理特権が付与されます。 このため、アプリケー ションおよび通常のユーザーを mqm グループに登録することはできません。 mqm グループには、IBM MQ 管理者のアカウントのみを登録してください。

これらのタスクについては、以下で説明されています。

- Windows Windows [でのグループの作成と管理](#page-149-0)
- AIX AIX [でのグループの作成と管理](#page-148-0)
- Linux Linux [でのグループの作成と管理](#page-148-0)

■ Windows Nindows 2000 か Windows 2003 以降でドメイン・コントローラーを実行している場合は、 ドメイン管理者が IBM MQ 用の特別なアカウントをセットアップしなければならない場合があります。 詳 しくは、「IBM MQ を使用した Prepare IBM MQ Wizard の構成」 および 「Windows 用の IBM MQ ドメイ ン・アカウントの作成およびセットアップ」を参照してください。

## **IBM MQ 上で AIX, Linux, and Windows オブジェクトを処理する権限**

すべてのオブジェクトは、IBM MQ によって保護されているので、それらのオブジェクトにアクセスするた めの適切な権限を各プリンシパルに与える必要があります。 プリンシパルとオブジェクトがそれぞれ異な れば、必要なアクセス権も異なります。

キュー・マネージャー、キュー、プロセス定義、名前リスト、チャネル、クライアント接続チャネル、リ スナー、サービス、認証情報オブジェクトには、すべて MQI 呼び出しまたは PCF コマンドを使用するアプ リケーションからアクセスします。 これらのリソースはすべて IBM MQ によって保護されているので、そ れにアクセスするための許可をアプリケーションに付与する必要があります。 要求を出すエンティティー は、ユーザー、MQI 呼び出しを発行するアプリケーション・プログラム、または PCF コマンドを発行する 管理プログラムの場合があります。 要求側の ID のことをプリンシパル といいます。

同じオブジェクトに対して、プリンシパルのグループごとに異なるタイプのアクセス権限を与えることが できます。 例えば、特定のキューに対して、あるグループには書き込み操作と読み取り操作の両方を許可 し、別のグループにはブラウズ (ブラウズ・オプションによる MQGET) のみを許可することができます。 同 様に、いくつかのグループにはあるキューに対する書き込み権限と読み取り権限がありますが、そのキュ ーの属性を変更したり削除したりすることは許可されていません。

一部の操作は特に重要度が高いので、その実行は特権ユーザーに限る必要があります。 以下に例を示しま す。

- 伝送キューまたはコマンド・キュー SYSTEM.ADMIN.COMMAND.QUEUE などの 特殊キューへのアクセス
- 完全な MQI コンテキスト・オプションを使用するプログラムの実行
- アプリケーション・キューの作成と削除

オブジェクトに対する全アクセス権限は、そのオブジェクトを作成したユーザー ID と、mqm グループの すべてのメンバー (および Windows システムでは、ローカルの Administrators グループのメンバー) に対し て自動的に付与されます。

### **関連概念**

401 ページの『[AIX, Linux, and Windows](#page-400-0) 上の IBM MQ を管理する権限』

IBM MQ 管理者は、すべての IBM MQ コマンドを使用できます。他のユーザーに権限を与えることもでき ます。 管理者がリモート・キュー・マネージャーに対してコマンドを実行する場合は、そのリモート・キ ュー・マネージャーで必要な権限を持っていなければなりません。 Windows システムでは、検討しなけれ ばならない考慮事項がさらにあります。

### **セキュリティー検査が行われるタイミング (AIX, Linux, and Windows)**

通常は、キュー・マネージャーに接続するとき、オブジェクトを開いたり閉じたりするとき、メッセージ を書き込んだり取り込んだりするときに、セキュリティー検査が行われます。

通常のアプリケーションで行われるセキュリティー検査は、以下のとおりです。

#### **キュー・マネージャーへの接続 (MQCONN または MQCONNX 呼び出し)**

アプリケーションが特定のキュー・マネージャーに関連付けられるのはこれが最初です。 キュー・マ ネージャーは、運用環境に問い合わせて、そのアプリケーションに関連付けられたユーザー ID を突き 止めます。 続いて IBM MQ は、そのユーザー ID がキュー・マネージャーへ接続することを許可されて いることを検査し、そのユーザー ID を将来の検査のために保存します。

ユーザーは IBM MQ にサインオンする必要はありません。IBM MQ では、ユーザーが基礎となるオペレ ーティング・システムにサインオンしていて、認証されているものと想定しています。

#### **オブジェクトのオープン (MQOPEN または MQPUT1 呼び出し)**

IBM MQ オブジェクトは、そのオブジェクトをオープンし、それに対してコマンドを発行することによ ってアクセスされます。 実際にオブジェクトがアクセスされるときではなく、オブジェクトがオープ ンされるときに、すべてのリソース検査が実行されます。 つまり、**MQOPEN** 要求で、必要なアクセスの タイプ (例えば、単にオブジェクトを参照するだけなのか、キューに対してメッセージを書き込むよう な更新を実行するのかなど) を指定しなければならないということです。

IBM MQ は、**MQOPEN** 要求で指定されたリソースを検査します。 別名またはリモート・キュー・オブジ ェクトの場合、使用される許可はオブジェクト自体に関するものであり、別名キューまたはリモート・ キューが解決されるキューの許可ではありません。 そのため、ユーザーはアクセスするための許可を 必要としません。 キューを作成する権限は、特権ユーザーに限定してください。 限定しないと、一部 のユーザーが単に別名を作成して 通常のアクセス管理を逃れる事態になりかねません。 キュー名とキ ュー・マネージャー名の両方でリモート・キューが明示的に参照される場合、そのリモート・キュー・ マネージャーと関連付けられた伝送キューが検査されます。

動的キューに対する権限は、それが派生したモデル・キューに対する権限に基づきます (ただし、必ず しも同じではありません)。 詳細については、注 137 [ページの『](#page-136-0)1』 を参照してください。

アクセス検査のためにキュー・マネージャーによって使用されるユーザー ID は、そのキュー・マネー ジャーに接続されたアプリケーション運用環境から入手したユーザー ID です。 適切に許可されたア プリケーションは、代替ユーザー ID を指定した **MQOPEN** 呼び出しを発行できます。続いて、その代替 ユーザー ID に対してアクセス制御検査が行われます。 この場合、アプリケーションに関連付けられた ユーザー ID は変更されず、アクセス制御検査のために使用されるにすぎません。

**メッセージの書き込みと読み取り (MQPUT または MQGET 呼び出し)**

アクセス制御検査は実行されません。

### **オブジェクトのクローズ (MQCLOSE)**

**MQCLOSE** の結果として動的キューが削除される場合を除き、アクセス制御検査は実行されません。 こ の場合、ユーザー ID がキューの削除を許可されていることについての検査は行われます。

#### **トピックに対するサブスクライブ (MQSUB)**

アプリケーションがトピックをサブスクライブする際、アプリケーションは、実行する必要がある操作 のタイプを指定します。 新しいサブスクリプションを作成するか、既存のサブスクリプションを変更 するか、既存のサブスクリプションを変更なしで再開するかのいずれかになります。 それぞれのタイ プの操作についてキュー・マネージャーは、その操作を実行するための権限が、アプリケーションに関 連付けられたユーザー ID に付与されていることを確認します。

アプリケーションがトピックをサブスクライブすると、トピック・ツリーのうちアプリケーションがサ ブスクライブした位置か、それより上で検出されたトピック・オブジェクトに対して権限検査が実行さ れます。 権限検査には、複数のトピック・オブジェクトに対する検査が関係する場合があります。

キュー・マネージャーが権限検査に使用するユーザー ID は、アプリケーションがキュー・マネージャ ーに接続されるときに、オペレーティング・システムから取得されるユーザー ID です。

キュー・マネージャーは、サブスクライバーのキューに対して権限検査を 実行しますが、管理対象キ ューに対しては実行しません。

# **AIX, Linux, and Windows 上の IBM MQ によってアクセス制御が実装 される方法**

IBM MQ では、オブジェクト権限マネージャーから、基盤オペレーティング・システムに用意されているセ キュリティー・サービスを利用します。 IBM MQ には、アクセス制御リストの作成と保守のためのコマン ドが用意されています。

Authorization Service Interface というアクセス制御インターフェースは、IBM MQ の一部です。 IBM MQ には、オブジェクト権限マネージャー *(OAM)* として知られている、アクセス制御マネージャー (Authorization Service Interface に準拠した) が実装されています。 これは (364 ページの『[AIX, Linux, and](#page-363-0) Windows [システムでのセキュリティー・アクセス検査の抑止』](#page-363-0)で説明されているように) 特別の指定をし ない限り自動的にインストールされ、作成されるキュー・マネージャーごとに使用可能になります。 OAM は、Authorization Service Interface に準拠した任意のユーザー作成コンポーネント、またはベンダー作成 コンポーネントで置き換えることができます。

OAM は、オペレーティング・システムのユーザー ID とグループ ID を使用し、基礎となるオペレーティン グ・システムのセキュリティー機能を利用します。 ユーザーは、正しい権限を持っている場合にのみ、IBM MQ オブジェクトにアクセスできます。 353 ページの『OAM [によるオブジェクトへのアクセスの制御](#page-352-0) [\(AIX, Linux, and Windows\)](#page-352-0)』には、この権限を付与したり取り消したりする方法が説明されています。

OAM は、制御するリソースごとに、アクセス制御リスト (ACL) を保守します。 許可データは、 SYSTEM.AUTH.DATA.QUEUE というローカル・キューに保管されます。 このキューへのアクセスは、mqm グループのユーザーに制限されます。また、 Windows の場合は、Administrators グループのユーザー、お よび SYSTEM ID でログインしたユーザーにも制限されます。 このキューへのユーザー・アクセス権は変更 できません。

IBM MQ には、アクセス制御リストの作成と保守のためのコマンドが用意されています。 これらのコマン ドの詳細については、353 ページの『OAM [によるオブジェクトへのアクセスの制御](#page-352-0) (AIX, Linux, and [Windows\)](#page-352-0)』を参照してください。

IBM MQ は、OAM にプリンシパル、リソース名、およびアクセス・タイプから成る要求を渡します。 OAM は、保守する ACL に基づいてアクセスを付与したり拒否したりします。 IBM MQ は、OAM の決定に従いま す。OAM が決定できない場合は、IBM MQ はアクセスを許可しません。

# **ユーザー ID の識別 (AIX, Linux, and Windows)**

オブジェクト権限マネージャーは、リソースへのアクセスを要求しているプリンシパルを確認します。 プ リンシパルとして使用されるユーザー ID は、コンテキストによって異なります。

オブジェクト権限マネージャー (OAM) は、特定のリソースへのアクセスを要求しているユーザーを確認で きなければなりません。 IBM MQ では、この ID を指すときにプリンシパル という用語を使用します。 プ リンシパルは、アプリケーションが最初にキュー・マネージャーに接続するときに確立されます。これは、 接続アプリケーションに関連付けられたユーザー ID に基づき、キュー・マネージャー側で決定されます。 (アプリケーションがキュー・マネージャーに接続しないで XA 呼び出しを発行する場合、キュー・マネー ジャーによる権限検査には、xa\_open 呼び出しを発行するアプリケーションに関連付けられたユーザー ID が使用されます。)

AIX and Linux システムでは、権限付与ルーチンによって、実 (ログイン) ユーザー ID かアプリケーション に関連する有効ユーザー ID のどちらかが検査されます。 検査の対象になるユーザー ID は、バインド・タ イプによって異なる場合もあります。詳細については、『インストール可能サービス』を参照してくださ い。

IBM MQ は、システムから受け取ったユーザー ID を、ユーザーを識別するものとして、各メッセージのメ ッセージ・ヘッダー (MQMD 構造) に伝搬します。 この ID は、メッセージ・コンテキスト情報の一部で、 408 [ページの『コンテキスト権限](#page-407-0) (AIX, Linux, and Windows)』で説明されています。 アプリケーションが <span id="page-405-0"></span>コンテキスト情報の変更を許可されていない限り、そのアプリケーションでこの情報を変更することはで きません。

### **プリンシパルとグループ** *(AIX, Linux, and Windows)*

プリンシパルは、グループに属します。 リソース・アクセス権を、個人ではなくグループに付与すること により、必要とされる管理作業の量を減らすことができます。 アクセス制御リスト (ACL) は、グループと ユーザー ID の両方に基づきます。

例えば、特定のアプリケーションの実行を希望するユーザーからなるグループを定義できます。 他のユー ザーの場合、そのユーザー ID を該当するグループに追加することで、必要とするすべてのリソースに対す るアクセス権を付与できます。

以下の特定のプラットフォームでグループを定義して管理するプロセスが説明されています。

- AIX AIX [でのグループの作成と管理](#page-148-0)
- Linux Linux [でのグループの作成と管理](#page-148-0)
- Windows Nindows [でのグループの作成と管理](#page-149-0)

プリンシパルは、複数のグループ (プリンシパルのグループ・セット) に属することができます。 グループ・ セット内の各グループに付与された権限をすべて集めた権限を持ちます。 これらの権限はキャッシュに入 れられるため、プリンシパルのグループ・メンバーシップに変更を加えても、MQSC コマンド **REFRESH SECURITY** (または PCF でこれに相当するコマンド) を発行しない限り、キュー・マネージャーが再始動す るまで認識されません。

# **AIX and Linux システム**

アクセス制御リスト (ACL) はユーザー ID とグループの両方に基づいており、設定することでどちら かを認証に使用できます。**SecurityPolicy** 属性を適切な値に設定するのサービススタンザ qm.ini ファイル。

許可に ユーザー・ベースのモデル を使用できます。これにより、ユーザーとグループの両方を使用で きます。 しかし、setmqaut コマンドでユーザーを指定している場合は、新しい権限はそのユーザー単 独に適用され、そのユーザーが属するグループには適用されません。 詳しくは、353 [ページの『](#page-352-0)AIX and Linux での OAM [ユーザーに基づく許可』を](#page-352-0)参照してください。

グループ・ベース・モデル を許可に使用すると、ユーザー ID が属する 1 次グループが ACL に組み込ま れます。 個別のユーザー ID は組み込まれず、そのグループのすべてのメンバーに権限が与えられま す。 このため、同じグループ内の別のプリンシパルの権限を変更することにより、特定のプリンシパ ルの権限をうっかり変更してしまうことがないよう注意が必要です。

すべてのユーザーは、名目上はデフォルトのユーザー・グループ nobody に割り当てられ、このグルー プには権限は与えられていません。 この nobody グループの権限を変更することにより、特定の権限 を除き、ユーザーに IBM MQ リソースへのアクセス権を付与できます。

から IBM MQ 9.3.0、あなたは UserExternal オプションの **SecurityPolicy** 非オペレーティング システム ユーザー名を作成するための属性。 非オペレーティング・システム・ユーザー名を作成する と、ユーザーは nobody グループ以外のグループには属していないと見なされます。 このオプション について詳しくは、crtmqm と qm.ini ファイルの Service スタンザを参照してください。

ユーザー ID を値 UNKNOWN で定義しないでください。 UNKNOWN は、ユーザー ID が長すぎる場合に使 用される値であり、不特定のユーザー ID が UNKNOWN のアクセス権限を使用してしまう結果になりま す。

LDAP の使用方法については、414 [ページの『許可の設定』を](#page-413-0)参照してください。

ユーザー ID には 12 文字まで、またグループ名にも 12 文字までを含めることができます。

## **Windows システム**

ACL は、ユーザー ID とグループの両方に基づきます。 検査は、AIX and Linux の場合と同じです。 同 じユーザー ID を使って別々のドメインに別々のユーザーを持つことができます。 IBM MQ では、ユー ザー ID をドメイン・ネームで修飾することにより、これらのユーザーに異なるレベルのアクセス権を 付与できます。

グループ名には、次の形式で指定されたドメイン・ネームをオプションで含めることができます。

GroupName@domain *domain\_name*\*group\_name*

以下の 2 つのケースに限り、OAM によってグローバル・グループが検査されます。

- 1. キュー・マネージャー・セキュリティー・スタンザに GroupModel=GlobalGroups という設定が 組み込まれている。 保護を参照してください。
- 2. キュー・マネージャーが代替セキュリティー・アクセス・グループを使用している。 **crtmqm** を参 照してください。

ユーザー ID には 20 文字まで、ドメイン・ネームには 15 文字まで、グループ名には 64 文字まで含め られます。

OAM は、まずローカル・セキュリティー・データベースを検査し、次に 1 次ドメインのデータベース、 そして最後に信頼されたドメインのデータベースを検査します。 検査のために、最初に検出されるユ ーザー ID が OAM によって使用されます。 それぞれのユーザー ID は、特定のコンピューター上で別の グループ・メンバーシップを持つ可能性があります。

制御コマンド (例えば、**crtmqm**) の中には、オブジェクト権限マネージャー (OAM) を使用して、IBM MQ オブジェクト上で権限を変更するものがあります。 OAM は上記の段落に示された順序でセキュリ ティー・データベースを検索して、特定のユーザー ID の権限を判別します。 このため、OAM によって 判別された権限が、ローカル mqm グループのメンバーとして特定のユーザー ID に与えられるはずの 権限をオーバーライドすることがあります。 例えば、グローバル・グループを通じてローカル mqm グ ループのメンバーになっている、ドメイン・コントローラーによって認証されるユーザー ID から **crtmqm** コマンドを発行する場合、ローカル mqm グループに含まれない同じ名前を持つローカル・ユ ーザーがシステムに存在するならば、そのコマンドは失敗します。

設定の詳細については、**SecurityPolicy** 属性オン Windows、 見るのサービススタンザ qm.ini ファ イル。

#### *Windows* **セキュリティー** *ID (SID)*

Windows 上の IBM MQ は、SID が使用可能な場合はそれを使用します。 許可要求で Windows SID が指定 されていなければ、IBM MQ は、ユーザー名だけに基づいてユーザーを識別しますが、その場合は、間違っ た権限が与えられる可能性があります。

Windows システムでは、ユーザー ID を補足するためにセキュリティー ID (SID) が使用されます。 SID に は、ユーザーが定義される Windows セキュリティー・アカウント・マネージャー (SAM) データベース上の 完全なユーザー・アカウント詳細を識別する情報が入っています。 メッセージが IBM MQ for Windows に 作成される場合、IBM MQ はメッセージ記述子に SID を保管します。 IBM MQ on Windows は、許可検査を 実行するときに、SID を使用して SAM データベースから完全な情報を照会します。 (この照会が正常に終 了するためには、ユーザーの定義を格納する SAM データベースにアクセスできることが必要です。)

デフォルトでは、許可要求に Windows SID が指定されていない場合は、IBM MQ は、そのユーザー名だけ に基づいてユーザーを識別します。 このときに、セキュリティー・データベースを以下の順序で検索しま す。

1. ローカル・セキュリティー・データベース

2. 1 次ドメインのセキュリティー・データベース

3. 信頼されたドメインのセキュリティー・データベース

ユーザー名が固有でない場合、正しくない IBM MQ 権限が付与される可能性があります。 この問題を避け るには、各許可要求に SID を組み入れます。この SID は、ユーザーの資格情報を確立するために IBM MQ によって使用されます。

すべての許可要求に SID を含めることを指定するには、**regedit** を使用します。 SecurityPolicy を NTSIDsRequired に設定します。

# <span id="page-407-0"></span>**代替ユーザー権限 (AIX, Linux, and Windows)**

1 つのユーザー ID で IBM MQ オブジェクトへのアクセス時に、別のユーザーの権限を使用できると指定す ることができます。 このことを代替ユーザー権限 といい、どのような IBM MQ オブジェクトに対しても使 用できます。

代替ユーザー権限は、サーバーがプログラムから要求を受け取り、その要求に対して必要な権限をプログ ラムが確実に持つようにしたい場合に重要です。 サーバーは、要求に必要な権限があっても、要求したア クションに関する権限がプログラムにあるかどうかを確認する必要があります。

例えば、ユーザー ID PAYSERV のもとで実行中のサーバー・プログラムが、キューから要求メッセージを取 り出したとします。この要求メッセージは、ユーザー ID USER1 によってキューに置かれたものです。 サ ーバー・プログラムは、要求メッセージを読み取ると、要求を処理し、要求メッセージで指定されている 応答先キューに応答を書き戻します。 サーバーは、サーバーのユーザー ID (PAYSERV) を使用して 応答先 キューのオープンを許可する代わりに、別のユーザー ID (この場合は USER1) を指定することができます。 この例では、PAYSERV が応答先キューをオープンするときに 代替ユーザー ID として USER1 を指定できる かどうかを制御するために、代替ユーザー権限を使用することができます。

代替ユーザー ID は、オブジェクト記述子の **AlternateUserId** フィールドに 指定します。

## **Linux での特定のグループ・メンバーシップ問題の解決**

一部のシステムでは、通常の一連の **getgrent** オペレーティング・システム API 呼び出しを使用してグル ープ情報を戻すのに時間がかかる場合があります。また、mqm ユーザーがどのグループを対象としている かを検索するために数千ものグループが存在する場合、遅い応答によって内部キュー・マネージャーのタ イムアウトが発生する可能性があります。 この問題を回避するに、代替オペレーティング・システム API があります。

より高速な代替 API を使用し、1 回の呼び出しからすべてのグループを戻すには、環境変数 MQS\_GETGROUPLIST\_API を設定します。

ユーザーの2次グループへの接続アクセス権限を付与し、MOS GETGROUPLIST API 変数を使用可能にす ると、問題が緩和される可能性があるため、RC2035 エラーを受け取った可能性があります。

その後、 IBM MQ は **getgrent** API の代わりに **getgrouplist** API を使用します。

を使用可能にする場合 **getgrouplist**:

1. キュー・マネージャーを停止する。

2. コマンド・エクスポートの発行 MOS GETGROUPLIST API=1

3. キュー・マネージャーを再始動します。

失敗したシナリオを再試行してください。問題が解決した場合は、ユーザー mqm

の .bashrc / .profile ファイルを変更してこの環境変数を追加するか、キュー・マネージャーの開始 に使用するスクリプトに環境変数を追加することを検討してください。

ご使用のシステムが、NIS または LDAP などの複数のリポジトリーからオペレーティング・システムのユー ザー情報またはグループ情報をマージする場合は、グループまたはユーザー ID が、オペレーティング・シ ステム・レベルのアクセス権をインストールおよび設定するために使用されるものとして、ローカルのリ ポジトリーを含むすべてのリポジトリーで一貫していることを確認します。

## **コンテキスト権限 (AIX, Linux, and Windows)**

コンテキストは、特定のメッセージに適用される情報であって、メッセージの一部であるメッセージ記述 子 MQMD に含まれています。 アプリケーションは、MQOPEN 呼び出しまたは MQPUT 呼び出しのいずれか を出すときにコンテキスト・データを指定することができます。

コンテキスト情報は、以下の 2 つのセクションから構成されます。

**ID セクション**

メッセージの発信者。 これは、UserIdentifier、AccountingToken、および ApplIdentityData フィールドで構成されます。

**起点セクション**

メッセージの発信元およびキューに書き込まれた日時。 これは、PutApplType、PutApplName、 PutDate、PutTime、および ApplOriginData フィールドで構成されます。

アプリケーションは、MQOPEN 呼び出しまたは MQPUT 呼び出しのいずれかを出すときにコンテキスト・デ ータを指定することができます。 このデータは、アプリケーションによって生成されたり、別のメッセー ジから渡されたり、デフォルトでキュー・マネージャーによって生成されたりします。 例えば、コンテキ スト・データはサーバー・プログラムによって、要求側の ID の検査、メッセージの発信元が許可ユーザー ID のもとで実行中のアプリケーションであるかどうかのテストに使用されることがあります。

サーバー・プログラムは、UserIdentifier を使用して、代替ユーザーのユーザー ID を判別することが できます。 コンテキスト許可は、ユーザーが MQOPEN 呼び出しまたは MQPUT1 呼び出しにコンテキスト・ オプションを使用できるかどうかを制御するのに使用できます。

コンテキスト・オプションについては、 コンテキスト情報の制御 を参照してください。コンテキストに関 連するメッセージ記述子フィールドの説明については、 MQMD-メッセージ記述子 を参照してください。

# **セキュリティー出口によるアクセス制御の実装**

MCAUserIdentifier またはオブジェクト権限マネージャーを使用して、セキュリティー出口でアクセス制御 を実装できます。

### **MCAUserIdentifier**

カレントであるチャネルのどのインスタンスにも、チャネル定義構造 MQCD が関連付けられています。 MQCD 内のフィールドの初期値は、IBM MQ 管理者によって作成されるチャネル定義によって決まります。 特に、フィールドの 1 つである *MCAUserIdentifier* の初期値は、DEFINE CHANNEL コマンドの MCAUSER パラメーターの値、またはチャネル定義が別の方法で作成されている場合は、MCAUSER と等価の値によっ て決まります。

MQCD 構造は、チャネル出口プログラムが MCA によって呼び出されるときに、チャネル出口プログラムに 渡されます。 セキュリティー出口が MCA によって呼び出されると、そのセキュリティー出口は、 *MCAUserIdentifier* の値を変更して、チャネル定義で指定された任意の値を置き換えることができます。

<mark>■ Multi マルチ<u>プラットフォーム</u> では、MCA</mark> がキュー・マネージャーに接続した後にキュー・マネー ジャーのリソースにアクセスしようとする時に、キュー・マネージャーは、*MCAUserIdentifier* の値がブラ ンクになっている場合を除いて、*MCAUserIdentifier* の値を権限検査用のユーザー ID として使用します。 *MCAUserIdentifier* の値がブランクである場合、キュー・マネージャーは、代わりに MCA のデフォルト・ユ ーザー ID を使用します。 このことは RCVR、RQSTR、CLUSRCVR および SVRCONN チャネルに当てはまり ます。 送信側 MCA の場合は、*MCAUserIdentifier* の値がブランクでない場合でも、権限検査には常にデフ ォルトのユーザー ID を使用します。

 $\mathbb{R}$  z/OS z/OS 上では、キュー・マネージャーは、*MCAUserIdentifier* の値がブランクでない場合、その 値を権限検査に使用することができます。 受信側 MCA とサーバー接続 MCA の場合、キュー・マネージャ ーが権限検査に *MCAUserIdentifier* の値を使用するかどうかは、次に挙げるものによって決まります。

- チャネル定義内の PUTAUT パラメーターの値
- 検査に使用される RACF プロファイル
- RESLEVEL プロファイルに対する、チャネル・イニシエーター・アドレス・スペース・ユーザー ID のア クセス・レベル

送信側 MCA の場合、次のものによって決まります。

- 送信側 MCA が呼び出し側であるか、応答側であるか
- RESLEVEL プロファイルに対する、チャネル・イニシエーター・アドレス・スペース・ユーザー ID のア クセス・レベル

セキュリティー出口が *MCAUserIdentifier* に保管するユーザー ID を取得する方法には、さまざまな方法が あります。 例えば、次のとおりです。

• MQI チャネルのクライアント側にセキュリティー出口がない場合、IBM MQ クライアント・アプリケーシ ョンに関連したユーザー ID は、クライアント・アプリケーションが MQCONN 呼び出しを発行すると、 クライアント接続 MCA からサーバー接続 MCA に流れます。サーバー接続 MCA は、チャネル定義構造 MQCD の *RemoteUserIdentifier* フィールドにこのユーザー ID を保管します。 *MCAUserIdentifier* の値が この時点でブランクである場合、MCA は *MCAUserIdentifier* に同じユーザー ID を保管します。 MCA が *MCAUserIdentifier* にユーザー ID を格納しない場合は、後からセキュリティー出口で *MCAUserIdentifier* を *RemoteUserIdentifier* の値に設定することによって、ユーザー ID を格納できます。

クライアント・システムから流れるユーザー ID が、新しいセキュリティー・ドメインに入り、サーバー・ システム上で無効である場合、セキュリティー出口は、このユーザー ID を有効なユーザー ID で置き換 え、置き換えられたユーザー ID を *MCAUserIdentifier* に保管することができます。

• ユーザー ID は、相手側のセキュリティー出口によってセキュリティー・メッセージ内で送信することが できます。

メッセージ・チャネル上で、送信側 MCA によって呼び出されるセキュリティー出口は、送信側 MCA が 稼働するときに使用しているユーザー ID を送信することができます。 その後、受信側 MCA によって呼 び出されるセキュリティー出口は、このユーザー ID を *MCAUserIdentifier* に保管することができます。 同様に、MQI チャネル上では、チャネルのクライアント側にあるセキュリティー出口は、IBM MQ MQI client・アプリケーションに関連したユーザー ID を送信することができます。 次に、チャネルのサーバ ー側にあるセキュリティー出口は、このユーザー ID を *MCAUserIdentifier* に保管することができます。 上記の例のように、ユーザー ID が、ターゲット・システム上で無効である場合、セキュリティー出口は、 このユーザー ID を有効なユーザー ID で置き換え、置き換えられたユーザー ID を *MCAUserIdentifier* に 保管することができます。

識別と認証サービスの一部としてデジタル証明書が受信される場合、セキュリティー出口は、証明書内の 識別名を、ターゲット・システム上で有効なユーザー ID にマップすることができます。 次に、そのユー ザー ID を *MCAUserIdentifier* に保管することができます。

• TLS がチャネルで使用されている場合は、相手側の識別名 (DN) が MQCD 内の SSLPeerNamePtr フィール ドの出口に渡され、その証明書の発行者の DN が MQCXP の SSLRemCertIssNamePtr フィールド内の出 口に渡されます。

*MCAUserIdentifier* フィールド、チャネル定義構造 MQCD、チャネル出口パラメーター構造 MQCXP の詳細 については、チャネル出口呼び出しおよびデータ構造体を参照してください。クライアント・システムか ら MQI チャネルに流れるユーザー ID の詳細については、[『アクセス制御](#page-103-0)』を参照してください。

**注 :** IBM WebSphere MQ 7.1 のリリースより前に構成されたセキュリティー出口アプリケーションは、更新 が必要になる場合があります。 詳しくは、チャネル・セキュリティー出口プログラムを参照してください。

### **IBM MQ オブジェクト権限マネージャーのユーザー認証**

IBM MQ MQI client 接続で、セキュリティー出口を使用してオブジェクト権限マネージャー (OAM) のユー ザー認証で使用される MQCSP 構造を変更または作成することができます。 『メッセージング・チャネル のためのチャネル出口プログラム』を参照してください。

## **メッセージ出口によるアクセス制御の実装**

メッセージ出口を使用して、1 つのユーザー ID を別のユーザー ID に置き換えなければならない場合もあ ります。

メッセージをサーバー・アプリケーションに送信するクライアント・アプリケーションについて考えてみ ましょう。 サーバー・アプリケーションは、メッセージ記述子内の *UserIdentifier* フィールドからユーザー ID を取り出すことができます。また、代替ユーザー権限を持つ場合は、クライアントに代わって IBM MQ リソースにアクセスするときに、このユーザー ID を権限検査に使用するように、キュー・マネージャーに 依頼することができます。

チャネル定義で PUTAUT パラメーターが CTX (または z/OS の場合は ALTMCA) に設定されている場合、 MCA が宛先キューを開くときに、各着信メッセージの *UserIdentifier* フィールド内のユーザー ID が権限検 査に使用されます。

ある種の状況のもとでは、レポート・メッセージが生成されると、そのメッセージは、レポートの原因で あるメッセージの *UserIdentifier* フィールド内のユーザー ID の権限を使用して書き込まれます。 特に、送 達後確認 (COD) レポートと有効期限レポートは、常にこの権限を使用して書き込まれます。

こうした状況があるので、メッセージが新しいセキュリティー・ドメインに入るときに、*UserIdentifier* フ ィールドで、ユーザー ID を別のユーザー ID に置き換える必要がある場合があります。 この置き換えは、 チャネルの受信側のメッセージ出口によって行うことができます。 あるいは、着信メッセージの *UserIdentifier* フィールド内のユーザー ID が、新しいセキュリティー・ドメインで定義されるようにするこ ともできます。

着信メッセージに、そのメッセージを送信したアプリケーションのユーザー用のデジタル証明書が入って いる場合、メッセージ出口は、その証明書を検証し、証明書内の識別名を、受信システム上で有効なユー ザー ID にマップすることができます。 その後、メッセージ出口は、メッセージ記述子内の *UserIdentifier* フィールドをこのユーザー ID に設定することができます。

メッセージ出口が、着信メッセージ内の *UserIdentifier* フィールドの値を変更する必要がある場合、メッセ ージ出口が、メッセージの送信側を同時に認証することが妥当である場合があります。 詳細については、 323 [ページの『メッセージ出口による識別マッピング』](#page-322-0)を参照してください。

# **API 出口と API 交差出口によるアクセス制御の実装**

API 出口または API 交差出口を使用すれば、IBM MQ に組み込まれているアクセス制御機能を補足する機能 を提供できます。 特に、その出口では、メッセージ・レベルでアクセス制御機能を用意できます。 つま り、その出口によって、アプリケーションが一定の基準を満たすメッセージだけをキューに書き込んだり、 キューから取得したりするように設定できるということです。

次の例を検討してください。

- メッセージには、注文についての情報が入っているとします。 アプリケーションがキューにメッセージ を書き込もうとするときに、API 出口または API 交差出口によって、その注文の合計値が一定の限界値未 満であるかどうかを検査できます。
- メッセージが、リモート・キュー・マネージャーから宛先キューに着信するとします。 アプリケーショ ンがキューからメッセージを取得しようとするときに、API 出口または API 交差出口によって、そのメッ セージの送信側がそのキューにメッセージを送信する権限を持っているかどうかを検査できます。

# **■Muffi ストリーミング・キューのセキュリティー**

ストリーミング・キューの機能を使用すると、管理者は 2 次キューを持つローカル (またはモデル) キュー を構成できます。2 次キューは、元のキューにメッセージが入れらると複製したメッセージが配置される場 所です。 キューのストリーミング権限に関しては、考慮すべき点が 2 つあります。

### **複製メッセージのストリーミング用のキューを構成する権限**

メッセージを 1 つのキューから 2 次キューに複製するメッセージのストリーミングを有効にするには、そ のための許可が必要です。 キューの **STREAMQ** 属性を構成するための許可を得るには、以下の権限が必要 です。

1. **STREAMQ** 属性を変更するキューの CHG 権限

2. 複製メッセージを入れるキューの CHG 権限

構成時にこれら 2 つの権限の組み合わせがチェックされることで、元のキューの CHG 権限のみを持つユー ザーが、権限を持たない他方のキューにメッセージを入れられないようにすることができます。

## **キューをオープンしてメッセージを入れる権限**

2 次キューで構成されたキューをアプリケーションがオープンすると、アプリケーション・ユーザーに元の キューに対する PUT 権限があることを確認する権限検査が **STREAMQ** 属性を通して行われます。

**注 :** 2 次キューではアプリケーション・ユーザーに対する追加の権限検査は行われません。このことは、別 名キューで使用される権限モデルと類似しています。

元のキューまたは 2 次キューのいずれかからメッセージを取り込むアプリケーションには、取り込み元の キューでのみ、GET 権限または BROWSE 権限が必要です。

メッセージを入れるときや取得する時に追加の権限検査は行われません。

### **例**

以下の例は、ユーザー admin が元のキュー INQUIRIES.QUEUE から複製したメッセージをローカル・キュ ー ANALYTICS.QUEUE にストリーミングできる一方で、admin がメッセージを PURCHASES.QUEUE には 複製できないように設定する適切な権限を示しています。

SET AUTHREC PROFILE(INQUIRIES.QUEUE) PRINCIPAL('admin') AUTHADD(CHG) SET AUTHREC PROFILE(ANALYTICS.QUEUE) PRINCIPAL('admin') AUTHADD(CHG) SET AUTHREC PROFILE(PURCHASES.QUEUE) PRINCIPAL('admin') AUTHRMV(CHG)

これにより、ユーザー admin は以下のコマンドを発行できます。

ALTER QLOCAL(INQUIRIES.QUEUE) STREAMQ(ANALYTICS.QUEUE)

ただし、同じユーザーが以下のコマンドを発行すると、

ALTER QLOCAL(INQUIRIES.QUEUE) STREAMQ(PURCHASES.QUEUE)

重複メッセージを PURCHASES.QUEUE に書き込むように INQUIRIES.QUEUE を構成するには、以下のエラ ーを受け取ります。

AMQ8135E 許可されていません

INQUIRIES.QUEUE が ANALYTICS.QUEUE にメッセージを複製するように構成されていると、ユーザー appuser として実行しているアプリケーションが、INQUIRIES.QUEUE にメッセージを入れ、 ANALYTICS.QUEUE にメッセージを複製できるように、以下の権限レコードが使用されます。

SET AUTHREC PROFILE(INQUIRIES.QUEUE) PRINCIPAL('appuser') AUTHADD(PUT)

**注 :** appuser は、ANALYTICS.QUEUE に対する権限レコードを必要としません。 複数メッセージはキュ ー・マネージャーによってキューに入れられます。

#### **関連概念**

ストリーミング・キュー

#### $z/0S$ **Streaming queues security on z/OS**

The streaming queues feature allows an administrator to configure a local (or model) queue with a secondary queue, where duplicate messages are placed, whenever a message is put to the original queue. There are two aspects to consider regarding queue streaming authorities.

### **Authority to configure a queue for streaming duplicate messages**

If you want to enable message streaming of duplicate messages from one queue to a secondary queue, you must have permission to do so. Permission to configure the **STREAMQ** attribute of a queue requires that you have the following profiles setup:

- 1. ALTER access level to MQADMIN or MXADMIN for the queue they are altering the **STREAMQ** attribute for
- 2. ALTER access level to MQADMIN or MXADMIN for the queue you want to stream messages to

The combination of these security checks at configuration time ensures that a user, who only has ALTER access on the original queue, cannot cause messages to be put to another queue on which they have no permissions.

## <span id="page-412-0"></span>**Authority to open the queue or queues and put messages**

When an application opens a queue that has been configured with a secondary queue, through its **STREAMQ** attribute, an authority check is made that the application user has UPDATE authority on the original queue.

**Note:** No additional authority check is made for the application user on the secondary queue, which is similar to the authority model used for alias queues.

Applications consuming messages from either the original or the secondary queue require UPDATE or READ authority, only on the queue they are consuming from.

No additional authority checks are made at put or get time.

## **Example**

The following example shows the correct profiles being set to allow user ADMIN to configure an original queue, INQUIRIES.QUEUE, to stream messages to local queue ANALYTICS.QUEUE using RACF:

RDEFINE MQCMDS <QMGR>.ALTER.QLOCAL UACC(NONE) OWNER(<OWNER>) PERMIT <QMGR>.ALTER.QLOCAL CLASS(MQCMDS) ID(ADMIN) ACCESS(ALTER)

RDEFINE MQADMIN <QMGR>.QUEUE.INQUIRIES.QUEUE UACC(NONE) OWNER(<OWNER>) PERMIT <QMGR>.QUEUE.INQUIRIES.QUEUE CLASS(MQADMIN) ID(ADMIN) ACCESS(ALTER)

RDEFINE MQADMIN <QMGR>.QUEUE.ANALYTICS.QUEUE UACC(NONE) OWNER(<OWNER>) PERMIT <QMGR>.QUEUE.ANALYTICS.QUEUE CLASS(MQADMIN) ID(ADMIN) ACCESS(ALTER)

User ADMIN is then able to issue the following command:

ALTER QLOCAL(INQUIRIES.QUEUE) STREAMQ(ANALYTICS.QUEUE)

but if the same user issues the following command without setting up the correct security profiles:

ALTER QLOCAL(INQUIRIES.QUEUE) STREAMQ(PURCHASES.QUEUE)

to configure INQUIRIES.QUEUE to put duplicate messages to PURCHASES.QUEUE, they receive the following error:

CSQM166I <*QMGR*> CSQMAQLC QLOCAL(*INQUIRIES.QUEUE*) NOT AUTHORIZED

**Related concepts**

Streaming queues

# **LDAP 許可**

LDAP 許可を使用すれば、ローカル・ユーザー ID を使用する必要がなくなります。

# **サポート対象プラットフォームでの LDAP 許可の使用可否**

LDAP 許可は Multiplatforms で使用可能です。

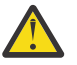

IBM MQ 9.0 の一般出荷以降、新規リリースの場合も、旧リリースから移行した場合も、すべてのキ ュー・マネージャーでこの機能を使用できるようになりました。

## **LDAP 許可の概要**

**重要 :**

LDAP 許可を使用すると、 **setmqaut** および **DISPLAY AUTHREC** などの許可構成を処理するコマンドは、 識別名を処理できます。 以前は、ローカル・オペレーティング・システム上のユーザーとグループに関す る使用可能な最大文字数を資格情報と比較して、ユーザーが認証されていました。

<span id="page-413-0"></span>**重要 : DEFINE AUTHINFO** コマンドを実行した場合、キュー・マネージャーを再始動する必要があ ります。 キュー・マネージャーを再始動しないと、setmqaut コマンドは正しい結果を返しません。

ユーザーが識別名ではなくユーザー ID を提供すると、ユーザー ID が処理されます。 例えば、 PUTAUT(CTX) のチャネルに着信メッセージが存在する場合、ユーザー ID の文字が LDAP 識別名にマップさ れ、適切な許可検査が行われます。

他のコマンド (**DISPLAY CONN** など) は、ユーザー ID がローカル OS に実際に存在しない場合でも、引き続 きユーザー ID の実際の値を処理/表示します。

■ Linux ■ AlX LDAP 許可が設定されている場合、キュー・マネージャーは、 qm.ini ファイ ル内の **SecurityPolicy** 属性に関係なく、常に AIX and Linux プラットフォーム上のセキュリティーのユ ーザー・モデルを使用します。 したがって、個別のユーザーに関してアクセス権を設定するとそのユーザ ーだけが影響を受け、そのユーザーのグループに属する他のどのユーザーも影響を受けません。

OS モデルの場合と同様に、ユーザー個人と、そのユーザーが属するすべてのグループ (存在する場合) に割 り当てられた権限の組み合わせが引き続きユーザーに与えられます。

例えば、LDAP リポジトリーで以下のレコードが定義されているとします。

• **inetOrgPerson** クラス:

```
dn="cn=JohnDoe, ou=users, o=yourcompany, c=yourcountry"
 email=JohnDoe1@yourcompany.com [longer than 12 characters]
        shortu=jodoe
        Phone=1234567
```
• **groupOfNames** クラス:

```
dn="cn=Application Group A, ou=groups, o=yourcompany, c=yourcountry"
         longname=ApplicationGroupA [longer than 12 characters]
         members="cn=JaneDoe, ou=users, o=yourcompany, c=yourcountry",
                 "cn=JohnDoe, ou=users, o=yourcompany, c=yourcountry"
```
認証を行うためには、この LDAP サーバーを使用するキュー・マネージャーの定義において、**CONNAUTH** 値 がタイプ IDPWLDAP の **AUTHINFO** オブジェクトを指し示し、関連する名前解決属性が例えば次のように設 定される必要があります。

USRFIELD(email) SHORTUSR(shortu) BASEDNU(ou=users,o=yourcompany,c=yourcountry) CLASSUSR(inetOrgPerson)

認証にこの構成を使用すると、アプリケーションは、MQCNO 呼び出しの中で使用される CSPUserID フィ ールドを以下のいずれかの値のセットで完成させることができます。

" cn=JohnDoe ", " JohnDoe1@yourcompany.com ", " email=JohnDoe1@yourcompany.com "

または

" cn=JohnDoe, ou=users, o=ibm, c=uk ", " shortu=jodoe "

どちらの場合も、システムでは提供された値を使用して「jodoe」の OS コンテキストを認証できます。

### **Multi 許可の設定**

短縮名または **USRFIELD** を使用して許可を設定する方法について説明します。

413 [ページの『](#page-412-0)LDAP 許可』で説明されている複数の形式を処理する方法は、引き続き許可コマンドに組み 込まれます。さらに、 shortname または USRFIELD のいずれかを非修飾形式で使用できるように拡張さ れています。

許可の設定のためにユーザー (プリンシパル) を指定する際に文字ストリングにすると、LDAP レコード内の 特定の属性が指定されます。

**重要 :** *=* 文字はオペレーティング・システムのユーザー ID に使用できないので、文字ストリングに使用で きません。

shortname の可能性がある許可のために OAM にプリンシパル名を渡す場合、文字ストリングは 12 文字 に収まらなければなりません。 マッピング・アルゴリズムでは、まず SHORTUSR 属性を LDAP 照会で使用 して、DN への解決を試みます。

これが UNKNOWN\_ENTITY エラーで失敗した場合、または指定されたストリングが shortname ではない 可能性がある場合は、USRFIELD 属性を使用して LDAP 照会を構成しようとします。

**重要 :** DEFINE AUTHINFO コマンドを実行した場合、キュー・マネージャーを再始動する必要があ ります。 キュー・マネージャーを再始動しないと、setmqaut コマンドは正しい結果を返しません。

ユーザー許可を処理する場合、以下の setmqaut コマンド設定はすべて同等です。

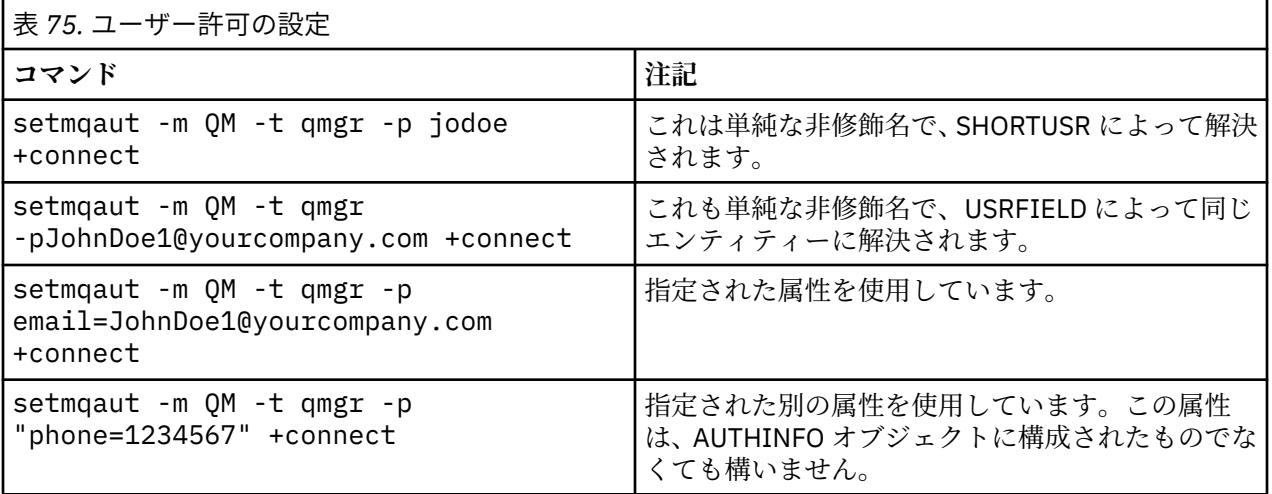

SET AUTHREC MQSC コマンドは、 **setmqaut** コマンドの代わりに使用できます。

SET AUTHREC OBJTYPE(QMGR) PRINCIPAL('JohnDoe1@yourcompany.com') AUTHADD(connect)

または、以下のストリングを MQCACF\_PRINCIPAL\_ENTITY\_NAMES エレメントに含めて、Set Authority Record (MQCMD\_SET\_AUTH\_REC) PCF コマンドを使用できます。

"cn=JohnDoe,ou=users,o=yourcompany,c=yourcountry"

グループを処理する場合、shortname 処理に関するあいまいさはありません。これは、任意の形式のグル ープ名を 12 文字に適合させる必要がないためです。 つまり、グループについては、SHORTUSR 属性に相 当するものはありません。

したがって、拡張属性を含めて AUTHINFO オブジェクトを構成し、以下のように設定した場合、415 ペー ジの表 76 に示された構文例が有効です。

GRPFIELD(longname) BASEDNG(ou=groups,o=yourcompany,c=yourcountry ) CLASSGRP(groupOfNames)

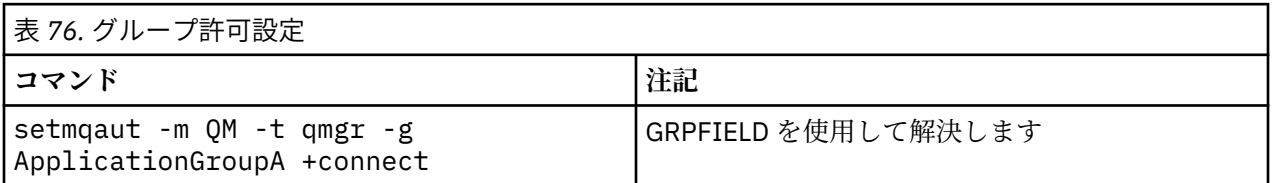

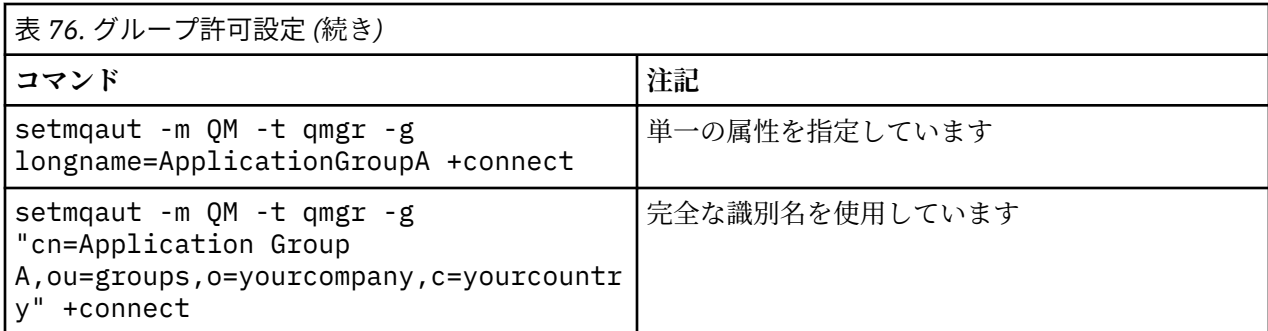

SET AUTHREC MQSC コマンドは、上記の **setmqaut** コマンドの代わりに使用できます。

SET AUTHREC OBJTYPE(QMGR) GROUP('ApplicationGroupA') AUTHADD(connect)

または、以下のストリングを MQCACF\_GROUP\_ENTITY\_NAMES エレメントに含めて、Set Authority Record (MQCMD\_SET\_AUTH\_REC) PCF コマンドを使用できます。

"ApplicationGroupA"

#### **重要 :**

ユーザーの場合もグループの場合も、いずれの形式を使用して名前を表すとしても、固有の識別名が得ら れなければなりません。

例えば、別個の 2 つのレコードが両方とも "shortu=jodoe" を含んでいてはなりません。

1 つの固有の DN を求めることができない場合、OAM は MQRC\_UNKNOWN\_ENTITY を返します。

### **Multi 許可の表示**

ユーザーまたはグループの許可を表示する様々な方法。

### **dspmqaut コマンド**

ユーザーまたはグループが利用できる許可を表示する最もシンプルな方法は、dspmqaut コマンドを使用す ることです。

ユーザーまたはグループを特定する構文のバリエーションで照会を使用できます。 コマンド出力は、コマ ンド・ラインで指定された形式で ID を繰り返します。 出力は、完全に解決された DN を報告することはあ りません。

以下に例を示します。

```
dspmqaut -m QM -t qmgr -p johndoe
Entity johndoe has the following authorizations for object QM:
    connect
```
または

```
dspmqaut -m QM -t qmgr -p email=JohnDoe1@yourcompany.com
Entity email=JohnDoe1@yourcompany.com has the following authorizations for object QM:
     connect
```
## **dmpmqaut コマンドと dmpmqcfg コマンド**

dmpmqaut コマンドと、それに相当する MQSC または PCF コマンドは、 414 [ページの『許可の設定』](#page-413-0)で説 明されている **setmqaut** 表のように、サポートされている任意の形式でプリンシパルまたはグループを指 定できます。 ただし、**dspmqaut**、 とは異なり、**dmpmqaut** コマンドは常に完全 DN を報告します。

dmpmqaut -m QM -t qmgr -p jodoe ----------------------------------- profile: self object type:qmgr entity:cn=JohnDoe, ou=users, o=yourcompany, c=yourcountry entity type: principal authority: connect

同様に、 dmpmqcfg コマンドは選択したレコードのフィルターを持っていませんが、常に後でやり直すこ とができるフォーマットで完全 DN を表示します。

dmpmqcfg -m QM -x authrec ------------------------------------ SET AUTHREC PROFILE(SELF) + PRINCIPAL('cn=JohnDoe, ou=users, o=yourcompany, c=yourcountry') + OBJTYPE(QMGR) AUTHADD(CONNECT)

# **LDAP 許可を使用する場合のその他の考慮事項**

IBM MQ 9.0.0 以降で LDAP 許可を使用する場合に注意する必要のある Message Queue Interface (MQI) お よびその他の MQSC コマンドや PCF コマンドの変更に関する簡単な説明。

### **ADOPTCTX**

アプリケーションで認証情報を指定するための要件、または ADOPTCTX 属性を YES に設定するための要件 はありません。

アプリケーションが明示的に認証しない場合、またはアクティブな CONNAUTH オブジェクトに対して **ADOPTCTX** が NO に設定されている場合、このアプリケーションに関連付けられた ID コンテキストはオペ レーティング・システムユーザー ID から取られます。

許可を適用する必要がある場合、そのコンテキストは LDAP ID にマップされ、setmqaut コマンドに対する のと同じ規則を使用します。

## **MQI 呼び出しへの入力パラメーター**

「MQOPEN」、「MQPUT1」、および「MQSUB」には、代替ユーザー ID を指定できる構造があります。

これらのフィールドを使用する場合、**setmqaut**、**dmpmqaut**、および **dspmqaut** コマンドと同じ規則を使 用して 12 文字のユーザー ID が DN にマップされます。

MQPUT および MQPUT1 を使用して、適切に許可されたプログラムを MQMD UserIdentifier フィールドに 設定することもできます。 PUT プロセスの間、このフィールドの値は監視されないため、任意の値を設定 できます。

しかしながら、大抵 **UserIdentifier** 値は、メッセージ処理の後半での (例えば、送信側チャネルで PUTAUT(CTX) を定義するとき) 許可に使用できます。

その時点で、その受信側のキュー・マネージャーの構成 (LDAP または OS ベースにできます) を使用して、 許可について ID が検査されます。

## **MQI 呼び出しへの出力パラメーター**

ユーザー ID を MQI 構造のプログラムに指定するときは必ず、接続に関連付けられた 12 文字のショート・ ネーム・バージョンになります。

例えば、API 出口の **MQAXC.UserId** 値は、LDAP マッピングから返されるショート・ネームになります。

### **その他の管理 MQSC および PCF コマンド**

DISPLAY CONN USERID のようなオブジェクト状況のユーザー情報を表示するコマンドは、コンテキスト に関連付けられた 12 文字のショート・ネームが返されます。 フル DN は表示されません。

CHLAUTH マッピング規則またはチャネルの MCAUSER 値など ID のアサーションを許可するコマンドは、 それらの属性に対して定義された最大長 (現時点では 64 文字) まで値を指定できます。

構文への変更はありません。 許可にその ID が必要な場合、**setmqaut**、**dmpmqaut**、および **dspmqaut** コ マンドと同じ規則を使用して DN に内部的にマップします。

つまり、チャネル定義での MCAUSER 値は DISPLAY CHSTATUS と同じストリングが表示されない可能性が ありますが、同じ ID を参照します。

以下に例を示します。

DEFINE CHL(SV1) CHLTYPE(SVRCONN) MCAUSER('cn=JohnDoe') DEFINE CHL(SV2) CHLTYPE(SVRCONN) MCAUSER('jodoe') DEFINE CHL(SV3) CHLTYPE(SVRCONN) MCAUSER('JohnDoe1@yourcompany.com')

DISPLAY CHSTATUS(\*) ALL は SHORTUSR 値 (すべての接続の *MCAUSER(jodoe)*) を表示します。

### ■ Multi ■ OS と LDAP 認証モデルの切り替え

様々なプラットフォームで様々な認証方法を切り替える方法。

キュー・マネージャーの CONNAUTH 属性は、AUTHINFO オブジェクトでポイントします。 オブジェクト が IDPWLDAP タイプの場合、LDAP リポジトリーが認証に使用されます。

認証方法を同じオブジェクトに適用できるようになり、これにより OS ベースの認証を続行することも、 LDAP 認証で処理することもできます。

#### **IBM i, AIX and Linux**

Linux BM i AIX

キュー・マネージャーは、OS と LDAP モデルの間でいつでも切り替えることができます。 REFRESH SECURITY TYPE (CONNAUTH) コマンドを使用して、構成を変更し、その構成をアクティブにすることがで きます。

例えば、このオブジェクトが既に認証の接続情報を使用して構成されている場合は、次のようになります。

```
ALTER AUTHINFO(MYLDAP) AUTHTYPE(IDPWLDAP) + 
         AUTHORMD(SEARCHGRP) + 
         BASEDNG('ou=groups,o=ibm,c=uk') +
         ˂other attributes>
ALTER QMGR CONNAUTH(MYLDAP)
REFRESH SECURITY
```
#### **Windows**

**Windows** 

権限構成の変更に OS と LDAP モデル間の切り替えが含まれる場合、その変更を有効にするためには、キュ ー・マネージャーを再始動する必要があります。 そうでない場合は、REFRESH SECURITY TYPE (CONNAUTH) コマンドを使用して、 変更を有効にすることができます。

### **ルールの処理**

OS から LDAP 認証に切り替えると、設定済みの既存の OS の権限のルールは非アクティブになって非表示 になります。

**dmpmqaut** などのコマンドは、これらの OS ルールを表示しません。 同様に、LDAP から OS に切り替える とき、定義された LDAP 認証は非アクティブになって非表示になり、元の OS ルールを復元します。

何らかの理由で **dmpmqcfg** コマンドを使用してキュー・マネージャーの定義をバックアップする場合は、 バックアップの時点で有効な認証方法に呈して定義されているルールのみが含まれます。

### **LDAP 管理**

各プラットフォームでの LDAP 管理の概要

LDAP 許可を使用する場合、オペレーティング・システムにおける mqm グループ (またはそれに相当するも の) のメンバーシップはそれほど重要ではありません。 そのグループのメンバーであることにより制御さ れるのは、一部のコマンド行コマンドを処理できるかどうかということだけです。

具体的には、strmqm コマンドと endmqm コマンドを実行するには、このグループのメンバーでなければ なりません。

キュー・マネージャーの実行中に、フルに特権を持つアカウントに制限が付くようになりました。 OS の mqm グループ (またはそれに相当するもの) に属していても、**strmqm** コマンドを実行する人のユーザー ID 以外では、特別の特権は付与されません。

他のユーザーの許可は、そのユーザーがどの LDAP グループに属するかに基づいて決まります。 **setmqaut** などのコマンドにおいて、mqm グループ名を修飾せずに使用していずれかの LDAP グループに マップすることはできません。

### **AIX and Linux**

 $\blacktriangleright$  Linux  $\blacktriangleright$  AIX  $\sqcap$ 

キュー・マネージャーの実行中に自動的にフル特権を付与される唯一のアカウントは、キュー・マネージ ャーの開始中を開始した実ユーザーです。

mqm はキュー・マネージャーを実行できる有効な ID なので、mqm ID は存在し、ファイルなどの OS リソー スの所有者として使用されます。 ただし、mqm ユーザーは、OAM によって制御される管理用タスクを自動 的に実行することはできなくなります。

### **Windows**

**Windows** 

Windows で、全権限が自動的に付与されるアカウントは、キュー・マネージャーを開始した OS ユーザー です。また、キュー・マネージャーを Windows サービスとして開始した場合は、キュー・マネージャーの コア・プロセスを実行するユーザー (MUSR\_MQADMIN など) です。

LDAP 許可モードで実行する場合、Windows は AIX and Linux プラットフォームと非常に類似した動作にな ります。 12 文字のショート・ネームとフル DN を扱います。

#### **IBM i**

 $\blacktriangleright$  IBM i

IBM i の場合、自動的に特権を付与されるアカウントは、キュー・マネージャーを開始するアカウントと QMQM ID です。

キュー・マネージャーを開始するユーザー ID はシステムを開始するためだけに必要なので、両方の ID が 必要です。 いったん実行されると、キュー・マネージャー・プロセスは QMQM 権限のみを持ちます。

### **MQADMIN 特権を付与するためのサンプル・スクリプト**

 $\blacktriangleright$  Linux  $\blacktriangleright$  AIX I

<span id="page-419-0"></span>キュー・マネージャーで管理作業をフルに実行できるグループがあることは役に立つので、AIX and Linux プラットフォームでは、以下のサンプル・スクリプトが同梱されます。

*MQ\_INSTALLATION\_PATH*/samp/bin/amqauthg.sh

このサンプル・スクリプトは以下の 2 つのパラメーターを受け取ります。

- キュー・マネージャー名
- LDAP グループ名

このサンプル・スクリプトは setmqaut コマンドを処理し、すべてのオブジェクトに全権限を付与します。 これは、管理ロール用の IBM MQ Explorer OAM ウィザードによって生成されるスクリプトと同じです。 例 えば、コードは次のように始まります。

setmqaut -t q -m *qmgr* -n "\*\*" +alladm -g *groupname*

# **メッセージの機密性**

メッセージを暗号化すると、メッセージの内容の機密性が保たれます。 IBM MQ では、ユーザーのニーズ に応じた、メッセージのさまざまな暗号化方法が用意されています。

Point-to-Point メッセージング・インフラストラクチャー向けに、アプリケーション・レベルのエンドツー エンド・データ保護が必要な場合、Advanced Message Security を使用して、メッセージを暗号化するか、 あるいは独自の API 出口または API 交差出口を作成することができます。

最も安全なソリューションは、アプリケーションによってメッセージが書き込まれる時点からコンシュー ム側アプリケーションがそのメッセージを入手する時点まで、メッセージを暗号化することにより、エン ドツーエンドの暗号化を提供することです。 これは、111 ページの『[Advanced Message Security](#page-110-0) の計画』 (AMS) を使用して行うか、独自の API 出口または API 交差出口を作成することによって行うことができま す。詳しくは、467 [ページの『ユーザー出口プログラムでの機密性の実装』](#page-466-0)を参照してください。

ネットワークでのトランスポート中のみメッセージを暗号化する必要がある場合は、TLS を使用できます。 詳しくは、24 ページの『IBM MQ での TLS [セキュリティー・プロトコル』](#page-23-0)を参照してください。あるい は、独自のセキュリティー出口、メッセージ出口、または送信出口プログラムを作成して暗号化を実行す ることもできます。

<u>ネッパS M</u>キュー・マネージャーで保存メッセージを暗号化する必要がある場合は、そのキュー・マネ ージャーで z/OS データ・セット暗号化を使用できます。詳しくは、 468 ページの『[Confidentiality for data](#page-467-0) [at rest on IBM MQ for z/OS with data set encryption](#page-467-0)』 を参照してください。

#### **関連タスク**

TLS による 2 つのキュー・マネージャーの接続 キュー・マネージャーへのクライアントのセキュア接続

# **CipherSpecs の有効化**

CipherSpec は、**DEFINE CHANNEL** コマンドまたは **ALTER CHANNEL** MQSC コマンドのどちらかにおいて、 **SSLCIPH** パラメーターを使用することにより有効にします。

**注 :** AIX, Linux, and Windows では、 IBM MQ は IBM Crypto for C (ICC) 暗号モジュールを介して FIPS 140-2 準拠を提供します。 このモジュールの証明書は「履歴」ステータスに移動されました。 お客様は、 [IBM Crypto for C \(ICC\)](https://csrc.nist.gov/projects/cryptographic-module-validation-program/certificate/3064) 証明書 を表示し、NIST から提供されたアドバイスに注意する必要があります。 交 換用の FIPS 140-3 モジュールが現在進行中であり、その状況を表示するには、 「[NIST CMVP modules in](https://csrc.nist.gov/Projects/cryptographic-module-validation-program/modules-in-process/modules-in-process-list) [process list](https://csrc.nist.gov/Projects/cryptographic-module-validation-program/modules-in-process/modules-in-process-list)」でそのモジュールを検索します。

IBM MQ Operator 3.2.0 およびキュー・マネージャー・コンテナー・イメージ 9.4.0.0 以降は、UBI 9 に基 づいています。 FIPS 140-3 準拠は現在保留中であり、その状況を表示するには、 「[NIST CMVP modules](https://csrc.nist.gov/Projects/cryptographic-module-validation-program/modules-in-process/modules-in-process-list) [in process list](https://csrc.nist.gov/Projects/cryptographic-module-validation-program/modules-in-process/modules-in-process-list)」で「Red Hat Enterprise Linux 9- OpenSSL FIPS Provider」を検索します。

IBM MQ とともに使用できる CipherSpec の一部は FIPS 準拠です。 FIPS 準拠の CipherSpec の一部は Suite B 準拠でもありますが、それ以外 (TLS\_RSA\_WITH\_AES\_256\_CBC\_SHA など) は準拠していません。

Suite B 準拠の CipherSpec はすべて、FIPS 準拠でもあります。 Suite B 準拠の CipherSpec はすべて、128 ビット (ECDHE\_ECDSA\_AES\_128\_GCM\_SHA256 など) と 192 ビット

(ECDHE ECDSA AES 256 GCM SHA384 など) の 2 つのグループに分けられます。

次の図は、これらのサブセットの関係を表しています。

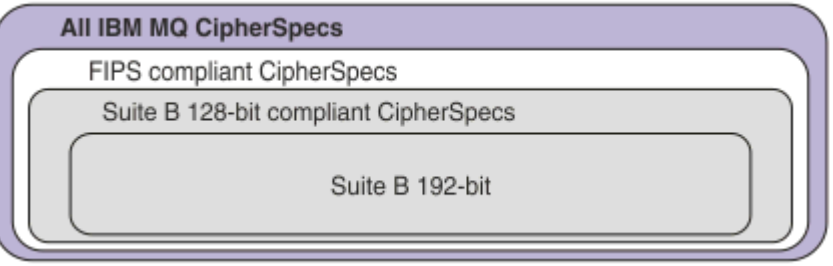

この製品は、すべてのプラットフォームで TLS 1.3 セキュリティー・プロトコルをサポートしています。

これらのそれぞれのプラットフォームで使用できる CipherSpec は、421 ページの表 77 にリストされてい ます。 これらの CipherSpecs の使用方法については、424 [ページの『](#page-423-0)IBM MQ での TLS 1.3 の使用』 およ び 425 ページの『[IBM MQ MQI client](#page-424-0) および TLS 1.3』 を参照してください。

構成や将来のマイグレーションを容易にするために、IBM MQ では、別名 CipherSpec のセットも提供され ます。 既存のセキュリティー構成を、別名 CipherSpec を使用するように移行することは、今後さらに侵略 的な構成変更を行わなくても、暗号化の追加と非推奨に適合できることを意味します。 これらの別名 CipherSpec は、421 ページの表 77 の『別名 CipherSpec』セクションにリストされています。 別名 CipherSpec を使用するためのマイグレーションについて詳しくは、別名 CipherSpec を使用するための既 存のセキュリティー構成のマイグレーションを参照してください。

デフォルトの CipherSpec は、425 ページの『IBM MQ [で有効化されているデフォルト](#page-424-0) CipherSpec 値』の 説明に従って構成できます。 以下のチャネルで使用可能な CipherSpec の代替セットを提供することもで きます。

- Multi IBM MQ for Multiplatforms (434 [ページの『順序付けされた有効な](#page-433-0) CipherSpec のカスタム・ リストの提供 [\(IBM MQ for Multiplatforms\)](#page-433-0)』を参照)。
- IMS IBM MQ for z/OS (435 [ページの『順序付けされた有効な](#page-434-0) CipherSpec のカスタム・リストの 提供 [\(IBM MQ for z/OS\)](#page-434-0)』を参照)。

必要に応じて、IBM MQ で使用するために再有効化できる非推奨の CipherSpec のリストについては、[435](#page-434-0) [ページの『推奨されない](#page-434-0) CipherSpec』を参照してください。

# **IBM MQ の TLS サポートで使用できる CipherSpecs**

次の表に、IBM MQ キュー・マネージャーで自動的に使用できる CipherSpec をリストします。 個人用証明 書を要求するときに、公開鍵と秘密鍵のペアの鍵サイズを指定します。 TLS ハンドシェーク時に使用され る鍵のサイズは、表の注記のとおり、CipherSpec によって決定されている場合を除き、証明書に保管され ているサイズです。

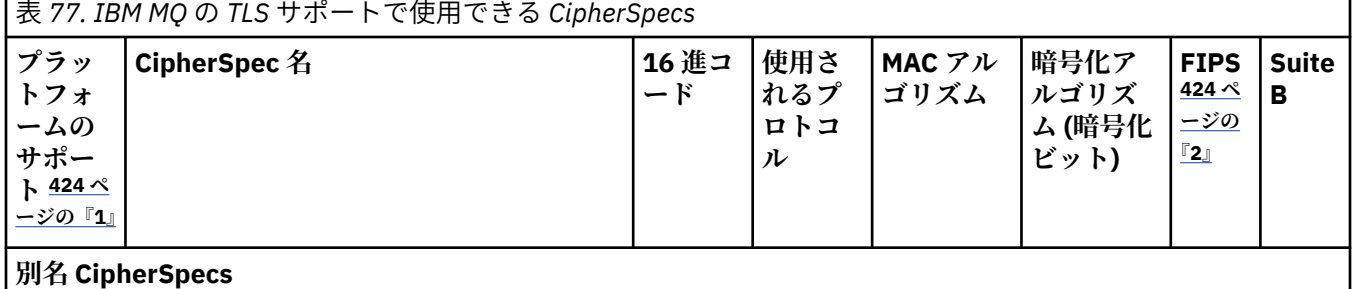

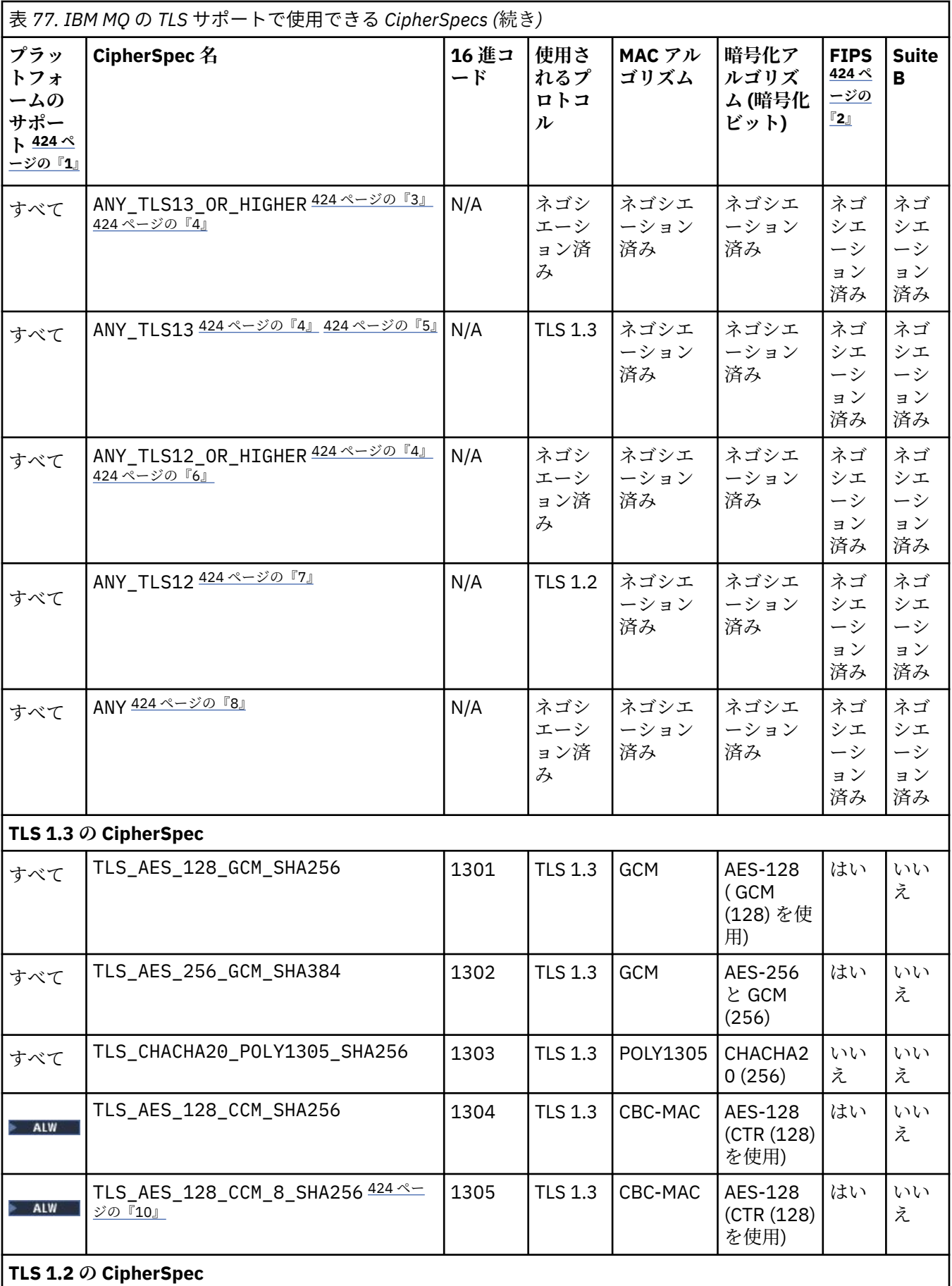

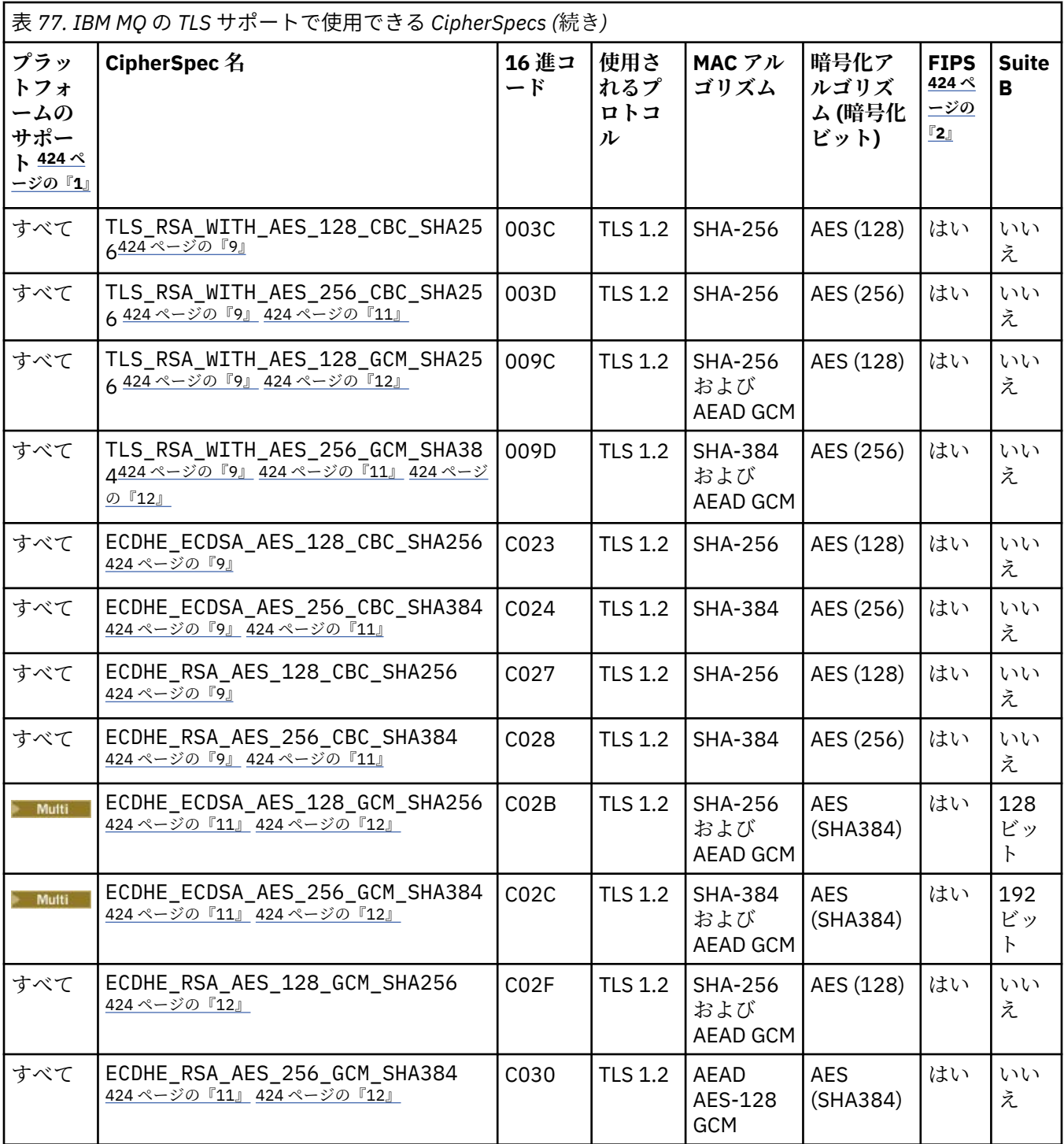

<span id="page-423-0"></span>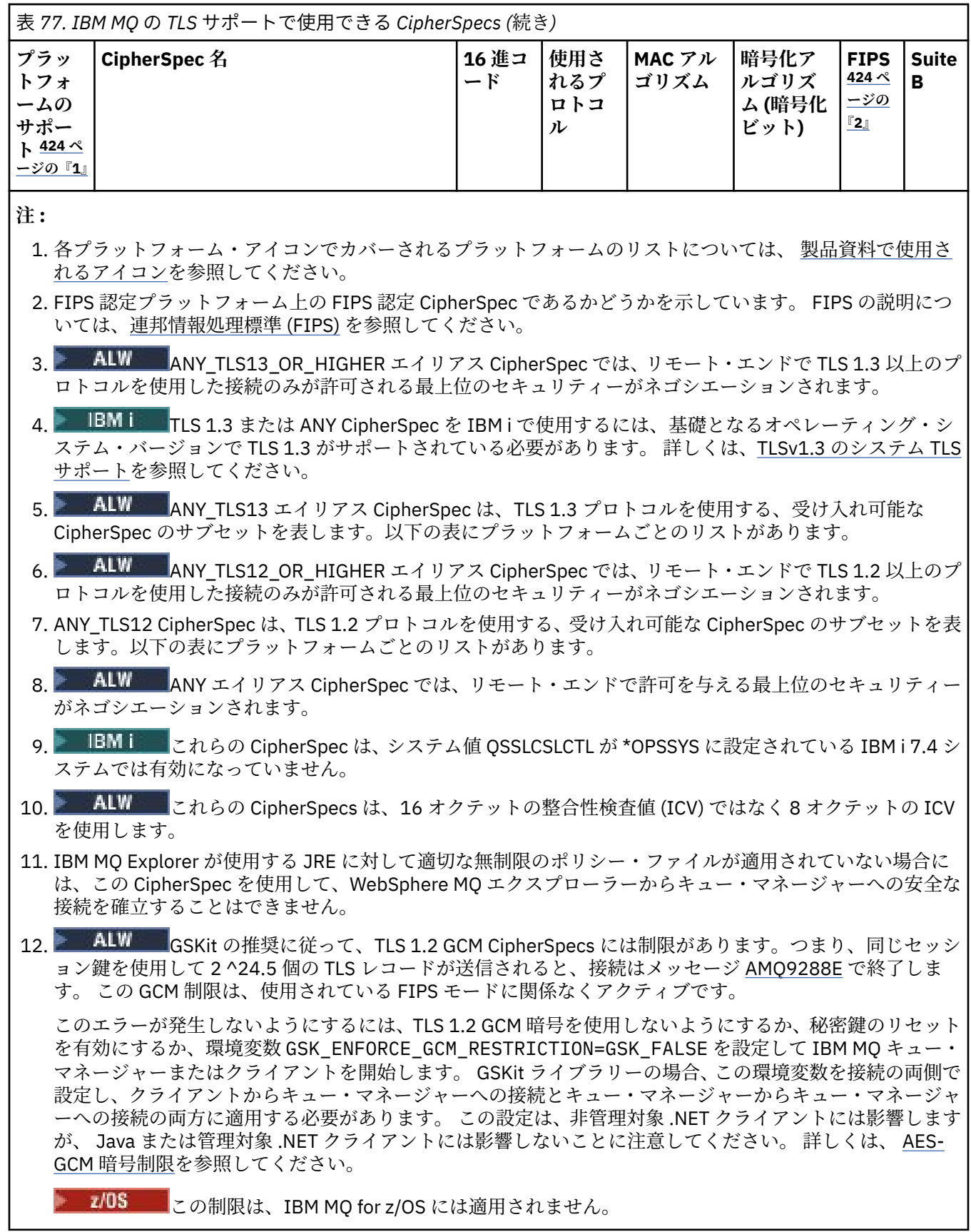

# **IBM MQ での TLS 1.3 の使用**

この製品は、すべてのプラットフォームで TLS 1.3 をサポートします。

<span id="page-424-0"></span>IBM MQ 9.2.0 以降で作成されたキュー・マネージャーは、デフォルトで TLS 1.3 をサポートします。 以前 のバージョンの IBM MQ からマイグレーションしたキュー・マネージャーでは、TLS 1.3 を使用可能にする 必要があります。 **AllowTLSV13**=TRUE プロパティーを以下のように設定することにより、マイグレーシ ョンしたキュー・マネージャーで TLS 1.3 を有効化できます。

• Multi IBM MO for Multiplatforms キュー・マネージャーの場合は、qm.ini ファイルを編集し、 SSL スタンザの下に **AllowTLSV13**=TRUE プロパティーを追加します (リンク先)

SSL: AllowTLSV13=TRUE

• ■ 2/US ■ IBM MQ for z/OS のキュー・マネージャーの場合は、キュー・マネージャーの始動 JCL で指 定されている QMINI データ・セットを編集し、TransportSecurity スタンザの下に **AllowTLSV13**=TRUE プロパティーを追加します

TransportSecurity: AllowTLSV13=TRUE

TLS 1.3 が有効にされている場合は、[TLS 1.3](https://tools.ietf.org/html/rfc8446) の仕様に従って、脆弱な CipherSpec を使用した通信の試み は、それらが IBM MQ で有効になっているかどうかに関係なく拒否されます。 TLS 1.3 で脆弱と見なされ る CipherSpec は、以下の基準を 1 つ以上満たす CipherSpec です。

- SSL 3.0 プロトコルを使用している。
- 暗号化アルゴリズムとして RC4 または RC2 を使用している。
- 暗号鍵のサイズ (ビット) が 112 以下である。

これらの制限は、非推奨の [CipherSpec](#page-434-0) の表 1 の注 [3] として示されています。

そのような CipherSpec を引き続き使用する必要がある場合は、次のようにして TLS 1.3 モードを無効にす る必要があります。

• ★ ALW キュー・マネージャーの qm.ini ファイルを編集し、AllowTLSV13 プロパティーの設定を 次のように変更します。

SSL: AllowTLSV13=FALSE

• <mark>■ z/05 ■</mark>キュー・マネージャーの QMINI <u>データ・セット</u>を編集し、AllowTLSV13 プロパティーの 設定を次のように変更します。

TransportSecurity: AllowTLSV13=FALSE

### **IBM MQ MQI client および TLS 1.3**  $\mathbb{R}$  ALW

IBM MQ MQI client を使用するとき、**AllowTLSV13** の値は、アプリケーションで使用されている mqclient.ini ファイルの SSL スタンザで明示的に指定されている場合を除き、暗黙的に設定されます。

- 脆弱な CipherSpec が有効になっている場合、**AllowTLSV13** は FALSE に設定され、TLS 1.3 CipherSpec を使用できなくなります。
- その他の場合、**AllowTLSV13** が TRUE に設定され、新しい TLS 1.3 CipherSpec および別名 CipherSpec を使用できるようになります。

### **IBM MQ で有効化されているデフォルト CipherSpec 値**

新しい IBM MQ キュー・マネージャーのデフォルト構成では、IBM MQ は、TLS 1.2 プロトコルと TLS 1.3 プロトコル、および CipherSpec を使用するさまざまな暗号アルゴリズムのサポートを提供します。 互換性

を維持するために、IBM MQ は、SSL 3.0 プロトコルおよび TLS 1.0 プロトコルと、セキュリティーの脆弱 性の影響を受けやすいことが分かっている、いくつかの暗号アルゴリズムを使用するように構成すること もできます。 デフォルト構成で有効になっている CipherSpecs のリストは、保守を適用することで変更さ れる可能性があります。

以下の制御を使用して、CipherSpec の使用を制限または許可するように IBM MQ を構成できます。

- SSLFIPS を使用して、FIPS 140-2 準拠 CipherSpec のみを許可します。
- ALW SE SUITEB を使用して、NSA Suite B 準拠 CipherSpec のみを許可します。
- **AllowedCipherSpecs** を使用して、CipherSpec のカスタム・リストを許可します。
- **AMQ\_ALLOWED\_CIPHERS** 環境変数を使用して、CipherSpec のカスタム・リストを許可し ます。
- **AllowWeakCipher** または **AMQ\_SSL\_WEAK\_CIPHER\_ENABLE** 環境変数を使用して、非推 奨の CipherSpec の使用を許可します。
- THOS CHINIT JCL で DD ステートメントを使用して、非推奨の CipherSpec の使用を許可します。

**注 : AllowedCipherSpecs** または **AMQ\_ALLOWED\_CIPHERS** を使用して CipherSpec のカスタム・リスト を指定すると、非推奨の CipherSpec の使用可能性はすべてオーバーライドされます。 NSA Suite B または FIPS 140-2 制限のいずれかを CipherSpec のカスタム・リストと組み合わせて使用する場合は、Suite B ま たは FIPS 140-2 設定で許可されている CipherSpec のみがカスタム・リストに含まれていることを確認す る必要があることに注意してください。

#### **関連概念**

47 ページの『IBM MQ [におけるデジタル証明書と](#page-46-0) CipherSpec の互換性』

このトピックでは、IBM MQ における CipherSpec とデジタル証明書の関係を概説することにより、個々の セキュリティー・ポリシーに適した CipherSpec とデジタル証明書を選択する方法を説明します。

22 ページの『CipherSpec および [CipherSuite](#page-21-0)』

暗号セキュリティー・プロトコルは、セキュア接続で使用されるアルゴリズムと一致しなければなりませ ん。 CipherSpec および CipherSuite は、アルゴリズムの特定の組み合わせを定義します。

44 [ページの『](#page-43-0)Suite B 用 IBM MQ の構成』

IBM MQ は、AIX, Linux, and Windows プラットフォーム上で、NSA Suite B 規格に準拠して動作するよう構 成することができます。

34 [ページの『連邦情報処理標準](#page-33-0) (FIPS)』

このトピックでは、米国連邦情報・技術局の連邦情報処理標準 (FIPS) 暗号モジュール評価プログラムにつ いて紹介し、さらに TLS チャネルまたは TLS チャネルで使用できる暗号機能について紹介します。

### **関連タスク**

別名 CipherSpec を使用するための既存のセキュリティー構成のマイグレーション **関連資料** DEFINE CHANNEL ALTER CHANNEL

Change Channel、Copy Channel、および Create Channel

## ▶ ALW AES-GCM 暗号制限

TLS 暗号化に使用される場合に AES-GCM 暗号に適用される制約事項に関するガイド。 これらの制限は IETF および NIST 組織によって課せられ、AES-GCM 暗号を使用する際に、2 つを超える 24.5 TLS レコード を安全に転送するために同じセッション鍵を使用してはならないことを要求します。

これらの制限について詳しくは、 [RFC 9325 Section 4.4 Limits on Key Usage](https://www.rfc-editor.org/rfc/rfc9325#name-limits-on-key-usage) および [RFC 8446 section 5.5](https://datatracker.ietf.org/doc/html/rfc8446#section-5.5) を参照してください。

IBM MQ は、暗号機能を直接実装しません。 代わりに、TLS と Advanced Message Security の機能を提供 するために、いくつかの異なる暗号ライブラリーが使用されます。 Windows、 Linux、および AIX オペレ ーティング・システムでは、 IBM MQ が使用する暗号ライブラリーは IBM Global Security Kit (GSKit)です。 アプリケーションの場合、C および非管理 .NET ライブラリーは、暗号機能のために GSKit を使用します。 GSKit による AES-GCM 暗号化アルゴリズムの実装には、標準グループによって指定される制限が含まれま す。 また、これらの制限はデフォルトで有効になっています。 そのため、AES-GCM 暗号を使用する場合、 IBM MQ TLS 通信は、2 つを超える 24.5 TLS レコードが同じセッション鍵を使用して送信されると終了しま す。

**注 :** 異なる暗号ライブラリーが使用され、これらのライブラリーが同じ制限を実装していないため、この制 限は IBM i、 IBM Z または IBM MQ for HPE NonStop プラットフォーム、あるいは Java/JMS、管理対象 .NET アプリケーションには存在しません。

同じセッション鍵を使用して 2 つを超える 24.5 TLS レコードが送信されるのに十分な時間、 IBM MQ チャ ネルが実行されたままになっている場合、基礎となる暗号ライブラリーは接続を終了します。 これにより、 チャネルが終了し、 AMQ9288E エラー・メッセージが生成されます。 この方法で通信が終了したアプリケ ーションは、実行されていた IBM MQ 操作から MQRC\_CONNECTION\_BROKEN 戻りコードを受け取ります。

接続の終了は、通信のいずれかの側で実行できますが、暗号機能に GSKit を使用している側でのみ実行で きます。

### **制限を緩和するためのアドバイス**

この制限のために終了した通信を防止または処理する方法について、いくつかのオプションを以下に示し ます。

### **再接続可能クライアントの使用**

アプリケーションは、接続が失敗した場合に自動的に再接続を試行するように構成できます。 これに は、 GCM の制限のために終了した接続が含まれます。 再接続用に構成されている場合、クライアン ト・アプリケーションは障害発生時に自動的に復元され、オープン・オブジェクトへのハンドルが復元 されます。 これは、アプリケーション・コードに戻ることなく行われます。

詳細については、自動クライアント再接続を参照してください。

#### **秘密鍵のリセット値の設定**

IBM MQ は、構成可能なバイト数がチャネルを介して転送された後にセッション鍵のリセットを要求す るように構成できます。 この制限に達すると、 IBM MQ は、暗号層がセッション鍵のリセットを実行 することを要求します。これにより、新しいセッション鍵が生成されます。

指定される値は転送されたバイト数であり、これは IBM MQ によって送信されるメッセージのサイズに 関連することに注意してください。 この制限は、送信される TLS レコードの数に基づきます。 TLS レ コードはネットワークの最大伝送単位 (MTU) に依存する最大バイト数を送信できるため、メッセージ・ バイトと TLS レコードの間に直接マッピングはありません。 この値より大きい送信メッセージは、複 数の TLS レコードとして送信されます。 MTU 値はネットワーク間で異なります。 また、 IBM MQ ハー トビート・チェック、TLS アラート、その他の IBM MQ プロトコル・メッセージなど、 IBM MQ メッセ ージ・データの送信の外部で TLS レコードを送信する必要が生じる可能性があるその他の理由もありま す。 これらの追加 TLS レコードは、TLS レコードの最大数にカウントされますが、 IBM MQ 秘密鍵リ セット値にはカウントされません。

秘密鍵のリセットを使用してセッション鍵を定期的にリセットすると、AES-GCM 制限が原因でチャネ ルが終了しない可能性があります。

詳しくは、 SSL および TLS [秘密鍵のリセットを](#page-464-0)参照してください。

#### **TLS 1.3 CipherSpec を使用する**

TLS 1.3 プロトコルを使用する場合、AES-GCM 制限は引き続き存在しますが、TLS 1.3 プロトコルは、 TLS 通信を中断することなく、セッション鍵リセットを自動的に実行することをサポートしています。 これにより、 IBM MQ が秘密鍵のリセットを要求しなくても、必要に応じて GSKit がセッション鍵のリ セットを管理できるようになります。

詳しくは、 420 ページの『[CipherSpecs](#page-419-0) の有効化』の [IBM MQ](#page-423-0) での TLS 1.3 の使用 を参照してくださ い。

#### **AES-GCM 制限を無効にします。**

必要に応じて、環境変数 **GSK\_ENFORCE\_GCM\_RESTRICTION=GSK\_FALSE** を設定して AES-GCM 制限 を無効にすることで、制限を無効にすることができます。 これにより、同じセッション鍵を使用して

任意の数の TLS レコードを送信できます。 この緩和策を選択する場合は、セキュア通信に GSKit を使 用する通信の両端で環境変数を設定する必要があります。

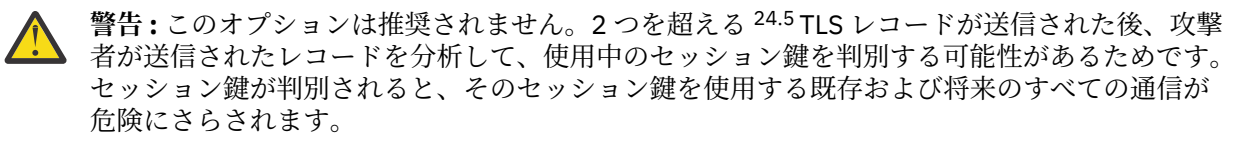

# **TLS ハンドシェークでの CipherSpec の順序**

CipherSpec の順序は、ANY\* CipherSpec の 1 つを使用する場合など、複数の使用可能な CipherSpec の中 から選択する場合に使用されます。

TLS ハンドシェーク時に、クライアントとサーバーは、サポートする CipherSpec とプロトコルを、優先順 位の順に交換します。 両側で優先されている共通の CipherSpec が選択され、TLS 通信に使用されます。 CipherSpec プロトコルを選択するときには、バージョンも考慮されます。例えば、サーバーで TLS 1.3 CipherSpec の前に TLS 1.2 CipherSpec がリストされている場合でも、クライアントが TLS 1.3 をサポート でき、使用可能な共通の TLS 1.3 CipherSpec を持っているならば、TLS 1.3 が優先されます。

IBM MQ が TLS 用に構成されている場合、 CipherSpecs は、以下の表に示す順序 (最も優先されるものから 最も優先されないものの順) に設定されます。

**注 :** CipherSpec は、**AllowedCipherSpecs** 属性を介して有効にされていない場合、TLS ハンドシェーク 中に使用されるように構成されません。

**AllowedCipherSpecs** 属性が指定されていない場合は、以下の表で示されている有効な暗号のデフォル ト・リストが使用されます。

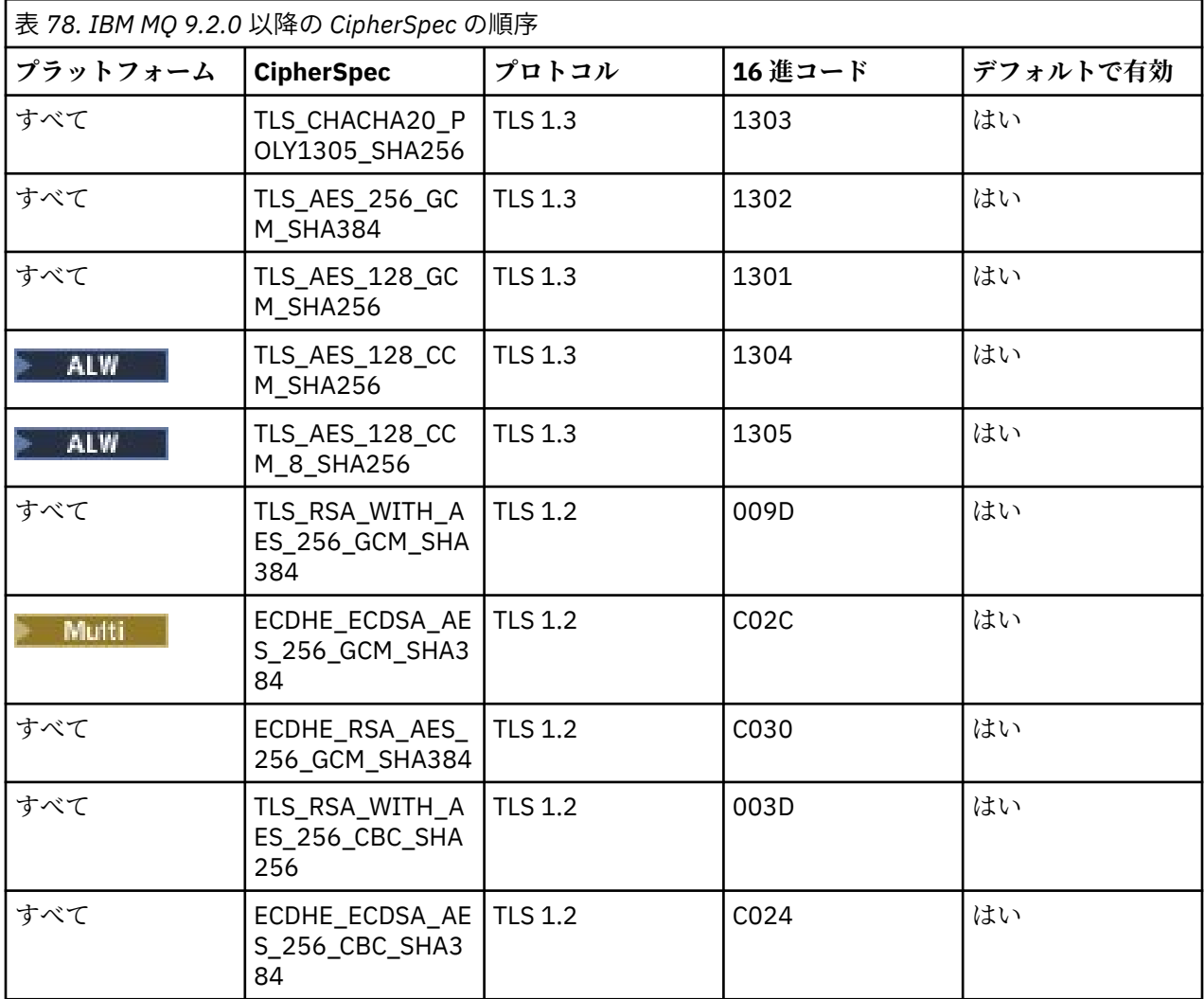

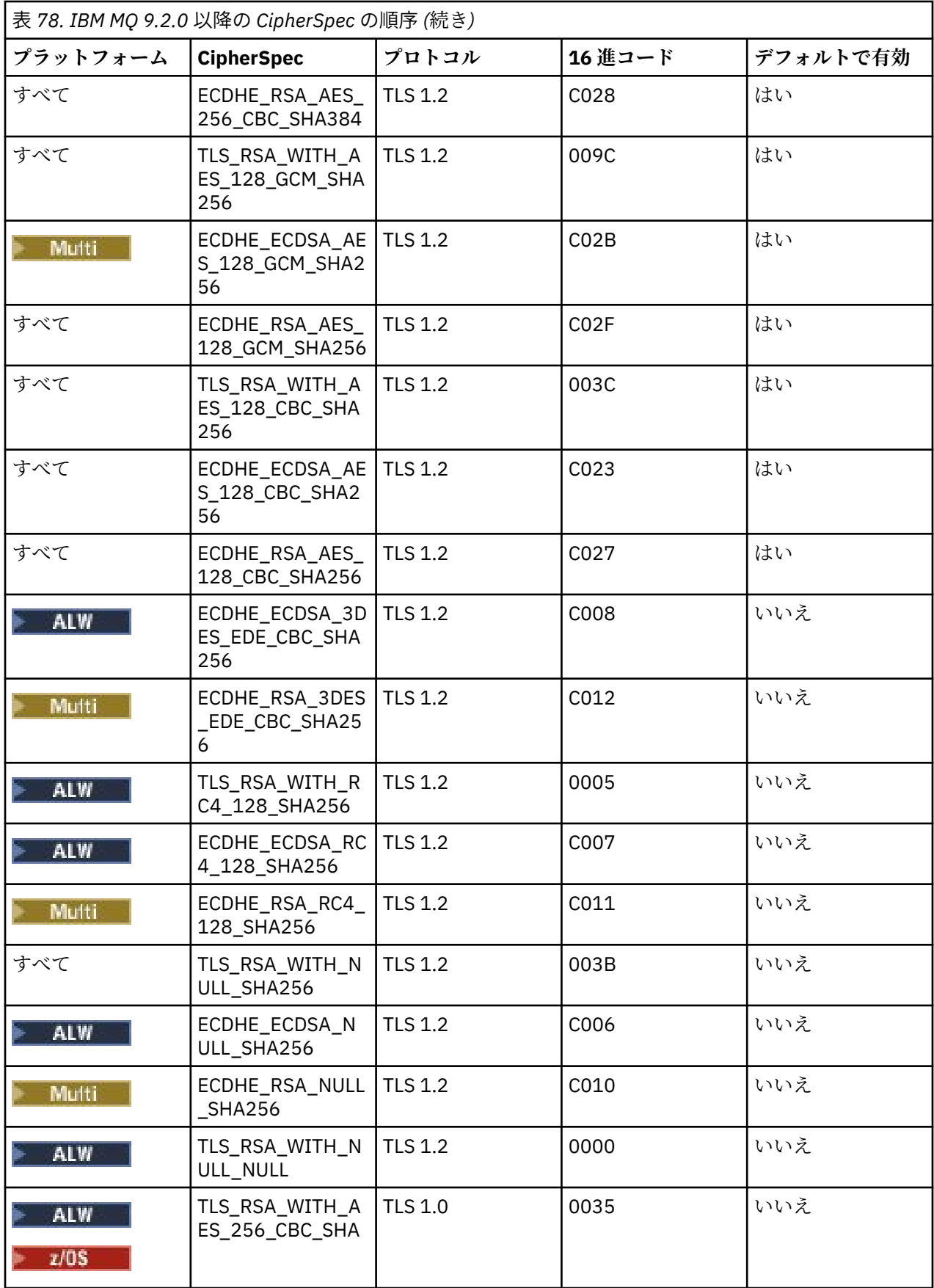

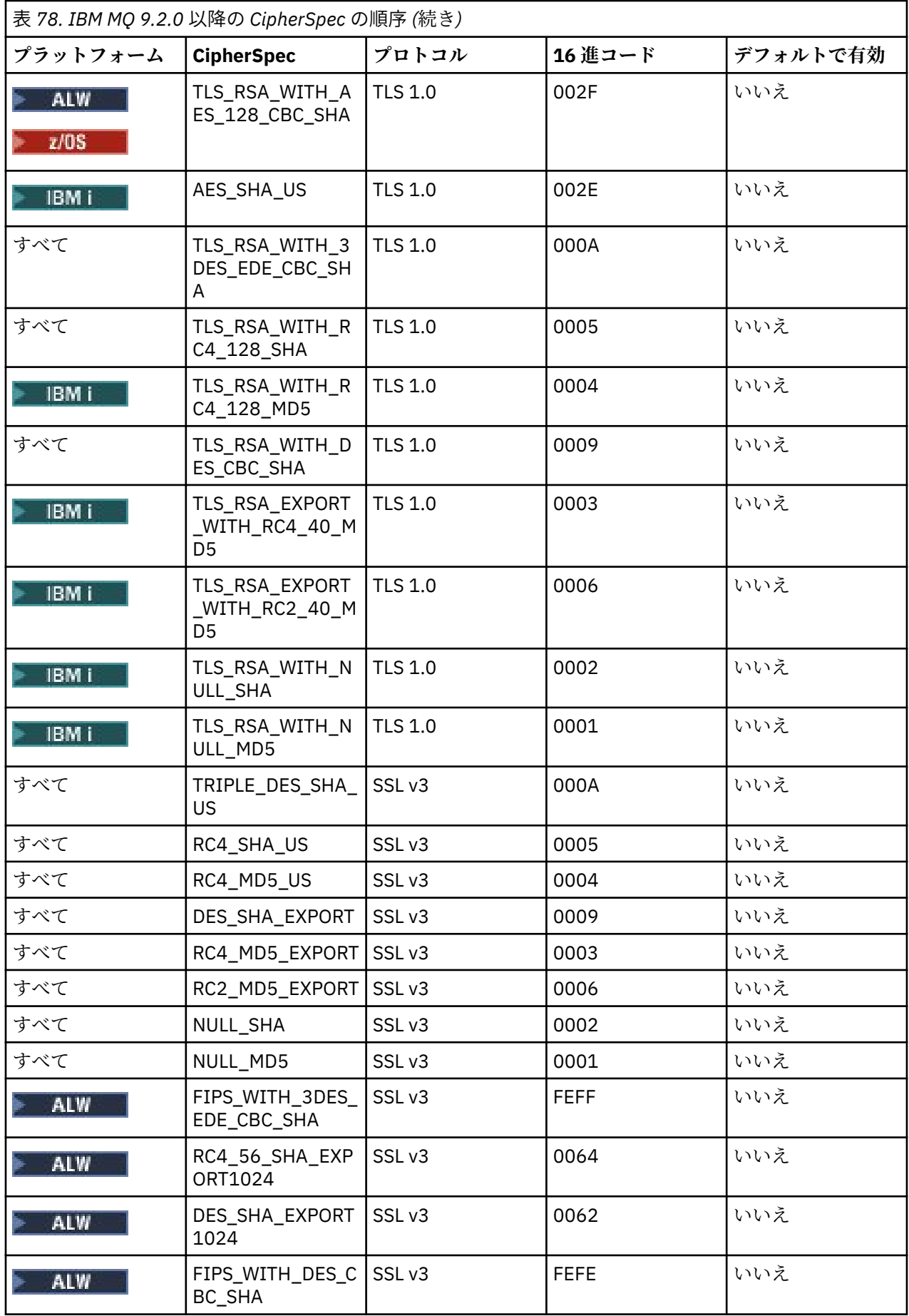

このリストは、IBM MQ で z/OS が使用する暗号ライブラリーによって提供されるデフォルト・リストを使 用してプロトコルをオーダーすることによって構成され、z/OS および分散プラットフォーム間で一貫性が あります。

### **順序の変更**

別の順序が必要な場合は、 IBM MQ for Multiplatforms 2008 20 または IBM MQ for z/OS の TransportSecurity スタンザ、 の SSL スタンザの **AllowedCipherSpecs** 属性を使用して、以下の規則で CipherSpecs の新しい順序を指定できます。

- リスト内での位置に関係なく、常に、より高いプロトコル・バージョンが使用されます。
- 無効にされている CipherSpec は、リストに指定されると再有効化されます。
- TLS サーバーのリスト順序の優先順位が、TLS クライアントよりも高くなっています。
- TLS 1.3 が有効になっている場合、特定の CipherSpec はサポートされません。

例えば、IBM MQ for Multiplatforms のキュー・マネージャー上で以下が構成されている場合:

SSL: AllowedCipherSpecs=TLS\_RSA\_WITH\_AES\_128\_GCM\_SHA256,TLS\_AES\_128\_GCM\_SHA256, TLS\_AES\_256\_GCM\_SHA384,TLS\_RSA\_WITH\_AES\_256\_GCM\_SHA384,TLS\_RSA\_WITH\_AES\_256\_CBC\_SHA

 $z/0S$ また、IBM MQ for z/OS のキュー・マネージャー上で以下が構成されている場合:

TransportSecurity: AllowedCipherSpecs=TLS\_RSA\_WITH\_AES\_128\_GCM\_SHA256,TLS\_AES\_128\_GCM\_SHA256, TLS\_AES\_256\_GCM\_SHA384,TLS\_RSA\_WITH\_AES\_256\_GCM\_SHA384,TLS\_RSA\_WITH\_AES\_256\_CBC\_SHA

次に以下を行います。

- ANY TLS12 で接続するクライアントは、TLS 1.2 CipherSpec TLS\_RSA\_WITH\_AES\_128\_GCM\_SHA256 を使用する可能性が高くなります。
- ANY\_TLS12\_OR\_HIGHER で接続するクライアントは、TLS 1.3 CipherSpec TLS\_AES\_128\_GCM\_SHA256 を使用する可能性が高くなります (クライアントが TLS 1.3 をサポートする場合)。
- TLS 1.0 CipherSpec TLS\_RSA\_WITH\_AES\_256\_CBC\_SHA で接続するクライアントは、この CipherSpec を使用します。

# **IBM MQ の以前のバージョン**

IBM MQ 9.2.0 より前では、以下の CipherSpec の順序が使用されていました。

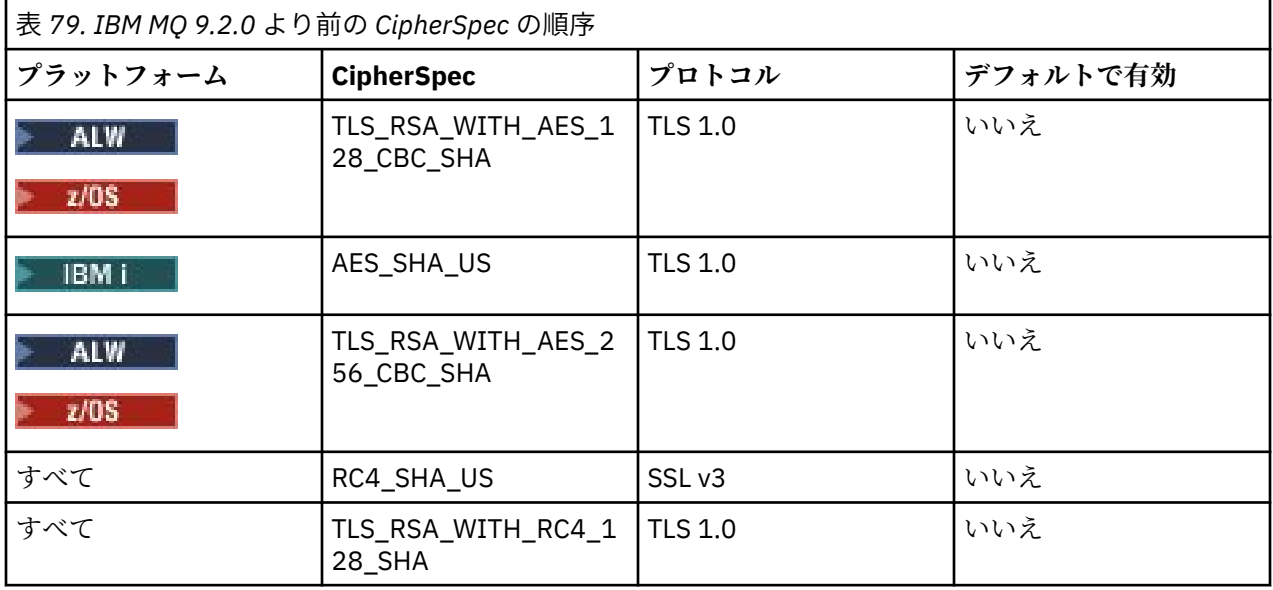

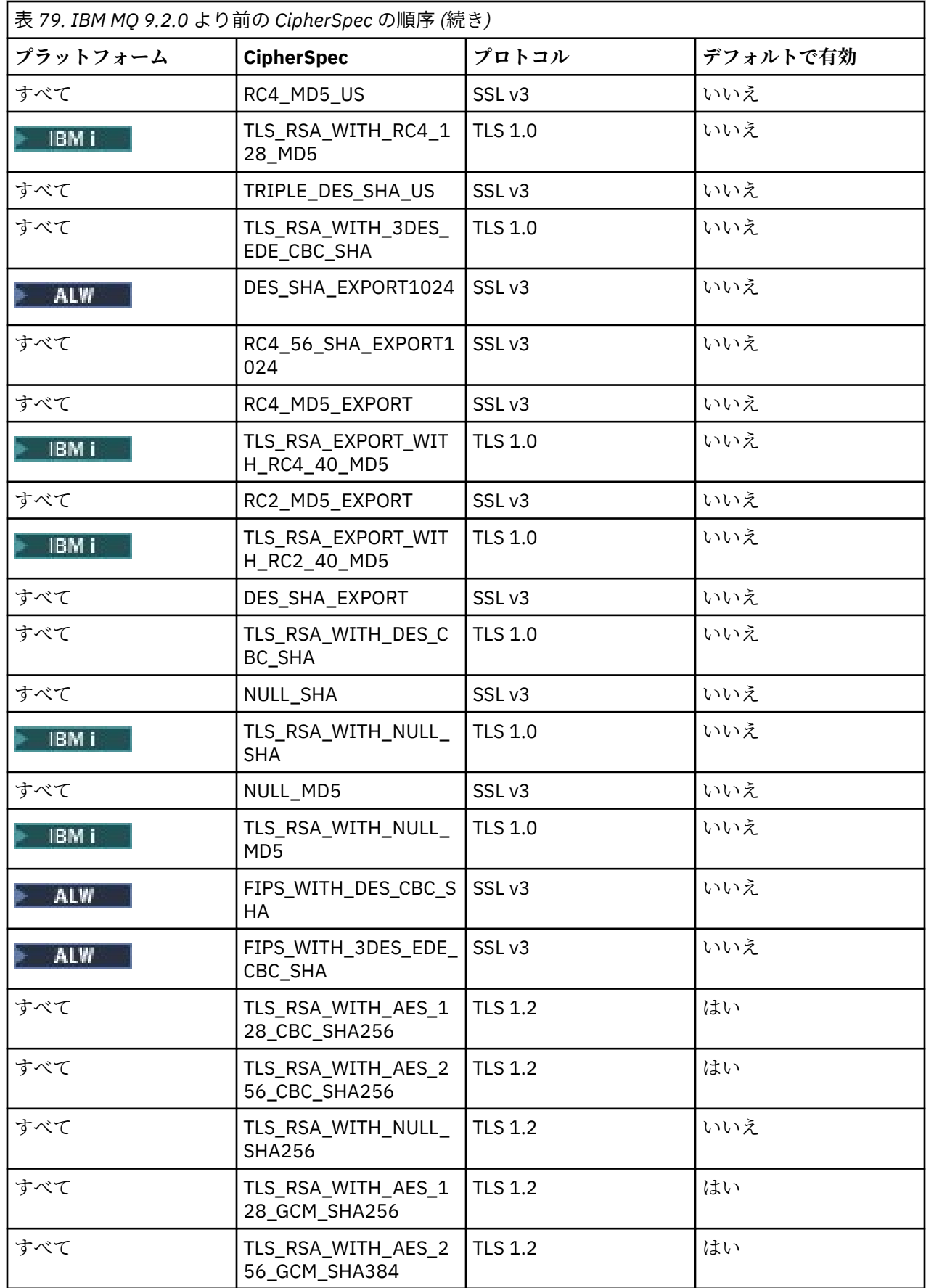
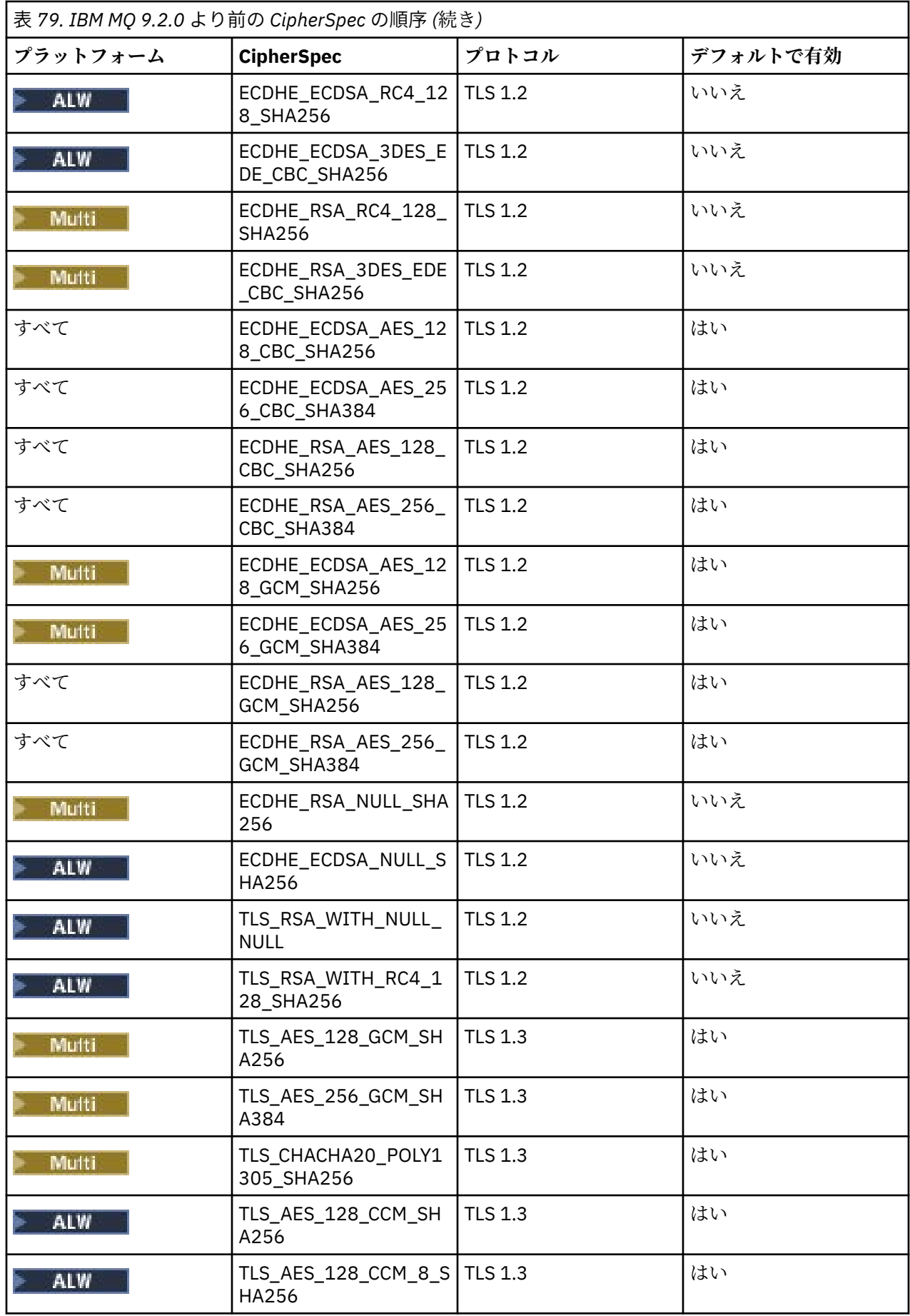

**重要 :** 2020 年 7 月 23 日の時点で、以下の AllowedCipherSpecs 属性は、現在デフォルトで有効になって いる CipherSpec のみを有効にします。 ただし、この日付以降に非推奨になった CipherSpec が、不注意で 再有効化されないように、以下の AllowedCipherSpecs 属性によって有効になっている CipherSpec を現在 のデータで確認する必要があります。

この CipherSpec の順序に戻す必要がある場合は、次に示す SSL/TransportSecurity スタンザの **AllowedCipherSpecs** 属性値を使用します。

AllowedCipherSpecs=TLS\_RSA\_WITH\_AES\_128\_CBC\_SHA256,TLS\_RSA\_WITH\_AES\_256\_CBC\_SHA256, TLS\_RSA\_WITH\_AES\_128\_GCM\_SHA256,TLS\_RSA\_WITH\_AES\_256\_GCM\_SHA384,ECDHE\_ECDSA\_AES\_128\_CBC\_SHA256, ECDHE\_ECDSA\_AES\_256\_CBC\_SHA384,ECDHE\_RSA\_AES\_128\_CBC\_SHA256,ECDHE\_RSA\_AES\_256\_CBC\_SHA384, ECDHE\_ECDSA\_AES\_128\_GCM\_SHA256,ECDHE\_ECDSA\_AES\_256\_GCM\_SHA384,ECDHE\_RSA\_AES\_128\_GCM\_SHA256, ECDHE\_RSA\_AES\_256\_GCM\_SHA384

# **順序付けされた有効な CipherSpec のカスタム・リストの提供 (IBM MQ for Multiplatforms)**

Multi

**ALW AMQ\_ALLOWED\_CIPHERS** 環境変数 または .ini ファイルの **AllowedCipherSpecs** SSL ス タンザ属性のいずれかを使用して、 IBM MQ チャネルで使用するために、有効化された CipherSpecs の代 替セットを希望の順序で提供することができます。 この設定は、以下のいずれかの理由で使用できます。

- 指定された CipherSpec のいずれかを使用しない限り、IBM MQ リスナーが着信チャネル開始要求を受け 入れないように制限するため。
- TLS ハンドシェークで使用される CipherSpec の優先順位を変更するため。

この機能を使用して、ANY\* CipherSpecs に含まれている CipherSpecs を制御できます。

**AMQ\_ALLOWED\_CIPHERS** 環境変数または **AllowedCipherSpecs** SSL スタンザ属性には、以下のものを使 用できます。

- 単一の CipherSpec 名。
- 再有効化する CipherSpec 名のコンマ区切りリスト。
- すべての CipherSpec を表わす特殊値 ALL

**注 : ALL** CipherSpecs を有効化すると、SSL 3.0 プロトコルと TLS 1.0 プロトコルに加えて多数の脆弱な暗 号アルゴリズムが有効化されるため、これは有効化しないでください。

この設定を構成すると、CipherSpec のデフォルト・リストがオーバーライドされ、IBM MQ は弱い暗号化 非推奨設定を無視します (下記参照)。

- IBM MQ リスナーは、指定されたいずれかの CipherSpec を使用する SSL/TLS プロポーザルだけを受け入 れます。
- IBM MQ チャネルは、ブランクの SSLCIPH 値、または指定された CipherSpec のいずれかのみを許可しま す。
- SSLCIPH 値の **runmqsc** タブ完了によって、完了値は指定された CipherSpec のいずれかに制限されます。

例えば、チャネルを定義/変更し、リスナーが ECDHE\_RSA\_AES\_128\_GCM\_SHA256 または ECDHE\_ECDSA\_AES\_256\_GCM\_SHA384 を受け入れることを許可するだけの場合は、qm.ini ファイルで 以下のように設定することができます。

SSL:

AllowedCipherSpecs=ECDHE\_RSA\_AES\_128\_GCM\_SHA256, ECDHE\_ECDSA\_AES\_256\_GCM\_SHA384

さらに、このリスト内の CipherSpec は、TLS ハンドシェーク中に使用される CipherSpec の優先順位を決 定するために使用されます。 例えば、TLS\_RSA\_WITH\_AES\_128\_CBC\_SHA256, TLS\_RSA\_WITH\_AES\_256\_CBC\_SHA256 というリストを指定した場合は、クライアントがこれらの CipherSpec の両方を指定して接続すると (つまり、クライアントが ANY\_TLS12 で接続すると)、ハンドシ ェーク中に TLS\_RSA\_WITH\_AES\_256\_CBC\_SHA256 CipherSpec ではなく TLS\_RSA\_WITH\_AES\_128\_CBC\_SHA256 CipherSpec が選択されることが予想されます。

<span id="page-434-0"></span>AMQP または MQTT チャネルで使用される暗号は、java.security ファイル設定を使用して制限できます。

# **順序付けされた有効な CipherSpec のカスタム・リストの提供 (IBM MQ for z/OS)**  $\approx$   $z/0S$

QMINI データ・セットの **AllowedCipherSpecs** TransportSecurity スタンザ属性を使用して、 IBM MQ チ ャネルで使用する CipherSpecs の代替セットを好みの順序で提供することができます。 これは、以下のい ずれかの目的で行うことができます。

- 指定された CipherSpec のいずれかを使用しない限り、IBM MQ リスナーが着信チャネル開始要求を受け 入れないように制限するため。
- TLS ハンドシェークで使用される CipherSpec の優先順位を変更するため。

この機能を使用して、ANY\* CipherSpec に含まれる CipherSpec を制御できます。 **AllowedCipherSpecs** 属性に指定できるものは、以下のとおりです。

- 単一の CipherSpec 名。
- 再有効化する CipherSpec 名のコンマ区切りリスト。
- すべての CipherSpec を表わす特殊値 ALL

**注 : ALL** CipherSpecs を有効化すると、SSL 3.0 プロトコルと TLS 1.0 プロトコルに加えて多数の脆弱な 暗号アルゴリズムが有効化されるため、これは有効化しないでください。 この設定を構成すると、デフ ォルトの CipherSpec リストがオーバーライドされ、IBM MQ は弱い暗号化の非推奨設定を無視するよう になります。439 [ページの『非推奨の](#page-438-0) CipherSpec の有効化 (z/OS)』を参照してください。

IBM MQ リスナーは、指定されたいずれかの CipherSpec を使用する SSL/TLS プロポーザルのみを受け入れ ます。IBM MQ チャネルは、ブランクの SSLCIPH 値、または指定された CipherSpec のいずれかのみを許 可します。

例えば、チャネルの定義/変更とリスナーによる ECDHE\_RSA\_AES\_128\_GCM\_SHA256 または ECDHE\_RSA\_AES\_256\_GCM\_SHA384 の受け入れだけを許可する場合は、次のように設定できます。

TransportSecurity: AllowedCipherSpecs=ECDHE\_RSA\_AES\_128\_GCM\_SHA256, ECDHE\_RSA\_AES\_256\_GCM\_SHA384

さらに、このリスト内の CipherSpec は、TLS ハンドシェーク中に使用される CipherSpec の優先順位を決 定するために使用されます。 例えば、TLS\_RSA\_WITH\_AES\_128\_CBC\_SHA256, TLS RSA WITH AES 256 CBC SHA256 というリストを指定した場合は、クライアントがこれらの CipherSpec の両方を指定して接続すると (つまり、クライアントが ANY\_TLS12 で接続すると)、ハンドシ ェーク中に TLS\_RSA\_WITH\_AES\_256\_CBC\_SHA256 CipherSpec ではなく TLS\_RSA\_WITH\_AES\_128\_CBC\_SHA256 CipherSpec が選択されることが予想されます。

# **推奨されない CipherSpec**

必要に応じて IBM MQ で使用できる、推奨されない CipherSpec のリスト。

次の表に、IBM MQ TLS サポートとともに使用できる、推奨されない CipherSpec をリストします。

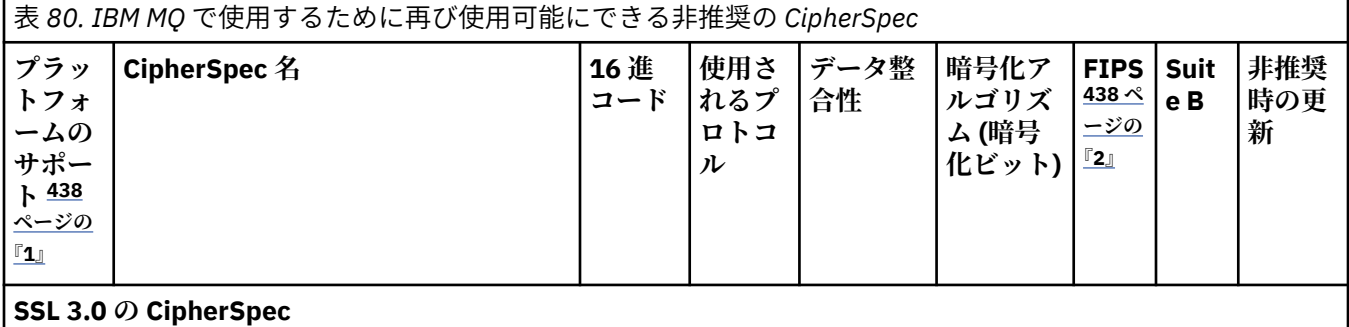

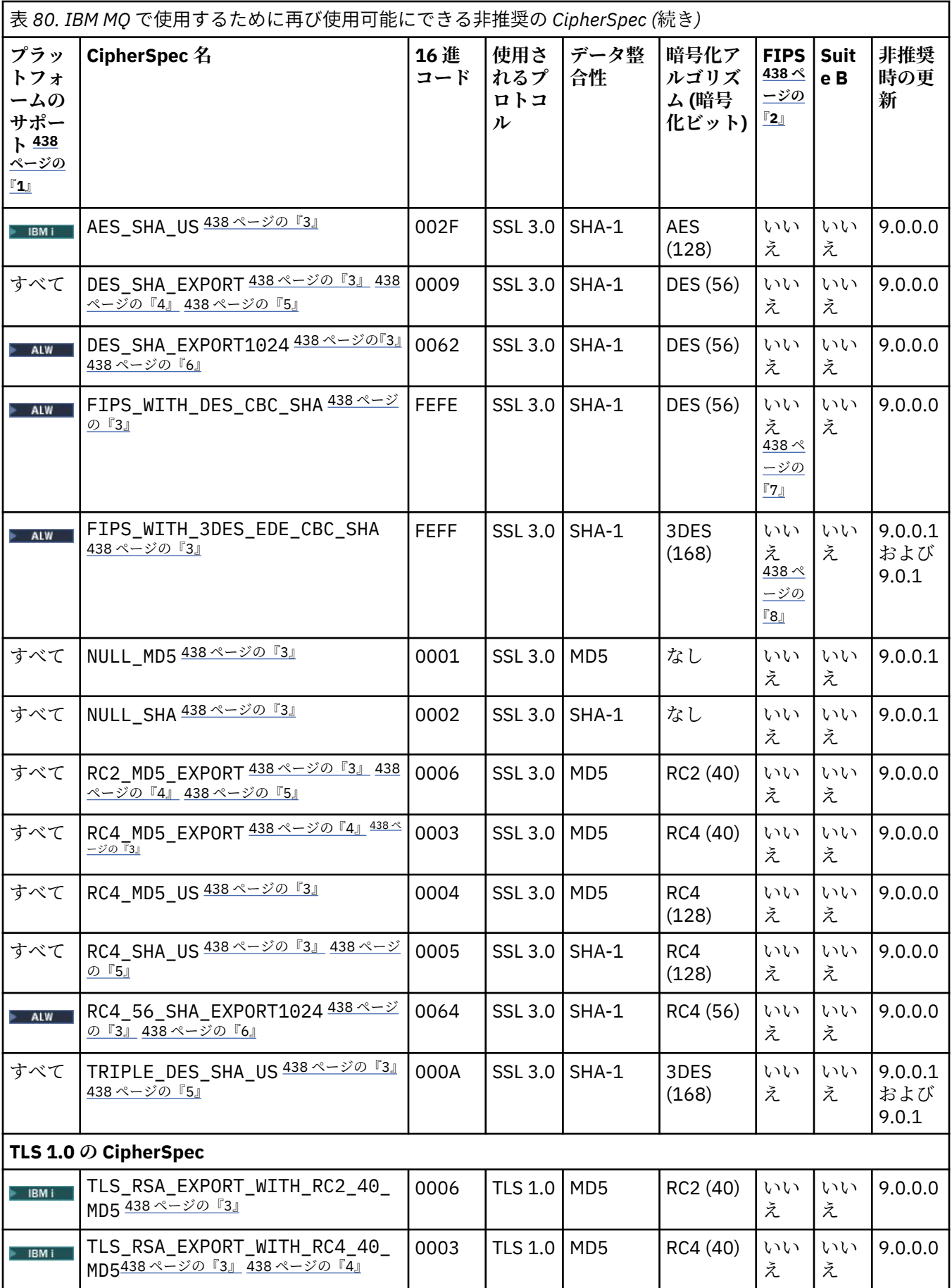

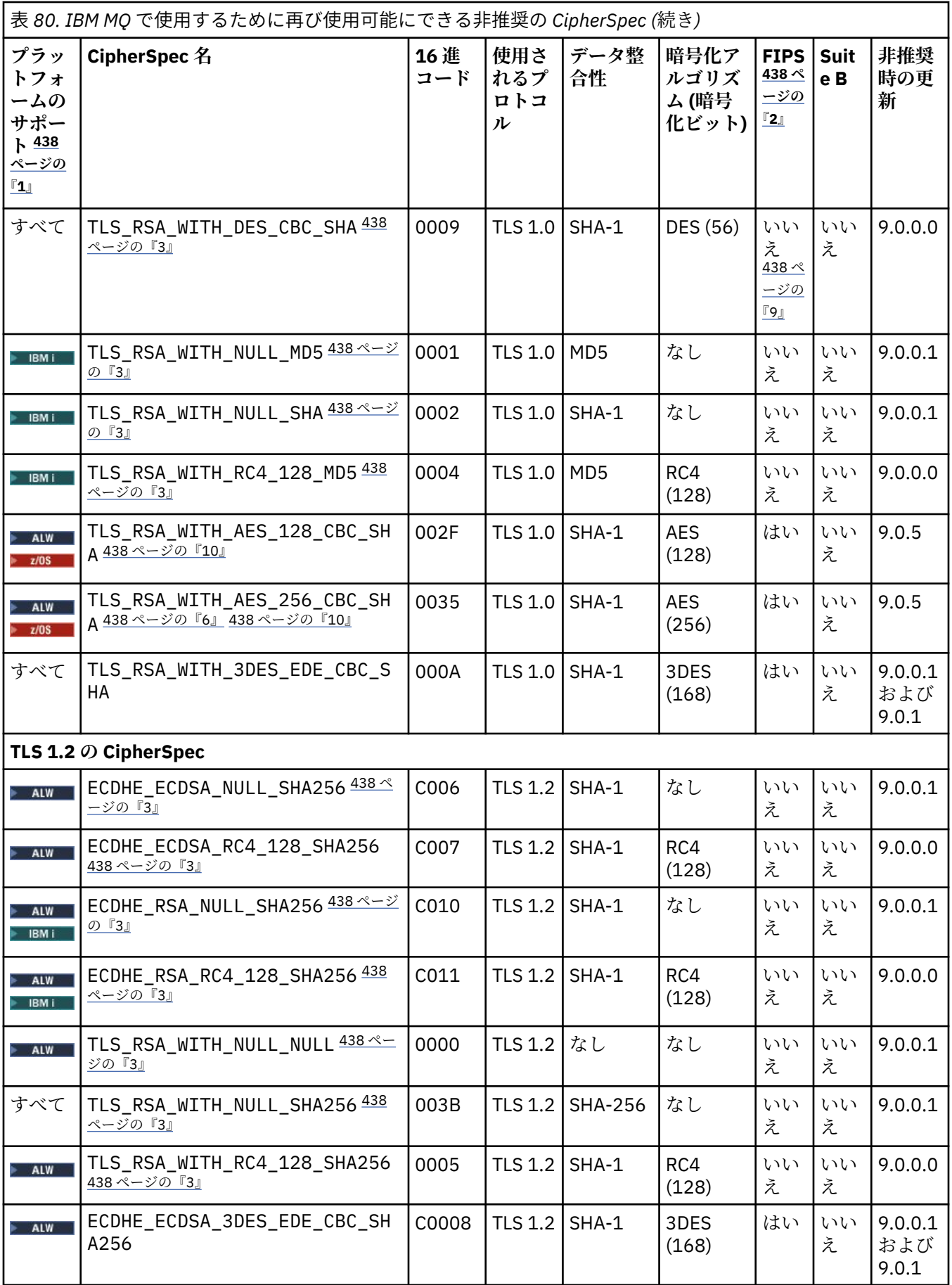

<span id="page-437-0"></span>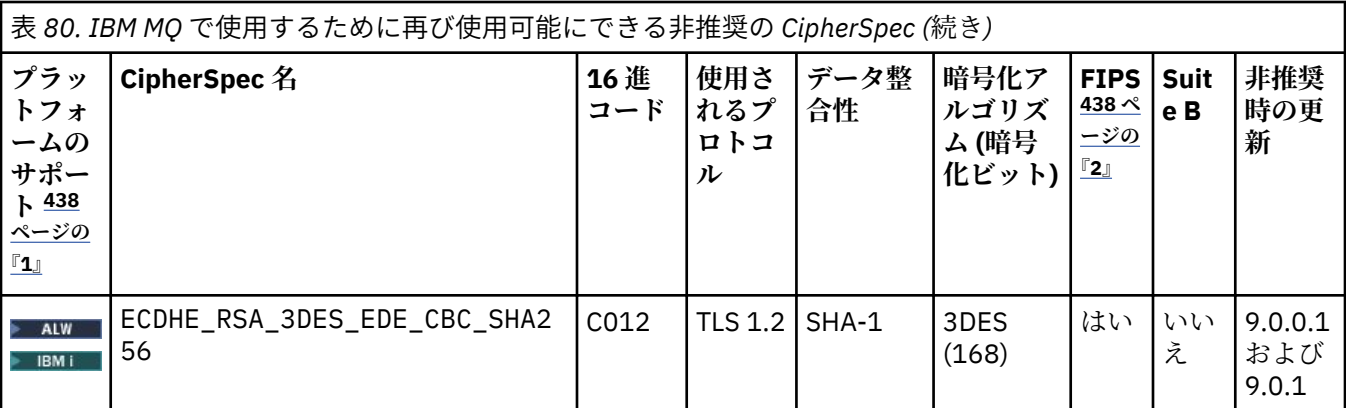

**注 :**

- 1. 各プラットフォーム・アイコンでカバーされるプラットフォームのリストについては、 製品資料で使用さ れるアイコンを参照してください。
- 2. FIPS 認定プラットフォーム上の FIPS 認定 CipherSpec であるかどうかを示しています。 FIPS の説明につ いては、連邦情報処理標準 (FIPS) を参照してください。
- 3. ALW NEW これらの CipherSpec は、TLS 1.3 が ( qm.ini の AllowTLSV13 プロパティーを使用して) 有効 になっている場合は使用不可になります。
	- $\frac{105}{100}$  IBM MO for z/OS 9.2.0 以降で作成されたキュー・マネージャーでは、デフォルトで TLS 1.3 が 有効です。これによってこれらの CipherSpecs は無効になります。 必要に応じて、TLS V1.3 を無効にする ことで、これらの CipherSpecs を有効にできます。 これを行うには、**AllowTLSV13**=*FALSE* をキュー・マ ネージャー JCL の QMINI データ・セットの TransportSecurity スタンザに追加します。 前のバージョンか ら IBM MQ for z/OS 9.2.0 にマイグレーションされたキュー・マネージャーは、TLS 1.3 がデフォルトで有効 になっていないため、これらの CipherSpecs が有効になっています。
- 4. ハンドシェークの最大鍵サイズは 512 ビットです。 SSL ハンドシェーク時に交換されるどちらかの証明書 の鍵サイズが 512 ビットより大きい場合は、ハンドシェーク時に使用するための 512 ビットの一時鍵が生 成されます。
- 5. これらの CipherSpec は、IBM MQ classes for Java または IBM MQ classes for JMS ではサポートされなくな りました。 詳しくは、IBM MQ classes for Java での SSL/TLS の CipherSpec と CipherSuite または IBM MQ classes for JMS での SSL/TLS の CipherSpec と CipherSuite を参照してください。
- 6. ハンドシェークの鍵サイズは 1024 ビットです。
- <mark>7. Deprecated</mark> この CipherSpec は、2007 年 5 月 19 日より前は FIPS 140-2 で認証されていました。 FIPS\_WITH\_DES\_CBC\_SHA という名前は歴史的なものであり、この CipherSpec がかつて FIPS 準拠であっ た という事実を反映しています (ただし、現在は準拠していません)。 この CipherSpec は非推奨となりまし た。使用することはお勧めしません。
- 8. Peprecated FIPS WITH 3DES\_EDE\_CBC\_SHA という名前は歴史的なものであり、この CipherSpec がか つて FIPS 準拠であった という事実を反映しています (ただし、現在は準拠していません)。 この CipherSpec の使用は推奨されません。
- 9. この CipherSpec は、2007 年 5 月 19 日より前は FIPS 140-2 で認証されていました。
- 10. これらの CipherSpec のみを再度有効にする場合、CSQXWEAK DD ステートメントを使用する必要はありま せん。

### **非推奨の CipherSpec の有効化 (IBM MQ for Multiplatforms)** Multi

デフォルトでは、推奨されない CipherSpec をチャネル定義上に指定できません。 IBM MQ for Multiplatforms で非推奨の CipherSpec を指定しようとすると、AMQ8242: SSLCIPH 定義が間違っていま す」というメッセージが表示され、PCF から MQRCCF\_SSL\_CIPHER\_SPEC\_ERROR が返されます。

<span id="page-438-0"></span>推奨されない CipherSpec を使用してチャネルを開始することはできません。 非推奨の CipherSpec を使 用して開始しようとすると、システムは MQCC\_FAILED (2) と、**Reason** MQRC\_SSL\_INITIALIZATION\_ERROR (2393) をクライアントに返します。

環境変数 **AMQ\_SSL\_WEAK\_CIPHER\_ENABLE** を設定して、非推奨の 1 つ以上の CipherSpec をサーバーでの 実行時に再度有効にしてチャネルを定義することはできます。

**AMQ\_SSL\_WEAK\_CIPHER\_ENABLE** 環境変数には、以下のものを使用できます。

- 単一の CipherSpec 名
- 再有効化する CipherSpec 名のコンマ区切りリスト
- すべての CipherSpec を表わす特殊値 ALL

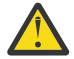

**重要 :** ALL は有効なオプションですが、ALL CipherSpec を再有効化すると SSL 3.0 および TLS 1.0 のプロトコルに加えて多くの脆弱な暗号アルゴリズムが有効化されるため、このオプションは、自 社で必要とされる特定の状況で**のみ**使用してください。

例えば、ECDHE\_RSA\_RC4\_128\_SHA256 を再有効化しようとしている場合、以下の環境変数を設定しま す。

export AMQ SSL WEAK CIPHER ENABLE=ECDHE RSA RC4 128 SHA256

または、次のように設定して、qm.ini ファイル内の SSL スタンザを代わりに変更します。

```
SSL:
   AllowTLSV1=Y
```
AllowWeakCipherSpec=ECDHE\_RSA\_RC4\_128\_SHA256

# **非推奨の CipherSpec の有効化 (z/OS)**

 $z/0S$ 

デフォルトでは、推奨されない CipherSpec をチャネル定義上に指定できません。 z/OS で非推奨の CipherSpec を指定しようとすると、メッセージ CSQM102E、CSQX616E、または CSQX674E が表示され ます。

こうしたメッセージのいずれかが表示される状況で、自社の会社が脆弱な CipherSpec の使用を再び有効に する必要がある場合は、このセクションにリストされている手順に従ってください。

**重要 :** 以下の手順では、ダミー定義 (DD) ステートメントを有効にするために、SSLTASKS はゼロ以 外の値である必要があります。 これに伴い SSLTASKS を変更する必要がある場合は、チャネル・イ ニシエーターをリサイクルする必要があります。

IBM MQ for z/OS では、脆弱であるか、または壊れている CipherSpec を制御する方法は、現時点で以下の とおりです。

• 脆弱な CipherSpec の使用を再度有効にする場合は、CSQXWEAK という名前のダミーのデータ定義 (DD) ステートメントをチャネル・イニシエーター JCL に追加します。 単独で指定した場合は、TLS 1.2 プロト コルに関連した脆弱な CipherSpec だけが有効になります。以下に例を示します。

//CSQXWEAK DD DUMMY

**注 :** すべての非推奨の CipherSpec でこの DD ステートメントを使用する必要はありません。前出の表の 注 10 を参照してください。

• SSLv3 CipherSpec の使用を再度有効にする場合は、CSQXSSL3 という名前のダミーの DD ステートメン トをチャネル・イニシエーター JCL に追加します。 SSLv3 CipherSpec はすべて**脆弱**と見なされるので、 CSQXWEAK も指定する必要があります。

//CSQXSSL3 DD DUMMY

<span id="page-439-0"></span>• 非推奨の TLS V1 CipherSpec を再度有効にする場合は、TLS10ON (TLS V1.0 をオンにするという意味) と いう名前のダミーの DD ステートメントをチャネル・イニシエーター JCL に追加します。 単独で指定し た場合は、TLS 1.0 プロトコルに関連した強力な CipherSpec が有効になります。

//TLS10ON DD DUMMY

CSQXWEAK と一緒に指定した場合は、TLS 1.0 に関連した**脆弱な** CipherSpec も有効になります。

• 非推奨の TLS V1 CipherSpecs を明示的にオフにする場合は、以下のように TLS10OFF (TLS V1.0 をオフ にするという意味) という名前のダミーの DD ステートメントを次のようにチャネル・イニシエーター JCL に追加します。

//TLS10OFF DD DUMMY

デフォルトの暗号仕様リスト **System SSL** にリストされている暗号仕様のみを使用してリスナーとネゴ シエーションするには、CHINIT JCL で以下の DD ステートメントを定義する必要があります。

JCL: //GSKDCIPS DD DUMMY

**重要 :** IBM MQ for z/OS 9.2.0 以降では、チャネル・イニシエーターの始動時に有効なプロトコルと有効で はないプロトコルを示すためにメッセージを表示する際、以前にリストされた DD カードおよび **AllowTLSV13** の値が考慮されます。 したがって、以前にリストされていた DD カードのいずれかが指定さ れているとしても、それは、これらの設定の組み合わせのために、あるプロトコルを別のプロトコルと一 緒に有効にできないことを意味している可能性があります。 例えば、TLS 1.3 が有効になっている場合、プ ロトコル SSL 3.0 は許可されません。

データ定義の変更が適さない場合、脆弱な CipherSpecs および SSLv3 サポートを強制的に再有効化するた めに使用できる別のメカニズムがあります。 詳細については、IBM サービスに連絡してください。

### **関連概念**

47 ページの『IBM MQ [におけるデジタル証明書と](#page-46-0) CipherSpec の互換性』 このトピックでは、IBM MQ における CipherSpec とデジタル証明書の関係を概説することにより、個々の セキュリティー・ポリシーに適した CipherSpec とデジタル証明書を選択する方法を説明します。

### **関連資料**

DEFINE CHANNEL ALTER CHANNEL

## **別名 CipherSpec 設定間の関係**

ここでは、クライアント構成とサーバー構成での別名 CipherSpec のさまざまな組み合わせで予期される動 作について説明します。 ここでは、クライアントは、通信を開始するエンティティー (クライアント・アプ リケーションやキュー・マネージャーの送信側チャネルなど) を指し、サーバーは、クライアントから通信 を受信するエンティティー (サーバー接続チャネルや受信側チャネルなど) を指します。

### **最小プロトコルの CipherSpec と固定プロトコルの CipherSpec**

IBM MQ は、以下の 2 つの異なるタイプの CipherSpec をサポートしています。

**最小プロトコル**

最小プロトコルの CipherSpec は、上限を設定しない CipherSpec です (例えば、ANY、 ANY TLS12 OR HIGHER、ANY TLS13 OR HIGHER)。

### **固定プロトコル**

固定プロトコルの CipherSpec は、特定のプロトコルを指定する CipherSpec です (例えば、ANY\_TLS12 および ANY\_TLS13。または ECDHE\_ECDSA\_3DES\_EDE\_CBC\_SHA256 などの特定のアルゴリズム)。

すべてのプラットフォームで、最小および固定のプロトコル CipherSpecs がサポートされます。

セキュリティーを維持しながら構成を最大限に単純化するには、チャネルの両側で**最小プロトコル**の CipherSpec を使用することをお勧めします。 これにより、新しいバージョンが両側でサポートされる場合 に、どちらの側の構成も変更することなく、より高いレベルの TLS プロトコル・バージョンが通信で自動 的にサポートされて使用できるようになります。

開始側で**最小プロトコル**の CipherSpec を使用し、受信側で**固定プロトコル**の CipherSpec を使用すると、 接続が拒否され、以下のことが起きる可能性があります。

• Multi メッセージ AMQ9631 および AMQ9641 が発行される。

• 2/0S メッセージ CSQX631E および CSQX641E が発行される。

以下の表は、さまざまな別名 CipherSpec 設定と、予期される結果の関係を示しています。 441 ページの表 81 は、クライアント、サーバー、またはその両方で TLS 1.3 が有効になっていない場合に予期される動作 を示しています。 441 ページの表 82 は、クライアントとサーバーの両方で TLS 1.3 が有効になっている場 合に予期される動作を示しています。 どちらの場合も、クライアントの CipherSpecs が表の Y 軸に表示さ れ、サーバーの CipherSpecs が表の X 軸に表示されます。

**注 :** 以下の表の中で「失敗する可能性が高い」というマークが付いているセルがあります。これは、接続の 一方の側に**最小プロトコル**の CipherSpec を指定し、もう一方の側に特定の (**固定プロトコル**の) CipherSpec を指定すると、対立が発生する可能性がある、という意味です。

例えば、クライアントとサーバーが ANY CipherSpec を使用するように設定されていて、サーバー・チャネ ルが特定の CipherSpec を使用するように設定されているとします。

- クライアントとサーバーの両方にとっての最も強力なサポート対象 CipherSpec が、チャネルで構成され ているその特定の CipherSpec と一致する場合は、TLS ハンドシェークによる解決が正常に実行されます。
- しかし、それよりも強力な CipherSpec をクライアントとサーバーの両方がサポートしている場合は、チ ャネルで指定されている CipherSpec と一致しなくても、その CipherSpec が TLS ハンドシェークによる 解決で使用されることになり、結果として TLS ハンドシェークが失敗します。

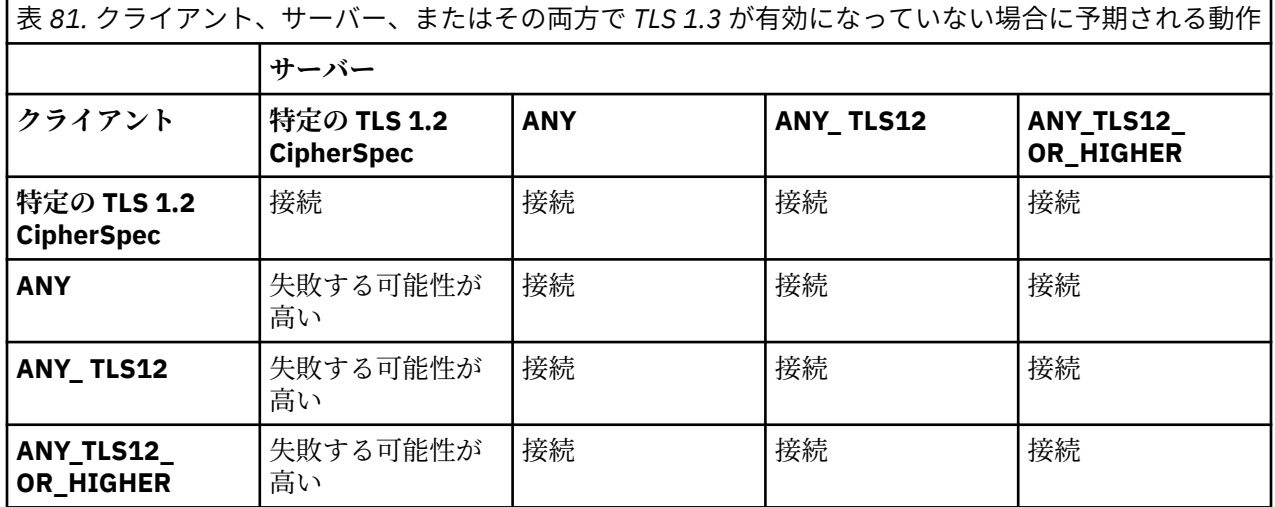

表 *82.* クライアントとサーバーの両方で *TLS 1.3* が有効になっている場合に予期される動作

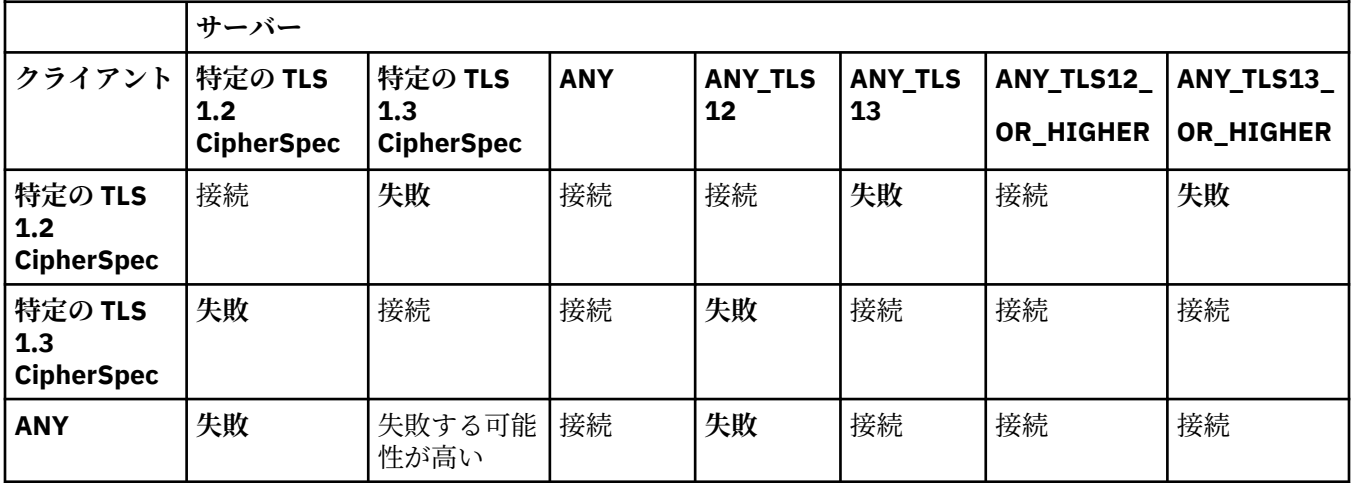

表 *82.* クライアントとサーバーの両方で *TLS 1.3* が有効になっている場合に予期される動作 *(*続き*)*

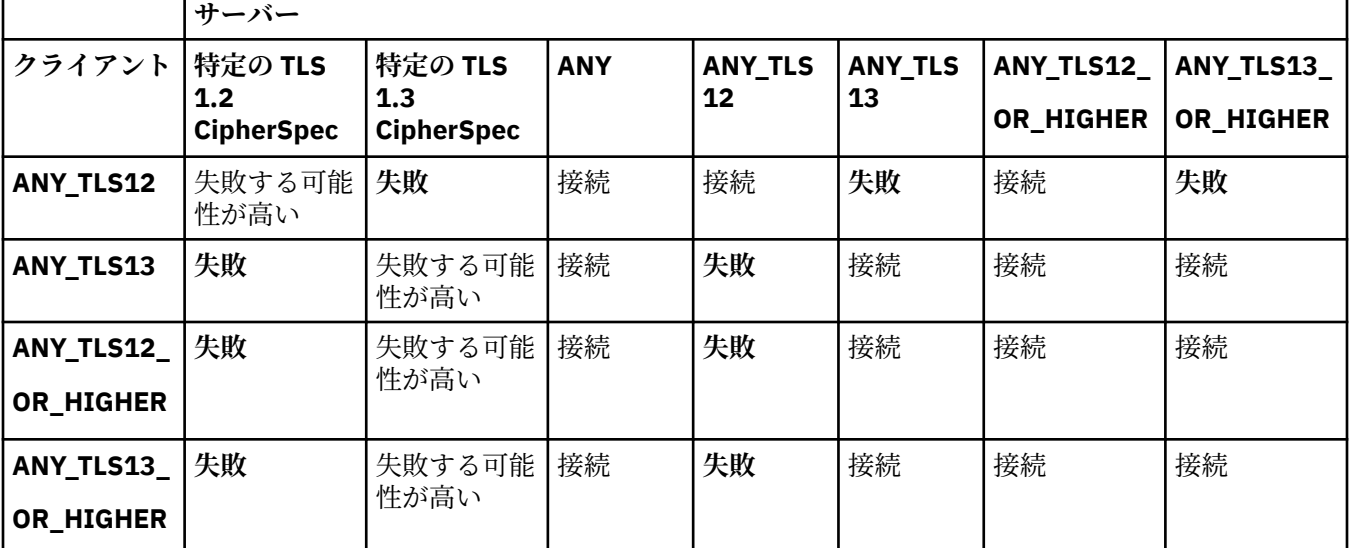

### **関連概念**

47 ページの『IBM MQ [におけるデジタル証明書と](#page-46-0) CipherSpec の互換性』

このトピックでは、IBM MQ における CipherSpec とデジタル証明書の関係を概説することにより、個々の セキュリティー・ポリシーに適した CipherSpec とデジタル証明書を選択する方法を説明します。

### 22 ページの『CipherSpec および [CipherSuite](#page-21-0)』

暗号セキュリティー・プロトコルは、セキュア接続で使用されるアルゴリズムと一致しなければなりませ ん。 CipherSpec および CipherSuite は、アルゴリズムの特定の組み合わせを定義します。

420 ページの『[CipherSpecs](#page-419-0) の有効化』

CipherSpec は、**DEFINE CHANNEL** コマンドまたは **ALTER CHANNEL** MQSC コマンドのどちらかにおいて、 **SSLCIPH** パラメーターを使用することにより有効にします。

### **関連タスク**

ANY\_TLS12\_OR\_HIGHER CipherSpec を使用するための既存のセキュリティー構成のマイグレーション

# **IBM MQ Explorer を使用した CipherSpec についての情報の取得**

IBM MQ Explorer を使用して、CipherSpec の説明を表示できます。

420 ページの『[CipherSpecs](#page-419-0) の有効化』の CipherSpec についての情報を取得するには、次の手順を実行し てください。

- 1. IBM MQ Explorer を開き、**「キュー・マネージャー」**フォルダーを展開します。
- 2. キュー・マネージャーを開始したことを確認する。
- 3. 処理したいキュー・マネージャーを選択して **「チャネル」**をクリックします。
- 4. 処理するチャネルを右クリックし、**「プロパティー」**を選択する。
- 5.**「SSL」**プロパティー・ページを選択する。
- 6. 処理したい CipherSpec を、リストの中から選択する。 リストの下のウィンドウに、説明が表示されま す。

#### $z/0S$  $\blacktriangleright$  IBM i **CipherSpec の代替指定方法**

オペレーティング・システムが TLS サポートを提供するプラットフォームの場合、ご使用のシステムが、 420 ページの『[CipherSpecs](#page-419-0) の有効化』に含まれていない新しい CipherSpec をサポートする場合がありま す。

新しい CipherSpec を指定するには、SSLCIPH パラメーターを使用しますが、指定する値は、ご使用のプラ ットフォームによって異なります。 いずれの場合も、CipherSpec の指定は、システムが実行している TLS のバージョンによってサポートされ、かつ有効である TLS CipherSpec と対応している必要があります。

**注 :** このセクションは、AIX, Linux, and Windows システムには適用されません。これは、CipherSpec が IBM MQ 製品に付属しているので、新しい CipherSpec が出荷後に使用可能にならないからです。

# **IBM iIBM** i

16 進値を表す 2 文字のストリング。

許可される値について詳しくは[、「セキュア・セッションの文字情報の設定」](https://www.ibm.com/docs/en/i/7.3?topic=ssw_ibm_i_73/apis/gsk_attribute_set_buffer.htm) の使用上の注意セクショ ンのポイント 3 を参照してください。

**重要 : SSLCIPH** では 16 進数の暗号値は指定しないでください。これは、どの暗号が使用される かが値から不明確であることと、使用するプロトコルの選択が不確定になるためです。 16 進数 の暗号値を使用すると、CipherSpec の不一致エラーが発生する可能性があります。

次のように **CHGMQMCHL** コマンドまたは **CRTMQMCHL** コマンドを使用すると、値を指定できます。

CRTMQMCHL CHLNAME(' *channel name* ') SSLCIPH(' *hexadecimal value* ')

また、**ALTER QMGR** MQSC コマンドを使用して **SSLCIPH** パラメーターを設定することもできます。

# **z/OS**

16 進値を表す 4 文字のストリング。 この 16 進コードは、TLS プロトコルで定義されている値に相当 します。

詳細については、サポートされているすべての TLS 1.0、TLS 1.2、および TLS 1.3 暗号仕様のリストが 4 桁の 16 進数コード形式で示されている 「[Cipher Suite Definitions](https://www.ibm.com/docs/en/zos/2.5.0?topic=programming-cipher-suite-definitions)」 を参照してください。

注 : <mark>『Peprecated </mark>SSL V3.0 または TLS 1.0 といった脆弱な CipherSpec、または推奨されないプロトコ ルに属する CipherSpec を使用するには、 チャネル・イニシエーターの始動 JCL に関連する DD カード を指定する必要があります。 詳しくは、 435 [ページの『推奨されない](#page-434-0) CipherSpec』を参照してくださ い。

## **IBM MQ クラスターの考慮事項**

IBM MQ クラスターを使用する場合は、420 ページの『[CipherSpecs](#page-419-0) の有効化』にある CipherSpec 名を使 用するのが無難です。 代替指定を使用する場合は、他のプラットフォームではその指定は無効な場合があ ることに注意してください。 詳細については、481 ページの『SSL/TLS [とクラスター』を](#page-480-0)参照してくださ い。

# **IBM MQ MQI client 用の CipherSpec の指定**

IBM MQ MQI client の CipherSpec を指定するためのオプションが 3 つあります。

以下のオプションがあります。

- チャネル定義テーブルを使用する
- MOCONNX 呼び出しで、MOCD VERSION 7 以降の MOCD 構造の SSLCipherSpec フィールドを使用する。
- Active Directory を使用する (Active Directory サポートを備えた Windows システム上)

# **IBM MQ classes for Java および IBM MQ classes for JMS を使用した CipherSuite の指定**

IBM MQ classes for Java および IBM MQ classes for JMS の CipherSuite の指定は、他のプラットフォーム とは異なります。

IBM MQ classes for Java を使用した CipherSuite の指定の詳細は、Java での Transport Layer Security (TLS) サポートを参照してください。

IBM MQ classes for JMS を使用した CipherSuite の指定の詳細は、IBM MQ classes for JMS での Transport Layer Security (TLS) の使用を参照してください。

# **IBM MQ.NET 用の CipherSpec の指定**

IBM MQ.NET では、MQEnvironment クラスを使用するか、接続プロパティーのハッシュ・テーブルの MQC.SSL\_CIPHER\_SPEC\_PROPERTY を使用して CipherSpec を指定できます。

.NET のアンマネージド・クライアント用の CipherSpec の指定については、.NET アンマネージド・クライ アントの TLS の有効化を参照してください。

.NET マネージド・クライアント用の CipherSpec の指定については、.NET マネージド・クライアントの CipherSpec サポートを参照してください。

#### z/0S **IBM MQ for z/OS での AT-TLS の使用**

Application Transparent Transport Layer Security (AT-TLS) は、TLS サポートを実装するアプリケーション を使用せずに、または TLS が使用されていることを認識することなく、z/OS アプリケーションに TLS サポ ートを提供します。 AT-TLS は、z/OS でのみ使用可能です。

AT-TLS は、IBM MQ for z/OS のすべてのバージョンで使用できます。

AT-TLS を IBM MQ for z/OS で使用する前に、関係する 447 [ページの『制約事項』](#page-446-0) を必ず理解してくださ い。

[Application Transparent Transport Layer Security](https://www.ibm.com/docs/en/zos/3.1.0?topic=reference-application-transparent-transport-layer-security-tls) を使用するには、どの TCP/IP 接続で TLS を透過的に有効 にするかを決定するために z/OS Communications Server によって使用される一連の規則を含むポリシー ステートメントを定義します。

IBM MQ for z/OS には独自の TLS 実装があり、これにはサポートされる CipherSpec を使用して構成された SSLCIPH パラメーターがチャネルに必要です。

チャネルで TLS を使用可能にすることに決定したら、IBM MQ 管理者は、AT-TLS または IBM MQ TLS を使 用するかどうかを決定できます。 多くの場合、この決定は AT-TLS が他のミドルウェアに使用されている か、パフォーマンスへの影響があるかに基づいて行われます。 AT-TLS と IBM MQ TLS のパフォーマンスの 基本的な比較については、 MP 16: [の容量の計画と、](https://ibm-messaging.github.io/mqperf/mp16.pdf)IBM MQ for z/OS のチューニングを参照してください。

# **シナリオ**

IBM MQ との AT-TLS の使用は、以下のシナリオでサポートされています。

### **シナリオ 1**

チャネルの両側が AT-TLS を使用する 2 つの IBM MQ for z/OS キュー・マネージャー間。 つまり、どちらの チャネルも SSLCIPH 属性を指定していません。 この方法は、どのメッセージ・チャネルでも使用できま す。

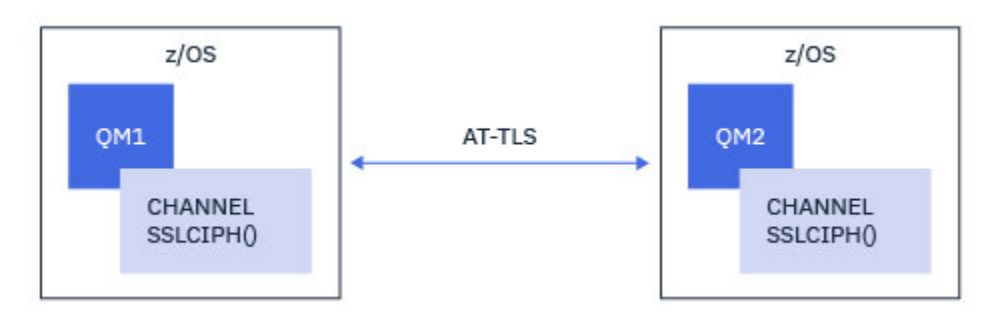

このシナリオの実装は、チャネルの両側に 1 つずつ、2 つの AT-TLS ポリシーを定義することから構成され ます。 これらのポリシーは[、「シナリオ](#page-444-0) 3」 または [「シナリオ](#page-445-0) 4」 のいずれかで使用されるポリシーと同 じです。

<span id="page-444-0"></span>例えば、チャネルが単一の名前の CipherSpec を使用して AT-TLS を使用するように変更されている場合、 アウトバウンド・チャネルは 448 ページの『単一の名前付き CipherSpec [を使用して、アウトバウンド・チ](#page-447-0) ャネル上の AT-TLS を IBM MQ for Multiplatforms [キュー・マネージャーに構成する』](#page-447-0) からのポリシーを使 用し、インバウンド・チャネルは 457 [ページの『単一の名前付き](#page-456-0) CipherSpec を使用して、IBM MQ for Multiplatforms [キュー・マネージャーからのインバウンド・チャネル上での](#page-456-0) AT-TLS の構成』からのポリシ ーを使用します。

チャネルが別名 CipherSpec を使用して AT-TLS を使用するように変更されていた場合は、アウトバウン ド・チャネルは 452 ページの『別名 CipherSpecs を使用した [IBM MQ for Multiplatforms](#page-451-0) キュー・マネージ [ャーへのアウトバウンド・チャネルでの](#page-451-0) AT-TLS の構成』からのポリシーを使用し、インバウンド・チャネ ルは 461 ページの『別名 CipherSpec を使用した IBM MQ for Multiplatforms [キュー・マネージャーからの](#page-460-0) [インバウンド・チャネルでの](#page-460-0) AT-TLS の構成』 からのポリシーを使用します。

### **シナリオ 2**

IBM MQ for z/OS キュー・マネージャーと、チャネルの両側で AT-TLS を使用する IBM MQ で実行されてい る Java z/OS クライアント・アプリケーションの間。 つまり、サーバー接続チャネルもクライアント接続 チャネルも SSLCIPH 属性を指定することはありません。

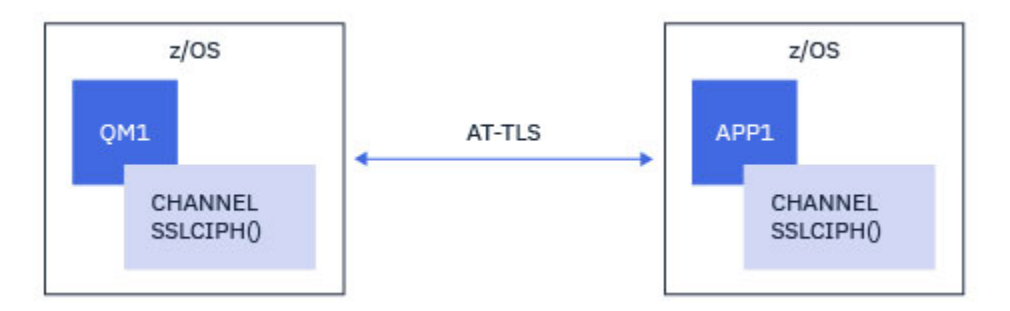

このシナリオの実装は、チャネルの両側に 1 つずつ、2 つの AT-TLS ポリシーを定義することから構成され ます。 これらのポリシーは、「シナリオ 3」 または [「シナリオ](#page-445-0) 4」 のいずれかで使用されるポリシーと同 じです。

例えば、チャネルが単一の名前の CipherSpec を使用して AT-TLS を使用するように変更されている場合、 クライアント接続チャネルは 448 ページの『単一の名前付き CipherSpec [を使用して、アウトバウンド・チ](#page-447-0) ャネル上の AT-TLS を IBM MQ for Multiplatforms [キュー・マネージャーに構成する』](#page-447-0) からのポリシーを使 用し、サーバー接続チャネルは 457 [ページの『単一の名前付き](#page-456-0) CipherSpec を使用して、IBM MQ for Multiplatforms [キュー・マネージャーからのインバウンド・チャネル上での](#page-456-0) AT-TLS の構成』からのポリシ ーを使用します。

例えば、チャネルが、別名 CipherSpec を使用して AT-TLS を使用するように変更されていた場合は、クラ イアント接続チャネルは 452 ページの『別名 CipherSpecs を使用した [IBM MQ for Multiplatforms](#page-451-0) キュー・ [マネージャーへのアウトバウンド・チャネルでの](#page-451-0) AT-TLS の構成』からのポリシーを使用し、サーバー接続 チャネルは 461 ページの『別名 CipherSpec を使用した [IBM MQ for Multiplatforms](#page-460-0) キュー・マネージャー [からのインバウンド・チャネルでの](#page-460-0) AT-TLS の構成』 からのポリシーを使用します。

### **シナリオ 3**

間の IBM MQ for z/OS キューマネージャとキューマネージャが IBM MQ for Multiplatforms、 どこ IBM MQ for z/OS キューマネージャーは AT-TLS を使用し、IBM MQ for Multiplatforms キューマネージャーは IBM MQTLS では、SSLCIPH 属性を単一の名前付き文字列で指定することで、CipherSpec。 これは、クラスタ ー送信側およびクラスター受信側以外のすべてのメッセージ・チャネル・タイプに適用されます。

<span id="page-445-0"></span>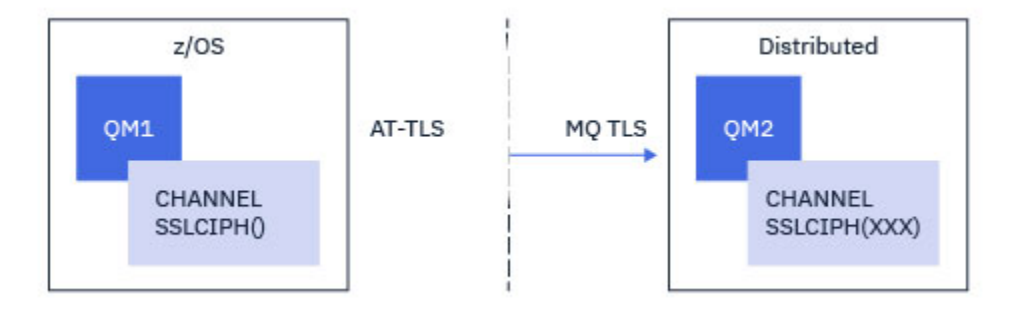

448 ページの『単一の名前付き CipherSpec [を使用して、アウトバウンド・チャネル上の](#page-447-0) AT-TLS を IBM MQ for Multiplatforms [キュー・マネージャーに構成する』](#page-447-0) キュー・マネージャーから IBM MQ for z/OS キュ ー・マネージャーへのアウトバウンド・チャネル用の AT-TLS 構成例、および IBM MQ for Multiplatforms キ ュー・マネージャーから 457 ページの『単一の名前付き CipherSpec を使用して、[IBM MQ for Multiplatforms](#page-456-0) [キュー・マネージャーからのインバウンド・チャネル上での](#page-456-0) AT-TLS の構成』キュー・マネージャーへのイ ンバウンド・チャネル用の IBM MQ for Multiplatforms 構成の例については、IBM MQ for z/OS を参照して ください。

両方のキュー・マネージャーが z/OS 上にあるが、右側のキュー・マネージャーが AT-TLS を使用するよう に構成されていない場合は、同じ AT-TLS 構成を使用できます。

### **シナリオ 4**

IBM MQ for z/OS キュー・マネージャーと IBM MQ for Multiplatforms 上で実行されているキュー・マネー ジャー間で、IBM MQ for z/OS キュー・マネージャーが AT-TLS を使用し、IBM MQ for Multiplatforms キュ ー・マネージャーが IBM MQ TLS を使用する場合は、エイリアス CipherSpec を使用して SSLCIPH 属性を 指定します。 これは、クラスター送信側およびクラスター受信側以外のすべてのメッセージ・チャネル・ タイプに適用されます。

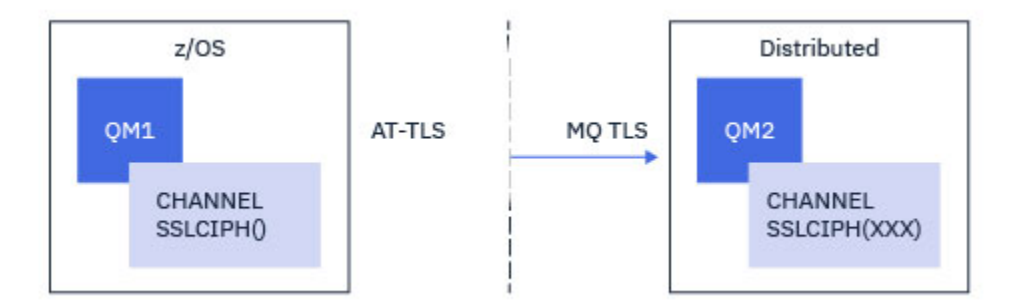

452 ページの『別名 CipherSpecs を使用した IBM MQ for Multiplatforms [キュー・マネージャーへのアウト](#page-451-0) [バウンド・チャネルでの](#page-451-0) AT-TLS の構成』キュー・マネージャーから IBM MQ for z/OS キュー・マネージャ ーへのアウト・バウンドチャネルの AT-TLS 設定例については IBM MQ for Multiplatforms を参照し、[461](#page-460-0) ペ ージの『別名 CipherSpec を使用した IBM MQ for Multiplatforms [キュー・マネージャーからのインバウン](#page-460-0) [ド・チャネルでの](#page-460-0) AT-TLS の構成』キュー・マネージャーから 461 [ページの『別名](#page-460-0) CipherSpec を使用した IBM MQ for Multiplatforms [キュー・マネージャーからのインバウンド・チャネルでの](#page-460-0) AT-TLS の構成』 キ ュー・マネージャーへのインバウンド・チャネルの AT-TLS 設定例については、IBM MQ for Multiplatforms および IBM MQ for z/OS を参照してください。

両方のキュー・マネージャーが z/OS 上にあるが、右側のキュー・マネージャーが AT-TLS を使用するよう に構成されていない場合は、同じ AT-TLS 構成を使用できます。

### **シナリオ 5**

IBM MQ for z/OS キュー・マネージャーと IBM MQ for Multiplatforms 上で実行されているクライアント・ アプリケーションの間で、IBM MQ for z/OS キュー・マネージャーは AT-TLS を使用し、クライアント・ア プリケーションは CipherSpec という名前の単一の SSLCIPH 属性を指定して IBM MQ TLS を使用します。

<span id="page-446-0"></span>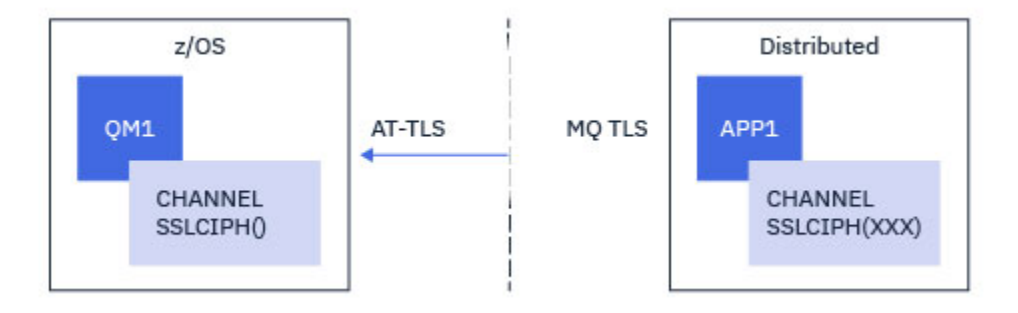

このシナリオでは、インバウンド・メッセージ・チャネルによって使用される要件と同じ要件を満たす単 一の AT-TLS ポリシーが必要です。457 [ページの『単一の名前付き](#page-456-0) CipherSpec を使用して、IBM MQ for Multiplatforms [キュー・マネージャーからのインバウンド・チャネル上での](#page-456-0) AT-TLS の構成』を参照してく ださい。

クライアント・アプリケーションが Java アプリケーションで、また z/OS 上で実行されていても、AT-TLS を使用するように構成されていない場合は、同じ AT-TLS 構成を使用できます。

### **シナリオ 6**

IBM MQ for z/OS キュー・マネージャーと IBM MQ for Multiplatforms 上で実行されているクライアント・ アプリケーションの間で、IBM MQ for z/OS キュー・マネージャーは AT-TLS を使用し、クライアント・ア プリケーションは CipherSpec という名前の単一の SSLCIPH 属性を指定して IBM MQ TLS を使用します。

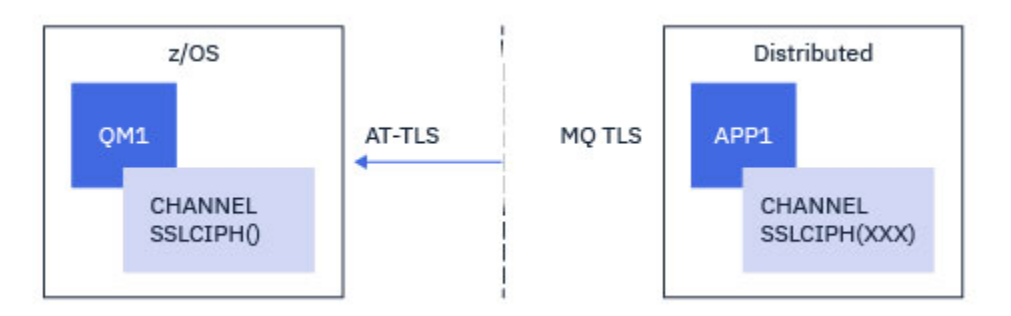

このシナリオでは、インバウンド・メッセージ・チャネルによって使用される要件と同じ要件を満たす単 一の AT-TLS ポリシーが必要です。461 ページの『別名 CipherSpec を使用した [IBM MQ for Multiplatforms](#page-460-0) [キュー・マネージャーからのインバウンド・チャネルでの](#page-460-0) AT-TLS の構成』 を参照してください。

クライアント・アプリケーションが Java アプリケーションで、また z/OS 上で実行されていても、AT-TLS を使用するように構成されていない場合は、同じ AT-TLS 構成を使用できます。

### **制約事項**

IBM MQ for z/OS は AT-TLS 対応ではないため、前述のシナリオにはいくつかの制約事項があります。

- IBM MQ TLS との組み合わせで AT-TLS は、クラスター送信側チャネルおよびクラスター受信側チャネル では機能しません。
- IBM MQ for z/OS キュー・マネージャーは、それらが AT-TLS を使用していて、パートナー・キュー・マ ネージャーまたはクライアントから証明書情報を受信しないことを認識していません。 したがって、以 下の属性は AT-TLS を使用するチャネルの z/OS 側には影響しません。
	- SSLCAUTH チャネル属性および SSLPEER チャネル属性
	- SSLRKEYC キュー・マネージャー属性
	- CHLAUTH ルールの SSLPEERMAP 属性
- TLS 秘密鍵の再ネゴシエーションを使用するには、チャネルの両側が IBM MQ TLS を使用する必要があり ます。 したがって、IBM MQ for Multiplatforms キュー・マネージャー、またはクライアントは、AT-TLS

<span id="page-447-0"></span>を使用して IBM MQ for z/OS キュー・マネージャーに接続する場合は、TLS 秘密鍵の再ネゴシエーション を使用可能にしてはなりません。

キュー・マネージャーの TLS 秘密鍵の再ネゴシエーションを無効にするには、キュー・マネージャーの SSLRKEYC パラメーターを 0 に設定します。 クライアントの場合は、クライアント・タイプに応じて、 該当するパラメーターを 0 に設定します。 これを行う方法の詳細については、465 [ページの『](#page-464-0)SSL およ び TLS [秘密鍵のリセット』](#page-464-0) を参照してください。

# **AT-TLS 構成ステートメント**

AT-TLS は、一連のステートメントを使用して構成されます。 このトピックで説明されているシナリオで使 用されるものは以下のとおりです。

### **「[TTLSRule](https://www.ibm.com/docs/en/zos/2.5.0?topic=statements-ttlsrule-statement)」**

TCP/IP connection を TLS 構成にマッチングするための基準のセットを指定します。 これは、他のステ ートメント・タイプを参照します。

### **[TTLSGroupAction](https://www.ibm.com/docs/en/zos/2.5.0?topic=statements-ttlsgroupaction-statement)**

参照 TTLSRule を使用可能にするかどうかを指定します。

### **[TTLSEnvironmentAction](https://www.ibm.com/docs/en/zos/2.5.0?topic=statements-ttlsenvironmentaction-statement)**

参照する TTLSRule の詳細な構成を指定し、他のいくつかのステートメントを参照します。

### **[TTLSKeyringParms](https://www.ibm.com/docs/en/zos/2.5.0?topic=statements-ttlskeyringparms-statement)**

AT-TLS によって使用される鍵リングを参照します。

### **[TTLSCipherParms](https://www.ibm.com/docs/en/zos/2.5.0?topic=statements-ttlscipherparms-statement)**

使用する暗号スイートを定義します。

### **「[TTLSEnvironmentAdvancedParms](https://www.ibm.com/docs/en/zos/2.5.0?topic=statements-ttlsenvironmentadvancedparms-statement)」**

使用可能にする TLS プロトコルまたは SSL プロトコルを定義します。

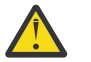

**重要 :** ここには記載されていない、AT-TLS の他の 「AT-TLS [ポリシー・ステートメント」](https://www.ibm.com/docs/en/zos/2.5.0?topic=applications-tls-policy-statements) があり、 必要に応じて IBM MQ で使用することもできます。 ただし、IBM MQ は、このトピックで説明され ているポリシーでのみテストされています。

#### *z/*0S **単一の名前付き** *CipherSpec* **を使用して、アウトバウンド・チャネル上の** *AT-TLS* **を** *IBM MQ for Multiplatforms* **キュー・マネージャーに構成する**

IBM MQ for z/OS キュー・マネージャーから IBM MQ for Multiplatforms キュー・マネージャーへのアウト バウンド・チャネルで AT-TLS をセットアップする方法。 この場合、z/OS キュー・マネージャー上のチャ ネルは、SSLCIPH 属性が設定されていない送信側チャネルであり、非 z/OS キュー・マネージャー上のチャ ネルは、SSLCIPH 属性が単一の名前付き CipherSpec に設定されている受信側チャネルです。

別名 CipherSpec を使用した例については、452 [ページの『別名](#page-451-0) CipherSpecs を使用した IBM MQ for Multiplatforms [キュー・マネージャーへのアウトバウンド・チャネルでの](#page-451-0) AT-TLS の構成』を参照してくだ さい。

この例では、TLS 1.3 TLS AES 256 GCM SHA384 CipherSpec を使用する既存の送信側チャネルと受信側 チャネルのペアが調整され、送信側チャネルが IBM MQ TLS の代わりに AT-TLS を使用するようになりま す。

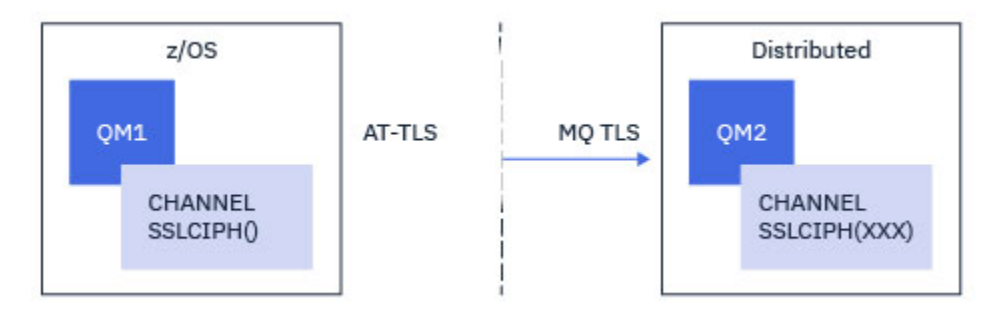

その他の TLS プロトコルおよび CipherSpec を使用するには、構成に軽微調整を行うことができます。 ク ラスター送信側チャネルとクラスター受信側チャネル以外の他のメッセージ・チャネル・タイプは、AT-TLS 構成を変更せずに使用することができます。

# **手順**

**「ステップ 1: チャネルを停止する」**

**「ステップ 2: AT-TLS ポリシーを作成して適用する」**

このシナリオには、以下の AT-TLS ステートメントを作成する必要があります。

1. チャネル・イニシエーター・アドレス・スペースからターゲット受信側チャネルの IP アドレスおよびポ ート番号へのアウトバウンド接続に一致する 「[TTLSRule](https://www.ibm.com/docs/en/zos/3.1.0?topic=statements-ttlsrule-statement)」 ステートメント。 これらの値は、送信側チ ャネルの CONNAME で使用される情報と一致する必要があります。 ここでは、特定のチャネル・イニシ エーター・ジョブ名に一致するフィルター操作が追加されました。

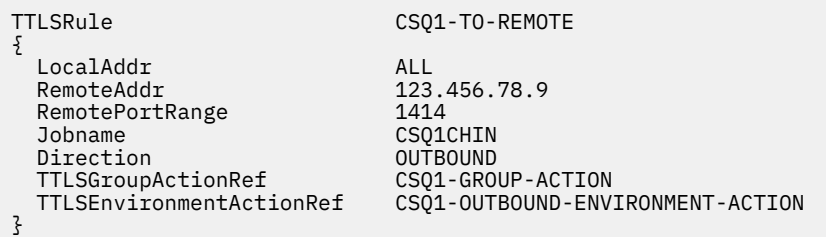

このルールは、ポート 1414 で IP アドレス 123.456.78.9 に送信される接続に対して、CSQ1CHIN ジョ ブから突き合わせを行うものです。

より高度なフィルター・オプションについては、[TTLSRule](https://www.ibm.com/docs/en/zos/3.1.0?topic=statements-ttlsrule-statement) を参照してください。

2. ルールを使用可能にする 「[TTLSGroupAction](https://www.ibm.com/docs/en/zos/3.1.0?topic=statements-ttlsgroupaction-statement)」 ステートメント。 TTLSRule は、

**TTLSGroupActionRef** プロパティーを使用して TTLSGroupAction を参照します。

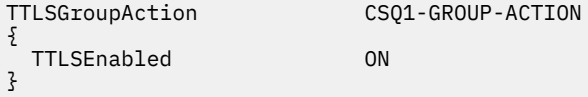

## 3. **TTLSEnvironmentActionRef** プロパティーによって TTLSRule に関連付けられた [TTLSEnvironmentAction](https://www.ibm.com/docs/en/zos/3.1.0?topic=statements-ttlsenvironmentaction-statement) ステートメント。 TTLSEnvironmentAction は TLS 環境を構成し、使用する 鍵リングを指定します。

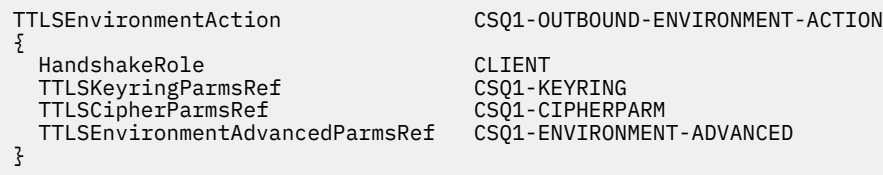

4. **TTLSKeyringParmsRef** プロパティーによって TTLSEnvironmentAction に関連付けられ、AT-TLS によって使用される鍵リングを定義する [TTLSKeyringParms](https://www.ibm.com/docs/en/zos/3.1.0?topic=statements-ttlskeyringparms-statement) ステートメント。

鍵リングには、リモートの非 z/OS キュー・マネージャーからトラステッド証明書が含まれている必要 があります。 この鍵リングは、チャネル・イニシエーターが使用する鍵リングと同じ方法で定義するこ とができます。255 ページの『[Configuring your z/OS system to use TLS](#page-254-0)』 を参照してください。

}

Keyring MQCHIN/CSQ1RING

5. **TTLSCipherParmsRef** プロパティーによって TTLSEnvironmentAction に関連付けられた [TTLSCipherParms](https://www.ibm.com/docs/en/zos/3.1.0?topic=statements-ttlscipherparms-statement) ステートメント。

このステートメントには、ターゲットの受信側チャネルで使用される IBM MQ CipherSpec 名と同等の 名前を指定する必要がある単一の暗号スイート名が含まれている必要があります。

**注 :** AT-TLS 暗号スイート名は、必ずしも IBM MQ CipherSpec 名と一致するわけではありません。 ただ し、IBM MQ CipherSpec 名と一致する AT-TLS 暗号スイート名は、以下の表で IBM MQ CipherSpec 名を 検出し、「[TTLSCipherParms](https://www.ibm.com/docs/en/zos/3.1.0?topic=statements-ttlscipherparms-statement)」 ステートメント・トピックの表 2 の拡張文字列と 16 進コード列を相互 参照することによって見つけることができます。

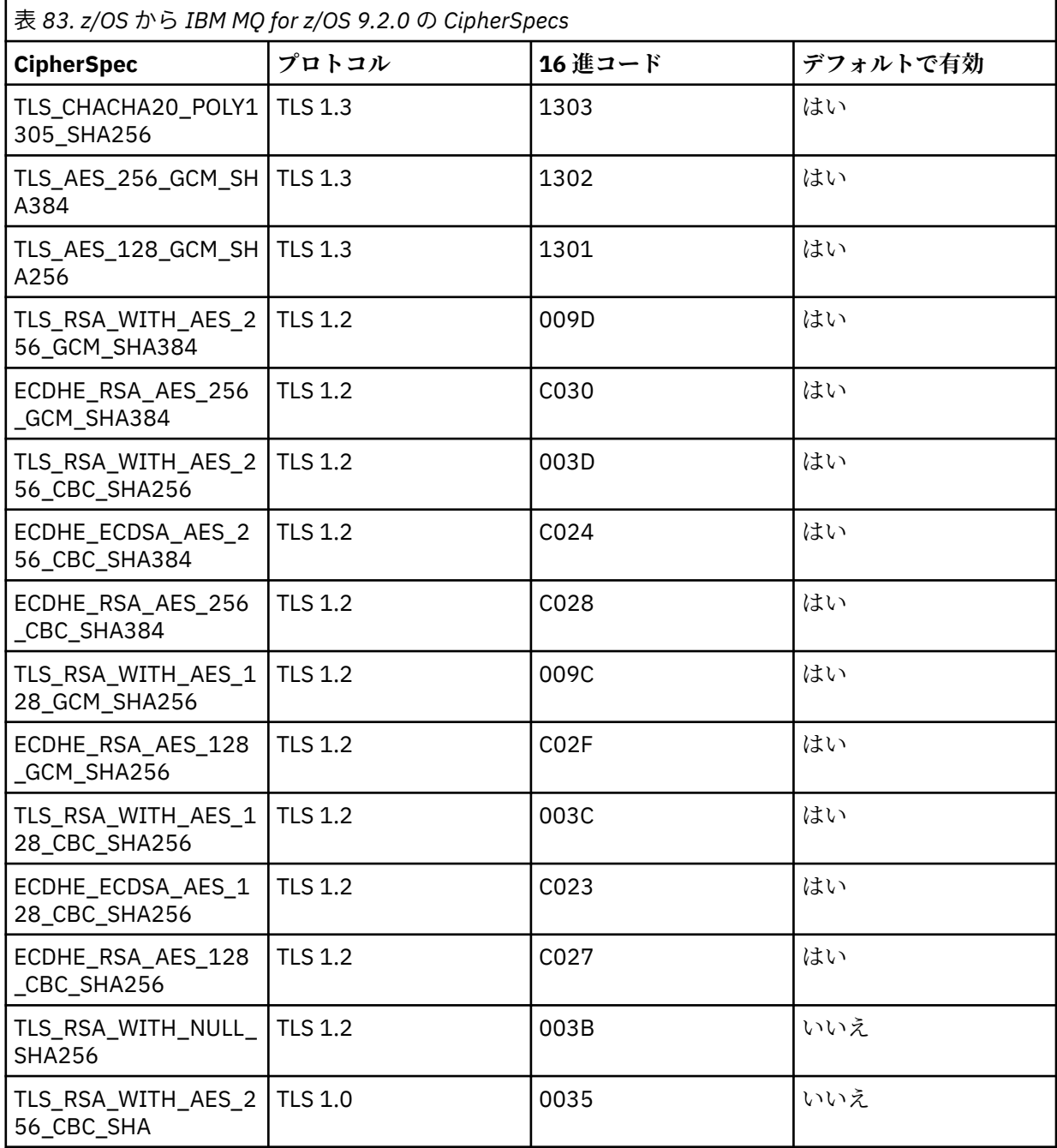

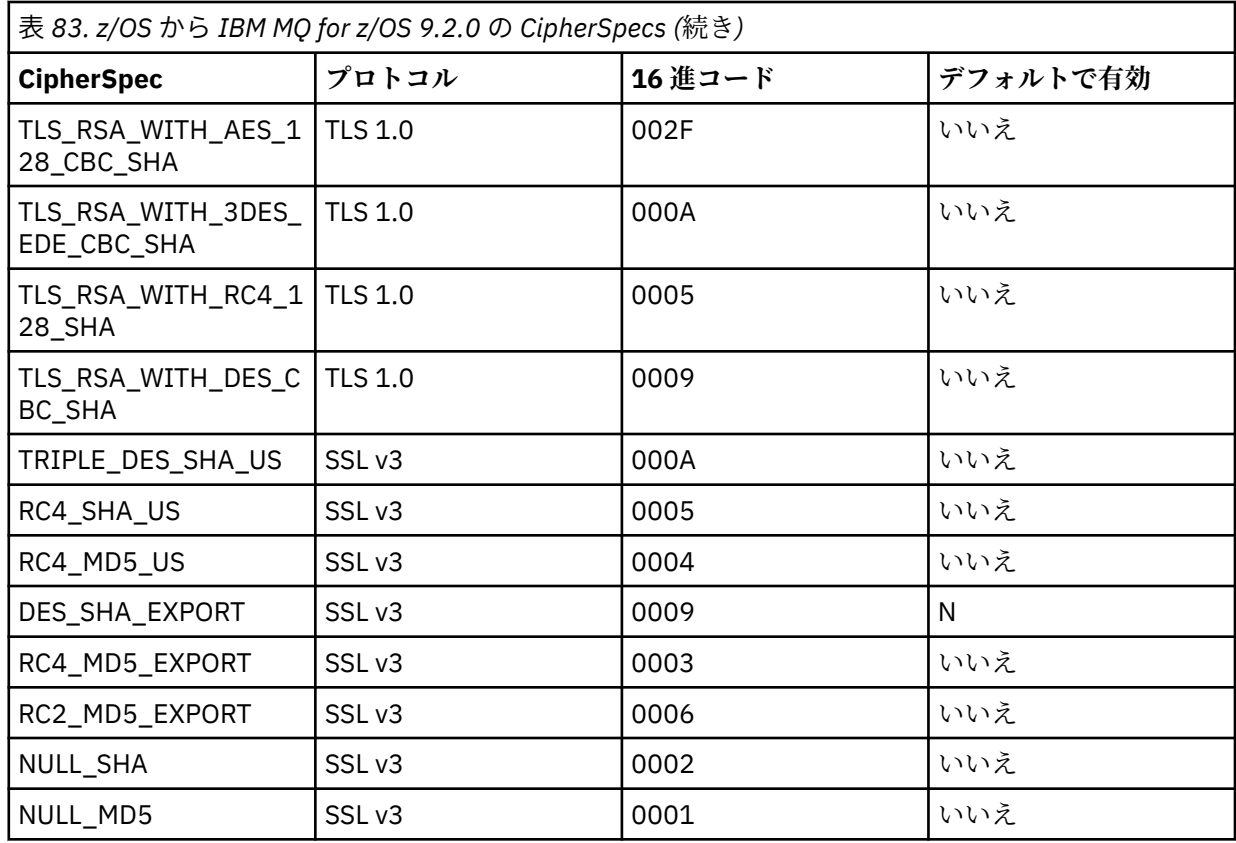

TTLSCipherParms CSQ1-CIPHERPARM

{ V3CipherSuites TLS\_AES\_256\_GCM\_SHA384 }

> 6. [TTLSEnvironmentAdvancedParms](https://www.ibm.com/docs/en/zos/3.1.0?topic=statements-ttlsenvironmentadvancedparms-statement) ステートメントは、 **TTLSEnvironmentAdvancedParmsRef** プロ パティーによって TTLSEnvironmentAction に関連付けられます。

このステートメントを使用して、どの SSL プロトコルおよび TLS プロトコルを使用可能にするかを指定 できます。 IBM MQ では、 TTLSCipherParms ステートメントで使用される暗号スイート名に一致す る単一プロトコルのみを有効にする必要があります。

TTLSEnvironmentAdvancedParms CSQ1-ENVIRONMENT-ADVANCED

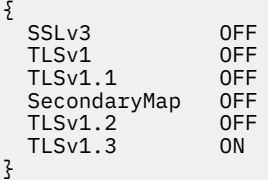

ステートメントの完全なセットは以下のとおりであり、ポリシー・エージェントに適用する必要がありま す。

<span id="page-451-0"></span>TTLSRule CSQ1-TO-REMOTE { LocalAddr ALL 123.456.78.9<br>1414 RemotePortRange<br>Jobname CSQ1CHIN<br>OUTBOUND Direction OUTBOUND TTLSGroupActionRef TTLSEnvironmentActionRef CSQ1-OUTBOUND-ENVIRONMENT-ACTION } TTLSGroupAction CS01-GROUP-ACTION { TTLSEnabled ON } TTLSEnvironmentAction CSQ1-OUTBOUND-ENVIRONMENT-ACTION { HandshakeRole CLIENT TTLSKeyringParmsRef CSQ1-KEYRING TTLSCipherParmsRef TTLSEnvironmentAdvancedParmsRef CSQ1-ENVIRONMENT-ADVANCED } TTLSKeyringParms CSQ1-KEYRING { Keyring MQCHIN/CSQ1RING } TTLSCipherParms CSQ1-CIPHERPARM { V3CipherSuites TLS\_AES\_256\_GCM\_SHA384 } TTLSEnvironmentAdvancedParms CSQ1-ENVIRONMENT-ADVANCED { SSLv3 OFF TLSv1 OFF<br>TLSv1.1 OFF  $TLSv1.1$ SecondaryMap OFF<br>TLSv1 2 OFF TLS $v1.2$  TLSv1.3 ON }

## **ステップ 3: z/OS チャネルから SSLCIPH を削除する**

以下のコマンドを使用して、 z/OS チャネルから CipherSpec を削除します。

ALTER CHANNEL(channel-name) CHLTYPE(SDR) SSLCIPH(' ')

### **ステップ 4: チャネルを開始する**

チャネルが開始されると、そのチャネルは AT-TLS と IBM MQ TLS の組み合わせを使用します。

**重要 :** 上記の AT-TLS ステートメントは、最小限の構成にすぎません。 ここには記載されていない、 AT-TLS の他の 「AT-TLS [ポリシー・ステートメント」](https://www.ibm.com/docs/en/zos/3.1.0?topic=applications-tls-policy-statements) があり、必要に応じて IBM MQ で使用するこ ともできます。 ただし、 IBM MQ は、記載されているポリシーでのみテストされています。

### *z/*0S **別名** *CipherSpecs* **を使用した** *IBM MQ for Multiplatforms* **キュー・マネージャ ーへのアウトバウンド・チャネルでの** *AT-TLS* **の構成**

IBM MQ for z/OS キュー・マネージャーから IBM MQ for Multiplatforms キュー・マネージャーへのアウト バウンド・チャネルで AT-TLS をセットアップする方法。 この場合、z/OS キュー・マネージャー上のチャ ネルは、SSLCIPH 属性が設定されていない受信側チャネルであり、非 z/OS キュー・マネージャー上のチャ ネルは、別名 CipherSpec に設定された SSLCIPH 属性を持つ送信側チャネルです。

この例では、ANY\_TLS13 の別名 CipherSpec を使用する既存の送信側と受信側チャネルのペアが調整され、 送信側チャネルが IBM MQ TLS の代わりに AT-TLS を使用するようになります。

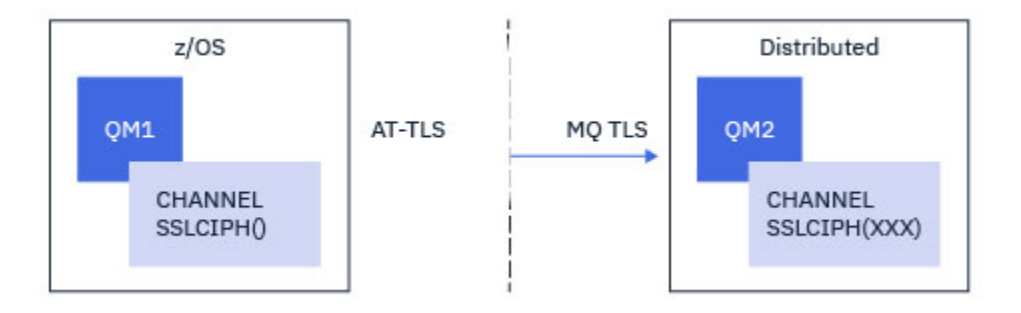

その他の TLS プロトコルおよび CiperSpec は、構成を微調整することによって使用できます。 クラスター 送信側チャネルとクラスター受信側チャネル以外の他のメッセージ・チャネル・タイプは、AT-TLS 構成を 変更せずに使用することができます。

# **手順**

**「ステップ 1: チャネルを停止する」**

**「ステップ 2: AT-TLS ポリシーを作成して適用する」**

このシナリオには、以下の AT-TLS ステートメントを作成する必要があります。

1. チャネル・イニシエーター・アドレス・スペースからターゲット受信側チャネルの IP アドレスおよびポ ート番号へのアウトバウンド接続に一致する 「[TTLSRule](https://www.ibm.com/docs/en/zos/3.1.0?topic=statements-ttlsrule-statement)」 ステートメント。 これらの値は、送信側チ ャネルの CONNAME で使用される情報と一致する必要があります。 ここでは、特定のチャネル・イニシ エーター・ジョブ名に一致するフィルター操作が追加されました。

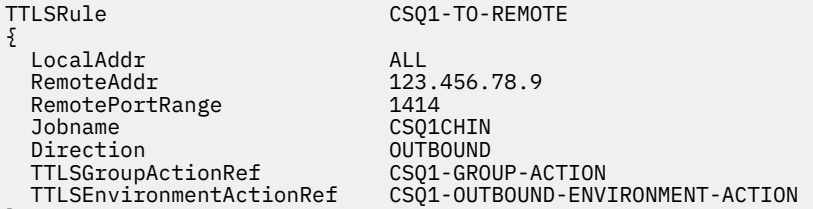

}

このルールは、ポート 1414 で IP アドレス 123.456.78.9 に送信される接続に対して、CSQ1CHIN ジョ ブから突き合わせを行うものです。

より高度なフィルター・オプションについては、[TTLSRule](https://www.ibm.com/docs/en/zos/3.1.0?topic=statements-ttlsrule-statement) を参照してください。

2. ルールを使用可能にする 「[TTLSGroupAction](https://www.ibm.com/docs/en/zos/3.1.0?topic=statements-ttlsgroupaction-statement)」 ステートメント。 TTLSRule は、 **TTLSGroupActionRef** プロパティーを使用して TTLSGroupAction を参照します。

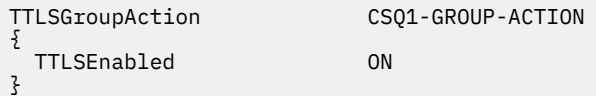

3. **TTLSEnvironmentActionRef** プロパティーによって TTLSRule に関連付けられた [TTLSEnvironmentAction](https://www.ibm.com/docs/en/zos/3.1.0?topic=statements-ttlsenvironmentaction-statement) ステートメント。 TTLSEnvironmentAction は TLS 環境を構成し、使用する 鍵リングを指定します。

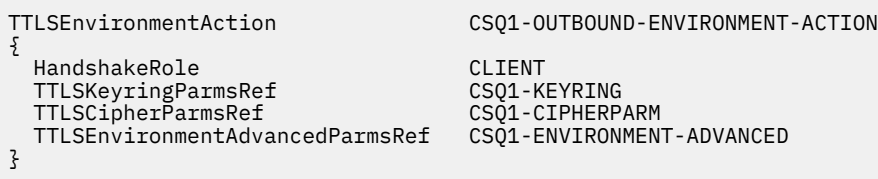

4. **TTLSKeyringParmsRef** プロパティーによって TTLSEnvironmentAction に関連付けられ、AT-TLS によって使用される鍵リングを定義する [TTLSKeyringParms](https://www.ibm.com/docs/en/zos/3.1.0?topic=statements-ttlskeyringparms-statement) ステートメント。

鍵リングには、リモートの非 z/OS キュー・マネージャーからトラステッド証明書が含まれている必要 があります。 この鍵リングは、チャネル・イニシエーターが使用する鍵リングと同じ方法で定義するこ とができます。255 ページの『[Configuring your z/OS system to use TLS](#page-254-0)』 を参照してください。

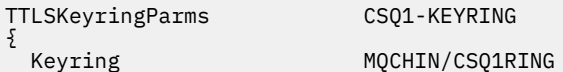

}

### 5. **TTLSCipherParmsRef** プロパティーによって TTLSEnvironmentAction に関連付けられた [TTLSCipherParms](https://www.ibm.com/docs/en/zos/3.1.0?topic=statements-ttlscipherparms-statement) ステートメント。

このステートメントには、1 つ以上の暗号スイート名が含まれている必要があります。少なくとも 1 つ は、ターゲットの受信側チャネルで使用される別名 CipherSpec によって暗黙指定される CipherSpec の セットと互換性がなければなりません。

**注 :** AT-TLS 暗号スイート名は、必ずしも IBM MQ CipherSpec 名と一致するわけではありません。 ただ し、IBM MQ CipherSpec 名と一致する AT-TLS 暗号スイート名は、以下の表で IBM MQ CipherSpec 名を 検出し、「[TTLSCipherParms](https://www.ibm.com/docs/en/zos/3.1.0?topic=statements-ttlscipherparms-statement)」 ステートメント・トピックの表 2 の拡張文字列と 16 進コード列を相互 参照することによって見つけることができます。

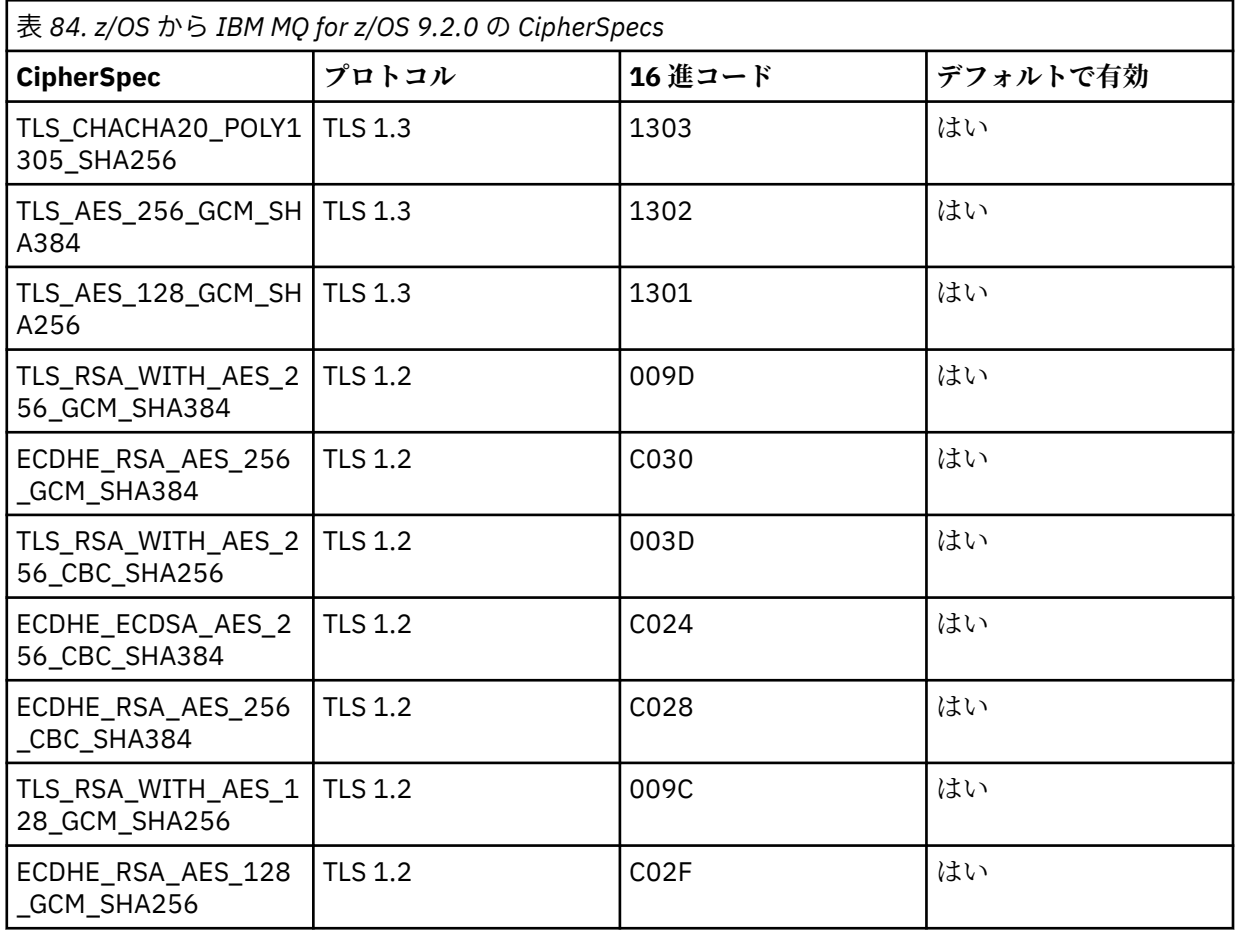

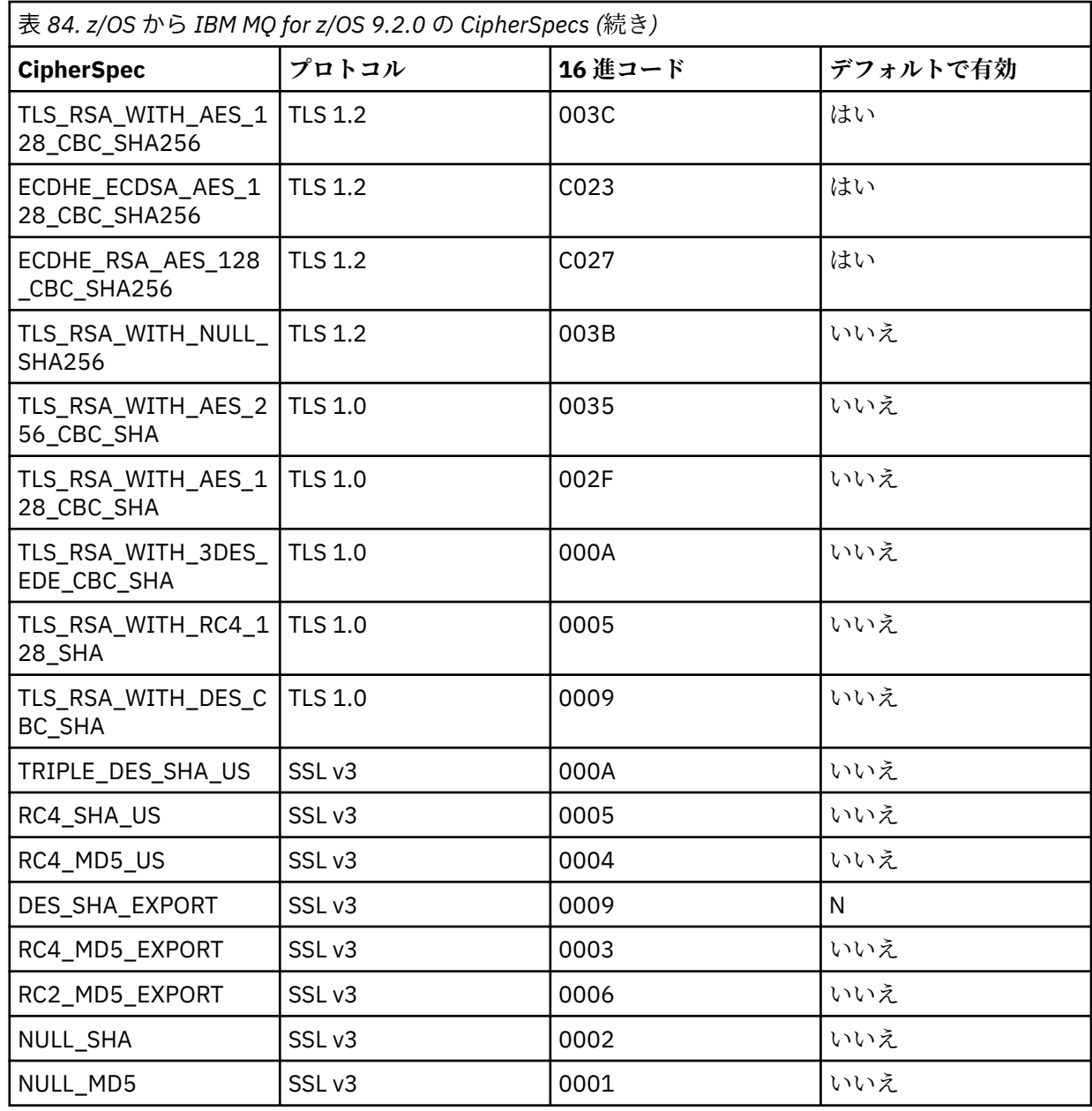

TTLSCipherParms CSQ1-CIPHERPARM

{ }

V3CipherSuites TLS\_CHACHA20\_POLY1305\_SHA256<br>V3CipherSuites TLS\_AES\_256\_GCM\_SHA384 V3CipherSuites TLS\_AES\_256\_GCM\_SHA384 V3CipherSuites TLS\_AES\_128\_GCM\_SHA256

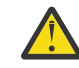

**重要 :** キュー・マネージャーと AT-TLS ポリシーの両方が TLS 1.3 をサポートする場合、少なくと も 1 つの TLS 1.3 CipherSpec を含む別名 CipherSpecs のみがチャネルの開始を許可します。 例 えば、 ANY\_TLS12 を使用すると、 TTLSCipherParms に TLS 1.2 CipherSpecs が含まれていても チャネルの開始に失敗しますが、 ANY\_TLS12\_OR\_HIGHER または ANY\_TLS13 を使用するとチ ャネルの開始が許可されます。 説明は 440 [ページの『別名](#page-439-0) CipherSpec 設定間の関係』 を参照 してください。

6. [TTLSEnvironmentAdvancedParms](https://www.ibm.com/docs/en/zos/3.1.0?topic=statements-ttlsenvironmentadvancedparms-statement) ステートメントは、 **TTLSEnvironmentAdvancedParmsRef** プロ パティーによって TTLSEnvironmentAction に関連付けられます。

このステートメントは、どの SSL プロトコルおよび TLS プロトコルを有効にするかを指定するために使 用でき、 TTLSCipherParms ステートメント内の暗号スイートと整合している必要があります。

TTLSEnvironmentAdvancedParms CSQ1-ENVIRONMENT-ADVANCED { SSLv3 OFF<br>TLSv1 OFF TLSv1 OFF<br>TLSv1.1 OFF TLSv1.1 OFF<br>SecondaryMap OFF SecondaryMap OFF<br>TLSv1.2 OFF TLSv1.2 OFF  $TLSv1.3$ }

> ステートメントの完全なセットは以下のとおりであり、ポリシー・エージェントに適用する必要がありま す。

TTLSRule CSQ1-TO-REMOTE { LocalAddr ALL 123.456.78.9<br>1414 RemotePortRange Jobname CSQ1CHIN<br>Direction 0UTBOUND Direction OUTBOUND TTLSGroupActionRef TTLSEnvironmentActionRef CSQ1-OUTBOUND-ENVIRONMENT-ACTION } TTLSGroupAction CSQ1-GROUP-ACTION { TTLSEnabled ON } TTLSEnvironmentAction CSQ1-OUTBOUND-ENVIRONMENT-ACTION { HandshakeRole CLIENT<br>TTLSKeyringParmsRef CS01-KEYRING TTLSKeyringParmsRef CSQ1-KEYRING<br>TTLSCipherParmsRef CSQ1-CIPHERPARM TTLSCipherParmsRef TTLSEnvironmentAdvancedParmsRef CSQ1-ENVIRONMENT-ADVANCED } TTLSKeyringParms CSQ1-KEYRING { Keyring MOCHIN/CSO1RING } TTLSCipherParms CSQ1-CIPHERPARM { V3CipherSuites TLS\_CHACHA20\_POLY1305\_SHA256<br>V3CipherSuites TLS AES 256 GCM SHA384 TLS\_AES\_256\_GCM\_SHA384 V3CipherSuites TLS\_AES\_128\_GCM\_SHA256 } TTLSEnvironmentAdvancedParms CSQ1-ENVIRONMENT-ADVANCED { SSLv3 OFF<br>TLSv1 OFF TLSv1 OFF<br>TLSv1.1 OFF TLSv1.1 OFF<br>SecondaryMan OFF SecondaryMap OFF<br>TLSv1.2 OFF TLSv1.2 OFF  $TLSv1.3$ }

### **ステップ 3: z/OS チャネルから SSLCIPH を削除する**

以下のコマンドを使用して、 z/OS チャネルから CipherSpec を削除します。

ALTER CHANNEL(channel-name) CHLTYPE(SDR) SSLCIPH(' ')

### **ステップ 4: チャネルを開始する**

チャネルが開始されると、そのチャネルは AT-TLS と IBM MQ TLS の組み合わせを使用します。

<span id="page-456-0"></span>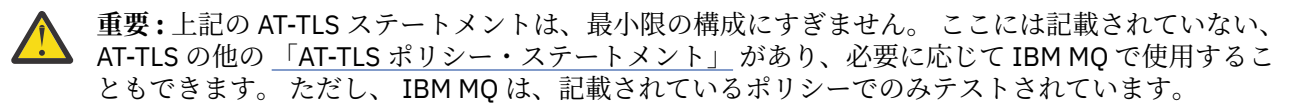

# **単一の名前付き** *CipherSpec* **を使用して、***IBM MQ for Multiplatforms* **キュー・ マネージャーからのインバウンド・チャネル上での** *AT-TLS* **の構成**

IBM MQ for Multiplatforms キュー・マネージャーから IBM MQ for z/OS キュー・マネージャーへのインバ ウンド・チャネルで AT-TLS を構成する方法。 この場合、z/OS キュー・マネージャー上のチャネルは、 SSLCIPH 属性が設定されていない受信側チャネルであり、非 z/OS キュー・マネージャー上のチャネルは、 SSLCIPH 属性が単一の名前付き CipherSpec に設定されている送信側チャネルです。

別名 CipherSpec を使用した例については、461 [ページの『別名](#page-460-0) CipherSpec を使用した IBM MQ for Multiplatforms [キュー・マネージャーからのインバウンド・チャネルでの](#page-460-0) AT-TLS の構成』を参照してくだ さい。

この例では、TLS 1.3 TLS AES 256 GCM SHA384 CipherSpec を使用する既存の送信側チャネルと受信側 チャネルのペアが調整され、送信側チャネルが IBM MQ TLS の代わりに AT-TLS を使用するようになりま す。

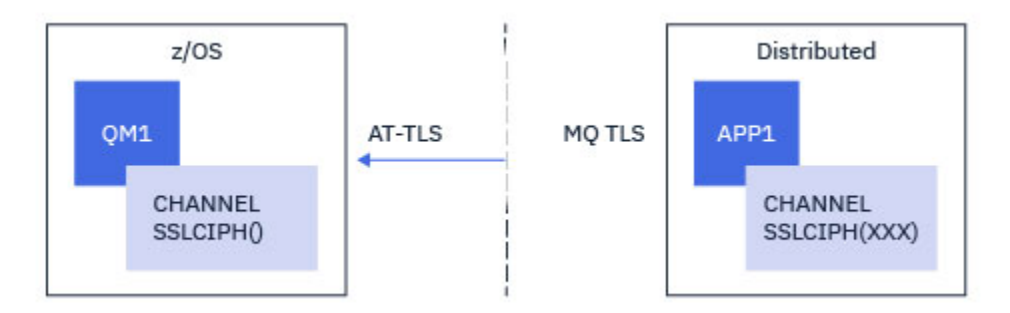

その他の TLS プロトコルおよび CipherSpec を使用するには、構成に軽微調整を行うことができます。 ク ラスター送信側チャネルとクラスター受信側チャネル以外の他のメッセージ・チャネル・タイプは、AT-TLS 構成を変更せずに使用することができます。

# **手順**

**「ステップ 1: チャネルを停止する」**

**「ステップ 2: AT-TLS ポリシーを作成して適用する」**

このシナリオには、以下の AT-TLS ステートメントを作成する必要があります。

1.「[TLTSRule](https://www.ibm.com/docs/en/zos/3.1.0?topic=statements-ttlsrule-statement)」ステートメントは、送信側チャネルの IP アドレスからチャネル・イニシエーター・アドレ ス・スペースへのインバウンド接続を一致させます。 ここでは、特定のチャネル・イニシエーター・ジ ョブ名に一致するフィルター操作が追加されました。

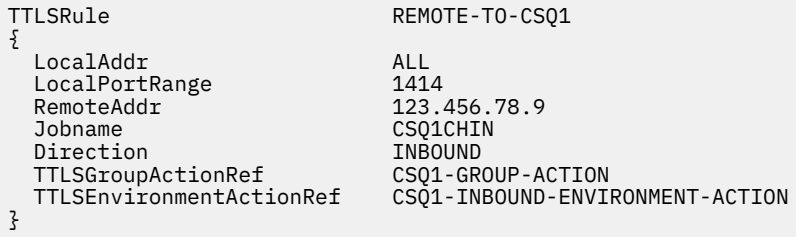

上記のルールは、リモート IP アドレス 123.456.78.9 からローカル・ポート 1414 の CSQ 1 CHIN ジョ ブに入ってくる接続に対して一致します。

より高度なフィルター・オプションについては、[TTLSRule](https://www.ibm.com/docs/en/zos/3.1.0?topic=statements-ttlsrule-statement) を参照してください。

2. ルールを使用可能にする 「[TTLSGroupAction](https://www.ibm.com/docs/en/zos/3.1.0?topic=statements-ttlsgroupaction-statement)」 ステートメント。 TTLSRule は、 **TTLSGroupActionRef** プロパティーを使用して TTLSGroupAction を参照します。

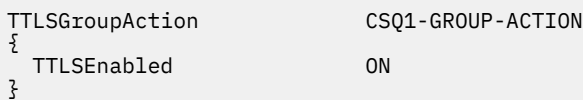

3. [TTLSEnvironmentAction](https://www.ibm.com/docs/en/zos/3.1.0?topic=statements-ttlsenvironmentaction-statement) ステートメントは、 **TTLSEnvironmentActionRef** プロパティーによって TTLSRule に関連付けられます。 TTLSEnvironmentAction は TLS 環境を構成し、使用する鍵リング を指定します。

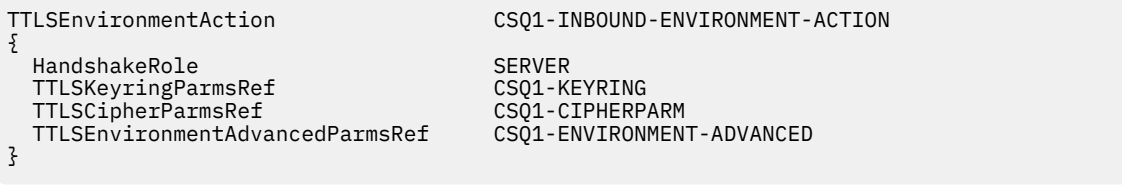

AT-TLS は、SSLCAUTH チャネル属性の使用と同等の相互認証機能を提供します。 これを行うには、イ ンバウンド TTLSEnvironmentAction ステートメントの **HandshakeRole** 値に *ServerWithClientAuth* を指定した TTLSEnvironmentAction ステートメントを使用します。

4. [TTLSKeyringParms](https://www.ibm.com/docs/en/zos/3.1.0?topic=statements-ttlskeyringparms-statement) ステートメントは、 **TTLSKeyringParmsRef** プロパティーによって TTLSEnvironmentAction に関連付けられ、AT-TLS によって使用される鍵リングを定義します。

鍵リングには、リモートの非 z/OS キュー・マネージャーからトラステッド証明書が含まれている必要 があります。 この鍵リングは、チャネル・イニシエーターが使用する鍵リングと同じ方法で定義するこ とができます。255 ページの『[Configuring your z/OS system to use TLS](#page-254-0)』 を参照してください。

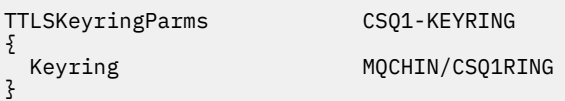

5. **TTLSCipherParmsRef** プロパティーによって TTLSEnvironmentAction に関連付けられた [TTLSCipherParms](https://www.ibm.com/docs/en/zos/3.1.0?topic=statements-ttlscipherparms-statement) ステートメント。

このステートメントには、ターゲットの受信側チャネルで使用される IBM MQ CipherSpec 名と同等の 名前を指定する必要がある単一の暗号スイート名が含まれている必要があります。

**注 :** AT-TLS 暗号スイート名は、必ずしも IBM MQ CipherSpec 名と一致するわけではありません。 ただ し、IBM MQ CipherSpec 名と一致する AT-TLS 暗号スイート名は、以下の表で IBM MQ CipherSpec 名を 検出し、「[TTLSCipherParms](https://www.ibm.com/docs/en/zos/3.1.0?topic=statements-ttlscipherparms-statement)」 ステートメント・トピックの表 2 の拡張文字列と 16 進コード列を相互 参照することによって見つけることができます。

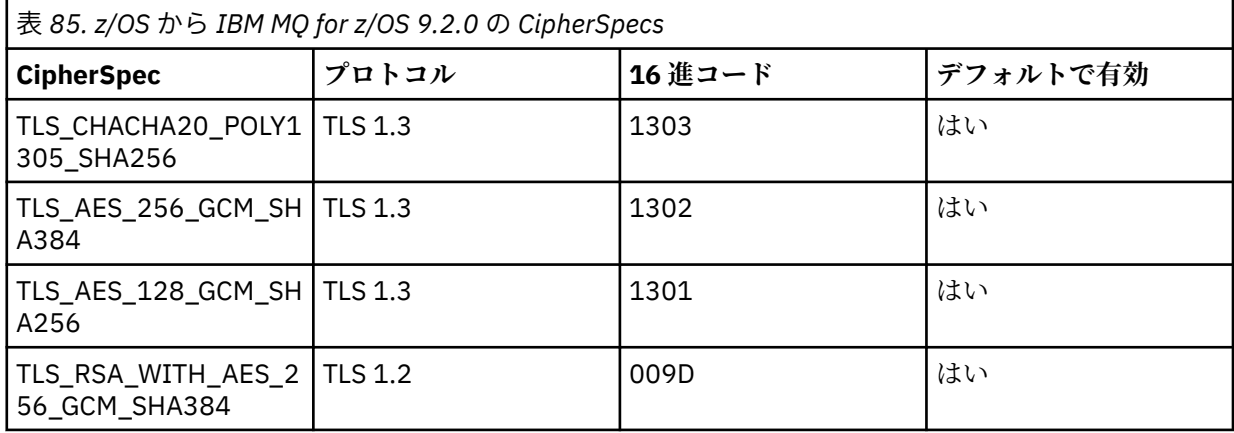

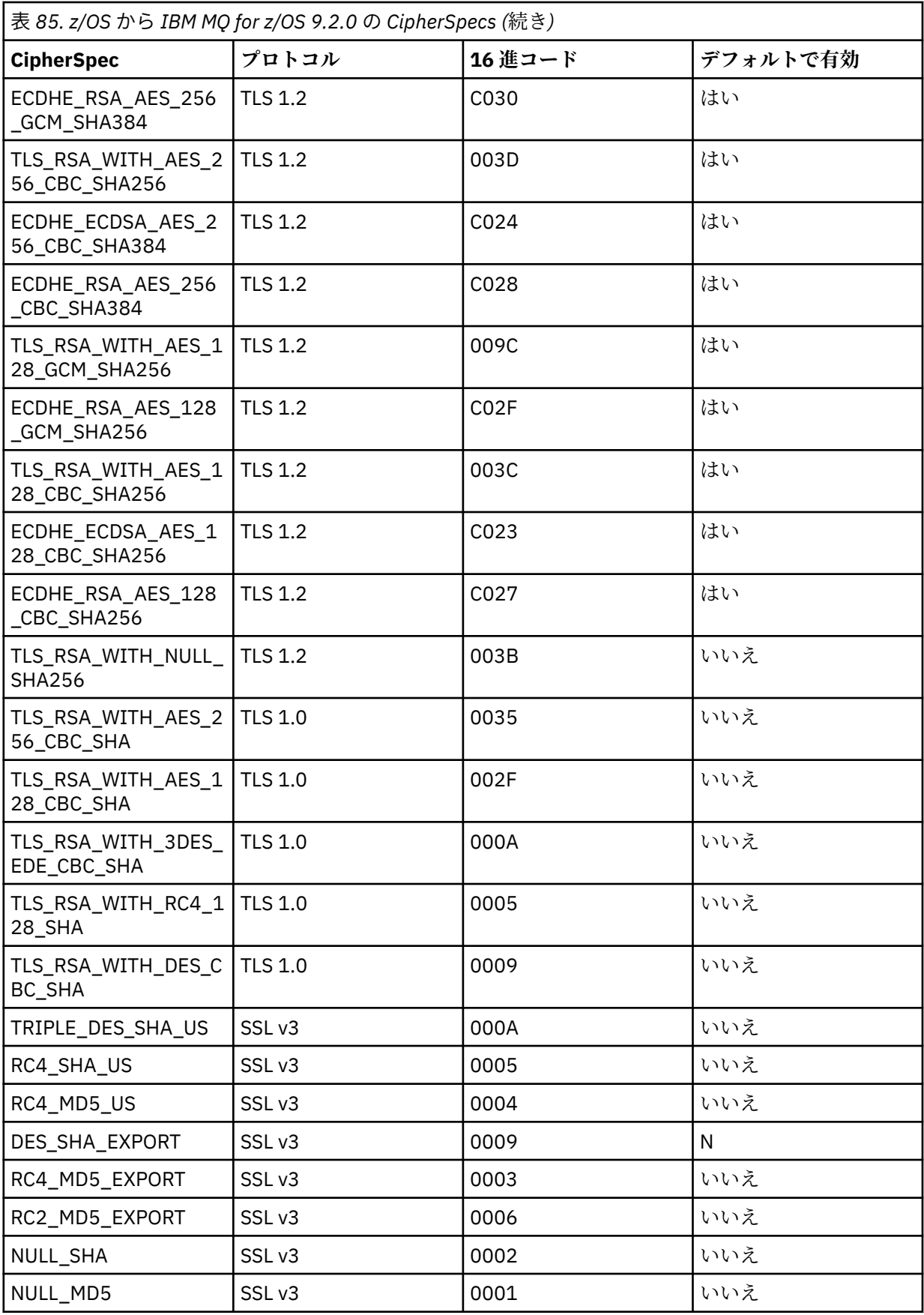

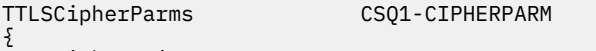

 V3CipherSuites TLS\_AES\_256\_GCM\_SHA384 }

> 6. [TTLSEnvironmentAdvancedParms](https://www.ibm.com/docs/en/zos/3.1.0?topic=statements-ttlsenvironmentadvancedparms-statement) ステートメントは、 **TTLSEnvironmentAdvancedParmsRef** プロ パティーによって TTLSEnvironmentAction に関連付けられます。

このステートメントを使用して、どの SSL プロトコルおよび TLS プロトコルを使用可能にするかを指定 できます。 IBM MQ では、 TTLSCipherParms ステートメントで使用される暗号スイート名に一致す る単一プロトコルのみを有効にする必要があります。

TTLSEnvironmentAdvancedParms CSQ1-ENVIRONMENT-ADVANCED

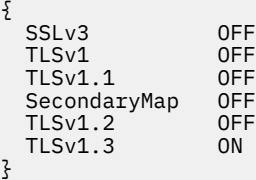

ステートメントの完全なセットは以下のとおりであり、ポリシー・エージェントに適用する必要がありま す。

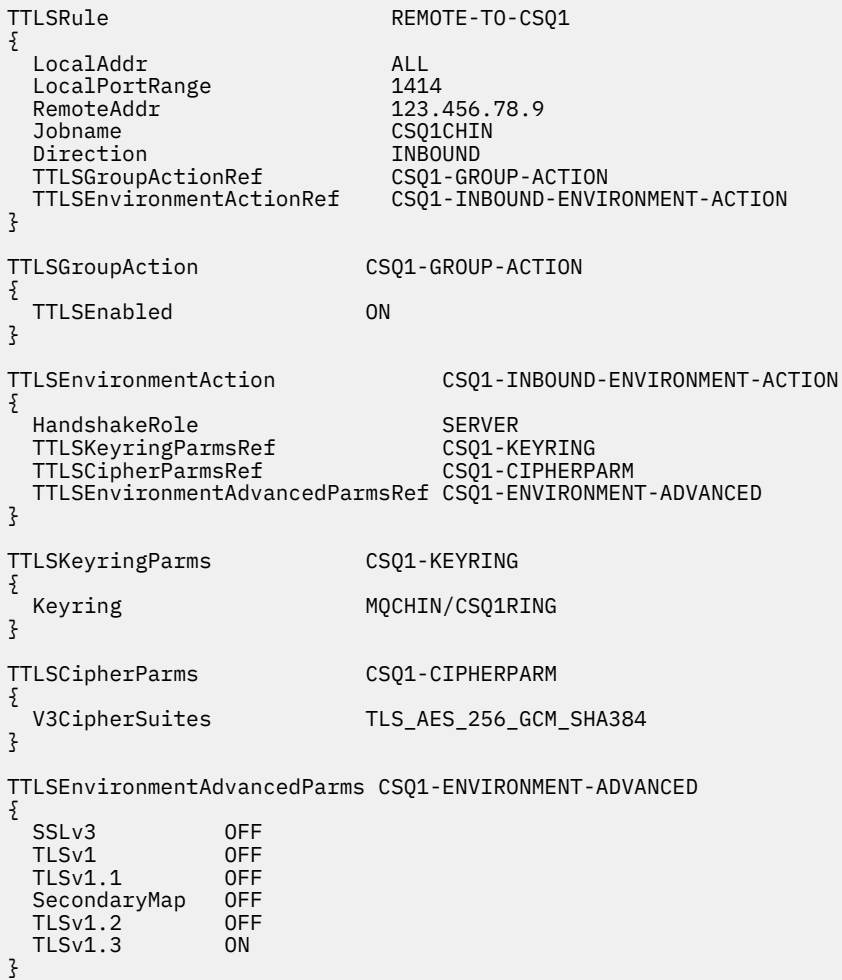

**ステップ 3: z/OS チャネルから SSLCIPH を削除する**

以下のコマンドを使用して、 z/OS チャネルから CipherSpec を削除します。

<span id="page-460-0"></span>ALTER CHANNEL(channel-name) CHLTYPE(RCVR) SSLCIPH(' ')

### **ステップ 4: チャネルを開始する**

チャネルが開始されると、そのチャネルは AT-TLS と IBM MQ TLS の組み合わせを使用します。

**重要 :** 上記の AT-TLS ステートメントは、最小限の構成にすぎません。 ここには記載されていない、 AT-TLS の他の 「AT-TLS [ポリシー・ステートメント」](https://www.ibm.com/docs/en/zos/3.1.0?topic=applications-tls-policy-statements) があり、必要に応じて IBM MQ で使用するこ ともできます。 ただし、 IBM MQ は、記載されているポリシーでのみテストされています。

### $\approx$  z/OS **別名** *CipherSpec* **を使用した** *IBM MQ for Multiplatforms* **キュー・マネージャ ーからのインバウンド・チャネルでの** *AT-TLS* **の構成**

IBM MQ for Multiplatforms キュー・マネージャーから IBM MQ for z/OS キュー・マネージャーへのインバ ウンド・チャネルで AT-TLS を構成する方法。 この場合、z/OS キュー・マネージャー上のチャネルは、 SSLCIPH 属性が設定されていない受信側チャネルであり、非 z/OS キュー・マネージャー上のチャネルは、 別名 CipherSpec に設定された SSLCIPH 属性を持つ送信側チャネルです。

この例では、すべての TLS 1.3 CipherSpec を使用する既存の送信側と受信側のチャネル・ペアが調整され、 受信側チャネルが IBM MQ TLS の代わりに AT-TLS を使用するようになります。

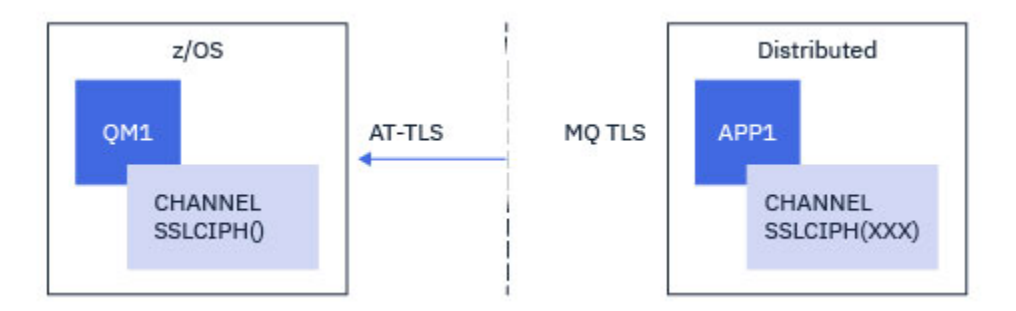

その他の TLS プロトコルおよび CiperSpec は、構成を微調整することによって使用できます。 クラスター 送信側チャネルとクラスター受信側チャネル以外の他のメッセージ・チャネル・タイプは、AT-TLS 構成を 変更せずに使用することができます。

# **手順**

**「ステップ 1: チャネルを停止する」**

**「ステップ 2: AT-TLS ポリシーを作成して適用する」**

このシナリオには、以下の AT-TLS ステートメントを作成する必要があります。

1.「[TLTSRule](https://www.ibm.com/docs/en/zos/3.1.0?topic=statements-ttlsrule-statement)」ステートメントは、送信側チャネルの IP アドレスからチャネル・イニシエーター・アドレ ス・スペースへのインバウンド接続を一致させます。 ここでは、特定のチャネル・イニシエーター・ジ ョブ名に一致するフィルター操作が追加されました。

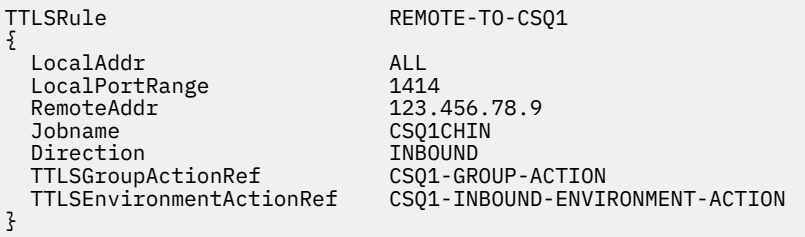

上記のルールは、リモート IP アドレス 123.456.78.9 からローカル・ポート 1414 の CSQ 1 CHIN ジョ ブに入ってくる接続に対して一致します。

より高度なフィルター・オプションについては、[TTLSRule](https://www.ibm.com/docs/en/zos/3.1.0?topic=statements-ttlsrule-statement) を参照してください。

2. ルールを使用可能にする 「[TTLSGroupAction](https://www.ibm.com/docs/en/zos/3.1.0?topic=statements-ttlsgroupaction-statement)」 ステートメント。 TTLSRule は、

**TTLSGroupActionRef** プロパティーを使用して TTLSGroupAction を参照します。

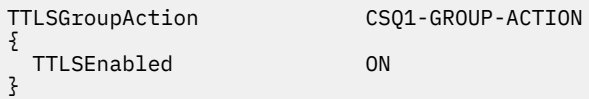

3. [TTLSEnvironmentAction](https://www.ibm.com/docs/en/zos/3.1.0?topic=statements-ttlsenvironmentaction-statement) ステートメントは、 **TTLSEnvironmentActionRef** プロパティーによって TTLSRule に関連付けられます。 TTLSEnvironmentAction は TLS 環境を構成し、使用する鍵リング を指定します。

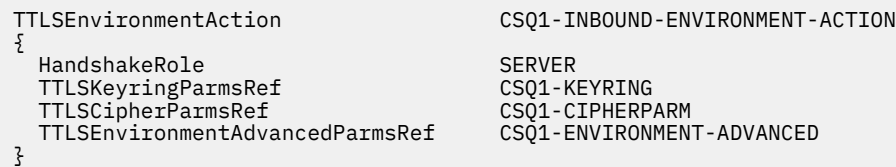

AT-TLS は、SSLCAUTH チャネル属性の使用と同等の相互認証機能を提供します。 これを行うには、イ ンバウンド TTLSEnvironmentAction ステートメントの **HandshakeRole** 値に *ServerWithClientAuth* を指定した TTLSEnvironmentAction ステートメントを使用します。

4. [TTLSKeyringParms](https://www.ibm.com/docs/en/zos/3.1.0?topic=statements-ttlskeyringparms-statement) ステートメントは、 **TTLSKeyringParmsRef** プロパティーによって TTLSEnvironmentAction に関連付けられ、AT-TLS によって使用される鍵リングを定義します。

鍵リングには、リモートの非 z/OS キュー・マネージャーからトラステッド証明書が含まれている必要 があります。 この鍵リングは、チャネル・イニシエーターが使用する鍵リングと同じ方法で定義するこ とができます。255 ページの『[Configuring your z/OS system to use TLS](#page-254-0)』 を参照してください。

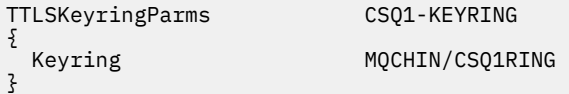

### 5. **TTLSCipherParmsRef** プロパティーによって TTLSEnvironmentAction に関連付けられた [TTLSCipherParms](https://www.ibm.com/docs/en/zos/3.1.0?topic=statements-ttlscipherparms-statement) ステートメント。

このステートメントには、リモート送信側チャネル上の別名 CipherSpec セットに含まれている暗号ス イート名が少なくとも 1 つ含まれている必要があります。

**注 :** AT-TLS 暗号スイート名は、必ずしも IBM MQ CipherSpec 名と一致するわけではありません。 ただ し、IBM MQ CipherSpec 名と一致する AT-TLS 暗号スイート名は、以下の表で IBM MQ CipherSpec 名を 検出し、「[TTLSCipherParms](https://www.ibm.com/docs/en/zos/3.1.0?topic=statements-ttlscipherparms-statement)」 ステートメント・トピックの表 2 の拡張文字列と 16 進コード列を相互 参照することによって見つけることができます。

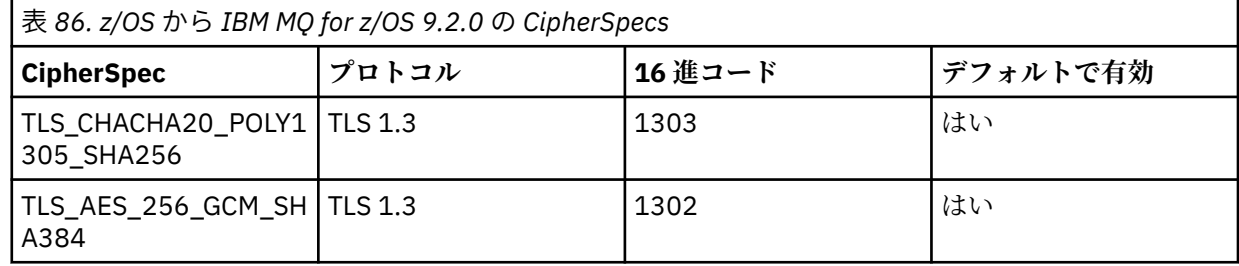

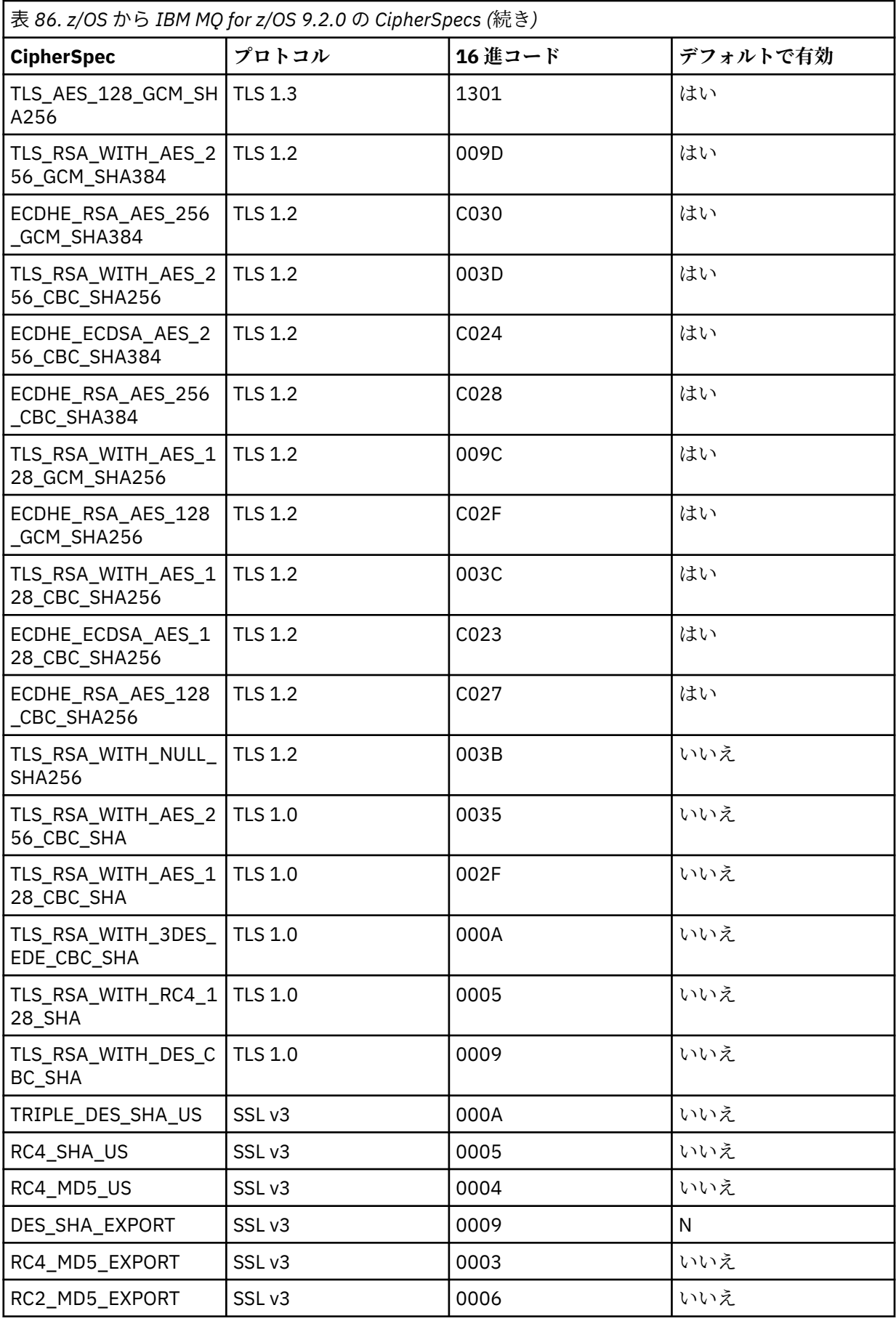

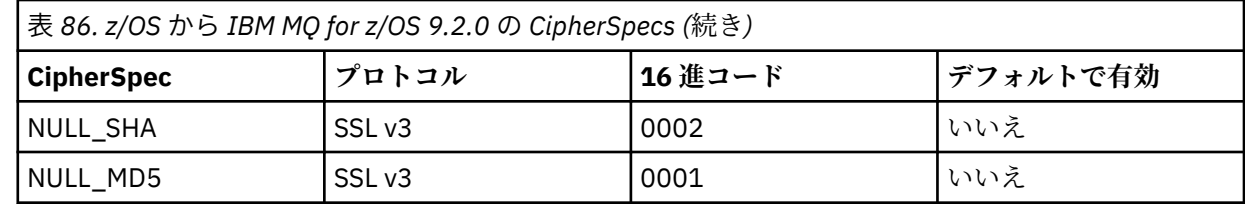

TTLSCipherParms CSQ1-CIPHERPARM

{ }

V3CipherSuites TLS\_CHACHA20\_POLY1305\_SHA256<br>V3CipherSuites TLS\_AES\_256\_GCM\_SHA384 V3CipherSuites TLS\_AES\_256\_GCM\_SHA384<br>V3CipherSuites TLS\_AES\_128\_GCM\_SHA256 TLS\_AES\_128\_GCM\_SHA256

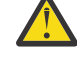

**重要 :** キュー・マネージャーと AT-TLS ポリシーの両方が TLS 1.3 をサポートする場合、少なくと も 1 つの TLS 1.3 CipherSpec を含む別名 CipherSpecs のみがチャネルの開始を許可します。 例 えば、 ANY\_TLS12 を使用すると、 TTLSCipherParms に TLS 1.2 CipherSpecs が含まれていても チャネルの開始に失敗しますが、 ANY\_TLS12\_OR\_HIGHER または ANY\_TLS13 を使用するとチ ャネルの開始が許可されます。 説明は 440 [ページの『別名](#page-439-0) CipherSpec 設定間の関係』 を参照 してください。

6. [TTLSEnvironmentAdvancedParms](https://www.ibm.com/docs/en/zos/3.1.0?topic=statements-ttlsenvironmentadvancedparms-statement) ステートメントは、 **TTLSEnvironmentAdvancedParmsRef** プロ パティーによって TTLSEnvironmentAction に関連付けられます。

このステートメントは、どの SSL プロトコルおよび TLS プロトコルを有効にするかを指定するために使 用でき、 TTLSCipherParms ステートメント内の暗号スイートと整合している必要があります。

TTLSEnvironmentAdvancedParms CSQ1-ENVIRONMENT-ADVANCED

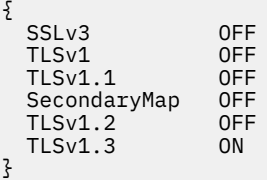

ステートメントの完全なセットは以下のとおりであり、ポリシー・エージェントに適用する必要がありま す。

```
TTLSRule REMOTE-TO-CSQ1
{
   LocalAddr ALL
  LocalPortRange<br>RemoteAddr
  RemoteAddr (123.456.78.9)<br>Jobname CS01CHIN
                              CSQ1CHIN<br>TNBOUND
  Direction INBOUND<br>TTLSGroupActionRef CSQ1-GROUP-ACTION
  TTLSGroupActionRef
   TTLSEnvironmentActionRef CSQ1-INBOUND-ENVIRONMENT-ACTION
} 
TTLSGroupAction CS01-GROUP-ACTION
{
   TTLSEnabled ON
} 
TTLSEnvironmentAction CSQ1-INBOUND-ENVIRONMENT-ACTION
{
   HandshakeRole SERVER
   TTLSKeyringParmsRef CSQ1-KEYRING
  TTLSCipherParmsRef
   TTLSEnvironmentAdvancedParmsRef CSQ1-ENVIRONMENT-ADVANCED
}
TTLSKeyringParms CSQ1-KEYRING
{
  Keyring MQCHIN/CSQ1RING
}
TTLSCipherParms CSQ1-CIPHERPARM
{
  V3CipherSuites TLS_CHACHA20_POLY1305_SHA256<br>V3CipherSuites TLS AES 256 GCM SHA384
  V3CipherSuites TLS_AES_256_GCM_SHA384<br>V3CipherSuites TLS_AES_128_GCM_SHA256
                            TLS_AES_128_GCM_SHA256
}
TTLSEnvironmentAdvancedParms CSQ1-ENVIRONMENT-ADVANCED
{
  SSLv3 OFF<br>TLSv1 OFF
  TLSv1 OFF<br>TLSv1.1 OFF
  TLSv1.1 OFF<br>SecondaryMan OFF
  SecondaryMap OFF<br>TLSv1.2 OFF
  TLSv1.2 OFF
  TI Sv1.3
}
```
**ステップ 3: z/OS チャネルから SSLCIPH を削除する**

以下のコマンドを使用して、 z/OS チャネルから CipherSpec を削除します。

ALTER CHANNEL(channel-name) CHLTYPE(SDR) SSLCIPH(' ')

**ステップ 4: チャネルを開始する**

チャネルが開始されると、そのチャネルは AT-TLS と IBM MQ TLS の組み合わせを使用します。

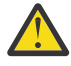

**重要 :** 上記の AT-TLS ステートメントは、最小限の構成にすぎません。 ここには記載されていない、 AT-TLS の他の 「AT-TLS [ポリシー・ステートメント」](https://www.ibm.com/docs/en/zos/3.1.0?topic=applications-tls-policy-statements) があり、必要に応じて IBM MQ で使用するこ ともできます。 ただし、 IBM MQ は、記載されているポリシーでのみテストされています。

# **SSL および TLS 秘密鍵のリセット**

IBM MQ では、キュー・マネージャーおよびクライアントでの秘密鍵のリセットがサポートされています。

特定バイト数の暗号化されたデータがチャネルを流れた場合、秘密鍵がリセットされます。 チャネル・ハ ートビートが有効になっている場合は、チャネル・ハートビートに続いてデータが送受信される前に秘密 鍵がリセットされます。

鍵リセット値は、IBM MQ チャネルの開始側が常に設定します。

# **キュー・マネージャー**

キュー・マネージャーの場合、コマンド **ALTER QMGR** にパラメーター **SSLRKEYC** を指定して使用し、鍵の 再ネゴシエーション中に使用する値を設定します。

**IBM is IBM** i では、SSLRSTCNT パラメーターを指定して CHGMQM を使用します。

# **MQI クライアント**

デフォルトでは、MQI クライアントは秘密鍵の再ネゴシエーションは行いません。 3 つの方法のいずれか によって、MQI クライアントで鍵の再ネゴシエーションを実行できます。 次のリストでは、優先度の高い 順に方法を示しています。 複数の値を指定している場合は、最高の優先度の値が使用されます。

1. MQCONNX 呼び出しで、MQSCO 構造体の KeyResetCount フィールドを使用する。

2. 環境変数 **MQSSLRESET** を使用する。

3. クライアント構成ファイルの SSL スタンザで **SSLKeyResetCount** 属性を設定します。

これらの変数は、0 から 999 999 999 の範囲の整数に設定することができ、TLS 秘密鍵が再ネゴシエーシ ョンされる前に、TLS 会話内で送受信される暗号化されていないバイト数を表します。 0 の値を指定する と、TLS 秘密鍵は絶対に再ネゴシエーションされません。 TLS 秘密鍵のリセット・カウントを 1 バイトか ら 32 KB の範囲で指定すると、TLS チャネルは 32 KB の秘密鍵リセット・カウントを使用します。 これ は、TLS 秘密鍵のリセット値が小さい場合に生じる可能性のある、鍵の過度のリセットを防ぐためです。

このチャネルに対して、ゼロよりも大きな値が指定され、チャネルのハートビートが有効化されている場 合、チャネル・ハートビートに続けてメッセージ・データが送受信される前に、秘密鍵も再ネゴシエーシ ョンされます。

再ネゴシエーションが成功するごとに、次の秘密鍵の再ネゴシエーションまでのバイト数がリセットされ ます。

### **Java**

IBM MQ classes for Java の場合、次のいずれかの方法によって、アプリケーションで秘密鍵をリセットで きます。

- MQEnvironment クラスの sslResetCount フィールドを設定する方法。
- Hashtable オブジェクトの環境プロパティー MQC.SSL\_RESET\_COUNT\_PROPERTY を設定する。 この方 法では、アプリケーションによって、MQEnvironment クラスの properties フィールドにハッシュ・テ ーブルが割り当てられるか、またはそのコンストラクターで MQQueueManager オブジェクトにハッシ ュ・テーブルが受け渡されます。

アプリケーションでこれらの方法を複数使用する場合、通常の優先順位ルールが適用されます。 優先順位 ルールについては、クラス com.ibm.mq.MQEnvironment を参照してください。

sslResetCount フィールドまたは環境プロパティー MQC.SSL\_RESET\_COUNT\_PROPERTY の値は、秘密鍵が 再ネゴシエーションされる前に IBM MQ classes for Java クライアント・コードが送受信するバイトの総数 を表します。 送信バイト数は暗号化前の数であり、受信バイト数は暗号化解除された後の数です。 バイト 数には、IBM MQ classes for Java クライアントによって送受信される制御情報も含まれています。

リセット・カウントがゼロ (デフォルト値) の場合、秘密鍵は再ネゴシエーションされません。 CipherSuite が指定されていない場合、リセット・カウントは無視されます。

### **JMS**

IBM MQ classes for JMS の場合、SSLRESETCOUNT プロパティーは、暗号化に使用される秘密鍵が再ネゴ シエーションされるまでに接続で送受信される合計バイト数を表します。 送信バイト数は暗号化前の数で あり、受信バイト数は暗号化解除された後の数です。 バイト数には、IBM MQ classes for JMS によって送 受信される制御情報も含まれています。 例えば、TLS 対応の MQI チャネル (このチャネルの秘密鍵は、4

<span id="page-466-0"></span>MB のデータが流れた後再ネゴシエーションされる) を介した接続の作成に使用できる ConnectionFactory オブジェクトを構成するには、JMSAdmin に対して次のコマンドを発行します。

ALTER CF(my.cf) SSLRESETCOUNT(4194304)

SSLRESETCOUNT の値がゼロ (デフォルト値) の場合、秘密鍵の再ネゴシエーションは行われません。 SSLCIPHERSUITE が設定されていない場合、SSLRESETCOUNT プロパティーは無視されます。

### **.NET**

.NET 非管理対象クライアントの場合、整数プロパティー **SSLKeyResetCount** は、秘密鍵が再ネゴシエー ションされる前に TLS 会話内で送受信される暗号化されていないバイト数を示します。 IBM MQ classes for .NET でのオブジェクト・プロパティーの使用について詳しくは、 属性値の取得および設定を参照して ください。

.NET の管理対象クライアントの場合、SSLStream クラスは、秘密鍵のリセットや再ネゴシエーションをサ ポートしません。 ただし、他の IBM MQ クライアントとの整合性を保つために、 IBM MQ 管理対象 .NET クライアントでは、アプリケーションで **SSLKeyResetCount** を設定することができます。 詳細について は、秘密鍵のリセットまたは再ネゴシエーションを参照してください。

### **XMS .NET**

XMS .NET の非管理対象クライアントについては、IBM MQ キュー・マネージャーとのセキュア接続を参照 してください。

### **関連資料**

ALTER QMGR 表示キュー・マネージャー メッセージ・キュー・マネージャーの変更 (CHGMQM) メッセージ・キュー・マネージャーの表示 (DSPMQM)

# **ユーザー出口プログラムでの機密性の実装**

## **セキュリティー出口による機密性の実装**

セキュリティー出口は、チャネル上を流れるデータの暗号化と復号用に、対称鍵を生成し、配布すること によって、機密性サービスで役割を果たすことができます。 これを行うための一般的な手法では、PKI テ クノロジーが使用されます。

あるセキュリティー出口は、ランダム・データ値を生成し、相手側セキュリティー出口が代理をするキュ ー・マネージャーまたはユーザーの公開鍵を使用して、そのデータ値を暗号化し、暗号化されたデータを セキュリティー・メッセージ内で相手側に送信します。 相手側のセキュリティー出口は、代理をするキュ ー・マネージャーまたはユーザーの秘密鍵を使用して、ランダム・データ値を復号します。 これで、各セ キュリティー出口は、両方のセキュリティー出口が認識するアルゴリズムを使用することによって、この ランダム・データ値を使用して、相手側とは無関係に、対称鍵を入手することができるようになります。 代わりの方法として、ランダム・データ値を鍵として使用することもできます。

この時点までに最初のセキュリティー出口が相手側のセキュリティー出口を認証しなかった場合、相手側 によって送信される次のセキュリティー・メッセージには、対称鍵を使用して暗号化される期待値が入っ ている場合があります。 最初のセキュリティー出口は、相手側セキュリティー出口が期待値を正しく暗号 化できたかどうかを調べることによって、相手側のセキュリティー出口を認証することができます。

また、複数のアルゴリズムが使用可能である場合、セキュリティー出口は、この機会を使用して、チャネ ル上で流れるデータの暗号化と復号用のアルゴリズムについて合意することもできます。

# **メッセージ出口による機密性の実装**

チャネルの送信側にあるメッセージ出口は、メッセージ内のアプリケーション・データを暗号化し、チャ ネルの受信側にある別のメッセージ出口は、そのデータを復号することができます。 パフォーマンス上の 理由から、通常、対称鍵アルゴリズムがこの目的に使用されます。 対称鍵の生成と配布方法の詳細につい ては、467 [ページの『ユーザー出口プログラムでの機密性の実装』](#page-466-0)を参照してください。

組み込みメッセージ記述子が含まれている伝送キュー見出し MQXQH のようなメッセージ内の見出しは、 メッセージ出口によって暗号化してはなりません。 これは、メッセージ見出しのデータ変換が、送信側で メッセージ出口が呼び出された後か、受信側でメッセージ出口が呼び出 される前のどちらかで行われるか らです。 見出しが暗号化されると、データ変換が失敗し、チャネルが停止します。

# **送信出口と受信出口による機密性の実装**

送信出口と受信出口は、チャネル上で流れるデータの暗号化と復号に使用できます。 これらの出口は、次 の理由でこのサービスを提供する場合に、メッセージ出口よりも適しています。

- メッセージ・チャネル上で、メッセージ見出しが、メッセージ内のアプリケーション・データとともに暗 号化できる。
- 送信出口と受信出口が、メッセージ・チャネルだけでなく、MQI チャネル上でも使用できる。 MQI 呼び 出しのパラメーターには、MQI チャネル上を通過する間に保護が必要な機密アプリケーション・データ が入っている場合があります。 したがって、両方のチャネル上で同じ送信出口と受信出口を使用できま す。

# **API 出口と API 交差出口による機密性の実装**

送信側のアプリケーションがメッセージを書き込むときには、API 出口または API 交差出口によって、そ のメッセージのアプリケーション・データを暗号化し、受信側のアプリケーションがそのメッセージを取 り出すときには、2 つ目の出口によってそのデータを復号できます。 パフォーマンス上の理由から、通常、 対称鍵アルゴリズムがこの目的に使用されます。 しかし、多数のユーザーが相互にメッセージを送信する アプリケーション・レベルでは、問題は、メッセージの所定の受信側だけがメッセージを復号できること を確実にするにはどうべきかということです。 1 つの解決法は、メッセージを相互に送信するユーザーの ペアごとに、別々の対称鍵を使用することです。 しかし、この解決法は、特にユーザーが別々の組織に属 している場合は、管理が難しく、時間がかかります。 この問題の標準的な解決方法は、デジタル・エンベ ロープ と呼ばれ、PKI テクノロジーを使用します。

アプリケーションがキューにメッセージを書き込むときには、API 出口または API 交差出口によって、ラ ンダムな対称鍵を生成し、そのキーでメッセージのアプリケーション・データを暗号化します。 さらに、 その出口は、対象の受信側の公開鍵を使用して対称鍵を暗号化します。 次に、メッセージ内のアプリケー ション・データを、暗号化されたアプリケーション・データおよび暗号化された対称鍵で置き換えます。 このようにして、所定の受信側だけが、対称鍵を復号でき、したがってアプリケーション・データを復号 できます。 暗号化されたメッセージの対象になり得る受信側が複数存在する場合、その出口によって、対 象の受信側ごとに、対称鍵のコピーを暗号化できます。

アプリケーション・データの暗号化と復号のために使用できるアルゴリズムが複数存在する場合は、その 出口で使用したアルゴリズムの名前をその出口の中に格納できます。

# **E 2/08 Confidentiality for data at rest on IBM MQ for z/OS with data set encryption**

IBM MQ for z/OS can harden customer and configuration data by writing the data to the active log data sets, the archive log data sets, page sets, boot strap data sets (BSDS), and shared message data sets (SMDS).

z/OS provides efficient, policy-based encryption of data sets. IBM MQ for z/OS supports z/OS data set encryption for:

- Active log data sets; see note ["1" on page 469](#page-468-0)
- Archive log data sets; see note ["2" on page 469](#page-468-0)
- <span id="page-468-0"></span>• Page sets; see note "1" on page 469
- BSDS; see note "2" on page 469
- CSQINP\* data sets; see note "2" on page 469
- SMDS; see note "1" on page 469

This provides confidentiality of data at rest on an individual z/OS queue manager.

### **Notes:**

- 1. From IBM MQ for z/OS 9.2.0, z/OS data set encryption for active logs. page sets, and SMDS are supported.
- 2. Data set encryption for archive logs, BSDS and CSQINP\* data sets is supported on all versions of IBM MQ for z/OS.
- 3. IBM MQ Advanced Message Security provides an alternative mechanism of protecting data at rest. In addition AMS also protects data in memory and in flight

See [Using the z/OS data set encryption enhancements](https://www.ibm.com/docs/en/zos/3.1.0?topic=v2r3-using-zos-data-set-encryption-enhancements) for more information about z/OS data set encryption.

Configuration of z/OS data set encryption is outside of the control of IBM MQ for z/OS. Encryption settings take effect when the data set is created.

This means that any existing data sets need to be recreated before a new data set encryption policy can be used.

IBM MQ for z/OS can run with a mixture of encrypted and non-encrypted data sets, but a standard configuration would encrypt all, or none, of the data sets used.

# **Overview of steps to encrypt an IBM MQ for z/OS data set**

How you encrypt an IBM MQ for z/OS data set.

# **Before you begin**

You must ensure that you have configured z/OS data set encryption correctly in your enterprise. If you are setting up data set encryption in a queue sharing group, you must configure z/OS data set encryption for data sharing.

**Note:** A z/OS encrypted data set must be an extended format data set.

# **Procedure**

- 1. Set up encryption key and key-label in RACF to use to encrypt the data set.
- 2. Create a profile for key-label in the RACF CSFKEYS class.
- 3. Grant READ access to the user Id of the queue manager, and any other user Ids that need access to the encrypted data.

This might include user IDs that are used to run print utilities against the data set. For example, the user running CSQUTIL SCOPY would need to decrypt the relevant page set.

4. Associate the encryption key-label with the data set name.

You can do this by using an SMS data class, or a RACF DFP segment, for the data set name or highlevel qualifier.

You can also associate the key-label with the data set when the data set is allocated.

- 5. Rename any existing data set using IDCAMS ALTER.
- 6. Re-allocate the data set with the appropriate attributes.
- 7. Copy the contents of the renamed data set to the new data set using IDCAMS REPRO.

The data is encrypted by the action of copying it into the data set.

8. Repeat steps "4" on page 469 to "6" on page 469 for any other data sets that need to be encrypted.

#### <span id="page-469-0"></span> $z/0S$ **Example of how to encrypt queue manager active logs**

The following topics guide you through the process of enabling data set encryption on existing active logs.

**Note:** The process for other data sets is similar to that for active logs.

In this example:

- Queue manager CSQ1 is run under user QMCSQ1, and has active log data sets CSQ1.LOGS.LOGCOPY1.DS001, CSQ1.LOGS.LOGCOPY1.DS002, and so on
- The hardware and software environment is capable of using z/OS data set encryption
- RACF is used as the SAF
- The queue manager has been stopped

Carry out the procedure in the following order:

- 1. "Configuring the data set encryption key for the queue manager" on page 470
- 2. "Configuring data set encryption for the log data sets" on page 470

#### $z/0S$ **Configuring the data set encryption key for the queue manager**

How you configure a data set encryption key for a queue manager.

# **About this task**

This task is a prerequisite for "Configuring data set encryption for the log data sets" on page 470.

# **Procedure**

- 1. Set up an AES-256 bit encryption DATA key with a label, for example, CSQ1DSKY, using the z/OS [key](https://www.ibm.com/docs/en/zos/3.1.0?topic=keys-key-generator-utility-program) [generator utility program \(KGUP\).](https://www.ibm.com/docs/en/zos/3.1.0?topic=keys-key-generator-utility-program)
- 2. Define the RACF CSFKEYS profile for the CSQ1DSKY encryption key, by issuing the following command:

RDEFINE CSFKEYS CSQ1DSKY UACC(NONE)

3. Configure the ICSF segment of the profile to allow the key to be used as a protected key, by issuing the following command:

RALTER CSFKEYS CSQ1DSKY ICSF(SYMCPACFWRAP(YES) SYMCPACFRET(YES))

4. Allow the queue manager to use the encryption key by giving QMCSQ1 READ access to the profile, by issuing the following command:

PERMIT CSQ1DSKY CLASS(CSFKEYS) ID(QMCSQ1) ACCESS(READ)

Give the same access to any administrative user that needs to read or write the encrypted data set.

5. Refresh the CSFKEYS class by issuing the following command.

SETROPTS RACLIST(CSFKEYS) REFRESH

# **What to do next**

Configure data set encryption for the data sets as described in "Configuring data set encryption for the log data sets" on page 470

#### $z/0S$ **Configuring data set encryption for the log data sets**

How you configure the encryption on the log data sets.

# **Before you begin**

Ensure that you have read:

<span id="page-470-0"></span>[Overview of steps to encrypt an IBM MQ for z/OS data set,](#page-468-0) and carried out the procedure in ["Configuring the data set encryption key for the queue manager" on page 470](#page-469-0)

### **About this task**

This method uses the DFP segment of a RACF generic profile, so that you can use the encryption key for all new data sets that match the profile.

Alternatively, you can configure and use an SMS data class, or the key label can be specified directly when allocating the data set.

As previously described, in this example, queue manager CSQ1 is run under user QMCSQ1, and has active log data sets CSQ1.LOGS.LOGCOPY1.DS001, CSQ1.LOGS.LOGCOPY1.DS002, and so on.

# **Procedure**

1. Create the generic profile if it does not exist, by issuing the following command:

ADDSD 'CSQ1.LOGS.\*' UACC(NONE)

2. Permit the queue manager user alter access on the profile, by issuing the following command:

PERMIT 'CSQ1.LOGS.\*' ID(QMCSQ1) ACCESS(ALTER)

Also, permit the appropriate access needed for any administrative user.

3. Add the DFP segment with the encryption key label by issuing the following command:

```
ALTDSD 'CSQ1.LOGS.*' DFP(RESOWNER(QMCSQ1) DATAKEY(CSQ1DSKY))
```
**Note:** You must use the same encryption key that you used in [configuring the data set encryption key](#page-469-0) [for the queue manager](#page-469-0).

4. Refresh the generic dataset profiles by issuing the following command:

SETROPTS GENERIC(DATASET) REFRESH

- 5. Rename each log data set to a backup, then recreate and restore the data, using IDCAMS. The following JCL fragment converts CSQ1.LOGS.LOGCOPY1.DS001:
	- a) Rename the data set to a back-up

```
//RENAME EXEC PGM=IDCAMS,REGION=0M 
\frac{1}{2} SYSPRINT DD SYSOUT=*
//SYSIN DD * 
 /*-------------------------------------------------------------*/ 
  /* RENAME DATASET TO BACKUP
 /*-------------------------------------------------------------*/ 
 ALTER 'CSQ1.LOGS.LOGCOPY1.DS001'
          NEWNAME('CSQ1.BAK.LOGS.LOGCOPY1.DS001')
```
b) Redefine the data set.

The new data set will be encrypted due to the RACF profile.

**Note:** Replace ++EXTDCLASS++ with the name of the extended format data class you want to use for the data set.

```
//REDEFINE EXEC PGM=IDCAMS,REGION=0M 
//SYSPRINT DD SYSOUT=* 
//SYSIN DD * 
 7*-------/* REDEFINE THE DATASET
 /*-------------------------------------------------------------*/
 DEFINE CLUSTER
       (NAME(CSQ1.LOGS.LOGCOPY1.DS001)<br>ITNEAR
 LINEAR - 
       SHAREOPTIONS(2 3)
```
MODEL(CSQ1.BAK.LOGS.LOGCOPY1.DS001) DATACLAS(++EXTDCLASS++))

c) Copy the data from the backup into the recreated data set.

This step encrypts the data:

```
//RESTORE EXEC PGM=IDCAMS,REGION=0M 
//SYSPRINT DD SYSOUT=* 
//SYSIN DD *
 /*-------------------------------------------------------------*/ 
/\star RESTORE DATA INTO ENCRYPTED LOG \star/ /*-------------------------------------------------------------*/ 
 REPRO INDATASET(CSQ1.BAK.LOGS.LOGCOPY1.DS001) - 
        OUTDATASET(CSQ1.LOGS.LOGCOPY1.DS001)
```
# **What to do next**

Repeat Step ["5" on page 471](#page-470-0) for all active log data sets.

Only a single encryption key is required, and all data sets can be associated with the same key label.

Restart queue manager CSQ1. Use the output from the DISPLAY LOG command to verify that the log data sets have been encrypted.

#### **Considerations for z/OS data set encryption in a queue sharing** z/0S

# **group**

Each queue manager in a queue sharing group (QSG) must be able to read the logs, BSDS, and shared message data sets (SMDS), of every other queue manager in the QSG.

This means that each system on which a member of the QSG can run, must meet the requirements for z/OS data set encryption, and all the key labels and encryption keys used to protect the data sets for each queue manager in the QSG must be available on each system.

A queue manager prior to IBM MQ for z/OS 9.1.4 cannot access an encrypted active log data set.

A queue manager prior to IBM MQ for z/OS 9.1.5 cannot access an encrypted SMDS.

Before making use of z/OS data set encryption, you should migrate all queue managers in a QSG to at least IBM MQ for z/OS 9.1.5.

If a queue manager in a QSG is started with any encrypted active log data set, and any other queue manager in the QSG has been started, but was not last started with a version of IBM MQ for z/OS that supports encrypted active logs, the queue manager with the encrypted active log terminates abnormally with abend code 5C6-00F50033.

You can convert a QSG to use encrypted active logs and SMDS without a full outage, by:

- 1. Migrating each queue manager to at least IBM MQ for z/OS 9.1.5 in turn.
- 2. Converting active logs to encrypted data sets for each queue manager in turn. This requires the queue manager to be shut down and then restarted.

At the same time, it is likely that page sets and archive logs would be enabled for encrypted data sets too, but this does not affect QSG migration.

The procedure for converting each data set is described in ["Example of how to encrypt queue manager](#page-469-0) [active logs" on page 470](#page-469-0)

- 3. Converting SMDS to encrypted data sets for each individual CF structure in turn by:
	- a. Issuing the command RESET SMDS(\*) ACCESS(DISABLED) CFSTRUCT(structure-name) to suspend queue manager access to the SMDS.

Note that during this time, the data on the shared queues associated with the SMDS is temporarily unavailable.

- <span id="page-472-0"></span>b. Converting each data set that makes up the SMDS to encrypted data sets, using the procedure described in ["Example of how to encrypt queue manager active logs" on page 470](#page-469-0).
- c. Issuing the command RESET SMDS(\*) ACCESS(ENABLED) CFSTRUCT(structure-name) to resume queue manager access to the SMDS.

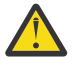

**Attention:** You should shut the queue manager down cleanly prior to converting the logs, and coupling facility structure recovery might not be possible during the conversion, as the active log data sets will be temporarily unavailable.

# **Backwards migration considerations when using z/OS data set**

# **encryption**

You need to consider the following when backwards migrating a queue manager, which has one or more encrypted data sets.

z/OS data set encryption is supported on the following IBM MQ for z/OS data sets:

- Active log data sets
- Archive log data sets
- Page sets
- BSDS
- SMDS
- CSQINP\* data sets

There are no backwards migration considerations for BSDS, archive log, or CSINP\* data sets.

However, there are considerations for

- SMDS
- Page set and
- Active log

data sets, as using these with z/OS data set encryption is not supported in IBM MQ for z/OS 9.1.0, and earlier, long term support releases.

Prior to backwards migration, all encryption policies for SMDS, page set, and active log data sets need to be removed and the data decrypted. This process is described in "Removing data set encryption from a data set" on page 473.

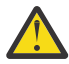

**Attention:** If the queue manager to be backwards migrated is part of a queue sharing group (QSG), read the ["Queue sharing group considerations" on page 475](#page-474-0) section first.

# **Removing data set encryption from a data set**

This example describes how to remove data set encryption from the log data set CSQ1.LOGS.LOGCOPY1.DS001. You can use an equivalent process for SMDS and page sets.

The example assumes that:

- RACF is the SAF
- The queue manager that uses the data set has been stopped
- The encryption key label has been associated with the generic RACF profile CSQ1.LOGS.\*

Carry out the following procedure:

- 1. Copy the data from the data set to a back-up data set.
	- a. Define a backup data set which is not associated with an encryption key label.

**Note:** Replace ++EXTDCLASS++ with the name of the extended format data class you want to use for the data set.

```
//DEFINE EXEC PGM=IDCAMS,REGION=0M 
//SYSPRINT DD SYSOUT=* 
//SYSIN DD * 
 /*-------------------------------------------------------------*/
 /* DEFINE UNENCRYPTED DATA SET
  /*-------------------------------------------------------------*/
 DEFINE CLUSTER
       (NAME(CSQ1.BAK.LOGS.LOGCOPY1.DS001)<br>LINEAR
 LINEAR - 
SHAREOPTIONS(2 \hspace{1mm} 3) - - MODEL(CSQ1.LOGS.LOGCOPY1.DS001) - 
        DATACLAS(++EXTDCLASS++)) 
/*
```
b. Copy the data from the original data set to the backup. This step decrypts the data.

```
//COPY EXEC PGM=IDCAMS,REGION=0M 
//SYSPRINT DD SYSOUT=* 
//SYSIN DD * 
 /*-------------------------------------------------------------*/
  /* COPY DATA INTO UNENCRYPTED DATA SET */
 /*-------------------------------------------------------------*/
 REPRO INDATASET(CSQ1.LOGS.LOGCOPY1.DS001) - 
       OUTDATASET(CSQ1.BAK.LOGS.LOGCOPY1.DS001)
/*
```
c. Delete the original data set

```
//DELETE EXEC PGM=IDCAMS,REGION=0M 
//SYSPRINT DD SYSOUT=* 
//SYSIN DD * 
 /*-------------------------------------------------------------*/
  /* DELETE ORIGINAL
 /*-------------------------------------------------------------*/
  DELETE ('CSQ1.LOGS.LOGCOPY1.DS001') 
/*
```
d. Rename the backup to the original data set name. The data remains unencrypted

```
//RENAME EXEC PGM=IDCAMS,REGION=0M 
//SYSPRINT DD SYSOUT=* 
//SYSIN DD * 
 /*-------------------------------------------------------------*/ 
\forall* RENAME UNENCRYPTED DATA SET \star/ /*-------------------------------------------------------------*/ 
 ALTER CSQ1.BAK.LOGS.LOGCOPY1.DS001'
         NEWNAME('CSQ1.LOGS.LOGCOPY1.DS001) 
  ALTER 'CSQ1.BAK.LOGS.LOGCOPY1.DS001.*' - 
         NEWNAME('CSQ1.LOGS.LOGCOPY1.DS001.*') 
/*
```
- 2. Optionally, repeat this process for other data sets that have an encryption key label associated with them through the CSQ1.LOGS.\* generic profile.
- 3. Optionally, if all data sets associated with the CSQ1.LOGS.\* generic profile have been decrypted, remove the DATAKEY associated with the generic profile by issuing the following command

ALTDSD 'CSQ1.LOGS.\*' DFP(RESOWNER(QMCSQ1) DATAKEY(CSQ1DSKY))

4. Refresh the generic dataset profiles by issuing the following command:

SETROPTS GENERIC(DATASET) REFRESH

- 5. Restart the queue manager.
- 6. If the encryption key is no longer needed, delete it, and delete its associated RACF profile from the CSFKEYS class.

# <span id="page-474-0"></span>**Queue sharing group considerations**

If a queue manager that is part of a queue sharing group is going to be backwards migrated to a version of IBM MQ for z/OS that does not support data set encryption then all of the active log data sets and SMDS of all queue managers in the QSG need to have their data set encryption policies removed, and their data decrypted.

This applies regardless of whether a single member of QSG is backwards migrated, or all members of the QSG.

You can achieve removal of encryption policies, and decryption of data, without a full QSG outage by:

1. Shutting down each queue manager in the QSG in turn, removing the encryption policies and decrypting the data from its active logs, using the process described in ["Removing data set encryption](#page-472-0) [from a data set" on page 473.](#page-472-0)

If the queue manager is to be backwards migrated, its page set should also be decrypted at this time. Then restart the queue manager.

- 2. Removing the encryption policies and decrypting the data for the SMDS of each individual CF structure in turn by:
	- a. Issuing the command

RESET SMDS(\*) ACCESS(DISABLED) CFSTRUCT(structure-name)

to suspend queue manager access to the SMDS. During this time the data on the shared queues associated with the SMDS will be temporarily unavailable.

- b. Following the process in ["Removing data set encryption from a data set" on page 473](#page-472-0) for each data set which makes up the SMDS.
- c. Issuing the command

```
RESET SMDS(*) ACCESS(ENABLED) CFSTRUCT(structure-name)
```
to resume queue manager access to the SMDS.

# **Using z/OS data set encryption with a queue manager that does not support it**

If you accidentally backwards migrate a queue manager to a version of IBM MQ for z/OS that does not support data set encryption, and forget to remove the encryption policies and decrypt the data you get an error when the queue manager tries to access the data set.

The error depends on the data set type and is shown in the following table.

**Note:** If one or more of these errors occur, you need to follow the processes described in ["Removing data](#page-472-0) [set encryption from a data set" on page 473](#page-472-0) for the affected data set. These can be performed without changing the version of IBM MQ for z/OS.

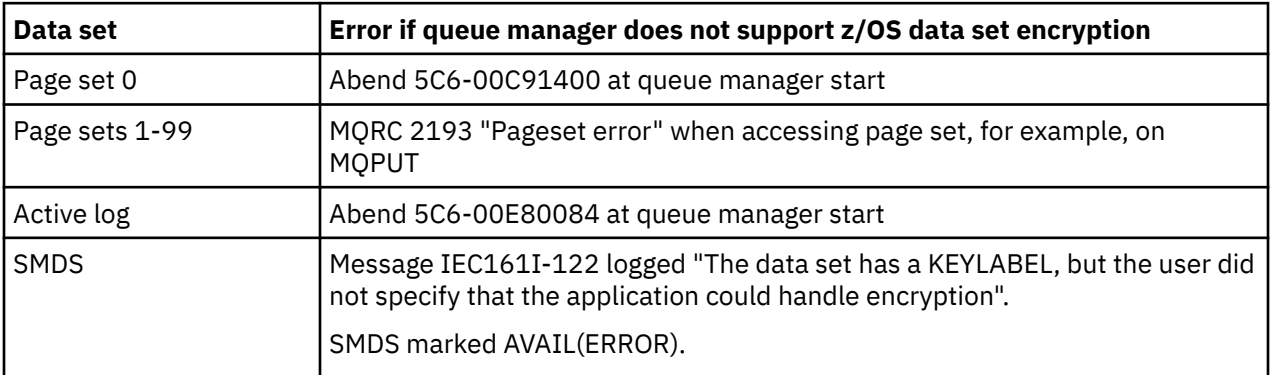

# **メッセージのデータ保全性**

データ保全性を維持するには、さまざまなタイプのユーザー出口プログラムを使用して、メッセージのメ ッセージ・ダイジェストまたはデジタル署名を提供できます。

### **データ整合性**

### **メッセージによるデータ保全性の実装**

TLS を使用する場合は、どの CipherSpec を選択するかによって企業内のデータ保全性のレベルが決ま ります。 IBM MQ Advanced Message Service (AMS) を使用する場合は、固有メッセージの保全性を指 定することができます。

### **メッセージ出口によるデータ保全性の実装**

チャネルの送信側のメッセージ出口によって、メッセージをデジタル署名することができます。 その 後、メッセージが意図的に変更されたかどうかを検出するために、このデジタル署名を、チャネルの受 信側のメッセージ出口によって検査することができます。

デジタル署名の代わりに、メッセージ・ダイジェストを使用して、保護を行うこともできます。 メッ セージ・ダイジェストは、不用意による改ざん、または無差別の改ざんに対して有効ですが、知識のあ る人物が、メッセージの変更または置き換えを行ったり、まったく新しいダイジェストを生成したりす ることは防止できません。 これは、メッセージ・ダイジェストの生成に使用されるアルゴリズムが、 既知のアルゴリズムである場合は、特に当てはまります。

#### **送信出口と受信出口によるデータ保全性の実装**

メッセージ・チャネル上では、このサービスの提供には、メッセージ出口の方が適切です。これは、メ ッセージ出口がメッセージ全体にアクセスできるからです。 MQI チャネル上では、MQI 呼び出しのパ ラメーターには、保護が必要なアプリケーション・データが入っている場合があります。この保護を提 供できるのは、送信出口と受信出口だけです。

### **API 出口または API 交差出口によるデータ保全性の実装**

送信側のアプリケーションがメッセージを書き込むときには、API 出口または API 交差出口によって、 そのメッセージにデジタル署名を追加できます。 受信側のアプリケーションがそのメッセージを取得 するときには、メッセージが意図的に変更されたかどうかを検出するために、2 つ目の出口によってそ のデジタル署名を検査できます。

デジタル署名の代わりに、メッセージ・ダイジェストを使用して、保護を行うこともできます。 メッ セージ・ダイジェストは、不用意による改ざん、または無差別の改ざんに対して有効ですが、知識のあ る人物が、メッセージの変更または置き換えを行ったり、まったく新しいダイジェストを生成したりす ることは防止できません。 これは、メッセージ・ダイジェストの生成に使用されるアルゴリズムが、 既知のアルゴリズムである場合は、特に当てはまります。

### **詳細情報**

データ保全性の確保について詳しくは、420 ページの『[CipherSpecs](#page-419-0) の有効化』のセクションを参照して ください。

### **関連タスク**

TLS による 2 つのキュー・マネージャーの接続 キュー・マネージャーへのクライアントのセキュア接続

# **監査**

イベント・メッセージを使用して、セキュリティー侵入あるいは侵入試行がないかどうかを調べることが できます。 さらに、IBM MQ Explorer を使用して、システムのセキュリティーを調べることもできます。

キュー・マネージャーへの接続など、許可されていないアクションを実行しようとしたり、あるいはキュ ーにメッセージを書き込もうとしたりしていないか検出するには、キュー・マネージャーによって生成さ れるイベント・メッセージ (特に権限イベント・メッセージ) を調べます。 キュー・マネージャーのイベン ト・メッセージについて詳しくは、キュー・マネージャー・イベント、一般的なイベント・モニターにつ いて詳しくは、イベント・モニターを参照してください。

# **クラスターのセキュリティーの確保**

キュー・マネージャーがクラスターを結合したり、クラスター・キュー上にメッセージを書き込んだりす ることを許可あるいは禁止します。 キュー・マネージャーをクラスターから強制的に退去させます。 クラ スター用に TLS を構成する場合、一部の追加の考慮事項を検討してください。

# **無許可キュー・マネージャーのメッセージ送信の停止**

チャネル・セキュリティー出口を使用して、無許可キュー・マネージャーが自分のキュー・マネージャー にメッセージを送信できないようにします。

### **始める前に**

クラスタリングは、セキュリティー出口が作動する方法には何の影響も与えません。 キュー・マネージャ ーへのアクセス権の制限は、分散キューイング環境で行うのと同じ方法で行えます。

### **このタスクについて**

選択したキュー・マネージャーが自分のキュー・マネージャーにメッセージを送信できないようにします。

### **手順**

- 1. CLUSRCVR チャネル定義でチャネル・セキュリティー出口プログラムを定義します。
- 2. クラスター受信側チャネルでメッセージを送信しようとするキュー・マネージャーの認証を行い、無許 可であればアクセスを拒否するプログラムを作成します。

### **次のタスク**

チャネル・セキュリティー出口プログラムは、MCA の開始時および終了時に呼び出されます。

# **無許可キュー・マネージャーから自分のキューへのメッセージ書き込みの停止**

クラスター受信側チャネルでチャネルの書き込み権限属性を使用して、無許可のキュー・マネージャーが キューにメッセージを書き込めないようにします。 RACF ( z/OS の場合) または OAM (Multiplatforms の場 合) を使用してメッセージ内のユーザー ID を検査することにより、リモート・キュー・マネージャーを許 可します。

### **このタスクについて**

プラットフォームのセキュリティー機能および IBM MQ のアクセス制御メカニズムを使用して、キューへ のアクセスを制御します。

# **手順**

1. 特定のキュー・マネージャーがメッセージをキューに書き込むのを防止するには、ご使用のプラットフ ォームで使用可能なセキュリティー機能を使用します。

以下に例を示します。

- 2/05 RACF またはその他の外部セキュリティー・マネージャー (IBM MQ for z/OS の場合)
- Multi 他の Multiplatforms でのオブジェクト権限マネージャー (OAM)。
- 2. CLUSRCVR チャネル定義で書き込み権限 (PUTAUT) 属性を使用します。

PUTAUT 属性により、メッセージをキューに書き込むための権限を設定するために使用するユーザー ID を指定できます。

PUTAUT 属性のオプションは次のとおりです。

**DEF**

デフォルトのユーザー ID を使用します。

<mark>シ z/OS の場合、この検査では、このネットワークから受け取ったユーザー ID および</mark> MCAUSER から派生したユーザー ID の両方が使用されます。

**CTX**

メッセージに関連したコンテキスト情報に含まれるユーザー ID を使用します。

<mark>■ Z/OS ─</mark>z/OS では、この検査では、ネットワークから受け取ったユーザー ID、または MCAUSER から派生したユーザー ID のいずれか、あるいはその両方が使用されます。 リンクが信頼でき、かつ 認証されている場合に、このオプションを使用します。

# **ONLYMCA (z/OS のみ)**

DEF と同様ですが、ネットワークから受け取るユーザー ID は使用されません。 リンクが信頼でき ない場合に、このオプションを使用します。 そのリンクに対して特定の操作 (MCAUSER に定義され る) のセットだけを許可します。

# **ALTMCA (z/OS のみ)**

CTX と同様ですが、ネットワークから受け取るユーザー ID は使用されません。

# **リモート・クラスター・キューへのメッセージ書き込み権限の付与**

z/OS では、 RACF を使用してクラスター・キューに書き込むための許可をセットアップします。 Multiplatforms では、キュー・マネージャーに接続し、それらのキュー・マネージャー上のキューに書き込 むためのアクセス権限を付与します。

# **このタスクについて**

デフォルトの動作では、SYSTEM.CLUSTER.TRANSMIT.QUEUE に対するアクセス制御を実行します。 この 動作は、複数の伝送キューを使用している場合でも適用されることに注意してください。

このトピックで説明する特定の動作が該当するのは、セキュリティー・スタンザのトピックの説明に従っ て、qm.ini ファイルの **ClusterQueueAccessControl** 属性に *RQMName* を設定し、キュー・マネージ ャーを再始動した場合のみです。

# **手順**

 $\mathbf{v} = \mathbf{z}/0\mathbf{S}$ 

z/OS の場合は、以下のコマンドを発行します。

RDEFINE MQQUEUE *QMgrName*.QUEUE. *QueueName* UACC(NONE) PERMIT *QMgrName*.QUEUE. *QueueName* CLASS(MQADMIN) ID(*GroupName*) ACCESS(UPDATE)

#### $\blacktriangleright$  ALW •

AIX, Linux, and Windows システムの場合は、以下のコマンドを実行します。

setmqaut -m *QMgrName* -t qmgr -g *GroupName* +connect setmqaut -m *QMgrName* -t queue -n *QueueName* -g *GroupName* -all +put

#### l IBM i •

IBM i の場合は、以下のコマンドを発行します。

GRTMQMAUT OBJ(' *QMgrName* ') OBJTYPE(\*MQM) USER(*GroupName*) AUT(\*CONNECT) GRTMQMAUT OBJ(' *QueueName* ') OBJTYPE(\*Q) USER(*GroupName*) AUT(\*PUT) MQMNAME(' *QMgrName* ')

ユーザーは指定されたクラスター・キューにのみメッセージを書き込むことができ、他のクラスター・ キューには書き込めません。

<span id="page-478-0"></span>変数名の意味は次のとおりです。

#### **QMgrName**

キュー・マネージャーの名前。 z/OS では、この値はキュー共有グループの名前にすることもできま す。

### **GroupName**

アクセス権を付与されるグループの名前。

#### **QueueName**

権限を変更するキューまたは総称プロファイルの名前。

### **次のタスク**

クラスター・キューでメッセージを書き込む際、応答先キューを指定する場合は、応答を送信する権限が コンシューム・アプリケーションに必要です。396[ページの『リモート・クラスター・キューにメッセー](#page-395-0) [ジを書き込むための権限の付与』の](#page-395-0)説明に従って、この権限を設定してください。

### **関連概念**

qm.ini ファイル内の Security スタンザ

# **キュー・マネージャーのクラスターへの参加の防止**

キュー・マネージャーがクラスターに参加する場合、受け取らせたくないメッセージをキュー・マネージ ャーが受け取れないようにするのは困難です。

### **手順**

特定の許可キュー・マネージャーのみがクラスターに参加できるようにする場合、以下の 3 つの技法の選 択肢があります。

- チャネル認証レコードを使用して、リモート・システムによって提供されるリモート IP アドレス、リモ ート・キュー・マネージャー名、または TLS 識別名に基づいて、クラスター・チャネル接続をブロック できます。
- 権限のないキュー・マネージャーが SYSTEM.CLUSTER.COMMAND.QUEUE に書き込むことを防止するた めの出口プログラムを作成します。 SYSTEM.CLUSTER.COMMAND.QUEUE へのアクセス権を制限して、 どのキュー・マネージャーもそれに書き込むことができないようにはしないでください。もしそうする なら、どのキュー・マネージャーもクラスターに参加できなくなります。
- CLUSRCVR チャネル定義でのチャネル・セキュリティー出口プログラム。

# **クラスター・チャネルでのセキュリティー出口**

クラスター・チャネルでセキュリティー出口を使用する場合の追加の考慮事項

### **このタスクについて**

クラスター送信側チャネルは、初めて始動する時に、システム管理者が手動で定義した属性を使用します。 チャネルが停止および再始動する時には、対応するクラスター受信側チャネル定義から属性を取り出しま す。 元のクラスター送信側チャネル定義は、SecurityExit 属性も含め、新規の属性で上書きされます。

### **手順**

1. チャネルのクラスター送信側およびクラスター受信側の両方で、セキュリティー出口を定義する必要が あります。

セキュリティー出口名はクラスター受信側定義から送信されますが、それでも初期接続はセキュリティ ー出口ハンドシェークによって確立する必要があります。

2. セキュリティー出口の MQCXP 構造体で PartnerName を検証します。

出口は、パートナーのキュー・マネージャーに権限がある場合にのみ、チャネルを始動する許可を与え る必要があります。

- 3. クラスター受信側定義でセキュリティー出口を受信側から開始するよう設計します。
- 4. 送信側から開始するよう設計すると、セキュリティー検査が実行されないため、セキュリティー出口を 持たない無許可のキュー・マネージャーがクラスターに参加できることになります。

チャネルの停止と再始動が済んではじめて、SCYEXIT 名をクラスター受信側定義から送信でき、十分な セキュリティー検査を実行できます。

5. 現在使用されているクラスター送信側チャネル定義を表示するには、次のコマンドを使用します。

DISPLAY CLUSQMGR( *queue manager* ) ALL

このコマンドは、クラスター受信側定義から送信された属性を表示します。

6. 元の定義を表示するには、次のコマンドを使用します。

DISPLAY CHANNEL( *channel name* ) ALL

7. それぞれのキュー・マネージャーが異なるプラットフォーム上にある場合には、クラスター送信側キュ ー・マネージャーにチャネルの自動定義出口 (CHADEXIT) を定義する必要があります。

チャネルの自動定義出口を使用して、SecurityExit 属性を宛先プラットフォームに適合する形式に設 定します。

8. セキュリティー出口をデプロイおよび構成します。

# **z/0S z/0S**

セキュリティー出口のロード・モジュールは、チャネル・イニシエーターのアドレス・スペース・ プロシージャーの CSQXLIB DD ステートメントで指定されたデータ・セット内になければなりませ  $\lambda$ .

# **AIX, Linux, and Windows システム**

- セキュリティー出口のダイナミック・リンク・ライブラリーは、チャネル定義の SCYEXIT 属性で 指定されたパスになければなりません。
- チャネル自動定義出口のダイナミック・リンク・ライブラリーは、キュー・マネージャー定義の CHADEXIT 属性で指定されたパスになければなりません。

# **不必要なキュー・マネージャーをクラスターから退去させる**

完全リポジトリー・キュー・マネージャーで RESET CLUSTER コマンドを実行することによって、不必要 なキュー・マネージャーをクラスターから退去させます。

### **このタスクについて**

不必要なキュー・マネージャーをクラスターから退去させることができます。 これは例えば、あるキュー・ マネージャーが削除されたが、そのクラスター受信側チャネルが引き続きそのクラスターに定義されてい るような場合に実行します。 タイディアップ (整理) を行うこともできます。

完全リポジトリー・キュー・マネージャーだけがクラスターからのキュー・マネージャーの排除を許可さ れます。

**注 :** RESET CLUSTER コマンドを使用するとクラスターからキュー・マネージャーが強制的に排除されます が、RESET CLUSTER を単独で使用しても、そのキュー・マネージャーがあとでクラスターに再加入するこ とを防ぐことはできません。 キュー・マネージャーがクラスターに再加入しないようにするには、[479](#page-478-0) ペ [ージの『キュー・マネージャーのクラスターへの参加の防止』で](#page-478-0)詳細に説明されている手順に従ってくだ さい。

以下の手順を実行して、キュー・マネージャー OSLO をクラスター NORWAY から排除します。

### **手順**

1. 完全リポジトリー・キュー・マネージャーで、以下のコマンドを実行します。

RESET CLUSTER(NORWAY) QMNAME(OSLO) ACTION(FORCEREMOVE)

2. あるいは、以下のようにコマンド内で QMNAME ではなく QMID を使用します。

RESET CLUSTER(NORWAY) QMID(qmid) ACTION(FORCEREMOVE)

**注 :** QMID はストリングであるため、 qmid の値は単一引用符で囲む必要があります (例: QMID('FR01\_2019-07-15\_14.42.42'))。

### **タスクの結果**

強制的に除去されるキュー・マネージャーは変更されず、そのローカル・クラスター定義ではまだクラス ターに含まれているように表示されます。 他のすべてのキュー・マネージャーの定義では、これはクラス ターに含まれているように表示されません。

# **キュー・マネージャーのメッセージ受信の防止**

出口プログラムを使用することによって、受信する権限のないメッセージをクラスター・キュー・マネー ジャーが受信できないようにすることができます。

### **このタスクについて**

クラスターのメンバーとなっているキュー・マネージャーによるキューの定義を防ぐのは困難です。 悪質 なキュー・マネージャーがクラスターに加わり、クラスター内のいずれかのキューのインスタンスを独自 に定義してしまう、という危険性があります。 こうなると、受信する権限がないメッセージを受信できる ようになってしまいます。 キュー・マネージャーがメッセージを受信するのを防ぐために、手順で指定さ れている以下のいずれかのオプションを使用します。

### **手順**

- それぞれのクラスター送信側チャネル上のチャネル出口プログラム。 この出口プログラムは、接続名を 使用して、メッセージ送信の宛先となるキュー・マネージャーが適正かを判別します。
- クラスター・ワークロード出口プログラム。これは、宛先レコードを使用して、メッセージの送信先と なる宛先キューおよびキュー・マネージャーが適正かを判別します。

# **SSL/TLS とクラスター**

クラスターの TLS を構成する場合、CLUSRCVR チャネル定義は自動定義 CLUSSDR チャネルとして他のキ ュー・マネージャーに伝搬されることにご注意ください。 CLUSRCVR チャネルが TLS を使用する場合、チ ャネルを使用して通信するすべてのキュー・マネージャー上に TLS を構成する必要があります。

TLS の詳細については、24 ページの『IBM MQ での TLS [セキュリティー・プロトコル』](#page-23-0)を参照してくださ い。 その資料中のアドバイスは一般にクラスター・チャネルにあてはまりますが、特に以下の事柄を考慮 する必要があります。

IBM MQ クラスターでは、特別な CLUSRCVR チャネル定義が、他の多数のキュー・マネージャーに頻繁に 伝搬されます。伝搬先でのそのチャネル定義は、自動定義 CLUSSDR に変換されます。 その後、自動定義 CLUSSDR が使用されて、CLUSRCVR へのチャネルが始動します。 CLUSRCVR が TLS 接続用に構成されてい る場合、以下の考慮事項が適用されます。

- この CLUSRCVR との通信を希望するすべてのキュー・マネージャーには、TLS サポートへのアクセス権 が必要です。 この TLS プロビジョンは、チャネル用の CipherSpec をサポートする必要があります。
- 自動定義クラスター送信側チャネルの伝搬先である各種キュー・マネージャーには、それぞれ異なる識別 名が関連付けられています。 識別名の対等検査が CLUSRCVR で使用される場合には、受信する可能性の あるすべての識別名が正しくマッチングされるようにセットアップする必要があります。

例えば、特定の CLUSRCVR に接続するクラスター送信側チャネルをホストするキュー・マネージャーす べてに、関連する証明書があるとします。 また、これらの証明書すべてにある識別名が、国を UK、組織 を IBM、組織単位を IBM MQ Development、と定義しており、すべてに DEVT.QMnnn (nnn は数値) とい う形式の共通名があるとします。

この場合、CLUSRCVR 上の C=UK, O=IBM, OU=IBM MQ Development, CN=DEVT.QM\* という SSLPEER 値により、必要なすべてのクラスター送信側チャネルが正常に接続される一方で、不要なクラ スター送信側チャネルは接続を妨げられます。

• カスタム CipherSpec ストリングが使用される場合、カスタム・ストリング・フォーマットが必ずしもす べてのプラットフォームで使用できるわけではないことにご注意ください。 例えば、CipherSpec スト リング RC4\_SHA\_US は、 IBM i では 05 の値を持ちますが、 AIX, Linux, and Windows システムでは有効 な指定ではありません。 そのため、カスタム SSLCIPH パラメーターが CLUSRCVR で使用される場合、 作成されるすべての自動定義クラスター送信側チャネルは、基盤 TLS サポートがこの CipherSpec を実 装し、かつそれをカスタム値で指定できるプラットフォーム上に存在する必要があります。 クラスター 全体で理解される SSLCIPH パラメーターの値を選択できない場合には、チャネル自動定義出口によっ て、使用しているプラットフォームが理解できるものに変更する必要があります。 できれば、テキスト 形式の CipherSpec ストリングを使用してください (例えば TLS\_RSA\_WITH\_AES\_128\_CBC\_SHA)。

SSLCRLNL パラメーターは、個々のキュー・マネージャーに適用されますが、クラスター内の他のキュー・ マネージャーには伝搬しません。

# **クラスター化されたキュー・マネージャーおよびチャネルの SSL/TLS へのアップ グレード**

CLUSSDR チャネルの前にすべての CLUSRCVR チャネルを変更して、クラスター・チャネルを一度に 1 つず つアップグレードします。

### **始める前に**

クラスター用の CipherSpec の選択に影響する可能性があるので、以下の考慮事項を検討してください。

- 一部のプラットフォームでは使用できない CipherSpec もあります。 クラスター内のすべてのキュー・マ ネージャーでサポートされている CipherSpec を選択するよう注意してください。
- 現行の IBM MQ リリースの新機能として提供されている CipherSpec については、旧リリースではサポー トされない場合があります。 クラスターに含まれているキュー・マネージャーが異なる複数の MQ リリ ースで実行されている場合、クラスターでは、各リリースでサポートされている CipherSpec のみ使用で きます。

クラスター内で新しい CipherSpec を使用するには、最初にすべてのクラスター・キュー・マネージャー を現行リリースにマイグレーションする必要があります。

• CipherSpec によっては (特に、楕円曲線暗号を使用している場合)、特定のタイプのデジタル証明書を使 用する必要があります。

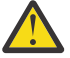

**重要 :** 1 つのクラスターで結合させるキュー・マネージャー同士の間で、楕円曲線暗号の署名の付い た証明書と RSA の署名の付いた証明書を混在させることはできません。

クラスター内のキュー・マネージャーがすべて RSA の署名の付いた証明書を使用するか、すべて EC の署名の付いた証明書を使用するかのどちらかにしなければなりません。両方を混在させることは できません。

詳しくは、 47 ページの『IBM MQ [におけるデジタル証明書と](#page-46-0) CipherSpec の互換性』 を参照してく ださい。

クラスター内のすべてのキュー・マネージャーを IBM MQ V8 以降にアップグレードします (まだそのレベ ルになっていない場合)。 それぞれのキュー・マネージャーから TLS が作動するよう、証明書および鍵を配 布します。

いずれかの別名 CipherSpecs (ANY TLS13、 ANY TLS13\_OR\_HIGHER、 ANY\_TLS12、 ANY\_TLS12\_OR\_HIGHER など) にアップグレードする前に、以下のようにキュー・マネージャーをアップ グレードする必要があります。

- Multi クラスター内のすべての IBM MQ for Multiplatforms キュー・マネージャーを IBM MQ 9.1.4 以降にアップグレードします。
- 2/05 2/05 2/05 スター内のすべての IBM MQ for z/OS キュー・マネージャーを IBM MQ for z/OS 9.2.0 以降にアップグレードします。

you must

### **このタスクについて**

CLUSRCVR チャネルを変更した後に CLUSSDR チャネルを変更します。

### **手順**

1. CLUSRCVR チャネルを任意の順番で TLS に切り替え、CLUSRCVR を一度に 1 つずつ変更し、変更がクラ スター全体に行き渡ってから、次のものの変更を始めてください。

**重要 :** 切り替え中のチャネルの変更がクラスター全体に広がるまで、リバース・パスは絶対に変更しな いでください。

2. オプション: すべての手動 CLUSSDR チャネルを TLS に切り替えます。

このことは、REFRESH CLUSTER コマンドを REPOS(YES) オプションを指定して使用しない限り、ク ラスターの操作に影響を与えません。

**注 :** 大規模クラスターでは、処理中のクラスターに **REFRESH CLUSTER** コマンドを使用すると、そのク ラスターに悪影響が及ぶ可能性があります。その後、クラスター・オブジェクトが 27 日間隔で対象の キュー・マネージャーすべてに状況の更新を自動的に送信する際にも同様のことが起こり得ます。 大規 模クラスターでのリフレッシュはクラスターのパフォーマンスと可用性に影響を与える可能性がある を参照してください。

3. DISPLAY CLUSQMGR コマンドを使用して、新しいセキュリティー構成がクラスター全体に伝搬してい ることを確認します。

4. チャネルを再始動し、TLS を使用して、REFRESH SECURITY (SSL) を実行します。

#### **関連概念**

### 420 ページの『[CipherSpecs](#page-419-0) の有効化』

CipherSpec は、**DEFINE CHANNEL** コマンドまたは **ALTER CHANNEL** MQSC コマンドのどちらかにおいて、 **SSLCIPH** パラメーターを使用することにより有効にします。

#### 47 ページの『IBM MQ [におけるデジタル証明書と](#page-46-0) CipherSpec の互換性』

このトピックでは、IBM MQ における CipherSpec とデジタル証明書の関係を概説することにより、個々の セキュリティー・ポリシーに適した CipherSpec とデジタル証明書を選択する方法を説明します。

### **関連情報**

クラスター化: REFRESH CLUSTER の使用に関するベスト・プラクティス

# **クラスター化されたキュー・マネージャーおよびチャネルで SSL/TLS を無効にす る**

TLS をオフにするには、SSLCIPH パラメーターを ' 'に設定します。 すべてのクラスター受信側のチャネ ルを変更してからクラスター送信側チャネルを変更して、クラスター・チャネル上の TLS を個別に無効に します。

### **このタスクについて**

クラスター受信側チャネルは一度に 1 つずつ変更し、変更がクラスター全体に行き渡ってから、次のもの の変更を始めてください。

**重要 :** 切り替え中のチャネルの変更がクラスター全体に広がるまで、リバース・パスは決して変更しないで ください。

**手順**

1. SSLCIPH パラメーターの値を ' ' (単一引用符で囲まれた空ストリング) | IBM i | または \*NONE (IBM i 上) に設定します。

クラスター受信側チャネル上の TLS は任意の順番でオフにすることができます。

変更は、TLS がアクティブのままになっているチャネル上を反対方向に流れることに注意してください。

- 2. **DISPLAY CLUSQMGR(\*)** ALL コマンドを使用して、その他のすべてのキュー・マネージャーで新しい 値が反映されているか確認します。
- 3. すべての手動クラスター送信側チャネル上の TLS をオフにします。

このことは、**REFRESH CLUSTER** コマンドを REPOS(YES) オプションを指定して使用しない限り、ク ラスターの操作に影響を与えません。

大規模クラスターでは、処理中のクラスターに **REFRESH CLUSTER** コマンドを使用すると、破壊的な影 響を及ぼす恐れがあります。その後、クラスター・オブジェクトが定期的な間隔で対象のキュー・マネ ージャーすべてに状況の更新を自動的に送信する際にも同様のことが起こり得ます。 詳しくは、大規模 クラスターでのリフレッシュはクラスターのパフォーマンスと可用性に影響を与える可能性がある を 参照してください。

4. クラスター送信側チャネルを停止してから再始動します。

# **パブリッシュ/サブスクライブのセキュリティー**

パブリッシュ/サブスクライブに関係するコンポーネントおよび相互作用について、概要を示し、その後に 詳細な説明と例を示します。

トピックへのパブリッシュ/サブスクライブには多くのコンポーネントが関わっています。 それらの間の セキュリティー関係のいくつかを 485 [ページの図](#page-484-0) 22 に示し、続いて例を挙げて説明します。

<span id="page-484-0"></span>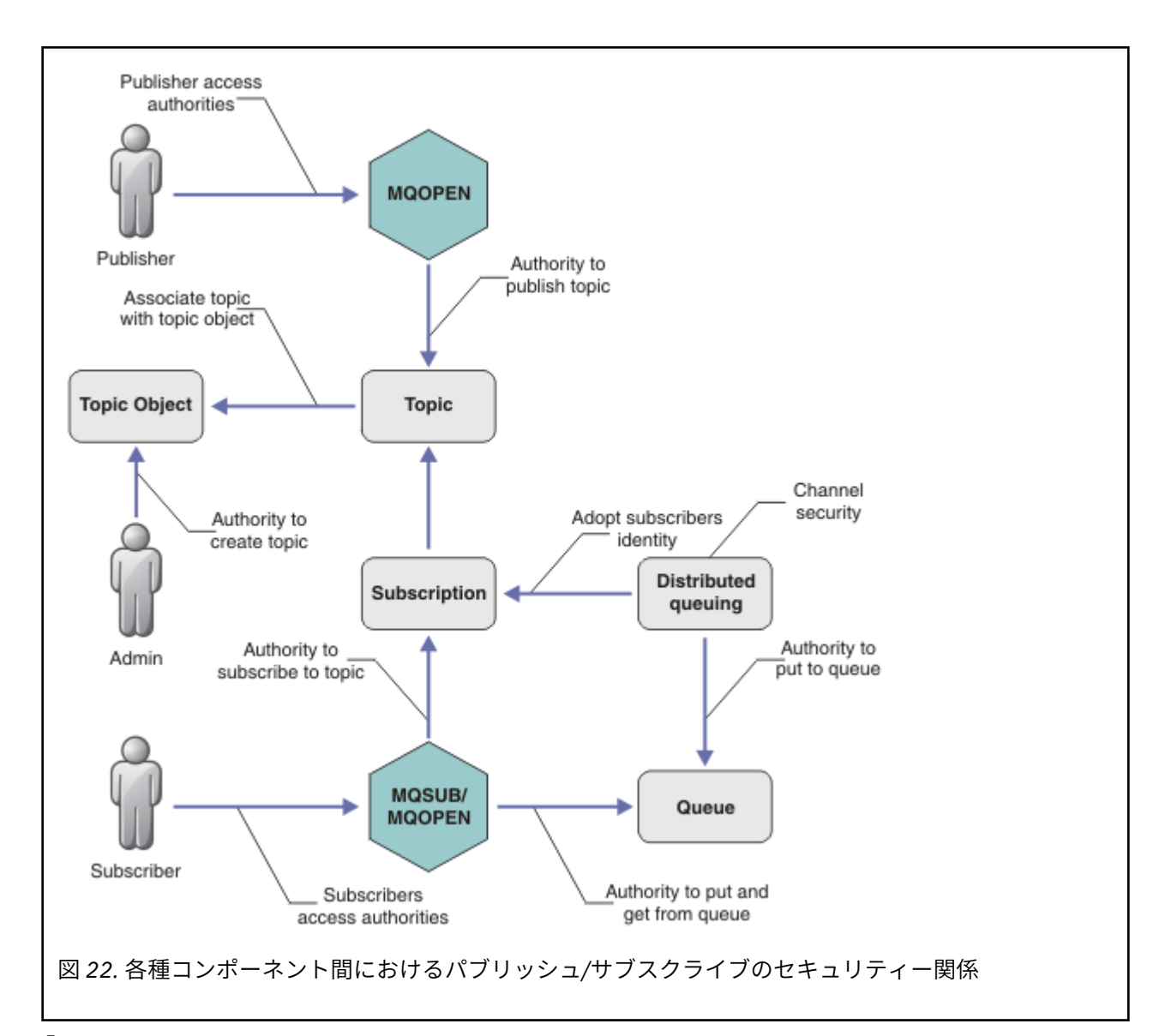

**「トピック」**

トピックはトピック・ストリングによって識別され、通常はツリーに編成されます。「トピック・ツリ ー」 を参照してください。 トピックへのアクセスを制御するために、トピックとトピック・オブジェ クトを関連付ける必要があります。 487 [ページの『トピック・セキュリティー・モデル』で](#page-486-0)は、トピ ック・オブジェクトを使用してトピックを保護する方法について説明しています。

### **「管理トピック・オブジェクト」**

管理トピック・オブジェクトのリストを指定したコマンド **setmqaut** を使用して、トピックにアクセ スする人および目的を制御できます。 492 [ページの『トピックにサブスクライブするアクセス権限を](#page-491-0) [ユーザーに付与する』](#page-491-0)および 500 [ページの『トピックにパブリッシュするアクセス権限をユーザーに](#page-499-0) [付与する』](#page-499-0)の例を参照してください。

 $z/0S$ z/OS でのトピック・オブジェクトへのアクセスの制御については、「[トピック・セキュ](#page-212-0) [リティーのプロファイル](#page-212-0)」を参照してください。

**「サブスクリプション」**

トピック・ストリングを提供するサブスクリプションを作成することによって、1 つ以上のトピックに サブスクライブします。このトピック・ストリングにはワイルドカードを含めることができ、パブリケ ーションのトピック・ストリングに対して突き合わせを行います。 詳細については、以下を参照して ください。

### **トピック・オブジェクトを使用したサブスクライブ**

488 [ページの『トピック・オブジェクト名を使用したサブスクライブ操作』](#page-487-0)

### **トピックを使用したサブスクライブ**

489 [ページの『トピック・ストリングを使用したサブスクライブ操作](#page-488-0) (トピック・ノードが存在し [ない場合](#page-488-0))』

**ワイルドカードが含まれているトピックを使用したサブスクライブ**

490 [ページの『ワイルドカード文字を含むトピック・ストリングを使用したサブスクライブ操作』](#page-489-0)

サブスクリプションには、サブスクライバーの ID、パブリケーションを配置する宛先キューの ID につ いての情報が含まれます。 また、パブリケーションを宛先キューに配置する方法についての情報も含 まれます。

特定のトピックにサブスクライブする権限を持つサブスクライバーを定義するだけでなく、サブスクリ プションが個別のサブスクライバーにより使用されるよう制限することもできます。 パブリケーショ ンを宛先キューに配置するときに、キュー・マネージャーがサブスクライバーに関するどの情報を使用 するかも制御できます。 506 [ページの『サブスクリプションのセキュリティー』を](#page-505-0)参照。

**「キュー」**

宛先キューは保護のための重要なキューです。 このキューはサブスクライバーに対してローカルに位 置し、サブスクリプションに一致したパブリケーションがこのキューに入れられます。 宛先キューへ のアクセスは、次の 2 つの観点から検討する必要があります。

1. 宛先キューへのパブリケーションの配置。

2. 宛先キューからのパブリケーションの取得。

キュー・マネージャーは、サブスクライバーから提供される ID を使ってパブリケーションを宛先キュ ーに書き込みます。 パブリケーションの取得タスクを代行しているサブスクライバーまたはプログラ ムが、メッセージをキューから取り出します。 490 [ページの『宛先キューに対する権限』を](#page-489-0)参照。

トピック・オブジェクトの別名はありませんが、トピック・オブジェクトの別名として別名キューを使 用できます。 使用する場合、キュー・マネージャーは、パブリッシュまたはサブスクライブ用にトピ ックを使用する権限を検査するだけでなく、キューを使用する権限も検査します。

### **507 [ページの『キュー・マネージャー間におけるパブリッシュ](#page-506-0)/サブスクライブのセキュリティー』**

トピックにパブリッシュまたはサブスクライブする権限は、ローカル・キュー・マネージャーでローカ ル ID および許可を使用して検査されます。 許可は、トピックが定義されているかどうかにも、どこに 定義されているかにも左右されません。 したがって、クラスター化されたトピックを使用するときに は、クラスター内のキュー・マネージャーごとにトピックの許可を実行する必要があります。

**注 :** トピックのセキュリティー・モデルは、キューのセキュリティー・モデルとは異なります。 クラス ター化されたキューごとにローカルにキュー別名を定義することで、キューについて同じ結果が得られ ます。

キュー・マネージャーは、クラスター内でサブスクリプションを交換します。 ほとんどの IBM MQ ク ラスター構成では、チャネルは PUTAUT=DEF で構成されており、チャネル・プロセスの権限を使用し てターゲット・キューにメッセージを配置します。 PUTAUT=CTX を使用するようにチャネル構成を変 更し、クラスター内の別のキュー・マネージャーにサブスクリプションを伝搬するための権限をサブス クライブ・ユーザーが持つように要求できます。

507 [ページの『キュー・マネージャー間におけるパブリッシュ](#page-506-0)/サブスクライブのセキュリティー』で は、クラスター内の他のサーバーにサブスクリプションを伝搬できるユーザーを制御するためにチャネ ル定義を変更する方法について説明しています。

### **許可**

キューおよび他のオブジェクトと同様にトピック・オブジェクトに許可を適用できます。 トピックの みに適用できる許可操作には pub、sub、および resume の 3 つがあります。 詳細については、種々 のオブジェクト・タイプについての権限の指定で説明しています。

### **関数呼び出し**

パブリッシュおよびサブスクライブのプログラムでは、キュー型プログラムと同様に、オブジェクトが オープン、作成、変更、または削除されるときに許可検査が行われます。 MQPUT または MQGET MQI 呼 び出しによってパブリケーションの配置および取得を行う場合は、検査は行われません。

<span id="page-486-0"></span>トピックをパブリッシュするには、トピック上で MQOPEN を実行します (そこで許可検査が実行されま す)。 MQPUT コマンドを使ってメッセージをトピック・ハンドルにパブリッシュします (このコマンド は許可検査を実行しません)。

トピックにサブスクライブするには、通常は MQSUB コマンドを実行して、サブスクリプションを作成 または再開し、パブリケーションを受け取る宛先キューもオープンします。 あるいは、別の MQOPEN を 実行して宛先キューをオープンしてから、MQSUB を実行してサブスクリプションを作成または再開し ます。

いずれの呼び出しを使用しても、キュー・マネージャーは、ユーザーがトピックにサブスクライブし て、生成されるパブリケーションを宛先キューから取得できるかどうかを検査します。 宛先キューが 非管理対象である場合も、キュー・マネージャーが宛先キューにパブリケーションを配置できるかどう かの許可検査が行われます。 この場合、一致するサブスクリプションから採用された ID が使われま す。 これは、キュー・マネージャーが管理対象の宛先キューにパブリケーションを常に配置できるこ とを前提としています。

### **役割**

ユーザーは、パブリッシュ/サブスクライブ・アプリケーションの実行時に次の 4 つの役割を果たしま す。

- 1. パブリッシャー
- 2. サブスクライバー
- 3. トピック管理者

4. IBM MQ 管理者: グループ mqm のメンバー

パブリッシュ、サブスクライブ、およびトピック管理役割に対応する適切な許可を使ってグループを定 義してください。 その後、プリンシパルをこれらのグループに割り当てることで、特定のパブリッシ ュ/サブスクライブ・タスクの実行を許可できます。

さらに、パブリケーションとサブスクリプションの移動を行うキューとチャネルの管理者にまで、管理 操作の許可を拡張する必要があります。

### **トピック・セキュリティー・モデル**

定義済みのトピック・オブジェクトだけが、関連するセキュリティー属性を持つことができます。 トピッ ク・オブジェクトの説明については、「管理トピック・オブジェクト」 を参照してください。 セキュリテ ィー属性では、指定のユーザー ID またはセキュリティー・グループが、それぞれのトピック・オブジェク トに対するサブスクライブ操作またはパブリッシュ操作を実行する権限を持っているかどうかを指定しま す。

セキュリティー属性は、トピック・ツリー内の適切な管理ノードに関連付けられます。 サブスクライブ操 作中またはパブリッシュ操作中に特定のユーザー ID に関する権限検査が行われる場合、関連するトピッ ク・ツリー・ノードのセキュリティー属性に基づいて権限が付与されます。

セキュリティー属性はアクセス制御リストであり、特定のオペレーティング・システム・ユーザー ID また はセキュリティー・グループが、トピック・オブジェクトに対して、どの権限を持っているかを示します。

以下のようにセキュリティー属性または権限が定義されたトピック・オブジェクトの例を考えてみます。

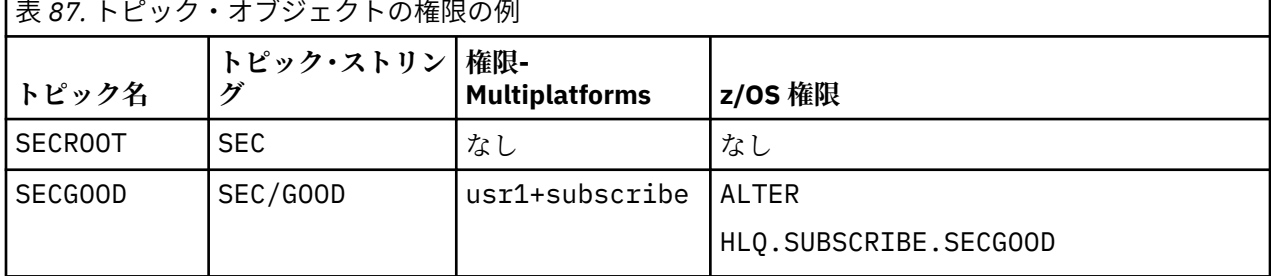

<span id="page-487-0"></span>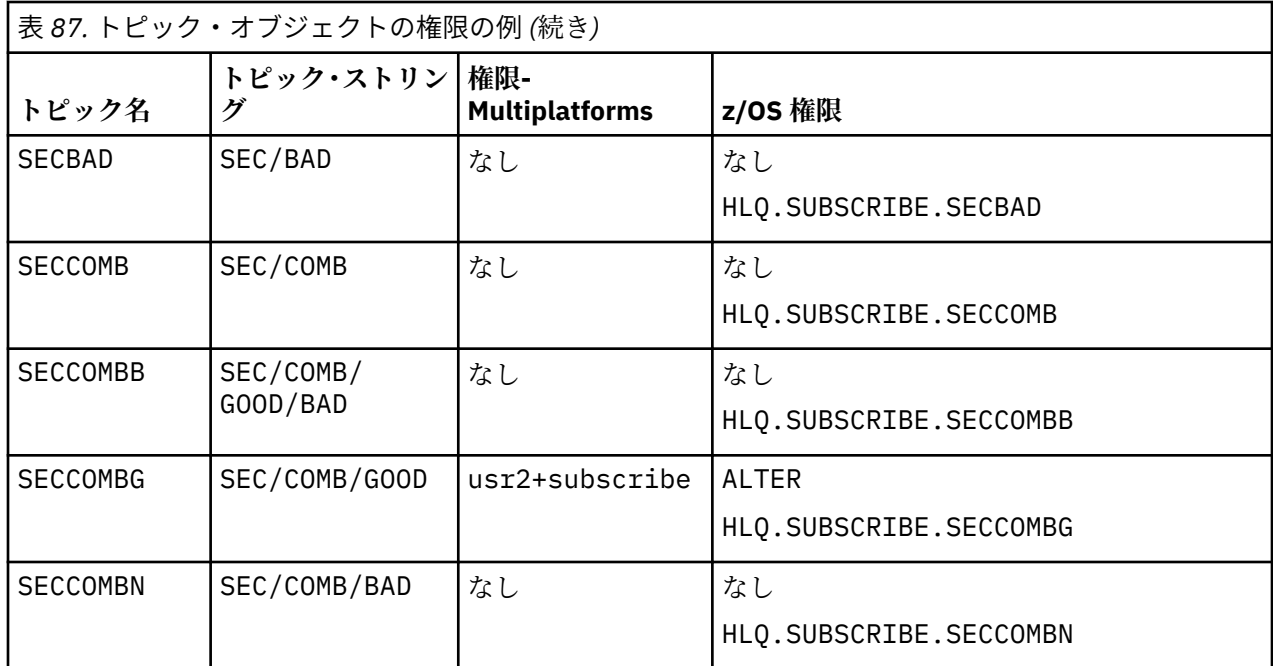

各ノードにセキュリティー属性を関連付けたトピック・ツリーを図で表すと、以下のようになります。

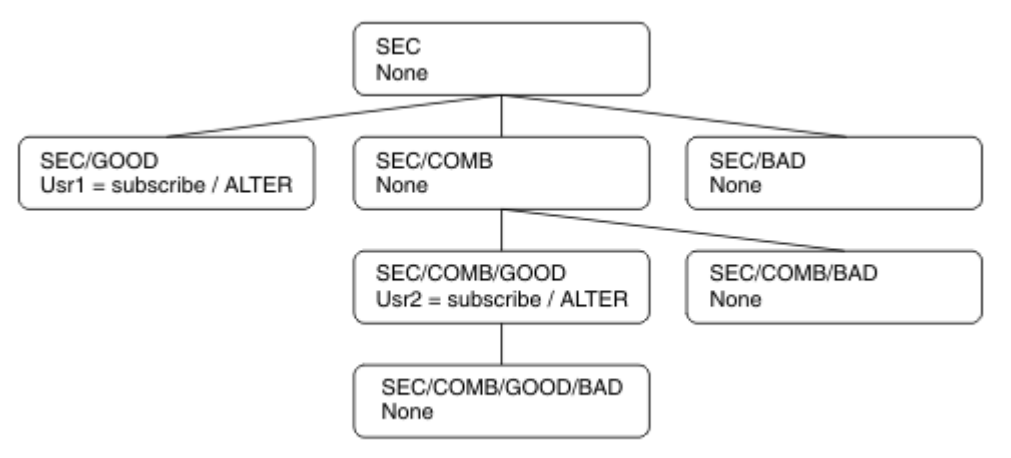

この例では、権限は以下のようになっています。

- ツリー /SEC のルート・ノードでは、そのノードに対する権限を持っているユーザーはいません。
- usr1 は、オブジェクト /SEC/GOOD に対するサブスクライブ権限を付与されています。
- usr2 は、オブジェクト /SEC/COMB/GOOD に対するサブスクライブ権限を付与されています。

# **トピック・オブジェクト名を使用したサブスクライブ操作**

MQCHAR48 名を指定してトピック・オブジェクトにサブスクライブする場合、トピック・ツリー内の該当 するノードが検出されます。 そのノードに関連付けられているセキュリティー属性で、そのユーザーがサ ブスクライブする権限を持っていることが確認されれば、アクセスが認められます。

ユーザーがアクセスを認められない場合は、ツリー内の親ノードで、そのユーザーが親ノード・レベルで サブスクライブする権限を持っているかどうかが確認されます。 持っていれば、アクセスが認められます。 持っていない場合、そのノードの親で権限の確認が行われます。 サブスクライブ権限をユーザーに付与す るノードが見つかるまで、再帰が続行されます。 ルート・ノードで権限の確認が行われても権限が付与さ れない場合、再帰が停止します。 この場合、アクセスが拒否されます。

<span id="page-488-0"></span>つまり、パス内のいずれかのノードで、そのユーザーまたはアプリケーションにサブスクライブ権限を付 与する場合は、サブスクライバーが、そのノードまたはトピック・ツリー内でそのノードよりも下位にあ るすべてのノードにサブスクライブすることが許可されます。

例では、SEC がルート・ノードになっています。

ユーザーにサブスクライブ権限が付与されるのは、アクセス制御リストで、そのユーザー ID 自身が権限を 持っているか、そのユーザー ID がメンバーであるオペレーティング・システムのセキュリティー・グルー プが権限を持っていることが示されている場合です。

例えば、以下のようになります。

- usr1 がトピック・ストリング SEC/GOOD を使用してサブスクライブしようとした場合は、そのユーザー ID がそのトピックに関連付けられているノードに対するアクセス権限を持っているので、そのサブスク リプションは許可されます。 一方、usr1 がトピック・ストリング SEC/COMB/GOOD を使用してサブス クライブしようとした場合は、そのユーザー ID がそのトピックに関連付けられているノードに対するア クセス権限を持っていないので、そのサブスクリプションは許可されません。
- usr2 がトピック・ストリング SEC/COMB/GOOD を使用してサブスクライブしようとした場合は、そのユ ーザー ID がそのトピックに関連付けられているノードに対するアクセス権限を持っているので、そのサ ブスクリプションは許可されます。 一方、usr2 が SEC/GOOD にサブスクライブしようとした場合は、 そのユーザー ID がそのトピックに関連付けられているノードに対するアクセス権限を持っていないの で、そのサブスクリプションは許可されません。
- usr2 がトピック・ストリング SEC/COMB/GOOD/BAD を使用してサブスクライブしようとした場合は、 そのユーザー ID が親ノード SEC/COMB/GOOD に対するアクセス権限を持っているので、そのサブスクリ プションは許可されます。
- usr1 または usr2 がトピック・ストリング /SEC/COMB/BAD を使用してサブスクライブしようとした場 合は、そのどちらも、そのトピックに関連付けられているトピック・ノードに対しても、そのトピックの 親ノードに対してもアクセス権限を持っていないので、いずれのサブスクリプションも許可されません。

存在しないトピック・オブジェクトの名前を指定したサブスクライブ操作は、 MQRC\_UNKNOWN\_OBJECT\_NAME エラーになります。

# **トピック・ストリングを使用したサブスクライブ操作 (トピック・ノードが存在する場 合)**

MQCHAR48 オブジェクト名でトピックを指定する場合と同じ動作です。

# **トピック・ストリングを使用したサブスクライブ操作 (トピック・ノードが存在しない場 合)**

アプリケーションが、トピック・ツリーに現在存在しないトピック・ノードを表すトピック・ストリング を指定してサブスクライブするケースを想定します。 前のセクションで示したように権限検査が実行され ます。 トピック・ストリングによって表されるノードの親ノードから検査が始まります。 権限が認められ ると、そのトピック・ストリングを表す新しいノードがトピック・ツリー内に作成されます。

例えば、usr1 がトピック SEC/GOOD/NEW へのサブスクライブを試みたとします。 usr1 は親ノード SEC/ GOOD へのアクセス権限を持っているため、権限が付与されます。 以下の図に示すように、新しいトピッ ク・ノードがツリー内に作成されます。 新しいトピック・ノードは、トピック・オブジェクトではないの で、セキュリティー属性が直接関連付けられていません。セキュリティー属性は、親から継承します。

<span id="page-489-0"></span>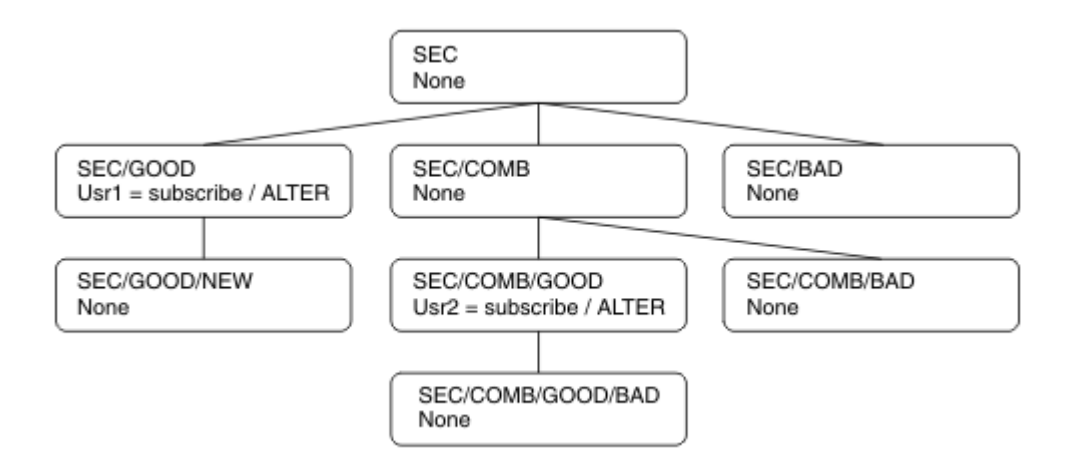

# **ワイルドカード文字を含むトピック・ストリングを使用したサブスクライブ操作**

ワイルドカード文字を含むトピック・ストリングを使用してサブスクライブするケースを想定します。 ト ピック・ツリー内でそのトピック・ストリングの完全修飾部分に一致するノードに対して権限検査が行わ れます。

つまり、アプリケーションが SEC/COMB/GOOD/\* にサブスクライブすると、トピック・ツリー内の SEC/ COMB/GOOD ノードで、前の 2 つのセクションで概説されているとおりに権限検査が行われます。

同様に、アプリケーションが SEC/COMB/\*/GOOD にサブスクライブする必要がある場合は、SEC/COMB ノ ードで権限検査が行われます。

# **宛先キューに対する権限**

トピックにサブスクライブすると、いずれかのパラメーターが、パブリケーションを受信するために出力 用にオープンされたキューのハンドル hobj になります。

hobj が指定されていないが、ブランクの場合、以下の条件が適用されると管理対象キューが作成されま す。

- MOSO MANAGED オプションが指定されている。
- サブスクリプションが存在しない。
- Create が指定されている。

hobj がブランクの場合に、既存のサブスクリプションを変更または再開する場合、以前に指定された宛先 キューは管理対象または非管理対象のいずれかになります。

MQSUB 要求を実行するアプリケーションまたはユーザーは、自身で用意した宛先キューにメッセージを書 き込む権限 (つまり、パブリッシュされたメッセージをそのキューに書き込む権限) を持っていなければな りません。 権限検査は、キューのセキュリティー検査のための既存のルールに基づきます。

セキュリティー検査には、必要に応じて、代替ユーザー ID 検査とコンテキスト・セキュリティー検査も含 まれます。 いずれかの ID コンテキスト・フィールドを設定できるようにするには、

MQSO\_SET\_IDENTITY\_CONTEXT オプションだけでなく、MQSO\_CREATE オプションまたは MQSO\_ALTER オプションも指定する必要があります。 MOSO\_RESUME 要求では、いずれの ID コンテキスト・フィールド も設定できません。

宛先が管理対象キューであれば、その管理対象宛先に対するセキュリティー検査は行われません。 トピッ クへのサブスクライブ権限を持つユーザーは、管理対象宛先を使用できると見なされます。

# **トピック名またはトピック・ストリングを使用したパブリッシュ操作 (トピック・ノード が存在する場合)**

パブリッシュのセキュリティー・モデルは、ワイルドカード以外はサブスクライブの場合と同じです。 パ ブリケーションにはワイルドカードは含まれません。 そのため、考慮が必要な、ワイルドカードが含まれ るトピック・ストリングの事例はありません。

パブリッシュする権限とサブスクライブする権限は別個のものです。 ユーザーまたはグループは、必ずし も両方の操作を実行できる必要はなく、片方の操作を実行する権限のみを持つことができます。

MQCHAR48 名またはトピック・ストリングを指定してトピック・オブジェクトにパブリッシュする場合、 トピック・ツリー内の該当するノードが検出されます。 トピック・ノードに関連付けられているセキュリ ティー属性で、そのユーザーがパブリッシュする権限を持っていることが確認されれば、アクセスが認め られます。

アクセスが認められない場合は、ツリー内の親ノードで、そのユーザーが親ノードのレベルでパブリッシ ュする権限を持っているかどうかが確認されます。 持っていれば、アクセスが認められます。 持っていな ければ、パブリッシュ権限をユーザーに付与するノードが見つかるまで、再帰が続行されます。 ルート・ ノードで権限の確認が行われても権限が付与されない場合、再帰が停止します。 この場合、アクセスが拒 否されます。

つまり、パス内のいずれかのノードで、そのユーザーまたはアプリケーションにパブリッシュ権限を付与 する場合は、パブリッシャーが、そのノードまたはトピック・ツリー内でそのノードよりも下位にあるす べてのノードにパブリッシュすることが許可されます。

# **トピック名またはトピック・ストリングを使用したパブリッシュ操作 (トピック・ノード が存在しない場合)**

サブスクライブ操作の場合と同様に、アプリケーションが、トピック・ツリー内に現在存在しないトピッ ク・ノードを表すトピック・ストリングを指定してパブリッシュすると、そのトピック・ストリングが表 すノードの親から権限検査が開始されます。 権限が認められると、そのトピック・ストリングを表す新し いノードがトピック・ツリー内に作成されます。

### **トピック・オブジェクトに解決される別名キューを使用したパブリッシュ操作**

トピック・オブジェクトに解決される別名キューを使用してパブリッシュする場合は、別名キューと、解 決される元のトピックの両方でセキュリティー検査が行われます。

別名キューのセキュリティー検査では、ユーザーがその別名キューにメッセージを書き込む権限を持って いるかどうかが検証され、トピックのセキュリティー検査では、ユーザーがそのトピックにパブリッシュ できるかどうかが検証されます。 別名キューが別のキューに解決される場合、元のキューに対しては検査 が行われません。 トピックとキューでは、異なる方法で権限検査が実行されます。

# **サブスクリプションのクローズ**

このハンドルでサブスクリプションを作成していない場合に、MOCO\_REMOVE\_SUB オプションを使用して そのサブスクリプションをクローズすると、追加のセキュリティー検査が行われます。

この操作を実行すると、サブスクリプションが削除されるため、セキュリティー検査では、ユーザーがこ の操作を行う適切な権限を持っているかどうかが確認されます。 そのトピック・ノードに関連付けられて いるセキュリティー属性で、ユーザーが権限を持っていることが確認されれば、アクセスが認められます。 確認されない場合は、ツリー内の親ノードで、そのユーザーがそのサブスクリプションをクローズする権 限を持っているかどうかが確認されます。 権限が付与されるか、ルート・ノードに到達するまで、再帰が 続行されます。

# **サブスクリプションの定義、変更、削除**

MQSUB API 要求を使用してではなく、管理的にサブスクリプションが作成されるときには、サブスクライ ブ・セキュリティー検査が実行されません。 管理者には、コマンドを介して、既にこの権限が付与されて います。

<span id="page-491-0"></span>サブスクリプションに関連付けられている宛先キューにパブリケーションを書き込むことができるかどう かを確認するためのセキュリティー検査が行われます。 MQSUB 要求に関しても、同じように検査が実行さ れます。

それらのセキュリティー検査で使用されるユーザー ID は、実行されるコマンドによって異なります。 **SUBUSER** パラメーターが指定される場合、492 ページの表 88 に示すように、検査の実行方法に影響を与 えます。

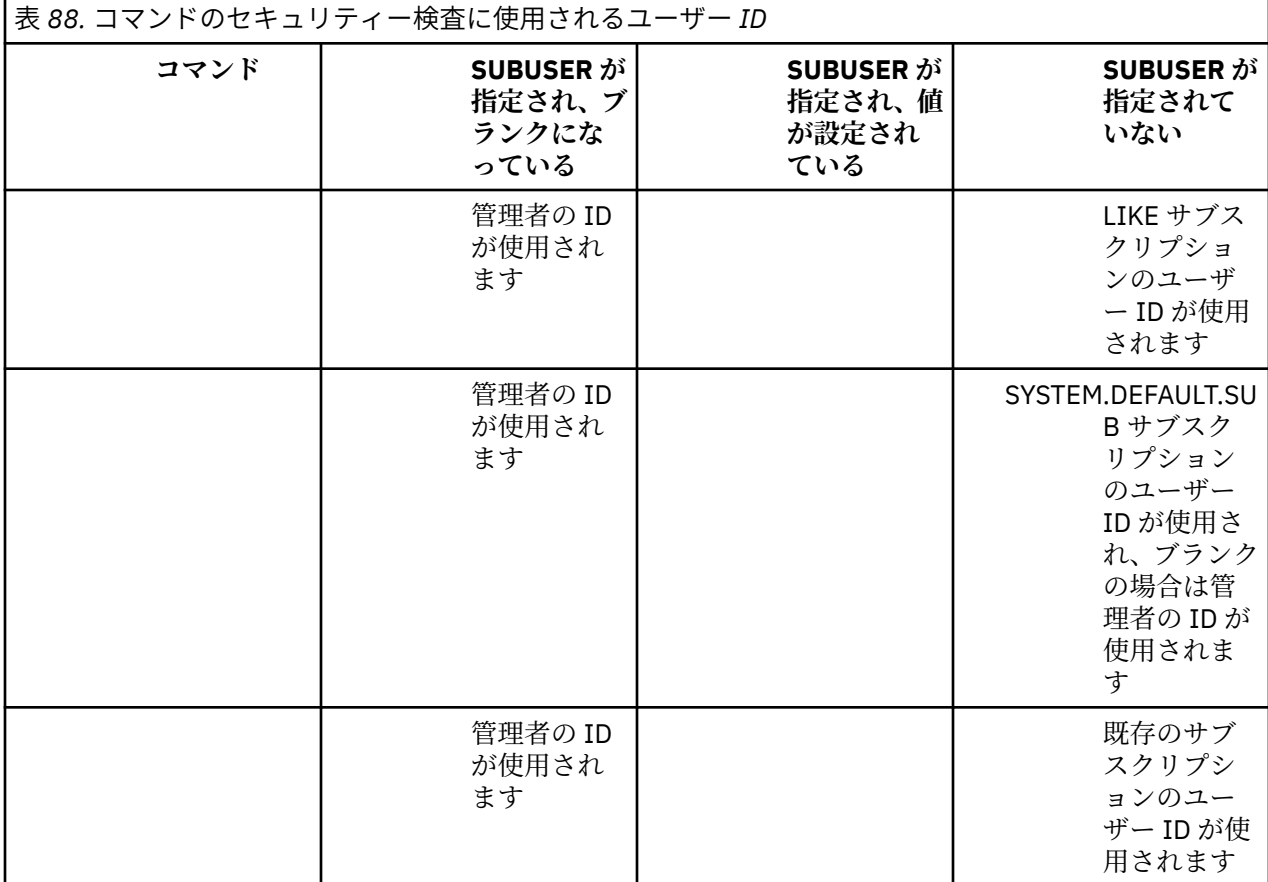

DELETE SUB コマンドを使用してサブスクリプションを削除するときに行われるセキュリティー検査は、コ マンドのセキュリティー検査のみです。

# **パブリッシュ/サブスクライブのセキュリティー・セットアップの例**

このセクションでは、必要に応じてセキュリティー管理を適用することが可能な方法で、トピックのアク セス制御をセットアップするシナリオについて説明します。

# **トピックにサブスクライブするアクセス権限をユーザーに付与する**

ここでは、トピックに対するアクセス権限を複数のユーザーに付与するための最初の作業を取り上げます。

### **このタスクについて**

この作業は、管理トピック・オブジェクトが存在しないことと、サブスクリプションまたはパブリケーシ ョンのプロファイルが一切定義されていないことを前提にしています。 アプリケーションは、既存のサブ スクリプションを再開するのではなく、新しいサブスクリプションを作成し、そのためにトピック・スト リングだけを使用します。

アプリケーションでサブスクリプションを作成するときには、トピック・オブジェクトを指定することも、 トピック・ストリングを指定することも、その両方を組み合わせて指定することもできます。 アプリケー ションでどの方法を選択するにしても、結果として、トピック・ツリー内の特定のポイントでサブスクリ プションが作成されることになります。 トピック・ツリー内のそのポイントが管理トピック・オブジェク

トで表されている場合、そのトピック・オブジェクトの名前に基づいてセキュリティー・プロファイルが チェックされます。

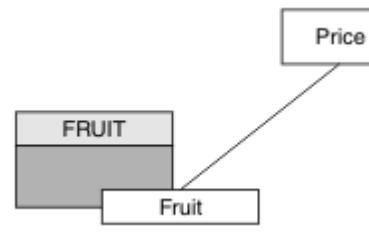

図 *23.* トピック・オブジェクトのアクセス権限の例

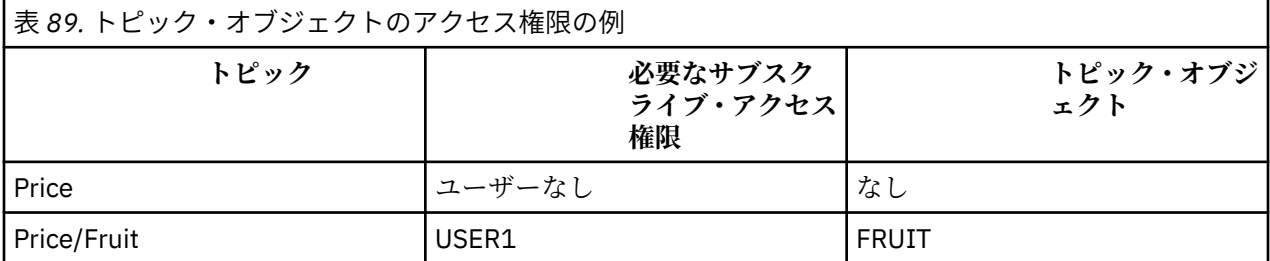

以下のようにして、新しいトピック・オブジェクトを定義します。

# **手順**

1. MQSC コマンド DEF TOPIC(FRUIT) TOPICSTR('Price/Fruit') を発行します。

- 2. 以下のようにしてアクセス権限を付与します。
	- $\frac{1}{2}/0S$   $\frac{1}{2}/0S$ :

トピック "Price/Fruit" にサブスクライブするアクセス権限を USER1 に付与するために、 hlq.SUBSCRIBE.FRUIT プロファイルに対するアクセス権限をそのユーザーに付与します。 その ために、以下の RACF コマンドを使用します。

RDEFINE MXTOPIC hlq.SUBSCRIBE.FRUIT UACC(NONE) PERMIT hlq.SUBSCRIBE.FRUIT CLASS(MXTOPIC) ID(USER1) ACCESS(ALTER)

• **Multi Multiplatforms:** 

トピック "Price/Fruit" にサブスクライブするアクセス権限を USER1 に付与するために、FRUIT オブジェクトに対するアクセス権限をそのユーザーに付与します。 そのために、プラットフォーム に応じて以下の許可コマンドを使用します。

**AIX, Linux, and Windows システム**

setmqaut -t topic -n FRUIT -p USER1 +sub

**IBM iIBM** i

GRTMQAUT OBJ(FRUIT) OBJTYPE(\*TOPIC) USER(USER1) AUT(\*SUB)

# **タスクの結果**

USER1 がトピック "Price/Fruit" へサブスクライブしようとすると、成功します。

USER2 がトピック "Price/Fruit" へサブスクライブしようとした場合、MQRC\_NOT\_AUTHORIZED メッ セージが出て失敗し、さらに以下のような結果になります。

<span id="page-493-0"></span><u>● Z/US ■ z</u>/OS では、トピック・ツリー内で試行された完全セキュリティー・パスを示した以下のメ ッセージがコンソールに表示されます。

ICH408I USER(USER2 ) ... hlq.SUBSCRIBE.FRUIT ...

ICH408I USER(USER2 hlq.SUBSCRIBE.SYSTEM.BASE.TOPIC ...

ALW AIX, Linux, and Windows では、以下の許可イベントが発生します。

MQRC\_NOT\_AUTHORIZED<br>ReasonQualifier MQRQ\_SUB\_NOT\_AUTHORIZED<br>USER2 UserIdentifier<br>AdminTopicNames AdminTopicNames FRUIT, SYSTEM.BASE.TOPIC<br>TopicString "Price/Fruit" "Price/Fruit"

• IBMi IBMi では、以下の許可イベントが発生します。

MQRC\_NOT\_AUTHORIZED ReasonQualifier MQRQ\_SUB\_NOT\_AUTHORIZED UserIdentifier USER2<br>AdminTopicNames FRUIT, AdminTopicNames FRUIT, SYSTEM.BASE.TOPIC<br>TopicString "Price/Fruit" "Price/Fruit"

ただし、ここに示すのはすべてのフィールドではなく、実際に表示される内容であることに注意してくだ さい。

# **ツリー内の下位トピックにサブスクライブするアクセス権限をユーザーに付与す る**

ここでは、トピックに対するアクセス権限を複数のユーザーに付与するための 2 番目の作業を取り上げま す。

### **始める前に**

このトピックで使用するセットアップについては、492 [ページの『トピックにサブスクライブするアクセ](#page-491-0) [ス権限をユーザーに付与する』](#page-491-0)を参照してください。

### **このタスクについて**

アプリケーションによってサブスクリプションが作成されたトピック・ツリー内のポイントが管理トピッ ク・オブジェクトで表されていない場合は、直近の親管理トピック・オブジェクトの場所までツリーを上 がっていきます。 そのトピック・オブジェクトの名前に基づいてセキュリティー・プロファイルがチェッ クされます。

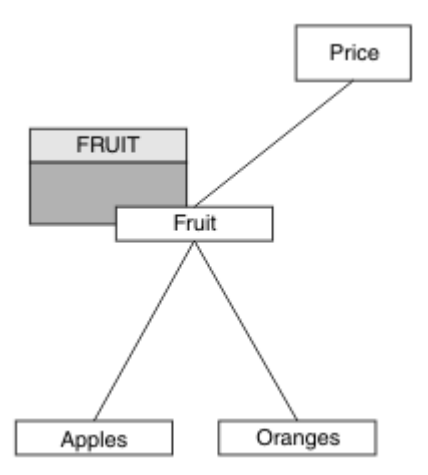

図 *24.* トピック・ツリー内のトピックへのアクセス権限を付与する例

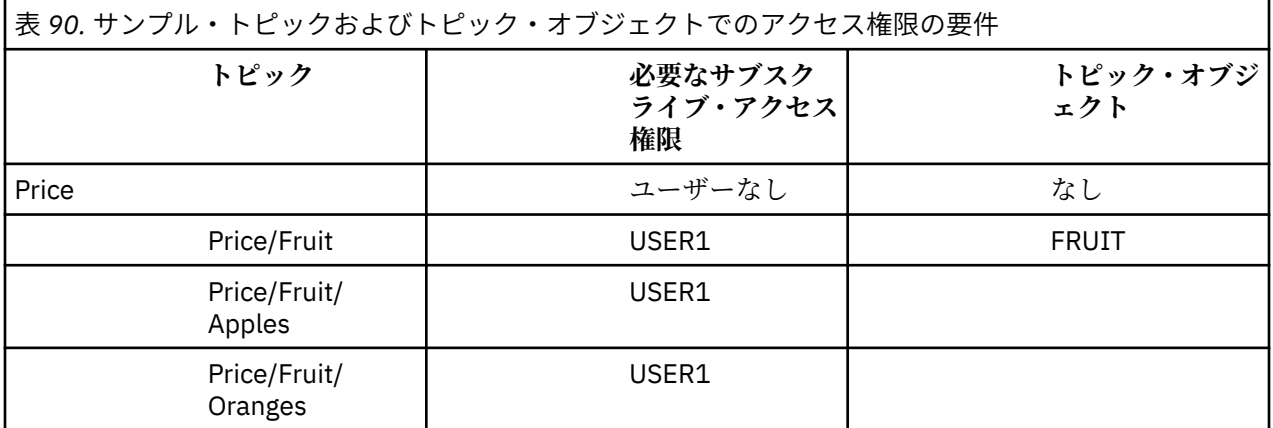

492 [ページの『トピックにサブスクライブするアクセス権限をユーザーに付与する』](#page-491-0)では、USER1 に z/OS 上の hlq.SUBSCRIBE.FRUIT プロファイルへのアクセス権限 Multiplatforms での FRUIT プロファイルへ のサブスクライブ・アクセスを付与することにより、トピック "Price/Fruit" にサブスクライブするた めのアクセス権限が付与されています。 その 1 つのプロファイルによって、USER1 には、"Price/Fruit/ Apples"、"Price/Fruit/Oranges"、および "Price/Fruit/#" にサブスクライブするアクセス権限 も付与されます。

USER1 がトピック "Price/Fruit/Apples" へサブスクライブしようとすると、成功します。

USER2 がトピック "Price/Fruit/Apples" へサブスクライブしようとした場合、 MQRC\_NOT\_AUTHORIZED メッセージが出て失敗し、さらに以下のような結果になります。

• 2005 2/0S では、トピック・ツリー内で試行された完全セキュリティー・パスを示した以下のメ ッセージがコンソールに表示されます。

ICH408I USER(USER2 ) ... hlq.SUBSCRIBE.FRUIT ...

ICH408I USER(USER2 hlq.SUBSCRIBE.SYSTEM.BASE.TOPIC ...

• Multi Multiplatforms では、以下の許可イベントが発生します。

MQRC\_NOT\_AUTHORIZED<br>ReasonQualifier MQRQ\_SUB\_NOT\_AUTHORIZED<br>USER2 UserIdentifier<br>AdminTopicNames AdminTopicNames FRUIT, SYSTEM.BASE.TOPIC<br>TopicString "Price/Fruit/Apples" "Price/Fruit/Apples"

<span id="page-495-0"></span>次の事項に注意してください。

- <mark>2/05 2/05</mark> で受け取るメッセージは、前の作業で受け取ったメッセージと同じです。同じトピッ ク・オブジェクトと同じプロファイルがアクセス権限を制御しているからです。
- Multi Multiplatforms で受け取るイベント・メッセージは、前のタスクで受け取ったものと似てい ますが、実際のトピック・ストリングは異なります。

# **ツリー内の下位トピックだけにサブスクライブするアクセス権限を別のユーザー に付与する**

ここでは、トピックにサブスクライブするアクセス権限を複数のユーザーに付与するための 3 番目の作業 を取り上げます。

# **始める前に**

このトピックで使用するセットアップについては、494 [ページの『ツリー内の下位トピックにサブスクラ](#page-493-0) [イブするアクセス権限をユーザーに付与する』](#page-493-0)を参照してください。

### **このタスクについて**

494 [ページの『ツリー内の下位トピックにサブスクライブするアクセス権限をユーザーに付与する』で](#page-493-0)は、 USER2 はトピック "Price/Fruit/Apples"へのアクセスを拒否されました。 ここでは、そのトピックだ けに対するアクセス権限を付与して、他のトピックに対するアクセス権限を付与しない方法を示します。

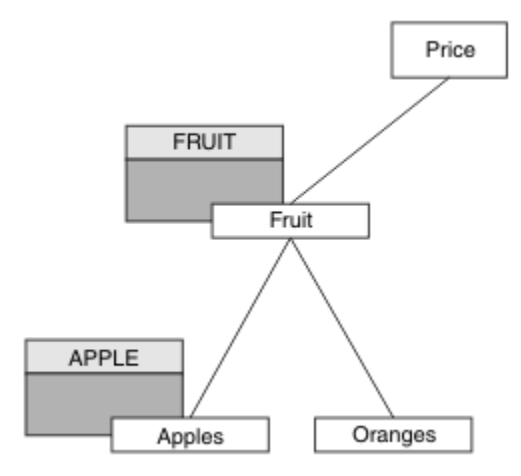

図 *25.* トピック・ツリー内の特定のトピックへのアクセス権限の付与

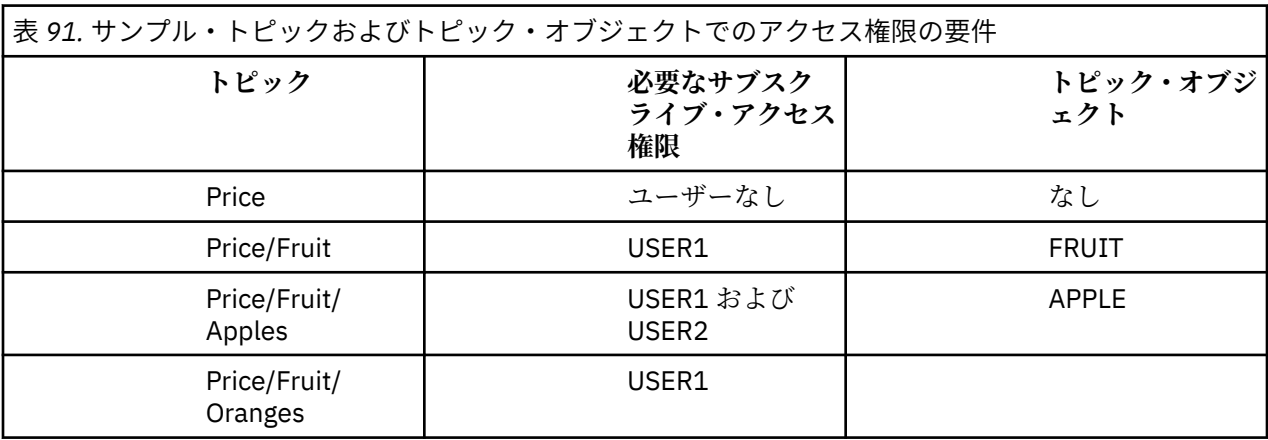

以下のようにして、新しいトピック・オブジェクトを定義します。

# **手順**

1. MQSC コマンド DEF TOPIC(APPLE) TOPICSTR('Price/Fruit/Apples') を発行します。 2. 以下のようにしてアクセス権限を付与します。

# **•** *z***/0S <b>z z**/0S :

494 [ページの『ツリー内の下位トピックにサブスクライブするアクセス権限をユーザーに付与する』](#page-493-0) USER1 では、 hlq.SUBSCRIBE.FRUIT プロファイルへのアクセス権限をユーザーに付与すること により、トピック "Price/Fruit/Apples" にサブスクライブする権限が付与されました。

この単一プロファイルにより、"Price/Fruit/Oranges" "Price/Fruit/#" にサブスクライブ するための USER1 アクセス権限も付与されます。このアクセス権限は、新しいトピック・オブジェ クトとそれに関連付けられたプロファイルが追加されても保持されます。

トピック "Price/Fruit/Apples" にサブスクライブするアクセス権限を USER2 に付与するため に、hlq.SUBSCRIBE.APPLE プロファイルに対するアクセス権限をそのユーザーに付与します。 そ のために、以下の RACF コマンドを使用します。

RDEFINE MXTOPIC hlq.SUBSCRIBE.APPLE UACC(NONE) PERMIT hlq.SUBSCRIBE.FRUIT APPLE(MXTOPIC) ID(USER2) ACCESS(ALTER)

# ■ Multi マルチプラットフォーム:

494 [ページの『ツリー内の下位トピックにサブスクライブするアクセス権限をユーザーに付与する』](#page-493-0) USER1 では、ユーザーに FRUIT プロファイルへのサブスクライブ・アクセス権限を付与することに より、トピック "Price/Fruit/Apples" にサブスクライブする権限が付与されました。

その 1 つのプロファイルによって、USER1 には、"Price/Fruit/Oranges" と "Price/ Fruit/#" にサブスクライブするアクセス権限も付与されます。新しいトピック・オブジェクトおよ び関連するプロファイルが追加されても、そのアクセス権限は残ります。

トピック "Price/Fruit/Apples" にサブスクライブするアクセス権限を USER2 に付与するため に、APPLE プロファイルに対するサブスクライブ・アクセス権限をそのユーザーに付与します。 そ のために、プラットフォームに応じて以下の許可コマンドを使用します。

**AIX, Linux, and Windows システム**

setmqaut -t topic -n APPLE -p USER2 +sub

# **IBM i**BM i

GRTMQAUT OBJ(APPLE) OBJTYPE(\*TOPIC) USER(USER2) AUT(\*SUB)

# **タスクの結果**

<mark>■ #/0S →</mark>z/OS では、 USER1 がトピック "Price/Fruit/Apples" にサブスクライブしようとすると、 hlq.SUBSCRIBE.APPLE プロファイルでの最初のセキュリティー検査は失敗しますが、ツリーの上の方に ある hlq.SUBSCRIBE.FRUIT プロファイルでは USER1 のサブスクライブが許可されているので、サブス クリプションは成功し、MQSUB 呼び出しに戻りコードが送信されることはありません。 ただし、最初の 検査については、RACF ICH メッセージが生成されます。

```
ICH408I USER(USER1 ) ...
 hlg.SUBSCRIBE.APPLE ...
```
USER2 がトピック "Price/Fruit/Apples" にサブスクライブしようとした場合、最初のプロファイルで セキュリティー検査に合格するので、操作は成功します。

USER2 がトピック "Price/Fruit/Oranges" へサブスクライブしようとした場合、 MORC NOT AUTHORIZED メッセージが出て失敗し、さらに以下のような結果になります。

• 2005 2/05 では、トピック・ツリー内で試行された完全セキュリティー・パスを示した以下のメ ッセージがコンソールに表示されます。

ICH408I USER(USER2 ) ... hlq.SUBSCRIBE.FRUIT ...

ICH408I USER(USER2 hlq.SUBSCRIBE.SYSTEM.BASE.TOPIC ...

• ALW AIX, Linux, and Windows プラットフォームでは、以下の許可イベントが発生します。

MQRC\_NOT\_AUTHORIZED<br>ReasonQualifier MQRQ\_SUB\_NOT\_AUTHORIZED<br>USER2 UserIdentifier AdminTopicNames FRUIT, SYSTEM.BASE.TOPIC<br>TopicString "Price/Fruit/Oranges" "Price/Fruit/Oranges"

• IBMi では、以下の許可イベントが発生します。

MQRC\_NOT\_AUTHORIZED<br>ReasonQualifier MQRQ\_SUB\_NOT\_AUTHORIZED<br>USER2 UserIdentifier<br>AdminTopicNames AdminTopicNames FRUIT, SYSTEM.BASE.TOPIC<br>TopicString "Price/Fruit/Oranges" "Price/Fruit/Oranges"

<mark>■ 2/08 ■</mark>このセットアップの場合、z/OS では、追加の ICH メッセージがコンソールに表示されるとい う欠点があります。 別の方法でトピック・ツリーのセキュリティーを確保すれば、この問題は回避できま す。

# **追加のメッセージを回避するためにアクセス制御を変更する**

このトピックは、複数のユーザー z/OS での追加の RACF ICH408I メッセージの回避がトピックにサブスク ライブするためのアクセス権限を付与する方法を説明するタスクのリストの 4 番目のトピックです。

### **始める前に**

このトピックでは、496 [ページの『ツリー内の下位トピックだけにサブスクライブするアクセス権限を別](#page-495-0) [のユーザーに付与する』の](#page-495-0)セットアップを拡張して、追加のエラー・メッセージが出ないようにします。

### **このタスクについて**

ここでは、ツリー内の下位トピックに対するアクセス権限を付与する方法と、ユーザーが必要としないツ リーの下位トピックに対するアクセス権限を除去する方法を示します。

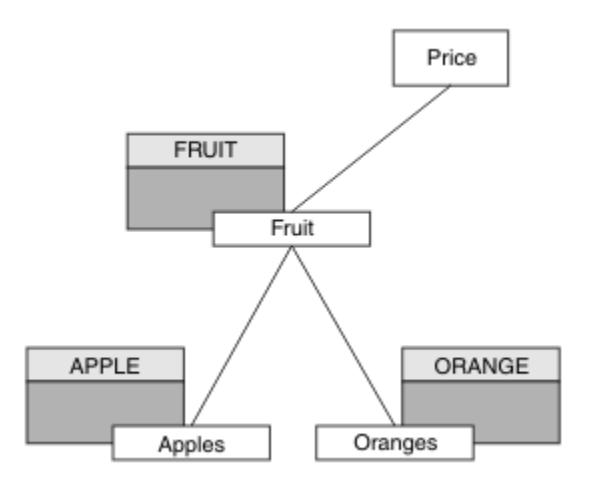

図 *26.* 追加のメッセージを回避するためにアクセス制御を付与する例。

以下のようにして、新しいトピック・オブジェクトを定義します。

# **手順**

1. MQSC コマンド DEF TOPIC(ORANGE) TOPICSTR('Price/Fruit/Oranges') を発行します。 2. 以下のようにしてアクセス権限を付与します。

### **<u><b>2/0S**</u> z/0S :

新しいプロファイルを定義し、そのプロファイルと既存のプロファイルへのアクセス権限を追加しま す。 そのために、以下の RACF コマンドを使用します。

RDEFINE MXTOPIC hlq.SUBSCRIBE.ORANGE UACC(NONE) PERMIT hlq.SUBSCRIBE.ORANGE CLASS(MXTOPIC) ID(USER1) ACCESS(ALTER) PERMIT hlq.SUBSCRIBE.APPLE CLASS(MXTOPIC) ID(USER1) ACCESS(ALTER)

• Multi マルチプラットフォーム:

プラットフォームに応じた許可コマンドを使用し、同等のアクセス権限をセットアップします。

**AIX, Linux, and Windows システム**

setmqaut -t topic -n ORANGE -p USER1 +sub setmqaut -t topic -n APPLE -p USER1 +sub

**IBM iBM** i

GRTMQAUT OBJ(ORANGE) OBJTYPE(\*TOPIC) USER(USER1) AUT(\*SUB) GRTMQAUT OBJ(APPLE) OBJTYPE(\*TOPIC) USER(USER1) AUT(\*SUB)

# **タスクの結果**

 $z/0S$ z/OS では、USER1 がトピック "Price/Fruit/Apples" にサブスクライブしようとした場 合、hlq.SUBSCRIBE.APPLE プロファイルでの最初のセキュリティー検査が成功します。

USER2 がトピック "Price/Fruit/Apples" にサブスクライブしようとした場合、最初のプロファイルで セキュリティー検査に合格するので、操作は成功します。

USER2 がトピック "Price/Fruit/Oranges" へサブスクライブしようとした場合、 MORC NOT AUTHORIZED メッセージが出て失敗し、さらに以下のような結果になります。

<span id="page-499-0"></span>● 27US ■ z/OS では、トピック・ツリー内で試行された完全セキュリティー・パスを示した以下のメ ッセージがコンソールに表示されます。

ICH408I USER(USER2 hlq.SUBSCRIBE.ORANGE ... ICH408I USER(USER2...) ... hlq.SUBSCRIBE.FRUIT ... ICH408I USER(USER2 hlq.SUBSCRIBE.SYSTEM.BASE.TOPIC ... • AIX, Linux, and Windows では、以下の許可イベントが発生します。 MQRC\_NOT\_AUTHORIZED<br>ReasonQualifier MQRQ\_SUB\_NOT\_AUTHORIZED<br>USER2 UserIdentifier<br>AdminTopicNames AdminTopicNames ORANGE, FRUIT, SYSTEM.BASE.TOPIC<br>TopicString "Price/Fruit/Oranges" "Price/Fruit/Oranges"

**■ IBM i ■ IBMi では、以下の許可イベントが発生します。** 

MQRC\_NOT\_AUTHORIZED<br>ReasonQualifier UserIdentifier<br>AdminTopicNames

MQRQ\_SUB\_NOT\_AUTHORIZED<br>USER2 AdminTopicNames ORANGE, FRUIT, SYSTEM.BASE.TOPIC<br>TopicString "Price/Fruit/Oranges" "Price/Fruit/Oranges"

# **トピックにパブリッシュするアクセス権限をユーザーに付与する**

ここでは、トピックにパブリッシュするアクセス権限を複数のユーザーに付与するための最初の作業を取 り上げます。

# **このタスクについて**

この作業は、トピック・ツリーの右側に管理トピック・オブジェクトが存在しないことと、パブリケーシ ョンのプロファイルが何も定義されていないことを前提にしています。 この前提では、パブリッシャーが トピック・ストリングだけを使用します。

アプリケーションでトピックにパブリッシュするときには、トピック・オブジェクトを指定することも、 トピック・ストリングを指定することも、その両方を組み合わせて指定することもできます。 アプリケー ションでどの方法を選択するにしても、結果として、トピック・ツリー内の特定のポイントでパブリッシ ュされることになります。 トピック・ツリー内のそのポイントが管理トピック・オブジェクトで表されて いる場合、そのトピック・オブジェクトの名前に基づいてセキュリティー・プロファイルがチェックされ ます。 以下に例を示します。

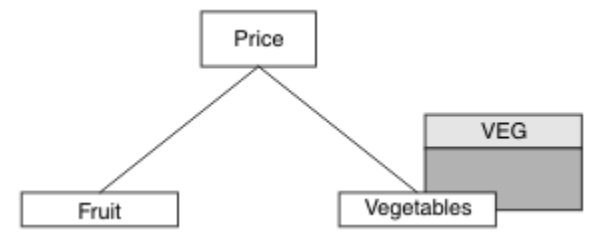

図 *27.* トピックへのパブリッシュ・アクセス権限の付与

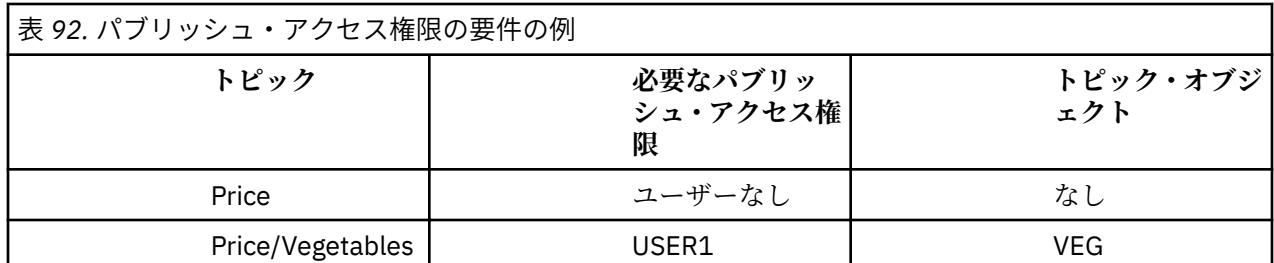

以下のようにして、新しいトピック・オブジェクトを定義します。

# **手順**

1. MQSC コマンド DEF TOPIC(VEG) TOPICSTR('Price/Vegetables') を発行します。 2. 以下のようにしてアクセス権限を付与します。

 $\frac{z}{0s} = \frac{z}{0s}$ 

トピック "Price/Vegetables" にパブリッシュするアクセス権限を USER1 に付与するために、 hlq.PUBLISH.VEG プロファイルに対するアクセス権限をそのユーザーに付与します。 そのため に、以下の RACF コマンドを使用します。

RDEFINE MXTOPIC hlq.PUBLISH.VEG UACC(NONE) PERMIT hlq.PUBLISH.VEG CLASS(MXTOPIC) ID(USER1) ACCESS(UPDATE)

• その他のプラットフォーム:

トピック "Price/Vegetables" にパブリッシュするアクセス権限を USER1 に付与するために、 VEG プロファイルに対するアクセス権限をそのユーザーに付与します。 そのために、プラットフォ ームに応じて以下の許可コマンドを使用します。

**AIX, Linux, and Windows システム**

setmqaut -t topic -n VEG -p USER1 +pub

**IBM i IBM** i

GRTMQAUT OBJ(VEG) OBJTYPE(\*TOPIC) USER(USER1) AUT(\*PUB)

# **タスクの結果**

USER1 がトピック "Price/Vegetables" にパブリッシュしようとすると、成功します (つまり、MQOPEN 呼び出しは成功します)。

USER2 がトピック "Price/Vegetables" にパブリッシュしようとした場合、MQOPEN 呼び出しは MQRC\_NOT\_AUTHORIZED メッセージが出て失敗し、さらに以下のような結果になります。

• <mark>→ z/OS ─ z</mark>/OS では、トピック・ツリー内で試行された完全セキュリティー・パスを示した以下のメ ッセージがコンソールに表示されます。

ICH408I USER(USER2 ) ... hlq.PUBLISH.VEG ... ICH408I USER(USER2 ) ... hlq.PUBLISH.SYSTEM.BASE.TOPIC ...

■ ALW ■ 他のプラットフォームでは、以下の許可イベントが発生します。

<span id="page-501-0"></span>MQRC\_NOT\_AUTHORIZED<br>ReasonOualifier MQRQ\_OPEN\_NOT\_AUTHORIZED UserIdentifier USER2<br>AdminTopicNames VEG, S` AdminTopicNames VEG, SYSTEM.BASE.TOPIC<br>TopicString "Price/Vegetables" "Price/Vegetables'

● IBMi IBMi では、以下の許可イベントが発生します。

MQRC\_NOT\_AUTHORIZED<br>ReasonQualifier MQRQ\_OPEN\_NOT\_AUTHORIZED<br>USER2 UserIdentifier<br>AdminTopicNames AdminTopicNames VEG, SYSTEM.BASE.TOPIC TopicString "Price/Vegetables"

ただし、ここに示すのはすべてのフィールドではなく、実際に表示される内容であることに注意してくだ さい。

# **ツリー内の下位トピックにパブリッシュするアクセス権限をユーザーに付与する**

ここでは、トピックにパブリッシュするアクセス権限を複数のユーザーに付与するための 2 番目の作業を 取り上げます。

### **始める前に**

このトピックで使用するセットアップについては、500 [ページの『トピックにパブリッシュするアクセス](#page-499-0) [権限をユーザーに付与する』を](#page-499-0)参照してください。

### **このタスクについて**

アプリケーションによってパブリッシュされたトピック・ツリー内のポイントが管理トピック・オブジェ クトで表されていない場合は、直近の親の管理トピック・オブジェクトの場所までツリーを上がっていき ます。 そのトピック・オブジェクトの名前に基づいてセキュリティー・プロファイルがチェックされます。

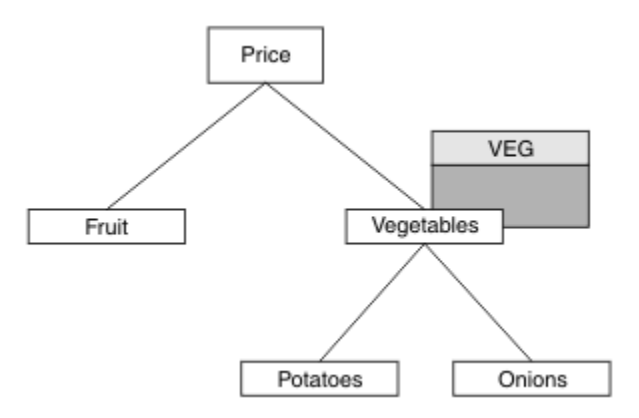

図 *28.* トピック・ツリー内のトピックへのパブリッシュ・アクセス権限の付与

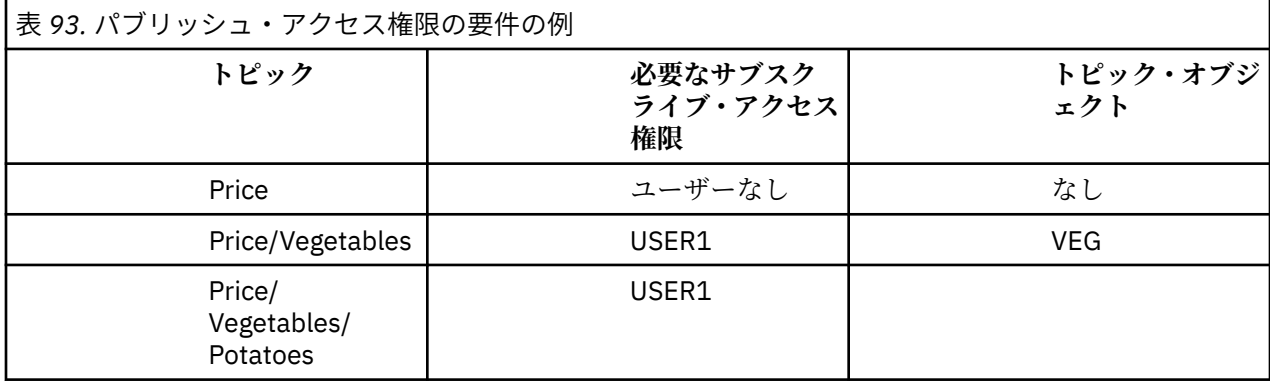

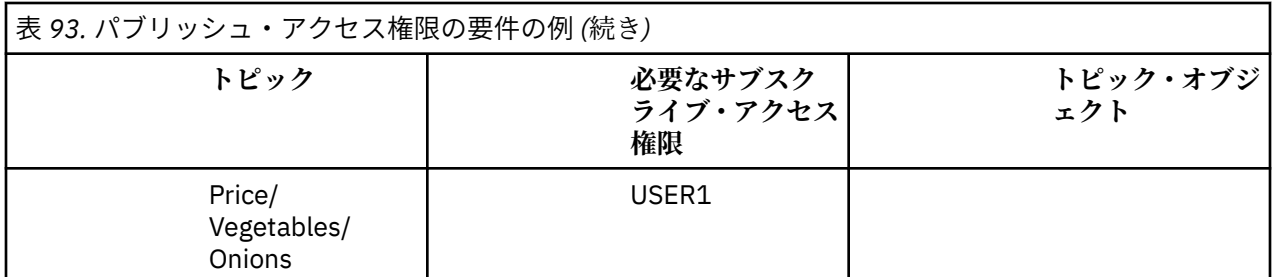

前のタスクでは、 USER1 に z/OS 上の hlq.PUBLISH.VEG プロファイルへのアクセス権限 Multiplatforms での VEG プロファイルへのパブリッシュ・アクセスを付与することによって、トピック "Price/ Vegetables/Potatoes" をパブリッシュするためのアクセス権限が付与されていました。 この単一プ ロファイルは、 "Price/Vegetables/Onions"で公開するための USER1 アクセス権限も付与します。

USER1 がトピック "Price/Vegetables/Potatoes" にパブリッシュしようとすると、成功します (つま り、MQOPEN 呼び出しは成功します)。

USER2 がトピック "Price/Vegetables/Potatoes" にサブスクライブしようとした場合、失敗します (つまり、MQOPEN 呼び出しは MQRC\_NOT\_AUTHORIZED メッセージが出て失敗し、さらに以下のような結 果になります)。

• <mark>→ z/OS → z/</mark>OS では、トピック・ツリー内で試行された完全セキュリティー・パスを示した以下のメ ッセージがコンソールに表示されます。

ICH408I USER(USER2 ) ... hlq.PUBLISH.VEG ... ICH408I USER(USER2 ) ... hlq.PUBLISH.SYSTEM.BASE.TOPIC ...

← Multi → Multiplatforms では、以下の許可イベントが発生します。

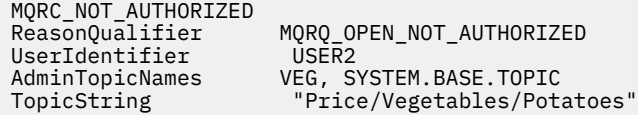

次の事項に注意してください。

- <mark>2/05 2/05</mark> で受け取るメッセージは、前の作業で受け取ったメッセージと同じです。同じトピッ ク・オブジェクトと同じプロファイルがアクセス権限を制御しているからです。
- Multis Multiplatforms で受け取るイベント・メッセージは、前のタスクで受け取ったものと似てい ますが、実際のトピック・ストリングは異なります。

# **パブリッシュとサブスクライブのためのアクセス権限を付与する**

ここでは、トピックにパブリッシュおよびサブスクライブするアクセス権限を複数のユーザーに付与する ための最後の作業を取り上げます。

### **始める前に**

このトピックで使用するセットアップについては、502 [ページの『ツリー内の下位トピックにパブリッシ](#page-501-0) [ュするアクセス権限をユーザーに付与する』を](#page-501-0)参照してください。

### **このタスクについて**

前の作業では、トピック "Price/Fruit" にサブスクライブするアクセス権限を USER1 に与えました。 ここでは、そのトピックにパブリッシュするアクセス権限をそのユーザーに付与する方法を示します。

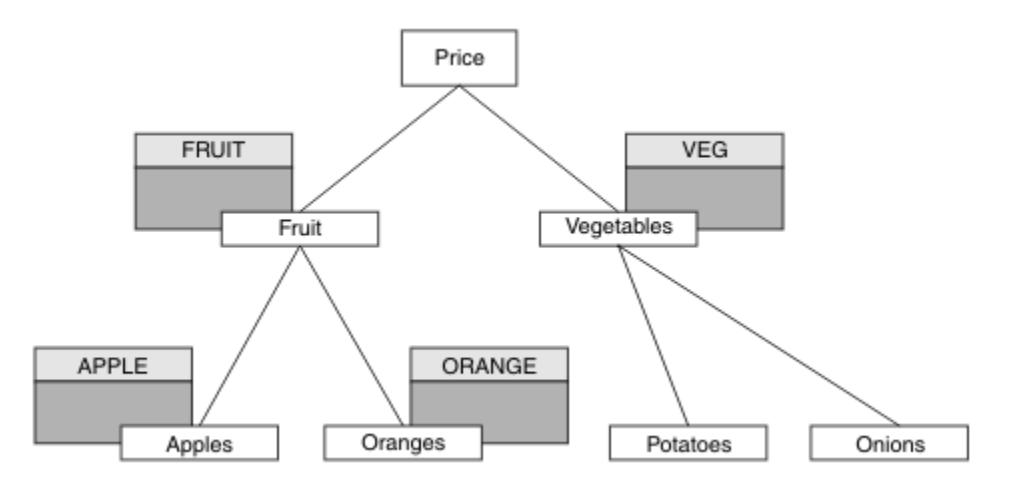

図 *29.* パブリッシュおよびサブスクライブのためのアクセス権限の付与

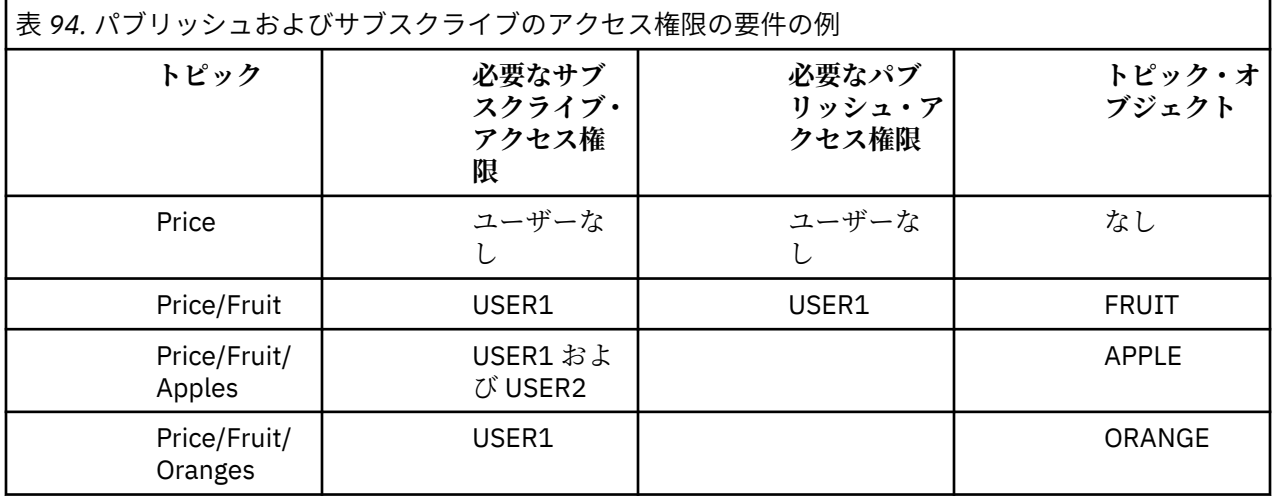

# **手順**

以下のようにしてアクセス権限を付与します。

# $\frac{z}{0s}$   $\frac{z}{0s}$ :

前の作業では、トピック "Price/Fruit" にサブスクライブするアクセス権限を USER1 に与えるため に、hlq.SUBSCRIBE.FRUIT プロファイルに対するアクセス権限をそのユーザーに与えました。

ここでは、"Price/Fruit" トピックにパブリッシュするために、hlq.PUBLISH.FRUIT プロファイル に対するアクセス権限を USER1 に与えます。 そのために、以下の RACF コマンドを使用します。

RDEFINE MXTOPIC hlq.PUBLISH.FRUIT UACC(NONE) PERMIT hlq.PUBLISH.FRUIT CLASS(MXTOPIC) ID(USER1) ACCESS(ALTER)

• Multi マルチプラットフォーム:

トピック "Price/Fruit" にパブリッシュするアクセス権限を USER1 に付与するために、FRUIT プロ ファイルに対するパブリッシュ・アクセス権限をそのユーザーに付与します。 そのために、プラットフ ォームに応じて以下の許可コマンドを使用します。

**AIX, Linux, and Windows システム**

setmqaut -t topic -n FRUIT -p USER1 +pub
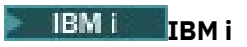

GRTMQAUT OBJ(FRUIT) OBJTYPE(\*TOPIC) USER(USER1) AUT(\*PUB)

## **タスクの結果**

■ Z/OS では、USER1 がトピック "Price/Fruit" にパブリッシュしようとすると、MQOPEN 呼び出しのセキュリティー検査に合格します。

USER2 がトピック "Price/Fruit" にパブリッシュしようとした場合、MQRC\_NOT\_AUTHORIZED メッセ ージが出て失敗し、さらに以下のような結果になります。

• <mark>→ z/OS → z</mark>/OS では、トピック・ツリー内で試行された完全セキュリティー・パスを示した以下のメ ッセージがコンソールに表示されます。

ICH408I USER(USER2 ) ... hlg.PUBLISH.FRUIT ...

ICH408I USER(USER2 hlq.PUBLISH.SYSTEM.BASE.TOPIC ...

• ALW AIX, Linux, and Windows プラットフォームでは、以下の許可イベントが発生します。

MQRC\_NOT\_AUTHORIZED UserIdentifier<br>AdminTopicNames AdminTopicNames FRUIT, SYSTEM.BASE.TOPIC<br>TopicString "Price/Fruit"

MQRQ\_OPEN\_NOT\_AUTHORIZED<br>USER2 "Price/Fruit"

**● IBM i FBM i では、以下の許可イベントが発生します。** 

MQRC\_NOT\_AUTHORIZED MQRQ\_OPEN\_NOT\_AUTHORIZED<br>USER2 UserIdentifier<br>AdminTopicNames AdminTopicNames FRUIT, SYSTEM.BASE.TOPIC<br>TopicString "Price/Fruit" "Price/Fruit"

以下のリストでは、この一連の作業が完了した時点で、どのトピックにパブリッシュおよびサブスクライ ブするアクセス権限が USER1 および USER2 に付与されるかが示されています。

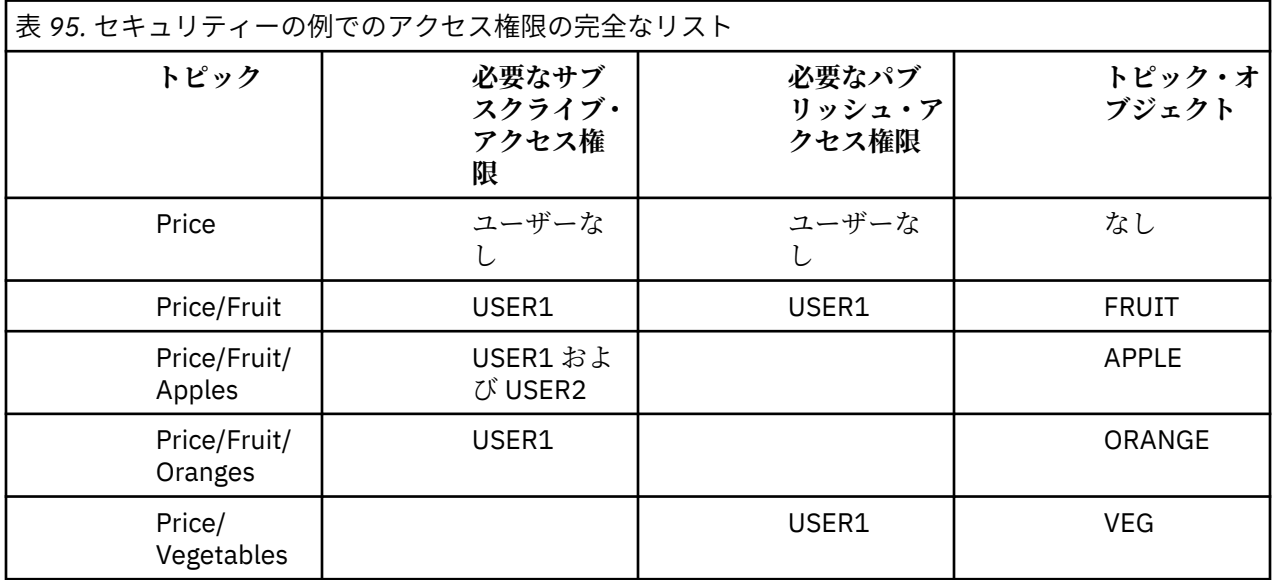

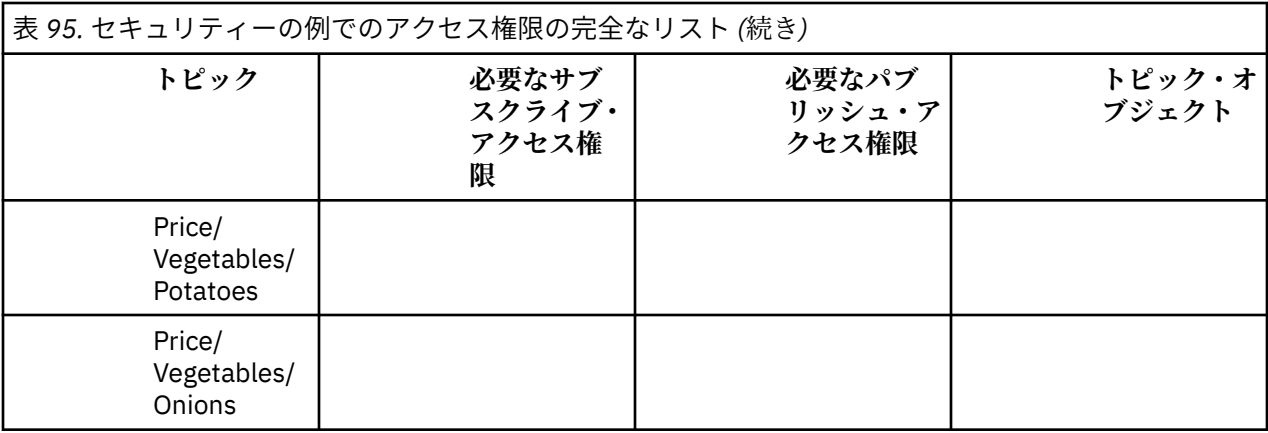

<mark>■ 2/08 ■</mark>トピック・ツリー内のレベルごとにセキュリティー・アクセス要件がそれぞれ異なる場合は、 入念な計画により、z/OS のコンソール・ログに余計なセキュリティー警告が表示されないようにすること ができます。 ツリー内の正しいレベルでセキュリティーをセットアップすれば、混乱を招くセキュリティ ー・メッセージを回避できます。

# **サブスクリプションのセキュリティー**

## **MQSO\_ALTERNATE\_USER\_AUTHORITY**

AlternateUserId フィールドは、この MQSUB 呼び出しの妥当性検査に使用するユーザー ID を格納します。 この呼び出しが成功するのは、指定されたアクセス・オプションでトピックにサブスクライブする権限が この AlternateUserId にある場合だけです。アプリケーションの実行に使用されているユーザー ID がこの 許可を持っているかどうかは関係ありません。

## **MQSO\_SET\_IDENTITY\_CONTEXT**

サブスクリプションは、PubAccountingToken フィールドと PubApplIdentityData フィールドで提供される アカウンティング・トークンとアプリケーション ID データを使用します。

このオプションを指定すると、MQOO\_SET\_IDENTITY\_CONTEXT を指定した MQOPEN 呼び出しを使用して 宛先キューがアクセスされた場合と同じ許可検査が実行されます。ただし、MQSO\_MANAGED オプション も使用する場合は例外で、この場合は宛先キューに関する許可検査は行われません。

このオプションを指定しないと、以下のように、このサブスクライバーに送信されるパブリケーションに デフォルトのコンテキスト情報が関連付けられます。

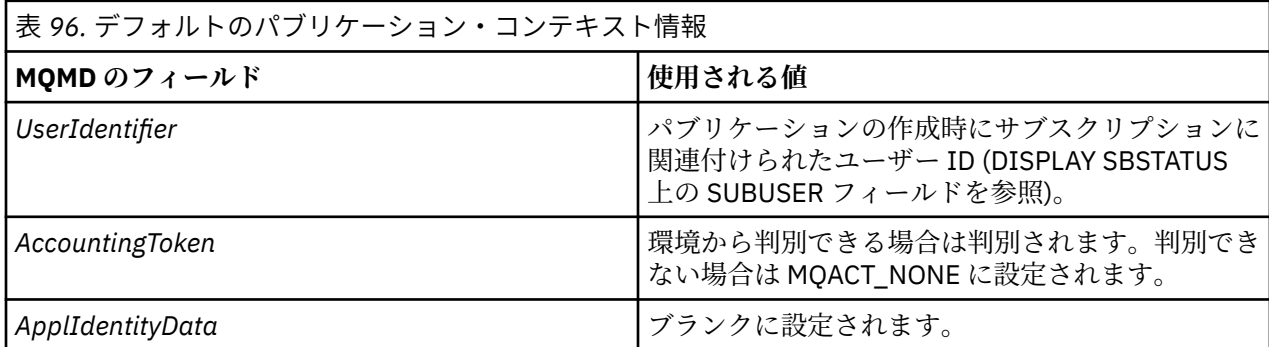

このオプションは、MOSO CREATE および MOSO\_ALTER と併用する場合のみ有効です。 MOSO\_RESUME と併用すると、PubAccountingToken および PubApplIdentityData フィールドは無視されるので、このオプ ションは無効になります。

以前にサブスクリプションで ID コンテキスト情報が提供された場合に、このオプションを使用しないでそ のサブスクリプションを変更すると、変更されたサブスクリプションに関するデフォルトのコンテキスト 情報が生成されます。

サブスクリプションで、さまざまなユーザー ID がオプション MQSO\_ANY\_USERID を指定してそのサブス クリプションを使用することを許可している場合、別のユーザー ID がそのサブスクリプションを再開する と、現在のそのサブスクリプションの所有者となるその新しいユーザー ID に関するデフォルトの ID コン テキストが生成され、送達されるそれ以降のパブリケーションにはその新しい ID コンテキストが含まれる ようになります。

### **AlternateSecurityId**

これは、AlternateUserId と共に許可サービスに渡されて、適切な許可検査を実行できるようにするセキュ リティー ID です。 AlternateSecurityId が使用されるのは、MQSO\_ALTERNATE\_USER\_AUTHORITY が指定 されており、AlternateUserId フィールドが最初のヌル文字かフィールドの終わりまですべてブランクでな い場合のみです。

## **MQSO\_ANY\_USERID サブスクリプション・オプション**

MQSO\_ANY\_USERID を指定すると、サブスクライバーの ID は単一のユーザー ID に制限されなくなりま す。 そのため、ユーザーは適切な権限を持っていれば、サブスクリプションの変更や再開を行うことがで きます。 一度に 1 人のユーザーだけがサブスクリプションを持つことができます。 別のアプリケーショ ンで現在使用中のサブスクリプションの使用を再開しようとすると、MQRC\_SUBSCRIPTION\_IN\_USE で呼 び出しが失敗します。

このオプションを既存のサブスクリプションに追加するには、(MQSO\_ALTER を使用する) MQSUB 呼び出 しを元のサブスクリプションと同じユーザー ID から行わなければなりません。

MOSO\_ANY\_USERID が設定された既存のサブスクリプションを MOSUB 呼び出しが参照する際に、元のサ ブスクリプションとユーザー ID が違う場合は、この呼び出しが成功するのは、トピックにサブスクライブ する権限が新しいユーザー ID にある場合に限られます。 正常終了後は、このサブスクライバーへのパブリ ケーションはサブスクライバーのキューに書き込まれ、パブリケーションに新しいユーザー ID が設定され ます。

## **MQSO\_FIXED\_USERID**

MQSO\_FIXED\_USERID を指定すると、単一の所有ユーザー ID のみがサブスクリプションの変更や再開を行 うことができます。 このユーザー ID は、前回サブスクリプションに対してこのオプションを設定して MQSO\_ANY\_USERID オプションを除去する変更を行ったユーザー ID か、または、変更が行われていない 場合は、サブスクリプションを作成したユーザー ID です。

MQSUB verb が、MQSO\_ANY\_USERID を設定した既存のサブスクリプションを参照し、(MQSO\_ALTER を 使用して) オプション MOSO\_FIXED\_USERID を使用するようにサブスクリプションを変更すると、この時 点でサブスクリプションのユーザー ID はこの新しいユーザー ID で固定されます。 このトピックにサブス クライブする権限が新しいユーザー ID にある場合にのみ、呼び出しは成功します。

サブスクリプションを所有していると記録されているのと別のユーザー ID が MQSO\_FIXED\_USERID サブ スクリプションの再開か変更を行おうとすると、呼び出しは MQRC\_IDENTITY\_MISMATCH で失敗します。 サブスクリプションの所有者になっているユーザー ID は、DISPLAY SBSTATUS コマンドを使用して表示で きます。

MQSO\_ANY\_USERID と MQSO\_FIXED\_USERID のどちらも指定しないと、デフォルトは MQSO\_FIXED\_USERID になります。

# **キュー・マネージャー間におけるパブリッシュ/サブスクライブのセキュリティー**

パブリッシュ/サブスクライブの内部メッセージ (プロキシー・サブスクリプションやパブリケーションな ど) は、通常のチャネル・セキュリティー規則に基づいてパブリッシュ/サブスクライブのシステム・キュ ーに書き込まれます。 このトピックでは、いくつかの図を交えながら、それらのメッセージの送信に必要 な各種のプロセスとユーザー ID について特に説明します。

### **ローカル・アクセス制御**

パブリケーションとサブスクリプションのためのトピックに対するアクセス権限を制御するには、ローカ ル・セキュリティー定義と規則を使用します (パブリッシュ/サブスクライブのセキュリティーを参照)。 ア クセス制御を確立するためにローカル・トピック・オブジェクトは必要ありません。 管理者は、クラスタ ー・トピック・オブジェクトがクラスターに依然として含まれているかどうかにかかわりなく、クラスタ ー・トピック・オブジェクトにアクセス制御を適用することを選択できます。

システム管理者は、自身のローカル・システムのアクセス制御を担当します。 システム管理者は、階層ま たはクラスター集合の他のメンバーの管理者が、それぞれ責任を持ってアクセス制御ポリシーを実行して いることを信頼する必要があります。 アクセス制御は個々のマシンごとに定義するので、細かいレベルで の制御が必要になると、作業が煩雑になるおそれがあります。 アクセス制御を実施する必要がない場合も ありますが、トピック・ツリー内の上位オブジェクトでアクセス制御を定義することができます。 トピッ ク名前空間のサブディビジョンごとに細かくアクセス制御を定義することもできます。

### **プロキシー・サブスクリプションの作成**

他の組織のキュー・マネージャーがこちら側のキュー・マネージャーに接続する場合は、通常のチャネル 認証手段によって、その組織を信頼できるかどうかが確認されます。 その組織が信頼でき、分散パブリッ シュ/サブスクライブの実行も許可されると、権限検査が行われます。 権限検査は、チャネルが分散パブリ ッシュ/サブスクライブ・キューにメッセージを書き込む時点で行われます。 例えば、メッセージが SYSTEM.INTER.QMGR.CONTROL キューに書き込まれた場合などです。 キューの権限検査の対象になる ユーザー ID は、受信側チャネルの PUTAUT 値によって決まります。 例えば、その値とプラットフォームに よっても異なりますが、チャネルのユーザー ID、MCAUSER、メッセージ・コンテキストなどです。 チャネ ルのセキュリティーについて詳しくは、チャネル・セキュリティーを参照してください。

プロキシー・サブスクリプションは、リモート・キュー・マネージャーの分散パブリッシュ/サブスクライ ブ・エージェントのユーザー ID で作成されます。 例えば、508 ページの図 30 では QM2 がそれに該当し ます。 そのユーザー ID はシステムで定義されており、ドメインの競合がないため、ユーザーにはローカ ル・トピック・オブジェクト・プロファイルに対するアクセス権限がすぐに付与されます。

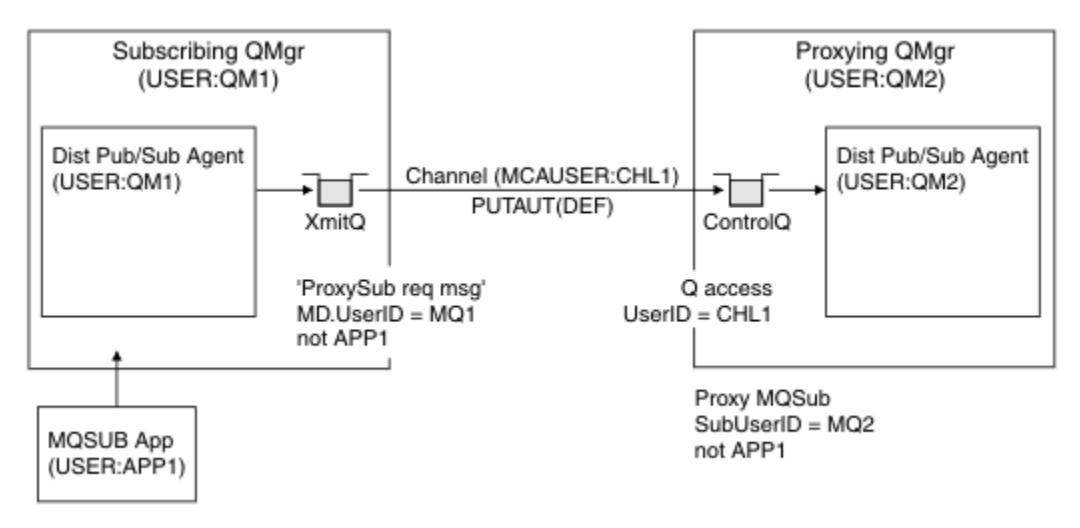

図 *30.* プロキシー・サブスクリプションのセキュリティー *(*サブスクリプションの作成*)*

## **リモート・パブリケーションを送り返す操作**

パブリッシュ側のキュー・マネージャーでパブリケーションが作成されるときには、任意のプロキシー・ サブスクリプションにパブリケーションのコピーが作成されます。 サブスクリプションを作成したユーザ ー ID (509 [ページの図](#page-508-0) 31 では QM2) のコンテキストが、コピーされたパブリケーションのコンテキストに 入ります。 プロキシー・サブスクリプションは、リモート・キューである宛先キューと共に作成されるた め、パブリケーション・メッセージは伝送キューに解決されます。

他の組織のキュー・マネージャー QM2 が別のキュー・マネージャー QM1 に接続する場合、通常のチャネル 認証手段によって、その組織を信頼できるかどうかが確認されます。 その組織が信頼でき、分散パブリッ

<span id="page-508-0"></span>シュ/サブスクライブを実行することが許可されると、チャネルが分散パブリッシュ/サブスクライブ・パブ リケーション・キュー SYSTEM.INTER.QMGR.PUBS にパブリケーション・メッセージを書き込む時点で、 権限検査が行われます。 キューの権限検査の対象になるユーザー ID は、受信側チャネルの PUTAUT 値によ って決まります (例えば、その値とプラットフォームによっても異なりますが、チャネルのユーザー ID、 MCAUSER、メッセージ・コンテキストなどになります)。 チャネルのセキュリティーについて詳しくは、チ ャネル・セキュリティーを参照してください。

パブリケーション・メッセージがサブスクライブ側のキュー・マネージャーに達すると、そのキュー・マ ネージャーの権限で、そのトピックに対するもう 1 つの MQPUT が実行され、各ローカル・サブスクライ バーがメッセージを受け取るたびに、メッセージのコンテキストが各ローカル・サブスクライバーのコン テキストに置き換えられます。

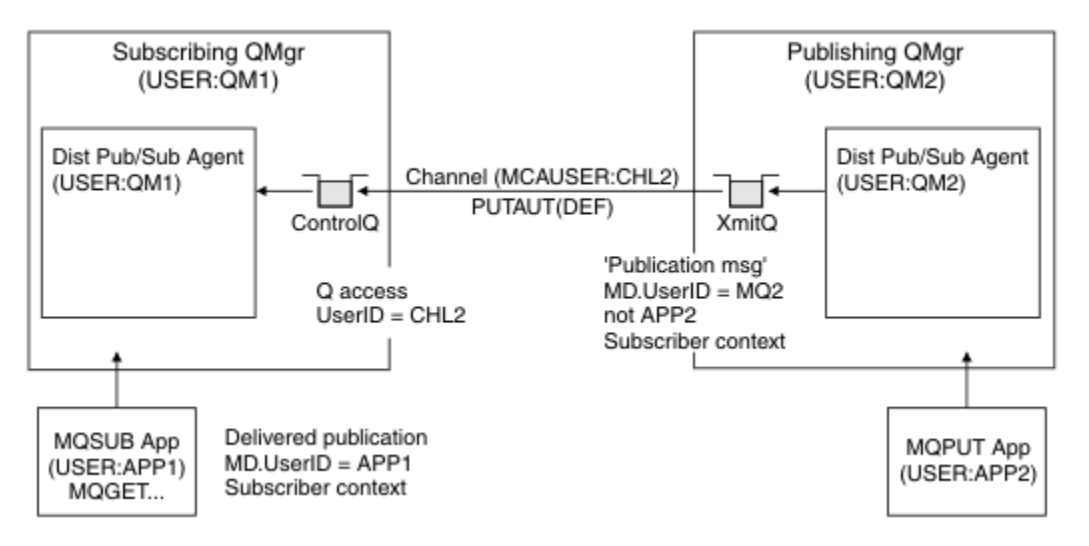

図 *31.* プロキシー・サブスクリプションのセキュリティー *(*パブリケーションの転送*)*

セキュリティーを重視していないシステムでは、ほとんどの場合、分散パブリッシュ/サブスクライブ・プ ロセスを mqm グループのユーザー ID で実行しており、チャネルの MCAUSER パラメーターはブランク (デ フォルト) になっていて、メッセージは必要に応じてさまざまなシステム・キューに送信されます。 そのよ うなセキュリティーで保護されていないシステムでは、分散パブリッシュ/サブスクライブの PoC (概念検 証) を簡単にセットアップできます。

セキュリティーを重視するシステムでは、それらの内部メッセージも、チャネルを通過する他のあらゆる メッセージと同じセキュリティー制御の対象になります。

チャネルのセットアップで非ブランクの MCAUSER を指定し、その MCAUSER をチェックするように PUTAUT 値を指定した場合は、対象の MCAUSER に SYSTEM.INTER.QMGR.\* キューに対するアクセス権限 を与える必要があります。 複数の異なるリモート・キュー・マネージャーがあり、それぞれが異なる MCAUSER ID でチャネルを実行する場合は、そのすべてのユーザー ID に SYSTEM.INTER.QMGR.\* キュー に対するアクセス権限を与える必要があります。 例えば、1 つのキュー・マネージャーで複数の階層接続 を構成する場合に、異なる MCAUSER ID でチャネルが実行されることがあります。

チャネルのセットアップで、メッセージのコンテキストを使用するように PUTAUT 値を指定した場合は、 内部メッセージの中で指定されているユーザー ID に基づいて、SYSTEM.INTER.QMGR.\* キューに対する アクセス権限が検査されます。 それらのメッセージはすべて、内部メッセージまたはパブリケーション・ メッセージを送信するキュー・マネージャーから、分散パブリッシュ/サブスクライブ・エージェントのユ ーザー ID と共に書き込まれるので (509 ページの図 31 を参照)、そのような方法で分散パブリッシュ/サブ スクライブのセキュリティーをセットアップする場合は、さまざまなシステム・キューに対するアクセス 権限を与えるユーザー ID のセットがそれほど大きくなりません (リモート・キュー・マネージャーごとに 1 つです)。 それでも、チャネル・コンテキスト・セキュリティーに伴う問題はすべて残ります。つまり、 さまざまなユーザー ID ドメインの問題や、メッセージの中で指定されているユーザー ID が受信側のシス テムで定義されていない場合がある、といった問題です。 それでも、必要であれば、このような実行方法 は完全に有効です。

■ 2/08 ■ キューのリストと、分散パブリッシュ/サブスクライブ環境を安全にセットアップするために 必要なアクセス権限については、システム・キュー・セキュリティーを参照してください。 セキュリティ ー違反のために内部メッセージまたはパブリケーションを書き込むことができなかった場合は、チャネル により通常の方法でログにメッセージが書き込まれます。さらに、通常のチャネル・エラー処理に基づい て、メッセージを送達不能キューに送信できます。

分散パブリッシュ/サブスクライブのための内部キュー・マネージャー・メッセージングはすべて、通常の チャネル・セキュリティーで実行されます。

トピック・レベルでのパブリケーションとプロキシー・サブスクリプションの制限については、「パブリッ シュ/サブスクライブのセキュリティー」を参照してください。

### **キュー・マネージャー階層でのデフォルトのユーザー ID の使用**

異なるプラットフォームで実行されているキュー・マネージャーの階層があり、デフォルトのユーザー ID を使用している場合、そのデフォルトのユーザー ID はプラットフォームによって異なり、ターゲット・プ ラットフォームで認識されない可能性があることに注意してください。 結果として、一方のプラットフォ ーム上で実行されているキュー・マネージャーは、もう一方のプラットフォーム上のキュー・マネージャ ーから受信するメッセージを、理由コード MQRC\_NOT\_AUTHORIZED で拒否します。

メッセージが拒否されないようにするには、もう一方のプラットフォーム上で使用されるデフォルトのユ ーザー ID に対して、少なくとも以下の権限を追加する必要があります。

• SYSTEM.BROKER における \*PUT \*GET 権限 キュー

• SYSTEM.BROKER における \*PUB \*SUB 権限 トピック

• SYSTEM.BROKER.CONTROL.QUEUE キューにおける \*ADMCRT \*ADMDLT \*ADMCHG 権限

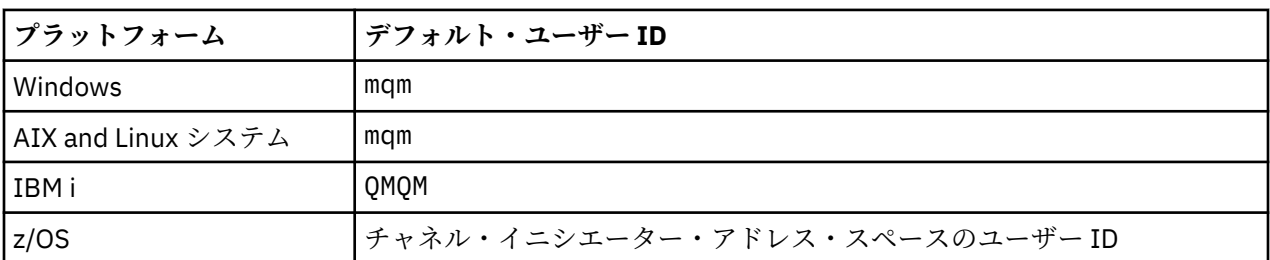

キュー・マネージャー階層を持つデフォルトのユーザー ID は、以下のとおりです。

IBM i 以外のプラットフォーム上のキュー・マネージャーが IBM i 上のキュー・マネージャーに階層的に接 続されている場合は、「qmqm」ユーザー ID を作成してアクセス権限を付与します。

IBM i または z/OS 上のキュー・マネージャーが AIX, Linux, and Windows 上のキュー・マネージャーに階層 的に接続されている場合は、'mqm' ユーザー ID を作成してアクセス権限を付与します。

マルチプラットフォーム 上のキュー・マネージャーが z/OS 上のキュー・マネージャーに階層的に接続され ている場合は、 z/OS チャネル・イニシエーターのアドレス・スペース・ユーザー ID を作成してアクセス 権限を付与します。

ユーザー ID には大/小文字の区別があります。 発信側のキュー・マネージャー (マルチプラットフォーム 上にある場合) では、ユーザー ID がすべて強制的に大文字に変換されます。 受信側のキュー・マネージャ ー (AIX, Linux, and Windows 上にある場合) では、ユーザー ID がすべて強制的に小文字になります。 その ため、AIX and Linux システムでは常に小文字の形式でユーザー ID を作成する必要があります。 メッセー ジ出口がインストールされている場合には、ユーザー ID が強制的に大文字または小文字に変換されること はありません。 メッセージ出口がユーザー ID を処理する方法をよく理解する必要があります。

ユーザー ID の変換での潜在的な問題を回避するには、以下のようにします。

- AIX, Linux, and Windows システムでは、ユーザー ID が小文字で指定されていることを確認します。
- IBM i および z/OS システムでは、ユーザー ID が大文字で指定されていることを確認してください。

# **IBM MQ Console および REST API のセキュリティー**

IBM MQ Console および REST API のセキュリティーは、mqwebuser.xml ファイル内の mqweb サーバー 構成を編集することによって構成されます。

## **このタスクについて**

mqweb サーバーのログ・ファイルを調べることで、ユーザーのアクションを追跡し、IBM MQ Console お よび REST API の使用状況を監査することができます。

IBM MQ Console および REST API のユーザーは、以下を使用して認証できます。

- 基本レジストリー
- LDAP レジストリー
- ローカル OS レジストリー
- z/OS の SAF
- WebSphere Liberty でサポートされるその他のレジストリー・タイプ

IBM MQ Console ユーザーおよび REST API ユーザーに役割を割り当て、それらのユーザーに付与する IBM MQ オブジェクトへのアクセス権限のレベルを決めることができます。 例えば、メッセージングを実行す るには、ユーザーに MQWebUser 役割が割り当てられている必要があります。 使用可能な役割について詳 しくは、523 ページの『[IBM MQ Console](#page-522-0) および REST API の役割』を参照してください。

ユーザーに役割を割り当てた後、いくつかの方法でユーザーを認証することができます。 IBM MQ Console を使用する場合、ユーザーはユーザー名とパスワードでログインすることも、クライアント証明書認証を 使用することもできます。 REST API を使用する場合、ユーザーは基本 HTTP 認証、トークン・ベース認 証、またはクライアント証明書認証を使用できます。

### **手順**

- 1. ユーザーを認証するためのユーザー・レジストリーを定義し、各ユーザーまたはグループに役割を割り 当て、ユーザーおよびグループによる IBM MQ Console または REST API の使用を許可します。 詳しく は、512 [ページの『ユーザーおよび役割の構成』を](#page-511-0)参照してください。
- 2. IBM MQ Console のユーザーが mqweb サーバーで認証を行う方法を選択します。 すべてのユーザーに 対して同じ方法を使用する必要はありません。
	- トークン認証を使用してユーザーを認証する。 この場合、ユーザーは IBM MQ Console ログイン画 面でユーザー ID とパスワードを入力します。 ユーザーが一定時間ログインと許可を維持するため の LTPA トークンが生成されます。 この認証オプションを使用するための追加構成は不要ですが、オ プションで LTPA トークンの有効期限時刻を構成することもできます。 詳しくは、LTPA トークンの 有効期間の構成を参照してください。
	- クライアント証明書を使用してユーザーを認証する。 この場合、ユーザーは IBM MQ Console への ログインにユーザー ID もパスワードも使用せず、代わりにクライアント証明書を使用します。 詳し くは、527 ページの『REST API および IBM MQ Console [を使用したクライアント証明書認証の構](#page-526-0) [成』](#page-526-0)を参照してください。
- 3. REST API のユーザーが mqweb サーバーで認証を行う方法を選択します。 すべてのユーザーに対して 同じ方法を使用する必要はありません。
	- HTTP 基本認証を使用してユーザーを認証する。 この場合、ユーザー名とパスワードはエンコードさ れても暗号化されず、REST API 要求ごとに送信されて、その要求に対してユーザーの認証と許可が 行われます。 この認証を保護するには、セキュア接続を使用する必要があります。 つまり、HTTPS を使用する必要があります。 詳しくは、530 ページの『REST API での HTTP [基本認証の使用』](#page-529-0)を 参照してください。
	- トークン認証を使用してユーザーを認証する。 この場合、ユーザーは HTTP POST メソッドを使用し て、REST API login リソースにユーザー ID とパスワードを指定します。 ユーザーが一定時間ログ インと許可を維持するための LTPA トークンが生成されます。 詳しくは、531 [ページの『](#page-530-0)REST API [でのトークン・ベースの認証の使用』](#page-530-0)を参照してください。

<span id="page-511-0"></span>この認証を保護するには、セキュア接続を使用する必要があります。 つまり、HTTPS を使用する必 要があります。 ただし、HTTP 接続を有効にしている場合は、HTTPS 接続のために発行されている LTPA トークンを HTTP 接続に使用できます。 詳しくは、LTPA トークンの構成を参照してください。

- クライアント証明書を使用してユーザーを認証する。 この場合、ユーザーは REST API へのログイン にユーザー ID もパスワードも使用せず、代わりにクライアント証明書を使用します。 詳しくは、 527 ページの『REST API および IBM MQ Console [を使用したクライアント証明書認証の構成』を](#page-526-0)参 照してください。
- 4. オプション: REST API のクロス・オリジン・リソース共有を構成します。

デフォルトでは、スクリプトの発信元が REST API と同じでない場合には、Web ブラウザーで JavaScript などのスクリプトを使用して REST API を呼び出すことはできません。 つまり、クロス・オリジン要求 が有効になりません。 指定した URL からのクロス・オリジン要求を許可するようクロス・オリジン・ リソース共有 (CORS) を構成することができます。 詳しくは、534 [ページの『](#page-533-0)REST API の CORS の構 [成』](#page-533-0)を参照してください。

5. オプション: IBM MQ Console および REST API のためにホスト・ヘッダー検証を構成します。

ホスト・ヘッダー検証を構成し、ホスト名とポートの許可リストを作成すると、特定のホスト・ヘッダ ーが設定された要求のみが IBM MQ Console および REST API によって処理されるようになります。 詳 しくは、535 ページの『IBM MQ Console および REST API [のホスト・ヘッダー検証の構成』を](#page-534-0)参照し てください。

## **ユーザーおよび役割の構成**

IBM MQ Console または REST API を利用するためには、ユーザーは mqweb サーバーに対して定義された ユーザー・レジストリーに基づいて認証される必要があります。

### **このタスクについて**

認証されたユーザーは、IBM MQ Console および REST API の機能へのアクセス権限を与えるいずれかのグ ループのメンバーでなければなりません。 デフォルトでは、ユーザー・レジストリーにはユーザーは含ま れません。これらのユーザーは、mqwebuser.xml ファイルを編集して追加する必要があります。

ユーザーおよびグループを構成するときは、ユーザーおよびグループを認証する際の基準となるユーザー・ レジストリーをまず構成する必要があります。 このユーザー・レジストリーは、IBM MQ Console と REST API の間で共有されます。 ユーザーおよびグループのロールを構成するときに、ユーザーおよびグループ が IBM MQ Console、REST API、またはその両方にアクセスできるかどうかを制御できます。

ユーザー・レジストリーを構成した後、ユーザーおよびグループの役割を構成して許可を付与します。 使 用可能な役割はいくつもあり、REST API for Managed File Transfer の使用に特化した役割もあります。 各 役割は別のレベルのアクセス権を付与します。 詳しくは、523 ページの『[IBM MQ Console](#page-522-0) および REST API [の役割』を](#page-522-0)参照してください。

ユーザーおよびグループの構成を簡単にするために、いくつかのサンプル XML ファイルが mqweb サーバ ーに付属しています。 WebSphere Liberty (WLP) でのセキュリティーの構成に精通しているユーザーは、 サンプルを使用する必要はありません。 WLP では、ここで説明する機能のほかにも、複数の承認機能を利 用できます。

## **手順**

• basic registry.xml ファイルを使用して、基本レジストリーのユーザーおよびグループを構成しま す。

レジストリー内のユーザー名とパスワードが、IBM MQ Console および REST API ユーザーの認証と許可 に使用されます。

basic\_registry.xml サンプル・ファイルを使用して基本レジストリーを構成するには、514 [ペー](#page-513-0) ジの『IBM MQ Console および REST API [の基本レジストリーの構成』](#page-513-0)を参照してください。

• ldap registry.xml ファイルを使用して、LDAP レジストリーのユーザーおよびグループを構成しま す。

LDAP レジストリー内のユーザー名とパスワードが、IBM MQ Console および REST API の認証と使用許 可に使用されます。

ldap\_registry.xml サンプル・ファイルを使用して LDAP レジストリーを構成するには、[518](#page-517-0) ペー ジの『IBM MQ Console および REST API の LDAP [レジストリーの構成』](#page-517-0)を参照してください。

### $\blacktriangleright$  ALW

local\_os\_registry.xml ファイルを使用して、ローカル・オペレーティング・システム・レジスト リーのユーザーおよびグループを構成します。

オペレーティング・システムのレジストリー内のユーザー名とパスワードが、IBM MQ Console および REST API のユーザーの認証と許可に使用されます。

local\_os\_registry.xml サンプル・ファイルを使用してローカル OS レジストリーを構成するには、 517 ページの『IBM MQ Console および REST API のローカル OS [レジストリーの構成』](#page-516-0)を参照してく ださい。

 $\approx$   $z/0$ S

zos\_saf\_registry.xml ファイルを使用して、 z/OS 上の System Authorization Facility (SAF) インタ ーフェースでユーザーおよびグループを構成します。

RACF または他のセキュリティー製品のプロファイルを使用して、ユーザーとグループに役割へのアク セス権限を与えます。 RACF データベース内のユーザー名およびパスワードは、IBM MQ Console およ び REST API のユーザーを認証および許可するために使用されます。

zos\_saf\_registry.xml サンプル・ファイルを使用して SAF インターフェースを構成するには、[520](#page-519-0) <u>ページの『[Configuring a SAF registry for the IBM MQ Console and REST API](#page-519-0)』</u>を参照してください。

• no\_security.xml ファイルを使用して、HTTPS を使用して IBM MQ Console または REST API にアク セスする機能を含め、セキュリティーを無効にします。

### **次のタスク**

ユーザー認証方法を選択します。

**IBM MQ Console の認証オプション**

- トークン認証を使用してユーザーを認証する。 この場合、ユーザーは IBM MQ Console ログイン画面 でユーザー ID とパスワードを入力します。 ユーザーが一定時間ログインと許可を維持するための LTPA トークンが生成されます。 この認証オプションを使用するうえでこれ以上の構成は不要です が、必要に応じて LTPA トークンの有効期間を構成できます。 詳しくは、LTPA トークンの有効期間 の構成を参照してください。
- クライアント証明書を使用してユーザーを認証する。 この場合、ユーザーは IBM MQ Console へのロ グインにユーザー ID もパスワードも使用せず、代わりにクライアント証明書を使用します。 詳しく は、527 ページの『REST API および IBM MQ Console [を使用したクライアント証明書認証の構成』](#page-526-0) を参照してください。

### **REST API の認証オプション**

- HTTP 基本認証を使用してユーザーを認証する。 この場合、ユーザー名とパスワードはエンコードさ れても暗号化されず、REST API 要求ごとに送信されて、その要求に対してユーザーの認証と許可が 行われます。 この認証を保護するには、セキュア接続を使用する必要があります。 つまり、HTTPS を使用する必要があります。 詳しくは、530 ページの『REST API での HTTP [基本認証の使用』を](#page-529-0)参 照してください。
- トークン認証を使用してユーザーを認証する。 この場合、ユーザーは HTTP POST メソッドを使用し て、REST API login リソースにユーザー ID とパスワードを指定します。 ユーザーが一定時間ログ インと許可を維持するための LTPA トークンが生成されます。 詳しくは、531 [ページの『](#page-530-0)REST API [でのトークン・ベースの認証の使用』を](#page-530-0)参照してください。 LTPA トークンの有効期間を構成できま す。 詳しくは、LTPA トークンの構成を参照してください。
- クライアント証明書を使用してユーザーを認証する。 この場合、ユーザーは REST API へのログイン にユーザー ID もパスワードも使用せず、代わりにクライアント証明書を使用します。 詳しくは、

<span id="page-513-0"></span>527 ページの『REST API および IBM MQ Console [を使用したクライアント証明書認証の構成』](#page-526-0)を参 照してください。

## **IBM MQ Console および REST API の基本レジストリーの構成**

基本レジストリーは mqwebuser.xml ファイル内で構成できます。 この xml ファイル内のユーザー名、パ スワード、および役割が、IBM MQ Console と REST API のユーザーの 認証と許可に使用されます。

### **始める前に**

- 基本レジストリー内でユーザーを構成する場合は、各ユーザーに役割を割り当てる必要があります。 そ れぞれの役割は、IBM MQ Console および REST API にアクセスするためのさまざまなレベルの特権を提 供し、許可された操作が試行されるときに使用されるセキュリティー・コンテキストを決定します。 基 本レジストリーを構成する前に、これらの役割を理解しておく必要があります。 各役割の詳細について は、523 ページの『[IBM MQ Console](#page-522-0) および REST API の役割』を参照してください。
- このタスクを実行するには、mqwebuser.xml ファイルを編集するための十分な特権を持つユーザーでな ければなりません。
	- <mark>– z/OS ―</mark>z/OS では、mqwebuser.xml ファイルへの書き込みアクセス権限が必要です。
	- <mark>– Multi 他</mark>のすべてのオペレーティング・システムでは、[特権ユーザーで](#page-319-0)なければなりません。

– mqweb サーバーがスタンドアロンの IBM MQ Web Server インストール済 み環境の一部である場合は、 IBM MQ Web Server データ・ディレクトリー内の mqwebuser.xml ファ イルに対する書き込み権限が必要です。

## **手順**

- 1. 以下のいずれかのパスからサンプルの XML ファイル basic\_registry.xml をコピーします。
	- IBM MQ インストール済み環境の場合:
		- AIX, Linux, and Windows の場合、*MQ\_INSTALLATION\_PATH* /web/mq/samp/ configuration
		- <mark>→ z/OS →</mark>z/OSの場合、PathPrefix /web/mq/samp/configuration

PathPrefix は、IBM MQ for z/OS UNIX System Services Components のインストール・パスで す。

• Linux ▶ V 9.4.0 スタンドアロンの IBM MQ Web Server インストール済み環境の場合: *MQWEB\_INSTALLATION\_PATH*/web/mq/samp/configuration

ここで、 *MQWEB\_INSTALLATION\_PATH* は、 IBM MQ Web Server インストール・ファイルが解凍さ れたディレクトリーです。

2. 以下のように、サンプル・ファイルを適切なディレクトリーに置きます。

- IBM MQ インストール済み環境の場合:
	- Linux AIX AIX または Linux の場合: /var/mqm/web/installations/ *installationName*/servers/mqweb
	- Windows Windows の場合: *MQ\_DATA\_PATH*\web\installations\*installationName*\servers\mqweb。ここで、 *MQ\_DATA\_PATH* は IBM MQ データ・パスです。 このパスは、 IBM MQ のインストール時に選択さ れたデータ・パスです。 デフォルトでは、このパスは C:\ProgramData\IBM\MQ です。
	- z/OS 上: *WLP\_user\_directory*/servers/mqweb

ここで、*WLP\_user\_directory* は、mqweb サーバー定義を作成するために **crtmqweb** スクリプトを 実行したときに指定したディレクトリーです。

■ Linux V9.4.0 スタンドアロンの IBM MQ Web Server インストール済み環境の場合: *MQ\_OVERRIDE\_DATA\_PATH*/web/installations/MQWEBINST/servers/mqweb

ここで、*MQ\_OVERRIDE\_DATA\_PATH* は、**MQ\_OVERRIDE\_DATA\_PATH** 環境変数が指す IBM MQ Web Server データ・ディレクトリーです。

- 3. オプション: mqwebuser.xml の構成設定を変更した場合は、それらの設定をサンプル・ファイルにコ ピーします。
- 4. 既存の mqwebuser.xml ファイルを削除し、サンプル・ファイルの名前を mqwebuser.xml に変更し ます。
- 5. 新しい mqwebuser.xml ファイルを編集して、**basicRegistry** タグ内にユーザーとグループを追加し ます。

MQWebUser 役割を持つすべてのユーザーは、ユーザー ID がキュー・マネージャーで実行を許可されて いる操作のみを実行できることに注意してください。 したがって、レジストリーで定義されているユー ザー ID は、IBM MQ がインストールされているシステムで同一のユーザー ID を持っている必要があり ます。 これらのユーザー ID は大/小文字が同じである必要があります。同じでない場合、ユーザー ID 間のマッピングが失敗することがあります。

基本ユーザー・レジストリーの構成について詳しくは、 WebSphere Liberty 資料の Liberty の基本ユー ザー・レジストリーの構成 を参照してください。

6. mqwebuser.xml ファイルを編集して、ユーザーとグループに役割を割り当てます。

IBM MQ Console および REST API を使用する権限をユーザーとグループに与えるために、いくつかの役 割を使用できます。 各役割は別のレベルのアクセス権を付与します。 詳しくは、523 [ページの『](#page-522-0)IBM [MQ Console](#page-522-0) および REST API の役割』を参照してください。

- 役割を割り当て、IBM MQ Console に対するアクセス権限を付与するには、 **<enterpriseApplication id="com.ibm.mq.console">** タグ内の適切な **security-role** タ グの間にユーザーおよびグループを追加します。
- 役割を割り当て、REST API に対するアクセス権限を付与するには、**<enterpriseApplication id="com.ibm.mq.rest">** タグ内の適切な **security-role** タグの間にユーザーおよびグループを 追加します。

**security-role** タグ内のユーザーおよびグループの情報の形式については、例を参照してください。

7. mqwebuser.xml でユーザーにパスワードを指定した場合は、 WebSphere Liberty によって提供される **securityUtility encoding** コマンドを使用して、これらのパスワードをエンコードしてセキュリ ティーを強化する必要があります。 詳しくは、 WebSphere Liberty 製品資料の Liberty:securityUtility コ マンド を参照してください。

### **例**

以下の例では、グループ MQWebAdminGroup に、役割 MQWebAdmin を持つ IBM MQ Console へのアクセ ス権限が付与されます。 役割 MQWebAdminRO によってユーザー reader にアクセス権限が付与され、役 割 MQWebUser によってユーザー guest にアクセス権限が付与されます。

```
<enterpriseApplication id="com.ibm.mq.console">
         <application-bnd>
             <security-role name="MQWebAdmin">
                 <group name="MQWebAdminGroup" realm="defaultRealm"/>
             </security-role>
             <security-role name="MQWebAdminRO">
                 <user name="reader" realm="defaultRealm"/>
             </security-role>
             <security-role name="MQWebUser">
                 <user name="guest" realm="defaultRealm"/>
             </security-role>
         </application-bnd>
     </enterpriseApplication>
```
次の例では、ユーザー reader および guest に IBM MQ Console に対するアクセス権限が付与されます。 ユーザー user に REST API に対するアクセス権限が付与され、MQAdmin グループ内のどのユーザーにも IBM MQ Console と REST API に対するアクセス権限が付与されます。 mftadmin ユーザーには、REST API for MFT に対するアクセス権限が付与されます。

```
<enterpriseApplication id="com.ibm.mq.console">
     <application-bnd>
         <security-role name="MQWebAdmin">
             <group name="MQAdmin" realm="defaultRealm"/>
         </security-role>
         <security-role name="MQWebAdminRO">
             <user name="reader" realm="defaultRealm"/>
         </security-role>
         <security-role name="MQWebUser">
             <user name="guest" realm="defaultRealm"/>
         </security-role>
     </application-bnd>
</enterpriseApplication>
<enterpriseApplication id="com.ibm.mq.rest">
     <application-bnd>
         <security-role name="MQWebAdmin">
             <group name="MQAdmin" realm="defaultRealm"/>
         </security-role>
         <security-role name="MQWebUser">
             <user name="user" realm="defaultRealm"/>
         </security-role>
         <security-role name="MFTWebAdmin">
             <user name="mftadmin" realm="defaultRealm"/>
         </security-role>
      </application-bnd>
</enterpriseApplication>
```
## **次のタスク**

ユーザー認証方法を選択します。

**IBM MQ Console の認証オプション**

- トークン認証を使用してユーザーを認証する。 この場合、ユーザーは IBM MQ Console ログイン画面 でユーザー ID とパスワードを入力します。 ユーザーが一定時間ログインと許可を維持するための LTPA トークンが生成されます。 この認証オプションを使用するうえでこれ以上の構成は不要です が、必要に応じて LTPA トークンの有効期間を構成できます。 詳しくは、LTPA トークンの有効期間 の構成を参照してください。
- クライアント証明書を使用してユーザーを認証する。 この場合、ユーザーは IBM MQ Console へのロ グインにユーザー ID もパスワードも使用せず、代わりにクライアント証明書を使用します。 詳しく は、527 ページの『REST API および IBM MQ Console [を使用したクライアント証明書認証の構成』](#page-526-0) を参照してください。

### **REST API の認証オプション**

- HTTP 基本認証を使用してユーザーを認証する。 この場合、ユーザー名とパスワードはエンコードさ れても暗号化されず、REST API 要求ごとに送信されて、その要求に対してユーザーの認証と許可が 行われます。 この認証を保護するには、セキュア接続を使用する必要があります。 つまり、HTTPS を使用する必要があります。 詳しくは、530 ページの『REST API での HTTP [基本認証の使用』を](#page-529-0)参 照してください。
- トークン認証を使用してユーザーを認証する。 この場合、ユーザーは HTTP POST メソッドを使用し て、REST API login リソースにユーザー ID とパスワードを指定します。 ユーザーが一定時間ログ インと許可を維持するための LTPA トークンが生成されます。 詳しくは、531 [ページの『](#page-530-0)REST API [でのトークン・ベースの認証の使用』を](#page-530-0)参照してください。 LTPA トークンの有効期間を構成できま す。 詳しくは、LTPA トークンの構成を参照してください。
- クライアント証明書を使用してユーザーを認証する。 この場合、ユーザーは REST API へのログイン にユーザー ID もパスワードも使用せず、代わりにクライアント証明書を使用します。 詳しくは、 527 ページの『REST API および IBM MQ Console [を使用したクライアント証明書認証の構成』](#page-526-0)を参 照してください。

## <span id="page-516-0"></span>**IBM MQ Console および REST API のローカル OS レジストリーの構成**

ローカル・オペレーティング・システム・レジストリーは mqwebuser.xml ファイル内で構成できます。 ローカル・オペレーティング・システム上のユーザー名とパスワードが、IBM MQ Console と REST API の ユーザーの認証と許可に使用されます。

### **始める前に**

- ローカル OS 認証機能を使用するクライアント証明書認証の場合、ユーザー ID は、クライアント証明書 の識別名 (DN) からの共通名 (CN) です。 ユーザー ID がオペレーティング・システム・ユーザーとして存 在しない場合、クライアント証明書ログインは失敗し、パスワード・ベースの認証にフォールバックしま す。
- このタスクを実行するには、mqwebuser.xml ファイルを編集するための十分な特権を持つユーザーでな ければなりません。
	- <sub>ー</sub> Linux ♪ VS.4.0 mqweb サーバーがスタンドアロンの IBM MQ Web Server インストール済 み環境の一部である場合は、 IBM MQ Web Server データ・ディレクトリー内の mqwebuser.xml ファ イルに対する書き込み権限が必要です。
	- mqweb サーバーが IBM MQ インストールの一部である場合は、 [特権ユーザーで](#page-319-0)なければなりません。

## **このタスクについて**

ローカル・オペレーティング・システム・レジストリーを使用すると、ユーザーとグループには次の役割 が自動的に割り当てられます。

- •「mqm」グループ、または IBM i の「QMQMADM」グループに属するユーザーには、 MQWebAdmin ロー ルと MFTWebAdmin ロールが付与されます。
- 他のすべてのユーザーには、 MQWebUser ロールが付与されます。

これらのロールについて詳しくは、523 ページの『[IBM MQ Console](#page-522-0) および REST API の役割』を参照し てください。

ローカル・オペレーティング・システム・レジストリーを使用できるのは、AIX, Linux, and Windows 上だ けです。 2008 2008 同等の機能は、SAF レジストリーを構成することによって z/OS で提供されます。 詳しくは、520 ページの『[Configuring a SAF registry for the IBM MQ Console and REST API](#page-519-0)』を参照して ください。

## **手順**

- 1. 以下のいずれかのパスからサンプル XML ファイル local\_os\_registry.xml をコピーします。
	- Linux V9.4.0 スタンドアロンの IBM MO Web Server インストール済み環境の場合: *MQWEB\_INSTALLATION\_PATH*/web/mq/samp/configuration

ここで、 *MQWEB\_INSTALLATION\_PATH* は、 IBM MQ Web Server インストール・ファイルが解凍さ れたディレクトリーです。

• IBM MQ インストール済み環境の場合: *MQ\_INSTALLATION\_PATH*/web/mq/samp/configuration 2. サンプル・ファイルを以下のいずれかのディレクトリーに配置します。

• Linux V9.4.0 スタンドアロンの IBM MQ Web Server インストール済み環境の場合: *MQ\_OVERRIDE\_DATA\_PATH*/web/installations/MQWEBINST/servers/mqweb

ここで、*MQ\_OVERRIDE\_DATA\_PATH* は、**MQ\_OVERRIDE\_DATA\_PATH** 環境変数が指す IBM MQ Web Server データ・ディレクトリーです。

• IBM MQ インストール済み環境の場合: *MQ\_DATA\_PATH*/web/installations/ *installationName*/servers/mqweb

- <span id="page-517-0"></span>3. オプション: mqwebuser.xml の構成設定を変更した場合は、それらの設定をサンプル・ファイルにコ ピーします。
- 4. 既存の mqwebuser.xml ファイルを削除し、サンプル・ファイルの名前を mqwebuser.xml に変更し ます。

## **次のタスク**

ユーザー認証方法を選択します。

**IBM MQ Console の認証オプション**

- トークン認証を使用してユーザーを認証する。 この場合、ユーザーは IBM MQ Console ログイン画面 でユーザー ID とパスワードを入力します。 ユーザーが一定時間ログインと許可を維持するための LTPA トークンが生成されます。 この認証オプションを使用するうえでこれ以上の構成は不要です が、必要に応じて LTPA トークンの有効期間を構成できます。 詳しくは、LTPA トークンの有効期間 の構成を参照してください。
- クライアント証明書を使用してユーザーを認証する。 この場合、ユーザーは IBM MQ Console へのロ グインにユーザー ID もパスワードも使用せず、代わりにクライアント証明書を使用します。 詳しく は、527 ページの『REST API および IBM MQ Console [を使用したクライアント証明書認証の構成』](#page-526-0) を参照してください。

**REST API の認証オプション**

- HTTP 基本認証を使用してユーザーを認証する。 この場合、ユーザー名とパスワードはエンコードさ れても暗号化されず、REST API 要求ごとに送信されて、その要求に対してユーザーの認証と許可が 行われます。 この認証を保護するには、セキュア接続を使用する必要があります。 つまり、HTTPS を使用する必要があります。 詳しくは、530 ページの『REST API での HTTP [基本認証の使用』を](#page-529-0)参 照してください。
- トークン認証を使用してユーザーを認証する。 この場合、ユーザーは HTTP POST メソッドを使用し て、REST API login リソースにユーザー ID とパスワードを指定します。 ユーザーが一定時間ログ インと許可を維持するための LTPA トークンが生成されます。 詳しくは、531 [ページの『](#page-530-0)REST API [でのトークン・ベースの認証の使用』を](#page-530-0)参照してください。 LTPA トークンの有効期間を構成できま す。 詳しくは、LTPA トークンの構成を参照してください。
- クライアント証明書を使用してユーザーを認証する。 この場合、ユーザーは REST API へのログイン にユーザー ID もパスワードも使用せず、代わりにクライアント証明書を使用します。 詳しくは、 527 ページの『REST API および IBM MQ Console [を使用したクライアント証明書認証の構成』](#page-526-0)を参 照してください。

## **IBM MQ Console および REST API の LDAP レジストリーの構成**

LDAP レジストリーは mqwebuser.xml ファイル内で構成できます。 LDAP レジストリー内のユーザー名 およびパスワードは、IBM MQ Console および REST API のユーザーを認証および許可するために使用され ます。

## **始める前に**

• LDAP レジストリーを構成する場合は、各ユーザーに役割を割り当てる必要があります。 それぞれの役割 は、IBM MQ Console および REST API にアクセスするためのさまざまなレベルの特権を提供し、許可さ れた操作が試行されるときに使用されるセキュリティー・コンテキストを決定します。 レジストリーを 構成する前に、これらの役割を理解しておく必要があります。 各役割の詳細については、523 [ページの](#page-522-0) 『[IBM MQ Console](#page-522-0) および REST API の役割』を参照してください。

MQWebUser 役割を持つすべてのユーザーは、ユーザー ID がキュー・マネージャーで実行を許可されて いる操作のみを実行できることに注意してください。 したがって、LDAP サーバーで定義されているユー ザー ID は、IBM MQ がインストールされているシステムで同一のユーザー ID を持っている必要がありま す。 これらのユーザー ID は大/小文字が同じである必要があります。同じでない場合、ユーザー ID 間の マッピングが失敗することがあります。

- このタスクを実行するには、mqwebuser.xml ファイルを編集するための十分な特権を持つユーザーでな ければなりません。
	- **<mark>z/OS z</mark>/OS では、mqwebuser.xml** ファイルへの書き込みアクセス権限が必要です。
	- <mark>★ Multi +</mark>他のすべてのオペレーティング・システムでは、[特権ユーザーで](#page-319-0)なければなりません。
	- mqweb サーバーがスタンドアロンの IBM MQ Web Server インストール済 み環境の一部である場合は、 IBM MQ Web Server データ・ディレクトリー内の mqwebuser.xml ファ イルに対する書き込み権限が必要です。

## **手順**

- 1. 以下のいずれかのパスからサンプルの XML ファイル ldap\_registry.xml をコピーします。
	- IBM MQ インストール済み環境の場合:
		- **AIW AIX, Linux, and Windows** の場合、MQ\_INSTALLATION\_PATH /web/mq/samp/ configuration
		- <mark>2/OS 2</mark>/OSの場合、PathPrefix /web/mq/samp/configuration

PathPrefix は、IBM MQ for z/OS UNIX System Services Components のインストール・パスで す。

• Linux ▼ V 9.4.0 スタンドアロンの IBM MQ Web Server インストール済み環境の場合: *MQWEB\_INSTALLATION\_PATH*/web/mq/samp/configuration

ここで、 *MQWEB\_INSTALLATION\_PATH* は、 IBM MQ Web Server インストール・ファイルが解凍さ れたディレクトリーです。

2. 以下のように、サンプル・ファイルを適切なディレクトリーに置きます。

- IBM MQ インストール済み環境の場合:
	- Linux AIX AIX または Linux の場合: /var/mqm/web/installations/ *installationName*/servers/mqweb
	- **Windows Windowsの場合**

*MQ\_DATA\_PATH*\web\installations\*installationName*\servers\mqweb。ここで、 *MQ\_DATA\_PATH* は IBM MQ データ・パスです。 このパスは、 IBM MQ のインストール時に選択さ れたデータ・パスです。 デフォルトでは、このパスは C:\ProgramData\IBM\MQ です。

– z/OS 上: *WLP\_user\_directory*/servers/mqweb

ここで、*WLP\_user\_directory* は、mqweb サーバー定義を作成するために **crtmqweb** スクリプトを 実行したときに指定したディレクトリーです。

• Linux V9.4.0 スタンドアロンの IBM MQ Web Server インストール済み環境の場合: *MQ\_OVERRIDE\_DATA\_PATH*/web/installations/MQWEBINST/servers/mqweb

ここで、*MQ\_OVERRIDE\_DATA\_PATH* は、**MQ\_OVERRIDE\_DATA\_PATH** 環境変数が指す IBM MQ Web Server データ・ディレクトリーです。

- 3. オプション: mqwebuser.xml の構成設定を変更した場合は、それらの設定をサンプル・ファイルにコ ピーします。
- 4. 既存の mqwebuser.xml ファイルを削除し、サンプル・ファイルの名前を mqwebuser.xml に変更し ます。
- 5. 新しい mqwebuser.xml ファイルを編集して、**ldapRegistry** タグと **idsLdapFilterProperties** タグ内の LDAP レジストリーの設定を変更します。

LDAP レジストリーの構成について詳しくは、WebSphere Liberty 資料の「Liberty での LDAP ユーザ ー・レジストリーの構成 」を参照してください。

<span id="page-519-0"></span>6. mqwebuser.xml ファイルを編集して、ユーザーとグループに役割を割り当てます。

IBM MQ Console および REST API を使用する権限をユーザーとグループに与えるために、いくつかの役 割を使用できます。 各役割は別のレベルのアクセス権を付与します。 詳しくは、523 [ページの『](#page-522-0)IBM [MQ Console](#page-522-0) および REST API の役割』を参照してください。

- 役割を割り当て、IBM MQ Console に対するアクセス権限を付与するには、 **<enterpriseApplication id="com.ibm.mq.console">** タグ内の適切な **security-role** タ グの間にユーザーおよびグループを追加します。
- 役割を割り当て、REST API に対するアクセス権限を付与するには、**<enterpriseApplication id="com.ibm.mq.rest">** タグ内の適切な **security-role** タグの間にユーザーおよびグループを 追加します。

## **次のタスク**

ユーザー認証方法を選択します。

### **IBM MQ Console の認証オプション**

- トークン認証を使用してユーザーを認証する。 この場合、ユーザーは IBM MQ Console ログイン画面 でユーザー ID とパスワードを入力します。 ユーザーが一定時間ログインと許可を維持するための LTPA トークンが生成されます。 この認証オプションを使用するうえでこれ以上の構成は不要です が、必要に応じて LTPA トークンの有効期間を構成できます。 詳しくは、LTPA トークンの有効期間 の構成を参照してください。
- クライアント証明書を使用してユーザーを認証する。 この場合、ユーザーは IBM MQ Console へのロ グインにユーザー ID もパスワードも使用せず、代わりにクライアント証明書を使用します。 詳しく は、527 ページの『REST API および IBM MQ Console [を使用したクライアント証明書認証の構成』](#page-526-0) を参照してください。

### **REST API の認証オプション**

- HTTP 基本認証を使用してユーザーを認証する。 この場合、ユーザー名とパスワードはエンコードさ れても暗号化されず、REST API 要求ごとに送信されて、その要求に対してユーザーの認証と許可が 行われます。 この認証を保護するには、セキュア接続を使用する必要があります。 つまり、HTTPS を使用する必要があります。 詳しくは、530 ページの『REST API での HTTP [基本認証の使用』を](#page-529-0)参 照してください。
- トークン認証を使用してユーザーを認証する。 この場合、ユーザーは HTTP POST メソッドを使用し て、REST API login リソースにユーザー ID とパスワードを指定します。 ユーザーが一定時間ログ インと許可を維持するための LTPA トークンが生成されます。 詳しくは、531 [ページの『](#page-530-0)REST API [でのトークン・ベースの認証の使用』を](#page-530-0)参照してください。 LTPA トークンの有効期間を構成できま す。 詳しくは、LTPA トークンの構成を参照してください。
- クライアント証明書を使用してユーザーを認証する。 この場合、ユーザーは REST API へのログイン にユーザー ID もパスワードも使用せず、代わりにクライアント証明書を使用します。 詳しくは、 527 ページの『REST API および IBM MQ Console [を使用したクライアント証明書認証の構成』](#page-526-0)を参 照してください。

#### z/0S **Configuring a SAF registry for the IBM MQ Console and REST API**

The System Authorization Facility (SAF) interface allows the mqweb server to call the external security manager for authentication and authorization checking. A user can then log in to the IBM MQ Console and REST API with a z/OS user ID and password.

## **Before you begin**

• When you configure a SAF registry, you must assign users a role. Each role provides different levels of privilege to access the IBM MQ Console and REST API, and determines the security context that is used when an allowed operation is attempted. You need to understand these roles before you configure the registry. For more information about each of the roles, see ["IBM MQ Console](#page-522-0) および REST API の役割" [on page 523](#page-522-0).

- <span id="page-520-0"></span>• You need the WebSphere Liberty Angel process running to use the authorized interface to SAF. See Enabling z/OS authorized services on Liberty for z/OS for more information.
- To complete this task, you must have write access to the mqwebuser.xml file, and authority to define security manager profiles.

**Note:** From IBM MQ 9.3.5 for Continuous Delivery and from IBM MQ 9.3.0 Fix Pack 20 for Long Term Support, the sample configuration file zos\_saf\_registry.xml is updated to remove a duplicate safAuthorization entry.

This update fixes an issue where an ICH408I error can occur when the IBM MQ Console on z/OS is upgraded to a level that ships WebSphere Liberty Profile 22.0.0.12 or later: that is, from IBM MQ 9.3.0 Fix Pack 2 for Long Term Support and from IBM MQ 9.3.1 CSU 1 and IBM MQ 9.3.2 for Continuous Delivery. Having more than one safAuthorization statement is not supported and might cause an ICH408I error when users who are not in either MQWebAdmin or MQWebAdminRO roles, in the EBJROLE class, try to access a z/OS queue manager through the IBM MQ Console.

The default for **racRouteLog**, which specifies the types of access attempts to log, is NONE. If you require an additional report or record for security auditing, see [SAF Authorization \(safAuthorization\)](https://www.ibm.com/docs/en/was-liberty/zos?topic=configuration-safauthorization) for more information.

## **About this task**

The SAF interface allows the mqweb server to call the external security manager for authentication and authorization checking for both the IBM MQ Console and REST API.

## **Procedure**

1. Follow the steps in Enabling z/OS authorized services on Liberty for z/OS to give your mqweb server access to use z/OS authorized services.

Sample JCL for starting the angel process is in USS\_ROOT/web/templates/zos/procs/ bbgzangl.jcl, where USS\_ROOT is the path in z/OS UNIX System Services (z/OS UNIX) where z/OS UNIX components are installed.

In bbgzangl.jcl, change the SET ROOT statement to point to USS\_R00T/web, for example, /usr/lpp/mqm/V9R2M0/web.

See Administering Liberty on z/OS for further information on stopping and starting the angel process.

- 2. Follow the steps in Liberty: Setting up the System Authorization Facility (SAF) unauthenticated user to create the unauthenticated user needed by Liberty.
- 3. Copy the zos\_saf\_registry.xml file from the following path: PathPrefix /web/mq/samp/ configuration where PathPrefix is the z/OS UNIX Components installation path.
- 4. Place the sample file in the *WLP\_user\_directory*/servers/mqweb directory, where *WLP\_user\_directory* is the directory that was specified when the **crtmqweb** script ran to create the mqweb server definition.
- 5. Optional: If you previously changed any configuration settings in mqwebuser.xml, copy them into the sample file.
- 6. Delete the existing mqwebuser.xml file and rename the sample file to mqwebuser.xml.
- 7. Customize the **safCredentials** element in mqwebuser.xml.
	- a. Set **profilePrefix** to a name that is unique to your Liberty server. If you have more than one mqweb server running on a single system, you will need to choose a different name for each server; for example MQWEB920 and MQWEB915.
	- b. Set **unauthenticatedUser** to the name of the unauthenticated user created in step "2" on page 521.
- 8. Define the mqweb server APPLID to RACF.

The APPLID resource name is the value you specified in the **profilePrefix** attribute in step ["7" on](#page-520-0) [page 521](#page-520-0). The following example defines the mqweb server APPLID in RACF:

RDEFINE APPL profilePrefix UACC(NONE)

9. Grant all users, or groups, to be authenticated to the IBM MQ Console or REST API READ access to the mqweb server APPLID in the APPL class.

You must also do this for the unauthenticated user defined in step ["2" on page 521](#page-520-0). The following example grants a user READ access to the mqweb server APPLID in RACF:

PERMIT profilePrefix CLASS(APPL) ACCESS(READ) ID(userID)

10. Use the **SETROPTS** RACF command to refresh the in-storage RACLISTed APPL class profiles:

SETROPTS RACLIST(APPL) REFRESH

11. Define the profiles in the EJBROLE class needed to give users access to roles in the IBM MQ Console and REST API.

The following example defines the profiles in RACF, where **profilePrefix** is the value specified for the **profilePrefix** attribute in step ["7" on page 521.](#page-520-0)

RDEFINE EJBROLE profilePrefix.com.ibm.mq.console.MQWebAdmin UACC(NONE) RDEFINE EJBROLE profilePrefix.com.ibm.mq.console.MQWebAdminRO UACC(NONE) RDEFINE EJBROLE profilePrefix.com.ibm.mq.console.MQWebUser UACC(NONE) RDEFINE EJBROLE profilePrefix.com.ibm.mq.rest.MQWebAdmin UACC(NONE) RDEFINE EJBROLE profilePrefix.com.ibm.mq.rest.MQWebAdminRO UACC(NONE) RDEFINE EJBROLE profilePrefix.com.ibm.mq.rest.MQWebUser UACC(NONE) RDEFINE EJBROLE profilePrefix.com.ibm.mq.rest.MFTWebAdmin UACC(NONE) RDEFINE EJBROLE profilePrefix.com.ibm.mq.rest.MFTWebAdminRO UACC(NONE)

12. Grant users access to roles in the IBM MQ Console and REST API.

To do this, give users or groups READ access to one or more of the profiles in the EBJROLE class created in step "11" on page 522. For more information about the roles, see ["IBM MQ Console](#page-522-0) および REST API の役割[" on page 523.](#page-522-0)

The following example gives a user access to the MQWebAdmin role for the REST API in RACF, where **profilePrefix** is the value specified for the **profilePrefix** attribute in step ["7" on page 521](#page-520-0).

PERMIT profilePrefix.com.ibm.mq.rest.MQWebAdmin CLASS(EJBROLE) ACCESS(READ) ID(userID)

### **Results**

You have set up SAF authentication for the IBM MQ Console and REST API.

### **What to do next**

ユーザー認証方法を選択します。

**IBM MQ Console の認証オプション**

- トークン認証を使用してユーザーを認証する。 この場合、ユーザーは IBM MQ Console ログイン画面 でユーザー ID とパスワードを入力します。 ユーザーが一定時間ログインと許可を維持するための LTPA トークンが生成されます。 この認証オプションを使用するうえでこれ以上の構成は不要です が、必要に応じて LTPA トークンの有効期間を構成できます。 詳しくは、LTPA トークンの有効期間 の構成を参照してください。
- クライアント証明書を使用してユーザーを認証する。 この場合、ユーザーは IBM MQ Console へのロ グインにユーザー ID もパスワードも使用せず、代わりにクライアント証明書を使用します。 詳しく は、"REST API および IBM MQ Console [を使用したクライアント証明書認証の構成](#page-526-0)" on page 527 を 参照してください。

### **REST API の認証オプション**

• HTTP 基本認証を使用してユーザーを認証する。 この場合、ユーザー名とパスワードはエンコードさ れても暗号化されず、REST API 要求ごとに送信されて、その要求に対してユーザーの認証と許可が 行われます。 この認証を保護するには、セキュア接続を使用する必要があります。 つまり、HTTPS

<span id="page-522-0"></span>を使用する必要があります。 詳しくは、"REST API での HTTP [基本認証の使用](#page-529-0)" on page 530 を参照 してください。

- トークン認証を使用してユーザーを認証する。 この場合、ユーザーは HTTP POST メソッドを使用し て、REST API login リソースにユーザー ID とパスワードを指定します。 ユーザーが一定時間ログ インと許可を維持するための LTPA トークンが生成されます。 詳しくは、"REST API [でのトークン・](#page-530-0) [ベースの認証の使用](#page-530-0)" on page 531 を参照してください。 LTPA トークンの有効期間を構成できま す。 詳しくは、LTPA トークンの構成を参照してください。
- クライアント証明書を使用してユーザーを認証する。 この場合、ユーザーは REST API へのログイン にユーザー ID もパスワードも使用せず、代わりにクライアント証明書を使用します。 詳しくは、 "REST API および IBM MQ Console [を使用したクライアント証明書認証の構成](#page-526-0)" on page 527 を参 照してください。

## **IBM MQ Console および REST API の役割**

ユーザーおよびグループに IBM MQ Console または REST API を使用する権限を与えるには、それらのユー ザーおよびグループに **MQWebAdmin**、**MQWebAdminRO**、**MQWebUser**、**MFTWebAdmin**、および **MFTWebAdminRO** のいずれかの役割を割り当てる必要があります。 それぞれの役割は、IBM MQ Console および REST API にアクセスするためのさまざまなレベルの特権を提供し、許可された操作が試行されると きに使用されるセキュリティー・コンテキストを決定します。

**注 : MQWebUser** 役割を除き、ユーザー ID には大/小文字の区別はありません。 この役割の具体的な要件に ついては、523 ページの『MQWebUser』 を参照してください。

### **MQWebAdmin**

この役割を割り当てられたユーザーおよびグループはすべての管理操作を実行できます。また、 mqweb サーバーの始動に使用されたオペレーティング・システムのユーザー ID のセキュリティー・コ ンテキストで操作を行います。

この役割を持つユーザーまたはグループには、次の REST サービスに対するアクセス権限がありませ  $h_{\circ}$ 

- MFT の REST API 。 これらのサービスを使用するには、ユーザーまたはグループに **MFTWebAdmin** 役 割または **MFTWebAdminRO** 役割も割り当てる必要があります。
- messaging REST API。 messaging REST API を使用するには、ユーザーに **MQWebUser** 役割を割り当 てる必要があります。

#### **MQWebAdminRO**

この役割は、IBM MQ Console または REST API への読み取り専用アクセス権を付与します。 この役割 を割り当てられたユーザーおよびグループは、以下の操作を実行できます。

- キューやチャネルなどの IBM MQ オブジェクトに対する表示操作および照会操作。
- キューのメッセージの参照。

この役割を割り当てられたユーザーおよびグループは、mqweb サーバーの始動に使用されたオペレー ティング・システムのユーザー ID のセキュリティー・コンテキストで操作を行います。

この役割を持つユーザーまたはグループには、次の REST サービスに対するアクセス権限がありませ  $\mathcal{L}_{\alpha}$ 

- MFT の REST API 。 これらのサービスを使用するには、ユーザーまたはグループに **MFTWebAdmin** 役 割または **MFTWebAdminRO** 役割も割り当てる必要があります。
- messaging REST API。 messaging REST API を使用するには、ユーザーに **MQWebUser** 役割を割り当 てる必要があります。

#### **MQWebUser**

この役割を割り当てられたユーザーおよびグループは、ユーザー ID がキュー・マネージャーで実行を 許可されている操作をすべて実行できます。 以下に例を示します。

- チャネルなどの IBM MQ オブジェクトに対する開始操作および停止操作。
- キューやチャネルなどの IBM MQ オブジェクトに対する定義および設定操作。
- キューやチャネルなどの IBM MQ オブジェクトに対する表示操作および照会操作。
- messaging REST API を使用してメッセージを書き込み、取得します。

この役割を割り当てられたユーザーおよびグループは、プリンシパルのセキュリティー・コンテキスト で操作を行い、 そのユーザー ID がキュー・マネージャーで実行を許可されている操作だけを実行でき ます。

そのため、ユーザーが操作を実行するためには、mqweb ユーザー・レジストリーで定義されているそ のユーザーまたはグループに対して IBM MQ 内で事前に権限を付与しておく必要があります。 この役 割を使用すると、 IBM MQ Console および REST API を使用するときに、どのユーザーが特定の IBM MQ リソースに対してどのタイプのアクセス権限を持つかを細かく制御できます。

**注 :**

- この役割を割り当てられるユーザー ID の最大長は 12 文字です。
- ユーザー ID の大/小文字は、mqweb ユーザー・レジストリーおよび IBM MQ システムで同じである 必要があります。 ユーザー ID の大文字と小文字が異なる場合、ユーザーは IBM MQ Console および REST API によって認証されますが、IBM MQ リソースを使用する権限は与えられません。

### **MFTWebAdmin**

この役割を割り当てられたユーザーまたはグループは、すべての MFT REST 操作を実行でき、mqweb サ ーバーの始動に使用されるオペレーティング・システム・ユーザー ID のセキュリティー・コンテキス トで操作を行います。

この役割を持つユーザーまたはグループには、IBM MQ REST API のどのサービスに対するアクセス権 限もありません。 これらのサービスを使用するには、ユーザーまたはグループに **MQWebAdmin** 役割、 **MQWebAdminRO** 役割、または **MQWebUser** 役割も割り当てる必要があります。

#### **MFTWebAdminRO**

この役割は、REST API for MFT への読み取り専用アクセス権を付与します。 このロールを割り当てら れたユーザーやグループは、転送やエージェントのリスト表示などの読み取り専用操作 (GET 要求) を 実行できます。

この役割を割り当てられたユーザーおよびグループは、mqweb サーバーの始動に使用されたオペレー ティング・システムのユーザー ID のセキュリティー・コンテキストで操作を行います。

この役割を持つユーザーまたはグループには、IBM MQ REST API のどのサービスに対するアクセス権 限もありません。 これらのサービスを使用するには、ユーザーまたはグループに **MQWebAdmin** 役割、 **MQWebAdminRO** 役割、または **MQWebUser** 役割も割り当てる必要があります。

これらの役割を使用するようにユーザーとグループを構成する方法について詳しくは、512 [ページの『ユ](#page-511-0) [ーザーおよび役割の構成』を](#page-511-0)参照してください。

## **オーバーラップする役割**

1 つのユーザーまたはグループに複数の役割を割り当てることができます。 この状態でユーザーが操作を 実行すると、その操作に適用可能な最高の特権の役割が使用されます。 例えば、役割 **MQWebAdminRO** お よび **MQWebUser** を持つユーザーがキューの照会操作を実行した場合は、**MQWebAdminRO** 役割が使用され、 Web サーバーを始動したシステム・ユーザー ID のコンテキストで操作が試行されます。 その同じユーザ ーが定義操作を実行した場合は、**MQWebUser** 役割が使用され、プリンシパルのコンテキストで操作が試行 されます。

## **IBM MQ Console によってブラウザーに表示される証明書の変更**

認証の目的で CA 署名証明書を提示するように IBM MQ Console を構成できます。 CA 署名証明書を提示 するように IBM MQ Console を構成すると、 IBM MQ Console にアクセスしたときに、ブラウザーに自己署 名証明書の警告が表示されなくなります。

## **このタスクについて**

IBM MQ Console のセキュリティーは、 IBM MQ Console を実行する mqweb サーバーによって提供されま す。 mqweb サーバーがブラウザーに提示する証明書を変更するには、まず新しい証明書を mqweb サーバ

<span id="page-524-0"></span>ーの鍵ストアに追加します。 次に、 mqwebuser.xml ファイル内のセキュリティー構成を編集して、サー バーが提示する証明書を指定します。

この手順では、以下のことを前提としています。

- [特権ユーザーで](#page-319-0)ある。
- AIX、 Linux、または Windows システムを使用している。
- mqwebuser.xml ファイルが、 basic\_registry.xml、 local\_os\_registry.xml、または ldap\_registry.xml のいずれかのサンプル XML ファイルに基づいていること。

## **手順**

1. オプション: **runmqktool** コマンドを使用して、mqweb サーバーの鍵ストア key.jks のデフォルト・ パスワードを変更します。

```
runmqktool -storepasswd -keystore MQ_DATA_DIRECTORY/web/installations/installationName/
servers/mqweb/resources/security/key.jks -storepass oldPassword
           -new newPassword
```
### *oldPassword*

```
既存の key.jks パスワードを指定します。 デフォルトのパスワードは password です。
```
#### *newPassword*

新規 key.iks パスワードを指定します。

2. 認証局に送信する鍵ペアと認証要求を作成します。

a) **runmqktool** コマンドを使用して、鍵ペアを作成します。

```
runmqktool -genkeypair -keystore MQ_DATA_DIRECTORY/web/installations/installationName/
servers/mqweb/resources/security/key.jks -storepass password -storetype JKS
 -alias label -dname distinguished_name
 -sigalg signature_algorithm
```
#### **パスワード**

key.jks 鍵ストアのパスワードを指定します。

#### **ラベル**

証明書ラベルを指定します。 例えば、 MQWebConsole などです。

#### *distinguished\_name*

証明書の X.500 識別名を指定します。 識別名は二重引用符で囲みます。

例えば、"cn=MQWebConsole,o=myOrg,c=UK"

#### *signature\_algorithm*

証明書の署名に使用するアルゴリズムを指定します。 詳しくは、 [署名アルゴリズム](https://docs.oracle.com/javase/8/docs/technotes/guides/security/StandardNames.html#Signature) を参照して ください。

b) **runmqktool** コマンドを使用して、証明書要求を作成します。

```
runmqktool -certreq -keystore MQ_DATA_DIRECTORY/web/installations/installationName/
servers/mqweb/resources/security/key.jks -storepass password -alias label
            -file filename
```
#### **パスワード**

key.jks 鍵ストアのパスワードを指定します。

#### **ラベル**

サブステップ 525 ページの『2.a』の証明書ラベルを指定します。

#### *filename*

認証要求の完全修飾ファイル名を指定します。

- 3. この証明書要求ファイルを認証局 (CA) に送信します。
- 4. CA からの証明書がある場合は、 **runmqktool** コマンドを使用して、証明書チェーン内の証明書および その他の証明書を、ルート CA 証明書から始めて keys.jks 鍵ストアにインポートします。

runmqktool -importcert -keystore *MQ\_DATA\_DIRECTORY*/web/installations/*installationName*/ servers/mqweb/resources/security/key.jks -storepass *password* -alias *label* -file *filename*

**パスワード**

key.jks 鍵ストアのパスワードを指定します。

**ラベル**

サブステップ 525 [ページの『](#page-524-0)2.a』の証明書ラベルを指定します。

#### *filename*

インポートする証明書の完全修飾ファイル名を指定します。

- 5. CA 証明書を提示するように mqweb サーバーを構成します。
	- a) mqwebuser.xml ファイルを開きます。

mqwebuser.xml ファイルは、次のパス上にあります。*MQ\_DATA\_PATH*/web/installations/ *installationName*/servers/mqweb

b) 以下の行をコメント化して、デフォルトのセキュリティー構成をオフにします。

<sslDefault sslRef="mqDefaultSSLConfig"/>

クライアント証明書認証を使用するように mqweb サーバーを構成した場合、xml ファイルのこの行 は既にコメント化されています。

c) カスタム証明書構成を有効にする mqwebuser.xml ファイル内のセクションのコメントを外しま す。 そのセクションには、以下のテキストが含まれています。

```
<keyStore id="defaultKeyStore" location="key.jks" type="JKS" password="password"/>
 <keyStore id="defaultTrustStore" location="trust.jks" type="JKS" password="password"/>
 <ssl id="thisSSLConfig" clientAuthenticationSupported="true" 
keyStoreRef="defaultKeyStore" 
           trustStoreRef="defaultTrustStore" sslProtocol="TLSv1.2" 
serverKeyAlias="default"/>
    <sslDefault sslRef="thisSSLConfig"/>
```
クライアント証明書認証を使用するように mqweb サーバーを構成した場合、xml ファイルのこのセ クションは既にアンコメントされています。

- d) オプション: ステップ 525 [ページの『](#page-524-0)1』で key.jks 鍵ストアのパスワードを変更した場合は、 defaultKeyStore タグ内の **password** の値を、設定したパスワードのエンコード・バージョンに 変更します。
	- i) *MQ\_INSTALLATION\_PATH*/web/bin ディレクトリーから、以下のコマンドを入力します。

securityUtility encode *password*

- ii) このコマンドの出力を defaultKeyStore の**「パスワード」**フィールドに置きます。
- e) クライアント証明書認証を使用していない場合は、以下の行をコメント化します。

<keyStore id="defaultTrustStore" location="trust.jks" type="JKS" password="password"/>

f) **serverKeyAlias** の値を default から CA 証明書ラベルの値に変更します。

6. **endmqweb** コマンドを使用して mqweb サーバーを停止します。

7. **strmqweb** コマンドを使用して mqweb サーバーを始動します。

### **タスクの結果**

Web サーバーが開始したら、IBM MQ Console を表示して、最新表示してください。 CA 証明書が使用さ れ、ログイン・ページに直接移動します。

## <span id="page-526-0"></span>**REST API および IBM MQ Console を使用したクライアント証明書認 証の構成**

クライアント証明書をプリンシパルにマップして、IBM MQ Console および REST API ユーザーを認証する ことができます。

## **始める前に**

- IBM MQ Console と REST API の使用が許可されるようユーザー、グループ、および役割を構成します。 詳しくは、512 [ページの『ユーザーおよび役割の構成』を](#page-511-0)参照してください。
- REST API を使用するときに、login リソースで HTTP GET メソッドを使用して、現在のユーザーの資格 情報を照会することができます。その際、クライアント証明書を提供して要求を認証します。 この要求 は、ユーザー名、およびユーザーに割り当てられている役割に関する情報を返します。 詳しくは、GET / login を参照してください。
- ユーザー認証のためにクライアント証明書をプリンシパルにマップした場合、構成されたユーザー・レジ ストリー内のユーザーと照合するために、クライアント証明書の識別名が使用されます。
	- 基本レジストリーの場合は、共通名 (CN) がユーザーと照合されます。 例えば、 CN=Fred, O=IBM, C=GB は、ユーザー名 Fred と突き合わされます。
	- LDAP レジストリーの場合は、デフォルトでは、完全識別名が LDAP で照合されます。 フィルターおよ びマッピングをセットアップして、マッチングをカスタマイズすることができます。 詳しくは、 WebSphere Liberty 資料の Liberty :LDAP 証明書マップ・モード を参照してください。

## **このタスクについて**

クライアント証明書を使用してユーザーを認証する場合は、ユーザー名とパスワードの代わりに証明書が 使用されます。 REST API では、ユーザーを認証するために REST 要求が行われるたびにクライアント証明 書が提供されます。 IBM MQ Console では、ユーザーが証明書を使用してログインすると、そのユーザー はログアウトできなくなります。

**ALW MAIX、Linux、または Windows** システムでは、この手順は以下の情報を前提としています。

- mqwebuser.xml ファイルが、 basic\_registry.xml、 local\_os\_registry.xml、または ldap\_registry.xml のいずれかのサンプル XML ファイルに基づいていること。
- 自分が [特権ユーザーで](#page-319-0)あること。

 $\approx$  z/OS z/OS システムで RACF 鍵リングを使用してクライアント証明書認証を構成するには、 [539](#page-538-0) ページの『[Configuring TLS for the REST API and IBM MQ Console on z/OS](#page-538-0)』の手順に従います。

**注 :** 次の手順では、IBM MQ Console と REST API でクライアント証明書を使用するために必要なステップ が概略されています。 開発者の便宜を考慮して、手順では自己署名証明書を作成および使用する方法につ いて詳しく説明します。 ただし、実動では、認証局から取得した証明書を使用します。

## **手順**

1. **runmqktool** コマンドを使用して証明書を作成します。

```
runmqktool -genkeypair -keystore filename -storepass password -storetype PKCS12
 -alias label -dname distinguished_name
           -sigalg signature_algorithm
```
### *filename*

鍵ストア名 (例えば、 user.p12) を指定します。 鍵ストアが存在しない場合は、コマンドの実行時 に作成されます。

**パスワード** 鍵ストア・パスワードを指定します。 **ラベル**

証明書ラベルを指定します。 例えば、 user1 などです。

#### *distinguished\_name*

証明書の X.500 識別名を指定します。 識別名は二重引用符で囲みます。

基本ユーザー・レジストリーを使用している場合は、ユーザー・レジストリーのユーザーの名前を 識別名の共通名 (CN) 部分に入力します。 例えば、ユーザー mqadmin の場合は、識別名 "CN=mqadmin"を使用します。

ローカル OS レジストリーを使用している場合は、識別名の共通名 (CN) 部分にローカル OS ユーザ ー ID の名前を入力します。 例えば、ユーザー mqadmin の場合は、識別名 "CN=mqadmin"を使用 します。

LDAP ユーザー・レジストリーを使用している場合は、LDAP レジストリー内の識別名と一致する識 別名を入力します。

### *signature\_algorithm*

証明書の署名に使用するアルゴリズムを指定します。 詳しくは[、署名アルゴリズム](https://docs.oracle.com/javase/8/docs/technotes/guides/security/StandardNames.html#Signature) を参照してくだ さい。

- 2. オプション: 認証局 (CA) から証明書を取得します。 あるいは、自己署名証明書を使用するには、ステッ プ 528 ページの『3』に進みます。
	- a) 認証局から証明書を取得するには、 **runmqktool** コマンドを使用して認証要求を作成します。

runmqktool -certreq -keystore *filename* -storepass *password* -alias *label* -file *filename*

### *filename*

ステップ 527 [ページの『](#page-526-0)1』で指定した鍵ストア名を指定します。

**パスワード**

鍵ストア・パスワードを指定します。

#### **ラベル**

ステップ 527 [ページの『](#page-526-0)1』の証明書ラベルを指定します。

### *filename*

認証要求の完全修飾ファイル名を指定します。

- b) この証明書要求ファイルを認証局 (CA) に送信します。
- c) CA から証明書を入手したら、**runmqktool** コマンドを使用して、証明書を鍵ストアにインポートし ます。

runmqktool -importcert -keystore *filename* -storepass *password* -alias *label* -file *filename*

### *filename*

```
ステップ 527 ページの『1』で指定した鍵ストア名を指定します。
```
**パスワード**

鍵ストア・パスワードを指定します。

**ラベル**

ステップ 527 [ページの『](#page-526-0)1』の証明書ラベルを指定します。

#### *filename*

CA 証明書の完全修飾ファイル名を指定します。

3. **runmqktool** コマンドを使用して、証明書の公開部分を抽出します。

```
runmqktool -exportcert -keystore filename -storepass password
            -alias label -file filename -rfc
```
#### *filename*

ステップ 527 [ページの『](#page-526-0)1』で指定した鍵ストア名を指定します。 **パスワード** 鍵ストア・パスワードを指定します。

**ラベル**

ステップ 527 [ページの『](#page-526-0)1』の証明書ラベルを指定します。

#### *filename*

抽出された証明書の完全修飾ファイル名を指定します。

4. 証明書の公開部分を mqweb サーバーのトラスト鍵ストアに署名者証明書としてインポートし、サーバ ーが **runmqktool** コマンドを使用してクライアント証明書を検証できるようにします。

runmqktool -importcert -keystore *MQ\_DATA\_DIRECTORY*/web/installations/*installationName*/ servers/mqweb/resources/security/trust.jks -storepass *password* -alias *label* -file *filename*

### **パスワード**

trust.jks 鍵ストアのパスワードを指定します。 既存の trust.jks 鍵ストアのパスワード、また は新しい trust.jks 鍵ストアの新規パスワードのいずれかを指定できます。

**ラベル**

ステップ 527 [ページの『](#page-526-0)1』の証明書ラベルを指定します。

#### *filename*

抽出された証明書の完全修飾ファイル名を指定します。

- 5. クライアント証明書認証を使用するように mqweb サーバーを構成します。
	- a) mqwebuser.xml ファイルを開きます。

mqwebuser.xml ファイルは、次のパス上にあります。*MQ\_DATA\_PATH*/web/installations/ *installationName*/servers/mqweb

b) 以下の行をコメント化して、デフォルトのセキュリティー構成をオフにします。

<sslDefault sslRef="mqDefaultSSLConfig"/>

CA 証明書をブラウザーに提示するように mqweb サーバーを構成した場合、この行は既にコメント 化されています。

c) mqwebuser.xml ファイル内のセクションのコメントを外し、クライアント証明書認証を有効にしま す。 そのセクションには、以下のテキストが含まれています。

```
<keyStore id="defaultKeyStore" location="key.jks" type="JKS" password="password"/>
 <keyStore id="defaultTrustStore" location="trust.jks" type="JKS" password="password"/>
     <ssl id="thisSSLConfig" clientAuthenticationSupported="true" 
keyStoreRef="defaultKeyStore" 
            trustStoreRef="defaultTrustStore" sslProtocol="TLSv1.2" 
serverKeyAlias="default"/>
 <sslDefault sslRef="thisSSLConfig"/>
```
CA 証明書をブラウザーに提示するように mqweb サーバーを構成した場合、このセクションのコメ ントは既に外されています。 ただし、**defaultTrustStore** 行のコメントを外す必要がある場合があり ます。

- d) defaultTrustStore の**「パスワード」**の値を、trust.jks 鍵ストアのパスワードと一致するよ うに変更します。
	- i) *MQ\_INSTALLATION\_PATH*/web/bin ディレクトリーから、以下のコマンドを入力します。

securityUtility encode *password*

ii) このコマンドの出力を defaultTrustStore の**「パスワード」**フィールドに置きます。

- 6. **endmqweb** コマンドを使用して mqweb サーバーを停止します。
- 7. **strmqweb** コマンドを使用して mqweb サーバーを始動します。
- 8. クライアント証明書を使用して認証を行います。
	- IBM MQ Console でクライアント証明書を使用するには、IBM MQ Console へのアクセスに使用する Web ブラウザーにクライアント証明書をインストールします。

<span id="page-529-0"></span>• REST API でクライアント証明書を使用するには、REST 要求が行われるたびにクライアント証明書 を提供します。 HTTP POST、PATCH、または DELETE メソッドを使用する場合、クロスサイト・リ クエスト・フォージェリー攻撃を防止するために、クライアント証明書に追加認証を提供する必要が あります。 つまり、要求の認証に使用する資格情報がその所有者によって使用されていることを確 認するために、追加認証を使用します。

この追加認証は、ibm-mq-rest-csrf-token HTTP ヘッダーで指定します。 ibm-mq-csrftoken ヘッダーの値をブランクを含む任意の値に設定してから、要求を実行依頼します。

### **例**

**重要 :** この例では、すべての cURL 実装が自己署名証明書をサポートしているわけではないため、サポート している cURL 実装を使用する必要があります。

以下の cURL の例は、クライアント証明書認証を使用して、キュー・マネージャー QM1 上に新規キュー Q1 を作成する方法を示しています。 この cURL コマンドの正確な構成は、 cURL の作成に使用されたライブラ リーによって異なります。 この例は、 OpenSSL に対して作成された cURL を持つ Windows システムに基 づいています。

• キュー・リソースを指定して HTTP POST メソッドを実行し、クライアント証明書で認証を行い、任意の 値を指定した ibm-mq-rest-csrf-token HTTP ヘッダーを組み込みます。 この値は任意の値にする ことができます (ブランクでも構いません)。 --cert-type フラグは、証明書が PKCS#12 証明書である ことを指定します。 --cert フラグは、証明書の場所を指定し、その後にコロン、次に証明書のパスワ ードを指定します。

```
curl -k https://localhost:9443/ibmmq/rest/v1/admin/qmgr/QM1/queue -X POST -
-cert-type P12 --cert c:\user.p12:password 
-H "ibm-mq-rest-csrf-token: value" 
-H "Content-Type: application/json" --data "{\"name\":\"Q1\"}"
```
## **REST API での HTTP 基本認証の使用**

REST API のユーザーは、HTTP ヘッダー内に自分のユーザー ID とパスワードを指定することで認証できま す。 HTTP メソッド (POST、PATCH、DELETE など) によってこの認証方式を使用する場合は、ユーザー ID とパスワードのほかに ibm-mq-rest-csrf-token HTTP ヘッダーも指定する必要があります。

### **始める前に**

- REST API を使用する権限を与えるユーザー、グループ、および役割を構成します。 詳しくは、512 [ペー](#page-511-0) [ジの『ユーザーおよび役割の構成』を](#page-511-0)参照してください。
- HTTP 基本認証を有効にしておきます。 mqwebuser.xml ファイルに次の XML が存在し、コメント化さ れていないことを確認してください。 この XML は、<featureManager> タグ内になければなりません。

<feature>basicAuthenticationMQ-1.0</feature>

■ Z/OS では、このファイルを編集するために mqwebuser.xml への書き込み権限を持つユー ザーでなければなりません。

■ Multi その他のすべてのオペレーティング・システムでは、mqwebuser.xml ファイルを編集す るには[、「特権ユーザー」](#page-319-0) でなければなりません。

- REST 要求を送信するときは、セキュア接続を使用していることを確認してください。 ユーザー名とパス ワードの組み合わせはエンコードされても暗号化されないため、REST API で HTTP 基本認証を使用する ときは、セキュア接続 (HTTPS) を使用する必要があります。
- login リソースに対する HTTP GET メソッドを使用することにより、現行ユーザーの資格情報を照会で きます。このメソッドを使用する際、その要求を認証するための基本認証情報を指定する必要がありま す。 この要求は、ユーザー名、およびユーザーに割り当てられている役割に関する情報を返します。 詳 しくは、GET /login を参照してください。

## <span id="page-530-0"></span>**手順**

1. ユーザー名とパスワードをコロンで連結します。 ユーザー名は大/小文字が区別されることに注意して ください。

例えば、ユーザー名が admin でパスワードが admin の場合は、次のストリングになります。

admin:admin

- 2. ユーザー名とパスワードのこのストリングを base64 エンコードでエンコードします。
- 3. エンコードされたこのユーザー名とパスワードを HTTP Authorization: Basic ヘッダーに組み込 みます。

例えば、ユーザー名 admin とパスワード admin がエンコードされた場合、次のヘッダーが作成されま す。

Authorization: Basic YWRtaW46YWRtaW4=

4. HTTP の POST、PATCH、DELETE のいずれかのメソッドを使用する場合は、ユーザー名とパスワードと 一緒に追加の認証を指定する必要があります。

この追加認証は、ibm-mq-rest-csrf-token HTTP ヘッダーで指定します。 ibm-mq-rest-csrftoken HTTP ヘッダーは要求の中に存在する必要がありますが、その値はブランクを含めどのような値 でも構いません。

5. 適切なヘッダーとともに REST 要求を IBM MQ に実行依頼します。

### **例**

以下の例は、基本認証を使用して、 Windows システム上のキュー・マネージャー QM1 に新しいキュー Q1 を作成する方法を示しています。 この例では cURL を使用しています。

• キュー・リソースを指定して HTTP POST メソッドを実行し、基本認証で認証を行い、任意の値を指定し た ibm-mq-rest-csrf-token HTTP ヘッダーを組み込みます。 この値は任意の値にすることができ ます (ブランクでも構いません)。

curl -k https://localhost:9443/ibmmq/rest/v1/admin/qmgr/QM1/queue -X POST -u mqadmin:mqadmin -H "ibm-mq-rest-csrf-token: value" -H "Content-Type: application/json" --data "{\"name\":\"Q1\"}"

## **REST API でのトークン・ベースの認証の使用**

REST API のユーザーは、HTTP POST メソッドを使用して、REST API の login リソースにユーザー ID と パスワードを指定することによって認証できます。 ユーザーが今後の要求を認証できるようにする LTPA トークンが生成されます。 この LTPA トークンの接頭部は、LtpaToken2 です。 HTTP DELETE メソッドを 使用するとログアウトでき、HTTP GET メソッドを使用すると現行ユーザーのログイン情報を照会できま す。

### **始める前に**

- REST API を使用する権限を与えるユーザー、グループ、および役割を構成します。 詳しくは、512 [ペー](#page-511-0) [ジの『ユーザーおよび役割の構成』を](#page-511-0)参照してください。
- LTPA トークンが含まれる Cookie の名前のデフォルトは、先頭が LtpaToken2 で、mqweb サーバーの再 始動時に変更される可能性がある接尾部が付きます。 このように Cookie 名がランダム化されているの で、複数の mqweb サーバーを同一のシステム上で実行できます。 しかし、Cookie 名を一定の値にして おく場合は、**setmqweb** コマンドを使用して Cookie の名前を指定することができます。 詳しくは、LTPA トークンの構成を参照してください。
- デフォルトでは、LTPA トークンの Cookie は 120 分後に有効期限が切れます。 LTPA トークンの Cookie の有効期限の時間は、**setmqweb** コマンドを使用して構成できます。 詳しくは、LTPA トークンの構成を 参照してください。
- REST 要求を送信するときは、セキュア接続を使用していることを確認してください。 login リソース で HTTP POST メソッドを使用するとき、要求とともに送信されるユーザー名とパスワードの組み合わせ は暗号化されません。 したがって、REST API によるトークン・ベースの認証を使用するときは、セキュ ア接続 (HTTPS) を使用する必要があります。 デフォルトでは、HTTP を LTPA トークン認証で使用するこ とはできません。 **secureLTPA** を False に設定することによって、セキュアでない HTTP 接続で LTPA トークンを使用できます。 詳しくは、LTPA トークンの構成を参照してください。
- login リソースに対する HTTP GET メソッドを使用することにより、現行ユーザーの資格情報を照会で きます。このメソッドを使用する際、その要求を認証するための LTPA トークンを指定する必要がありま す。 この要求は、ユーザー名、およびユーザーに割り当てられている役割に関する情報を返します。 詳 しくは、GET /login を参照してください。

## **手順**

- 1. ユーザーをログインします。
	- a) login リソースで HTTP POST メソッドを使用します。

https://*host*:*port*/ibmmq/rest/v1/login

JSON 要求の本体にユーザー名とパスワードを、以下の形式で組み込みます。

```
{
 "username" : name,
 "password" : password
}
```
- b) その要求から返された LTPA トークンをローカル Cookie ストアに保管します。 この LTPA トークン の接頭部は、デフォルトでは LtpaToken2 です。
- 2. すべての要求の Cookie として、保管した LTPA トークンを使用して、REST 要求の認証を行います。 HTTP の PUT、PATCH、DELETE のいずれかのメソッドを使用する要求には ibm-mq-rest-csrftoken ヘッダーを組み込みます。 このヘッダーの値は、ブランクでも他のどんな値でも構いません。
- 3. ユーザーをログアウトします。

a) login リソースで HTTP DELETE メソッドを使用します。

https://*host*:9443/ibmmq/rest/v1/login

要求の認証を行うための Cookie として LTPA トークンを指定する必要があります。ibm-mq-restcsrf-token ヘッダーも組み込んでください。 このヘッダーの値は、ブランクでも他のどんな値で も構いません。

b) ローカルの Cookie ストアから LTPA トークンを削除するための命令を処理します。

**注 :** この命令を処理せず、LTPA トークンがローカル Cookie ストアに残っている場合、その LTPA ト ークンを使用して以降の REST 要求の認証を受けることができます。 つまり、セッションの終了後 にユーザーがその LTPA トークンを使用して認証を試みると、既存のトークンを使用する新しいセッ ションが作成されます。

### **例**

以下の cURL の例は、 Windows システムで、トークン・ベースの認証を使用して、キュー・マネージャー QM1 に新しいキュー Q1 を作成する方法を示しています。

• ログインして、接頭部が LtpaToken2 の LTPA トークンをローカルの Cookie ストアに追加します。 ユー ザー名とパスワード情報は JSON 本体に組み込まれています。 -c フラグはトークンを保管するファイ ルの場所を指定するためのフラグです。

curl -k https://localhost:9443/ibmmq/rest/v1/login -X POST -H "Content-Type: application/json" --data "{\"username\":\"mqadmin\",\"password\":\"mqadmin\"}" -c c:\cookiejar.txt

• キューを作成します。 キュー・リソースを使用して HTTP POST メソッドを実行し、LTPA トークンで認 証を行います。 接頭部が LtpaToken2 の LTPA トークンは、-b フラグを使用して cookiejar.txt フ ァイルから取得されます。 ibm-mq-rest-csrf-token HTTP ヘッダーを組み込むことによって、CSRF 保護を指定します。

curl -k https://localhost:9443/ibmmq/rest/v1/admin/qmgr/QM1/queue -X POST -b c:\cookiejar.txt -H "ibm-mq-rest-csrf-token: value" -H "Content-Type: application/json" --data "{\"name\":\"Q1\"}"

• ローカルの Cookie ストアからログアウトし、LTPA トークンを削除します。 -b フラグを使用して、 cookiejar.txt ファイルから LTPA トークンを取得します。 ibm-mq-rest-csrf-token HTTP ヘッ ダーを組み込むことによって、CSRF 保護を指定します。 以下のように、cookiejar.txt ファイルの場 所は -c フラグによって指定されるため、LTPA トークンはファイルから削除されます。

```
curl -k https://localhost:9443/ibmmq/rest/v1/admin/qmgr/QM1/queue -X DELETE 
-H "ibm-mq-rest-csrf-token: value" -b c:\cookiejar.txt 
-c c:\cookiejar.txt
```
### **関連資料**

POST /login GET /login 削除 /login

# **IFrame による IBM MQ Console の組み込み**

HTML <iframe> 要素を使用して、1 つの Web ページをインライン・フレーム (IFrame) によって別のページ に組み込むことができます。 セキュリティー上の理由により、デフォルトでは、IBM MQ Console を IFrame に組み込むことはできません。 ただし、mqweb サーバーの **mqConsoleFrameAncestors** 構成プ ロパティーを使用して IFrame を有効にできます。

## **このタスクについて**

mqweb サーバーは、IFrame を使用して IBM MQ Console を組み込むことできる Web ページのオリジンの 許可リストを維持します。 オリジンは、URL スキーム、ドメイン、ポートの組み合わせです (例: https:// example.com:1234)。

mqweb サーバーで **mqConsoleFrameAncestors** 構成プロパティーを使用して、リスト内の項目を指定で きます。

デフォルトでは、**mqConsoleFrameAncestors** はブランクです。つまり、IBM MQ Console を IFrame で 組み込むことはできません。

## **手順**

以下のコマンドを入力して、IFrame で IBM MQ Console を組み込むことができる Web ページのオリジン のリストを指定します。

setmqweb properties -k mqConsoleFrameAncestors -v allowedOrigins

ここで、*allowedOrigins* はオリジンのコンマ区切りリストです。 各オリジンは以下の内容で構成されます。

- ホスト名または IP アドレス
- URL スキーム (オプション)
- ポート番号 (オプション)

ホスト名の先頭をワイルドカード文字 (\*) にしたり、ポート番号でワイルドカード文字 (\*) を使用したりも できます。

オリジンの例:

https://example.com:1234

<span id="page-533-0"></span>この場合、https://example.com:1234 からのすべての Web ページで、IFrame を使用して IBM MQ Console を組み込むことができます。

https://\*.example.com:\*

この場合、ホスト名の末尾が example.com で、任意のポートを使用する HTTPS Web ページにおいて、 IFrame を使用して IBM MQ Console を組み込むことができます。

### **例**

以下の例では、 https://site2.example.com:1234 または https://site2.example.com:1235 から提供される Web ページから IFrame に IBM MQ Console を組み込むことができます。

setmqweb properties -k mqConsoleFrameAncestors -v https://site2.example.com:1234,https://site2.example.com:1235

## **REST API の CORS の構成**

デフォルトでは、スクリプトの発信元が REST API と同じでない場合には、Web ブラウザーで JavaScript などのスクリプトを使用して REST API を呼び出すことはできません。 つまり、クロス・オリジン要求が 有効になりません。 指定した発信元からのクロス・オリジン要求を許可するようクロス・オリジン・リソ ース共有 (CORS) を構成することができます。

## **このタスクについて**

Web ブラウザーを介して、スクリプトなどを使用して REST API にアクセスできます。 これらはさまざま な発信元から REST API に対する要求、つまりクロス・オリジン要求であるため、Web ブラウザーに拒否 されます。 ドメイン、ポート、またはスキームが同一でない場合、発信元は異なります。

例えば、http://localhost:1999/ でホストされているスクリプトがある場合、https:// localhost:9443/ でホストされている Web サイトで HTTP GET を発行すると、クロス・オリジン要求を 作成できます。 この要求がクロス・オリジン要求になるのは、ポート番号とスキーム (HTTP) が異なるため です。

CORS を構成し、REST API へのアクセスが許可されている発信元を指定することにより、クロス・オリジ ン要求を有効にできます。

CORS について詳しくは、<https://www.w3.org/TR/cors/> および [https://developer.mozilla.org/en-US/](https://developer.mozilla.org/en-US/docs/Web/HTTP/CORS) [docs/Web/HTTP/CORS](https://developer.mozilla.org/en-US/docs/Web/HTTP/CORS) を参照してください。

## **手順**

1. 以下のコマンドを入力して、現在の構成を表示します。

dspmqweb properties -a

mqRestCorsAllowedOrigins エントリーは、許可される発信元を指定します。 mqRestCorsMaxAgeInSeconds エントリーでは、Web ブラウザーが CORS プリフライト検査の結果 をキャッシュできる時間 (秒数) を指定します。

2. 以下のコマンドを入力して、REST API へのアクセスが許可される発信元を指定します。

setmqweb properties -k mqRestCorsAllowedOrigins -v *allowedOrigins*

ここで、*allowedOrigins* は、クロス・オリジン要求の発行を許可する発信元を指定します。 二重引用符 で囲まれたアスタリスク ("\*") を使用すると、すべてのクロス・オリジン要求を許可することができま す。 二重引用符で囲まれたコンマ区切りリストで複数の発信元を入力することができます。 クロス・オ リジン要求を許可しない場合は、*allowedOrigins* の値に空の引用符を入力します。

3. 以下のコマンドを入力して、Web ブラウザーが CORS プリフライト検査の結果をキャッシュできるよう にする時間 (秒) を指定します。

### <span id="page-534-0"></span>**例**

以下の例は、http://localhost:9883、https://localhost:1999、および https:// localhost:9663 に対して有効化されたクロス・オリジン要求を示しています。 CORS プリフライト検査 の結果がキャッシュされる最長期間は、90 秒に設定されます。

```
setmqweb properties -k mqRestCorsAllowedOrigins -v "http://localhost:9883,https://
localhost:1999,https://localhost:9663"
setmqweb properties -k mqRestCorsMaxAgeInSeconds -v 90
```
# **IBM MQ Console および REST API のホスト・ヘッダー検証の構成**

指定された許可リストと一致するホスト・ヘッダーを付けて送信された要求のみが処理されるように、IBM MQ Console および REST API へのアクセスを制限するよう mqweb サーバーを構成できます。 許可リスト にないホスト・ヘッダー値が使用されている場合は、エラーが返されます。

## **このタスクについて**

mqweb サーバーでは、仮想ホストを使用して、許容可能なホスト・ヘッダーの許可リストを定義します。 仮想ホストについて詳しくは、WebSphere Liberty の資料を参照してください。「https://www.ibm.com/ docs/SSEQTP\_liberty/com.ibm.websphere.wlp.doc/ae/cwlp\_virtual\_hosts.html」

このタスクを実行するには、mqwebuser.xml ファイルを編集するための十分な特権を持つユーザーでな ければなりません。

- z/OS 2/OS では、mqwebuser.xml ファイルへの書き込みアクセス権限が必要です。
- Multi 他のすべてのオペレーティング・システムでは、[特権ユーザーで](#page-319-0)なければなりません。
- Linux ▶ Ⅴ 5.4.0 maweb サーバーがスタンドアロンの IBM MQ Web Server インストール済み 環境の一部である場合は、 IBM MQ Web Server データ・ディレクトリー内の mqwebuser.xml ファイル に対する書き込み権限が必要です。

## **手順**

1. mqwebuser.xml ファイルを開きます。 このファイルは、次のいずれかのロケーションにあります。

- IBM MQ インストール済み環境の場合:
	- <u>■ Linux AIX AIX</u> または Linux の場合: /var/mqm/web/installations/ *installationName*/servers/mqweb
	- Windows Windows の場合: *MQ\_DATA\_PATH*\web\installations\*installationName*\servers\mqweb。ここで、 *MQ\_DATA\_PATH* は IBM MQ データ・パスです。 このパスは、 IBM MQ のインストール時に選択さ れたデータ・パスです。 デフォルトでは、このパスは C:\ProgramData\IBM\MQ です。
	- z/OS 上: *WLP\_user\_directory*/servers/mqweb

ここで、*WLP\_user\_directory* は、mqweb サーバー定義を作成するために **crtmqweb** コマンドを実 行したときに指定したディレクトリーです。

• Linux • V 9.4.0 スタンドアロンの IBM MO Web Server インストール済み環境の場合: *MQ\_OVERRIDE\_DATA\_PATH*/web/installations/MQWEBINST/servers/mqweb

ここで、*MQ\_OVERRIDE\_DATA\_PATH* は、**MQ\_OVERRIDE\_DATA\_PATH** 環境変数が指す IBM MQ Web Server データ・ディレクトリーです。

2. mqwebuser.xml ファイル内の以下のコードを追加またはコメント解除する

```
<virtualHost allowFromEndpointRef="defaultHttpEndpoint" id="default_host">
         <hostAlias>localhost:9080</hostAlias>
</virtualHost>
```
3. **<hostAlias>** フィールドを編集して、許可するホスト名とポートの組み合わせを挿入します。 この組み合わせは、mqweb サーバーの構成で使用したホスト名とポート名である可能性があります。 例えば、デフォルト構成の localhost:9443 を使用する場合、**<hostAlias>** フィールドで localhost:9443 を使用する可能性があります。

必要な場合は、ホスト名とポートの組み合わせをさらに許可するために、**<virtualHost>** タグ内に複 数の **<hostAlias>** フィールドを追加することもできます。 例えば、HTTP ポートを使用するホスト・ ヘッダーと、HTTPS ポートを使用するホスト・ヘッダーを許可するために、これを追加できます。

## **監査**

IBM MQ Console および REST API で実行された操作の監査レコードは、キュー・マネージャーのコマン ド・イベントおよび構成イベントを有効にすることによって作成でき、 AIX, Linux, and Windows では、重 要な状態変更が mqweb サーバーのログ・ファイルに記録されます。

### **重要な状態変更**

### $\blacktriangleright$  ALW

AIX, Linux, and Windows では、IBM MQ Console は、重要な状態変更を mqweb サーバーのログ内にメッセ ージとして記録します。 各メッセージには、操作を要求した認証済みのプリンシパル名が示されます。

キュー・マネージャーが作成、開始、終了、削除されるなどの重要な状態変更が、 mqweb サーバーの messages.log および console.log ファイルに [AUDIT] ロギング・レベルで記録されます。 各ログ項目 には、その操作を要求した認証済みのプリンシパル名が示されます。

messages.log および console.log ファイルは、次の場所にあります。

- IBM MQ インストール済み環境の場合:
	- **Linux AIX AIX** または Linux の場合: /var/mqm/web/installations/ *installationName*/servers/mqweb/logs

– Windows Windows の場合:

*MQ\_DATA\_PATH*\web\installations\*installationName*\servers\mqweb\logs。ここで、 *MQ\_DATA\_PATH* は IBM MQ データ・パスです。 このパスは、 IBM MQ のインストール時に選択された データ・パスです。 デフォルトでは、このパスは C:\ProgramData\IBM\MQ です。

• Linux ▼ Y 9.4.0 スタンドアロンの IBM MQ Web Server インストール済み環境の場合: *MQ\_OVERRIDE\_DATA\_PATH*/web/installations/MQWEBINST/servers/mqweb/logs

ここで、 *MQ\_OVERRIDE\_DATA\_PATH* は、 **MQ\_OVERRIDE\_DATA\_PATH** 環境変数が指す IBM MQ Web Server データ・ディレクトリーです。

mqweb サーバーのロギング・レベルの構成の詳細については、ロギングの構成を参照してください。

## **コマンド・イベントと構成イベント**

オプションでキュー・マネージャー上のコマンドおよび構成イベントを使用可能にして、ほとんどの IBM MQ Console および REST API アクティビティーに関する情報を提供することができます。 例えば、チャネ ルの作成やキューの照会は、コマンド・イベントおよび構成イベントを生成します。 コマンド・イベント および構成イベントを有効にする方法について詳しくは、『構成イベント、コマンド・イベント、およびロ ガー・イベントの制御』を参照してください。

これらのコマンドおよび構成イベント・メッセージの場合、 **MQIACF\_EVENT\_ORIGIN** フィールドは MQEVO\_REST に設定され、 **MQCACF\_EVENT\_APPL\_IDENTITY** フィールドは認証されたプリンシパル名の 最初の 32 文字を報告します。 ユーザーが MQWebAdmin 役割または MQWebAdminRO 役割を持っている場 合、 **MQCACF\_EVENT\_USER\_ID** フィールドは、コマンドを発行したプリンシパルのユーザー名ではなく、

mqweb サーバーのユーザー ID を報告します。 ただし、ユーザーが MQWebUser 役割を持っている場合、 **MQCACF\_EVENT\_USER\_ID** は、コマンドを発行したプリンシパルのユーザー名を報告します。

### **関連概念**

476 [ページの『監査』](#page-475-0)

イベント・メッセージを使用して、セキュリティー侵入あるいは侵入試行がないかどうかを調べることが できます。 さらに、IBM MQ Explorer を使用して、システムのセキュリティーを調べることもできます。

#### *z/*08 **z/OS 上の IBM MQ Console および REST API のセキュリティーに関す る考慮事項**

IBM MQ Console および REST API には、ユーザーがコマンドを発行、表示、または変更できるかどうかを 制御するセキュリティー機能があります。 その後、コマンドはキュー・マネージャーに渡され、キュー・ マネージャー・セキュリティーは、ユーザーがその特定のキュー・マネージャーに対してコマンドを発行 できるかどうかを制御するために使用されます。

## **手順**

- 1. mqweb サーバー開始タスクのユーザー ID に、特定の PCF コマンドを発行し、特定のキューにアクセス するための適切な権限があることを確認します。 詳細については、537 ページの『Authority required by the mqweb server started task user ID』を参照してください。
- 2. MQWebUser 役割が付与されたすべてのユーザーが適切な権限を持っていることを確認します。

MQWebUser 役割に割り当てられた IBM MQ Console および REST API ユーザーは、プリンシパルのセキ ュリティー・コンテキストの下で操作します。 このようなユーザー ID は、そのユーザー ID がキュー・ マネージャーで実行を許可されている操作のみを実行できます。また、mqweb サーバーのアドレス・ スペースと同じシステム・キューに対するアクセス権限を付与される必要があります。

mqweb サーバー開始タスクのユーザー ID には、MQWebUser 役割に割り当てられたすべてのユーザー に対する 代替ユーザー・アクセス権限が付与される必要があります。

MQWebUser 役割を持つユーザーに対する適切な権限付与について詳しくは、538 [ページの『](#page-537-0)IBM MQ または IBM MQ Console の使用に必要な REST API [リソースへのアクセス』](#page-537-0) を参照してください。

3. オプション: IBM MQ Console と REST API に TLS を構成します。 詳しくは、539 [ページの](#page-538-0) 『[Configuring TLS for the REST API and IBM MQ Console on z/OS](#page-538-0)』を参照してください。

#### $z/0S$ **Authority required by the mqweb server started task user ID**

On z/OS, the mqweb server started task user ID requires certain authorities to issue PCF commands and access system resources.

The mqweb server started task user ID needs:

- A z/OS UNIX user identifier (UID) to be able to use z/OS UNIX System Services.
- Access to the hlq.SCSQAUTH and hlq.SCSQANL\* data sets in the IBM MQ installation.
- Read access to the IBM MQ installation files in z/OS UNIX System Services.
- Read and write access to the Liberty user directory created by the **crtmqweb** script.
- Authority to connect to the queue manager. Grant the mqweb server started task user ID *READ* access to the hlq.BATCH profile in the MQCONN class.
- Authority to issue IBM MQ commands and access certain queues. These details are described in ["IBM](#page-229-0) [MQ Console - required command security profiles" on page 230](#page-229-0), ["System queue security" on page 209,](#page-208-0) and ["Profiles for context security" on page 219](#page-218-0).
- Authority to subscribe to the SYSTEM.FTE topic, in order to use the REST API for MFT. Grant the mqweb server started task user ID *ALTER* access to the hlq.SUBSCRIBE.SYSTEM.FTE profile in the MXTOPIC class.
- If you are are configuring a SAF registry, access to various security profiles. See ["Configuring a SAF](#page-519-0) [registry for the IBM MQ Console and REST API" on page 520](#page-519-0) for more information.

## <span id="page-537-0"></span>**Connection authentication**

If your queue manager has been configured to require that all batch applications provide a valid user ID and password, by setting CHKLOCL(REQUIRED), you must give the mqweb server started task user ID *UPDATE* access to the hlq.BATCH profile in the MQCONN class.

This authority causes connection authentication to operate in CHKLOCL(OPTIONAL) mode for the mqweb server started task user ID.

If you have not configured the queue manager to require that all batch applications provide a valid user ID and password, it is sufficient to give the user ID that starts the mqweb server task *READ* access to the hlg.BATCH profile in the MOCONN class.

For more information about CHCKLOCL, see ["Using CHCKLOCL on locally bound applications" on page](#page-199-0) [200](#page-199-0).

## **IBM MQ または IBM MQ Console の使用に必要な REST API リソース へのアクセス**

MQWebUser 役割のユーザーによって IBM MQ Console または REST API で実行される操作は、そのユーザ ーのセキュリティー・コンテキストの下で実行されます。

### **このタスクについて**

IBM MQ Console および REST API の役割について詳しくは、 523 ページの『[IBM MQ Console](#page-522-0) および REST API [の役割』](#page-522-0) を参照してください。

以下の手順を使用して、MQWebUser 役割のユーザーに、IBM MQ Console や REST API を使用するのに必 要なキュー・マネージャー・リソースへのアクセス権限を付与します。

## **手順**

1. mqweb server started task ユーザー ID に、MQWebUser 役割の各ユーザー ID に対する代替ユー ザー・アクセス権限を付与します。

ユーザーが IBM MQ Console や REST API によって管理するすべてのキュー・マネージャーで、その作 業を実行してください。

以下のサンプル RACF コマンドを使用して、 MQWebUser 役割のユーザーに mqweb server started task ユーザー ID 代替ユーザー・アクセス権限を付与できます。

RDEFINE MQADMIN hlq.ALTERNATE.USER.userId UACC(NONE) PERMIT hlq.ALTERNATE.USER.userId CLASS(MQADMIN) ACCESS(UPDATE) ID(mqwebUserId) SETROPTS RACLIST(MQADMIN) REFRESH

ここで、

### **hlq**

プロファイル接頭部。キュー・マネージャー名かキュー共有グループ名のいずれかです。

### **userId**

MQWebUser 役割のユーザーです。

### **mqwebUserId**

mqweb server started task ユーザー ID です。

**注 :** 大/小文字混合セキュリティーを使用している場合は、MQADMIN クラスではなく MXADMIN クラス を使用してください。

2. MQWebUser ロール・アクセスの各ユーザーに、IBM MQ Console および REST API の使用に必要なシス テム・キューへのアクセス権限を付与します。

そのために、SYSTEM.ADMIN.COMMAND.QUEUE と SYSTEM.REST.REPLY.QUEUE の両方について、大/ 小文字混合セキュリティーを使用しているかどうかに応じて、MQQUEUE クラスか MXQUEUE クラスへ の UPDATE アクセス権限を各ユーザーに付与してください。

<span id="page-538-0"></span>この権限付与は、ユーザーが REST API によって管理するすべてのキュー・マネージャー (administrative REST API ゲートウェイで管理するリモート・キュー・マネージャーを含む) で実行する必要がありま す。

3. MQWebUser 役割のユーザーがリモート・キュー・マネージャーを管理できるようにするには、MQQUEUE クラスか MXQUEUE クラスのプロファイルに対する UPDATE アクセス権限をそのユーザーに付与して、 リモート・キュー・マネージャーにコマンドを送信する時に使用する伝送キューを保護する必要があり ます。 また、ゲートウェイ・キュー・マネージャーに対する UPDATE 権限をユーザーに付与することも 必要です。

リモート・キュー・マネージャーで、同じユーザーに、コマンド応答メッセージをゲートウェイ・キュ ー・マネージャーに送り返すのに使用する伝送キューへの書き込みアクセス権限を付与します。

- 4. MQWebUser 役割のユーザーに、IBM MQ Console と REST API で サポートされている操作を実行するた めに必要な他のすべてのリソースに対するアクセス権限を付与します。 必要なアクセス権限:
	- REST API での操作の実行については、個々の REST API リソース の「 セキュリティー要件 」セクシ ョンで説明されています。
	- IBM MQ Console でコマンドを実行するための権限。230 ページの『[IBM MQ Console required](#page-229-0) [command security profiles](#page-229-0)』を参照してください。

#### z/0S **Configuring TLS for the REST API and IBM MQ Console on z/OS**

On z/OS, you can configure the mqweb server to use a RACF key ring to store certificates for secure connections with TLS, and client certificate authentication.

## **Before you begin**

You must be a user that has write access to the mqwebuser. xml file, and authority to work with SAF key rings, to complete this procedure.

## **About this task**

The default mqweb server configuration uses Java keystores for the server and trusted certificates. On z/OS, you can configure the mqweb server to use a RACF key ring, instead of the Java keystores. The server can also be configured to allow users to authenticate using a client certificate.

See Liberty: Keystores for information on using RACF key rings in Liberty.

Follow this procedure to configure the mqweb server to use a RACF key ring, and optionally configure client certificate authentication. This procedure describes the steps necessary to create and use certificates signed with your own certificate authority (CA) certificates. For production, you might prefer to use certificates obtained from an external certificate authority.

## **Procedure**

1. Create a certificate authority (CA) certificate, which will be used to sign the server certificate. For example, enter the following RACF command:

```
RACDCERT GENCERT -
 CERTAUTH
  SUBJECTSDN(CN('mqweb Certification Authority') -
   O('IBM') OU('MQ')) -
 SIZE(2048) -
 WITHLABEL('mqwebCertauth')
```
2. Create a server certificate, signed with the CA certificate created in step 1, by entering the following command:

```
RACDCERT ID(mqwebUserId) GENCERT -
  SUBJECTSDN(CN('hostname') -
  O('IBM')OU('MQ')) -
```

```
 SIZE(2048) -
 SIGNWITH (CERTAUTH LABEL('mqwebCertauth')) -
 WITHLABEL('mqwebServerCert')
```
where *mqwebUserId* is the mqweb server started task user ID, and *hostname* is the host name of the mqweb server.

3. Connect the CA certificate and server certificate to a SAF key ring by entering the following commands:

```
RACDCERT ID(mqwebUserId) CONNECT(RING(keyring) LABEL('mqwebCertauth') CERTAUTH)
RACDCERT ID(mqwebUserId) CONNECT(RING(keyring) LABEL('mqwebServerCert'))
```
where *mqwebUserId* is the mqweb server started task user ID, and *keyring* is the name of the key ring you want to use.

4. Export the CA certificate to a CER file by entering the following command:

```
RACDCERT CERTAUTH EXPORT(LABEL('mqwebCertauth')) -
         DSN('hlq.CERT.MQWEBCA') -
        FORMAT(CERTDER)
         PASSWORD('password')
```
- 5. FTP the exported CA certificate in binary to your workstation, and import it into your browser as a certificate authority certificate.
- 6. Optional: If you want to configure client certificate authentication, create and export a client certificate.
	- a) Create a certificate authority (CA) certificate, which will be used to sign the client certificate. For example, enter the following RACF command:

```
RACDCERT GENCERT -
 CERTAUTH
   SUBJECTSDN(CN('mqweb User CA') -
  O('IBM')OU('MQ')) -
   SIZE(2048) -
  WITHLABEL('mqwebUserCertauth')
```
b) Connect the CA certificate to a SAF key ring by entering the following command:

```
RACDCERT ID(mqwebUserId) CONNECT(RING(keyring) LABEL('mqwebUserCertauth') CERTAUTH)
```
where *mqwebUserId* is the mqweb server started task user ID, and *keyring* is the name of the key ring you want to use.

c) Create a client certificate, signed with the CA certificate. For example, enter the following command:

```
RACDCERT ID(clientUserId) GENCERT -
   SUBJECTSDN(CN('clientUserId') -
     O('IBM')O(U('MO') ) -
    SIZE(2048) -
 SIGNWITH (CERTAUTH LABEL('mqwebUserCertauth')) -
 WITHLABEL('userCertLabel')
```
where *clientUserId* is the user name.

The method used to map a certificate to a principal depends on the type of user registry configured:

- If you are using a basic registry, the Common Name field in the certificate is matched against the user in the registry.
- If you are using a SAF registry, and the certificate is in the RACF database, the certificate owner, specified with the **ID** parameter when creating the certificate, is used.
- If you are using an LDAP registry, the full distinguished name in the certificate is matched against the LDAP registry.
- d) Export the client certificate to a PKCS #12 file by entering the following command:
```
RACDCERT ID(mqwebUserId) EXPORT(LABEL('userCertLabel')) -
          PASSWORD('password') DSN('hlq.USER.CERT')
```
- e) FTP the exported certificate in binary to your workstation. To use the client certificate with the IBM MQ Console, import it into the web browser used to access the IBM MQ Console as a personal certificate.
- 7. Edit the file *WLP\_user\_directory*/servers/mqweb/mqwebuser.xml, where *WLP\_user\_directory* is the directory that was specified when the **crtmqweb** script ran to create the mqweb server definition.

Make the following changes to configure the mqweb server to use a RACF key ring:

a) Remove, or comment out, the following line:

<sslDefault sslRef="mqDefaultSSLConfig"/>

b) Add the following statements:

```
<keyStore id="defaultKeyStore" filebased="false"
          location="safkeyring://mqwebUserId/keyring"
 password="password" readOnly="true" type="JCERACFKS" />
<ssl id="thisSSLConfig" keyStoreRef="defaultKeyStore" sslProtocol="TLSv1.2"
 serverKeyAlias="mqwebServerCert" clientAuthenticationSupported="true" />
<sslDefault sslRef="thisSSLConfig"/>
```
where:

- *mqwebUserId* is the mqweb server started task user ID.
- *keyring* is the name of the RACF key ring.
- *mqwebServerCert* is the label of the mqweb server certificate.

**Notes:** The value of **keyStore password** is ignored.

- 8. Restart the mqweb server by stopping and restarting the mqweb server started task.
- 9. Optional: Use the client certificate to authenticate:
	- To use the client certificate with the IBM MQ Console, enter the URL for the IBM MQ Console in the web browser where you installed the client certificate.
	- To use the client certificate with the REST API, provide the client certificate with each REST request.

### **Notes:**

- a. If you are using only certificates to authenticate to the IBM MQ Console, the browser might display a list of certificates for you to select from.
- b. If you want to use a different certificate you might need to close and restart your browser.
- c. If you are using client certificates that are not in the RACF database, you can use RACF certificate name filtering, to map certificate attributes to a user ID. For example:

RACDCERT ID(DEPT3USR) MAP SDNFILTER(OU=DEPT1.C=US)

maps certificates with a subject distinguished name containing OU=DEPT1 and C=US to user ID DEPT3USR.

### **Results**

You have set up a TLS interface for the IBM MQ Console and REST API.

#### **鍵と証明書の管理 (AIX, Linux, and Windows) ALW**

AIX, Linux, and Windows では、 **runmqakm** コマンドおよび **runmqktool** コマ ンドを使用して、鍵、証明書、および認証要求を管理します。

# **このタスクについて**

**runmqakm** コマンドは、 **gskitcapicmd** と同様の機能を提供します。  $V5.4.0$ **runmqktool** コマンドは、 Java **keytool** 証明書管理ユーティリティーの機能と同様の機能を提供します。 **runmqakm** コマンドまたは **runmqktool** コマンドを使用する前に、**setmqenv** コマンドを実行して、シス テム環境変数が正しく構成されていることを確認してください。

**runmqktool** コマンドを使用するには、 IBM MQ JRE コンポーネントがインストールされている必要があ ります。 このコンポーネントがインストールされていない場合、代わりに **runmqakm** コマンドを使用でき ます。

TLS 証明書を FIPS に準拠した方法で管理する必要がある場合は、**runmqakm** コマンドを使用します。 これ は、**runmqakm** コマンドが、強い暗号化をサポートするためです。

### **手順**

- **runmqakm** コマンドおよび **runmqktool** コマンドを使用して、以下のアクションを実行します。
	- IBM MQ がサポートする CMS および PKCS #12 鍵リポジトリーを作成します。
	- 認証要求を作成します。
	- 証明書をエクスポートします。
	- 個人証明書と CA 証明書をインポートします。
	- 自己署名証明書を管理します。
	- 秘密鍵を作成、抽出、および追加します。

### **関連情報**

[Keytool](https://www.ibm.com/docs/en/sdk-java-technology/8?topic=guide-keytool)

# **AIX, Linux, and Windows での runmqakm および runmqktool コマ ンド**

AIX, Linux, and Windows システムでは、 **runmqakm** (GSKCapiCmd) または **runmqktool** (keytool) コマン ドを使用して、鍵および証明書を管理します。

# 注: V9.4.0 V9.4.0

IBM MQ 9.4.0 以降、 **runmqckm** コマンドおよび **strmqikm** コマンドは削除されました。 PKCS #12 およ び JKS 鍵リポジトリーを管理するために、 **runmqckm** コマンドの代わりに **runmqktool** コマンドを使用 できます。 **strmqikm** GUI に代わるものはありません。

**runmqckm** コマンドと **runmqktool** コマンドには、以下の重要な違いがあります。

- **runmqktool** コマンドは、鍵リポジトリー・パスワードを保管する stash ファイルをサポートしていま せん。 キー・リポジトリーにアクセスするためのパスワードは、 **runmqktool** コマンドの実行時に、コ マンドへのパラメーターとして、またはコマンドによって発行されたプロンプトへの応答として、常に指 定する必要があります。
- **runmqktool** コマンドは、 CMS キー・リポジトリーをサポートしません。 したがって、JKS から CMS 鍵リポジトリーに証明書をエクスポートするには、以下のステップを実行する必要があります。
	- 1. **runmqktool -importkeystore** コマンドを使用して、JKS 鍵リポジトリーから中間 PKCS #12 鍵 リポジトリーに証明書をコピーします。 証明書のエクスポートについて詳しくは、 552 [ページの](#page-551-0) 『AIX, Linux, and Windows [で鍵リポジトリーから個人証明書をエクスポートする操作』を](#page-551-0)参照してく ださい。
	- 2. **runmqakm -cert -import** コマンドを使用して、中間 PKCS #12 鍵リポジトリーから CMS 鍵リポ ジトリーに証明書をインポートします。 証明書のインポートについて詳しくは、 554 [ページの『個](#page-553-0) [人証明書を鍵リポジトリーにインポートする操作](#page-553-0) (AIX, Linux, and Windows)』を参照してください。

以下の IBM MQ コマンドを使用して、鍵および証明書を管理できます。

### <span id="page-542-0"></span>**runmqakm**

- **gskitcapicmd** の機能と同様の機能を提供します。
- CMS および PKCS #12 鍵リポジトリーをサポートします。
- 暗号化された鍵リポジトリー・パスワードを保管する stash ファイルの作成をサポートします。
- FIPS 140-2 準拠として認証され、 **-fips** パラメーターを使用して FIPS 準拠の方法で動作するよう に構成できます。

# **runmqktool**

- Java **keytool** コマンドの機能と同様の機能を提供します。
- PKCS #12、JKS、および JCEKS 鍵リポジトリーをサポートします。
- IBM MQ Java runtime environment (JRE) コンポーネントがインストールされている必要がありま す。

FIPS 準拠の方法で証明書を管理する必要がある場合は、 **runmqakm** コマンドを使用します。

**runmqakm** コマンドについて詳しくは、 runmqakm を参照してください。

 $V$  9.4.0 ■ <mark>Y 9.4.0 ■ runmqktool</mark> コマンドについて詳しくは、 <u>runmqktool</u> を参照してください。

このセクションのトピックには、これらのコマンドを使用して一般的な証明書管理タスクを実行する方法 の例が含まれています。

# **AIX, Linux, and Windows での自己署名個人証明書の作成**

鍵リポジトリーに自己署名個人証明書を作成するには、以下の手順を実行します。

**注 :** IBM MQ は、SHA-3 アルゴリズムと SHA-5 アルゴリズムをサポートしません。 デジタル署名アルゴリ ズム名 SHA384WithRSA および SHA512WithRSA は SHA-2 ファミリーのメンバーであるため、これらのア ルゴリズムは使用可能です。

<mark>- Deprecated</mark> デジタル署名アルゴリズム名 SHA3WithRSA および SHA5WithRSA は、それぞれ SHA384WithRSA および SHA512WithRSA の簡略形であるため、これらは推奨されません。

**runmqakm** (GSKCapiCmd) または **runmqktool** (keytool) コマンドを使用して、自己署名証明書を作成でき ます。 SSL または TLS 証明書を FIPS に準拠した方法で管理する必要がある場合は、**runmqakm** コマンド を使用します。

自己署名証明書を使用するのが望ましい場合がある理由の詳細については、2 つのキュー・マネージャーの 相互認証への自己署名証明書の使用を参照してください。

すべてのデジタル証明書がすべての CipherSpec と共に使用できるわけではありません。 必ず、使用する CipherSpecs と互換性のある証明書を作成してください。 IBM MQ は、3 タイプの CipherSpec をサポート しています。 詳しくは、48 [ページの『楕円曲線と](#page-47-0) RSA CipherSpec の相互運用性』を参照してください。

タイプ 1 の CipherSpecs (名前が ECDHE\_ECDSA\_で始まるもの) を使用するには、**runmqakm** コマンドを使 用して証明書を作成し、Elliptic Curve ECDSA 署名アルゴリズム・パラメーターを指定する必要がありま す。 例えば、パラメーター **-sig\_alg** EC\_ecdsa\_with\_SHA384 を指定します。

### **runmqakm の使用**

以下のコマンドを発行して、 **runmqakm** コマンドで自己署名個人証明書を作成します。

runmqakm -cert -create -db *filename* -pw *password* -label *label* -dn *distinguished\_name* -size *key\_size* -x509version *version* -expire *days* -fips -sig\_alg *algorithm*

ここで、

### **-db** *filename*

鍵リポジトリーの完全修飾ファイル名を指定します。 鍵リポジトリーは既に存在している必要があり ます。

#### **-pw** *password*

鍵リポジトリーのパスワードを指定します。

### **-label** *label*

証明書ラベルを指定します。 証明書ラベルでは大/小文字が区別されます。

IBM MQ によって使用される TLS 証明書のラベルは、 **CERTLABL** 属性が設定されている場合はその値、 またはデフォルトの ibmwebspheremq にキュー・マネージャーの名前または IBM MQ MQI client ユー ザー ID をすべて小文字で付加した値のいずれかです。 詳しくは、27 [ページの『デジタル証明書ラベ](#page-26-0) [ルの要件に関する説明』](#page-26-0)を参照してください。

#### **-dn** *distinguished\_name*

二重引用符で囲んだ X.500 識別名を指定します。 識別名には少なくとも 1 つの属性が必要です。 複 数の OU および DC 属性を指定できます。

**注 : runmqakm** コマンドは、郵便番号属性を PC ではなく POSTALCODE として参照します。 郵便番号 を使用して証明書を要求するために **runmqakm** コマンドを使用する場合は、必ず **-dn** パラメーターに POSTALCODE を指定してください。

### **-size** *key\_size*

鍵のサイズを指定します。 値は 512、 1024、または 2048 です。

### **-x509version バージョン**

作成する X.509 証明書のバージョン。 値は 1、2、または 3 にすることができます。 デフォルトは 3 です。

#### **-expire** *days*

証明書の有効期限 (日数)。 証明書の場合のデフォルトは 365 日です。

**-fips**

コマンドが FIPS モードで実行されるように指定します。 FIPS IBM Crypto for C (ICC) コンポーネント のみが使用され、このコンポーネントは FIPS モードで正常に初期化されている必要があります。 FIPS モードの場合、 ICC コンポーネントは FIPS 140-2 検証済みのアルゴリズムを使用します。 ICC コンポ ーネントが FIPS モードで初期化されない場合、 **runmqakm** コマンドは失敗します。

#### **-sig\_alg**

証明書の作成時に使用されるハッシュ・アルゴリズムを指定します。 このハッシュ・アルゴリズムは、 証明書に関連付けられた署名を作成するために使用されます。 値は、md5、MD5\_WITH\_RSA、 MD5WithRSA、 SHA\_WITH\_DSA、SHA\_WITH\_RSA、sha1、SHA1WithDSA、SHA1WithECDSA、 SHA1WithRSA、sha224、SHA224\_WITH\_RSA、SHA224WithDSA、SHA224WithECDSA、 SHA224WithRSA、sha256、SHA256\_WITH\_RSA、SHA256WithDSA、SHA256WithECDSA、 SHA256WithRSA、SHA2WithRSA、sha384、SHA384 WITH RSA、SHA384WithECDSA、 SHA384WithRSA、sha512、SHA512\_WITH\_RSA、SHA512WithECDSA、SHA512WithRSA、 SHAWithDSA、SHAWithRSA、EC\_ecdsa\_with\_SHA1、EC\_ecdsa\_with\_SHA224、 EC ecdsa with SHA256、EC ecdsa with SHA384、または EC ecdsa with SHA512 のいずれ かです。

デフォルト値は SHA1WithRSA です。

これらのパラメータと指定できる値の詳細については、以下を参照してください。実行 mqakm -cert 。

### **runmqktool の使用**

 $V$  9.4.0  $V$  9.4.0

以下のコマンドを発行して、 **runmqktool** コマンドで自己署名個人証明書を作成します。

runmqktool -genkeypair -keystore *filename* -storepass *password* -storetype *store\_type* -alias *label* -dname *distinguished\_name* -validity *days* -keyalg *key\_algorithm* -keysize *key\_size* -sigalg *signature\_algorithm*

<span id="page-544-0"></span>ここで、

### **-keystore ファイル名**

鍵リポジトリーの名前を指定します。 鍵リポジトリーが存在しない場合は作成されます。

### **-storepass パスワード**

鍵リポジトリーのパスワードを指定します。

### **-storetype** *store\_type*

鍵リポジトリー・タイプを指定します。

#### **-alias ラベル**

証明書ラベルを指定します。 証明書ラベルは小文字に変換されます。

#### **-dname** *distinguished\_name*

二重引用符で囲まれた証明書の X.500 識別名を指定します。

**-validity 日**

証明書が有効となる日数を指定します。

### **-keyalg** *key\_algorithm*

鍵ペアの作成に使用されるアルゴリズムを指定します。

### **-keysize キー・サイズ**

鍵のサイズを指定します。

#### **-sigalg** *signature\_algorithm*

証明書の署名に使用されるアルゴリズムを指定します。 指定できる署名アルゴリズムについて詳しく は、 [署名アルゴリズム](https://docs.oracle.com/javase/8/docs/technotes/guides/security/StandardNames.html#Signature)を参照してください。

これらのパラメーターおよび指定可能な値について詳しくは、 genkeypair を参照してください。

#### **ALW AIX, Linux, and Windows での個人証明書の要求**

個人証明書の要求を作成するには、以下の手順に従います。

**注 :** IBM MQ は、SHA-3 アルゴリズムと SHA-5 アルゴリズムをサポートしません。 デジタル署名アルゴリ ズム名 SHA384WithRSA および SHA512WithRSA は SHA-2 ファミリーのメンバーであるため、これらのア ルゴリズムは使用可能です。

<mark>→ Deprecated</mark> デジタル署名アルゴリズム名 SHA3WithRSA および SHA5WithRSA は、それぞれ SHA384WithRSA および SHA512WithRSA の簡略形であるため、これらは推奨されません。

個人証明書は、 **runmqakm** (GSKCapiCmd) または **runmqktool** (keytool) コマンドを使用して要求できま す。 SSL または TLS 証明書を FIPS に準拠した方法で管理する必要がある場合は、**runmqakm** コマンドを 使用します。

すべてのデジタル証明書がすべての CipherSpec と共に使用できるわけではありません。 必ず、使用する CipherSpecs と互換性のある証明書を作成してください。 IBM MQ は、3 タイプの CipherSpec をサポート しています。 詳しくは、48 [ページの『楕円曲線と](#page-47-0) RSA CipherSpec の相互運用性』を参照してください。

タイプ 1 の CipherSpecs (名前が ECDHE\_ECDSA\_で始まるもの) を使用するには、**runmqakm** コマンドを使 用して証明書を作成し、Elliptic Curve ECDSA 署名アルゴリズム・パラメーターを指定する必要がありま す。 例えば、パラメーター **-sig\_alg** EC\_ecdsa\_with\_SHA384 を指定します。

暗号ハードウェアを使用している場合は、563 ページの『PKCS #11 [ハードウェア用の個人用証明書の要](#page-562-0) [求』を](#page-562-0)参照してください。

### **runmqakm の使用**

以下のコマンドを発行し、 **runmqakm** コマンドを使用して証明書要求を作成します。

runmqakm -certreq -create -db *filename* -pw *password* -label *label* -dn *distinguished\_name* -size *key\_size* -file *filename* -fips -sig\_alg *algorithm*

### **-db** *filename*

鍵リポジトリーの完全修飾ファイル名を指定します。 鍵リポジトリーは既に存在している必要があり ます。

#### **-pw** *password*

鍵リポジトリーのパスワードを指定します。

### **-label** *label*

証明書ラベルを指定します。 証明書ラベルでは大/小文字が区別されます。

IBM MQ によって使用される TLS 証明書のラベルは、 **CERTLABL** 属性が設定されている場合はその値、 またはデフォルトの ibmwebspheremq にキュー・マネージャーの名前または IBM MQ MQI client ユー ザー ID をすべて小文字で付加した値のいずれかです。 詳しくは、27 [ページの『デジタル証明書ラベ](#page-26-0) [ルの要件に関する説明』](#page-26-0)を参照してください。

#### **-dn** *distinguished\_name*

二重引用符で囲んだ X.500 識別名を指定します。 識別名には少なくとも 1 つの属性が必要です。 複 数の OU および DC 属性を指定できます。

**注 : runmqakm** コマンドは、郵便番号属性を PC ではなく POSTALCODE として参照します。 郵便番号 を使用して証明書を要求するために **runmqakm** コマンドを使用する場合は、必ず **-dn** パラメーターに POSTALCODE を指定してください。

### **-size** *key\_size*

鍵のサイズを指定します。 値は 512、 1024、または 2048 です。

### **-file** *filename*

認証要求のファイル名を指定します。

#### **-fips**

コマンドが FIPS モードで実行されるように指定します。 FIPS モードの場合、 IBM Crypto for C (ICC) コンポーネントは FIPS 140-2 検証済みのアルゴリズムを使用します。 ICC コンポーネントが FIPS モ ードで初期化されない場合、 **runmqakm** コマンドは失敗します。

### **-sig\_alg**

認証要求の作成時に使用されるハッシュ・アルゴリズムを指定します。 このハッシュ・アルゴリズム は、認証要求に関連付けられた署名を作成するために使用されます。 値は、md5、MD5\_WITH\_RSA、 MD5WithRSA、 SHA\_WITH\_DSA、SHA\_WITH\_RSA、sha1、SHA1WithDSA、SHA1WithECDSA、 SHA1WithRSA、sha224、SHA224\_WITH\_RSA、SHA224WithDSA、SHA224WithECDSA、 SHA224WithRSA、sha256、SHA256\_WITH\_RSA、SHA256WithDSA、SHA256WithECDSA、 SHA256WithRSA、SHA2WithRSA、sha384、SHA384 WITH RSA、SHA384WithECDSA、 SHA384WithRSA、sha512、SHA512\_WITH\_RSA、SHA512WithECDSA、SHA512WithRSA、 SHAWithDSA、SHAWithRSA、EC\_ecdsa\_with\_SHA1、EC\_ecdsa\_with\_SHA224、 EC\_ecdsa\_with\_SHA256、EC\_ecdsa\_with\_SHA384、または EC\_ecdsa\_with\_SHA512 のいずれ かです。

デフォルト値は SHA1WithRSA です。

これらのパラメータと指定できる値の詳細については、 mqakm -certreq を実行します。

#### **runmqktool の使用**

### $V9.4.0 V9.4.0$

**runmqktool** コマンドを使用して証明書要求を作成する前に、 **runmqktool -genkeypair** コマンドを 使用して鍵ペアを生成する必要があります。 **runmqktool -genkeypair** コマンドについて詳しくは、 543 ページの『AIX, Linux, and Windows [での自己署名個人証明書の作成』を](#page-542-0)参照してください。

以下のコマンドを発行し、 **runmqktool** コマンドを使用して証明書要求を作成します。

runmqktool -certreq -keystore *filename* -storepass *password* -alias *label* -file *filename*

ここで、

**-keystore ファイル名**

鍵リポジトリーの名前を指定します。

**-storepass パスワード**

鍵リポジトリーのパスワードを指定します。

**-alias ラベル**

証明書ラベルを指定します。 これは、鍵ペアの生成時に指定された証明書ラベルです。 証明書ラベル は大/小文字を区別しません。

### **-file** *filename*

認証要求のファイル名を指定します。

これらのパラメーターおよび指定可能な値について詳しくは、 certreq を参照してください。

### **次のタスク**

CA に証明書要求を送信します。 CA から署名済み証明書を受け取ったら、その署名済み証明書を鍵リポジ トリーに追加します。 詳細については、547 ページの『個人証明書を鍵リポジトリーに受信する操作 (AIX, Linux, and Windows)』を参照してください。

#### $\mathbb{R}$  ALW **AIX, Linux, and Windows での既存の個人証明書の更新**

個人証明書には有効期限日があり、その期限を過ぎると証明書は使用できなくなります。 有効期限が切れ る前に個人証明書を更新するには、以下の手順を実行します。

個人証明書は、 **runmqakm** (GSKCapiCmd) コマンドを使用して更新できます。

より大きい鍵サイズを個人証明書に使用する必要がある場合、既存の証明書を更新することはできません。 545 ページの『[AIX, Linux, and Windows](#page-544-0) での個人証明書の要求』に記載されているステップに従って既存 の鍵を交換し、必要な鍵サイズを使用する新しい証明書要求を作成してください。

### **runmqakm の使用**

以下のコマンドを発行して、**runmqakm** コマンドで個人証明書を更新するための証明書要求を作成します。

runmqakm -certreq -recreate -db *filename* -pw *password* -label *label* -target *filename*

#### ここで、

#### **-db** *filename*

鍵リポジトリーの完全修飾ファイル名を指定します。

#### **-pw** *password*

鍵リポジトリーのパスワードを指定します。

**-label** *label*

証明書ラベルを指定します。 証明書ラベルでは大/小文字が区別されます。

**-target** *filename*

認証要求のファイル名を指定します。

## **次のタスク**

CA に証明書要求を送信します。 CA から署名済み証明書を受け取ったら、その署名済み証明書を鍵リポジ トリーに追加します。 詳細については、547 ページの『個人証明書を鍵リポジトリーに受信する操作 (AIX, Linux, and Windows)』を参照してください。

# **個人証明書を鍵リポジトリーに受信する操作 (AIX, Linux, and**

### **Windows)**

鍵リポジトリーに個人証明書を受信するには、この手順を使用します。

認証局 (CA) から新しい個人証明書が送信されたら、その証明書を、新しい証明書要求の生成元の鍵リポジ トリーに追加します。 CA が E メール・メッセージの一部として証明書を送信する場合、その証明書を別の ファイルにコピーしてください。

CA 署名済み個人証明書を鍵リポジトリーに追加する前に、 551 ページの『[AIX, Linux, and Windows](#page-550-0) での 鍵リポジトリーへの CA [証明書またはトラステッド証明書の公開部分の追加』](#page-550-0) のステップを実行して、CA 証明書を鍵リポジトリーに追加します。

**runmqakm** (GSKCapiCmd) コマンドまたは **runmqktool** (keytool) コマンドを使用して、鍵リポジトリーに 個人証明書を受け取ることができます。 SSL または TLS 証明書を FIPS に準拠した方法で管理する必要が ある場合は、**runmqakm** コマンドを使用します。

暗号ハードウェアを使用している場合は、565 ページの『PKCS #11 [ハードウェアでの個人証明書の受け](#page-564-0) [取り』を](#page-564-0)参照してください。

### **runmqakm の使用**

**runmqakm** コマンドを使用して、個人証明書を鍵リポジトリーに追加するには、以下のコマンドを発行し ます。

runmqakm -cert -receive -file *filename* -format *format* -db *filename* -pw *password* -fips

#### ここで、

### **-file** *filename*

個人用証明書の完全修飾ファイル名を指定します。

### **-db** *filename*

鍵リポジトリーの完全修飾ファイル名を指定します。 鍵リポジトリーは既に存在している必要があ り、認証要求を作成したのと同じリポジトリーでなければなりません。

#### **-pw** *password*

鍵リポジトリーのパスワードを指定します。

### **-format 形式**

証明書の形式を指定します。 値は、Base64 エンコードの ASCII の場合は ascii、バイナリー DER デ ータの場合は binary とします。 デフォルトは ascii です。

#### **-fips**

コマンドが FIPS モードで実行されるように指定します。 FIPS モードの場合、 IBM Crypto for C (ICC) コンポーネントは FIPS 140-2 検証済みのアルゴリズムを使用します。 ICC コンポーネントが FIPS モ ードで初期化されない場合、 **runmqakm** コマンドは失敗します。

これらのパラメーターおよび指定可能な値について詳しくは、 runmqakm -cert を参照してください。

### **runmqktool の使用**

 $V9.4.0 V9.4.0$ 

**runmqktool** コマンドを使用して、個人証明書を鍵リポジトリーに追加するには、以下のコマンドを発行 します。

runmqktool -importcert -keystore *filename* -storepass *password* -alias *label* -file *filename*

### ここで、

### **-keystore ファイル名**

鍵リポジトリーの完全修飾ファイル名を指定します。 鍵リポジトリーは既に存在している必要があ り、認証要求を作成したのと同じリポジトリーでなければなりません。

### **-storepass パスワード**

鍵リポジトリーのパスワードを指定します。

**-alias ラベル**

認証要求の作成に使用された証明書のラベルを指定します。 証明書ラベルは小文字に変換されます。

**-file** *filename*

個人用証明書の完全修飾ファイル名を指定します。

これらのパラメーターおよび指定可能な値について詳しくは、 importcert を参照してください。

### **次のタスク**

証明書がキュー・マネージャーの TLS キー・リポジトリーに追加されている場合は、MQSC コマンド **REFRESH SECURITY TYPE(SSL)** を発行して、キュー・マネージャーの TLS キー・リポジトリー・キャ ッシュをリフレッシュします。

# **鍵リポジトリーから CA 証明書を抽出する操作 (AIX, Linux, and**

# **Windows)**

鍵リポジトリーから認証局 (CA) 証明書を抽出するには、以下の手順に従います。

**runmqakm** (GSKCapiCmd) または **runmqktool** (keytool) コマンドを使用して、鍵リポジトリーから CA 証 明書を抽出できます。 SSL または TLS 証明書を FIPS に準拠した方法で管理する必要がある場合は、 **runmqakm** コマンドを使用します。

### **runmqakm の使用**

以下のコマンドを発行し、 **runmqakm** コマンドを使用して CA 証明書を抽出します。

runmqakm -cert -extract -db *filename* -pw *password* -label *label* -target *filename* -format *format* -fips

#### ここで、

#### **-db** *filename*

鍵リポジトリーの完全修飾ファイル名を指定します。

#### **-pw** *password*

鍵リポジトリーのパスワードを指定します。

#### **-label** *label*

CA 証明書のラベルを指定します。 証明書ラベルでは大/小文字が区別されます。

#### **-target** *filename*

宛先ファイルの完全修飾ファイル名を指定します。

#### **-format 形式**

証明書の形式を指定します。 値は、Base64 エンコードの ASCII の場合は ascii、バイナリー DER デ ータの場合は binary とします。 デフォルトは ascii です。

### **-fips**

コマンドが FIPS モードで実行されるように指定します。 FIPS モードの場合、 IBM Crypto for C (ICC) コンポーネントは FIPS 140-2 検証済みのアルゴリズムを使用します。 ICC コンポーネントが FIPS モ ードで初期化されない場合、 **runmqakm** コマンドは失敗します。

これらのパラメーターおよび指定可能な値について詳しくは、 runmqakm -cert を参照してください。

# **runmqktool の使用**

 $V5.4.0 V5.4.0$ 

以下のコマンドを発行し、 **runmqktool** コマンドを使用して CA 証明書を抽出します。

runmqktool -exportcert -keystore *filename* -storepass *filename* -alias *label* -file *filename* -rfc

ここで、

**-keystore ファイル名**

鍵リポジトリーの完全修飾ファイル名を指定します。

**-storepass パスワード**

鍵リポジトリーのパスワードを指定します。

**-alias ラベル**

CA 証明書のラベルを指定します。 証明書ラベルは大/小文字を区別しません。

**-file** *filename*

宛先ファイルの完全修飾ファイル名を指定します。

**-rfc (C)**

インターネット RFC 1421 標準で定義されているように、出力ファイルが Base64-encoded ASCII フォ ーマットであることを指定します。 このオプションを指定しない場合、出力ファイルはバイナリー・ フォーマットになります。

これらのパラメーターおよび指定可能な値について詳しくは、 exportcert を参照してください。

# ■ALW ■鍵リポジトリーから自己署名証明書の公開部分を抽出する操作 (AIX, **Linux, and Windows)**

鍵リポジトリーから自己署名証明書の公開部分を抽出するには、以下の手順を実行します。

**runmqakm** (GSKCapiCmd) または **runmqktool** (keytool) コマンドを使用して、鍵リポジトリーから証明書 の公開部分を抽出できます。 SSL または TLS 証明書を FIPS に準拠した方法で管理する必要がある場合は、 **runmqakm** コマンドを使用します。

### **runmqakm の使用**

以下のコマンドを発行し、 **runmqakm** コマンドを使用して自己署名証明書の公開部分を抽出します。

runmqakm -cert -extract -db *filename* -pw *password* -label *label* -target *filename* -format *format* -fips

### ここで、

#### **-db** *filename*

鍵リポジトリーの完全修飾ファイル名を指定します。

**-pw** *password*

鍵リポジトリーのパスワードを指定します。

### **-label** *label*

CA 証明書のラベルを指定します。 証明書ラベルでは大/小文字が区別されます。

#### **-target** *filename*

宛先ファイルの完全修飾ファイル名を指定します。

### **-format 形式**

証明書の形式を指定します。 値は、Base64 エンコードの ASCII の場合は ascii、バイナリー DER デ ータの場合は binary とします。 デフォルトは ascii です。

**-fips**

コマンドが FIPS モードで実行されるように指定します。 FIPS モードの場合、 IBM Crypto for C (ICC) コンポーネントは FIPS 140-2 検証済みのアルゴリズムを使用します。 ICC コンポーネントが FIPS モ ードで初期化されない場合、 **runmqakm** コマンドは失敗します。

これらのパラメータと指定できる値の詳細については、以下を参照してください。実行 mqakm -cert 。

### **runmqktool の使用**

 $V$  9.4.0  $V$  9.4.0

<span id="page-550-0"></span>以下のコマンドを発行し、 **runmqktool** コマンドを使用して自己署名証明書の公開部分を抽出します。

runmqktool -exportcert -keystore *filename* -storepass *filename* -alias *label* -file *filename* -rfc

#### ここで、

#### **-keystore ファイル名**

鍵リポジトリーの完全修飾ファイル名を指定します。

**-storepass パスワード**

鍵リポジトリーのパスワードを指定します。

**-alias ラベル**

CA 証明書のラベルを指定します。 証明書ラベルは大/小文字を区別しません。

#### **-file** *filename*

宛先ファイルの完全修飾ファイル名を指定します。

**-rfc (C)**

インターネット RFC 1421 標準で定義されているように、出力ファイルが Base64-encoded ASCII フォ ーマットであることを指定します。 このオプションを指定しない場合、出力ファイルはバイナリー・ フォーマットになります。

これらのパラメーターおよび指定可能な値について詳しくは、 exportcert を参照してください。

# **AIX, Linux, and Windows での鍵リポジトリーへの CA 証明書または トラステッド証明書の公開部分の追加**

以下の手順に従って、CA 証明書またはトラステッド証明書の公開部分を鍵リポジトリーに追加します。

**runmqakm** (GSKCapiCmd) または **runmqktool** (keytool) コマンドを使用して、CA 証明書、またはトラス テッド証明書の公開部分を鍵リポジトリーに追加できます。 SSL または TLS 証明書を FIPS に準拠した方 法で管理する必要がある場合は、**runmqakm** コマンドを使用します。

追加する証明書が証明書チェーン内にある場合は、チェーン内でそれよりも上にある証明書もすべて追加 する必要があります。 証明書は、root と、チェーン内でその直下にある CA 証明書から始めて、完全な降 順で追加する必要があります。

### **注 :**

- 証明書が ASCII (UTF-8) またはバイナリー (DER) エンコードであることを確認します。
- IBM Java 8 **keytool** コマンドには制限があるため、ファイルにコメントが含まれている場合、 **runmqktool** は、インターネット RFC 1421 で定義されている印刷可能エンコード形式 ( Base64 エンコ ードとも呼ばれる) の証明書をインポートできません。 印刷可能なエンコード形式で証明書をインポー トするには、ファイルからすべてのコメントを削除します。 このファイルは、「----- BEGIN」で始まり、 「----- END」で始まるストリングで終わるストリングでなければなりません。

### **runmqakm の使用**

**runmqakm** コマンドを使用して、トラステッド証明書を鍵リポジトリーに追加するには、以下のコマンド を発行します。

runmqakm -cert -add -db *filename* -pw *password* -label *label* -file *filename* -format *ascii* -fips

### ここで、

#### **-db** *filename*

鍵リポジトリーの完全修飾ファイル名を指定します。 鍵リポジトリーは既に存在している必要があり ます。

### **-pw** *password*

鍵リポジトリーのパスワードを指定します。

<span id="page-551-0"></span>**-label** *label*

証明書ラベルを指定します。 証明書ラベルでは大/小文字が区別されます。

**-file** *filename*

証明書を含むファイルの名前を指定します。

#### **-format 「***ascii***」**

証明書の形式を指定します。 値は、Base64 エンコードの ASCII の場合は ascii、バイナリー DER デ ータの場合は binary とします。 デフォルトは ascii です。

#### **-fips**

コマンドが FIPS モードで実行されるように指定します。 FIPS モードの場合、 IBM Crypto for C (ICC) コンポーネントは FIPS 140-2 検証済みのアルゴリズムを使用します。 ICC コンポーネントが FIPS モ ードで初期化されない場合、 **runmqakm** コマンドは失敗します。

これらのパラメータと指定できる値の詳細については、実行 mqakm -cert 。

### **runmqktool の使用**

 $V5.4.0 V5.4.0$ 

**runmqktool** コマンドを使用して、トラステッド証明書を鍵リポジトリーに追加するには、以下のコマン ドを発行します。

runmqktool -importcert -keystore *filename* -storepass *password* -alias *label* -file *filename*

### ここで、

### **-keystore ファイル名**

鍵リポジトリーの完全修飾ファイル名を指定します。 鍵リポジトリーが存在しない場合は作成されま す。

**-storepass パスワード**

鍵リポジトリーのパスワードを指定します。

#### **-alias ラベル**

証明書ラベルを指定します。 証明書ラベルは小文字に変換されます。

#### **-file** *filename*

個人用証明書の完全修飾ファイル名を指定します。

これらのパラメーターおよび指定可能な値について詳しくは、 importcert を参照してください。

# **AIX, Linux, and Windows で鍵リポジトリーから個人証明書をエクス ポートする操作**

以下の手順に従って、鍵リポジトリーから個人証明書をエクスポートします。

証明書をエクスポートすると、その証明書とそれに関連する公開鍵と秘密鍵が別の鍵リポジトリーにコピ ーされます。

**runmqakm** (GSKCapiCmd) または **runmqktool** (keytool) コマンドを使用して、鍵リポジトリーから証明書 をエクスポートできます。 SSL または TLS 証明書を FIPS に準拠した方法で管理する必要がある場合は、 **runmqakm** コマンドを使用します。

### **runmqakm の使用**

以下のコマンドを発行して、 **runmqakm** コマンドで証明書をエクスポートします。

runmqakm -cert -export -db *filename* -pw *password* -label *label* -target *filename* -target\_pw *password* -target\_type *type* -encryption *strength* -fips

ここで、

#### **-db** *filename*

証明書を含む鍵リポジトリーの完全修飾ファイル名を指定します。

#### **-pw** *password*

証明書を含む鍵リポジトリーのパスワードを指定します。

#### **-label** *label*

エクスポートする証明書のラベルを指定します。 証明書ラベルでは大/小文字が区別されます。

#### **-target** *filename*

宛先キー・リポジトリーの完全修飾ファイル名を指定します。 鍵リポジトリーが存在しない場合は作 成されます。

#### **-target\_pw パスワード**

宛先キー・リポジトリーのパスワードを指定します。

#### **-target\_type 型**

宛先キー・リポジトリーのタイプを指定します。 値は cms または pkcs12 です。 デフォルトは cms で す。

#### **-encryption 強度**

証明書エクスポート・コマンドで使用される暗号化の強度を指定します。 値は 「強」 または 「弱」に することができます。 デフォルトは strong です。

#### **-fips**

コマンドが FIPS モードで実行されるように指定します。 FIPS モードの場合、 IBM Crypto for C (ICC) コンポーネントは FIPS 140-2 検証済みのアルゴリズムを使用します。 ICC コンポーネントが FIPS モ ードで初期化されない場合、 **runmqakm** コマンドは失敗します。

これらのパラメーターおよび指定可能な値について詳しくは、 runmqakm -cert を参照してください。

### **runmqktool の使用**

 $V5.4.0 V5.4.0$ 

以下のコマンドを発行して、 **runmqktool** コマンドで証明書をエクスポートします。

runmqktool -importkeystore -srckeystore *filename* -srcstorepass *password* -destkeystore *filename* -deststoretype *type* -deststorepass *password* -destkeypass *password* -srcalias *label* -destalias *label*

#### ここで、

#### **-srckeystore ファイル名**

証明書を含む鍵リポジトリーの完全修飾ファイル名を指定します。

#### **-srcstorepass パスワード**

証明書を含む鍵リポジトリーのパスワードを指定します。

#### **-destkeystore ファイル名**

宛先キー・リポジトリーの完全修飾ファイル名を指定します。 鍵リポジトリーが存在しない場合は作 成されます。

#### **-deststorepass パスワード**

宛先キー・リポジトリーのパスワードを指定します。

#### **-destkeypass パスワード**

宛先キー・リポジトリー内のキーを保護するためのパスワードを指定します。 このパラメーターが指 定されていない場合、鍵は、ソース鍵リポジトリー内の鍵を保護するために使用されるパスワードで保 護されます。

#### **-deststoretype タイプ**

宛先キー・リポジトリーのタイプを指定します。

### **-srcalias ラベル**

エクスポートする証明書のラベルを指定します。 証明書ラベルは大/小文字を区別しません。

### <span id="page-553-0"></span>**-des タリアス** *label*

宛先キー・リポジトリー内の証明書のラベルを指定します。 このパラメーターを指定しない場合、ソ ース・キー・リポジトリーと同じラベルが証明書に割り当てられます。 証明書ラベルは小文字に変換されます。

#### **-file** *filename*

宛先ファイルの完全修飾ファイル名を指定します。

これらのパラメーターおよび指定可能な値について詳しくは、 importkeystore を参照してください。

# **個人証明書を鍵リポジトリーにインポートする操作 (AIX, Linux, and**

### **Windows)**

個人証明書を鍵リポジトリーにインポートするには、以下の手順に従います。

証明書をインポートすると、証明書とそれに関連付けられた公開鍵と秘密鍵が、ある鍵リポジトリーから 別の鍵リポジトリーにコピーされます。

個人証明書を鍵リポジトリーにインポートする前に、まず CA 証明書を発行する完全な有効なチェーンを鍵 リポジトリーに追加する必要があります。 詳細については、551 ページの『[AIX, Linux, and Windows](#page-550-0) での 鍵リポジトリーへの CA [証明書またはトラステッド証明書の公開部分の追加』](#page-550-0)を参照してください。

**runmqakm** (GSKCapiCmd) または **runmqktool** (keytool) コマンドを使用して、証明書を鍵リポジトリーに インポートできます。 SSL または TLS 証明書を FIPS に準拠した方法で管理する必要がある場合は、 **runmqakm** コマンドを使用します。

### **runmqakm の使用**

以下のコマンドを発行して、 **runmqakm** コマンドで証明書をインポートします。

runmqakm -cert -import -file *filename* -pw *password* -type *type* -target *filename* -target\_pw *password* -target\_type type -label *label* -new\_label *label* -fips

#### ここで、

#### **-file** *filename*

証明書を含む鍵リポジトリーの完全修飾ファイル名を指定します。

#### **-pw** *password*

証明書を含む鍵リポジトリーのパスワードを指定します。

#### **-type 型**

証明書を含む鍵リポジトリーのタイプを指定します。 値は cms または pkcs12 です。 デフォルトは cms です。

### **-target** *filename*

宛先キー・リポジトリーの完全修飾ファイル名を指定します。 鍵リポジトリーが存在しない場合は作 成されます。

#### **-target\_pw パスワード**

宛先キー・リポジトリーのパスワードを指定します。

#### **-target\_type 型**

宛先キー・リポジトリーのタイプを指定します。 値は cms または pkcs12 です。 デフォルトは cms で す。

### **-label** *label*

ソース鍵リポジトリーからインポートする証明書のラベルを指定します。 証明書ラベルでは大/小文字 が区別されます。

**-new\_label ラベル**

ターゲット鍵リポジトリー内の証明書に割り当てられるラベルを指定します。 このパラメーターを指 定しない場合、ソース・キー・リポジトリーと同じラベルが証明書に割り当てられます。

**-fips**

コマンドが FIPS モードで実行されるように指定します。 FIPS モードの場合、 IBM Crypto for C (ICC) コンポーネントは FIPS 140-2 検証済みのアルゴリズムを使用します。 ICC コンポーネントが FIPS モ ードで初期化されない場合、 **runmqakm** コマンドは失敗します。

これらのパラメーターおよび指定可能な値について詳しくは、 runmqakm -cert を参照してください。

### **runmqktool の使用**

 $V9.4.0 V9.4.0$ 

以下のコマンドを発行して、 **runmqktool** コマンドで証明書をインポートします。

runmqktool -importkeystore -srckeystore *filename* -srcstorepass *password* -destkeystore *filename* -deststoretype *type* -deststorepass *password* -destkeypass *password* -srcalias *label* -destalias *label*

### ここで、

#### **-srckeystore ファイル名**

証明書を含む鍵リポジトリーの完全修飾ファイル名を指定します。

### **-srcstorepass パスワード**

証明書を含む鍵リポジトリーのパスワードを指定します。

#### **-destkeystore ファイル名**

宛先キー・リポジトリーの完全修飾ファイル名を指定します。 鍵リポジトリーが存在しない場合は作 成されます。

#### **-deststorepass パスワード**

宛先キー・リポジトリーのパスワードを指定します。

#### **-destkeypass パスワード**

宛先キー・リポジトリー内のキーを保護するためのパスワードを指定します。 このパラメーターが指 定されていない場合、鍵は、ソース鍵リポジトリー内の鍵を保護するために使用されるパスワードで保 護されます。

**注 :** PKCS #12 鍵リポジトリーの場合、鍵は宛先鍵リポジトリーと同じパスワードで保護されている必 要があります。

#### **-deststoretype タイプ**

宛先キー・リポジトリーのタイプを指定します。

#### **-srcalias ラベル**

ソース鍵リポジトリー内の証明書のラベルを指定します。 証明書ラベルは大/小文字を区別しません。

### **-des タリアス** *label*

宛先キー・リポジトリー内の証明書のラベルを指定します。 このパラメーターを指定しない場合、ソ ース・キー・リポジトリーと同じラベルが証明書に割り当てられます。

証明書ラベルは小文字に変換されます。

### **-file** *filename*

宛先ファイルの完全修飾ファイル名を指定します。

これらのパラメーターおよび指定可能な値について詳しくは、 importkeystore を参照してください。

#### **ALW Microsoft .pfx ファイルからの個人証明書のインポート**

証明書をインポートするには、次の手順に従ってください。Microsoft .pfx ファイル AIX, Linux, and Windows。

.pfx ファイルには、同じ鍵に関連付けられた証明書が 2 つ含まれている場合があります。 1 つは、公開鍵 と秘密鍵の両方を含む個人証明書またはサイト証明書です。 もう 1 つは、公開鍵のみを含む CA (署名者) 証明書です。 これらの証明書は同じ CMS 鍵リポジトリーに共存できないため、そのうちの 1 つのみをイン ポートできます。

証明書ラベルは、署名者証明書にのみ付加されます。 個人用証明書は、システムによって生成される UUID (Unique User Identifier) で識別されます。 以下の手順に従って、.pfx ファイルから個人証明書をインポー トし、個人証明書ラベルを、.pfx ファイル内の CA 証明書に割り当てられているラベルに設定します。 発行 元の CA 証明書は、ターゲット鍵データベースに既に追加されている必要があります。

### **runmqakm の使用**

以下のコマンドを発行し、 **runmqakm** コマンドを使用して .pfx ファイルから証明書をインポートします。

runmqakm -cert -import -file *filename* -pw *password* -type pkcs12 -target *filename* -target\_pw *password* -target\_type type -label *label* -new\_label *label* -fips -pfx

ここで、

#### **-file** *filename*

.pfx ファイルの完全修飾名を指定します。

#### **-pw** *password*

.pfx ファイルのパスワードを指定します。

#### **-type pkcs12**

鍵リポジトリーのタイプを指定します。

#### **-target** *filename*

宛先キー・リポジトリーの完全修飾ファイル名を指定します。 鍵リポジトリーが存在しない場合は作 成されます。

### **-target\_pw パスワード**

宛先キー・リポジトリーのパスワードを指定します。

#### **-target\_type 型**

宛先キー・リポジトリーのタイプを指定します。 値は cms または pkcs12 です。 デフォルトは cms で す。

#### **-label** *label*

ソース鍵リポジトリーからインポートする証明書のラベルを指定します。 証明書ラベルでは大/小文字 が区別されます。

#### **-new\_label ラベル**

ターゲット鍵リポジトリー内の証明書に割り当てられるラベルを指定します。 このパラメーターを指 定しない場合、ソース・キー・リポジトリーと同じラベルが証明書に割り当てられます。

### **-fips**

コマンドが FIPS モードで実行されるように指定します。 FIPS モードの場合、 IBM Crypto for C (ICC) コンポーネントは FIPS 140-2 検証済みのアルゴリズムを使用します。 ICC コンポーネントが FIPS モ ードで初期化されない場合、 **runmqakm** コマンドは失敗します。

#### **-pfx (P)**

ソース・キー・リポジトリーが PFX 形式を使用することを示します。

これらのパラメータと指定できる値の詳細については、以下を参照してください。実行 mqakm -cert 。

### **PKCS #7 ファイルからの個人証明書のインポート**

AIX, Linux, and Windows 上の PKCS #7 ファイルから証明書をインポートするには、以下の手順を実行しま す。

**runmqakm** コマンドを使用して、 AIX, Linux, and Windows 上の PKCS #7 ファイルから証明書をインポー トします。

### **CA 証明書またはトラステッド証明書の公開部分の追加**

以下のコマンドを発行して、CA 証明書、またはトラステッド証明書の公開部分を PKCS #7 ファイルから 追加します。

runmqakm -cert -add -db *filename* -pw *password* -type *type* -label *label* -file *filename*

### ここで、

#### **-db** *filename*

鍵リポジトリーの完全修飾名を指定します。

#### **-pw** *password*

鍵リポジトリーのパスワードを指定します。

#### **-type 型**

鍵リポジトリーのタイプを指定します。

#### **-label** *label*

追加する証明書のラベルを指定します。 証明書ラベルでは大/小文字が区別されます。

ラベルは、追加された最初の証明書に割り当てられます。 他の証明書があれば、それらの証明書には すべてサブジェクト名のラベルが付きます。

#### **-file** *filename*

PKCS #7 ファイルの完全修飾名を指定します。

これらのパラメーターおよび指定可能な値について詳しくは、 runmqakm -cert を参照してください。

## **個人証明書のインポート**

以下のコマンドを発行して、PKCS #7 ファイルから個人証明書をインポートします。

runmqakm -cert -import -file *filename* -pw *password* -type pkcs7 -target *filename* -target\_pw *password* -target\_type type -label *label* -new\_label *label*

### ここで、

#### **-file** *filename*

PKCS #7 ファイルの完全修飾名を指定します。

#### **-pw** *password*

PKCS #7 ファイルのパスワードを指定します。

#### **-type pkcs7**

PKCS #7 ファイルのタイプを指定します。

#### **-target** *filename*

宛先キー・リポジトリーの完全修飾ファイル名を指定します。 鍵リポジトリーが存在しない場合は作 成されます。

#### **-target\_pw パスワード**

宛先キー・リポジトリーのパスワードを指定します。

#### **-target\_type 型**

宛先キー・リポジトリーのタイプを指定します。 値は cms または pkcs12 です。 デフォルトは cms で す。

#### **-label** *label*

PKCS #7 ファイルからインポートする証明書のラベルを指定します。 証明書ラベルでは大/小文字が 区別されます。

#### **-new\_label ラベル**

ターゲット鍵リポジトリー内の証明書に割り当てられるラベルを指定します。 このパラメーターを指 定しない場合、ソース・キー・リポジトリーと同じラベルが証明書に割り当てられます。

これらのパラメーターおよび指定可能な値について詳しくは、 runmqakm -cert を参照してください。

#### **ALW AIX, Linux, and Windows での鍵リポジトリー内の証明書のリスト表 示**

鍵リポジトリー内にある証明書をリストするには、この手順を使用します。

**runmqakm** (GSKCapiCmd) または **runmqktool** (keytool) コマンドを使用して、鍵リポジトリー内にある証 明書に関する情報を表示できます。

### **runmqakm の使用**

• **runmqakm** コマンドを使用して、鍵リポジトリー内の証明書のラベルをリストするには、以下のコマンド を発行します。

runmqakm -cert -list -db *filename* -pw *password*

• **runmqakm** コマンドを使用して鍵リポジトリー内の証明書の詳細をリストするには、以下のコマンドを発 行します。

```
runmqakm -cert -details -showOID -db filename -pw password
          -label label
```

```
ここで、
```
### **-file** *filename*

鍵リポジトリーの完全修飾ファイル名を指定します。

**-pw** *password*

鍵リポジトリーのパスワードを指定します。

#### **-label** *label*

リストする証明書のラベルを指定します。 証明書ラベルでは大/小文字が区別されます。

これらのパラメータと指定できる値の詳細については、実行 mqakm -cert 。

### **runmqktool の使用**

 $V5.4.0 V5.4.0$ 

• **runmqktool** コマンドを使用して、鍵リポジトリー内の証明書のラベルをリストするには、以下のコマ ンドを発行します。

runmqktool -list -keystore *filename* -storepass *password*

• **runmqktool** コマンドを使用して鍵リポジトリー内の証明書の詳細をリストするには、以下のコマンド を発行します。

runmqktool -list -keystore *filename* -storepass *password* -alias *label* -v

### ここで、

**-keystore ファイル名**

鍵リポジトリーの完全修飾ファイル名を指定します。

### **-storepass パスワード**

鍵リポジトリーのパスワードを指定します。

**-alias ラベル**

リストする証明書のラベルを指定します。 証明書ラベルは大/小文字を区別しません。

**-v**

証明書の詳細を含む詳細出力を要求します。

これらのパラメーターおよび指定可能な値について詳しくは、リストを参照してください。

#### **ALW AIX, Linux, and Windows で鍵リポジトリーから証明書を削除する操 作**

鍵リポジトリーから個人証明書または CA 証明書を削除するには、この手順を使用します。

**runmqakm** (GSKCapiCmd) または **runmqktool** (keytool) コマンドを使用して、鍵リポジトリーから証明書 を削除できます。 SSL または TLS 証明書を FIPS に準拠した方法で管理する必要がある場合は、**runmqakm** コマンドを使用します。

### **runmqakm の使用**

**runmqakm** コマンドを使用して証明書を削除するには、以下のコマンドを発行します。

runmqakm -cert -delete -db *filename* -pw *password* -label *label* -fips

ここで、

### **-file** *filename*

鍵リポジトリーの完全修飾ファイル名を指定します。

**-pw** *password*

鍵リポジトリーのパスワードを指定します。

**-label** *label*

削除する証明書のラベルを指定します。 証明書ラベルでは大/小文字が区別されます。

**-fips**

コマンドが FIPS モードで実行されるように指定します。 FIPS モードの場合、 IBM Crypto for C (ICC) コンポーネントは FIPS 140-2 検証済みのアルゴリズムを使用します。 ICC コンポーネントが FIPS モ ードで初期化されない場合、 **runmqakm** コマンドは失敗します。

これらのパラメーターおよび指定可能な値について詳しくは、 runmqakm -cert を参照してください。

### **runmqktool の使用**

 $V9.4.0 V9.4.0$ 

**runmqktool** コマンドを使用して証明書を削除するには、以下のコマンドを発行します。

runmqktool -delete -keystore *filename* -storepass *password* -alias *label*

### ここで、

### **-keystore ファイル名**

鍵リポジトリーの完全修飾ファイル名を指定します。

**-storepass パスワード**

鍵リポジトリーのパスワードを指定します。

**-alias ラベル**

削除する証明書のラベルを指定します。 証明書ラベルは大/小文字を区別しません。

これらのパラメーターおよび指定可能な値について詳しくは、 delete を参照してください。

### **AIX, Linux, and Windows での鍵リポジトリーの変換**

この手順を使用して、鍵リポジトリーを別のタイプに変換します。

**runmqakm** (GSKCapiCmd) または **runmqktool** (keytool) コマンドを使用して、鍵リポジトリー・パスワー ドを別のタイプに変換できます。

### **runmqakm の使用**

以下のコマンドを発行して、 **runmqakm** コマンドで鍵リポジトリーを変換します。

runmqakm -keydb -convert -db *filename* -pw *password* -new\_db *filename* -new\_pw *password* -old\_format *type* -new\_format *type*

**-file** *filename*

鍵リポジトリーの完全修飾ファイル名を指定します。

**-pw** *password*

鍵リポジトリーのパスワードを指定します。

**-new\_db ファイル名**

新しい鍵リポジトリーの完全修飾ファイル名を指定します。

**-new\_pw パスワード**

新しい鍵リポジトリーのパスワードを指定します。

#### **-old\_format 型**

鍵リポジトリーの現在のタイプを指定します。 指定可能な値は、次のとおりです。

- pkcs12
- cms

#### **-new\_format タイプ**

鍵リポジトリーの新しいタイプを指定します。 指定可能な値は、次のとおりです。

- pkcs12
- cms

これらのパラメーターおよび指定可能な値について詳しくは、 runmqakm -keydb を参照してください。

### **runmqktool の使用**

 $V9.4.0 V9.4.0$ 

以下のコマンドを発行して、 **runmqktool** コマンドで鍵リポジトリーを変換します。

runmqktool -importkeystore -srckeystore *filename* -destkeystore *filename* -srcstoretype *type* -deststoretype *type* -srcstorepass *password* -deststorepass *password*

ここで、

#### **-all**

鍵リポジトリーと同じパスワードで保護されているすべての項目のパスワードも変更することを指定 します。

### **-keystore ファイル名**

鍵リポジトリーの完全修飾ファイル名を指定します。

### **-destkeystore ファイル名**

新しい鍵リポジトリーの完全修飾ファイル名を指定します。

#### **-srcstoretype 型**

鍵リポジトリー・タイプを指定します。

#### **-deststoretype タイプ**

新しい鍵リポジトリー・タイプを指定します。

#### **-srcstorepass パスワード**

鍵リポジトリーのパスワードを指定します。

#### **-deststorepass パスワード**

新しい鍵リポジトリーのパスワードを指定します。

これらのパラメーターおよび指定可能な値について詳しくは、 importkeystore を参照してください。

# **AIX, Linux, and Windows での鍵リポジトリー・パスワードの変更**

鍵リポジトリー・パスワードを変更するには、この手順を使用します。

鍵リポジトリーのパスワードは、**runmqakm** (GSKCapiCmd) または **runmqktool** (keytool) コマンドを使用 して変更できます。

**注 :**

- 19.4.0 V 9.4.0 runmqktool コマンドを使用すると、個々の秘密鍵と秘密鍵を保護するパス ワードとは無関係に、鍵リポジトリーのパスワードを変更することができます。 PKCS #12 鍵リポジトリ ーの場合、鍵リポジトリーのパスワードと、鍵リポジトリー内のすべての鍵を保護するパスワードは同じ でなければなりません。 **runmqktool** コマンドを使用して鍵リポジトリーのパスワードを変更する場合 は、鍵パスワードも変更されるように **-all** パラメーターが指定されていることを確認してください。
- 鍵リポジトリー・パスワードが stash ファイルに保管されていない場合は、キュー・マネージャー構成に 保管されているパスワード、または鍵リポジトリーにアクセスするすべての IBM MQ client アプリケーシ ョンに保管されているパスワードも変更する必要があります。 詳しくは、301 [ページの『キュー・マネ](#page-300-0) [ージャーの鍵リポジトリー・パスワードの指定](#page-300-0) (AIX, Linux, and Windows)』および 302 [ページの『](#page-301-0)AIX, Linux, and Windows での IBM MQ MQI client [の鍵リポジトリー・パスワードの指定』](#page-301-0) を参照してくださ い。

### **runmqakm の使用**

以下のコマンドを発行し、 **runmqakm** コマンドを使用して鍵リポジトリーのパスワードを変更します。

runmqakm -keydb -changepw -db *filename* -pw *password* -new\_pw *password* -stash

### ここで、

### **-file** *filename*

鍵リポジトリーの完全修飾ファイル名を指定します。

#### **-pw** *password*

鍵リポジトリーの現在のパスワードを指定します。

**-new\_pw パスワード**

鍵リポジトリーの新規パスワードを指定します。

#### **-stash**

オプション。 新しい鍵リポジトリー・パスワードを stash ファイルに保管するには、このオプションを 指定します。 代わりに IBM MQ パスワード保護システムを使用してパスワードを暗号化する場合は、 パスワードを stash ファイルに保管する必要はありません。

これらのパラメーターおよび指定可能な値について詳しくは、 runmqakm -keydb を参照してください。

### **runmqktool の使用**

 $V$  S.4.0  $V$  S.4.0

以下のコマンドを発行し、 **runmqktool** コマンドを使用して鍵リポジトリーのパスワードを変更します。

runmqktool -storepasswd -all -keystore *filename* -storepass *password* -new *password*

#### ここで、

#### **-all**

鍵リポジトリーと同じパスワードで保護されているすべての項目のパスワードも変更することを指定 します。

#### **-keystore ファイル名**

鍵リポジトリーの完全修飾ファイル名を指定します。

#### **-storepass パスワード**

鍵リポジトリーの現在のパスワードを指定します。

#### **-new パスワード**

鍵リポジトリーの新規パスワードを指定します。

これらのパラメーターおよび指定可能な値について詳しくは、 storepasswd を参照してください。

# **秘密鍵の管理 AIX, Linux, and Windows**

キー リポジトリ内の秘密キーを管理するには、次の手順に従います。

秘密鍵は、**runmqakm** (GSKCapiCmd) 指示。 秘密鍵は、**runmqktool** (keytool)コマンドは、IBM MQ 。

### **秘密鍵の作成**

次のコマンドを発行してランダムな秘密鍵を作成します。**runmqakm** 指示:

runmqakm -secretkey -create -db *filename* -pw *password* -label *label* -size *key\_size*

#### ここで、

#### **-db** *filename*

キー リポジトリの完全修飾ファイル名を指定します。 キー リポジトリがすでに存在している必要が あります。

#### **-pw** *password*

キー リポジトリのパスワードを指定します。

#### **-label** *label*

キーに添付されるラベルを指定します。

#### **-size** *key\_size*

キーのサイズをバイト単位で指定します。

これらのパラメータと指定できる値の詳細については、以下を参照してください。 runmqakm -秘密鍵。

### **秘密鍵の抽出**

秘密鍵を抽出するには、次のコマンドを実行します。**runmqakm** 指示:

runmqakm -secretkey -extract -db *filename* -pw *password* -label *label* -target *filename* -format *format*

### ここで、

#### **-db** *filename*

キー リポジトリの完全修飾ファイル名を指定します。 キー リポジトリがすでに存在している必要が あります。

**-pw** *password*

キー リポジトリのパスワードを指定します。

#### **-label** *label*

抽出するキーのラベルを指定します。

#### **-target** *filename*

宛先ファイルの完全修飾ファイル名を指定します。

**-フォーマットフォーマット**

宛先ファイル内のキーの形式を指定します。 値は ascii のために Base64-encodedASCII または binary キーのバイナリコピー用。 デフォルトは ascii です。

これらのパラメータと指定できる値の詳細については、以下を参照してください。 runmqakm -秘密鍵。

### **秘密鍵の追加**

秘密鍵を抽出するには、次のコマンドを実行します。**runmqakm** 指示:

runmqakm -secretkey -add -db *filename* -pw *password* -label *label* -file *filename* -format *format*

ここで、

#### <span id="page-562-0"></span>**-db** *filename*

キー リポジトリの完全修飾ファイル名を指定します。 キー リポジトリがすでに存在している必要が あります。

**-pw** *password*

キー リポジトリのパスワードを指定します。

**-label** *label*

キーに添付されるラベルを指定します。

### **-file** *filename*

キーを含むファイルの名前を指定します。

**-フォーマットフォーマット**

キーの形式を指定します。 値は ascii のために Base64-encodedASCII または binary バイナリデー タ用。 デフォルトは ascii です。

これらのパラメータと指定できる値の詳細については、以下を参照してください。 runmqakm -秘密鍵。

### <u>▶ ALW PKCS #11</u> ハードウェアでの証明書の管理

PKCS #11 インターフェースをサポートする暗号ハードウェアにおける デジタル証明書を管理できます。

IBM MQ 環境に証明書を保管しないが、すべての証明書を暗号ハードウェアに保管する場合でも、その環境 を準備するために鍵リポジトリーを作成する必要があります。 鍵リポジトリーは、キュー・マネージャー がその **SSLKEYR** 属性で参照するため、またはクライアント・アプリケーションが MQSSLKEYR 環境変数で 参照するために必要です。 この鍵リポジトリーは、認証要求を作成する場合にも必要です。

**runmqakm** (GSKCapiCmd) コマンドを使用して、鍵リポジトリーを作成します。

以下のコマンドを発行し、 **runmqakm** コマンドを使用して鍵リポジトリーを作成します。

runmqakm -keydb -create -db *filename* -pw *password* -type *type* -stash

### ここで、

#### **-db** *filename*

鍵リポジトリーの完全修飾ファイル名を指定します。

#### **-pw** *password*

鍵リポジトリーのパスワードを指定します。

#### **-type 型**

データベースのタイプを指定します。 IBM MQ によって使用される鍵リポジトリーの場合、値は cms または pkcs12 でなければなりません。

#### **-stash**

オプション。 指定すると、暗号化された鍵リポジトリー・パスワードがファイルに保存されます。

#### ALW *PKCS #11* **ハードウェア用の個人用証明書の要求**

この手順を使用して、暗号ハードウェアを使用するキュー・マネージャーまたは IBM MQ MQI client の個 人証明書を要求します。

**注 :** IBM MQ は、SHA-3 アルゴリズムと SHA-5 アルゴリズムをサポートしません。 デジタル署名アルゴリ ズム名 SHA384WithRSA および SHA512WithRSA は SHA-2 ファミリーのメンバーであるため、これらのア ルゴリズムは使用可能です。

<mark>- Deprecated</mark> デジタル署名アルゴリズム名 SHA3WithRSA および SHA5WithRSA は、それぞれ SHA384WithRSA および SHA512WithRSA の簡略形であるため、これらは推奨されません。

暗号ハードウェアで証明書要求を作成する前に、 563 ページの『PKCS #11 ハードウェアでの証明書の管 理』 で説明されている手順を実行して、鍵リポジトリーを作成します。

以下のコマンドを発行して、 **runmqakm** (GSKCapiCmd) コマンドを使用して認証要求を作成します。

 -dn *distinguished\_name* -size *key\_size* -file *filename* -fips -sig\_alg *algorithm*

#### ここで、

#### **-crypto** *module\_name*

暗号化ハードウェアに用意されている PKCS #11 ライブラリーの完全修飾名を指定します。

#### **-tokenlabel** *hardware\_token*

PKCS #11 暗号デバイス・トークン・ラベルを指定します。

#### **-pw** *password*

暗号ハードウェアにアクセスするためのパスワードを指定します。

#### **-label** *label*

証明書ラベルを指定します。

IBM MQ によって使用される TLS 証明書のラベルは、 **CERTLABL** 属性が設定されている場合はその値、 またはデフォルトの ibmwebspheremq にキュー・マネージャーの名前または IBM MQ MQI client ユー ザー ID をすべて小文字で付加した値のいずれかです。 詳しくは、27 [ページの『デジタル証明書ラベ](#page-26-0) [ルの要件に関する説明』](#page-26-0)を参照してください。

#### **-dn** *distinguished\_name*

二重引用符で囲んだ X.500 識別名を指定します。 識別名には少なくとも 1 つの属性が必要です。 複 数の OU および DC 属性を指定できます。

**注 : runmqakm** コマンドは、郵便番号属性を PC ではなく POSTALCODE として参照します。 郵便番号 を使用して証明書を要求するために **runmqakm** コマンドを使用する場合は、必ず **-dn** パラメーターに POSTALCODE を指定してください。

#### **-size** *key\_size*

鍵のサイズを指定します。 値は 512、 1024、または 2048 です。

#### **-file** *filename*

認証要求のファイル名を指定します。

#### **-fips**

コマンドが FIPS モードで実行されるように指定します。 FIPS モードの場合、 IBM Crypto for C (ICC) コンポーネントは FIPS 140-2 検証済みのアルゴリズムを使用します。 ICC コンポーネントが FIPS モ ードで初期化されない場合、 **runmqakm** コマンドは失敗します。

#### **-sig\_alg**

認証要求の作成時に使用されるハッシュ・アルゴリズムを指定します。 このハッシュ・アルゴリズム は、認証要求に関連付けられた署名を作成するために使用されます。 値は、md5、MD5\_WITH\_RSA、 MD5WithRSA、 SHA\_WITH\_DSA、SHA\_WITH\_RSA、sha1、SHA1WithDSA、SHA1WithECDSA、 SHA1WithRSA、sha224、SHA224\_WITH\_RSA、SHA224WithDSA、SHA224WithECDSA、 SHA224WithRSA、sha256、SHA256\_WITH\_RSA、SHA256WithDSA、SHA256WithECDSA、 SHA256WithRSA、SHA2WithRSA、sha384、SHA384\_WITH\_RSA、SHA384WithECDSA、 SHA384WithRSA、sha512、SHA512\_WITH\_RSA、SHA512WithECDSA、SHA512WithRSA、 SHAWithDSA、SHAWithRSA、EC\_ecdsa\_with\_SHA1、EC\_ecdsa\_with\_SHA224、 EC\_ecdsa\_with\_SHA256、EC\_ecdsa\_with\_SHA384、または EC\_ecdsa\_with\_SHA512 のいずれ かです。

デフォルト値は SHA1WithRSA です。

これらのパラメータと指定できる値の詳細については、 mqakm -certreq を実行します。

### **次のタスク**

CA に証明書要求を送信します。 CA から署名済み証明書を受け取ったら、その署名済み証明書を鍵リポジ トリーに追加します。 詳細については、565 ページの『PKCS #11 [ハードウェアでの個人証明書の受け取](#page-564-0) [り』を](#page-564-0)参照してください。

#### **ALW** *PKCS #11* **ハードウェアでの個人証明書の受け取り**

<span id="page-564-0"></span>この手順を使用して、キュー・マネージャーまたは IBM MQ MQI client の個人証明書を暗号ハードウェア に対して受信します。

個人証明書に署名した CA の CA 証明書を、暗号ハードウェアまたは 2 次キー・リポジトリーのいずれかに 追加します。 この追加は、署名付き証明書を暗号ハードウェア内で受け取る前に行います。 CA 証明書を 鍵リポジトリー・ファイルに追加するには、 551 ページの『[AIX, Linux, and Windows](#page-550-0) での鍵リポジトリー への CA [証明書またはトラステッド証明書の公開部分の追加』](#page-550-0)の手順に従います。

**runmqakm** (GSKCapiCmd) コマンドを使用して、個人証明書を鍵リポジトリーに追加するには、以下のコマ ンドを発行します。

```
runmqakm -cert -receive -file filename -crypto module_name
 -tokenlabel hardware_token -pw hardware_password
 -format cert_format -fips
         -secondaryDB filename -secondaryDBpw password
```
### ここで、

### **-file** *filename*

個人用証明書を含むファイルの完全修飾ファイル名を指定します。

### **-crypto** *module\_name*

暗号化ハードウェアに用意されている PKCS #11 ライブラリーの完全修飾名を指定します。

#### **-tokenlabel** *hardware\_token*

PKCS #11 暗号デバイス・トークン・ラベルを指定します。

#### **-pw** *hardware\_password*

暗号ハードウェアにアクセスするためのパスワードを指定します。

### **-format** *cert\_format*

証明書の形式を指定します。 値は、Base64 エンコードの ASCII の場合は ascii、バイナリー DER デ ータの場合は binary とします。 デフォルトは ASCII です。

#### **-fips**

コマンドが FIPS モードで実行されるように指定します。 FIPS モードの場合、 IBM Crypto for C (ICC) コンポーネントは FIPS 140-2 検証済みのアルゴリズムを使用します。 ICC コンポーネントが FIPS モ ードで初期化されない場合、 **runmqakm** コマンドは失敗します。

#### **-secondaryDB** *filename*

CA 証明書を保管するために使用される鍵リポジトリー・ファイルの完全修飾ファイル名を指定します。

#### **-secondaryDBpw** *password*

CA 証明書を保管するために使用される鍵リポジトリー・ファイルのパスワードを指定します。

# **IBM MQ コンポーネント構成ファイルでのパスワードの保護**

IBM MQ の特定の機能を使用するには、その機能で使用されるパスワードの指定が必要になる場合がありま す。 IBM MQ に提供されるパスワードは、パスワード保護システムを使用して保護することができます。

以下のリストは、暗号化されたパスワードを処理する各コンポーネントで使用される用語を説明していま す。

#### **初期鍵**

パスワードを保護するために使用される暗号鍵。

#### **デフォルトの初期鍵**

パスワードの暗号化時に初期鍵を指定しない場合に使用されるデフォルトの暗号鍵。

**プレーン・テキスト・ストリング**

暗号化されたストリング。通常はパスワードです。

### **暗号化されたパスワード・ストリング**

IBM MQ が理解できる形式の暗号化されたパスワードを含むストリング。

## **初期キーの指定**

コンポーネントごとに、パスワードの暗号化に使用される初期鍵を指定することを選択できます。

- 初期キーを指定しない場合は、コンポーネントのデフォルトの初期キーが使用されます。 デフォルトの 初期鍵は、すべての IBM MQ インストール済み環境で同じです。 これは、デフォルトの初期鍵で暗号化 されたパスワードは、別のインストール済み環境でパスワードを暗号化解除できる可能性があるため、安 全に保護されないことを意味します。
- 独自の固有の初期鍵を指定した場合、指定した初期鍵へのアクセス権限を持つユーザーのみがパスワード を暗号化解除できます。

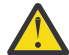

**重要 :** 保管されているパスワードに最高レベルのセキュリティーを提供するには、 IBM MQ コンポ ーネントごとに固有の初期キーを指定します。

独自の初期キーを使用することを選択した場合は、リストされているコンポーネントごとに固有の初期キ ーを指定します。 初期鍵は、そのコンポーネントの構成に保管されているパスワードを保護するために使 用されます。 パスワードを暗号化解除するには、同じ初期鍵をコンポーネントに対しても使用可能にする 必要があります。

ほとんどのコンポーネントでは、初期キーをファイルに指定する必要があります。 初期鍵ファイルに含ま れている初期鍵は、以下の要件を満たしている必要があります。

- 少なくとも 1 文字の長さでなければなりません。
- これは単一行のテキストでなければなりません。

初期キーの最大長は無制限で、任意の文字を指定できます。 十分なセキュリティーを確保するために、少 なくとも 16 文字の長さの初期キーを指定してください。 例えば、初期鍵ファイルに以下のストリングが 含まれているとします。

Th1sIs@n3Ncypt|onK\$y

初期鍵ファイルへのアクセスは、オペレーティング・システムのファイル許可を使用して初期鍵にアクセ スする必要があるユーザーのみに制限する必要があります。

パスワード保護の利点と制限について詳しくは、 572 [ページの『パスワード暗号化による保護の制限』を](#page-571-0) 参照してください。

### **各 IBM MQ コンポーネントでのパスワードの保護**

いくつかの IBM MQ コンポーネントは、保管されたパスワードを保護できます。 コンポーネントによって は、以下のいずれかのメカニズムを使用して、これらのパスワードを提供することができます。

- IBM MQ キュー・マネージャーまたは IBM MQ client に直接提供されます。
- 環境変数で指定します。
- 構成ファイルに保管されます。

各コンポーネントは、パスワードを暗号化する方法を提供します。 ほとんどのコンポーネントでは、パス ワードを IBM MQ に提供したり構成に保管したりする前に、パスワードを暗号化する必要があります。

**重要 :** あるコンポーネントで使用するために生成された暗号化パスワードを、別のコンポーネントの構成フ ァイルにコピーすることはできません。 特定のコンポーネントで使用するために暗号化されたパスワード は、同じコンポーネントで提供されるユーティリティーを使用して保護する必要があります。

パスワード保護をサポートする各 IBM MQ コンポーネントのパスワードを保護する方法の詳細は、以下の セクションにリストされています。

- • [Advanced Message Security](#page-566-0)
- 568 ページの『[Managed File Transfer](#page-567-0)』
- 569 ページの『[IBM MQ Internet Pass-Thru](#page-568-0)』
- 569 [ページの『暗号ハードウェアを使用する](#page-568-0) IBM MQ clients』
- 570 ページの『IBM MQ [キュー・マネージャー』](#page-569-0)
- <span id="page-566-0"></span>• 570 ページの『IBM MQ C [クライアント・アプリケーション』](#page-569-0)
- V S.4.0 571 [ページの『ネイティブ](#page-570-0) HA 構成』
- <mark>- Ⅴ 5.4.0 「</mark>572 ぺージの『IBM MQ [キュー・マネージャー](#page-571-0) ( qm.ini ファイル内の AuthToken スタン [ザ](#page-571-0))』

## **Advanced Message Security**

Advanced Message Security (AMS) Java クライアントは、メッセージの保護に使用される秘密鍵を含む鍵 ストアへのアクセスを必要とします。

Advanced Message Security (AMS) MCA インターセプトを実行するように構成された MQI クライアントま たはキュー・マネージャーでは、メッセージの保護に使用される秘密鍵を含む PKCS#11 暗号ハードウェア または PEM ファイルへのアクセスが必要になる場合があります。

これらの鍵リポジトリーにアクセスするには、keystore.conf という AMS 構成ファイルにパスワードを 指定する必要があります。 **runamscred** コマンドを使用して、keystore.conf ファイルに含まれている 機密情報を保護します。 例:

runamscred -f <keystore configuration file>

**runamscred** コマンドは、 **-f** パラメーターを使用して指定されたファイル内の機密パラメーターを保護 します。

IBM MQ インストール済み環境では、以下の 2 つの **runamscred** コマンドを使用できます。

- <IBM MQ installation root>/bin に置かれている MQI **runamscred** コマンド
- Java **runamscred** コマンド ( <IBM MQ installation root>/java/bin にあります)

**重要 :** 互換性を確保するために、

- 1. Java **runamscred** コマンドを使用して、 Java AMS クライアントで使用される構成ファイルを 保護し、MQI **runamscred** コマンドを使用して、 AMS を使用する IBM MQ MQI clients の構成 ファイルを保護します。
- 2. **runamscred** コマンドの実行後に、必要なすべての機密情報が保護されていることを確認しま す。
- 3. 保護されたパスワードを含むファイルを、通常どおり AMS 対応アプリケーションに提供します。

デフォルトでは、 **runamscred** コマンドは、構成ファイル内のパスワードをデフォルトの初期鍵で暗号化 します。 特定の初期鍵を使用してパスワードを暗号化するには、以下のいずれかのメカニズムを使用して、 初期鍵を含むファイルの名前を優先順に指定します。

1. **runamscred** コマンドに対する **-sf** パラメーター。

### 2. **MQS\_AMSCRED\_KEYFILE** 環境変数。

3. keystore.conf 構成ファイル内の **amscred.keyfile** パラメーター。

**注意 :** デフォルトの初期鍵は、すべての IBM MQ インストール済み環境で同じです。 パスワードを 安全に保護するには、パスワードを暗号化するときに、インストール済み環境に固有の初期鍵を指 定します。

**runamscred** コマンドを実行して AMS 構成内のパスワードを暗号化するときに初期鍵ファイルを指定す る場合は、 AMS アプリケーションの実行時にも同じ初期鍵ファイルを指定する必要があります。 以下のメ カニズムを使用して、初期鍵ファイルの名前を優先順位の順に指定することができます。

### 1. **MQS\_AMSCRED\_KEYFILE** 環境変数。

2. keystore.conf 構成ファイル内の **amscred.keyfile** パラメーター。

デフォルトでは、**runamscred** コマンドは、 IBM MQ 9.2 より前の AMS バージョンと互換性のない保護シ ステムを使用して資格情報を保護します。 IBM MQ 9.2 より前のバージョンと互換性のある資格情報保護

<span id="page-567-0"></span>システムを使用して構成ファイルを保護するには、 **runamscred** コマンドの実行時に **-sp 0** パラメータ ーを指定します。

### **Managed File Transfer**

Managed File Transfer (MFT) は、キュー・マネージャーおよびその他のリソースへのアクセスに必要な資 格情報を、以下の XML プロパティー・ファイルに保管します。

### **MQMFTCredentials.xml**

このファイルには、以下の資格情報が含まれています。

- エージェント、調整、およびコマンド・キュー・マネージャーへの接続に使用される資格情報。
- セキュア通信に使用される鍵ストアへのアクセスに使用されるパスワード。

### **ProtocolBridgeCredentials.xml**

このファイルには、FTP、SFTP、FTPS などのプロトコル・サーバーへの接続に使用される資格情報が 含まれています。

### **ConnectDirectCredentials.xml**

このファイルには、 Connect:Direct® エージェントが Connect:Direct ノードに接続するために使用する 資格情報が含まれています。

これらのファイルに保管されている機密情報を保護するには、 fteObfuscate コマンドを使用します。 **-f** フラグを使用して、保護するファイルの名前を指定します。 以下に例を示します。

fteObfuscate -f <File to protect>

デフォルトでは、**fteObfuscate** コマンドは、デフォルトの初期鍵を使用して資格情報を保護します。 特 定の初期鍵で資格情報を保護するには、 **-sf** パラメーターを使用して、初期鍵を含むファイルへのパスを 指定します。 以下に例を示します。

fteObfuscate -f <File to protect> -sf <initial key file>

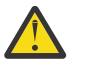

**注意 :** デフォルトの初期鍵は、すべての IBM MQ インストール済み環境で同じです。 パスワードを 安全に保護するには、パスワードを暗号化するときに、インストール済み環境に固有の初期鍵を指 定します。

# **重要 :**

1. **fteObfuscate** の実行後に、すべての機密情報が保護されていることを確認します。

2. 通常どおりに保護ファイルを MFT に提供します。

MFT 構成で資格情報を保護するために **fteObfuscate** コマンドを実行するときに初期鍵ファイルを指定 する場合は、 MFT の始動時にも同じ初期鍵ファイルを指定する必要があります。 以下のメカニズムを使用 して、初期鍵ファイルの名前を優先順位の順に指定することができます。

1. **com.ibm.wmqfte.cred.keyfile** Java システム・プロパティー。

**注 :** IBM MQ 9.3.1 および IBM MQ 9.3.0 Fix Pack 10 より前では、この Java システム・プロパティーの 名前のつづりが **com.ibm.wqmfte.cred.keyfile** と誤っていました。 IBM MQ 9.3.1 および IBM MQ 9.3.0 Fix Pack 10 以降、 Managed File Transfer は両方のバージョンの Java システム・プロパティ ーを使用して、以前のバージョンとの互換性を維持します。 両方の Java システム・プロパティーが設 定されている場合、正しいスペルのプロパティー **com.ibm.wmqfte.cred.keyfile** の値が使用され ます。

2. エージェント、ロガー、コマンド、および調整プロパティー・ファイル内のプロパティー。

3. installation.properties ファイル内の **commonCredentialsKeyFile** プロパティー。

詳細については、574 ページの『MFT [での保管資格情報の暗号化』](#page-573-0)を参照してください。

デフォルトでは、 **fteObfuscate** コマンドは、 IBM MQ 9.2 より前の MFT バージョンと互換性のない保 護システムを使用して資格情報を保護します。 IBM MQ 9.2 より前のバージョンと互換性のある資格情報

<span id="page-568-0"></span>保護システムを使用して構成ファイルを保護するには、 **fteObfuscate** コマンドの実行時に **-sp 0** パラ メーターを指定します。

### **IBM MQ Internet Pass-Thru**

IBM MQ Internet Pass-Thru (MQIPT) 構成ファイルには、さまざまなリソースにアクセスするために使用さ れるパスワードを含めることができます。

**mqiptPW** コマンドを使用して、 MQIPT 構成ファイル内のパスワードを保護します。

**mqiptPW** コマンドは、暗号化するパスワードの入力を求めるプロンプトを出し、暗号化されたパスワード を返します。 暗号化されたパスワードを MQIPT 構成ファイルにコピーします。

デフォルトでは、 **mqiptPW** コマンドは、デフォルトの初期鍵を使用してパスワードを暗号化します。 特 定の初期鍵を使用してパスワードを暗号化するには、 **-sf** パラメーターを使用して、初期鍵を含むファイ ルへのパスを指定します。

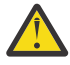

**注意 :** デフォルトの初期鍵は、すべての IBM MQ インストール済み環境で同じです。 パスワードを 安全に保護するには、パスワードを暗号化するときに、インストール済み環境に固有の初期鍵を指 定します。

詳しくは、 パスワード暗号鍵の指定を参照してください。

鍵リポジトリー・パスワードの暗号化時に初期鍵ファイルを指定する場合は、 MQIPT の始動時にも同じ初 期鍵ファイルを指定する必要があります。 以下のメカニズムを使用して、初期鍵ファイルの名前を優先順 位の順に指定することができます。

1. MQIPT を開始するために使用されるコマンドの **-sf** パラメーター。

2. **MQS\_MQIPTCRED\_KEYFILE** 環境変数。

3. **com.ibm.mq.ipt.cred.keyfile** Java プロパティー。

4. MQIPT ホーム・ディレクトリー内の mqipt\_cred.key という名前のファイル。 MQIPT ホーム・ディ レクトリーは、 MQIPT 構成ファイルを含むディレクトリーです。

デフォルトでは、 **mqiptPW** コマンドは、 IBM MQ 9.2 より前の MQIPT バージョンと互換性のない保護シ ステムを使用して資格情報を保護します。 IBM MQ 9.2 より前のバージョンと互換性のある資格情報保護 システムでパスワードを保護するには、 IBM MQ 9.2 より前のバージョンでサポートされている **mqiptPW** コマンド構文を使用します。

### **暗号ハードウェアを使用する IBM MQ clients**

TLS 通信で使用される秘密鍵と証明書を保管するために PKCS #11 暗号ハードウェアを使用するように IBM MQ クライアントを構成できます。 PKCS #11 デバイスにアクセスするには、 IBM MQ client に提供さ れる構成ストリングの一部としてパスワードを指定する必要があります。

**重要 :** MQSCO 構造体の **CryptoHardware** フィールド、またはキュー・マネージャーの **SSLCRYP** 属性を 使用して指定されたパスワードは、このメカニズムを使用して保護することはできません。

このパスワードは、**runp11cred** コマンドを使用して保護できます。このコマンドは、 IBM MQ インスト ール・ディレクトリーの bin フォルダーにあります。

**runp11cred** コマンドは、暗号化するパスワードの入力を求めるプロンプトを出し、暗号化されたパスワ ードを返します。 暗号化されたパスワードは、暗号化ハードウェア構成ストリングにコピーする必要があ ります。

例えば、暗号ハードウェア構成ストリングが以下のようになっているとします。

GSK\_PKCS11=/usr/lib/pkcs11/PKCS11\_API.so;tokenlabel;*Passw0rd*;SYMMETRIC\_CIPHER\_ON

**runp11cred** コマンドでパスワードの入力を求めるプロンプトが出されたら、 Passw0rd と入力します。 このコマンドは、以下のようなストリングを返します。

<P11>!2!0TyDxrRaS6JUsjON9zfK6S4wEHmSNF0/ZsOdCaTD2dc=!MdpCoxGnFqPtZ1dTLQ58kg==

<span id="page-569-0"></span>暗号化されたパスワードを含む以下のストリングを指定するには、暗号化ハードウェア構成ストリング内 のパスワードを、 **runp11cred** コマンドによって返されるストリングに置き換えます。

GSK\_PKCS11=/usr/lib/pkcs11/PKCS11\_API.so;tokenlabel;<P11>!2!0TyDxrRaS6JUsjON9zfK6S4wEHm SNF0/ ZsOdCaTD2dc=!MdpCoxGnFqPtZ1dTLQ58kg==;SYMMETRIC\_CIPHER\_ON

IBM MQ client アプリケーションの実行時に、以下のいずれかの方法で、暗号化されたパスワードを含む暗 号ハードウェア構成ストリングを指定します。

• クライアント構成ファイルの SSL スタンザ内にある **SSLCryptoHardware** 属性。

#### • **MQSSLCRYP** 環境変数。

デフォルトでは、**runp11cred** コマンドはデフォルトの初期鍵を使用してパスワードを暗号化します。 独 自の初期鍵を使用してパスワードを保護するには、以下のいずれかのメカニズムを優先順に使用して、初 期鍵を含むファイルの名前を指定します。

1. **runp11cred** コマンドに対する **-sf** パラメーター。

2. **MQS\_SSLCRYP\_KEYFILE** 環境変数。

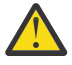

**注意 :** デフォルトの初期鍵は、すべての IBM MQ インストール済み環境で同じです。 パスワードを 安全に保護するには、パスワードを暗号化するときに、インストール済み環境に固有の初期鍵を指 定します。

鍵リポジトリー・パスワードの暗号化時に初期鍵ファイルを指定する場合は、 IBM MQ client の実行時に初 期鍵を含むファイルの名前も指定する必要があります。 以下のいずれかのメカニズムを優先度順に使用し て、初期鍵ファイル名を指定します。

### 1. **MQS\_SSLCRYP\_KEYFILE** 環境変数。

2. クライアント構成ファイルの **SSL** スタンザ内にある **SSLCryptoHardwareKeyFile** 属性。

### **IBM MQ キュー・マネージャー**

IBM MQ キュー・マネージャーは、パスワードをいくつかの属性に内部的に保管します。 例えば、キュー・ マネージャーの **KEYRPWD** 属性などです。 キュー・マネージャーは、パスワードがディスク上のファイル に保管される前に、パスワードを自動的に暗号化します。

キュー・マネージャーの TLS キー・リポジトリーに対するパスワードは、 IBM MQ パスワード保護システ ムまたはキー・リポジトリー stash ファイルを使用して保護できます。 これら 2 つの方法について詳しく は、 297 ページの『AIX, Linux, and Windows [での鍵リポジトリー・パスワードの暗号化』を](#page-296-0)参照してくだ さい。

キュー・マネージャーがパスワードを暗号化するときには、独自の初期鍵を指定しない限り、デフォルト の初期鍵が使用されます。 独自の初期鍵を使用するには、暗号化されたキュー・マネージャー属性を設定 する前に、キュー・マネージャーの **INITKEY** 属性を固有の強い鍵に設定します。

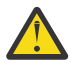

**注意 :** デフォルトの初期鍵は、すべての IBM MQ インストール済み環境で同じです。 パスワードを 安全に保護するには、パスワードを暗号化するときに、インストール済み環境に固有の初期鍵を指 定します。

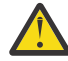

**警告 :** 暗号化された属性の値を設定した後に初期鍵が変更された場合、暗号化された属性は新しい 初期鍵で再暗号化されません。 したがって、鍵リポジトリー・パスフレーズを再提供せずに初期鍵 を変更すると、 IBM MQ は鍵リポジトリー・パスフレーズを暗号化解除できなくなり、鍵リポジト リーにアクセスできなくなります。

詳しくは、 INITKEY を参照してください。

# **IBM MQ C クライアント・アプリケーション**

IBM MQ C クライアント・ライブラリーは、保護された特定のリソースにアクセスするためにパスワードを 必要とします。 例えば、TLS を使用してキュー・マネージャーに接続するアプリケーション用の TLS キー・ リポジトリーなどです。

<span id="page-570-0"></span>鍵リポジトリー・パスワードは、 IBM MQ パスワード保護システムまたは鍵リポジトリー stash ファイル を使用して保護できます。 これら 2 つの方法について詳しくは、 297 ページの『[AIX, Linux, and Windows](#page-296-0) [での鍵リポジトリー・パスワードの暗号化』を](#page-296-0)参照してください。

IBM MQ パスワード保護システムを使用してパスワードを保護するには、 **runmqicred** コマンドを使用し ます。 このコマンドは、 *MQ\_INSTALLATION\_PATH*/bin ディレクトリーにあります。

**runmqicred** コマンドは、暗号化するパスワードの入力を求めるプロンプトを出し、暗号化されたパスワ ードを返します。 暗号化されたパスワードは、プレーン・テキスト・パスワードの代わりにクライアント・ アプリケーションで使用できます。

例えば、*MQKEYRPWD* 環境変数を使用して TLS 鍵リポジトリー・パスワードを指定することを選択し、TLS 鍵ストア・パスワードが Passw0rd であるとします。 **runmqicred** を実行するときに、プロンプトが出さ れたら Passw0rd と入力します。 このコマンドは、以下のようなストリングを返します。

<MQI>!2!G4lRxBuiNfJ3uOeYTD3lG1hrL5NvVZLAlgZCX3Tn6d8=!pUDOErDfDi9+JFVa0usS7w==

このストリングを *MQKEYRPWD* 環境変数の値として設定します。

export MQKEYRPWD="<MQI>!2!G4lRxBuiNfJ3uOeYTD3lG1hrL5NvVZLAlgZCX3Tn6d8=!pUDOErDfDi9+JFVa0usS7w==" set MQKEYRPWD="<MQI>!2!G4lRxBuiNfJ3uOeYTD3lG1hrL5NvVZLAlgZCX3Tn6d8=!pUDOErDfDi9+JFVa0usS7w=="

デフォルトでは、 **runmqicred** コマンドは、デフォルトの初期鍵を使用してパスワードを暗号化します。 独自の初期鍵を使用してパスワードを保護するには、以下のいずれかのメカニズムを使用して、鍵を含む ファイルの名前を優先順に指定します。

1. **runmqicred** コマンドに対する **-sf** パラメーター。

2. *MQS\_MQI\_KEYFILE* 環境変数。

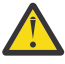

**注意 :** デフォルトの初期鍵は、すべての IBM MQ インストール済み環境で同じです。 パスワードを 安全に保護するには、パスワードを暗号化するときに、インストール済み環境に固有の初期鍵を指 定します。

パスワードの暗号化時に初期鍵ファイルを指定する場合は、クライアント・アプリケーションの実行時に 初期鍵を使用できるようにする必要もあります。

詳細については、302 ページの『[AIX, Linux, and Windows](#page-301-0) での IBM MQ MQI client の鍵リポジトリー・パ [スワードの指定』](#page-301-0)を参照してください。

### **ネイティブ HA 構成**  $V$  9.4.0

インスタンス間のネイティブ HA ログ複製トラフィックは、TLS を使用して暗号化できます。 ログ複製ト ラフィックを保護するために使用される証明書は、 qm.ini ファイルの **NativeHALocalInstance** スタ ンザで指定されている鍵リポジトリーに保管されます。

鍵リポジトリー・パスワードは、 IBM MQ パスワード保護システムまたは鍵リポジトリー stash ファイル を使用して保護できます。 これら 2 つの方法について詳しくは、 297 ページの『[AIX, Linux, and Windows](#page-296-0) [での鍵リポジトリー・パスワードの暗号化』を](#page-296-0)参照してください。

IBM MQ パスワード保護システムでネイティブ HA キー・リポジトリー・パスワードを保護するには、 **runmqicred** コマンドを使用します。

**runmqicred** コマンドは、暗号化するパスワードの入力を求めるプロンプトを出し、暗号化されたパスワ ードを返します。 プレーン・テキストのパスワードの代わりに、暗号化されたパスワードを使用する必要 があります。 qm.ini ファイルの **NativeHALocalInstance** スタンザの **KeyRepositoryPassword** 属 性の値を、コマンドが返す暗号化されたパスワードに設定します。

デフォルトでは、 **runmqicred** コマンドは、デフォルトの初期鍵を使用してパスワードを暗号化します。 独自の初期鍵を使用してパスワードを保護するには、以下のいずれかのメカニズムを使用して、鍵を含む ファイルの名前を優先順に指定します。

1. **runmqicred** コマンドに対する **-sf** パラメーター。

<span id="page-571-0"></span>2. *MQS\_MQI\_KEYFILE* 環境変数。

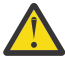

**注意 :** デフォルトの初期鍵は、すべての IBM MQ インストール済み環境で同じです。 パスワードを 安全に保護するには、パスワードを暗号化するときに、インストール済み環境に固有の初期鍵を指 定します。

鍵リポジトリー・パスワードの暗号化時に初期鍵ファイルを指定する場合は、 qm.ini ファイルの **NativeHALocalInstance** スタンザの **InitialKeyFile** 属性を使用して、同じ初期鍵ファイルも指定す る必要があります。

詳しくは、 qm.ini ファイルの NativeHALocal インスタンス・スタンザを参照してください。

# **IBM MQ キュー・マネージャー ( qm.ini ファイル内の AuthToken スタンザ)** Linux V9.4.0 AIX

IBM MQ 9.3.4 以降、 AIX または Linux システム上で稼働する IBM MQ キュー・マネージャーに接続する IBM MQ MQI clients は、認証トークンを使用してキュー・マネージャーで認証を行うことができます。 キ ュー・マネージャーは、認証トークンを受け入れ、トークン発行者の公開鍵証明書またはトークンの署名 に使用される秘密鍵にアクセスできるように構成されている必要があります。 信頼できる発行者の公開鍵 証明書または秘密鍵を含む鍵リポジトリーは、パスワードで保護されます。

鍵リポジトリー・パスワードは、 IBM MQ パスワード保護システムまたは鍵リポジトリー stash ファイル を使用して保護できます。 これら 2 つの方法について詳しくは、 297 ページの『[AIX, Linux, and Windows](#page-296-0) [での鍵リポジトリー・パスワードの暗号化』を](#page-296-0)参照してください。

IBM MQ パスワード保護システムで認証トークン・キー・リポジトリーのパスワードを保護するには、 **runqmcred** コマンドを使用してパスワードを暗号化します。

**runqmcred** コマンドは、暗号化するパスワードの入力を求めるプロンプトを出し、暗号化されたパスワー ドを返します。 プレーン・テキストのパスワードの代わりに、暗号化されたパスワードを使用する必要が あります。 暗号化されたパスワードをファイルにコピーし、そのファイルへのパスを qm.ini ファイル内 の **AuthToken** スタンザの **KeyStorePwdFile** 属性に含めます。

デフォルトでは、 **runqmcred** コマンドは、デフォルトの初期鍵を使用してパスワードを暗号化します。 特定の初期鍵を使用してパスワードを暗号化するには、 **-sf** パラメーターを使用して、初期鍵を含むファ イルへのパスを指定します。

**注意 :** デフォルトの初期鍵は、すべての IBM MQ インストール済み環境で同じです。 パスワードを 安全に保護するには、パスワードを暗号化するときに、インストール済み環境に固有の初期鍵を指 定します。

**重要 :** パスワードの暗号化時に初期鍵を指定する場合は、キュー・マネージャーがパスワードを暗号化解除 できるように、キュー・マネージャーの **INITKEY** 属性に同じ初期鍵を指定する必要があります。 キュー・ マネージャーの **INITKEY** 属性が既に設定されている場合は、**runqmcred** コマンドの実行時に同じ初期キ ーを使用します。 キュー・マネージャーの **INITKEY** 属性について詳しくは、 INITKEY を参照してくださ い。

例えば、ファイル /home/initial.key 内の初期鍵を使用して認証トークン鍵ストアのパスワードを暗号 化するには、次のコマンドを発行します。

runqmcred -sf /home/initial.key

詳細については、332 [ページの『ローカル鍵ストアを使用して認証トークンを受け入れるためのキュー・](#page-331-0) [マネージャーの構成』を](#page-331-0)参照してください。

# **パスワード暗号化による保護の制限**

IBM MQ は、さまざまな構成ファイルに保管されるパスワードの AES-128 暗号化をサポートします。 Advanced Encryption Standard (AES) 暗号化を使用して IBM MQ 構成内のパスワードを保護する場合は、提 供される保護の制限について理解する必要があります。

IBM MQ 構成ファイル内のパスワードを暗号化しても、パスワードが保護または保護されることを意味する ものではありません。 これは、暗号化されたパスワードにアクセスできるが、暗号鍵を知らないユーザー によってパスワードが容易にリカバリーされないようにするだけです。 IBM MQ プロセスでは、使用する 平文パスワードを取得するために、暗号化されたパスワードと暗号化解除鍵の両方にアクセスする必要が あります。 これらのデータ項目は両方とも、ファイル・システム上の、 IBM MQ がアクセスできる場所に 保管する必要があります。 構成ファイルに配置されているパスワードを暗号化するユーザーは、暗号鍵に もアクセスする必要があります。 攻撃者が IBM MQ と同じファイル・セットにアクセスできる場合、パス ワードに AES 暗号化を適用すると、最小レベルの保護のみが提供されます。

ただし、保存されているパスワードを暗号化することは、パスワードの偶発的な開示を防止し、暗号化解 除鍵も共有されていない場合に構成ファイルの共有を可能にするため、考慮する必要があります。

暗号化解除鍵を含むファイルが共有されないようにすることに加えて、ファイルがシステム上の他のユー ザーから保護されるように注意する必要があります。 IBM MQ 構成ファイルはすべてのユーザーがアクセ スできますが、暗号化解除鍵が含まれているファイルに対する許可は、必要最小限に制限してください。 IBM MQ プロセスの実行に使用するユーザー ID には、暗号化解除鍵を含むファイルを読み取るためのアク セス権限が付与されている必要があります。 ただし、ファイルを読み取るアクセス権限をグループに付与 したり、システム上のすべてのユーザーに付与したりする必要はありません。

# **データベース認証の保護の詳細**

データベース・マネージャーに接続するためにユーザー名とパスワードの認証を使用している場合は、そ れらを MQ XA 資格情報ストアに保管して、パスワードがプレーン・テキストで qm.ini ファイルに保管さ れないようにすることができます。

# **リソース・マネージャー用に XAOpenString を更新する**

資格情報ストアを使用するには、qm.ini ファイル内の XAOpenString を変更する必要があります。 このス トリングは、データベース・マネージャーに接続するために使用されます。 置き換え可能なフィールドを 指定して、XAOpenString ストリング内のユーザー名とパスワードが置換される場所を特定します。

- +USER+ フィールドは、XACredentials ストアに保管されているユーザー名の値に置き換えられます。
- +PASSWORD+ フィールドは、XACredentials ストアに保管されているパスワードの値に置き換えられま す。

以下の例は、資格情報ファイルを使用してデータベースに接続するように XAOpenString を変更する方法を 示しています。

### **Db2 データベースへの接続**

```
XAResourceManager:
   Name=mydb2
   SwitchFile=db2swit
   XAOpenString=db=mydbname,uid=+USER+,pwd=+PASSWORD+,toc=t
   ThreadOfControl=THREAD
```
### **Oracle データベースへの接続**

```
XAResourceManager: 
   Name=myoracle
   SwitchFile=oraswit
   XAOpenString=Oracle_XA+Acc=P/+USER+/+PASSWORD++SesTm=35
              +\overline{LogDir}=/\overline{Imp}+threads=true
   ThreadOfControl=THREAD
```
# **MQ XA 資格情報ストアに対するデータベースの資格情報の処理**

置き換え可能な資格情報ストリングを使用して qm.ini ファイルを更新した後に、**setmqxacred** コマン ドを使用してユーザー名とパスワードを MQ 資格情報ストアに追加しなければなりません。 **setmqxacred** を使用して既存の資格情報を変更したり、資格情報を削除したり、資格情報をリストしたり することもできます。 以下の例は、典型的なユース・ケースを示しています。

### <span id="page-573-0"></span>**資格情報の追加**

以下のコマンドは、リソース mqdb2 に関するキュー・マネージャー QM1 のユーザー名とパスワードを 安全に保存します。

setmqxacred -m QM1 -x mydb2 -u user1 -p Password2

### **資格情報の更新**

データベースへの接続に使用するユーザー名とパスワードを更新するには、新しいユーザー名とパスワ ードを使用して **setmqxacred** コマンドを再発行します。

setmqxacred -m QM1 -x mydb2 -u user3 -p Password4

変更を有効にするには、キュー・マネージャーを再始動する必要があります。

### **資格情報の削除**

以下のコマンドは、資格情報を削除します。

setmqxacred -m QM1 -x mydb2 -d

#### **資格情報のリスト**

以下のコマンドは、資格情報をリストします。

setmqxacred -m QM1 -l

#### **関連資料**

**setmqxacred**

# **Managed File Transfer の保護**

インストール直後の変更のない状態では、Managed File Transfer のセキュリティー・レベルは、保護され た環境におけるテストまたは評価のためには適している可能性があります。 ただし、実稼働環境では、フ ァイル転送操作を開始できるユーザー、転送されているファイルの読み取りおよび書き込みができるユー ザー、およびファイルの保全性を 保護する方法の適切な管理について考慮する必要があります。

## **関連タスク**

MFT 固有リソースのグループ権限の制限

MFT 固有リソースの権限の管理

641 ページの『[Advanced Message Security](#page-640-0) と Managed File Transfer の使用』

このシナリオでは、 Managed File Transfer を介して送信されるデータのメッセージ・プライバシーを提供 するように Advanced Message Security を構成する方法について説明します。

### **関連資料**

ファイル・システムにアクセスするための MFT 権限 commandPath MFT プロパティー MFT エージェント・ログ・メッセージおよび状況メッセージをパブリッシュする権限

# **MFT での保管資格情報の暗号化**

Managed File Transfer (MFT) では、いくつかのユーザー ID と資格情報が必要です。これらは 2 つの XML ファイルに保管され、 **fteObfuscate** コマンドを使用して難読化することができます。

# **資格情報ファイル**

### **MQMFTCredentials.xml**

このファイルには、エージェント、調整、およびコマンドの各キュー・マネージャーに接続するための ユーザー ID と資格情報が含まれます。 キュー・マネージャーへのセキュア接続のための鍵ストアにア クセスするための資格情報も、同じファイルに保管されます。

578 ページの『MFT と IBM MQ [の接続認証』](#page-577-0) ファイルの場所を定義するプロパティー値の詳細につい ては、MQMFTCredentials.xml を参照してください。

### **ProtocolBridgeCredentials.xml**

このファイルには、プロトコル・サーバーに接続するためのユーザー ID と資格情報が含まれます。

### **fteObfuscate コマンドを使用した資格情報の暗号化**

**fteObfuscate** コマンドは、以下のパラメーターを受け入れます。

• **-f** *credentials\_file\_name* (必須)

注: Deprecated このパラメーターは、 IBM MQ 9.2.0 以降で非推奨になった -credentialsFile パラ メーターに代わるものです。

- **-sp** 保護モード
- **-sf** 資格情報鍵ファイル *(credentials\_key\_file)*
- **-o** *output\_file\_name*

パラメーターの詳細については、**fteObfuscate** を参照してください。

保護モードも資格情報鍵ファイルも指定しない場合、このコマンドはデフォルトの保護モードを使用し、 最新のアルゴリズムを使用しますが、資格情報を暗号化するための固定鍵が使用されます。

保護モード 0 を指定し、資格情報鍵ファイルを指定しない場合、このコマンドは、製品の以前のリリース と同じように機能します。 推奨されない保護の使用を示す警告メッセージがコンソールに表示されます。

保護モード 0 を指定し、資格情報鍵ファイルを指定すると、保護モード 0 の使用時の鍵ファイルの指定は 無効であるということを示すエラー出力がコンソールに表示されます。

保護モード 1 を指定し、資格情報鍵ファイルを指定しない場合、このコマンドは最新のアルゴリズムを使 用しますが、資格情報を暗号化するための固定鍵が使用されます。

保護モード 1 を指定し、資格情報鍵ファイルを指定すると、このコマンドは最新のアルゴリズムを使用し て資格情報を暗号化します。

保護モード 1 を指定した場合、または保護モードを指定しない場合、存在しない資格情報鍵ファイルを指 定すると、そのファイルが存在しないことを示すエラーがコンソールに出力されます。

保護モード 1 を指定した場合、または保護モードを指定しない場合、読み取り不可能な資格情報鍵ファイ ルを指定すると、そのファイルが読み取り不可能であることを示すエラーがコンソールに出力されます。

2 の保護モードを指定し、資格情報鍵ファイルを指定しない場合、コマンドは最新のアルゴリズムを使用し て資格情報を暗号化するために保護モード 2 を使用し、暗号化するために固定鍵を使用します。

2 の保護モードを指定し、資格情報鍵ファイルを指定した場合、コマンドは、最新のアルゴリズムを使用し て資格情報を暗号化するために保護モード 2 を使用し、暗号化するためにユーザー指定の鍵を使用します。

保護モード 2 を指定した場合、または保護モードを指定しない場合、存在しない資格情報鍵ファイルを指 定すると、そのファイルが存在しないことを示すエラーがコンソールに出力されます。

保護モード 2 を指定した場合、または保護モードを指定しない場合、読み取り不可能な資格情報鍵ファイ ルを指定すると、そのファイルが読み取り不可能であることを示すエラーがコンソールに出力されます。

# **資格情報の復号**

初期鍵ファイルへのパスは、さまざまな場所に指定できます。 デフォルト以外の初期鍵を使用して暗号化 された資格情報を復号するには、優先順で示した以下のいずれかの方法で、初期鍵を含むファイルの名前 を MFT に提供する必要があります。

1. Java システム・プロパティーを使用する。以下に例を示します。

**注 :**

.

- IBM MQ 9.3.1 および IBM MQ 9.3.0 Fix Pack 10 より前では、この Java システム・プロパティーの名 前のつづりが製品コード内で com.ibm.wqmfte.cred.keyfile と誤っていました。 IBM MQ 9.3.1 および IBM MQ 9.3.0 Fix Pack 10 以降、プロパティー名のスペルが com.ibm.wmqfte.cred.keyfile に修正されました。 Managed File Transfer は、資格情報の暗号 化および暗号化解除に使用する初期鍵を含むファイルがユーザーによって指定されているかどうかを 検査する際に、両方のバージョンの Java システム・プロパティーを使用します。 これにより、プロ パティー名の正しいスペルを使用しながら、古いつづりの誤った名前との後方互換性を維持すること ができます。 両方の Java システム・プロパティーが設定されている場合、正しいスペルのプロパテ ィー com.ibm.wmqfte.cred.keyfile の値が使用されることに注意してください。
- IBM MQ 9.3.1 および IBM MQ 9.3.0 Fix Pack 10 より前では、プロパティー com.ibm.wqmfte.cred.keyfile を使用します。
- 2. エージェント・プロパティー・ファイル、コマンド・プロパティー・ファイル、調整プロパティー・フ ァイル、またはロガー・プロパティー・ファイルにプロパティーを設定する。 プロパティー・ファイル の名前、およびその中で設定する必要があるプロパティーを以下の表に示します。

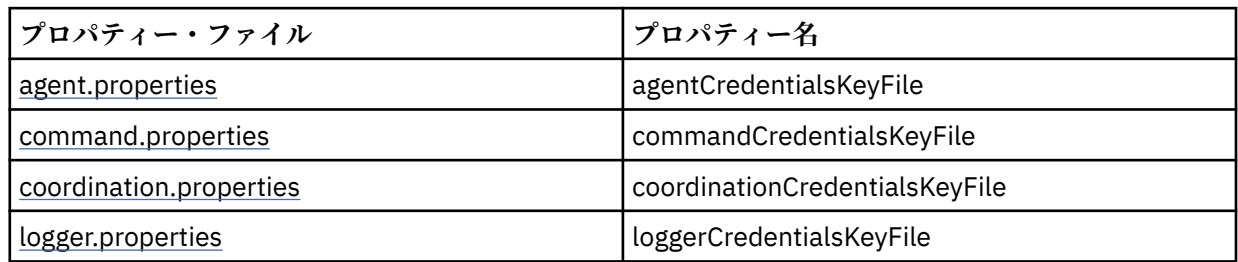

3. installation.properties ファイル内で。

個々のプロパティー・ファイルにプロパティーを追加する代わりに、 **commonCredentialsKeyFile** プロパティーを既存の共通 installation.properties ファイルに追加して、エージェント、ロガ ー、およびコマンドが同じプロパティーを使用できるようにすることができます。

複数の場所でさまざまな **CredentialsKeyFile** プロパティーを定義した場合は、以下のようにします。

- エージェントおよびロガーに使用される資格情報鍵ファイルのパスは、そのエージェントまたはロガーの output0.log ファイルに記録されます。
- コマンドに使用されている資格情報鍵ファイルのパスがコンソールに表示されます。

Java システム・プロパティー **com.ibm.wmqfte.cred.keyfile** は、他のすべてをオーバーライドしま す。 システム・プロパティーが設定されていない場合、エージェントは agent.properties ファイルを 調べ、その後に初期鍵ファイルの installation.properties ファイルを調べます。

それでも初期鍵ファイルが見つからず、**fteObfuscate** コマンドで保護モードを 1 に設定した場合、エー ジェントは output0.log ファイルにエラー・メッセージを記録します。

**fteObfuscate** コマンドで保護モードを 0 に設定した場合、非推奨を示す警告メッセージがログに記録さ れます。

ロガーとコマンドは、同じステップに従って初期鍵ファイルを見つけます。

<sup>-</sup>Dcom.ibm.wmqfte.cred.keyfile=/usr/hime/credkeyfile.key
## **プロトコル・ブリッジおよび Connect:Direct ブリッジ**

プロトコル・ブリッジは、FTP、SFTP、および FTPS サーバーに接続するために、プロパティー・ファイル (ProtocolBridgeProperties.xml) を使用します。 このプロパティー・ファイルには、これらのサー バーへの接続に必要な接続属性が含まれています。

ProtocolBridgeProperties.xml ファイル内の **credentialsFile** 属性または **credentialsKeyFile** 属性の値を変更する場合は、ブリッジ・エージェントを再始動する必要がありま す。

これらの属性の 1 つは **credentialsFile** であり、値には、UID、PWD、またはこれらのサーバーに接続 するために必要な鍵を含む XML ファイルへのパスが含まれます。 属性のデフォルト値は 「*ProtocolBridgeCredentials.xml*」で、ファイルは MQMFTCredentials.xml ファイルと同じように、ホー

ム・ディレクトリーにあります。

<tns:credentialsFile path="\$HOME/ProtocolBridgeCredentials.xml" />

*MQMFTCredentails.xml* と同様、*ProtocolBridgeCredentials.xml* は **fteObfuscate** コマンドを使用して暗号 化できます。 復号の目的で、次のテキストに示すように、追加の要素 **credentialsKeyFile** を使用し て、資格情報鍵ファイルへの必要なパスを指定できます。 このパスには、環境変数を含めることができま す。

<tns:credentialsKeyFile path="\$HOME/CredKey.key"/>

**注 : agentCredentialsKeyFile** エージェント・プロパティーの値、 installation.properties の **commonCredentialsKeyFile** プロパティーの値、またはシステム・プロパティー

**com.ibm.wqmfte.cred.keyfile** の値を指定しても、**credentialsKeyFile** 属性に指定された値には 影響しません。

同様に、Connect:Direct ブリッジは、*ConnectDirectNodeProperties.xml* を使用して Connect:Direct サーバ ーに接続します。 この XML ファイルには、資格情報 XML ファイルへのパスを定義する属性とともに、必 要な接続情報が含まれています。 この資格情報 XML ファイルには、UID または PWD、および Connect:Direct サーバーに接続するために必要な追加情報が含まれています。

<tns:credentialsFile path="\$HOME/ ConnectDirectCredentials.xml" />

*ProtocolBridgeCredentials.xml* ファイルと同様、 *ConnectDirectCredentials.xml* は **fteObfuscate** コマン ドを使用して暗号化できます。 復号の目的で、次のテキストに示すように、追加の要素 **credentialsKeyFile** を使用して、資格情報鍵ファイルへの必要なパスを指定できます。 このパスには、 環境変数を含めることができます。

<tns:credentialsKeyFile path="\$HOME/CredKey.key"/>

**注 : agentCredentialsKeyFile** エージェント・プロパティー、installation.properties の **commonCredentialsKeyFile** プロパティー、またはシステム・プロパティー

**com.ibm.wqmfte.cred.keyfile** を使用して値を指定しても、**credentialsKeyFile** 属性に指定され た値に影響はありません。

**credentialsKeyFile** 要素は、*ProtocolBridgeProperties.xml* ファイル内で **credentialsFile** 要素を指 定せずに指定できます。

**credentialsFile** 要素を指定しない場合は、プロトコル・ブリッジ・エージェントによってデフォルト の資格情報ファイル *ProtocolBridgeCredentials.xml* が使用され、**credentialsKeyFile** 属性で指定され ている鍵ファイルの値が、資格情報ファイルの復号に使用されます。

同様に、**credentialsKeyFile** 要素は、*ConnectDirectNodeProperties.xml* ファイル内で **credentialsFile** 要素を指定せずに指定できます。

**credentialsFile** 要素を指定しない場合は、Connect:Direct ブリッジによってデフォルトの資格情報フ ァイル *ConnectDirectCredentials.xml* が使用され、**credentialsKeyFile** 属性で指定されている鍵ファイ ルの値が、資格情報ファイルの復号に使用されます。

# <span id="page-577-0"></span>**z/OS 上のデータ・セットからの鍵の使用**

 $\sim$  z/OS

z/OS では、**MQMFTCredentials** を指定し、PDSE を使用して資格情報鍵ファイルを提供できます。 [580](#page-579-0) ページの『[Configuring MQMFTCredentials.xml on z/OS](#page-579-0)』を参照してください。

### **関連資料**

MFT コマンドとその接続先のキュー・マネージャー MFT の資格情報ファイルのフォーマット fteObfuscate (機密データの暗号化)

## **MFT と IBM MQ の接続認証**

接続認証では、指定されたユーザー ID とパスワードを使用してアプリケーションを認証するようキュー・ ---------<br>マネージャーを構成できます。 関連付けられたキュー・マネージャーのセキュリティーが使用可能に設定 されており、資格情報の詳細 (ユーザー ID とパスワード) が必要な場合、キュー・マネージャーと正常に接 続するには、その前に接続認証フィーチャーを使用可能にしておく必要があります。 接続認証は互換モー ドでも、MQCSP 認証モードでも実行できます。

### **資格情報の詳細を提供する方法**

多くの Managed File Transfer コマンドで、資格情報の詳細を提供するための以下の方法がサポートされて います。

#### **コマンド行引数で詳細を提供する。**

資格情報の詳細は、**-mquserid** パラメーターおよび **-mqpassword** をパラメーター使用して指定でき ます。 **-mqpassword** が指定されないと、ユーザーはパスワードの入力を求められます。ここで入力さ れた内容は表示されません。

#### **資格情報ファイルから提供される詳細 MQMFTCredentials.xml。**

資格情報の詳細は、平文または難読化されたテキストとして、MQMFTCredentials.xml ファイル内 に事前定義できます。

**IBM Multic M**IBM MO for Multiplatforms で MOMFTCredentials.xml ファイルをセットアップする方法につ いては、 579 ページの『Multiplatforms での [MQMFTCredentials.xml](#page-578-0) の構成』を参照してください。

 $\approx$   $z/0S$ IBM MQ for z/OS で MQMFTCredentials.xml ファイルをセットアップする方法については、 580 ページの『[Configuring MQMFTCredentials.xml on z/OS](#page-579-0)』を参照してください。

### **優先順位**

資格情報の詳細は、次の優先順位で決まります。

- 1. コマンド行引数。
- 2. 関連するキュー・マネージャーおよびコマンドを実行するユーザーによる MQMFTCredentials.xml 索 引。
- 3. 関連するキュー・マネージャーによる MQMFTCredentials.xml 索引。
- 4. 以前のリリースの IBM MQ または IBM WebSphere MQ との互換性を許可する資格情報の詳細が提供さ れないデフォルトの後方互換性モード

**注 :**

• **fteStartAgent** コマンドおよび **fteStartLogger** コマンドは、コマンド行引数 **-mquserid** と **-mqpassword** をサポートしておらず、資格情報の詳細は MQMFTCredentials.xml ファイルで指定す る方法のみが可能です。

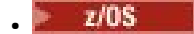

<span id="page-578-0"></span>z/OS では、ユーザーのパスワードに小文字が含まれている場合でも、パスワードを大文字にする必要が あります。 例えば、ユーザーのパスワードが「password」であれば、「PASSWORD」と入力する必要が あります。

#### **関連資料**

MFT コマンドとその接続先のキュー・マネージャー MFT の資格情報ファイルのフォーマット

### **Multiplatforms での MQMFTCredentials.xml の構成**

Managed File Transfer (MFT) がセキュリティーを有効にして構成されている場合、接続認証では、キュー・ マネージャーに接続するすべての MFT コマンドでユーザー ID とパスワードの資格情報を提供する必要が あります。 同様に、 MFT ロガーは、データベースへの接続時にユーザー ID とパスワードを指定する必要 がある場合があります。 この資格情報は、 MFT 資格情報ファイルに保管できます。

### **このタスクについて**

MQMFTCredentials.xml ファイル内のエレメントは MQMFTCredentials.xsd スキーマに準拠する必 要があります。 MQMFTCredentials.xml のフォーマットについては、MFT 資格情報ファイル・フォーマ ットを参照してください。

資格情報ファイルの例は、MQ\_INSTALLATION\_PATH/mqft/samples/credentials ディレクトリーに あります。

MFT 資格情報ファイルは、調整キュー・マネージャー用に 1 つ、コマンド・キュー・マネージャー用に 1 つ、各エージェントに 1 つ、各ロガーに 1 つ使用できます。 あるいは、トポロジー内のすべてのもので使 用される 1 つのファイルを使用することもできます。

MFT 資格情報ファイルのデフォルトの場所は以下のとおりです。

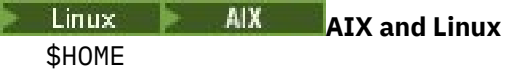

### **Windows** Windows

%USERPROFILE% または %HOMEDRIVE%%HOMEPATH%

資格情報ファイルが別の場所に保管されている場合は、以下のプロパティーを使用して、コマンドが検索 する場所を指定できます。

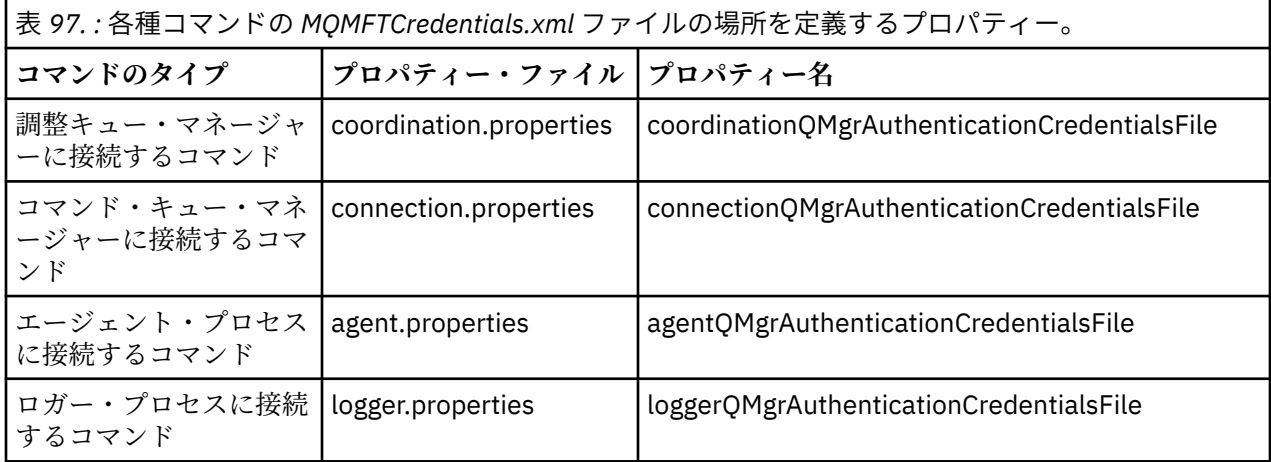

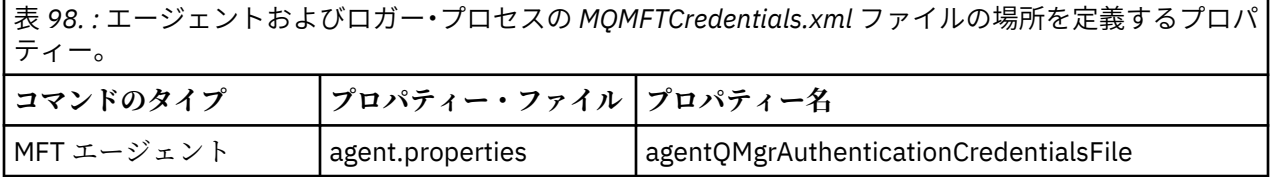

<span id="page-579-0"></span>表 *98. :* エージェントおよびロガー・プロセスの *MQMFTCredentials.xml* ファイルの場所を定義するプロパ ティー。 *(*続き*)*

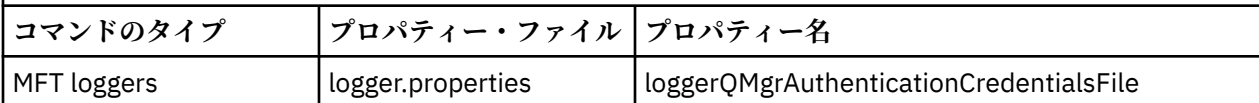

どのコマンドおよびプロセスがどのキュー・マネージャーに接続するかについて詳しくは、どの MFT コマ ンドおよびプロセスがどのキュー・マネージャーに接続するかを参照してください。

個々のプロパティー・ファイルにプロパティーを追加する代わりに、**commonCredentialsKeyFile** プロ パティーを既存の共通 installation.properties ファイルに追加して、エージェント、ロガー、およ びコマンドが同じプロパティーを使用できるようにすることができます。

資格情報ファイルにはユーザー ID とパスワードの情報が含まれているため、このファイルへの無許可アク セスを防止するには特別な権限が必要です。

## **AIX and Linux**

chown <agent owner userid> chmod 600

### **Windows Windows**

継承が有効になっていないことを確認してから、資格情報ファイルを使用するエージェントまたはロガ ーを実行しているユーザー ID を除き、すべてのユーザー ID を削除してください。

IBM MQ Explorer Managed File Transfer プラグインで MFT 調整キュー・マネージャーに接続するために使 用される資格情報の詳細は、構成のタイプによって異なります。

#### **グローバル (ローカル・ディスク上の構成)**

グローバル構成は、調整プロパティーおよびコマンド・プロパティーで指定された資格情報ファイルを 使用します。

#### **ローカル (IBM MQ Explorer 内で定義する)**

ローカル構成は、IBM MQ Explorer 内で関連付けられたキュー・マネージャーの接続詳細のプロパティ ーを使用します。

#### **関連タスク**

582 ページの『MFT [の接続認証の有効化』](#page-581-0)

調整キュー・マネージャーまたはコマンド・キュー・マネージャーと接続する IBM MQ Explorer MFT プラ グインの接続認証、および調整キュー・マネージャーまたはコマンド・キュー・マネージャーと接続する Managed File Transfer エージェントの接続認証は、互換モードまたは MQCSP 認証モードで実行できます。

IBM MQ File Transfer 構造の作成

#### **関連資料**

MFT の資格情報ファイルのフォーマット MFT に保管されている資格情報の暗号化 **fteObfuscate**: 機密データの暗号化

#### $\approx$   $z/0S$ **Configuring MQMFTCredentials.xml on z/OS**

If Managed File Transfer (MFT) is configured with security enabled, connection authentication requires all MFT agents, and commands that connect to a queue manager, to supply user ID and password credentials.

Similarly, MFT loggers might be required to specify a user ID and password when connecting to a database.

This credential information can be stored in the MFT credentials file. Note that the credentials files are optional, however, it is easier to define the file or files that you require before you customize the environment.

In addition to this, if you have credentials files, you receive fewer warning messages. The warning messages inform you that MFT considers that queue manager security is off, and therefore you are not supplying authentication details.

You can find a sample credentials file in the MQ\_INSTALLATION\_PATH/mqft/samples/credentials directory.

Here is an example of an MQMFTCredentials.xmlfile:

```
<?xml version="1.0" encoding="IBM-1047"?>
<tns:mqmftCredentials xmlns:tns="http://wmqfte.ibm.com/MFTCredentials"
xmlns:xsi="https://www.w3.org/2001/XMLSchema-instance"
xsi:schemaLocation="http://wmqfte.ibm.com/MFTCredentials MFTCredentials.xsd">
 <tns:qmgr name="MQPH" user="ADMIN" mqUserId="JOHNDOEH" mqPassword="cXXXX" />
 <tns:qmgr name="MQPI" user="ADMIN" mqUserId="JOHNDOEI" mqPassword="yXXXX" />
 <tns:qmgr name="MQPH" mqUserId="NONEH" mqPassword="yXXXX" />
 <tns:qmgr name="MQPI" mqUserId="NONEI" mqPassword="yXXXX" />
</tns:mqmftCredentials>
```
When a job with userid ADMIN needs to connect to queue manager MQPH, it passes user ID *JOHNDOEH* and uses password *cXXXX*.

If the job is run by any other user ID, and connects MQPH, that job passes user ID *NONEH* and password *yXXXX*.

The default location for the MQMFTCredentials.xml file is the user's home directory on z/OS UNIX System Services (USS). It is also possible to store the file in either a different location on USS, or in a member within a partitioned data set.

If the credentials file is stored in a different location, then you can use the following properties to specify where the commands should look for it:

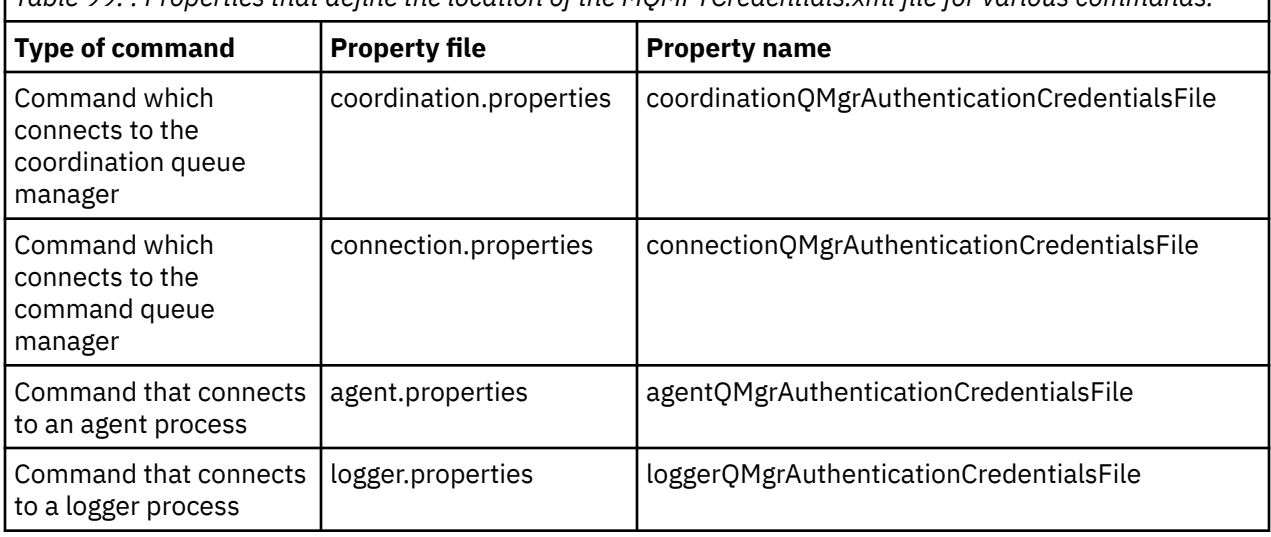

*Table 99. : Properties that define the location of the MQMFTCredentials.xml file for various commands.*

*Table 100. : Properties that define the location of the MQMFTCredentials.xml file for agents and logger processes.*

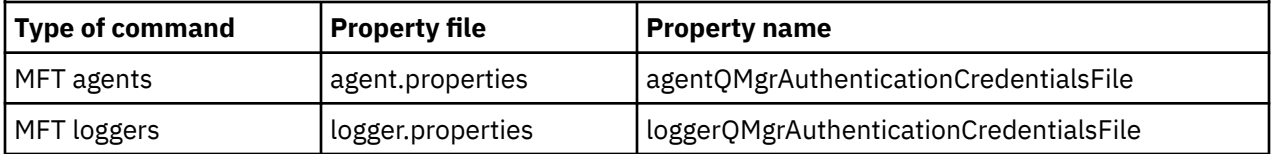

For details about what commands and processes connect to which queue manager, see Which MFT commands and processes connect to which queue manager.

To create the credentials file within a partitioned data set, carry out the following steps:

• Create a PDSE with format VB and logical record length (Lrecl) 200.

• Create a member within the data set, make a note of the data set and member, and add the following code to the member:

```
<?xml version="1.0" encoding="IBM-1047"?>
<tns:mqmftCredentials xmlns:tns="http://wmqfte.ibm.com/MQMFTCredentials"
xmlns:xsi="https://www.w3.org/2001/XMLSchema-instance"
xsi:schemaLocation="http://wmqfte.ibm.com/MFTCredentials MQMFTCredentials.xsd">
   <!—-credentials information goes here-->
</tns:mqmftCredentials>
```
You can protect the credentials file using a security product, for example, RACF, but the user IDs running the Managed File Transfer commands, and administering the agent and logger processes, need read access to this file.

You can obscure information in this file using the JCL in member BFGCROBS. This takes the file and encrypts the IBM MQ user ID and password. For example member BFGCROBS takes the line

<tns:qmgr name="MQPI" user="JOHNDOE2" mqUserId="JOHNDOE1" mqPassword="yXXXX" />

and creates

```
<tns:qmgr mqPasswordCipher="e977c61e9b9c363c" mqUserIdCipher="c394c5887867157c"
name="MQPI" user="JOHNDOE2"/>
```
If you want to keep the user ID to IBM MQ user ID mapping, you can add comments to the file. For example

<!-- name="MQPI" user="ADMIN" mqUserId="JOHNDOE1 -->

These comments are unchanged by the obscuring process.

Note that the content is obscured, not strongly encrypted. You should limit which user IDs have access to the file.

#### **Related tasks**

"Multiplatforms での [MQMFTCredentials.xml](#page-578-0) の構成" on page 579

Managed File Transfer (MFT) がセキュリティーを有効にして構成されている場合、接続認証では、キュー・ マネージャーに接続するすべての MFT コマンドでユーザー ID とパスワードの資格情報を提供する必要が あります。 同様に、 MFT ロガーは、データベースへの接続時にユーザー ID とパスワードを指定する必要 がある場合があります。 この資格情報は、 MFT 資格情報ファイルに保管できます。

### **MFT の接続認証の有効化**

調整キュー・マネージャーまたはコマンド・キュー・マネージャーと接続する IBM MQ Explorer MFT プラ グインの接続認証、および調整キュー・マネージャーまたはコマンド・キュー・マネージャーと接続する Managed File Transfer エージェントの接続認証は、互換モードまたは MQCSP 認証モードで実行できます。

### **このタスクについて**

MQCSP 認証モードがデフォルトです。

CLIENT トランスポートを使用してキュー・マネージャーに接続する IBM MQ Explorer Managed File Transfer プラグインまたは Managed File Transfer エージェントの接続認証では、12 文字より長いパスワー ドは MQCSP 認証モードでのみサポートされます。 互換モードを使用して権限を付与するときに 12 文字 より長いパスワードを指定すると、エラーが発生し、エージェントはキュー・マネージャーで認証されま せん。 診断メッセージ: BFGAG0001 - BFGAG9999 の BFGAG0187E メッセージを参照してください。

### **手順**

• IBM MQ Explorer の調整キュー・マネージャーまたはコマンド・キュー・マネージャーの接続認証モー ドを選択するには、以下の手順を実行します。 a) 接続先キュー・マネージャーを選択します。

- b) 右クリックして、ポップアップ・メニューから**「接続詳細」>「プロパティー」**を選択します。
- c)**「ユーザー ID」**タブをクリックします。
- d) 使用する接続認証モードのチェック・ボックスが選択されていることを確認します。
	- デフォルトでは、**「ユーザー識別互換モード」** チェック・ボックスは選択されていません。 これ は、**「ユーザー ID を有効にする」**チェック・ボックスが選択されている場合は、IBM MQ Explorer はキュー・マネージャーに接続するときに MQCSP 認証を使用するということです。 IBM MQ Explorer が、MQCSP 認証ではなく互換モードを使用してキュー・マネージャーに接続する必要が ある場合は、**「ユーザー ID を有効にする」**と**「ユーザー ID の互換モード」**のチェック・ボックス が両方とも選択されていることを確認してください。
- MQMFTCredentials.xml ファイルを使用して Managed File Transfer エージェントの MQCSP 認証モ ードを有効または無効にするには、パラメーター **useMQCSPAuthentication** を関連ユーザーの MQMFTCredentials.xml ファイルに追加します。

**useMQCSPAuthentication** パラメーターの値は次のとおりです。

#### **true**

MQCSP 認証モードを使用してキュー・マネージャーでユーザーを認証します。

true がデフォルト値です。 **useMQCSPAuthentication** パラメーターが指定されていない場合 は、デフォルトでそこに true が設定され、キュー・マネージャーでのユーザーの認証に MQCSP 認 証モードが使用されます。

#### **false**

互換モードを使用してキュー・マネージャーでユーザーを認証します。

次の例は、MQMFTCredentials.xml ファイルで **useMQCSPAuthentication** パラメーターを設定す る方法を示しています。

<tns:qmgr name="CoordQueueMgr" user="ernest" mqUserId="ernest" mqPassword="AveryL0ngPassw0rd2135" useMQCSPAuthentication="true"/>

#### **関連概念**

31 ページの『MQCSP [パスワード保護』](#page-30-0)

MQCSP 構造で指定された認証資格情報は、 IBM MQ MQCSP パスワード保護機能を使用して保護すること も、TLS 暗号化を使用して暗号化することもできます。

#### **関連資料**

578 ページの『MFT と IBM MQ [の接続認証』](#page-577-0)

接続認証では、指定されたユーザー ID とパスワードを使用してアプリケーションを認証するようキュー・ マネージャーを構成できます。 関連付けられたキュー・マネージャーのセキュリティーが使用可能に設定 されており、資格情報の詳細 (ユーザー ID とパスワード) が必要な場合、キュー・マネージャーと正常に接 続するには、その前に接続認証フィーチャーを使用可能にしておく必要があります。 接続認証は互換モー ドでも、MQCSP 認証モードでも実行できます。

MFT の資格情報ファイルのフォーマット

### **MFT のサンドボックス**

ファイル・システムの中で、エージェントが転送処理時にアクセスできる領域を制限できます。 エージェ ントがアクセスできる制限領域のことをサンドボックスといいます。 制限の適用対象は、エージェントに することも、転送を要求するユーザーにすることも可能です。

エージェントがプロトコル・ブリッジ・エージェントまたは Connect:Direct ブリッジ・エージェントであ る場合は、サンドボックスはサポートされません。 IBM MQ キューとの間で転送する必要のあるエージェ ントに、エージェント sandboxing を使用することはできません。

#### **関連資料**

584 ページの『MFT [エージェント・サンドボックスの処理』](#page-583-0)

追加のセキュリティー・レベルを Managed File Transfer に加えるため、エージェントがアクセスできるフ ァイル・システムの領域を制限することができます。

<span id="page-583-0"></span>585 ページの『MFT [ユーザー・サンドボックスの処理』](#page-584-0)

ファイルの転送先および転送元とすることが可能なファイル・システム内の領域を、 転送を要求する MQMD ユーザー名に基づいて制限することができます。

### **MFT エージェント・サンドボックスの処理**

追加のセキュリティー・レベルを Managed File Transfer に加えるため、エージェントがアクセスできるフ ァイル・システムの領域を制限することができます。

エージェント・サンドボックス機能は、IBM MQ キューとの間で転送を行うエージェントに対して使用する ことはできません。 サンドボックス機能によって IBM MQ キューへのアクセスの制限を実装するには、代 わりにユーザー・サンドボックス機能を使用します。これはすべてのサンドボックス機能要件で推奨され るソリューションです。 ユーザー・サンドボックス機能について詳しくは、585 [ページの『](#page-584-0)MFT ユーザ [ー・サンドボックスの処理』を](#page-584-0)参照してください。

エージェントのサンドボックス化を使用可能にするには、制限するエージェントの agent.properties ファイルに以下のプロパティーを追加します。

sandboxRoot=[!]*restricted\_directory\_nameseparator*...*separator*[!]*restricted\_directory\_name*

ここで、

- *restricted\_directory\_name* は、許可あるいは拒否されるディレクトリー・パスです。
- ! はオプションであり、 *restricted\_directory\_name* の以下の値が拒否される (除外される) ことを 指定します。 ! が指定されていない場合、 *restricted\_directory\_name* は許可された (組み込まれ た) パスです。
- *separator* は、プラットフォーム固有の分離文字です。

例えば、AGENT1 が /tmp ディレクトリーに対してのみアクセスを制限するが、サブディレクトリー private にアクセスすることを許可しない場合は、AGENT1: sandboxRoot=/tmp:!/tmp/private に 属する agent.properties ファイルのプロパティーを以下のように設定します。

sandboxRoot プロパティーは、『拡張エージェント・プロパティー』で説明されています。

エージェント・サンドボックス機能、およびユーザー・サンドボックス機能は、いずれもプロトコル・ブ リッジ・エージェント、または Connect:Direct ブリッジ・エージェントではサポートされていません。

### **AIX, Linux, and Windows プラットフォームでのサンドボックスの機能**

ALW AIX, Linux, and Windows プラットフォームでは、サンドボックス機能により Managed File Transfer Agent の読み取り元および書き込み先のディレクトリーを制限します。 サンドボックスがアクテ ィブな場合、Managed File Transfer Agent は、許可すると指定されたディレクトリーと、その指定された ディレクトリーに含まれるサブディレクトリー (ただし、そのサブディレクトリーが sandboxRoot で拒否 すると指定されていない場合) への読み取りと書き込みができます。 Managed File Transfer のサンドボッ クスは、オペレーティング・システムのセキュリティーより優先順位が上ではありません。 Managed File Transfer Agent を開始したユーザーには、ディレクトリーからの読み取りとディレクトリーへの書き込みが できるように、そのディレクトリーに対するオペレーティング・システムの適切なレベルのアクセス権限 が必要です。 リンクしているディレクトリーが指定された sandboxRoot ディレクトリー (およびサブディ レクトリー) 以外にある場合、ディレクトリーへのシンボリック・リンクをたどることはできません。

### **z/OS でのサンドボックスの機能**

<mark>■ #/0S ■</mark><sub>Z/OS の場合、 サンドボックスは Managed File Transfer Agent の読み取り元および書き込み先</sub> であるデータ・セット名修飾子を制限します。 Managed File Transfer Agent を開始したユーザーには、関 係するどのデータ・セットに対しても正しいオペレーティング・システムの権限がなければなりません。 sandboxRoot データ・セット名修飾子の値を二重引用符で囲むと、その値は通常の z/OS 規則に従い、完全 修飾として処理されます。 二重引用符を省略すると、sandboxRoot の前に現在のユーザー ID が接頭部と して付けられます。 例えば、sandboxRoot プロパティーを sandboxRoot=//test に設定すると、エージ

<span id="page-584-0"></span>ェントは、次のデータ・セットに (標準 z/OS 表記で) アクセスすることができます。// *username*.test.\*\* ランタイムでは、完全に解決したデータ・セット名の初期レベルが sandboxRoot と 一致しない場合、転送要求は拒否されます。

### **IBM i システムでのサンドボックスの機能**

<mark>▶ IBM i N</mark>BMiシステムの統合ファイル・システムのファイルの場合は、サンドボックスは、Managed File Transfer Agent の読み取り元および書き込み先のディレクトリーを制限します。 サンドボックスがア クティブな場合、Managed File Transfer Agent は、許可すると指定されたディレクトリーと、その指定さ れたディレクトリーに含まれるサブディレクトリー (ただし、そのサブディレクトリーが sandboxRoot で 拒否すると指定されていない場合) への読み取りと書き込みができます。 Managed File Transfer のサンド ボックスは、オペレーティング・システムのセキュリティーより優先順位が上ではありません。 Managed File Transfer Agent を開始したユーザーには、ディレクトリーからの読み取りとディレクトリーへの書き込 みができるように、そのディレクトリーに対するオペレーティング・システムの適切なレベルのアクセス 権限が必要です。 リンクしているディレクトリーが指定された sandboxRoot ディレクトリー (およびサブ ディレクトリー) 以外にある場合、ディレクトリーへのシンボリック・リンクをたどることはできません。 **関連資料**

588 [ページの『ワイルドカード転送の追加検査』](#page-587-0)

エージェントがファイルの転送先/転送元として使用できる場所を制限するために、そのエージェントにユ ーザー・サンドボックスまたはエージェント・サンドボックスが構成されている場合、そのエージェント のワイルドカード転送で追加の検査が行われるように指定できます。

584 ページの『MFT [エージェント・サンドボックスの処理』](#page-583-0)

追加のセキュリティー・レベルを Managed File Transfer に加えるため、エージェントがアクセスできるフ ァイル・システムの領域を制限することができます。

MFT agent.properties ファイル

### **MFT ユーザー・サンドボックスの処理**

ファイルの転送先および転送元とすることが可能なファイル・システム内の領域を、 転送を要求する MQMD ユーザー名に基づいて制限することができます。

ユーザー・サンドボックスは、エージェントがプロトコル・ブリッジ・エージェント または Connect:Direct ブリッジ・エージェントである場合は サポートされません。

ユーザー・サンドボックス化を使用可能にするには、制限するエージェントの agent.properties ファ イルに以下のプロパティーを追加します。

#### userSandboxes=true

このプロパティーが存在し、true に設定されている場合、エージェントは *MQ\_DATA\_PATH*/mqft/config/ *coordination\_qmgr\_name*/agents/*agent\_name*/UserSandboxes.xml ファイル内の情報を使用し て、転送を要求するユーザーがアクセスできるファイル・システムの部分を判別します。

UserSandboxes.xml XML は、 <sandbox> エレメントを 0 個以上含んでいる 1 つの <agent> エレメン トで構成されています。 これらのエレメントは、どの規則がどのユーザーに適用されるかを記述します。 <sandbox> エレメントの user 属性は、要求の MQMD ユーザーと突き合わせるために使用されるパター ンです。

ファイル UserSandboxes.xml は、エージェントによって定期的に再ロードされ、ファイルへの有効な変 更は、エージェントの動作に影響します。 デフォルトの再ロード間隔は 30 秒です。 この間隔は、 agent.properties ファイルにエージェント・プロパティー xmlConfigReloadInterval を指定することに よって変更できます。

userPattern="regex" 属性または値を指定する場合、user 属性は Java 正規表現として解釈されます。 詳しくは、MFT が使用する正規表現を参照してください。

userPattern="regex" 属性も値も指定しない場合、user 属性は次のワイルドカード文字を持つパター ンとして解釈されます。

- アスタリスク。0 個以上の文字を表します。
- 疑問符 (?)。ちょうど 1 文字を表します。

マッチングは、ファイル内で <sandbox> エレメントがリストされている順序で実行されます。 最初のマ ッチングのみが使用され、ファイル内にあるかもしれないそれ以降の他のマッチングはすべて無視されま す。 ファイルで指定された <sandbox> エレメントが、転送要求メッセージに関連付けられた MQMD ユー ザーとマッチングしない場合、その転送はファイル・システムにアクセスできません。 MQMD ユーザー名 と user 属性の間にマッチングが検出された場合、そのマッチング項目を基にして、転送に適用される規則 セットが <sandbox> エレメント内で識別されます。 この規則セットを使用して、 転送の一環として読み 取りまたは書き込みが可能であるファイルやデータ・セットが判別されます。

規則セットごとに、読み取り可能なファイルを識別する <read> エレメント および書き込み可能なファイ ルを識別する <write> エレメントを指定できます。 規則セットから <read> または <write> エレメン トを省略した場合、その規則セットに関連付けられたユーザーは、それぞれ読み取りまたは書き込みの実 行を許可されないと想定されます。

**注 :** UserSandboxes.xml ファイルの中で、<read> エレメントは <write> エレメントよりも前に、 <include> エレメントは <exclude> エレメントよりも前に配置する必要があります。

<read> または <write> のそれぞれのエレメントには、ファイルがサンドボックス内にあるかどうかと、 転送可能であるかどうかを決定するために使用されるパターンが 1 つ以上含まれています。 これらのパタ ーンは、<include> および <exclude> エレメントを使用して指定します。 <include> または <exclude> エレメントの name 属性は、 突き合わせ対象となるパターンを指定します。 オプションの type 属性は、名前値がファイルまたはキュー・パターンであるかを指定します。 type 属性が指定されな い場合、エージェントはパターンをファイルまたはディレクトリー・パス・パターンとして扱います。 以 下に例を示します。

<tns:read> <tns:include name="/home/user/\*\*"/> <tns:include name="USER.\*\*" type="queue"/> <tns:exclude name="/home/user/private/\*\*"/> </tns:read>

エージェントは <include> および <exclude> name パターンを 使用して、ファイル、データセット、ま たはキューの読み取りまたは書き込みが可能であるかどうかを判別します。 操作は、正規のファイル・パ ス、データ・セット、またはキュー名が、 包含パターンの少なくとも 1 つにマッチングし、除外パターン に 1 つもマッチングしない 場合にのみ許可されます。 <include> および <exclude> エレメントの name 属性を 使用して指定するパターンには、エージェントを実行しているプラットフォームに適したパス 分離文字および規則が使用されます。 相対ファイル・パスを指定する場合、パスはエージェントの transferRoot プロパティーを基準にして相対的に解決されます。

キューの制限を指定する場合、QUEUE@QUEUEMANAGER の構文がサポートされ、以下のルールが使用さ れます。

- アットマーク文字 (@) が項目から欠落している場合、パターンはいずれかのキュー・マネージャーでアク セスされるキュー名として扱われます。 例えば、パターンが name である場合、name@\*\* と同じように 扱われます。
- アットマーク文字 (@) が項目の最初の文字である場合、パターンはキュー・マネージャー名として扱わ れ、キュー・マネージャーにあるすべてのキューにアクセスできます。 例えば、パターンが @name であ る場合、 \*\*@name と同じように扱われます。

以下のワイルドカード文字は、<include> および <exclude> エレメントの name 属性の一部として指定 した場合、特別な意味を持ちます。

**\***

単一のアスタリスクは、ディレクトリー名、または データ・セット名または キュー名の修飾子の中の 0 個以上の文字と一致します。

**?**

疑問符 (?) は、ディレクトリー名、または データ・セット名か キュー名の修飾子の中の 1 文字にのみ一 致します。

**\*\***

2 つのアスタリスク文字は、ゼロ個以上のディレクトリー名、または データ・セット名または キュー 名のゼロ個以上の修飾子に一致します。 また、パス分離文字で終わるパスには、パスの終わりに暗黙 の "\*\*" が追加されています。 したがって、/home/user/ は /home/user/\*\*と同じです。

以下に例を示します。

- /\*\*/test/\*\* は、パス内に test ディレクトリーを持つすべてのファイルに一致します。
- /test/file? は、/test ディレクトリー内のすべてのファイルと一致し、先頭にはストリング file の 後に任意の単一文字が続きます。
- c:\test\\*.txt は、c:\test ディレクトリー内のすべてのファイルを .txt 拡張子で一致させます。
- c:\test\\*\*\\*.txt は、'c:\test ディレクトリー内の任意のファイル、または .txt 拡張子を持つサ ブディレクトリーの 1 つに一致します。
- 7/05 7/05 70 // 'TEST.\*.DATA' は、TEST の最初の修飾子、2 番目の修飾子、および DATA の 3 番目の 修飾子を持つすべてのデータセットに一致します。
- \*@QM1 は、単一修飾子を持つキュー・マネージャー QM1 上のすべてのキューと一致します。
- TEST.\*.QUEUE@QM1 は、TEST の最初の修飾子、2 番目の修飾子、および QUEUE の 3 番目の修飾子を持 つキュー・マネージャー QM1 上のすべてのキューと一致します。
- \*\*@QM1 は、キュー・マネージャー QM1 上の任意のキューと一致します。

### **シンボリック・リンク**

UserSandboxes.xml ファイル内のファイル・パスで使用するシンボリック・リンクは、<include> お よび <exclude> エレメント内でハード・リンクを指定して、完全に解決する必要があります。 例え ば、/var が /SYSTEM/var にマップするシンボリック・リンクがある場合は、このパスを <tns:include name="/SYSTEM/var"/>として指定する必要があります。そうしないと、意図した転送はユーザー・サ ンドボックス・セキュリティー・エラーで失敗します。

#### **例**

この例は、以下の <sandbox> エレメントを AGENT\_JUPITER の構成ディレクトリー内のファイル UserSandboxes.xml に追加することにより、MQMD ユーザー名 guest を持つユーザーが、エージェン ト AGENT\_JUPITER が実行されているシステム上の /home/user/public ディレクトリーまたはそのサ ブディレクトリーから任意のファイルを転送できるようにする方法を示しています。

```
<?xml version="1.0" encoding="UTF-8"?>
<tns:userSandboxes
         xmlns:tns="http://wmqfte.ibm.com/UserSandboxes"
         xmlns:xsi="https://www.w3.org/2001/XMLSchema-instance"
         xsi:schemaLocation="http://wmqfte.ibm.com/UserSandboxes UserSandboxes.xsd">
     <tns:agent>
         <tns:sandbox user="guest">
             <tns:read>
                 <tns:include name="/home/user/public/**"/>
              </tns:read>
         </tns:sandbox>
     </tns:agent>
</tns:userSandboxes>
```
#### **例**

次の例は、account に 1 つの数字が続く MQMD ユーザー名を持つユーザー (例: account4) に、以下のア クションの実行を許可する方法を示しています。

- <span id="page-587-0"></span>• /home/account ディレクトリから、またはそのサブディレクトリから、エージェント AGENT\_SATURN が実行されているシステム上の /home/account/private ディレクトリを除いて、任意のファイルを 転送します。
- エージェントの AGENT\_SATURN が実行されているシステム上の /home/account/output ディレクト リーまたはそのサブディレクトリーのいずれかにファイルを転送します。
- ローカル・キュー・マネージャー上のキューから、接頭部 ACCOUNT. で始まるメッセージを読み取りま す。ただし、ACCOUNT.PRIVATE. で始まる (第 2 レベルに PRIVATE がある) 場合は除きます。
- キュー・マネージャー上の接頭部 ACCOUNT.OUTPUT. で始まるキューにデータを転送します。

MQMD ユーザー名 account のユーザーがこれらのアクションを実行できるようにするには、 AGENT\_SATURN の構成ディレクトリーにあるファイル UserSandboxes.xml に以下の <sandbox> エレ メントを追加します。

```
<?xml version="1.0" encoding="UTF-8"?>
<tns:userSandboxes
             xmlns:tns="http://wmqfte.ibm.com/UserSandboxes"
             xmlns:xsi="https://www.w3.org/2001/XMLSchema-instance"
             xsi:schemaLocation="http://wmqfte.ibm.com/UserSandboxes UserSandboxes.xsd">
    <tns:agent>
         <tns:sandbox user="account[0-9]" userPattern="regex">
             <tns:read>
                 <tns:include name="/home/account/**"/>
                 <tns:include name="ACCOUNT.**" type="queue"/>
                 <tns:exclude name="ACCOUNT.PRIVATE.**" type="queue"/>
                 <tns:exclude name="/home/account/private/**"/>
                                                        </tns:read>
             <tns:write>
 <tns:include name="/home/account/output/**"/>
$\sf <tns:include name="ACCOUNT.OUTPUT.\star\star" type="queue"/>
             </tns:write>
         </tns:sandbox>
     </tns:agent>
</tns:userSandboxes>
```
#### **関連資料**

588 ページの『ワイルドカード転送の追加検査』

エージェントがファイルの転送先/転送元として使用できる場所を制限するために、そのエージェントにユ ーザー・サンドボックスまたはエージェント・サンドボックスが構成されている場合、そのエージェント のワイルドカード転送で追加の検査が行われるように指定できます。

MFT agent.properties ファイル

### **ワイルドカード転送の追加検査**

エージェントがファイルの転送先/転送元として使用できる場所を制限するために、そのエージェントにユ ーザー・サンドボックスまたはエージェント・サンドボックスが構成されている場合、そのエージェント のワイルドカード転送で追加の検査が行われるように指定できます。

#### **additionalWildcardSandboxChecking プロパティー**

ワイルドカード転送の追加検査を使用可能にするには、検査するエージェントの agent.properties フ ァイルに以下のプロパティーを追加します。

#### additionalWildcardSandboxChecking=true

このプロパティーが true に設定されている場合、ワイルドカードのファイル・マッチング用に定義された サンドボックスの外側にある場所の読み取りを試行する転送要求がエージェントによって行われると、転 送は失敗します。 1 つの転送要求内に複数の転送があり、サンドボックスの外側にある場所を読み取ろう としたためにこれらの要求のいずれかが失敗した場合、転送全体が失敗します。 検査が失敗すると、失敗 の理由がエラー・メッセージに示されます。

<span id="page-588-0"></span>もし、additionalWildcardSandboxChecking プロパティーがエージェントの agent.properties ファイル から省略されているか、false に設定されている場合は、そのエージェントのワイルドカード転送に対する 追加検査は行われません。

### **ワイルドカード検査のエラー・メッセージ**

構成済みのサンドボックス・ロケーションの外側にある場所にワイルドカード転送要求が行われたときに 報告されるメッセージが変更されました。

転送要求のワイルドカード・ファイル・パスが、制限されたサンドボックスの外にある場合、次のメッセ ージが表示されます。

BFGSS0077E: ファイル・パスを読み取ろうとしました: 「パス」 が拒否されました。 ファイル・パスは、制限された転送サンドボックスの外にあります。

複数転送要求内の転送に、制限されたサンドボックスの外にパスがあるワイルドカード転送要求が含まれ ている場合、次のメッセージが出されます。

BFGSS0078E: ファイル・パス *path* を読み取ろうとしましたが、別の転送として無視されました。 管理対象転送の項目が、制限された転送サンドボックスの外部で読み取ろうとしました。

制限された転送サンドボックスの外にファイルがある場合、次のメッセージが表示されます。

BFGSS0079E: ファイル *file path* を読み取ろうとしましたが、拒否されました。 ファイルは、制限された転送サンドボックスの外にあります。

次のメッセージは、別のワイルドカード転送要求が原因となりこの転送が無視された複数転送要求で表示 されます。

BFGSS0080E: ファイル *file path* を読み取ろうとしましたが、別の転送として無視されました。 管理対象転送の項目が、制限された転送サンドボックスの外部で読み取ろうとしました。

ワイルドカードを含まない単一ファイル転送の場合、転送にサンドボックスの外にあるファイルが含まれ ているときに報告されるメッセージは前のリリースから変更されていません。

BFGIO0056E で失敗: ファイル "*FILE*" を読み取ろうとしましたが、拒否されました。 ファイルは、制限された転送サンドボックスの外にあります。

#### **関連資料**

585 ページの『MFT [ユーザー・サンドボックスの処理』](#page-584-0) ファイルの転送先および転送元とすることが可能なファイル・システム内の領域を、 転送を要求する MQMD ユーザー名に基づいて制限することができます。

584 ページの『MFT [エージェント・サンドボックスの処理』](#page-583-0) 追加のセキュリティー・レベルを Managed File Transfer に加えるため、エージェントがアクセスできるフ ァイル・システムの領域を制限することができます。

MFT agent.properties ファイル

### **MFT の SSL または TLS 暗号化の構成**

IBM MQ Managed File Transfer で SSL または TLS を使用して、エージェントとエージェント・キュー・マ ネージャーの間の通信、接続先のコマンドとキュー・マネージャー、およびトポロジー内のさまざまなキ ュー・マネージャーとキュー・マネージャーの間の接続を保護することができます。

#### **始める前に**

SSL または TLS 暗号化を使用して、 IBM MQ Managed File Transfer トポロジーを流れるメッセージを暗号 化できます。 以下が含まれます。

- エージェントとそのエージェント・キュー・マネージャーの間で受け渡されるメッセージ。
- 接続先のコマンドおよびキュー・マネージャーに関するメッセージ。
- トポロジー内のエージェント・キュー・マネージャー、コマンド・キュー・マネージャー、および調整キ ュー・マネージャーの間を流れる内部メッセージ。

## **このタスクについて**

IBM MQ で SSL を使用する一般情報については、275 ページの『SSL/TLS [の取り扱い』を](#page-274-0)参照してくださ い。 IBM MQ の観点からすると、Managed File Transfer は、標準的な Java クライアント・アプリケーショ ンです。

Managed File Transfer で SSL を使用するには、以下のステップを実行します。

### **手順**

1. トラストストア・ファイルを作成し、オプションで鍵ストア・ファイルを作成します (これらのファイ ルは同じファイルにすることが可能です)。 クライアント認証を必要としない場合 (つまりチャネル上 で SSLCAUTH=OPTIONAL)、鍵ストアを準備する必要はありません。 トラストストアは、キュー・マネ ージャーの証明書を認証するためにのみ必要です。

IBM MQ で作業するには、トラストストアと鍵ストアの証明書を作成するために使用する鍵アルゴリズ ムが RSA でなければなりません。

- 2. SSL を使用するよう IBM MQ キュー・マネージャーをセットアップします。 例えば、 IBM MQ Explorer を使用して SSL を使用するようにキュー・マネージャーをセットアップする 方法については、『キュー・マネージャーでの SSL の構成』を参照してください。
- 3. トラストストア・ファイルおよび鍵ストア・ファイル (存在する場合) を適切な場所に保存します。 推奨 されるロケーションは、*config\_directory*/*coordination\_qmgr*/agents/*agent\_name* ディレク トリーです。
- 4. 各 SSL 対応キュー・マネージャーの必要に応じて、SSL プロパティーを Managed File Transfer の該当す るプロパティー・ファイルに設定します。 各プロパティー・セットは別個のキュー・マネージャー (エ ージェント、調整、およびコマンド) を参照します。ただし、1 つのキュー・マネージャーがこれらの複 数のロールを担う可能性はあります。

**CipherSpec** または **CipherSuite** プロパティーのいずれかが必要です。ない場合にはクライアント は SSL を使用せずに接続を試行します。 IBM MQ と Java の用語に違いがあるため、**CipherSpec** プロ パティーと **CipherSuite** プロパティーの両方が提供されています。 Managed File Transfer は、どちら のプロパティーも受け入れて必要な変換を行うため、両方のプロパティーを設定する必要はありませ ん。 **CipherSpec** と **CipherSuite** の両方のプロパティーを指定した場合は、**CipherSpec** が優先さ れます。

**PeerName** プロパティーはオプションです。 このプロパティーを、接続先キュー・マネージャーの識別 名に設定できます。 Managed File Transfer は、識別名が一致しない不正確な SSL サーバーへの接続を リジェクトします。

**SslTrustStore** および **SslKeyStore** プロパティーを、トラストストア・ファイルおよび鍵ストア・ ファイルを指すファイル名に設定します。 これらのプロパティーを既に実行中のエージェントに対し てセットアップする場合、エージェントを停止してから再開し、SSL モードで再接続します。

プロパティー・ファイルにはプレーン・テキスト・パスワードが含まれるため、ファイル・システムの 適切な許可を設定することを考慮してください。

SSL プロパティーについて詳しくは、591 ページの『MFT 用の SSL/TLS [プロパティー』を](#page-590-0)参照してく ださい。

- 5. エージェントのキュー・マネージャーが SSL を使用する場合、そのエージェントを作成するときに必要 な詳細を提供することはできません。 そのエージェントを作成するには次のステップを実行します。
	- a) **fteCreateAgent** コマンドを使用してエージェントを作成します。 エージェントの存在を調整キ ュー・マネージャーにパブリッシュできないことに関する警告を受け取ります。
	- b) 前のステップで作成された agent.properties ファイルを編集して、SSL 情報を追加します。 エ ージェントが正常に開始すると、パブリッシュが再度試行されます。
- 6. IBM MQ ファイルまたは agent.properties ファイル内の SSL プロパティーが変更されている間に、 coordination.properties エクスプローラーのエージェントまたはインスタンスが実行されてい る場合は、エージェントまたは IBM MQ Explorer を再始動する必要があります。

#### <span id="page-590-0"></span>**関連資料**

MFT agent.properties ファイル

### **MFT 用の SSL/TLS プロパティー**

一部の MFT プロパティー・ファイルには、SSL プロパティーと TLS プロパティーが含まれます。 SSL また は TLS を IBM MQ および Managed File Transfer とともに使用して、エージェントとキュー・マネージャー との間の許可されない接続を防止し、エージェントとキュー・マネージャーとの間のメッセージ・トラフ ィックを暗号化できます。

以下の MFT プロパティー・ファイルには、SSL プロパティーが含まれています。

- •「MFT agent.properties ファイルの SSL/TLS プロパティー」
- •「MFT coordination.properties ファイルの SSL/TLS プロパティー」
- •「MFT command.properties ファイルの SSL/TLS プロパティー」
- •「MFT logger.properties ファイルの SSL/TLS プロパティー」

Managed File Transfer での SSL または TLS の使用については、 589 [ページの『](#page-588-0)MFT の SSL または TLS 暗 [号化の構成』](#page-588-0)を参照してください。

IBM WebSphere MQ 7.5 以降、ファイルまたはディレクトリーの場所を表す Managed File Transfer プロパ ティーの一部で環境変数を使用できます。 これにより、製品の一部の実行時に使用されるファイルまたは ディレクトリーの場所を、環境の変更 (プロセスを実行しているユーザーなど) に合わせて変えることがで きます。詳しくは、「MFT プロパティーでの環境変数の使用」を参照してください。

#### **関連概念**

MFT 構成オプション (Multiplatforms) **関連資料** MFT プロパティーでの環境変数の使用

# **クライアント・モードでチャネル認証を使用してキュー・マネージャーに接続す る操作**

IBM MQ は、チャネル認証レコードを使用して、チャネル・レベルでより正確にアクセスを制御します。 つまり、デフォルトでは、新しく作成されたキュー・マネージャーは Managed File Transfer コンポーネン トからのクライアント接続を拒否します。

チャネル認証の詳細については、51 [ページの『チャネル認証レコード』](#page-50-0)を参照してください。

Managed File Transfer によって使用される SVRCONN のチャネル認証構成が非特権 MCAUSER ID を指定 している場合は、Managed File Transfer Agent とコマンドが正しく動作するように、キュー・マネージャ ー、キュー、およびトピックに特定の権限レコードを付与する必要があります。 チャネル認証レコードを 作成、変更、または削除するには、MQSC コマンド SET CHLAUTH または PCF コマンド Set Channel Authentication Record を使用します。 IBM MQ キュー・マネージャーに接続するすべての Managed File Transfer エージェントについて、すべてのエージェントに使用する MCAUSER ID をセットアップするか、 エージェントごとに別個の MCAUSER ID をセットアップすることができます。

各 MCAUSER ID に以下の権限を付与します。

- キュー・マネージャーに必要な権限レコード:
	- connect
	- setid
	- inq
- キューに必要な権限レコード:

すべてのエージェント固有キュー (以下のリストで *agent\_name* で終わるキュー名) について、クライア ント接続を使用して IBM MQ キュー・マネージャーに接続するエージェントごとに、これらのキュー権 限レコードを作成する必要があります。

- put, get, dsp (SYSTEM.DEFAULT.MODEL.QUEUE)
- put, get, setid, browse (SYSTEM.FTE.COMMAND.*agent\_name*)
- put, get (SYSTEM.FTE.DATA.*agent\_name*)
- put, get (SYSTEM.FTE.REPLY.*agent\_name*)
- put, get, inq, browse (SYSTEM.FTE.STATE.*agent\_name*)
- put, get, browse (SYSTEM.FTE.EVENT.*agent\_name*)
- put, get (SYSTEM.FTE)
- トピックに必要な権限レコード:
	- sub, pub (SYSTEM.FTE)
- ファイル転送に必要な権限レコード。

ソース・エージェントと宛先エージェントで MCAUSER ID が異なる場合には、ソースと宛先の両方のエ ージェント・キューに対して権限レコードを作成します。

例えば、ソース・エージェントの MCAUSER ID が **user1** で、宛先エージェントの MCAUSER ID が **user2** の場合、 それぞれのエージェント・ユーザーに対して以下の権限を設定します。

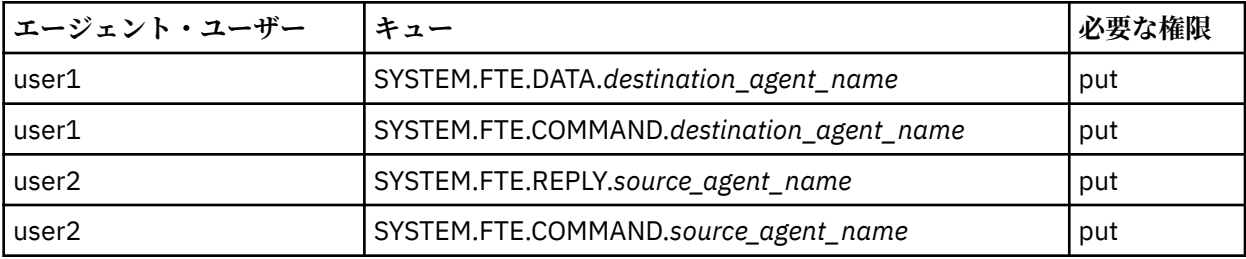

# **Connect:Direct ブリッジ・エージェントと Connect:Direct ノードの間の SSL ま たは TLS の構成**

Connect:Direct ブリッジ・エージェントと Connect:Direct ノードが SSL プロトコルを使用して相互に接続 するように構成します。そのためには、鍵ストアとトラストストアを作成し、Connect:Direct ブリッジ・ エージェントのプロパティー・ファイルでプロパティーを設定します。

### **このタスクについて**

ここでは、認証局から鍵の署名を得るための手順を含めています。 認証局を使用しない場合は、自己署名 証明書を生成できます。 自己署名証明書の生成について詳しくは、294 ページの『[AIX, Linux, and Windows](#page-293-0) での SSL/TLS [の取り扱い』](#page-293-0)を参照してください。

ここでは、Connect:Direct ブリッジ・エージェントの新しい鍵ストアとトラストストアを作成するための 手順を含めています。 Connect:Direct ブリッジ・エージェントに、IBM MQ キュー・マネージャーへのセ キュア接続で使用できる鍵ストアとトラストストアが既にある場合は、Connect:Direct ノードへのセキュ ア接続で既存の鍵ストアとトラストストアを使用できます。 詳しくは、589 [ページの『](#page-588-0)MFT の SSL または TLS [暗号化の構成』を](#page-588-0)参照してください。

### **手順**

Connect:Direct ノードの場合、以下のステップを実行します。

- 1. Connect:Direct ノードの鍵と署名付きの証明書を生成します。
	- これは、 IBM MQ で提供される IBM 鍵管理ツールを使用して行うことができます。 詳しくは、[275](#page-274-0) ペ ージの『SSL/TLS [の取り扱い』を](#page-274-0)参照してください。
- 2. 鍵の署名を得るための要求を認証局に送信します。 返ってくる証明書を受け取ります。
- 3. テキストファイルの作成。たとえば、証明機関の公開鍵を含む /test/ssl/certs/CAcert などで す。
- 4. Connect:Direct ノードに Secure+ オプションをインストールします。

ノードが既に存在している場合は、インストーラーを再び実行し、既存のインストール環境の場所を 指定し、Secure+ オプションだけのインストールを選択することによって、Secure+ オプションをイン ストールできます。

- 5. 新規テキスト・ファイルを作成します。たとえば、/test/ssl/cd/keyCertFile/*node\_name*.txt です。
- 6. 認証局から受信した証明書と、/test/ssl/cd/privateKeys/*node\_name*.key 内にある秘密鍵を テキスト・ファイルにコピーします。

/test/ssl/cd/keyCertFile/*node\_name*.txt の内容は、以下の形式になっている必要がありま す。

-----BEGIN CERTIFICATE----- MIICnzCCAgigAwIBAgIBGjANBgkqhkiG9w0BAQUFADBeMQswCQYDVQQGEwJHQjES MBAGA1UECBMJSGFtcHNoaXJlMRAwDgYDVQQHEwdIdXJzbGV5MQwwCgYDVQQKEwNJ Qk0xDjAMBgNVBAsTBU1RSVBUMQswCQYDVQQDEwJDQTAeFw0xMTAzMDExNjIwNDZa Fw0yMTAyMjYxNjIwNDZaMFAxCzAJBgNVBAYTAkdCMRIwEAYDVQQIEwlIYW1wc2hp cmUxDDAKBgNVBAoTA0lCTTEOMAwGA1UECxMFTVFGVEUxDzANBgNVBAMTBmJpbmJh ZzCBnzANBgkqhkiG9w0BAQEFAAOBjQAwgYkCgYEAvgP1QIklU9ypSKD1XoODo1yk EyMFXBOUpZRrDVxjoSEC0vtWNcJ199e+Vc4UpNybDyBu+NkDlMNofX4QxeQcLAFj WnhakqCiQ+JIAD5AurhnrwChe0MV3kjA84GKH/rOSVqtl984mu/lDyS819XcfSSn cOOMsK1KbneVSCIV2XECAwEAAaN7MHkwCQYDVR0TBAIwADAsBglghkgBhvhCAQ0E HxYdT3BlblNTTCBHZW5lcmF0ZWQgQ2VydGlmaWNhdGUwHQYDVR0OBBYEFNXMIpSc csBXUniW4A3UrZnCRsv3MB8GA1UdIwQYMBaAFDXY8rmj4lVz5+FVAoQb++cns+B4 MA0GCSqGSIb3DQEBBQUAA4GBAFc7klXa4pGKYgwchxKpE3ZF6FNwy4vBXS216/ja 8h/vl8+iv01OCL8t0ZOKSU95fyZLzOPKnCH7v+ItFSE3CIiEk9Dlz2U6WO9lICwn l7PL72TdfaL3kabwHYVf17IVcuL+VZsZ3HjLggP2qHO9ZuJPspeT9+AxFVMLiaAb 8eHw -----END CERTIFICATE----- -----BEGIN RSA PRIVATE KEY----- Proc-Type: 4,ENCRYPTED DEK-Info: DES-EDE3-CBC,64A02DA15B6B6EF9 57kqxLOJ/gRUOIQ6hVK2YN13B4E1jAi1gSme0I5ZpEIG8CHXISKB7/0cke2FTqsV lvI99QyCxsDWoMNt5fj51v7aPmVeS60bOm+UlGre8B/Ze18JVj2O4K2Uh72rDCXE 5e6eFxSdUM207sQDy20euBVELJtM2kOkL1ROdoQQSlU3XQNgJw/t3ZIx5hPXWEQT rjRQO64BEhb+PzzxPF8uwzZ9IrUK9BJ/UUnqC6OdBR87IeA4pnJD1Jvb2ML7EN9Z 5Y+50hTKI8OGvBvWXO4fHyvIX5aslwhBoArXIS1AtNTrptPvoaP1zyIAeZ6OCVo/ SFo+A2UhmtEJeOJaZG2XZ3H495fAw/EHmjehzIACwukQ9nSIETgu4A1+CV64RJED aYBCM8UjaAkbZDH5gn7+eBov0ssXAXWDyJBVhUOjXjvAj/e1h+kcSF1hax5D//AI 66nRMZzboSxNqkjcVd8wfDwP+bEjDzUaaarJTS7lIFeLLw7eJ8MNAkMGicDkycL0 EPBU9X5QnHKLKOfYHN/1WgUk8qt3UytFXXfzTXGF3EbsWbBupkT5e5+lYcX8OVZ6 sHFPNlHluCNy/riUcBy9iviVeodX8IomOchSyO5DKl8bwZNjYtUP+CtYHNFU5BaD I+1uUOAeJ+wjQYKT1WaeIGZ3VxuNITJul8y5qDTXXfX7vxM5OoWXa6U5+AYuGUMg /itPZmUmNrHjTk7ghT6i1IQOaBowXXKJBlMmq/6BQXN2IhkD9ys2qrvM1hdi5nAf egmdiG50loLnBRqWbfR+DykpAhK4SaDi2F52Uxovw3Lhiw8dQP7lzQ== -----END RSA PRIVATE KEY-----

- 7. Secure+ 管理ツールを開始します。
	- AIX and Linux のシステムでは、**spadmin.sh** コマンドを実行します。
	- Windows のシステムでは、**「スタート」** > **「プログラム」** > **「Sterling Commerce Connect:Direct」** > **「CD Secure+ 管理ツール」**をクリックします。

CD Secure+ 管理ツールが開始します。

- 8. CD Secure+ 管理ツールで、**.Local** の行をダブルクリックして、SSL または TLS のメイン設定を編集し ます。
	- a) 使用するプロトコルに応じて、**「SSL プロトコルを有効にする」**または**「TLS プロトコルを有効にす る」**を選択します。
	- b)**「オーバーライドを無効にする」**を選択します。
	- c) 少なくとも 1 つの暗号スイートを選択します。
	- d) 両方向認証が必要な場合は、 **「クライアント認証を有効にする」** の値を Yes に変更します。
	- e)**「トラステッド・ルート証明書」**フィールドに、認証局 /test/ssl/certs/CAcert の公開証明書 ファイルへのパスを入力します。
	- f)**「鍵証明書ファイル」**フィールドに、作成したファイル /test/ssl/cd/keyCertFile/ *node\_name*.txt へのパスを入力します。
- 9. **.Client** の行をダブルクリックして、SSL または TLS のメイン設定を編集します。
	- a) 使用するプロトコルに応じて、**「SSL プロトコルを有効にする」**または**「TLS プロトコルを有効にす る」**を選択します。
	- b)**「オーバーライドを無効にする」**を選択します。

Connect:Direct ブリッジ・エージェントの場合は、以下の手順を実行します。

10. トラストストアを作成します。 そのためには、ダミーの鍵を作成してから、そのダミーの鍵を削除し ます。

以下のコマンドを使用できます。

keytool -genkey -alias dummy -keystore /test/ssl/fte/stores/truststore.jks

```
keytool -delete -alias dummy -keystore /test/ssl/fte/stores/truststore.jks
```
11. 認証局の公開証明書をトラストストアにインポートします。 以下のコマンドを使用できます。

keytool -import -trustcacerts -alias myCA -file /test/ssl/certs/CAcert -keystore /test/ssl/fte/stores/truststore.jks

12. Connect:Direct ブリッジ・エージェントのプロパティー・ファイルを編集します。

ファイルの任意の場所に以下の行を組み込みます。

```
cdNodeProtocol=protocol
cdNodeTruststore=/test/ssl/fte/stores/truststore.jks
cdNodeTruststorePassword=password
```
この手順の例では、*protocol* は使用するプロトコル (SSL または TLS) で、*password* はトラストストア の作成時に指定したパスワードです。

- 13. 双方向認証を設定する場合は、Connect:Direct ブリッジ・エージェントの鍵と証明書を作成します。
	- a) 鍵ストアと鍵を作成します。

以下のコマンドを使用できます。

```
keytool -genkey -keyalg RSA -alias agent_name
         -keystore /test/ssl/fte/stores/keystore.jks 
         -storepass password -validity 365
```
b) 署名要求を生成します。 以下のコマンドを使用できます。

> keytool -certreq -v -alias *agent\_name* -keystore /test/ssl/fte/stores/keystore.jks -storepass *password* -file /test/ssl/fte/requests/*agent\_name*.request

c) 前の手順で受け取った証明書を鍵ストアにインポートします。 証明書は、x.509 形式でなければな りません。

以下のコマンドを使用できます。

keytool -import -keystore /test/ssl/fte/stores/keystore.jks -storepass *password* -file *certificate\_file\_path*

d) Connect:Direct ブリッジ・エージェントのプロパティー・ファイルを編集します。 ファイルの任意の場所に以下の行を組み込みます。

cdNodeKeystore=/test/ssl/fte/stores/keystore.jks cdNodeKeystorePassword=*password*

この手順の例では、*password* は鍵ストアの作成時に指定したパスワードです。

### **関連タスク**

Connect:Direct ブリッジの構成

#### **AMQP クライアントの保護 ALW**

さまざまなセキュリティー・メカニズムを使用して、AMQP クライアントからの接続を保護し、データが ネットワーク上で適切に保護されるようにします。 MQ Light アプリケーションにセキュリティーを組み 込むことができます。 また、IBM MQ の既存のセキュリティー機能を、他のアプリケーションに使用する のと同様の方法で、AMQP クライアントでも使用することができます。

### **チャネル認証規則 (CHLAUTH)**

チャネル認証規則を使用して、キュー・マネージャーへの TCP 接続を制限できます。 AMQP チャネルは、 キュー・マネージャー用に構成されたチャネル認証規則の使用をサポートします。 チャネル認証規則が、 キュー・マネージャー上のいずれかの AMQP チャネルと一致するプロファイルによって定義されている場 合、これらの規則はそれらのチャネルに適用されます。 新しい IBM MQ キュー・マネージャーではデフォ ルトでチャネル認証が有効になっているので、AMQP チャネルを使用するためにはその前に少なくとも一 部の構成を行う必要があります。

キュー・マネージャーへの AMQP 接続を許可するようにチャネル認証規則を構成する方法について詳しく は、AMQP チャネルの作成および使用を参照してください。

### **接続認証 (CONNAUTH)**

接続認証を使用して、キュー・マネージャーへの接続を認証できます。 AMQP チャネルは、AMQP アプリ ケーションからキュー・マネージャーへのアクセスを制御するための接続認証の使用をサポートします。

AMQP プロトコルは SASL (Simple Authentication and Security Layer) フレームワークを使用して、接続が 認証される方法を指定します。 さまざまな SASL メカニズムがありますが、IBM MQ は 2 つの SASL メカニ ズム (ANONYMOUS および PLAIN) をサポートします。

ANONYMOUS の場合、クライアントからキュー・マネージャーに認証のための資格情報は渡されません。 キュー・マネージャーの **CONNAUTH** 属性に指定されている IBM MQ AUTHINFO オブジェクトの **CHCKCLNT** 値が REQUIRED または REQDADM (管理ユーザーとして接続している場合) の場合、接続は拒否されます。 **CHCKCLNT** の値が NONE または OPTIONAL の場合、接続は受け入れられます。

PLAIN の場合、クライアントからキュー・マネージャーに認証のためのユーザー名とパスワードが渡され ます。 キュー・マネージャーの **CONNAUTH** 属性に指定されている IBM MQ AUTHINFO オブジェクトの **CHCKCLNT** 値が NONE の場合、接続は拒否されます。 **CHCKCLNT** の値が OPTIONAL、 REQUIRED、または REQDADM (管理ユーザーとして接続する場合) の場合、ユーザー名とパスワードがキュー・マネージャーに よって検査されます。 キュー・マネージャーは、オペレーティング・システム (AUTHINFO オブジェクト のタイプが IDPWOS の場合) または LDAP リポジトリー (AUTHINFO オブジェクトのタイプが IDPWLDAP の場合) を検査します。

以下の表に、この認証の動作の要約を示します。

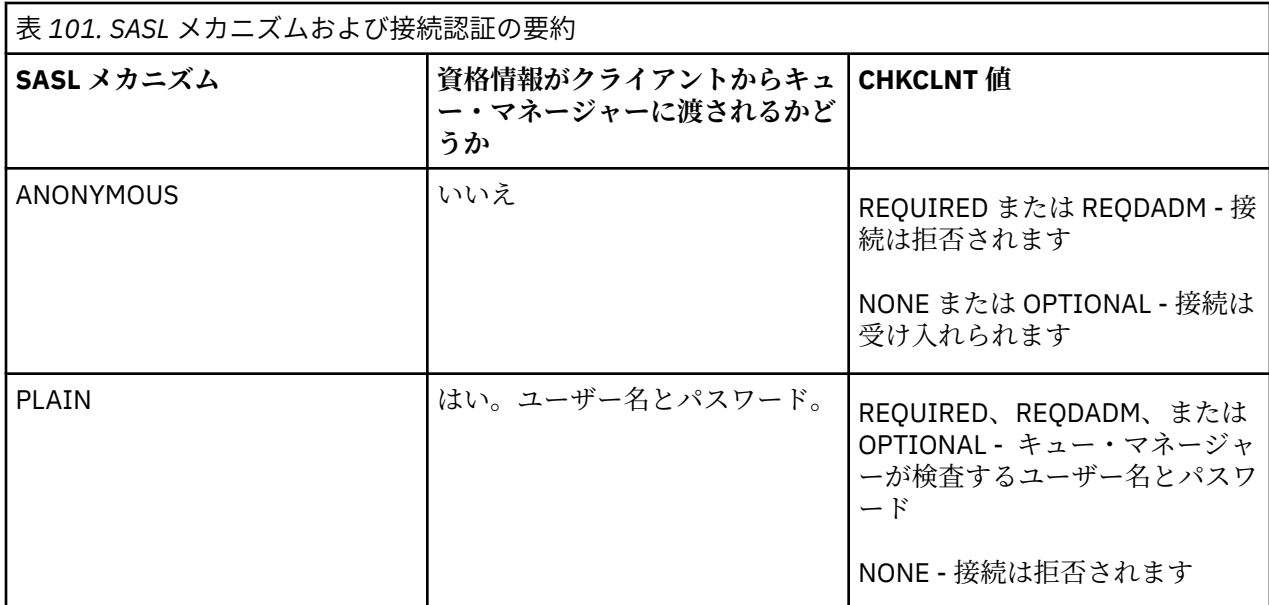

MQ Light クライアントを使用している場合は、接続先の AMQP アドレスに含めることによって資格情報を 指定できます。次に例を示します。

amqp://mwhitehead:mYp4ssw0rd@localhost:5672/sports/football

### **チャネルでの MCAUSER 設定**

AMQP チャネルの MCAUSER 属性で IBM MQ ユーザー ID を設定することにより、その ID でチャネルへの すべての接続が認証されるようにすることができます。 AMQP クライアントからそのチャネルへのすべて の接続は、構成されたその MCAUSER ID を採用します。 そのユーザー ID は、さまざまなトピックでのメ ッセージングを許可するために使用されます。

チャネル認証 (CHLAUTH) を使用してキュー・マネージャーへの接続を保護することが推奨されています。 チャネル認証を使用している場合、MCAUSER の値を、特権を持たないユーザーに構成することが推奨され ます。 これにより、チャネルへの接続が CHLAUTH 規則にマッチングしない場合、その接続はキュー・マ ネージャーでメッセージングを行うことを許可されないようになります。

### **SSL/TLS のサポート**

AMQP チャネルは、キュー・マネージャー用に構成された鍵リポジトリーにある鍵を使用する SSL/TLS 暗 号化をサポートします。 SSL/TLS 暗号化の AMQP チャネル構成オプションは、他のタイプの MQ チャネル と同じオプションをサポートします。 暗号仕様、およびキュー・マネージャーが AMQP クライアント接続 からの証明書を必要とするかどうかを指定できます。

キュー・マネージャーの FIPS 属性を使用して、SSL/TLS 暗号スイートを制御できます。 これを使用して、 AMQP クライアントからの接続を保護することができます。

キュー・マネージャーの鍵リポジトリーをセットアップする方法については、 294 [ページの『](#page-293-0)AIX, Linux, [and Windows](#page-293-0) での SSL/TLS の取り扱い』を参照してください。

AMQP クライアント接続のための SSL/TLS サポートを構成する方法については、AMQP チャネルの作成お よび使用を参照してください。

▶ V 9.4.0 ▶ V 9.4.0 ┃BM MO 9.4.0 以降、AMQP チャネルはキュー・マネージャー上の CMS 鍵リポ ジトリーをサポートしなくなりました。 **[runmqakm](#page-541-0)** コマンドを使用して、 CMS 鍵リポジトリーを、サポー トされている PKCS #12 形式に変換することができます。 例えば、以下のコマンドを使用して、

sslTest.kdb という名前の鍵リポジトリーを CMS 形式から PKCS #12 形式に変換できます。 新しい鍵 リポジトリーには sslTest.p12 という名前が付けられ、パスワード passw0rd で保護されます。

runmqakm -keydb -convert -type cms -db sslTest.kdb -stashed -new\_format pkcs12 -target sslTest.p12 -new\_pw passw0rd

#### **Java 認証・承認サービス (JAAS)**

オプションで、AMQP チャネルに JAAS ログイン・モジュールを構成し、AMQP クライアントから指定され るユーザー名とパスワードを検査することもできます。 598 ページの『AMQP [チャネルのための](#page-597-0) JAAS の [構成』](#page-597-0) を参照してください。

#### **関連タスク**

AMQP クライアント・アプリケーションの開発 AMQP チャネルの作成および使用

## <u>■ALW ■</u>AMOP クライアント・テークオーバーの制限

既存の AMQP クライアント接続と同じクライアント ID を持つ AMQP クライアント接続が行われると、既 存のクライアント接続はデフォルトで切断されます。 ただし、クライアントのテークオーバー動作を制限 するようにキュー・マネージャーを構成して、特定の基準が満たされた場合にのみテークオーバーが可能 になるようにすることができます。

例えば、複数の異なるチームによって開発されている AMQP アプリケーションがあり、 それらがたまたま 同じクライアント ID を使用している場合、既存のクライアント接続を切断することが適切ではないことが あります。 この問題に取り組むため、使用されている AMQP チャネルの名前、クライアントの IP アドレ ス、およびクライアントのユーザー ID (SASL 認証が有効な場合) に基づいてクライアント・テークオーバ ーを制限できます。

キュー・マネージャー属性 **AdoptNewMCA** および **AdoptNewMCACheck** の設定を使用して、次の表に示さ れているように、必要なクライアント・テークオーバー制限のレベルを指定します。

表 *102.* クライアント・テークオーバーを制限するための *AdoptNewMCA* および *AdoptNewMCACheck* の 設定

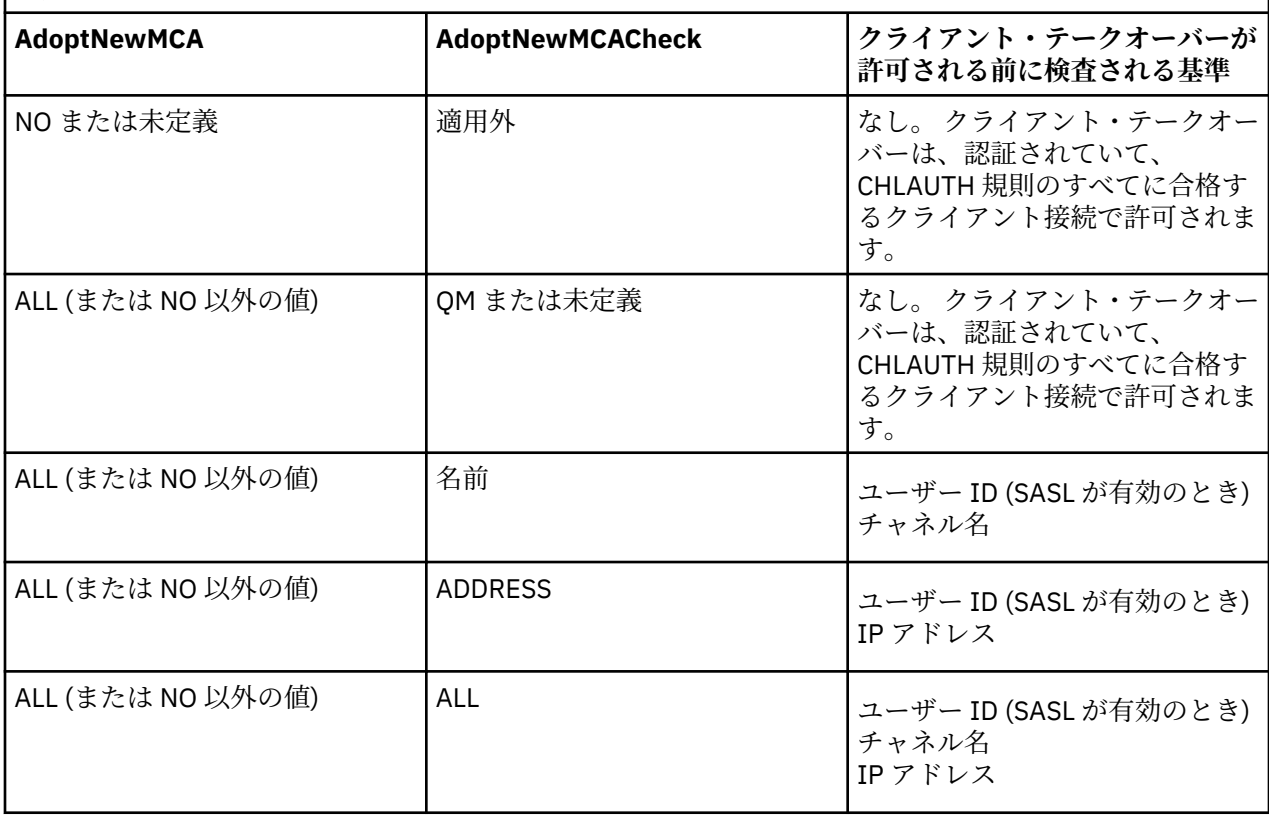

<span id="page-597-0"></span>キュー・マネージャー属性 **AdoptNewMCA** および **AdoptNewMCACheck** は、CHANNELS スタンザで定義さ れるキュー・マネージャー構成の一部です。 IBM MQ for Windows システムおよび IBM MQ for Linux x86-64 システムでは、IBM MQ Explorer を使用して構成情報を変更します。 その他のシステムでは、 qm.ini 構成ファイルを編集して情報を変更します。 キュー・マネージャー・チャネルの情報を変更する 方法について詳しくは、 「チャネルの属性」を参照してください。

#### **関連タスク**

AMQP クライアント・アプリケーションの開発 AMQP チャネルの作成および使用

### **AMQP チャネルのための JAAS の構成**

Java Authentication and Authorization Service (JAAS) カスタム・モジュールを使用して、接続時に AMQP クライアントによって AMQP チャネルに渡されるユーザー名とパスワードの資格情報を認証することがで きます。

### **このタスクについて**

他の Java ベースのシステムでの認証に既に JAAS モジュールを使用しており、それらのモジュールを MQ への AMQP 接続の認証に再利用したい場合は、カスタム JAAS モジュールを使用することをお勧めします。 また、MQ の標準の認証機能では、使用したい認証メカニズムがサポートされていない場合などにも、カス タム JAAS モジュールを作成できます。

AMQP チャネルに対する JAAS モジュールの構成は、キュー・マネージャー・レベルで行われます。 つま り、キュー・マネージャーへの AMQP 接続を認証するように JAAS モジュールを構成すると、そのモジュ ールがすべての AMQP チャネルに適用されます。 JAAS モジュールを呼び出したチャネルの名前がモジュ ールに渡されるため、チャネルごとに異なる JAAS ログイン動作をコーディングできます。

その他に、次の情報も JAAS モジュールに渡されます。

- 認証を試行している AMQP クライアントのクライアント ID。
- AMQP クライアントのネットワーク・アドレス。
- JAAS モジュールを呼び出したチャネルの名前。

### **手順**

以下の手順を実行して、AMQP チャネルに対して JAAS 構成モジュールを構成します。

- 1. 1 つ以上の JAAS モジュール構成スタンザを含む jaas.config ファイルを定義します。 スタンザに は、 JAAS javax.security.auth.spi.LoginModule インターフェースを実装する Java クラスの 完全修飾名を指定する必要があります。
	- デフォルトの jaas.config ファイルは、製品と共に出荷され、 *QM\_data\_directory*/amqp/ jaas.config にあります。
	- このデフォルトの jaas.config ファイルには、MQXRConfig という名前の構成済みのスタンザが 既に定義されています。
- 2. AMQP チャネルで使用するスタンザの名前を指定します。
	- Linux AIX amqp\_unix.properties ファイルにプロパティーを追加します。
	- Windows amqp\_win.properties ファイルにプロパティーを追加します。

プロパティーの形式を次に示します。

com.ibm.mq.MQXR.JAASConfig=*JAAS\_stanza\_name*

次に例を示します。

com.ibm.mq.MQXR.JAASConfig=MQXRConfig

3. キュー・マネージャー環境を、カスタム・モジュールのクラスを含むように構成します。 AMQP サービ スは、 JAAS 構成スタンザで構成された Java クラスにアクセスできる必要があります。

これを実行するには、JAAS クラスへのパスを MQ service.env ファイルに追加します。 MQ 構成ディ レクトリー (*MQ\_config\_directory*) またはキュー・マネージャー構成ディレクトリー (*QM\_config\_directory*) 内の service.env ファイルを編集して、CLASSPATH 変数を JAAS モジュール・ クラスのロケーションに設定します。

### **次のタスク**

JAAS ログイン・モジュールのサンプルは、*mq\_installation\_directory*/amqp/samples ディレクト リーに製品と一緒に出荷されています。 このサンプル JAAS ログイン・モジュールは、クライアントの接 続時に使用されたユーザー名またはパスワードにかかわらず、すべてのクライアント接続を認証します。

特定のパスワードを持つ特定のユーザーのみを認証するように、サンプルのソース・コードを変更して再 コンパイルすることができます。 製品に付属するサンプル JAAS ログイン・モジュールを使用するように UNIX システム上の AMQP チャネルを構成するには、次のようにします。

- 1. ファイル /var/mqm/qmgrs/QMNAME/amqp/amqp\_unix.properties を編集し、プロパティー com.ibm.mq.MQXR.JAASConfig=MQXRConfig を設定します。
- 2. ファイル /var/mqm/service.env を編集し、プロパティー CLASSPATH=*mq\_installation\_location*/amqp/samples を設定します。

jaas.config ファイルには、ログイン・モジュール・クラスとしてサンプル・クラス samples.JAASLoginModule を指定する MQXRConfig という名前のスタンザが既に含まれています。 サンプル・モジュールを試行する前に jaas.config に対して変更を行う必要はありません。

### **関連タスク**

AMQP クライアント・アプリケーションの開発 AMQP チャネルの作成および使用

# **Advanced Message Security**

Advanced Message Security (AMS) は、IBM MQ のコンポーネントです。これを使用すると、末端のアプリ ケーションに影響を与えずに、IBM MQ ネットワーク経由で流れる機密データを高水準で保護できます。

### **Advanced Message Security の概要**

IBM MQ アプリケーションは、Advanced Message Security を使用して、高価値の金融取引情報や個人情報 などの機密データを送信できます。その際、公開鍵暗号モデルを使用して、さまざまなレベルの保護を提 供します。

#### **関連概念**

651 [ページの『メッセージ・チャネル・エージェント](#page-650-0) (MCA) のインターセプトと AMS』 MCA インターセプトを使用することにより、IBM MQ で実行するキュー・マネージャーは、サーバー接続 チャネルに適用するポリシーを選択的に有効にすることができます。

#### **関連資料**

AMS メッセージで使用される GSKit 戻りコード

### **Advanced Message Security のフィーチャーおよび機能**

Advanced Message Security は、IBM MQ セキュリティー・サービスを拡張して、データの署名および暗号 化をメッセージ・レベルで提供します。 拡張されたサービスは、メッセージ・データが最初にキューに入 ってから取り出されるまでの間にメッセージ・データが変更されていないことを保証します。 さらに、AMS は、メッセージ・データの送信者が、署名されたメッセージをターゲット・キューに入れる権限を持って いることを確認します。

AMS は、以下の機能を提供します。

• IBM MQ で処理される重要トランザクションまたは高価値トランザクションを保護する。

- 不正メッセージまたは無許可メッセージが受信アプリケーションによって処理される前に、それらのメッ セージを検出して削除する。
- キュー間での転送中にメッセージが変更されていないことを検証する。
- ネットワークを流れるときだけでなく、キューに入っているときにもデータを保護する。
- IBM MQ 用の既存の専有アプリケーションおよび顧客作成アプリケーションを保護する
- 2/05 IBM MO 9.1.3 以降、IBM MO for z/OS には、ネットワークを流れるメッセージの AMS 保護 を解除したり追加したりする機能が用意されています。 この機能は、サーバー間メッセージ・チャネル・ エージェント *(MCA)* インターセプト と呼ばれています。
- ALW For IBM MO 9.1.4 および IBM MO 9.1.0 Fix Pack 4 以降、お客様のアプリケーション・プログラ ム内で実行される IBM MQ ライブラリー・コードに、ある検査が追加されます。 このチェックは、初期 化の初期段階で実行され、環境変数 *AMQ\_AMS\_FIPS\_OFF* の値を読み取ります。いずれかの値に設定され ている場合、 IBM Global Security Kit (GSKit) コードはそのアプリケーションで非 FIPS モードで実行され ます。

### **AMS で使用可能な保護品質**

Advanced Message Security には、Integrity、Privacy、および Confidentiality という 3 つの保護 品質があります。

Integrity 保護は、デジタル署名によって提供されます。これにより、誰がメッセージを作成したかが明 らかとなります。また、メッセージが変更または改ざんされないようにします。

Privacy 保護は、デジタル署名と暗号化の組み合わせによって提供されます。 暗号化により、対象の受信 者だけがメッセージ・データを表示できるようにします。 許可されていない受信者が暗号化されたメッセ ージ・データのコピーを取得したとしても、実際のメッセージ・データ自体を表示することはできません。

Confidentiality 保護は、オプションの鍵再利用による暗号化でのみ提供されます。

#### **パフォーマンスへの影響**

AMS は、対称暗号ルーチンと非対称暗号ルーチンの組み合わせを使用して、デジタル署名と暗号化を提供 します。 対称鍵操作は、CPU 使用率の高い非対称鍵操作と比べて非常に高速であり、AMS で大量のメッセ ージを保護する際のコストに重大な影響を与える可能性があります。

#### **非対称暗号ルーチン**

例えば、署名されたメッセージを送信する際、非対称鍵操作を使用してメッセージ・ハッシュに署名さ れます。

署名メッセージを取得する際にも、非対称鍵操作を使用して、署名されたハッシュを確認します。

したがって、メッセージ・データに署名し、確認するために、1 つのメッセージにつき少なくとも 2 回 の非対称鍵操作が必要です。

#### **非対称暗号ルーチンと対称暗号ルーチン**

暗号化されたメッセージを送信する際、対称鍵が生成され、メッセージの対象受信者ごとに非対称鍵操 作を使用して暗号化されます。

その後、メッセージ・データは、対称鍵によって暗号化されます。 暗号化されたメッセージを取得す る際、対象受信者は非対称鍵操作を使用して、メッセージで使用されている対称鍵を発見する必要があ ります。

したがって、3 つの保護品質にはすべて、CPU の使用率が高い非対称鍵操作のさまざまな要素が含まれて います。これは、メッセージの送信および取得を行うアプリケーションの最大到達可能メッセージング・ レートに大きな影響を与えます。

しかし、Confidentiality ポリシーにより、一連のメッセージで対称鍵を再利用することができます。 Confidentiality ポリシーでは、対称鍵の再使用によって CPU コストを大幅に節約できます。 この操作 モードでは、対称暗号鍵を共有するために PKCS#7 フォーマットが引き続き使用されます。 ただし、デジ タル署名がないので、メッセージごとの非対称鍵操作がいくつかなくなります。 やはり受信者ごとに非対 称鍵操作で対称鍵を暗号化する必要がありますが、同じ受信者宛ての複数のメッセージで、必要に応じて

対称鍵を再使用できます。 鍵の再使用がポリシーで許可されていれば、非対称鍵操作を必要とするのは、 最初のメッセージのみです。 後続のメッセージでは、対称鍵操作を使用するだけで済みます。

### **鍵の再使用**

Confidentiality ポリシーを使用すると、対称鍵再使用アプローチを使用して、同じキューに書き込ま れ、同じ受信者を対象とする複数のメッセージの暗号化に関連するコストを大幅に削減できます。

例えば、10 通の暗号化されたメッセージを同じ受信者のセットに送信する場合、1 つの対称鍵が生成され、 メッセージの対象受信者ごとに非対称鍵操作を使用して最初のメッセージで暗号化されます。

ポリシーによって制御された制限に基づいて、暗号化された対称鍵を、同じ受信者宛ての後続のメッセー ジで再利用することができます。 対称鍵を後続のメッセージで再利用できるようにするには、アプリケー ションは、メッセージをキューに書き込んだ後もキューを開いたままにしておく必要があります。 対称鍵 を MQPUT1 操作で再利用することはできません。 暗号化されたメッセージを取得するアプリケーション は、対称鍵が変更されていないときを判別して対称鍵を取得するためのコストを回避できるという点で、 同じ最適化を適用できます。

この例では、同じ鍵を再利用することにより、送信を行うアプリケーションと取得を行うアプリケーショ ンの両方で非対称鍵操作の 90% を回避できます。

鍵の再利用の詳細については、以下の資料を参照してください。

- MQSC コマンド SET POLICY
- 制御コマンド setmqspl
- IBM i IBM i コマンド SETMQMSPL

### **AMS の基本概念**

Advanced Message Security の基本概念を学んで、ツールの機能と、ツールを効果的に管理する方法につい て理解してください。

#### **公開鍵インフラストラクチャーと** *Advanced Message Security*

公開鍵インフラストラクチャー (PKI) とは、安全に通信を行うために公開鍵暗号の使用をサポートする機 構、ポリシー、およびサービスの体系のことです。

公開鍵インフラストラクチャーの構成要素を定義する単一の規格があるわけではありませんが、PKI は一般 に公開鍵証明書の使用が関係し、以下のサービスを提供する認証局 (CA) とその他の登録局 (RA) で構成され ます。

- デジタル証明書を発行する
- デジタル証明書を検証する
- デジタル証明書を取り消す
- 証明書を配布する

ユーザーおよびアプリケーションの ID は、署名されたメッセージまたは暗号化されたメッセージに関連付 けられている証明書内の**識別名 (DN)** フィールドによって表されています。 Advanced Message Security は、ユーザーまたはアプリケーションを表すためにこの ID を使用します。 この ID を認証するために、ユ ーザーまたはアプリケーションは、証明書および関連付けられている秘密鍵が格納されている鍵ストアに 対するアクセス権限を持っている必要があります。 各証明書は、鍵ストア内のラベルによって表されてい ます。

#### **関連概念**

644 ページの『AMS [での鍵ストアおよび証明書の使用』](#page-643-0)

IBM MQ アプリケーションにトランスペアレントな暗号保護を提供するために、Advanced Message Security は鍵ストア・ファイルを使用します。このファイルには、公開鍵証明書と秘密鍵が格納されてい ます。 z/OS では、鍵ストア・ファイルの代わりに SAF 鍵リングが使用されます。

### *AMS* **におけるデジタル証明書**

Advanced Message Security は、ユーザーおよびアプリケーションを X.509 規格のデジタル証明書に関連 付けます。 X.509 証明書は、一般に信頼できる認証局 (CA) によって署名され、暗号化と復号に使用される 秘密鍵と公開鍵を必要とします。

デジタル証明書は、公開鍵をその所有者にバインドすることによって偽名の使用を防止し、この所有者が 個人であるか、キュー・マネージャーであるか、その他のエンティティーであるかは関係ありません。 デ ジタル証明書は、非対称鍵体系を使用する場合に公開鍵の所有権を保証するので、公開鍵証明書とも呼ば れます。 この体系では、1 つのアプリケーションに対して、1 つの公開鍵と 1 つの秘密鍵を生成する必要 があります。 公開鍵で暗号化されたデータは、対応する秘密鍵を使用することでのみ復号でき、秘密鍵で 暗号化されたデータは、対応する公開鍵を使用することでのみ復号できます。 秘密鍵は、パスワード保護 された鍵データベース・ファイルに格納されます。 秘密鍵の所有者のみが、対応する公開鍵を使用して暗 号化されたメッセージを復号するための秘密鍵にアクセスできます。

公開鍵が、所有者によって別のエンティティーに直接送信される場合、メッセージが傍受され、公開鍵が 別のものに置き換えられる危険性があります。 これは、中間者攻撃と呼ばれます。 解決方法は、信頼のお ける第三者機関を通じて公開鍵を交換し、公開鍵が通信相手のエンティティーに属しているという確かな 保証をユーザーに与えるというものです。 公開鍵を直接送信する代わりに、公開鍵をデジタル証明書に組 み込むように、信頼のおける第三者機関に依頼します。 デジタル証明書を発行する信頼のおける第三者機 関は、認証局 (CA) と呼ばれます。

デジタル証明書について詳しくは、デジタル証明書の内容を参照してください。

デジタル証明書は、エンティティーの公開鍵を含んでいて、公開鍵がそのエンティティーに属しているこ とを示します。

- 証明書が個人エンティティーの証明書である場合、個人用証明書 またはユーザー証明書 と呼ばれます。
- 証明書が認証局の証明書である場合、*CA* 証明書 または署名者証明書 と呼ばれます。

**注 :** Advanced Message Security は、Java およびネイティブ・アプリケーションの両方で自己署名証明書を サポートします

#### **関連概念**

11 [ページの『暗号化方式』](#page-10-0)

暗号化方式とは、平文 と呼ばれる可読テキストと、暗号文 と呼ばれる非可読形式との間で変換を行うプロ セスです。

### **オブジェクト権限マネージャーと** *AMS*

オブジェクト権限マネージャー (OAM) は、Multiplatforms の IBM MQ 製品で提供されている許可サービ ス・コンポーネントです。

Advanced Message Security エンティティーへのアクセスは、IBM MQ ユーザー・グループおよび OAM に よって制御されます。 管理者はコマンド・ライン・インターフェースを使用して、必要に応じて許可を与 えたり取り消したりすることができます。 同じオブジェクトに対して、ユーザーのグループごとに異なる 種類のアクセス権限を与えることができます。 例えば、あるグループには特定のキューに対する PUT 操作 と GET 操作の両方の実行を許可し、別のグループにはキューのブラウズのみを許可することができます。 同様に、一部のグループには、キューに対する GET 権限と PUT 権限は与えるが、そのキューの変更または 削除の権限は与えないこともできます。

OAM により、以下を制御することができます。

- メッセージ・キュー・インターフェース (MQI) を介した Advanced Message Security オブジェクトへのア クセス。 アプリケーション・プログラムがオブジェクトにアクセスしようとすると、OAM は、要求され た操作に対する許可を要求元のユーザー・プロファイルが持っているかどうかを調べます。 これはキュ ーおよびキュー上のメッセージを無許可アクセスから保護することを意味します。
- PCF および MQSC コマンドの使用許可。

#### **関連概念**

オブジェクト権限マネージャー Message Queue Interface の概要

## **Advanced Message Security でサポートされるテクノロジー**

Advanced Message Security は、いくつかのテクノロジー・コンポーネントに依存してセキュリティー・イ ンフラストラクチャーを提供します。

Advanced Message Security は、以下の IBM MQ アプリケーション・プログラミング・インターフェース (API) をサポートしています。

- Message Queue Interface (MQI)
- IBM MQ Java Message Service (JMS) 1.0.2 および 1.1。
- IBM MQ 基本クラス Java
- IBM MQ classes for .Net (非管理対象モード)

**注 :** Advanced Message Security は、X.509 準拠の認証局をサポートしています。

### *AMS* **の既知の制限**

サポートされていないか、 Advanced Message Security に制限がある IBM MQ オプションがいくつかあり ます。

• 以下の IBM MQ オプションはサポートされていないか、または制限されています。

#### **パブリッシュ/サブスクライブ**

Point-to-Point と比較した場合のパブリッシュ/サブスクライブ・メッセージング・モデルの大きな利 点の 1 つは、送信側および受信側のアプリケーションがデータを送受信するために互いについて識別 する必要がない点です。 この利点は、意図された受信者または許可署名者を定義する必要がある Advanced Message Security ポリシーの使用によって否定されます。 アプリケーションが、ポリシー によって保護されている別名キュー定義を経由してトピックにパブリッシュすることは可能であり、 サブスクライブ側のアプリケーションが、ポリシーで保護されたキューからメッセージを読み取るこ とも可能です。 ポリシーをトピック・ストリングに直接割り当てることはできず、ポリシーをキュー 定義にのみ割り当てることができます。

### **チャネル・データの変換**

Advanced Message Security で保護されたメッセージの保護されたペイロードは、バイナリー形式を 使用して送信されるため、アプリケーション間のチャネルでのデータ変換によってメッセージ・ダイ ジェストが無効にされることがなくなります。 ポリシーで保護されたキューからメッセージを取り 出すアプリケーションは、データ変換を要求する必要があり、保護されたペイロードの変換は、メッ セージが正常に検査されて保護を解除された後に試行されます。

#### **配布リスト**

Advanced Message Security ポリシーは、メッセージを配布リストに書き込むアプリケーションを保 護する場合に使用できますが、リスト内の各宛先キューに同じポリシーが定義されている場合に限り ます。 アプリケーションが配布リストを開いたときに矛盾するポリシーが識別された場合、オープン 操作は失敗して、セキュリティー・エラーがアプリケーションに返されます。

#### **アプリケーション・メッセージのセグメンテーション**

ポリシーで保護されたメッセージのサイズが増大すると、アプリケーションでメッセージのセグメン ト境界を正確に指定できません。

#### **管理対象モード (クライアント接続) で IBM MQ classes for .NET を使用するアプリケーション**

管理対象モード (クライアント接続) で IBM MQ classes for .NET を使用するアプリケーションはサポ ートされていません。

**注 :** MCA インターセプトを使用すると、サポートされないクライアントで AMS を使用できるように なります。

#### **管理対象モードでの Message Service client for .NET (XMS) アプリケーション**

管理対象モードでの Message Service client for .NET (XMS) アプリケーションはサポートされていま せん。

**注 :** MCA インターセプトを使用すると、サポートされないクライアントで AMS を使用できるように なります。

#### **IMS ブリッジによって処理される IBM MQ キュー**

IMS ブリッジによって処理される IBM MQ キューはサポートされません。

**注 :** AMS は CICS ブリッジ・キューでサポートされています。 CICS ブリッジ・キューでの MQPUT (暗号化) および MQGET (暗号化解除) には、同じユーザー ID を使用する必要があります。

**待機中の getter への書き込み**

AMS ポリシーが定義されているキューに対する getter アプリケーションでは、待機中の getter への 書き込みができません。

**▶ / z/05 │ サーバー間 MCA インターセプト** 

IBM MQ for z/OS 9.1.3 以降、サーバー間 MCA インターセプトは、送信側、サーバー、受信側、要求 側の各チャネル・タイプでのみサポートされています。

- ユーザーは同じ識別名を持つ複数の証明書を単一の鍵ストア・ファイルに置かないでください。メッセー ジを保護するときに使用する証明書の選択が未定義になるからです。
- **WMQ\_PROVIDER\_VERSION** プロパティーが 6 に設定されている場合、 JMS では AMS はサポートされま せん。
- AMS インターセプターは、AMQP または MQTT チャネルでサポートされていません。

 $z/0S$ **Advanced Message Security interception on message channels**

On z/OS, Advanced Message Security (AMS) interception provides an additional option of security policy protection (SPLPROT) to sender, server, receiver, and requester channels, allowing you to support AMS and to communicate with business partners who do not support AMS.

Taking the example of a clearing house communicating with a bank, Figure 1 shows that, without AMS interception, both sides of the system need to support AMS.

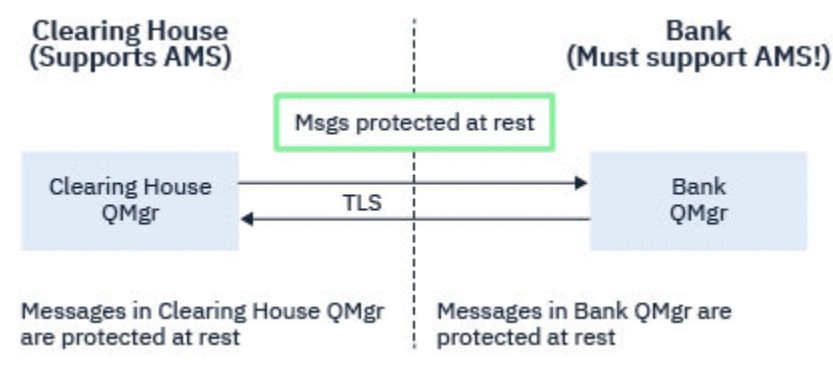

*Figure 32. Usage of AMS without AMS interception*

A key benefit of the AMS interception option is, that if your enterprise has AMS configured, and not all of your business partners support AMS, you can remove protection from outbound messages and protect inbound messages on channels to and from those business partners that do not support AMS.

Using the example of a clearing house and banks, this scenario is shown in [Figure 2](#page-604-0), where there is a message flow between the clearing house, banks, and business partners where some institutions have AMS, and others do not.

<span id="page-604-0"></span>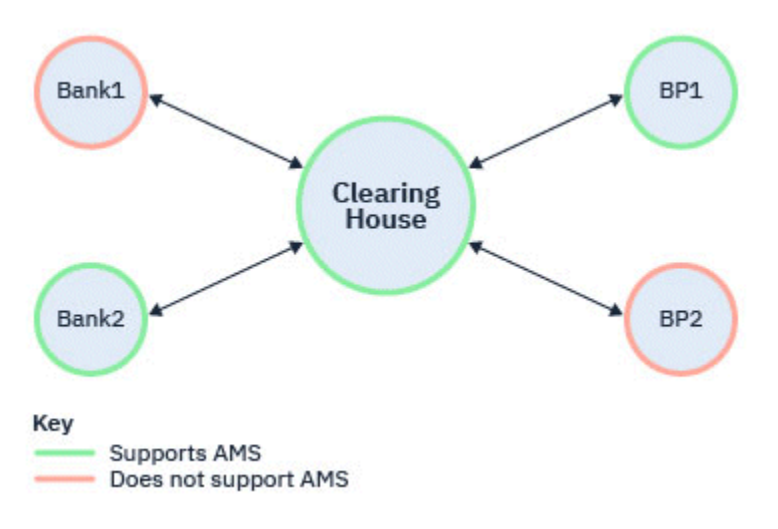

*Figure 33. Some partners support AMS and some do not*

Typically the channels are TLS enabled.

However, there might be a case where some banks and business partners do not support AMS, and there is a requirement to be able to exchange messages between all banks and business partners. This scenario is shown in Figure 3

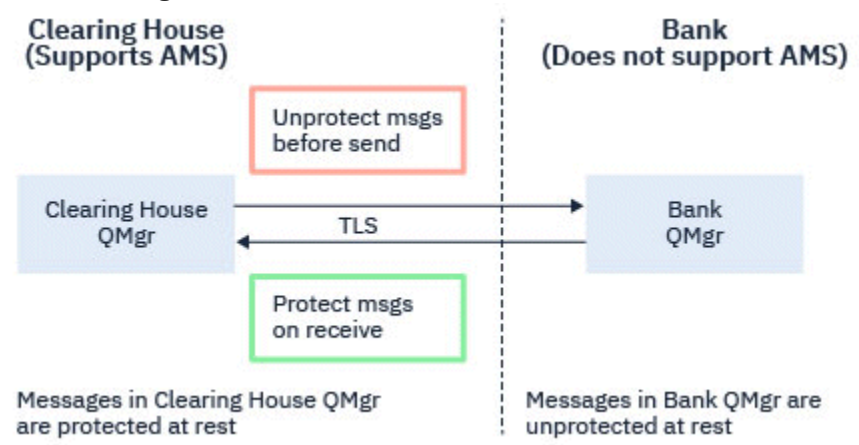

*Figure 34. Message flow between business partners*

### **Related tasks**

Server-to-server message channel interception example configurations

#### $z/0S$ *AMS interception on server-to-server message channels*

Server-to-server message channel interception provides a means to control if messages should have any applicable Advanced Message Security (AMS) policies applied to them, when sender type message channel agents get messages from transmission queues, and receiver type message channel agents put messages to target queues.

This allows AMS protection to be enabled on a queue manager when communicating, using server-toserver message channels of type sender, server, receiver, and requester, with a queue manager that does not have AMS enabled.

That is, AMS protected messages in AMS enabled queue managers can be unprotected prior to being sent to non-AMS enabled queue managers, and unprotected messages received from non-AMS enabled queue managers can be protected, by applicable AMS policies, on AMS enabled queue managers.

### **Configuring server-to-server message channel interception**

Server-to-server message channel interception is configured with the SPLPROT attribute on channels with a channel type of sender, server, receiver, or requester. The available options to configure the behavior are dependent on the channel type specified:

#### **PASSTHRU**

このチャネルでメッセージング・チャネル・エージェントが送受信するメッセージを変更なしでパスス ルーします。

この値は、チャネル・タイプ (**CHLTYPE**) が SDR、SVR、RCVR、または RQSTR であるチャネルに有効 で、これがデフォルト値です。

### **REMOVE**

メッセージ・チャネル・エージェントが伝送キューから受け取ったメッセージの AMS 保護を解除し、 そのメッセージをパートナーに送信します。

メッセージング・チャネル・エージェントが伝送キューからメッセージを受け取り、その伝送キューに AMS ポリシーが定義されていた場合、チャネルでメッセージを送信する前に、そのポリシーが適用さ れてメッセージの AMS 保護が解除されます。 伝送キューに AMS ポリシーが定義されていない場合、 メッセージはそのまま送信されます。

この値は、チャネル・タイプが SDR または SVR のチャネルにのみ有効です。

#### **ASPOLICY**

ターゲット・キューに定義されたポリシーに基づいて、インバウンド・メッセージに AMS 保護を適用 してからターゲット・キューに書き込まれるようにします。

メッセージ・チャネル・エージェントがインバウンド・メッセージを受信するときに、ターゲット・キ ューに AMS ポリシーが定義されている場合、メッセージがターゲット・キューに書き込まれる前に、 AMS 保護がメッセージに適用されます。 ターゲット・キューに AMS ポリシーが定義されていない場 合、メッセージはそのままターゲット・キューに書き込まれます。

この値は、チャネル・タイプが RCVR または RQSTR のチャネルにのみ有効です。

### **User ID for message channel interception**

The requirement for user IDs used with server-to-server message channel interception are the same as those for existing AMS enabled applications. For a running channel, the sending message channel agent gets messages from a transmission queue and the receiving message channel agent puts messages to target queues. The message channel agent user ID (MCAUSER) field, set on server to server channels, defines the user ID under which message channel agents perform put and get requests.

With server-to-server message channel interception, AMS functions are performed during get and put requests, as with other AMS enabled applications. Therefore, message channel agent user Ids have the same requirements as those for AMS application user IDs.

The MCAUSER used to perform the put and get is configurable, and dependent on whether it is an outbound or inbound channel. See MCAUSER for details of how the chosen user ID performs actions on the message channel agent. As such, the user ID that the channel initiator is running under is the user ID that is to be used for AMS functions performed during server-to-server message channel interception. Therefore, these user IDs have the same requirements as those for AMS application user IDs.

Authentication is performed using the existing rules for the channel detailed for channels with PUTAUT configuration. See [user IDs used by the channel initiator](#page-241-0) for more information.

**Note:** Server-to-server message channel interception does not take into account the value of the PUTAUT channel attribute.

#### **Message size and MAXMSGL**

Due to AMS protection, the message size of protected messages will be larger than the original message size.

<span id="page-606-0"></span>Protected messages are larger than unprotected messages. Therefore, the value of the **MAXMSGL** attribute, on both queues and channels, might need to be altered to take into account the size of protected messages.

#### **Related reference**

Server-to-server message channel interception example configurations

### **AMS のエラー処理**

IBM MQ Advanced Message Security では、エラーを含むメッセージや保護を解除できないメッセージを管 理するためのエラー処理キューが定義されています。

問題のあるメッセージは、例外ケースとして処理されます。 受信されたメッセージがキューのセキュリテ ィー要件 (例えば、暗号化時にメッセージが署名されているかどうか、暗号化解除または署名検証が失敗す るかどうか) を満たしていない場合、メッセージはエラー処理キューに送信されます。 メッセージは、以下 のような理由でエラー処理キューに送信されます。

- 保護品質の不一致 受信したメッセージとセキュリティー・ポリシーの QOP 定義との間に保護品質 (QOP) の不一致が存在します。
- 暗号化解除エラー メッセージを暗号化解除できません。
- PDMQ ヘッダー・エラー Advanced Message Security (AMS) メッセージ・ヘッダーにアクセスできませ  $\lambda$ .
- サイズの不一致 暗号化解除後のメッセージの長さが、予期される値と異なります。
- 暗号化アルゴリズム強度の不一致 メッセージの暗号化アルゴリズムが要件よりも弱いです。
- 不明のエラー 予期しないエラーが発生しました。

AMS は SYSTEM.PROTECTION.ERROR.QUEUE 。 IBM MQ AMS によって SYSTEM.PROTECTION.ERROR.QUEUE の前には MQDLH ヘッダーがあります。

IBM MQ 管理者は、 SYSTEM.PROTECTION.ERROR.QUEUE 。

■ Z/<mark>US ■</mark> IBM MQ for z/OS で、サーバー間メッセージ・チャネル・エージェント (MCA) インターセプ トが使用中の場合:

- 前述の理由で IBM MQ AMS が伝送キューのメッセージをエラー処理キューに移動させると、送信側の MCA は単純に伝送キューで次に使用可能になるメッセージを処理します。
- 通常は、既存のチャネル・ルールが以下の処理に適用されます。
	- メッセージを送達不能キューに書き込み処理
	- 送達不能キューへの書き込みが失敗した場合に実行されるアクション

具体的なシナリオについては、607 ページの『z/OS 上の AMS の未配信メッセージ』を参照してくださ い。

#### $\approx$  z/OS *z/OS* **上の** *AMS* **の未配信メッセージ**

IBM MQ for z/OS のサーバー間メッセージ・チャネル・エージェント・インターセプトに関連した具体的な シナリオ

IBM MQ for z/OS で、サーバー間メッセージ・チャネル・エージェント (MCA) インターセプトが使用中の 場合:

• 送信側 MCA がメッセージを受け取り無保護にした後に、チャネルに対してメッセージが大きすぎるなど の理由でメッセージを送信できなかった場合、USEDLQ 送信側チャネル属性が YES に設定されていると、 送信側 MCA はそのメッセージをローカル送達不能キュー (DLQ) に移動します。

SYSTEM.DEAD.LETTER.QUEUE をローカル DLQ として使用していると、そのメッセージは無保護状態に なります。

**注 :** IBM MQ AMS は、システム・キューに書き込むメッセージの保護をサポートしていません。

名前付きの DLQ をローカル DLQ として使用している場合、その DLQ と同じ名前の IBM MQ AMS ポリシ ーが定義されていれば、メッセージは保護状態になり、適切なポリシーが定義されていなければ、無保護 状態になります。

- 何かの理由でメッセージをローカル DLQ に書き込めない場合、チャネルの NPMSPEED が NORMAL に設 定されているか、そのメッセージが持続メッセージであれば、現在のメッセージ・バッチがバックアウト され、チャネルが RETRY 状態になります。 そうでなければ、そのメッセージは破棄され、送信側 MCA が伝送キューにある次のメッセージの処理に進みます。
- セキュリティー・ポリシーが SYSTEM.DEAD.LETTER.QUEUE や 680 ページの『AMS [でのシステム・キ](#page-679-0) [ューの保護』](#page-679-0) に挙げられている他の SYSTEM キューに影響を及ぼさない場合、 SYSTEM.DEAD.LETTER.QUEUE が使用中になっていると、MCA によってそのキューに書き込まれるメッ セージは、現状のままの状態になります。 つまり、保護状態だったメッセージは保護状態のままになり、 そうでないメッセージは無保護状態のままになります。

キュー・マネージャーの DEADQ 属性が代替 (非システム) 送達不能キューの名前に設定されていて、同じ 名前の AMS ポリシーが存在しない場合は、MCA によってそのキューに書き込まれるメッセージが現状の ままの状態になります。 つまり、保護状態だったメッセージは保護状態のままになり、そうでないメッ セージは無保護状態のままになります。

キュー・マネージャーの DEADQ 属性が代替 (非システム) 送達不能キューの名前に設定されていて、DLQ と同じ名前の AMS ポリシーが存在する場合は、MCA によってそのキューに書き込まれるメッセージがそ のポリシーによって保護されます。 メッセージがすでに保護されていれば、再び保護されることはあり ません。保護の重複を避けるためです。 同じ名前の AMS ポリシーが存在しなければ、メッセージは現状 のままの状態になります。

- setmqspl コマンドで許容オプションがオフに設定されていた (**-t** O) ポリシーが DLQ に存在する場合、メ ッセージが AMS で保護されていなければ (このため、PDMQ ヘッダーがなければ)、DLQ への書き込みは 失敗します。 そのようになるのは、メッセージが PDMQ ヘッダーなしで受信側に届いた場合です。 つま り、メッセージの書き込み元に宛先のポリシーがなく、受信側で SPLPROT(ASPOLICY) が設定されていな い場合です。
- DLQ に定義されている AMS ポリシーで、メッセージの保護のためにチャネル・イニシエーターの実行に 使用されているユーザー ID が許可されていない場合、MCA による DLQ へのメッセージの書き込みが失 敗する可能性があります。
- 受信側チャネルは通常、未配布メッセージをローカル DLQ に書き込みます。一方、送信側チャネルは通 常、キューに対してメッセージが大きすぎる、無効な MQXQH ヘッダーになっている、といった理由で処 理できないメッセージをローカル DLQ に書き込みます。
- DLQ ハンドラーは通常、DLQ ヘッダー (DLH) だけを確認し、メッセージ・ペイロード自体は確認しませ ん。 したがって、メッセージ・ペイロードが保護されていたとしても、メッセージが DLQ に書き込まれ た理由をハンドラーが判別することの障害にはなりません。
- DLQ が定義されていない場合、チャネルは以下のようにします。
	- 持続メッセージを送達できない場合は、異常終了します (再試行状態になります)。
	- 非持続未配布メッセージは破棄して、実行処理を続けます。

#### **関連概念**

607 ページの『AMS [のエラー処理』](#page-606-0)

IBM MQ Advanced Message Security では、エラーを含むメッセージや保護を解除できないメッセージを管 理するためのエラー処理キューが定義されています。

### **AMS のユーザー・シナリオ**

有効なシナリオに習熟して、Advanced Message Security で実現できるビジネス目標について理解してくだ さい。

### *AMS* **プラットフォーム上の** *Windows* **のクイック・スタート・ガイド**

このガイドを使用して、 Windows プラットフォームでメッセージ・セキュリティーを提供するように Advanced Message Security (AMS) を素早く構成します。 このガイドを完了することにより、ユーザー ID を検証するための鍵データベースが作成され、キュー・マネージャーの署名/暗号化ポリシーが定義されま す。

### **始める前に**

少なくとも以下のフィーチャーがシステムにインストールされていなければなりません。

- サーバー
- 開発ツールキット (サンプル・プログラム用)
- Advanced Message Security (AMS)

詳しくは、 Windows システムの IBM MQ 機能 を参照してください。

**setmqenv** コマンドを使用して現行環境を初期化し、オペレーティング・システムが適切な IBM MQ コマ ンドを見つけて実行できるようにする方法については、 setmqenv ( IBM MQ 環境の設定)を参照してくださ い。

*1.* キュー・マネージャーおよびキューの作成

### **このタスクについて**

以下のすべての例では、アプリケーション間でメッセージをやり取りするために TEST.Q という名前のキ ューを使用します。 Advanced Message Security は、標準の IBM MQ インターフェースを介してメッセー ジが IBM MQ インフラストラクチャーに入る時点で、インターセプターを使用してメッセージに対して署 名および暗号化を行います。 基本的なセットアップは IBM MQ で行い、以下のステップで構成されます。

IBM MQ Explorer を使用して、すべてのデフォルト・ウィザード設定を使用して、TEST.Q というキュー・ マネージャー QM\_VERIFY\_AMS とそのローカル・キューを作成することも、 C:¥Program Files¥IBM¥MQ\bin にあるコマンドを使用することもできます。 以下の管理コマンドを実 行するには、mqm ユーザー・グループのメンバーでなければなりません。

### **手順**

1. キュー・マネージャーの作成

crtmqm QM\_VERIFY\_AMS

2. キュー・マネージャーを開始する

strmqm QM\_VERIFY\_AMS

3. キュー・マネージャー QM\_VERIFY\_AMS の **runmqsc** に次のコマンドを入力して、TEST.Q というキュ ーを作成します

DEFINE QLOCAL(TEST.Q)

### **タスクの結果**

この手順を完了すると、**runmqsc** に以下のコマンドを入力することで、TEST.Q に関する詳細を表示でき ます。

DISPLAY Q(TEST.Q)

*2.* ユーザーの作成と許可

#### **このタスクについて**

この例では、送信者の alice と受信者の bob という 2 人のユーザーが登場します。 アプリケーション・ キューを使用するには、その使用権限がこれらのユーザーに対し付与されている必要があります。 また、 定義する保護ポリシーを正常に使用するには、これらのユーザーに対し、一部のシステム・キューにアク セスするための権限が付与されている必要があります。 **setmqaut** コマンドの詳細については、 **setmqaut** を参照してください。

### **手順**

1. 2 人のユーザーを作成し、両方のユーザーに HOMEPATH および HOMEDRIVE を設定します。

2. これらのユーザーにキュー・マネージャーへの接続およびキューでの作業を行う許可を付与します。

setmqaut -m QM\_VERIFY\_AMS -t qmgr -p alice -p bob +connect +inq

setmqaut -m QM\_VERIFY\_AMS -n TEST.Q -t queue -p alice +put

setmqaut -m QM\_VERIFY\_AMS -n TEST.Q -t queue -p bob +get

3. また、2 人のユーザーに対し、システム・ポリシー・キューの参照およびエラー・キューへのメッセー ジの書き込みも許可する必要があります。

setmqaut -m QM\_VERIFY\_AMS -t queue -n SYSTEM.PROTECTION.POLICY.QUEUE -p alice -p bob +browse

setmqaut -m QM\_VERIFY\_AMS -t queue -n SYSTEM.PROTECTION.ERROR.QUEUE -p alice -p bob +put

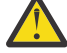

**重要 :** IBM MQ は、 SYSTEM.PROTECTION.POLICY.QUEUE をキューに入れます。

IBM MQ は使用可能なすべてのポリシーを必ずしもキャッシュに入れるわけではありません。 ポリシー数が多い場合、IBM MQ は限られた数のポリシーをキャッシュします。 そのため、キュ ー・マネージャーに含まれる定義済みポリシー数が少ない場合には、 SYSTEM.PROTECTION.POLICY.QUEUE に対する参照オプションを提供する必要はありません。

しかし、定義されているポリシー数が多い場合や古いクライアントを使用している場合には、こ のキューに対する参照権限を付与してください。 SYSTEM.PROTECTION.ERROR.QUEUE は、 AMS コードが生成するエラー・メッセージを入れるときに使用されます。 このキューに対する 書き込み権限がチェックされるのは、このキューにエラー・メッセージを書き込もうとする場合 のみです。 AMS 保護キューに対するメッセージの書き込みや取得を行うときには、このキュー に対する書き込み権限はチェックされません。

#### **タスクの結果**

ユーザーが作成され、必要な権限が付与されました。

#### **次のタスク**

ステップが正しく実行されたかどうかを確認するには、セクション 613 ページの『7. [セットアップのテ](#page-612-0) [スト』で](#page-612-0)説明されているように、 amqsput サンプルと amqsget サンプルを使用します。

*3.* 鍵データベースと証明書の作成

### **このタスクについて**

インターセプターでメッセージを暗号化するには、送信側ユーザーの公開鍵が必要です。 したがって、公 開鍵および秘密鍵にマップされたユーザー ID の鍵データベースを作成する必要があります。 ユーザーお よびアプリケーションが複数のコンピューターに分散している実際のシステムでは、各ユーザーが自分専 用の鍵ストアを持っています。 同様に、このガイドでは、alice と bob のための鍵データベースを作成 し、両者の間でユーザー証明書を共有します。

**注 :** このガイドでは、ローカル・バインディングを使用して接続する、C 言語で作成されたサンプル・アプ リケーションを使用しています。 クライアント・バインディングを使用して Java アプリケーションを使用 する予定の場合は、Java **keytool** コマンド | V 9.4.0 | | V 9.4.0 | または IBM MO **runmqktool** コマ

ンドを使用して、JKS 鍵ストアと証明書を作成する必要があります。 詳しくは、631 [ページの『](#page-630-0)Java ク ライアントを使用する AMS [のクイック・スタート・ガイド』](#page-630-0)を参照してください。 その他すべての言語、 およびローカル・バインディングを使用する Java アプリケーションの場合、このガイドに示されているス テップで問題ありません。

### **手順**

1. ユーザー alice 用の新しい鍵データベースを作成します。 例えば、新しい鍵データベースを作成するには、次のコマンドを発行します。

#### **注 :**

- 強いパスワードを使用してデータベースを保護します。
- 暗号化された鍵データベース・パスワードをファイルに stash するには、 **-stash** パラメーターを含 めます。
- 2. 暗号化で使用するユーザー alice を識別するための新しい自己署名証明書を作成します。 例えば、以下のコマンドを発行して、新しい自己署名証明書を作成します。

runmqakm -cert -create -db "C:\Documents and Settings\alice\AMS\alicekey.kdb" -stashed -label Alice\_Cert -dn "CN=alice, O=IBM, C=GB"

**注 :**

- このガイドでは、認証局を利用することなく作成できる自己署名証明書を使用します。 実動システム では、認証局によって署名された証明書を使用することをお勧めします。
- **-label** パラメーターは、必要な情報を受け取るためにインターセプターが検索する証明書の名前を 指定します。
- **-dn** パラメーターは、証明書の識別名 (DN) の詳細を指定します。 識別名はユーザーごとに固有でな ければなりません。
- 3. ユーザー bob に対してステップ 611 ページの『1』 と 611 ページの『2』 を繰り返します。

### **タスクの結果**

2 人のユーザー alice および bob は、それぞれ自己署名証明書を保持するようになりました。

*4. keystore.conf* の作成

### **このタスクについて**

鍵データベースと証明書が置かれているディレクトリーを参照するように Advanced Message Security イ ンターセプターに指示する必要があります。 これは、keystore.conf ファイルを介して行われ、このフ ァイルはその情報をプレーン・テキスト形式で保持します。 各ユーザーは、keystore.conf フォルダー 内に別個の .mqs ファイルを持っている必要があります。 このステップは、alice と bob の両方に対して 実行する必要があります。

keystore.conf の内容は、以下の形式にする必要があります。

cms.keystore = *dir*/keystore\_file cms.certificate = certificate\_label

runmqakm -keydb -create -db "C:\Documents and Settings\alice\AMS\alicekey.kdb" -type cms -pw passw0rd -stash

このシナリオでは、keystore.conf の内容は以下のようになります。

```
cms.keystore = C:/Documents and Settings/alice/AMS/alicekey
cms.certificate = Alice_Cert
```
**注 :**

**例**

- 鍵ストア・ファイルへのパスは、ファイル拡張子なしで指定する必要があります。
- 証明書ラベルにはスペースを含めることができるため、例えば「Alice\_Cert」と 「Alice\_Cert 」(末尾にス ペースがある) はそれぞれ別々の証明書のラベルとして認識されます。 しかし、混乱しないように、ラベ ルの名前にスペースを使用しないことをお勧めします。
- CMS (暗号メッセージ構文)、JKS (Java 鍵ストア)、および JCEKS (Java 暗号拡張鍵ストア) という鍵スト ア・フォーマットがあります。 詳細については、645 ページの『AMS [の鍵ストア構成ファイル](#page-644-0) [\(keystore.conf\)](#page-644-0) の構造』を参照してください。
- *%HOMEDRIVE%*\*%HOMEPATH%*\.mqs\keystore.conf (eg. C:\Documents and Settings\alice\.mqs\keystore.conf) は、Advanced Message Security が keystore.conf ファイルを検索 するデフォルトの場所です。 keystore.conf にデフォルト以外のロケーションを使用する方法につい ては、644 ページの『AMS [での鍵ストアおよび証明書の使用』を](#page-643-0)参照してください。
- .mqs ディレクトリーを作成するには、コマンド・プロンプトを使用する必要があります。

*5.* 証明書の共有

#### **このタスクについて**

各ユーザーが互いを正しく識別できるように、2 つの鍵データベース間で証明書を共有します。 そのため に、各ユーザーの公開証明書をファイルに抽出し、そのファイルを他のユーザーの鍵データベースに追加 します。

**注 :** エクスポート・オプションではなく、必ず抽出 オプションを使用してください。 抽出 はユーザーの公 開鍵を取得しますが、エクスポート は公開鍵と秘密鍵の両方を取得します。 誤ってエクスポート を使用す ると、秘密鍵が人手に渡り、アプリケーションのセキュリティーが完全に侵害される可能性があります。

#### **手順**

1. alice を識別する証明書を外部ファイルに抽出します。

runmqakm -cert -extract -db "C:\Documents and Settings\alice\AMS\alicekey.kdb" -pw passw0rd -label Alice\_Cert -target alice\_public.arm

2. 証明書を bob's 鍵ストアに追加します。

runmqakm -cert -add -db "C:\Documents and Settings\bob\AMS\bobkey.kdb" -pw passw0rd -label Alice\_Cert -file alice\_public.arm

3. bob について、ステップを繰り返します。

runmqakm -cert -extract -db "C:\Documents and Settings\bob\AMS\bobkey.kdb" -pw passw0rd -label Bob\_Cert -target bob\_public.arm

runmqakm -cert -add -db "C:\Documents and Settings\alice\AMS\alicekey.kdb" -pw passw0rd -label Bob\_Cert -file bob\_public.arm

### **タスクの結果**

2 人のユーザー alice および bob は、自己署名証明書を作成して共有することで、互いを正しく識別でき るようになります。
# **次のタスク**

GUI を使用して参照するか、詳細を出力する次のコマンドを実行することで、証明書が鍵ストアに置かれ ていることを確認します。

runmqakm -cert -details -db "C:\Documents and Settings\bob\AMS\bobkey.kdb" -pw passw0rd -label Alice\_Cert

runmqakm -cert -details -db "C:\Documents and Settings\alice\AMS\alicekey.kdb" -pw passw0rd -label Bob\_Cert

*6.* キュー・ポリシーの定義

#### **このタスクについて**

キュー・マネージャーの作成とインターセプターの準備が完了し、メッセージをインターセプトして暗号 化鍵にアクセスできるようになったら、setmqspl コマンドを使用して QM\_VERIFY\_AMS での保護ポリシ ーの定義を開始できます。 このコマンドの詳細については、setmqspl を参照してください。 各ポリシー名 は、適用先のキュー名と同じでなければなりません。

#### **例**

これは、TEST.Q キューに対して定義されたポリシーの例です。 この例では、メッセージは Deprecated SHA1 アルゴリズムで署名され、AES256 アルゴリズムで暗号化されます。 このキューでは、alice が唯 一の有効な送信者であり、bob が唯一のメッセージ受信者です。

setmqspl -m QM\_VERIFY\_AMS -p TEST.Q -s SHA1 -a "CN=alice,O=IBM,C=GB" -e AES256 -r "CN=bob,O=IBM,C=GB"

**注 :** DN は、鍵データベースからの各ユーザーの証明書に指定された DN と正確に一致します。

### **次のタスク**

定義したポリシーを検証するには、以下のコマンドを実行します。

dspmqspl -m QM\_VERIFY\_AMS

一連の setmqspl コマンドとしてポリシーの詳細を出力するには、-export フラグを使用します。 これ により、既に定義されているポリシーが格納されます。

dspmqspl -m QM\_VERIFY\_AMS -export >restore\_my\_policies.bat

*7.* セットアップのテスト

# **このタスクについて**

さまざまなプログラムをさまざまなユーザーのもとで実行することによって、アプリケーションが正しく 構成されているかどうかを確認できます。

# **手順**

1. ユーザーを切り替えて、ユーザー alice として実行します。

cmd.exe を右クリックして **「実行」** を選択します。 プロンプトが表示されたら、ユーザー alice と してログインします。

2. ユーザー alice として、サンプル・アプリケーションを使用してメッセージを配置します。

amqsput TEST.Q QM\_VERIFY\_AMS

- 3. メッセージのテキストを入力して、Enter キーを押します。
- 4. ユーザーを切り替えて、ユーザー bob として実行します。

cmd.exe を右クリックして **「実行」** を選択して、別のウィンドウを開きます。 プロンプトが表示され たら、ユーザー bob としてログインします。

5. ユーザー bob として、サンプル・アプリケーションを使用してメッセージを取得します。

amqsget TEST.Q QM\_VERIFY\_AMS

#### **タスクの結果**

両方のユーザーでアプリケーションが正しく構成されている場合、bob が取得アプリケーションを実行し たときにユーザー alice のメッセージが表示されます。

*8.* 暗号化のテスト

# **このタスクについて**

暗号化が正しく行われていることを検証するには、元のキュー TEST.Q を参照する別名キューを作成しま す。 この別名キューにはセキュリティー・ポリシーがないため、メッセージを復号するための情報を持つ ユーザーは存在しません。これにより、暗号化されたデータが示されることになります。

# **手順**

1. キュー・マネージャー QM\_VERIFY\_AMS に対して **runmqsc** コマンドを使用して、別名キューを作成し ます。

DEFINE QALIAS(TEST.ALIAS) TARGET(TEST.Q)

2. bob アクセス権を付与して、別名キューから参照できるようにします。

setmqaut -m QM\_VERIFY\_AMS -n TEST.ALIAS -t queue -p bob +browse

3. ユーザー alice として、前述のステップと同様にサンプル・アプリケーションを使用して別のメッセー ジを配置します。

amqsput TEST.Q QM\_VERIFY\_AMS

4. 次に、ユーザー bob として、別名キュー経由でサンプル・アプリケーションを使用してメッセージを参 照します。

amqsbcg TEST.ALIAS QM\_VERIFY\_AMS

5. ユーザー bob として、ローカル・キューからサンプル・アプリケーションを使用してメッセージを取得 します。

amqsget TEST.Q QM\_VERIFY\_AMS

#### **タスクの結果**

amqsbcg アプリケーションの出力に、キュー内の暗号化されたデータが表示され、メッセージが暗号化さ れていることを証明します。

# <span id="page-614-0"></span>*AMS* **上の** *AIX and Linux* **用クイック・スタート・ガイド**

このガイドを使用して、 AIX and Linux でメッセージ・セキュリティーを提供するように Advanced Message Security を素早く構成します。 このガイドを完了することにより、ユーザー ID を検証するための 鍵データベースが作成され、キュー・マネージャーの署名/暗号化ポリシーが定義されます。

# **始める前に**

少なくとも以下のコンポーネントがシステムにインストールされていなければなりません。

- のランタイム
- サーバー
- サンプル・プログラム
- IBM Global Security Kit (GSKit)
- Advanced Message Security

特定の各プラットフォームでのコンポーネント名については、以下のトピックを参照してください。

- Linux Linux システム用の IBM MQ コンポーネント
- AIX AIX システム用の IBM MQ コンポーネント
- *1.* キュー・マネージャーおよびキューの作成

# **このタスクについて**

以下のすべての例では、アプリケーション間でメッセージをやり取りするために TEST.Q という名前のキ ューを使用します。 Advanced Message Security は、標準の IBM MQ インターフェースを介してメッセー ジが IBM MQ インフラストラクチャーに入る時点で、インターセプターを使用してメッセージに対して署 名および暗号化を行います。 基本的なセットアップは IBM MQ で行い、以下のステップで構成されます。

IBM MQ エクスプローラーを使用して、すべてのデフォルト・ウィザード設定を使用して TEST.Q という キュー・マネージャー QM\_VERIFY\_AMS とそのローカル・キューを作成することも、

*MQ\_INSTALLATION\_PATH*/bin にあるコマンドを使用することもできます。 以下の管理コマンドを実行 するには、mqm ユーザー・グループのメンバーでなければなりません。

# **手順**

1. キュー・マネージャーの作成

crtmqm QM\_VERIFY\_AMS

2. キュー・マネージャーを開始する

strmqm QM\_VERIFY\_AMS

3. キュー・マネージャー QM\_VERIFY\_AMS の **runmqsc** に次のコマンドを入力して、TEST.Q というキュ ーを作成します

DEFINE QLOCAL(TEST.Q)

# **タスクの結果**

この手順を正常に完了すると、**runmqsc** に以下のコマンドを入力することで、TEST.Q に関する詳細を表 示できます。

DISPLAY Q(TEST.Q)

# **このタスクについて**

この例では、送信者の alice と受信者の bob という 2 人のユーザーが登場します。 アプリケーション・ キューを使用するには、その使用権限がこれらのユーザーに対し付与されている必要があります。 また、 定義する保護ポリシーを正常に使用するには、これらのユーザーに対し、一部のシステム・キューにアク セスするための権限が付与されている必要があります。 **setmqaut** コマンドの詳細については、 **setmqaut** を参照してください。

# **手順**

1. 2 人のユーザーを作成します。

useradd alice

useradd bob

2. これらのユーザーにキュー・マネージャーへの接続およびキューでの作業を行う許可を付与します。

setmqaut -m QM\_VERIFY\_AMS -t qmgr -p alice -p bob +connect +inq

setmqaut -m QM\_VERIFY\_AMS -n TEST.Q -t queue -p alice +put

setmqaut -m QM\_VERIFY\_AMS -n TEST.Q -t queue -p bob +get

3. また、2 人のユーザーに対し、システム・ポリシー・キューの参照およびエラー・キューへのメッセー ジの書き込みも許可する必要があります。

setmqaut -m QM\_VERIFY\_AMS -t queue -n SYSTEM.PROTECTION.POLICY.QUEUE -p alice -p bob +browse

setmqaut -m QM\_VERIFY\_AMS -t queue -n SYSTEM.PROTECTION.ERROR.QUEUE -p alice -p bob +put

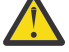

**重要 :** IBM MQ は、 SYSTEM.PROTECTION.POLICY.QUEUE をキューに入れます。

IBM MQ は使用可能なすべてのポリシーを必ずしもキャッシュに入れるわけではありません。 ポリシー数が多い場合、IBM MQ は限られた数のポリシーをキャッシュします。 そのため、キュ ー・マネージャーに含まれる定義済みポリシー数が少ない場合には、 SYSTEM.PROTECTION.POLICY.QUEUE に対する参照オプションを提供する必要はありません。

しかし、定義されているポリシー数が多い場合や古いクライアントを使用している場合には、こ のキューに対する参照権限を付与してください。 SYSTEM.PROTECTION.ERROR.QUEUE は、 AMS コードが生成するエラー・メッセージを入れるときに使用されます。 このキューに対する 書き込み権限がチェックされるのは、このキューにエラー・メッセージを書き込もうとする場合 のみです。 AMS 保護キューに対するメッセージの書き込みや取得を行うときには、このキュー に対する書き込み権限はチェックされません。

# **タスクの結果**

ユーザー・グループが作成され、必要な権限が付与されます。 このように、これらのグループに割り当て られたユーザーにも、キュー・マネージャーに接続するための権限と、キューに対して PUT および GET を 行う権限が付与されます。

# **次のタスク**

ステップが正しく実行されたかどうかを確認するには、セクション 620 ページの『8. [暗号化のテスト』](#page-619-0) で説明されているように、 amqsput サンプルと amqsget サンプルを使用します。

*3.* 鍵データベースと証明書の作成

# **このタスクについて**

メッセージを暗号化するには、インターセプターに送信側ユーザーの秘密鍵と受信者側の公開鍵が必要で す。 したがって、公開鍵および秘密鍵にマップされたユーザー ID の鍵データベースを作成する必要があり ます。 ユーザーおよびアプリケーションが複数のコンピューターに分散している実際のシステムでは、各 ユーザーが自分専用の鍵ストアを持っています。 同様に、このガイドでは、alice と bob のための鍵デー タベースを作成し、両者の間でユーザー証明書を共有します。

**注 :** このガイドでは、ローカル・バインディングを使用して接続する、C 言語で作成されたサンプル・アプ リケーションを使用しています。 クライアント・バインディングを使用した Java アプリケーションを使用 する予定の場合、JRE の一部である **keytool** コマンドを使用して、JKS 鍵ストアおよび証明書を作成する 必要があります (詳しくは、631 ページの『Java [クライアントを使用する](#page-630-0) AMS のクイック・スタート・ [ガイド』を](#page-630-0)参照)。 その他すべての言語、およびローカル・バインディングを使用する Java アプリケーシ ョンの場合、このガイドに示されているステップで問題ありません。

# **手順**

1. ユーザー alice の新規の鍵データベースを作成します。

mkdir /home/alice/.mqs -p

runmqakm -keydb -create -db /home/alice/.mqs/alicekey.kdb -pw passw0rd -stash

**注 :**

- 強いパスワードを使用して、データベースを保護することをお勧めします。
- **stash** パラメーターは、インターセプターがデータベースを開くために使用できる key.sth ファイ ルにパスワードを格納します。
- 2. 鍵データベースが読み取り可能であることを確認します。

chmod +r /home/alice/.mqs/alicekey.kdb

3. 暗号化で使用するために、ユーザー alice を識別する証明書を作成します。

runmqakm -cert -create -db /home/alice/.mqs/alicekey.kdb -pw passw0rd -label Alice\_Cert -dn "cn=alice,O=IBM,c=GB" -default\_cert yes

**注 :**

- このガイドでは、認証局を利用することなく作成できる自己署名証明書を使用します。 実動システム の場合、自己署名証明書を使用するのではなく、認証局が署名した証明書を信頼することをお勧めし ます。
- **label** パラメーターは、インターセプターが必要な情報を受信するためにルックアップする証明書の 名前を指定します。
- **DN** パラメーターは、ユーザーごとに固有でなければならない**識別名** (DN) の詳細を指定します。
- 4. 鍵データベースが作成されます。この所有権を設定し、他のすべてのユーザーがこれを読めないように します。

chown alice /home/alice/.mqs/alicekey.kdb /home/alice/.mqs/alicekey.sth

chmod 600 /home/alice/.mqs/alicekey.kdb /home/alice/.mqs/alicekey.sth

<span id="page-617-0"></span>5. ユーザー bob について、ステップ 1 から 4 までを繰り返します。

# **タスクの結果**

2 人のユーザー alice および bob は、それぞれ自己署名証明書を保持するようになりました。

*4. keystore.conf* の作成

#### **このタスクについて**

鍵データベースと証明書が置かれているディレクトリーを参照するように Advanced Message Security イ ンターセプターに指示する必要があります。 これは、keystore.conf ファイルを介して行われ、このフ ァイルはその情報をプレーン・テキスト形式で保持します。 各ユーザーは、keystore.conf フォルダー 内に別個の .mqs ファイルを持っている必要があります。 このステップは、alice と bob の両方に対して 実行する必要があります。

keystore.conf の内容は、以下の形式にする必要があります。

cms.keystore = *dir*/keystore\_file

cms.certificate = certificate\_label

#### **例**

このシナリオでは、keystore.conf の内容は以下のようになります。

cms.keystore = /home/alice/.mqs/alicekey cms.certificate = Alice\_Cert

**注 :**

- 鍵ストア・ファイルへのパスは、ファイル拡張子なしで指定する必要があります。
- CMS (暗号メッセージ構文)、JKS (Java 鍵ストア)、および JCEKS (Java 暗号拡張鍵ストア) という鍵スト ア・フォーマットがあります。 詳細については、645 ページの『AMS [の鍵ストア構成ファイル](#page-644-0) [\(keystore.conf\)](#page-644-0) の構造』を参照してください。
- HOME/.mqs/keystore.conf は、Advanced Message Security が keystore.conf ファイルを検索す るデフォルトの場所です。 keystore.conf にデフォルト以外のロケーションを使用する方法について は、644 ページの『AMS [での鍵ストアおよび証明書の使用』を](#page-643-0)参照してください。

*5.* 証明書の共有

#### **このタスクについて**

各ユーザーが互いを正しく識別できるように、2 つの鍵データベース間で証明書を共有します。 そのため に、各ユーザーの公開証明書をファイルに抽出し、そのファイルを他のユーザーの鍵データベースに追加 します。

**注 :** エクスポート・オプションではなく、必ず抽出 オプションを使用してください。 抽出 はユーザーの公 開鍵を取得しますが、エクスポート は公開鍵と秘密鍵の両方を取得します。 誤ってエクスポート を使用す ると、秘密鍵が人手に渡り、アプリケーションのセキュリティーが完全に侵害される可能性があります。

# **手順**

1. alice を識別する証明書を外部ファイルに抽出します。

runmqakm -cert -extract -db /home/alice/.mqs/alicekey.kdb -pw passw0rd -label Alice\_Cert -target alice\_public.arm

2. 証明書を bob's 鍵ストアに追加します。

runmqakm -cert -add -db /home/bob/.mqs/bobkey.kdb -pw passw0rd -label Alice\_Cert -file alice\_public.arm

3. bob について、ステップを繰り返します。

runmqakm -cert -extract -db /home/bob/.mqs/bobkey.kdb -pw passw0rd -label Bob\_Cert -target bob\_public.arm

4. bob の証明書を alice's 鍵ストアに追加します。

runmqakm -cert -add -db /home/alice/.mqs/alicekey.kdb -pw passw0rd -label Bob\_Cert -file bob\_public.arm

#### **タスクの結果**

2 人のユーザー alice および bob は、自己署名証明書を作成して共有することで、互いを正しく識別でき るようになります。

# **次のタスク**

詳細を出力する次のコマンドを実行して、証明書が鍵ストアに置かれていることを確認します。

runmqakm -cert -details -db /home/bob/.mqs/bobkey.kdb -pw passw0rd -label Alice\_Cert

runmqakm -cert -details -db /home/alice/.mqs/alicekey.kdb -pw passw0rd -label Bob\_Cert

*6.* キュー・ポリシーの定義

# **このタスクについて**

キュー・マネージャーの作成とインターセプターの準備が完了し、メッセージをインターセプトして暗号 化鍵にアクセスできるようになったら、setmqspl コマンドを使用して QM\_VERIFY\_AMS での保護ポリシ ーの定義を開始できます。 このコマンドの詳細については、setmqspl を参照してください。 各ポリシー名 は、適用先のキュー名と同じでなければなりません。

#### **例**

これは、TEST.Q キューに対して定義されたポリシーの例です。 この例では、メッセージはユーザー alice によって Peprecated SHA1 アルゴリズムを使用して署名され、256 ビット AES アルゴリズムを使用して 暗号化されます。 このキューでは、alice が唯一の有効な送信者であり、bob が唯一のメッセージ受信者 です。

setmqspl -m QM\_VERIFY\_AMS -p TEST.Q -s SHA1 -a "CN=alice,O=IBM,C=GB" -e AES256 -r "CN=bob,O=IBM,C=GB"

**注 :** DN は、鍵データベースからの各ユーザーの証明書に指定された DN と正確に一致します。

#### **次のタスク**

定義したポリシーを検証するには、以下のコマンドを実行します。

<span id="page-619-0"></span>dspmqspl -m QM\_VERIFY\_AMS

一連の setmqspl コマンドとしてポリシーの詳細を出力するには、-export フラグを使用します。 これ により、既に定義されているポリシーが格納されます。

dspmqspl -m QM\_VERIFY\_AMS -export >restore\_my\_policies.bat

*7.* セットアップのテスト

### **このタスクについて**

さまざまなプログラムをさまざまなユーザーのもとで実行することによって、アプリケーションが正しく 構成されているかどうかを確認できます。

# **手順**

1. サンプルが存在するディレクトリーに移動します。 MQ がデフォルト以外の場所にインストールされ ている場合、別の場所である可能性があります。

cd /opt/mqm/samp/bin

2. ユーザーを切り替えて、ユーザー alice として実行します。

su alice

3. ユーザー alice として、サンプル・アプリケーションを使用してメッセージを配置します。

./amqsput TEST.Q QM\_VERIFY\_AMS

- 4. メッセージのテキストを入力して、Enter キーを押します。
- 5. ユーザー alice として実行を停止します。

exit

6. ユーザーを切り替えて、ユーザー bob として実行します。

su bob

7. ユーザー bob として、サンプル・アプリケーションを使用してメッセージを取得します。

./amqsget TEST.Q QM\_VERIFY\_AMS

#### **タスクの結果**

両方のユーザーでアプリケーションが正しく構成されている場合、bob が取得アプリケーションを実行し たときにユーザー alice のメッセージが表示されます。

*8.* 暗号化のテスト

#### **このタスクについて**

暗号化が正しく行われていることを検証するには、元のキュー TEST.Q を参照する別名キューを作成しま す。 この別名キューにはセキュリティー・ポリシーがないため、メッセージを復号するための情報を持つ ユーザーは存在しません。これにより、暗号化されたデータが示されることになります。

**手順**

1. キュー・マネージャー QM\_VERIFY\_AMS に対して **runmqsc** コマンドを使用して、別名キューを作成し ます。

DEFINE QALIAS(TEST.ALIAS) TARGET(TEST.Q)

2. bob アクセス権を付与して、別名キューから参照できるようにします。

setmqaut -m QM\_VERIFY\_AMS -n TEST.ALIAS -t queue -p bob +browse

3. ユーザー alice として、前述のステップと同様にサンプル・アプリケーションを使用して別のメッセー ジを配置します。

./amqsput TEST.Q QM\_VERIFY\_AMS

4. 次に、ユーザー bob として、別名キュー経由でサンプル・アプリケーションを使用してメッセージを参 照します。

./amqsbcg TEST.ALIAS QM\_VERIFY\_AMS

5. ユーザー bob として、ローカル・キューからサンプル・アプリケーションを使用してメッセージを取得 します。

./amqsget TEST.Q QM\_VERIFY\_AMS

# **タスクの結果**

amqsbcg アプリケーションの出力に、キュー内の暗号化されたデータが表示され、メッセージが暗号化さ れていることを証明します。

#### ⊯ z/OS : *Example AMS configurations on z/OS*

This section provides example configurations of policies and certificates for Advanced Message Security queuing scenarios on z/OS.

See Configuring Advanced Message Security for z/OS for details on how you configure Advanced Message Security.

The examples cover the Advanced Message Security policies required, and the digital certificates that must exist relative to users and key rings. The examples assume that the users involved in the scenarios have been set up by following the instructions provided in Grant users resource permissions for Advanced Message Security.

See also server-to-server message channel interception examples.

#### $z/0S$ *Local queuing of integrity-protected messages for AMS on z/OS*

This example details the Advanced Message Security policies and certificates needed to send and retrieve integrity-protected messages to and from a queue, local to the putting and getting applications.

The example queue manager and queue are:

```
BNK6 - Queue manager
FIN.XFER.Q7 - Local queue
```
These users are used:

WMQBNK6 - AMS task user

# **Create the user certificates**

In this example, only one user certificate is needed. This is the sending user's certificate which is needed to sign integrity-protected messages. The sending user is 'TELLER5'.

The Certificate Authority (CA) certificate is also required. The CA certificate is the certificate of the authority that issued the user's certificate. This can be a chain of certificates. If so, all certificates in the chain are required in the key ring of the Advanced Message Security task user, in this case user WMQBNK6.

A CA certificate can be created using the RACF RACDCERT command. This certificate is used to issue user certificates. For example:

```
RACDCERT CERTAUTH GENCERT SUBJECTSDN(CN('BCOCA') O('BCO') C('US'))
KEYUSAGE(CERTSIGN) WITHLABEL('BCOCA')
```
This RACDCERT command creates a CA certificate which can then be used to issue a user certificate for user 'TELLER5'. For example:

```
RACDCERT ID(TELLER5) GENCERT SUBJECTSDN(CN('Teller5') O('BCO') C('US'))
WITHLABEL('Teller5') SIGNWITH(CERTAUTH LABEL('BCOCA'))KEYUSAGE(HANDSHAKE DATAENCRYPT DOCSIGN)
```
Your installation will have procedures for choosing or creating a CA certificate, as well as procedures for issuing certificates and distributing them to relevant systems.

When exporting and importing these certificates, Advanced Message Security requires:

- The CA certificate (chain).
- The user certificate and its private key.

If you are using RACF, the RACDCERT EXPORT command can be used to export certificates to a data set, and the RACDCERT ADD command can be used to import certificates from the data set. For more information about these and other RACDCERT commands, refer to *z/OS: Security Server RACF Command Language Reference*.

The certificates in this case, are required on the z/OS system running queue manager BNK6.

When the certificates have been imported on the z/OS system running BNK6, the user certificate requires the TRUST attribute. The RACDCERT ALTER command can be used to add the TRUST attribute to the certificate. For example:

RACDCERT ID(TELLER5) ALTER (LABEL('Teller5')) TRUST

In this example, no certificate is required for the recipient user.

# **Connect certificates to relevant key rings**

When the required certificates have been created or imported, and set as trusted, they must be connected to the appropriate user key rings on the z/OS system running BNK6. To create the key rings use the RACDCERT ADDRING commands:

```
RACDCERT ID(WMQBNK6) ADDRING(drq.ams.keyring)
```

```
RACDCERT ID(TELLER5) ADDRING(drq.ams.keyring)
```
This creates a key ring for the Advanced Message Security task user, WMQBNK6, and a key ring for the sending user, 'TELLER5'. Note that the key ring name drq.ams.keyring is mandatory, and the name is casesensitive.

When the key rings have been created, the relevant certificates can be connected:

RACDCERT ID(WMQBNK6) CONNECT(CERTAUTH LABEL('BCOCA') RING(drq.ams.keyring))

RACDCERT ID(TELLER5) CONNECT(ID(TELLER5) LABEL('Teller5') RING(drq.ams.keyring) DEFAULT USAGE(PERSONAL))

The sending user certificate must be connected as DEFAULT. If the sending user has more than one certificate in its drq.ams.keyring, the default certificate is used for signing purposes.

The creation and modification of certificates is not recognized by Advanced Message Security until the queue manager is stopped and restarted, or the z/OS **MODIFY** command is used to refresh the Advanced Message Security certificate configuration. For example:

F BNK6AMSM,REFRESH KEYRING

# **Create the Advanced Message Security policy**

In this example, integrity-protected messages are put to queue FIN.XFER.Q7 by an application running as user 'TELLER5', and retrieved from the same queue by an application running as user 'FINADM2', so only one Advanced Message Security policy is required.

Advanced Message Security policies are created using the CSQ0UTIL utility that is documented at The message security policy utility (CSQ0UTIL).

Use the CSQ0UTIL utility to run the following command:

setmqspl -m BNK6 -p FIN.XFER.Q7 -s MD5 -a CN=Teller5,O=BCO,C=US

In this policy, the queue manager is identified as BNK6. The policy name and associated queue is FIN.XFER.Q7. The algorithm that is used to generate the sender's signature is MD5, and the distinguished name (DN) of the sending user is 'CN=Teller5,O=BCO,C=US'.

After defining the policy, either restart the BNK6 queue manager, or use the z/OS **MODIFY** command to refresh the Advanced Message Security policy configuration. For example:

F BNK6AMSM,REFRESH POLICY

<mark>♪ #70S △ ★</mark>z/OS 上の AMS のプライバシー保護されたメッセージのローカル・キューイング この例では、書き込みと取り出しを行うアプリケーションから見てローカル側にあるキューとの間で、プ ライバシー保護されたメッセージを送信/取得するのに必要な Advanced Message Security ポリシーおよび 証明書について詳しく説明します。 プライバシー保護されたメッセージは、署名され、かつ暗号化されま す。

キュー・マネージャーおよびローカル・キューの例を、以下に示します。

BNK6 - Queue manager FIN.XFER.Q8 - Local queue

以下のユーザーが使用されます。

WMQBNK6 - AMS task user TELLER5 - Sending user FINADM2 - Recipient user

このシナリオを構成する手順は、以下のとおりです。

# **ユーザー証明書の作成**

この例では、2 つのユーザー証明書が必要です。 1 つはメッセージに署名するために必要な送信側ユーザ ーの証明書で、もう 1 つはメッセージ・データを暗号化および暗号化解除するために必要な受信側ユーザ ーの証明書です。 送信側ユーザーは「TELLER5」で、受信側ユーザーは「FINADM2」です。

認証局 (CA) 証明書も必要です。CA 証明書は、ユーザーの証明書を発行した認証局の証明書です。 これは、 証明書のチェーンになる場合があります。 その場合、Advanced Message Security タスク・ユーザー (この 場合、ユーザー WMQBNK6) の鍵リングに、チェーン内のすべての証明書が含まれている必要があります。

CA 証明書は、RACF RACDCERT コマンドを使用して作成できます。 この証明書は、ユーザー証明書を発行 するために使用されます。 以下に例を示します。

RACDCERT CERTAUTH GENCERT SUBJECTSDN(CN('BCOCA') O('BCO') C('US')) KEYUSAGE(CERTSIGN) WITHLABEL('BCOCA')

この RACDCERT コマンドは、ユーザー「TELLER5」と「FINADM2」のユーザー証明書を発行するために使 用できる CA 証明書を作成します。 以下に例を示します。

RACDCERT ID(TELLER5) GENCERT SUBJECTSDN(CN('Teller5') O('BCO') C('US')) WITHLABEL('Teller5') SIGNWITH(CERTAUTH LABEL('BCOCA'))KEYUSAGE(HANDSHAKE DATAENCRYPT DOCSIGN)

RACDCERT ID(FINADM2) GENCERT SUBJECTSDN(CN('FinAdm2') O('BCO') C('US')) WITHLABEL('FinAdm2') SIGNWITH(CERTAUTH LABEL('BCOCA'))KEYUSAGE(HANDSHAKE DATAENCRYPT DOCSIGN)

インストール済み環境には、CA 証明書の選択または作成のためのプロシージャー、および証明書の発行の ためとそれらを関係するシステムに配布するためのプロシージャーが含まれます。

それらの証明書をエクスポートおよびインポートする際に、Advanced Message Security は以下を必要とし ます。

- CA 証明書 (チェーン)。
- 送信側ユーザー証明書とその秘密鍵。
- 受信側ユーザー証明書とその秘密鍵。

RACF を使用している場合、RACDCERT EXPORT コマンドを使用して証明書をデータ・セットにエクスポー トすることができます。また、RACDCERT ADD コマンドを使用してデータ・セットから証明書をインポー トすることができます。 これらのコマンドおよびその他の RACDCERT コマンドについて詳しくは、「 *z/OS: Security Server RACF* コマンド言語解説書」の「 [RACDCERT \(Manage RACF digital certificates\)](https://www.ibm.com/docs/en/zos/2.5.0?topic=syntax-racdcert-manage-racf-digital-certificates) 」を参照し てください。

この場合の証明書は、キュー・マネージャー BNK6 を実行する z/OS システム上に配置する必要がありま す。

BNK6 を実行する z/OS システム上に証明書がインポートされたら、ユーザー証明書には TRUST 属性が必 要になります。 証明書に TRUST 属性を追加するときには、RACDCERT ALTER コマンドを使用できます。 以下に例を示します。

RACDCERT ID(TELLER5) ALTER (LABEL('Teller5')) TRUST

RACDCERT ID(FINADM2) ALTER (LABEL('FinAdm2')) TRUST

# **関連する鍵リングへの証明書の接続**

必要な証明書を作成するかインポートし、信頼済みとして設定したら、それらの証明書は BNK6 を実行す る z/OS システム上の適切なユーザー鍵リングに接続する必要があります。 鍵リングを作成するには、 RACDCERT ADDRING コマンドを以下のように使用します。

RACDCERT ID(WMQBNK6) ADDRING(drq.ams.keyring)

RACDCERT ID(TELLER5) ADDRING(drq.ams.keyring)

RACDCERT ID(FINADM2) ADDRING(drq.ams.keyring)

これによって、Advanced Message Security タスク・ユーザーの鍵リング、および送信側と受信側のユーザ ーの鍵リングが作成されます。 鍵リング名 drq.ams.keyring は必須で、名前には大/小文字の区別があ ることに注意してください。

鍵リングが作成されたら、関連する証明書を接続することができます。

RACDCERT ID(WMQBNK6) CONNECT(CERTAUTH LABEL('BCOCA') RING(drq.ams.keyring))

RACDCERT ID(WMQBNK6) CONNECT(ID(FINADM2) LABEL('FinAdm2') RING(drq.ams.keyring) USAGE(SITE))

RACDCERT ID(TELLER5) CONNECT(ID(TELLER5) LABEL('Teller5') RING(drq.ams.keyring) DEFAULT USAGE(PERSONAL))

RACDCERT ID(FINADM2) CONNECT(ID(FINADM2) LABEL('FinAdm2') RING(drq.ams.keyring) DEFAULT USAGE(PERSONAL))

送信側および受信側のユーザー証明書は DEFAULT として接続する必要があります。 いずれかのユーザー の drq.ams.keyring に複数の証明書が存在する場合、デフォルトの証明書が署名および暗号化解除に使用さ れます。

受信側ユーザーの証明書は、Advanced Message Security タスク・ユーザーの鍵リングに USAGE(SITE) を 使用して接続する必要もあります。 これは、メッセージ・データを暗号化する際に、Advanced Message Security のタスクが受信側の公開鍵を必要とするためです。 USAGE(SITE) により、秘密鍵は鍵リング内で アクセスされることを防ぎます。

証明書の作成と変更は、キュー・マネージャーを停止して再始動するか、 z/OS **MODIFY** コマンドを使用し て Advanced Message Security 証明書構成をリフレッシュするまで、 Advanced Message Security によっ て認識されません。 以下に例を示します。

F BNK6AMSM,REFRESH KEYRING

# **Advanced Message Security ポリシーの作成**

この例では、プライバシー保護されたメッセージは、ユーザー「TELLER5」として実行されるアプリケー ションによってキュー FIN.XFER.Q8 に書き込まれ、ユーザー「FINADM2」として実行するアプリケーショ ンによって同じキューから取り出されます。そのため、ただ 1 つの Advanced Message Security ポリシー が必要になります。

Advanced Message Security ポリシーは、CSQ0UTIL ユーティリティーを使用して作成します。このユーテ ィリティーについては、メッセージ・セキュリティー・ポリシー・ユーティリティー (CSQ0UTIL) を参照し てください。

CSQ0UTIL ユーティリティーを使用して次のコマンドを実行します。

setmqspl -m BNK6 -p FIN.XFER.Q8 -s SHA1 -e 3DES -a CN=Teller5,O=BCO,C=US -r CN=FinAdm2,O=BCO,C=US

このポリシーでは、キュー・マネージャーは BNK6 として識別されます。 ポリシー名および関連付けられ たキューは FIN.XFER.Q8 です。 送信側の署名を生成するために使用されるアルゴリズムは SHA1 であり、送信側ユーザーの識別名 (DN) は 'CN=Teller5,O=BCO,C=US' であり、受信側ユーザーは 'CN=FinAdm2,O=BCO,C=US' です。 メッセージ・データの暗号化に使用されるアルゴリズムは ■ Deprecated 3DES です。

ポリシーを定義した後、BNK6 キュー・マネージャーを再始動するか、または z/OS **MODIFY** コマンドを使 用して Advanced Message Security ポリシー構成をリフレッシュします。 以下に例を示します。

F BNK6AMSM,REFRESH POLICY

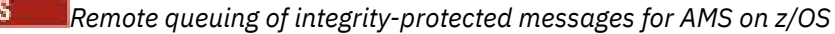

This example details the Advanced Message Security policies and certificates needed to send and retrieve integrity-protected messages to and from queues managed by two different queue managers. The two queue managers can be running on the same z/OS system, or on different z/OS systems, or one queue manager can be on a distributed system running Advanced Message Security.

The example queue managers and queues are:

BNK6 - Sending queue manager<br>BNK7 - Recipient queue manage - Recipient queue manager FIN.XFER.Q7 - Remote queue on BNK6 FIN.RCPT.Q7 - Local queue on BNK7

Note: For this example, BNK6 and BNK7 are queue managers running on different z/OS systems.

These users are used:

WMQBNK6 - AMS task user on BNK6 WMQBNK7 - AMStask user on BNK7 TELLER5 - Sending user on BNK6 FINADM2 - Recipient user on BNK7

The steps to configure this scenario are as follows:

# **Create the user certificates**

In this example, only one user certificate is needed. This is the sending user's certificate which is needed to sign integrity-protected message. The sending user is 'TELLER5'.

The Certificate Authority (CA) certificate is also required. The CA certificate is the certificate of the authority that issued the user's certificate. This can be a chain of certificates. If so, all certificates in the chain are required in the key ring of the Advanced Message Security task user, in this case user WMQBNK7.

A CA certificate can be created using the RACF RACDCERT command. This certificate is used to issue user certificates. For example:

```
RACDCERT CERTAUTH GENCERT SUBJECTSDN(CN('BCOCA') O('BCO') C('US'))
KEYUSAGE(CERTSIGN) WITHLABEL('BCOCA')
```
This RACDCERT command creates a CA certificate which can then be used to issue user certificate for user 'TELLER5'. For example:

RACDCERT ID(TELLER5) GENCERT SUBJECTSDN(CN('Teller5') O('BCO') C('US')) WITHLABEL('Teller5') SIGNWITH(CERTAUTH LABEL('BCOCA'))KEYUSAGE(HANDSHAKE DATAENCRYPT DOCSIGN)

Your installation will have procedures for choosing or creating a CA certificate, as well as procedures for issuing certificates and distributing them to relevant systems.

When exporting and importing these certificates, Advanced Message Security require:

- The CA certificate (chain).
- The sending user certificate and its private key.

If you are using RACF, the RACDCERT EXPORT command can be used to export certificates to a data set, and the RACDCERT ADD command can be used to import certificates from the data set. For more information about these and other RACDCERT commands, refer to [RACDCERT \(Manage RACF digital](https://www.ibm.com/docs/en/zos/2.5.0?topic=syntax-racdcert-manage-racf-digital-certificates) [certificates\)](https://www.ibm.com/docs/en/zos/2.5.0?topic=syntax-racdcert-manage-racf-digital-certificates) in the *z/OS: Security Server RACF Command Language Reference*.

The certificates in this case, are required on the z/OS system running queue manager BNK6 and BNK7.

In this example, the sending certificate must be imported on the z/OS system running BNK6, and the CA certificate must be imported on the z/OS system running BNK7. When the certificates have been

imported, the user certificate requires the TRUST attribute. The RACDCERT ALTER command can be used to add the TRUST attribute to the certificate. For example, on BNK6:

RACDCERT ID(TELLER5) ALTER (LABEL('Teller5')) TRUST

# **Connect certificates to relevant key rings**

When the required certificates have been created or imported, and set as trusted, they must be connected to the appropriate user key rings on the z/OS system running BNK6 and BNK7.

To create the key rings use the RACDCERT ADDRING command, on BNK6:

RACDCERT ID(TELLER5) ADDRING(drq.ams.keyring)

This creates a key ring for the sending user on BNK6. Note that the key ring name drq.ams.keyring is mandatory, and the name is case-sensitive.

On BNK7:

RACDCERT ID(WMQBNK7) ADDRING(drq.ams.keyring)

This creates a key ring for the Advanced Message Security task user on BNK7. No user key ring is required for 'TELLER5' on BNK7.

When the key rings have been created, the relevant certificates can be connected.

On BNK6:

```
RACDCERT ID(TELLER5) CONNECT(ID(TELLER5) LABEL('Teller5')
RING(drq.ams.keyring) DEFAULT USAGE(PERSONAL))
```
On BNK7:

RACDCERT ID(WMQBNK7) CONNECT(CERTAUTH LABEL('BCOCA') RING(drq.ams.keyring))

The sending user certificate must be connected as DEFAULT. If the sending user has more than one certificate in its drq.ams.keyring, the default certificate is used for signing purposes.

The creation and modification of certificates is not recognized by Advanced Message Security until the queue manager is stopped and restarted, or the z/OS **MODIFY** command is used to refresh the Advanced Message Security certificate configuration. For example:

On BNK6:

```
F BNK6AMSM,REFRESH,KEYRING
```
On BNK7:

F BNK7AMSM,REFRESH,KEYRING

# **Create the Advanced Message Security policies**

In this example, integrity-protected messages are put to remote queue FIN.XFER.Q7 on BNK6 by an application running as user 'TELLER5', and retrieved from local queue FIN.RCPT.Q7 on BNK7 by an application running as user 'FINADM2', so two Advanced Message Security policies are required.

Advanced Message Security policies are created using the CSQ0UTIL utility that is documented at The message security policy utility (CSQ0UTIL).

Use the CSQ0UTIL utility to run the following command to define an integrity policy for the remote queue on BNK6:

setmqspl -m BNK6 -p FIN.XFER.Q7 -s MD5 -a CN=Teller5,O=BCO,C=US

In this policy, the queue manager is identified as BNK6. The policy name and associated queue is FIN.XFER.Q7. The algorithm that is used to generate the sender's signature is MD5, and the distinguished name (DN) of the sending user is 'CN=Teller5,O=BCO,C=US'.

Also, use the CSQ0UTIL utility to run the following command to define an integrity policy for the local queue on BNK7:

setmqspl -m BNK7 -p FIN.RCPT.Q7 -s MD5 -a CN=Teller5,O=BCO,C=US

In this policy, the queue manager is identified as BNK7. The policy name and associated queue is FIN.RCPT.Q7. The algorithm expected for the sender's signature is MD5, and the distinguished name (DN) of the sending user is expected to be 'CN=Teller5,O=BCO,C=US'.

After defining the two policies, either restart the BNK6 and BNK7 queue managers, or use the z/OS **MODIFY** command to refresh the Advanced Message Security policy configurations. For example:

On BNK6:

```
F BNK6AMSM,REFRESH,POLICY
```
On BNK7:

F BNK7AMSM,REFRESH,POLICY

*z/OS* 上の *AMS* のプライバシー保護されたメッセージのリモート・キューイング この例では、2 つの異なるキュー・マネージャーによって管理されたキューとの間で、プライバシー保護さ れたメッセージを送信/取得するのに必要な Advanced Message Security ポリシーおよび証明書について詳 しく説明します。 2 つのキュー・マネージャーは、同じ z/OS システム上で実行することも、異なる z/OS システム上で実行することも可能です。 さらに、1 つのキュー・マネージャーを Advanced Message Security を実行する分散システムに配置することもできます。

キュー・マネージャーおよびキューの例を、以下に示します。

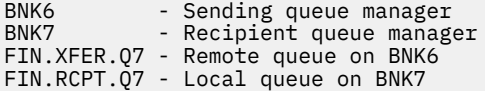

注: この例では、BNK6 と BNK7 は、同じ名前の異なる z/OS システム上で実行されるキュー・マネージャ ーです。

以下のユーザーが使用されます。

WMQBNK6 - AMS task user on BNK6 WMQBNK7 - AMS task user on BNK7 TELLER5 - Sending user on BNK6 FINADM2 - Recipient user on BNK7

このシナリオを構成する手順は、以下のとおりです。

#### **ユーザー証明書の作成**

この例では、2 つのユーザー証明書が必要です。 1 つはメッセージに署名するために必要な送信側ユーザ ーの証明書で、もう 1 つはメッセージ・データを暗号化および暗号化解除するために必要な受信側ユーザ ーの証明書です。 送信側ユーザーは「TELLER5」で、受信側ユーザーは「FINADM2」です。

認証局 (CA) 証明書も必要です。CA 証明書は、ユーザーの証明書を発行した認証局の証明書です。 これは、 証明書のチェーンになる場合があります。 その場合、Advanced Message Security タスク・ユーザー (この 場合、ユーザー WMQBNK7) の鍵リングに、チェーン内のすべての証明書が含まれている必要があります。

CA 証明書は、RACF RACDCERT コマンドを使用して作成できます。 この証明書は、ユーザー証明書を発行 するために使用されます。 以下に例を示します。

RACDCERT CERTAUTH GENCERT SUBJECTSDN(CN('BCOCA') O('BCO') C('US')) KEYUSAGE(CERTSIGN) WITHLABEL('BCOCA')

この RACDCERT コマンドは、ユーザー「TELLER5」と「FINADM2」のユーザー証明書を発行するために使 用できる CA 証明書を作成します。 以下に例を示します。

RACDCERT ID(TELLER5) GENCERT SUBJECTSDN(CN('Teller5') O('BCO') C('US')) WITHLABEL('Teller5') SIGNWITH(CERTAUTH LABEL('BCOCA'))KEYUSAGE(HANDSHAKE DATAENCRYPT DOCSIGN)

RACDCERT ID(FINADM2) GENCERT SUBJECTSDN(CN('FinAdm2') O('BCO') C('US')) WITHLABEL('FinAdm2') SIGNWITH(CERTAUTH LABEL('BCOCA'))KEYUSAGE(HANDSHAKE DATAENCRYPT DOCSIGN)

インストール済み環境には、CA 証明書の選択または作成のためのプロシージャー、および証明書の発行の ためとそれらを関係するシステムに配布するためのプロシージャーが含まれます。

それらの証明書をエクスポートおよびインポートする際に、Advanced Message Security は以下を必要とし ます。

- CA 証明書 (チェーン)。
- 送信側ユーザー証明書とその秘密鍵。
- 受信側ユーザー証明書とその秘密鍵。

RACF を使用している場合、RACDCERT EXPORT コマンドを使用して証明書をデータ・セットにエクスポー トすることができます。また、RACDCERT ADD コマンドを使用してデータ・セットから証明書をインポー トすることができます。

これらのコマンドおよびその他の RACDCERT コマンドについて詳しくは、「 *z/OS: Security Server RACF* コ マンド言語解説書」の「 [RACDCERT \(Manage RACF digital certificates\)](https://www.ibm.com/docs/en/zos/2.5.0?topic=syntax-racdcert-manage-racf-digital-certificates) 」を参照してください。

この場合の証明書は、キュー・マネージャー BNK6 と BNK7 を実行する z/OS システム上に配置する必要が あります。

この例では、送信側および受信側の証明書は BNK6 を実行する z/OS システムにインポートする必要があり ます。また、CA および受信側の証明書は BNK7 を実行する z/OS システムにインポートする必要がありま す。 証明書がインポートされたら、ユーザー証明書には TRUST 属性が必要になります。 証明書に TRUST 属性を追加するときには、RACDCERT ALTER コマンドを使用できます。 以下に例を示します。

BNK6 で次を実行します。

RACDCERT ID(TELLER5) ALTER (LABEL('Teller5')) TRUST

RACDCERT ID(FINADM2) ALTER (LABEL('FinAdm2')) TRUST

BNK7 で次を実行します。

RACDCERT ID(FINADM2) ALTER (LABEL('FinAdm2')) TRUST

# **関連する鍵リングへの証明書の接続**

必要な証明書を作成するかインポートし、信頼済みとして設定したら、それらの証明書は BNK6 と BNK7 を実行する z/OS システム上の適切なユーザー鍵リングに接続する必要があります。

鍵リングを作成するには、RACDCERT ADDRING コマンドを以下のように使用します。

BNK6 で次を実行します。

RACDCERT ID(WMQBNK6) ADDRING(drq.ams.keyring)

RACDCERT ID(TELLER5) ADDRING(drq.ams.keyring)

これによって、BNK6 の Advanced Message Security タスク・ユーザーの鍵リングおよび送信側ユーザーの 鍵リングが作成されます。 鍵リング名 drq.ams.keyring は必須であり、この名前には大/小文字の区別があ ります。

BNK7 で次を実行します。

RACDCERT ID(WMQBNK7) ADDRING(drq.ams.keyring)

RACDCERT ID(FINADM2) ADDRING(drq.ams.keyring)

このコマンドによって、BNK7 の Advanced Message Security タスク・ユーザーの鍵リングおよび受信側ユ ーザーの鍵リングが作成されます。

鍵リングが作成されたら、関連する証明書を接続することができます。

BNK6 で次を実行します。

RACDCERT ID(WMQBNK6) CONNECT(ID(FINADM2) LABEL('FinAdm2') RING(drq.ams.keyring) USAGE(SITE))

RACDCERT ID(TELLER5) CONNECT(ID(TELLER5) LABEL('Teller5') RING(drq.ams.keyring) DEFAULT USAGE(PERSONAL))

BNK7 で次を実行します。

RACDCERT ID(WMQBNK7) CONNECT(CERTAUTH LABEL('BCOCA') RING(drq.ams.keyring))

RACDCERT ID(FINADM2) CONNECT(ID(FINADM2) LABEL('FinAdm2') RING(drq.ams.keyring) DEFAULT USAGE(PERSONAL))

送信側および受信側のユーザー証明書は DEFAULT として接続する必要があります。 いずれかのユーザー の drq.ams.keyring に複数の証明書が存在する場合、デフォルトの証明書が署名および暗号化/暗号化解除 に使用されます。

BNK6 では、受信側ユーザーの証明書は、Advanced Message Security タスク・ユーザーの鍵リングに USAGE(SITE) を使用して接続する必要もあります。 これは、メッセージ・データを暗号化する際に、 Advanced Message Security のタスクが受信側の公開鍵を必要とするためです。 USAGE(SITE) により、秘 密鍵は鍵リング内でアクセスされることを防ぎます。

証明書の作成と変更は、キュー・マネージャーを停止して再始動するか、 z/OS **MODIFY** コマンドを使用し て Advanced Message Security 証明書構成をリフレッシュするまで、 Advanced Message Security によっ て認識されません。 以下に例を示します。

BNK6 で次を実行します。

F BNK6AMSM,REFRESH,KEYRING

BNK7 で次を実行します。

F BNK7AMSM,REFRESH,KEYRING

# **Advanced Message Security ポリシーの作成**

この例では、プライバシー保護されたメッセージは、ユーザー「TELLER5」として実行されるアプリケー ションによって BNK6 上のリモート・キュー FIN.XFER.Q7 に書き込まれ、ユーザー「FINADM2」として実 <span id="page-630-0"></span>行されるアプリケーションによって BNK7 上のローカル・キュー FIN.RCPT.Q7 から取り出されます。その ため、2 つの Advanced Message Security ポリシーが必要になります。

Advanced Message Security ポリシーは、CSQ0UTIL ユーティリティーを使用して作成します。このユーテ ィリティーについては、メッセージ・セキュリティー・ポリシー・ユーティリティー (CSQ0UTIL) を参照し てください。

BNK6 上のリモート・キューのプライバシー・ポリシーを定義するため、CSQ0UTIL ユーティリティーを使 用して以下のコマンドを実行します。

setmqspl -m BNK6 -p FIN.XFER.Q7 -s SHA1 -e 3DES -a CN=Teller5,O=BCO,C=US -r CN=FinAdm2,O=BCO,C=US

このポリシーでは、キュー・マネージャーは BNK6 として識別されます。 ポリシー名および関連付けられ たキューは FIN.XFER.Q7 です。 送信側の署名を生成するために使用されるアルゴリズムは SHA1、送信側ユーザーの識別名 (DN) は 'CN=Teller5,O=BCO,C=US'、受信側ユーザーは 'CN=FinAdm2,O=BCO,C=US' です。 メッセージ・データの暗号化に使用されるアルゴリズムは Deprecated 3DES です。

また、BNK7 上のローカル・キューのプライバシー・ポリシーを定義するため、CSQ0UTIL ユーティリティ ーを使用して以下のコマンドを実行します。

setmqspl -m BNK7 -p FIN.RCPT.Q7 -s SHA1 -e 3DES -a CN=Teller5,O=BCO,C=US -r CN=FinAdm2,O=BCO,C=US

このポリシーでは、キュー・マネージャーは BNK7 として識別されます。 ポリシー名および関連付けられ たキューは FIN.RCPT.Q7 です。 送信側の署名に予期されるアルゴリズムは <mark>- Deprecated</mark> <sub>SHA1</sub> であり、送 信側ユーザーの識別名 (DN) は 'CN=Teller5,O=BCO,C=US' であり、受信側ユーザーは 'CN=FinAdm2,O=BCO,C=US' です。 メッセージ・データの暗号化解除に使用されるアルゴリズムは Deprecated 3DES です。

2 つのポリシーを定義した後、BNK6 と BNK7 のキュー・マネージャーを再始動するか、または z/OS **MODIFY** コマンドを使用して Advanced Message Security ポリシー構成をリフレッシュします。 以下に例 を示します。

BNK6 で次を実行します。

F BNK6AMSM,REFRESH,POLICY

BNK7 で次を実行します。

F BNK7AMSM,REFRESH,POLICY

### *Java* **クライアントを使用する** *AMS* **のクイック・スタート・ガイド**

このガイドを使用して、クライアント・バインディングを使用して接続する Java アプリケーションにメッ セージ・セキュリティーを提供するように Advanced Message Security を素早く構成します。 このガイド を完了することにより、ユーザー ID を検証するための鍵ストアが作成され、キュー・マネージャーの署 名/暗号化ポリシーが定義されます。

#### **始める前に**

608 ページの『AMS プラットフォーム上の Windows [のクイック・スタート・ガイド』](#page-607-0) または 615 [ページ](#page-614-0) の『AMS 上の AIX and Linux [用クイック・スタート・ガイド』](#page-614-0)の説明に従って、適切なコンポーネントが インストールされていることを確認します。

*1.* キュー・マネージャーおよびキューの作成

#### **このタスクについて**

以下のすべての例では、アプリケーション間でメッセージをやり取りするために TEST.Q という名前のキ ューを使用します。 Advanced Message Security は、標準の IBM MQ インターフェースを介してメッセー ジが IBM MQ インフラストラクチャーに入る時点で、インターセプターを使用してメッセージに対して署 名および暗号化を行います。 基本的なセットアップは IBM MQ で行い、以下のステップで構成されます。

# **手順**

1. キュー・マネージャーの作成

crtmqm QM\_VERIFY\_AMS

2. キュー・マネージャーを開始する

strmqm QM\_VERIFY\_AMS

3. キュー・マネージャー QM\_VERIFY\_AMS の **runmqsc** に次のコマンドを入力して、リスナーを作成およ び始動します。

DEFINE LISTENER(AMS.LSTR) TRPTYPE(TCP) PORT(1414) CONTROL(QMGR)

START LISTENER(AMS.LSTR)

4. キュー・マネージャー QM\_VERIFY\_AMS の **runmqsc** に次のコマンドを入力して、アプリケーションが 接続時に使用するチャネルを作成します。

DEFINE CHANNEL(AMS.SVRCONN) CHLTYPE(SVRCONN)

5. キュー・マネージャー QM\_VERIFY\_AMS の **runmqsc** に次のコマンドを入力して、TEST.Q というキュ ーを作成します

DEFINE QLOCAL(TEST.Q)

#### **タスクの結果**

この手順を正常に完了すると、**runmqsc** に以下のコマンドを入力することで、TEST.Q に関する詳細を表 示できます。

DISPLAY Q(TEST.Q)

*2.* ユーザーの作成と許可

#### **このタスクについて**

このシナリオには送信者の alice と受信者の bob という 2 人のユーザーが登場します。 アプリケーショ ン・キューを使用するには、その使用権限がこれらのユーザーに対し付与されている必要があります。 ま た、このシナリオで定義する保護ポリシーを正常に使用するには、これらのユーザーに対し、いくつかの システム・キューにアクセスするための権限が付与されている必要があります。 **setmqaut** コマンドの詳 細については、**setmqaut** を参照してください。

# **手順**

- 1. 使用しているプラットフォームの**クイック・スタート・ガイド** ([Windows](#page-607-0) または [AIX and Linux\)](#page-614-0) で説明 されているように、2 人のユーザーを作成します。
- 2. これらのユーザーにキュー・マネージャーへの接続およびキューでの作業を行う許可を付与します。

setmqaut -m QM\_VERIFY\_AMS -t qmgr -p alice -p bob +connect +inq

setmqaut -m QM\_VERIFY\_AMS -n TEST.Q -t queue -p alice +put

setmqaut -m QM\_VERIFY\_AMS -n TEST.Q -t queue -p bob +get +inq +browse

3. また、2 人のユーザーに対し、システム・ポリシー・キューの参照およびエラー・キューへのメッセー ジの書き込みも許可する必要があります。

setmqaut -m QM\_VERIFY\_AMS -t queue -n SYSTEM.PROTECTION.POLICY.QUEUE -p alice -p bob +browse

setmqaut -m QM\_VERIFY\_AMS -t queue -n SYSTEM.PROTECTION.ERROR.QUEUE -p alice -p bob +put

**重要 :** IBM MQ は、 SYSTEM.PROTECTION.POLICY.QUEUE をキューに入れます。

IBM MQ は使用可能なすべてのポリシーを必ずしもキャッシュに入れるわけではありません。 ポリシー数が多い場合、IBM MQ は限られた数のポリシーをキャッシュします。 そのため、キュ ー・マネージャーに含まれる定義済みポリシー数が少ない場合には、 SYSTEM.PROTECTION.POLICY.QUEUE に対する参照オプションを提供する必要はありません。

しかし、定義されているポリシー数が多い場合や古いクライアントを使用している場合には、こ のキューに対する参照権限を付与してください。 SYSTEM.PROTECTION.ERROR.QUEUE は、 AMS コードが生成するエラー・メッセージを入れるときに使用されます。 このキューに対する 書き込み権限がチェックされるのは、このキューにエラー・メッセージを書き込もうとする場合 のみです。 AMS 保護キューに対するメッセージの書き込みや取得を行うときには、このキュー に対する書き込み権限はチェックされません。

#### **タスクの結果**

ユーザーが作成され、必要な権限が付与されました。

#### **次のタスク**

ステップが正しく実行されたことを確認するには、636 ページの『7. [セットアップのテスト』](#page-635-0)のセクショ ンに説明されているとおりに、JmsProducer および JmsConsumer のサンプルを使用します。

*3.* 鍵データベースと証明書の作成

#### **このタスクについて**

インターセプターがメッセージを暗号化するには、送信側ユーザーの公開鍵が必要です。 したがって、公 開鍵および秘密鍵にマップされたユーザー ID の鍵データベースを作成する必要があります。 ユーザーお よびアプリケーションが複数のコンピューターに分散している実際のシステムでは、各ユーザーが自分専 用の鍵ストアを持っています。 同様に、このガイドでは、alice と bob のための鍵データベースを作成 し、両者の間でユーザー証明書を共有します。

**注 :** このガイドでは、クライアント・バインディングを使用して接続する、Java 言語で作成されたサンプ ル・アプリケーションを使用しています。 ローカル・バインディングを使用する Java アプリケーションま たは C アプリケーションを使用する予定の場合、**runmqakm** コマンドを使用して CMS 鍵ストアおよび証明 書を作成する必要があります。 詳しくは、608 ページの『AMS [プラットフォーム上の](#page-607-0) Windows のクイッ [ク・スタート・ガイド』](#page-607-0) および 615 ページの『AMS 上の AIX and Linux [用クイック・スタート・ガイド』](#page-614-0) を参照してください。

#### **手順**

1. 鍵ストアを作成するディレクトリーを作成します。例えば、/home/alice/.mqs などです。 これは、 ご使用のプラットフォームの「クイック・スタート・ガイド」で使用されているのと同じディレクトリ ーに作成することもできます。 詳しくは、608 ページの『AMS [プラットフォーム上の](#page-607-0) Windows のクイ [ック・スタート・ガイド』](#page-607-0)および 615 ページの『AMS 上の AIX and Linux [用クイック・スタート・ガイ](#page-614-0) [ド』](#page-614-0) を参照してください。

**注 :** このディレクトリーは、以下のステップでは *keystore-dir* と記載されています。

2. 暗号化で使用するために、ユーザー alice を識別する新規の鍵ストアおよび証明書を作成します。

**注 : keytool** コマンドは、JRE の一部です。

keytool -genkey -alias Alice\_Java\_Cert -keyalg RSA -keystore *keystore-dir*/keystore.jks -storepass passw0rd -dname "CN=alice, O=IBM, C=GB" -keypass passw0rd

**注 :**

- *keystore-dir* にスペースが含まれている場合、鍵ストアの絶対パス名を引用符で囲む必要があります。
- 強いパスワードを使用して、鍵ストアを保護することをお勧めします。
- このガイドでは、認証局を利用することなく作成できる自己署名証明書を使用します。 実動システム の場合、自己署名証明書を使用するのではなく、認証局が署名した証明書を信頼することをお勧めし ます。
- **alias** パラメーターは、インターセプターが必要な情報を受信するためにルックアップする証明書の 名前を指定します。

• **dname** パラメーターは、ユーザーごとに固有でなければならない**識別名** (DN) の詳細を指定します。

3. AIX and Linux の場合、鍵ストアが読み取り可能であることを確認します。

chmod +r *keystore-dir*/keystore.jks

4. ユーザー bob

#### **タスクの結果**

2 人のユーザー alice および bob は、それぞれ自己署名証明書を保持するようになりました。

*4. keystore.conf* の作成

#### **このタスクについて**

鍵データベースと証明書が置かれているディレクトリーを参照するように Advanced Message Security イ ンターセプターに指示する必要があります。 これは、プレーン・テキスト形式の情報を保持する keystore.conf ファイルを介して行われます。 各ユーザーには、別々の keystore.conf ファイルが必 要です。 このステップは、alice および bob の両方に対して行う必要があります。

#### **例**

このシナリオでは、alice の keystore.conf の内容は以下のようになります。

JKS.keystore = *keystore-dir*/keystore JKS.certificate = Alice\_Java\_Cert JKS.encrypted = no JKS.keystore\_pass = passw0rd JKS.key\_pass = passw0rd JKS.provider = IBMJCE

このシナリオでは、bob の keystore.conf の内容は以下のようになります。

JKS.keystore = *keystore-dir*/keystore JKS.certificate = Bob\_Java\_Cert JKS.encrypted = no JKS.keystore\_pass = passw0rd JKS.key\_pass = passw0rd JKS.provider = IBMJCE

**注 :**

- 鍵ストア・ファイルへのパスは、ファイル拡張子なしで指定する必要があります。
- •「クイック・スタート・ガイド」([Windows](#page-607-0) または [AIX and Linux\)](#page-614-0) の指示に従っているため、既に keystore.conf ファイルを持っている場合は、既存のファイルを編集してこれらの行を追加することが できます。
- 詳細については、645 ページの『AMS [の鍵ストア構成ファイル](#page-644-0) (keystore.conf) の構造』を参照してく ださい。

*5.* 証明書の共有

# **このタスクについて**

各ユーザーが互いを正しく識別できるように、2 つの鍵ストア間で証明書を共有します。 各ユーザーの証 明書を抽出し、他のユーザーの鍵ストアにインポートすることで、共有できます。

**重要 :** 抽出 および エクスポート という用語は、証明書管理コマンドごとに異なる方法で使用されます。

- IBM Global Security Kit (GSKit) **runmqakm** コマンドは、 抽出 という用語を使用して鍵ストアから証明書 の公開部分のみをコピーするプロセスを指し、 エクスポート という用語は、証明書とそれに関連する公 開鍵と秘密鍵をある鍵ストアから別の鍵ストアにコピーするプロセスを指します。
- Java keytool コマンド <mark>- V 9.4.0 V 9.4.0 および IBM MQ runmqktool</mark> コマンドでは、エクス ポート という用語を使用して、鍵ストアから証明書の公開部分のみをコピーするプロセスを指します。

*export* を誤って使用すると、秘密鍵を公開することによってアプリケーションが危険にさらされる可能性 があるため、この区別は重要です。 この区別は非常に重要であるため、 IBM MQ の資料では、これらの用 語を一貫して使用しています。 これらの理由から、以下の手順では、 **keytool** コマンドで exportcert オプションを使用して 証明書を抽出 します。

# **手順**

1. alice を識別する証明書を抽出します。

keytool -exportcert -keystore *alice-keystore-dir*/keystore.jks -storepass passw0rd -alias Alice\_Java\_Cert -file *alice-keystore-dir*/Alice\_Java\_Cert.cer

2. alice を識別する証明書を、bob が使用する鍵ストアにインポートします。 プロンプトが表示された ら、この証明書を信頼することを指定します。

keytool -importcert -file *alice-keystore-dir*/Alice\_Java\_Cert.cer -alias Alice\_Java\_Cert -keystore *bob-keystore-dir*/keystore.jks -storepass passw0rd

3. bob

# **タスクの結果**

2 人のユーザー alice および bob は、自己署名証明書を作成して共有することで、互いを正しく識別でき るようになります。

#### **次のタスク**

詳細を出力する次のコマンドを実行して、証明書が鍵ストアに置かれていることを確認します。

keytool -list -keystore *bob-keystore-dir*/keystore.jks -storepass passw0rd -alias Alice\_Java\_Cert

keytool -list -keystore *alice-keystore-dir*/keystore.jks -storepass passw0rd -alias Bob\_Java\_Cert

#### <span id="page-635-0"></span>**このタスクについて**

キュー・マネージャーの作成とインターセプターの準備が完了し、メッセージをインターセプトして暗号 化鍵にアクセスできるようになったら、setmqspl コマンドを使用して QM\_VERIFY\_AMS での保護ポリシ ーの定義を開始できます。 このコマンドの詳細については、setmqspl を参照してください。 各ポリシー名 は、適用先のキュー名と同じでなければなりません。

#### **例**

これは、TEST.Q キューに定義され、ユーザー alice によって <mark>- Deprecated</mark> SHA1 アルゴリズムを使用し て署名され、ユーザー bob 用に 256 ビットの AES アルゴリズムを使用して暗号化されたポリシーの例で す。

setmqspl -m QM\_VERIFY\_AMS -p TEST.Q -s SHA1 -a "CN=alice,O=IBM,C=GB" -e AES256 -r "CN=bob,O=IBM,C=GB"

**注 :** DN は、鍵データベースからの各ユーザーの証明書に指定された DN と正確に一致します。

# **次のタスク**

定義したポリシーを検証するには、以下のコマンドを実行します。

dspmqspl -m QM\_VERIFY\_AMS

一連の setmqspl コマンドとしてポリシーの詳細を出力するには、-export フラグを指定します。 これ により、既に定義されているポリシーが格納されます。

dspmqspl -m QM\_VERIFY\_AMS -export >restore\_my\_policies.bat

*7.* セットアップのテスト

### **始める前に**

使用している Java のバージョンに、無制限の JCE ポリシー・ファイルがインストールされていることを確 認してください。

**注 :** IBM MQ インストール済み環境で提供される Java のバージョンには、既にこれらのポリシー・ファイ ルがあります。 これは、*MQ\_INSTALLATION\_PATH*/java/bin にあります。

# **このタスクについて**

さまざまなプログラムをさまざまなユーザーのもとで実行することによって、アプリケーションが正しく 構成されているかどうかを確認できます。 異なるユーザーの下でのプログラムの実行について詳しくは、 608 ページの『AMS プラットフォーム上の Windows [のクイック・スタート・ガイド』](#page-607-0) および 615 [ページ](#page-614-0) の『AMS 上の AIX and Linux [用クイック・スタート・ガイド』](#page-614-0)を参照してください。

# **手順**

- 1. これらの JMS サンプル・アプリケーションを実行するには、IBM MQ classes for JMS で使用される環境 変数に示されているように、プラットフォームの CLASSPATH 設定を使用して、サンプル・ディレクト リーが含まれるようにしてください。
- 2. クライアントとして接続するサンプル・アプリケーションを使用し、ユーザー alice としてメッセージ を配置します。

java JmsProducer -m QM\_VERIFY\_AMS -d TEST.Q -h localhost -p 1414 -l AMS.SVRCONN

3. クライアントとして接続するサンプル・アプリケーションを使用し、ユーザー bob としてメッセージを 取得します。

java JmsConsumer -m QM\_VERIFY\_AMS -d TEST.Q -h localhost -p 1414 -l AMS.SVRCONN

#### **タスクの結果**

両方のユーザーでアプリケーションが正しく構成されている場合、bob が取得アプリケーションを実行し たときにユーザー alice のメッセージが表示されます。

#### *AMS* **でのリモート・キューの保護**

リモート・キューを完全に保護するには、メッセージの送信先のリモート・キューとローカル・キューに ポリシーを設定する必要があります。

メッセージがリモート・キューに入ると、Advanced Message Security は操作をインターセプトして、リモ ート・キューに設定されているポリシーに従ってメッセージを処理します。 例えば、暗号化ポリシーの場 合、メッセージは IBM MQ に渡されて処理される前に暗号化されます。 リモート・キューに入れられたメ ッセージを Advanced Message Security が処理すると、IBM MQ は、そのメッセージを関連する伝送キュー に入れ、ターゲット・キュー・マネージャーとターゲット・キューに転送します。

GET 操作がローカル・キューに対して実行されると、Advanced Message Security は、ローカル・キューに 設定されたポリシーに従ってメッセージをデコードしようとします。 この操作が成功するためには、メッ セージの復号に使用されるポリシーが、メッセージの暗号化に使用されたポリシーと同じでなければなり ません。 相違があれば、メッセージは拒否されます。

何らかの理由で両方のポリシーを同時に設定できない場合は、ステージングされたロールアウト・サポー トが提供されます。 ポリシーは、容認フラグをオンにしてローカル・キュー上に設定できます。これは、 このキューからメッセージを取得しようとした場合に、セキュリティー・ポリシーが設定されていないメ ッセージがあれば、キューに関連付けられたポリシーを無視できることを示します。 この場合、GET はメ ッセージを復号しようとしますが、非暗号化メッセージの送信を許可します。 このような方法で、ローカ ル・キューが保護 (およびテスト) された後で、リモート・キュー上のポリシーを設定できます。

**要確認 :** 容認フラグは、Advanced Message Security ロールアウトが完了した後に除去してください。

#### **関連資料**

setmqspl (セキュリティー・ポリシーの設定)

#### *IBM Integration Bus* **を使用した** *AMS* **での保護されたメッセージの経路指定**

Advanced Message Security は、IBM Integration Bus、または WebSphere Message Broker 8.0.0.1 (または それ以降) がインストールされているインフラストラクチャーでメッセージを保護できます。 IBM Integration Bus 環境でセキュリティーを適用する前に、両方の製品の性質を理解する必要があります。

#### **このタスクについて**

Advanced Message Security メッセージ・ペイロードにエンドツーエンドのセキュリティーを提供します。 これは、メッセージの正当な送信者および受信者として指定されている当事者のみが、そのメッセージを 作成または受信できるという意味です。 これは、IBM Integration Bus を流れるメッセージを保護するため に、IBM Integration Bus にコンテンツ (シナリオ 1) を知らずにメッセージを処理させることができること を意味します。または、メッセージ ([シナリオ](#page-639-0) 2) を受信、送信することができる許可ユーザーにすること もできます。

シナリオ *1 - Integration Bus* がメッセージの内容を認識できない

# **始める前に**

IBM Integration Bus を既存のキュー・マネージャーに接続しておく必要があります。 以下で示しているコ マンドの *QMgrName* を、この既存のキュー・マネージャー名で置き換えます。

# **このタスクについて**

このシナリオでは、Alice が入力キュー QIN に保護メッセージを入れます。 メッセージ・プロパティー routeTo に基づいて、メッセージは *bob* ( QBOB) にルーティングされます。1( QCECIL)、またはデフォル ト ( QDEF) キュー。 このような経路指定が可能なのは、Advanced Message Security が、ヘッダーとプロパ ティーではなくメッセージ・ペイロードのみを保護するためです。このヘッダーとプロパティーは保護さ れないため、IBM Integration Bus が読み取ることができます。 Advanced Message Security を使用するの は、*alice*、*bob* および *cecil* のみです。 これをインストールしたり、IBM Integration Bus 用に構成したり する必要はありません。

IBM Integration Bus は、当該メッセージが復号試行されるのを防ぐために、無保護の別名キューから保護 されたメッセージを受け取ります。 保護されたキューを直接使用する場合、当該メッセージは復号不可メ ッセージとして送達不能キューに送られます。 このメッセージは IBM Integration Bus によってルーティ ングされ、変更されずにターゲット・キューに到達します。 そのため、メッセージは元の作成者によって 署名されたままとなり (*bob* と *cecil* は、 いずれも *alice* が送信したメッセージのみを受け入れる)、元のま ま保護されています (*bob* と *cecil* のみがメッセージを読むことができる)。 IBM Integration Bus は、ルーテ ィングされたメッセージを無保護別名として配置します。 受信者は、保護された出力キューからこのメッ セージを受け取ります。このキューでは、AMS がメッセージを透過的に復号します。

# **手順**

- 1.「 **クイック・スタート・ガイド** 」([Windows](#page-607-0) または [AIX\)](#page-614-0) の説明に従って、 Advanced Message Security を使用するように *alice*、 *bob* 、および *cecil* を構成します。 以下のステップが完了していることを確認します。
	- ユーザーの作成と許可
	- 鍵データベースと証明書の作成
	- keystore.conf の作成
- 2. *alice* の証明書を *bob* と *cecil* に提供し、メッセージのデジタル署名の検証時に *alice* を識別できるよう にします。

そのために、*alice* を識別する証明書を外部ファイルに抽出し、抽出した証明書を *bob* と *cecil* の鍵ス トアに追加します。 以下で説明されている方法を使用することが重要です。 **タスク 5. クイック・スタ ート・ガイド ([Windows](#page-611-0) または [AIX\)](#page-617-0) 内の 証明書の共有** 。

3. *bob* と *cecil* の証明書を *alice* に提供し、*alice* が *bob* と *cecil* のために暗号化されたメッセージを送信 できるようにします。

これは、前の手順で示した方法で行います。

4. キュー・マネージャーで、ローカル・キュー (QIN、QBOB、QCECIL、および QDEF) を定義します。

DEFINE QLOCAL(QIN)

5. QIN キューのセキュリティー・ポリシーを適格な構成にセットアップします。 QBOB、QCECIL、およ び QDEF キューにも、同じセットアップを使用します。

setmqspl -m *QMgrName* -p QIN -s SHA1 -a "CN=alice,O=IBM,C=GB" -e AES256 -r "CN=bob,O=IBM,C=GB" -r "CN=cecil,O=IBM,C=GB"

このシナリオでは、*alice* が唯一の許可された送信者で、*bob* と *cecil* が受信者であるというセキュリテ ィー・ポリシーを想定しています。

6. それぞれローカル・キュー (QIN、QBOB、および QCECIL) を参照する別名キュー (AIN、ABOB、およ び ACECIL) を定義します。

DEFINE QALIAS(AIN) TARGET(QIN)

7. 前のステップで指定した別名のセキュリティー構成がないことを確認します。セキュリティー構成が ある場合は、そのポリシーを NONE に設定します。

dspmqspl -m *QMgrName* -p AIN

- 8. IBM Integration Bus で、AIN 別名キューに到達したメッセージを、メッセージの routeTo プロパテ ィーに従って BOB、CECIL、または DEF ノードにルーティングするメッセージ・フローを作成します。 これを行うには、以下のようにします。
	- a) MQInput ノードを IN という名前で作成し、AIN という別名をキュー名と割り当てます。
	- b) MQOutput ノード (BOB、CECIL、および DEF) を作成し、それぞれのキュー名として別名キュー (ABOB、ACECIL、および ADEF) を割り当てます。
	- c) 経路ノードを作成して、TEST という名前を付けます。
	- d) IN ノードを TEST ノードの入力ターミナルに接続します。
	- e) TEST ノード用に bob および cecil 出力ターミナルを作成します。
	- f) bob 出力ターミナルを BOB ノードに接続します。
	- g) cecil 出力ターミナルを CECIL ノードに接続します。
	- h) DEF ノードをデフォルトの出力ターミナルに接続します。
	- i) 以下のルールを適用します。

\$Root/MQRFH2/usr/routeTo/text()="bob"

\$Root/MQRFH2/usr/routeTo/text()="cecil"

9. メッセージ・フローを IBM Integration Bus ランタイム・コンポーネントにデプロイします。

10. 実行ユーザー Alice として、値が bob または cecil であるメッセージ・プロパティー routeTo も含 まれるメッセージを配置します。 サンプル・アプリケーション **amqsstm** を実行することで、これを行 うことができます。

Sample AMQSSTMA start target queue is TEST.Q Enter property name routeTo Enter property value bob Enter property name Enter message text My Message to Bob Sample AMQSSTMA end

11. 実行ユーザー *bob* として、サンプル・アプリケーション **amqsget** を使用してキュー QBOB からメッセ ージを取得します。

#### **タスクの結果**

*alice* が QIN キューにメッセージを配置すると、メッセージは保護されます。 このメッセージは、IBM Integration Bus によって、AIN 別名キューから保護された形式で取得されます。 IBM Integration Bus は、 routeTo プロパティーを読み取るメッセージのルーティング先を決定します。このプロパティーは、すべ てのプロパティーとして、暗号化されていません。 IBM Integration Bus は、メッセージを適切な無保護別 名に置き、それ以上の保護を回避します。 *bob* または *cecil* がキューからメッセージを受信すると、メッセ ージは復号され、デジタル署名が検査されます。

# <span id="page-639-0"></span>**このタスクについて**

このシナリオでは、個人のグループが IBM Integration Bus にメッセージを送信することができます。 別の グループに、IBM Integration Bus によって作成されたメッセージを受け取る許可が付与されます。 当事者 と IBM Integration Bus の間の伝送は、傍受できません。

IBM Integration Bus が保護ポリシーと証明書を読み取るのはキューが開かれたときのみであるため、保護 ポリシーを更新した場合は、実行グループを再ロードして変更を有効にする必要があります。

mqsireload *execution-group-name*

IBM Integration Bus が、メッセージ・ペイロードの読み取りまたは署名を許可されている許可されたパー ティーであると見なされる場合は、 IBM Integration Bus サービスを開始するユーザー用に Advanced Message Security を構成する必要があります。 キューに対してメッセージを PUT または GET するユーザ ーや、IBM Integration Bus アプリケーションを作成およびデプロイするユーザーと、必ずしも同じユーザ ーである必要はありません。

# **手順**

1.「 **クイック・スタート・ガイド** 」[\(Windows](#page-607-0) または [AIX](#page-614-0)) の説明に従って、 Advanced Message Security を使用するように *alice*、 *bob*、 *cecil* 、 *dave* 、および IBM Integration Bus サービス・ユーザーを構成 します。

以下のステップが完了していることを確認します。

- ユーザーの作成と許可
- 鍵データベースと証明書の作成
- keystore.conf の作成
- 2. *alice*、*bob*、*cecil* および *dave* の証明書を IBM Integration Bus サービス・ユーザーに提供します。

そのために、*alice*、*bob*、*cecil*、*dave* の身元に関する各証明書を外部ファイルに抽出し、抽出した証明 書を IBM Integration Bus の鍵ストアに追加します。 以下で説明されている方法を使用することが重要 です。 **タスク 5. クイック・スタート・ガイド [\(Windows](#page-611-0) または [AIX](#page-617-0)) 内の 証明書の共有** 。

3. IBM Integration Bus サービス・ユーザーの証明書を *alice*、*bob*、*cecil*、および *dave* に提供します。

これは、前の手順で示した方法で行います。

**注 :** *Alice* と *bob* は、メッセージを正しく暗号化するために、IBM Integration Bus サービス・ユーザー の証明書を必要とします。 IBM Integration Bus サービス・ユーザーは、メッセージの作成者を検証す るために、*alice* と *bob* の証明書を必要とします。 IBM Integration Bus サービス・ユーザーは、*cecil* と *dave* のメッセージを暗号化するために、この両者の証明書を必要とします。 *cecil* と *dave* は、メッセ ージが IBM Integration Bus から送信されたことを検証するために、IBM Integration Bus サービス・ユ ーザーの証明書を必要とします。

4. IN という名前のローカル・キューを定義し、*alice* と *bob* を作成者として、また IBM Integration Bus の サービス・ユーザーを受信者として指定した、セキュリティー・ポリシーを定義します。

setmqspl -m *QMgrName* -p IN -s MD5 -a "CN=alice,O=IBM,C=GB" -a "CN=bob,O=IBM,C=GB" -e AES256 -r "CN=broker,O=IBM,C=GB"

5. OUT という名前のローカル・キューを定義し、IBM Integration Bus のサービス・ユーザーを作成者とし て、また *cecil* と *dave* を受信者として指定した、セキュリティー・ポリシーを定義します。

setmqspl -m *QMgrName* -p OUT -s MD5 -a "CN=broker,O=IBM,C=GB" -e AES256 -r "CN=cecil,O=IBM,C=GB" -r "CN=dave,O=IBM,C=GB"

6. IBM Integration Bus で、MQInput ノードおよび MQOutput ノードを使用してメッセージ・フローを作 成します。 IN キューを使用するように MQInput ノードを構成し、OUT キューを使用するように MQOutput ノードを構成します。

- 7. メッセージ・フローを IBM Integration Bus ランタイム・コンポーネントにデプロイします。
- 8. 実行ユーザー *alice* または *bob* として、サンプル・アプリケーション **amqsput** を使用してキュー IN に メッセージを配置します。
- 9. 実行ユーザー *cecil* または *dave* として、サンプル・アプリケーション **amqsget** を使用してキュー OUT からメッセージを取得します。

# **タスクの結果**

*alice* または *bob* が入力キュー IN に送信するメッセージは暗号化され、IBM Integration Bus のみがそのメ ッセージを読み取ることができます。 IBM Integration Bus は、*alice* と *bob* からのメッセージのみを受け 入れ、その他のメッセージはすべて拒否します。 受け入れられたメッセージは適切に処理され、*cecil* と *dave* の鍵で署名および暗号化されてから、出力キュー OUT に配置されます。 *cecil* と *dave* のみが、 その メッセージを読み取ることができ、IBM Integration Bus によって署名されていないメッセージは拒否され ます。

# *Advanced Message Security* **と** *Managed File Transfer* **の使用**

このシナリオでは、 Managed File Transfer を介して送信されるデータのメッセージ・プライバシーを提供 するように Advanced Message Security を構成する方法について説明します。

# **始める前に**

保護する Managed File Transfer によって使用されるキューをホストする IBM MQ インストール済み環境 に Advanced Message Security コンポーネントがインストールされていることを確認します。

Managed File Transfer エージェントがバインディング・モードで接続している場合は、ローカル・インス トール済み環境に IBM Global Security Kit (GSKit) コンポーネントもインストールされていることを確認し てください。

# **このタスクについて**

2 つの Managed File Transfer エージェント間のデータ転送が中断した場合、転送の管理に使用されている 基礎の IBM MQ キューで、機密データが無保護のままになっていた可能性があります。 このシナリオでは、 Advanced Message Security を構成および使用して、Managed File Transfer キューでそのようなデータを保 護する方法について説明します。

このシナリオでは、 Managed File Transfer シナリオで説明されているように、1 つのマシンに 2 つの Managed File Transfer キューと 2 つのエージェント AGENT1 および AGENT2 があり、単一のキュー・マネ ージャーを共有する単純なトポロジーを検討します。 どちらのエージェントも、同じ方法で接続されてい ます。この方法は、バインディング・モードまたはクライアント・モードのいずれかです。

*1.* 証明書の作成

# **始める前に**

このシナリオでは、単純なモデルを使用しており、グループ FTAGENTS のユーザー ftagent を使用して Managed File Transfer Agent プロセスを実行します。 独自のユーザー名やグループ名を使用している場合 は、それに応じてコマンドを変更してください。

# **このタスクについて**

Advanced Message Security は、保護されたキューのメッセージに対して署名および暗号化、またはそのい ずれかを実行するために、公開鍵暗号を使用します。

**注 :**

- Managed File Transfer エージェントがバインディング・モードで実行されている場合、CMS (Cryptographic Message Syntax) 鍵ストアの作成に使用するコマンドについては、ご使用のプラットフォ ームの**クイック・スタート・ガイド** [\( Windows](#page-607-0) または [AIX\)](#page-614-0) で詳述されています。
- Managed File Transfer エージェントがクライアント・モードで実行されている場合、JKS (Java Keystore) の作成に必要なコマンドは、631 ページの『Java [クライアントを使用する](#page-630-0) AMS のクイック・スタート・ [ガイド』で](#page-630-0)詳述されています。

# **手順**

1. 該当するクイック・スタート・ガイドで説明されているように、ユーザー ftagent を識別する自己署 名証明書を作成します。 次のように識別名 (DN) を使用します。

CN=ftagent, OU=MFT, O=<organisation>, L=<location>, ST=<state>, C=<country>

- 2. keystore.conf ファイルを作成して、鍵ストアのロケーションとその中にある証明書を、該当する 「クイック・スタート・ガイド」の詳細として識別します。
- *2.* メッセージ保護の構成

#### **このタスクについて**

**setmqspl** コマンドを使用して、AGENT2 によって使用されるデータ・キューのセキュリティー・ポリシー を定義する必要があります。 ここで示すシナリオでは、同じユーザーを使用して両方のエージェントを開 始するので、署名者と受信者の DN は同じになり、生成した証明書と一致します。

# **手順**

- 1. **fteStopAgent** コマンドを使用して、保護の準備として Managed File Transfer エージェントをシャッ トダウンします。
- 2. SYSTEM.FTE.DATA.AGENT2 キューを保護するセキュリティー・ポリシーを作成します。

```
setmqspl -m hubQM -p SYSTEM.FTE.DATA.AGENT2 -s SHA1 -a "CN=ftagent, OU=MFT, 
O=<organisation>, L=<location>, ST=<state>, C=<country>"
-e AES128 -r "CN=ftagent, OU=MFT, O=<organisation>, L=<location>, ST=<state>, C=<country>"
```
3. Managed File Transfer Agent プロセスを実行しているユーザーに、システム・ポリシー・キューの参照 およびエラー・キューへのメッセージの書き込みを行うためのアクセス権があることを確認します。

setmqaut -m hubQM -t queue -n SYSTEM.PROTECTION.POLICY.QUEUE -p ftagent +browse

setmqaut -m hubQM -t queue -n SYSTEM.PROTECTION.ERROR.QUEUE -p ftagent +put

- 4. **fteStartAgent** コマンドを使用して、 Managed File Transfer エージェントを再始動します。
- 5. **fteListAgents** コマンドを使用して、エージェントが READY 状況になっていることを確認すること で、それらのエージェントが正常に再始動したことを確認します。

#### **タスクの結果**

これで、AGENT1 から AGENT2 に転送を行うことができます。ファイル内容は、2 つのエージェント間で保 護されて送信されます。

# **Advanced Message Security のインストールの概要**

各種プラットフォームに Advanced Message Security コンポーネントをインストールします。

# **手順**

- $\bullet$  Multi マルチプラットフォームに Advanced Message Security をインストールします。
- $\blacktriangleright$  z/OS • IBM MQ Advanced for z/OS をインストールします。
- $\approx$  z/0S •

IBM MQ Advanced for z/OS Value Unit Edition をインストールします。

# **関連タスク**

Advanced Message Security のアンインストール

#### $z/0S$ **Auditing for AMS on z/OS**

Advanced Message Security (AMS) for z/OS provides a means for optional auditing of operations by applications on policy protected queues. When enabled, IBM System Management Facility (SMF) audit records are generated for the success and failure of these operations on policy-protected queues. Operations audited include MQPUT, MQPUT1, and MQGET.

Auditing is disabled by default, however, you can activate auditing by configuring \_AMS\_SMF\_TYPE and \_AMS\_SMF\_AUDIT in the configured Language Environment® \_CEE\_ENVFILE file for the AMS address space. For more information, see Create procedures for Advanced Message Security. The \_AMS\_SMF\_TYPE variable is used to designate the SMF record type and is a number between 128 and 255. A SMF record type of 180 is usual, however is not mandatory. Auditing is disabled by specifying a value of 0. The \_AMS\_SMF\_AUDIT variable configures whether audit records are created for operations that are successful, operations that fail, or both. The auditing options can also be dynamically changed while AMS is active using operator commands. For more information, see Operating Advanced Message Security.

The SMF record is defined using subtypes, with subtype 1 being a general auditing event. The SMF record contains all data relevant to the request being processed.

The SMF record is mapped by the CSQ0KSMF macro (note the zero in the macro name), which is provided in the target library SCSQMACS. If you are writing data-reduction programs for SMF data, you can include this mapping macro to aid in the development and customization of SMF post-processing routines.

In the SMF records produced by Advanced Message Security for z/OS, the data is organized into sections. The record consists of:

- a standard SMF header
- a header extension defined by Advanced Message Security for z/OS
- a product section
- a data section

The product section of the SMF record is always present in the records produced by Advanced Message Security for z/OS. The data section varies based on subtype. Currently, one subtype is defined and therefore a single data section is used.

SMF is described in the z/OS System Management Facilities manual (SA22-7630). Valid record types are described in the SMFPRMxx member of your system PARMLIB data set. See SMF documentation for more information.

# **Advanced Message Security audit report generator (CSQ0USMF)**

Advanced Message Security for z/OS provides an audit report generator tool called CSQ0USMF which is provided in the installation SCSQAUTH library. Sample JCL to run the CSQ0USMF utility called CSQ40RSM is provided in the installation library SCSQPROC.

Before running the CSQ0USMF utility, the SMF type 180 records must be dumped from the system SMF data sets to a sequential data set. As an example, this JCL dumps SMF type 180 records from an SMF data set, and transfers them to a target data set:

//IFAUDUMP EXEC PGM=IFASMFDP //INDD1 DD DSN=SYSn.MANn.syst,DISP=SHR //OUTDD1 DD DSN=your.target.dataset,DISP=SHR //SYSPRINT DD SYSOUT=\* //SYSIN DD \* INDD(INDD1,OPTIONS(DUMP))

```
OUTDD(OUTDD1,TYPE(180))
/*
```
You must verify the actual SMF data set names used by your installation. The target data set for the dumped records must have a record format of VBS, and a record length of 32760.

**Note:** If SMF logstreams are being used, you must use program IFASMFDL to dump a logstream out to a sequential dataset. See Processing type 116 SMF records for an example of the JCL used.

The target data set can then be used as input to the CSQ0USMF utility to produce an AMS audit report. For example:

```
//STEP1 EXEC PGM=CSQ0USMF,
// PARM=('/ -SMFTYPE 180 -M qmgr')
//STEPLIB DD DSN=thlqual.SCSQANLE,DISP=SHR
     DD DSN=thlqual.SCSQAUTH, DISP=SHR
//SMFIN DD DSN=your.target.dataset,DISP=SHR
//
```
The CSQ0USMF program accepts two optional parameters, which are listed in Table 103 on page 644: *Table 103. CSQ0USMF optional parameters*

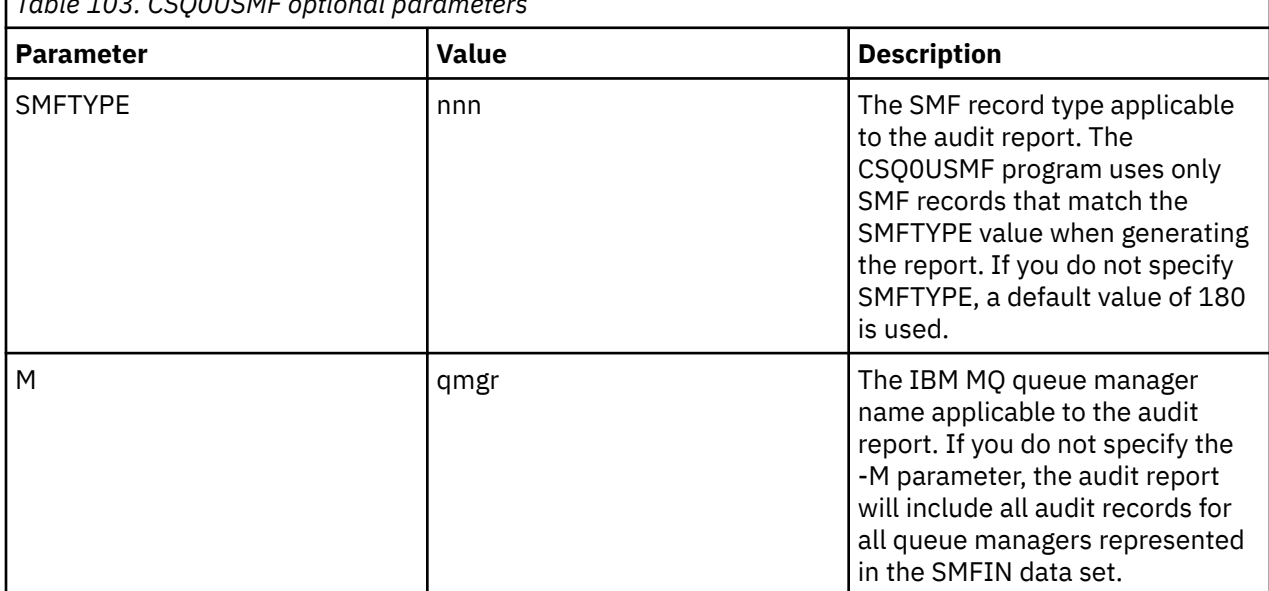

# **AMS での鍵ストアおよび証明書の使用**

IBM MQ アプリケーションにトランスペアレントな暗号保護を提供するために、Advanced Message Security は鍵ストア・ファイルを使用します。このファイルには、公開鍵証明書と秘密鍵が格納されてい ます。 z/OS では、鍵ストア・ファイルの代わりに SAF 鍵リングが使用されます。

Advanced Message Security では、ユーザーおよびアプリケーションは、公開鍵インフラストラクチャー (PKI) ID によって表されます。 このタイプの ID は、メッセージの署名と暗号化に使用されます。 PKI ID は、署名および暗号化されたメッセージに関連付けられている証明書内のサブジェクトの**識別名 (DN)** フィ ールドによって表されています。 ユーザーまたはアプリケーションがメッセージを暗号化するには、証明 書および関連付けられている秘密鍵と公開鍵が格納されている鍵ストア・ファイルに対するアクセス権限 が必要です。

<mark>→ ALW →</mark>AIX, Linux, and Windows では、鍵ストアのロケーションは鍵ストア構成ファイル (デフォル トでは keystore.conf) で提供されます。 鍵ストア・ファイルを指す鍵ストア構成ファイルは、Advanced Message Security ユーザーごとに必要です。 Advanced Message Security は、.kdb、.jceks、および .jks の形式の鍵ストア・ファイルを受け入れます。

keystore.conf ファイルのデフォルトの場所は、以下のとおりです。

- <span id="page-644-0"></span>• Linux BM i AIX IBM i では、以下の AIX and Linux \$HOME/.mqs/ keystore.conf なります。
- Windows 上: *%HOMEDRIVE%%HOMEPATH%*\.mqs\keystore.conf

指定した鍵ストアのファイル名と場所を使用する場合は、以下のコマンド例に示すように、 **MQS\_KEYSTORE\_CONF** 環境変数でこれを指定する必要があります。

- Java の場合: java -D*MQS\_KEYSTORE\_CONF*=*path*/*filename app\_name*
- C クライアントおよびサーバーの場合:
	- AIX and Linux 上: export MQS\_KEYSTORE\_CONF=*path*/*filename*
	- Windows 上: set MQS\_KEYSTORE\_CONF=*path*\*filename*

**注 :** 複数のドライブ名が使用可能な場合は、Windows 上のパスでドライブ名を指定できます。使用す る場合は、指定する必要があります。

#### **keystore.conf ファイル内の機密情報の保護**

鍵ストア・ファイルの機密情報 (パスワードなど) にアクセスするには、IBM MQ Advanced Message Security (AMS) が鍵ストアにアクセスし、メッセージに署名して暗号化できるように、トークンを提供する 必要があります。

AMS で提供されている **runamscred** コマンドを使用して、鍵ストア構成ファイルに含まれている機密情報 を保護する必要があります。 構成ファイルを保護する方法について詳しくは、663 [ページの『構成ファイ](#page-662-0) ルの AMS [パスワード保護のセットアップ』](#page-662-0)を参照してください。

パスワードを保護する場合は、カスタムの強力な暗号鍵を使用する必要があります。 実行時にパスワード にアクセスするには、この暗号鍵が AMS に提供されている必要があります。

暗号鍵ファイルの場所を提供するには、以下の 2 つの方法があります。

• keystore.conf ファイル内の **amscred.keyfile** 構成プロパティー

• **MQS\_AMSCRED\_KEYFILE** 環境変数

優先順位は **MQS\_AMSCRED\_KEYFILE** の後に **amscred.keyfile** が続き、その後にデフォルト・キーが続 きます。

#### **関連概念**

672 [ページの『送信者識別名](#page-671-0) (AMS)』

送信側の識別名 (DN) は、メッセージをキューに置く権限が付与されているユーザーを識別します。 送信側 は、メッセージをキューに入れる前に、証明書を使用してメッセージに署名します。

673 [ページの『受信者識別名](#page-672-0) (AMS)』 受信者識別名 (DN) は、キューからメッセージを取り出す権限が付与されているユーザーを識別します。

# **AMS の鍵ストア構成ファイル (keystore.conf) の構造**

鍵ストア構成ファイル (keystore.conf) は、 Advanced Message Security が適切な鍵ストアの場所を指 すようにします。

以下の各タイプの構成ファイルには接頭部があります。

#### **AMSCRED**

パスワード保護システムに関連するパラメーター。

**CMS**

証明書管理システムの場合は、構成エントリの接頭部に cms. が付きます。

#### **PKCS#11**

Public Key Cryptography Standard #11 の場合は、構成エントリの接頭部に pkcs11. が付きます。

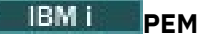

Privacy Enhanced Mail 形式の場合は、構成エントリの接頭部に pem. が付きます。

**JKS**

Java 鍵ストア、構成エントリーには接頭部 jks. が付けられます。

#### **JCEKS**

Java 暗号化暗号鍵ストア、構成エントリーには、接頭部 jceks. が付きます。

# **Z/OS** MQAdv.VUE JCERACFKS

Java Cryptographic Encryption RACF keyring KeyStore、構成エントリーには、接頭部 jceracfks が付 きます。

**重要 :** IBM MQ 9.0 以降、JCEKS.provider 値と JKS.provider 値が無視されるようになりました。 使 用されている JRE によって提供されるあらゆる JCE/JCE プロビジョンと組み合わせて、Bouncy Castle プ ロバイダーが使用されます。 詳しくは、 650 ページの『AMS を使用した非 IBM JRE [のサポート』を](#page-649-0)参照 してください。

鍵ストアの構造の例:

CMS

cms.keystore = /*dir*/*keystore\_file* cms.certificate = *certificate\_label*

#### PKCS#11

```
pkcs11.library = dir\cryptoki.dll
pkcs11.certificate = certificatelabel
pkcs11.token = tokenlabel
pkcs11.token_pin = tokenpin
pkcs11.secondary_keystore = dir\signers
pkcs11.encrypted = no
```
### **IBM i** PFM

pem.private = /*dir*/*keystore\_file\_private\_key* pem.public = /*dir*/*keystore\_file\_public\_keys* pem.password = *password* pem.encrypted = no

#### Java JKS

```
jks.keystore = dir/Keystore
jks.certificate = certificate_label
jks.encrypted = no
jks.keystore_pass = password
jks.key_pass = password
```
#### Java JCEKS

```
jceks.keystore = dir/Keystore
jceks.certificate = certificate_label
jceks.encrypted = no
jceks.keystore_pass = password
jceks.key_pass = password
```
#### Java JCERACFKS

jceracfks.keystore = safkeyring://user/keyring jceracfks.certificate = certificate\_label

pkcs11.library = *dir*\cryptoki.dll pkcs11.certificate = *certificatelabel* pkcs11.token = *tokenlabel* pkcs11.token\_pin = *tokenpin* pkcs11.secondary\_keystore = *dir*\*signers* pkcs11.secondary\_keystore\_pass = *password* pkcs11.encrypted = no

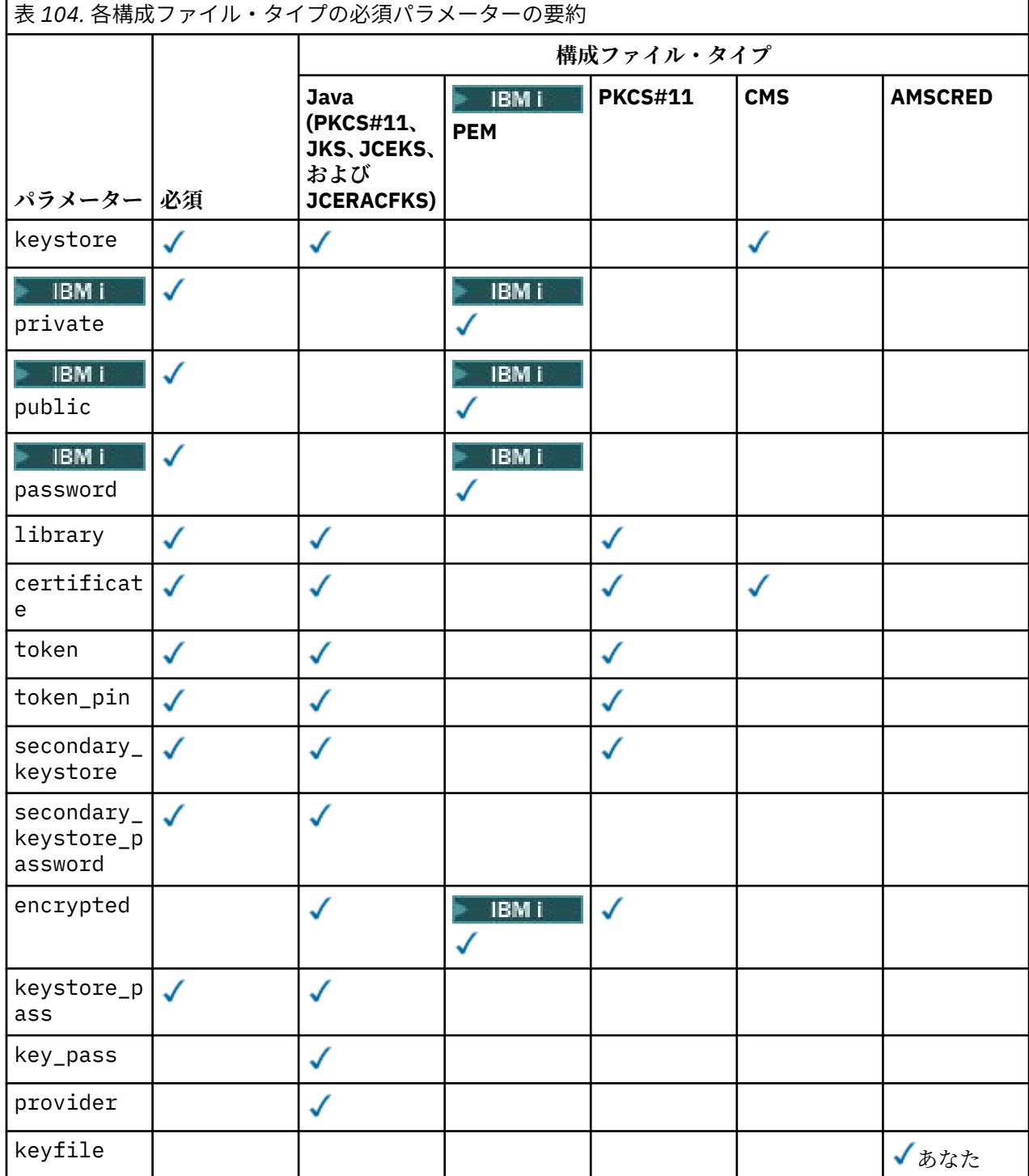

# 記号を使用してコメントを追加できることに注意してください。

構成ファイル・パラメーターは以下のように定義されます。

#### **keystore**

CMS と Java 構成のみ。

CMS、JKS、JCEKS の構成の鍵ストア・ファイルのパス。

# ■ z/0S ■ MQAdv.VUE <sub>JCERACFKS 構成の RACF 鍵リングの URI。</sub>

**重要 :**

- 鍵ストア・ファイルへのパスには、拡張子を含まないようにする必要があります。
- 2/0S MQAdv.VUE RACF 鍵リングの URI は、以下の形式でなければなりません。

safkeyring://*user*/*keyring*

ここで、

- *user* は鍵リングの所有者のユーザー ID です。
- *keyring* は鍵リング名です。

# **private**

PEM 構成のみ。

秘密鍵と証明書が PEM 形式で含まれているファイルのファイル名。

# **public**

PEM 構成のみ。

信頼できるパブリック証明書が PEM 形式で含まれているファイルのファイル名。

# **password**

PEM 構成のみ。

暗号化された秘密鍵を暗号化解除するために使用するパスワード。

AMS のネイティブ・パスワード保護ツールを使用してこのフィールドを保護する必要があります。 649 [ページの『パスワードの保護』](#page-648-0)を参照してください。

#### **library**

PKCS#11 のみ。

PKCS#11 ライブラリーのパス名。

#### **certificate**

CMS、PKCS#11、および Java 構成のみ。

証明書ラベル。

#### **token**

PKCS#11 のみ。

トークン・ラベル。

#### **token\_pin**

PKCS#11 のみ。

トークンをアンロックするための PIN。

Java 操作の場合のみ。Java AMS パスワード保護ツールを使用してこのフィールドを保護する必要が あります。649 [ページの『パスワードの保護』](#page-648-0)を参照してください。

ネイティブ操作の場合のみ。AMS のネイティブ・パスワード保護ツールを使用してこのフィールドを 保護する必要があります。649 [ページの『パスワードの保護』](#page-648-0)を参照してください。

#### **secondary\_keystore**

#### PKCS#11 のみ。

.kdb 拡張子なしで提供される、CMS 鍵ストアのパス名。これには、PKCS #11 トークンに保管されて いる証明書に必要なアンカー証明書 (ルート証明書) が含まれます。 2 次鍵ストアにも、トラスト・チ ェーンの中間にある証明書、およびプライバシー・セキュリティー・ポリシーに定義された受信側証明
書を含めることができます。 この CMS 鍵ストアの付属の stash ファイルは、2 次鍵ストアと同じディ レクトリー内に配置する必要があります。

Java 環境の場合は、JKS 鍵ストアが必要であり、**secondary\_keystore\_password** を指定する必要 があります。

#### **secondary\_keystore\_password**

Java PKCS#11 のみ。

secondary keystore プロパティーで指定する JKS 鍵ストアのパスワード。 Java AMS パスワード 保護ツールを使用してこのフィールドを保護する必要があります。649 ページの『パスワードの保護』 を参照してください。

#### **encrypted**

Java、および IBM MQ 9.3.0 からは PKCS#11 および PEMI PEM のみ。

パスワードの状況。

**keystore\_pass**

Java 構成のみ。

鍵ストア・ファイルのパスワード。

Java 操作の場合のみ。 Java AMS パスワード保護ツールを使用してこのフィールドを保護する必要が あります。649 ページの『パスワードの保護』を参照してください。

#### **key\_pass**

Java 構成のみ。

ユーザーの秘密鍵のパスワード。

Java 操作の場合のみ。Java AMS パスワード保護ツールを使用してこのフィールドを保護する必要が あります。649 ページの『パスワードの保護』を参照してください。

#### **keyfile**

この構成ファイルに含まれているパスワードを保護または復号するときに使用する初期鍵の場所を提 供します。649 ページの『パスワードの保護』を参照してください。

#### **provider**

Java 構成のみ。

鍵ストア証明書で必要とされる暗号アルゴリズムを実装する Java セキュリティー・プロバイダー。

**重要 :** 鍵ストアに保管される情報は、IBM MQ を使用して送信されるデータの安全なフローのために不可欠 な情報です。 セキュリティー管理者は、これらのファイルに対するファイル許可を割り当てる際に特に注 意を払う必要があります。

## **パスワードの保護**

パスワードおよび keystore.conf ファイルに含まれるその他の機密情報を保護する必要があります。 詳しくは、 **runamscred** を参照してください。

keystore.conf ファイルの例

```
# Native AMS application configuration
cms.keystore = c:\Documents and Settings\Alice\AliceKeystore
cms.certificate = AliceCert
# Java AMS application configuration
jceks.keystore = c:/Documents and Settings/Alice/AliceKeystore
jceks.certificate = AliceCert
jceks.encrypted = no
```

```
jceks.keystore_pass = passw0rd
jceks.key_pass = passw0rd
jceks.provider = IBMJCE
```
### **関連タスク** 663 ページの『構成ファイルの AMS [パスワード保護のセットアップ』](#page-662-0)

鍵ストアと秘密鍵のパスワードを平文で格納するとセキュリティー・リスクが発生するため、Advanced Message Security には、ユーザーの鍵を使用してこれらのパスワードの順序を変えることができるツール が用意されています。

# **AMS を使用した非 IBM JRE のサポート**

IBM MQ classes for Java および IBM MQ classes for JMS は、IBM 以外の JRE を使用して実行する場合に Advanced Message Security 操作をサポートします。

Advanced Message Security (AMS) は、[Cryptographic Message Syntax \(CMS\)](https://tools.ietf.org/html/rfc5652) を実装します。 CMS 構文は、 任意のメッセージの内容をデジタルで署名、ダイジェスト、認証、または暗号化するために使用されます。

IBM MQ 9.0 以降、 IBM MQ classes for Java および IBM MQ classes for JMS の Advanced Message Security サポートは、オープン・ソースの [Bouncy Castle](https://bouncycastle.org/) パッケージを使用して CMS をサポートします。 これは、これらのクラスが、非 IBM JRE で実行されている場合に Advanced Message Security 操作をサポ ートできることを意味します。

IBM MQ 9.0 より前のバージョンでは、 Advanced Message Security は Java クライアントの非 IBM JRE で はサポートされていませんでした。 IBM MQ classes for Java および IBM MQ classes for JMS での Advanced Message Security サポートは、特に Java Cryptography Extensions (JCE) の IBM 実装によって提 供される CMS サポートに依存しています。 この制限のため、この機能は、 Java JCE プロバイダーを含む Java runtime environment (JRE) を使用する場合にのみ使用可能でした。

## **Bouncy Castle JAR ファイルの場所とバージョン番号付け**

非 IBM JRE のサポートに必要な Bouncy Castle JAR ファイルは、IBM MQ classes for Java および IBM MQ classes for JMS のインストール・パッケージの一部として組み込まれています。

使用される Bouncy Castle JAR ファイルは、以下のファイルです。

**プロバイダー JAR ファイル。Bouncy Castle 操作の基礎となるファイルです。**

■ V 3.4.0 FBM MQ 9.4.0 以降、この JAR ファイルは bcprov-jdk18on.jar という名前になりまし た。

**「PKIX」JAR ファイル。Advanced Message Security によって使用される CMS 操作のサポートが含まれ ています。**

<mark>→ V 9.4.0 N</mark>BM MQ 9.4.0 以降、この JAR ファイルは bcpkix-jdk18on.jar という名前になりまし た。

**他の Bouncy Castle JAR ファイルによって使用されるクラスが含まれる「util」JAR ファイル。**

<mark>→ V 9.4.0 ■</mark>IBM MQ 9.4.0 以降、この JAR ファイルは bcutil - jdk18on.jar という名前になりまし た。

## **依存関係**

IBM MQ 9.1 以降のクラスは、IBM JRE および Oracle JRE でテストされています。 は、J2SE-compliant JRE でも正常に実行される可能性があります。 ただし、次のような依存関係に留意する必要があります。

- Advanced Message Security 構成に変更はありません。
- Bouncy Castle クラスは CMS 操作でのみ使用されます。 他のセキュリティー関連の操作 (鍵ストアのア クセスや、データの実際の暗号化、署名チェックサムの計算など) はすべて、JRE によって提供される機 能を使用します。

**重要 :** そのため、使用される JRE には、JCE プロバイダーの実装が含まれる必要があります。

• いくらか強い 暗号化アルゴリズムを使用するには、JRE の JCE 実装に対して無制限の ポリシー・ファイ ルをインストールしなければならない可能性があります。

詳細は、JRE の資料を参照してください。

• Java セキュリティーを有効にした場合、以下の操作を行います。

- <span id="page-650-0"></span>– java.security.SecurityPermissioninsertProvider.BC をアプリケーションに追加し、 Bouncy Castle クラスをセキュリティー・プロバイダーとして使用できるようにします。
- java.security.AllPermission を Bouncy Castle JAR ファイルに付与します。

▶ V 9.4.0 ┃BM MQ 9.4.0 以降、これらのファイルは以下のとおりです。

*mq\_install\_dir*/java/lib/bcutil-jdk18on.jar *mq\_install\_dir*/java/lib/bcpkix-jdk18on.jar *mq\_install\_dir*/java/lib/bcprov-jdk18on.jar

#### **関連概念**

IBM MQ classes for JMS のインストール内容 IBM MQ classes for Java のインストール内容

# **メッセージ・チャネル・エージェント (MCA) のインターセプトと AMS**

MCA インターセプトを使用することにより、IBM MQ で実行するキュー・マネージャーは、サーバー接続 チャネルに適用するポリシーを選択的に有効にすることができます。

MCA インターセプトを使用することで、AMS の外部にあるクライアントは、引き続きキュー・マネージャ ーに接続し、メッセージを暗号化および復号できます。

MCA インターセプトの目的は、クライアントで AMS を有効にできない場合に AMS の機能を利用できるよ うにすることです。 MCA インターセプトと AMS 対応クライアントを使用すると、メッセージの保護が二 重になり、受信側のアプリケーションにとって問題になる可能性があります。詳しくは、654[ページの](#page-653-0) 『クライアントでの [Advanced Message Security](#page-653-0) の無効化』を参照してください。

**注 :** MCA インターセプターは、AMQP または MQTT チャネルでサポートされていません。

## **鍵ストア構成ファイル**

デフォルトでは、MCA インターセプトの鍵ストア構成ファイルは keystore.conf で、キュー・マネージ ャーまたはリスナーを開始したユーザーの HOME ディレクトリー・パスの .mqs ディレクトリーに配置さ れます。 鍵ストアは、MOS KEYSTORE CONF 環境変数を使用して構成することもできます。 AMS 鍵スト アの構成について詳しくは、644 ページの『AMS [での鍵ストアおよび証明書の使用』](#page-643-0)を参照してください。

MCA インターセプトを有効にするには、使用するチャネル名を鍵ストア構成ファイルに指定する必要があ ります。 MCA インターセプトでは、CMS タイプの鍵ストアのみ使用可能です。

MCA インターセプトのセットアップ例については、651 ページの『AMS MCA インターセプトの例』を参 照してください。

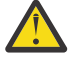

**重要 :** 許可されたクライアントのみが接続してこの機能を使用できるようにするために、SSL と SSLPEER または CHLAUTH TYPE (SSLPEERMAP) を使用するなどして、選択したチャネルのクライ アント認証と暗号化を完了する必要があります。

## $IBM i$

企業が IBM i を使用しており、証明書に署名するために商用認証局 (CA) を選択した場合、デジタル Certificate Manager は PEM (Privacy-Enhanced Mail) 形式の認証要求を作成します。 対象とする CA に要 求を転送する必要があります。

これを行うには、以下のコマンドを使用して、channelname に指定されたチャネルの正しい証明書を選択 する必要があります。

pem.certificate.channel.*channelname*

## *AMS MCA* **インターセプトの例**

AMS MCA インターセプトのセットアップ方法に関するタスク例。

## **始める前に**

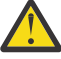

**重要 :** 許可されたクライアントのみが接続してこの機能を使用できるようにするために、SSL と SSLPEER または CHLAUTH TYPE (SSLPEERMAP) を使用するなどして、選択したチャネルのクライ アント認証と暗号化を完了する必要があります。

企業が IBM i を使用しており、証明書に署名するために商用認証局 (CA) を選択した場合、デジタル Certificate Manager は PEM (Privacy-Enhanced Mail) 形式の認証要求を作成します。 対象とする CA に要 求を転送する必要があります。

# **このタスクについて**

このタスクでは、MCA インターセプトを使用するようにシステムをセットアップし、そのセットアップを 検証するプロセスについて説明します。

**注 :** IBM MQ には AMS インターセプターが組み込まれており、 MQ クライアントおよびサーバーのランタ イム環境でインターセプターを動的に使用可能にします。

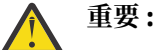

- コード内の userID はご使用のユーザー ID に置き換えてください。
- 以下の手順は、クライアントで AMS インターセプトが非アクティブ化されていない限り、 IBM MQ では予期したとおりに機能しません。

## **手順**

1. 以下のコマンドを使用してシェル・スクリプトを作成することによって、鍵データベースと証明書を 作成します。

また、**INSTLOC** と **KEYSTORELOC** を変更するか、必要なコマンドを実行してください。 bob 用の証明 書は作成する必要がない場合もあります。

INSTLOC=/opt/mqm KEYSTORELOC=/home/userID/var/mqm mkdir -p \$KEYSTORELOC chmod -R 777 \$KEYSTORELOC chown -R mqm:mqm \$KEYSTORELOC export PATH=\$PATH:\$INSTLOC/gskit8/bin echo "PATH = \$PATH" export LD\_LIBRARY\_PATH=\$LD\_LIBRARY\_PATH:\$INSTLOC/gskit8/lib64

runmqakm -keydb -create -db \$KEYSTORELOC/alicekey.kdb -pw passw0rd -stash runmqakm -keydb -create -db \$KEYSTORELOC/bobkey.kdb -pw passw0rd -stash runmqakm -cert -create -db \$KEYSTORELOC/alicekey.kdb -pw passw0rd \ -label alice\_cert -dn "cn=alice,O=IBM,c=IN" -default\_cert yes runmqakm -cert -create -db \$KEYSTORELOC/bobkey.kdb -pw passw0rd \ -label bob\_cert -dn "cn=bob,O=IBM,c=IN" -default\_cert yes

2. 各ユーザーが互いを正しく識別できるように、2 つの鍵データベース間で証明書を共有します。

企業で使用しているプラットフォームに応じて、「 クイック・スタート・ガイド」に記載されている証 明書の共有方法を使用することが重要です。

#### **Windows**

タスク 5 [共有証明書](#page-611-0)

**AIX and Linux**

タスク 5 [共有証明書](#page-617-0)

**Java クライアント**

タスク 5 [共有証明書](#page-634-0)

3. 次の構成を使用して keystore.conf を作成します: Keystore.conf location: /home/ userID/ssl/ams1/

cms.keystore = /home/userID/ssl/ams1/alicekey cms.certificate.channel.SYSTEM.DEF.SVRCONN = alice\_cert

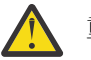

**重要 :**

- a. 鍵ストアは、キュー・マネージャーが存在するシステム上になければなりません。
- b. MCA の介入を有効にするには、 cms.certificate に特定のチャネルを指定する必要があ ります。その後、キュー・マネージャーは、そのチャネルを介してキューに接続するアプリ ケーションに対して、ポリシー・セットを使用して AMS 操作を実行します。
- 4. キュー・マネージャー AMSQMGR1 を作成して開始します。
- 5. QMGR 制御下で使用可能なポート番号を使用して TCP リスナーを定義します。

以下に例を示します。

DEFINE LISTENER(MY.LISTENER) TRPTYPE(TCP) PORT(14567) CONTROL(QMGR)

6. リスナーを開始し、正しく開始されたことを確認します。 以下に例を示します。

START LISTENER(MY.LISTENER) DISPLAY LSSTATUS(MY.LISTENER) PORT

7. キュー・マネージャーを停止させます。

8. 鍵ストアを設定します。

export MQS\_KEYSTORE\_CONF=/home/userID/ssl/ams1/keystore.conf

9. 同じシェルでキュー・マネージャーを開始して、キュー・マネージャーが MQS\_KEYSTORE\_CONF 環 境変数を使用できるようにします。

10. セキュリティー・ポリシーを設定して検証します。

setmqspl -m AMSQMGR1 -s SHA256 -e AES256 -p TESTQ -a "CN=alice, O=IBM, C=IN" \ -r "CN=alice,O=IBM,C=IN" dspmqspl -m AMSQMGR1

詳しくは、setmqspl および dspmqspl を参照してください。

11. *MQSERVER* 環境変数を設定します。

export MQSERVER='SYSTEM.DEF.SVRCONN/TCP/127.0.0.1(14567)'

12. セキュリティー・ポリシーを除去し、その結果を検証します。

setmqspl -m AMSQMGR1 -p TESTQ -remove dspmqspl -m AMSQMGR1

13. IBM MQ 9.4 のインストール環境からキューを参照します。

/opt/mq93/samp/bin/amqsbcg TESTQ AMSQMGR1

その参照出力には、暗号化された形式のメッセージが表示されます。 14. セキュリティー・ポリシーを設定し、その結果を検証します。

setmqspl -m AMSQMGR1 -s SHA256 -e AES256 -p TESTQ -a "CN=alice,O=IBM,C=IN" -r "CN=alice,O=IBM,C=IN" dspmqspl -m AMSQMGR1

15. IBM MQ 9.4 インストール済み環境から **amqsgetc** を実行します。

/opt/mqm/samp/bin/amqsgetc TESTQ TESTQMGR

#### **関連概念**

645 ページの『AMS [の鍵ストア構成ファイル](#page-644-0) (keystore.conf) の構造』 鍵ストア構成ファイル (keystore.conf) は、 Advanced Message Security が適切な鍵ストアの場所を指 すようにします。

## <span id="page-653-0"></span>**関連資料**

603 ページの『AMS [の既知の制限』](#page-602-0)

サポートされていないか、 Advanced Message Security に制限がある IBM MQ オプションがいくつかあり ます。

# **クライアントでの Advanced Message Security の無効化**

IBM MQ クライアントを使用して旧バージョンの製品からキュー・マネージャーに接続していて、 2085 (MQRC\_UNKNOWN\_OBJECT\_NAME) エラーが報告される場合は、 IBM MQ Advanced Message Security (AMS) を無効にする必要があります。

# **このタスクについて**

IBM MQ Advanced Message Security (AMS) は IBM MQ クライアントで自動的に使用可能になるため、デフ ォルトでは、クライアントはキュー・マネージャーでオブジェクトのセキュリティー・ポリシーを検査し ようとします。

前のバージョンの製品のキュー・マネージャーに接続しようとしてこのエラーが報告された場合は、以下 のように AMS を無効にすることができます。

- Java クライアントの場合は、以下のいずれかの方法で行います。
	- 環境変数 **AMQ\_DISABLE\_CLIENT\_AMS** を設定する。
	- Java システム・プロパティー com.ibm.mq.cfg.AMQ\_DISABLE\_CLIENT\_AMS を設定します。
	- **DisableClientAMS** プロパティーを使用して、mqclient.ini ファイルの Security スタンザの下に 指定します。
- C クライアントの場合は、環境変数 **MQS\_DISABLE\_ALL\_INTERCEPT** を設定します。

**注 :** C クライアントに対して **AMQ\_DISABLE\_CLIENT\_AMS** 環境変数を使用することはできません。 代わ りに **MQS\_DISABLE\_ALL\_INTERCEPT** 環境変数を使用する必要があります。

# **手順**

• クライアントで AMS を無効にするには、以下のいずれかのオプションを使用します。

## **AMQ\_DISABLE\_CLIENT\_AMS 環境変数**

以下のケースでは、この変数を設定する必要があります。

- IBM Java runtime environment (JRE) 以外の Java runtime environment (JRE) を使用している場 合
- IBM MQ IBM MQ classes for JMS または IBM MQ classes for Java クライアントを使用している 場合。

**AMQ\_DISABLE\_CLIENT\_AMS** 環境変数を作成し、アプリケーションが実行されている環境で TRUE に設定します。 以下に例を示します。

export AMQ\_DISABLE\_CLIENT\_AMS=TRUE

#### **Java システム・プロパティー com.ibm.mq.cfg.AMQ\_DISABLE\_CLIENT\_AMS**

IBM MQ classes for JMS および IBM MQ classes for Java クライアントの場合は、Java system property com.ibm.mq.cfg.AMQ\_DISABLE\_CLIENT\_AMS を Java アプリケーションの値 「TRUE」 に 設定することができます。

例えば、 Java コマンドを呼び出すときに、 Java システム・プロパティーを -D オプションとして設 定できます。

java -Dcom.ibm.mq.cfg.AMQ\_DISABLE\_CLIENT\_AMS=TRUE -cp <*MQ\_INSTALLATION\_PATH*>/ java/lib/com.ibm.mq.jakarta.client.jar my.java.applicationClass

java -Dcom.ibm.mq.cfg.AMQ\_DISABLE\_CLIENT\_AMS=TRUE -cp <*MQ\_INSTALLATION\_PATH*>/ java/lib/com.ibm.mq.allclient.jar my.java.applicationClass

また、アプリケーションがこのファイルを使用する場合、Java システムプロパティを JMS 構成ファ イルの jms.config 内で指定することもできます。

#### **MQS\_DISABLE\_ALL\_INTERCEPT 環境変数**

ネイティブ・クライアントで IBM MQ を使用しており、クライアントで AMS を無効にする必要があ る場合は、この環境変数を設定する必要があります。

環境変数 **MQS\_DISABLE\_ALL\_INTERCEPT** を作成し、クライアントが実行されている環境で TRUE に設定します。 以下に例を示します。

export MQS DISABLE ALL INTERCEPT =TRUE

**MQS\_DISABLE\_ALL\_INTERCEPT** 環境変数は、C クライアントにのみ使用できます。 Java クライア ントの場合は、代わりに **AMQ\_DISABLE\_CLIENT\_AMS** 環境変数を使用する必要があります。

**mqclient.ini ファイル内の 「DisableClientAMS」 プロパティー**

IBM MQ classes for JMS クライアント、IBM MQ classes for Java クライアント、および C クライア ントでこのオプションを使用できます。

以下の例に示すように、mqclient.ini ファイルの **Security** スタンザの下にプロパティー名 DisableClientAMS を追加します。

Security: DisableClientAMS=Yes

以下の例に示すように、AMS を有効化することもできます。

Security: DisableClientAMS=No

## **次のタスク**

AMS に保護されたキューを開く際の問題について詳しくは、 AMS を JMS と一緒に使用する場合の保護さ れたキューを開く際の問題を参照してください。

#### **関連概念**

651 [ページの『メッセージ・チャネル・エージェント](#page-650-0) (MCA) のインターセプトと AMS』 MCA インターセプトを使用することにより、IBM MQ で実行するキュー・マネージャーは、サーバー接続 チャネルに適用するポリシーを選択的に有効にすることができます。

## **関連タスク**

IBM MQ MQI client 構成ファイル、 mqclient.ini

#### **関連資料**

IBM MQ classes for JMS 構成ファイル

## **AMS の証明書の要件**

証明書を Advanced Message Security で使用するには RSA 公開鍵が必要です。

さまざまな公開鍵のタイプの詳細とその作成方法については、47 ページの『IBM MQ [におけるデジタル証](#page-46-0) 明書と [CipherSpec](#page-46-0) の互換性』を参照してください。

## **鍵用途拡張**

鍵用途拡張を使用すると、証明書の使用方法がさらに制限されます。

Advanced Message Security では、X.509 v3 証明書の鍵用途は、RFC 5280 仕様に従って設定する必要があ ります。

保護品質「整合性」のためには、証明書の鍵用途拡張を設定する場合、次の 2 つのうち、少なくとも 1 つ をその設定に含める必要があります。

#### • **nonRepudiation**

### • **digitalSignature**

保護品質「プライバシー」のためには、証明書の鍵用途拡張を設定する場合、その設定に次を含める必要 があります。

#### • **keyEncipherment**

保護品質「機密性」のためには、証明書の鍵用途拡張を設定する場合、その設定に次を含める必要があり ます。

### • **dataEncipherment**

拡張鍵用途によって、鍵用途拡張をさらに微調整できます。 すべての保護品質について、証明書の拡張鍵 用途を設定する場合、その設定に次を含める必要があります。

#### • **emailProtection**

#### **関連概念**

675 ページの『AMS [での保護品質』](#page-674-0) Advanced Message Security データ保護ポリシーは、保護品質 (QOP) を意味します。

## **AMS での証明書の検証方式**

セキュリティー規格を満たしていない証明書を使用してキュー上のメッセージが保護されることがないよ うに、Advanced Message Security を使用して、失効した証明書を検出および拒否することができます。

AMS では、Online Certificate Status Protocol (OCSP) か証明書取り消しリスト (CRL) を使用して、証明書の 有効期間を検証することができます。

AMS は、OCSP 検査または CRL 検査 (またはその両方) 用に構成することができます。 両方の方式を有効に する場合、パフォーマンス上の理由で、AMS はまず OCSP を使用して失効状況を確認します。 OCSP 検査 の実行後も証明書の失効状況を判別できない場合、AMS は CRL 検査を使用します。

OCSP 検査と CRL 検査はどちらもデフォルトで有効になります。

## **関連概念**

656 ページの『Online Certificate Status Protocol (OCSP) (AMS)』

Online Certificate Status Protocol (OCSP) は、証明書が失効しているかどうかを判別するため、証明書を信 頼できるかどうかを判別するのに役立ちます。 OCSP はデフォルトで有効になります。

658 [ページの『証明書失効リスト](#page-657-0) (CRL) (AMS)』

CRL には、秘密鍵が失われたり暗号漏えいしたりしているなどのさまざまな理由で、信頼できなくなった として、認証局 (CA) によりマークが付けられた証明書のリストが保持されます。

## *Online Certificate Status Protocol (OCSP) (AMS)*

Online Certificate Status Protocol (OCSP) は、証明書が失効しているかどうかを判別するため、証明書を信 頼できるかどうかを判別するのに役立ちます。 OCSP はデフォルトで有効になります。

OCSP は IBM i システムではサポートされていません。

*Advanced Message Security* のネイティブ・インターセプターでの *OCSP* 検査の有効化 Advanced Message Security では、使用する証明書の情報に基づいて、Online Certificate Status Protocol (OCSP) 検査がデフォルトで有効になります。

## **手順**

鍵ストア構成ファイルに、以下のオプションを追加します。

**注 :** OCSP スタンザはすべてオプションで、個別に指定できます。

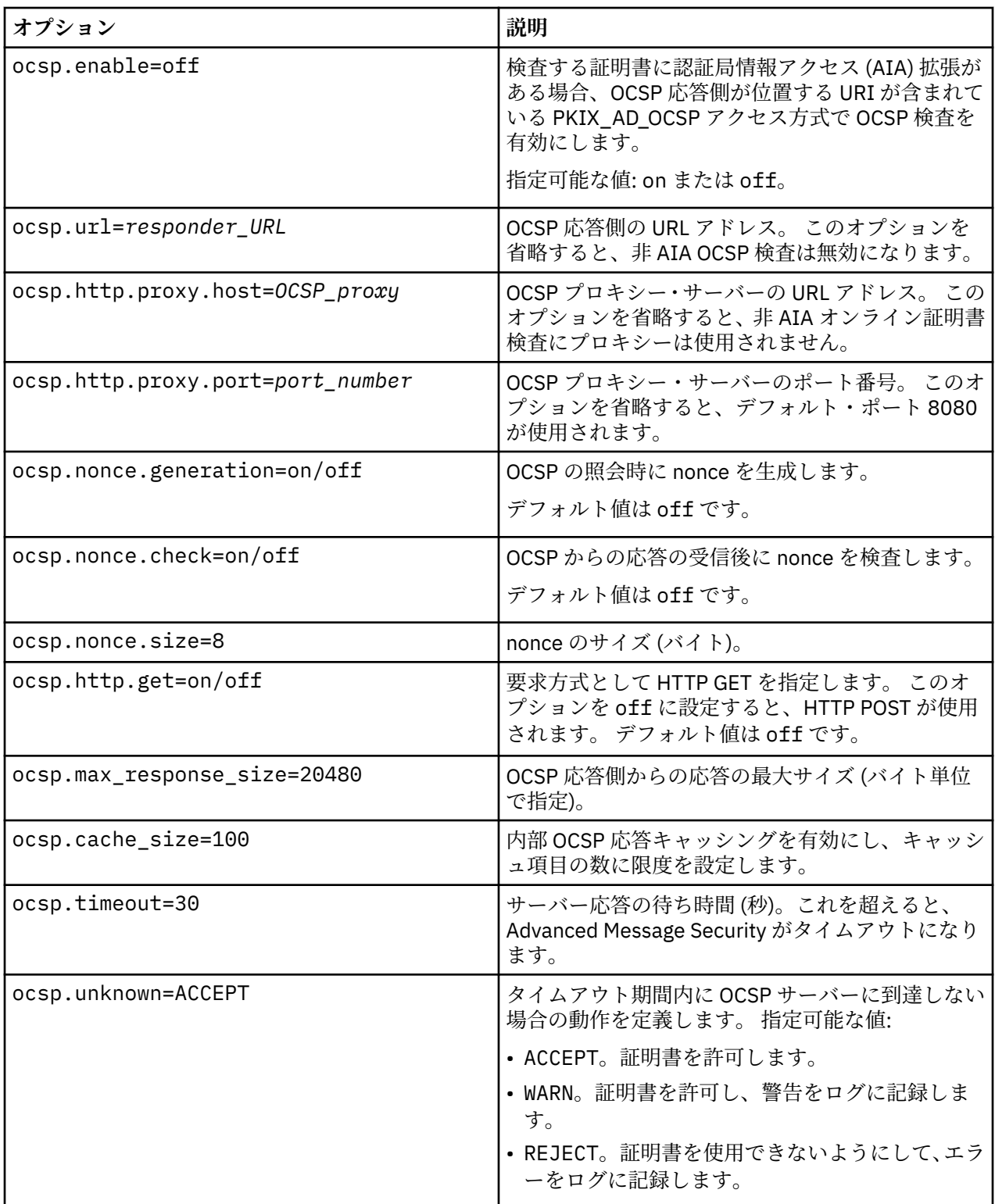

*Java* の *OCSP* 検査の有効化 *(AMS)*

Java での Advanced Message Security の OCSP 検査を使用可能にするには、java.security ファイルま たは鍵ストア構成ファイルを変更します。

# **このタスクについて**

Advanced Message Security で OCSP 検査を有効にする方法には、以下の 2 つの方法があります。

<span id="page-657-0"></span>*java.security* を使用する 証明書に認証局情報アクセス (AIA) 証明書拡張が含まれているかどうかを確認します。

## **手順**

1. AIA がセットアップされていない場合、または証明書をオーバーライドしたい場合は、以下のプロパテ ィーを使用して \$JAVA\_HOME/lib/security/java.security ファイルを編集します。

ocsp.responderURL=http://url.to.responder:port ocsp.responderCertSubjectName=CN=Example CA,O=IBM,C=US

以下の行を使用して \$JAVA\_HOME/lib/security/java.security ファイルを編集することによ り、OCSP チェックを有効にします。

ocsp.enable=true

2. AIA がセットアップされている場合は、以下の行で \$JAVA\_HOME/lib/security/java.security ファイルを編集して OCSP チェックを有効にします。

ocsp.enable=true

## **次のタスク**

Java セキュリティー・マネージャーを使用している場合は、構成を完了させるために、以下の Java 許可を lib/security/java.policy に追加してください。

permission java.security.SecurityPermission "getProperty.ocsp.enable";

*keystore.conf* を使用する

## **手順**

構成ファイルに以下の属性を追加します。

ocsp.enable=true

**重要 :** この属性を構成ファイルに設定すると、java.security 設定がオーバーライドされます。

## **次のタスク**

構成を完了するには、以下の Java 許可を lib/security/java.policy に追加します。

permission java.security.SecurityPermission "getProperty.ocsp.enable"; permission java.security.SecurityPermission "setProperty.ocsp.enable";

## **証明書失効リスト** *(CRL) (AMS)*

CRL には、秘密鍵が失われたり暗号漏えいしたりしているなどのさまざまな理由で、信頼できなくなった として、認証局 (CA) によりマークが付けられた証明書のリストが保持されます。

証明書を検証するために、Advanced Message Security は証明書チェーンを構成します。これは、トラス ト・アンカーに至るまでの署名者の証明書と認証局 (CA) の証明書のチェーンで構成されています。 トラス ト・アンカーとは、証明書の信頼性の表明に使用する信頼証明書やトラステッド・ルート証明書が入った トラステッド鍵ストア・ファイルのことです。 AMS は、PKIX 検証アルゴリズムを使用して証明書パスを 検証します。 チェーンが作成され検証されると、AMS は、証明書の妥当性検査をすべて実行します。これ には、チェーン内の各証明書の発行日付と有効期限日付を現在の日付に照らして確認することや、鍵用途 拡張がエンド・エンティティー証明書に存在するかどうか検査することが含まれます。 この拡張を証明書

に追加すると、AMS は、**digitalSignature** または **nonRepudiation** も設定されているかどうかを検証しま す。 設定されていない場合は、MQRC\_SECURITY\_ERROR が報告されてログに記録されます。 次に、AMS は、構成ファイルに指定されている値に基づいて、CRL をファイルまたは LDAP からダウンロードします。 DER 形式でエンコードされている CRL のみが、AMS でサポートされています。 鍵ストア構成ファイル内で CRL 関連の構成が見つからない場合、AMS は CRL 妥当性検査を実行しません。 CA 証明書ごとに、AMS は、CRL を検索するための CA の識別名を使用して、LDAP の中で CRL を照会します。 LDAP 照会には、以 下の属性が組み込まれます。

certificateRevocationList, certificateRevocationList;binary, authorityRevocationList, authorityRevocationList;binary deltaRevocationList deltaRevocationList;binary,

**注 :** deltaRevocationList は、配布ポイントとして指定されている場合にのみサポートされます。

ネイティブ・インターセプターでの証明書の検証および証明書取り消しリスト・サポートの有効化 鍵ストア構成ファイルを変更して、Advanced Message Security が Lightweight Directory Access Protocol (LDAP) サーバーから CLR をダウンロードできるようにする必要があります。

# **このタスクについて**

<mark>★ IBMi ★</mark>ネイティブ・インターセプターでの証明書検証および証明書失効リスト・サポートの有効化 は、 IBM i 上の Advanced Message Security ではサポートされていません。

# **手順**

構成ファイルに、以下のオプションを追加します。

**注 :** CRL スタンザはすべてオプションで、個別に指定できます。

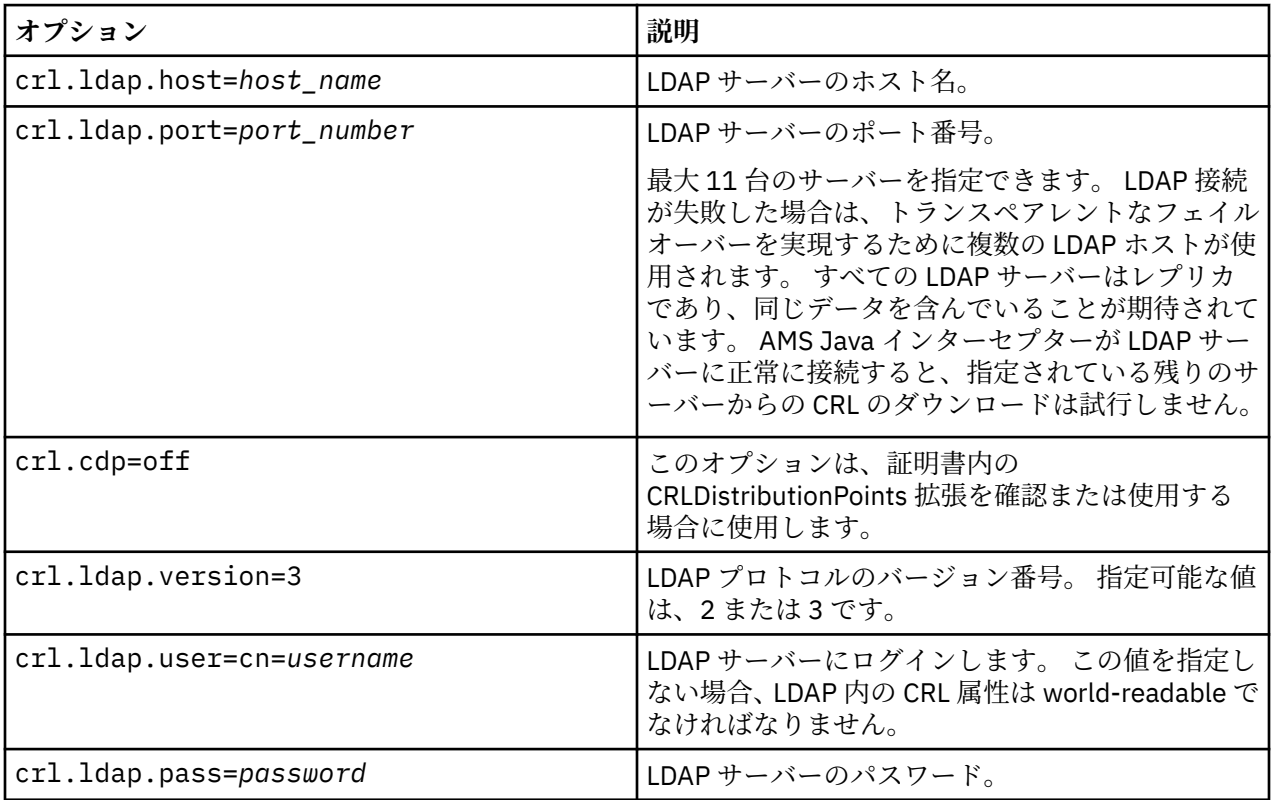

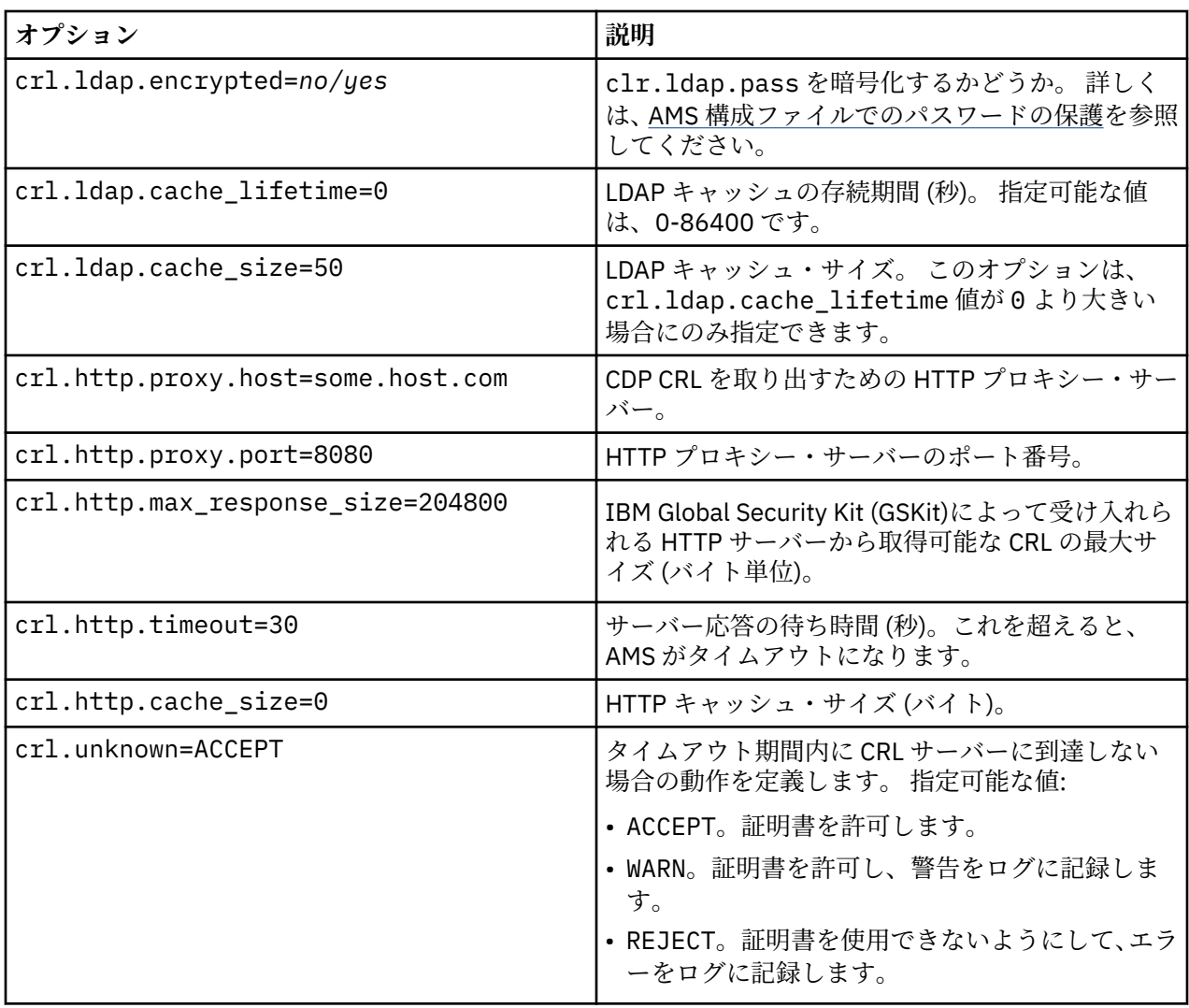

*Java* の証明書失効リスト・サポートの有効化 *(AMS)*

Advanced Message Security で CRL サポートを使用可能にするには、鍵ストア構成ファイルを変更して、 AMS が Lightweight Directory Access Protocol (LDAP) サーバーから CRL をダウンロードし、java.security ファイルを構成できるようにする必要があります。

# **手順**

## 1. 構成ファイルに、以下のオプションを追加します。

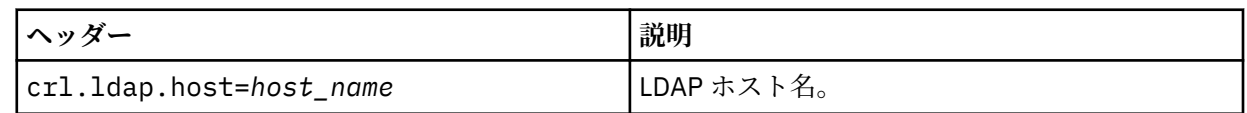

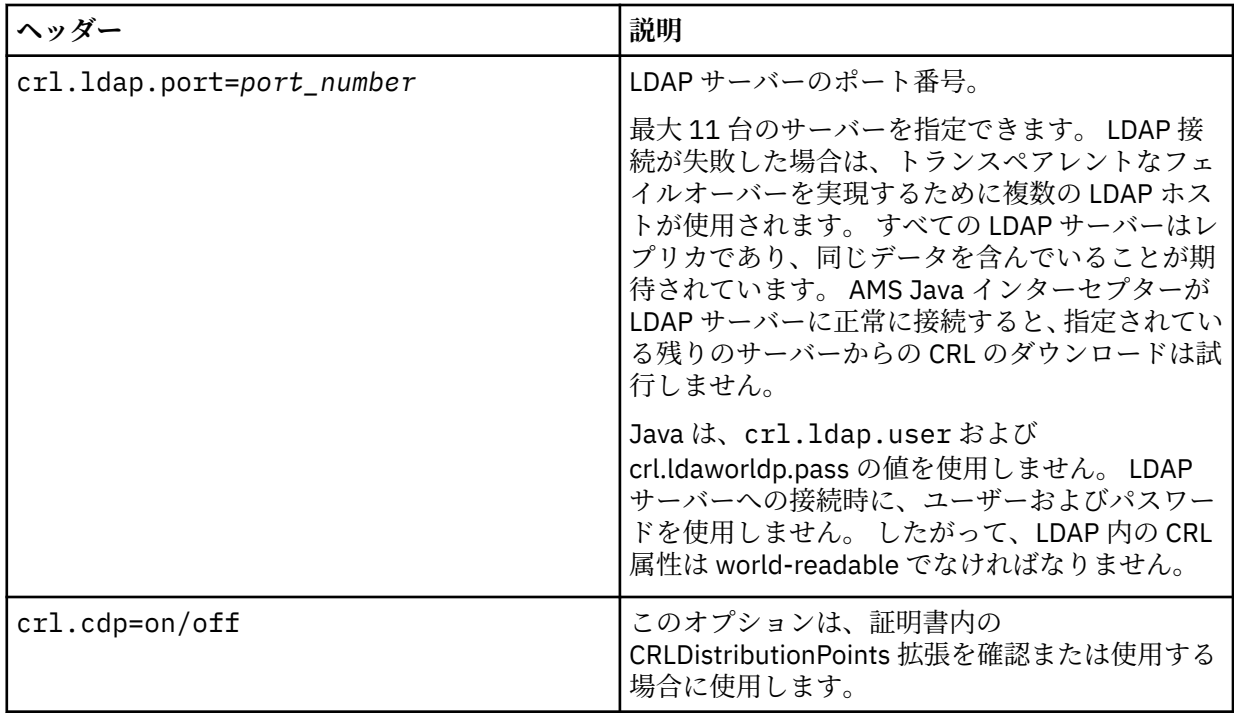

2. 以下のプロパティーを使用して JRE/lib/security/java.security ファイルを変更します。

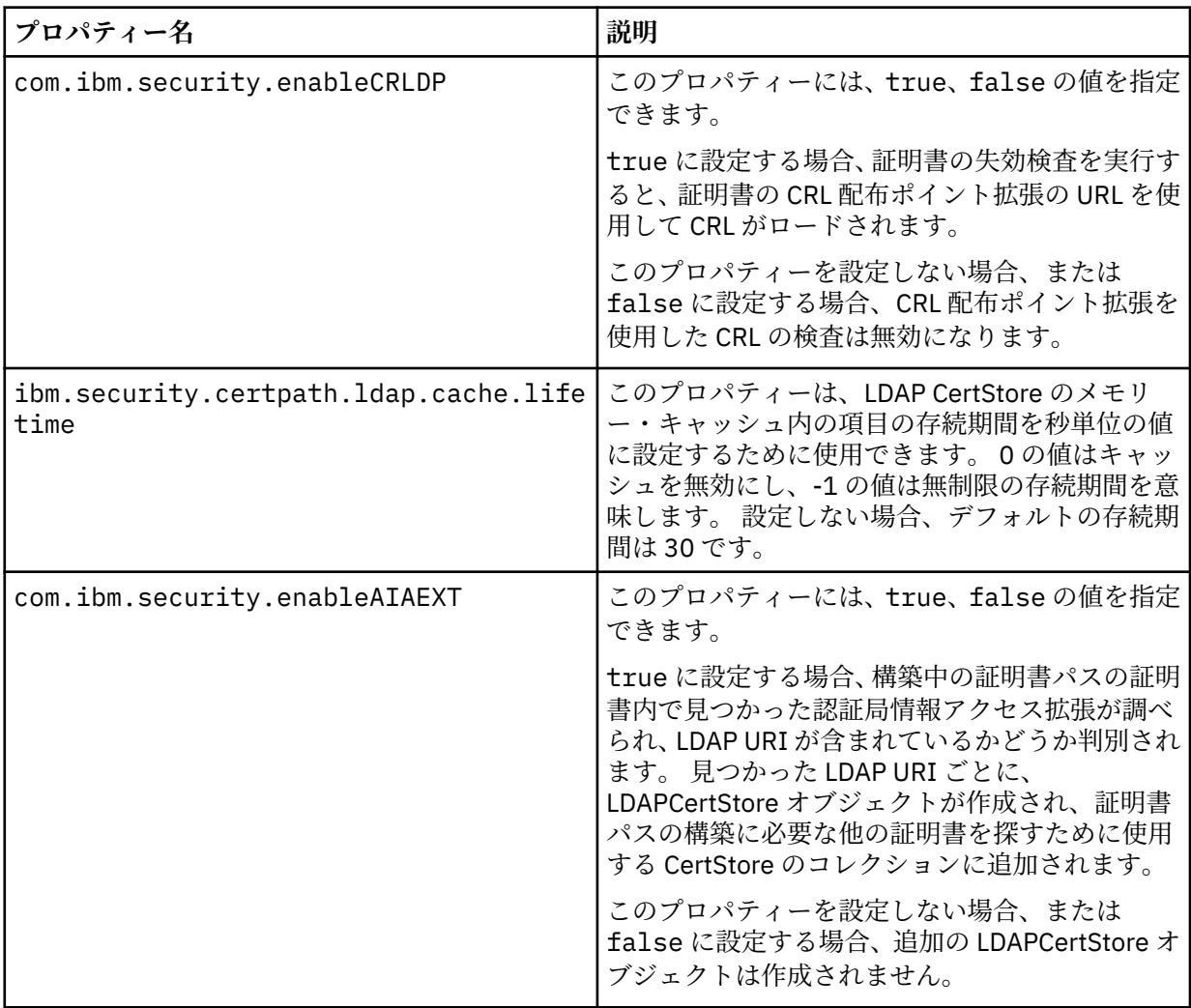

 $z/0S$ *z/OS* での証明書取り消しリスト *(CRL)* の有効化

Advanced Message Security では、データ・メッセージの保護に使用されるデジタル証明書に対する証明書 取り消しリスト (CRL) 検査がサポートされています。

# **このタスクについて**

有効にすると、Advanced Message Security は、メッセージがプライバシー保護キューに書き込まれる際に 受信者の証明書の妥当性検査を実行し、メッセージが保護キューから取り出される際に送信者の証明書の 妥当性検査を実行します (整合性またはプライバシー)。 この場合の妥当性検査には、関連する証明書が関 連する CRL に登録されていないことの確認が含まれます。

Advanced Message Security は、IBM System SSL サービスを使用することによって、送信者と受信者の証 明書の妥当性検査を実行します。 システム SSL 証明書の検証に関する詳細なドキュメントは、z/OS [暗号化](https://www.ibm.com/docs/en/zos/3.1.0?topic=services-zos-cryptographic-system-ssl-programming) サービスシステム [Secure Sockets Layer](https://www.ibm.com/docs/en/zos/3.1.0?topic=services-zos-cryptographic-system-ssl-programming) プログラミングマニュアル。

CRL 検査を有効にするには、AMS アドレス・スペースの開始済みタスク JCL で CRLFILE DD を使用して CRL 構成ファイルの場所を指定します。 カスタマイズ可能なサンプル CRL 構成ファイルが *thlqual*.SCSQPROC(CSQ40CRL) にあります。 このファイルで使用できる設定は次のとおりです。

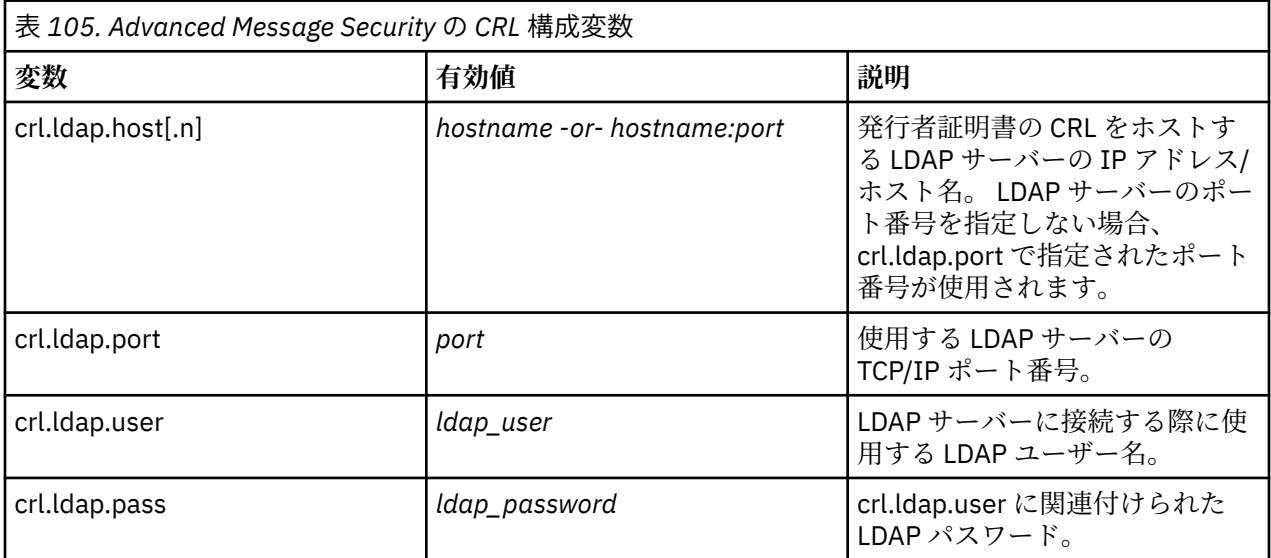

LDAP サーバーのホスト名とポートは、次のようにして複数指定することができます。

crl.ldap.host.1 = hostname -or hostname:port crl.ldap.host.2 = hostname -or hostname:port crl.ldap.host.3 = hostname -or hostname:port

最大 10 台のホスト名を指定できます。 LDAP サーバーのポート番号を指定しない場合、crl.ldap.port で指 定されたポート番号が使用されます。 各 LDAP サーバーへのアクセスには、同じ組み合わせの crl.ldap.user/password を使用する必要があります。

CRLFILE DD を指定すると、Advanced Message Security アドレス・スペースの初期化中に、CRL 検査が有 効である場合に構成が読み込まれます。 CRLFILE DD が指定されていない場合、または CRL 構成ファイル が使用できないか無効である場合、CRL 検査は無効になります。

AMS は、IBM System SSL 証明書妥当性検査サービスを使用して次のように CRL 検査を実行します。

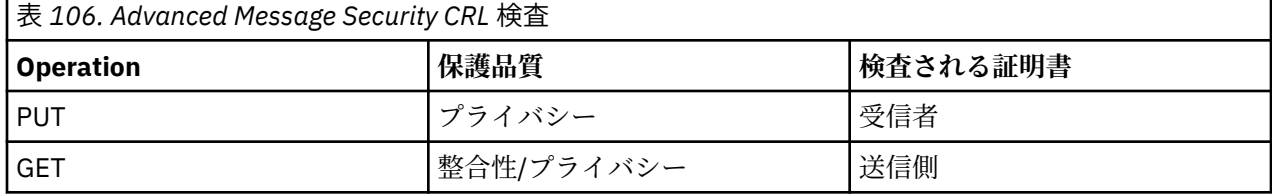

メッセージ操作で CRL 検査に失敗すると、Advanced Message Security は以下のアクションを実行します。

<span id="page-662-0"></span>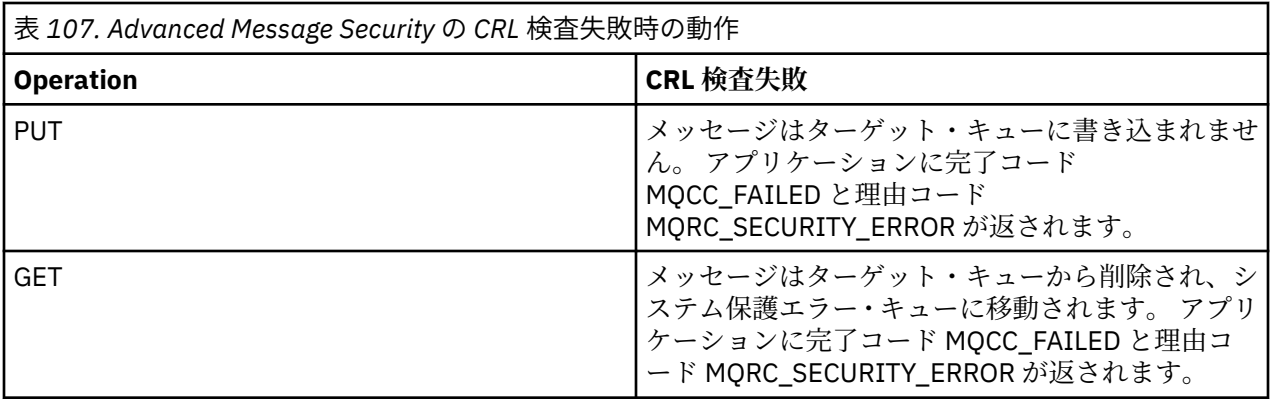

AMS for z/OS は、IBM System SSL サービスを使用することによって、証明書の妥当性検査を実行します。 それには、CRL 検査と信頼性検査が含まれます。

IBM MQ 証明書の検証では LDAP サーバーに接続可能であることが必要であるが、CRL を定義する必要がな いセキュリティ設定を使用します。

**注 :** 管理者には、関連する LDAP サービスが使用可能であることを保証し、関連する認証局の CRL エント リーを保守する責任があります。

## **構成ファイルの AMS パスワード保護のセットアップ**

鍵ストアと秘密鍵のパスワードを平文で格納するとセキュリティー・リスクが発生するため、Advanced Message Security には、ユーザーの鍵を使用してこれらのパスワードの順序を変えることができるツール が用意されています。

## **始める前に**

keystore.conf ファイル所有者は、ファイル所有者のみがファイルへの読み取りおよび書き込みを許可 されていることを確認する必要があります。 このトピックで説明するパスワード保護は、補足的な保護手 段に過ぎません。 さらに、この手順はセキュア・システム上で実行する必要があります。

構成ファイルを読み取る AMS クライアントのタイプに対して正しい **runamscred** バリアントを使用して いることを確認してください。 AMS クライアントのタイプに応じて、以下のようにしてください。

- Java クライアントの場合は、Java の **runamscred** コマンドを使用してください。このコマンドは、<IBM MQ installation root>/java/bin にあります。
- MQI クライアントの場合は、<IBM MQ installation root>/bin にある MQI **runmqascred** コマン ドを使用する必要があります。

## **手順**

1. keystore.conf ファイルを編集して、保護を必要とするパスワードを含め、必要なすべての情報を組 み込みます。

```
jceks.keystore = c:/Documents and Settings/Alice/AliceKeystore
jceks.certificate = AliceCert
jceks.encrypted = no
jceks.keystore_pass = passw0rd
jceks.key_pass = passw0rd
jceks.provider = IBMJCE
```
2. keystore.conf ファイルを保護しているユーザーがアクセスできるファイル内のパスワードを暗号 化するには、暗号鍵を配置します。

この鍵は、AMS クライアントが後で使用する鍵と同じでなければなりません。

ThisIsAnExampleEncryptionKey

3. **runamscred** コマンドを実行して、暗号鍵ファイルを提供する keystore.conf ファイルを保護しま す。

4. keystore.conf ファイルが保護され、暗号化されたパスワードが含まれていることを確認します。

**例**

以下の例は、保護された keystore.conf ファイルの外観を示しています。

```
jceks.keystore = c:/Documents and Settings/Alice/AliceKeystore
jceks.certificate = AliceCert
jceks.encrypted = yes
jceks.keystore_pass =
<AMS>1!62K/a4RinT+bks4RjFWx4A==!Vhi/RjIN2FH5qStUJ/0hsgKyn2IdMuhanemRRDrJq
HM=
jceks.key_pass =
<AMS>1!qmnxY++rsOUtZfDSgwcR1g==!VmWVREdVkNp1xYJstvuW64ph5vxxf7SPoqtsXxYh2
Tk=
jceks.provider = IBMJCE
```
**関連情報**

runamscred: AMS キーワードの保護

#### z/OS **Using certificates with AMS on z/OS**

### **About this task**

Advanced Message Security implements three levels of protection: integrity, confidentiality, and privacy.

With an integrity policy, messages are signed using the private key of the originator (the application doing the MQPUT). Integrity provides detection of message modification, but the message text itself is not encrypted.

With a confidentiality policy, the message is encrypted when it is put to the queue. The message is encrypted using a symmetric key and an algorithm specified in the relevant Advanced Message Security policy. The symmetric key itself is encrypted with the public key of each recipient (the application doing the MQGET). Public keys are associated with certificates stored in key rings.

With a privacy policy, messages are both signed and encrypted.

When a message that is protected with privacy is dequeued by a recipient application doing an MQGET, the message must be decrypted. Because it was encrypted using the recipient's public key, it must be decrypted using the recipient's private key found in a key ring.

#### $z/0S$ *Use of SAF key rings with AMS on z/OS*

Advanced Message Security (AMS) makes use of z/OS SAF key ring services to define and manage the certificates needed for signing and encryption. Security products that are functionally equivalent to RACF may be used instead of RACF if they provide the same level of support.

Efficient use of key rings can reduce the administration needed to manage the certificates.

After a certificate is generated (or imported), it must be connected to a key ring to become accessible. The same certificate can be connected to more than one key ring.

Advanced Message Security uses two sets of key rings. One set consists of key rings owned by the individual user IDs that originate or receive messages. Each key ring contains the private key associated with the certificate of the owning user ID. The private key of each certificate is used to sign messages for integrity protected or privacy protected queues. It is also used to decrypt messages from privacy protected or confidentiality protected queues when receiving messages.

The other set is a single key ring owned by the AMS address space user. It contains the chain of signing CA certificates necessary to validate the certificates of the message originator and recipients.

When privacy or confidentiality protection is used, the key ring owned by the AMS address space user also contains the certificates of the message recipients. The public keys in these certificates are used to

encrypt the symmetric key that was used to encrypt the message data when the message was put to the protected queue. When these messages are retrieved, the private key of relevant recipients is used to decrypt the symmetric key which is then used to decrypt the message data.

Advanced Message Security uses a key ring name of **drq.ams.keyring** when searching for certificates and private keys. This is the case for both the user and the AMS address space key rings.

For an illustration and further explanation of certificates and key ring, and their role in data protection, refer to [Summary of the certificate-related operations](#page-668-0).

The private key used for signing can have any label but must be connected as the default certificate. The private key or keys used for decryption can have any label, and must be connected to the key ring, but are no longer required to be connected as the default certificate.

Digital certificates and key rings are managed in RACF primarily by using the RACDCERT command.

For more information about certificates, labels, and the RACDCERT command, see the *[z/OS: Security](https://www.ibm.com/docs/en/zos/3.1.0?topic=racf-zos-security-server-command-language-reference) [Server RACF Command Language Reference](https://www.ibm.com/docs/en/zos/3.1.0?topic=racf-zos-security-server-command-language-reference)* and the *[z/OS: Security Server RACF Security Administrator's](https://www.ibm.com/docs/en/zos/3.1.0?topic=racf-zos-security-server-security-administrators-guide) [Guide](https://www.ibm.com/docs/en/zos/3.1.0?topic=racf-zos-security-server-security-administrators-guide)*.

# *Replacing certificates*

When a certificate is renewed or replaced (for example, when the existing certificate is approaching its expiry date), it is not always possible to remove the protection from existing messages that are already on queues protected by confidentiality or privacy policies.

This can occur when the certificate was:

- Renewed with the same private key, and the reissued certificate has replaced the original certificate
- Re-keyed with a new private key and the RACDCERT ROLLOVER command has deleted the original private key

Messages will be decrypted, provided the necessary certificate is connected to the keyring of the user; it is no longer required to be connected as the default. This allows messages already on the queue, when the new certificate is connected, to be successfully decrypted.

The following example shows how a new certificate can be generated based on the existing certificate:

- A new certificate is created based on the existing certificate, with new public/private key pair.
- The new certificate is signed by the issuing authority.
- The public key of the old certificate is removed from the keyring of the AMS address space, and the public key of the new certificate is added.
- The new certificate and private key is added to the keyring of the user, in addition to the old certificate.

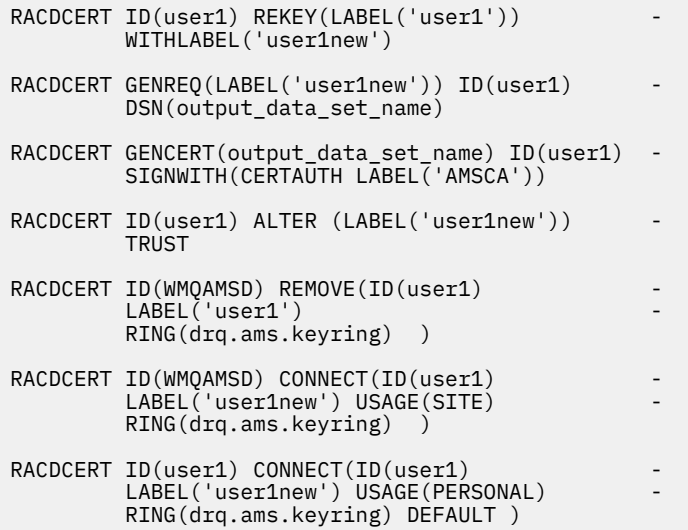

For more information about certificates, labels, and the RACDCERT command, see the *[z/OS: Security](https://www.ibm.com/docs/en/zos/3.1.0?topic=racf-zos-security-server-command-language-reference) [Server RACF Command Language Reference](https://www.ibm.com/docs/en/zos/3.1.0?topic=racf-zos-security-server-command-language-reference)* and the *[z/OS: Security Server RACF Security Administrator's](https://www.ibm.com/docs/en/zos/3.1.0?topic=racf-zos-security-server-security-administrators-guide) [Guide](https://www.ibm.com/docs/en/zos/3.1.0?topic=racf-zos-security-server-security-administrators-guide)*.

#### $z/0S$ *Authorizing access to the RACDCERT command for AMS on z/OS*

Authorization to use the RACDCERT command is a post-installation task that should have been completed by your z/OS system programmer. This task involves granting relevant permissions to the Advanced Message Security security administrator.

As a summary, these commands are needed to allow access to the RACF RACDCERT command:

```
RDEFINE FACILITY IRR.DIGTCERT.* UACC(NONE)
PERMIT IRR.DIGTCERT.* CLASS(FACILITY) ID( admin ) ACCESS(CONTROL)
SETROPTS RACLIST(FACILITY) REFRESH
```
In this example, *admin* specifies the user ID of your security administrator, or any user you want to use the RACDCERT command.

#### $z/0S$ *Creating the certificates and key rings for AMS users on z/OS*

This section documents the steps required to create the certificates and key rings necessary for z/OS users of Advanced Message Security (AMS), using a RACF Certificate Authority (CA).

## **Resolving problems with certificates when using Advanced Message Security on z/OS**

If you are having problems with certificates and missing entries in key stores you can enable a IBM Global Security Kit (GSKit) trace.

In the file referenced by the ENVARS DD in the AMS started task procedure, add:

```
GSK_TRACE_FILE=/u/... /gsktrace 
GSK_TRACE=0xff
```
See [Environment variables](https://www.ibm.com/docs/en/zos/3.1.0?topic=programming-environment-variables) for more information.

For every access to the keystore, data is written to the trace file specified in GSK\_TRACE\_FILE.

To format the trace file use the command:

gsktrace inputtrace file > output\_file

## **Scenario**

A scenario of a sending application and a receiving application is used to explain the required steps.

In the examples that follow, user1 is the originator of a message and user2 is the recipient. The user ID of the Advanced Message Security address space is WMQAMSD.

All of the commands in the examples shown here are issued from ISPF option 6 by the administrative user ID admin.

 $z/0S$ 

## *Defining a local Certificate Authority certificate for AMS on z/OS*

If you are using RACF as your CA, you must create a certificate authority certificate, if you have not already done so. The command shown here creates a certificate authority (or signer) certificate. This example creates a certificate called AMSCA to be used when creating subsequent certificates that reflect the identity of Advanced Message Security users and applications.

This command may be modified, specifically SUBJECTSDN, to reflect the naming structure and conventions used at your installation:

```
RACDCERT CERTAUTH GENCERT SUBJECTSDN(CN('AMSCA') O('ibm') C('us'))
KEYUSAGE(CERTSIGN) WITHLABEL('AMSCA')
```
**Note:** Certificates signed with this local certificate authority certificate show an issuer of CN=AMSCA,O=ibm,C=us when listed with the RACDCERT LIST command.

 $z/0S$ *Creating a digital certificate with a private key for AMS on z/OS*

A digital certificate with a private key must be generated for each Advanced Message Security user. In the example shown here, RACDCERT commands are used to generate certificates for user1 and user2, which are signed with the local CA certificate identified by the label AMSCA.

```
RACDCERT ID(user1) GENCERT SUBJECTSDN(CN('user1') O('ibm') C('us'))
WITHLABEL('user1') SIGNWITH(CERTAUTH LABEL('AMSCA'))
KEYUSAGE(HANDSHAKE DATAENCRYPT DOCSIGN)
RACDCERT ID(user2) GENCERT SUBJECTSDN(CN('user2') O('ibm') C('us'))
WITHLABEL('user2') SIGNWITH(CERTAUTH LABEL('AMSCA'))
KEYUSAGE(HANDSHAKE DATAENCRYPT DOCSIGN)
RACDCERT ID(user1) ALTER (LABEL('user1')) TRUST
RACDCERT ID(user2) ALTER (LABEL('user2')) TRUST
```
The RACDCERT ALTER command is required to add the TRUST attribute to the certificate. When a certificate is first created using this procedure, it has a different valid date range than the signing certificate. As a result, RACF marks it as NOTRUST, which means that the certificate is not to be used. Use the RACDCERT ALTER command to set the TRUST attribute.

The KEYUSAGE attributes HANDSHAKE, DATAENCRYPT and DOCSIGN must be specified for certificates used by Advanced Message Security.

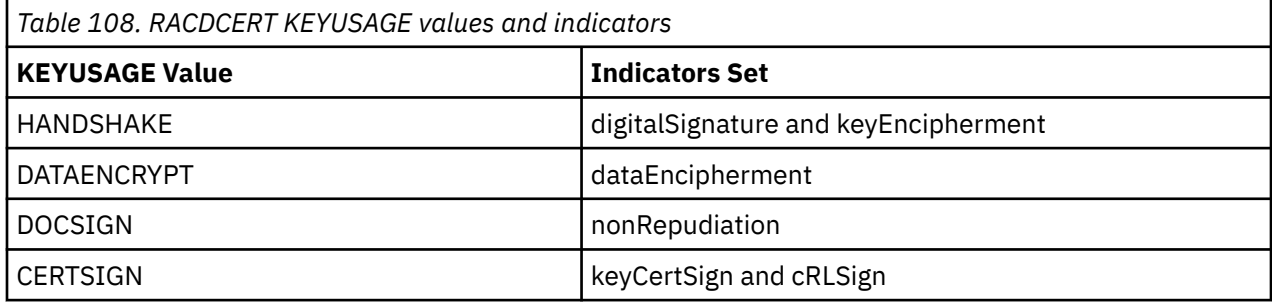

*Creating the RACF key rings for AMS on z/OS*

The commands shown here create a key ring for RACF-defined user IDs user1, user2, and the Advanced Message Security address space task user WMQAMSD. The key ring name is fixed by Advanced Message Security and must be coded as shown, without quotes. The name is case-sensitive.

RACDCERT ID(user1) ADDRING(drq.ams.keyring) RACDCERT ID(user2) ADDRING(drq.ams.keyring) RACDCERT ID(WMQAMSD) ADDRING(drq.ams.keyring)

 $z/0S$ 

*Connecting the certificates to the key rings for AMS on z/OS*

Connect the user and CA certificates to the key rings:

RACDCERT ID(WMQAMSD) CONNECT(CERTAUTH LABEL('AMSCA') RING(drq.ams.keyring)) RACDCERT ID(user1) CONNECT(ID(user1) LABEL('user1')

RING(drq.ams.keyring) DEFAULT USAGE(PERSONAL)) RACDCERT ID(user2) CONNECT(ID(user2) LABEL('user2') RING(drq.ams.keyring) DEFAULT USAGE(PERSONAL)) RACDCERT ID(WMQAMSD) CONNECT(ID(user2) LABEL('user2') RING(drq.ams.keyring) USAGE(SITE))

Any certificates containing the private key or keys used for decryption must be connected to the key ring of the user, however they are no longer required to be connected as the default certificate.

The RACDCERT USAGE(SITE) attribute prevents the private key from being accessible in the key ring, while the RACDCERT USAGE(PERSONAL) attribute allows the private key to be used, if it exists. User2's certificate must be connected to the Advanced Message Security address space key ring because its public key is needed to encrypt messages as they are put to the queue. USAGE(SITE) limits exposure of user2's private key.

The CERTAUTH certificate with label AMSCA must be connected to the Advanced Message Security address space key ring because it was used to sign the certificate of user1, who is the message originator. It is used to validate user1's signing certificate.

z/0S *Key ring verification for AMS on z/OS*

The key ring should appear as shown here, after all commands have been entered:

```
RACDCERT ID(user1) LISTRING(drq.ams.keyring)
Digital ring information for user USER1:
Ring:>drq.ams.keyring<:
Certificate Label Name Cert Owner USAGE DEFAULT
-------------------------------- ------------ -------- -------
                              ID(USER1)
RACDCERT ID(user2) LISTRING(drq.ams.keyring)
Digital ring information for user USER2:
Ring:>drq.ams.keyring<:
Certificate Label Name Cert Owner USAGE DEFAULT
            -------------------------------- ------------ -------- -------
user2 ID(USER2) PERSONAL YES
RACDCERT ID(WMQAMSD) LISTRING(drq.ams.keyring)
Digital ring information for user WMQAMSD:
Ring:>drq.ams.keyring<:
Certificate Label Name Cert Owner USAGE DEFAULT
-------------------------------- ------------ -------- -------
AMSCA CERTAUTH CERTAUTH NO<br>
USET2 TD(USER2) STTE NO
user2 ID(USER2) SITE
```
Listing the individual certificates also shows the ring association.

```
RACDCERT ID(user2) LIST(label('user2'))
Digital certificate information for user USER2:
***
Label: user2
Certificate ID: 2QfH8Pny9/LzpKKFmfFA
Status: TRUST
Start Date: 2010/05/03 22:59:53
End Date: 2011/05/04 22:59:52
Serial Number:>15<:
Issuer's Name:>OU=AMSCA.O=ibm.C=us<:
Subject's Name:>CN=user2.O=ibm.C=us<:
Key Usage: HANDSHAKE, DATAENCRYPT, DOCSIGN
Private Key Type: Non-ICSF
Private Key Size: 1024
Ring Associations:
Ring Owner: USER2
Ring:>drq.ams.keyring<:
Ring Owner: WMQAMSD
Ring:>drq.ams.keyring<:
```
<span id="page-668-0"></span>To improve performance, the contents of the drq.ams.keyring associated with the AMS address space is cached for the life of the address space. Changes to that key ring do not become effective automatically. The administrator can refresh the cache by either:

- Stopping and restarting the queue manager.
- Using the z/OS MODIFY command:

F *qmgr*AMSM,REFRESH KEYRING

## **Related tasks**

Operating Advanced Message Security

#### z/OS *Summary of the certificate-related operations for AMS on z/OS*

Figure 35 on page 669 illustrates the relationships between sending and receiving applications and relevant certificates. The scenario illustrated involves remote queuing between two z/OS queue managers using a data-protection policy of privacy. In Figure 35 on page 669, "AMS" indicates " Advanced Message Security".

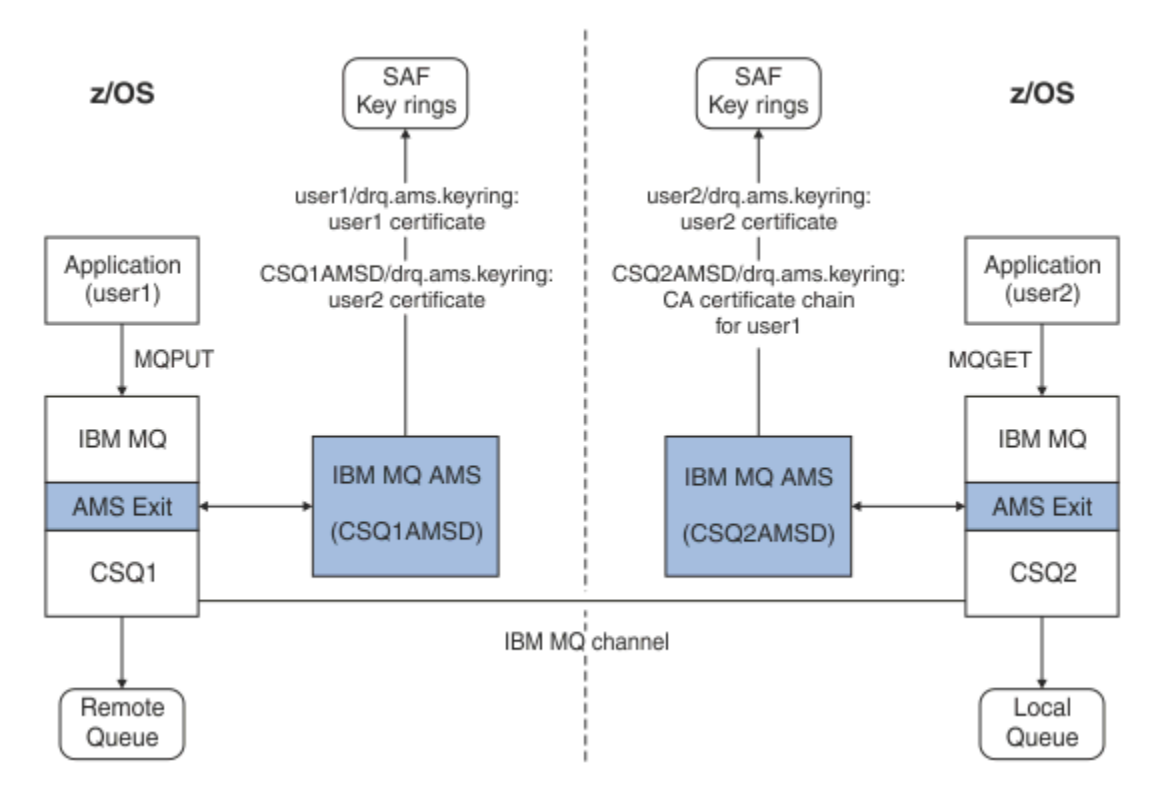

*Figure 35. Application and certificate relationships*

In this diagram, an application running as 'user1' puts a message to a remote queue managed by queue manager CSQ1, intended to be retrieved by an application running as 'user2' from a local queue managed by queue manager CSQ2. The diagram assumes an Advanced Message Security policy of privacy, which means the message is both signed and encrypted.

Advanced Message Security intercepts the message when a put occurs and uses user2's certificate (stored in the AMS address space user's key ring) to encrypt a symmetric key used to encrypt the message data.

Note that user2's certificate is connected to the AMS address space user key ring with option USAGE(SITE). This means the AMS address space user can access the certificate and public key, but not the private key.

On the receiving end, Advanced Message Security intercepts the get issued by user2, and uses user2's certificate to decrypt the symmetric key so that it can decrypt the message data. It then validates user1's signature using the CA certificate chain of user1's certificate stored in the AMS address space user's key ring.

Given this scenario, but with a data-protection policy of integrity, certificates for user2 would not be required.

To use Advanced Message Security to enqueue messages on IBM MQ-protected queues having a message protection policy of privacy or integrity, Advanced Message Security must have access to these data items:

- The X.509 V2 or V3 certificate and private key for the user enqueuing the message.
- The chain of certificates used to sign the digital certificates of all message signers.
- If the data protection policy is privacy, the X.509 V2 or V3 certificate of the intended recipients. The intended recipients are listed in the Advanced Message Security policy associated with the queue.

For processes and applications that run on z/OS, Advanced Message Security must have certificates in two places:

• In a SAF-managed key ring associated with the RACF identity of the sending application (the application that enqueues the protected message) or receiving application (if using privacy).

The certificate that Advanced Message Security locates is the default certificate, and must include the private key. Advanced Message Security assumes the z/OS user identity of the sending application. That is, it acts as a surrogate, so it can access the user's private key.

• In a SAF-managed key ring associated with the AMS address space user.

When sending messages protected with privacy, this key ring contains the public key certificates of the message recipients. When receiving messages, it contains the chain of Certificate Authority certificates needed to validate the message sender's signature.

The earlier examples shown have used RACF as the local CA. However, you may use another PKI provider (Certificate Authority) at your installation. If you intend to use another PKI product, remember that the private key and the certificate must be imported into a key ring associated with the z/OS RACF user IDs that originate IBM MQ messages protected by Advanced Message Security.

You can use the RACF RACDCERT command as the mechanism to generate certificate requests, which can be exported and sent to the PKI provider of your choice to be issued.

Here is a summary of the certificate-related steps:

- 1. Request the creation of a CA certificate, one in which RACF is the local CA. Omit this step if you are using another PKI provider.
- 2. Generate user certificates signed by the CA.
- 3. Create the key rings for the users and the Advanced Message Security AMS address space ID.
- 4. Connect the user certificate to the user key ring with the default attribute.
- 5. Connect the recipients certificates to the Advanced Message Security AMS address space user key ring using the usage(site) attribute (This step is necessary only for user certificates that will ultimately be the recipients of privacy-protected messages).
- 6. Connect the CA certificate chains for message senders to the Advanced Message Security AMS address space user key ring. (This step is necessary only for AMS tasks that will be verifying sender signatures.)

#### $z/0S$ *Configuring a non-z/OS resident PKI for AMS*

Advanced Message Security for z/OS, uses X.509 V3 digital certificates in the protection-processing of messages placed on or received from IBM MQ queues. Advanced Message Security itself does not create or manage the life cycle of these certificates; that function is provided by a public key infrastructure (PKI). The examples in this publication that illustrate the use of certificates use z/OS Security Server RACF to fill certificate requests.

Whether or not a z/OS or non-z/OS resident PKI is used, AMS for z/OS uses only key rings that are managed by RACF or its equivalent. These key rings are based on Security Authorization Facility (SAF) and are the repository used by AMS for z/OS to retrieve certificates for originators and recipients of messages placed on or received from IBM MQ queues.

For messages that are originated from z/OS, which are protected by either integrity or encryption policy, the certificate and private key of the originating user ID must be stored in an SAF-managed key ring that is associated with the z/OS user ID of the message originator.

RACF includes the capability for importing certificates and private keys into RACF-managed key rings. See the [z/OS Security Server RACF](https://www.ibm.com/docs/en/zos/3.1.0?topic=zos-security-server-racf) publications for the details and examples of how to load certificates to RACF managed key rings.

If your installation is using one of the supported PKI products, refer to the publications that accompany the product for information on how to deploy it.

# **Advanced Message Security セキュリティー・ポリシーの管理**

Advanced Message Security は、セキュリティー・ポリシーを使用して、キュー間を流れるメッセージを暗 号化して認証するための暗号アルゴリズムと署名アルゴリズムを指定します。

# **セキュリティー・ポリシーの概要 (AMS)**

Advanced Message Security のセキュリティー・ポリシーは、メッセージが暗号化および署名される方法を 記述した概念的なオブジェクトです。

セキュリティー・ポリシーの属性の詳細については、以下のサブトピックを参照してください。

#### **関連概念**

675 ページの『AMS [での保護品質』](#page-674-0) Advanced Message Security データ保護ポリシーは、保護品質 (QOP) を意味します。

674 ページの『AMS [でのセキュリティー・ポリシー属性』](#page-673-0)

Advanced Message Security を使用して、データを保護するための特定のアルゴリズムまたはメソッドを選 択できます。

## **ポリシー名** *(AMS)*

ポリシー名は、特定の Advanced Message Security ポリシーとそれが適用されるキューを識別する固有名 です。

ポリシー名は、適用されるキュー名と同じでなければなりません。 Advanced Message Security (AMS) ポ リシーとキューの間には 1 対 1 のマッピングがあります。

キューと同じ名前のポリシーを作成することにより、そのキューに対してポリシーをアクティブ化します。 一致するポリシー名がないキューは、AMS によって保護されません。

ポリシーの有効範囲は、ローカル・キュー・マネージャーとそのキューに関係します。 リモート・キュー・ マネージャーには、管理するキューに対する独自のローカル定義ポリシーが必要です。

## **署名アルゴリズム** *(AMS)*

署名アルゴリズムとは、データ・メッセージに署名するときに使用されることになっているアルゴリズム です。

有効な値は以下のとおりです。

- MD5
- SHA-1
- SHA-2 ファミリー:
	- SHA256
	- SHA384 (許容される鍵の最小長 768 ビット)
	- SHA512 (許容される鍵の最小長 768 ビット)

<span id="page-671-0"></span>署名アルゴリズムを指定しない、またはアルゴリズムに NONE を指定するポリシーは、ポリシーに関連付け られたキューに配置されるメッセージには署名されないことを暗黙に示します。

**注 :** メッセージの PUT および GET 関数に使用される保護品質は、同じでなければなりません。 キューとキ ュー内のメッセージとの間でポリシー保護品質の不一致がある場合、メッセージは受け入れられず、エラ ー処理キューに送信されます。 このルールは、ローカル・キューとリモート・キューの両方に適用されま す。

## **暗号化アルゴリズム** *(AMS)*

暗号化アルゴリズムとは、ポリシーに関連付けられたキューに配置されるデータ・メッセージを暗号化す るときに使用されることになっているアルゴリズムです。

有効な値は以下のとおりです。

- $\bullet$  Deprecated  $_{\sf RC2}$
- Deprecated <sub>DES</sub>
- $\bullet$   $\bullet$  Deprecated  $_{\rm 3DES}$
- AES128
- AES256

暗号化アルゴリズムを指定しない、つまりアルゴリズムに NONE を指定するポリシーは、ポリシーに関連付 けられたキューに配置されるメッセージを暗号化しないことを暗黙に示します。

NONE 以外の暗号化アルゴリズムを指定するポリシーでは、 Advanced Message Security 暗号化メッセージ も署名されるため、少なくとも 1 つの受信者 DN と署名アルゴリズムも指定する必要があることに注意し てください。

**重要 :** メッセージの PUT および GET 関数に使用される保護品質は、同じでなければなりません。 キューと キュー内のメッセージとの間でポリシー保護品質の不一致がある場合、メッセージは受け入れられず、エ ラー処理キューに送信されます。 このルールは、ローカル・キューとリモート・キューの両方に適用され ます。

## **容認性** *(AMS)*

容認属性は、Advanced Message Security が、セキュリティー・ポリシーの指定されていないメッセージを 受け入れるかどうかを指定します。

メッセージを暗号化するポリシーが設定されているキューからメッセージを取得する場合、メッセージが 暗号化されていなければ、そのメッセージは呼び出し側のアプリケーションに返されます。 有効な値は以 下のとおりです。

#### **0**

使用しません (**デフォルト**)。

#### **1**

はい。

容認値を指定しないか、または 0 を指定するポリシーは、ポリシーに関連付けられたキューに配置される メッセージがポリシー・ルールに一致する必要があることを意味します。

容認はオプションであり、ポリシーが適用されているキューに、セキュリティー・ポリシーの指定されて いないメッセージが既に含まれている場合の構成ロールアウトを容易にするものです。

## **送信者識別名** *(AMS)*

送信側の識別名 (DN) は、メッセージをキューに置く権限が付与されているユーザーを識別します。 送信側 は、メッセージをキューに入れる前に、証明書を使用してメッセージに署名します。

Advanced Message Security (AMS) は、メッセージが取り出されるまで、そのメッセージが、有効なユーザ ーによってデータ保護されたキューに入れられていたかどうかを検査しません。 この時点で、ポリシーに 1 つ以上の有効な送信側が明記されていて、キューにメッセージを入れたユーザーが有効な送信側のリスト に含まれていない場合、 AMS は受信側アプリケーションにエラーを返し、メッセージを AMS エラー・キ ューに入れます。

ポリシーには、ゼロ以上の送信側 DN を指定することができます。 ポリシーに送信側 DN が指定されてい ない場合、送信側の証明書が信頼されていれば、すべての送信側はデータ保護されたメッセージをキュー に書き込むことができます。 送信側の証明書は、受信側アプリケーションで使用可能な鍵ストアにパブリ ック証明書を追加することによって信頼されます。

送信側の識別名の形式は、次のようになります。

CN=Common Name,O=Organization,C=Country

**重要 :**

• すべての DN コンポーネント名は大文字でなければなりません。 DN 内のすべてのコンポーネント名 ID は、以下の表に示す順序で指定する必要があります。

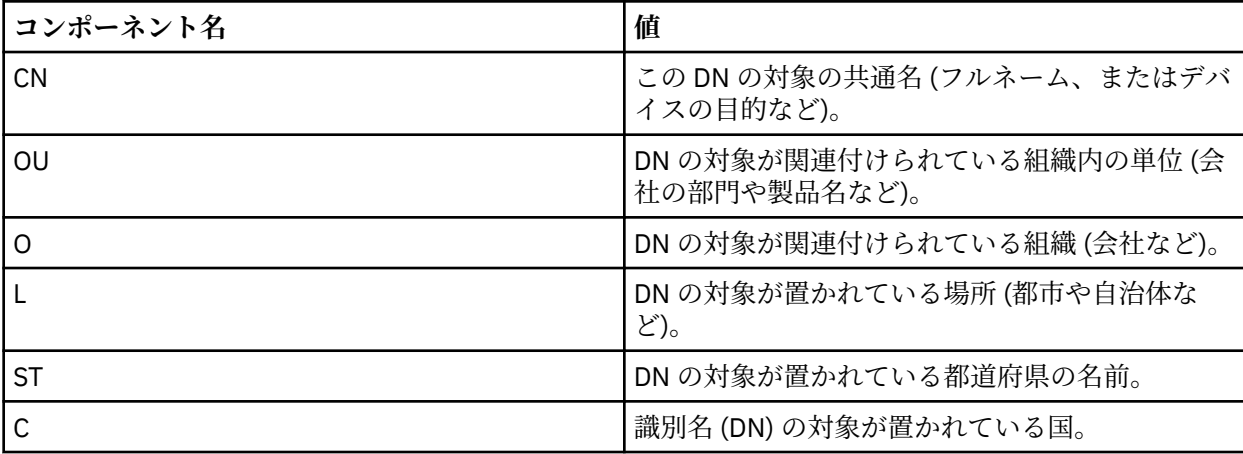

- ポリシーに 1 つ以上の送信側 DN が指定されている場合、それらのユーザーのみが、ポリシーに関連付け られたキューにメッセージを登録することができます。
- 送信側 DN を指定する場合、その DN は、メッセージを登録するユーザーに関連付けられたデジタル証明 書に含まれている DN と正確に一致する必要があります。
- AMS は、Latin 1 文字セットのみを使用した値を持つ DN をサポートしています。 文字セットを使用して DN を作成するには、まず、 UTF-8 コーディングがオンになっている AIX and Linux を使用して、 UTF-8 コーディングで作成された DN を持つ証明書を作成する必要があります。 次に、 UTF-8 コーディングを オンにして Linux または AIX プラットフォームからポリシーを作成するか、 IBM MQ に対して AMS プラ グインを使用する必要があります。
- 送信者の名前を x.509 形式から DN 形式に変換するために AMS で使用される方式では、常に、都道府県 の値に ST= が使用されます。
- 以下の特殊文字にはエスケープ文字が必要です。

```
 , (comma) 
     + (plus)
       (double quote)
        \ (backslash) 
      < (less than) 
 > (greater than) 
 ; (semicolon)
```
• 組み込みブランクが含まれている識別名は、二重引用符で囲む必要があります。

#### **関連概念**

#### 673 ページの『受信者識別名 (AMS)』

受信者識別名 (DN) は、キューからメッセージを取り出す権限が付与されているユーザーを識別します。

## **受信者識別名** *(AMS)*

受信者識別名 (DN) は、キューからメッセージを取り出す権限が付与されているユーザーを識別します。

<span id="page-673-0"></span>ポリシーには、ゼロ個以上の受信者 DN を指定できます。 受信者の識別名の形式は、次のようになります。

CN=Common Name,O=Organization,C=Country

**重要 :**

• すべての DN コンポーネント名は大文字でなければなりません。 DN 内のすべてのコンポーネント名 ID は、以下の表に示す順序で指定する必要があります。

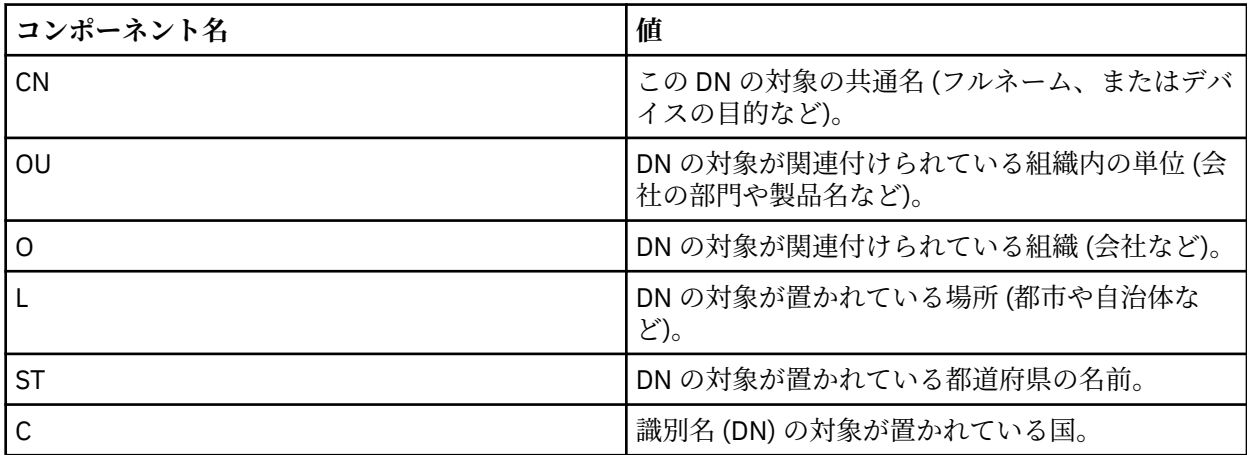

- ポリシーに受信側 DN が指定されていない場合、ポリシーに関連付けられたキューから、すべてのユーザ ーがメッセージを取り出すことができます。
- ポリシーに 1 つ以上の受信側 DN が指定されている場合、それらのユーザーのみが、ポリシーに関連付け られたキューからメッセージを取得できます。
- 受信側 DN を指定する場合、その DN は、メッセージを取得するユーザーに関連付けられたデジタル証明 書に含まれている DN と正確に一致する必要があります。
- Advanced Message Security は、Latin 1 文字セットのみを使用した値を持つ DN をサポートしています。 文字セットを使用して DN を作成するには、まず、 AIX を使用して UTF-8 コーディングで作成された DN、または UTF-8 コーディングがオンになっている Linux で作成された DN を使用して証明書を作成す る必要があります。 次に、 UTF-8 コーディングをオンにして Linux または AIX プラットフォームからポ リシーを作成するか、 IBM MQ に対して Advanced Message Security プラグインを使用する必要があり ます。

## **関連概念**

672 [ページの『送信者識別名](#page-671-0) (AMS)』

送信側の識別名 (DN) は、メッセージをキューに置く権限が付与されているユーザーを識別します。 送信側 は、メッセージをキューに入れる前に、証明書を使用してメッセージに署名します。

## *AMS* **でのセキュリティー・ポリシー属性**

Advanced Message Security を使用して、データを保護するための特定のアルゴリズムまたはメソッドを選 択できます。

セキュリティー・ポリシーは、メッセージが暗号化および署名される方法を記述した概念的なオブジェク トです。

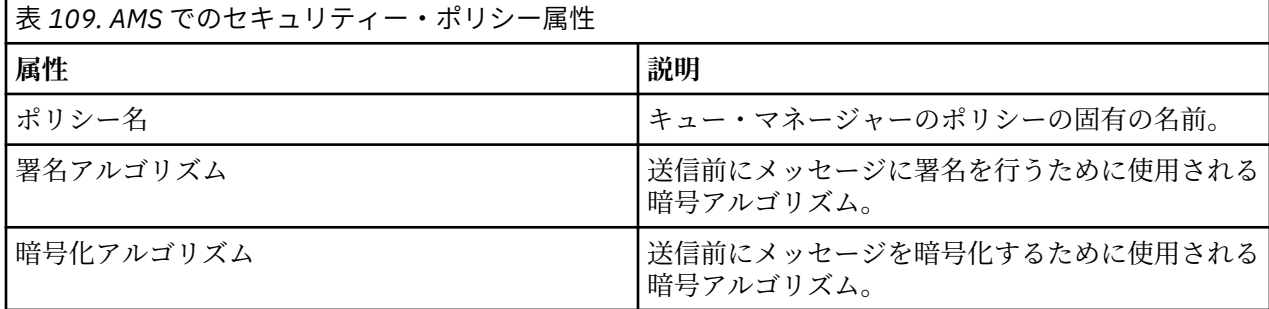

<span id="page-674-0"></span>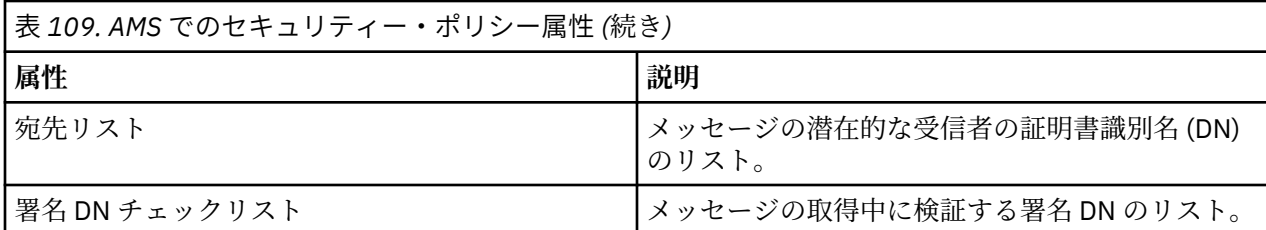

Advanced Message Security では、メッセージは対称鍵で暗号化され、対称鍵は受信者の公開鍵で暗号化さ れます。 公開鍵は RSA アルゴリズムで暗号化され、鍵の有効長は最大 2048 ビットです。 実際の非対称鍵 暗号化は、証明書の鍵の長さに依存しています。

サポートされる対称鍵アルゴリズムは、以下のとおりです。

- Deprecated RC2
- **Deprecated** DES
- **Deprecated** 3DES
- AES128
- AES256

Advanced Message Security は、以下の暗号ハッシュ関数もサポートしています。

- **D**eprecated <sub>MD5</sub>
- $\bullet$  Deprecated  $_{\rm SHA-1}$
- SHA-2 ファミリー:
	- SHA256
	- SHA384 (許容される鍵の最小長 768 ビット)
	- SHA512 (許容される鍵の最小長 768 ビット)

**注 :** メッセージの PUT および GET 関数に使用される保護品質は、同じでなければなりません。 キューとキ ュー内のメッセージとの間でポリシー保護品質の不一致がある場合、メッセージは受け入れられず、エラ ー処理キューに送信されます。 このルールは、ローカル・キューとリモート・キューの両方に適用されま す。

## *AMS* **での保護品質**

Advanced Message Security データ保護ポリシーは、保護品質 (QOP) を意味します。

Advanced Message Security の 3 つの保護品質レベルは、IBM MQ 9.0 以降での 4 つ目のレベルによって補 足されます。これらはすべて、メッセージの署名および暗号化に使用される暗号アルゴリズムに依存しま す。

- プライバシー キューに入れられるメッセージは、署名および暗号化される必要があります。
- 整合性 キューに入れられるメッセージは、送信者によって署名される必要があります。
- 機密性 キューに入れられるメッセージは、暗号化される必要があります。 詳しくは、600 [ページの](#page-599-0) 『AMS [で使用可能な保護品質』](#page-599-0) を参照してください。
- なし データ保護は適用されません。

メッセージがキューに入れられるときに署名される必要があると規定しているポリシーの QOP は「整合 性」です。 「整合性」の QOP は、ポリシーが署名アルゴリズムを規定しているが、暗号化アルゴリズムを 規定していないことを意味します。 整合性が保護されたメッセージは、「署名済み」とも呼ばれます。

メッセージがキューに入れられるときに署名および暗号化される必要があると規定しているポリシーの QOP は「プライバシー」です。 「プライバシー」の QOP は、ポリシーが署名アルゴリズムと暗号化アル ゴリズムを規定しているということを意味します。 プライバシーが保護されたメッセージは、「シール済 み」とも呼ばれます。

メッセージがキューに入れられるときに暗号化される必要があると規定しているポリシーの QOP は「機密 性」です。 「機密性」の QOP は、ポリシーが暗号化アルゴリズムを規定していることを意味します。

署名アルゴリズムまたは暗号化アルゴリズムを規定していないポリシーの QOP は「なし」です。 Advanced Message Security は、ポリシーの QOP が「なし」であるキューにはデータ保護を提供しません。

## **AMS でのセキュリティー・ポリシーの管理**

セキュリティー・ポリシーは、メッセージが暗号化および署名される方法を記述した概念的なオブジェク トです。

セキュリティー・ポリシーに関連するすべての管理タスクを実行する場所は、使用するプラットフォーム によって異なります。

• ALW AIX, Linux, and Windows では、DELETE POLICY、DISPLAY POLICY、および SET POLICY (または同等の PCF) コマンドを使用して、セキュリティー・ポリシーを管理します。

- AIX and Linux では、管理タスクを *MQ\_INSTALLATION\_PATH*/bin から実 行できます。
- **Windows Windows** プラットフォームの場合: PATH 環境変数はインストール時に更新されるため、 管理タスクはどの場所からでも実行できます。
- IBM i IBM i では、DSPMQM<u>SPL、SETMQMSPL</u>、および <u>WRKMQMSPL</u> コマンドが、IBM MQ のイ ンストール時のシステムの 1 次言語の QSYS システム・ライブラリーにインストールされます。

追加の各国語バージョンは、言語機能のロードに従って QSYS29xx ライブラリーにインストールされま す。 例えば、1 次言語が米国英語で 2 次言語が韓国語であるマシンでは、米国英語のコマンドが QSYS に インストールされ、2 次言語である韓国語のロードが QSYS2962 にインストールされます (2962 は韓国 語の言語ロードです)。

• <mark>→ z/OS → z</mark>/OS の場合: 管理コマンドはメッセージ・セキュリティー・ポリシー・ユーティリティー (CSQ0UTIL) を使用して実行します。 z/OS でポリシーが作成、変更、または削除された場合、キュー・ マネージャーが停止して再始動するか、 z/OS MODIFY コマンドを使用して Advanced Message Security ポリシー構成をリフレッシュするまで、変更は Advanced Message Security によって認識されません。 以下に例を示します。

F *<qmgr ssid>*AMSM,REFRESH POLICY

#### **関連タスク**

677 ページの『AMS [でのセキュリティー・ポリシーの作成』](#page-676-0) セキュリティー・ポリシーは、メッセージの書き込み時にメッセージが保護される方法、またはメッセー ジの受信時にメッセージがどのように保護されている必要があるかを定義します。

677 ページの『AMS [でのセキュリティー・ポリシーの変更』](#page-676-0)

Advanced Message Security を使用して、既に定義済みのセキュリティー・ポリシーの詳細を変更できま す。

678 [ページの『セキュリティー・ポリシーの表示とダンプ](#page-677-0) (AMS)』

**dspmqspl** コマンドを使用して、提供したコマンド・ライン・パラメーターに基づいて、すべてのセキュ リティー・ポリシーのリスト、または指定したポリシーの詳細を表示します。

680 ページの『AMS [でのセキュリティー・ポリシーの削除』](#page-679-0)

Advanced Message Security でセキュリティー・ポリシーを削除するには、setmqspl コマンドを使用する 必要があります。

## Advanced Message Security の運用

#### **関連資料**

メッセージ・セキュリティー・ポリシー・ユーティリティー (CSQ0UTIL)

## <span id="page-676-0"></span>*AMS* **でのセキュリティー・ポリシーの作成**

セキュリティー・ポリシーは、メッセージの書き込み時にメッセージが保護される方法、またはメッセー ジの受信時にメッセージがどのように保護されている必要があるかを定義します。

## **始める前に**

セキュリティー・ポリシーを作成する場合に満たす必要がある入り口条件がいくつかあります。

- キュー・マネージャーが実行中でなければなりません。
- セキュリティー・ポリシーの名前は 「IBM MQ オブジェクトの命名規則」に従う必要があります。
- キュー・マネージャーに接続してセキュリティー・ポリシーを作成するために必要な権限がなければなり ません。
	- <mark>→ z/OS →</mark>z/OS では、<u>メッセージ・セキュリティー・ポリシー・ユーティリティー (CSQ0UTIL)</u> で 説明されている権限を付与します。
	- Multiplatforms では、 **setmqaut** コマンドを使用して、必要な +connect、 +inq 、お よび +chg 権限を付与する必要があります。

セキュリティーの構成の詳細については、133 [ページの『セキュリティーのセットアップ』を](#page-132-0)参照してく ださい。

• <mark>■ z/OS ■ <sub>z/</sub>OS</mark> では、必須システム・オブジェクトが CSO4INSM の定義に従って定義されていること を確認します。

## **例**

キュー・マネージャー QMGR 上にポリシーを作成する方法の例を示します。 このポリシーは、DN が CN=joe、O=IBM、C=US および CN=jane、O=IBM、C=US である証明書について、メッセージが SHA256 アルゴリズムを使用して署名され、AES256 アルゴリズムを使用して暗号化されることを指定しています。 このポリシーは MY.QUEUE に付加されます。

setmqspl -m QMGR -p MY.QUEUE -s SHA256 -e AES256 -r CN=joe,O=IBM,C=US -r CN=jane,O=IBM,C=US

キュー・マネージャー QMGR 上にポリシーを作成する方法の例を示します。 ポリシーは、DN を持つ証明書 に対して 3DES アルゴリズムを使用してメッセージを暗号化することを指定しています。CN=john、 O=IBM、C=US および CN=jf、O=IBM、C=US、DN を持つ証明書に対して SHA256 アルゴリズムを使用し て署名: CN=phil、O=IBM、C=US

setmqspl -m QMGR -p MY.OTHER.QUEUE -s SHA256 -e 3DES -r CN=john,O=IBM,C=US -r CN=jeff,O=IBM,C=US -a CN=phil,O=IBM,C=US

#### **注 :**

• メッセージの PUT および GET に使用されている保護品質は、同じでなければなりません。 メッセージに 定義されているポリシー保護品質が、キューに定義されているポリシーより弱い場合、メッセージがエラ ー処理キューに送信されます。 このポリシーは、ローカル・キューとリモート・キューの両方で有効で す。

## **関連資料**

setmqspl コマンド属性の完全なリスト

### *AMS* **でのセキュリティー・ポリシーの変更**

Advanced Message Security を使用して、既に定義済みのセキュリティー・ポリシーの詳細を変更できま す。

## **始める前に**

• 操作を行うキュー・マネージャーが実行されている必要があります。

- <span id="page-677-0"></span>• キュー・マネージャーに接続してセキュリティー・ポリシーを作成するために必要な権限がなければなり ません。
	- <mark>→ z/OS )</mark>z/OS では、<u>メッセージ・セキュリティー・ポリシー・ユーティリティー (CSQ0UTIL)</u> で 説明されている権限を付与します。
	- Multiplatforms では、 **setmqaut** コマンドを使用して、必要な +connect、 +inq 、お よび +chg 権限を付与する必要があります。

セキュリティーの構成の詳細については、133 [ページの『セキュリティーのセットアップ』を](#page-132-0)参照してく ださい。

## **このタスクについて**

セキュリティー・ポリシーを変更するには、新しい属性を指定した setmqspl コマンドを既に存在してい るポリシーに対して適用します。

## **例**

以下に、QMGR という名前のキュー・マネージャーで MYQUEUE という名前のポリシーを作成する例を示し ます。これは、作成者 (**-a**) の 3DES アルゴリズムを使用してメッセージを暗号化することを指定します。 作成者の証明書の識別名 (DN) は CN=alice、O=IBM、C=US であり、SHA256 アルゴリズムで署名され、受 信者 (**-r**) の証明書の DN は CN=j 終了しています。IBM

setmqspl -m QMGR -p MYQUEUE -e 3DES -s SHA256 -a CN=jeff,O=IBM,C=US -r CN=alice,O=IBM,C=US

このポリシーを変更するには、例で示すすべての属性を使用して、変更対象の値のみを変更して setmqspl コマンドを発行します。 この例では、以前に作成したポリシーが新しいキューに付加され、その暗号化ア ルゴリズムが AES256 に変更されます。

setmqspl -m QMGR -p MYQUEUE -e AES256 -s SHA256 -a CN=jeff,O=IBM,C=US -r CN=alice,O=IBM,C=US

#### **関連資料**

setmqspl (セキュリティー・ポリシーの設定)

## **セキュリティー・ポリシーの表示とダンプ** *(AMS)*

**dspmqspl** コマンドを使用して、提供したコマンド・ライン・パラメーターに基づいて、すべてのセキュ リティー・ポリシーのリスト、または指定したポリシーの詳細を表示します。

## **始める前に**

- セキュリティー・ポリシーの詳細を表示するには、キュー・マネージャーが存在していて、実行されてい る必要があります。
- キュー・マネージャーに接続してセキュリティー・ポリシーを作成するために必要な権限がなければなり ません。
	- <mark>→ Z/OS では、メッセージ・セキュリティー・ポリシー・ユーティリティー (CSQ0UTIL)</mark> で 説明されている権限を付与します。
	- Multiplatforms では、 **setmqaut** コマンドを使用して、必要な +connect、 +inq 、お よび +chg 権限を付与する必要があります。

セキュリティーの構成の詳細については、133 [ページの『セキュリティーのセットアップ』を](#page-132-0)参照してく ださい。

## **このタスクについて**

以下に、**dspmqspl** コマンド・フラグのリストを示します。

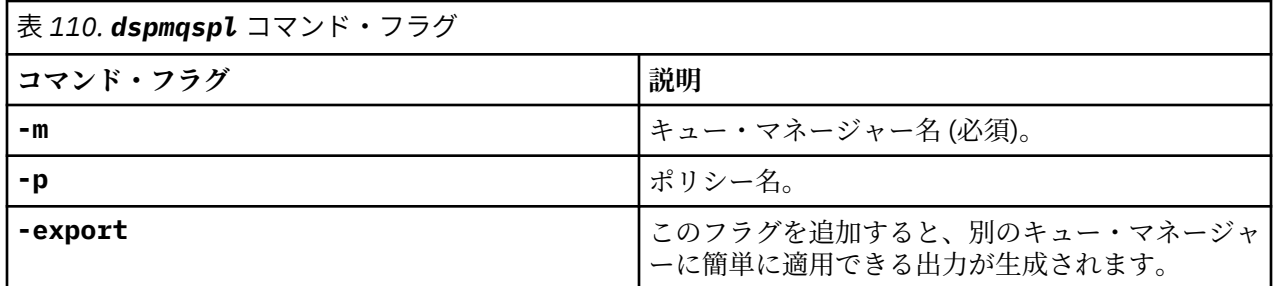

**例**

venus.queue.manager に関する 2 つのセキュリティー・ポリシーを作成する例を以下に示します。

setmqspl -m venus.queue.manager -p AMS\_POL\_04\_ONE -s sha256 -a "CN=signer1,O=IBM,C=US" -e NONE setmqspl -m venus.queue.manager -p AMS\_POL\_06\_THREE -s sha256 -a "CN=another signer,O=IBM,C=US" -e NONE

次の例は、venus.queue.manager に定義されているすべてのポリシーの詳細と、生成される出力を表示 するコマンドを示しています。

dspmqspl -m venus.queue.manager Policy Details: Policy name: AMS\_POL\_04\_ONE Quality of protection: INTEGRITY Signature algorithm: SHA256 Encryption algorithm: NONE Signer DNs: CN=signer1,O=IBM,C=US Recipient DNs: Toleration: 0 - - - - - - - - - - - - - - - - - - - - - - - - - - - - - - - - - - - - - - - - Policy Details: Policy name: AMS\_POL\_06\_THREE Quality of protection: INTEGRITY Signature algorithm: SHA256 Encryption algorithm: NONE Signer DNs: CN=another signer,O=IBM,C=US Recipient DNs: Toleration: 0

次の例は、venus.queue.manager に定義されている特定のセキュリティー・ポリシーの詳細と、生成さ れる出力を表示するコマンドを示しています。

dspmqspl -m venus.queue.manager -p AMS\_POL\_06\_THREE Policy Details: Policy name: AMS\_POL\_06\_THREE Quality of protection: INTEGRITY Signature algorithm: SHA256 Encryption algorithm: NONE Signer DNs: CN=another signer,O=IBM,C=US Recipient DNs: Toleration: 0

次の例では、まずセキュリティー・ポリシーを作成してから、**-export** フラグを使用してこのポリシーを エクスポートします。

setmqspl -m venus.queue.manager -p AMS\_POL\_04\_ONE -s SHA256 -a "CN=signer1,O=IBM,C=US" -e NONE dspmqspl -m venus.queue.manager -export

<span id="page-679-0"></span>z/0S ■z/OS において、エクスポートされたポリシー情報は CSQ0UTIL によって EXPORT DD に書き 込まれます。

**Multi Multiplatforms では、出力をファイルにリダイレクトします。以下に例を示します。** 

dspmqspl -m venus.queue.manager -export > policies.[bat|sh]

セキュリティー・ポリシーをインポートするには、以下のようにします。

 $\bullet$  Linux  $\bullet$  AIX On AIX and Linux:

1. mqm IBM MQ 管理グループに属するユーザーとしてログオンします。

2. . policies.sh を実行します。

- Windows Windows で、policies.bat を実行します。
- <mark>→ z/OS → z/</mark>OS では、CSQ0UTIL ユーティリティーを使用して、エクスポートしたポリシー情報を含 むデータ・セットを SYSIN に指定します。

#### **関連資料**

dspmqspl コマンド属性の完全なリスト

#### *AMS* **でのセキュリティー・ポリシーの削除**

Advanced Message Security でセキュリティー・ポリシーを削除するには、setmqspl コマンドを使用する 必要があります。

### **始める前に**

セキュリティー・ポリシーを管理する場合に満たされる必要がある入り口条件がいくつかあります。

- キュー・マネージャーが実行中でなければなりません。
- キュー・マネージャーに接続してセキュリティー・ポリシーを作成するために必要な権限がなければなり ません。
	- <mark>→ z/OS )</mark>z/OS では、<u>メッセージ・セキュリティー・ポリシー・ユーティリティー (CSQ0UTIL)</u> で 説明されている権限を付与します。
	- Multiplatforms では、 **setmqaut** コマンドを使用して、必要な +connect、 +inq 、お よび +chg 権限を付与する必要があります。

セキュリティーの構成の詳細については、133 [ページの『セキュリティーのセットアップ』を](#page-132-0)参照してく ださい。

## **このタスクについて**

**-remove** オプションを指定して **setmqspl** コマンドを使用します。

### **例**

ポリシーを削除する方法の例を以下に示します。

setmqspl -m QMGR -remove -p MY.OTHER.QUEUE

#### **関連資料**

setmqspl コマンド属性の完全なリスト

## **AMS でのシステム・キューの保護**

システム・キューは、IBM MQ と補助アプリケーションとの通信を有効にします。 キュー・マネージャー が作成されるたびに、IBM MQ 内部メッセージおよびデータを格納するためのシステム・キューも作成され

ます。 許可ユーザーのみがシステム・キューにアクセスしたり復号したりすることができるように、 Advanced Message Security を使用してシステム・キューを保護できます。

システム・キューを保護するには、通常のキューを保護するのと同じ方法に従います。 677 [ページの『](#page-676-0)AMS [でのセキュリティー・ポリシーの作成』を](#page-676-0)参照。

<mark>- Windows</mark> Windows でシステム・キュー保護を使用するには、keystore.conf ファイルを以下のディ レクトリーにコピーします。

c:\Documents and Settings\Default User\.mqs\keystore.conf

<mark>■ Z/OS ■ </mark>z/OS で SYSTEM.ADMIN.COMMAND.QUEUE を保護するには、コマンド・サーバーが keystore および keystore.conf にアクセスできる必要があります。これらには、コマンド・サーバー が鍵および証明書にアクセスできるようにするための鍵と構成が含まれています。 SYSTEM.ADMIN.COMMAND.QUEUE のセキュリティー・ポリシーに対して変更を行うと、コマンド・サーバ ーを再始動する必要があります。

コマンド・キューとの間で送受信されるすべてのメッセージは、ポリシー設定に従って、署名されるか、 署名および暗号化されます。 管理者が許可済み署名者を定義する場合、署名者の識別名 (DN) 検査に合格し ないコマンド・メッセージは、コマンド・サーバーによって実行されず、Advanced Message Security エラ ー処理キューに経路指定されません。 IBM MQ Explorer の一時動的キューに対する応答として送信される メッセージは、AMS によって保護されません。

セキュリティー・ポリシーは、以下の SYSTEM キューに対して影響を与えることはありません。

- SYSTEM.ADMIN.ACCOUNTING.QUEUE
- SYSTEM.ADMIN.ACTIVITY.QUEUE
- SYSTEM.ADMIN.CHANNEL.EVENT
- SYSTEM.ADMIN.COMMAND.EVENT
- 2/0S SYSTEM.ADMIN.COMMAND.QUEUE
- SYSTEM.ADMIN.CONFIG.EVENT
- SYSTEM.ADMIN.LOGGER.EVENT
- SYSTEM.ADMIN.PERFM.EVENT
- SYSTEM.ADMIN.PUBSUB.EVENT
- SYSTEM.ADMIN.QMGR.EVENT
- SYSTEM.ADMIN.STATISTICS.QUEUE
- SYSTEM.ADMIN.TRACE.ROUTE.QUEUE
- SYSTEM.AUTH.DATA.QUEUE
- SYSTEM.BROKER.ADMIN.STREAM
- 2/05 SYSTEM.BROKER.CLIENTS.DATA
- SYSTEM.BROKER.CONTROL.QUEUE
- SYSTEM.BROKER.DEFAULT.STREAM
- SYSTEM.BROKER.INTER.BROKER.COMMUNICATIONS
- 2705 SYSTEM.BROKER.SUBSCRIPTIONS.DATA
- SYSTEM.CHANNEL.INITQ
- SYSTEM.CHANNEL.SYNCQ
- 2/0S SYSTEM.CHLAUTH.DATA.QUEUE
- SYSTEM.CICS.INITIATION.QUEUE
- SYSTEM.CLUSTER.COMMAND.QUEUE
- SYSTEM.CLUSTER.HISTORY.QUEUE
- SYSTEM.CLUSTER.REPOSITORY.QUEUE
- SYSTEM.CLUSTER.TRANSMIT.QUEUE
- **F** 2/08 SYSTEM.COMMAND.INPUT
- 7/05 SYSTEM.DDELAY.LOCAL.QUEUE
- SYSTEM.DEAD.LETTER.QUEUE
- SYSTEM.DURABLE.SUBSCRIBER.QUEUE
- SYSTEM.HIERARCHY.STATE
- SYSTEM.INTER.QMGR.CONTROL
- SYSTEM.INTER.QMGR.FANREQ
- SYSTEM.INTER.QMGR.PUBS
- SYSTEM.INTERNAL.REPLY.QUEUE
- **105 SYSTEM.JMS.PS.STATUS.QUEUE**
- **Z/OS** SYSTEM.JMS.REPORT.QUEUE
- SYSTEM.PENDING.DATA.QUEUE
- SYSTEM.PROTECTION.ERROR.QUEUE
- SYSTEM.PROTECTION.POLICY.QUEUE
- · Z/US SYSTEM.QSG.CHANNEL.SYNCQ
- Z/DS SYSTEM.QSG.TRANSMIT.QUEUE
- **1998 SYSTEM.QSG.UR.RESOLUTION.QUEUE**
- SYSTEM.RETAINED.PUB.QUEUE
- 2/0S SYSTEM.RETAINED.PUB.QUEUE
- SYSTEM.SELECTION.EVALUATION.QUEUE
- SYSTEM.SELECTION.VALIDATION.QUEUE

# **ストリーミング・キューと AMS**

複製した Advanced Message Security (AMS) の保護メッセージをストリーミングすることができます。

キューに入れられるメッセージが署名および/または暗号化されるようにする AMS ポリシーがそのキュー に定義されている場合、そのキューの **STREAMQ** 属性を構成して、保護されている各メッセージのコピーを 2 次キューに入れることもできます。 複製されストリーミングされたメッセージは、元のキューに構成さ れているポリシーと同じものを使用して、署名および/または暗号化されます。

以下の例では、 QUEUE1 と QUEUE2 の 2 つのキューを構成します。 QUEUE1 には、ストリーミングされ たメッセージを QUEUE2 に入れる **STREAMQ** 属性が構成されています。

DEFINE QLOCAL(QUEUE2)

DEFINE QLOCAL(QUEUE1) STREAMQ(QUEUE2)

AMS の保護されたメッセージは、証明書 CN=bob,O=IBM,C=GB を使用してユーザーによって QUEUE1 に 入れられます。

証明書 CN=alice,O=IBM,C=GB を保有するアプリケーションは、QUEUE1 からメッセージを取り込みま す。 証明書 CN=fred,O=IBM,C=GB を保有する別のアプリケーションは、QUEUE2 からメッセージを取り 込みます。

QUEUE1 には、以下の AMS プライバシー・ポリシー が適用されています。

SET POLICY(QUEUE1) SIGNALG(SHA256) SIGNER('CN=bob,O=IBM,C=GB') ENCALG(AES256) RECIP('CN=alice,O=IBM,C=GB') RECIP('CN=fred,O=IBM,C=GB') ACTION(ADD)

この QUEUE1 のポリシーに暗号化アルゴリズムが構成されている場合、ポリシーにリストされている受信 者には、QUEUE1 から元のメッセージを取り込む受信者と、QUEUE2 から複製されたメッセージを取り込 む受信者の両方が含まれている必要があります。

アプリケーションが QUEUE2 からメッセージを取り込もうとすると、アプリケーションは整合性チェック を実行し、QUEEUE2 に設定されているポリシーに基づいて、メッセージの整合性チェックおよび/または 暗号化解除を行います。 アプリケーションがストリーミングされたメッセージを QUEUE2 から取り込む ことが望ましい場合、メッセージの整合性チェックと正確な暗号化解除を許可するための適切なポリシー を QUEUE2 に設定する必要があります。

具体的には、署名アルゴリズム、署名者、および暗号化アルゴリズムは、QUEUE1 に適用されているポリ シーと同一である必要があります。 QUEUE2 のポリシー受信者には、QUEUE2 からメッセージを取り込む 受信者の ID が含まれている必要があります。

**注 :** QUEUE2 に適用されているポリシーには、QUEUE1 に設定されているポリシーに指定されているすべ ての受信者を含める必要はありません。

例えば、証明書識別名 CN=fred,O=IBM,C=GB を保有するアプリケーションが AMS で保護されたメッセー ジを QUEUE2 から読み取ることができるようにするために、以下のポリシーを QUEUE2 に設定することが 考えられます。

SET POLICY(QUEUE2) SIGNALG(SHA256) SIGNER('CN=bob,O=IBM,C=GB') ENCALG(AES256) RECIP('CN=fred,O=IBM,C=GB') ACTION(ADD)

### **関連概念**

ストリーミング・キュー

## **AMS での OAM 許可の付与**

ファイル許可により、すべてのユーザーが setmqspl コマンドと dspmqspl コマンドの実行を許可されま す。 ただし、Advanced Message Security はオブジェクト権限マネージャー (OAM) に依存しているため、 mqm グループ (IBM MQ 管理グループ) に属していないユーザーによるこれらのコマンドの実行試行、また は付与されているセキュリティー・ポリシー設定を読み取る許可を持たないユーザーによるこれらのコマ ンドの実行試行は、すべてエラーとなります。

## **手順**

必要な許可をユーザーに付与するには、以下を実行します。

setmqaut -m SOME.QUEUE.MANAGER -t qmgr -p SOME.USER +connect +inq setmqaut -m SOME.QUEUE.MANAGER -t queue -n SYSTEM.PROTECTION.POLICY.QUEUE -p SOME.USER +browse +put setmqaut -m SOME.QUEUE.MANAGER -t queue -n SYSTEM.PROTECTION.ERROR.QUEUE -p SOME.USER +put

**注 :** Advanced Message Security 7.0.1 を使用してクライアントをキュー・マネージャーに接続する場合、 これらの OAM 権限のみ設定する必要があります。

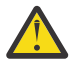

**重要 :** すべてのシチュエーションで、SYSTEM.PROTECTION.POLICY.QUEUE に対する参照権限が必 要となるわけではありません。 IBM MQ は、 SYSTEM.PROTECTION.POLICY.QUEUE をキューに入 れます。

IBM MQ は使用可能なすべてのポリシーを必ずしもキャッシュに入れるわけではありません。 ポリ シー数が多い場合、IBM MQ は限られた数のポリシーをキャッシュします。 そのため、キュー・マ ネージャーに含まれる定義済みポリシー数が少ない場合には、

SYSTEM.PROTECTION.POLICY.QUEUE に対する参照オプションを提供する必要はありません。

しかし、定義されているポリシー数が多い場合や古いクライアントを使用している場合には、この キューに対する参照権限を付与してください。 SYSTEM.PROTECTION.ERROR.QUEUE は、AMS コ ードが生成するエラー・メッセージを入れるときに使用されます。 このキューに対する書き込み権 限がチェックされるのは、このキューにエラー・メッセージを書き込もうとする場合のみです。

AMS 保護キューに対するメッセージの書き込みや取得を行うときには、このキューに対する書き込 み権限はチェックされません。

## **AMS でのセキュリティー権限の付与**

コマンド・リソース・セキュリティーを使用する場合、Advanced Message Security が機能することを許可 する権限をセットアップする必要があります。 このトピックの例では、RACF コマンドを使用します。 自 社で異なる外部セキュリティー・マネージャー (ESM) が使用されている場合、その ESM 用の同等のコマン ドを使用する必要があります。

セキュリティー権限の付与には以下の 3 つの側面があります。

- 684 ページの『AMSM アドレス・スペース』
- 684 ページの『CSQ0UTIL』
- 685 ページの『Advanced Message Security [ポリシーが定義されたキューの使用』](#page-684-0)

**注 :** 例のコマンドでは、以下の変数が使用されています。

1. *QMgrName* - キュー・マネージャーの名前。

 $\approx$  z/OS ■z/OS では、この値はキュー共有グループの名前でもある可能性があります。

- 2. *username* これはグループ名にすることができます。
- 3. 以下の例には、MQQUEUE クラスが示されています。 ■ ■ これは、MXQUEUE、GMQQUEUE、 または GMXQUEUE でも構いません。 詳しくは、203 ページの『[Profiles for queue security](#page-202-0)』を参照し てください。

さらに、プロファイルが既に存在している場合、RDEFINE コマンドは必要ありません。

## **AMSM アドレス・スペース**

IBM MQ アドレス・スペースを実行するユーザー名に対して、いくつかの Advanced Message Security セキ ュリティーを発行する必要があります。

• キュー・マネージャーへのバッチ接続の場合、次を発行します。

RDEFINE MQCONN QMgrName.BATCH UACC(NONE) PERMIT QMgrName.BATCH CLASS(MQCONN) ID(username) ACCESS(READ)

• SYSTEM.PROTECTION.POLICY.QUEUE へのアクセスの場合、次を発行します。

RDEFINE MQQUEUE QMgrName.SYSTEM.PROTECTION.POLICY.QUEUE UACC(NONE) PERMIT QMgrName.SYSTEM.PROTECTION.POLICY.QUEUE CLASS(MQQUEUE) ID(username) ACCESS(READ)

## **CSQ0UTIL**

ユーザーに **setmqspl** コマンドおよび **dspmqspl** コマンドの実行を許可するユーティリティーには、以下 の権限が必要です。この場合、ユーザー名がジョブ・ユーザー ID になります。

• キュー・マネージャーへのバッチ接続の場合、次を発行します。

 RDEFINE MQCONN QMgrName.BATCH UACC(NONE) PERMIT QMgrName.BATCH CLASS(MQCONN) ID(username) ACCESS(READ)

• SYSTEM.PROTECTION.POLICY.QUEUE へのアクセス (**setmqpol** コマンドに必要) の場合、次を発行しま す。

```
 RDEFINE MQQUEUE QMgrName.SYSTEM.PROTECTION.POLICY.QUEUE UACC(NONE)
 PERMIT QMgrName.SYSTEM.PROTECTION.POLICY.QUEUE CLASS(MQQUEUE)
ID(username) ACCESS(ALTER)
```
• SYSTEM.PROTECTION.POLICY.QUEUE へのアクセス (**dspmqpol** コマンドに必要) の場合、次を発行しま す。

```
 RDEFINE MQQUEUE QMgrName.SYSTEM.PROTECTION.POLICY.QUEUE UACC(NONE)
                 PERMIT QMgrName.SYSTEM.PROTECTION.POLICY.QUEUE CLASS(MQQUEUE)
ID(username) ACCESS(READ)
```
### **Advanced Message Security ポリシーが定義されたキューの使用**

ポリシーが定義されたキューに対してアプリケーションが処理を実行するとき、そのアプリケーションに は、メッセージを保護することを Advanced Message Security に許可する追加の権限が必要になります。

アプリケーションには、以下が必要です。

• SYSTEM.PROTECTION.POLICY.QUEUE への読み取り権限。 以下を発行してこれを行います。

RDEFINE MQQUEUE QMgrName.SYSTEM.PROTECTION.POLICY.QUEUE UACC(NONE) PERMIT QMgrName.SYSTEM.PROTECTION.POLICY.QUEUE CLASS(MQQUEUE) ID(username) ACCESS(READ)

• SYSTEM.PROTECTION.ERROR.QUEUE への書き込み権限。 以下を発行してこれを行います。

```
RDEFINE MQQUEUE QMgrName.SYSTEM.PROTECTION.ERROR.QUEUE UACC(NONE)
 PERMIT QMgrName.SYSTEM.PROTECTION.ERROR.QUEUE CLASS(MQQUEUE)
ID(username) ACCESS(READ)
```
# **IBM i BMi での AMS の証明書および鍵ストア構成ファイルのセットアップ**

Advanced Message Security 保護をセットアップするには、まず証明書を作成し、それを環境に関連付けま す。 関連付けは、統合ファイル・システム (IFS) にあるファイルを使用して構成します。

### **手順**

1. IBM i に付属の OpenSSL ツールを使用して自己署名証明書を作成するには、QShell から以下のコマンド を実行します。

/QOpenSys/usr/bin/openssl req -x509 -newkey rsa:2048 -keyout \$HOME/private.pem -out \$HOME/mycert.pem -nodes -days 365

このコマンドを実行すると、新しい自己署名証明書に関する、以下のようなさまざまな識別名属性を求 めるプロンプトが表示されます。

- 共有名 (CN=)
- 組織 (O=)
- 国 (C=)

これによって、暗号化されていない秘密鍵とそれに対応する証明書が、両方とも PEM (Privacy Enhanced Mail) 形式で作成されます。

簡単に説明するために、共通名、組織、国の値を入力します。 これらの属性と値は、ポリシーの作成時 に重要です。

追加のプロンプトおよび属性は、コマンド行で **-config** パラメーターを使用してカスタム openssl 構 成ファイルを指定することでカスタマイズできます。 この構成ファイルの構文について詳しくは、 OpenSSL の資料を参照してください。

例えば、次のコマンドは、追加の X.509 v3 証明書拡張を追加します。

/QOpenSys/usr/bin/openssl req -x509 -newkey rsa:2048 -keyout \$HOME/private.pem -out \$HOME/mycert.pem -nodes -days 365 -config myconfig.cnf ここで、myconfig.cnf は、以下のように設定された ASCII ストリーム・ファイルです。

```
[req]
distinguished name = req distinguished name
x509_extensions = myextensions
[req_distinguished_name]
countryName = Country Name (2 letter code)
countryName_default = GB
stateOrProvinceName = State or Province Name (full name)
stateOrProvinceName_default = Hants
localityName = Locality Name (eg, city)localityName default = Hursley
organizationName = Organization Name (eg, company)
organizationName_default = IBM United Kingdom
organizationalUnitName = Organizational Unit Name (eg, department)
organizationalUnitName_default = IBM MQ Development
commonName = Common Name (eg, Your Name)
[myextensions]
keyUsage = digitalSignature,nonRepudiation,dataEncipherment,keyEncipherment
extendedKeyUsage = emailProtection
```
2. AMS では、証明書と秘密鍵の両方が同じファイル内に含まれている必要があります。 そのためには、 以下のコマンドを実行します。

cat \$HOME/mycert.pem >> \$HOME/private.pem

これで、\$HOME にある private.pem ファイルに、対応する秘密鍵と証明書が入っています。 一方、 mycert.pem ファイルには、メッセージの暗号化と署名の検証を行うことのできるすべてのパブリック 証明書が入っています。

2 つのファイルは、デフォルト・ロケーションに鍵ストア構成ファイル keystore.conf を作成するこ とによって、ご使用の環境に関連付ける必要があります。

デフォルトでは、AMS は、ホーム・ディレクトリーの .mqs サブディレクトリーにある鍵ストア構成を 検索します。

3. QShell では、keystore.conf ファイルを作成します。

mkdir -p \$HOME/.mqs echo "pem.private = \$HOME/private.pem" > \$HOME/.mqs/keystore.conf echo "pem.public = \$HOME/mycert.pem" >> \$HOME/.mqs/keystore.conf echo "pem.password = unused" >> \$HOME/.mqs/keystore.conf

#### *AMS* **での** *IBM i* **のポリシーの作成**

ポリシーを作成する前に、保護メッセージを保持するためのキューを作成する必要があります。

#### **手順**

1. コマンド行プロンプトで、以下のように入力します。

CRTMQMQ QNAME(PROTECTED) QTYPE(\*LCL) MQMNAME (*mqmname*)

ここで、mqmname は、キュー・マネージャーの名前です。

DSPMQM コマンドを使用して、キュー・マネージャーでセキュリティー・ポリシーを使用できることを 確認します。 **Security Policy Capability** に *\*YES* が表示されていることを確認します。

定義できる最も単純なポリシーは、整合性ポリシーです。これを定義するには、デジタル署名アルゴリ ズムを持つが暗号化アルゴリズムを持たないポリシーを作成します。

メッセージは署名されますが、暗号化されません。 メッセージを暗号化する場合は、暗号化アルゴリズ ムと、1 つ以上の所定のメッセージ受信者を指定する必要があります。

所定のメッセージ受信者の公開鍵ストア内の証明書は、識別名で識別されます。

2. QShell で以下のコマンドを使用して、\$HOME にある公開鍵ストア mycert.pem 内の証明書の識別名を 表示します。

/QOpenSys/usr/bin/openssl x509 -in \$HOME/mycert.pem -noout -subject -nameopt RFC2253

所定の受信者としての識別名を入力する必要があります。また、ポリシー名が保護対象のキュー名と一 致する必要があります。

3. CL コマンド・プロンプトで、例えば以下のように入力します。

SETMQMSPL POLICY(PROTECTED) MQMNAME (*mqmname*)SIGNALG(\*SHA256) ENCALG(\*AES256) RECIP('CN=..,  $0 = . . , C = . .$ 

ここで、mqmname は、キュー・マネージャーの名前です。

ポリシーが作成されると、そのキュー名で書き込み、参照、または破壊的な除去が行われるメッセージ はすべて、AMS ポリシーの対象になります。

#### **関連資料**

メッセージ・キュー・マネージャーの表示 (DSPMQM) MQM セキュリティー・ポリシーの設定 (SETMQMSPL)

#### *AMS* **での** *IBM i* **のポリシーのテスト**

製品と共に提供されているサンプル・アプリケーションを使用して、セキュリティー・ポリシーをテスト します。

### **このタスクについて**

IBM MQ と共に提供されているサンプル・アプリケーションの AMQSPUT4、AMQSGET4、AMQSGBR4 や、 WRKMQMMSG などのツールを利用して、PROTECTED キュー名を使用したメッセージの書き込み、ブラウ ズ、取得 を行うことができます。

すべてが適切に構成されている場合、このユーザーに対して無保護のキューとアプリケーションの動作に 違いはありません。

ただし、Advanced Message Security で設定されていないユーザー、またはメッセージの暗号化解除に必要 な秘密鍵を持っていないユーザーは、メッセージを表示できません。 ユーザーは MQCC\_FAILED (2) と同等 の完了コード RCFAIL、および理由コード RC2063 (MQRC\_SECURITY\_ERROR) を受信します。

AMS の保護が有効になっていることを確認するには、AMQSPUT0 などを使用してテスト・メッセージを PROTECTED キューに書き込みます。 それから、別名キューを作成して、未加工の保護データをブラウズ します。

#### **手順**

必要な許可をユーザーに付与するには、以下を実行します。

CRTMQMQ QNAME(ALIAS) QTYPE(\*ALS) TGTQNAME(PROTECTED) MQMNAME(*yourqm*)

AMQSBCG4 や WRKMQMMSG など、ALIAS キュー名を使用してブラウズすると、より大きい scrambled メッセージがわかり、PROTECTED キューのブラウズで平文のメッセージが表示されます。

scrambled メッセージは表示されますが、AMS がこの名前との突き合わせを実施するポリシーがないため、 ALIAS キューを使用して元の平文は復号されません。 このため、未加工の保護データが返されます。

#### **関連資料**

MQM セキュリティー・ポリシーの設定 (SETMQMSPL) MQ メッセージの処理 (WRKMQMMSG)

### **AMS のコマンドと構成イベント**

Advanced Message Security を使用すると、コマンド・イベント・メッセージと構成イベント・メッセージ を生成できます。これらは、ログに記録することが可能で、監査用のポリシー変更の記録として役立ちま す。

IBM MQ によって生成されるコマンド・イベントと構成イベントは、イベントが発生したキュー・マネージ ャー上の専用キューに送信される PCF 形式のメッセージです。

構成イベント・メッセージは SYSTEM.ADMIN.CONFIG.EVENT キューに送信されます。

コマンド・イベント・メッセージは SYSTEM.ADMIN.COMMAND.EVENT キューに送信されます。

イベントは、Advanced Message Security セキュリティー・ポリシーを管理するために使用しているツール に関係なく生成されます。

Advanced Message Security では、セキュリティー・ポリシーに対する各種アクションごとに、以下の 4 つ のタイプのイベントが生成されます。

- 677 ページの『AMS [でのセキュリティー・ポリシーの作成』。](#page-676-0)以下の 2 つの IBM MQ イベント・メッセー ジを生成します。
	- 構成イベント
	- コマンド・イベント
- 677 ページの『AMS [でのセキュリティー・ポリシーの変更』。](#page-676-0)以下の 3 つの IBM MQ イベント・メッセー ジを生成します。
	- 古いセキュリティー・ポリシーの値が入っている構成イベント
	- 新しいセキュリティー・ポリシーの値が入っている構成イベント
	- コマンド・イベント
- 678 [ページの『セキュリティー・ポリシーの表示とダンプ](#page-677-0) (AMS)』。以下の 1 つの IBM MQ イベント・メ ッセージを生成します。
	- コマンド・イベント
- 680 ページの『AMS [でのセキュリティー・ポリシーの削除』。](#page-679-0)以下の 2 つの IBM MQ イベント・メッセー ジを生成します。
	- 構成イベント
	- コマンド・イベント

#### *AMS* **のイベント・ログの有効化および無効化**

キュー・マネージャー属性の **CONFIGEV** および **CMDEV** を使用して、コマンド・イベントと構成イベントを 制御します。 これらのイベントを有効にするには、該当するキュー・マネージャー属性を ENABLED に設 定します。 これらのイベントを無効にするには、該当するキュー・マネージャー属性を DISABLED に設定 します。

### **手順**

**構成イベント**

構成イベントを有効にするには、**CONFIGEV** を ENABLED に設定します。 構成イベントを無効にするに は、**CONFIGEV** を DISABLED に設定します。 構成イベントを有効にするには、次のような MQSC コマ ンドを使用します。

ALTER QMGR CONFIGEV (ENABLED)

**コマンド・イベント**

コマンド・イベントを有効にするには、**CMDEV** を ENABLED に設定します。 **DISPLAY MQSC** コマンド および Inquire PCF コマンドを除くコマンドのコマンド・イベントを 有効にするには、**CMDEV** を

NODISPLAY に設定します。 コマンド・イベントを無効にするには、**CMDEV** を DISABLED に設定しま す。 コマンド・イベントを有効にするには、次のような MQSC コマンドを使用します。

ALTER QMGR CMDEV (ENABLED)

#### **関連タスク**

IBM MQ での構成イベント、コマンド・イベント、およびロガー・イベントの制御

### *AMS* **のコマンド・イベント・メッセージ形式**

コマンド・イベント・メッセージは、MQCFH 構造と、それに続く PCF パラメーターで構成されます。

選択された MQCFH 値は、以下のとおりです。

Type = MQCFT\_EVENT; Command = MQCMD\_COMMAND\_EVENT; MsgSeqNumber = 1; Control = MQCFC\_LAST; ParameterCount = 2; CompCode = MQCC\_WARNING; Reason = MQRC\_COMMAND\_PCF;

**注 :** ParameterCount 値は、MQCFGR タイプ (グループ) のパラメーターが常に 2 つあるため、2 になってい ます。 各グループは、適切なパラメーターで構成されます。 イベント・データは、CommandContext と CommandData の 2 つの グループから成ります。

CommandContext の内容は、以下のとおりです。

#### **EventUserID**

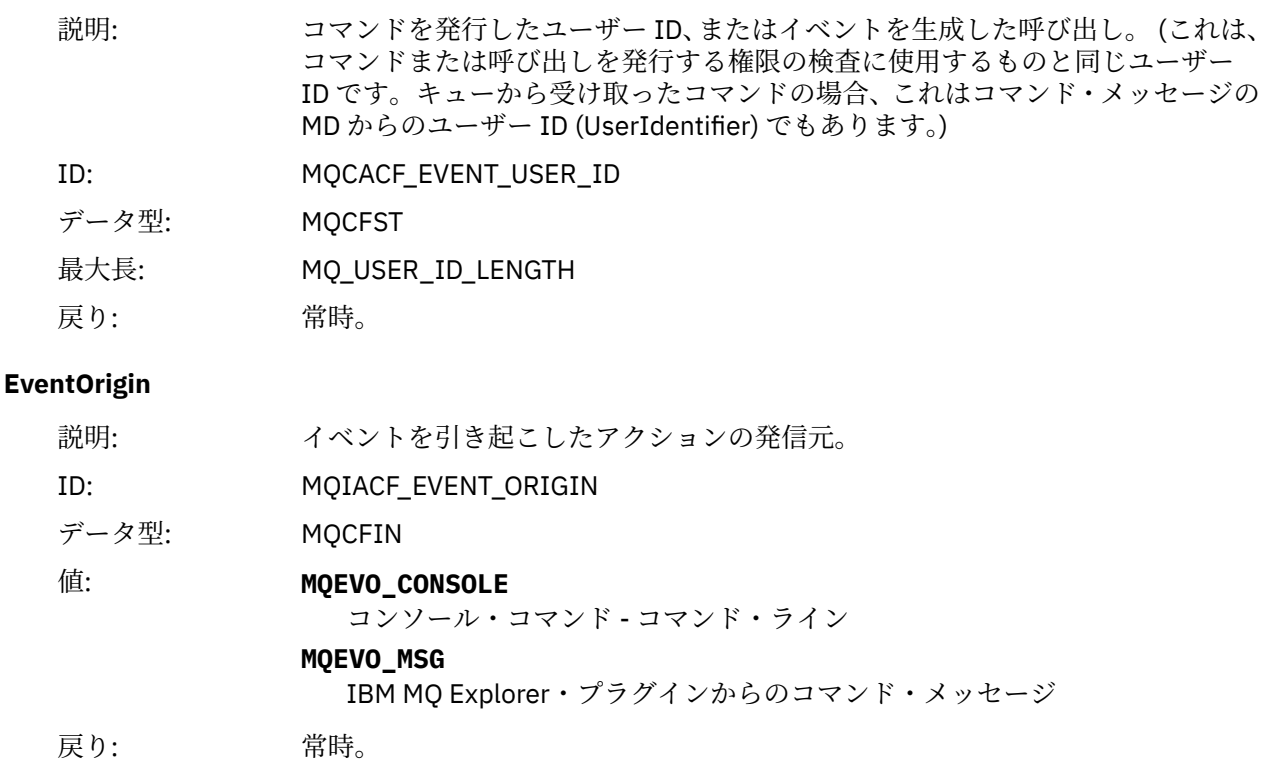

#### **EventQMgr**

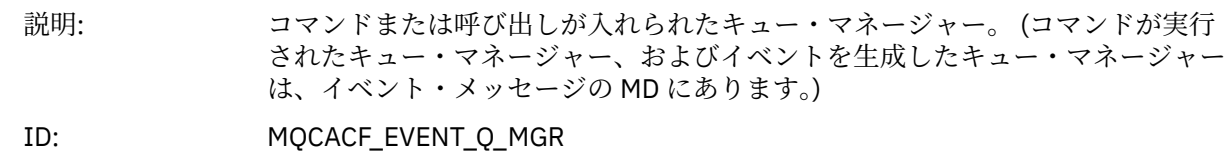

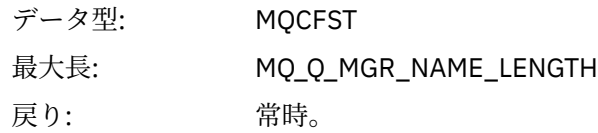

# **EventAccountingToken**

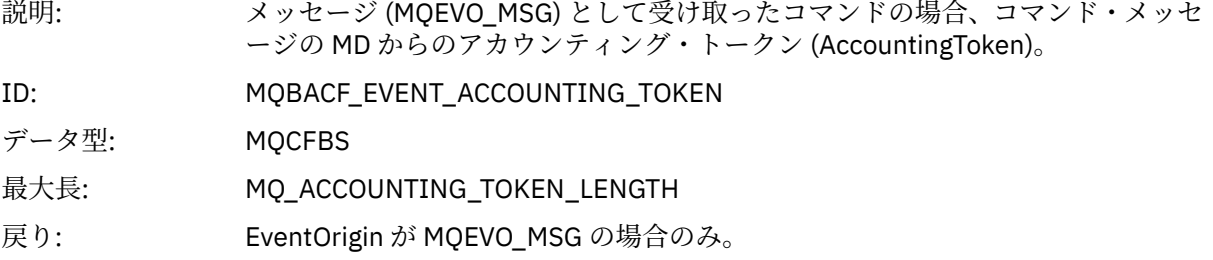

# **EventIdentityData**

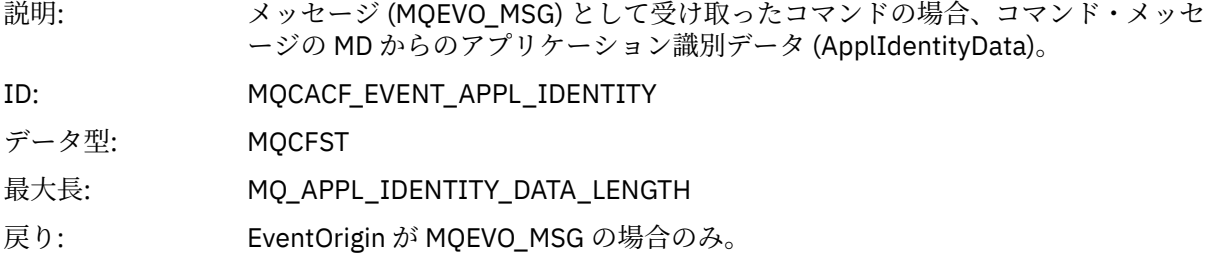

# **EventApplType**

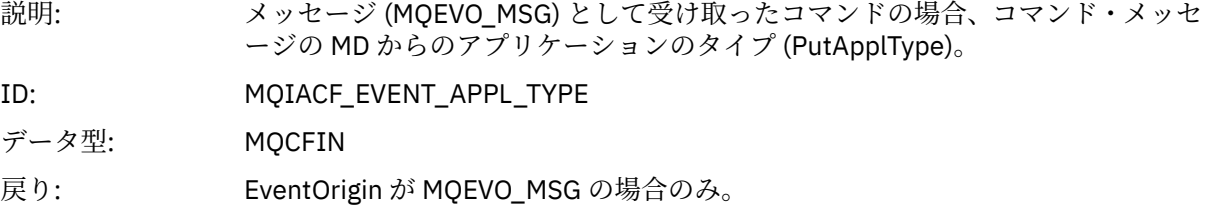

# **EventApplName**

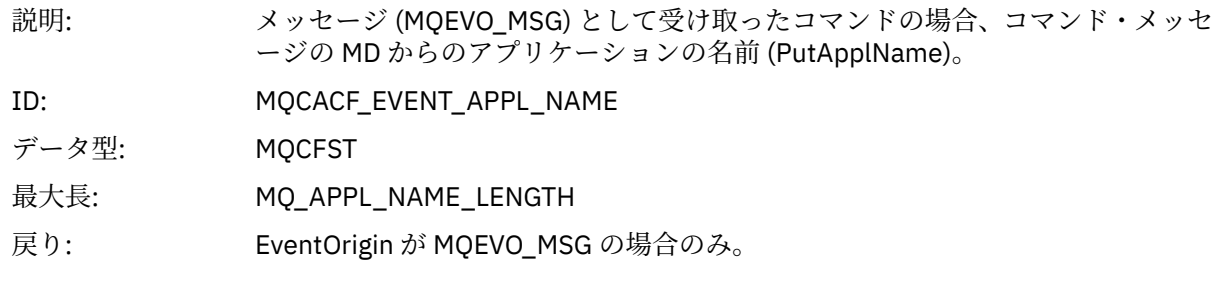

# **EventApplOrigin**

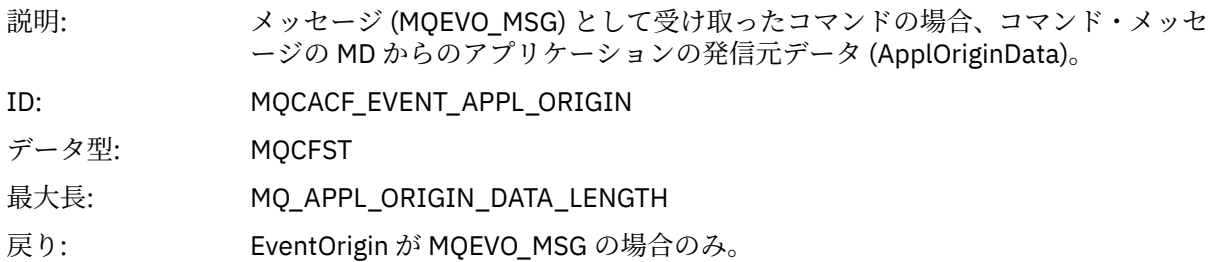

**コマンド**

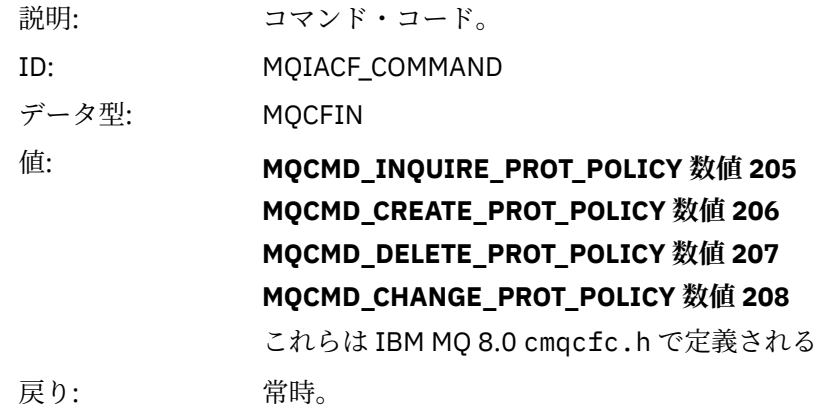

CommandData には、PCF コマンドを構成した PCF エレメントが含まれています。

#### *AMS* **の構成イベント・メッセージ形式**

構成イベントは、標準の Advanced Message Security 形式の PCF メッセージです。

MQMD メッセージ記述子の有効な値については、イベント・メッセージ MQMD (メッセージ記述子) を参照 してください。

選択された MQMD 値は、以下のとおりです。

Format = MQFMT\_EVENT Peristence = MQPER\_PERSISTENCE\_AS\_Q\_DEF<br>PutApplType = MQAT\_QMGR //for  $\overline{77}$ for both CLI and command server

メッセージ・バッファーは、MQCFH 構造と、それに続くパラメーター構造で構成されています。 有効な MQCFH 値については、イベント・メッセージ MQCFH(PCF ヘッダー) を参照してください。

選択された MQCFH 値は、以下のとおりです。

Type = MQCFT\_EVENT Command = MQCMD\_CONFIG\_EVENT MsgSeqNumber = 1 or 2 // 2 will be in case of Change Object event Control = MQCFC\_LAST or MQCFC\_NOT\_LAST //MQCFC\_NOT\_LAST will be in case of 1 Change Object event ParameterCount = reflects number of PCF parameters following MQCFH CompCode = MQCC\_WARNING Reason = one of {MQRC\_CONFIG\_CREATE\_OBJECT, MQRC\_CONFIG\_CHANGE\_OBJECT, MQRC\_CONFIG\_DELETE\_OBJECT}

MQCFH に続くパラメーターは、以下のとおりです。

#### *EventUserID*

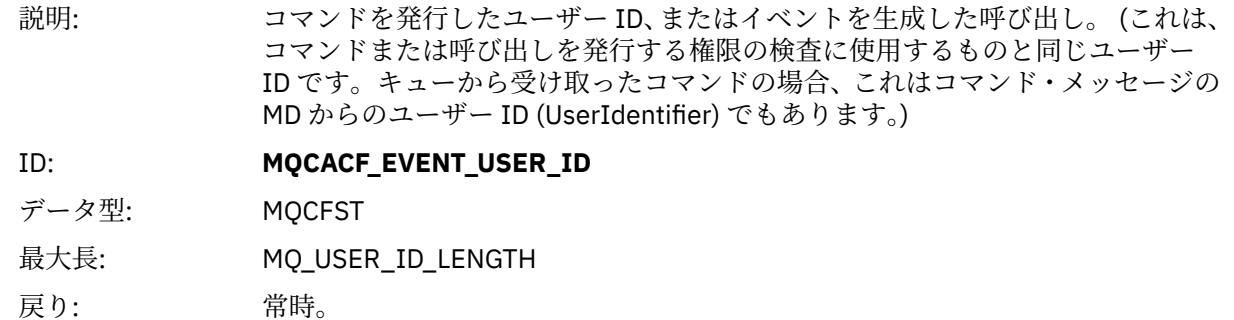

# *SecurityId*

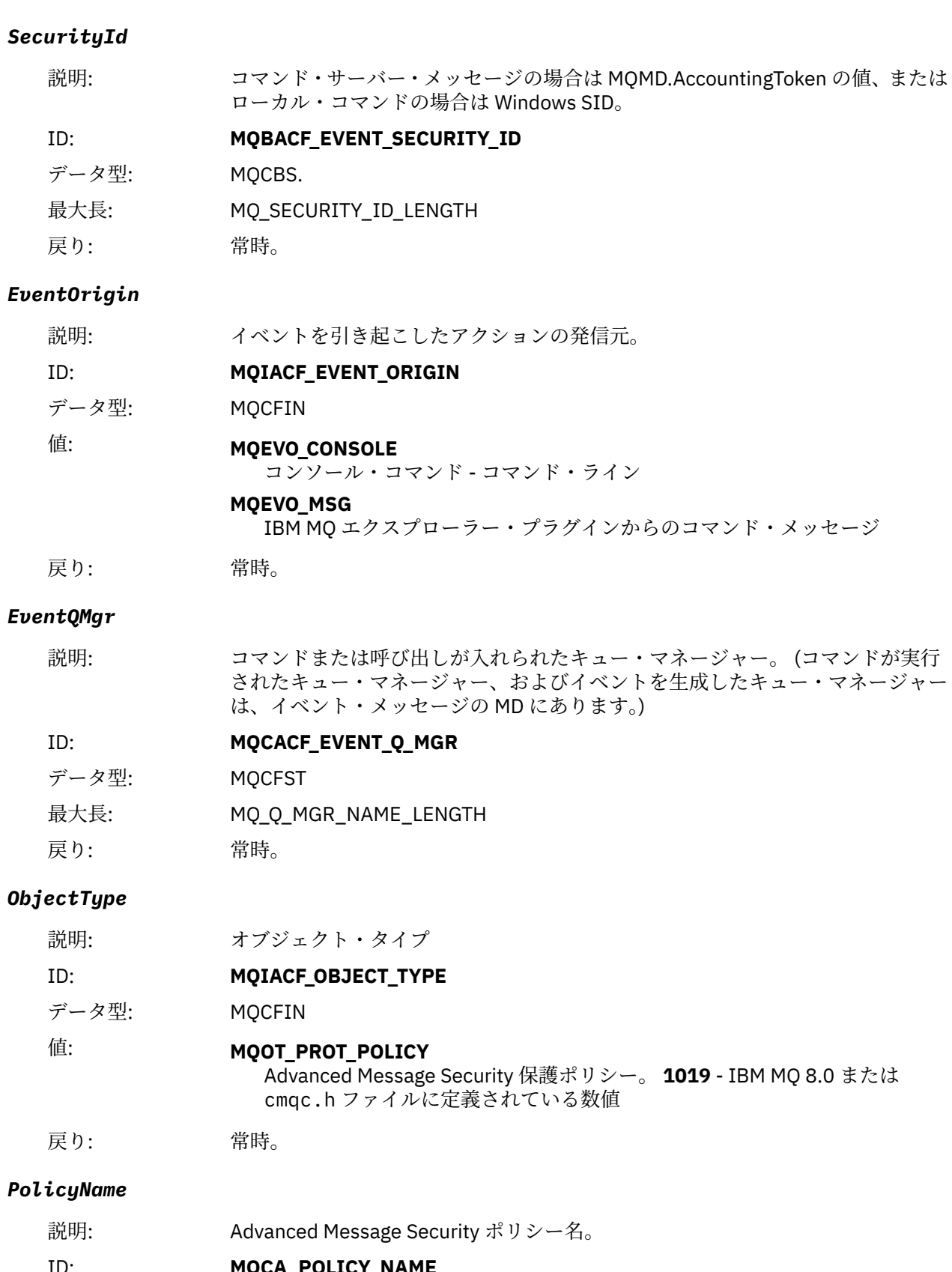

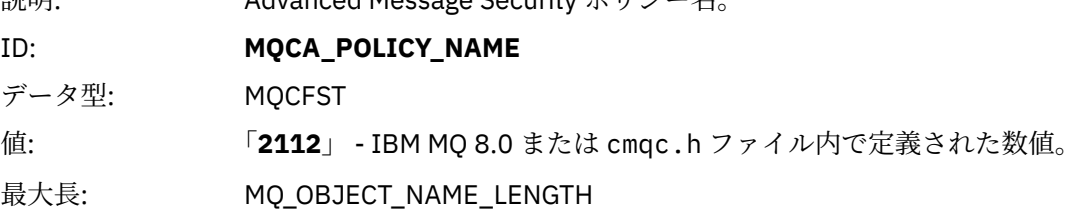

戻り: 常時。

# *PolicyVersion*

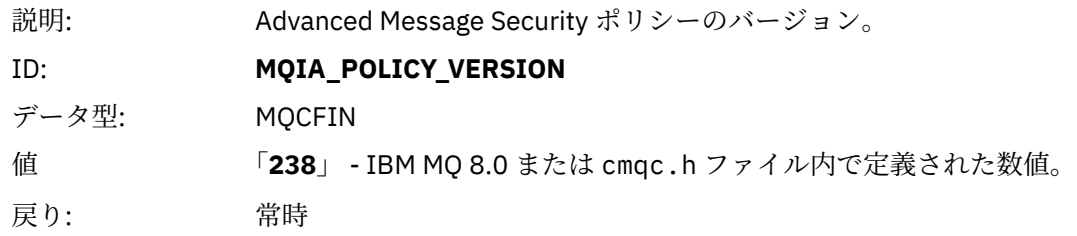

### *TolerateFlag*

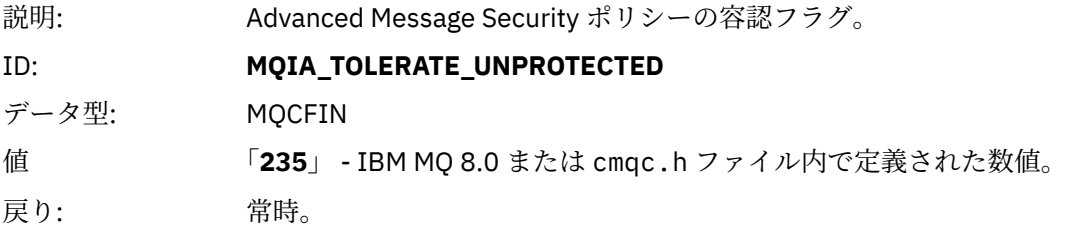

# *SignatureAlgorithm*

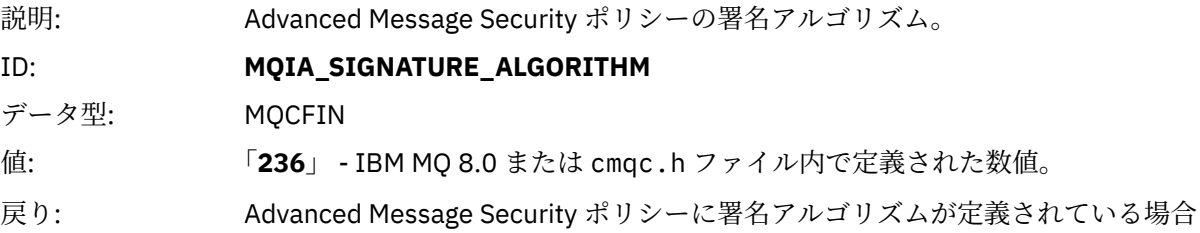

### *EncryptionAlgorithm*

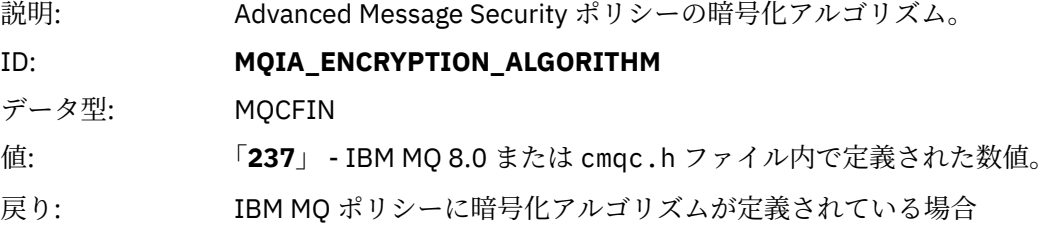

# *SignerDNs*

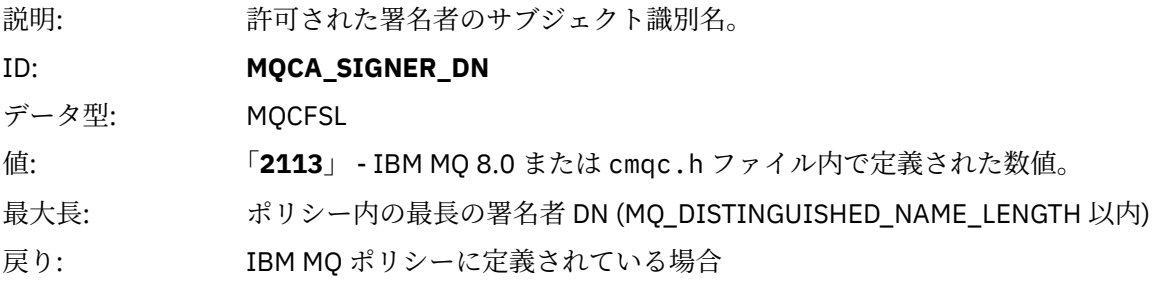

# *RecipientDNs*

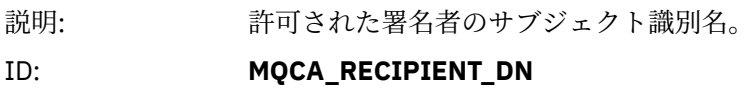

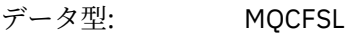

値: **「2114」** - IBM MQ 8.0 または cmqc.h ファイル内で定義された数値。

最大長: ポリシー内の最長の受信者 DN (MQ\_DISTINGUISHED\_NAME\_LENGTH 以内)

戻り: IBM MQ ポリシーに定義されている場合

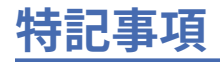

本書は米国 IBM が提供する製品およびサービスについて作成したものです。

IBM 本書に記載の製品、サービス、または機能が日本においては提供されていない場合があります。 日本 で利用可能な製品、サービス、および機能については、日本 IBM の営業担当員にお尋ねください。 本書で IBM 製品、プログラム、またはサービスに言及していても、その IBM 製品、プログラム、またはサービス のみが使用可能であることを意味するものではありません。 これらに代えて、IBM の知的所有権を侵害す ることのない、機能的に同等の製品、プログラム、またはサービスを使用することができます。 ただし、 IBM 以外の製品とプログラムの操作またはサービスの 評価および検証は、お客様の責任で行っていただき ます。

IBM は、本書に記載されている内容に関して特許権 (特許出願中のものを含む) を保有している場合があり ます。 本書の提供は、お客様にこれらの特許権について 実施権を許諾することを意味するものではありま せん。 実施権についてのお問い合わせは、書面にて下記宛先にお送りください。

〒 103-8510 東京都中央区日本橋箱崎町 19 番 21 号 日本アイ・ビー・エム株式会社 日本アイ・ビー・エム株式会社 法務・知的財産 U.S.A.

For license inquiries regarding double-byte (DBCS) information, contact the IBM Intellectual Property Department in your country or send inquiries, in writing, to:

Intellectual Property Licensing Legal and Intellectual Property Law 〒 103-8510 19-21, Nihonbashi-Hakozakicho, Chuo-ku Tokyo 103-8510, Japan

**以下の保証は、国または地域の法律に沿わない場合は、適用されません。** INTERNATIONAL BUSINESS MACHINES CORPORATION は、法律上の瑕疵担保責任、商品性の保証、特定目的適合性の保証および法律 上の瑕疵担保責任を含むすべての明示もしくは黙示の保証責任を負わないものとします。 "" 国または地域 によっては、法律の強行規定により、保証責任の制限が 禁じられる場合、強行規定の制限を受けるものと します。

この情報には、技術的に不適切な記述や誤植を含む場合があります。 本書は定期的に見直され、必要な変 更は本書の次版に組み込まれます。 IBM は予告なしに、随時、この文書に記載されている製品またはプロ グラムに対して、改良または変更を行うことがあります。

本書において IBM 以外の Web サイトに言及している場合がありますが、便宜のため記載しただけであり、 決してそれらの Web サイトを推奨するものではありません。 それらの Web サイトにある資料は、この IBM 製品の資料の一部では ありません。それらの Web サイトは、お客様の責任でご使用ください。

IBM は、お客様が提供するいかなる情報も、お客様に対してなんら義務も負うことのない、自ら適切と信 ずる方法で、使用もしくは配布することができるものとします。

本プログラムのライセンス保持者で、(i) 独自に作成したプログラムとその他のプログラム (本プログラムを 含む) との間での情報交換、および (ii) 交換された情報の相互利用を可能にすることを目的として、本プロ グラムに関する情報を必要とする方は、下記に連絡してください。

東京都中央区日本橋箱崎町 19 番 21 号 日本アイ・ビー・エム株式会社 Software Interoperability Coordinator, Department 49XA 3605 Highway 52 N Rochester, MN 55901 U.S.A.

本プログラムに関する上記の情報は、適切な使用条件の下で使用すること ができますが、有償の場合もあ ります。

本書で説明されているライセンス・プログラムまたはその他の ライセンス資料は、IBM 所定のプログラム 契約の契約条項、IBM プログラムのご使用条件、またはそれと同等の条項に基づいて、 IBM より提供され ます。

この文書に含まれるいかなるパフォーマンス・データも、管理環境下で 決定されたものです。 そのため、 他の操作環境で得られた結果は、異なる可能性があります。 一部の測定が、開発レベルのシステムで行わ れた可能性がありますが、その測定値が、一般に利用可能なシステムのものと同じである保証はありませ ん。 さらに、一部の測定値が、推定値である可能性があります。 実際の結果は、異なる可能性がありま す。 お客様は、お客様の特定の環境に適したデータを確かめる必要があります。

IBM 以外の製品に関する情報は、その製品の供給者、出版物、 もしくはその他の公に利用可能なソースか ら入手したものです。 IBM は、それらの製品のテストは行っておりません。 したがって、他社製品に関す る実行性、互換性、またはその他の要求については確証できません。 IBM 以外の製品の性能に関する質問 は、それらの製品の供給者にお願いします。

IBM の将来の方向または意向に関する記述については、予告なしに変更または撤回される場合があり、単 に目標を示しているものです。

本書には、日常の業務処理で用いられるデータや報告書の例が含まれています。 より具体性を与えるため に、それらの例には、個人、企業、ブランド、 あるいは製品などの名前が含まれている場合があります。 これらの名称はすべて架空のものであり、 名称や住所が類似する企業が実在しているとしても、それは偶 然にすぎません。

著作権使用許諾:

本書には、様々なオペレーティング・プラットフォームでのプログラミング手法を例示するサンプル・ア プリケーション・プログラムがソース言語で掲載されています。 お客様は、サンプル・プログラムが書か れているオペレーティング・プラットフォームのアプリケーション・プログラミング・インターフェース に準拠したアプリケーション・プログラムの開発、使用、販売、配布を目的として、いかなる形式におい ても、IBM に対価を支払うことなくこれを複製し、改変し、配布することができます。 このサンプル・プ ログラムは、あらゆる条件下における完全なテストを経ていません。 従って IBM は、これらのサンプル・ プログラムについて信頼性、利便性もしくは機能性が あることをほのめかしたり、保証することはできま せん。

この情報をソフトコピーでご覧になっている場合は、写真やカラーの図表は表示されない場合があります。

# **プログラミング・インターフェース情報**

プログラミング・インターフェース情報 (提供されている場合) は、このプログラムで使用するアプリケー ション・ソフトウェアの作成を支援することを目的としています。

本書には、プログラムを作成するユーザーが IBM MQ のサービスを使用できるようにするためのプログラ ミング・インターフェースに関する情報が記載されています。

ただし、この情報には、診断、修正、および調整情報が含まれている場合があります。 診断、修正、調整 情報は、お客様のアプリケーション・ソフトウェアのデバッグ支援のために提供されています。

**重要 :** この診断、修正、およびチューニング情報は、変更される可能性があるため、プログラミング・イン ターフェースとして使用しないでください。

# **商標**

IBM、 IBM ロゴ、 ibm.com®は、世界の多くの国で登録された IBM Corporation の商標です。 現時点での IBM の商標リストについては、 "Copyright and trademark information"www.ibm.com/legal/ copytrade.shtml をご覧ください。 他の製品名およびサービス名等は、それぞれ IBM または各社の商標で ある場合があります。

Microsoft および Windows は、Microsoft Corporation の米国およびその他の国における商標です。

UNIX は The Open Group の米国およびその他の国における登録商標です。

Linux は、Linus Torvalds 氏の米国およびその他の国における登録商標です。

この製品には、 Eclipse Project (https://www.eclipse.org/) により開発されたソフトウェアが含まれていま す。

Java およびすべての Java 関連の商標およびロゴは Oracle やその関連会社の米国およびその他の国におけ る商標または登録商標です。

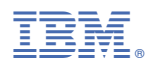

部品番号: